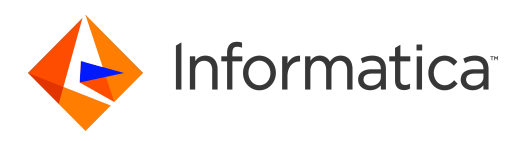

Informatica® 10.1

# Developer **トランスフォー メーションガイド**

Informatica Developer トランスフォーメーションガイド 10.1 2016 年 6 月

© 著作権 Informatica LLC 2009, 2018

本ソフトウェアおよびマニュアルには、Informatica LLC の所有権下にある情報が収められています。これらは使用および開示の制限等を定めた使用許諾契約のもとに 提供され、著作権法により保護されています。当該ソフトウェアのリバースエンジニアリングは禁じられています。本マニュアルのいかなる部分も、いかなる手段(電 子的複写、写真複写、録音など)によっても、Informatica LLC の事前の承諾なしに複製または転載することは禁じられています。このソフトウェアは、米国および/ または国際的な特許、およびその他の出願中の特許によって保護されています。

合衆国政府によるソフトウェアの使用、複製または開示は、DFARS 227.7202-1(a)および 227.7702-3(a)(1995 年)、DFARS 252.227-7013(C)(1)(ii)(1988 年 10 月)、FAR 12.212(a)(1995 年)、FAR 52.227-19、または FAR 52.227-14(ALT III)に記載されているとおりに、当該ソフトウェア使用許諾契約に定められた制限 こ*・・・, ...*<br>によって規制されます。

本製品または本書の情報は、予告なしに変更されることがあります。お客様が本製品または本書内に問題を発見された場合は、書面にて当社までお知らせください。

Informatica、Informatica Platform、Informatica Data Services、PowerCenter、PowerCenterRT、PowerCenter Connect、PowerCenter Data Analyzer、 PowerExchange、PowerMart、Metadata Manager、Informatica Data Quality、Informatica Data Explorer、Informatica B2B Data Transformation、Informatica B2B Data Exchange、Informatica On Demand、Informatica Identity Resolution、Informatica Application Information Lifecycle Management、Informatica Complex Event Processing、Ultra Messaging、Informatica Master Data Management、および Live Data Map は、Informatica LLC の米国および世界中の管轄地での商標また は登録商標です。その他のすべての企業名および製品名は、それぞれの企業の商標または登録商標です。

本ソフトウェアまたはドキュメントの一部は、次のサードパーティが有する著作権に従います(ただし、これらに限定されません)。Copyright DataDirect Technologies.All rights reserved.Copyright (C) Sun Microsystems.All rights reserved.Copyright (C) RSA Security Inc. All rights reserved. Copyright (C) Ordinal Technology Corp. All rights reserved. Copyright (C) Aandacht c.v. All rights reserved. Copyright Genivia, Inc. All rights reserved. Copyright Isomorphic Software. All rights reserved.Copyright (C) Meta Integration Technology, Inc. All rights reserved. Copyright (C) Intalio. All rights reserved.Copyright (C) Oracle. All rights reserved.Copyright (C) Adobe Systems Incorporated. All rights reserved.Copyright (C) DataArt, Inc. All rights reserved. Copyright (C) ComponentSource. All rights reserved.Copyright (C) Microsoft Corporation. All rights reserved.Copyright (C) Rogue Wave Software, Inc. All rights reserved. Copyright (C) Teradata Corporation. All rights reserved.Copyright (C) Yahoo! Inc. All rights reserved. Copyright (C) Glyph & Cog, LLC. All rights reserved.Copyright (C) Thinkmap, Inc. All rights reserved. Copyright (C) Clearpace Software Limited. All rights reserved.Copyright (C) Information Builders, Inc. All rights reserved. Copyright (C) OSS Nokalva, Inc. All rights reserved. Copyright Edifecs, Inc. All rights reserved. Copyright Cleo Communications, Inc. All rights reserved. Copyright (C) International Organization for Standardization 1986. All rights reserved.Copyright (C) ej-technologies GmbH. All rights reserved.Copyright (C) Jaspersoft Corporation. All rights reserved.Copyright (C) International Business Machines Corporation.All rights reserved.Copyright (C) yWorks GmbH. All rights reserved.Copyright (C) Lucent Technologies. All rights reserved.Copyright (C) University of Toronto. All rights reserved.Copyright (C) Daniel Veillard. All rights reserved.Copyright (C) Unicode, Inc. Copyright IBM Corp. All rights reserved. Copyright (C) MicroQuill Software Publishing, Inc. All rights reserved. Copyright (C) PassMark Software Pty Ltd. All rights reserved. Copyright (C) LogiXML, Inc. All rights reserved. Copyright (C) 2003-2010 Lorenzi Davide, All rights reserved. Copyright (C) Red Hat, Inc. All rights reserved. Copyright (C) The Board of Trustees of the Leland Stanford Junior University. All rights reserved.Copyright (C) EMC Corporation. All rights reserved.Copyright (C) Flexera Software. All rights reserved.Copyright (C) Jinfonet Software. All rights reserved.Copyright (C) Apple Inc. All rights reserved.Copyright (C) Telerik Inc. All rights reserved.Copyright (C) BEA Systems. All rights reserved.Copyright (C) PDFlib GmbH. All rights reserved.Copyright (C) Orientation in Objects GmbH. All rights reserved.Copyright (C) Tanuki Software, Ltd. All rights reserved. Copyright (C) Ricebridge. All rights reserved.Copyright (C) Sencha, Inc. All rights reserved.Copyright (C) Scalable Systems, Inc. All rights reserved.Copyright (C) jQWidgets. All rights reserved.Copyright (C) Tableau Software, Inc. All rights reserved.Copyright (C) MaxMind, Inc. All rights reserved.Copyright (C) TMate Software s.r.o. All rights reserved.Copyright (C) MapR Technologies Inc. All rights reserved.Copyright (C) Amazon Corporate LLC. All rights reserved.Copyright (C) Highsoft. All rights reserved.Copyright (C) Python Software Foundation. All rights reserved.Copyright (C) BeOpen.com. All rights reserved.Copyright (C) CNRI. All rights reserved.

本製品には、Apache Software Foundation(http://www.apache.org/)によって開発されたソフトウェア、およびさまざまなバージョンの Apache License(まとめ て「License」と呼んでいます)の下に許諾された他のソフトウェアが含まれます。これらのライセンスのコピーは、http://www.apache.org/licenses/ で入手できま す。適用法にて要求されないか書面にて合意されない限り、ライセンスの下に配布されるソフトウェアは「現状のまま」で配布され、明示的あるいは黙示的かを問わ ず、いかなる種類の保証や条件も付帯することはありません。ライセンス下での許諾および制限を定める具体的文言については、ライセンスを参照してください。

本製品には、Mozilla(http://www.mozilla.org/)によって開発されたソフトウェア、ソフトウェア copyright The JBoss Group, LLC, コンテンツの無断複写・転載を 禁じます、ソフトウェア copyright, Red Hat Middleware, LLC, コンテンツの無断複写・転載を禁じます、Copyright (C) 1999-2006 by Bruno Lowagie and Paulo Soares および GNU Lesser General Public License Agreement(http://www.gnu.org/licenses/lgpl.html を参照)に基づいて許諾されたその他のソフトウェアが含まれてい ます。資料は、Informatica が無料で提供しており、一切の保証を伴わない「現状渡し」で提供されるものとし、Informatica LLC は市場性および特定の目的の適合性 の黙示の保証などを含めて、一切の明示的及び黙示的保証の責任を負いません。

製品には、ワシントン大学、カリフォルニア大学アーバイン校、およびバンダービルト大学の Douglas C.Schmidt および同氏のリサーチグループが著作権を持つ ACE (TM) および TAO (TM) ソフトウェアが含まれています。Copyright (C) 1993-2006, All rights reserved.

本製品には、OpenSSL Toolkit を使用するために OpenSSL Project が開発したソフトウェア(copyright The OpenSSL Project.コンテンツの無断複写・転載を禁じま す)が含まれています。また、このソフトウェアの再配布は、http://www.openssl.org および http://www.openssl.org/source/license.html にある使用条件に従いま す。

本製品には、Curl ソフトウェア Copyright 1996-2013, Daniel Stenberg, <daniel@haxx.se>が含まれます。All Rights Reserved. 本ソフトウェアに関する許諾および制 限は、http://curl.haxx.se/docs/copyright.html にある使用条件に従います。すべてのコピーに上記の著作権情報とこの許諾情報が記載されている場合、目的に応じ て、本ソフトウェアの使用、コピー、変更、ならびに配布が有償または無償で許可されます。

本製品には、MetaStuff, Ltd.のソフトウェアが含まれます。Copyright 2001-2005 (C) MetaStuff, Ltd. All Rights Reserved. 本ソフトウェアに関する許諾および制限は、 http://www.dom4j.org/license.html にある使用条件に従います。

製品には、The Dojo Foundation のソフトウェアが含まれます。Copyright (C) 2004-2007. All Rights Reserved. 本ソフトウェアに関する許諾および制限は、http:// dojotoolkit.org/license にある使用条件に従います。

本製品には、ICU ソフトウェアおよび他のソフトウェアが含まれます。Copyright International Business Machines Corporation. All rights reserved.本ソフトウェアに 関する許諾および制限は、http://source.icu-project.org/repos/icu/icu/trunk/license.html にある使用条件に従います。

本製品には、Per Bothner のソフトウェアが含まれます。Copyright (C) 1996-2006. All rights reserved.お客様がこのようなソフトウェアを使用するための権利は、ラ イセンスで規定されています。http://www.gnu.org/software/kawa/Software-License.html を参照してください。

本製品には、OSSP UUID ソフトウェアが含まれます。Copyright (C) 2002 Ralf S. Engelschall, Copyright (C) 2002 The OSSP Project Copyright (C) 2002 Cable & Wireless Deutschland.本ソフトウェアに関する許諾および制限は、http://www.opensource.org/licenses/mit-license.php にある使用条件に従います。

本製品には、Boost (http://www.boost.org/)によって開発されたソフトウェア、または Boost ソフトウェアライセンスの下で開発されたソフトウェアが含まれま す。本ソフトウェアに関する許諾および制限は、http://www.boost.org/LICENSE\_1\_0.txt にある使用条件に従います。

本製品には、University of Cambridge のが含まれます。Copyright (C) 1997-2007. 本ソフトウェアに関する許諾および制限は、http://www.pcre.org/license.txt にあ る使用条件に従います。

本製品には、The Eclipse Foundation のソフトウェアが含まれます。Copyright (C) 2007.All Rights Reserved. 本ソフトウェアに関する許諾および制限は、http:// www.eclipse.org/org/documents/epl-v10.php および http://www.eclipse.org/org/documents/edl-v10.php にある使用条件に従います。

本製品には、http://www.tcl.tk/software/tcltk/license.html、http://www.bosrup.com/web/overlib/?License、http://www.stlport.org/doc/license.html、http:// www.asm.ow2.org/license.html、http://www.cryptix.org/LICENSE.TXT、http://hsqldb.org/web/hsqlLicense.html、http://httpunit.sourceforge.net/doc/ license.html、http://jung.sourceforge.net/license.txt、http://www.gzip.org/zlib/zlib\_license.html、http://www.openldap.org/software/release/license.html、 http://www.libssh2.org、http://slf4j.org/license.html、http://www.sente.ch/software/OpenSourceLicense.html、http://fusesource.com/downloads/licenseagreements/fuse-message-broker-v-5-3-license-agreement、http://antlr.org/license.html、http://aopalliance.sourceforge.net/、http://www.bouncycastle.org/ licence.html、http://www.jgraph.com/jgraphdownload.html、http://www.jcraft.com/jsch/LICENSE.txt、http://jotm.objectweb.org/bsd\_license.html に基づいて 許諾されたソフトウェアが含まれています。http://www.w3.org/Consortium/Legal/2002/copyright-software-20021231、http://www.slf4j.org/license.html、http:// nanoxml.sourceforge.net/orig/copyright.html、http://www.json.org/license.html、http://forge.ow2.org/projects/javaservice/、http://www.postgresql.org/about/ licence.html、http://www.sqlite.org/copyright.html、http://www.tcl.tk/software/tcltk/license.html、http://www.jaxen.org/faq.html、http://www.jdom.org/docs/<br>faq.html、http://www.slf4j.org/license.html、http://www.iodbc.org/datasp http://www.toedter.com/en/jcalendar/license.html、http://www.edankert.com/bounce/index.html、http://www.net-snmp.org/about/license.html、http:// www.openmdx.org/#FAQ、http://www.php.net/license/3\_01.txt、http://srp.stanford.edu/license.txt、http://www.schneier.com/blowfish.html、http:// www.jmock.org/license.html、http://xsom.java.net、http://benalman.com/about/license/、https://github.com/CreateJS/EaselJS/blob/master/src/easeljs/ display/Bitmap.js、http://www.h2database.com/html/license.html#summary、http://jsoncpp.sourceforge.net/LICENSE、http://jdbc.postgresql.org/ license.html、http://protobuf.googlecode.com/svn/trunk/src/google/protobuf/descriptor.proto、https://github.com/rantav/hector/blob/master/LICENSE、http:// web.mit.edu/Kerberos/krb5-current/doc/mitK5license.html、http://jibx.sourceforge.net/jibx-license.html、https://github.com/lyokato/libgeohash/blob/master/ LICENSE、https://github.com/hjiang/jsonxx/blob/master/LICENSE、https://code.google.com/p/lz4/、https://github.com/jedisct1/libsodium/blob/master/ LICENSE、http://one-jar.sourceforge.net/index.php?page=documents&file=license、https://github.com/EsotericSoftware/kryo/blob/master/license.txt、http:// www.scala-lang.org/license.html、https://github.com/tinkerpop/blueprints/blob/master/LICENSE.txt、http://gee.cs.oswego.edu/dl/classes/EDU/oswego/cs/dl/ util/concurrent/intro.html、https://aws.amazon.com/asl/、https://github.com/twbs/bootstrap/blob/master/LICENSE、および https://sourceforge.net/p/xmlunit/ code/HEAD/tree/trunk/LICENSE.txt。

本製品には、Academic Free License(http://www.opensource.org/licenses/afl-3.0.php)、Common Development and Distribution License(http:// www.opensource.org/licenses/cddl1.php)、Common Public License(http://www.opensource.org/licenses/cpl1.0.php)、Sun Binary Code License Agreement Supplemental License Terms、BSD License(http:// www.opensource.org/licenses/bsd-license.php)、BSD License(http://opensource.org/licenses/BSD-3- Clause)、MIT License(http://www.opensource.org/licenses/mit-license.php)、Artistic License(http://www.opensource.org/licenses/artistic-license-1.0)、Initial Developer's Public License Version 1.0 (http://www.firebirdsql.org/en/initial-developer-s-public-license-version-1-0/)に基づいて許諾されたソフトウェアが含ま れています。

本製品には、ソフトウェア copyright (C) 2003-2006 Joe WaInes, 2006-2007 XStream Committers が含まれています。All rights reserved.本ソフトウェアに関する許諾 および制限は、http://j.org/license.html にある使用条件に従います。本製品には、Indiana University Extreme! Lab によって開発されたソフトウェアが含まれていま す。詳細については、http://www.extreme.indiana.edu/ を参照してください。

本製品には、ソフトウェア Copyright (C) 2013 Frank Balluffi and Markus Moeller が含まれています。All rights reserved.本ソフトウェアに関する許諾および制限は、 MIT ライセンスの使用条件に従います。

特許については、<https://www.informatica.com/legal/patents.html> を参照してください。

免責: 本文書は、一切の保証を伴わない「現状渡し」で提供されるものとし、Informatica LLC は他社の権利の非侵害、市場性および特定の目的への適合性の黙示の保 証などを含めて、一切の明示的および黙示的保証の責任を負いません。Informatica LLC では、本ソフトウェアまたはドキュメントに誤りのないことを保証していませ ん。本ソフトウェアまたはドキュメントに記載されている情報には、技術的に不正確な記述や誤植が含まれる場合があります。本ソフトウェアまたはドキュメントの 情報は、予告なしに変更されることがあります。

#### NOTICES

この Informatica 製品(以下「ソフトウェア」)には、Progress Software Corporation(以下「DataDirect」)の事業子会社である DataDirect Technologies からの特 定のドライバ(以下「DataDirect ドライバ」)が含まれています。DataDirect ドライバには、次の用語および条件が適用されます。

- 1.DataDirect ドライバは、特定物として現存するままの状態で提供され、商品性の保証、特定目的適合性の保証および法律上の瑕疵担保責任を含むすべての明示 もしくは黙示の保証責任を負わないものとします。国または地域によっては、法律の強行規定により、保証責任の制限が禁じられる場合、強行規定の制限を受 けるものとします。
- 2.DataDirect または第三者は、予見の有無を問わず発生した ODBC ドライバの使用に関するいかなる直接的、間接的、偶発的、特別、あるいは結果的損害に対し て責任を負わないものとします。本制限事項は、すべての訴訟原因に適用されます。訴訟原因には、契約違反、保証違反、過失、厳格責任、詐称、その他の不 法行為を含みますが、これらに限るものではありません。

発行日: 2018-07-02

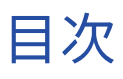

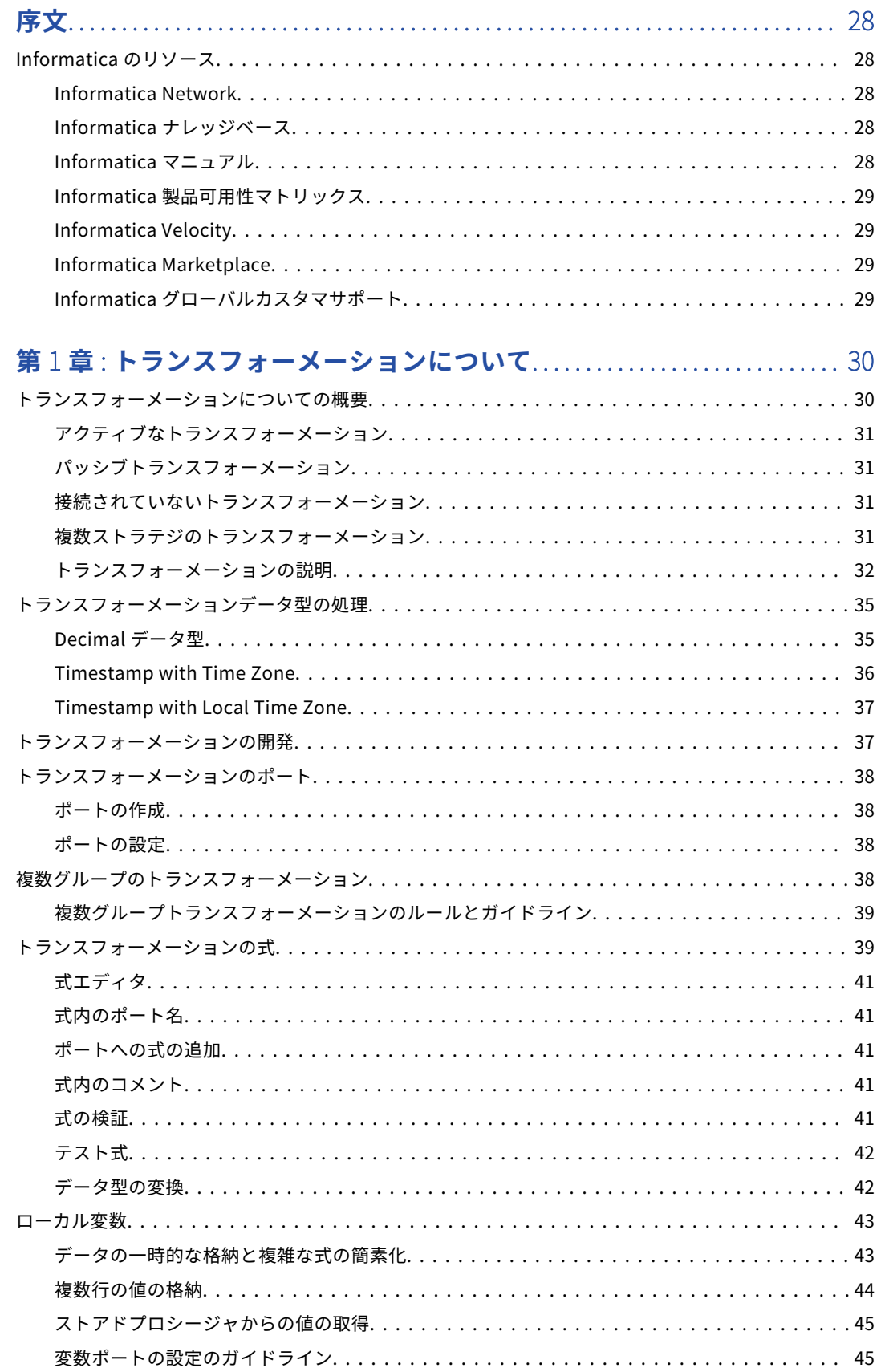

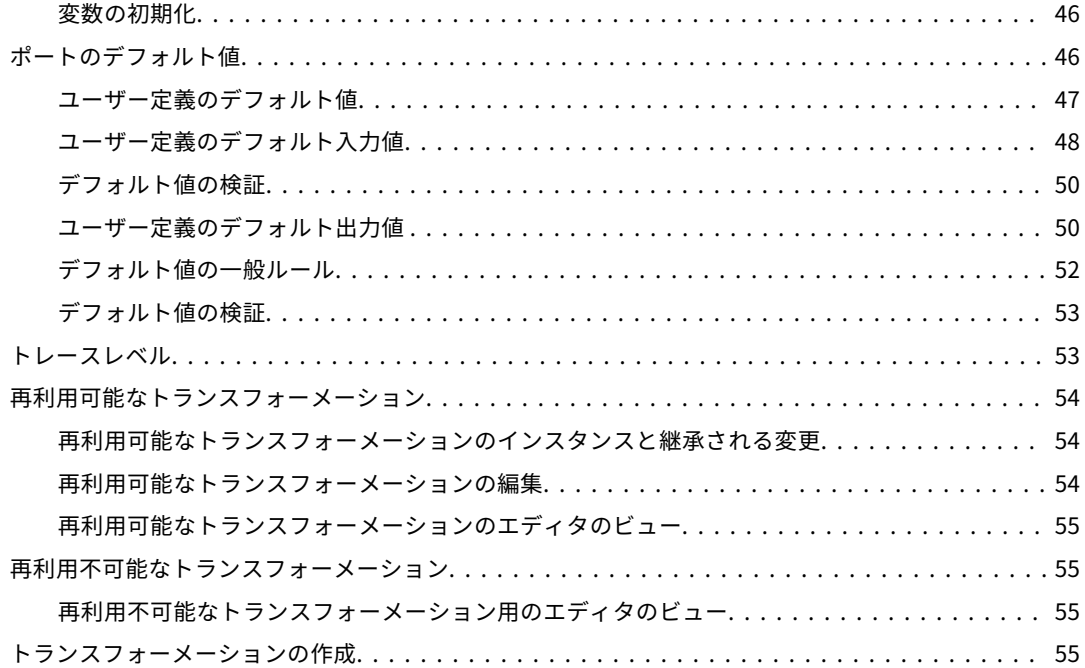

## **第** 2 **章** : **[アドレスバリデータトランスフォーメーション](#page-56-0)**................. 57

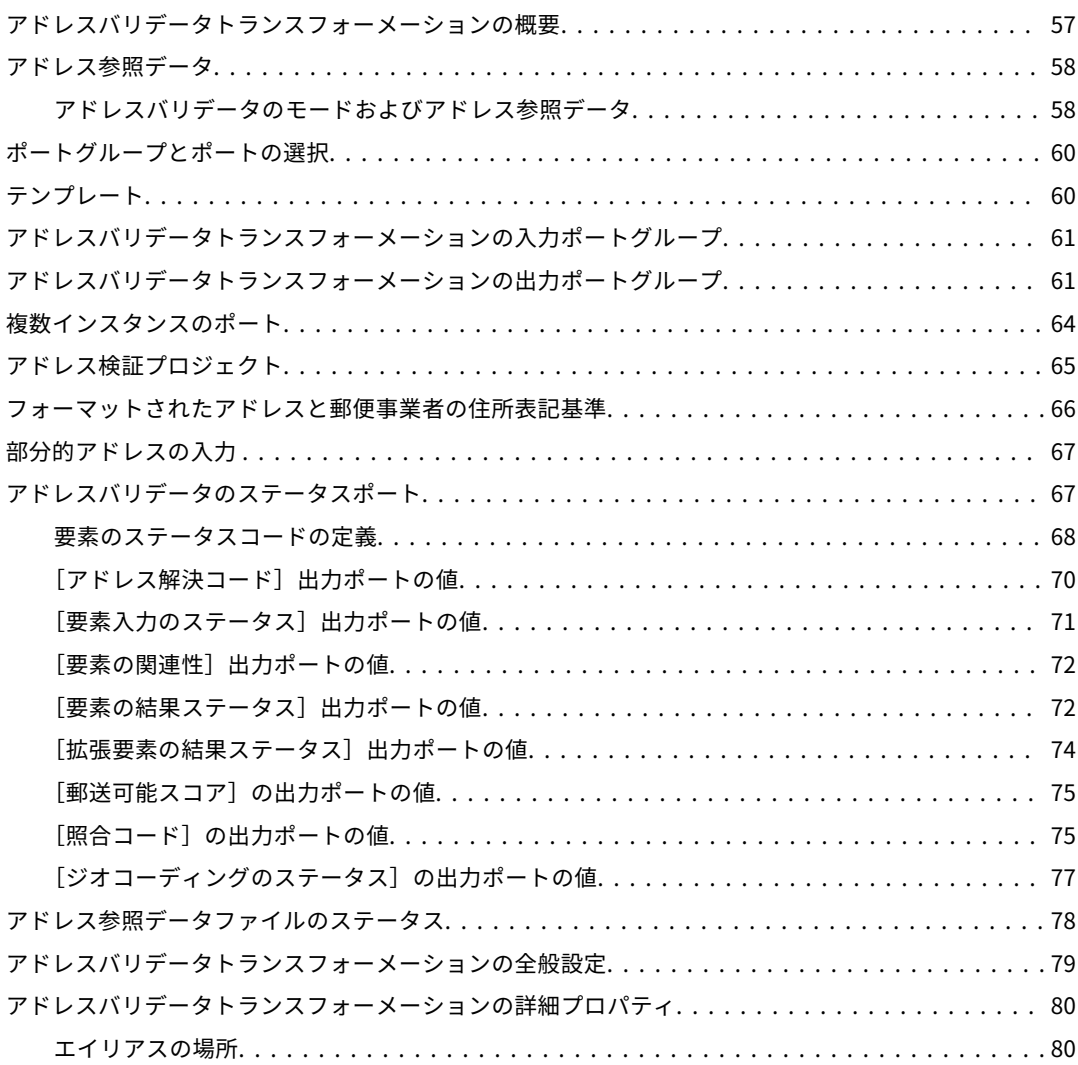

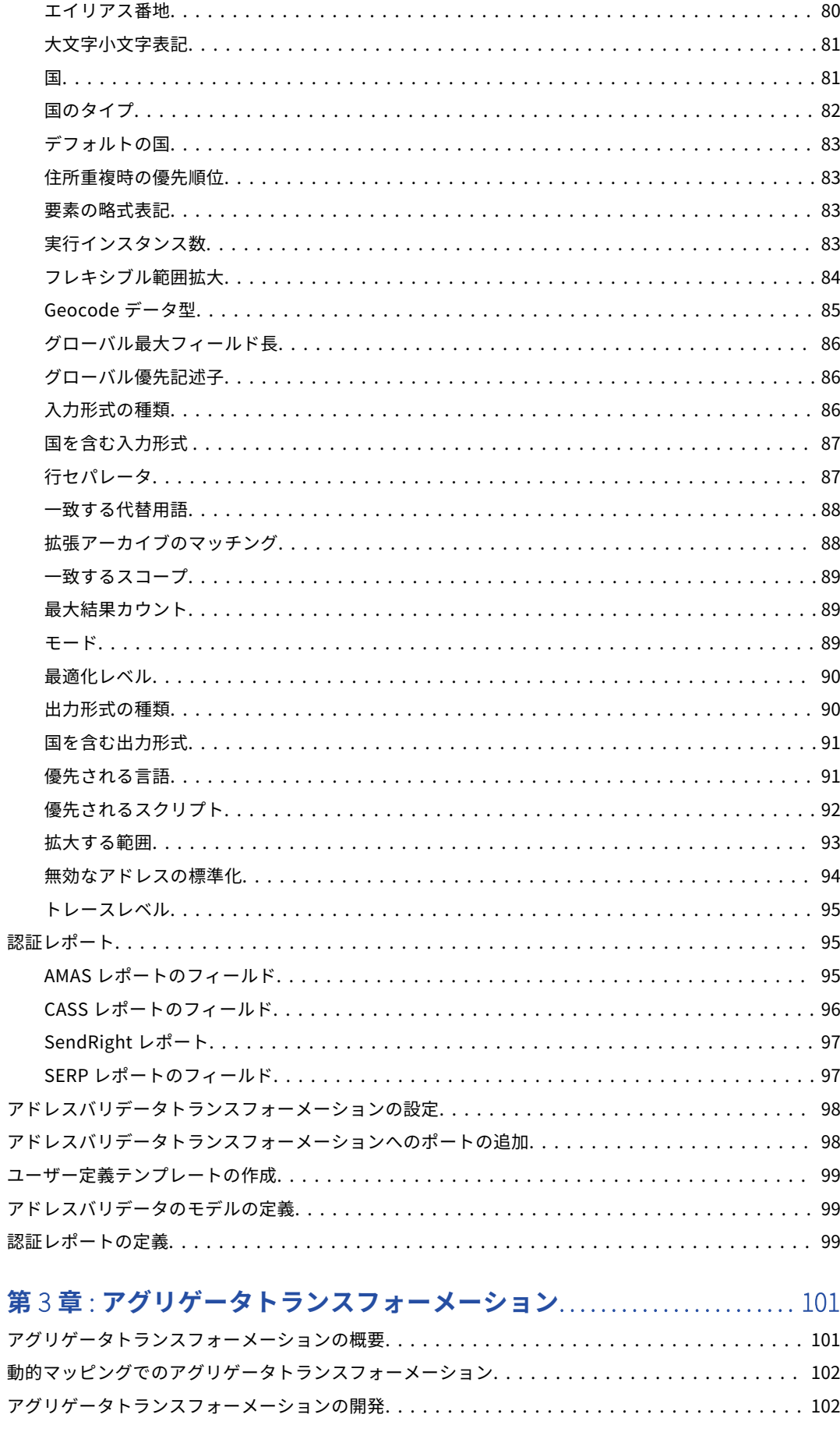

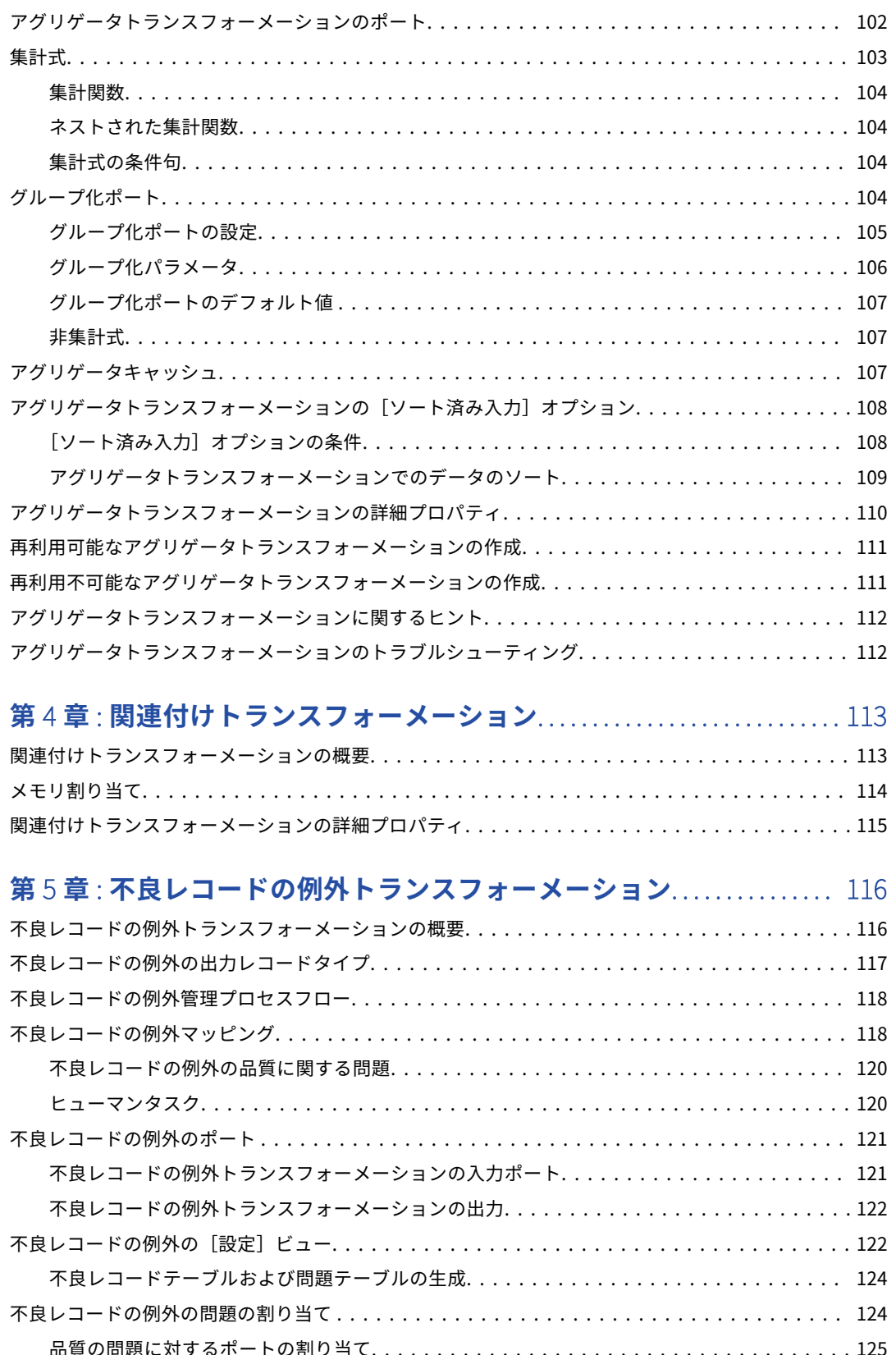

品質の問題に対するポートの割り当て. [例外トランスフォーメーションの詳細プロパティ................................](#page-124-0) 125 [不良レコードの例外トランスフォーメーションの設定..............................](#page-124-0) 125 [不良レコードの例外マッピングの例.........................................](#page-125-0) 126 [不良レコードの例外のマプレット........................................](#page-125-0) 126

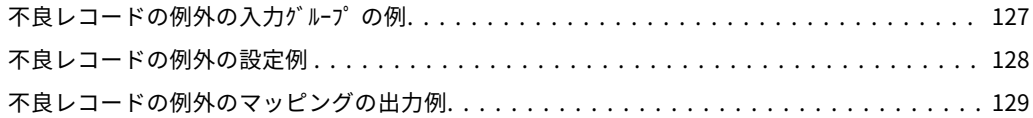

#### **第** 6 **章** : **[大文字小文字変換プログラムトランスフォーメーション](#page-131-0)**...... 132

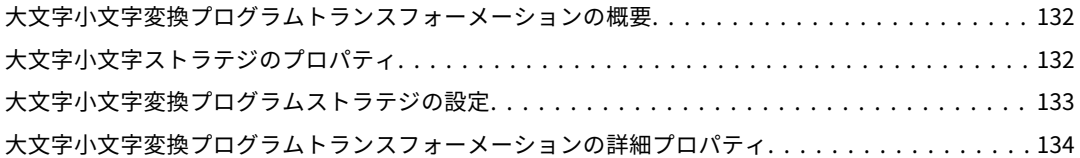

## **第** 7 **章** : **[分類子トランスフォーメーション](#page-134-0)**.............................. 135

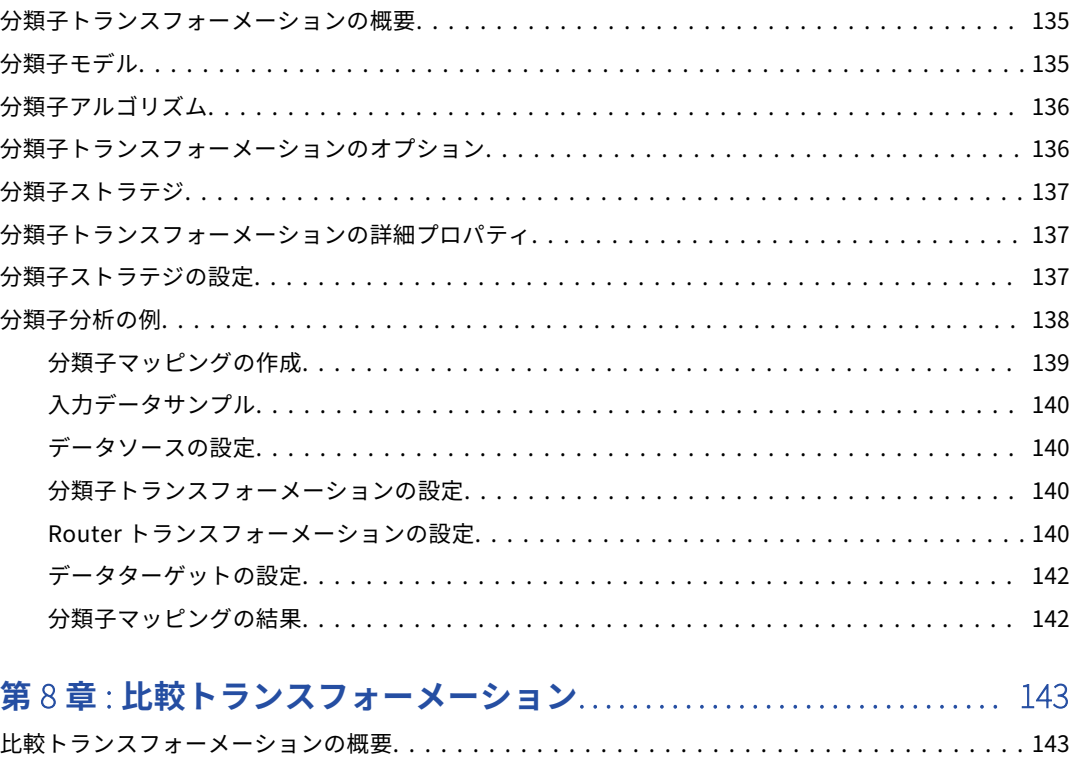

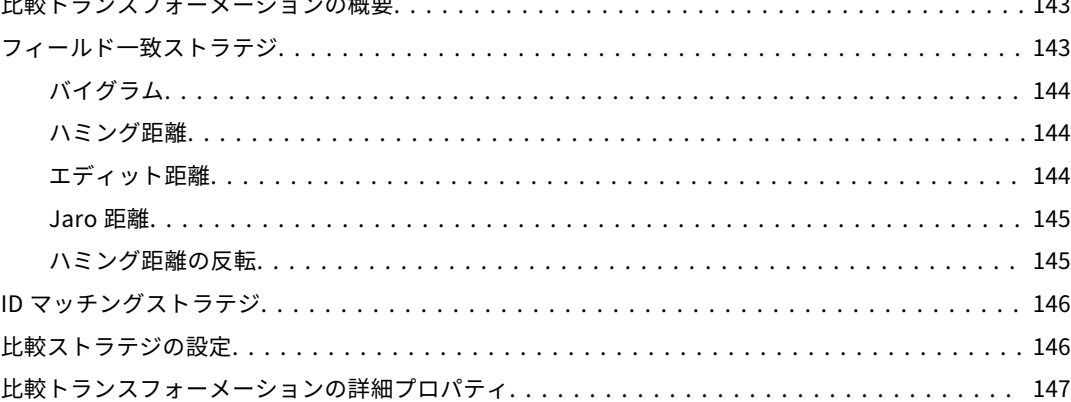

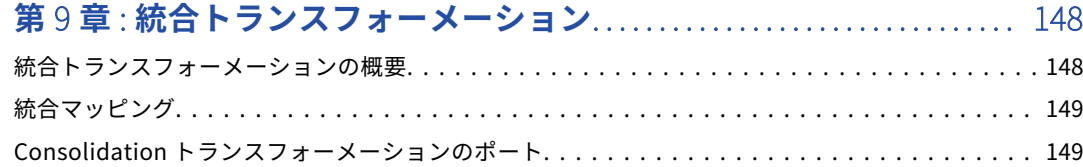

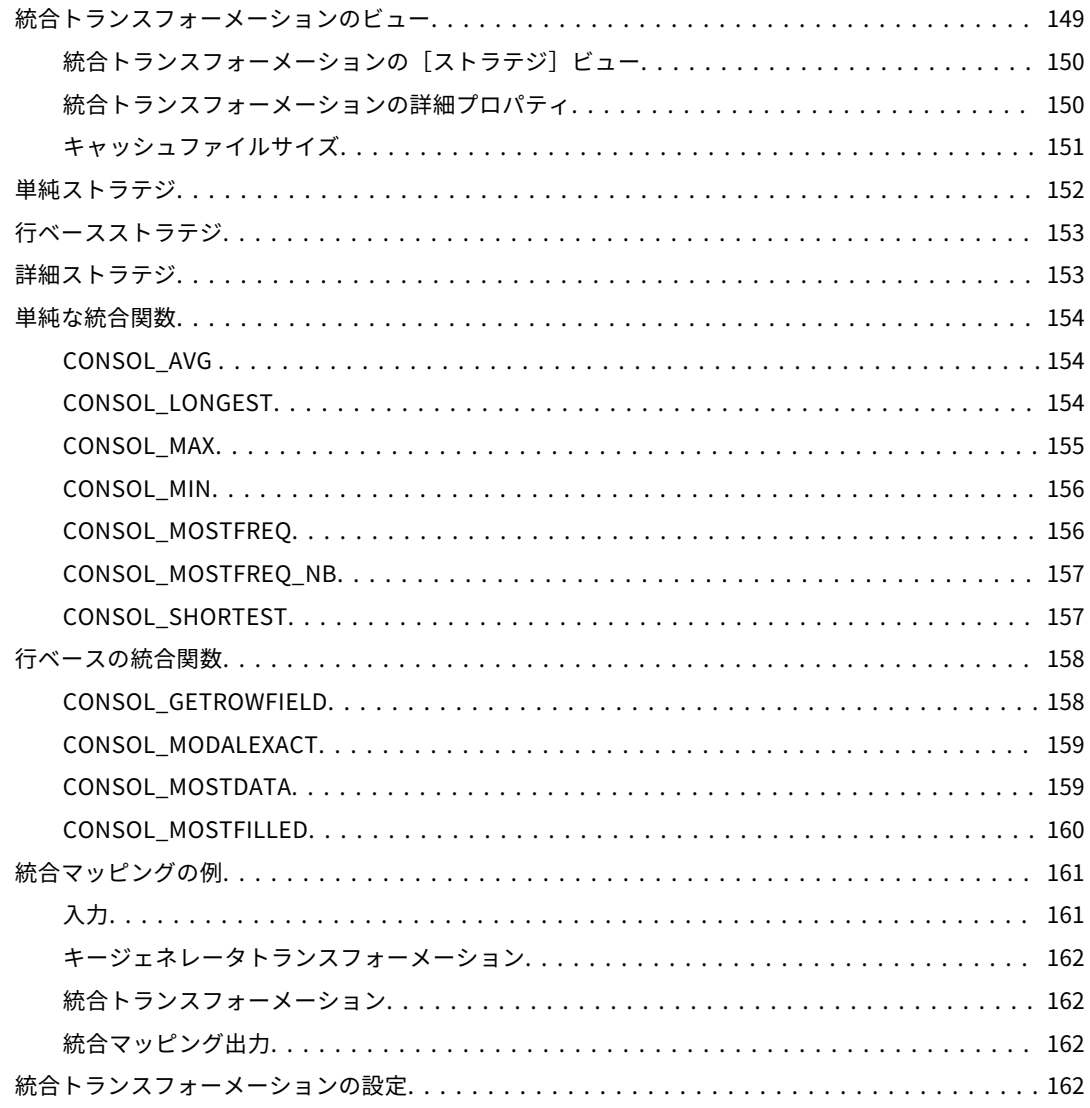

## 第10章: 1028データマスキングトランスフォーメーション............ 164

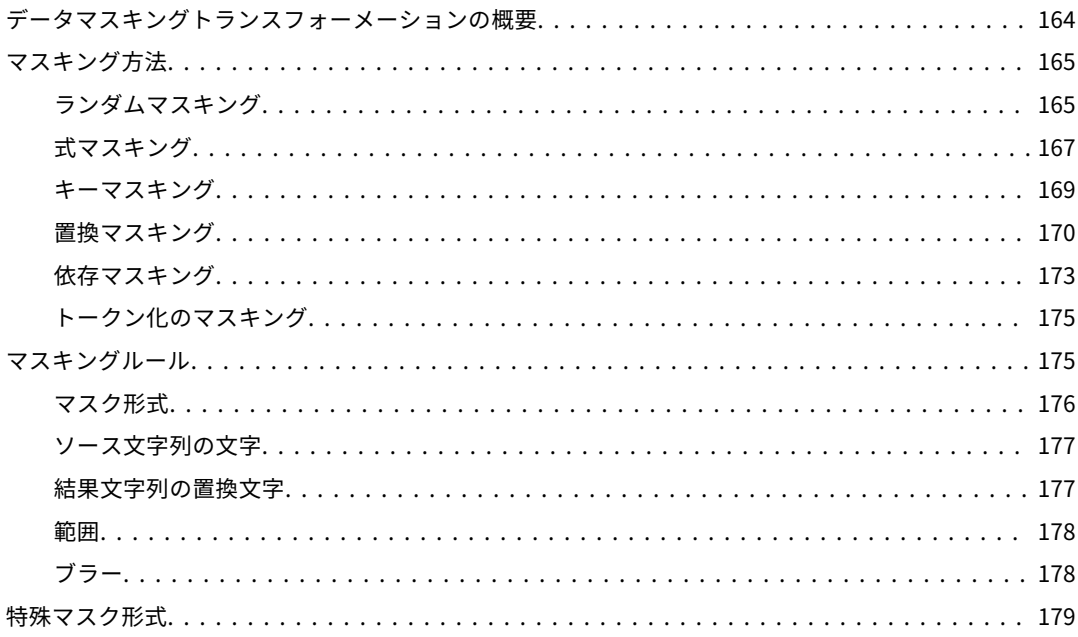

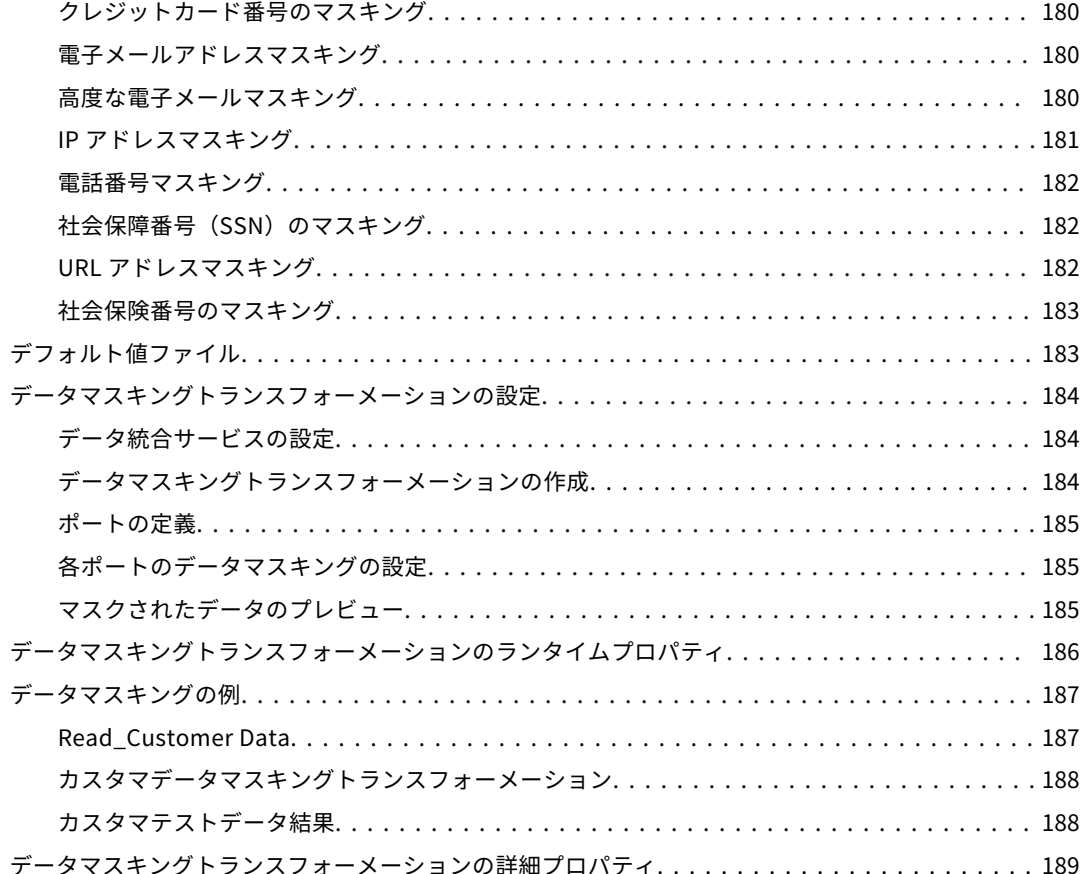

#### 第11章:データプロセッサトランスフォーメーション................ 190

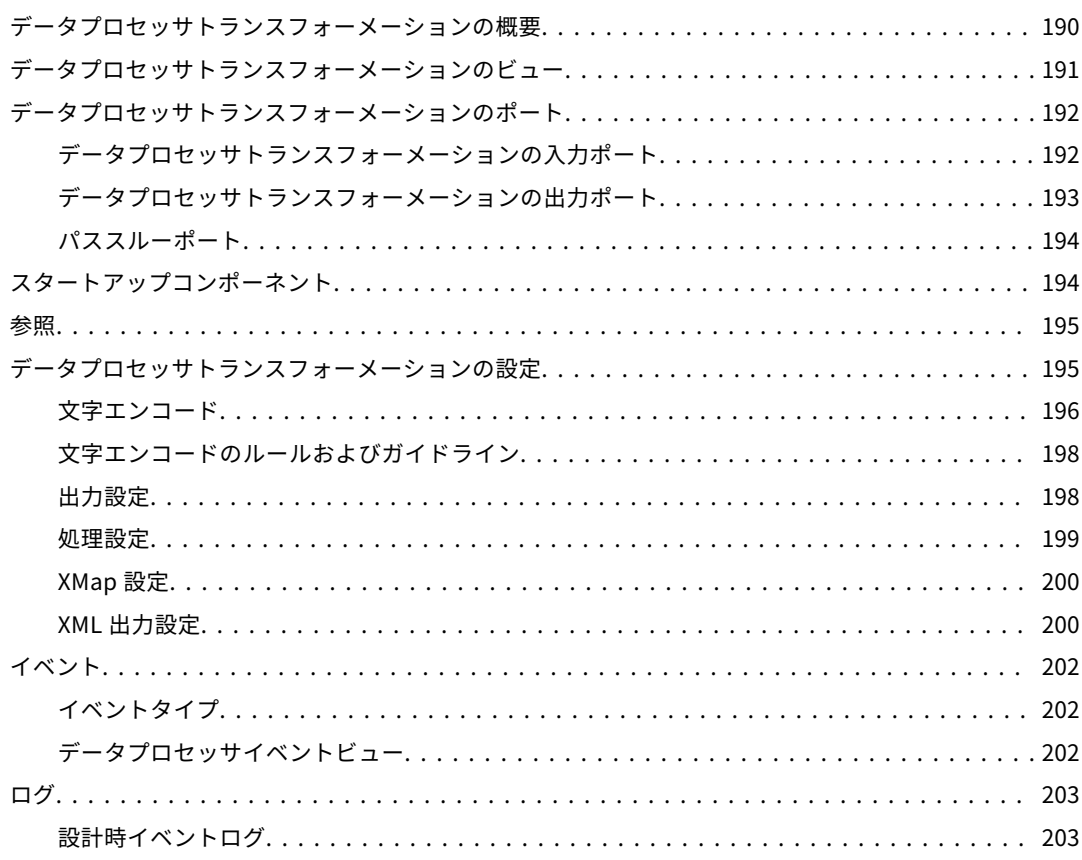

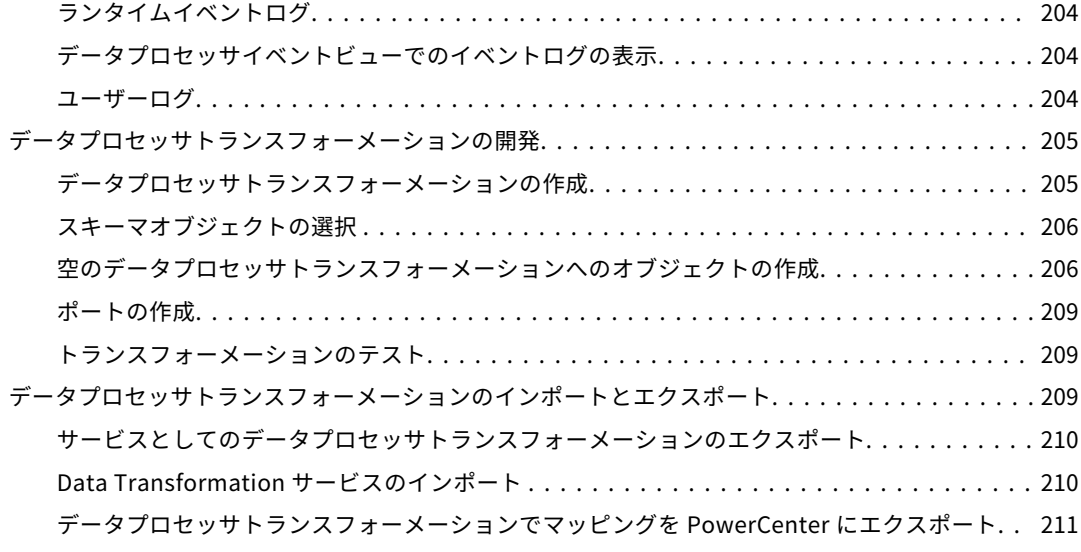

## **第** 12 **章** : **[ディシジョントランスフォーメーション](#page-211-0)**..................... 212

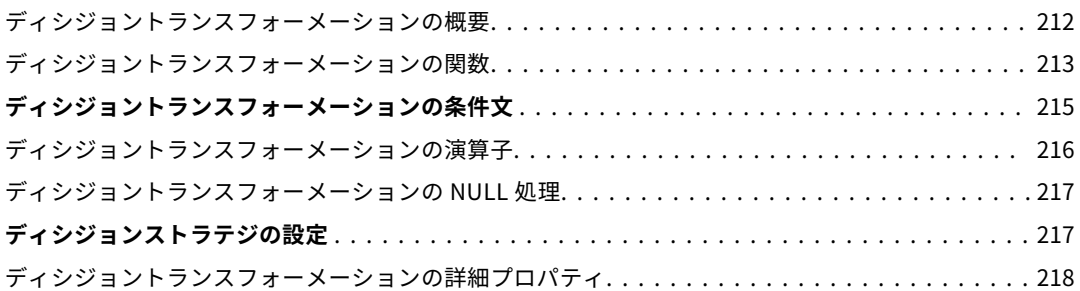

## **第** 13 **章** : **[重複レコードの例外トランスフォーメーション](#page-218-0)**.............. 219

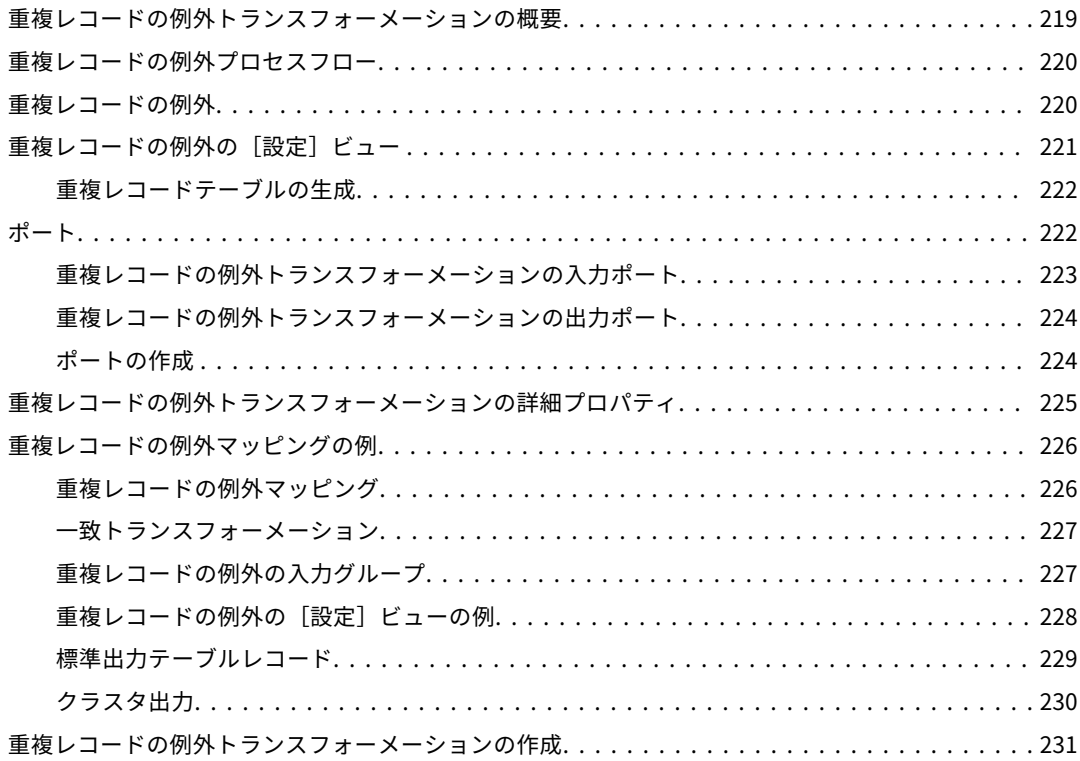

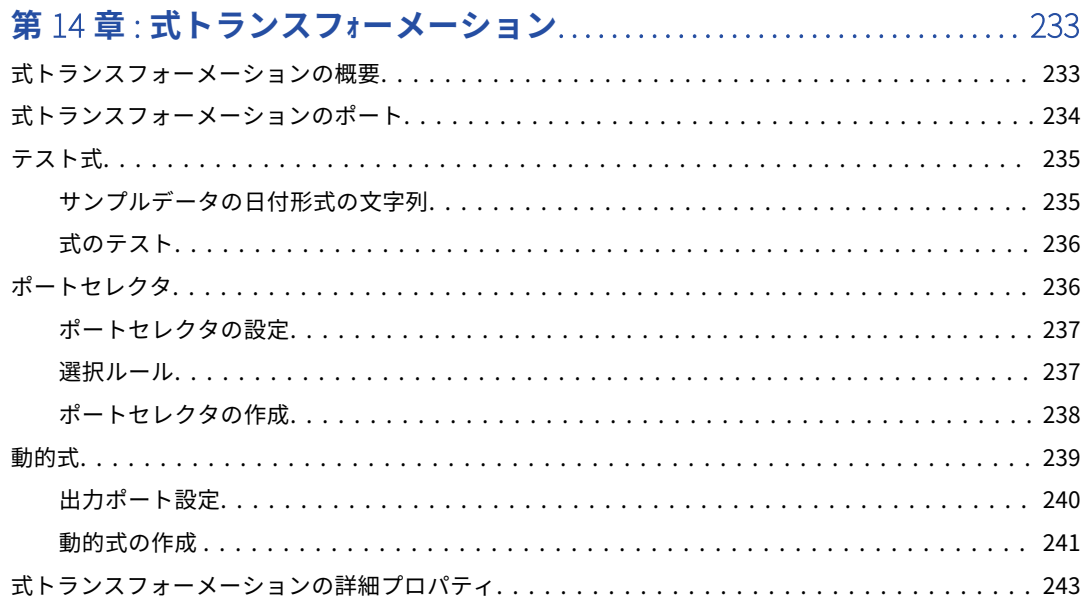

#### **第** 15 **章** : **[フィルタトランスフォーメーション](#page-244-0)**.......................... 245

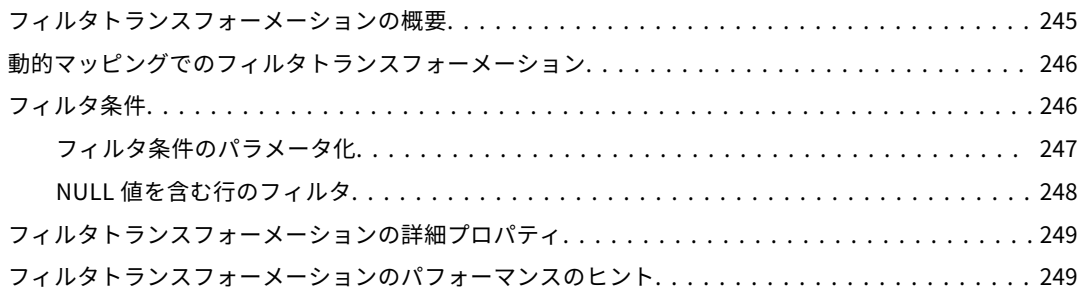

#### **第** 16 **章** : **[階層型からリレーショナルへのトランスフォーメーション](#page-249-0)**. . 250

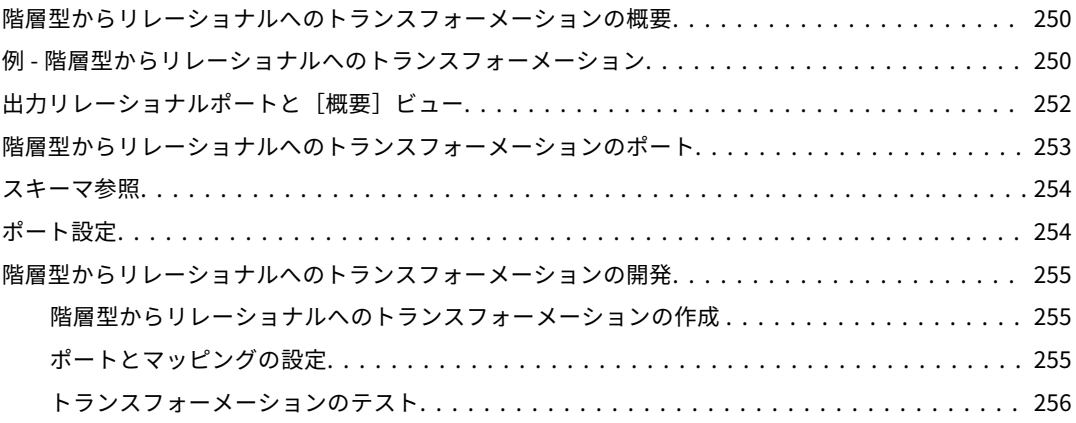

#### **第** 17 **章** : Java **トランスフォーメーション**[.............................. 257](#page-256-0)

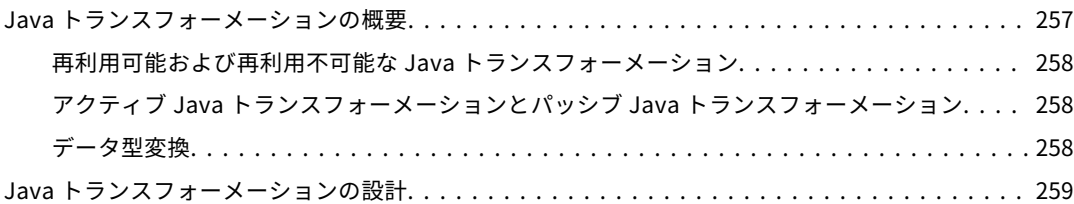

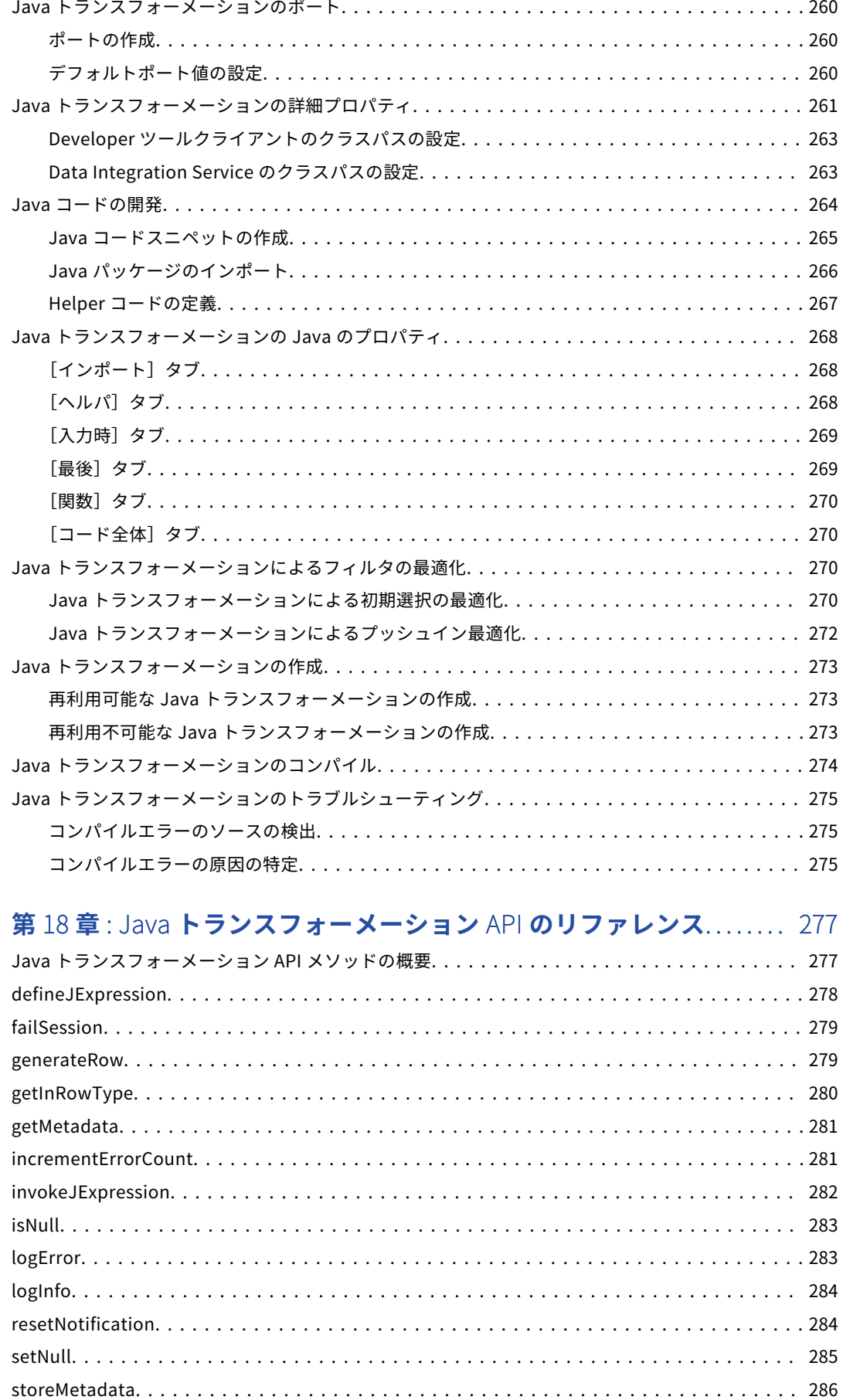

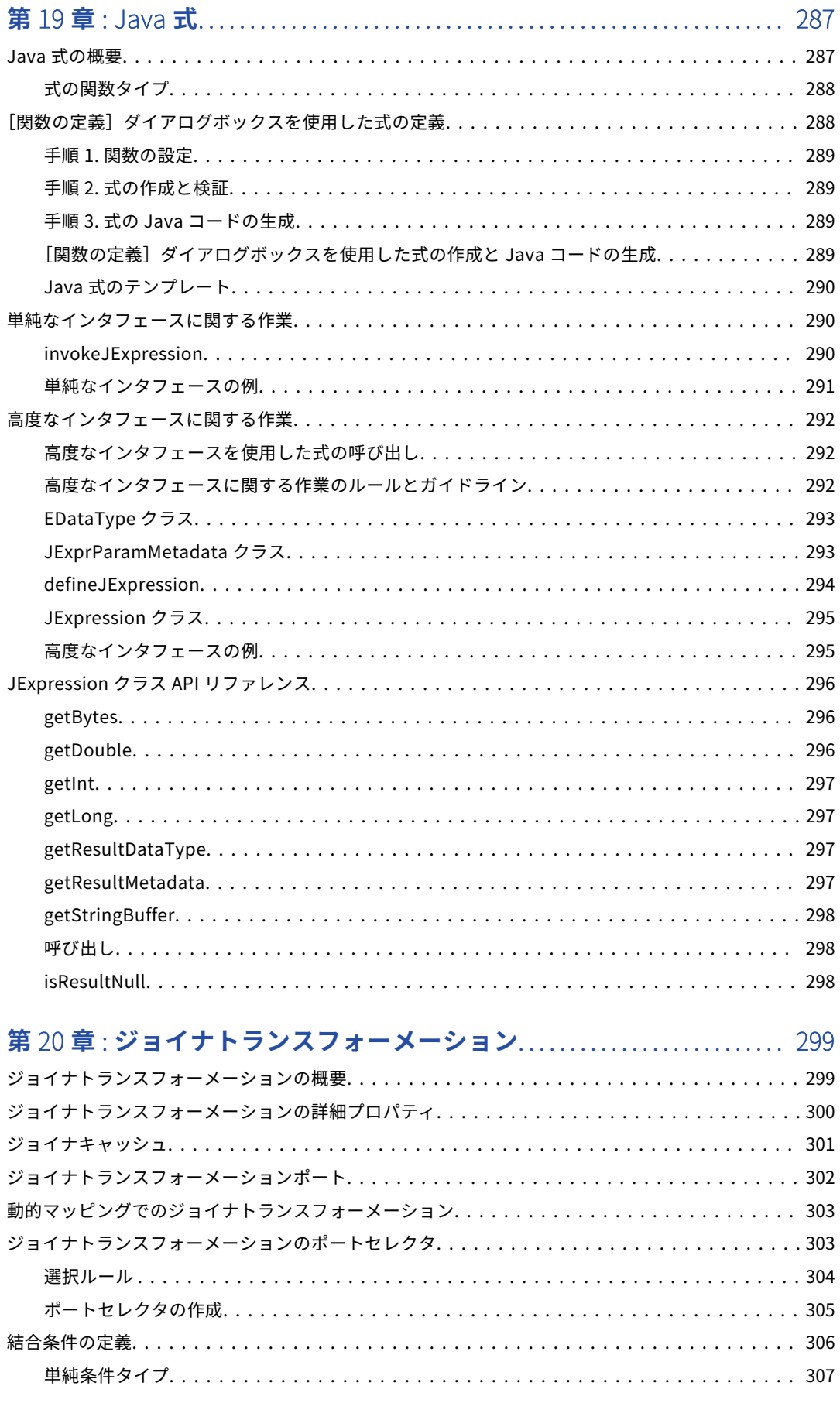

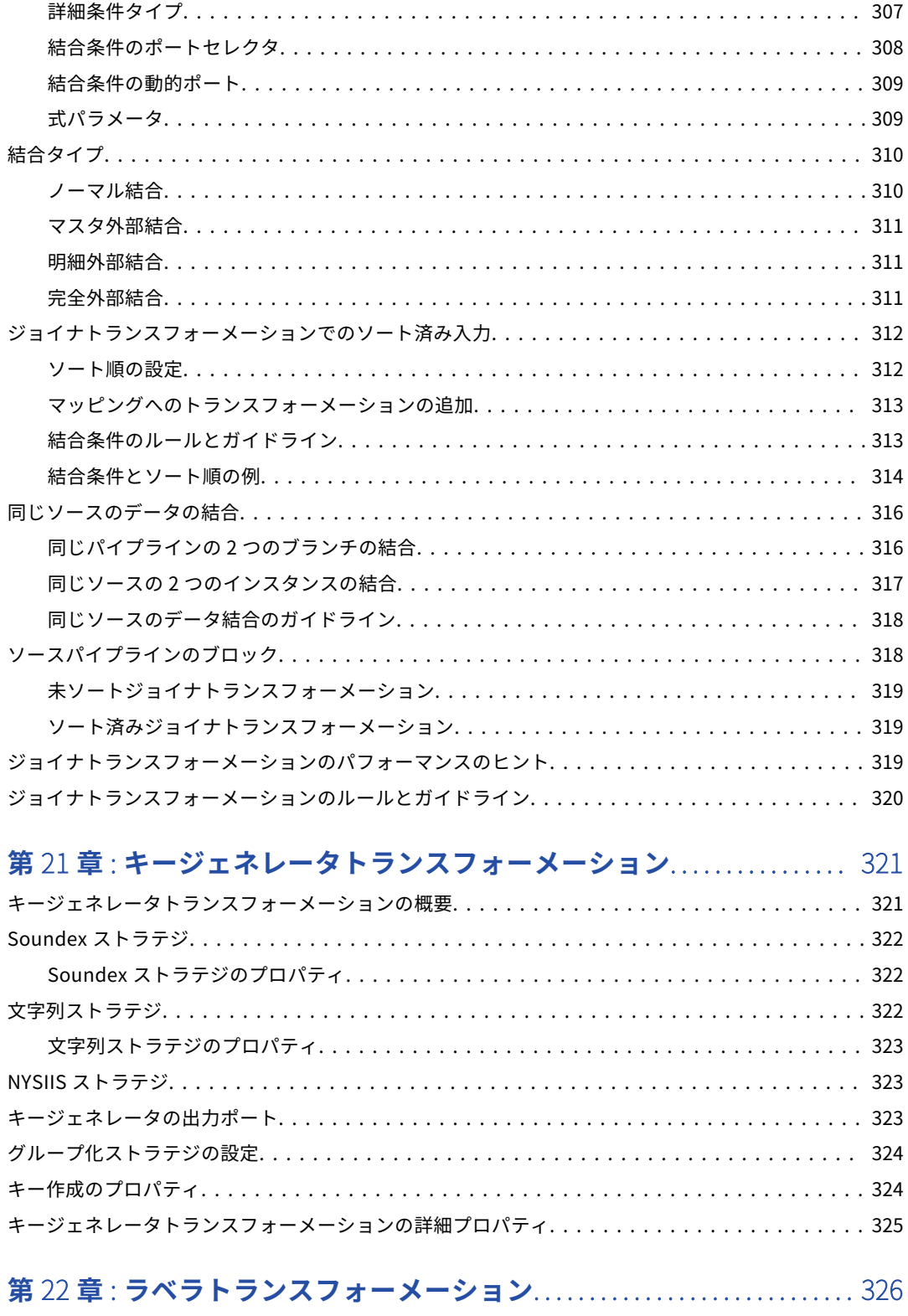

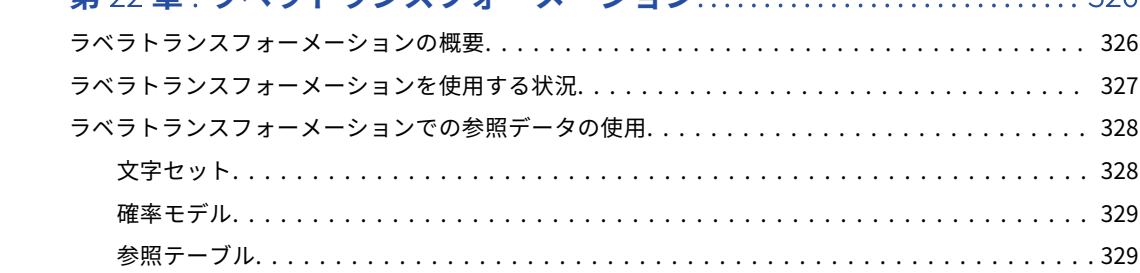

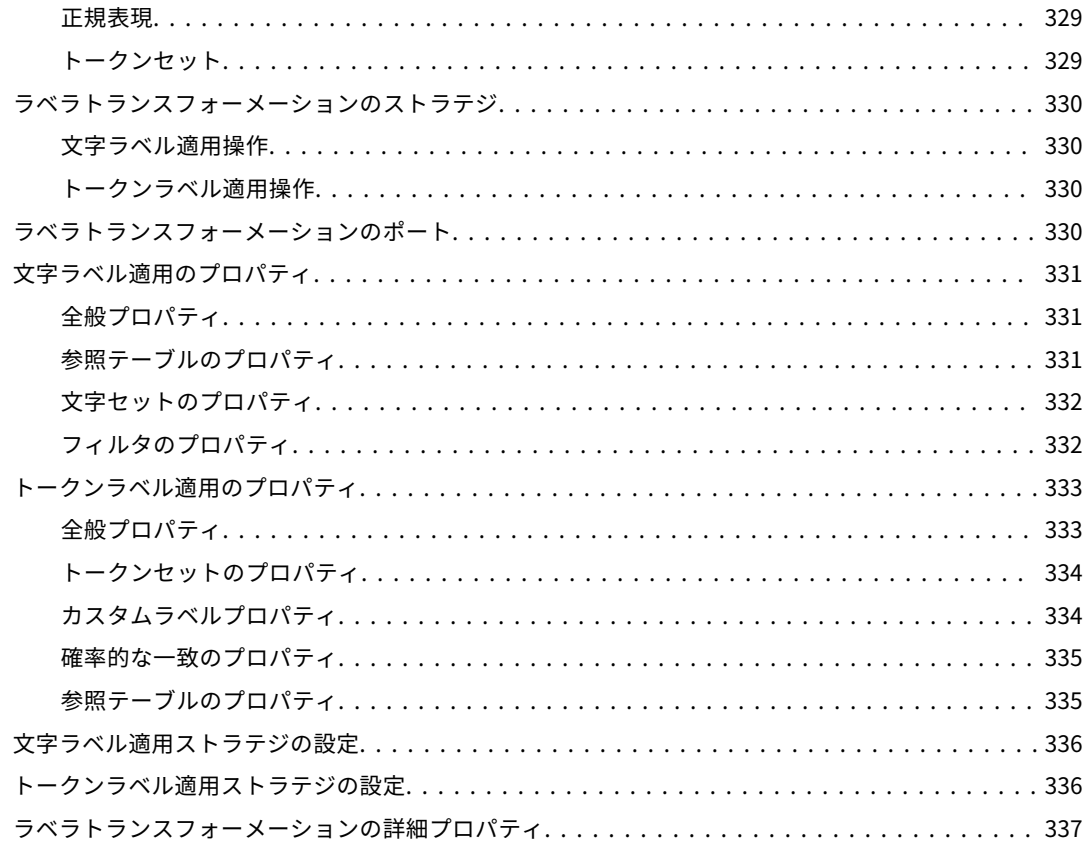

#### 第23章:ルックアップトランスフォーメーション....................... 338

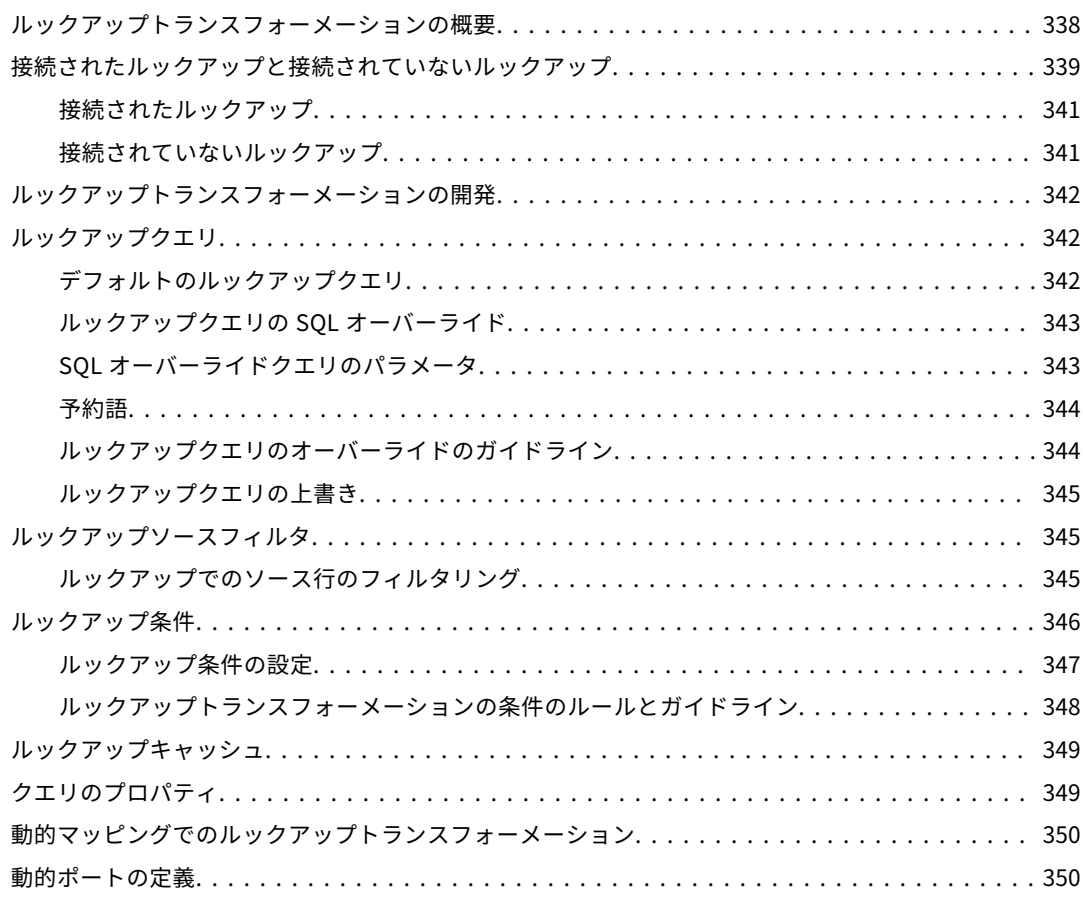

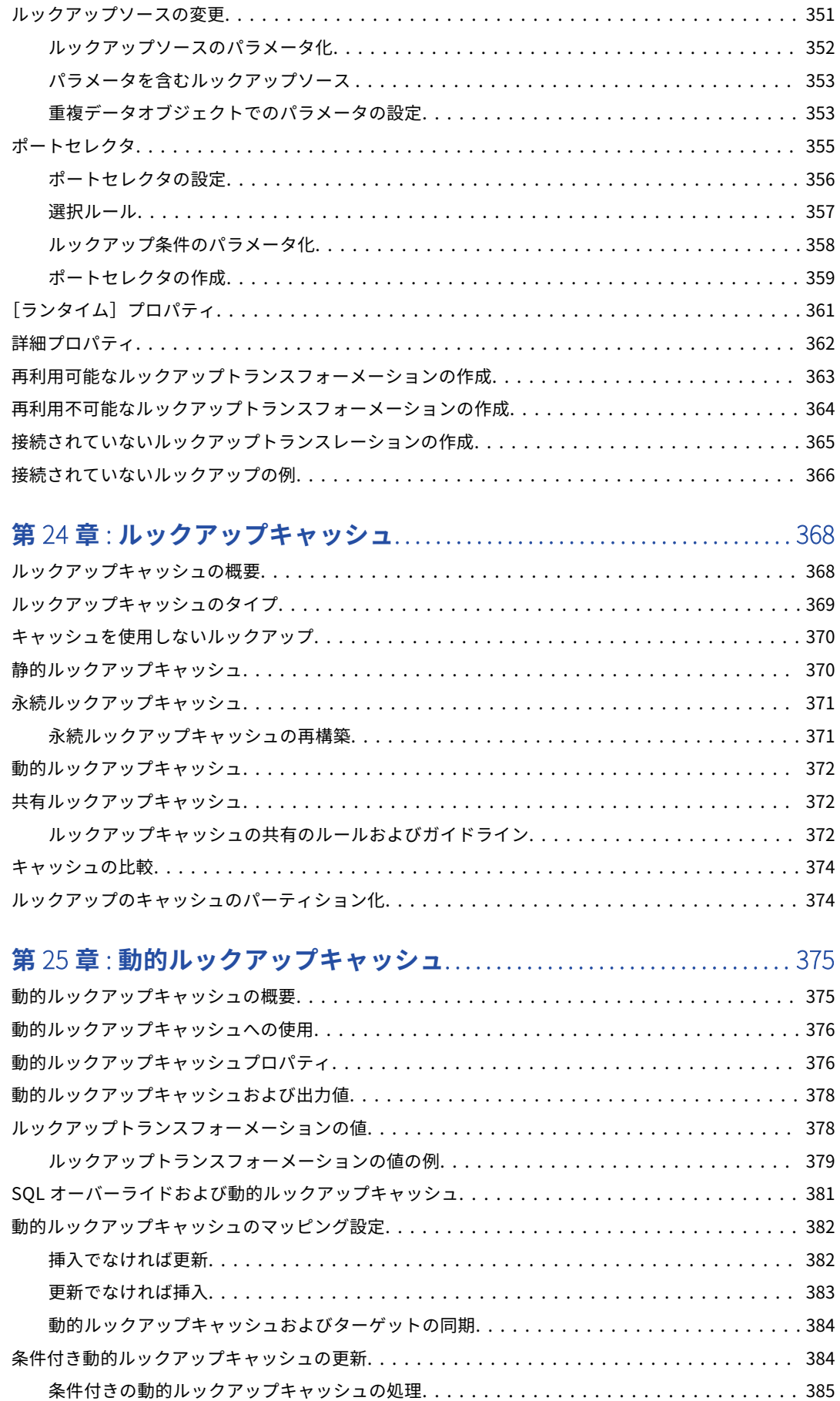

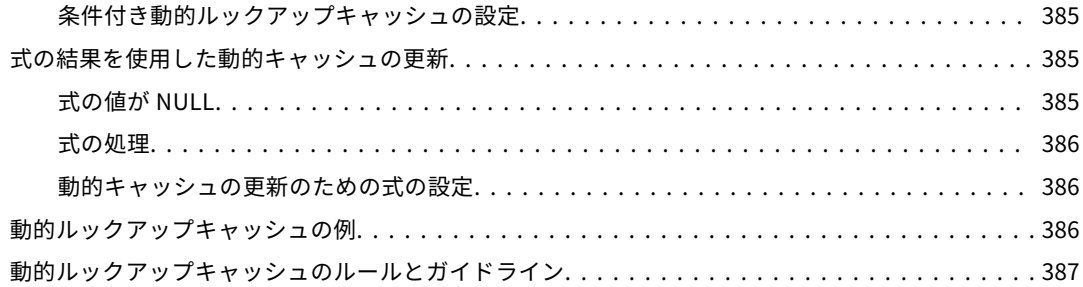

## 

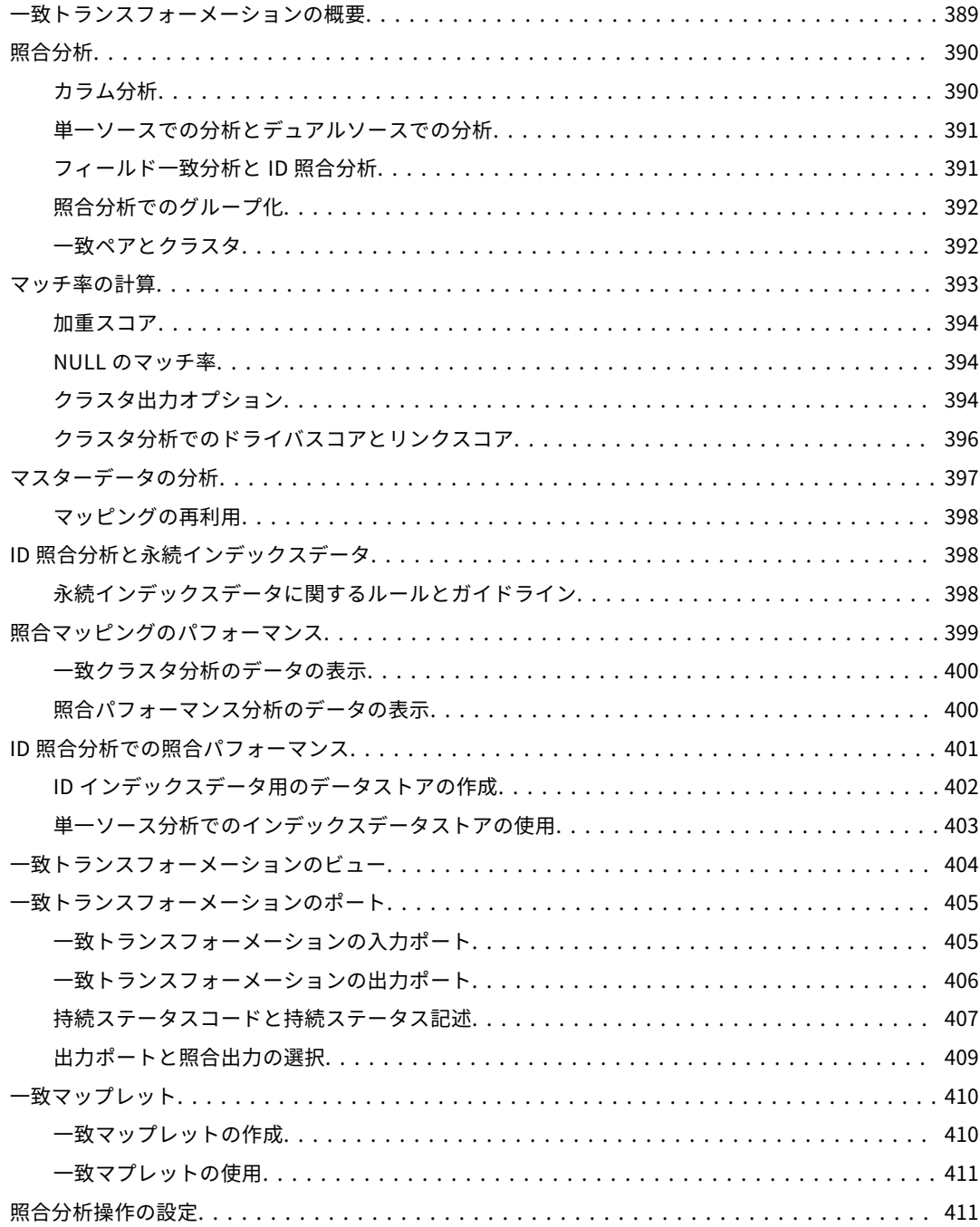

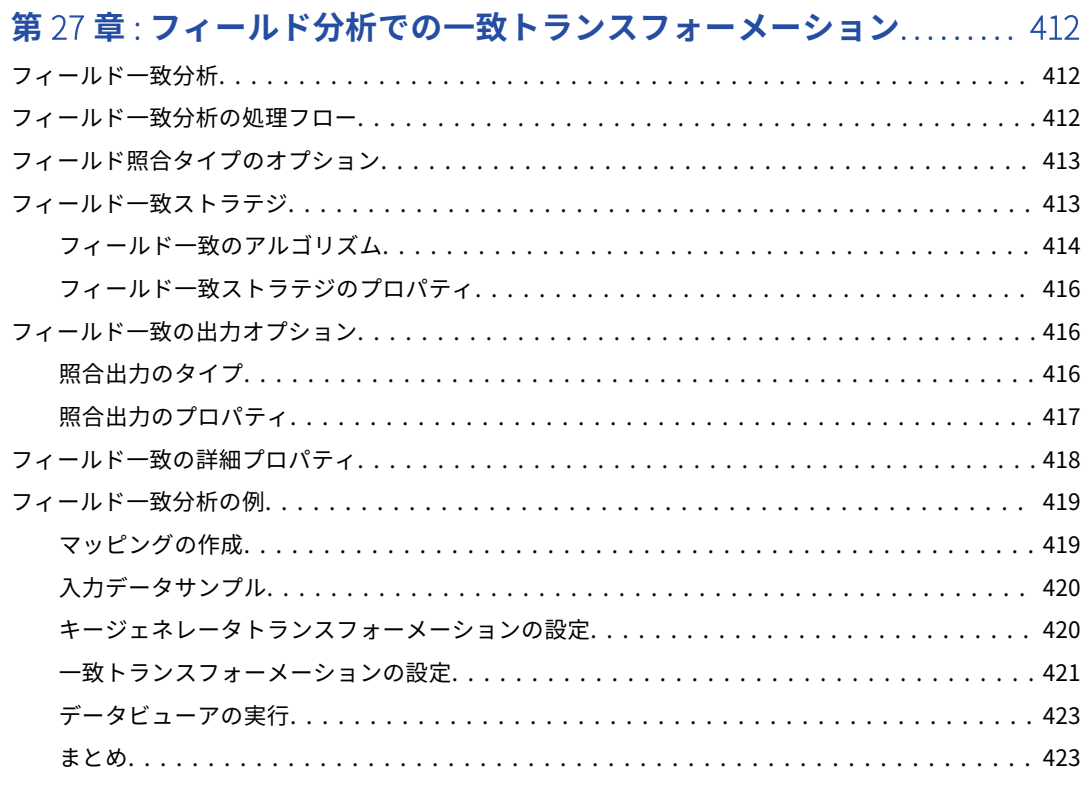

## 第28章: ID 分析での一致トランスフォーメーション................... 424

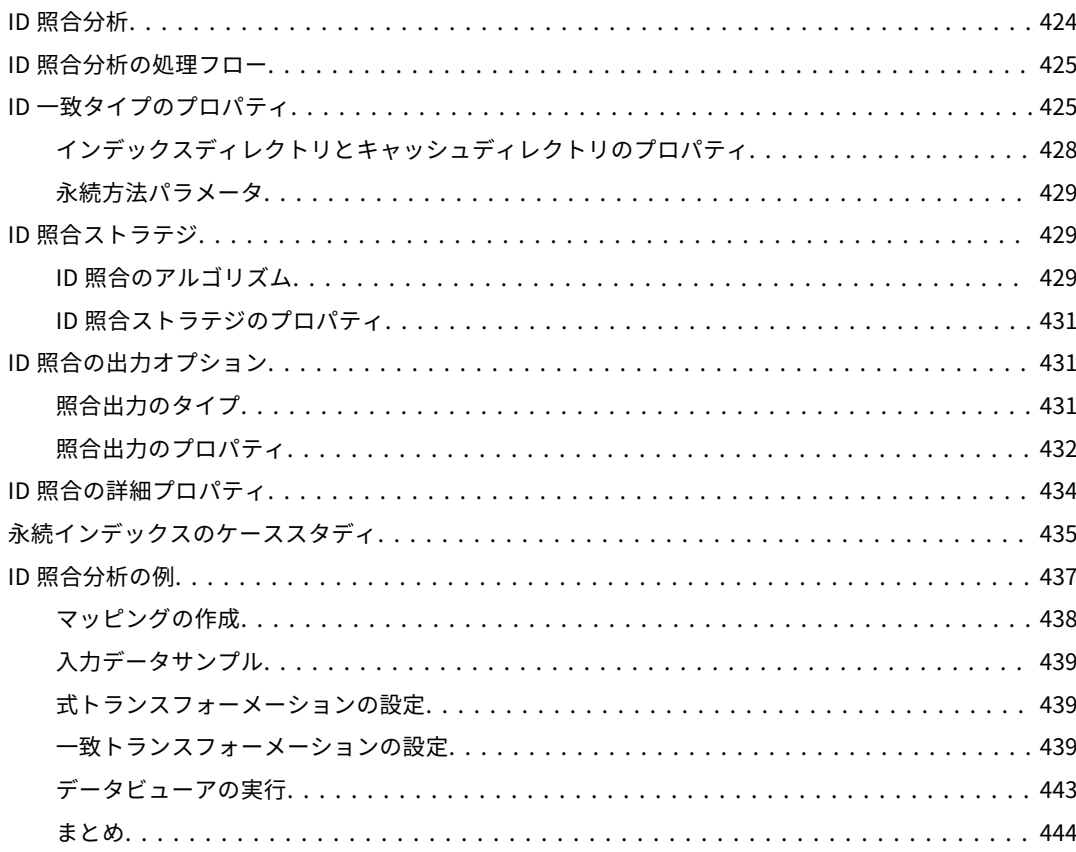

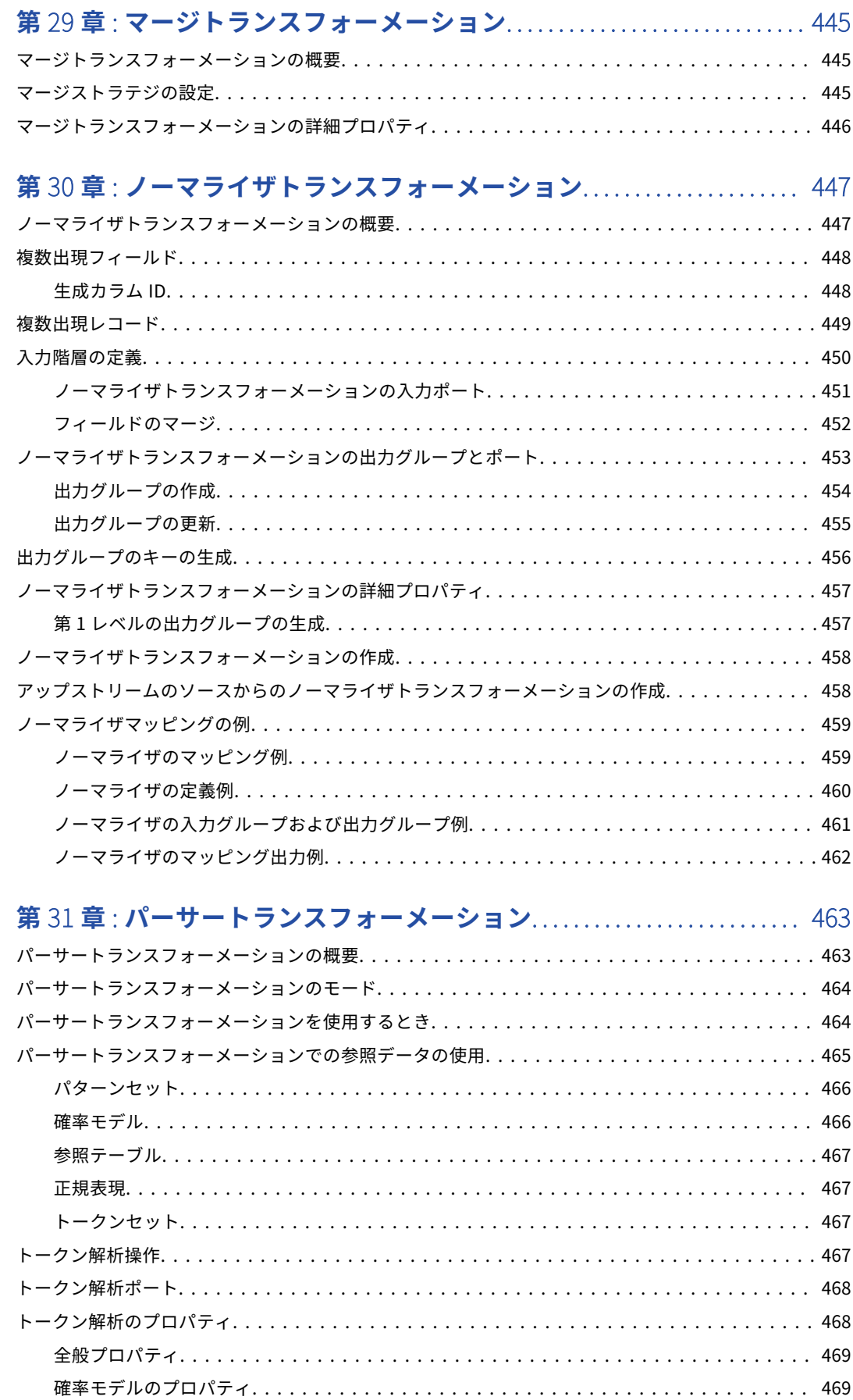

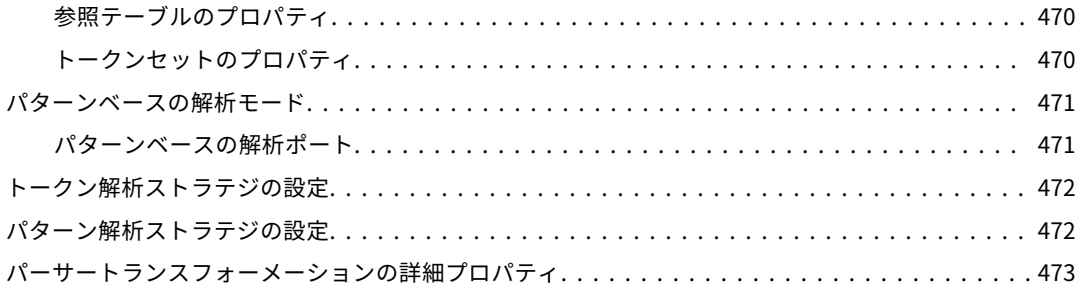

## **第** 32 **章** : **[ランクトランスフォーメーション](#page-473-0)**............................. 474

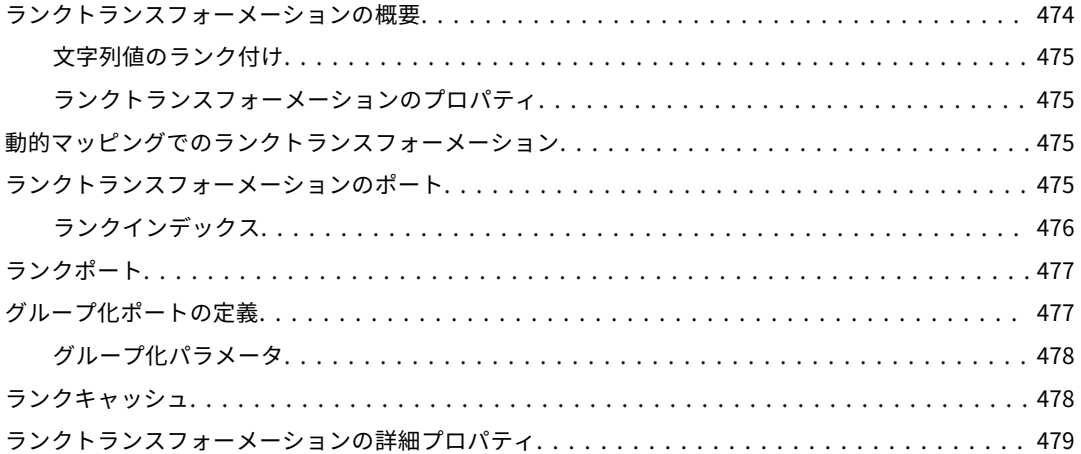

#### **第** 33 **章** : **[読み取りトランスフォーメーション](#page-479-0)**.......................... 480

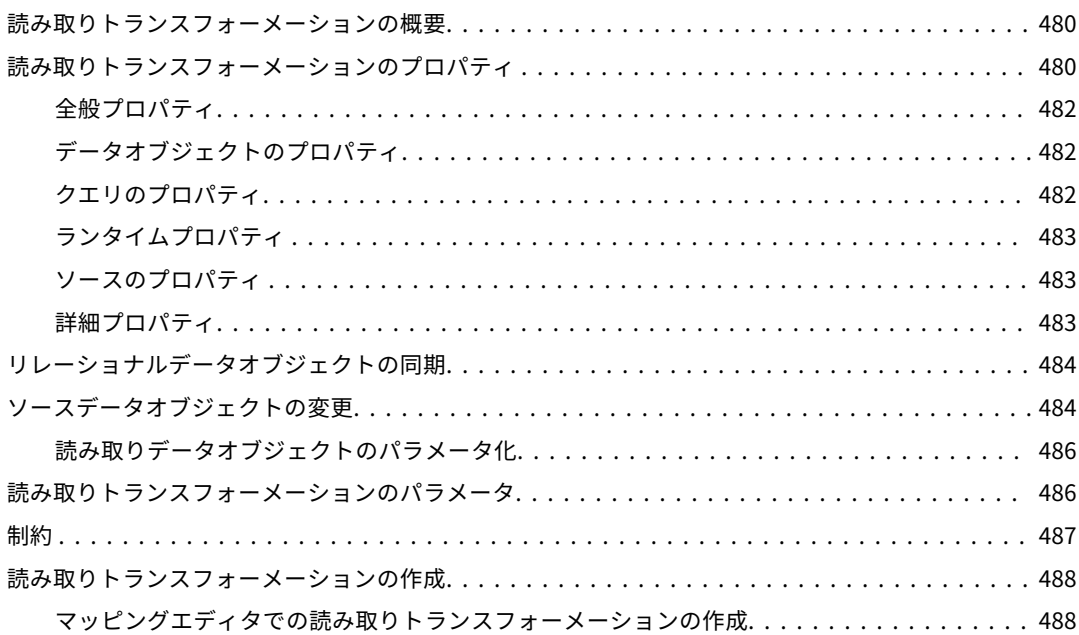

#### **第** 34 **章** : **[リレーショナルから階層型へのトランスフォーメーション](#page-489-0)**. . 490

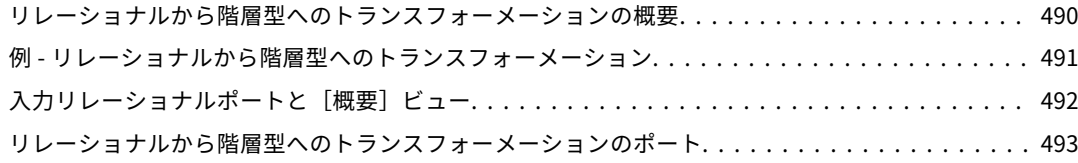

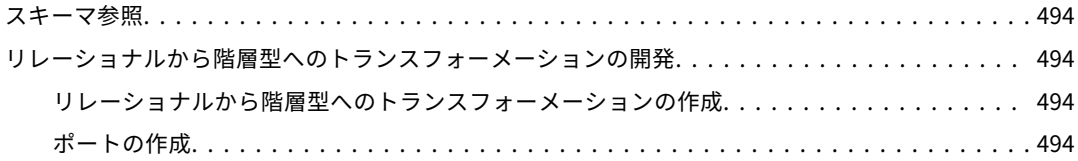

#### **第** 35 **章** : REST Web **[サービスコンシューマトランスフォーメーシ](#page-495-0)**

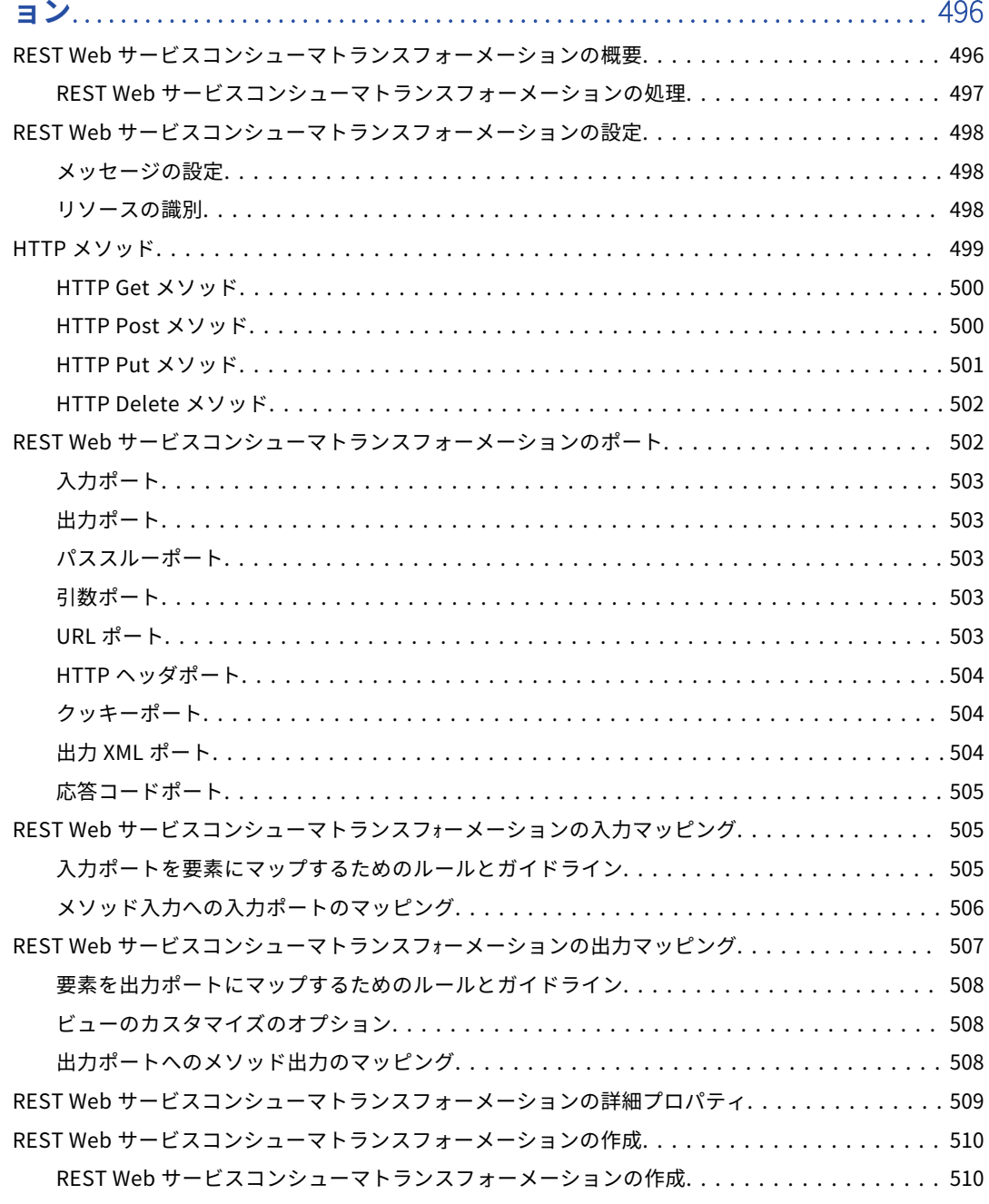

## **第** 36 **章** : **[ルータトランスフォーメーション](#page-511-0)**............................. 512

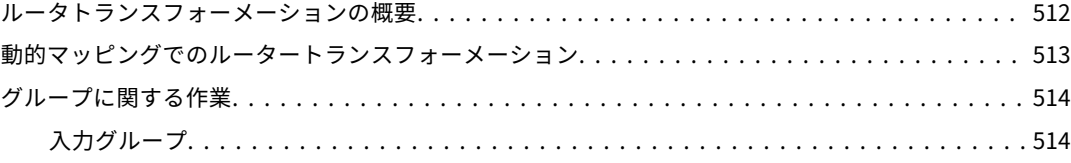

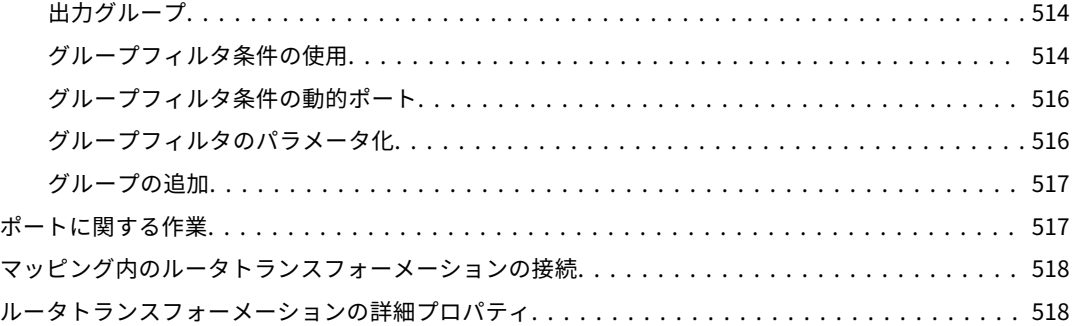

#### **第** 37 **章** : **[シーケンスジェネレータトランスフォーメーション](#page-518-0)**......... 519

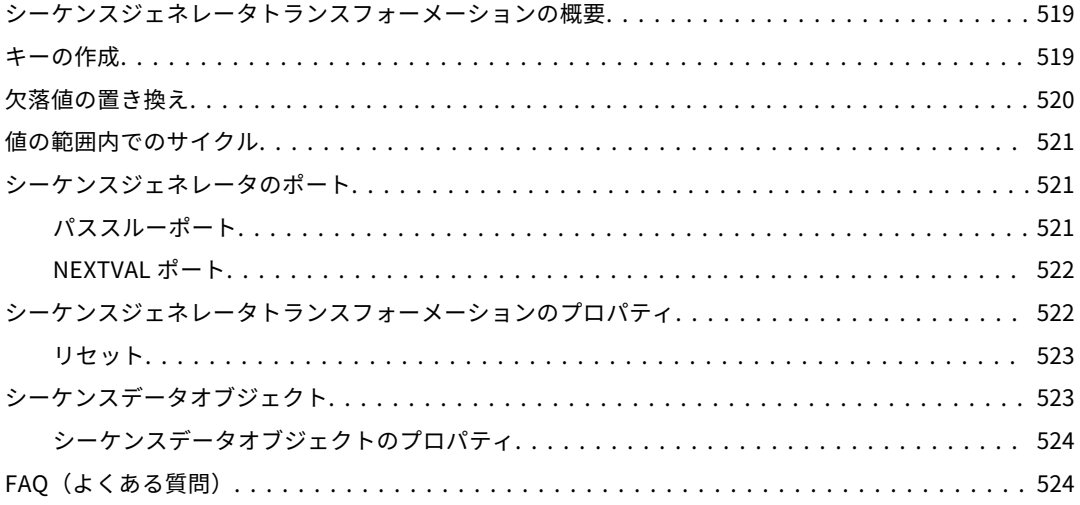

#### **第** 38 **章** : **[ソータートランスフォーメーション](#page-524-0)**.......................... 525

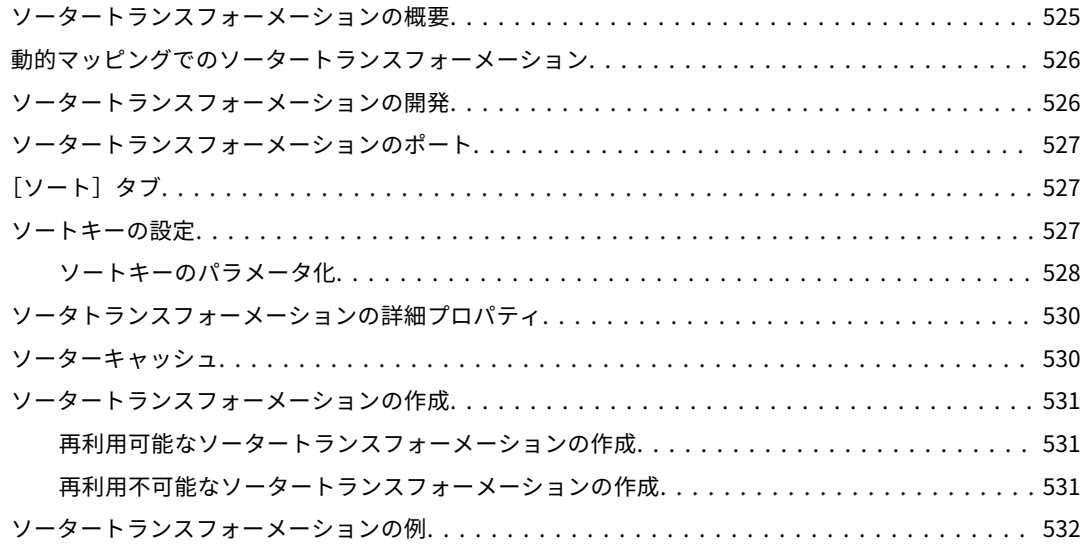

## **第** 39 **章** : SQL **トランスフォーメーション**[............................... 534](#page-533-0)

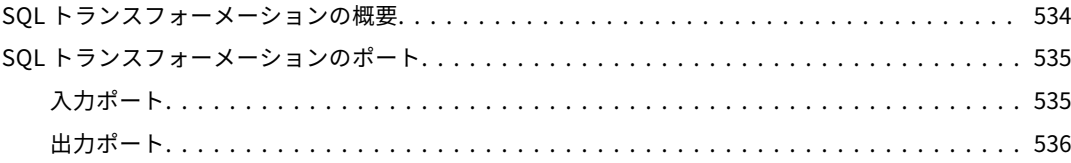

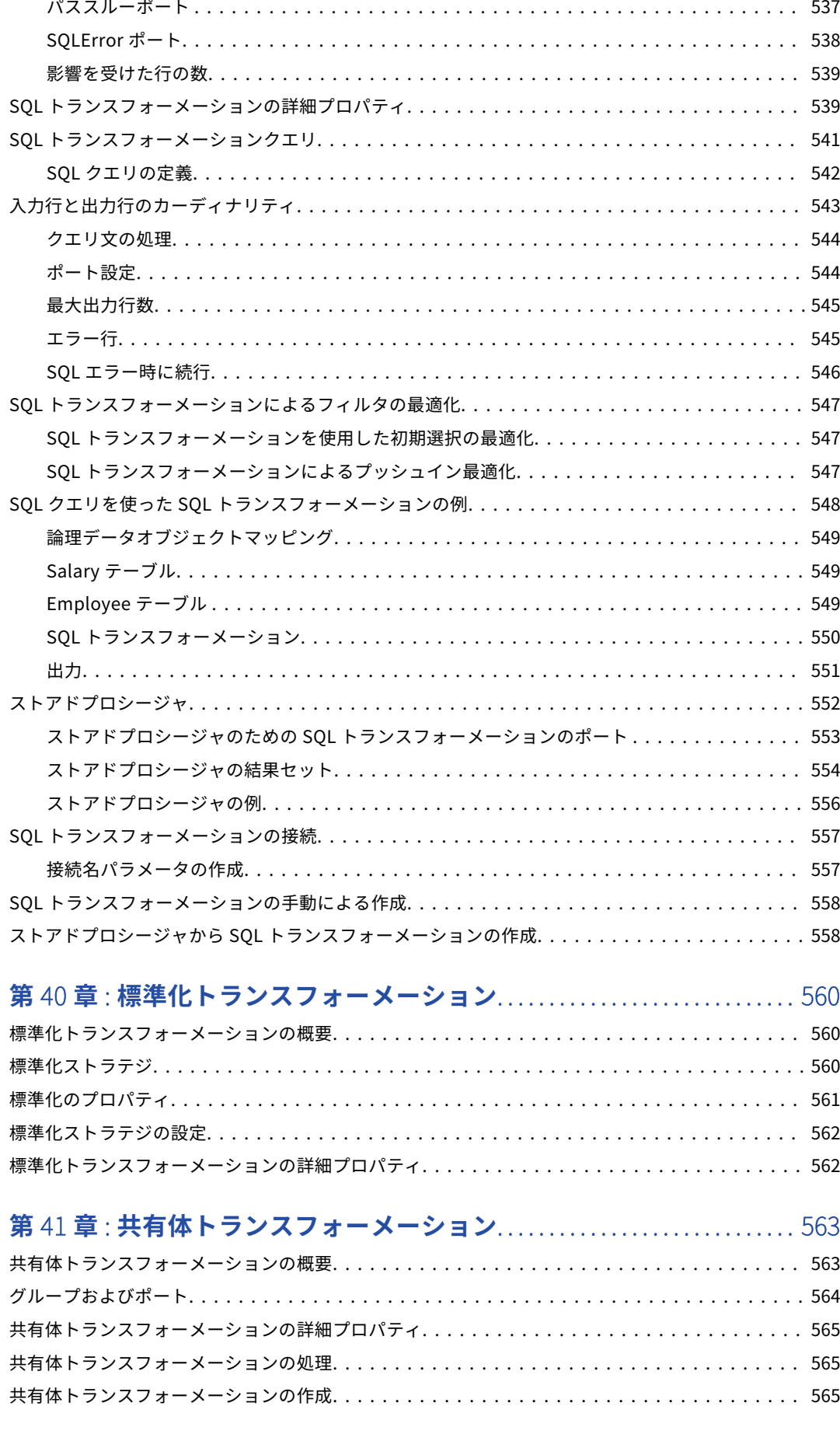

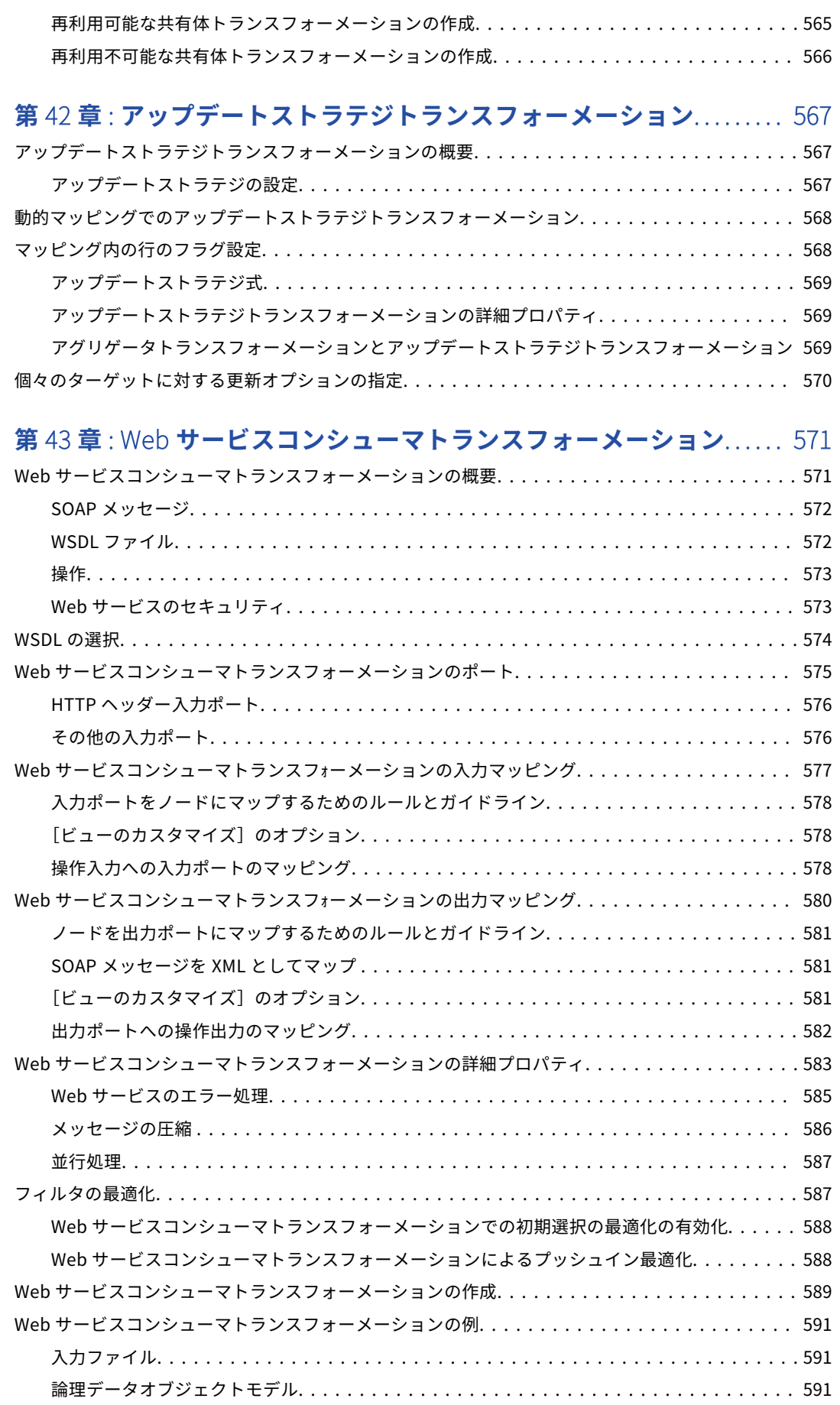

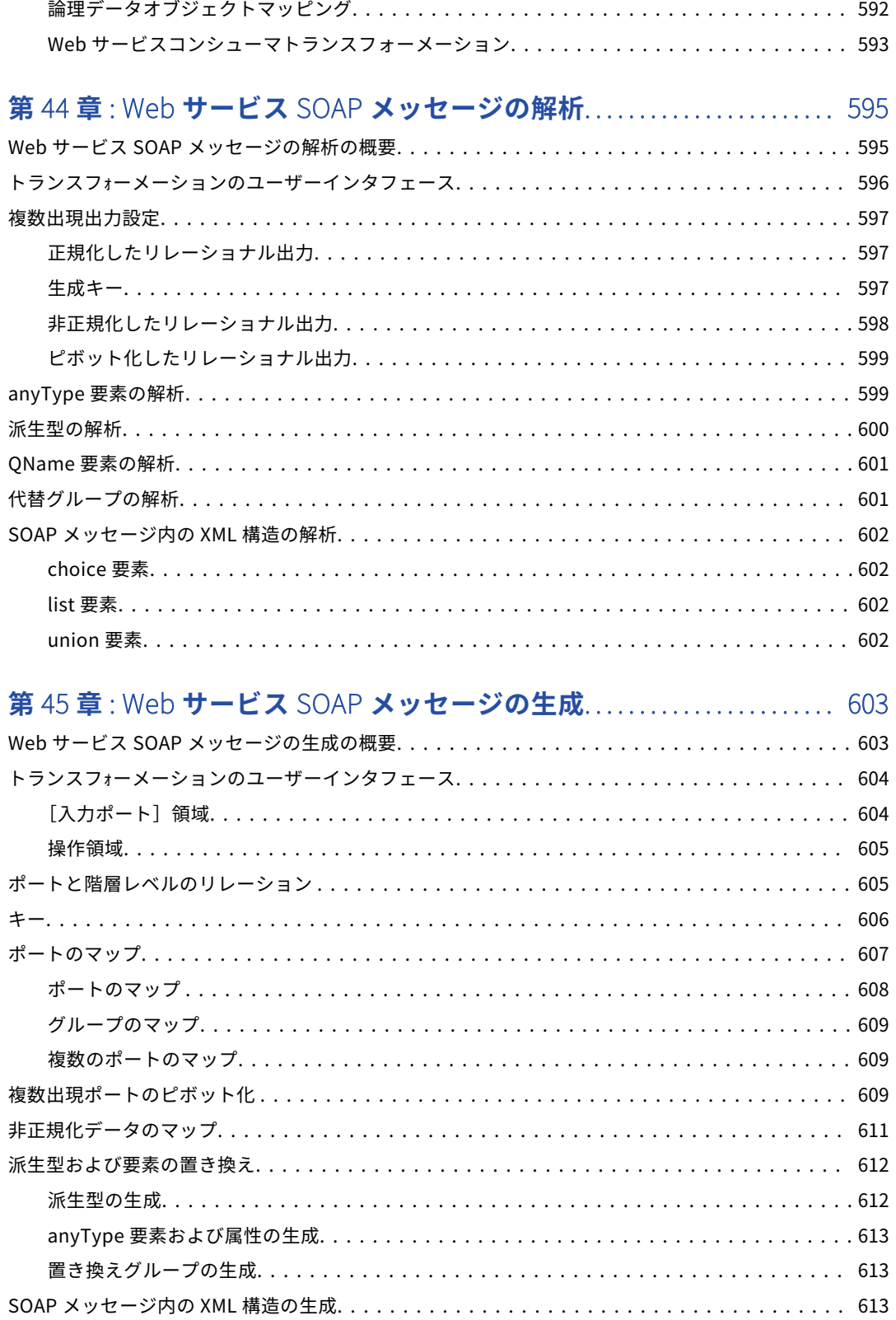

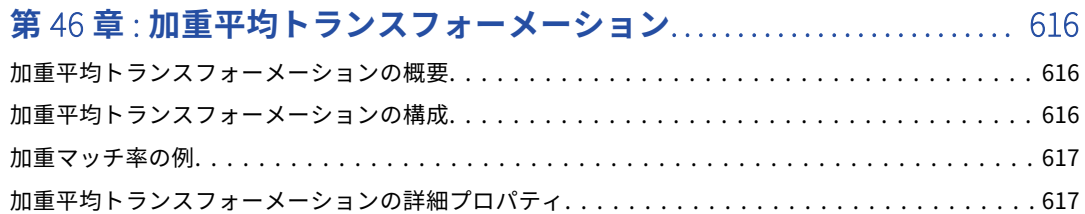

#### **第** 47 **章** : **[書き込みトランスフォーメーション](#page-617-0)**.......................... 618

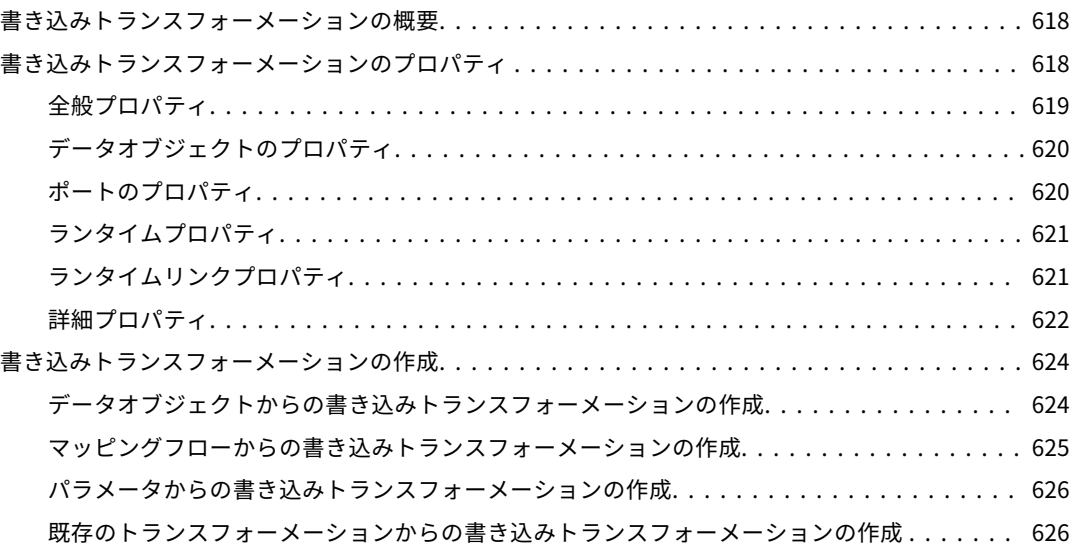

#### **第** 48 **章** : **[トランスフォーメーションキャッシュ](#page-627-0)**........................ 628

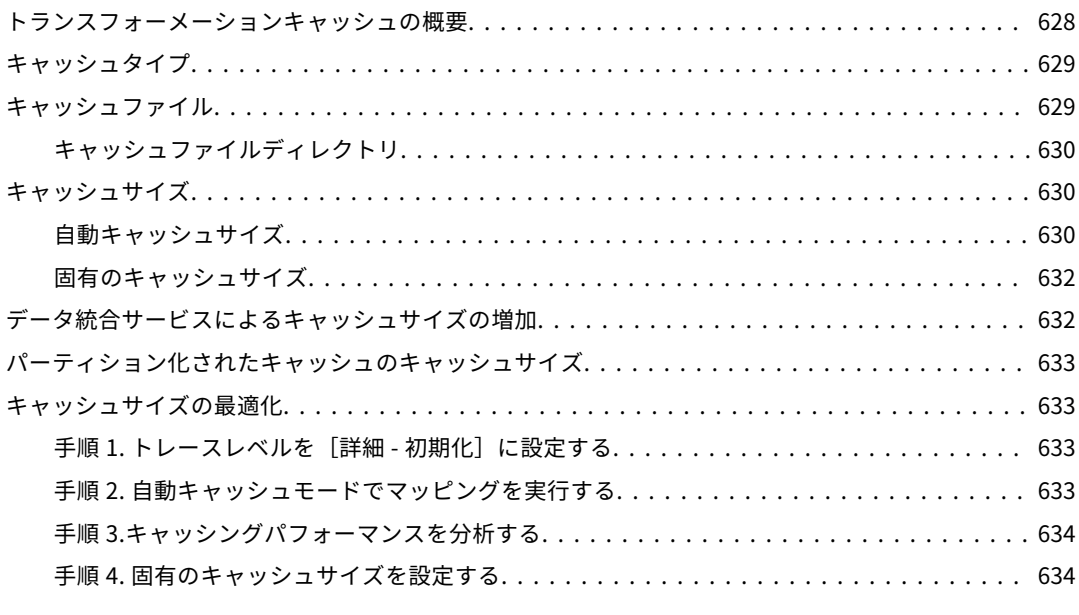

#### **付録** A : **[トランスフォーメーションの区切り文字](#page-635-0)**....................... 636 [トランスフォーメーションの区切り文字の概要..................................](#page-635-0) 636

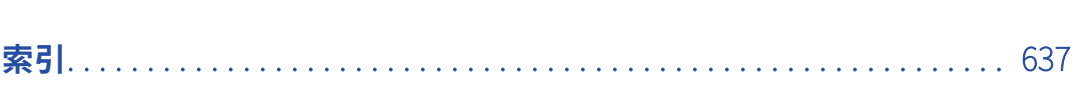

<span id="page-27-0"></span>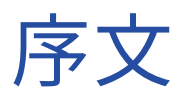

*『Informatica Developer トランスフォーメーションガイド』*には、Developer ツールの共通機能についての情 報が記載されています。データ品質とデータサービスの開発者を対象に書かれています。このガイドでは、デ ータ品質の概念、フラットファイルとリレーショナルデータベースの概念、および作業環境のデータベースエ ンジンについて理解していることを前提にしています。

## Informatica のリソース

#### Informatica Network

Informatica Network は、 Informatica グローバルカスタマサポート、Informatica ナレッジベースなどの製 品リソースをホストします。Informatica Network には[、https://network.informatica.com](HTTPS://NETWORK.INFORMATICA.COM/) からアクセスし てください。

メンバーは以下の操作を行うことができます。

- **•** 1 つの場所からすべての Informatica のリソースにアクセスできます。
- **•** ドキュメント、FAQ、ベストプラクティスなどの製品リソースをナレッジベースで検索できます。
- **•** 製品の提供情報を表示できます。
- **•** 自分のサポート事例を確認できます。
- **•** 最寄りの Informatica ユーザーグループネットワークを検索して、他のユーザーと共同作業を行えます。

#### Informatica ナレッジベース

ドキュメント、ハウツー記事、ベストプラクティス、PAM などの製品リソースを Informatica Network で検 索するには、Informatica ナレッジベースを使用します。

```
ナレッジベースには、https://kb.informatica.com からアクセスしてください。ナレッジベースに関する質
問、コメント、ご意見の連絡先は、Informatica ナレッジベースチーム(KB_Feedback@informatica.com)
です。
```
## Informatica マニュアル

使用している製品の最新のドキュメントを取得するには、 [https://kb.informatica.com/\\_layouts/ProductDocumentation/Page/ProductDocumentSearch.aspx](https://kb.informatica.com/_layouts/ProductDocumentation/Page/ProductDocumentSearch.aspx) にあ る Informatica ナレッジベースを参照してください。

このマニュアルに関する質問、コメント、ご意見の電子メールの送付先は、Informatica マニュアルチーム [\(infa\\_documentation@informatica.com](mailto:infa_documentation@informatica.com))です。

## <span id="page-28-0"></span>Informatica 製品可用性マトリックス

製品可用性マトリックス(PAM)には、製品リリースでサポートされるオペレーティングシステム、データベ ースなどのデータソースおよびターゲットが示されています。Informatica Network メンバである場合は、 PAM

[\(https://network.informatica.com/community/informatica-network/product-availability-matrices](https://network.informatica.com/community/informatica-network/product-availability-matrices))に アクセスできます。

## Informatica Velocity

Informatica Velocity は、Informatica プロフェッショナルサービスによって開発されたヒントおよびベスト プラクティスのコレクションです。数多くのデータ管理プロジェクトの経験から開発された Informatica Velocity には、世界中の組織と協力して優れたデータ管理ソリューションの計画、開発、展開、および維持を 行ってきた弊社コンサルタントの知識が集約されています。

Informatica Network メンバである場合は、Informatica Velocity リソース [\(http://velocity.informatica.com\)](http://velocity.informatica.com)にアクセスできます。

Informatica Velocity についての質問、コメント、またはアイデアがある場合は[、ips@informatica.com](mailto:ips@informatica.com) から Informatica プロフェッショナルサービスにお問い合わせください。

## Informatica Marketplace

Informatica Marketplace は、お使いの Informatica 製品を強化したり拡張したりするソリューションを検索 できるフォーラムです。Informatica の開発者およびパートナーの何百ものソリューションを利用して、プロ ジェクトで実装にかかる時間を短縮したり、生産性を向上させたりできます。Informatica Marketplace には、 <https://marketplace.informatica.com> からアクセスできます。

## Informatica グローバルカスタマサポート

Informatica Network の電話またはオンラインサポートからグローバルカスタマサポートに連絡できます。

各地域の Informatica グローバルカスタマサポートの電話番号は、Informatica Web サイト [\(http://www.informatica.com/us/services-and-training/support-services/global-support-centers](http://www.informatica.com/us/services-and-training/support-services/global-support-centers/))を参 照してください。

Informatica Network メンバである場合は、オンラインサポート(<http://network.informatica.com>)を使用 できます。

<span id="page-29-0"></span>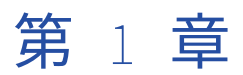

## トランスフォーメーションについ て

この章では、以下の項目について説明します。

- **•** トランスフォーメーションについての概要, 30 ページ
- **•** [トランスフォーメーションデータ型の処理,](#page-34-0) 35 ページ
- **•** [トランスフォーメーションの開発,](#page-36-0) 37 ページ
- **•** [トランスフォーメーションのポート,](#page-37-0) 38 ページ
- **•** [複数グループのトランスフォーメーション,](#page-37-0) 38 ページ
- **•** [トランスフォーメーションの式,](#page-38-0) 39 ページ
- **•** [ローカル変数,](#page-42-0) 43 ページ
- **•** [ポートのデフォルト値,](#page-45-0) 46 ページ
- **•** [トレースレベル,](#page-52-0) 53 ページ
- **•** [再利用可能なトランスフォーメーション,](#page-53-0) 54 ページ
- **•** [再利用不可能なトランスフォーメーション,](#page-54-0) 55 ページ
- **•** [トランスフォーメーションの作成,](#page-54-0) 55 ページ

## トランスフォーメーションについての概要

トランスフォーメーションは、データの生成、変更、または受け渡しを行うオブジェクトです。

Informatica Developer には、特定の関数を実行する一連のトランスフォーメーションが用意されています。 例えば、アグリゲータトランスフォーメーションはデータのグループに対して計算を実行します。

マッピング内のトランスフォーメーションは、Data Integration Service がデータに対して実行する処理を表 します。 データは、マッピングまたはマップレット内のリンクされたトランスフォーメーションポートを通過 します。

トランスフォーメーションはアクティブであるかパッシブであるかのいずれかです。トランスフォーメーショ ンはデータフローに接続されているか、接続されていないかのいずれかです。

## <span id="page-30-0"></span>アクティブなトランスフォーメーション

アクティブなトランスフォーメーションは、トランスフォーメーションの前後で行数を変更します。 または、 行タイプを変更します。

例えば、フィルタトランスフォーメーションはフィルタ条件を満たさない行を削除するため、アクティブなト ランスフォーメーションです。 また、アップデートストラテジトランスフォーメーションは挿入、削除、更 新、または拒否のフラグを行に設定するため、アクティブなトランスフォーメーションです。

複数のアクティブなトランスフォーメーション、または 1 つのアクティブなトランスフォーメーションと 1 つ のパッシブなトランスフォーメーションを同じダウンストリームトランスフォーメーションまたはトランスフ ォーメーション入力グループに接続することはできません。Data Integration Service はアクティブなトラン スフォーメーションから渡される行を連結できない可能性があります。

例えば、マッピング内の 1 つのブランチに、行に削除のフラグを付けるアップデートストラテジトランスフォ ーメーションが含まれているとします。別のブランチには、行に挿入のフラグを付けるアップデートストラテ ジトランスフォーメーションが含まれています。これらのトランスフォーメーションを 1 つのトランスフォー メーション入力グループに接続した場合、Data Integration Service は行の削除操作と挿入操作を結合できま せん。

#### パッシブトランスフォーメーション

パッシブトランスフォーメーションでは、トランスフォーメーションを通過する行数は変更されませんが、ト ランザクション境界と行タイプが維持されます。

アップストリームブランチのすべてのトランスフォーメーションがパッシブの場合、複数のトランスフォーメ ーションを同じダウンストリームトランスフォーメーションまたは同じトランスフォーメーション入力グルー プに接続できます。 ブランチを発生させるトランスフォーメーションはアクティブである場合とパッシブであ る場合があります。

#### 接続されていないトランスフォーメーション

トランスフォーメーションはデータフローに接続されているか、接続されていないかのいずれかです。コネク トされていないトランスフォーメーションとは、マッピング内の他のトランスフォーメーションに接続されて いないトランスフォーメーションのことです。コネクトされていないトランスフォーメーションは他のトラン スフォーメーション内で呼び出され、そのトランスフォーメーションに値を返します。

## 複数ストラテジのトランスフォーメーション

ストラテジは、トランスフォーメーションがデータに実行できる 1 つ以上の操作のセットです。トランスフォ ーメーションのストラテジごとに異なる入力ポートと出力ポートのセットを割り当てることができます。定義 したストラテジは、1 つのトランスフォーメーションオブジェクトに格納されます。

**[依存関係]**ビューを使用して、各ストラテジが使用するポートを表示します。

以下のトランスフォーメーションで、複数のトランスフォーメーションストラテジを定義することができます。

- **•** 大文字小文字変換プログラム
- **•** 分類子
- **•** ディシジョン
- **•** キージェネレータ
- **•** ラべラ
- **•** 一致
- <span id="page-31-0"></span>**•** マージ
- **•** パーサー

パーサートランスフォーメーションで複数のストラテジを使用するには、トークンを解析するようにトラン スフォーメーションを設定します。

**•** 標準化

## トランスフォーメーションの説明

Developer tool には、共通のトランスフォーメーションとデータ品質トランスフォーメーションが含まれま す。共通のトランスフォーメーションは、Informatica Data Quality と Informatica Data Services で使用で きます。データ品質トランスフォーメーションは、Informatica Data Quality で使用できます。

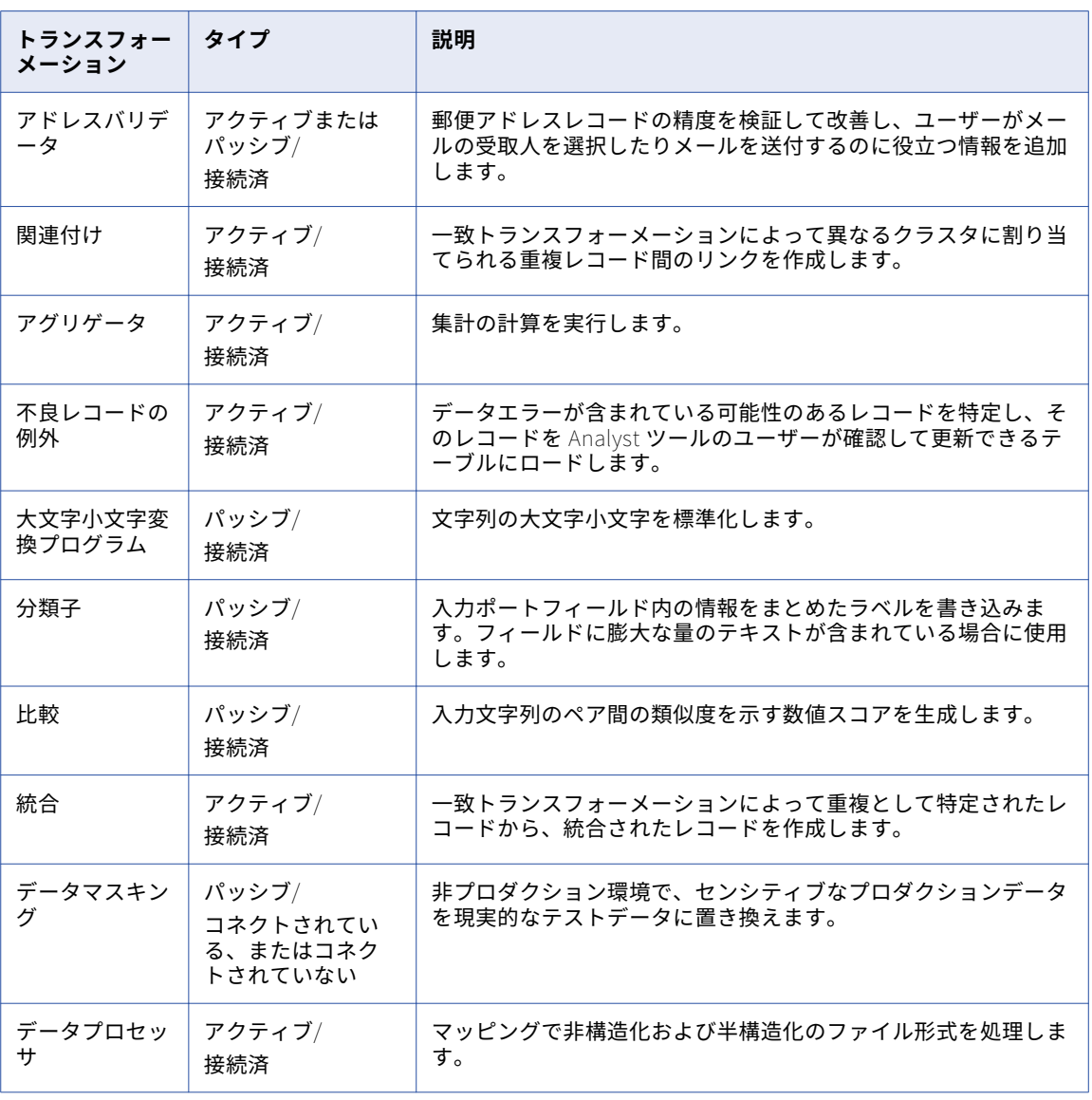

次の表に、各トランスフォーメーションを示します。

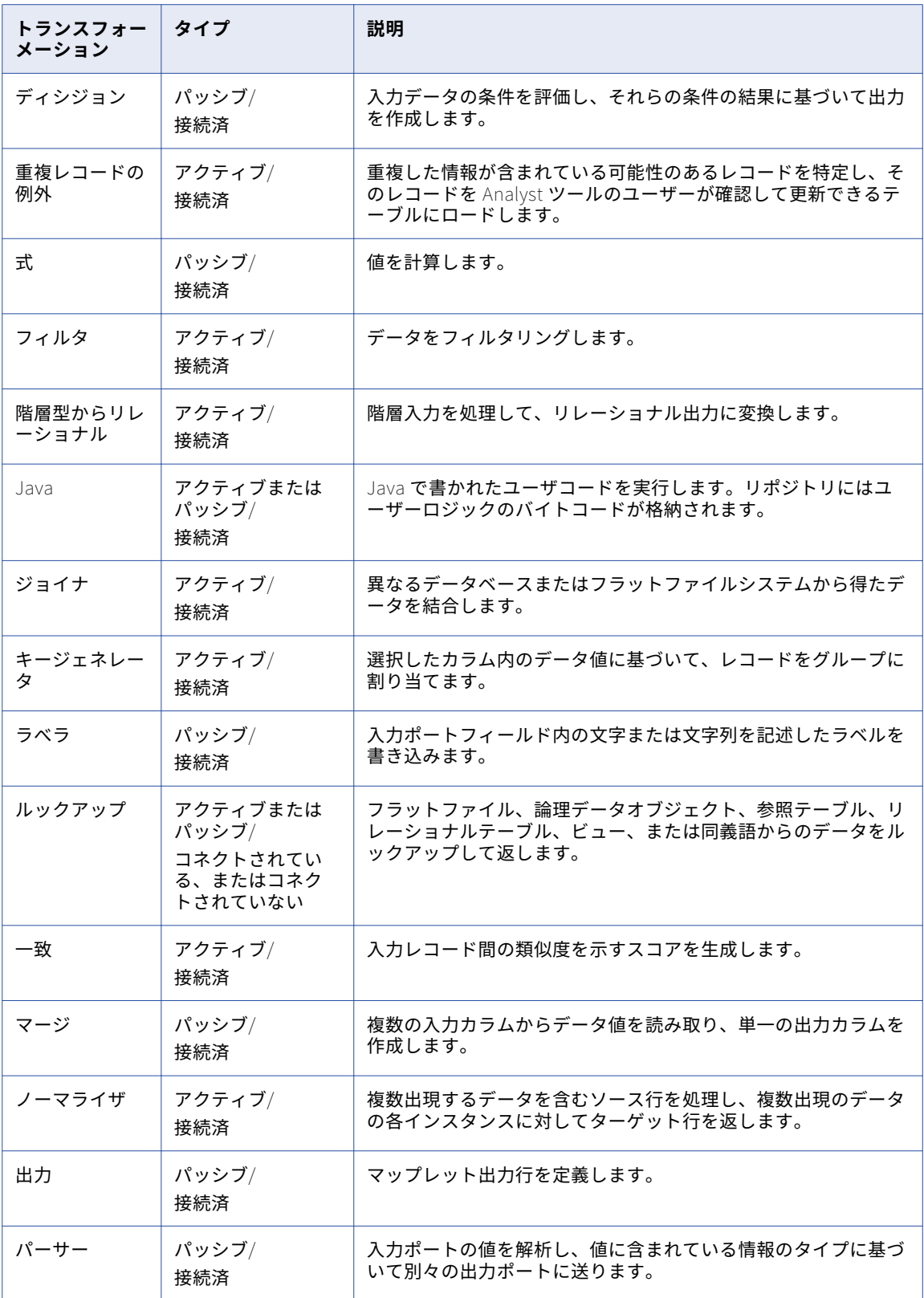

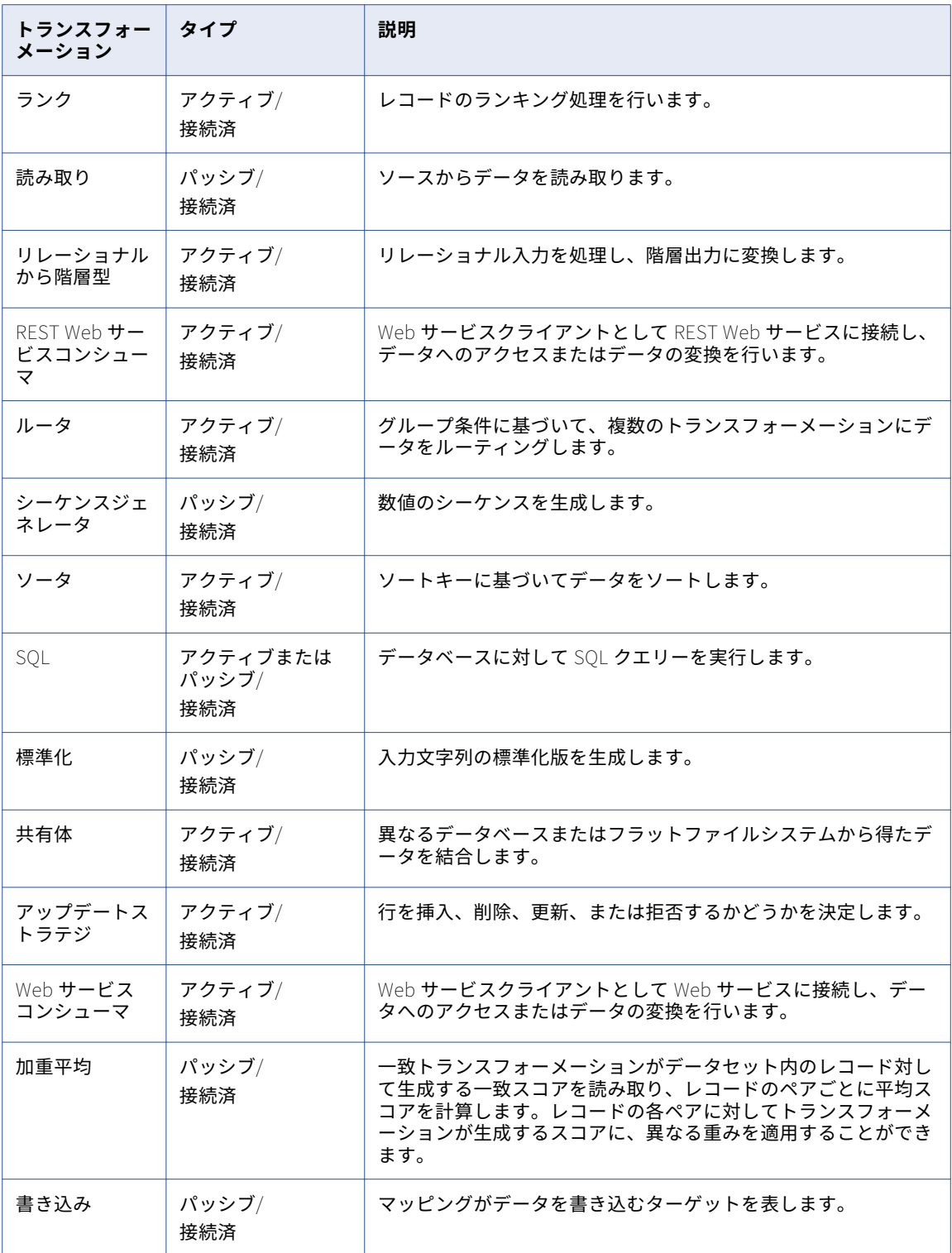

## <span id="page-34-0"></span>トランスフォーメーションデータ型の処理

トランスフォーメーションでは、データ型固有の関数を処理したり、データを処理せずに通過させることがで きます。 データ統合サービスは、Decimal、Timestamp with Timezone、Timestamp with Local Timezone などの一部のデータ型をトランスフォーメーションに基づいて処理します。

## Decimal データ型

Decimal データ型を使用すると、フラットファイルおよびサポートされているデータベース(Oracle、 Microsoft SQL Server、IBM DB2、ODBC など)に対してデータの読み取り/書き込みを行うことができます。

最大 38 桁の精度をサポートするトランスフォーメーションでは、精度が 1~38 桁、スケールが 0~38 になり ます。

Decimal データ型をサポートするトランスフォーメーション

以下のトランスフォーメーションは、最大 38 桁の精度の Decimal データ型をサポートし、そのデータの計算 を実行できます。

- **•** アグリゲータ
- **•** データマスキング
- **•** 式
- **•** フィルタ
- **•** Java
- **•** ジョイナ
- **•** ルックアップ
- **•** ノーマライザ
- **•** ランク
- **•** ルータ
- **•** シーケンスジェネレータ
- **•** ソータ
- **•** 共有体
- **•** アップデートストラテジ

Decimal データ型のパススルーサポートを持つトランスフォーメーション

一部のトランスフォーメーションは、トランスフォーメーションを介して最大 38 桁の精度の 10 進数データの みを渡すことができます。 トランスフォーメーションはデータに対して計算を実行できません。 トランスフォ ーメーションで計算を実行するために最大 38 桁の精度の Decimal データ型を使用する場合、データ統合サー ビスはデータ型を Double として処理します。

以下のトランスフォーメーションには、最大 38 桁の精度の Decimal データ型に対するパススルーのサポート があります。

- **•** データプロセッサ
- **•** 階層型からリレーショナル
- **•** REST Web サービスコンシューマトランスフォーメーション
- **•** SQL

<span id="page-35-0"></span>**•** Web サービスコンシューマ

Decimal データ型をサポートしないトランスフォーメーション

一部のトランスフォーメーション(データ品質トランスフォーメーションなど)は Decimal データ型をサポー トしません。

次の該当リストのデータ品質トランスフォーメーションは、最大 38 桁の精度の Decimal データ型をサポート しません。

- **•** アドレスバリデータ
- **•** 関連付け
- **•** 大文字小文字変換プログラム
- **•** 分類子
- **•** 比較
- **•** 統合
- **•** ディシジョン
- **•** キージェネレータ
- **•** ラべラ
- **•** 一致
- **•** マージ
- **•** パーサー
- **•** 標準化
- **•** 加重平均

Decimal (38)データ型をサポートしないトランスフォーメーションで、Decimal データ型の精度が 28 桁より 大きい場合、データ統合サービスは Decimal 値を高精度モードの Double に変換します。

## Timestamp with Time Zone

Timestamp with Time Zone は、タイムゾーンのオフセットまたはタイムゾーンの地域が含まれる、 Timestamp データ型のバリアントです。

Timestamp with Time Zone データ型をサポートしているトランスフォーメーションを以下に示します。

- **•** アグリゲータ
- **•** 式
- **•** フィルタ
- **•** Java
- **•** ジョイナ
- **•** ルックアップ
- **•** ノーマライザ
- **•** ランク
- **•** ルータ
- **•** シーケンスジェネレータ
- **•** ソータ
- **•** 共有体
- **•** アップデートストラテジ

パススルーがサポートされている場合は、データをトランスフォーメーション経由で渡すことはできるが Timestamp with Time Zone データ型に対して関数を実行することはできないことを意味します。

Timestamp with Time Zone データ型のパススルーをサポートしているトランスフォーメーションを以下に示 します。

- **•** データマスキング
- **•** データプロセッサ
- **•** 階層型からリレーショナル
- **•** SQL

## Timestamp with Local Time Zone

機能が Timestamp と同等であるため、Timestamp with Local Time Zone は暗黙的にトランスフォーメーシ ョンでサポートされます。

# トランスフォーメーションの開発

マッピングを作成する場合は、トランスフォーメーションを追加し、そのトランスフォーメーションに業務目 的に応じたデータ処理方法を設定します。

トランスフォーメーションを開発してマッピングに組み込むには、以下の作業を行います。

- 1. 再利用できないトランスフォーメーションをマッピングまたはマップレットに追加します。または、複数 のマッピングまたはマプレットに追加できる再利用可能なトランスフォーメーションを作成します。
- 2. トランスフォーメーションを設定します。各タイプのトランスフォーメーションには、設定可能な固有の オプションのセットがあります。
- 3. 再利用可能なトランスフォーメーションの場合は、そのトランスフォーメーションをマッピングまたはマ プレットに追加します。
- 4. マッピングまたはマプレット内の他のオブジェクトにトランスフォーメーションをリンクします。

上流のオブジェクトからこのトランスフォーメーションの入力ポートに、ポートをドラッグします。この トランスフォーメーションから下流のオブジェクトのポートに、出力ポートをドラッグします。トランス フォーメーションによっては、選択できる事前定義済みポートを使用します。

**注:** 再利用可能なトランスフォーメーションを作成するときは、このトランスフォーメーションを他のオブジェ クトにリンクする前に、必要となる入力ポートと出力ポートを追加します。マプレットまたはマッピングキャ ンバス上のトランスフォーメーションインスタンスにポートを追加することはできません。再利用可能なトラ ンスフォーメーションのポートを更新するには、リポジトリプロジェクトからトランスフォーメーショオブジ ェクトを開いてからポートを追加します。

# トランスフォーメーションのポート

トランスフォーメーションを作成した後は、ポートを定義します。 ポートを作成し、ポートのプロパティを定 義します。

トランスフォーメーションを作成する場合に、すべてのポートを手動で作成する必要はありません。 例えば、 ルックアップトランスフォーメーションを作成し、ルックアップテーブルを参照するとします。 トランスフォ ーメーションポートを表示すると、トランスフォーメーションには、参照するテーブルの各カラムに対して出 力ポートがあることがわかります。 これらのポートを定義する必要はありません。

## ポートの作成

以下の方法でポートを作成します。

- **• 別のトランスフォーメーションからポートをドラッグする。**別のトランスフォーメーションからポートをド ラッグすると、Designer は同じプロパティを持つポートを作成し、2 つのポートをリンクします。
- **• [ポート]タブの[追加]ボタンをクリックする。**Designer は、設定可能な空のポートを作成します。

## ポートの設定

トランスフォーメーションポートを定義する場合は、ポートのプロパティを定義します。 ポートのプロパティ には、ポート名、データ型、ポートタイプ、およびデフォルト値が含まれます。

次のポートのプロパティを設定します。

- **• ポート名。** ポートの名前。ポートに名前を付けるときは、次の規則に従います。
	- 1 バイトまたは 2 バイトの文字か、1 バイトまたは 2 バイトのアンダスコア(\_)で始めます。
	- 1 バイトまたは 2 バイトの文字のうち数値、アンダスコア(\_)、\$、#、または@はいずれも、ポート名に 含めることが可能です。
- **• データ型、精度、およびスケール。**式または条件を入力する場合は、データ型が式の戻り値に一致すること を確認します。
- **• ポートタイプ。**トランスフォーメーションには、入力、出力、入出力、および変数のポートタイプの組み合 わせを含めることができます。
- **• デフォルト値。**NULL 値または出力トランスフォーメーションエラーを含むポートのデフォルト値を割り当 てます。 いくつかのポートのデフォルト値を上書きすることができます。
- **• 説明。**ポートの説明。
- **• その他のプロパティ。**トランスフォーメーションによっては、[式]プロパティや[GroupBy]プロパティ といったトランスフォーメーション固有のプロパティを持つものがあります。

# 複数グループのトランスフォーメーション

トランスフォーメーションには、複数の入力グループと出力グループを含めることができます。 グループは、 入力データまたは出力データの行を定義するポートのセットです。

グループは、リレーショナルソースやターゲット定義のテーブルと類似しています。ほとんどのトランスフォ ーメーションは、1 つの入力グループおよび 1 つの出力グループを持っています。ただし、いくつかのトラン スフォーメーションは、複数の入力グループ、複数の出力グループ、またはその両方を持っています。グルー プは、トランスフォーメーションに入力されるデータ、またはトランスフォーメーションから出力されるデー タの行を表すものです。

複数グループのトランスフォーメーションはすべてアクティブなトランスフォーメーションです。 複数のアク ティブなトランスフォーメーションまたはアクティブなトランスフォーメーションとパッシブなトランスフォ ーメーションを同じ後続トランスフォーメーションまたはトランスフォーメーション入力グループに接続する ことはできません。

複数の入力グループを持つトランスフォーメーションの場合、Integration Service がある入力グループからの 行を待つ間、Integration Service で別の入力グループの行をブロックする必要がある場合があります。 ブロッ キングトランスフォーメーションは、複数入力グループを持つトランスフォーメーションであり、入力データ をブロックします。以下のトランスフォーメーションは、ブロッキングトランスフォーメーションです。

- **•** [入力はブロック]プロパティが有効なカスタムトランスフォーメーション
- **•** 未ソート入力に対して設定されたジョイナトランスフォーメーション

マッピングを保存または検証する場合、アクティブなトランスフォーメーションまたはブロッキングトランス フォーメーションを含むマッピングが有効にならないことがあります。

## 複数グループトランスフォーメーションのルールとガイドライン

マッピングでトランスフォーメーションを接続する場合は、複数グループトランスフォーメーションのルール とガイドラインを考慮する必要があります。

複数グループトランスフォーメーションに関して、次のルールとガイドラインを考慮します。

- **•** 1 つのグループは、1 つのトランスフォーメーションまたはターゲットに接続できます。
- **•** グループの 1 つ以上の出力ポートは、複数のトランスフォーメーションまたはターゲットに接続できます。
- **•** トランスフォーメーションの複数の出力グループから別のトランスフォーメーションの同じ入力グループに フィールドを接続することはできません。
- **•** ソースとトランスフォーメーションの間の各トランスフォーメーションがパッシブトランスフォーメーショ ンではない場合、異なるトランスフォーメーションの複数の出力グループから別のトランスフォーメーショ ンの同じ入力グループにフィールドを接続することはできません。
- **•** 相手のトランスフォーメーションがブロッキングトランスフォーメーションではない場合、トランスフォー メーションの複数の出力グループから別のトランスフォーメーションの同じ入力グループにフィールドを接 続することはできません。
- **•** グループがノーマライザトランスフォーメーションにない場合、出力フィールドを同じ入力グループの複数 の入力フィールドに接続することはできません。

# トランスフォーメーションの式

一部のトランスフォーメーションでは、**式エディタ**で式を入力できます。式はデータを変更します。または、 データが条件に一致するかテストします。

トランスフォーメーション言語関数を使用する式を作成します。トランスフォーメーション言語関数は、デー タを変換する SQL に似た関数です。

入力または入出力ポートから得たデータの値を使用するポートに、式を入力します。例えば、全従業員の給与 が含まれる入力ポート IN\_SALARY を持つトランスフォーメーションがあるとします。IN\_SALARY カラムの値 を後でマッピングに使用できます。このトランスフォーメーションを使用 s テンプレート、給与の合計や平均 を計算することもできます。Developer tool では各計算値について個別の出力ポートを作成する必要がありま す。

以下の表に、式を入力できるトランスフォーメーションを示します。

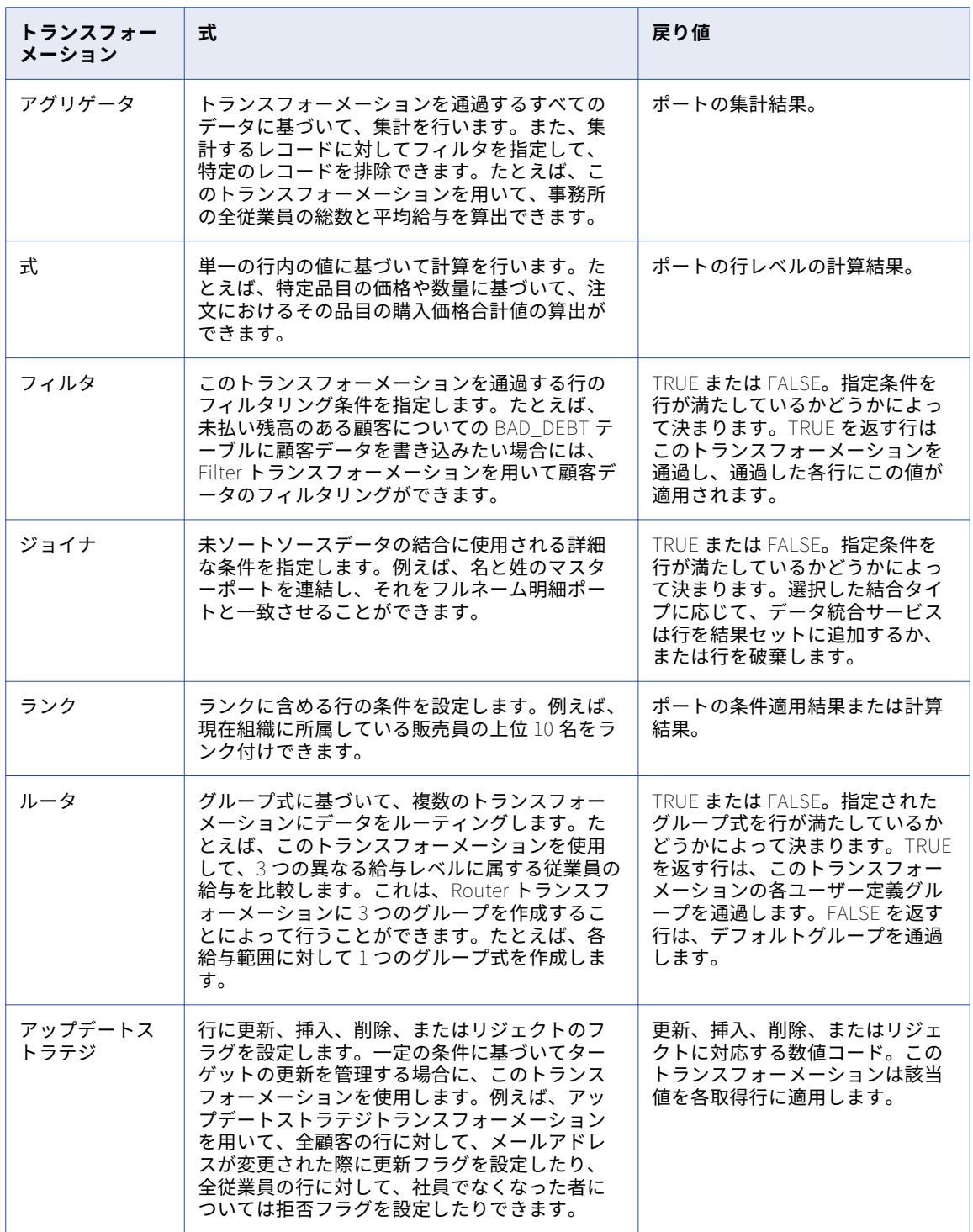

## 式エディタ

**式エディタ**は、SQL に似た文を作成するために使用します。

式を手動で入力することも、ポイントアンドクリック機能を使用することもできます。 ポイントアンドクリッ クインタフェースを使用して関数、ポート、変数、および演算子を選択することで、式を作成するときのエラ ーを減らすことができます。式に使用できる文字は最大 32,767 文字です。

## 式内のポート名

式にはトランスフォーメーションのポート名を入力することができます。

接続されているトランスフォーメーションでは、式でポート名を使用した場合、トランスフォーメーション内 のポート名を変更すると Developer ツールによって式が更新されます。 例えば、2 つの日付 Date\_Promised と Date\_Delivered の間の差を求める式を作成したとします。 この場合、Date\_Promised ポートの名前を Due\_Date に変更すると、式内の Date\_Promised ポート名は Due\_Date に変更されます。

**注:** ポート名 Due\_Date は、マッピングでこのポートに依存する他の再利用不可能なトランスフォーメーショ ンにプロパゲートできます。

## ポートへの式の追加

出力ポートに式を追加することができます。

- 1. トランスフォーメーションで、ポートを選択し、**式エディタ**を開きます。
- 2. 式を入力します。[関数]タブおよび [ポート]タブ、および演算子キーを使用します。 **注:** 式内でエスケープ文字を使用することはできません。 式にエスケープ文字を含めた場合、Developer tool が解析エラーを表示する場合があります。
- 3. 必要に応じて、式にコメントを追加します。 コメントインジケータの「--」または「//」を使用します。
- 4. [検証]ボタンをクリックして、式を検証します。
- 5. **[OK]**をクリックします。
- 6. 式が有効でない場合、検証エラーを修正して再度検証します。
- 7. 式が有効になったら、**[OK]**をクリックして**式エディタ**を閉じます。

### 式内のコメント

コメントを式に追加して式に関する説明を記述したり、式に関連するビジネス文書にアクセスするための有効 な URL を指定したりできます。

式にコメントを追加するには、コメントインジケータ「--」または「//」を使用します。

## 式の検証

マッピングを実行したりマプレットの出力をプレビューしたりするには、式を検証する必要があります。

式を検証するには、**式エディタ**の[検証]ボタンを使用します。 自分で式の検証を行わずに**式エディタ**を閉じ ると、Developer ツールによって式が検証されます。 式が無効な場合、Developer ツールは警告を表示しま す。 無効な式を保存または変更することができます。

## テスト式

式エディタで設定したいくつかの式をテストできます。 式をテストする場合、サンプルデータを入力してから 式を評価します。

式を設定すると、次の方法で式をテストできます。

- **•** 式トランスフォーメーションの出力または変数ポートでテスト
- **•** トランスフォーメーションをマッピングに追加後、式トランスフォーメーションの[マッピング出力]ビュ ーでテスト

例えば、名前、スペース、姓を連結する式を設定後、ポートのサンプルデータを入力し、式を評価して結果を 確認できます。

次の図は、名前と姓の例を連結する式の結果を示しています。

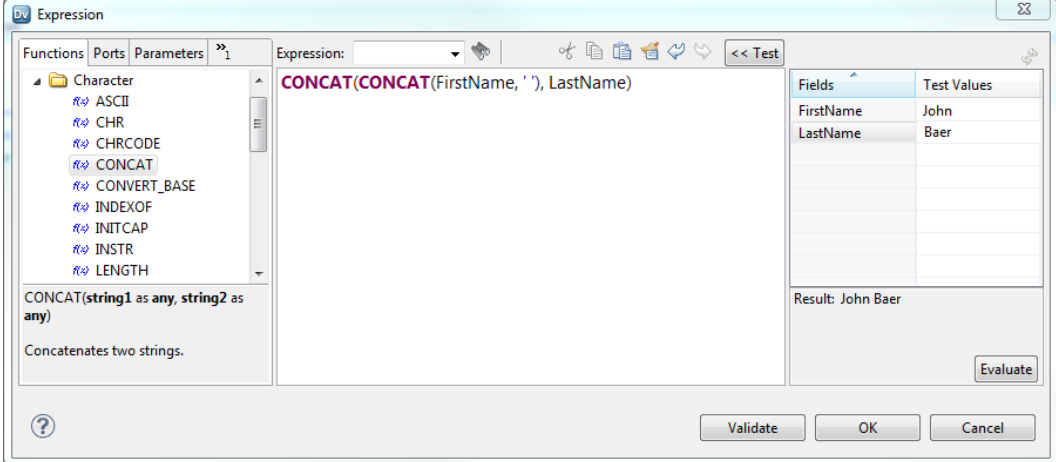

### サンプルデータの日付形式の文字列

Date/Time または Timestamp with Time Zone データ型のポートを使用する式をテストする場合、必要な日 付形式の文字列を使用してポートのサンプルデータを入力する必要があります。

Date/Time データ型のポートのサンプルデータを入力するには、「MM/DD/YYYY HH24:MI:SS」形式を使用しま す。 式の評価を行うと、式エディタには式で指定した形式を使用した結果が表示されます。 式の形式文字列を 省略すると、式エディタには同じ「MM/DD/YYYY HH24:MI:SS」形式を使用した結果が表示されます。

Timestamp with Time Zone データ型のポートのサンプルデータを入力するには、「MM/DD/YYYY HH24:MI:SS TZR」形式を使用します。 式の評価を行うと、式エディタには「YYYY-MM-DD HH24:MI:SS.NS TZR」形式を使 用した結果が表示されます。

## データ型の変換

複数の式の関数および集計関数では、入力データと異なるデータ型のデータが生成されることがあります。

例えば、18 桁の精度を持つ 2 つの 10 進数を乗算した場合、結果のデータ型は 28 桁の精度を持つ 10 進数とな ることがあります。

入力データ型が 38 桁の精度を持つ 10 進数の場合、特定の操作の結果として結果のデータ型に適合しないデー タが生成されることがあります。 そのため、ユーザーがオーバーフロー例外を受け取ることがあります。

以下の関数では、入力データ型と比較してデータサイズが拡大することに対応するために、データ型の変換が 必要となることがあります。

**•** avg

- **•** cume
- **•** divide
- **•** median
- **•** movingavg
- **•** movingsum
- **•** multiply
- **•** Percentile
- **•** Sum

例えば、入力データが Integer データ型で、乗算操作を使用する場合、結果のデータ型は bigint データ型とな ることがあります。 同様に、入力データ型が 18 桁の精度を持つ Decimal データ型の場合、乗算操作の結果は 大きくなり、28 桁の精度を持つ Decimal データ型の値となることがあります。

# ローカル変数

パフォーマンスを向上させるには、アグリゲータトランスフォーメーション、式トランスフォーメーション、 およびランクトランスフォーメーションでローカル変数を使用します。式中の変数を参照したり、変数を使っ てデータの一時的格納ができます。

変数を使用して、以下の作業を実行する場合があります。

- **•** データの一時的格納。
- **•** 複雑な式の簡素化。
- **•** 前の行からの値の格納。
- **•** ストアドプロシージャからの複数の戻り値の取得。
- **•** 値の比較。
- **•** コネクトされていないルックアップトランスフォーメーションの結果の格納。

## データの一時的な格納と複雑な式の簡素化

同じトランスフォーメーションに複数の関連式を入力する際に、変数を使用するとパフォーマンスが向上しま す。 トランスフォーメーションで同じ式のコンポーネントを複数回解析して検証する代わりに、コンポーネン トを変数として定義できます。

例えば、アグリゲータトランスフォーメーションが合計と平均を計算する前に同じフィルタ条件を使用する場 合、この条件を変数として定義してから両方の集計計算で再利用できます。

複雑な式を単純化できます。アグリゲータで複数の式に同じ計算が含まれる場合は、変数を作成して計算結果 を格納することによってパフォーマンスを向上できます。

例えば、次の式を作成し、同じデータを使用して平均給与と給与合計を算出できます。

AVG( SALARY, ( ( JOB\_STATUS = Full-time ) AND (OFFICE\_ID = 1000 ) ) ) SUM( SALARY, ( ( JOB\_STATUS = Full-time ) AND (OFFICE\_ID = 1000 ) ) )

両方の計算に同じ引数を入力する代わりに、この計算の各条件に変数ポートを作成してから変数を使用するよ うに式を変更できます。

以下の表に、変数を使用して複雑な式を簡素化し、データを一時的に格納する方法を示します。

| ポート          | 値                                             |  |
|--------------|-----------------------------------------------|--|
| V CONDITION1 | JOB_STATUS = ヤ Full-time ユ                    |  |
| V CONDITION2 | OFFICE $ID = 1000$                            |  |
| AVG SALARY   | AVG (SALARY, (V CONDITION1 AND V CONDITION2)) |  |
| SUM SALARY   | SUM (SALARY, (V CONDITION1 AND V CONDITION2)) |  |

## 複数行の値の格納

トランスフォーメーション内で、ソース行からのデータを格納するように変数を設定できます。変数は、トラ ンスフォーメーション式の中に使用できます。

例えば、ソースファイルに次の行が含まれるとします。

California California California Hawaii Hawaii New Mexico New Mexico New Mexico

各行には、州が含まれます。行数をカウントし、州ごとに行カウント数を返す必要があります。

California,3 Hawaii ,2 New Mexico,3

この場合、アグリゲータトランスフォーメーションを設定して、ソース行が州別にグループ化され、各グルー プ内の行数がカウントされるようにすることができます。アグリゲータトランスフォーメーション内の変数は、 行カウント数が格納されるように設定してください。別の変数を、前の行から州の名前が格納されるように定 義します。

アグリゲータトランスフォーメーションは、次のポートを備えています。

| ポート         | ポートタ<br>イプ | 式                                                  | 説明                                                                                                    |
|-------------|------------|----------------------------------------------------|----------------------------------------------------------------------------------------------------|
| 州           | パススル       | n/a                                                | 州の名前。ソース行は、州の名前ごとにグル<br>ープ化されています。Aggregator トランスフ<br>ォーメーションによって、州ごとに1行が返<br>されます。                                |
| State Count | 変数         | IIF (PREVIOUS_STATE =<br>STATE, STATE_COUNT +1, 1) | 現在の州の行カウント。現在の「州]カラム<br>の値が Previous State カラムと同じ場合、<br>State Count が増分されます。それ以外の場<br>合、State_Count が 1 にリセットされます。 |

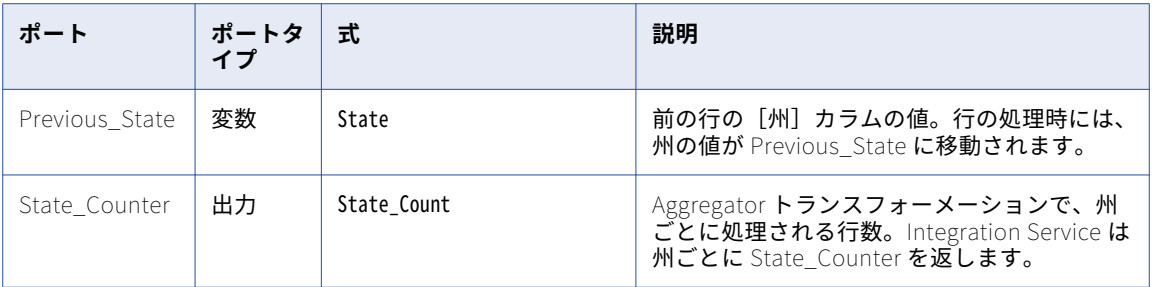

## ストアドプロシージャからの値の取得

変数は、ストアドプロシージャから複数カラムの戻り値を取得する手段となります。

## 変数ポートの設定のガイドライン

トランスフォーメーション内に変数ポートを設定するときは、以下の項目について考慮する必要があります。

- **• ポートの評価順。**Integration Service は依存関係によってポートを評価します。 トランスフォーメーショ ン内のポートの順序は、評価の順序と一致させる必要があります。入力ポート、変数ポート、出力ポートの 順になります。
- **• データタイプ。**選択するデータタイプには、入力した式の戻り値が反映されます。
- **• 変数の初期化。**Integration Service は、カウンタを作成することが可能な変数ポートに初期値を設定しま す。

### ポートの評価順

統合サービスは、最初に入力ポートを評価します。 統合サービスは、次に変数ポートを評価し、最後に出力ポ ートを評価します。

Integration Service は以下の順序でポートを評価します。

- 1. **入力ポート。**Integration Service では最初に入力ポートがすべて評価されます。これは、入力ポートが他 のポートに影響されないという理由からです。 したがって、入力ポートは任意の順序で作成できます。入 力ポートは他のポートを参照しないので、統合サービスは入力ポートを順序付けしません。
- 2. **変数ポート。**変数ポートは入力ポートと変数ポートを参照できますが、出力ポートの参照はできません。 変数ポートは入力ポートの参照ができるので、Integration Service は入力ポートの次に変数ポートの評価 を行います。 変数は他の変数を参照できるので、変数ポートの表示順は、統合サービスがそれぞれの変数 を評価する順序と同じです。

たとえば、建物の取得価格を計算し、ついで原価償却による調整を行う場合には、取得価格計算を変数ポ ートとして作成できます。この変数は、原価償却による調整ポートの前に配置される必要があります。

3. **出力ポート。**出力ポートは入力ポートと変数ポートを参照できるので、統合サービスは出力ポートを最後 に評価します。 出力ポートは他の出力ポートを参照できないので、出力ポートの表示順は関係ありませ ん。 出力ポートは、必ずポートリストの最下部に表示してください。

### データ型

ポートを変数として設定すると、任意の式または条件を入力できます。このポートに対して選択するデータ型 は、入力する式の戻り値に反映されます。 変数ポートを使用して条件を指定すると、数値データ型は TRUE (非ゼロ)値と FALSE(ゼロ)値を返します。

### 変数の初期化

統合サービスは、変数の初期値を NULL に設定しません。

統合サービスは、次のガイドラインを使用して変数の初期値を設定します。

- **•** 数値ポートについてはゼロ
- **•** 文字列ポートについては、空の文字列
- **•** Date/Time ポートについては 01/01/0001

そのため、初期値を必要とするカウンタとして変数を使用します。たとえば、以下の式では数値変数が作成で きます。

VAR1 + 1

この式では、VAR1 ポートで行数をカウントします。変数の初期値を NULL に設定した場合には、この式は必 ず NULL と評価されることになります。そのため、初期値はゼロに設定してあります。

# ポートのデフォルト値

すべてのトランスフォーメーションは、統合サービスが入力 NULL 値と出力トランスフォーメーションエラー を処理する方法を決定するデフォルト値を使用します。

入力、出力、および入出力の各ポートには、必要に応じてユーザー定義デフォルト値によってオーバーライド できるシステムデフォルト値が指定されています。 デフォルト値は、ポートの種類によって機能が異なりま す。

- **• 入力ポート。**NULL 入力ポートのシステムデフォルト値は NULL です。 トランスフォーメーションでは、デ フォルト値は空白として表示されます。 入力値が NULL である場合、Integration Service では NULL のま まになります。
- **• 出力ポート。**出力トランスフォーメーションエラーのシステムデフォルト値は、ERROR です。 トランスフ ォーメーションでは、デフォルト値は ERROR(transformation error)として表示されます。トランスフォ ーメーションエラーが発生すると、Integration Service ではその行がスキップされます。 統合サービスは、 ERROR 関数がスキップするすべての入力行をログファイルに記録します。

次に、トランスフォーメーションエラーを示します。

- データ変換エラー(たとえば、日付関数に数値を渡した場合など)。
- ゼロ除算などの式評価エラー。
- ERROR 関数の呼び出し。
- **• パススルーポート。**NULL 入力のシステムデフォルト値は、入力ポートと同じ NULL です。 トランスフォー メーションでは、システムのデフォルト値は空白として表示されます。出力トランスフォーメーションエラ ーのデフォルト値は、出力ポートと同じです。出力トランスフォーメーションエラーのデフォルト値はトラ ンスフォーメーションに表示されません。

**注:** Java トランスフォーメーションは、Java トランスフォーメーションのポートタイプに基づいて、 PowerCenter データタイプを Java データタイプに変換します。NULL 入力のデフォルト値は、Java データタ イプによって異なります。

以下の表に、接続されたトランスフォーメーションのポートのシステムデフォルト値を示します。

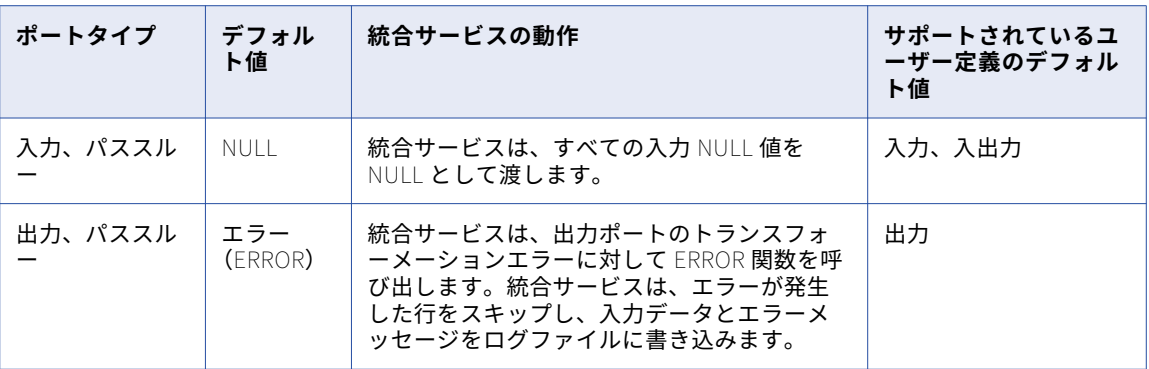

変数ポートはデフォルト値をサポートしていません。変数ポートはそのデータタイプに応じて Integration Service で初期化されます。

一部のデフォルト値を上書きして、NULL の入力値および出力トランスフォーメーションのエラーに対する Integration Service の動作を変更できます。

## ユーザー定義のデフォルト値

接続されているトランスフォーメーションでサポートされている入力、パススルー、および出力の各ポートの システムデフォルト値は、ユーザー定義のデフォルト値でオーバーライドできます。

ポートのシステムデフォルト値をオーバーライドする場合は、次のルールとガイドラインを使用します。

- **• 入力ポート。** Integration Service で NULL 値を NULL として扱わないようにする場合は、入力ポートにユ ーザー定義のデフォルト値を入力します。
- **• 出力ポート。**統合サービスで行をスキップしない場合、またはスキップされた行とともに特定のメッセージ をログに書き込む場合は、出力ポートにユーザー定義のデフォルト値を入力します。
- **• パススルーポート。**統合サービスで NULL 値を NULL として扱わない場合は、パススルーポートにユーザー 定義のデフォルト値を入力します。 出力トランスフォーメーションエラーのユーザー定義のデフォルト値 をパススルーポートに入力することはできません。

**注:** 接続されていないトランスフォーメーションのユーザー定義のデフォルト値は、Integration Service によ って無視されます。 例えば、式を使用してルックアップトランスフォーメーションまたはストアドプロシージ ャトランスフォーメーションを呼び出す場合、統合サービスはすべてのユーザー定義のデフォルト値を無視し てシステムデフォルト値を適用します。

ユーザー定義デフォルト値を入力する場合、以下のオプションを使用します。

- **• 定数値。**NULL を含めて、任意の定数(数値またはテキスト)を使用できます。
- **• 定数式。**定数パラメータをもつトランスフォーメーション関数を含めることができます。
- **• ERROR。**トランスフォーメーションエラーを生成します。 マッピングログまたは行エラーログに行とメッ セージを書き込みます。
- **• ABORT.** マッピングを強制終了します。

### 定数値

デフォルト値には、任意の定数値を入力できます。定数値はポートのデータ型と一致する必要があります。

たとえば、数値ポートのデフォルト値は数値定数でなければなりません。定数値には、以下のものがあります。

 $\Omega$ 9999 NULL Unknown Value Null input data

#### 定数式

定数式とは、定数式を記述するトランスフォーメーション関数(集計関数以外)を使う式です。定数式には、 入力、入出力、または変数ポートからの値は使用できません。

有効な定数式には以下のものがあります。

500 \* 1.75 TO\_DATE('January 1, 1998, 12:05 AM','MONTH DD, YYYY, HH:MI AM') ERROR ('Null not allowed') ABORT('Null not allowed') SESSSTARTTIME

統合サービスはマッピングの初期化の際にマッピング全体にデフォルト値を割り当てるので、式内でポートか らの値を使用することはできません。

次の例は、ポートからの値を使用するので無効です。

AVG(IN\_SALARY) IN\_PRICE \* IN\_QUANTITY :LKP(LKP\_DATES, DATE\_SHIPPED)

**注:** デフォルト値の式からストアドプロシージャまたはルックアップテーブルを呼び出すことはできません。

### ERROR 関数と ABORT 関数

ERROR 関数および ABORT 関数は、入力ポートおよび出力ポートのデフォルト値、および入出力ポートの入力 値で使用します。統合サービスは、ERROR 関数に遭遇するとその行をスキップします。ABORT 関数に遭遇す ると、マッピングを強制終了します。

### ユーザー定義のデフォルト入力値

統合サービスが NULL 値を NULL として扱わないようにするには、ユーザー定義のデフォルト入力値を入力し ます。

NULL 値をオーバーライドするには、次のいずれかのタスクを完了します。

- **•** NULL 値を定数値または定数式によって置き換える。
- **•** ERROR 関数によって、NULL 値をスキップする。
- **•** ABORT 関数によって、マッピングを強制終了する。

以下の表に、Integration Service が入力および入出力ポートの NULL 入力を処理する方法をまとめます。

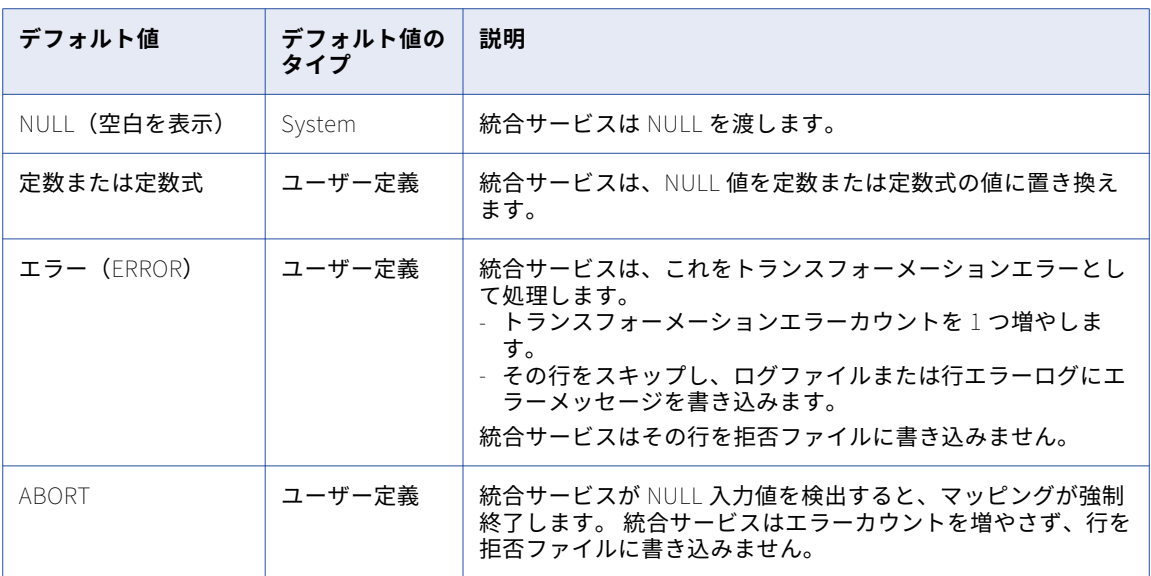

### NULL 値の置換

定数値または定数式を使用して、ポートの NULL 値を指定した値で置き換えます。

例えば、入力文字列ポートの名前が DEPT\_NAME で、NULL 値を文字列「UNKNOWN DEPT」で置き換える場 合は、デフォルト値を「UNKNOWN DEPT」に設定します。トランスフォーメーションタイプに応じて、 Integration Service は「UNKNOWN DEPT」をトランスフォーメーション内の式か変数、またはデータフロー 内の次のトランスフォーメーションに渡します。

例えば、Integration Service ではポート内の NULL 値がすべて、文字列「UNKNOWN DEPT」に置き換えられ ます。

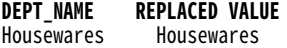

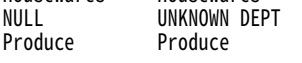

### NULL レコードのスキップ

NULL 値をトランスフォーメーションに渡さないようにするには、ERROR 関数をデフォルト値として使用しま す。たとえば、DEPT\_NAME の入力値が NULL の場合に、行をスキップするとします。以下の式をデフォルト 値として使用することができます。

ERROR('Error. DEPT is NULL')

ERROR 関数をデフォルト値として使用すると、Integration Service では NULL 値を含む行がスキップされま す。 統合サービスは、ERROR 関数がスキップしたすべての行をログファイルに書き込みます。 これらの行は、 拒否ファイルには書き込まれません。

**DEPT\_NAME RETURN VALUE** Housewares<br>NULL NULL <sup>'</sup>Error. DEPT is NULL' (Row is skipped)<br>Produce Produce Produce

```
次のログに、統合サービスが NULL 値を含む行をスキップする場所を示します。
TE_11019 Port [DEPT_NAME]: Default value is: ERROR(<<Transformation Error>> [error]: Error. DEPT is NULL
... error('Error. DEPT is NULL')
).
CMN_1053 EXPTRANS: : ERROR: NULL input column DEPT_NAME: Current Input data:
CMN_1053 Input row from SRCTRANS: Rowdata: ( RowType=4 Src Rowid=2 Targ Rowid=2
 DEPT_ID (DEPT_ID:Int:): "2"
  DEPT_NAME (DEPT_NAME:Char.25:): NULL
  MANAGER_ID (MANAGER_ID:Int:): 1
\lambda
```
### マッピングの強制終了

統合サービスが NULL 入力値に遭遇した場合にマッピングを強制終了するには、ABORT 関数を使用します。

## デフォルト値の検証

Developer ツールは、入力時にデフォルト値を検証します。

Developer ツールは、マッピングの保存時にデフォルト値を検証します。 無効なデフォルト値を入力すると、 Developer ツールはマッピングを無効としてマークします。

## ユーザー定義のデフォルト出力値

出力ポートのシステムデフォルト値をオーバーライドする場合は、ユーザー定義デフォルト値を作成できます。

統合サービスがエラーを含む行をスキップしないようにする場合、または統合サービスがログにスキップされ た行とともに特定のメッセージを書き込むようにする場合は、出力ポートにユーザー定義デフォルト値を入力 できます。 統合サービスで出力トランスフォーメーションエラーが発生した場合は、デフォルト値を入力して 次の操作を実行します。

- **•** エラーを定数値または定数式によって置き換える。Integration Service は行をスキップしません。
- **•** ABORT 関数によって、マッピングを強制終了する。
- **•** トランスフォーメーションエラーに対する特定のメッセージをログに書き込む。

入出力ポートには、ユーザー定義デフォルト出力値を入力できません。

以下の表に、Integration Service による出力ポートトランスフォーメーションエラーの処理方法と、トランス フォーメーションのデフォルト値を示します。

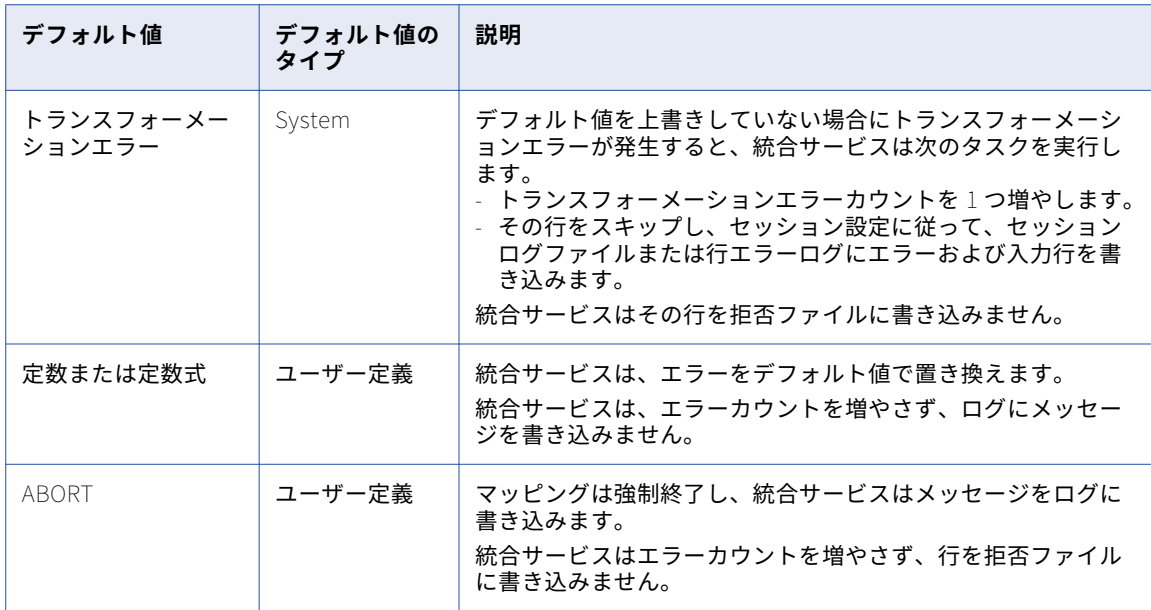

### エラーの置換

トランスフォーメーションエラーが発生した場合に統合サービスが行をスキップしないように設定するには、 出力ポートのデフォルト値として定数または定数式を使用します。

例えば、NET\_SALARY という数値出力ポートがあり、トランスフォーメーションエラーが発生した場合に定数 値「9999」を使用する場合、NET\_SALARY ポートにデフォルト値 9999 を割り当てます。NET\_SALARY の値 の計算中にゼロ除算などのトランスフォーメーションエラーが発生した場合、統合サービスはデフォルト値 9999 を使用します。

### マッピングの強制終了

Integration Service が NULL 入力値に遭遇した場合にセッションを強制終了するには、ABORT 関数を使用し ます。

### マッピングログへのメッセージの書き込み

統合サービスがスキップした行に対して特定のメッセージをマッピングログに書き込むようにする場合は、出 力ポートのユーザー定義デフォルト値を設定できます。 システムのデフォルト値は ERROR ('transformation error') なので、統合サービスはスキップされた行とともに「transformation error」というメッセージをログ に書き込みます。 別のメッセージを書き込む場合は、transformation errorを置き換えることができます。

### 出力ポート式の ERROR 関数

ERROR 関数を使用する式を入力すると、出力ポートのユーザー定義デフォルト値によって式の ERROR 関数が 上書きされる場合があります。

例えば、エラーが発生したときに Integration Service が'Negative Sale'という値を使用するように指示する 以下の式を入力するとします。

IIF( TOTAL\_SALES>0, TOTAL\_SALES, ERROR ('Negative Sale'))

以下の例は、ユーザー定義デフォルト値が式の ERROR 関数をどのように上書きするのかを示しています。

**• 定数値または定数式。**定数値または定数式は、出力ポート式の ERROR 関数を上書きします。

例えば、「0」をデフォルト値として入力すると、Integration Service は出力ポート式の ERROR 関数を上書 きします。 エラーが発生すると、値 0 が渡されます。行をスキップしたり、ログに「Negative Sale」と書 き込むことは行いません。

**• ABORT.**ABORT 関数は、出力ポート式の ERROR 関数を上書きします。

ABORT 関数をデフォルト値として使用すると、統合サービスはトランスフォーメーションエラーの発生時 にセッションを強制終了します。 ABORT 関数は、出力ポート式の ERROR 関数を上書きします。

- **• ERROR.**ERROR 関数をデフォルト値として使用すると、統合サービスは次の情報をログに記録します。
	- デフォルト値からのエラーメッセージ
	- 出力ポート式の ERROR 関数に示されるエラーメッセージ
	- スキップされた行

たとえば、以下の ERROR 関数でデフォルト値を上書きすることができます。

ERROR('No default value')

Integration Service は行をスキップし、両方のエラーメッセージをログに書き込みます。

```
TE_7007 Transformation Evaluation Error; current row skipped...
 TE_7007 [<<Transformation Error>> [error]: Negative Sale
... error('Negative Sale')
\rfloorSun Sep 20 13:57:28 1998
TE_11019 Port [OUT_SALES]: Default value is: ERROR(<<Transformation Error>> [error]: No default value
```

```
... error('No default value')
```
## デフォルト値の一般ルール

デフォルト値を作成する場合には、次の規則およびガイドラインに従ってください。

- **•** デフォルト値は、NULL、定数値、定数式、ERROR 関数、または ABORT 関数のいずれかでなければなりま せん。
- **•** 入出力ポートの場合、Integration Service はデフォルト値を使用して NULL 入力値を処理します。 入出力 ポートの出力デフォルト値は常に ERROR(Transformation Error)です。
- **•** 変数ポートはデフォルト値を使用しません。
- **•** アグリゲータトランスフォーメーションおよびランクトランスフォーメーションでは、Group By ポートに デフォルト値を指定できます。
- **•** トランスフォーメーションのすべてのポートの種類について、ユーザー定義のデフォルト値を指定できると は限りません。ポートがユーザー定義デフォルト値を使用できない場合は、デフォルト値フィールドは無効 になります。
- **•** すべてのトランスフォーメーションでユーザー定義デフォルト値を使用できるわけではありません。
- **•** トランスフォーメーションがマッピングデータフローに接続されていない場合、Integration Service はユ ーザー定義値を無視します。
- **•** 入力ポートのいずれかが未接続の場合、Integration Service は値が NULL であると仮定し、この入力ポー トについてはデフォルト値を使用します。
- **•** 入力ポートのデフォルト値に ABORT 関数が含まれ、入力値が NULL の場合、統合サービスはマッピングを 直ちに停止します。 ABORT 関数をデフォルト値として使用することにより、NULL 入力値の制限ができま す。入力ポートで最初に NULL 値が見つかった時点でマッピングは終了します。
- **•** 出力ポートのデフォルト値に ABORT 関数が含まれ、そのポートでトランスフォーメーションエラーが発生 すると、マッピングは直ちに停止します。 トランスフォーメーションエラーに対して厳密なルールを適用

する場合、ABORT 関数をデフォルト値として使用します。このポートで最初のトランスフォーメーション エラーが発生した時点でマッピングは終了します。

**•** ABORT 関数、定数値、および定数式は、出力ポート式に設定されている ERROR 関数をオーバーライドし ます。

## デフォルト値の検証

Developer ツールは、入力時にデフォルト値を検証します。

Developer ツールは、マッピングの保存時にデフォルト値を検証します。 無効なデフォルト値を入力すると、 Developer ツールはマッピングを無効としてマークします。

# トレースレベル

トランスフォーメーションを設定するとき、Data Integration Service がログに書き込む情報の詳細度を指定 できます。

デフォルトでは、すべてのトランスフォーメーションのトレースレベルは[Normal]です。正常に動作しない トランスフォーメーションをトラブルシュートする必要がある場合は、トレースレベルをいずれかの [Verbose]設定に変更します。ログに最小限の情報を表示する場合は、トレースレベルを[Terse]に設定し ます。

[詳細]タブでは、以下のプロパティを設定します。

#### **トレースレベル**

トランスフォーメーションのログに表示される情報の詳細度。

以下の表に、トレースレベルを示します。

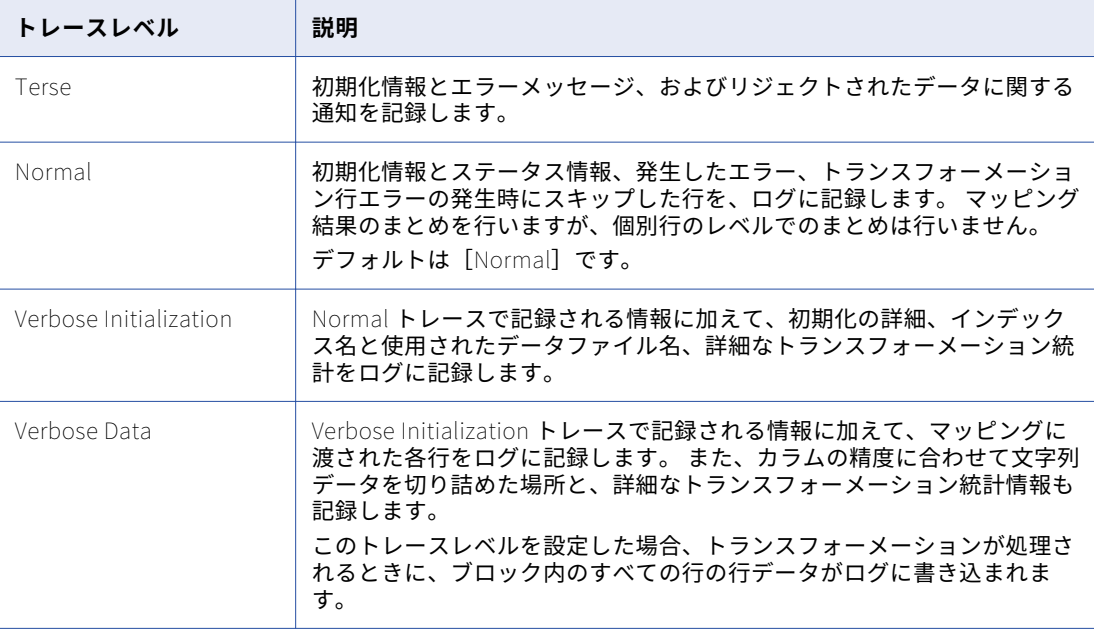

# 再利用可能なトランスフォーメーション

再利用可能なトランスフォーメーションは、複数のマッピングまたはマプレットで使用できるトランスフォー メーションです。

例えば、カナダでの販売付加価値税を計算する式トランスフォーメーションを作成すれば、カナダにおける事 業コストを分析できます。 いつも同じ作業を行うというのであれば、再利用可能なトランスフォーメーション を作成できます。当該のトランスフォーメーションをマッピングに組み込む必要のある場合には、そのインス タンスをマッピングに追加してください。トランスフォーメーションの定義を変更した場合には、そのインス タンスはすべてこの変更を受け継ぎます。

Developer ツールは再利用可能なトランスフォーメーションを、それを使用するマッピングまたはマプレット とは別のメタデータとして格納します。 再利用可能なトランスフォーメーションは、プロジェクトまたはフォ ルダに格納されます。

再利用可能なトランスフォーメーションのインスタンスをマッピングに追加した場合、トランスフォーメーシ ョンに変更を加えると、マッピングが無効になったり、予期しないデータが生成されたりすることがあります。

### 再利用可能なトランスフォーメーションのインスタンスと継承され る変更

再利用可能なトランスフォーメーションをマッピングまたはマプレットに追加する場合には、このトランスフ ォーメーションのインスタンスを追加します。 トランスフォーメーションの定義はマッピングまたはマプレッ ト外にあるのに対して、トランスフォーメーションのインスタンスはマッピングまたはマプレット内に表示さ れます。

トランスフォーメーションを変更すると、トランスフォーメーションのインスタンスにそれらの変更が反映さ れます。 同じトランスフォーメーションを使用するマッピングでそれぞれトランスフォーメーションを更新す る代わりに、再利用可能なトランスフォーメーションを一度更新すると、そのトランスフォーメーションのイ ンスタンスすべてに変更が反映されます。 インスタンスには、トランスフォーメーションのポート、式、プロ パティ、および名前に対する変更が継承されます。

## 再利用可能なトランスフォーメーションの編集

再利用可能なトランスフォーメーションを編集すると、そのトランスフォーメーションのすべてのインスタン スに変更が継承されます。 変更によっては、再利用可能なトランスフォーメーションを使用したマッピングが 無効となる場合があります。

再利用可能なトランスフォーメーションは、エディタで開いて編集することができます。 マッピング内でトラ ンスフォーメーションのインスタンスを編集することはできません。 ただし、トランスフォーメーションのラ ンタイムプロパティは編集が可能です。

再利用可能なトランスフォーメーションに以下のいずれかの変更を行うと、そのインスタンスを用いるマッピ ングが無効となる場合があります。

- **•** トランスフォーメーションの 1 つ以上のポートを削除すると、マッピングの一部またはすべてのデータフロ ーからインスタンスが切り離されます。
- **•** ポートのデータ型を変更すると、そのポートから互換性のないデータ型を使用する別のポートへマッピング できなくなります。
- **•** ポート名を変更すると、そのポートを参照する式は無効となります。
- **•** 再利用可能なトランスフォーメーションに無効な式を入力すると、そのトランスフォーメーションを使用す るマッピングは無効となります。 Data Integration Service では無効なマッピングを実行できません。

### 再利用可能なトランスフォーメーションのエディタのビュー

エディタ内のビューで、再利用可能な Java トランスフォーメーションのプロパティを定義したり、Java コー ドを作成したりします。

再利用可能なトランスフォーメーションでは、次のビューを使用できます。

**概要**

トランスフォーメーションの名前と説明を入力し、入出力ポートを作成および設定します。

**詳細**

トランスフォーメーションの詳細プロパティを設定します。

# 再利用不可能なトランスフォーメーション

再利用不可能なトランスフォーメーションは、特定のマッピングで作成するトランスフォーメーションです。 このトランスフォーメーションを他のマッピングで使用することはできません。

例えば、複数のトランスフォーメーションを含むマッピングを作成するとします。 各トランスフォーメーショ ンは、ソースデータに対して計算を実行します。 マッピングの最後に結果を処理する再利用不可能なアグリゲ ータトランスフォーメーションを作成します。 再利用不可能なトランスフォーメーションを作成する際は、マ ッピングのトランスフォーメーション間でポートをドラッグして入力ポートを作成できます。

Developer ツールは、再利用不可能なアグリゲータトランスフォーメーションをメタデータとしてマッピング とともに保存します。

### 再利用不可能なトランスフォーメーション用のエディタのビュー

再利用不可能なトランスフォーメーション用のエディタのビューでプロパティを定義します。

再利用不可能なトランスフォーメーションには、次のビューが表示されます。

**全般**

トランスフォーメーションの名前および説明を入力します。

**ポート**

入力ポートと出力ポートを作成および設定します。

#### **詳細**

トランスフォーメーションの詳細プロパティを設定します。

# トランスフォーメーションの作成

複数のマッピングまたはマプレットで再利用する再利用可能なトランスフォーメーションを作成できます。 ま た、マッピングまたはマプレットで 1 回だけ使用する再利用不可のトランスフォーメーションも作成できます。

再利用可能なトランスフォーメーションを作成するには、**[ファイル]** > **[新規]** > **[トランスフォーメーショ ン]**をクリックし、ウィザードの手順に従います。

マッピングまたはマプレットで再利用不可のトランスフォーメーションを作成するには、トランスフォーメー ションパレットからトランスフォーメーションを選択し、エディタにドラッグします。

トランスフォーメーションによっては、作成時にモードの選択などの追加の設定が必要になるものがありま す。 例えば、ルックアップトランスフォーメーションを作成する場合は、ルックアップソースとして使用する データオブジェクトを選択する必要があります。

作成したトランスフォーメーションはエディタに表示されます。 トランスフォーメーションによっては、あら かじめ定義されたポートやグループが含まれていることがあります。 それ以外のトランスフォーメーションは 空です。

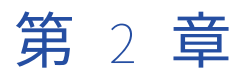

# アドレスバリデータトランスフォ ーメーション

この章では、以下の項目について説明します。

- **•** アドレスバリデータトランスフォーメーションの概要, 57 ページ
- **•** [アドレス参照データ,](#page-57-0) 58 ページ
- **•** [ポートグループとポートの選択,](#page-59-0) 60 ページ
- **•** [テンプレート,](#page-59-0) 60 ページ
- **•** [アドレスバリデータトランスフォーメーションの入力ポートグループ,](#page-60-0) 61 ページ
- **•** [アドレスバリデータトランスフォーメーションの出力ポートグループ,](#page-60-0) 61 ページ
- **•** [複数インスタンスのポート,](#page-63-0) 64 ページ
- **•** [アドレス検証プロジェクト,](#page-64-0) 65 ページ
- **•** [フォーマットされたアドレスと郵便事業者の住所表記基準,](#page-65-0) 66 ページ
- **•** [部分的アドレスの入力](#page-66-0) , 67 ページ
- **•** [アドレスバリデータのステータスポート,](#page-66-0) 67 ページ
- **•** [アドレス参照データファイルのステータス,](#page-77-0) 78 ページ
- **•** [アドレスバリデータトランスフォーメーションの全般設定,](#page-78-0) 79 ページ
- **•** [アドレスバリデータトランスフォーメーションの詳細プロパティ,](#page-79-0) 80 ページ
- **•** [認証レポート,](#page-94-0) 95 ページ
- **•** [アドレスバリデータトランスフォーメーションの設定,](#page-97-0) 98 ページ
- **•** [アドレスバリデータトランスフォーメーションへのポートの追加,](#page-97-0) 98 ページ
- **•** [ユーザー定義テンプレートの作成,](#page-98-0) 99 ページ
- **•** [アドレスバリデータのモデルの定義,](#page-98-0) 99 ページ
- **•** [認証レポートの定義,](#page-98-0) 99 ページ

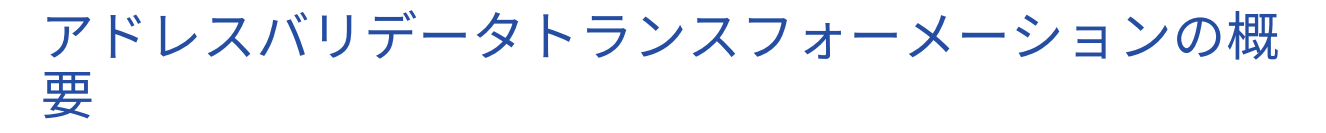

アドレスバリデータトランスフォーメーションは、入力アドレスデータをアドレス参照データと比較する複数 グループトランスフォーメーションです。 このトランスフォーメーションは、アドレスの精度を特定し、アド

<span id="page-57-0"></span>レスのエラーを修正します。 トランスフォーメーションにより、データコンテンツと構造の郵便配達基準を満 たすレコードが作成されます。また、トランスフォーメーションにより、各住所にステータス情報が追加され ます。

アドレスバリデータトランスフォーメーションによりアドレスデータに次の操作が実行されます。

- **•** トランスフォーメーションは、ソースデータのアドレスレコードをアドレス参照データのアドレス定義と比 較します。
- **•** 各入力アドレスの有効性、配達可能ステータス、誤りの性質、それに含まれる曖昧さに関する詳しいステー タスレポートを生成します。
- **•** エラーを修正し、部分的なアドレスレコードを補完します。アドレスを修正するには、参照データのアドレ スとの明確な一致を探す必要があります。トランスフォーメーションにより、アドレス参照データからアド レスレコードに必要なデータ要素がコピーされます。
- **•** 配布ポイントの情報やジオコーディング情報など、標準アドレスには表示されないが郵便配達を支援する情 報が追加されます。
- **•** データプロジェクトと郵政事業者が必要とする形式で出力アドレスが書き込まれます。形式はトランスフォ ーメーションの出力ポートを選択するときに定義します。

## アドレス参照データ

アドレス参照データセットは、各国の郵便事業者が国で有効な各メールボックスを認識するアドレスを記述し ます。アドレスバリデータトランスフォーメーションでアドレス検証を実行する前に、ドメインの Informatica サービスマシンにアドレス参照データをインストールします。Informatica からアドレス参照デー タを購入し、ダウンロードします。

ソースのアドレスデータが識別する国別のアドレス参照データファイルをインストールします。人口が多い国 ではファイルが複数必要になることがあります。 また、ソースの住所データを補足するデータファイルをイン ストールできます。 郵便事業者はデータ補足を行って、住所の精度を保証し、郵便配達時間を短縮することが できます。

アドレス検証を実行すると、アドレスバリデータトランスフォーメーションによってそれぞれの入力データレ コードとアドレス参照データが比較されます。 トランスフォーメーションによりアドレス参照データの中に入 力アドレスが検出された場合、正しく完全なアドレスデータにレコードが更新されます。 追加のデータセット を購入した場合は、トランスフォーメーションでアドレスデータを補足することもできます。

Developer ツールの**[設定]**ウィンドウを使用し、ドメインの Informatica サービスマシンのアドレス参照デ ータファイルに関する情報を表示します。

### アドレスバリデータのモードおよびアドレス参照データ

アドレスバリデータトランスフォーメーションを設定する場合は、トランスフォーメーションを実行するアド レス検証のタイプを選択します。 トランスフォーメーションで入力アドレスとアドレス参照データを比較する かどうかは、検証のタイプによって決まります。 トランスフォーメーションで読み取るアドレス参照データの 種類も検証タイプによって決まります。

アドレスバリデータトランスフォーメーションは次のアドレス参照データの種類を読み取ることができます。

#### **アドレスコードのルックアップ**

アドレスコードルックアップデータをインストールして、入力ポートのコード値から部分的なアドレスま たはアドレス全体を取得します。 アドレスの完全性は、アドレスが属する国のアドレスコードサポートの レベルによって決まります。 入力アドレスからアドレスコードを読み取るには、[個別]ポートグループ で国固有のポートを選択します。

次の国のポートを選択できます。

- **•** ドイツ。 市区町村、地方自治体、または番地レベルで住所を返します。
- **•** 日本。一意のメールボックスレベルで住所を返します。
- **•** 南アフリカ。 番地レベルで住所を返します。
- **•** セルビア。番地レベルで住所を返します。
- **•** 英国。一意のメールボックスレベルで住所を返します。

アドレスコードルックアップモードで実行されるようにトランスフォーメーションを設定した場合、アド レスバリデータトランスフォーメーションはアドレスコードルックアップデータを読み取ります。

#### **バッチデータ**

バッチデータをインストールし、アドレスレコードのセットに対してアドレス検証を実行します。 バッチ データを使用し、国の郵政事業者の現行の郵便データに基づき、入力アドレスが配送可能であり、完全で あることを確認します。

トランスフォーメーションをバットモードで実行するように設定した場合、アドレスバリデータトランス フォーメーションはバッチデータを読み込みます。

#### CAMEO **データ**

CAMEO データをインストールし、カスタマセグメント化データを居住地レコードに追加します。カスタ マセグメント化データは、住所ごとに居住者の推定収入レベルと希望の生活様式を示しています。

トランスフォーメーションをバッチモードまたは認証モードで実行するように設定した場合、アドレスバ リデータトランスフォーメーションは CAMEO データを読み込みます。

#### **認証データ**

認証データをインストールし、郵政事業者が定義する認証基準にアドレスレコードが一致することを確認 します。配送ポイントデータ要素など、一意のメールボックスを識別できるデータ要素を含む場合、アド レスは認証基準を満たします。アドレスが認証基準を満たすとき、郵政事業者は配送料を割り引きます。

次の国は認証基準を定義しています。

- **•** オーストラリア AMAS(Address Matching Approval System/住所照合承認システム)基準で郵便を認 証します。
- **•** カナダ SERP(Software Evaluation And Recognition Program/評価と認識のソフトウェアプログラ ム)基準で郵便を認証します。
- **•** フランス SNA(Service National de lAdresse/国の住所サービス)基準で郵便を認証します。
- **•** ニュージーランド SendRight 基準で郵便を認証します。
- **•** 米国。CASS(Coding Accuracy Support System/符号化精度支援システム)基準で郵便を認証しま す。

トランスフォーメーションを認証モードで実行するように設定した場合、アドレスバリデータトランスフ ォーメーションはバッチデータを読み込みます。

#### Geocode **データ**

Geocode データをインストールし、アドレスレコードに Geocode を追加します。Geocode は緯度と経 度の座標です。

トランスフォーメーションをバッチモードまたは認証モードで実行するように設定した場合、アドレスバ リデータトランスフォーメーションは geocode データを読み込みます。

**注:** Informatica はさまざまなタイプのジオコードデータを提供しています。 アドレスの到着点または区 画の中心のジオコードが必要な場合は、追加ジオコードデータセットを購入する必要があります。

#### <span id="page-59-0"></span>**対話データ**

入力アドレスが不完全な場合、または入力アドレスの有効性が不確かな場合に、完全な有効アドレスを検 索するには、対話データをインストールします。

トランスフォーメーションを対話モードで実行するように設定した場合、アドレスバリデータトランスフ ォーメーションは対話データを読み込みます。

**提案リストデータ**

提案リストをインストールし、部分的なアドレスレコードの有効な代替バージョンを見つけます。 アドレ スレコードをリアルタイムで 1 つずつ処理するようにアドレス検証マッピングを設定する場合に、提案リ ストのデータを使用します。 アドレスバリデータトランスフォーメーションでは、部分的なアドレスのデ ータ要素を使用し、提案リストデータで重複チェックを実行します。 トランスフォーメーションは、部分 的なアドレス内の情報を含む有効なアドレスを返します。

トランスフォーメーションを提案リストモードで実行するように設定した場合、アドレスバリデータトラ ンスフォーメーションは提案リストデータを読み込みます。

#### **補足データ**

補足データをインストールし、郵政事業者の郵便配達を支援できるアドレスレコードにデータを追加しま す。 補足データを使用して、住所を含む地理的領域または郵便区域についての情報を追加します。 国によ っては、補足データで郵便システム内のメールボックスに対する一意の識別子を提供できます。

# ポートグループとポートの選択

アドレスバリデータトランスフォーメーションには、使用可能な入力ポートと出力ポートを含む定義済みのポ ートグループが含まれています。アドレスバリデータトランスフォーメーションを設定する場合、グループを 参照して必要なポートを選択します。

アドレス入力データに対応する入力ポートを選択します。プロジェクトに必要なアドレスデータを含む出力ポ ートを選択します。

入力ポートと出力ポートはトランスフォーメーションに直接選択できます。また、入力ポートと出力ポートを 含むデフォルトモデルを作成することもできます。ポートをトランスフォーメーションに直接選択すると、選 択したポートはそのトランスフォーメーションにのみ適用されます。ポートをデフォルトモデルに追加すると、 そのポートは、それ以降に作成するアドレスバリデータトランスフォーメーションに適用されます。

**注:** デフォルトモデルはリポジトリオブジェクトではありません。デフォルトモデルは作成に使用したマシン内 に存在します。

アドレスバリデータトランスフォーメーションで処理しないカラムについては、パススルーポートをトランス フォーメーションに追加できます。

# テンプレート

トランスフォーメーションには、ポートのテンプレートを 1 つ以上作成できます。テンプレートは、1 つ以上 のポートグループからのポートのサブセットです。テンプレートを使用して、プロジェクトで頻繁に使用する ポートを編成しておくことができます。

作成したテンプレートは、モデルリポジトリのすべてのアドレスバリデータトランスフォーメーションに表示 されます。

# <span id="page-60-0"></span>アドレスバリデータトランスフォーメーションの入 力ポートグループ

アドレスデータをトランスフォーメーションの入力ポートに接続する前に、入力グループを参照して、入力デ ータの構造および内容に対応するポートを選択する必要があります。出力グループを参照して、データの要件 を満たすポートを選択します。

アドレスバリデータトランスフォーメーションには、基本モデルと詳細モデルのポートグループが表示されま す。 ほとんどのアドレスは、基本モデルのポートグループを使用して定義できます。 詳細モデルで利用可能な その他のポートは、アドレスが非常に複雑な場合に使用します。

**注:** 複数のポートを選択するときは、すべて同じ入力ポートグループから選択します。

以下の入力ポートグループがあります。

**個別**

住居番号、町名、郵便番号など、個々のデータ要素に完全な情報を含むデータ列を読み取ります。 [個 別]グループは、基本モデルと詳細モデルの両方で使用できます。

#### **混合**

1 つまたは複数のデータ要素を含むデータ列を読み取ります。 「混合】グループは、「個別】グループと [複数行]グループのそれぞれのポートを組み合わせたものです。 郵便事業者に登録する住所レコードを 作成する場合は、[混合]ポートを使用します。 [混合]ポートは、郵便事業者の住所表記標準に合わせ て住所を構成し、各行のデータタイプを識別します。 [混合]グループは、基本モデルと詳細モデルの両 方で使用できます。

#### **複数行**

複数行のデータ要素を含むデータ列を読み取ります。 各入力行は、郵便事業者が要求する住所表記形式で 記述した住所の各行に対応します。 住所列を[複数行]ポートに関係付けて、印刷する住所のレコードセ ットを作成します。

各[複数行]ポートは、印刷された住所の各行を表します。以下に、例として町名データの行を示します。

123 Main Street Apartment 2

[複数行] ポートは、各住所行に表示されるデータのタイプを指定しません。 [複数行] グループは、基 本モデルと詳細モデルの両方で使用できます。

# アドレスバリデータトランスフォーメーションの出 力ポートグループ

アドレスバリデータトランスフォーメーションを他のトランスフォーメーションまたはデータオブジェクトに 接続する前に、必要なデータの種類と、出力アドレスの構造を決定します。

出力グループを参照して、データの要件を満たすポートを選択します。

**注:** ポートは複数の出力グループから選択することが可能で、共通の機能を持つポートを選択することができま す。

以下の定義済みの出力グループがあります。

#### **アドレス要素**

住居番号、部屋番号、町名など、住所データの各要素を個別のポートに書き出します。 基本モデルと詳細 モデルでアドレス要素グループを検索します。

#### AT **補足**

建物レベルの郵便番号データなど、郵便配達に役立つデータをオーストリアの住所に書き込みます。 基本 モデルで AT 補足グループを検索します。

#### **オーストラリア特有**

オーストラリア郵便公社の Address Matching Approval System(AMAS)基準に準拠した住所表記のデ ータをオーストラリアの住所に書き込みます。 基本モデルと詳細モデルでオーストラリア特有グループを 検索します。

#### BE **補足**

郵便配達に役立つデータをベルギーの住所に書き込みます。このデータは、ベルギーの統計局によって定 義されている、市区町村および地域の識別コードを含みます。基本モデルで BE 補足グループを検索しま す。

#### BR **補足**

地理統計院 (IBGE) により提供された地域識別コードなど、郵便配達に役立つデータをブラジルの住所に 書き込みます。 基本モデルで BR 補足グループを検索します。

#### CAMEO

カスタマセグメント化分析で使用できる人口統計および所得の概要データを生成します。基本モデルで CAMEO グループを検索します。

#### **カナダ特有**

カナダ郵便公社の Software Evaluation and Recognition Program(SERP)基準に準拠した住所表記の データをカナダの住所に書き込みます。 基本モデルでカナダ特有グループを検索します。

#### CH **補足**

拡張郵便番号データなど、郵便配達に役立つデータをスイスの住所に書き込みます。 基本モデルで CH 補 足グループを検索します。

#### **担当者要素**

名前、敬称、役職名など、個人または担当者のデータを書き出します。 詳細モデルで担当者要素グループ を検索します。

#### **国**

国際標準化機構 (ISO)で定義されている国名や国コードを記述します。基本モデルと詳細モデルで国グル ープを検索します。

#### DE **補足**

地方自治体や地域コードデータなど、郵便配達に役立つデータをドイツの住所に書き込みます。 基本モデ ルで DE 補足グループを検索します。

#### **フォーマットされたアドレス行**

印刷用または郵送用にフォーマットされた住所を書き出します。 基本モデルと詳細モデルでフォーマット されたアドレス行グループを検索します。

#### FR **補足**

フランス国立統計経済研究所 (INSEE) により提供された識別コードなど、郵便配達に役立つデータをフ ランスの住所に書き込みます。 基本モデルで FR 補足グループを検索します。

#### **フランス特有**

フランス郵政公社の National Address Management Service(SNA)基準に準拠した住所表記のデータを フランスの住所に書き込みます。 基本モデルでフランス特有グループを検索します。

#### **ジオコーディング**

住所のジオコードデータ(緯度座標と経度座標など)を生成します。 基本モデルでジオコーディンググル ープを検索します。

#### ID **要素**

レコード ID とトランザクションキーを書き出します。 詳細モデルで ID 要素グループを検索します。

#### **日本補足**

町名字コードなど、郵便配達に役立つデータを日本の住所に書き込みます。基本モデルで日本補足グルー プを検索します。

#### KR **補足**

指定された住所の現在のバージョンと古いバージョンを指定する一意の識別子など、郵便配達に役立つデ ータを韓国の住所に書き込みます。基本モデルで KR 補足グループを検索します。

#### **最終行の要素**

国内で使われる住所の最終行に表示するデータを書き出します。 基本モデルと詳細モデルで最終行の要素 グループを検索します。

#### **ニュージーランド固有**

ニュージーランド郵政公社の SendRight 標準に準拠した住所表記のデータをオーストラリアの住所に書き 込みます。 基本モデルでニュージーランド固有グループを検索します。

#### PL **補足**

Territorial Division(TERYT)データなど郵便配達に役立つデータをポーランドの住所に書き込みます。 基本モデルで PL 補足グループを検索します。

#### **その他**

トランスフォーメーションで解析できないデータ要素を他のポートに書き出します。 基本モデルと詳細モ デルでその他グループを検索します。

#### RS **補足**

郵便番号サフィックスデータなど、郵便配達に役立つデータをセルビアの住所に書き込みます。 基本モデ ルで RS 補足グループを検索します。

#### RU **補足**

住所の Federal Information Addressing System ID など、郵便配達に役立つデータをロシアの住所に書き 込みます。基本モデルで RU 補足グループを検索します。

#### **ステータス情報**

入力および出力された住所ごとに品質に関する詳細情報を出力します。 基本モデルでステータス情報グル ープを検索します。

#### **英国補足**

配布ポイントデータや陸地測量データなど、郵便配達に役立つデータを英国の住所に書き込みます。基本 モデルで UK 補足グループを検索します。

#### **米国特有**

国郵政公社の Coding Accuracy Support System(CASS)基準に準拠した住所表記のデータをオーストラ リアの住所に書き込みます。 基本モデルで米国特有グループを検索します。

#### <span id="page-63-0"></span>**米国補足**

アメリカ合衆国の連邦情報処理標準(FIPS)コードのような地理的あるいは人口統計学のデータを記述しま す。基本モデルで米国補足グループを検索します。

XML

Address Verification ソフトウェアライブラリが定義するアドレスレコードデータを XML 構造で書き込み ます。詳細モデルで XML グループを検索します。

#### ZA **補足**

全国住所データベースデータなど、郵便配達に役立つデータを南アフリカの住所に書き込みます。 基本モ デルで ZA 補足グループを検索します。

# 複数インスタンスのポート

住所データタイプの多くは、住所内に複数回出現します。 複数回出現するデータ要素が住所に含まれている場 合には、複数インスタンスのポートを選択することができます。

複数インスタンスのポートには、最大 6 個のインスタンスを含めることができます。 多くの住所は、含まれて いる各データ要素ごとに 1 個のポートインスタンスを使用します。一部の住所は、2 個目ポートインスタンス を使用します。 ごく一部の住所は、複数のポートインスタンスを使用します。

多くの場合、ポートの最初のインスタンスは、ポートが識別するプライマリ名または最大の地域です。選択し たすべてのポートについて、ポートのインスタンス間の関係を確認する必要があります。

#### [町名の正式表記]ポートの例

英国の住所レコードには、1 つの町がより広い町の一部になっている場合に 2 つの町名が含まれる場合があり ます。

以下の表には、2つの [町名の正式表記] ポートを使用する住所が含まれます。

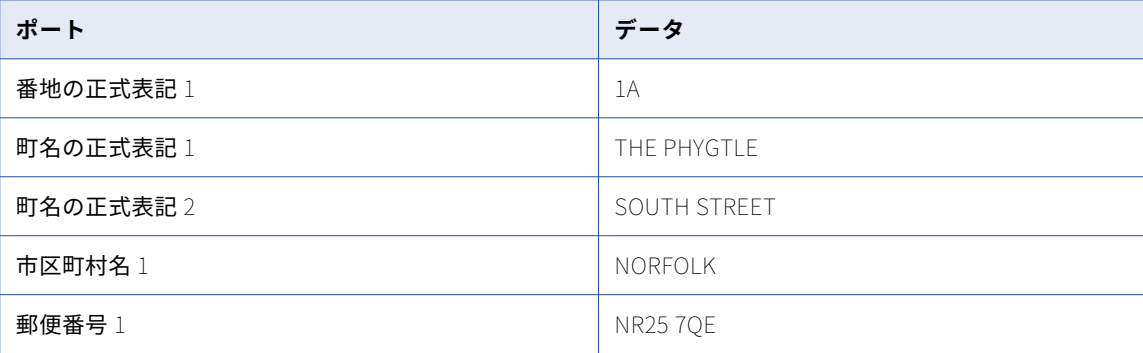

この例では、[町名の正式表記 1]ポートの町名データは、[町名の正式表記 2]ポートの町名データに依存し ています。[番地の正式表記 1]ポートのデータは、[町名の正式表記 1]のデータに関連しています。

**注:** [町名の正式表記 1]はメールボックスの場所を指定していますが、[町名の正式表記 2]はより広範な町 を表している可能性があります。

[担当者] ポートの例

住所レコードには、各担当者が同じ世帯に属している場合に複数の担当者を含めることができます。

<span id="page-64-0"></span>以下の表には、2つの [担当者名] ポートを使用する住所が含まれます。

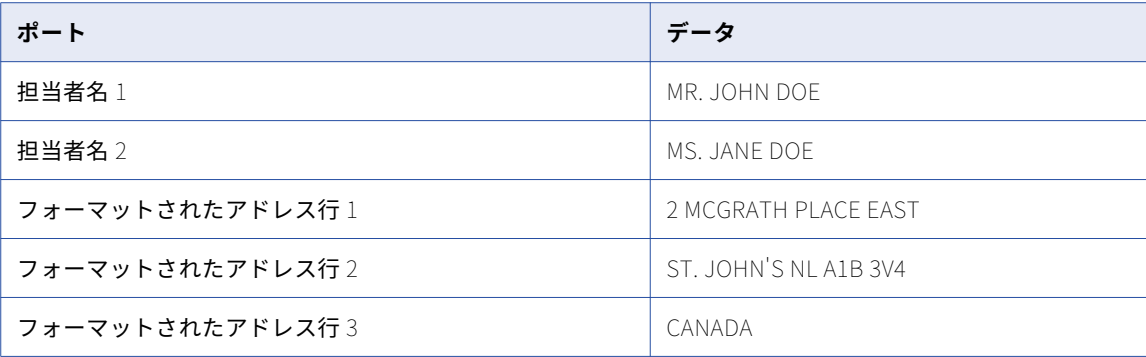

この例では、[担当者名 1]または[担当者名 2]に適用する優先順位は組織が指定できます。アドレスバリデ ータトランスフォーメーションは、担当者データの優先順位付けを行いません。

印刷出力用に住所の形式を整える場合、[フォーマットされたアドレス行]ポートの複数のインスタンスを使用 することがあります。[フォーマットされたアドレス行]ポートは、最大 12 個選択できます。

# アドレス検証プロジェクト

アドレスバリデータトランスフォーメーションは、さまざまなタイプのプロジェクトで使用できます。 プロジ ェクトタイプごとに、各種ポートを使用して住所テンプレートを作成します。

アドレス検証プロジェクトは、以下の目的で定義することができます。

#### **郵便事業者の標準に準拠するようにフォーマットされた住所の作成**

郵便でのキャンペーン用に、大きな住所レコードセットを準備することができます。 郵便事業者の希望す るフォーマットで住所を作成すると、郵送料が大幅に下がります。 郵送用の住所を準備する場合は、フォ ーマットされた住所の各行を単一ポートに書き出す出力ポートを選択します。 担当者名、番地住所の行、 および市区町村と郵便番号の行に、別々のポートを選択できます。

#### **収入と生活様式をインジケータとする住所の整理**

カスタマセグメント化データを居住地住所レコードに追加することができます。カスタマセグメント化デ ータは、住所ごとに居住者の推定収入レベルと希望の生活様式を示しています。CAMEO 出力グループか らポートを選択して、カスタマセグメント化データを住所レコードに追加します。カスタマセグメント化 データは、複数のカスタマ市場をターゲットにするメールキャンペーンで使用することができます。

#### **郵便事業者から認証される住所の作成**

Australia Post (オーストラリア郵政公社)、Canada Post (カナダ郵政公社)、または USPS (米国郵政公 社)向けのレコードセットを準備する際に、各住所の配達可能性を確認するデータを追加することができ ます。

アドレスバリデータトランスフォーメーションでは、各郵便事業者のデータ標準に対して住所レコードが 完全かつ正確であることを証明するレポートを生成できます。

#### **規制上の要件を満たす住所の作成**

組織が保持している住所レコードが、業界または政府の規制に正確に従っていることを検証できます。 住 所データの各要素を別々のフィールドに書き込む出力ポートを選択します。 さらに、出力データの正確性 と完全性について詳細な情報を提供するアドレス検証ステータスポートを選択します。

#### <span id="page-65-0"></span>**部分的なアドレスの入力**

部分的なアドレスを入力し、参照データ内の部分的なアドレスと一致する有効かつ完全なアドレスを取得 できます。 部分的なアドレスを入力するには、提案リストモードまたは対話モードで実行されるようにト ランスフォーメーションを設定します。 [住所の正式表記]ポートに入力アドレスを単一行として入力で きます。

#### **住所のデータ品質の向上**

他のデータプロジェクトと並行して、住所データセットの構造および全般的なデータ品質を高めることが できます。 例えば、データセットに不要なカラムが含まれていたり、同じタイプのデータが複数のカラム に含まれていたりする場合があります。 データセット内のカラム数を減らすと共に、さまざまなタイプの データに使用するカラムを簡略化することができます。

# フォーマットされたアドレスと郵便事業者の住所表 記基準

DM によるキャンペーン用に住所レコードを準備する場合は、印刷する住所の構造を郵便事業者の住所表記基 準に合わせる必要があります。

例えば、USPS の米国国内の住所表記は次のような形式になっています。

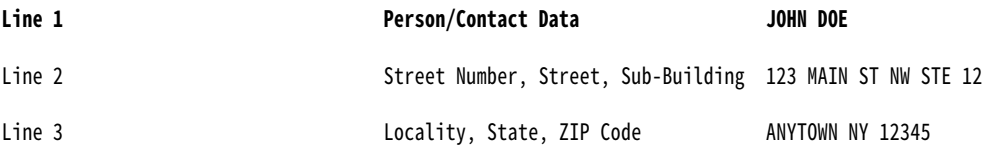

印刷する住所を、行ごとに 1 つのポートへ書き出すように設定することができます。 その場合、それぞれの行 のデータタイプに適したポートを使用できますが、各行のデータタイプに関係なく住所の構造を受け付けるポ ートを使用することもできます。

以下の表に、米国の住所を印刷するときの住所の 2 種類のフォーマット方法を示します。

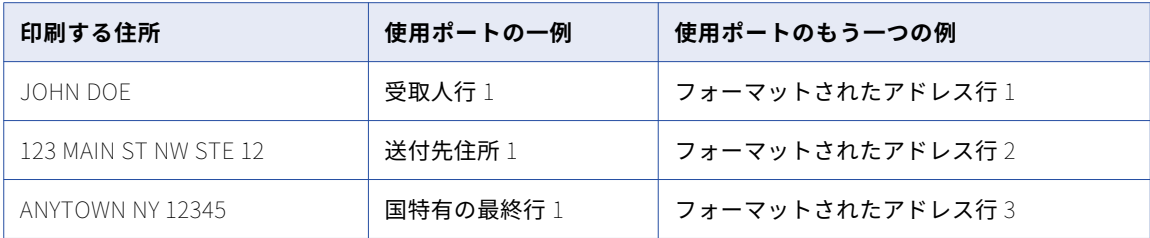

[フォーマットされたアドレス行]ポートを使用するのは、データセットにタイプの異なる住所(勤務先住所と 自宅住所など)が混在している場合です。 勤務先住所の場合、担当者と組織の情報で 3 行必要になることもあ ります。 アドレスバリデータトランスフォーメーションは、必要に応じて[フォーマットされたアドレス行] ポートのみを使用して、勤務先住所も自宅住所も適切にフォーマットします。 ただし、[フォーマットされた アドレス行]ポートは、ポートに含まれるデータタイプを指定しません。

[受取人行]、[送付先住所]、[国特有の最終行]などのポートを使用するのは、すべての住所が同じ形式でフォ ーマットされている場合です。 これらのポートにより、住所のデータ要素がデータタイプ別に分類されるの で、データセットを把握しやすくなります。

<span id="page-66-0"></span>**注:** この例の住所は、他のポートを使用して処理することもできます。 上記の例は、印刷と配達用に住所をフ ォーマットするポートの説明を目的としたものです。

#### 人口統計データと地理的データ

DM によるキャンペーンでレコードセットを作成する場合、さまざまなデータタイプを追加して住所表記に挿 入することができます。 このようなデータを使用することで、郵便物の配達状況を人口統計的に、地理的に把 握することができます。

例えば、米国内のある住所がどの下院選挙区に属しているのかを特定することができます。 また、郵便物の仕 向国の郵便システムで、アドレス参照データに地理座標が使われている場合は、緯度と経度の座標を生成する こともできます。

# 部分的アドレスの入力

提案リストモードまたは対話モードを使用する場合は、不完全なアドレスを入力して、参照データから有効で 完全なアドレスを取得できます。

アドレスが確実ではない場合に、有効な住所の候補リストを表示する場合は、提案リストモードを選択します。 アドレスが確実な場合に、完全形式を確認するには、対話モードを選択します。いずれの場合も、アドレスバ リデータトランスフォーメーションはアドレス参照データを検索し、入力データを含むすべての住所を返しま す。

提案リストモードまたは対話モードで実行されるようにトランスフォーメーションを設定する場合は、次のル ールおよびガイドラインを考慮してください。

- **•** 複数のポートで入力アドレスを定義することも、[住所の正式表記]入力ポートですべてのアドレス要素を 入力することもできます。
- **•** 提案リストモードでトランスフォーメーションを設定する場合は、[個別]入力グループからポートを選択 します。 あるいは、[住所の正式表記]ポートを選択し、必要に応じて[複数行]グループで[国名]ポー トを選択します。
- **•** 提案リストモードおよび対話モードでは、入力アドレスごとに複数のアドレスが返されることがあります。 [最大結果カウント]プロパティは、返されたアドレス数の上限を指定します。 一致するアドレスの数が [最大結果カウント]値より大きい場合、[カウントオーバーフロー]ポートは追加アドレスの数を返しま す。
- **•** Informatica Address Verification では、提案リストモードは高速完了モードと呼ばれます。

# アドレスバリデータのステータスポート

アドレスバリデータトランスフォーメーションは、入力ポートや出力ポートで読み書きするアドレス要素に関 するステータス情報を書き込みます。[ステータス情報]ポートを使用してステータス情報を表示します。

以下のステータスポートを選択できます。

#### **アドレス解決コード**

アドレス内の無効なアドレス要素について説明します。[基本モデル]の[ステータス情報]ポートグルー プからポートを選択します。

#### **アドレスタイプ**

郵便事業者が複数の形式の住所を認識する場合に使用するアドレスタイプを示します。[基本モデル]の [ステータス情報] ポートグループからポートを選択します。

#### **要素入力のステータス**

入力アドレス要素と参照データの間の類似性を示します。[基本モデル]の [ステータス情報] ポートグル ープからポートを選択します。

#### **要素の関連性**

郵便事業者が住所のメールボックスを識別するために必要なアドレス要素を識別します。[基本モデル]の [ステータス情報]ポートグループからポートを選択します。

#### **要素の結果ステータス**

アドレス検証が入力アドレスに対して行う更新を示します。[基本モデル]の[ステータス情報]ポートグ ループからポートを選択します。

#### **拡張要素の結果ステータス**

参照データにアドレスの追加データがあるかどうかを示します。ポートには、アドレス検証がアドレスに 対して行う更新についての詳細情報を含めることができます。[基本モデル]の[ステータス情報]ポート グループからポートを選択します。

#### **ジオコーディングのステータス**

アドレス検証がアドレスに返したジオコーディングデータのタイプを説明します。[基本モデル]の[ジオ コーディング]ポートグループからポートを選択します。

#### **郵送可能スコア**

入力アドレスの全体としての配達可能性を示します。[基本モデル]の[ステータス情報]ポートグループ からポートを選択します。

#### **照合コード**

入力アドレスに対するアドレス検証の結果を示します。[基本モデル]の[ステータス情報]ポートグルー プからポートを選択します。

#### **結果の割合**

入力アドレスと対応する出力アドレスの類似性を割合で表します。[基本モデル]の[ステータス情報]ポ ートグループからポートを選択します。

### 要素のステータスコードの定義

[要素入力のステータス]、[要素の関連性]、[要素の結果ステータス]および [拡張要素の結果ステータス] ポ ートは、入力と出力のデータ要素の有効性に関するステータス情報を表します。 アドレス検証操作の結果を確 認するには、該当する要素のポートを選択します。

コードには以下の情報が含まれます。

- **•** [要素入力のステータス]のコードは、入力された住所のデータとアドレス参照データとの比較で見つかっ た一致の品質を表します。
- **•** [要素の関連性]のコードは、配達先の国の住所に必要なアドレス要素を識別します。
- **•** [要素の結果ステータス]のコードは、入力データに対して処理中に加えられた変更に関する説明です。
- **•** [拡張要素の結果ステータス]のコードは、アドレス参照データにアドレス要素に関する追加情報が含まれ ることを示します。

各ポートは 20 文字のコードを返し、コード内の文字は、それぞれが異なる住所データ要素を表します。要素 ポート上の出力コードを読み取る場合、それぞれの文字が表す要素を把握しておく必要があります。 この 20 文字は、2 文字 1 組のペア 10 個で構成されます。 2 文字 1 組のコードは、ペアごとに 1 つの住所情報タイプ を表します。例えば、各リターンコードの先頭の位置は、基本の郵便番号情報を表しています。

注: [アドレス解決コード]ポートは、[要素のステータス]ポートと同じアドレス要素に基づいて 20桁の文 字列を返します。

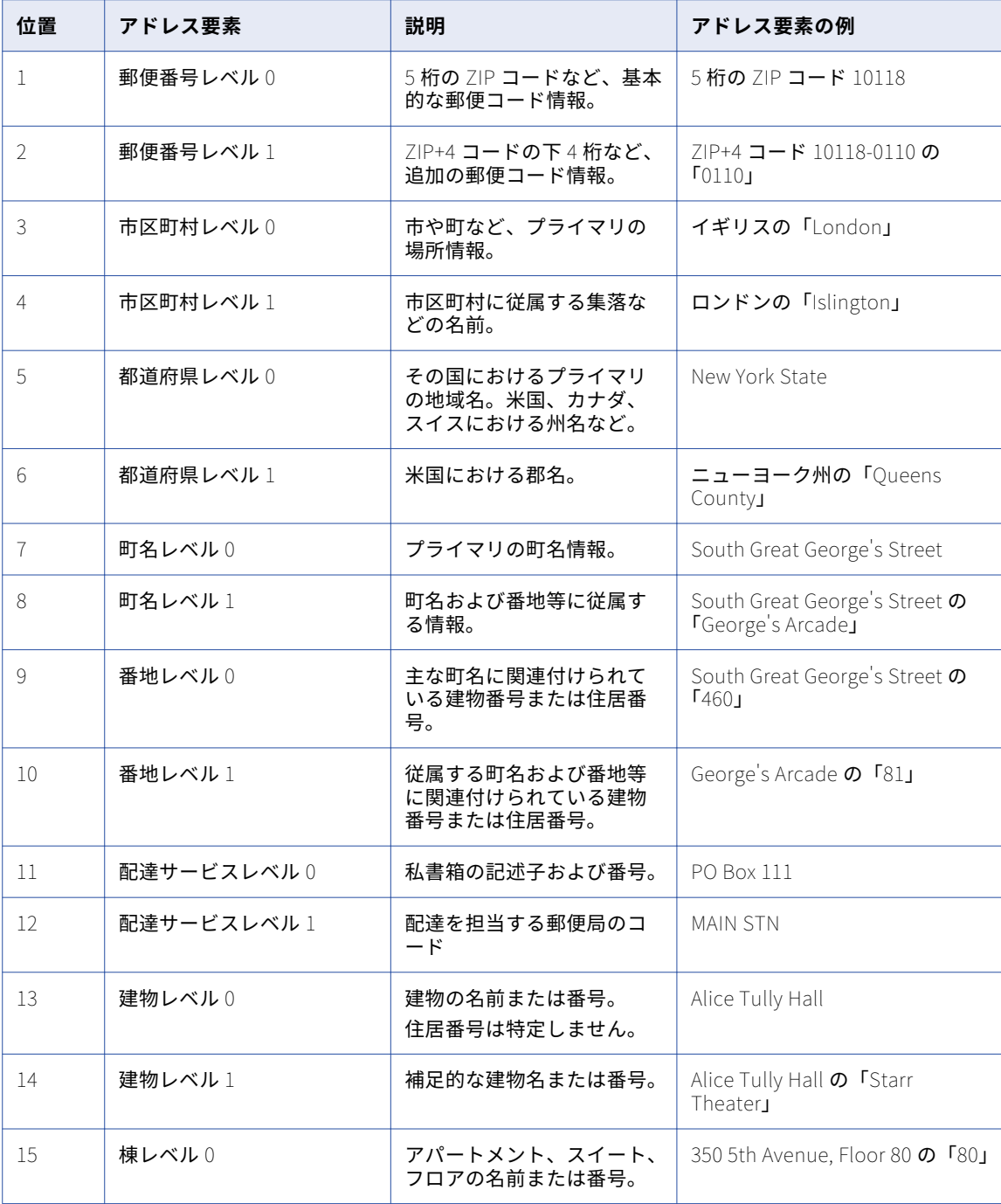

以下の表に、それぞれの位置の値が識別するアドレス要素を示します。

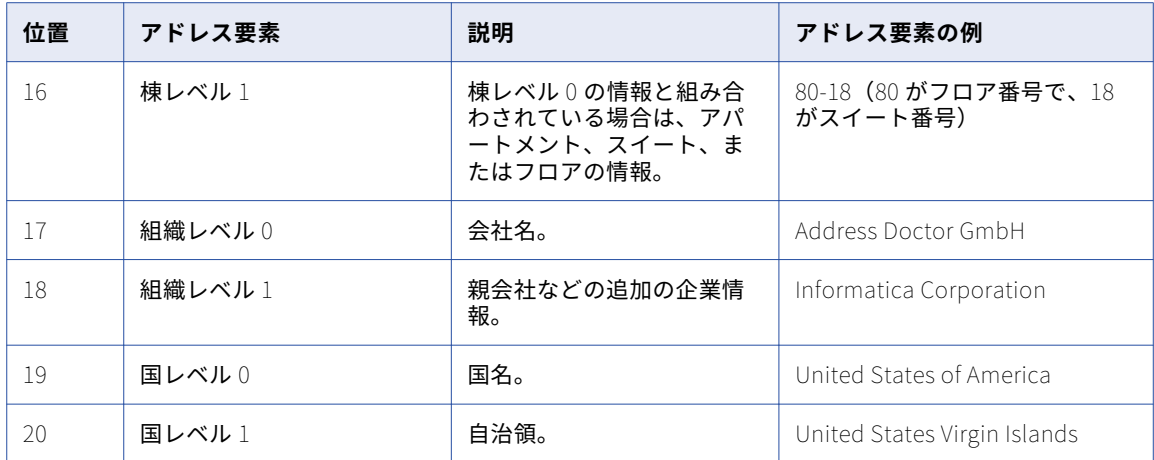

ポート名に数字のサフィックスが付く場合、レベル 0 はポート番号 1 上のデータを表し、レベル 1 は、ポート 2 から 6 上のデータを表します。

印刷された住所では、レベル 0 情報をレベル 1 の前または後ろのどちらにでも配置できます。 例えば、郵便番 号レベル 0 の後に郵便番号レベル 1 が続き、市区町村レベル 1 は市区町村レベル 0 の前に配置されます。

## [アドレス解決コード]出力ポートの値

[アドレス解決コード]は 20 文字から成る文字列であり、個々の文字は異なる入力アドレス要素を表します。 文字の値は、アドレスの対応する位置にある無効なアドレス要素を表します。

以下の表で、[アドレス解決コード]ポートの値について説明します。

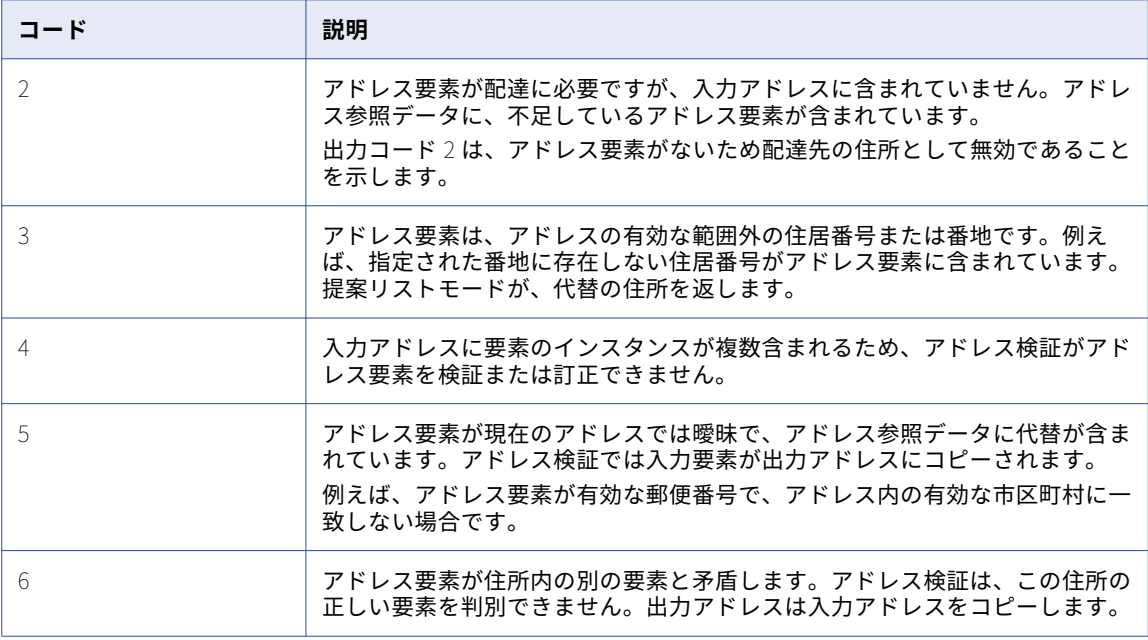

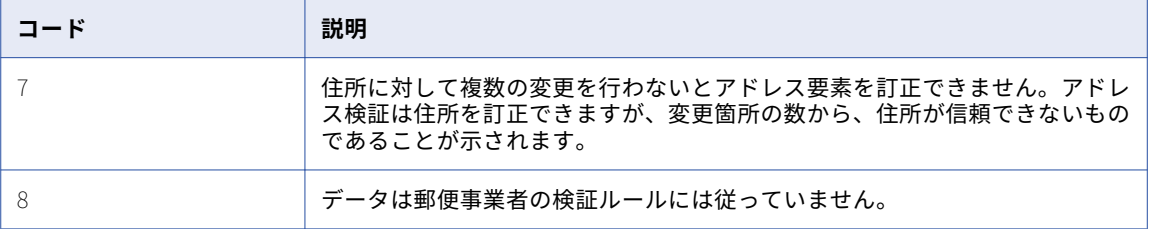

## [要素入力のステータス]出力ポートの値

[要素入力のステータス]は 20 文字から成る文字列であり、個々の文字は異なる入力アドレス要素を表しま す。それぞれの文字の値は、アドレス要素に対して実行された処理のタイプを表します。

このポートはステータス情報ポートグループにあります。

以下の表で、バッチモード、認証済みモード、提案リストモードで [要素入力のステータス]から出力文字列 内の各位置に返されるコードについて説明します。

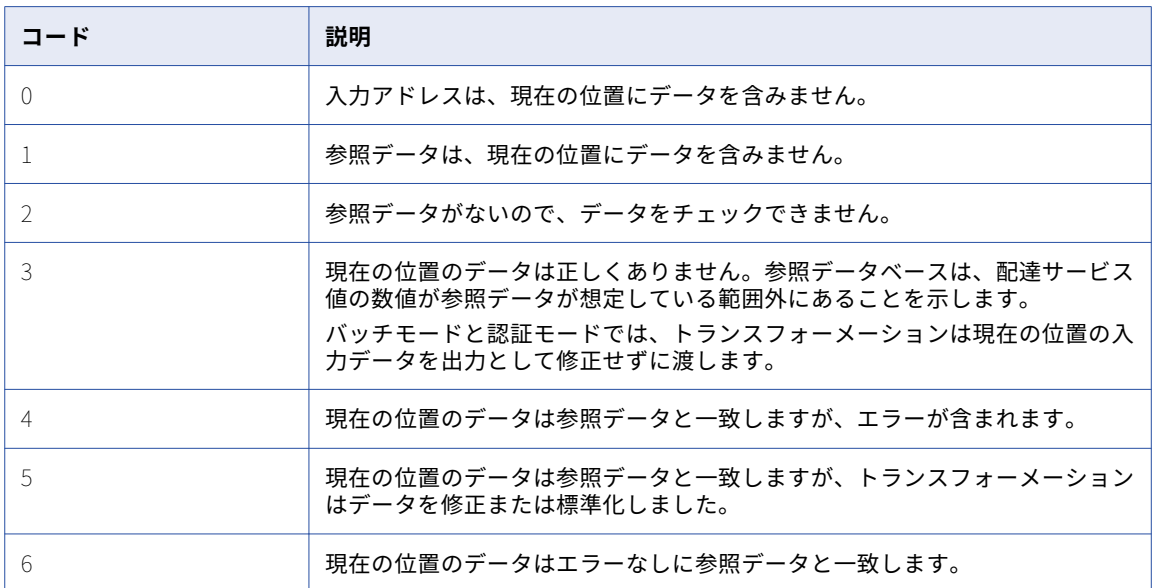

以下の表で、解析モード時に[要素入力のステータス]から出力文字列内の各位置に返されるコードについて 説明します。

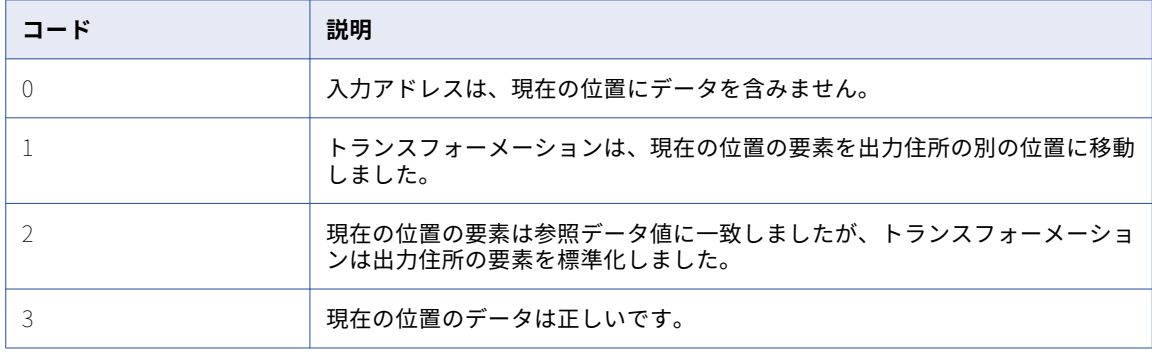

## [要素の関連性]出力ポートの値

[要素の関連性]値はアドレス要素が郵便配達に必要かどうかを示します。このポートはステータス情報ポート グループにあります。

[要素の関連性]値は20文字から成る文字列で、それぞれの文字が異なるタイプの住所データを表します。ア ドレス検証マッピングを実行したら、ポートの出力を確認して各アドレスに必要なアドレス要素を特定します。 この結果を使用して、住所データの出力ポートとして正しいポートを選択したかを検証します。関連する住所 データ要素の出力ポートを選択しなかった場合、その住所の出力は無効になります。

以下の表に、[要素の関連性]から出力文字列内の各位置に返されるコードを示します。

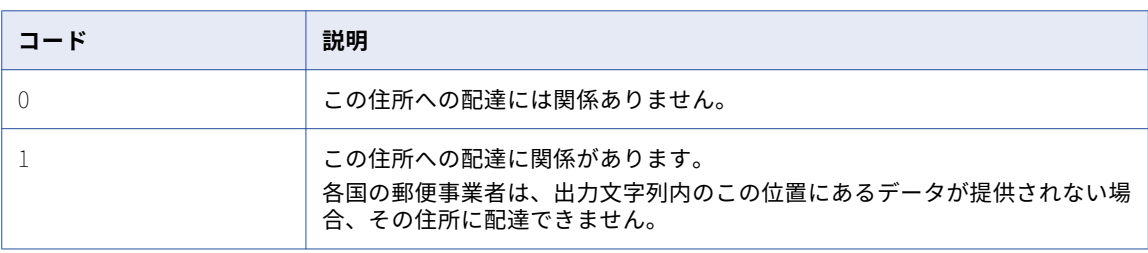

**注:** [要素の関連性]の値は、[照合コード]の値がバッチモードの場合は Cx または Vx のアドレス、対話モー ドの場合は Cx、Vx、I3、または I4 のアドレスで使用できます。[要素入力のステータス]、[要素の結果ステー タス]、[拡張要素の結果ステータス]、[アドレス解決コード]などの他の評価コードは、[照合コード]の値に 関係なく値を返します。

## [要素の結果ステータス]出力ポートの値

「要素の結果ステータス]は 20 文字から成る文字列であり、個々の文字は異なる入力アドレス要素を表しま す。それぞれの文字の値は、アドレス要素に対して検証プロセスが行った更新を示します。

このポートはステータス情報ポートグループにあります。

以下の表で、[要素の結果ステータス]ポートの値について説明します。

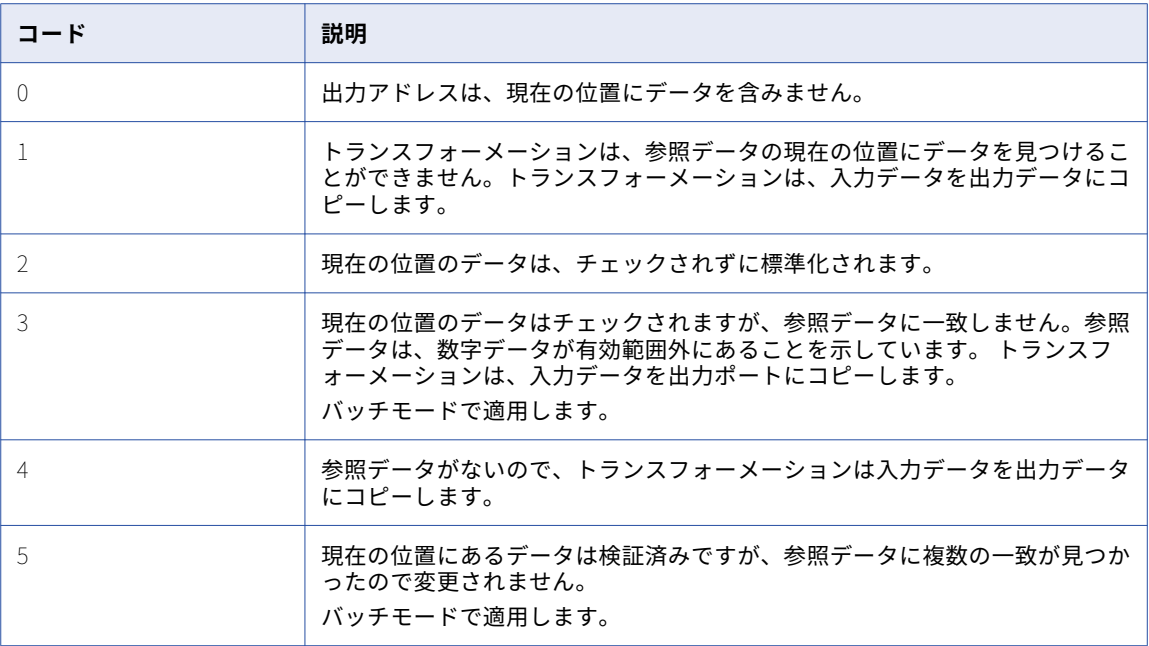
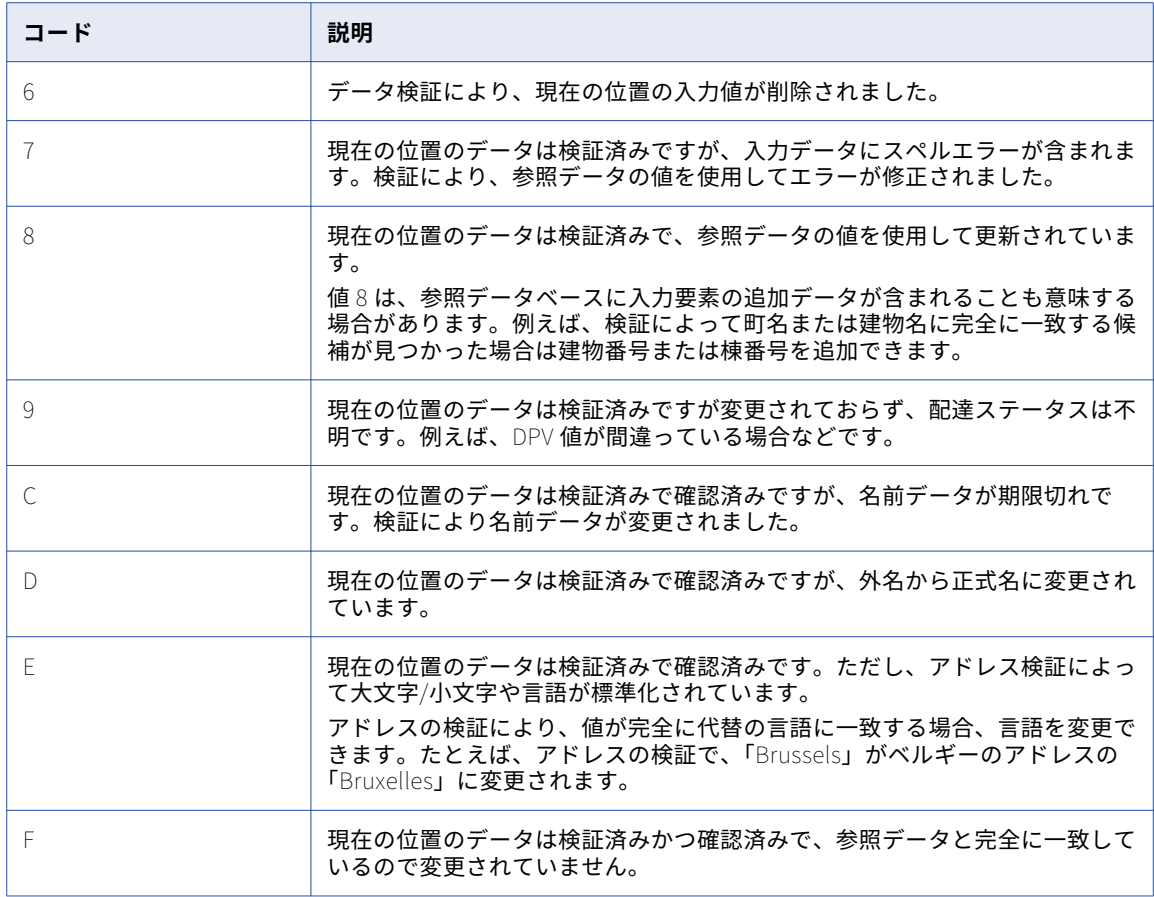

出力文字列の 19 および 20 の位置は、国に関するデータです。

次の表に、19 および 20 の位置のデータに対する検証で返される値を示します。

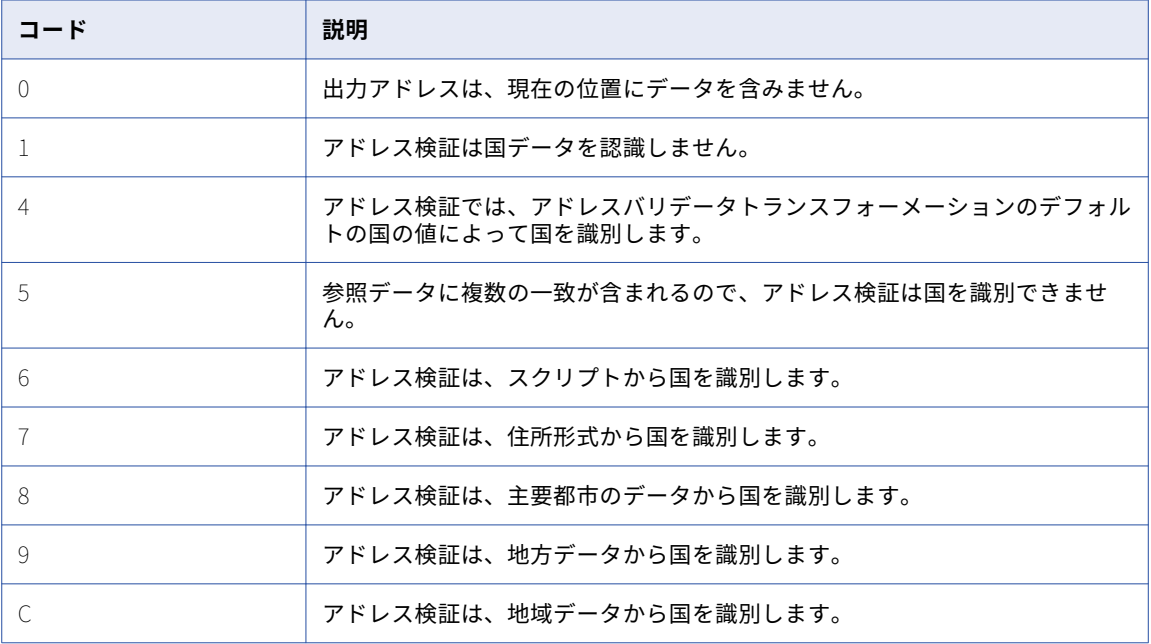

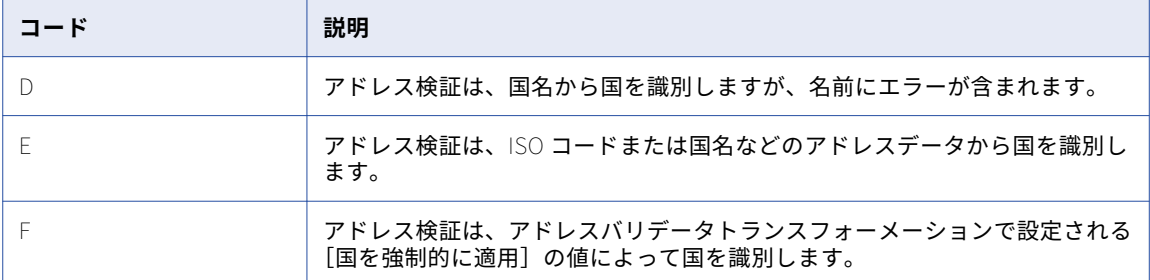

### [拡張要素の結果ステータス]出力ポートの値

[拡張要素の結果ステータス]は 20 文字から成る文字列であり、個々の文字は異なる入力アドレス要素を表し ます。このポートの出力コードは[要素入力のステータス]ポートおよび[要素の結果ステータス]ポートの ステータスデータを補完するものです。このポートの出力コードは、参照データ内のアドレス要素について追 加情報の有無を示すこともできます。

このポートはステータス情報ポートグループにあります。

以下の表で、[拡張要素の結果ステータス]ポートの値について説明します。

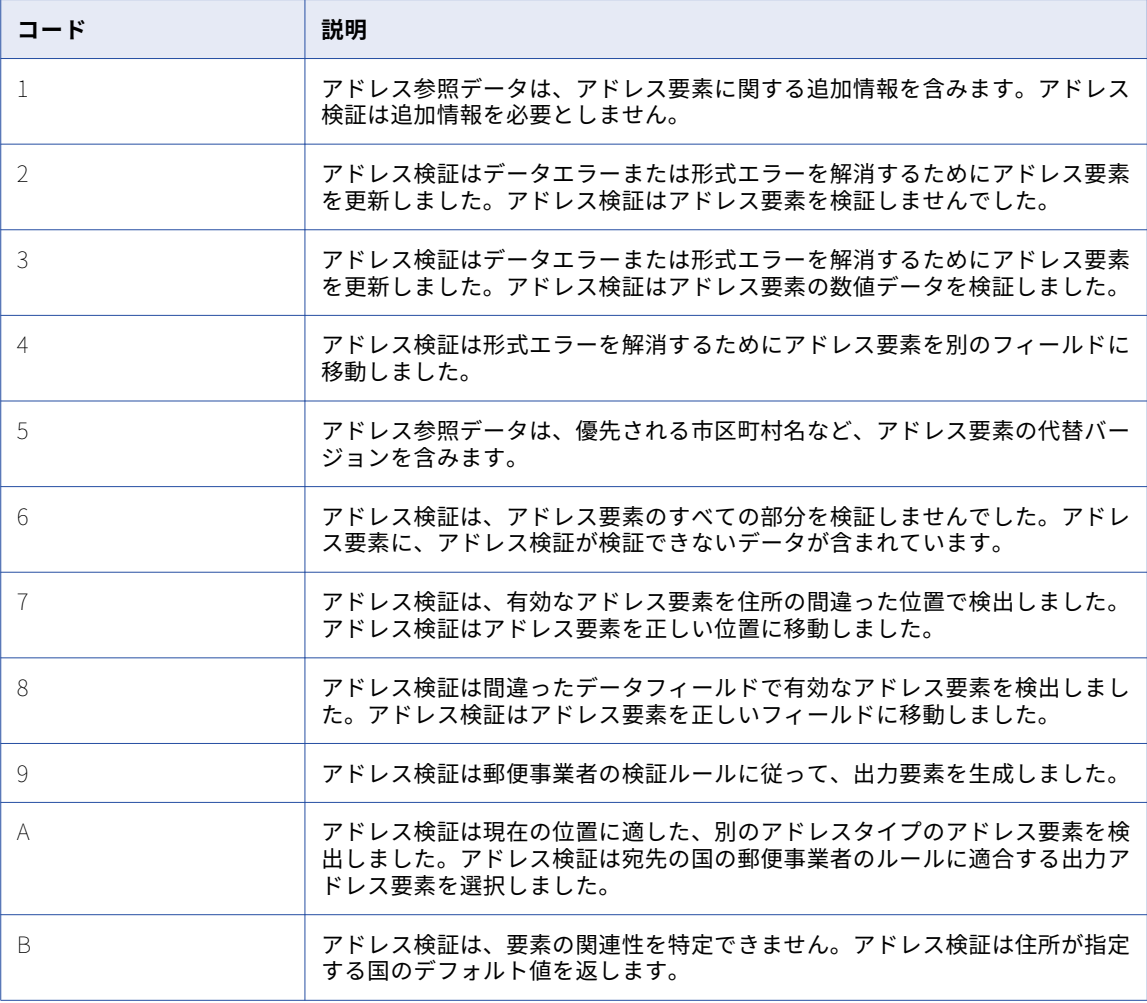

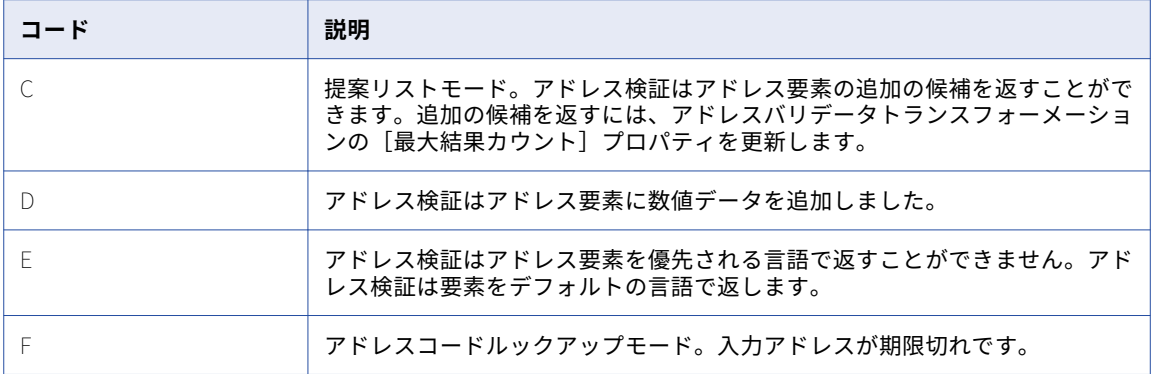

### [郵送可能スコア]の出力ポートの値

以下の表に、[郵送可能スコア]の出力ポートの値を示します。このポートはステータス情報ポートグループに あります。

アドレスバリデータトランスフォーメーションは、アドレスへの配達可能性を見積もり、見積もりを表す数値 を[郵送可能]ポートに書き込みます。照合コードの値が I1 から I4 に範囲にある場合は、この図を参照して ください。

以下の表に、[郵送可能スコア]の出力コードを示します。

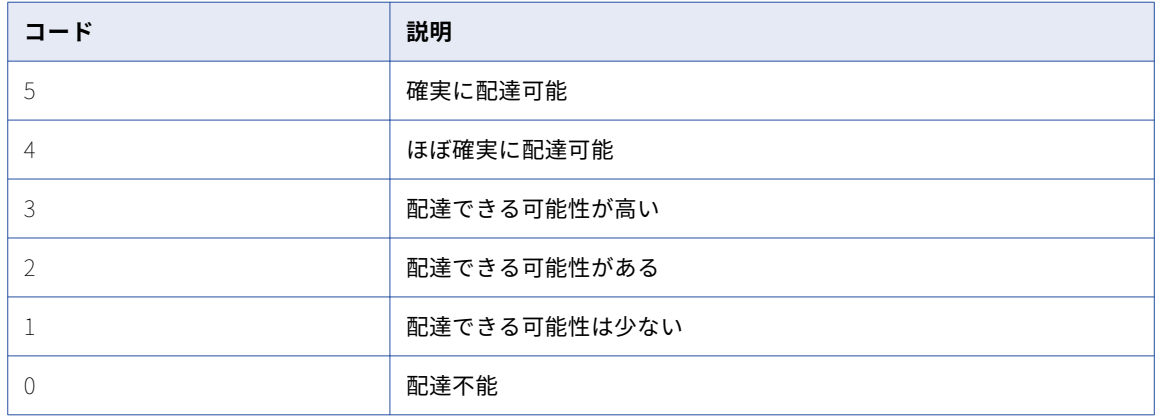

### [照合コード]の出力ポートの値

以下の表に、[照合コード]の出力ポートの値を示します。このポートはステータス情報ポートグループにあり ます。

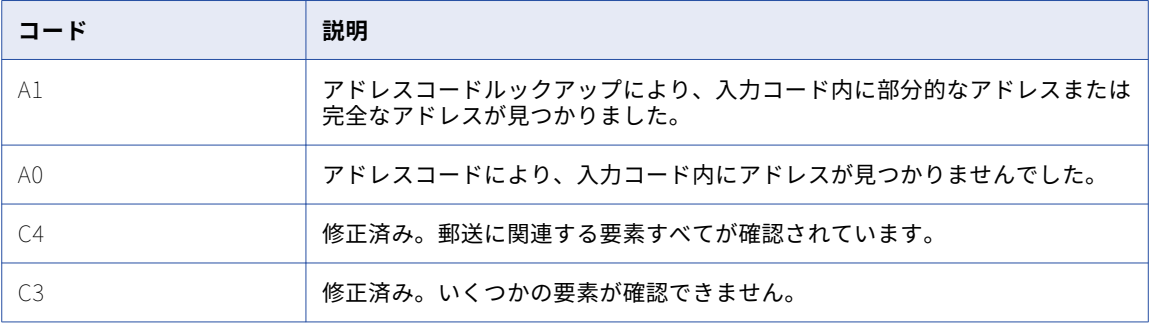

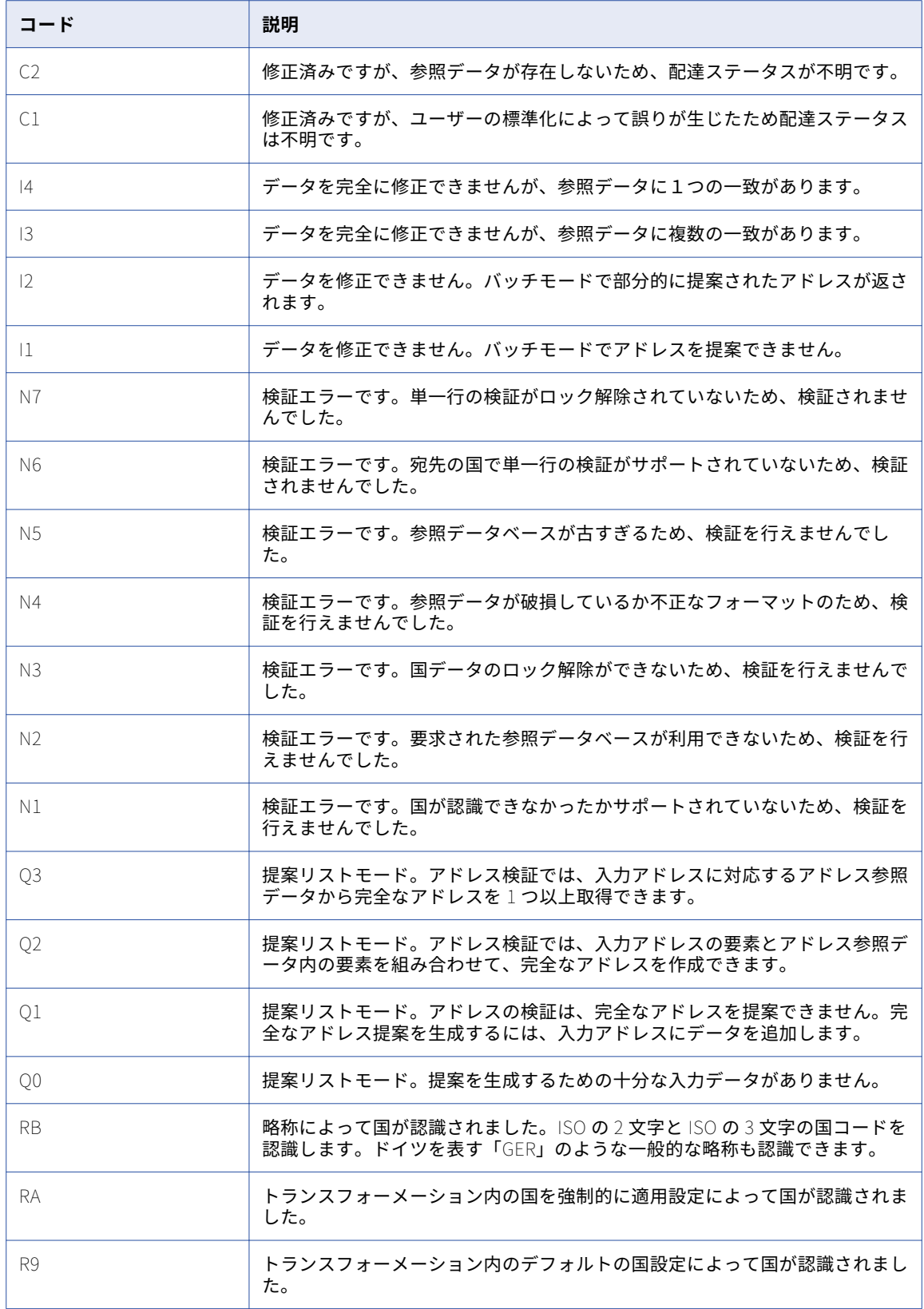

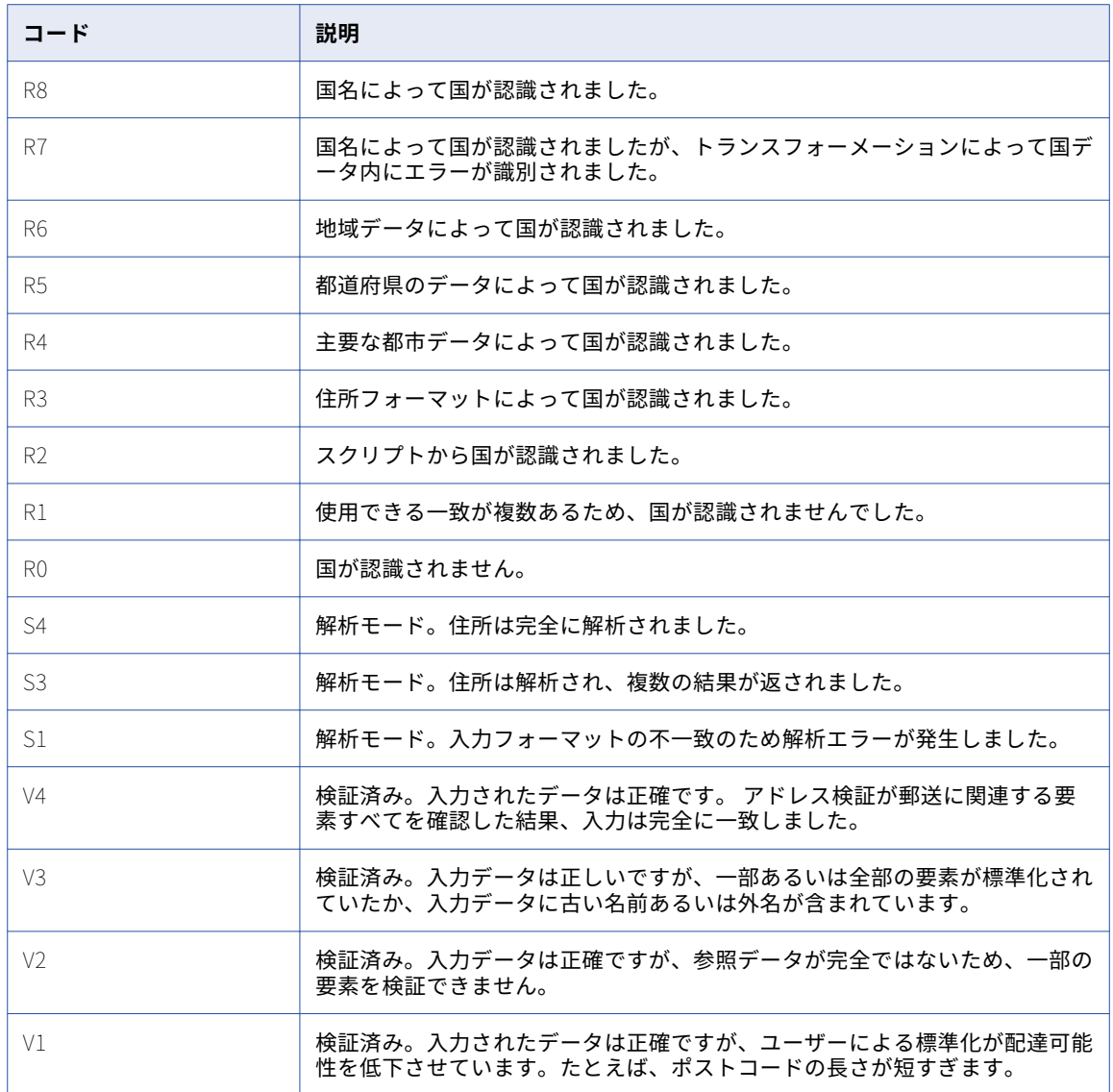

## [ジオコーディングのステータス]の出力ポートの値

以下の表に、[ジオコーディングのステータス]の出力ポートの値を示します。ジオコーディングポートグルー プのポートを探します。

このポートは、入力アドレスの国に対応するジオコーディング参照データをインストールしている場合に選択 します。

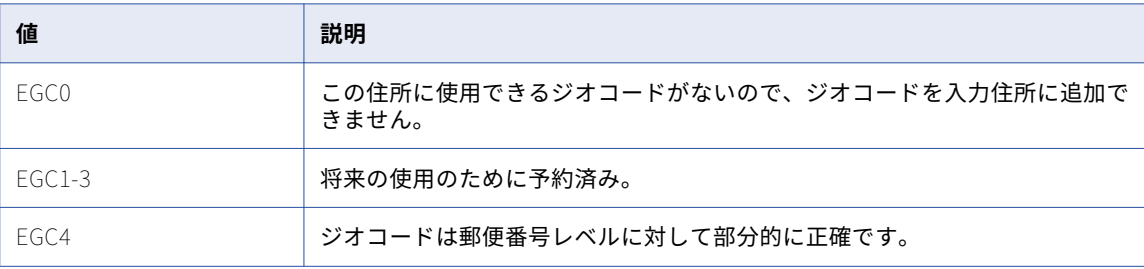

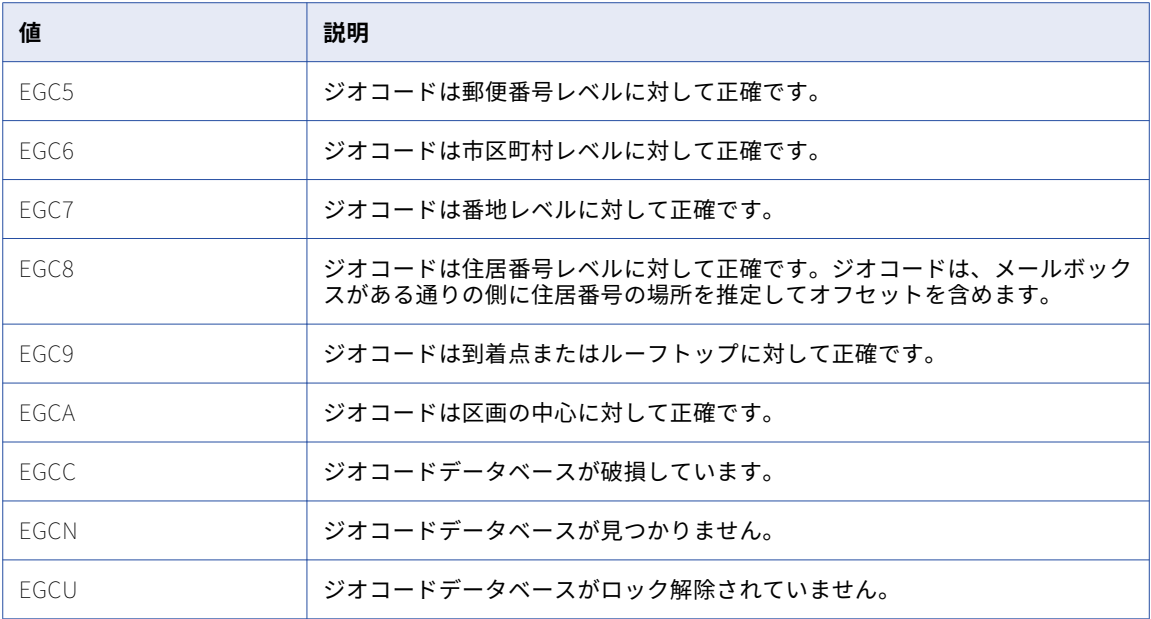

## アドレス参照データファイルのステータス

Developer ツールを使用して、ドメイン上のアドレス参照データファイルのステータスを確認します。ステー タス情報には、各ファイルのライセンスの有効期限やそのファイルに対して実行可能な処理の種類が含まれて います。

アドレス参照データファイルのステータスを確認するには、Developer ツールの**[設定]**ウィンドウを使用し ます。**[設定]**ウィンドウの**[コンテンツのステータス]**オプションを使用してステータスを確認します。

以下の表に、**[コンテンツのステータス]**を選択したときにデフォルトで表示される、ステータスのプロパティ を示します。

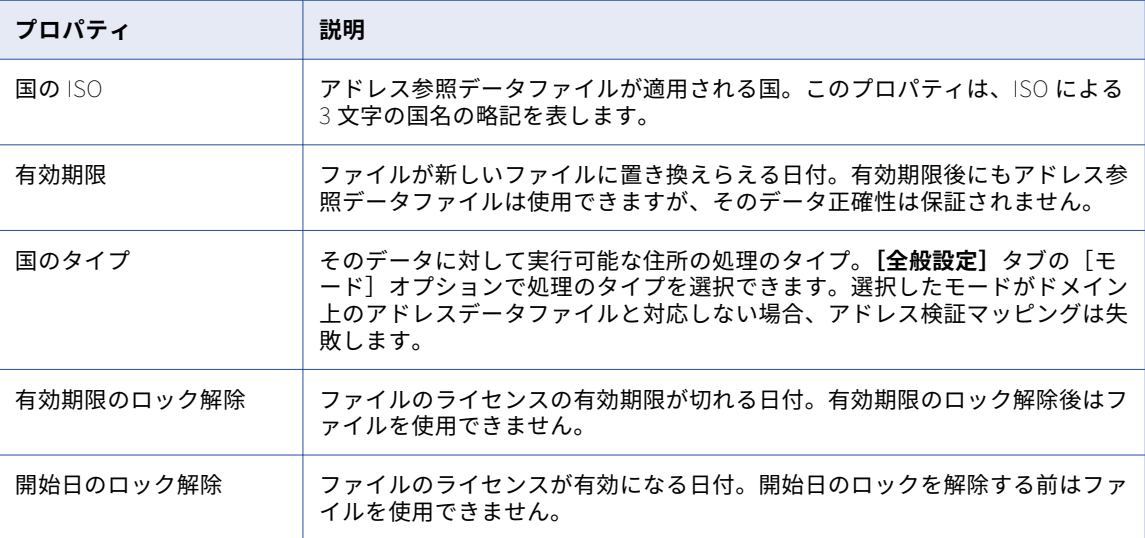

プロパティテーブルを右クリックすると、追加のプロパティのリストが表示されます。

## アドレスバリデータトランスフォーメーションの全 般設定

アドレス検証に必要なパラメータを設定するための全般設定を設定します。

**[全般設定]**ビューでは、次のプロパティを設定できます。

#### **デフォルトの国**

入力アドレスの宛先の国が特定できない場合にトランスフォーメーションが使用するアドレス参照データ セットを指定します。 データに国の情報が含まれている場合は[なし]を選択します。

#### **実施国**

オプションのプロパティ。入力アドレスの国名または略式表記を、デフォルトの国名または略式表記に置 き換えます。入力アドレスで国が特定されていない場合は、トランスフォーメーションによってデフォル トの国データがアドレスに付加されます。

#### **行セパレータ**

1 行のアドレス内のデータフィールドを区切る区切り文字記号を指定します。

#### **大文字小文字表記**

出力データの大文字小文字の表記を設定します。 先頭の文字を大文字にする場合は、[Mixed(混在)]を 選択して、アドレス参照データの標準に従います。 アドレス参照データが使用する大文字小文字表記でア ドレスを記述する場合は、[維持]オプションを選択します。

#### **モード**

トランスフォーメーションで実行する検証のタイプを決定します。 デフォルトのモードは [バッチ]で す。

次のいずれかのオプションを選択します。

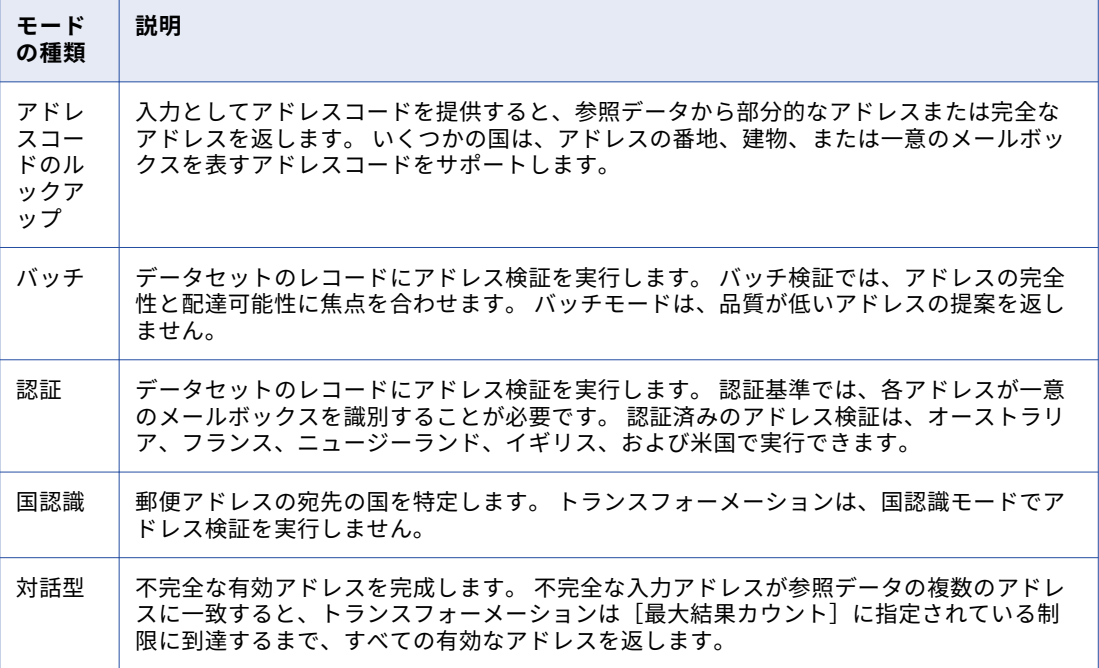

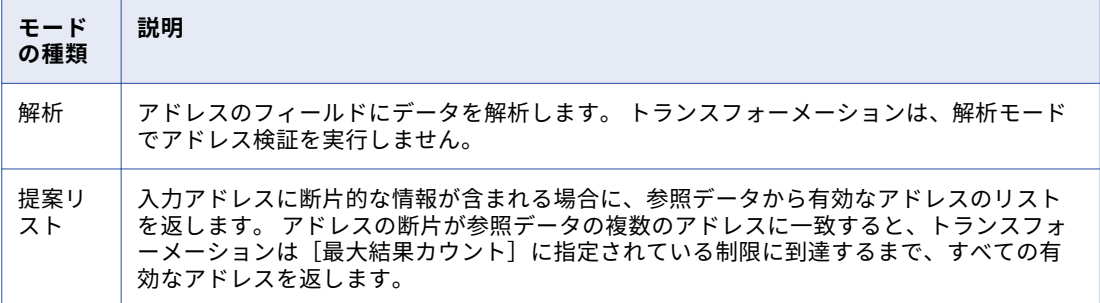

## アドレスバリデータトランスフォーメーションの詳 細プロパティ

Data Integration Service でのアドレスバリデータトランスフォーメーションのデータの処理方法を指定する には、詳細プロパティを設定します。

### エイリアスの場所

アドレス検証で有効な場所のエイリアスを公式な場所名に置き換えるかどうかを決定します。

場所のエイリアスは、米国郵政公社が配達可能なアドレスの要素として認識する、場所の代替名です。このプ ロパティは、アドレスバリ Data Transformation を設定して米国のアドレスレコードを認証モードで検証する 場合に使用できます。

以下の表に、エイリアスの場所のオプションを示します。

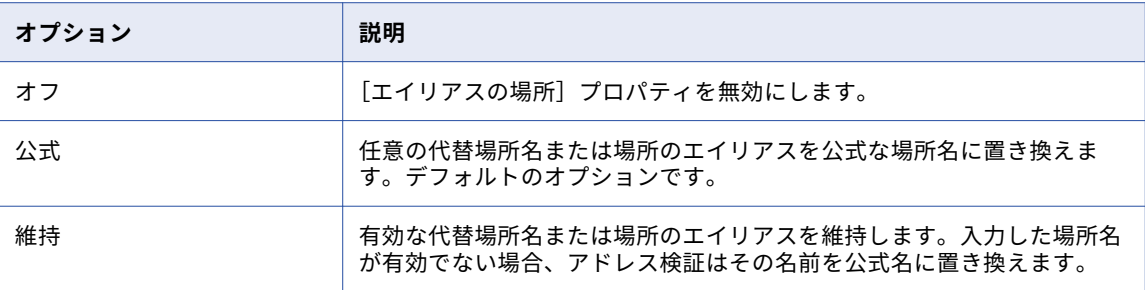

### エイリアス番地

アドレス検証で通りのエイリアスを通りの公式名に置き換えるかどうかを決定します。

通りのエイリアスは、米国郵政公社が配達可能なアドレスの要素として認識する、通りの代替名です。このプ ロパティは、アドレスバリ Data Transformation を設定して米国のアドレスレコードを認証モードで検証する 場合に使用できます。

以下の表に、エイリアス番地のオプションを示します。

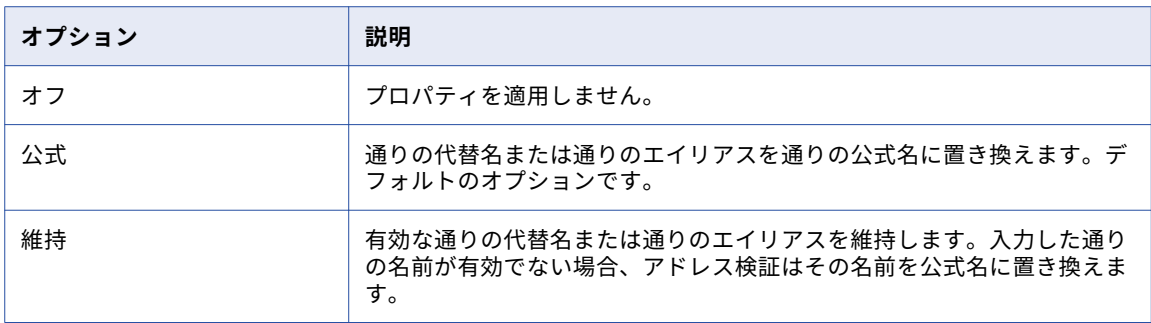

### 大文字小文字表記

トランスフォーメーションが出力データの書き込みに使用する大文字小文字表記を決定します。

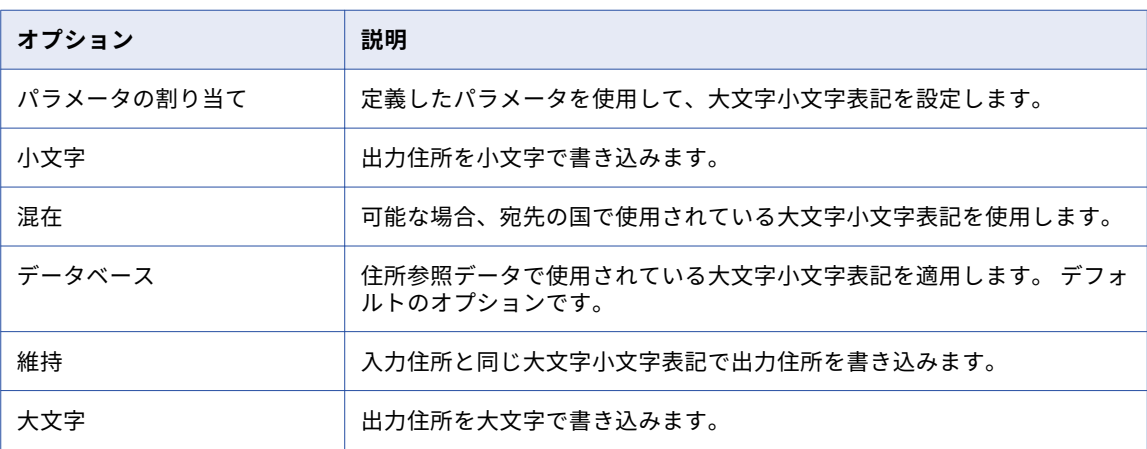

以下の表に、大文字小文字表記のオプションを示します。

大文字小文字表記は**[全般設定]**タブで設定することもできます。

#### パラメータの使用

以下のいずれかのパラメータを使用して、大文字小文字表記を指定できます。

- **•** LOWER. 出力住所を小文字で書き込みます。
- **•** MIXED. 可能な場合、宛先の国で使用されている大文字小文字表記を使用します。
- **•** NATIVE. 住所参照データで使用されている大文字小文字表記を適用します。 デフォルトのオプションです。 [全般設定] タブの [データベース] オプションと一致します。
- **•** NOCHANGE. 入力住所と同じ大文字小文字表記で出力住所を書き込みます。 **[全般設定]**タブの[維持] オプションと一致します。
- **•** UPPER. 出力住所を大文字で書き込みます。

パラメータ値を大文字で入力します。

#### 国

アドレスレコードが郵送される国を識別します。

リストから国を選択します。このプロパティは、デフォルトでは空になっています。

### 国のタイプ

完全なアドレスまたはフォーマットされたアドレス行のポート出力データの国名または略語の形式を決定しま す。トランスフォーメーションは、選択した国の標準の形式で国名や略語を表記します。

以下の表に、国のタイプのオプションを示します。

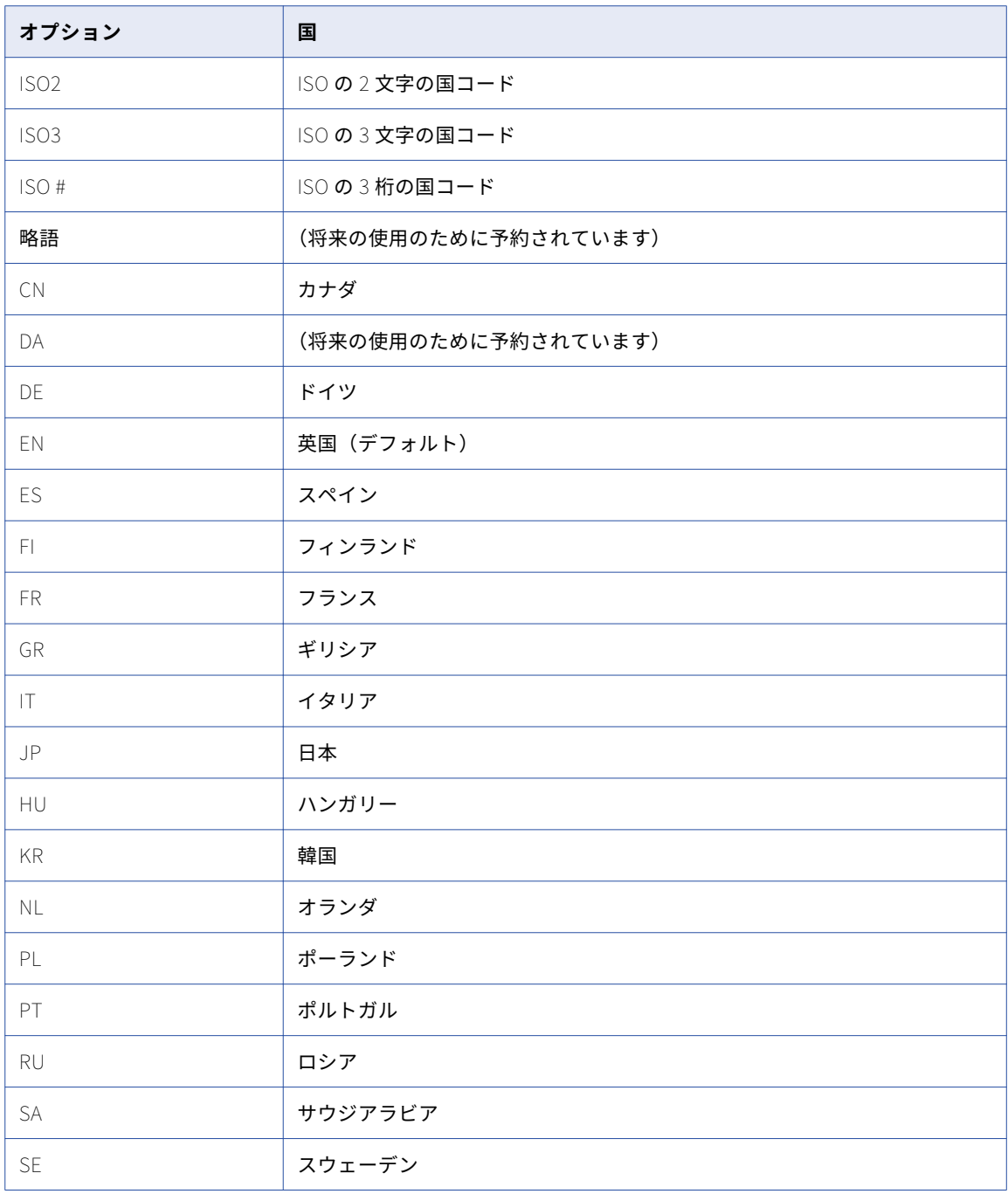

#### デフォルトの国

アドレスレコードで宛先の国が識別されないときにトランスフォーメーションで使用されるアドレス参照デー タセットを指定します。

リストから国を選択します。住所レコードに国情報が含まれる場合は、デフォルトオプションを使用します。 デフォルトは[なし]です。

デフォルトの国は、**[全般設定]**タブで設定することもできます。

パラメータの使用

パラメータを使用してデフォルトの国を指定することができます。パラメータを作成するときは、国の ISO 3166-1 alpha-3 コードをパラメータ値として入力します。パラメータ値は大文字で入力します。例えば、 すべての住所レコードに国情報が含まれる場合は、NONE を入力します。

#### 住所重複時の優先順位

検証するアドレスの種類を決定します。入力アドレスレコードに複数の種類の有効なアドレスデータが含まれ るときにこのプロパティを設定します。

例えば、アドレスレコードに私書箱要素と番地要素の両方が含まれるときにこのプロパティを使用します。ア ドレス検証で、指定したアドレスデータの種類を含むデータ要素が読み込まれます。アドレス検証では、アド レスに含まれる互換性のないデータが無視されます。

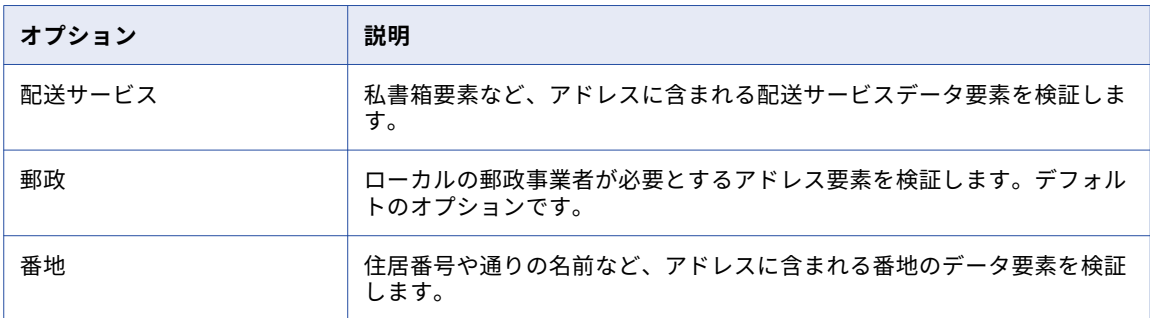

次の表は、[住所重複時の優先順位]プロパティのオプションについて説明したものです。

### 要素の略式表記

トランスフォーメーションでアドレス要素の略式表記を返すかどうかを決定します。アドレス参照データに略 式表記が含まれる場合は、略式表記を返すようにトランスフォーメーションを設定できます。

例えば、United States Postal Service(米国郵政公社)は、多くの通り名や市区町村名の長い形式と短い形式 を保持しています。HUNTSVILLE BROWNSFERRY RD の短い形式は HSV BROWNS FRY RD です。通り名や市区町村名が、米 国郵政公社の定めるフィールド長の上限を上回る場合に、[要素の略式表記]プロパティを選択できます。

このオプションはデフォルトで選択されていません。略式表記のアドレス値を返すには、このプロパティを ON に設定します。トランスフォーメーションをバッチモードで使用すると、このプロパティは略式表記の市 区町村名と市区町村コードを返します。トランスフォーメーションを認証モードで使用すると、このプロパテ ィは略式表記の通り名、市区町村名、市区町村コードを返します。

### 実行インスタンス数

データ統合サービスが、現在のトランスフォーメーションで実行時に作成するスレッドの数を指定します。 デ ータ統合サービスは、トランスフォーメーションを含むマッピングの[最大並行処理]ランタイムプロパティ

をオーバーライドする場合に、この実行インスタンス数の値を考慮します。 デフォルトの実行インスタンス数 の値は 1 です。

データ統合サービスでは、複数の要因を考慮して、トランスフォーメーションに割り当てるスレッド数を決定 します。 主要な要因は、実行インスタンス数の値と、マッピングおよびドメイン内の関連アプリケーションサ ービスの各値です。

データ統合サービスは、トランスフォーメーションに使用するスレッド数を計算する際に次の値を読み取りま す。

- **•** データ統合サービスの[最大並行処理]値。 デフォルトは 1 です。
- マッピングレベルで設定された*[最大並行処理]*値。 デフォルトは[自動]です。
- **•** トランスフォーメーションの[実行インスタンス数]値。 デフォルトは 1 です。

マッピングレベルの[最大並行処理]値をオーバーライドする場合、データ統合サービスは、上記の各プロパ ティの最低値を使用してスレッド数を決定します。

マッピングレベルでデフォルトの[最大並行処理]値を使用している場合、データ統合サービスは実行インス タンス数の値を無視します。

データ統合サービスは、作成するスレッドの数を計算する際に、コンテンツ管理サービスの「最大アドレスオ ブジェクト数]プロパティも考慮します。 [最大アドレスオブジェクト数]プロパティは、マッピング内で同 時に実行できるアドレス検証インスタンスの最大数を決定します。 「最大アドレスオブジェクト数】プロパテ ィの値は、データ統合サービスの*[最大並行処理]*の値以上である必要があります。

[実行インスタンス数]プロパティのルールおよびガイドライン

実行インスタンスの数を設定する際は、以下のルールとガイドラインを考慮します。

- **•** 複数のユーザーがデータ統合サービスに同時にマッピングを実行することがあります。正しいスレッド数を 計算するには、データ統合サービスがアクセスできる CPU 数を同時実行マッピング数で除算します。
- **•** PowerCenter では、AD50.cfg 構成ファイルで、マッピング内で同時に実行できるアドレス検証インスタン スの最大数を指定します。
- **•** デフォルトの[実行インスタンス数]値およびデフォルトの[最大並行処理]値を使用する場合、トランス フォーメーション操作はパーティション化できません。
- **•** 1 より大きい実行インスタンス値を設定する場合は、アドレスバリデータトランスフォーメーションをパッ シブトランスフォーメーションからアクティブトランスフォーメーションに変更します。

#### フレキシブル範囲拡大

[拡大する範囲]プロパティを設定したときにアドレスバリデータトランスフォーメーションが返すアドレスの 数に実際的な制限を与えます。提案リストモードで実行するようにトランスフォーメーションを設定するとき に「拡大する範囲]プロパティと「フレキシブル範囲拡大]プロパティを設定できます。

[拡大する範囲]プロパティにより、入力アドレスに住居番号データが含まれないときにトランスフォーメーシ ョンがアドレス提案を返す方法が定義されます。入力アドレスに、完全な郵便番号など、コンテキストデータ が含まれない場合、[拡大する範囲]プロパティにより非常に似ているアドレスを大量に生成できます。[フレ キシブル範囲拡大]プロパティは、[拡大する範囲]プロパティが 1 つのアドレスに生成するアドレスの数を制 限します。「拡大する範囲]プロパティを「すべて]に設定するとき、「フレキシブル範囲拡大]プロパティを [オン]に設定します。

次の表は、[フレキシブル範囲拡大]プロパティのオプションをまとめたものです。

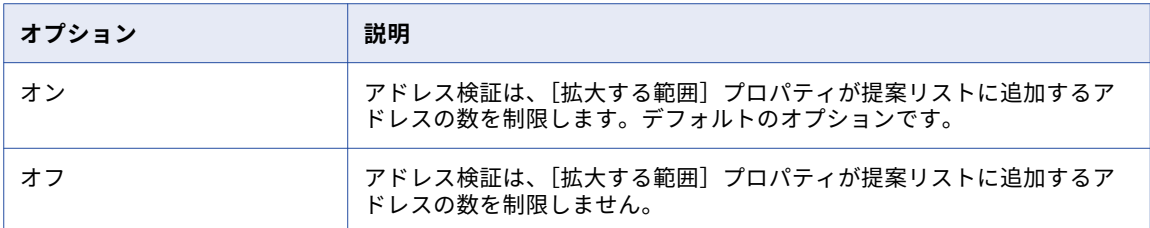

**注:** アドレスバリデータトランスフォーメーションは、それが提案リストに返すアドレスごとに異なる方法で [フレキシブル範囲拡大]プロパティを適用します。トランスフォーメーションは、リストの拡大アドレスの数 に固定の制限を適用しません。トランスフォーメーションはまた、リストに含める拡大アドレスの数を計算す るとき、[最大結果カウント]プロパティを考慮します。

#### Geocode データ型

アドレスバリデータトランスフォーメーションがアドレスの Geocode データを計算する方法を決定します。 Geocode は緯度と経度の座標です。

以下のいずれかのジオコードオプションを選択することができます。

#### **到着点**

建物または区画の入り口の緯度と経度の座標を返します。デフォルトのオプションです。

以下の国の住所では、到着点オプションを選択できます。

オーストリア、カナダ、デンマーク、フィンランド、ドイツ、ハンガリー、ラトビア、ルクセンブルク、 メキシコ、オランダ、ノルウェー、スロベニア、スウェーデン、および米国。

到着点ジオコードを指定し、アドレスバリデータトランスフォーメーションが住所のジオコードを返せな い場合、トランスフォーメーションは挿入ジオコードを返します。

#### **区画の中心**

区画の地理的な中心の緯度と経度の座標を地表レベルで返します。

以下の国の住所では、区画の中心オプションを選択できます。

オーストリア、カナダ、デンマーク、フィンランド、ドイツ、ハンガリー、ラトビア、ルクセンブルク、 オランダ、ノルウェー、スロベニア、スウェーデン、および米国。

区画の中心ジオコードを指定し、アドレスバリデータトランスフォーメーションが住所のジオコードを返 せない場合、トランスフォーメーションはジオコードデータを返しません。

#### **ルーフトップ**

メールボックスが含まれる建物の物理的な中心を識別する緯度と経度の座標を返します。アドレスバリデ ータトランスフォーメーションは、英国の住所のルーフトップ座標を返します。

ルーフトップジオコードを指定し、アドレスバリデータトランスフォーメーションが住所のジオコードを 返せない場合、トランスフォーメーションはジオコードデータを返しません。

#### **標準**

建物または区画の入り口の推定される緯度と経度の座標を返します。推定されるジオコードは挿入ジオコ ードとも呼ばれます。

アドレスバリデータトランスフォーメーションは、参照データに登録されている最寄りのジオコードを使 用して、住所のジオコードを推定します。

パラメータの使用

パラメータを使用して geocode 型を指定できます。 ARRIVAL\_POINT、PARCEL\_CENTROID、または NONE を入力します。 標準ジオコードを返すには、NONE を入力します。

パラメータ値を大文字で入力します。

### グローバル最大フィールド長

アドレスの行の最大文字数を決定します。指定した以上の文字を含む出力アドレス行を書き込む場合、アドレ スバリデータトランスフォーメーションは行のアドレス要素を短縮します。

このプロパティを使用し、アドレスの行の長さを制御します。例えば、SNA 基準の場合、アドレスの行に 38 文字を超える文字を含めることはできません。SNA 基準でアドレスを生成する場合、[グローバル最大フィー ルド長]を38に設定します。

デフォルトは 1024 です。

パラメータの使用

パラメータを使用してアドレスの最大数を指定することができます。 パラメータ値を設定するには、0 から 1024 の整数を入力します。

### グローバル優先記述子

アドレスバリデータトランスフォーメーションが出力データに書き込む建物の記述子、棟の記述子、および番 地の記述子の形式を決定します。宛先の国のアドレス参照データに 1 つ以上のデータ要素に対する一連の記述 子が含まれる場合は記述子を選択します。

以下の表に、このプロパティのオプションを示します。

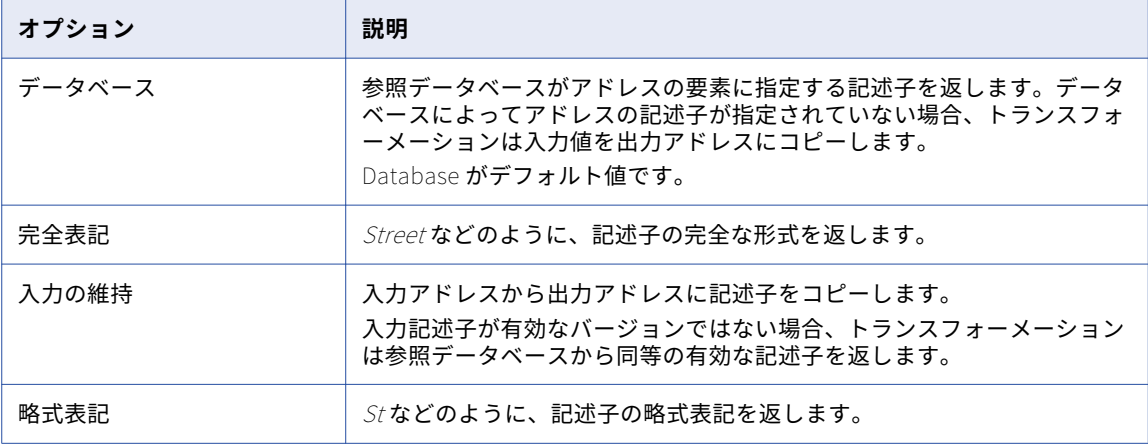

### 入力形式の種類

フィールド化されていない入力データに含まれる最も一般的な情報の種類を示します。[入力形式の種類]プロ パティは、入力データを住所の正式表記やフォーマットされたアドレス行ポートに接続する場合に使用します。 マッピングソリューションでの情報を最も適切に表すオプションを選択します。

次のいずれかのオプションを選択します。

- **•** すべて
- **•** 住所
- **•** 組織
- **•** 担当者
- **•** 組織/担当者 アドレスには組織情報と担当者情報が含まれます。
- **•** 組織/部署 アドレスには組織情報と部署情報が含まれます。

デフォルトは[すべて]です。

### 国を含む入力形式

入力に国のデータが含まれるかどうかを指定します。このプロパティは、入力データを[住所の正式表記]ま たは[フォーマットされたアドレス行]ポートに接続する場合で、そのデータが国情報を含む場合に選択しま す。

このオプションはデフォルトで選択されていません。

### 行セパレータ

フォーマットされたアドレスの改行を示す区切り記号を指定します。

次のいずれかのオプションを選択します。

- **•** パラメータを割り当てて行セパレータを識別する
- **•** 復帰改行文字
- **•** カンマ
- **•** ラインフィード(LF)
- **•** パイプ
- **•** セミコロン
- **•** スペース
- **•** タブ
- **•** Windows 改行(CRLF)

デフォルトは[セミコロン]です。

行セパレータは、**[全般設定]**タブで設定することもできます。

パラメータの使用

パラメータを使用して行セパレータを指定することができます。 パラメータ値は大文字と小文字が区別されま す。 パラメータ値は大文字で入力します。

次のいずれかの値を入力します。

- **•** CR
- **•** COMMA
- **•** LF
- **•** PIPE
- **•** SEMICOLON
- **•** SPACE
- **•** TAB

**•** CRLF

### 一致する代替用語

アドレス検証が入力アドレスにある代替の場所の名前(例えば同義語や歴史名など)を認識するかどうかを決 定します。このプロパティは、通り、市区町村、および地方のデータに適用されます。

**注:** [一致する代替用語]プロパティは、検証されたアドレスにある代替名を維持しません。

以下の表に、一致する代替用語のオプションを示します。

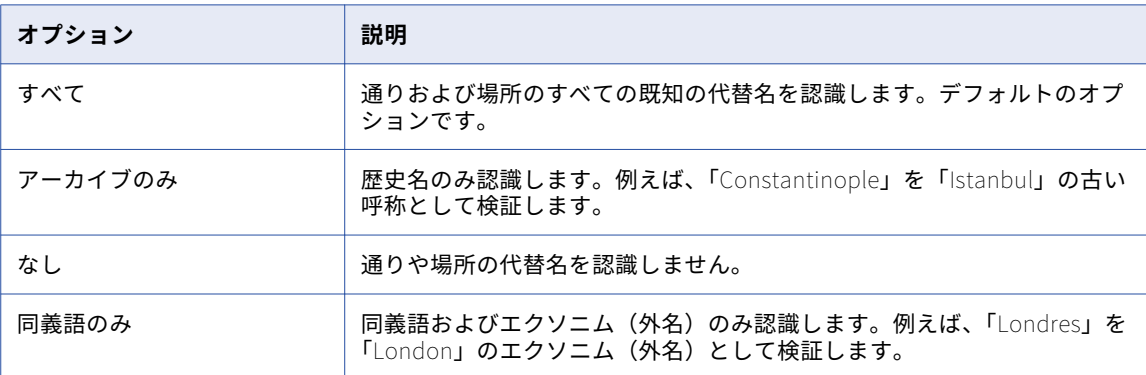

### 拡張アーカイブのマッチング

アドレス検証で、古くなった日本のアドレスに対する一意のデリバリポイントコードが返されるかどうかを決 定します。

日本のアドレス参照データファイルには、対応するメールボックスの現在のアドレスと共に、古くなった住所 または使用されなくなった住所のデータが格納されています。「拡張アーカイブのマッチング]プロパティを選 択した場合は、アドレス検証で現在バージョンの各住所のデリバリポイントコードが返されます。また、入力 した住所が古くなっていることを示す値も、アドレス検証によって [拡張要素の結果ステータス] ポートに書 き込まれます。

アドレス参照データから現在のアドレスを取得するには、入力要素としてアドレスコードを入力します。

次の表に、拡張アーカイブのマッチングのオプションを示します。

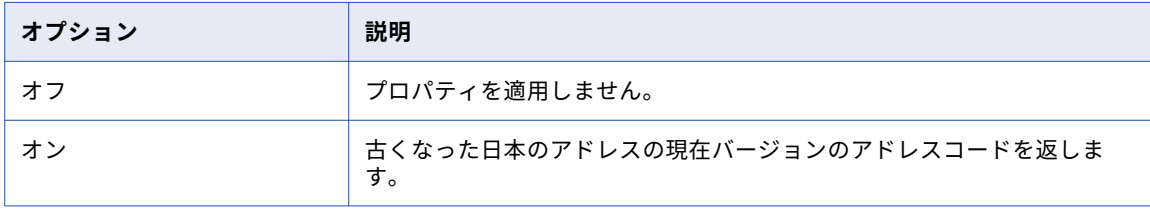

日本の場合、[拡張アーカイブのマッチング]プロパティには補足データおよびアドレスコードルックアップデ ータが使用されます。アドレス検証でこのプロパティを適用するには、アドレスコードルックアップモードで 実行されるようにトランスフォーメーションを設定します。

### 一致するスコープ

トランスフォーメーションがアドレス検証中にアドレス参照データに対して一致させるデータ量を決定します。 以下の表に、一致するスコープのオプションを示します。

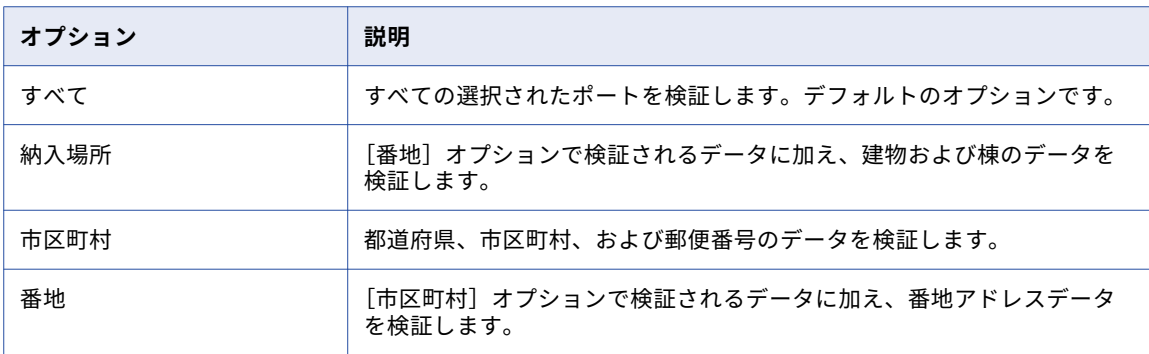

### 最大結果カウント

アドレス検証が提案リストモードで返すことができるアドレスの最大数を決定します。

1 から 100 の範囲で最大数を設定できます。デフォルトは 20 です。

**注:** 提案リストモードは、アドレス参照データに対してアドレスチェックを実行し、入力アドレスに一致する可 能性のあるアドレスのリストを返します。提案リストモードのアドレスを検証すると、アドレス検証は最も一 致するものを最初に返します。

#### パラメータの使用

パラメータを使用してアドレスの最大数を指定することができます。 パラメータ値を設定するには、0 から 100 の整数を入力します。

#### モード

トランスフォーメーションが実行するアドレス分析の種類を決定します。トランスフォーメーションの**[全般 設定]**タブでモードを設定することもできます。

#### パラメータの使用

パラメータを使用して分析モードを指定できます。パラメータを定義するとき、デフォルト値としてモードを 入力します。値には大文字が使用され、スペースは含みません。

次の表は、モードメニューオプションとそれに対応する設定可能なパラメータ値をまとめたものです。

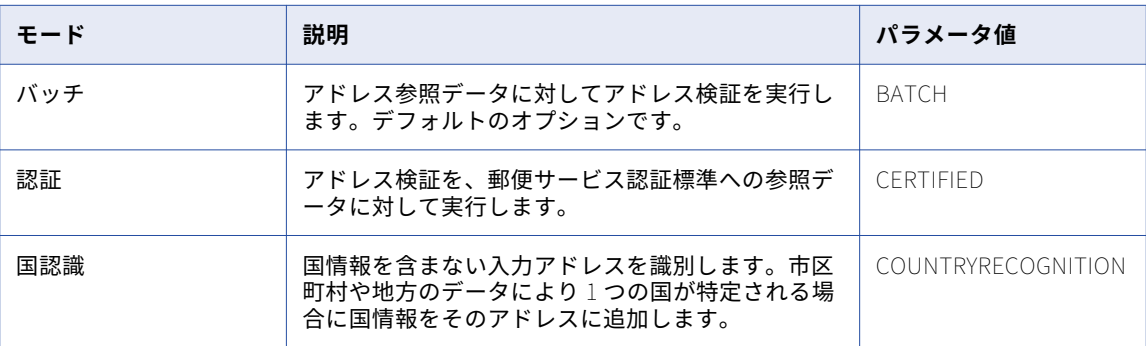

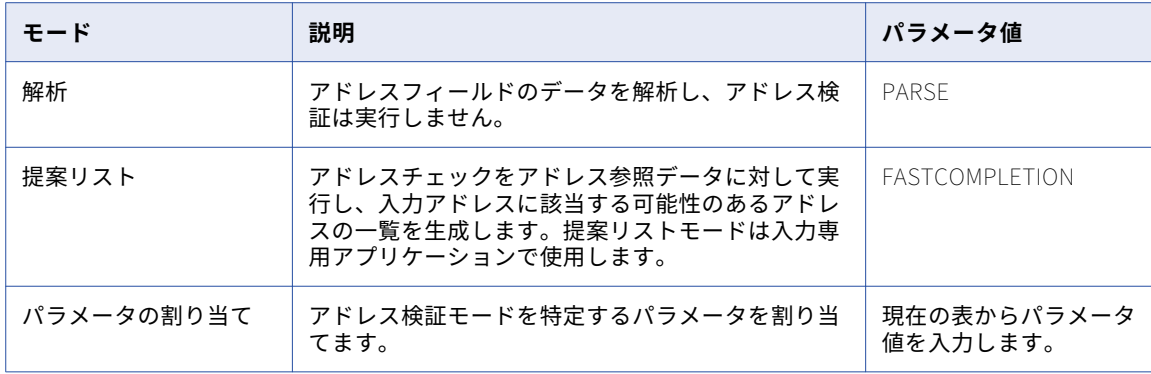

#### 最適化レベル

トランスフォーメーションが入力アドレスデータとアドレス参照データを照合する方法を決定します。このプ ロパティは、トランスフォーメーションが住所レコードを更新する前に、入力データと参照データの間で行う 照合のタイプを指定します。

以下の表に、最適化レベルのオプションを示します。

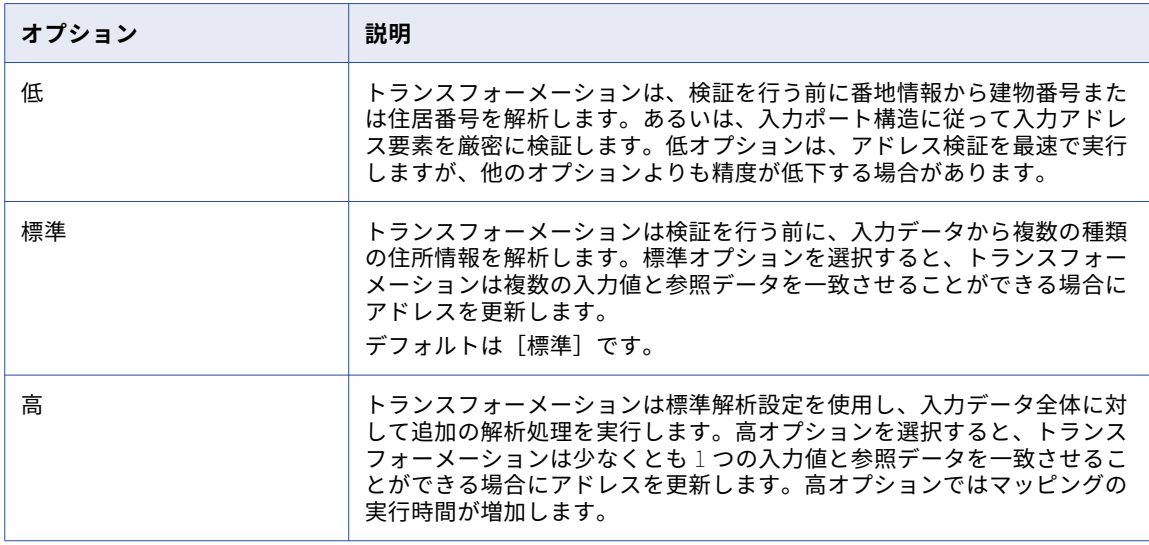

#### パラメータの使用

パラメータを使用して最適化レベルを指定することができます。 NARROW、STANDARD、または WIDE を入 力します。 パラメータ値を大文字で入力します。

### 出力形式の種類

完全アドレスまたはフォーマットされたアドレス行の出力ポートにトランスフォーメーションで書き込む情報 の最も一般的な種類を示します。出力ポートに書き込む情報を示すオプションを選択します。

次のいずれかのオプションを選択します。

- **•** すべて
- **•** 住所
- **•** 組織
- **•** 担当者
- **•** 組織/担当者 アドレスには組織情報と担当者情報が含まれます。
- **•** 組織/部署 アドレスには組織情報と部署情報が含まれます。

デフォルトは[すべて]です。

### 国を含む出力形式

トランスフォーメーションで完全アドレスまたはフォーマットされたアドレス行の出力ポートに国識別データ を書き込むかどうかを決定します。

このオプションはデフォルトで選択されていません。

### 優先される言語

参照データセットにデータが複数の言語で含まれている場合、アドレスバリデータトランスフォーメーション が住所を返す際の言語を決定します。

アドレス参照データセットは、有効な住所ごとにデフォルト言語を指定します。一部の国では、地域によって デフォルト言語が異なる可能性があります。例えば、トランスフォーメーションは住所が示している州に応じ て英語またはフランス語でカナダの住所を返します。カナダのアドレス参照データセットには、住所要素が両 方の言語で格納されます。各ケースの住所をデフォルトではない言語で返すには、[優先される言語]プロパテ ィを使用します。

**注:** 各アドレス参照データセットには、一部の住所要素だけがデフォルトではない言語で記録されていることが あります。プロパティで指定されている言語で記録された要素を見つけることができない場合、トランスフォ ーメーションはデフォルト言語で記録された要素を返します。

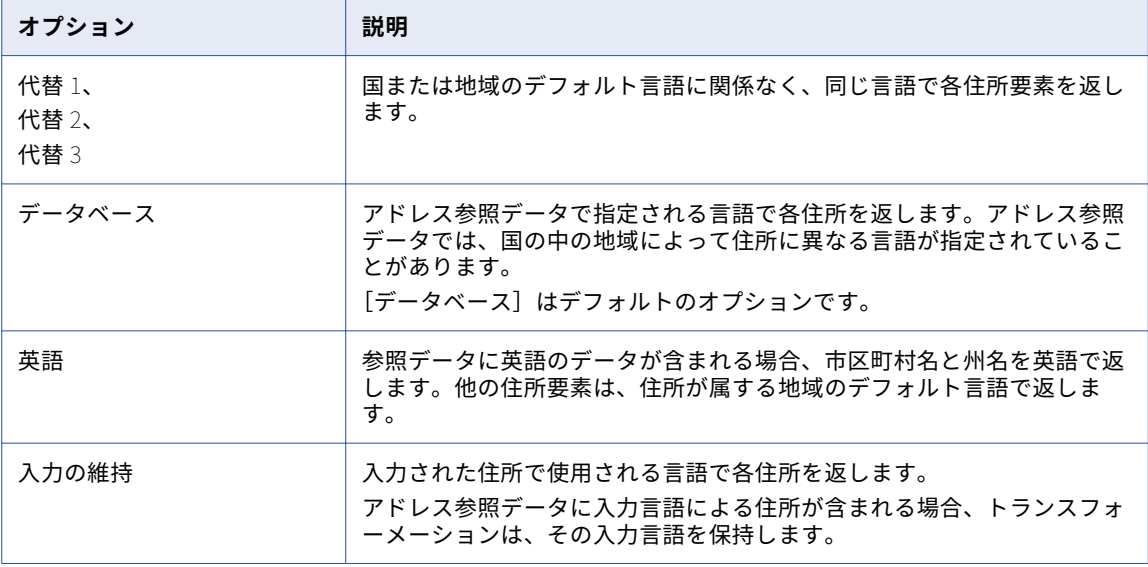

次の表に、[優先される言語]プロパティで選択できるオプションを示します。

アドレス参照データで使用できない言語がプロパティで指定された場合、トランスフォーメーションは住所を デフォルト言語で返します。

#### ベルギー、カナダ、スイスにおける代替住所

デフォルトでは、アドレス検証はベルギー、カナダ、およびスイスの各地域のローカル言語で住所を返します。 [優先される言語]プロパティを設定すると、各国内のすべての住所に 1 つ以上の同じ言語を使用することがで きます。言語を指定するには、[代替 1]、[代替 2]、[代替 3]の各オプションを使用します。

次の表に、ベルギーの住所に指定できるオプションと言語を示します。

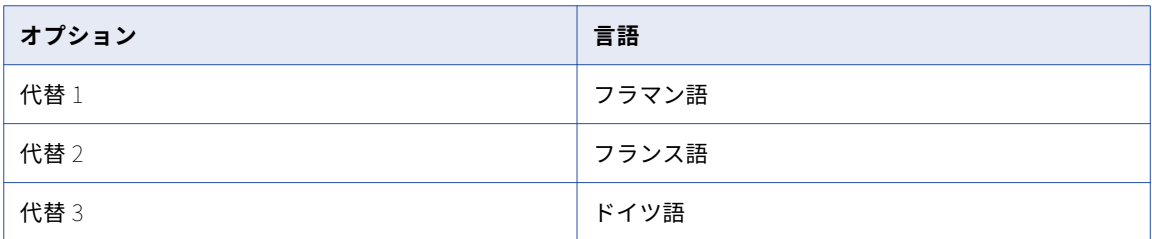

次の表に、カナダの住所に指定できるオプションと言語を示します。

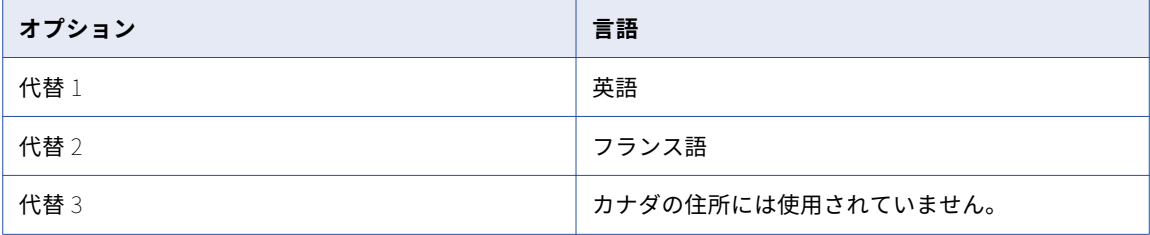

カナダの住所に [代替 2] オプションを選択すると、アドレス検証は番地記述子と州名をフランス語で返しま す。アドレス検証では、それ以外のすべての住所要素を英語で返します。

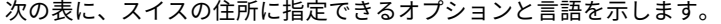

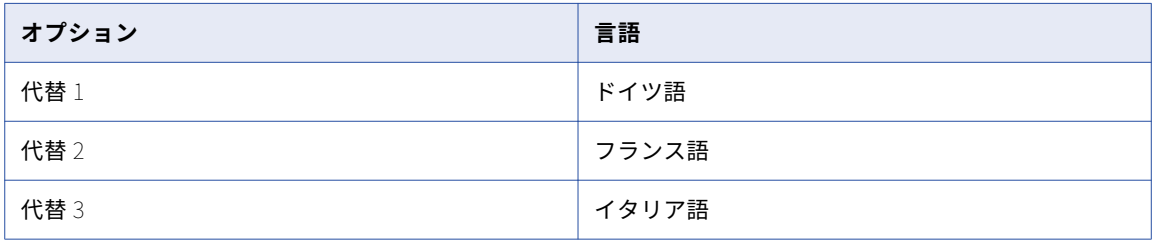

スイスの住所に [代替 3] オプションを選択すると、アドレス検証は市区町村名をイタリア語で返します。ア ドレス検証では、それ以外のすべての住所要素をその地域のデフォルト言語で返します。

**注:** 出力データに対して優先される言語および優先されるスクリプトを設定した場合は、選択した言語と文字エ ンコードに互換性があることを確認します。

### 優先されるスクリプト

アドレスバリデータトランスフォーメーションが出力データに使用する文字セットを決定します。

トランスフォーメーションは、複数の言語および文字セットのデータを含むデータソースを処理できます。ト ランスフォーメーションはすべての入力データを Unicode UCS-2 文字セットに変換し、データを UCS-2 形式 で処理します。データを処理した後、トランスフォーメーションは各住所レコードのデータをプロパティで指 定した文字セットに変換します。このプロセスを文字変換といいます。デフォルトでは、このプロパティでは、 ローカルのアドレス参照データで使用される文字セットが使用されます。

以下の表に、このプロパティのオプションを示します。

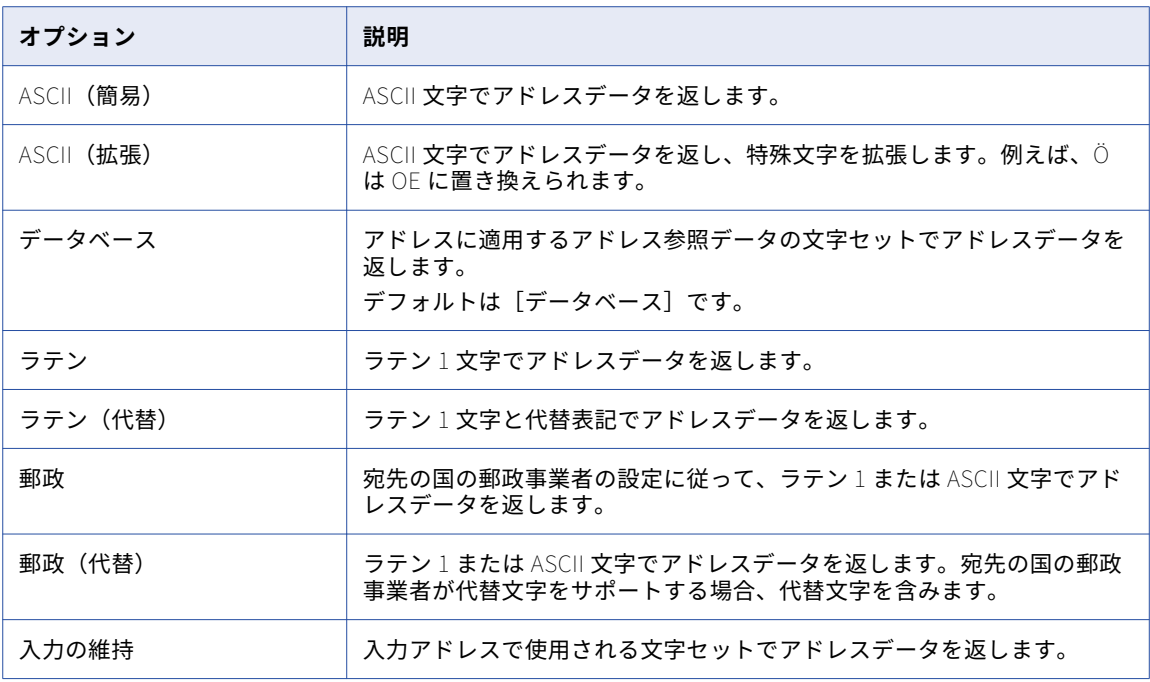

文字を変換する際、文字変換では、文字セットの各文字に対応する数値表現を使用できます。また、対応する 数値表現がない文字の場合は、音写変換することもできます。アドレスバリデータトランスフォーメーション が文字を UCS-2 にマップできない場合、文字はスペースに変換されます。

**注:** 出力データに対して優先される言語および優先されるスクリプトを指定した場合は、選択した言語と文字エ ンコードに互換性があることを確認します。

### 拡大する範囲

住居番号を指定しない番地に対してアドレスバリデータトランスフォーメーションで提案住所を返すかどうか を決定します。トランスフォーメーションを提案リストモードで実行するときにこのプロパティを使用します。

アドレスバリデータトランスフォーメーションは、提案リストモードで部分的または不完全な番地を読み込み ます。トランスフォーメーションはその住所とアドレス参照データを比較し、類似したすべてのデータをエン ドユーザーに返します。入力アドレスに住居番号が含まれない場合、トランスフォーメーションは番地に対し て1つまたは複数の住居番号提案を返すことができます。[拡大する範囲] プロパティにより、トランスフォー メーションがアドレスを返す方法が決定されます。

トランスフォーメーションは 1 つのアドレスで有効な住居番号の範囲を返すことができます。あるいは、有効 な住居番号ごとにアドレスを返すことができます。トランスフォーメーションは、番地の最小の住居番号から 最高の住居番号までの範囲にある番号ごとにアドレスを返すこともできます。

以下の表に、このプロパティのオプションを示します。

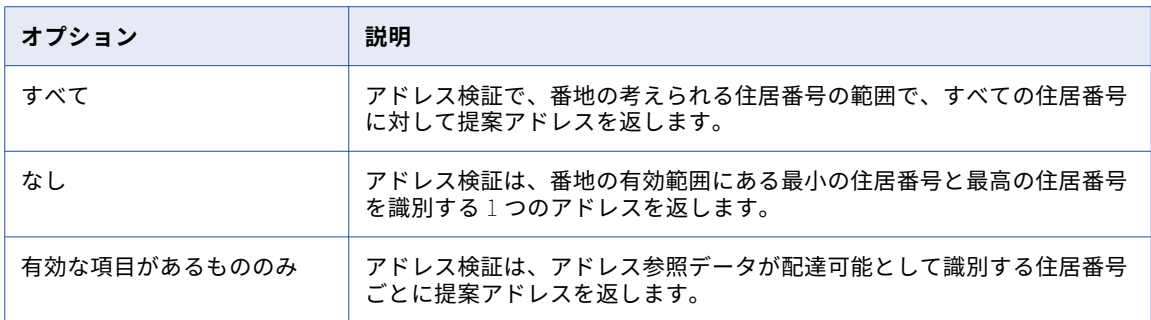

**注:** 提案リストモードでは、アドレスの他の要素を使用し、番地の有効範囲を指定できます。例えば、ZIP コー ドにより、アドレスメールボックスを含む市のブロックを識別できる場合があります。アドレスバリデータト ランスフォーメーションでは ZIP コードを使用し、ブロックの最小および最高の住居番号を識別できます。

トランスフォーメーションで実際的な限度内で住居番号範囲を決定できない場合、提案アドレスの番号は使用 できないサイズまで増加できます。[拡大する範囲]プロパティで生成されるアドレスの数を制限するには、 [フレキシブル範囲拡大]プロパティを[オン]に設定します。

### 無効なアドレスの標準化

アドレス検証プロセスで配送不可能なアドレスのデータ値を標準化するかどうかを決定します。このプロパテ ィは、I1~I4 の範囲で照合コードのステータスを返すアドレスレコードに適用します。

データを標準化すると、後続のデータ処理で正確な結果が返される可能性が高くなります。例えば、2 つの住 所レコードが同じ形式で共通の住所要素を表している場合、重複分析マッピングの一致スコアが高くなる可能 性があります。

アドレス検証では、次のアドレス要素を標準化できます。

- **•** road や boulevard など、通りのサフィックス要素。
- **•** north、south、east、west など、前後の方角要素。
- **•** 私書箱などの配達サービス要素。
- **•** apartment、floor、suite など、棟要素。
- **•** 都道府県の名前。標準化により、名前の短縮形が返されます。

以下の表に、このプロパティのオプションを示します。

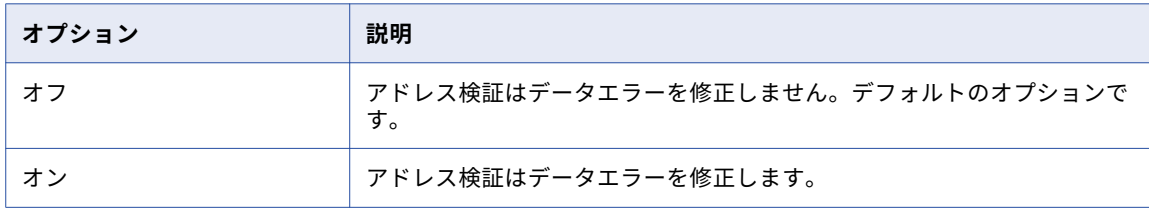

パラメータの使用

データエラーの標準化ポリシーを指定するパラメータを割り当てることができます。パラメータ値として OFF または ON を入力します。 値は大文字で入力します。

#### <span id="page-94-0"></span>トレースレベル

ログに含まれる詳細の量を設定します。

ログに表示するトレースレベルを設定できます。

**[詳細]**タブでは、以下のプロパティを設定します。

**トレースレベル**

このトランスフォーメーションのログに表示される情報の詳細度。Terse、Normal、Verbose Initialization、Verbose data から選択できます。デフォルトは[Normal]です。

## 認証レポート

アドレスバリデータトランスフォーメーションのアドレス検証操作を認証している郵便運送業者向けのレポー トを生成することができます。

このレポートは、アドレス検証操作が郵便運送業者の標準に準拠していることの証明になります。 例えば、米 国郵政公社(USPS)では、米国のアドレスを ZIP+4 コードレベルまで検証するソフトウェアエンジンを認証 しています。 アドレスバリデータトランスフォーメーションでは、米国のアドレスを ZIP+4 コードレベルまで 検証し、仕分けや配達に役立つ追加のデータを提供できます。

アドレスバリデータトランスフォーメーションは、次の標準のレポートを生成します。

Address Machine Approval System**(**AMAS**)**

オーストラリア郵政公社が AMAS 認証基準を定義します。

Coding Accuracy Support System**(**CASS**)**

USPS が CASS 認証基準を定義します。

#### SendRight

ニュージーランド郵政公社が SendRight 認証基準を定義します。

Software Evaluation and Recognition Program**(**SERP**)**

カナダ郵政省が SERP 認証基準を定義します。

認定ソフトウェアを利用し、アドレスデータを検証する場合、郵政事業者は価格を割引できます。

レポートは、郵便運送業者に郵便物を渡すときに郵送先住所のリストと一緒に提出します。レポートには組織 に関するデータが含まれます。このデータはアドレスバリデータトランスフォーメーションの設定時に入力し ます。 レポートファイルは、指定したパスに書き込まれます。

**注:** アドレスバリデータトランスフォーメーションを使用し、フランスのアドレスレコードを Service National de l'Adresse (SNA) 認証基準と照合して認証できます。SNA アドレス認証にはレポートを生成しま せん。

### AMAS レポートのフィールド

AMAS レポートを設定するとき、オーストラリア郵政公社に認定アドレスレコードセットを提出する組織の情 報を提供します。レポートを保存または印刷し、オーストラリア郵政公社に提出するアドレスレコードにレポ ートを含めます。

**[レポート]**ビューを利用し、情報を入力します。

<span id="page-95-0"></span>次の表に、入力する情報を示します。

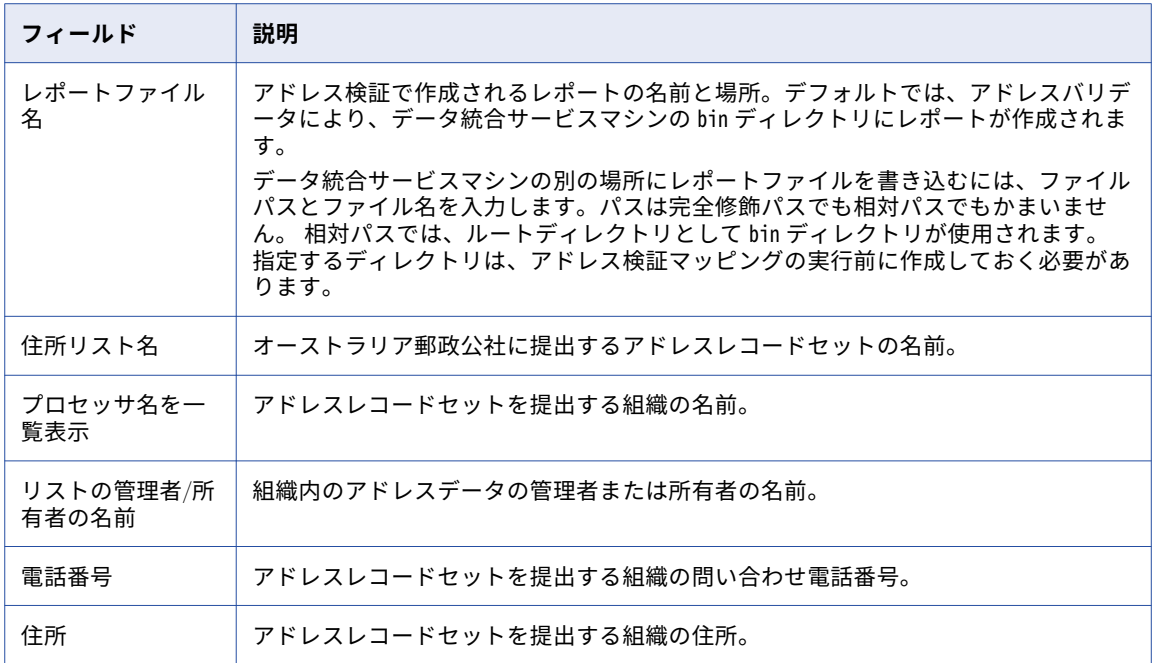

#### 関連項目:

**•**[「認証レポートの定義」](#page-98-0) (ページ 99)

### CASS レポートのフィールド

CASS レポートを設定するとき、USPS に認定アドレスレコードセットを提出する組織の情報を提供します。レ ポートを保存または印刷し、USPS に提出するアドレスレコードにレポートを含めます。

**[レポート]**ビューを利用し、情報を入力します。

次の表に、入力する情報を示します。

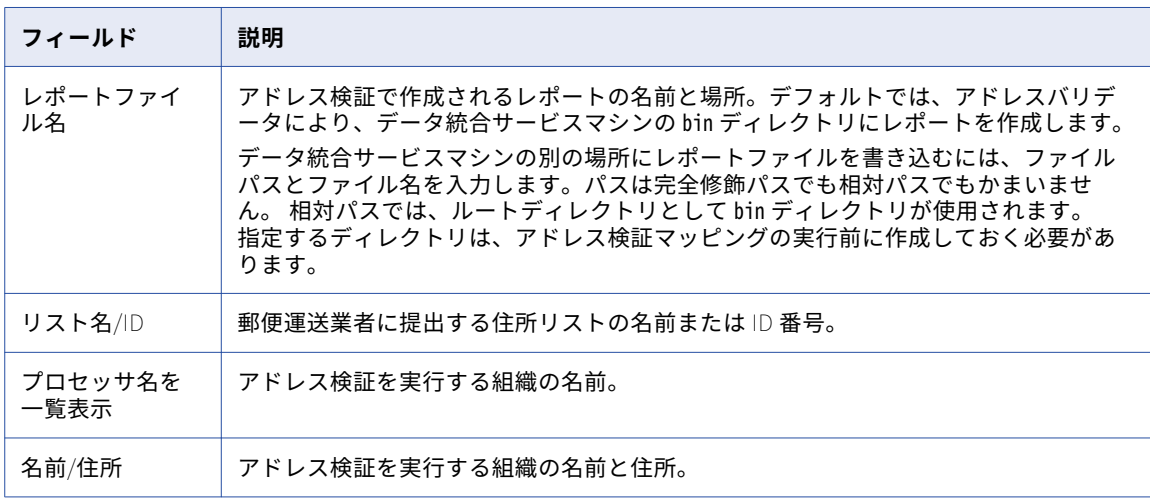

<span id="page-96-0"></span>関連項目:

**•**[「認証レポートの定義」](#page-98-0) (ページ 99)

### SendRight レポート

SendRight レポートを設定するとき、ニュージーランド郵政公社に認定アドレスレコードセットを提出する組 織の情報を提供します。レポートを保存または印刷し、ニュージーランド郵政公社に提出するアドレスレコー ドにレポートを含めます。

**[レポート]**ビューを利用し、情報を入力します。

次の表に、入力する情報を示します。

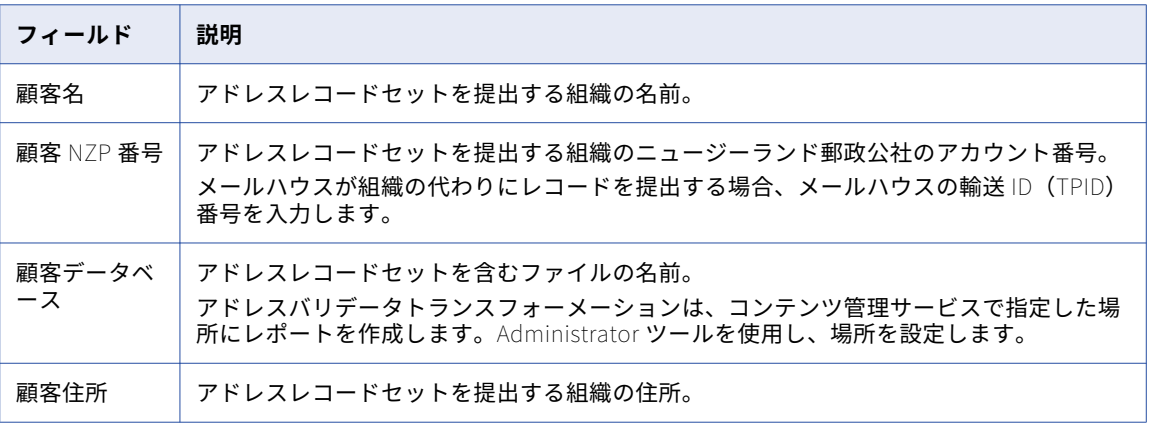

関連項目:

**•**[「認証レポートの定義」](#page-98-0) (ページ 99)

### SERP レポートのフィールド

SERP レポートを設定するとき、カナダ郵政省に認定アドレスレコードセットを提出する組織の情報を提供し ます。レポートを保存または印刷し、USPS に提出するアドレスレコードにレポートを含めます。

**[レポート]**ビューを利用し、情報を入力します。

次の表に、入力する情報を示します。

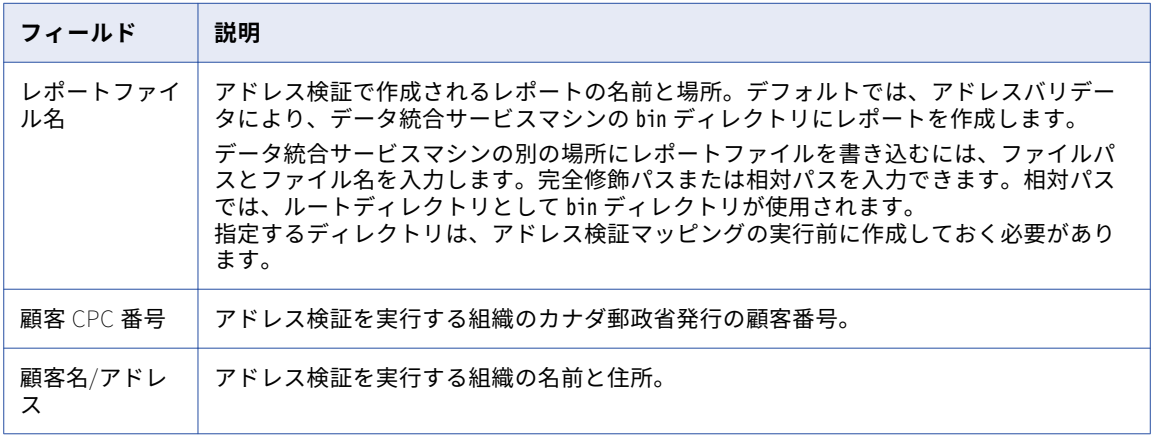

関連項目:

**•**[「認証レポートの定義」](#page-98-0) (ページ 99)

## アドレスバリデータトランスフォーメーションの設 定

アドレスバリデータトランスフォーメーションは、郵便アドレスデータの品質を検証して改善するために使用 します。

アドレスバリデータトランスフォーメーションでは、アドレス参照データを読み取ります。 必要なアドレス参 照データファイルに Developer ツールからアクセスできることを確認してください。

- 1. トランスフォーメーションを開きます。
- 2. **[全般設定]**ビューをクリックし、全般プロパティを設定します。
- 3. **[テンプレート]**ビューをクリックし、入力ポートと出力ポートを追加します。
- 4. **[レポート]**ビューをクリックし、郵政機関のアドレス認証用のレポートを生成します。
- 5. **[詳細]**ビューをクリックし、アドレス検証の詳細プロパティを設定します。
- 6. 入力ポートおよび出力ポートを接続します。 **注:** アドレスバリデータトランスフォーメーションで検証しない入力ポートは、**[パススルー]**入力ポート グループに接続します。

## アドレスバリデータトランスフォーメーションへの ポートの追加

アドレスバリデータトランスフォーメーションにポートを追加するには、**[テンプレート]**ビューを使用しま す。

- 1. **[テンプレート]**ビューをクリックします。
- 2. テンプレートを展開します。
	- **•** 一般的なアドレスフィールドを追加する場合は、**[基本モデル]**テンプレートを選択します。
	- **•** 特殊なアドレスフィールドを追加する場合は、**[詳細モデル]**テンプレートを選択します。
- 3. 入力データの形式に対応する入力ポートグループを展開します。入力ポートグループは、**[個別]**、**[複数 行]**、および**[混合]**です。
- 4. 入力ポートを選択します。 **ヒント:** 複数のポートを選択するには、Ctrl キーを押しながらクリックします。
- 5. ポートを右クリックし、**[トランスフォーメーションにポートを追加]**を選択します。
- 6. 必要なフィールドを含む出力ポートグループを展開します。
- 7. ポートを右クリックし、**[トランスフォーメーションにポートを追加]**を選択します。
- 8. 検証しないカラム用のパススルーポートを追加するには、**[ポート]**タブをクリックし、**[パススルー]**入 力ポートグループを選択して、**[新規]**をクリックします。

## <span id="page-98-0"></span>ユーザー定義テンプレートの作成

再利用するアドレスポートをグループ化するには、テンプレートを作成します。

カスタムテンプレートは、基本モデルおよび詳細モデルのテンプレートからポートを選択して作成します。 作 成したカスタムテンプレートは、以降にアドレスバリデータトランスフォーメーションを作成する際に選択す ることができます。

**注:** テンプレートはリポジトリオブジェクトではありません。 作成に使用したマシンに保存されます。

- 1. **[テンプレート]**ビューを選択します。
- 2. **[新規]**をクリックします。
- 3. テンプレートの名前を入力します。
- 4. **[基本モデル]**テンプレートまたは**[詳細モデル]**テンプレートを展開し、必要なポートを選択します。
- 5. **[OK]**をクリックします。

## アドレスバリデータのモデルの定義

アドレスバリデータのモデルとは、アドレスバリデータトランスフォーメーションのデフォルトの入力ポート と出力ポートを定義したものです。

アドレスバリデータトランスフォーメーションには、デフォルトの入力ポートと出力ポートはありません。 た だし、モデルを定義することで、アドレスバリデータトランスフォーメーションで使用する入力ポートと出力 ポートを指定できます。

**注:** モデルはリポジトリオブジェクトではありません。 作成に使用したマシンに保存されます。

アドレスバリデータのモデルを定義するには、以下の手順を実行します。

- 1. **[テンプレート]**ビューを選択します。
- 2. **[基本モデル]**テンプレートまたは**[詳細モデル]**テンプレートを展開し、必要なポートを選択します。
- 3. **[選択したポートを使用してデフォルト AV モデルを作成]**を選択します。
- 4. モデルをリセットしてすべてのポートを削除するには、**[デフォルト AV モデルのクリア]**を選択します。

## 認証レポートの定義

アドレスバリデータトランスフォーメーションで認証レポートを定義するときは、**[全般設定]**ビューと**[レポ ート]**ビューでオプションを設定します。

1. **[全般設定]**ビューで、**[モード]**オプションを[認証]に設定します。

2. **[レポート]**ビューで、生成するレポートのタイプを選択します。以下のタイプのレポートを選択できま す。

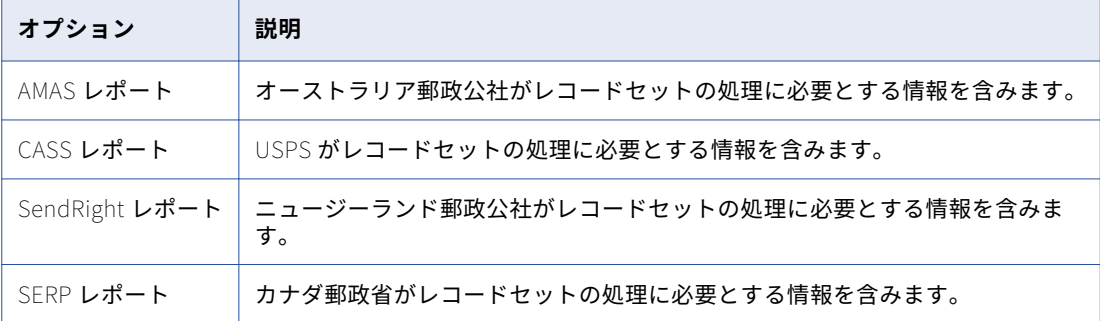

3. 選択したレポートのタイプに応じて、レポートの詳細を入力します。

レポートファイルは、アドレスバリデータトランスフォーメーションで検証したアドレスレコードのリストと 一緒に郵便運送業者に提出します。

関連項目:

- **•**「AMAS [レポートのフィールド」](#page-94-0) (ページ 95)
- **•**「CASS [レポートのフィールド」](#page-95-0) (ページ 96)
- **•**[「SendRight](#page-96-0) レポート」 (ページ 97)
- **•**「SERP [レポートのフィールド」](#page-96-0) (ページ 97)

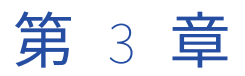

# アグリゲータトランスフォーメー ション

この章では、以下の項目について説明します。

- **•** アグリゲータトランスフォーメーションの概要, 101 ページ
- **•** [動的マッピングでのアグリゲータトランスフォーメーション,](#page-101-0) 102 ページ
- **•** [アグリゲータトランスフォーメーションの開発,](#page-101-0) 102 ページ
- **•** [アグリゲータトランスフォーメーションのポート,](#page-101-0) 102 ページ
- **•** [集計式,](#page-102-0) 103 ページ
- **•** [グループ化ポート,](#page-103-0) 104 ページ
- **•** [アグリゲータキャッシュ,](#page-106-0) 107 ページ
- **•** [アグリゲータトランスフォーメーションの\[ソート済み入力\]オプション,](#page-107-0) 108 ページ
- **•** [アグリゲータトランスフォーメーションの詳細プロパティ,](#page-109-0) 110 ページ
- **•** [再利用可能なアグリゲータトランスフォーメーションの作成,](#page-110-0) 111 ページ
- **•** [再利用不可能なアグリゲータトランスフォーメーションの作成,](#page-110-0) 111 ページ
- **•** [アグリゲータトランスフォーメーションに関するヒント,](#page-111-0) 112 ページ
- **•** [アグリゲータトランスフォーメーションのトラブルシューティング,](#page-111-0) 112 ページ

## アグリゲータトランスフォーメーションの概要

アグリゲータトランスフォーメーションを設定して、データのグループに対して平均値や合計値などの集計計 算を実行します。 アグリゲータトランスフォーメーションを使用して重複行を削除できます。 アグリゲータト ランスフォーメーションはアクティブなトランスフォーメーションです。

アグリゲータトランスフォーメーションは式トランスフォーメーションとは異なり、データのグループに対し て計算を実行するように設定できます。 式トランスフォーメーションは、行単位の結果を返します。

例えば、組織の各部署における従業員の平均給与を計算することができます。 部署番号別にグループを設定し ます。 平均給与を計算し、一意の部署番号ごとに結果を返すように式を設定します。

トランスフォーメーション言語を使用して集計式を作成します。

データ統合サービスは、データを読み取って集計キャッシュに保存する際に、集計計算を実行します。 入力デ ータをソートしてパフォーマンスを向上させることができます。 入力データをソートする場合、データ統合サ ービスはキャッシュを作成しません。

## <span id="page-101-0"></span>動的マッピングでのアグリゲータトランスフォーメ ーション

動的マッピングでアグリゲータトランスフォーメーションを使用できます。 アグリゲータトランスフォーメー ションで動的ポートを設定し、生成されたポートを参照することができます。

以下のタスクを実行することで、動的マッピングにアグリゲータトランスフォーメーションを設定できます。

#### **動的ポートまたは生成されたポートをグループ化カラムで参照する。**

動的ポートまたは生成されたポートをグループ化カラムとして含めることができます。 グループ化カラム として動的ポートを指定する場合、動的ポートのすべての生成されたポートをグループ化カラムに指定す ることになります。このため、親動的ポートをグループ化カラムとして指定した場合、生成されたポート をグループ化カラムとして指定できません。生成されたポートを参照している場合に、そのポートが実行 時に存在しないと、マッピングは失敗します。 グループ化カラムをパラメータ化することで、実行時にグ ループ化するカラムを指定できます。

#### **生成されたポートを集計式で参照する。**

生成されたポートを集計式に含めることができます。 実行時にポートが存在しない場合、マッピングは失 敗します。 動的ポートを集計式内で参照することはできません。

#### **集計式を出力ポートに作成する。**

集計式を、生成されたポートまたは動的ポートに作成することはできません。 集計式を動的な式にするこ とはできません。

#### **集計式で値をパラメータ化する。**

集計式にパラメータを含めることができます。 ただし、集計式で式パラメータまたはポートパラメータを 使用することはできません。

## アグリゲータトランスフォーメーションの開発

アグリゲータトランスフォーメーションを作成する場合、式を各行に対して実行するように定義します。 返さ れる結果を分類するグループ化ポートのリストを定義します。

アグリゲータトランスフォーメーションを作成するには、次の手順を実行します。

- 1. トランスフォーメーションを定義し、ポートを作成します。
- 2. 変数または出力ポートに対して集計式を設定します。
- 3. 返される集計結果を分類するポートグループを定義します。

## アグリゲータトランスフォーメーションのポート

アグリゲータトランスフォーメーションには複数のポートタイプがあり、これらを使用してグループを設定し たり、式を集計したりできます。

アグリゲータトランスフォーメーションの[ポート]ビューには、以下のフィールドがあります。 **名前**

ポートの名前。

#### <span id="page-102-0"></span>**タイプ**

ポートのデータ型。

#### **精度**

フィールドの長さ。

#### **スケール**

数値データの小数点以下の位数。

#### **入力**

アップストリームトランスフォーメーションからのデータであることを示します。

**出力**

式の値をポートが返すことを示します。 式には非集計式や条件句を含めることができます。複数の集計出 力ポートを作成できます。

#### **パススルー**

ポートがデータを変更しないで返す入出力ポートであることを示します。

#### **変数**

式で使用する値または計算をポートに格納できることを示します。 変数ポートは入力ポートまたは出力ポ ートであってはなりません。変数ポートはトランスフォーメーション内でのみデータを渡します。

#### **式**

行または行のグループを集計するための式。

#### **デフォルト値**

ポートの値が無効または NULL 値の場合のデフォルト値。

#### **入力ルール**

ポート名とデータ型に基づいて、トランスフォーメーションに含めるまたは除外するポートをフィルタリ ングする一連のルール。 動的ポートを定義する場合に入力ルールを設定します。

## 集計式

アグリゲータトランスフォーメーションの変数ポートまたは出力ポートに、集計式を設定します。 ポートが入 力ポート、パススルーポート、または動的ポートの場合は、式を入力できません。

集計式には、条件節および集計関数以外の関数を含めることができます。 集計関数の場合、次のように別の集 計関数内にネストした集計関数を含めることもできます。

MAX( COUNT( ITEM ))

集計式の結果は、トランスフォーメーション内のグループ化ポートに基づいて変わります。 例えば、次の集計 式は販売した品目の合計数を計算します。

SUM( QUANTITY )

一方、同じ式で ITEM ポート別にグループ分けを指定すると、データ統合サービスは品目ごとの合計数を返し ます。

任意の出力ポートで集計式を作成でき、また 1 つのトランスフォーメーションで複数の集計ポートを使用でき ます。

#### <span id="page-103-0"></span>集計関数

集計関数はアグリゲータトランスフォーメーション内で設定します。 1 つの集計関数を別の集計関数にネスト することができます。

トランスフォーメーション言語には、以下の集計関数が用意されています。

- **•** AVG
- **•** COUNT
- **•** FIRST
- **•** LAST
- **•** MAX
- **•** MEDIAN
- **•** MIN
- **•** PERCENTILE
- **•** STDDEV
- **•** SUM
- **•** VARIANCE

これらの関数はアグリゲータトランスフォーメーション内の式で使用する必要があります。

#### ネストされた集計関数

アグリゲータトランスフォーメーションの異なる出力ポートに、単一レベルの関数を複数含めたり、複数レベ ルにネストされた関数を複数含めたりすることができます。

アグリゲータトランスフォーメーションには、単一レベルの関数とネストされた関数の両方を含めることはで きません。 そのため、アグリゲータトランスフォーメーションの出力ポートに単一レベルの関数が含まれる場 合には、そのトランスフォーメーションの他のポートでネストされた関数を使うことはできません。単一レベ ルの関数とネストされた関数を同じアグリゲータトランスフォーメーションに含めると、そのマッピングまた はマップレットは Developer ツールによって無効とされます。 単一レベルの関数とネストされた関数の両方を 作成する必要がある場合は、別々のアグリゲータトランスフォーメーションを作成してください。

### 集計式の条件句

集計で使用される行の数を削減するには、集計式で条件句を使用します。条件句には、TRUE または FALSE に 評価される任意の句を使用できます。

たとえば以下の式を使用して、四半期単位のノルマを超過して達成した従業員の歩合総額を算出します。 SUM( COMMISSION, COMMISSION > QUOTA )

## グループ化ポート

すべての入力データに対して集計を実行する代わりに、集計対象となる行のグループを定義できます。 例え ば、会社の総売上高を計算したり、地域グループ別の総売上高を確認したりできます。

集計式に対してグループを定義するには、アグリゲータトランスフォーメーションで該当する入力、入出力、 出力、および変数ポートを選択します。複数のグループ化ポートを選択して、一意なグループの組み合わせそ れぞれについて新しいグループを作成することができます。その後、Data Integration Service ではグループ ごとに定義済みの集計が実行されます。

値をグループ分けすると、Data Integration Service はグループごとに 1 つの行を生成します。値をグループ 分けをしないと、Data Integration Service はすべての入力行に対して 1 つの行を返します。データ統合サー ビスは、各グループの最後の行に集計結果を返します。 特定の行を返すように指定することもできます。 例え ば、FIRST 集計関数を使用すると、先頭行が返されます。

アグリゲータトランスフォーメーションで複数のグループ化ポートを選択すると、データ統合サービスはポー トの順序に基づいてグループ分けの順序を決定します。 グループ順序は集計結果に影響する場合があります。 正しくグループ分けされるようにグループ化ポートを並べ替えてください。 グループのポートを選択した後に ポート順を変更することもできます。

例えば、Price\_Out という出力ポートを作成します。 Price\_Out の式は、SUM (Qty \* Price)です。 グループ化 ポートとして Store\_ID と Item を定義します。 トランスフォーメーションによって、各項目の合計価格が店舗 別に返されます。

入力行に、次のようなデータが含まれているとします。

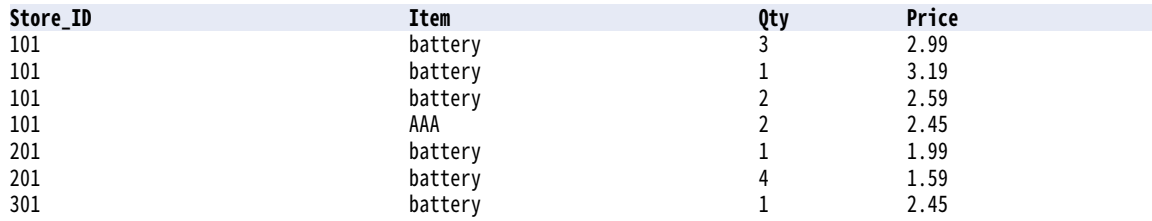

Data Integration Service は、以下の一意なグループに対して集計計算を実行します。

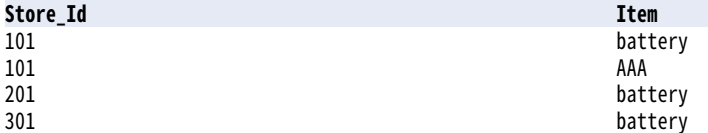

データ統合サービスは、店舗別の項目ごとに、Store\_ID、Item、Qty、Price、および最後の行に(Price \* Qty)の合計価格を返します。

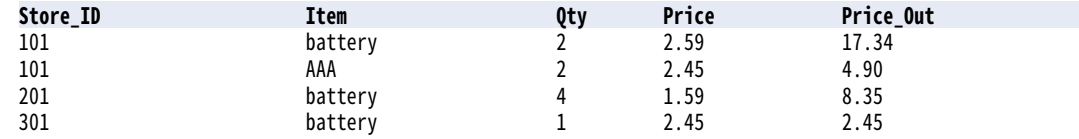

### グループ化ポートの設定

トランスフォーメーションの**[プロパティ]**ビューの**[グループ化]**タブで、グループ化ポートを定義します。 次の図は[グループ化]タブを示しています。

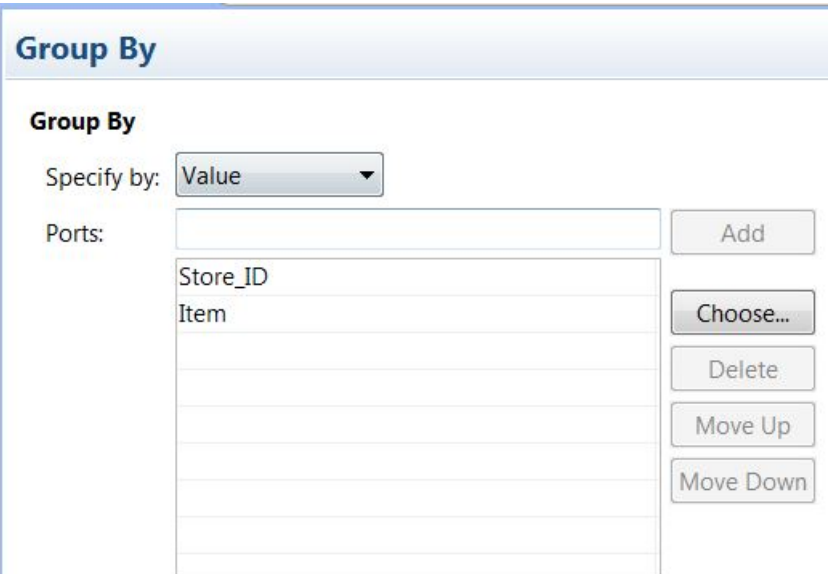

[グループ化] タブには、以下のオプションがあります。

#### **指定元**

**[値]**または**[パラメータ]**を選択します。 ポート名を使用するには、**[値]**を選択します。 ポートリスト パラメータを使用するには、**[パラメータ]**を選択します。

#### **追加**

手動で入力したポート名を受け入れます。 **[追加]**をクリックする前に、有効なポート名を入力する必要 があります。

#### **選択**

ポートを選択してグループに追加するには、**[選択]**をクリックします。 Developer tool は、トランスフ ォーメーションからポートのリストを表示します。このリストから選択します。

#### **上に移動、下に移動**

グループ内のポートの順序を変更できます。 ポート名を選択し、この移動ボタンのどちらかをクリックし て、ソート順の中でポート名を上下に移動します。

### グループ化パラメータ

グループに含める 1 つ以上のポートを含んだ、ポートリストパラメータを設定することができます。 トランス フォーメーションのポートのリストからポートを選択して、ポートリストパラメータを作成します。

次の図は、パラメータを使用してグループ内のポートを特定する場合の**[グループ化]**タブを示しています。

<span id="page-106-0"></span>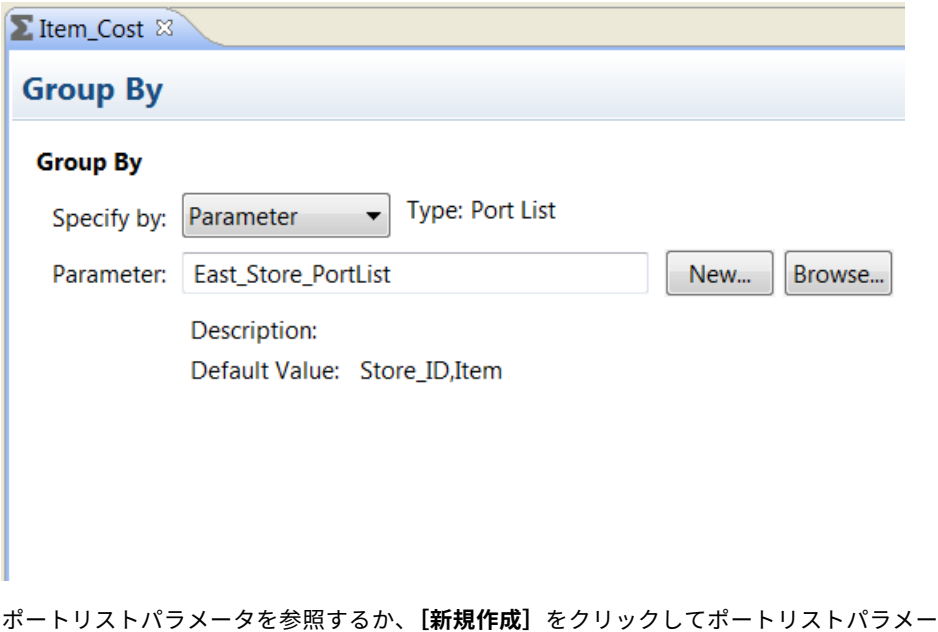

.<br>タを作成できます。 ポートリストパラメータの作成を選択すると、トランスフォーメーションのポートのリストからポートを選択 できます。

### グループ化ポートのデフォルト値

データ統合サービスは、グループ化ポートに NULL 値が含まれる場合、グループを作成しません。 グループ内 の各ポートにデフォルト値を定義して、NULL 入力値を置き換えられます。 これで、データ統合サービスは集 計の合計にその行を含めることができます。

### 非集計式

グループの変更または置き換えを実行するには、Group By ポートで非集計式を使用します。

例えば、グループ分けの前に「AAA battery」を置換する場合には、以下の式を用いて、CORRECTED\_ITEM と いう名の Group By 出力ポートを作成できます。

IIF( ITEM =  $'AAA$  battery', battery, ITEM )

## アグリゲータキャッシュ

アグリゲータトランスフォーメーションを使用するマッピングを実行すると、データ統合サービスはメモリに インデックスキャッシュおよびデータキャッシュを作成してトランスフォーメーションを実行します。メモリ キャッシュ内の使用可能スペースよりも多くのスペースが必要な場合、データ統合サービスはオーバーフロー したデータをキャッシュファイルに格納します。

データ統合サービスでは、アグリゲータトランスフォーメーションに対して以下のキャッシュが作成されます。

- **•** Group By ポートの設定に従ってグループ値を格納するインデックスキャッシュ。
- **•** Group By ポートに基づいて計算結果を格納するデータキャッシュ。

<span id="page-107-0"></span>ソート済みポートでアグリゲータトランスフォーメーションを実行する場合、キャッシュメモリは使用されま せん。ソート済みポートを使用するアグリゲータトランスフォーメーションでは、キャッシュメモリを設定す る必要はありません。

## アグリゲータトランスフォーメーションの[ソート 済み入力] オプション

[ソート済み入力]オプションを使用して、アグリゲータトランスフォーメーションのパフォーマンスを向上さ せることができます。

[ソート済み入力]オプションを使用すると、データ統合サービスではすべてのデータがグループ別にソートさ れているものと想定され、グループの行を読み込んでから集計計算が実行されます。 必要に応じて、メモリに グループ情報が格納されます。 [ソート済み入力]オプションを使用するには、ソート済みデータをアグリゲ ータトランスフォーメーションに渡す必要があります。

[ソート済み入力]オプションを使用しない場合、データ統合サービスは読み込みと並行して集計計算を実行し ます。 この場合、データはソートされていないため、すべての集計計算が正確に実行されるように、データ統 合サービスはソース全体の読み込みが完了するまで各グループのデータを格納しておきます。

例えば、あるアグリゲータトランスフォーメーションで STORE\_ID と ITEM の Group By ポートがあり、[ソー ト済み入力]オプションが選択されているとします。Aggregator を通して以下のデータを渡すと、データ統合 サービスは 201/battery グループを検出した時点で、101/battery グループの 3 つの行を集計します。

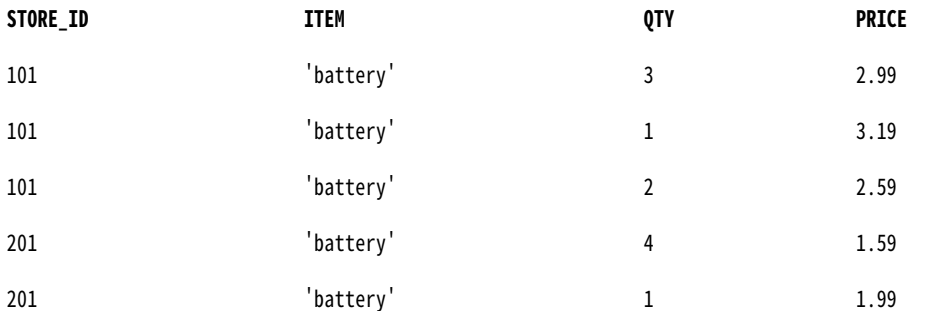

[ソート済み入力]オプションを使用した場合、前もってデータを正しくソートしないと、データ統合サービス はマッピングの実行を失敗します。

### 「ソート済み入力]オプションの条件

特定の条件では、[ソート済み入力]オプションを使用できない場合があります。

以下のいずれかの条件が当てはまる場合には、[ソート済み入力]オプションを使用できません。

- **•** 集計式が、ネストされた集計関数を含んでいる。
- **•** ソースデータがデータドリブンである。

これらの条件のいずれかが満たされている場合、データ統合サービスはソート済み入力オプションが使用され ていない場合と同様にトランスフォーメーションを処理します。
### アグリゲータトランスフォーメーションでのデータのソート

[ソート済み入力]オプションを使用する場合は、ソート済みデータをアグリゲータトランスフォーメーション へ渡します。

データのソートは、アグリゲータの Group By ポートで、アグリゲータトランスフォーメーションに表示され る順に行う必要があります。

リレーショナルファイル入力およびフラットファイル入力の場合、アグリゲータトランスフォーメーションに データを渡す前に、ソータートランスフォーメーションを使用してマッピング内でデータをソートします。ソ ート済みデータの順序を変更するトランスフォーメーションが 1 つもない場合は、マッピング内のアグリゲー タより前の任意の場所にソータートランスフォーメーションを配置できます。アグリゲータトランスフォーメ ーションの中の Group By カラムの順序は、ソータトランスフォーメーションと同じでなければなりません。

次のマッピングは、ソースデータを ITEM\_NO で昇順にソートするよう構成されたソータトランスフォーメー ションを示しています。

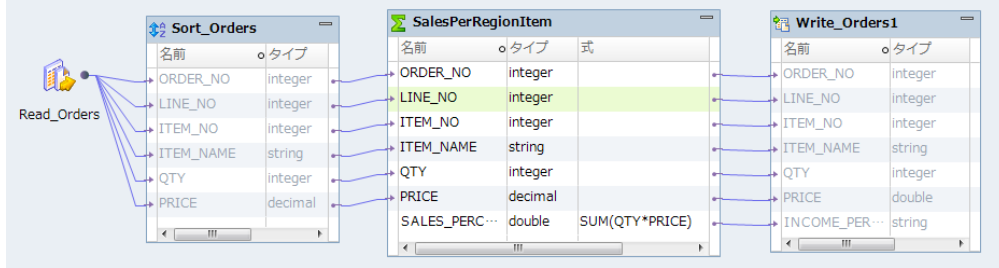

Sorter トランスフォーメーションは下記のようにデータをソートします。

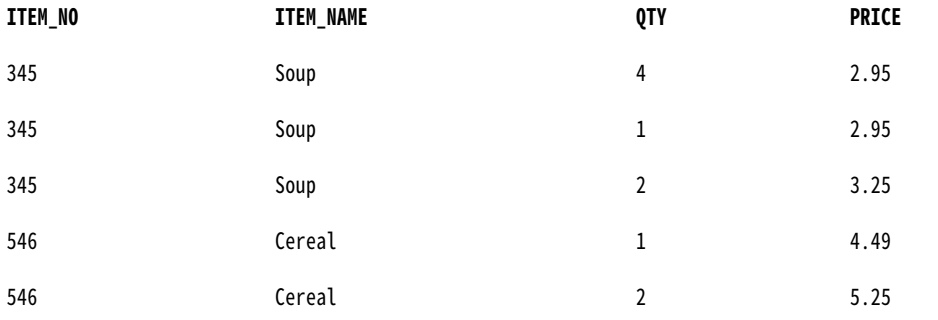

[Sorted Input]オプションを使用した場合、Aggregator トランスフォーメーションは下記の結果を返します。

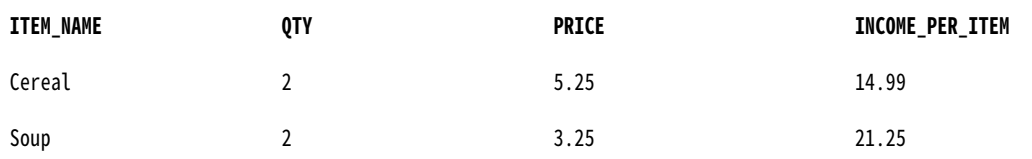

## アグリゲータトランスフォーメーションの詳細プロ パティ

データ統合サービスでアグリゲータトランスフォーメーションのデータがどのように処理されるかを特定する ためのプロパティを設定します。

アグリゲータトランスフォーメーションの以下の詳細プロパティを設定します。

#### **キャッシュディレクトリ**

データ統合サービスがインデックスキャッシュファイルとデータキャッシュファイルを作成するディレク トリ。このディレクトリが存在し、キャッシュファイルを格納するのに十分なディスク容量を備えている ことを確認します。

キャッシュのパーティション化時のパフォーマンスを向上させるには、セミコロンで区切って複数のディ レクトリを入力します。キャッシュのパーティション化により、トランスフォーメーションを処理する各 パーティションに個別のキャッシュが作成されます。

デフォルトは CacheDir システムパラメータです。このプロパティには、別のシステムパラメータまたは ユーザー定義のパラメータを設定できます。

### **データキャッシュサイズ**

マッピングの実行開始時に、トランスフォーメーション用にデータ統合サービスによってデータキャッシ ュに割り当てられるメモリ量。[自動]を選択すると、実行時にデータ統合サービスによってメモリ要件が 自動的に計算されます。キャッシュサイズを調整する場合は、固有の値をバイト単位で入力します。デフ ォルトは[自動]です。

### **インデックスキャッシュサイズ**

マッピングの実行開始時に、トランスフォーメーション用にデータ統合サービスによってインデックスキ ャッシュに割り当てられるメモリ量。[自動]を選択すると、実行時にデータ統合サービスによってメモリ 要件が自動的に計算されます。キャッシュサイズを調整する場合は、固有の値をバイト単位で入力します。 デフォルトは[自動]です。

### **ソート済み入力**

入力データがグループで事前にソートされていることを示します。このオプションは、マッピングでアグ リゲータトランスフォーメーションにソート済みデータが渡される場合にのみ選択してください。

#### **トレースレベル**

このトランスフォーメーションのログに表示される情報の詳細度。Terse、Normal、Verbose Initialization、Verbose data から選択できます。デフォルトは[Normal]です。

関連項目:

**•**[「キャッシュサイズ」](#page-629-0) (ページ 630)

## 再利用可能なアグリゲータトランスフォーメーショ ンの作成

複数のマッピングまたはマプレットで使用する、再利用可能なアグリゲータトランスフォーメーションを作成 します。

- 1. **[Object Explorer]**ビューで、プロジェクトまたはフォルダーを選択します。
- 2. [ファイル] > [新規] > [トランスフォーメーション]をクリックします。 **[新規]**ダイアログボックスが表示されます。
- 3. アグリゲータトランスフォーメーションを選択します。
- 4. **[次へ]**をクリックします。
- 5. トランスフォーメーションの名前を入力します。
- 6. **[完了]**をクリックします。 トランスフォーメーションがエディタに表示されます。
- 7. **[新規]**ボタンをクリックして、トランスフォーメーションにポートを追加します。
- 8. ポートを編集して、名前、データ型、および精度を設定します。
- 9. 各ポートのタイプ(入力、出力、パススルー、または変数)を決定します。
- 10. [式]フィールドをクリックして、出力ポートの集計式を設定します。また、ポートとパラメータを選択し て集計式を定義することもできます。
- 11. **[詳細]**ビューをクリックし、トランスフォーメーションのプロパティを編集します。

## 再利用不可能なアグリゲータトランスフォーメーシ ョンの作成

マッピングまたはマプレットで再利用不可能なアグリゲータトランスフォーメーションを作成します。

1. マッピングまたはマプレットで、トランスフォーメーションパレットからエディタにアグリゲータトラン スフォーメーションをドラッグします。

トランスフォーメーションがエディタに表示されます。

- 2. **[プロパティ]**ビューで、トランスフォーメーションの名前と説明を編集します。
- 3. **[ポート]**タブで、**[新規]**ボタンをクリックして、トランスフォーメーションにポートを追加します。
- 4. ポートを編集して、名前、データ型、および精度を設定します。
- 5. 各ポートのタイプ(入力、出力、パススルー、または変数)を決定します。
- 6. 出力ポートの集計式を設定します。
- 7. **[詳細]**ビューで、トランスフォーメーションのプロパティを編集します。

## アグリゲータトランスフォーメーションに関するヒ ント

アグリゲータトランスフォーメーションをより効果的に使用するためのヒントを紹介します。

### **[ソート済み入力]オプションを使用し、集計キャッシュの使用量を減らしてください。**

「ソート済み入力]オプションはマッピングの実行時にキャッシュに格納されるデータ量を減らし、パフォ ーマンスを向上させます。 このオプションをソータートランスフォーメーションと共に使用して、ソート 済みデータをアグリゲータトランスフォーメーションに渡します。

### **接続される入出力ポートまたは出力ポートを制限してください。**

接続される入出力ポートまたは出力ポートの数を制限することにより、アグリゲータトランスフォーメー ションがデータキャッシュに格納するデータ量を減らしてください。

#### **集計に先立ってデータをフィルタリングします。**

マッピングで Filter トランスフォーメーションを使用する場合は、そのあとにアグリゲータトランスフォ ーメーションを配置して、不要な集計を減らしてください。

#### **アグリゲータトランスフォーメーションは、ソートされた出力を提供しないことがあります。**

アグリゲータトランスフォーメーションからの出力をソートするには、ソータートランスフォーメーショ ンを使用します。

## アグリゲータトランスフォーメーションのトラブル シューティング

アグリゲータトランスフォーメーションをトラブルシューティングすることができます。

### [ソート済み入力]オプションを選択しましたが、マッピングの処理にかかる時間が前と 変わりません。

以下のいずれかの条件が当てはまる場合には、[ソート済み入力]オプションを使用できません。

- **•** 集計式が、ネストされた集計関数を含んでいる。
- **•** ソースデータがデータドリブンである。

これらの条件のいずれかが満たされている場合、データ統合サービスはソート済み入力オプションが使用され ていない場合と同様にトランスフォーメーションを処理します。

### アグリゲータトランスフォーメーションを使用するとマッピングのパフォーマンスが低 下します。

データ統合サービスは、ディスクへのページングを行う場合があります。 トランスフォーメーションのプロパ ティでインデックスキャッシュとデータキャッシュのサイズを増やせば、パフォーマンスを向上させることが できます。

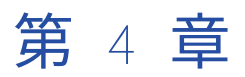

# 関連付けトランスフォーメーショ ン

この章では、以下の項目について説明します。

- **•** 関連付けトランスフォーメーションの概要, 113 ページ
- **•** [メモリ割り当て,](#page-113-0) 114 ページ
- **•** [関連付けトランスフォーメーションの詳細プロパティ,](#page-114-0) 115 ページ

## 関連付けトランスフォーメーションの概要

関連付けトランスフォーメーションは、一致トランスフォーメーションの出力データを処理します。 異なる一 致クラスタに割り当てられた重複レコードの間のリンクを作成し、それらのレコードをデータ統合やマスタデ ータ管理の操作で関連付けることができるようにします。

関連付けトランスフォーメーションは、関連レコードのグループ内の行ごとに **AssociationID** 値を生成し、そ の ID 値を出力ポートに書き込みます。

統合トランスフォーメーションは、関連付けトランスフォーメーションの出力を読み取ります。 統合トランス フォーメーションを使用して、共通の関連付け ID 値を持つレコードに基づいてマスタレコードを作成します。

関連付けトランスフォーメーションは、入力ポートのデータ値として文字列と数値を受け入れます。 別のデー タ型の入力ポートを追加した場合、トランスフォーメーションによってポートのデータ値が文字列に変換され ます。

AssociationID 出力ポートは、整数データを書き込みます。 以前のバージョンの Informatica Data Quality で 設定されたトランスフォーメーションは、AssociationID ポートに文字列データを書き込むことができます。

### 例: 一致トランスフォーメーションの出力の関連付け

次の表に、同一であると見なされる可能性がある 3 つのレコードを示します。

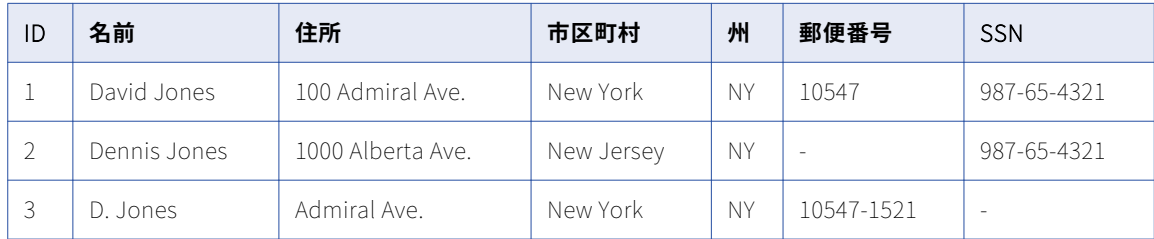

<span id="page-113-0"></span>一致トランスフォーメーションで定義された重複分析操作では、以下の理由で、これらの 3 つのレコードはど れも相互に重複するとは見なされません。

- **•** 名前および住所のデータに対する重複検索を定義した場合、レコード 1 とレコード 3 は重複と見なされます が、レコード 2 は除外されます。
- **•** 名前および社会保障番号のデータに対する重複検索を定義した場合、レコード 1 とレコード 2 は重複と見な されますが、レコード 3 は除外されます。
- **•** 3 つのすべての属性(名前、住所、および社会保障番号)に対する重複検索を定義した場合、いずれのレコ ードも一致とは見なされません。

関連付けトランスフォーメーションは、異なる一致クラスタのデータをリンクし、クラスタ ID が同じレコード に共通の AssociationID 値が割り当てられるようにします。 この例の場合、次の表に示すように、3 つのすべ てのレコードに同じ AssociationID が割り当てられます。

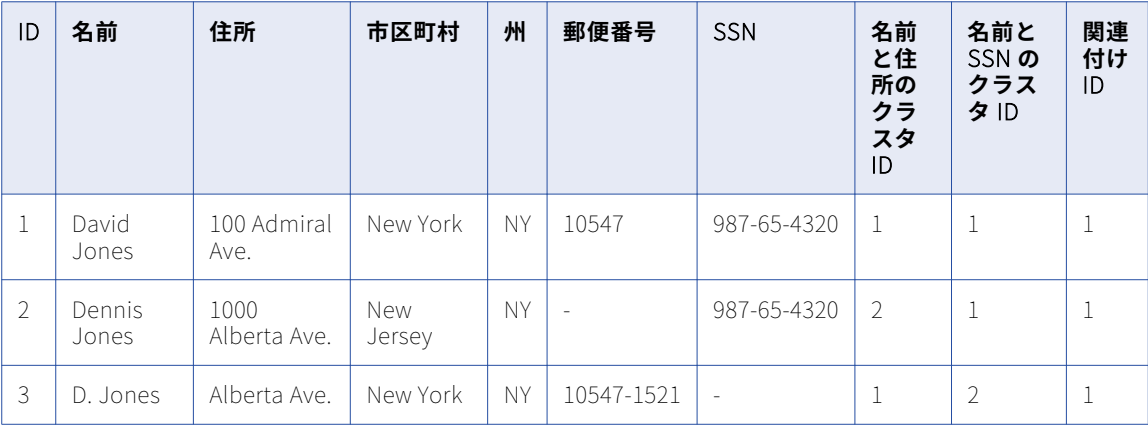

重複レコードのデータは、統合トランスフォーメーションで統合することができます。

## メモリ割り当て

関連付けトランスフォーメーションで使用される最小限のキャッシュメモリ量を設定できます。デフォルトの 設定は 400,000 バイトです。

この値は、**[詳細]**タブの**[キャッシュファイルサイズ]**プロパティで設定します。

デフォルト値は、トランスフォーメーションで使用される最小限のメモリ量を表します。 関連付けトランスフ ォーメーションは、関連付けるポートの数に基づいて、デフォルト値の倍数を取得しようとします。 取得する キャッシュメモリは、次の式で計算されます。

(関連付けポートの数 + 1) x デフォルトのキャッシュメモリ

例えば、関連付けポートを 7 つ設定すると、トランスフォーメーションは 320 万バイト(3.05MB)をキャッ シュメモリに割り当てようとします。

デフォルトの設定を変更した場合、トランスフォーメーションで追加のメモリの取得は試行されません。

**注:** 入力したキャッシュメモリの値が 65536 を下回る場合、関連付けトランスフォーメーションでは値が MB 単位で読み取られます。

## <span id="page-114-0"></span>関連付けトランスフォーメーションの詳細プロパテ ィ

関連付けトランスフォーメーションには、キャッシュメモリの動作とトレースレベルを決定する詳細プロパテ ィが含まれます。

以下の詳細プロパティを設定できます。

#### **キャッシュファイルディレクトリ**

データ統合サービスが現在のトランスフォーメーションの一時データを書き込むディレクトリを指定しま す。入力データの量が利用可能なシステムメモリより大きい場合、データ統合サービスは一時ファイルを ディレクトリに書き込みます。データ統合サービスは、マッピングを実行した後に一時ファイルを削除し ます。

ディレクトリパスは、プロパティに入力するか、またはパラメータを使用してディレクトリを指定できま す。データ統合サービスのマシン上のローカルパスを指定します。データ統合サービスは、このディレク トリへの書き込みができる必要があります。デフォルト値は、CacheDir システムパラメータです。

#### **キャッシュファイルサイズ**

トランスフォーメーションの入力データをソートするためにデータ統合サービスが使用するシステムメモ リの量を決定します。デフォルト値は 400,000 バイトです。このパラメータを使用して、キャッシュファ イルサイズを指定できます。

データをソートする前に、データ統合サービスは指定されているメモリ量を割り当てます。ソート操作に よって、これを超える量のデータが生成される場合、データ統合サービスは残りのデータをキャッシュフ ァイルディレクトリに書き込みます。ソート操作にシステムメモリとファイルストレージが提供できる量 を超えるメモリが必要な場合、マッピングは失敗します。

**注:** 65536 またはそれより高い値を入力した場合、トランスフォーメーションは値をバイト単位で読み取 ります。それより低い値を入力すると、トランスフォーメーションは値をメガバイト単位で読み取ります。

### **トレースレベル**

このトランスフォーメーションのログに表示される情報の詳細度。Terse、Normal、Verbose Initialization、Verbose data から選択できます。デフォルトは[Normal]です。

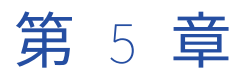

# 不良レコードの例外トランスフォ ーメーション

この章では、以下の項目について説明します。

- **•** 不良レコードの例外トランスフォーメーションの概要, 116 ページ
- **•** [不良レコードの例外の出力レコードタイプ,](#page-116-0) 117 ページ
- **•** [不良レコードの例外管理プロセスフロー,](#page-117-0) 118 ページ
- **•** [不良レコードの例外マッピング,](#page-117-0) 118 ページ
- **•** [不良レコードの例外のポート](#page-120-0) , 121 ページ
- **•** [不良レコードの例外の\[設定\]ビュー,](#page-121-0) 122 ページ
- **•** [不良レコードの例外の問題の割り当て](#page-123-0) , 124 ページ
- **•** [例外トランスフォーメーションの詳細プロパティ,](#page-124-0) 125 ページ
- **•** [不良レコードの例外トランスフォーメーションの設定,](#page-124-0) 125 ページ
- **•** [不良レコードの例外マッピングの例,](#page-125-0) 126 ページ

## 不良レコードの例外トランスフォーメーションの概 要

不良レコードの例外トランスフォーメーションは、データ品質プロセスの出力を読み取り、手動確認が必要な レコードを識別するアクティブなトランスフォーメーションです。不良レコードの例外トランスフォーメーシ ョンは、複数グループトランスフォーメーションです。

レコード内のデータ品質の問題を識別するプロセスの出力を分析するように、不良レコードの例外トランスフ ォーメーションを設定します。データ品質の問題があり、さらに確認が必要なレコードは例外と呼ばれます。

不良レコード例外トランスフォーメーションでは、別のトランスフォーメーションや別のマッピング内のデー タオブジェクトから入力を受け取ります。不良レコードトランスフォーメーションへの入力には、データ品質 の問題のテキスト説明を受け取る 1 つまたは複数の品質の問題ポートが含まれている必要があります。不良レ コードの例外トランスフォーメーションへの入力には、各レコードのデータ品質を決定するために使用できる 数値レコードスコアを含めることもできます。 例外トランスフォーメーションで上限スコアおよび下限スコア のしきい値を設定して、レコードスコアに基づいて、レコードを正常品質および不良品質として分類します。 不良レコードの例外トランスフォーメーションでは、例外および関連付けられた品質の問題のテキストが不良 レコードテーブルに書き込まれます。

たとえば、組織が郵便物を顧客に郵送する前に、顧客の住所を検証する必要があるとします。ラベラトランス フォーメーションで顧客の市町村、都道府県、郵便番号を参照テーブルに照らして検証するマッピングを作成

<span id="page-116-0"></span>します。ラベラトランスフォーメーションでは、フィールドを検証し、結果に基づいてレコードスコアを各レ コードに追加します。また、ラベラトランスフォーメーションでは、エラーのある各レコードの品質の問題を 説明するテキストも追加します。ラベラトランスフォーメーションでは、市町村が無効や郵便番号コードが空白な どの問題のテキストを各例外に追加します。不良レコードの例外トランスフォーメーションでは、手動確認が 必要な顧客レコードが不良レコードテーブルに書き込まれます。データアナリストは、Analyst ツールで不良 レコードの確認と修正を行うことができます。

## 不良レコードの例外の出力レコードタイプ

不良レコードの例外では、入力レコードスコアを調べて、レコードの品質を判別します。その後、レコードを 複数の出力グループに返します。

例外トランスフォーメーションは、各レコードスコアに基づいて、次のレコードタイプを識別します。

### **正常レコード**

スコアが上限しきい値以上のレコードです。正常レコードは有効で、確認は不要です。 たとえば、上限し きい値を 90 に設定する場合、スコアが 90 以上のレコードには確認が不要です。

### **不良レコード**

スコアが上限しきい値未満で、下限しきい値以上のレコードです。不良レコードは、Analyst ツールで確 認する必要のある例外です。たとえば、下限しきい値が 40 の場合、スコアが 40~90 のレコードには手動 確認が必要です。

### **却下されたレコード**

スコアが下限しきい値未満のレコード。却下されたレコードは無効です。 デフォルトでは、例外トランス フォーメーションは却下されたレコードをデータフローから削除します。この例では、スコアが 40 以下 のレコードが却下されたレコードです。

**注:** 品質の問題フィールドが NULL の場合、レコードは例外ではありません。品質の問題にテキストまたは空 の文字列が含まれるとき、レコードは例外です。フィールドにエラーがない場合、品質の問題ポートに NULL 値が含まれることを確認します。品質の問題ポートに NULL 値の代わりに空白が含まれる場合、例外トランス フォーメーションによりすべてのレコードに例外フラグが設定されます。Analyst ツールで問題を修正する必 要があるとき、データの品質の問題で例外をフィルタ処理することはできません。

レコードのスコアが 0 未満または 100 を上回る場合、その行は有効ではありません。データ統合サービスは行 が有効ではなく、レコードの処理がスキップされるというエラーメッセージを記録します。

レコードスコアを入力として例外トランスフォーメーションに接続しなかった場合、トランスフォーメーショ ンは品質の問題が含まれるすべてのレコードを不良レコードテーブルに書き込みます。

マッピングタスクに不良レコードの例外トランスフォーメーションを含める場合、同じワークフローでヒュー マンタスクを設定し、例外の手動確認を含めることができます。ヒューマンタスクはワークフロー内のマッピ ングタスクの終了時に開始します。ヒューマンタスクでは、Analyst ツールにアクセスし、品質の問題を解決 する必要があります。ユーザーはデータを更新したり、不良レコードテーブル内の各レコードの品質のステー タスを変更したりできます。

## <span id="page-117-0"></span>不良レコードの例外管理プロセスフロー

例外トランスフォーメーションはデータ品質トランスフォーメーションからレコードスコアを受信し、さまざ まなレベルのデータ品質のレコードを含むテーブルを作成します。品質の問題を検出し、各行にレコードスコ アを提供するようにデータ品質トランスフォーメーションを設定する必要があります。

複数のデータ品質トランスフォーメーションを単一のマッピングで設定することも、データ品質プロセス内の ステージ別にマッピングを作成することもできます。

以下の不良レコードの例外管理タスクを実行します。

- 1. Developer ツールで、定義したデータ品質の問題に基づいてソースデータのスコア値を生成するトランス フォーメーションを定義します。ソースデータの品質を説明するテキストを返すトランスフォーメーショ ンを定義します。たとえば、ラベラトランスフォーメーションを設定することで、ソースデータを参照テ ーブルに照らして確認し、比較ごとに説明ラベルを書き込むことができます。ディシジョントランスフォ ーメーションでデータフィールドを調べるために IF/THEN ルールを定義できます。複数のトランスフォー メーションと、複数のデータ品質操作を実行するマプレットを定義できます。
- 2. データ品質操作から受け取るレコードを分析するように例外トランスフォーメーションを設定します。ス コア値に基づいてレコードをデータベーステーブルに書き込むには、このトランスフォーメーションを設 定します。正常レコード、不良レコード、品質の問題、却下されたレコードにそれぞれテーブルを作成で きます。
- 3. 品質の問題ポートを、不良データが含まれている可能性がある各入力ポートに割り当てます。
- 4. 必要に応じて、正常レコードと不良レコードのターゲットデータオブジェクトを設定します。例外トラン スフォーメーション出力ポートをマッピングのターゲットデータオブジェクトに接続します。
- 5. 不良レコードのターゲットデータオブジェクトの作成します。不良レコードテーブルを生成し、マッピン グに追加するように選択します。不良レコードテーブルの生成時に、Developer ツールは品質の問題テー ブルも生成します。品質の問題テーブルをマッピングに追加します。
- 6. マッピングをワークフローに追加します。
- 7. 不良レコードの手動確認をユーザーに割り当てるようにヒューマンタスクを設定します。ユーザーは、 Analyst ツールで不良レコードの確認と更新を行うことができます。

## 不良レコードの例外マッピング

不良レコードの例外を特定するマッピングを作成するときは、レコードのデータの品質に基づいて、1 つ以上 のデータベースターゲットにレコードを書き込むようにマッピングを設定します。

下の図に、不良レコードの例外マッピング例を示します。

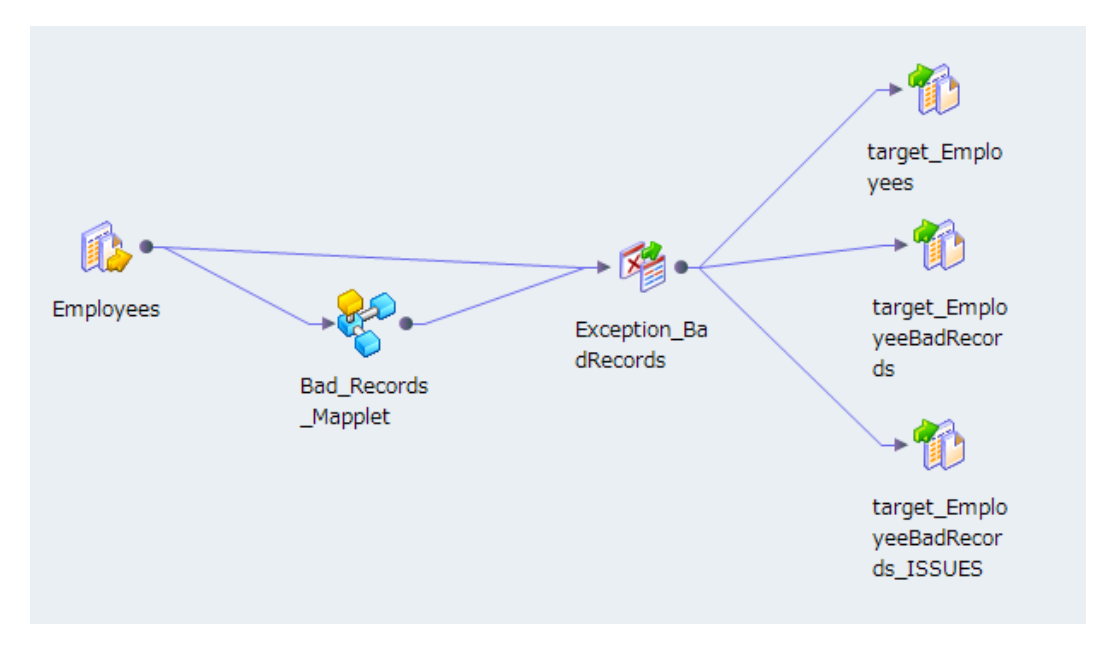

マッピングには次のオブジェクトが含まれます。

#### **データソース**

データ品質を分析するためのレコードが含まれている Employees データソース。

### **マップレット**

Bad\_Records\_Mapplet には、品質の問題およびレコードスコアを確認し、ソースレコードに追加するト ランスフォーメーションが含まれています。ルールは、データを分析し、品質の問題を見つけるトランス フォーメーションです。たとえば、ラベラトランスフォーメーションを含めて、入力データを参照テーブ ルと比較することができます。結果に応じて、品質の問題を行の追加カラムとして返すようにラベラトラ ンスフォーメーションを構成できます。IF、THEN、ELSE の各ステートメントを使用して、データを調べ て、品質の問題およびレコードスコアを入力データに適用するようにディシジョントランスフォーメーシ ョンを構成できます。

### **例外トランスフォーメーション**

例外トランスフォーメーションは、不良レコードテーブルや問題テーブルなどのデータターゲットに書き 込むレコードを判別します。

### **高品質レコードテーブル**

例外トランスフォーメーションは、すべての高品質レコードを target\_Employees テーブルに書き込みま す。

#### **不良レコードテーブル**

例外トランスフォーメーションは、すべての低品質レコードを target\_EmployeeBadRecords テーブルに 書き込みます。不良レコードには手動確認が必要です。

### **問題テーブル**

例外トランスフォーメーションは、品質の問題を target\_EmployeeBadRecords\_ISSUES テーブルに書き 込みます。Analyst ツールで不良レコードを表示すると、ユーザーインタフェースは品質の問題を不良レ コードにリンクします。

必要に応じて、例外トランスフォーメーションで却下されたレコードを却下されたレコードテーブルに書き込 むことができます。トランスフォーメーションの**設定**ビューで却下されたレコード用の独立した出力グループ を作成するように選択する必要があります。

### 不良レコードの例外の品質に関する問題

品質の問題は、低いレコードスコアの原因となったデータ品質の問題のタイプを説明するテキスト文字列です。 不良レコードの例外トランスフォーメーションは、低いレコードスコアが含まれる各ソース行に関連付けられ た品質の問題を受信します。品質の問題およびレコードスコアを判別する複数のタイプのトランスフォーメー ションを設定できます。

たとえば、電話番号を判別するディシジョントランスフォーメーションを作成できます。ディシジョントラン スフォーメーションは電話番号のレコードスコアおよび品質の問題を生成します。

以下のディシジョンストラテジでは、ディシジョントランスフォーメーションで不正な長さとされた電話番号 が特定されます。

IF LENGTH(Phone\_Number) > 10 THEN Score:=50 Phone\_Quality\_Issue:='Phone num too long' ELSEIF LENGTH(Phone\_Number) < 10 THEN Score:=50 Phone\_Quality\_Issue:=' Phone num too short' ELSE Score:=90 ENDIF

例外トランスフォーメーションを設定する場合、Phone\_Quality\_Issue を電話番号ポートに関連付ける必要が あります。このポートは複数の入力グループで構成されています。

例外トランスフォーメーションレコードは、ディシジョントランスフォーメーションによって生成されたスコ アを読み取り、スコアが「50」のレコードを出力ポートの不良レコードグループに割り当てます。これによっ て、Phone\_Quality\_Issue が出力ポートの問題グループに書き込まれます。

### ヒューマンタスク

例外トランスフォーメーションが含まれるワークフローを設定する場合、マッピングタスクにマッピングを含 めます。ヒューマンタスクを同じワークフローに追加します。ヒューマンタスクは、Analyst ツール内の例外 レコードを修正するために 1 人以上のユーザーを必要とします。

マッピングタスクでは、データ品質の問題が解決されていないソースデータ内のレコードが特定されます。デ ータアナリストは、Analyst ツールを使用して問題の解決や各レコードのデータ品質ステータスの更新を行い ます。

ヒューマンタスクを設定するときは、タスクインスタンスとタスクステップをそれぞれ 1 つ以上作成します。 タスクインスタンスは、ユーザーが作業する必要があるデータセットです。タスクステップは、ユーザーがタ スクインスタンスのレコードに対して実行する作業のタイプを表します。Analyst ツールで複数のユーザーが データの複数の部分に対して作業できるように、複数のタスクインスタンスを作成できます。

ユーザーは、以下のいずれかの方法で Analyst ツールで不良レコードのステータスを更新できます。

- **•** レコードが有効な場合は、レコードのデータベースへの永続的な格納を確定するために、テーブルのメタデ ータを更新します。
- **•** レコードが無効な場合は、ワークフローの以降のステージでレコードをデータベースから削除するために、 テーブルのメタデータを更新します。
- **•** レコードのステータスが確定されていない場合は、マッピングタスクでの将来の処理のために、レコードが ワークフローに戻ります。

ヒューマンタスクの詳細については、『Informatica Developer ワークフローガイド』を参照してください。

## <span id="page-120-0"></span>不良レコードの例外のポート

不良レコードの例外トランスフォーメーションの**[ポート]**タブで入力ポートと出力ポートを設定します。 不良レコードの例外トランスフォーメーションには入力ポートグループと出力ポートグループがあります。 以下の図は、**[ポート]**タブを示しています。

出力

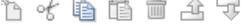

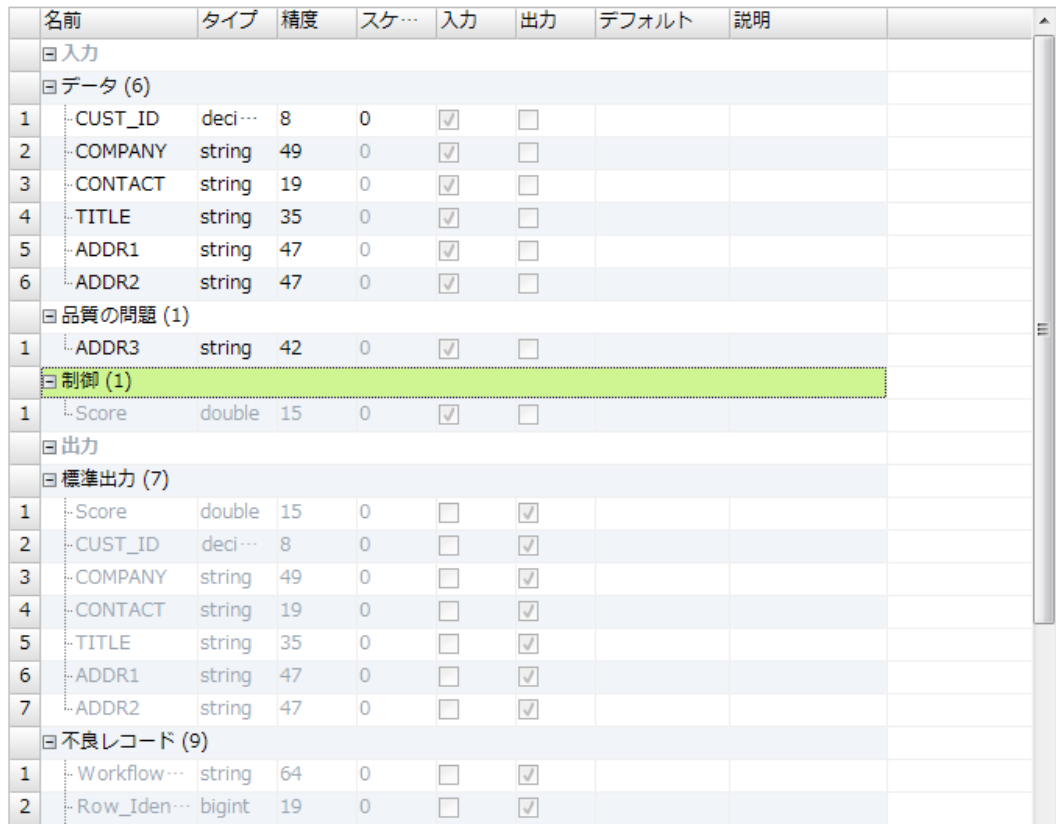

### 不良レコードの例外トランスフォーメーションの入力ポート

不良レコードの例外トランスフォーメーションには、データ、品質の問題、およびレコードスコアにそれぞれ 入力グループがあります。

不良レコードの例外トランスフォーメーションには次の入力グループがあります。

**データ**

ソースデータフィールドです。

### **品質の問題**

レコードの品質の問題を説明するポートが含まれます。品質の問題ポートには、「Excess\_Characters」や 「Bad\_Data\_Format」などの文字列が含まれます。各レコードに複数の品質の問題を含めることができま す。トランスフォーメーションでは、**[問題の割り当て]**ビューで問題をデータポートに割り当てるまで、 品質の問題グループのポートがソースデータフィールドに関連付けられません。

<span id="page-121-0"></span>**コントロール**

レコードスコアです。例外トランスフォーメーションは、レコードスコアを分析して、入力行が例外であ るかどうかを判断します。スコアポートに接続していない場合、品質の問題ポートにデータが含まれてい なければ、例外トランスフォーメーションは行を例外として特定します。

### 不良レコードの例外トランスフォーメーションの出力

不良レコードの例外トランスフォーメーションには複数の出力グループがあります。

不良レコードの例外トランスフォーメーションには次の出力グループがあります。

### **標準出力**

データ品質の問題がないか調べる必要のない正常なレコードです。

標準出力グループの各レコードには、レコードのデータ品質を表すスコアポートが含まれています。

### **不良レコード**

データ品質の問題がないか調べる必要がある例外です。

不良レコードグループの各レコードには、ワークフロー ID、行識別子、およびレコードステータスポート が含まれています。

### **問題**

不良レコードグループのレコードの品質の問題です。品質の問題は、不良レコードを確認するときに Analyst ツールによって表示されるメタデータ要素です。

問題グループの各レコードには、問題が存在している不良レコード行を特定するワークフロー ID および行 識別子ポートが含まれています。

### **却下されたレコード**

データベースから削除できるレコードが含まれるオプションのグループです。拒否されたレコードグルー プの各レコードには、スコアポート内のレコードスコアが含まれています。

## 不良レコードの例外の[設定]ビュー

**[設定]**ビューでは、トランスフォーメーションが正常レコードと不良レコードを識別するために使用する上限 と下限のしきい値を指定します。**[設定]**ビューでは、しきい値以上またはしきい値以下のレコードのスコアと 共にレコードのターゲットテーブルも指定します。

以下の図に、例外トランスフォーメーションの**[設定]**ビューを示します。

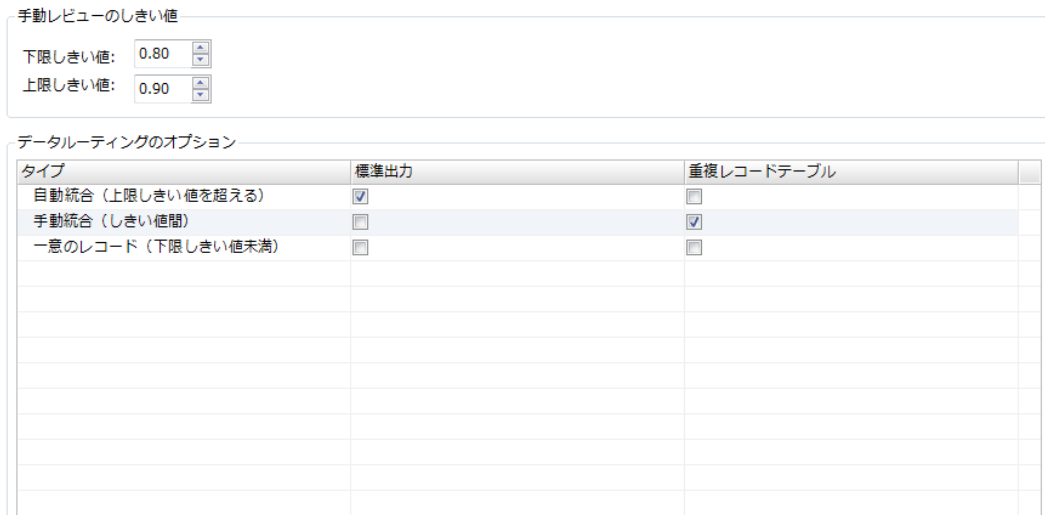

■一意のレコードのための独立した出力グループを作成

重複レコードテーブルの生成

**[設定]**ビューでは、次のプロパティを設定できます。

#### **下限しきい値**

不良レコードのスコア範囲の下限です。 トランスフォーメーションは、スコアが下限のしきい値未満のレ コードを却下されたレコードとして識別します。

### **上限しきい値**

不良レコードのスコア範囲の上限です。 トランスフォーメーションは、スコアが上限のしきい値以上のレ コードを正常なレコードとして識別します。

#### **データルーティングのオプション**

出力レコードのタイプ。デフォルト設定では、トランスフォーメーションは、正常レコードを標準出力に 書き込み、不良レコードを不良レコードテーブルに書き込みます。デフォルトでは、トランスフォーメー ションは拒否されたレコードをデータベーステーブルに書き込みません。

#### **標準出力**

標準出力ポートに書き込まれるレコードのタイプです。デフォルトは [正常レコード] です。

#### **不良レコードテーブル**

不良レコード出力ポートに書き込まれるレコードのタイプです。デフォルトは[不良レコード]です。

### **却下されたレコードのための独立した出力グループを作成**

却下されたレコード用の独立した出力グループを作成します。このオプションは、デフォルトでクリアさ れています。

#### **不良レコードテーブルの生成**

不良レコードデータを含めるデータベーステーブルを作成します。このオプションを選択すると、例外ト ランスフォーメーションによってデータベーステーブルが作成され、データベースオブジェクトがモデル リポジトリに追加され、オブジェクトのインスタンスがマッピングキャンバスに追加されます。マッピン グで例外トランスフォーメーションインスタンスの不良レコードテーブルを生成できます。Developer ツ ールは、不良レコードテーブルを生成する際に、レコードに関する説明メタデータを格納する問題テーブ ルも作成します。

**注:** Developer ツールは、不良レコードテーブルの各カラム名に 12 文字のサフィックスを追加します。 Oracle データベースを使用する場合、ソースカラム名は 18 文字以内にする必要があります。

### <span id="page-123-0"></span>不良レコードテーブルおよび問題テーブルの生成

トランスフォーメーションをマッピングに追加すると、不良レコードテーブルと問題テーブルを生成できます。 Developer ツールは、テーブルをモデルリポジトリに追加します。

1. [不良レコードテーブルの生成]をクリックして、テーブルを生成します。

[リレーショナルデータオブジェクトの作成]ダイアログボックスが表示されます。

- 2. データベース接続を参照します。テーブルを含むデータベースへの接続を選択します。
- 3. 不良レコードテーブルの名前を入力します。Developer ツールは、入力した名前を不良レコードテーブル と問題テーブルに適用します。 Developer ツールは、次の文字列を問題テーブル名に追加します。 \_ISSUE Oracle データベースに接続する場合、不良レコードテーブル名は 24 文字以内にする必要があります。
- 4. モデルリポジトリ内の不良レコードのデータオブジェクト名を入力します。
- 5. **[完了]**をクリックします。 Developer ツールは、マッピングキャンパスとモデルリポジトリにテーブルを追加します。

## 不良レコードの例外の問題の割り当て

データ品質の問題にポートおよび優先順位を割り当てる必要があります。

以下の図に、**[問題の割り当て]**ビューを示します。

### 問題の割り当て

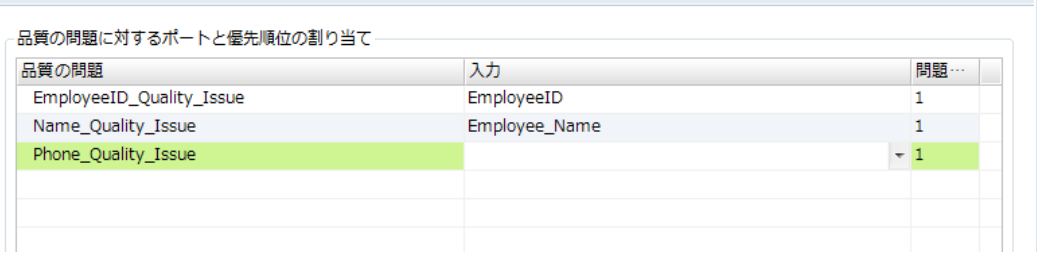

**[問題の割り当て]**ビューには以下のフィールドがあります。

### **品質の問題**

品質の問題入力グループで定義した各品質の問題ポートは、**品質の問題**カラムに表示されます。

**入力**

**入力**カラムには、**[問題の割り当て]**ビューで品質の問題に割り当てたデータポートが含まれています。各 品質の問題ポートに入力ポートを関連付けます。不良品質データが含まれる各入力ポートには、問題のタ イプを示す、対応する問題の品質ポートが少なくとも 1 つは必要です。たとえば、Phone\_Quality\_Issue に対して Phone\_number ポートを選択できます。複数の品質の問題にポートを選択できます。

### **問題の優先順位**

問題の優先順位によって、同じ入力ポートを複数の品質の問題に割り当てる場合に最も重要な品質の問題 を決定します。1 つの入力フィールドに対して複数の品質の問題が発生する場合、データ統合サービスは 優先順位が最も高い問題を適用します。1 つの入力ポートに対して複数の品質の問題が存在し、問題の優

<span id="page-124-0"></span>先順位が同じ場合、データ統合サービスはリストの一番上にある品質の問題を適用します。1~99 の優先 度を入力します。1 は最高の優先順位を表します。

Analyst ツールでレコードをフィルタリングするための、問題の優先順位を設定します。

### 品質の問題に対するポートの割り当て

品質の問題のそれぞれにポートを割り当て、関連付けます。Developer ツールによって、**[問題の割り当て]** ビューで追加する各関連付けのために出力グループにポートが作成されます。

- 1. 各品質の問題の**[入力]**フィールドをクリックすると、入力ポートのリストが表示されます。
- 2. 品質の問題に関連付ける入力ポートを選択します。 複数の問題に同じポートを選択できます。
- 3. **[問題]**カラムをクリックし、品質の問題の優先順位を選択します。

## 例外トランスフォーメーションの詳細プロパティ

データ統合サービスで例外トランスフォーメーションのデータがどのように処理されるかを特定するためのプ ロパティを設定します。

ログに表示するトレースレベルを設定できます。

**[詳細]**タブでは、以下のプロパティを設定します。

**トレースレベル**

このトランスフォーメーションのログに表示される情報の詳細度。Terse、Normal、Verbose Initialization、Verbose data から選択できます。デフォルトは[Normal]です。

## 不良レコードの例外トランスフォーメーションの設 定

不良レコードの例外トランスフォーメーションを設定する場合、各ポートで発生する可能性がある入力ポート および品質の問題を設定します。データの品質を特定するための上限および下限のしきい値を定義します。例 外および却下されたレコードを書き込むかどうかを設定します。

- 1. 再利用可能な、または再利用不可能な不良レコードの例外トランスフォーメーションを作成します。
	- **•** 再利用可能なトランスフォーメーションを作成するには、**[ファイル]** > **[新規]** > **[トランスフォー メーション]**を選択して、不良レコードの例外トランスフォーメーションを選択します。
	- **•** 再利用不可能なトランスフォーメーションを作成するには、マッピングを開き、例外トランスフォーメ ーションをマッピングキャンバスに追加します。 ウィザードで、不良レコードの例外トランスフォー メーションを選択します。
- 2. **[次へ]**をクリックするか、**[完了]**をクリックします。

**[次へ]**をクリックすると、トランスフォーメーションを作成する前にデフォルトのしきい値とデータルー ティングのオプションを更新できます。

- <span id="page-125-0"></span>3. 入力ポートを設定します。
	- **•** 再利用可能なトランスフォーメーションを作成する場合は、**[ポート]**タブを選択し、トランスフォー メーションに接続するデータのポートを追加します。
	- **•** 再利用不可能なトランスフォーメーションを作成する場合は、他のオブジェクトをマッピングキャンバ スに追加し、入力ポートをトランスフォーメーションにドラッグします。
- 4. **[設定]**ビューを選択します。
- 5. スコアの上限および下限のしきい値を設定します。
- 6. **[データルーティングのオプション]**セクションで、標準出力と例外テーブルのプロパティを設定して、ト ランスフォーメーションが各レコードタイプを書き込む場所を設定します。 正常レコード、不良レコード、および却下されたレコードを書き込むかどうかを設定します。標準出力ま たは不良レコードテーブルに書き込むことができます。
- 7. **[問題の割り当て]**ビューを開きます。データ品質の問題をデータポートに割り当てます。 問題ごとに優先順位を割り当てます。ポートに複数の問題の値が含まれている場合は、優先順位の一番高 い問題が表示されます。
- 8. 不良レコードテーブルを生成するオプションを選択します。データベース接続とテーブル名の情報を入力 します。このテーブルはデフォルトのスキーマから取得される必要があります。
	- **•** 不良レコードテーブルを生成するとき、レコードのテーブルとレコードに関連するデータ品質の問題の 追加テーブルを生成します。モデルリポジトリにデータベースオブジェクトが作成されます。
- 9. トランスフォーメーション出力ポートを 1 つ以上のデータターゲットに接続します。出力ポートを**[設 定]**ビューで設定した出力オプションに対応するデータオブジェクトに接続します。
	- **•** 再利用可能なトランスフォーメーションを作成する場合は、トランスフォーメーションをマッピングに 追加し、出力ポートを接続します。
	- **•** 再利用不可能なトランスフォーメーションを作成する場合は、トランスフォーメーションにより、ポー トが不良レコードテーブルに接続されます。出力ポートを他のいずれかのデータターゲットに接続しま す。

## 不良レコードの例外マッピングの例

組織が新しい顧客データを確認するデータプロジェクトを実施します。組織は顧客の連絡先データが有効であ ることを確認する必要があります。次の例は、顧客レコードのデータ品質の分析を行うマプレットからレコー ドを受け取る不良レコードの例外トランスフォーメーションを定義する方法を示します。

顧客データの形式や精度を評価するデータ品質トランスフォーメーションを含むマプレットを作成します。マ プレットには、データ品質の分析結果に基づいてレコードスコアを生成するトランスフォーメーションが含ま れています。また、トランスフォーメーションは、分析結果に基づいてデータの品質の問題も定義します。

### 不良レコードの例外のマプレット

データ品質トランスフォーメーションが含まれるマプレットを作成して、特定のフィールドの値を確認します。 このトランスフォーメーションは参照テーブルとコンテンツセットを確認して、レコード内のフィールドが有 効であるかどうかを判断します。このトランスフォーメーションは結果に基づいて、レコードスコアを各レコ ードに適用します。例外トランスフォーメーションはマプレットからレコードを受け取り、レコードスコアに 基づいて、各レコードを適切な出力にルーティングします。

マプレットはラベラートランスフォーメーション、ディシジョントランスフォーメーション、および式トラン スフォーメーションで構成されています。

以下の図に、マプレット内のオブジェクトを示します。

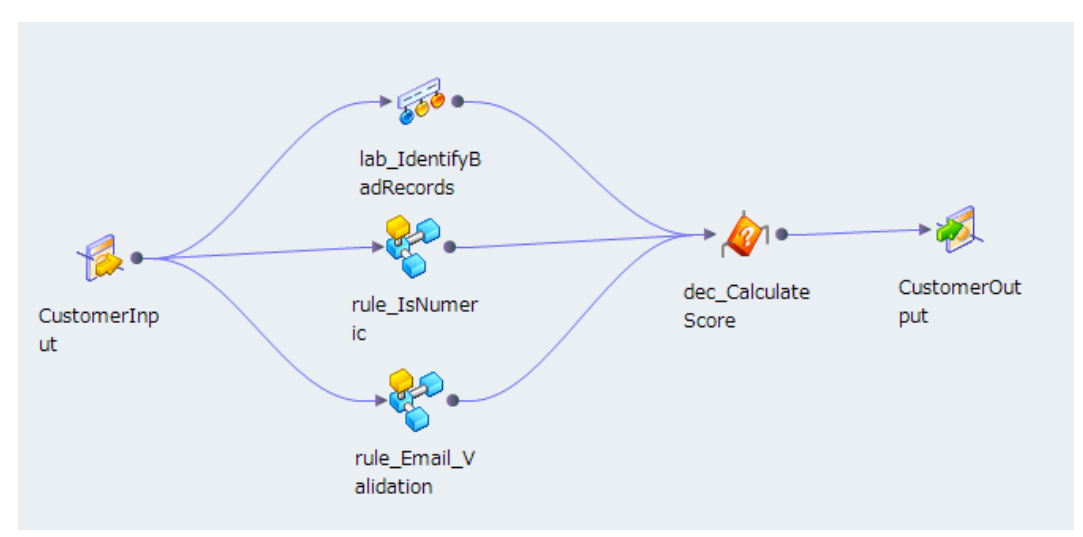

マプレットは、以下のタスクを実行します。

- **•** ラベラトランスフォーメーションは入力ポートで受け取る状態、国コード、郵便番号などのデータをローカ ルで検証します。このトランスフォーメーションには、各ポートのストラテジが含まれています。ストラテ ジは、ソースデータを参照テーブルと比較し、有効でない値を識別します。
- **•** 式トランスフォーメーションマプレットは電話番号が数値であることを確認し、10 桁が含まれる数値であ ることを検証します。
- **•** ラベラトランスフォーメーションおよび式トランスフォーメーションマップレットは、電子メールアドレス が有効であることを確認します。式トランスフォーメーションは電子メール文字列の構造を検証します。ラ ベラトランスフォーメーションは IP アドレスを国際 IP アドレスサフィックスの参照テーブルに照らして確 認します。
- **•** ディシジョントランスフォーメーションはトランスフォーメーションおよびマプレットから出力を受信しま す。これは顧客の連絡先レコード全体のレコードスコアを計算します。

マプレットが含まれる不良レコードの例外マッピングを作成します。不良レコードの例外マッピングには、例 外を不良レコードのデータベーステーブルに書き込む例外トランスフォーメーションが含まれています。デー タアナリストは、Analyst ツールを使用し、不良レコードテーブル内の例外レコードを調べたり更新したりし ます。

### 不良レコードの例外の入力グループ の例

例外トランスフォーメーションには 3 つの入力グループがあります。トランスフォーメーションには、ソース データを受け取るデータグループがあります。品質の問題グループは、データ品質トランスフォーメーション によって見つかったデータ品質の問題を受け取ります。また、行のレコードスコアが含まれるコントロールグ ループもあります。

以下の図に、例外トランスフォーメーションの入力グループを示します。

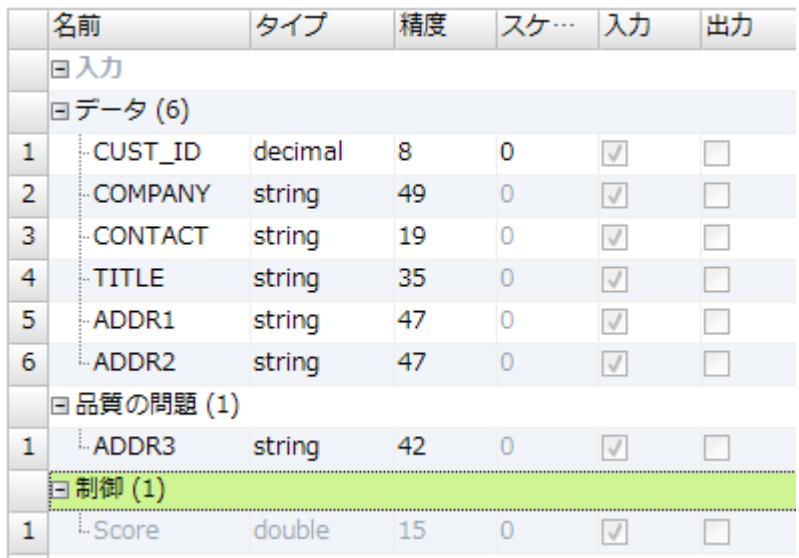

### 不良レコードの例外の設定例

**[設定]**ビューで上限および下限のしきい値を定義します。トランスフォーメーションで正常レコード、不良レ コード、および却下されたレコードが書き込まれる場所を特定します。

正常レコード、不良レコード、および問題のルーティングのデフォルト設定を受け入れます。

以下の図に、例外トランスフォーメーションの**[設定]**ビューを示します。

| 手動レビューのしきい値                                                                                          |                          |            |  |  |
|----------------------------------------------------------------------------------------------------|--------------------------|------------|--|--|
| $\frac{\triangle}{\blacktriangledown}$<br>0.80<br>下限しきい値:<br>$\frac{\Delta}{\pi}$<br>上限しきい値:<br>0.90 |                          |            |  |  |
| データルーティングのオプション                                                                                      |                          |            |  |  |
| タイプ                                                                                                  | 標準出力                     | 重複レコードテーブル |  |  |
| 自動統合 (上限しきい値を超える)                                                                                    | $\overline{\mathbf{v}}$  | П          |  |  |
| 手動統合(しきい値間)                                                                                          | F                        | V          |  |  |
| 一意のレコード (下限しきい値未満)                                                                                   | $\overline{\phantom{a}}$ | $\Box$     |  |  |
|                                                                                                    |                          |            |  |  |
|                                                                                                    |                          |            |  |  |
|                                                                                                    |                          |            |  |  |
|                                                                                                    |                          |            |  |  |
|                                                                                                    |                          |            |  |  |
|                                                                                                    |                          |            |  |  |
|                                                                                                    |                          |            |  |  |
|                                                                                                    |                          |            |  |  |
|                                                                                                    |                          |            |  |  |
|                                                                                                    |                          |            |  |  |
|                                                                                                    |                          |            |  |  |

■一意のレコードのための独立した出力グループを作成

重複レコードテーブルの生成

以下の表に、構成設定を示します。

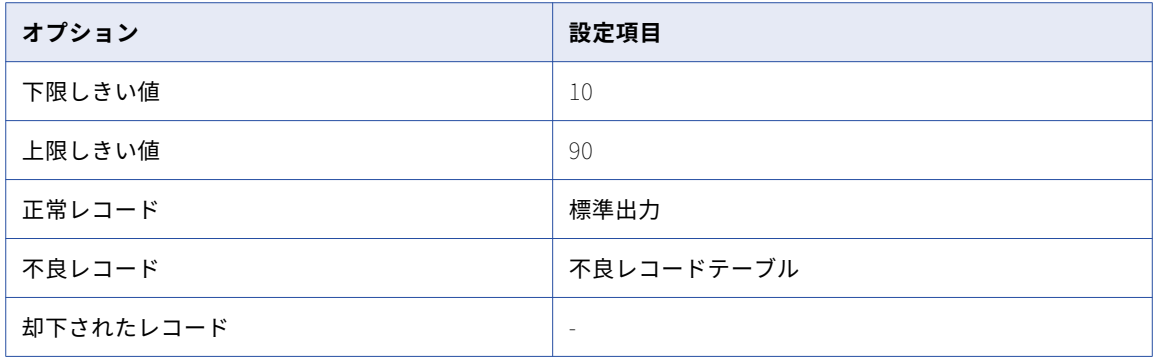

**[不良レコードテーブルの生成]**をクリックし、不良レコードテーブルと問題テーブルを作成します。

### 不良レコードの例外のマッピングの出力例

マッピングに書き込みデータオブジェクトを追加し、標準出力ポートをそのデータオブジェクトに接続しま す。 マッピングには**[設定]**ビューで作成した不良レコードのデータベースオブジェクトと問題のデータベー スオブジェクトも含まれます。

### 不良レコードテーブル

不良レコードテーブルには、レコードスコアが下限しきい値と上限しきい値の間の例外が含まれています。

```
以下の図に、例外トランスフォーメーションで返される不良レコードを示します。
```
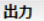

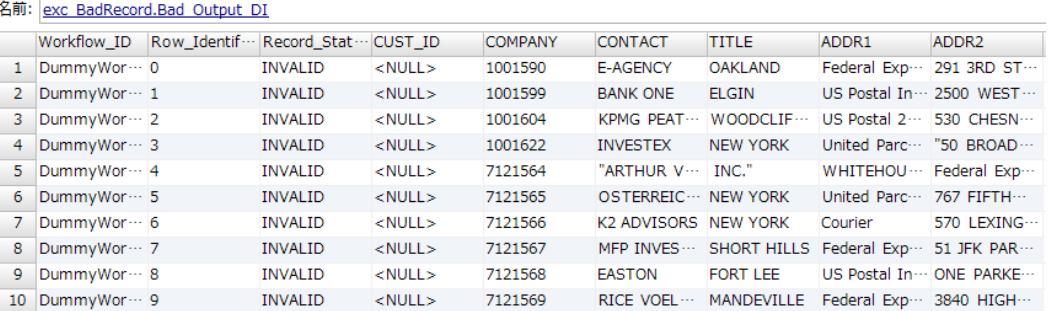

不良レコードテーブルにはソースレコードのすべてのフィールドが含まれています。また、不良レコードには 以下のフィールドも含まれています。

### Workflow\_ID

例外トランスフォーメーションに含まれているワークフロー名です。ワークフローには、問題を確認する 例外トランスフォーメーションマッピングタスクとヒューマンタスクが含まれています。例外トランスフ ォーメーションがワークフローに存在していない場合、Workflow\_ID に DummyWorkflowID が含まれていま す。

### Row\_Identifier

各行を識別する一意の名前です。

### Record\_Status

Analyst ツールにおけるレコードステータス。不良レコードテーブル内の各レコードは無効ステータスを受 け取ります。レコードステータスのメンテナンスは、Analyst ツールでレコードを更新するときに行うこ とができます。

### 問題テーブル

問題テーブルには、不良レコードテーブル内の各行に対して 1 行が含まれています。各行にはデータ品質アナ リストがソースレコードの品質を行う問題が含まれています。

以下の図に、問題テーブル内のカラムを示します。

### 出力

名前: exc BadRecord.Issues DI

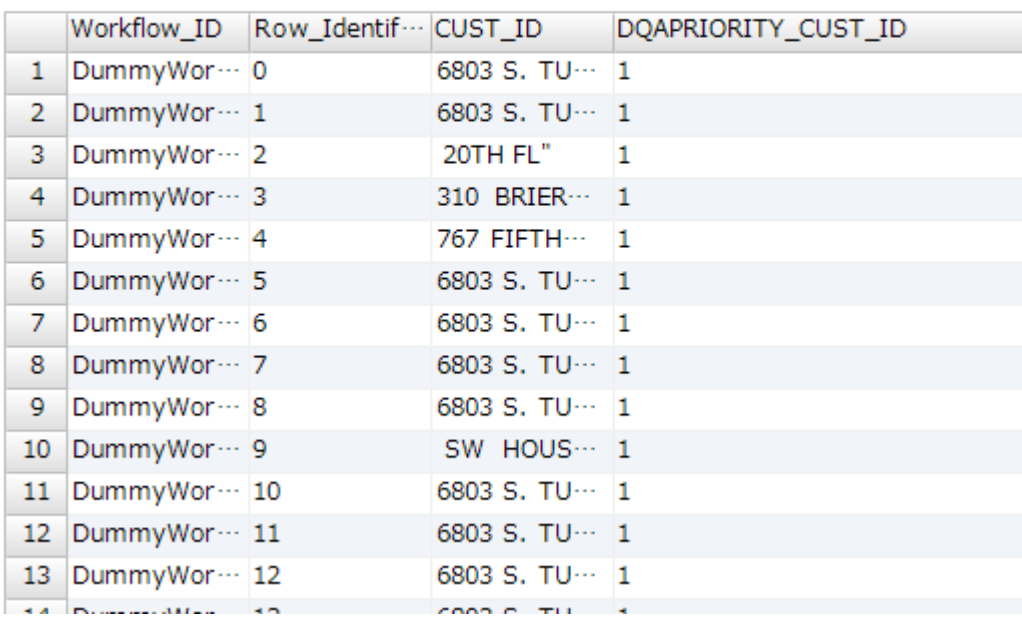

以下のカラムが問題テーブルに含まれています。

#### Workflow\_ID

レコードを作成したワークフローを特定します。ワークフローには、問題を確認する例外トランスフォー メーションマッピングタスクとヒューマンタスクが含まれています。

### Row\_Identifier

データベーステーブル内のレコード行を特定します。行 ID は、問題テーブル内の行に対応する不良レコー ドテーブル内の行を特定します。

### **問題フィールド名**

このフィールド名は、品質の問題である可能性があるフィールドの名前です。このフィールドにエラーが 含まれている場合、列の値が品質の問題テキストです。上の図では、ADDR2 フィールド名に invalid\_locality という品質の問題が含まれています。

### **DQAPriority**

問題の優先順位です。同じフィールドに複数の問題が発生している場合、優先順位の高い問題が問題フィ ールド名に表示されます。

### 正常レコードテーブル

正常レコードテーブルの各レコードには、上限しきい値を上回るレコードスコアが含まれています。この例で は、上限しきい値は 90 です。

以下の図に、例外トランスフォーメーションで返される正常レコードを示します。

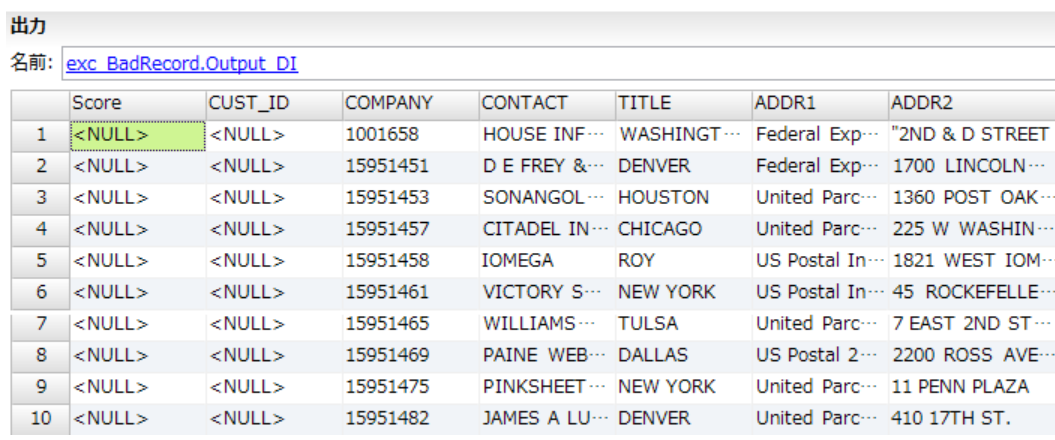

正常レコードテーブルのレコードには、レコードスコアとソースデータのフィールドが含まれています。

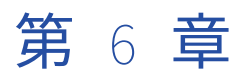

# 大文字小文字変換プログラムトラ ンスフォーメーション

この章では、以下の項目について説明します。

- **•** 大文字小文字変換プログラムトランスフォーメーションの概要, 132 ページ
- **•** 大文字小文字ストラテジのプロパティ, 132 ページ
- **•** [大文字小文字変換プログラムストラテジの設定,](#page-132-0) 133 ページ
- **•** [大文字小文字変換プログラムトランスフォーメーションの詳細プロパティ,](#page-133-0) 134 ページ

## 大文字小文字変換プログラムトランスフォーメーシ ョンの概要

大文字小文字変換プログラムトランスフォーメーションは、入力データで文字列の大文字小文字を標準化する ことによって、データの均一性を実現するパッシブトランスフォーメーションです。

データ品質を高めるには、大文字小文字変換プログラムトランスフォーメーションを使用して、類似する文字 形式にデータをフォーマットします。 大文字、小文字、トグルケース、タイトルケース、センテンスケースな ど、定義済みの大文字小文字変換タイプを選択できます。

参照テーブルを使用して大文字小文字変換を制御することもできます。 参照テーブルを使用して、入力文字列 の大文字小文字を参照テーブルの「有効〕カラムの値に変更します。 参照テーブルは、大文字小文字変換タイ プが **[Title Case]** または **[Sentence case]** であるときに使用できます。

大文字小文字変換プログラムトランスフォーメーション内に、複数の大文字小文字変換ストラテジを作成でき ます。 各ストラテジは、1 つの変換タイプを使用します。 大文字小文字変換プログラムトランスフォーメーシ ョンには、ストラテジの作成に使用するウィザードが用意されています。

## 大文字小文字ストラテジのプロパティ

大文字小文字変換ストラテジのプロパティを設定できます。

**[ストラテジ]**ビューで、以下の大文字小文字変換のプロパティを設定できます。

### <span id="page-132-0"></span>**変換タイプ**

ストラテジで使用される大文字小文字変換メソッドを定義します。 以下の大文字小文字変換タイプを適用 できます。

- **• [Uppercase]**。 すべての文字を大文字に変換します。
- **• [Sentence Case]**。 フィールドデータ文字列の最初の文字を大文字にします。
- **• [Toggle Case]**。 小文字を大文字に、大文字を小文字に変換します。
- **• [Title Case]**。 各部分文字列の最初の文字を大文字にします。
- **• [Lowercase]**。 すべての文字を小文字に変換します。

デフォルトの大文字小文字変換メソッドは大文字です。

#### **大文字の単語をそのまま残す**

大文字の文字列に対して選択された大文字化をオーバーライドします。

#### **区切り文字**

大文字小文字変換に対して大文字化がどのように機能するかを定義します。 例えば、「smith-jones」を 「Smith-Jones」に変換するには、区切り文字としてダッシュを選択します。 デフォルトの区切り文字は スペース文字です。

### **参照テーブル**

参照テーブルによって指定された大文字化形式を適用します。 大文字小文字変換オプションが **[Title Case]** または **[Sentence case]** である場合にのみ適用されます。**[新規]**をクリックし、参照テーブ ルをストラテジに追加します。

**注:** トークンの先頭部分が参照テーブルと一致した場合、そのトークンの次の文字が大文字に変わります。 例えば、入力文字列が mcdonald で、参照テーブルに Mc というエントリがある場合、出力文字列は McDonald になります。

## 大文字小文字変換プログラムストラテジの設定

入力文字列の大文字小文字を変更するには、大文字小文字変換プログラムトランスフォーメーションの**[スト ラテジ]**ビューで設定を構成します。

- 1. **[ストラテジ]**ビューを選択します。
- 2. **[新規]**をクリックします。 **新しいストラテジ**ウィザードが開きます。
	-
- 3. 必要に応じて、ストラテジ名と説明を編集します。
- 4. **[入力]**フィールドと**[出力]**フィールドをクリックして、ストラテジのポートを選択します。
- 5. ストラテジのプロパティを設定します。 デフォルトの変換ストラテジは**[Uppercase]**です。
- 6. **[次へ]**をクリックします。
- 7. 必要に応じて参照テーブルを追加し、参照テーブルのエントリに一致する入力データの大文字小文字オプ ションをカスタマイズします。 参照テーブルの大文字小文字のカスタマイズは、タイトルの大文字小文字 ストラテジと文の大文字小文字ストラテジにのみ適用されます。
- 8. **[完了]**をクリックします。

## <span id="page-133-0"></span>大文字小文字変換プログラムトランスフォーメーシ ョンの詳細プロパティ

Data Integration Service で大文字小文字変換プログラムトランスフォーメーションのデータがどのように処 理されるかを特定するためのプロパティを設定します。

ログに表示するトレースレベルを設定できます。

**[詳細]**タブでは、以下のプロパティを設定します。

### **トレースレベル**

このトランスフォーメーションのログに表示される情報の詳細度。Terse、Normal、Verbose Initialization、Verbose data から選択できます。デフォルトは[Normal]です。

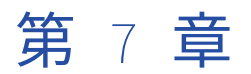

# 分類子トランスフォーメーション

この章では、以下の項目について説明します。

- **•** 分類子トランスフォーメーションの概要, 135 ページ
- **•** 分類子モデル, 135 ページ
- **•** [分類子アルゴリズム,](#page-135-0) 136 ページ
- **•** [分類子トランスフォーメーションのオプション,](#page-135-0) 136 ページ
- **•** [分類子ストラテジ,](#page-136-0) 137 ページ
- **•** [分類子トランスフォーメーションの詳細プロパティ,](#page-136-0) 137 ページ
- **•** [分類子ストラテジの設定,](#page-136-0) 137 ページ
- **•** [分類子分析の例,](#page-137-0) 138 ページ

## 分類子トランスフォーメーションの概要

分類子トランスフォーメーションはパッシブトランスフォーメーションであり、入力フィールドを分析して各 フィールド内の情報のタイプを特定します。入力フィールドに複数のテキスト値が含まれている場合は分類子 トランスフォーメーションを使用します。

分類子トランスフォーメーションを設定する場合、分類子モデルと分類子アルゴリズムを選択します。分類子 モデルは、参照データセットの一種です。 分類子アルゴリズムとは、文字列の中から類似する単語の数と、単 語の相対的な位置を計算するための一連のルールです。このトランスフォーメーションでは、アルゴリズムに よる分析結果を分類子モデルの内容と比較します。このトランスフォーメーションでは、文字列の中で多数派 である情報タイプを特定するモデル分類を返します。

分類子トランスフォーメーションでは、かなりの長さの文字列を分析することができます。例えば、このトラ ンスフォーメーションを使用することで、電子メールメッセージの本文やソーシャルメディアのメッセージ、 さらにはドキュメントのテキストを分類することができます。それぞれのドキュメントまたはメッセージの内 容をデータソースカラムのフィールドに渡し、そのカラムを分類子トランスフォーメーションに接続します。 それぞれのケースで、分析する必要のあるドキュメントまたは文字列の内容が完全に各フィールドに含まれる ようにデータソースを準備します。

## 分類子モデル

分類子トランスフォーメーションでは、入力データの分析に、分類子モデルと呼ばれる参照データオブジェク トを使用します。分類子トランスフォーメーションを設定する際に分類子モデルを選択します。このトランス <span id="page-135-0"></span>フォーメーションは、入力データのカラムを分類子モデルデータと比較して、各入力フィールドの情報のタイ プを説明するラベルを返します。

分類子モデルには、参照データ行とラベル値が含まれます。行は、分類子トランスフォーメーションに接続す る可能性のあるポートの入力データを表します。ラベル値は、データ行に含まれる情報のタイプを説明します。 分類子モデルを設定するときに、モデルの参照データの各行にラベルを割り当てます。

参照データ行を分類子モデルのラベルにリンクするには、モデルをコンパイルします。コンパイル処理で、デ ータ行とラベル値間の一連の論理的な関連付けが生成されます。モデルを読み取るマッピングを実行すると、 データ統合サービスがモデルのロジックを分類子トランスフォーメーションの入力データに適用します。デー タ統合サービスは、入力データの各フィールドの情報を最も正確に説明するラベルを返します。

Developer ツールで分類子モデルを作成します。モデルリポジトリは、分類子モデルオブジェクトを格納しま す。Developer ツールは、データ行、ラベル、およびコンパイルデータを、Informatica ディレクトリ構造内 のファイルに書き込みます。

## 分類子アルゴリズム

分類子モデルをトランスフォーメーションストラテジに追加するときに、分類子アルゴリズムも選択します。 このアルゴリズムでは、トランスフォーメーションが分類子モデルを入力データと比較する方法を決定します。

**[単純ベイズ]**アルゴリズムまたは**[最大エントロピー]**アルゴリズムを選択することができます。.

アルゴリズムの選択時には次の要因を考慮してください。

- **•** 最大エントロピーアルゴリズムでは、単純ベイズアルゴリズムよりさらに徹底した分析を行います。
- **•** 同じデータの場合、単純ベイズアルゴリズムを使用するマッピングの実行速度は、最大エントロピーアルゴ リズムを使用するマッピングよりも速くなります。
- **•** Informatica が Core Accelerator に組み込んだ分類子モデルとともに最大エントロピーアルゴリズムを選 択します。

## 分類子トランスフォーメーションのオプション

分類子トランスフォーメーションでは、設定可能なオプションが Developer ツールの一連のタブまたはビュー に表示されます。

再利用可能なトランスフォーメーションを開くと、トランスフォーメーションエディタの一連のタブにオプシ ョンが表示されます。再利用できないトランスフォーメーションを開くと、マッピングエディタの一連のビュ ーにオプションが表示されます。マッピングプロパティを選択して、再利用できないトランスフォーメーショ ンのビューを表示します。

次に挙げるビューを選択することができます。

### **全般**

トランスフォーメーションの名称と説明を表示し更新します。

**ポート**

このトランスフォーメーションの入力ポートと出力ポートを表示します。

**注:** 再利用可能な分類子トランスフォーメーションでは、全般ビューとポートビューが組み合わされて **[概要]**タブになっています。

<span id="page-136-0"></span>**ストラテジ**

ストラテジを追加、削除、編集します。

### **依存関係**

各ストラテジの入力ポートと出力ポートを表示します。

**詳細**

トランスフォーメーションでログファイルに書き込まれる詳細のレベルを設定します。

## 分類子ストラテジ

ストラテジとは、トランスフォーメーションが入力データに対して実行する一連のデータ分析操作です。分類 子トランスフォーメーションにストラテジを少なくとも 1 つ作成します。分類子ストラテジでは、単一の入力 ポートを読み取ります。

ストラテジに 1 つまたは複数の操作を定義します。分類子操作は、入力ポートのデータに適用する分類子モデ ルと分類子アルゴリズムを特定します。各操作で異なるポートに書き込みが行われます。入力ポートを異なる 方法で分析する必要がある場合は、ストラテジに複数の操作を作成します。

**注:** ソースデータで使用する言語を特定する必要がある場合、分類子操作で最大エントロピーアルゴリズムを選 択します。

## 分類子トランスフォーメーションの詳細プロパティ

Data Integration Service で分類子トランスフォーメーションのデータがどのように処理されるかを特定する ためのプロパティを設定します。

ログに表示するトレースレベルを設定できます。

**[詳細]**タブでは、以下のプロパティを設定します。

### **トレースレベル**

このトランスフォーメーションのログに表示される情報の詳細度。Terse、Normal、Verbose Initialization、Verbose data から選択できます。デフォルトは[Normal]です。

## 分類子ストラテジの設定

データの情報タイプを特定するようにストラテジを設定します各ストラテジは入力ポートを分析します。

再利用できないトランスフォーメーションでは、ストラテジを設定する前に入力ポートをトランスフォーメー ションに接続しておきます。

- 1. トランスフォーメーションを開き、[ストラテジ]ビューを選択します。
- 2. [新規ストラテジ]をクリックします。 [プロファイルの作成]ウィザードが開きます。
- 3. ストラテジの名前と、必要に応じてその説明を入力します。
- <span id="page-137-0"></span>4. [入力]フィールドから入力ポートを選択します。
- 5. 入力ポートからすべてのフィールドが読み込まれるように、入力ポートの精度が十分高い値に設定されて あるか確認します。これは、入力ポートの精度を超える入力データは切り捨てられてしまうためです。
- 6. オプションを選択またはクリアし、スコアデータをストラテジ出力に追加します。
- 7. **[次へ]**をクリックします。
- 8. 分類子の操作タイプを確認して、**[次へ]**をクリックします。
- 9. 分類子アルゴリズムを選択します。次のアルゴリズムを選択することができます。
	- **•** 単純ベイズ
	- **•** 最大エントロピー

**注:** ソースデータで使用されている言語を特定するには、最大エントロピーアルゴリズムを選択します。

- 10. 出力ポートを検証します。 このトランスフォーメーションでは、ストラテジの各操作に対して単一のポートを作成します。ポート名 と精度は編集することができます。
- 11. 分類子モデルを選択します。
	- ウィザードに、モデルリポジトリ内の分類子モデルオブジェクトが表示されます。
- 12. **[次へ]**をクリックして、別の操作をストラテジに追加します。それ以外の場合は**[完了]**をクリックしま す。

## 分類子分析の例

あなたは、スマートフォン向けの新しいアプリケーションをリリースしたソフトウェア会社のデータスチュワ ードです。この会社は、このアプリケーションが人々にどう受け止められられているのか、そしてメディアの 取り上げ方について知る必要性を感じています。このため、会社はあなたとあなたのチームに対して、アプリ ケーションに関するソーシャルメディアでの発言を分析するように指示します。

そこであなたは、スマートフォンの話をしているツイッターフィードからデータを取り込むことにします。ツ イッターアプリケーションのプログラミングインターフェイスを使ってツイッターのデータストリームをフィ ルタリングします。そして、データソースを作成し、分析する必要のあるツイッターデータをそこに格納しま す。

ツイッターフィードには複数の言語で書かれたメッセージが含まれているため、各メッセージで使用されてい る言語を特定する必要があります。そこで、分類子トランスフォーメーションを使用して言語を分析すること に決めます。ソースデータの言語を特定するマッピングを作成し、ツイッターメッセージを英語データターゲ ットと英語以外のデータターゲットに書き込みます。

### 分類子マッピングの作成

作成するマッピングでは、まずデータソースを読み込み、データの言語を分類し、含まれる言語に基づいてデ ータをターゲットに書き込みます。

次の図に、Developer ツールのマッピングを示します。

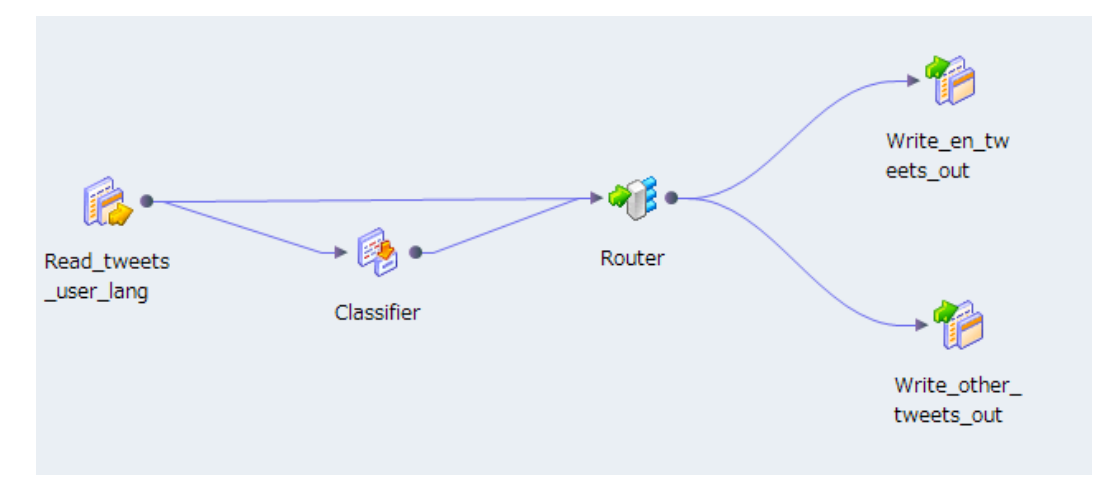

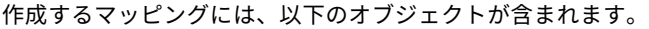

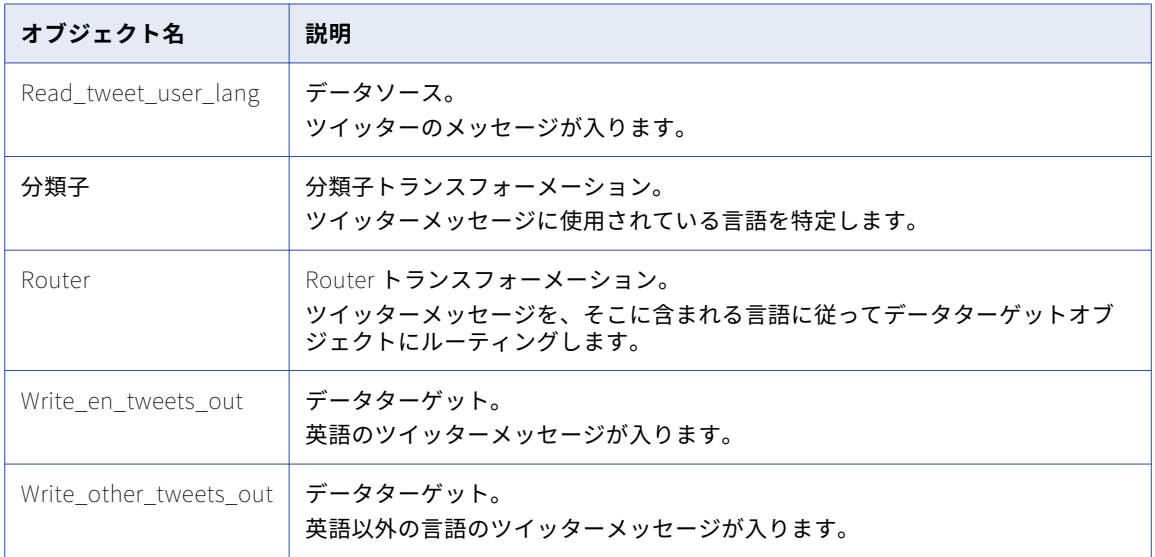

### 入力データサンプル

次に示すデータの抜粋は、マッピングで分析するツイッターデータのサンプルです。

### **Twitter Message**

RT @GanaphoneS3: Faltan 10 minutos para la gran rifa de un iPhone 5...

- RT @Clarified: How to Downgrade Your iPhone 4 From iOS 6.x to iOS 5.x (Mac)...
- RT @jerseyjazz: The razor was the iPhone of the early 2000s
- RT @KrissiDevine: Apple Pie that I made for Thanksgiving. http://t.com/s9ImzFxO
- RT @sophieHz: Dan yang punya 2 kupon undian. Masuk dalam kotak undian yang berhadiah Samsung
- RT @IsabelFreitas: o galaxy tem isso isso isso e a bateria Ã melhor que do iPhone
- RT @PremiusIpad: Faltan 15 minutos para la gran rifa de un iPhone 5...
- RT @payyton3: I want apple cider
- RT @wiesteronder: Retweet als je iets van Apple, Nike, Adidas of microsoft hebt!

### データソースの設定

データソースには単一のポートが含まれています。このポートに各行に、単一のツイッターメッセージが入り ます。

次の表に、データソースの設定を示します。

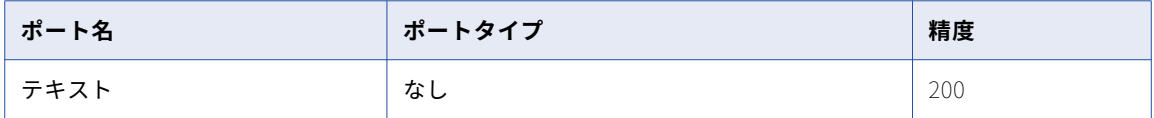

### 分類子トランスフォーメーションの設定

分類子トランスフォーメーションは、単一の入力ポートと出力ポートを使用します。トランスフォーメーショ ン入力ポートは、データソースのテキストフィールドを読み取ります。出力ポートには、テキストフィールド 内のツイッターメッセージに特定された言語が含まれます。分類子トランスフォーメーションでは、ISO 国コ ードを使用して言語を特定しています。

次の表に、分類子トランスフォーメーションの設定を示します。

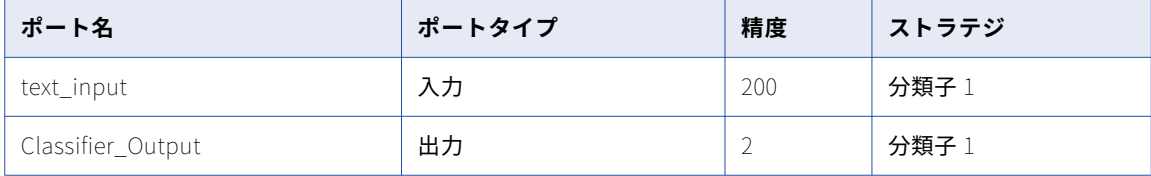

### Router トランスフォーメーションの設定

Router トランスフォーメーションでは 2 つの入力ポートを使用します。データソースからはツイッターメッセ ージを読み込み、分類子トランスフォーメーションからは ISO 国コードを読み取ります。Router トランスフ

ォーメーションでは、入力ポートのデータを、指定した条件に基づいて異なる出力ポートにルーティングしま す。

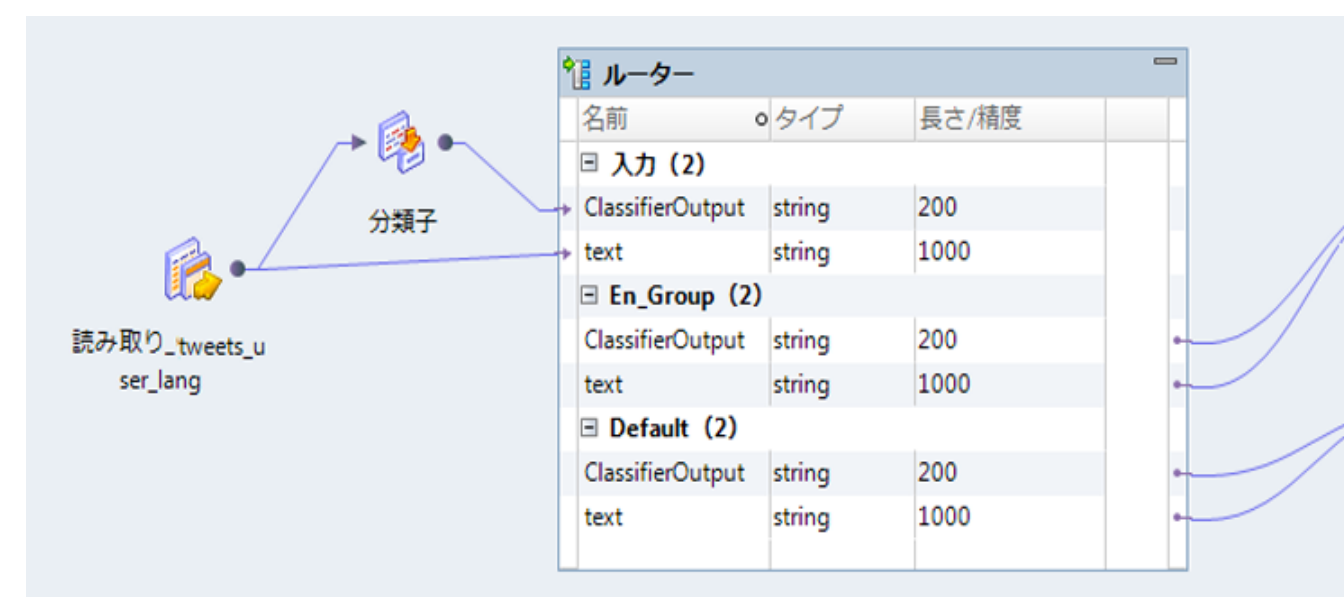

次の図に、Router トランスフォーメーションのポートグループとポートの接続を示します。

次の表に、Router トランスフォーメーションの設定を示します。

| ポート名              | ポートタイプ | ポートグループ  | 精度             |
|-------------------|--------|----------|----------------|
| Classifier_Output | 入力     | 入力       | $\overline{2}$ |
| text              | 入力     | 入力       | 200            |
| Classifier_Output | 入力     | デフォルト    | $\overline{2}$ |
| text              | 入力     | デフォルト    | 200            |
| Classifier_Output | 入力     | En_Group | $\overline{2}$ |
| text              | 入力     | En_Group | 200            |

英語のメッセージおよび英語以外のメッセージのデータストリームを作成するためのトランスフォーメーショ ンを設定します。データストリームを作成するには、トランスフォーメーションに出力ポートを追加します。 トランスフォーメーションの**[グループ]**オプションを使用してポートグループを追加します。

トランスフォーメーションがデータを各データストリームにルーティングする方法を決めるには、ポートグル ープに対する条件を定義します。この条件でポートを特定し、そのポートで可能な値を指定します。トランス フォーメーションが条件に一致する入力ポート値を検出すると、入力データを条件を適用するポートグループ にルーティングします。

En\_Group に対して次の条件を定義します。

ClassifierOutput='en'

**注:** Router トランスフォーメーションでは、マッピング内の 2 つのオブジェクトからデータを読み込みます。 このトランスフォーメーションでは、データオブジェクトで定義した行の順番が変わらないため、各出力グル ープ内のデータを結合することができます。

### データターゲットの設定

このマッピングには、英語によるツイッターメッセージ用のデータターゲットが 1 つと、英語以外の言語のメ ッセージ用のターゲットが 1 つ含まれています。ポートを Router トランスフォーメーションの出力グループ からデータターゲットに接続します。

次の表に、データターゲットの設定を示します。

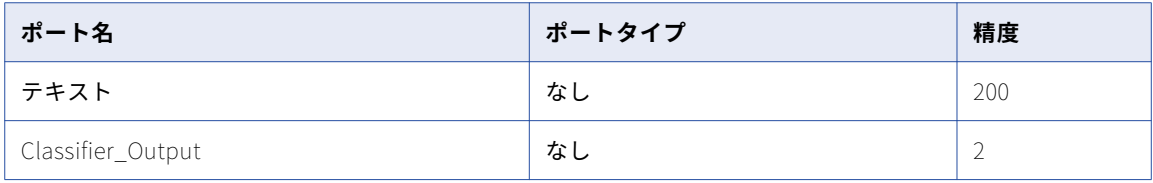

### 分類子マッピングの結果

このマッピングを実行すると、分類子トランスフォーメーションでツイッターメッセージの言語が特定されま す。Router トランスフォーメーションでは、言語の分類に基づいてメッセージのテキストを各データターゲッ トに書き込みます。

次に示すデータの抜粋は、英語のターゲットデータのサンプルです。

#### **ISO Country Code Twitter Message**

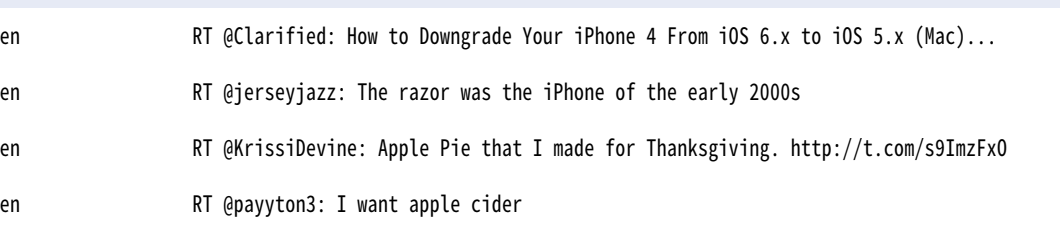

次に示すデータの抜粋は、英語以外の言語であると特定されたターゲットデータのサンプルです。

#### **ISO Country CodeTwitter Message**

- es RT @GanaphoneS3: Faltan 10 minutos para la gran rifa de un iPhone 5...
- id RT @sophieHz: Dan yang punya 2 kupon undian. Masuk dalam kotak undian yang berhadiah Samsung Champ.
- pt RT @IsabelFreitas: o galaxy tem isso isso isso e a bateria Ã melhor que do iPhone
- es RT @PremiusIpad: Faltan 15 minutos para la gran rifa de un iPhone 5...
- nl RT @wiesteronder: Retweet als je iets van Apple, Nike, Adidas of microsoft hebt! http://t.co/ Je6Ts00H

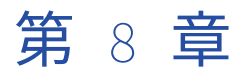

# 比較トランスフォーメーション

この章では、以下の項目について説明します。

- **•** 比較トランスフォーメーションの概要, 143 ページ
- **•** フィールド一致ストラテジ, 143 ページ
- **•** ID [マッチングストラテジ,](#page-145-0) 146 ページ
- **•** [比較ストラテジの設定,](#page-145-0) 146 ページ
- **•** [比較トランスフォーメーションの詳細プロパティ,](#page-146-0) 147 ページ

## 比較トランスフォーメーションの概要

比較トランスフォーメーションは、入力文字列のペア間の類似度を評価し、各ペアの類似度を数値スコアとし て計算するパッシブなトランスフォーメーションです。

トランスフォーメーションを設定するときは、入力カラムのペアを選択し、それらに一致ストラテジを割り当 てます。

比較トランスフォーメーションでは、一致スコアを 0~1 の範囲で出力します。1 が完全一致を表します。

**注:** 比較トランスフォーメーションで使用できるストラテジは、一致トランスフォーメーションでも使用できま す。 一致マプレットに追加する一致比較処理を定義する場合は、比較トランスフォーメーションを使用しま す。 マプレットに複数の比較トランスフォーメーションを追加することができます。 1 つのトランスフォーメ ーション内で一致比較を定義する場合は、一致トランスフォーメーションを使用します。 一致トランスフォー メーションに一致マプレットを組み込むことができます。

## フィールド一致ストラテジ

比較トランスフォーメーションには、入力データフィールドのペアを比較する定義済みのフィールド一致スト ラテジが用意されています。

### バイグラム

バイグラムアルゴリズムは、郵便アドレスが 1 つのフィールドに入力されている場合など、長いテキスト文字 列を比較する場合に使用します。

バイグラムアルゴリズムでは、2 つのデータ文字列の一致スコアを、両方の文字列に含まれる連続した文字に 基づいて計算します。 このアルゴリズムでは、連続する文字から成る文字ペアが両方の文字列に共通して存在 するかを調べます。そして相手の文字列に一致するものが存在する文字ペアの数を、両方の文字列の文字ペア の総数で割ります。

### バイグラムの例

次の文字列について考えてみます。

- **•** larder
- **•** lerder

これらの文字列をバイグラムのグループに分けると次のようになります。

- l a, a r, r d, d e, e r
- l e, e r, r d, d e, e r

文字列"lerder"の2つ目の"e r"は一致と見なされません。文字列"larder"には文字列"e r"が1つしかなく、2 つ目に対応するものはないからです。

バイグラムの一致スコアを計算するには、一致するペアの数(6)を両方の文字列のペアの総数(10)で割り ます。 この例では、文字列の類似度は 60%で、一致スコアは 0.60 になります。

### ハミング距離

電話番号、郵便番号、製品コードなどの数値フィールドやコードフィールドのように、データ文字の位置が重 要な要素である場合には、ハミング距離アルゴリズムを使用します。

ハミング距離アルゴリズムでは、2 つのデータ文字列の一致スコアを、データ文字列間で文字が異なる位置の 数に基づいて計算します。 長さが異なる文字列の場合、長い方の文字列にしかない各文字は文字列間の相違と してカウントされます。

### ハミング距離の例

次の文字列について考えてみます。

- **•** Morlow
- **•** M**a**rlow**es**

強調表示された文字は、ハミングアルゴリズムで相違と見なされる位置を示しています。

ハミングの一致スコアを計算するには、一致する文字の数(5)を長い方の文字列の文字数(8)で割ります。 この例では、文字列の類似度は 62.5%で、一致スコアは 0.625 になります。

### エディット距離

エディット距離アルゴリズムは、単語や短いテキスト文字列(名前など)を比較する場合に使用します。

エディット距離アルゴリズムでは、文字列を別の文字列に変換するために文字の挿入、削除、または置き換え が必要な最小限の「コスト」を計算します。

### エディット距離の例

次の文字列について考えてみます。

**•** Levenston
**•** Levens**h**t**ei**n

強調表示された文字は、文字列をもう一方の文字列に変換するために処理が必要な部分を示しています。

エディット距離アルゴリズムでは、変更されない文字の数(8)を長い方の文字列の文字数(11)で割りま す。 この例では、文字列の類似度は 72.7%で、一致スコアは 0.727 になります。

# Jaro 距離

2 つの文字列を比較するときに文字列内の最初の文字の類似度を優先する場合は、Jaro 距離アルゴリズムを使 用します。

Jaro 距離のマッチ率は、両方の文字列から最初の 4 文字を取り出して比較したときの類似度、および識別され た文字の転置の数を反映しています。最初の 4 文字の一致の重要度に、[ペナルティ]プロパティに入力した値 を使用して重みが設定されます。

### Jaro 距離のプロパティ

Jaro 距離アルゴリズムを設定する場合は、次のプロパティが設定できます。

**ペナルティ**

比較する 2 つの文字列内の最初の 4 文字が同一でない場合の一致スコアのペナルティを指定します。 最初 の文字が一致しない場合は、ペナルティの値がそのまま減算されます。 それ以外の文字が異なる場合は、 その位置に基づいてペナルティの端数が減算されます。 デフォルトのペナルティ値は 0.20 です。

#### **大文字小文字の区別**

Jaro 距離アルゴリズムで文字の比較を行うときに大文字と小文字を区別するかどうかを指定します。

### Jaro 距離の例

次の文字列について考えてみます。

- **•** 391859
- **•** 813995

[ペナルティ]を 0.20 (デフォルト値)にしてこれらの文字列を分析した場合、Jaro 距離アルゴリズムで返さ れる一致スコアは 0.513 になります。文字列の類似度は 51.3%となります。

# ハミング距離の反転

ハミング距離反転アルゴリズムは、2 つの文字列間で文字が異なる位置の割合を、文字列を右から左に読み取 りながら計算する場合に使用します。

ハミング距離アルゴリズムでは、2 つのデータ文字列の一致スコアを、データ文字列間で文字が異なる位置の 数に基づいて計算します。 長さが異なる文字列の場合、長い方の文字列にしかない各文字は文字列間の相違と してカウントされます。

### ハミング距離の反転の例

次の文字列について考えてみましょう。この文字列は、ハミング反転アルゴリズムについて説明するために右 から左に文字を配置しています。

- **•** 1-999-9999
- **• 011-0**1-999-999**1**

強調表示された文字は、ハミング距離反転アルゴリズムで相違と見なされる位置を示しています。

ハミングの反転の一致スコアを計算するには、一致する文字の数(9)を長い方の文字列の文字数(15)で割 ります。 この例では、一致スコアは 0.6 になり、文字列の類似度は 60%となります。

# ID マッチングストラテジ

比較トランスフォーメーションには、個人、住所、または法人の一致を見つけるために使用できる定義済みの ID 一致ストラテジが用意されています。

次の表に、それぞれの ID マッチングストラテジで実行される一致操作を示します。

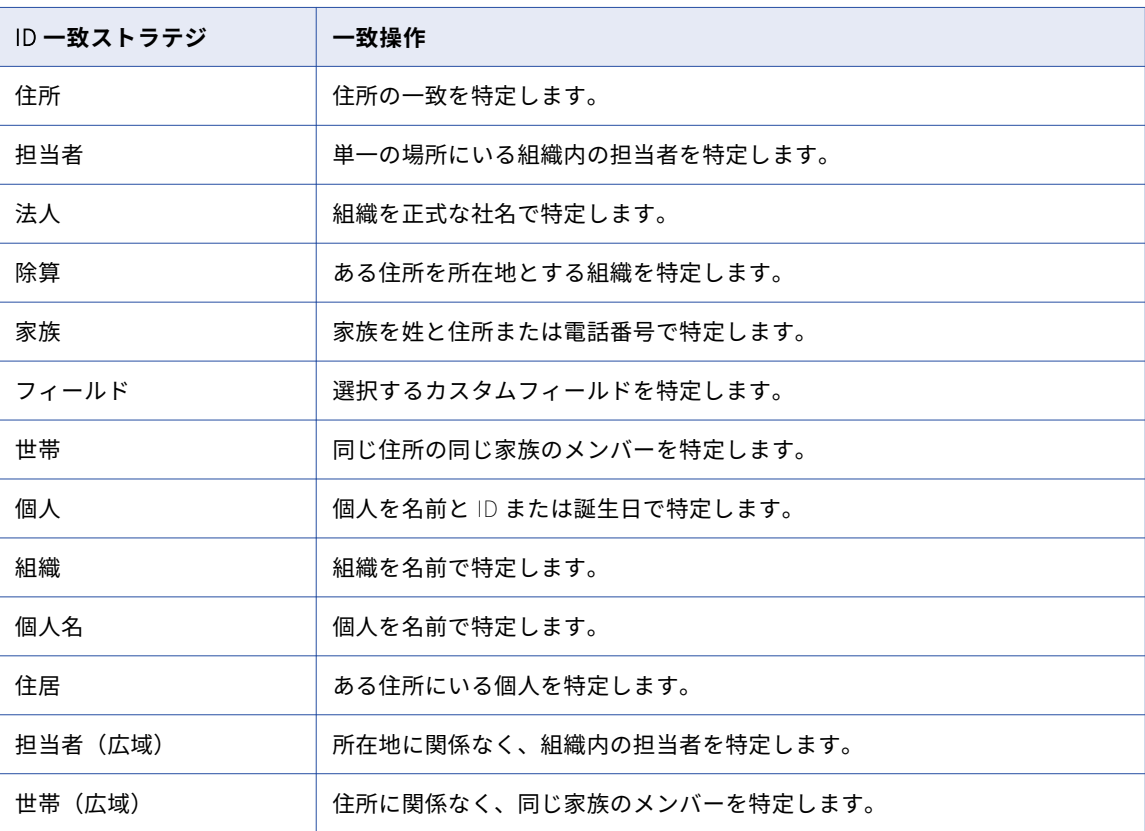

**注:** ID 一致ストラテジでは、**ポピュレーション**と呼ばれる参照データファイルを読み取ります。 システムにイ ンストールされているポピュレーションデータファイルについては、Informatica Administrator ユーザーに 問い合わせてください。

# 比較ストラテジの設定

比較ストラテジを設定するには、比較トランスフォーメーションの**[ストラテジ]**ビューで設定を編集します。

- 1. [ストラテジ] ビューを選択します。
- 2. **[ストラテジ]**セクションから比較ストラテジを選択します。
- 3. **[フィールド]**セクションで、**[使用可能なフィールド]**カラムのセルをダブルクリックして入力を選択し ます。

**注: [入力フィールド]**カラムで入力名が太字で示されている各行について、入力を選択する必要があり ます。

# 比較トランスフォーメーションの詳細プロパティ

Data Integration Service で比較トランスフォーメーションのデータがどのように処理されるかを特定するた めのプロパティを設定します。

ログに表示するトレースレベルを設定できます。

**[詳細]**タブでは、以下のプロパティを設定します。

**トレースレベル**

このトランスフォーメーションのログに表示される情報の詳細度。Terse、Normal、Verbose Initialization、Verbose data から選択できます。デフォルトは[Normal]です。

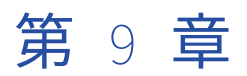

# 統合トランスフォーメーション

この章では、以下の項目について説明します。

- **•** 統合トランスフォーメーションの概要, 148 ページ
- **•** [統合マッピング,](#page-148-0) 149 ページ
- **•** Consolidation [トランスフォーメーションのポート,](#page-148-0) 149 ページ
- **•** [統合トランスフォーメーションのビュー,](#page-148-0) 149 ページ
- **•** [単純ストラテジ,](#page-151-0) 152 ページ
- **•** [行ベースストラテジ,](#page-152-0) 153 ページ
- **•** [詳細ストラテジ,](#page-152-0) 153 ページ
- **•** [単純な統合関数,](#page-153-0) 154 ページ
- **•** [行ベースの統合関数,](#page-157-0) 158 ページ
- **•** [統合マッピングの例,](#page-160-0) 161 ページ
- **•** [統合トランスフォーメーションの設定,](#page-161-0) 162 ページ

# 統合トランスフォーメーションの概要

統合トランスフォーメーションは、関連するレコードのグループを分析し、各グループに対して統合されたレ コードを作成する、アクティブなトランスフォーメーションです。統合トランスフォーメーションを使用して、 キージェネレータ、一致、および関連付けなどのトランスフォーメーションによって生成されたレコードグル ープを統合します。

統合トランスフォーメーションは、関連するレコードのグループにストラテジを適用することによって、統合 されたレコードを生成します。トランスフォーメーションには、どのレコードが統合されたレコードであるか を示す出力ポートが含まれています。統合されたレコードのみが含まれるようにトランスフォーメーション出 力を制限することも選択できます。

例えば、一致トランスフォーメーションによって生成された従業員の重複レコードのグループを統合できます。 統合トランスフォーメーションは、グループ内のすべてのレコードからマージされたデータが含まれる、統合 されたレコードを作成できます。

統合トランスフォーメーションを設定すると、ユーザーの統合の要件に基づいてさまざまなタイプのストラテ ジを使用することができます。複数のレコードから統合されたレコードを作成するには、単純ストラテジを使 用します。単純ストラテジを使用するときは、ポートごとにストラテジを指定します。レコードグループ内の 行を分析し、いずれかの行からの値を持つ統合されたレコードを作成するには、行ベースストラテジを使用し ます。作成した式を適用することによって統合されたレコードを作成するには、詳細ストラテジを使用します。

# <span id="page-148-0"></span>統合マッピング

レコードを統合するには、関連するレコードのグループを作成するマッピングを作成します。統合トランスフ ォーメーションをマッピングに追加し、各レコードグループを 1 つのマスターレコードに統合するようにトラ ンスフォーメーションを設定します。

ビジネス目標とデータ要件に従って、結合トランスフォーメーションを他のトランスフォーメーションに接続 します。一致したレコードを統合する場合は、統合トランスフォーメーションを一致トランスフォーメーショ ンに接続できます。例外レコード管理の一環としてレコードを統合するには、統合トランスフォーメーション を例外トランスフォーメーションに接続します。キージェネレータトランスフォーメーションを使用してレコ ードをグループ化する場合は、統合トランスフォーメーションをキージェネレータトランスフォーメーション に直接接続できます。統合トランスフォーメーションは、キージェネレータトランスフォーメーションで作成 された各グループの統合レコードを作成します。

ネイティブおよび Hadoop 環境のマッピング出力

ネイティブ環境および Hadoop 環境で統合マッピングを実行する場合、統合トランスフォーメーションで異な る結果が生成される場合があります。Hadoop では複数のノードでマッピングが実行されるため、ネイティブ 環境とは異なる順序で入力レコードが統合トランスフォーメーションに入力される可能性があります。このた め、トランスフォーメーションで、同じ入力データセットに対して環境ごとに異なるセットの存続レコードが 生成される場合があります。どちらの場合で入力された行順序であっても、トランスフォーメーションの計算 と統合結果は正確です。

ネイティブ環境および Hadoop 環境で同じ存続レコードを生成するには、統合トランスフォーメーションが次 の順序でレコードをソートするように設定します。

- **•** 最初にグループ化ポートでレコードをソートします。
- **•** 次に、入力ポートがトランスフォーメーションに表示される順序でレコードをソートします。

# Consolidation トランスフォーメーションのポート

Developer ツールは、追加する入力ポートごとに出力ポートを作成します。トランスフォーメーションに手動 で出力ポートを追加することはできません。統合トランスフォーメーションには、統合されたレコードを示す **IsSurvivor** 出力ポートも含まれています。

統合トランスフォーメーションに追加する入力ポートのいずれかにはグループキーが含まれている必要があり ます。統合トランスフォーメーションはデータセット全体ではなくレコードグループを処理するため、グルー プキーの情報を必要とします。

入力ポートを追加するとき、Developer ツールは、入力ポート名にサフィックス「1」を追加することによっ て出力ポート名を作成します。トランスフォーメーションには、レコードが統合されたレコードであるかどう かを示す **IsSurvivor** 出力ポートも含まれています。統合されたレコードの場合、統合トランスフォーメーシ ョンは、**IsSurvivor** ポートに文字列「Y」を書き込みます。入力レコードの場合、統合トランスフォーメーシ ョンは、**IsSurvivor** ポートに文字列「N」を書き込みます。

# 統合トランスフォーメーションのビュー

統合トランスフォーメーションには、ポート、ストラテジ、および詳細の各プロパティに関するビューが含ま れています。

# 統合トランスフォーメーションの「ストラテジ]ビュー

**[ストラテジ]**ビューには、単純ストラテジ、行ベースストラテジ、および詳細ストラテジのプロパティが含ま れます。

以下のリストでは、統合ストラテジのタイプについて説明します。

### **単純ストラテジ**

単純ストラテジは、レコードグループ内のポートのすべての値を分析し、1 つの値を選択します。単純ス トラテジはポートごとに指定します。統合トランスフォーメーションは、すべての単純ストラテジによっ て選択されたポートの値を使用して、統合されたレコードを作成します。単純ストラテジの例には、ポー ト内の最頻値、ポート内の最長の値、ポート内の空白以外の最頻値などがあります。

#### **行ベースストラテジ**

行ベースストラテジは、レコードグループ内の行を分析し、1 つの行を選択します。統合トランスフォー メーションはその行のポート値を使用して、統合されたレコードを作成します。行ベースストラテジの例 には、最大の文字数、空白フィールドの最小数、最も頻度の高いフィールドの最大数などがあります。

#### **詳細ストラテジ**

詳細ストラテジは、ユーザー定義のストラテジを使用してレコードグループを分析します。詳細ストラテ ジは、式に統合関数を使用することによって作成します。統合トランスフォーメーションは、式の出力に 基づいて統合されたレコードを作成します。また、作成する式には、ディシジョントランスフォーメーシ ョンで使用可能なすべての関数を使用することができます。

# 統合トランスフォーメーションの詳細プロパティ

統合トランスフォーメーションには、ソートの動作、出力モード、キャッシュメモリの動作、およびトレース レベルを決定する詳細プロパティが含まれます。

以下の詳細プロパティを設定できます。

**ソート**

トランスフォーメーションが**[グループ別]**ポートデータの入力行をソートするかどうかを決定します。 このプロパティは、デフォルトで有効になっています。

入力行が事前にソートされていない場合は、このプロパティを選択します。

#### **大文字小文字を区別したソート**

ソート操作で大文字と小文字を区別するかどうかを決定します。このプロパティは、デフォルトで有効に なっています。

### **出力モード**

トランスフォーメーションがすべてのレコードを出力として書き込むか、または統合されたレコードを出 力として書き込むかを決定します。デフォルト値は All です。

#### **キャッシュファイルディレクトリ**

データ統合サービスが現在のトランスフォーメーションの一時データを書き込むディレクトリを指定しま す。入力データの量が利用可能なシステムメモリより大きい場合、データ統合サービスは一時ファイルを ディレクトリに書き込みます。データ統合サービスは、マッピングを実行した後に一時ファイルを削除し ます。

ディレクトリパスは、プロパティに入力するか、またはパラメータを使用してディレクトリを指定できま す。データ統合サービスのマシン上のローカルパスを指定します。データ統合サービスは、このディレク トリへの書き込みができる必要があります。デフォルト値は、CacheDir システムパラメータです。

トランスフォーメーションの入力データをソートするためにデータ統合サービスが使用するシステムメモ リの量を決定します。デフォルト値は 400,000 バイトです。このパラメータを使用して、キャッシュファ イルサイズを指定できます。

データをソートする前に、データ統合サービスは指定されているメモリ量を割り当てます。ソート操作に よって、これを超える量のデータが生成される場合、データ統合サービスは残りのデータをキャッシュフ ァイルディレクトリに書き込みます。ソート操作にシステムメモリとファイルストレージが提供できる量 を超えるメモリが必要な場合、マッピングは失敗します。

**注:** 65536 またはそれより高い値を入力した場合、トランスフォーメーションは値をバイト単位で読み取 ります。それより低い値を入力すると、トランスフォーメーションは値をメガバイト単位で読み取ります。

**トレースレベル**

このトランスフォーメーションのログに表示される情報の詳細度。Terse、Normal、Verbose Initialization、Verbose data から選択できます。デフォルトは[Normal]です。

# キャッシュファイルサイズ

キャッシュファイルサイズのプロパティは、データ統合サービスがソート操作のために統合トランスフォーメ ーションに割り当てるシステムメモリの量を決定します。データ統合サービスのホストマシン上の RAM 容量以 下の値を使用してプロパティを設定します。

最高のパフォーマンスを得るために、少なくとも 16 MB のキャッシュファイルサイズを指定します。

ソート操作を始める前に、データ統合サービスはキャッシュファイルサイズのプロパティが指定するメモリを 割り当てます。データ統合サービスは、ソート操作を実行する前に、すべての入力データを統合トランスフォ ーメーションに渡します。

入力データのボリュームがキャッシュファイルサイズより大きい場合、データ統合サービスはデータをキャッ シュファイルディレクトリに書き込みます。データ統合サービスは、キャッシュファイルディレクトリにデー タを書き込む際に、入力データボリュームの少なくとも 2 倍のディスク容量を消費します。

下記の式で入力されるデータのサイズを求めます。

[number\_of\_input\_rows \*( Sum (column\_size) + 16]

以下の表に、キャッシュファイルのデータ計算に使用できるデータタイプとカラムサイズ値を示します。

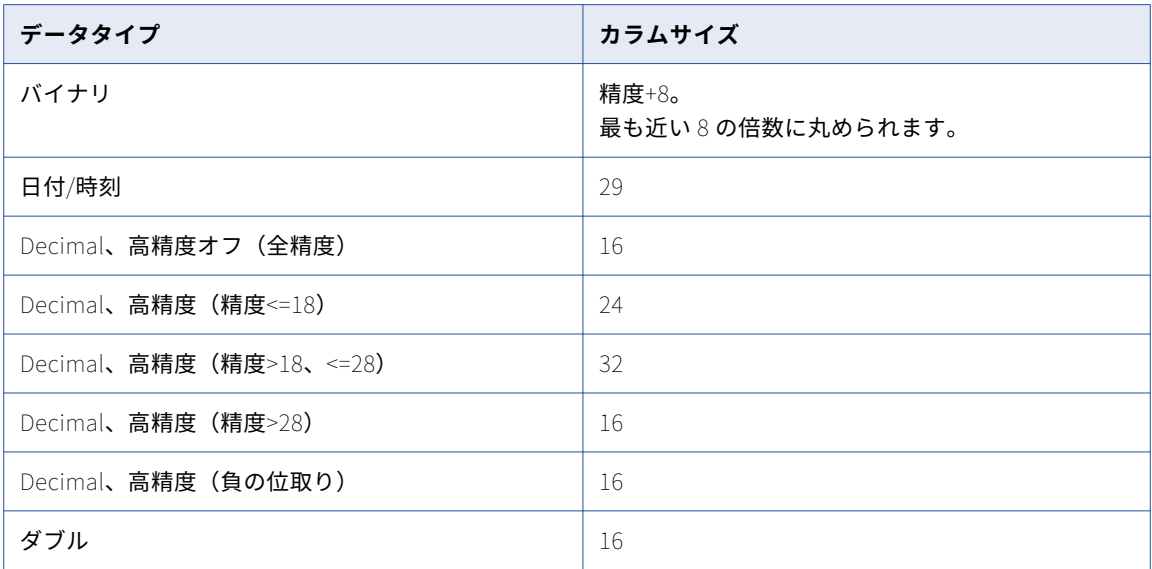

<span id="page-151-0"></span>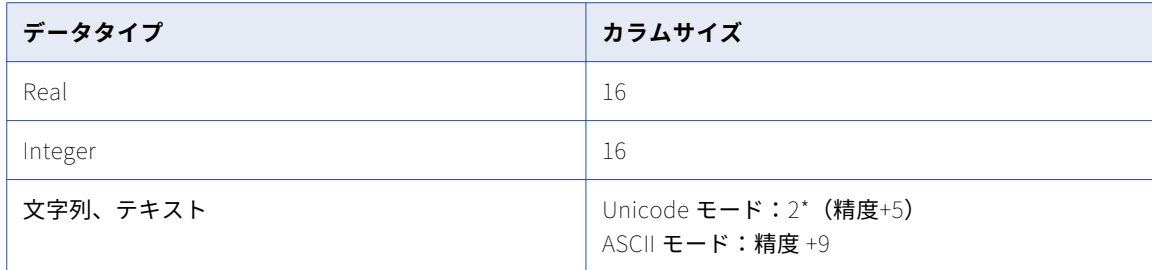

# 単純ストラテジ

単純ストラテジは、レコードグループ内のポートを分析し、1 つの値を返します。単純ストラテジはポートご とに指定します。統合トランスフォーメーションは、すべての単純ストラテジによって選択されたポートの値 を使用して、統合されたレコードを作成します。

トランスフォーメーションの**[ストラテジ]**ビューでストラテジを設定すると、統合方式として次のテキスト がストラテジに表示されます。

デフォルトを使用。

デフォルトのストラテジは「最大の行 ID」です。

単純ストラテジは、以下のいずれかを選択できます。

### **平均**

レコードグループのポートを分析し、すべての値の平均を返します。

String 型および Date/time 型のデータの場合、ストラテジは最も頻繁に出現する値を返します。

### **最長**

レコードグループのポートを分析し、文字数が最も多い値を返します。最も多い文字数が 2 つ以上の値に より共有されている場合、ストラテジは要件を満たす最初の値を返します。

#### **最大**

レコードグループのポートを分析し、最大値を返します。

String データ型の場合、ストラテジは最長の文字列を返します。Date/time データ型の場合、ストラテジ は最新の日付を返します。

### **最小**

レコードグループのポートを分析し、最小値を返します。

String データ型の場合、ストラテジは最短の文字列を返します。Date/time データ型の場合、ストラテジ は最も古い日付を返します。

#### **最も頻繁**

レコードグループのポートを分析し、空白または NULL 値を含む、最も頻繁に出現する値を返します。出 現の最大数を 2 つ以上の値が共有している場合、ストラテジは要件を満たす最初の値を返します。

#### **空白以外の最も頻繁**

レコードグループのポートを分析し、空白または NULL 値以外の最も頻繁に出現する値を返します。空白 以外の出現の最大数を 2 つ以上の値が共有している場合、ストラテジは要件を満たす最初の値を返しま す。

<span id="page-152-0"></span>**最短**

レコードグループのポートを分析し、文字数が最も少ない値を返します。最も少ない文字数が 2 つ以上の 値により共有されている場合、ストラテジは要件を満たす最初の値を返します。

### **最大の行** ID

レコードグループのポートを分析し、行 ID が最も高い値を返します。

# 行ベースストラテジ

行ベースストラテジは、レコードグループ内の行を分析し、1 つの行を選択します。統合トランスフォーメー ションはその行のポート値を使用して、統合されたレコードを作成します。デフォルトのストラテジは、 「Most Data」です。

以下のいずれかの行ベースストラテジを選択します。

### Most Data

文字数が最も多い行を選択します。最も多い文字数が 2 つ以上の行により共有されている場合、ストラテ ジは要件を満たす最後の値を返します。

#### Most Filled

空白以外のカラム数が最大の行を選択します。空白以外のカラムの最大数が 2 つ以上の行により共有され ている場合、ストラテジは要件を満たす最後の値を返します。

### Modal Exact

最も頻度の高い空白以外の値の数が最大の行を選択します。例えば、レコードグループ内に最も頻度の高 い値を含む 3 つのポートを持つ行があるとします。この行の最も頻度の高い値の数は「3」です。

最も頻度の高い空白以外の値の最大数が 2 つ以上の行により共有されている場合、ストラテジは要件を満 たす最後の値を返します。

### 行ベースストラテジの例

以下の表に、レコードグループの例を示します。最後のカラムでは、特定の行ベースストラテジがこのレコー ドグループで異なる行を選択する理由を説明しています。

#### **製品 ID名 姓 郵便番号ストラテジの選択**

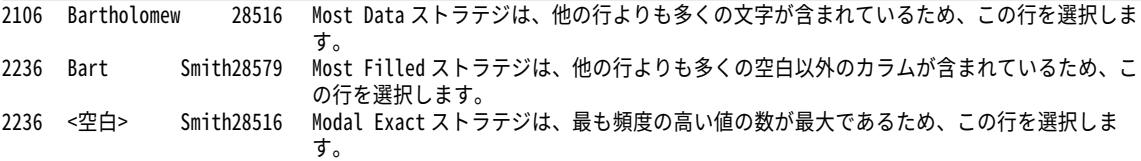

# 詳細ストラテジ

詳細ストラテジを使用すると、定義済み関数から統合ストラテジを作成できます。統合関数と Informatica の その他の関数を使用できます。

単純な統合関数または行ベースの統合関数を含む式を作成できます。レコードグループ内のポートの値に基づ いて統合されたレコードを作成するには、単純な統合関数を使用します。レコードグループから行を選択する には、行ベースの統合関数を使用します。

<span id="page-153-0"></span>統合の式には、統合トランスフォーメーションのすべての出力ポートを組み込む必要があります。統合の式が すべての出力ポートを使用しない場合、トランスフォーメーションが原因でマッピングが失敗します。

単純ストラテジまたは行ベースストラテジは、詳細ストラテジのテンプレートとして使用できます。単純スト ラテジまたは行ベースストラテジを設定し、[詳細]を選択します。統合トランスフォーメーションは、ストラ テジを実行する関数が含まれる式を生成します。さらに関数を追加すると、追加の要件を実装することができ ます。

# 単純な統合関数

単純な統合関数は、レコードグループのすべてのポート値から値を選択します。単純な統合関数の使用時は、 ポートおよび Group By ポートを使用して関数を指定します。

# CONSOL\_AVG

レコードグループのポートを分析し、すべての値の平均を返します。

構文

CONSOL\_AVG(string, group by)

以下の表に、このコマンドの引数を示します。

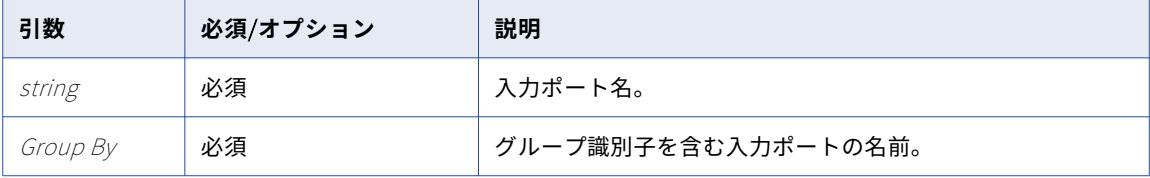

## 戻り値

ポートのすべての値の平均。

String および Date/time データ型の場合、関数は最も頻繁に出現する値を返します。

## 例

以下の式は、CONSOL\_AVG 関数を使用して SalesTotal 入力ポートの平均値を検索します。

SalesTotal1:= CONSOL\_AVG(SalesTotal, GroupKey)

この式で、CONSOL\_AVG 関数は GroupKey ポートを使用してレコードグループを識別します。このレコードグル ープ内で、関数は SalesTotal ポートを分析し、平均値を返します。式は平均値を SalesTotal1 出力ポートに書 き込みます。

# CONSOL\_LONGEST

レコードグループのポートを分析し、文字数が最も多い値を返します。

## 構文

CONSOL\_LONGEST(string, group by)

以下の表に、このコマンドの引数を示します。

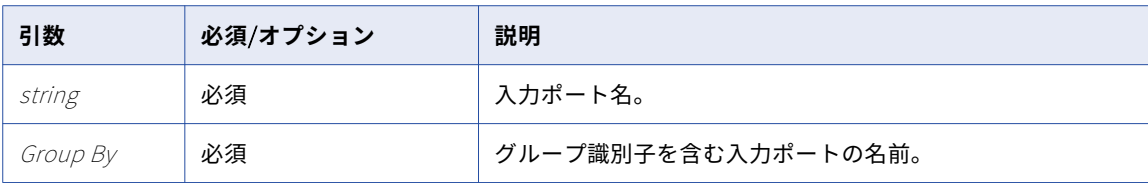

### 戻り値

文字数が最も多いポート値。

最も多い文字数が 2 つ以上の値により共有されている場合、ストラテジは要件を満たす最初の値を返します。

例

以下の式は、CONSOL\_LONGEST 関数を使用して FirstName 入力ポートを分析し、文字数が最も多い値を検索しま す。

FirstName1:= CONSOL\_LONGEST(FirstName, GroupKey)

この式で、CONSOL\_LONGEST 関数は GroupKey ポートを使用してレコードグループを識別します。このレコード グループ内で、関数は FirstName ポートを分析し、最長値を返します。式はこの値を FirstName1 出力ポート に書き込みます。

# CONSOL\_MAX

レコードグループのポートを分析し、最大値を返します。

## 構文

CONSOL\_MAX(string, group by)

以下の表に、このコマンドの引数を示します。

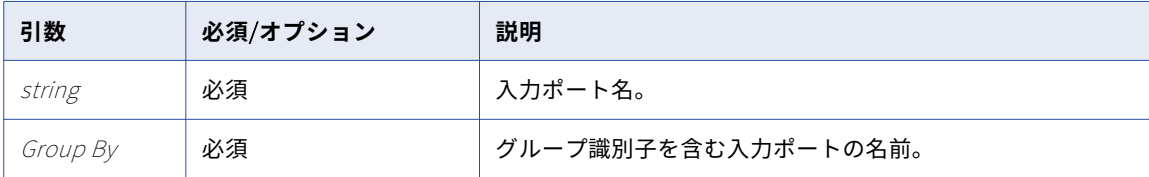

### 戻り値

最大ポート値。

String データ型の場合、関数は最長の文字列を返します。Date/time データ型の場合、関数は最新の日付を返 します。

例

以下の式は、CONSOL\_MAX 関数を使用して SalesTotal 入力ポートを分析し、最大値を検索します。

SalesTotal1:= CONSOL\_MAX(SalesTotal, GroupKey)

この式で、CONSOL\_MAX 関数は GroupKey ポートを使用してレコードグループを識別します。このレコードグル ープ内で、関数は SalesTotal ポートを分析し、最大値を返します。式はこの値を SalesTotal1 出力ポートに書 き込みます。

# CONSOL\_MIN

レコードグループのポートを分析し、最小値を返します。

### 構文

CONSOL\_MIN(string, group by)

以下の表に、このコマンドの引数を示します。

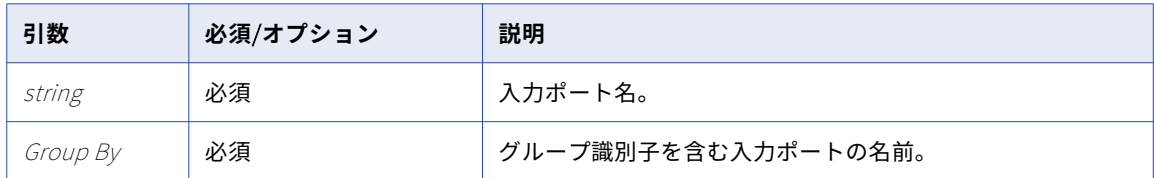

## 戻り値

最小ポート値。

String データ型の場合、関数は最短の文字列を返します。Date/time データ型の場合、関数は最も古い日付を 返します。

## 例

以下の式は、CONSOL\_MIN 関数を使用して SalesTotal 入力ポートを分析し、最小値を検索します。

SalesTotal1:= CONSOL\_MIN(SalesTotal, GroupKey)

この式で、CONSOL\_MIN 関数は GroupKey ポートを使用してレコードグループを識別します。このレコードグル ープ内で、関数は SalesTotal ポートを分析し、最小値を返します。式はこの値を SalesTotal1 出力ポートに書 き込みます。

# CONSOL\_MOSTFREQ

レコードグループのポートを分析し、空白または NULL 値を含む、最も頻繁に出現する値を返します。

### 構文

CONSOL\_MOSTFREQ(string, group by)

以下の表に、このコマンドの引数を示します。

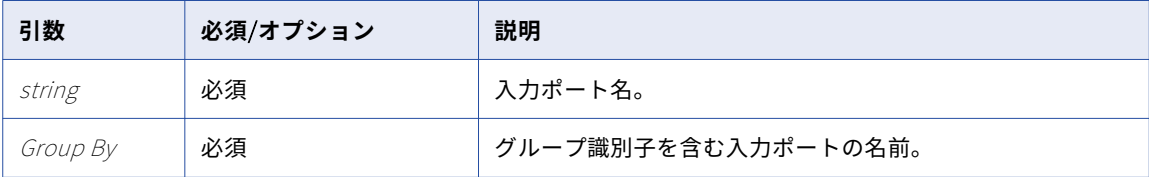

### 戻り値

空白または NULL 値を含む最も頻繁に出現する値。

出現の最大数が 2 つ以上の値により共有されている場合、ストラテジは要件を満たす最初の値を返します。

例

以下の式は、CONSOL\_MOSTFREQ 関数を使用して Company 入力ポートを分析し、最も頻繁に出現する値を検索し ます。

Company1:= CONSOL\_MOSTFREQ(Company, GroupKey)

この式で、CONSOL\_MOSTFREQ 関数は GroupKey ポートを使用してレコードグループを識別します。このレコード グループ内で、関数は Company ポートを分析し、最も頻繁に出現する値を返します。式はこの値を Company1 出力ポートに書き込みます。

# CONSOL\_MOSTFREQ\_NB

レコードグループのポートを分析し、空白または NULL 値以外の最も頻繁に出現する値を返します。

## 構文

CONSOL\_MOSTFREQ\_NB(string, group by)

以下の表に、このコマンドの引数を示します。

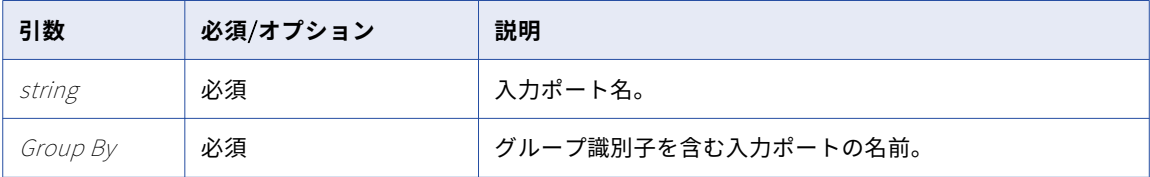

### 戻り値

空白または NULL 値以外の最も頻繁に出現する値。

出現の最大数が 2 つ以上の値により共有されている場合、ストラテジは要件を満たす最初の値を返します。

例

以下の式は、CONSOL\_MOSTFREQ\_NB 関数を使用して Company 入力ポートを分析し、最も頻繁に出現する値を検索 します。

Company1:= CONSOL\_MOSTFREQ\_NB(Company, GroupKey)

この式で、CONSOL\_MOSTFREQ\_NB 関数は GroupKey ポートを使用してレコードグループを識別します。このレコー ドグループ内で、関数は Company ポートを分析し、最も頻繁に出現する値を返します。式はこの値を Company1 出力ポートに書き込みます。

# CONSOL\_SHORTEST

レコードグループのポートを分析し、文字数が最も少ない値を返します。

### 構文

CONSOL\_SHORTEST(string, group by)

以下の表に、このコマンドの引数を示します。

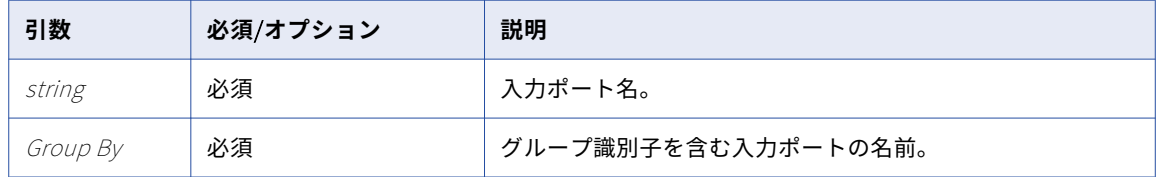

## 戻り値

文字数が最も少ないポート値。

最も少ない文字数が 2 つ以上の値により共有されている場合、ストラテジは要件を満たす最初の値を返します。

<span id="page-157-0"></span>例

以下の式は、CONSOL\_SHORTEST 関数を使用して FirstName 入力ポートを分析し、文字数が最も少ない値を検索し ます。

FirstName1:= CONSOL\_SHORTEST(FirstName, GroupKey)

この式で、CONSOL\_SHORTEST 関数は GroupKey ポートを使用してレコードグループを識別します。このレコード グループ内で、関数は FirstName ポートを分析し、最短値を返します。式はこの値を FirstName1 出力ポート に書き込みます。

# 行ベースの統合関数

行ベースの統合関数を使用して、レコードグループのレコードを選択します。行ベースの統合関数は、IF-THEN-ELSE 文内で使用する必要があります。

# CONSOL\_GETROWFIELD

行ベースの統合関数によって識別された行を読み取り、指定したポートの値を返します。ポートを指定するに は、数値の引数を使用します。

CONSOL\_GETROWFIELD 関数は以下のいずれかの行ベースの統合関数と組み合わせて使用する必要があります。

- **•** CONSOL\_MODALEXACT
- **•** CONSOL\_MOSTDATA
- **•** CONSOL\_MOSTFILLED

行ベースの統合関数の各入力ポートに、CONSOL\_GETROWFIELD 関数のインスタンスを 1 つ使用する必要がありま す。

### 構文

CONSOL GETROWFIELD(value)

以下の表に、このコマンドの引数を示します。

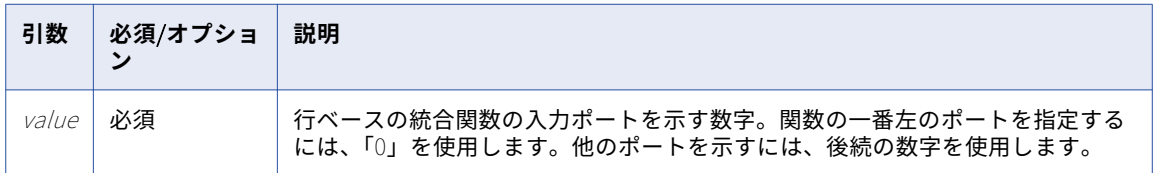

### 戻り値

指定したポートの値。関数は行ベースの統合関数によって識別された行からこの値を読み取ります。

例

以下の式は、CONSOL\_GETROWFIELD 関数を CONSOL\_MOSTDATA 関数と組み合わせて使用しています。

IF (CONSOL\_MOSTDATA(First\_Name,Last\_Name,GroupKey,GroupKey)) THEN First\_Name1 := CONSOL\_GETROWFIELD(0) Last\_Name1 := CONSOL\_GETROWFIELD(1) GroupKey1 := CONSOL\_GETROWFIELD(2) ELSE First\_Name1 := First\_Name

Last Name1 := Last Name GroupKey1 := GroupKey ENDIF

この式で、CONSOL\_MOSTDATA 関数はレコードグループの行を分析し、単一行を識別します。CONSOL\_GETROWFIELD 関 数は連続した数字を使用して、その行のポート値を読み取り、その値を出力ポートに書き込みます。

# CONSOL\_MODALEXACT

最も頻度の高い値の数が最大の行を識別します。

例えば、レコードグループ内に最も頻度の高い値を含む 3 つのポートを持つ行があるとします。この行の最も 頻度の高い値の数は「3」です。

この関数は CONSOL\_GETROWFIELD 関数を組み合わせて使用する必要があります。CONSOL\_GETROWFIELD は、 CONSOL\_MODALEXACT 関数が識別した行からの値を返します。

構文

CONSOL\_MODALEXACT(string1, [string2, ..., stringN,] group by)

以下の表に、このコマンドの引数を示します。

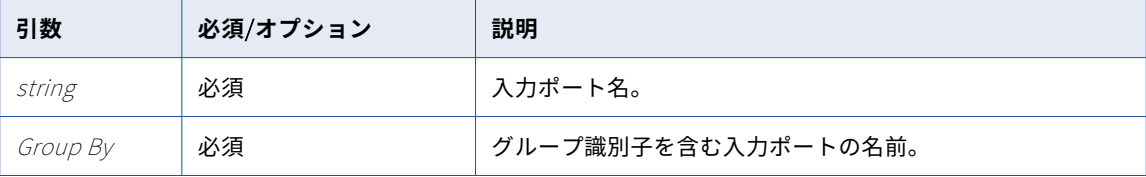

### 戻り値

行が、最も頻度の高いフィールドの最大数を獲得する場合は TRUE、他のすべての行の場合は FALSE。

例

以下の式は、CONSOL\_MODALEXACT 関数を使用して、最も頻度の高いフィールドの数が最大の行を検索します。

```
IF (CONSOL_MODALEXACT(First_Name,Last_Name,GroupKey,GroupKey))
THEN
First_Name1 := CONSOL_GETROWFIELD(0)
Last_Name1 := CONSOL_GETROWFIELD(1)
GroupKey1 := CONSOL_GETROWFIELD(2)
ELSE
First_Name1 := First_Name
Last_Name1 := Last_Name
GroupKey1 := GroupKey
ENDIF
```
この式で、CONSOL\_MODALEXACT 関数はレコードグループの行を分析し、単一行を識別します。CONSOL\_GETROWFIELD 関数は連続した数字を使用して、その行のポート値を読み取り、その値を出力ポートに書き込みます。

# CONSOL\_MOSTDATA

すべてのポートで最多数の文字を含む行を識別します。

この関数は CONSOL\_GETROWFIELD 関数を組み合わせて使用する必要があります。CONSOL\_GETROWFIELD は、 CONSOL\_MOSTDATA 関数が識別した行からの値を返します。

### 構文

CONSOL\_MOSTDATA(string1, [string2, ..., stringN,] group by)

以下の表に、このコマンドの引数を示します。

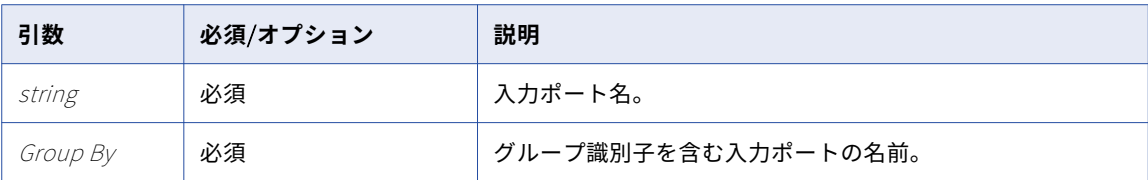

### 戻り値

すべてのポートで最も多い文字を含む行の場合は TRUE、他のすべての行の場合は FALSE。

例

以下の式は、CONSOL\_MOSTDATA 関数を使用して、最多数の文字を含む行を検索します。

```
IF (CONSOL_MOSTDATA(First_Name,Last_Name,GroupKey,GroupKey))
THEN
First_Name1 := CONSOL_GETROWFIELD(0)
Last \bar{N}ame1 := CONSOL GETROWFIELD(1)
GroupKey1 := CONSOL_GETROWFIELD(2)
ELSE
First_Name1 := First_Name
Last_Name1 := Last_Name
GroupKey1 := GroupKey
ENDIF
```
この式で、CONSOL\_MOSTDATA 関数はレコードグループの行を分析し、単一行を識別します。CONSOL\_GETROWFIELD 関 数は連続した数字を使用して、その行のポート値を読み取り、その値を出力ポートに書き込みます。

# CONSOL\_MOSTFILLED

空白以外のフィールド数が最大の行を識別します。

この関数は CONSOL\_GETROWFIELD 関数を組み合わせて使用する必要があります。CONSOL\_GETROWFIELD は、 CONSOL\_MOSTFILLED 関数が識別した行からの値を返します。

## 構文

CONSOL\_MOSTFILLED(string1, [string2, ..., stringN,] group by)

以下の表に、このコマンドの引数を示します。

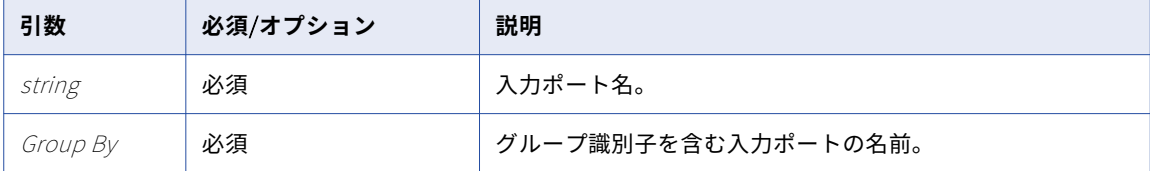

### 戻り値

空白以外のフィールド数が最大の行の場合は TRUE、他のすべての行の場合は FALSE。

例

以下の式は、CONSOL\_MOSTFILLED 関数を使用して、最多数の文字を含む行を検索します。

IF (CONSOL\_MOSTFILLED(First\_Name,Last\_Name,GroupKey,GroupKey)) THEN First\_Name1 := CONSOL\_GETROWFIELD(0)  $Last\$   $\frac{Name1}{1}$  :=  $CONSOL\$   $\frac{GETROWFIED(1)}{1}$ GroupKey1 := CONSOL\_GETROWFIELD(2)

```
ELSE
First_Name1 := First_Name
Last_Name1 := Last_Name
GroupKey1 := GroupKey
ENDIF
```
この式で、CONSOL\_MOSTFILLED 関数はレコードグループの行を分析し、単一行を識別します。CONSOL\_GETROWFIELD 関数は連続した数字を使用して、その行のポート値を読み取り、その値を出力ポートに書き込みます。

# 統合マッピングの例

あなたの会社では、重複する顧客レコードを統合することになりました。 顧客レコードを統合するには、キー ジェネレータトランスフォーメーションでデータをグループ化し、統合トランスフォーメーションを使用して レコードを統合します。

顧客レコードを含むデータソース、キージェネレータトランスフォーメーション、統合トランスフォーメーシ ョン、およびデータターゲットのマッピングを作成します。このマッピングは、カスタマレコードをグループ 化してそのグループを統合し、1 つの統合されたレコードを書き込みます。

以下の図はマッピングを示しています。

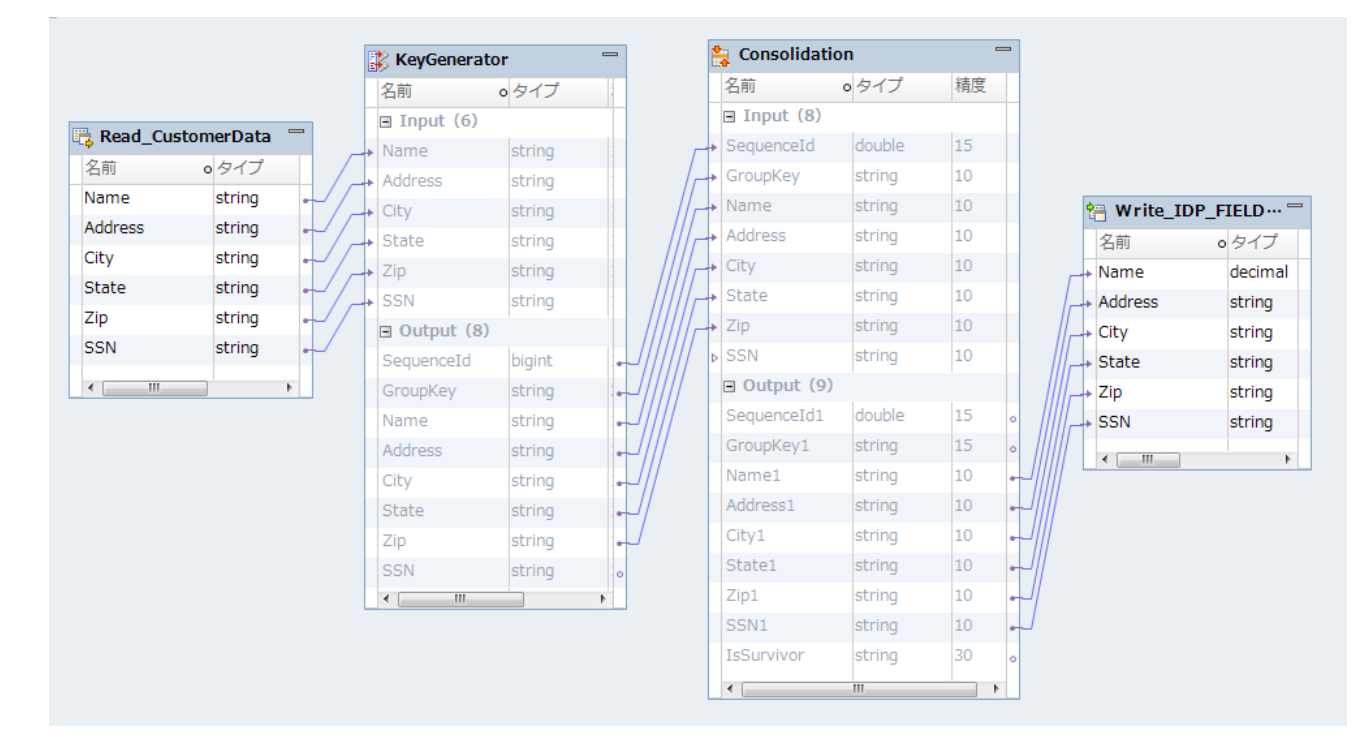

# 入力

分析する入力データには、顧客情報が含まれています。

以下の表に、この例の入力データを示します。

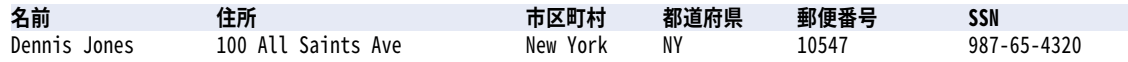

<span id="page-161-0"></span>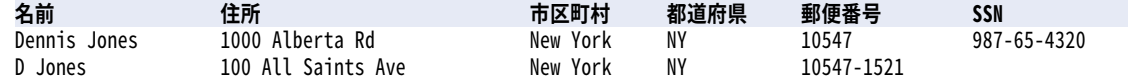

# キージェネレータトランスフォーメーション

キージェネレータトランスフォーメーションを使用し、 ZIP code ポートに基づいて入力データをグループ化 します。

トランスフォーメーションは以下のデータを返します。

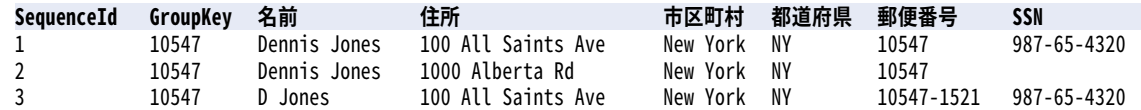

# 統合トランスフォーメーション

統合トランスフォーメーションを使用して、統合されたレコードを生成します。

行ベースストラテジタイプを使用するように統合トランスフォーメーションを設定します。Modal Exact スト ラテジを選択し、最も頻度の高い値の数が最大の行を選択します。Modal Exact ストラテジは、その行からの 値を使用して、統合されたレコードを生成します。統合されたレコードは、IsSurvivor ポートに「Y」の値が含 まれているレコードです。

トランスフォーメーションは以下のデータを返します。

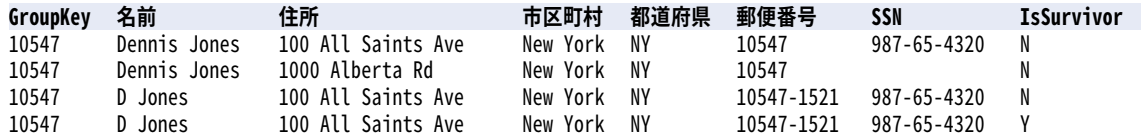

# 統合マッピング出力

マッピング出力が統合されたレコードのみを含むように統合トランスフォーメーションを設定します。

この例では、Modal Exact ストラテジにより選択された最も頻度の高い値が正しいポート値であることはほぼ 信頼できます。統合されたレコードのみをマッピングターゲットに書き込むには、**[詳細]**ビューを選択して出 力モードを「存続のみ」に設定します。

マッピングの実行時に、マッピング出力には統合されたレコードのみが含まれます。

# 統合トランスフォーメーションの設定

統合トランスフォーメーションを設定する際は、 ストラテジタイプ、ストラテジまたは式の記述、グループ化 ポートを選択し、詳細オプションを設定します。

- 1. [コンソリデーション]ビューを選択します。
- 2. ストラテジタイプを選択します。
- 3. ストラテジを設定します。
- **•** 単純ストラテジタイプの場合は、ポートごとにストラテジを選択します。
- **•** 行ベースストラテジタイプの場合は、ストラテジを選択します。
- **•** 詳細ストラテジタイプの場合は、統合関数を使用する式を作成します。
- 4. [グループ別]フィールドで、グループ識別子を含むポートを選択します。
- 5. 入力データがソートされていない場合、**[詳細]**ビューでソートを有効にします。
- 6. 統合されたレコードまたはすべてのレコードを含むように出力を設定します。

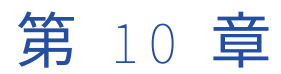

# 1028 データマスキングトランスフ ォーメーション

この章では、以下の項目について説明します。

- **•** データマスキングトランスフォーメーションの概要, 164 ページ
- **•** [マスキング方法,](#page-164-0) 165 ページ
- **•** [マスキングルール,](#page-174-0) 175 ページ
- **•** [特殊マスク形式,](#page-178-0) 179 ページ
- **•** [デフォルト値ファイル,](#page-182-0) 183 ページ
- **•** [データマスキングトランスフォーメーションの設定,](#page-183-0) 184 ページ
- **•** [データマスキングトランスフォーメーションのランタイムプロパティ,](#page-185-0) 186 ページ
- **•** [データマスキングの例,](#page-186-0) 187 ページ
- **•** [データマスキングトランスフォーメーションの詳細プロパティ,](#page-188-0) 189 ページ

# データマスキングトランスフォーメーションの概要

データマスキングトランスフォーメーションは、機密性が高い実稼働データを、非プロダクション環境向けの 現実的なテストデータに変換します。データマスキングトランスフォーメーションは、カラムごとに設定され たマスキング方法に基づいてソースデータを変更します。

ソフトウェア開発、テスト、トレーニング、およびデータマイニング用にマスクされたデータを作成します。 マスクされたデータ内のデータリレーションシップを保持し、データベーステーブル間の参照整合性を保持す ることができます。

データマスキングトランスフォーメーションでは、カラムに設定したソースのデータ型およびマスキング方法 に基づいてマスキングルールが提供されます。 文字列では、文字列内の置換する文字を制限できます。マスク で適用する文字を制限できます。数と日付の場合は、マスクされたデータの数の範囲を指定できます。 範囲 は、元の数に対する固定偏差またはパーセント偏差に基づいて設定できます。データ統合サービスでは、トラ ンスフォーメーションに設定したロケールに基づいて文字を置き換えます。

# <span id="page-164-0"></span>マスキング方法

マスキング方法は、選択したカラムに適用するデータマスキングのタイプです。

入力カラムに、以下のいずれかのマスキング方法を選択できます。

**ランダム**

同じソースデータとマスキングルールに対して再現可能でないランダムな結果を生成します。マスクでき るのは、日付、数値、および文字列データ型です。 ランダムマスキングでは seed 値は不要です。ランダ ムマスキングの結果は、確定的ではありません。

**式**

式をソースカラムに適用して、データを作成またはマスクします。 すべてのデータ型をマスクできます。

**キー**

ソースデータを再現可能な値に置き換えます。 データマスキングトランスフォーメーションによって、同 じソースデータ、マスキングルール、および seed 値に対して確定的な結果が生成されます。マスクでき るのは、日付、数値、および文字列データ型です。

### **置換**

データのカラムを、ディクショナリ内の似ているが関連のないデータに置き換えます。 マスクできるの は、文字列データ型です。

#### **依存**

あるソースカラムの値を別のソースカラムの値に基づいて置き換えます。 マスクできるのは、文字列デー タ型です。

#### **トークン化**

ソースデータを、カスタマイズしたマスク基準に基づいて生成データと置き換えます。データマスキング トランスフォーメーションは、カスタマイズしたアルゴリズムで指定されるルールを適用します。マスク できるのは、文字列データ型です。

### **特殊マスク形式**

クレジットカード番号、電子メールアドレス、IP アドレス、電話番号、SSN、SIN、または URL に対応し ます。データマスキングトランスフォーメーションでは、これらの一般的なセンシティブデータをインテ リジェントにマスクするビルトインルールが適用されます。

#### **マスキングなし**

データマスキングトランスフォーメーションでは、ソースデータは変更されません。

デフォルトは、[マスキングなし]です。

# ランダムマスキング

ランダムマスキングでは、非決定性のマスクされたデータがランダムに生成されます。 データマスキングトラ ンスフォーメーションでは、異なる行に同じソース値が出現する場合に、異なる値が返されます。データマス キングトランスフォーメーションによって返されるデータのフォーマットに影響を与えるマスキングルールを 定義できます。ランダムマスキングでは、数値、文字列値、および日付値がマスクされます。

## 文字列値のマスキング

ランダムマスキングを設定すると、文字列カラムにランダムな出力が生成されます。出力文字列に含まれる各 文字の制限を設定するには、マスク形式を定義します。ソース文字列の文字と結果文字列の置き換え文字を設 定するには、マスクするソース文字とマスクに使用する文字を定義します。

文字列ポートには、以下のマスキングルールを適用できます。

**範囲**

文字列長の上限と下限を設定します。データマスキングトランスフォーメーションでは、文字列長の上限 と下限の範囲内でランダムに構成された文字列が返されます。

### **マスク形式**

置き換える文字の種類を入力データの文字ごとに定義します。各文字の種類を英文字、数字、または英数 字に制限できます。

### **ソース文字列の文字**

ソース文字列内のマスク対象文字を定義します。例えば、入力データに出現する各シャープ記号(#)を マスクできます。[ソース文字列の文字]が空白の場合は、すべての入力文字がマスクされます。

#### **結果文字列の置換文字**

対象文字列内の文字を、[結果文字列の文字]で定義された文字に置き換えます。例えば、各マスクに英文 字の大文字 A~Z を含めるには、以下の文字を入力します。

ABCDEFGHIJKLMNOPQRSTUVWXYZ

### 数値のマスキング

数値データをマスクする場合は、カラムの出力データ範囲を設定できます。データマスキングトランスフォー メーションでは、ポート精度に応じて、範囲の上限と下限の間の値が返されます。範囲を定義するには、範囲 の上限と下限を設定するか、元のソース値に対する偏差に基づくブラー範囲を設定します。

数値データには、以下のマスキングパラメータを設定できます。

### **範囲**

出力値の範囲を定義します。データマスキングトランスフォーメーションでは、値の上限と下限の間にあ る数値データが返されます。

#### **ブラー範囲**

ソースデータに対する固定偏差またはパーセント偏差に基づく範囲として、出力値の範囲を定義します。 データマスキングトランスフォーメーションでは、ソースデータの値に近い数値データが返されます。範 囲とブラー範囲を両方設定することもできます。

## 日付値のマスキング

日付値をランダムマスキングでマスクするには、出力日の範囲を設定するか、偏差を選択します。 偏差を設定 する場合は、ブラー対象となる日付部分を選択します。選択できるのは年、月、日、時、分、または秒です。 データマスキングトランスフォーメーションは、設定した範囲内の日付を返します。

日時の値をマスクする場合は、以下のマスキングルールを設定できます。

#### **範囲**

選択した日時の値に対して返す値の上限と下限を設定します。

**ブラー**

日付の単位に適用する偏差に基づいて日付をマスクします。データマスキングトランスフォーメーション では、偏差の範囲内の日付が返されます。ブラーできるのは、年、月、日、時、分、または秒です。 適用 する低偏差と高偏差を選択します。

# 式マスキング

式マスキングは、データを変更または新しいデータを作成するための式をポートに適用します。 式マスキング を設定するときは、式エディタで式を作成します。 式を構築するための入力ポートおよび出力ポート、関数、 変数、演算子を選択します。

複数のポートからのデータを連結して別のポートの値を作成できます。 例えば、ログイン名を作成する必要が あるとします。 ソースには名と姓のカラムがあります。 ルックアップファイルから名と姓をマスクします。 データマスキングトランスフォーメーションで、Login という別のポートを作成します。 Login ポートで、名 の最初の文字を姓と連結するための式を設定します。

SUBSTR(FIRSTNM,1,1)||LASTNM

ポイントアンドクリックインタフェースを使用して関数、ポート、変数、および演算子を選択することで、式 を作成するときのエラーを減らすことができます。

式エディタには、式マスキングに対して設定されていない出力ポートが表示されます。 ある式からの出力を別 の式に対する入力として使用することはできません。 出力ポート名を手動で式に追加した場合、予期しない結 果が発生することがあります。

式を作成するときは、その式が、ポートのデータタイプに一致する値を返すことを確認します。 式ポートのデ ータタイプが数値であり、式のデータタイプが同じではない場合、データマスキングトランスフォーメーショ ンではゼロが返されます。 式ポートのデータタイプが文字列であり、式のデータタイプが同じではない場合、 データマスキングトランスフォーメーションでは NULL 値が返されます。

## 再現可能な式マスキング

複数のテーブルでソースカラムが出現し、各テーブルのカラムを同じ値でマスクする必要がある場合、再現可 能な式マスキングを設定します。

再現可能な式マスキングを設定すると、データマスキングトランスフォーメーションによって式の結果が格納 テーブルに保存されます。別のソーステーブルで同じカラムが出現した場合、データマスキングトランスフォ ーメーションは式からマスク値を返すのではなく、格納テーブルからマスク値を返します。

# ディクショナリ名

再現可能な式マスキングを設定する場合、ディクショナリ名を入力する必要があります。 ディクショナリ名 は、複数のデータマスキングトランスフォーメーションで、同じソース値から同じマスク値を生成できるよう にするキーです。 各データマスキングトランスフォーメーションで同じディクショナリ名を定義します。ディ クショナリ名には、任意のテキストを指定できます。

## 格納テーブル

ストレージテーブルには、セッション間の再現可能な式マスキングの結果が含まれます。 格納テーブルの行に は、ソース列およびマスクされた値ペアが含まれています。式マスキング用の格納テーブルは、置換マスキン グ用の格納テーブルとは別のテーブルです。

データマスキングトランスフォーメーションでは、再現可能な式で値がマスクされるたびに、ディクショナリ 名、ロケール、列名、および入力値によって格納テーブルの検索が行われます。 格納テーブル内に行が見つか ると、格納テーブルからマスクされた値が返されます。 データマスキングトランスフォーメーションで行が見 つからない場合、その列に対して式からマスク値が生成されます。

ストレージ内のデータの暗号化を解除した後、同じディクショナリ名をキーとして使用する場合は、式マスキ ング用の格納テーブルを暗号化する必要があります。

## 式マスキング用の格納テーブルの暗号化

格納テーブルは、トランスフォーメーション言語エンコード機能を使用して暗号化できます。ストレージの暗 号化を有効にした場合は、格納テーブルを暗号化する必要があります。

- 1. IDM\_EXPRESSION\_STORAGE 格納テーブルをソースとして使用し、マッピングを作成します。
- 2. データマスキングトランスフォーメーションを作成します。
- 3. マスクされた値ポートに式マスキング方法を適用します。
- 4. MASKEDVALUE ポートに対して次の式を使用します。 Enc\_Base64(AES\_Encrypt(MASKEDVALUE, Key))
- 5. ポートをターゲットにリンクします。

例

例えば、従業員テーブルに以下のカラムが含まれているとします。

FirstName LastName LoginID

データマスキングトランスフォーメーションでは、FirstName と LastName を組み合わせた式を使用して LoginID がマスクされます。 式マスクを再現可能に設定します。再現可能なマスキングのキーとしてディクシ ョナリ名を入力します。

Computer\_Users テーブルには LoginID が含まれていますが、FirstName 列または LastName 列は含まれて いません。

Dept LoginID Password

Computer\_Users テーブル内の LoginID を同じ LoginID で従業員としてマスクするには、LoginID カラム用の 式マスキングを設定します。 再現可能なマスキングを有効にし、LoginID 従業員テーブルに対して定義した同 じディクショナリ名を入力します。Integration Service では、格納テーブルから LoginID 値が取得されます。

Integration Service で LoginID の格納テーブル内の行が見つからない場合に使用するデフォルトの式を作成し ます。Computer\_Users テーブルには FirstName カラムまたは LastName カラムがないので、式によって生 成される LoginID にはあまり意味がありません。

## 格納テーブルスクリプト

Informatica は、格納テーブルを作成するために実行できるスクリプトを提供します。 スクリプトは以下の場 所に格納されています。

<PowerCenter installation directory>\client\bin\Extensions\DataMasking

ディクショナリには、Sybase、Microsoft SQL Server、IBM DB2、および Oracle の各データベース用のスク リプトが含まれています。 各スクリプトの名前は、<Expression\_<データベースタイプ>です。

## 式マスキングのルールとガイドライン

式マスキングには以下のルールおよびガイドラインを使用します。

- **•** ある式からの出力を別の式に対する入力として使用することはできません。 出力ポート名を手動で式に追 加した場合、予期しない結果が発生することがあります。
- **•** 式を作成する際は、ポイントアンドクリックを使用します。 ポイントアンドクリックインタフェースを使 用して関数、ポート、変数、および演算子を選択することで、式を作成するときのエラーを減らすことがで きます。

**•** 再現可能なマスキング用にデータマスキングトランスフォーメーションが設定されており、格納テーブルが 存在しない場合、Integration Service はソースデータをデフォルト値で置換します。

# キーマスキング

キーマスキングに対して設定されたカラムは、ソース値とシード値が同じ場合に、マスクされた確定的なデー タを返します。 データマスキングトランスフォーメーションは、カラムに対して一意の値を返します。

キーマスキングに対してカラムを設定すると、データマスキングトランスフォーメーションによって、そのカ ラムのシード値が生成されます。 異なるデータマスキングトランスフォーメーションで再現可能なデータを生 成するようにシード値を変更できます。 例えば、キーマスキングを設定して、参照整合性を強制します。 ある テーブルのプライマリキーと別のテーブルの外部キーをマスクするには、同じ seed 値を使用します。

データマスキングトランスフォーメーションによって返されるデータのフォーマットに影響を与えるマスキン グルールを定義できます。文字列値と数値のマスクには、キーマスキングを使用します。

## 文字列値のマスキング

文字列の再現可能な出力を生成するために、キーマスキングを設定できます。マスク形式を設定して、出力文 字列に含まれる各文字に対する制限を定義します。マスクするソース文字を定義するソース文字列の文字を設 定します。結果文字列の置換文字を設定して、マスクされたデータを特定の文字に制限します。

キーマスキング文字列には、以下のマスキングルールを設定できます。

**シード**

シード値を適用し、列に対して確定的なマスクされた値を生成します。1 から 1,000 までの数値を入力で きます。

### **マスク形式**

置き換える文字の種類を入力データの文字ごとに定義します。各文字の種類を英文字、数字、または英数 字に制限できます。

**ソース文字列の文字**

ソース文字列内のマスク対象文字を定義します。例えば、入力データに出現する各シャープ記号(#)を マスクできます。[ソース文字列の文字]が空白の場合は、すべての入力文字がマスクされます。データマ スキングトランスフォーメーションは、ソース文字列の文字数が結果文字列の文字数より少ない場合、一 意のデータが返されないことがあります。

### **結果文字列の文字**

対象文字列内の文字を、「結果文字列の文字」で定義された文字に置き換えます。例えば、各マスクに英文 字の大文字をすべて含めるには、以下の文字を入力します。

ABCDEFGHIJKLMNOPQRSTUVWXYZ

## 数値のマスキング

決定性出力が生成されるようにするには、数値ソースデータにキーマスキングを設定します。カラムに対して 数値キーマスキングを設定する場合、カラムにランダムなシード値を割り当てます。データマスキングトラン スフォーメーションによってソースデータがマスクされる場合、seed を必要とするマスキングアルゴリズムが 適用されます。

同じソース値が別のカラムに出現した場合に再現可能な結果が生成されるようにするには、カラムの seed 値 を変更します。たとえば、2 つのテーブル間でプライマリキーと外部キーのリレーションが維持されるように するとします。この場合、各データマスキングトランスフォーメーションで、プライマリキーカラムの seed 値と外部キーカラムの seed 値として同じ seed 値を入力します。データマスキングトランスフォーメーション によって、同じ数値に対して確定的な結果が生成されます。これにより、この 2 つのテーブル間で参照整合性 が維持されるようになります。

## 日時の値のマスキング

日時の値に対してキーマスキングを設定できる場合、データマスキングトランスフォーメーションでシードと してランダムな数値が必要になります。カラム間で再現可能な日時の値を返すには、別のカラムのシード値に 一致するようにシードを変更できます。

データマスキングトランスフォーメーションは、キーマスキングで 1753~2400 の日付をマスクできます。ソ ース年がうるう年の場合、データマスキングトランスフォーメーションは同じくうるう年の年を返します。ソ ース月に 31 日が含まれる場合、データマスキングトランスフォーメーションは 31 日を含む月を返します。ソ ース月が 2 月の場合、データマスキングトランスフォーメーションは 2 月を返します。

データマスキングトランスフォーメーションは、常に有効な日付を生成します。

# 置換マスキング

置換マスキングでは、データのカラムを似ているが関連のないデータに置き換えることができます。置換マス キングを使用して、プロダクションデータを現実的なテストデータに置き換えます。 置換マスキングを設定す る場合は、代替値が含まれるディクショナリを定義します。

データマスキングトランスフォーメーションでは、設定したディクショナリでのルックアップが実行されます。 データマスキングトランスフォーメーションでは、ソースデータがディクショナリから取得したデータに置き 換えられます。 ディクショナリファイルには、文字列データ、日時の値、整数、および浮動小数点数を含める ことができます。 日時の値は次の形式で入力します。

mm/dd/yyyy

データは、再現可能な値または再現不可能な値に置き換えることができます。再現可能な値を選択すると、デ ータマスキングトランスフォーメーションで、同じソースデータおよびシード値に対する確定的な結果が生成 されます。 データを確定的な結果に置き換えるには、シード値を設定する必要があります。Integration Service では、ソースの格納テーブルと、再現可能なマスキングに使用するマスキング値が保持されます。

データの複数のカラムを同じディクショナリ行のマスキング値に置き換えることができます。 1 つの入力カラ ムに対して置換マスキングを設定します。 同じディクショナリ行からマスキングデータを受け取る他のカラム に対しては、依存データマスキングを設定します。

## ディクショナリ

ディクショナリは、置換データとテーブル内の各行のシリアル番号が含まれている参照テーブルです。 モデル リポジトリにインポートするフラットファイルまたはリレーショナルテーブルから置換マスキングの参照テー ブルを作成します。

データマスキングトランスフォーメーションでは、シリアル番号単位でディクショナリ行を取得するために番 号が生成されます。 データマスキングトランスフォーメーションでは、再現可能な置換マスキング用にハッシ ュキーが生成されます。再現不可能なマスキング用には、乱数が生成されます。 再現可能な置換マスキングを 設定する場合は、追加のルックアップ条件を設定することができます。

データマスキングトランスフォーメーションでは、ディクショナリを設定して、複数のポートをマスクするこ とができます。

データマスキングトランスフォーメーションがディクショナリから置換データを取得するとき、置換データの 値が元の値と同じであるかどうかは確認されません。 例えば、データマスキングトランスフォーメーションが John という名前をディクショナリファイルの同じ名前(John)に置き換える可能性があります。

次の例に、名と性別が含まれるディクショナリテーブルを示します。

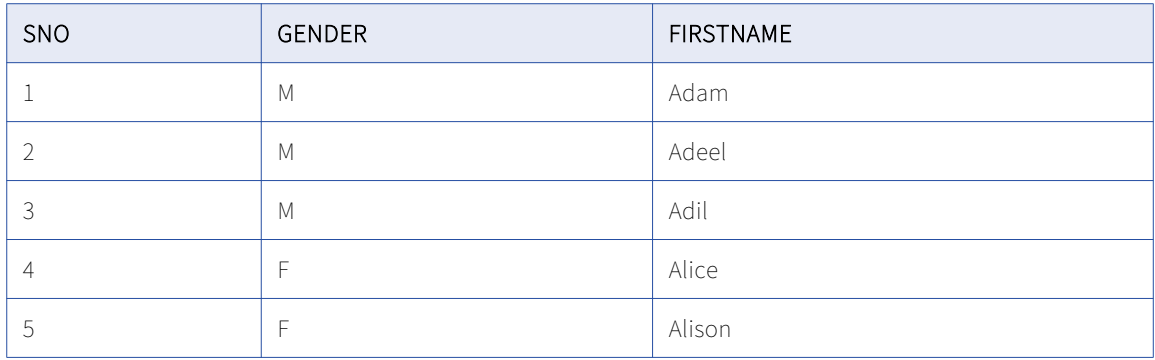

このディクショナリでは、行の最初のフィールドはシリアル番号、2 番目のフィールドは性別です。 Integration Service では、常にシリアル番号でディクショナリのレコードが検索されます。再現可能なマスキ ングを設定する場合、ルックアップ条件として性別を追加することができます。Integration Service では、ハ ッシュキーを使用して行がディクショナリから取得され、ソースデータ内の性別と一致する性別の行が検出さ れます。

参照テーブルを作成する場合は、以下のルールおよびガイドラインに従います。

- **•** テーブル内の各レコードには、シリアル番号が存在する必要があります。
- **•** シリアル番号は、1 から始まる連続した整数です。 シリアル番号のシーケンスには、欠番が存在していては なりません。
- **•** シリアル番号のカラムは、テーブル行の任意の場所に配置できます。 任意のラベルを設定することもでき ます。

フラットファイルテーブルを使用して参照テーブルを作成する場合は、以下のルールおよびガイドラインに従 います。

- **•** フラットファイルテーブルの第1行には、各レコードのフィールドを識別するためにカラムラベルを設定す る必要があります。 フィールドは、カンマで区切ります。1 行目にカラムラベルが含まれていない場合、 Integration Service では最初の行のフィールド値がカラム名として処理されます。
- **•** Windows でフラットファイルテーブルを作成し、UNIX マシンにコピーする場合は、ファイルが UNIX に適 した形式であることを確認します。 例えば、Windows と UNIX では、行末マーカーに異なる文字を使用し ます。

## 格納テーブル

データマスキングトランスフォーメーションには、セッションごとに再現可能な置換用に格納テーブルが維持 されています。 格納テーブルの行には、ソースカラムおよびマスクされた値ペアが含まれています。データマ スキングトランスフォーメーションでは、再現可能な代替値で値がマスクされるたびに、ディクショナリ名、 ロケール、カラム名、入力値、およびシードで格納テーブルの検索が行われます。 行が見つかると、格納テー ブルからマスクされた値が返されます。 行が見つからない場合、データマスキングトランスフォーメーション はハッシュキーを使用してディクショナリから行を取得します。

格納テーブル内のディクショナリ名の形式は、フラットファイルディクショナリとリレーショナルディクショ ナリでは異なります。 フラットファイルディクショナリの名前は、ファイル名によって識別されます。 リレー ショナルディクショナリの名前の構文は次のとおりです。

<Connection object>\_<dictionary table name>

Informatica は、リレーショナル格納テーブルを作成するために実行できるスクリプトを提供します。 スクリ プトは以下の場所に格納されています。

<PowerCenter Client installation directory>\client\bin\Extensions\DataMasking

ディクショナリには、Sybase、Microsoft SQL Server、IBM DB2、および Oracle の各データベース用のスク リプトが含まれています。 各スクリプトの名前は、Substitution\_<データベースタイプ>です。 SQL 文および プライマリキー制約を設定する場合は、別のデータベースでテーブルを作成できます。

ストレージ内のデータの暗号化を解除した後、同じシード値とディレクトリを使用して同じカラムを暗号化す る場合は、置換マスキング用の格納テーブルを暗号化する必要があります。

## 置換マスキング用の格納テーブルの暗号化

格納テーブルは、トランスフォーメーション言語エンコード機能を使用して暗号化できます。ストレージの暗 号化を有効にした場合は、格納テーブルを暗号化する必要があります。

- 1. IDM\_SUBSTITUTION\_STORAGE 格納テーブルをソースとして使用し、マッピングを作成します。
- 2. データマスキングトランスフォーメーションを作成します。
- 3. 入力値とマスクされた値ポートに、式マスキング方法を適用します。
- 4. INPUTVALUE ポートに対して次の式を使用します。

Enc\_Base64(AES\_Encrypt(INPUTVALUE, Key))

- 5. MASKEDVALUE ポートに対して次の式を使用します。 Enc\_Base64(AES\_Encrypt(MASKEDVALUE, Key))
- 6. ポートをターゲットにリンクします。

## 置換マスキングプロパティ

置換マスキングには、以下のマスキングルールを設定できます。

- **• 再現可能な出力**。 セッションごとに確定的な結果を返します。 データマスキングトランスフォーメーショ ンは、マスクされた値をストレージテーブルに格納します。
- **• シード値。** シード値を適用し、カラムに対して確定的なマスクされた値を生成します。 1~1,000 の範囲で 数値を入力してください。
- **• 一意の出力**。 データマスキングトランスフォーメーションに一意の入力値に対して一意の出力値を作成さ せます。 同じ出力値に対して 2 つの入力値はマスクされません。ディクショナリに、一意の出力を有効に するのに十分な一意の行が必要です。 一意の出力を無効にすると、データマスキングトランスフォーメーションが一意の出力値に対する入力値を マスクしない場合があります。 ディクショナリにいくつかの行が含まれている場合があります。
- **• 一意のポート**。 置換マスキングの一意のレコードの特定に使用されるポート。 例えば、Customer という テーブルで名をマスクするとします。 名が一意のポートとして含まれるテーブルカラムを選択した場合、 データマスキングトランスフォーメーションは重複する名をマスクされた同じ値に置き換えます。 Customer\_ID カラムを一意のポートとして選択した場合、データマスキングトランスフォーメーションは それぞれの名を一意の値に置き換えます。
- **• ディクショナリ情報**。 置換データ値が含まれる参照テーブルを設定します。 **[ソースの選択]**をクリック して参照テーブルを選択します。
	- **ディクショナリ名**。 選択した参照テーブルの名前を表示します。
	- **出力カラム**。 データマスキングトランスフォーメーションに返すカラムを選択します。
- **• ルックアップ条件。**置換マスキングで使用するディクショナリ行の適正を評価するには、ルックアップ条件 を設定します。 ルックアップ条件は、SQL クエリの WHERE 句に似ています。ルックアップ条件を設定す る場合、ソース内のカラムとディクショナリ内のカラムを比較します。

たとえば、ファーストネームをマスクするとします。ソースデータおよびディクショナリには、ファースト ネームの列と性別の列があります。それぞれの女性のファーストネームをディクショナリの女性の名前で置 き換えるという条件を追加できます。ルックアップ条件は、ソース内の性別とディクショナリ内の性別を比 較します。

- **入力ポート**。 ルックアップで使用するソースデータカラム。

- **ディクショナリカラム**。 入力ポートと比較するディクショナリカラム。

## 置換マスキングのルールおよびガイドライン

置換マスキングに使用されるルールおよびガイドラインは、次のとおりです。

- **•** 一意の再現可能な置換マスクの格納テーブルが存在しない場合、セッションは失敗します。
- **•** ディクショナリに行が含まれていない場合は、データマスキングトランスフォーメーションがエラーメッセ ージを返します。
- **•** データマスキングトランスフォーメーションで格納テーブル内にロケール、ディクショナリ、シードを持つ 入力値が見つかった場合、その行がディクショナリ内にすでに存在しない場合でもマスク値が取得されま す。
- **•** 接続オブジェクトの削除またはディクショナリの変更を行った場合、格納テーブルが切り詰められます。 そうでない場合、予期しない結果になる可能性があります。
- **•** ディクショナリ内の値の数がソースデータ内の一意の値の数よりも少ない場合、データマスキングトランス フォーメーションでは一意の再現可能な値でデータをマスクすることができません。 データマスキングト ランスフォーメーションはエラーメッセージを返します。

# 依存マスキング

依存マスキングは、ソースデータの複数のカラムを同じディクショナリ行のデータに置き換えます。

データマスキングトランスフォーメーションが複数のカラムに対して置換マスキングを実行すると、マスクさ れたデータに現実的でないフィールドの組み合わせが含まれる場合があります。 同じディクショナリ行の複数 の入力カラムのデータを置き換えるために、依存マスキングを設定することができます。 マスクされたデータ は、「New York, New York」や「Chicago, Illinois」などの有効な組み合わせを受け取ります。

依存マスキングを設定するときは、最初に置換マスキングの入力カラムを設定します。 その置換カラムに依存 するように他の入力カラムを設定します。 例えば、置換マスキングの郵便コードカラムを選択し、郵便番号カ ラムに依存する市区町村カラムと州カラムを選択します。 依存マスキングにより、置き換えられた市区町村と 州の値が、置き換えられた郵便番号の値に対して有効になります。

**注:** 最初に置換マスキングのカラムを設定せずに依存マスキングのカラムを設定することはできません。

依存マスキングのカラムを設定するときは、次のマスキングルールを設定します。

### **依存カラム**

置換マスキングに対して設定した入力カラムの名前。 データマスキングトランスフォーメーションは、そ のカラムのマスキングルールを使用して、ディクショナリルールの置換データを受け取ります。 置換マス キングに対して設定するカラムは、ディクショナリからマスクされたデータを受け取るためのキーカラム になります。

### **出力カラム**

依存マスキングで設定するカラムの値が含まれるディクショナリカラムの名前。

# 依存マスキングの例

### データマスキングディクショナリには、次の値の住所行が含まれている可能性があります。

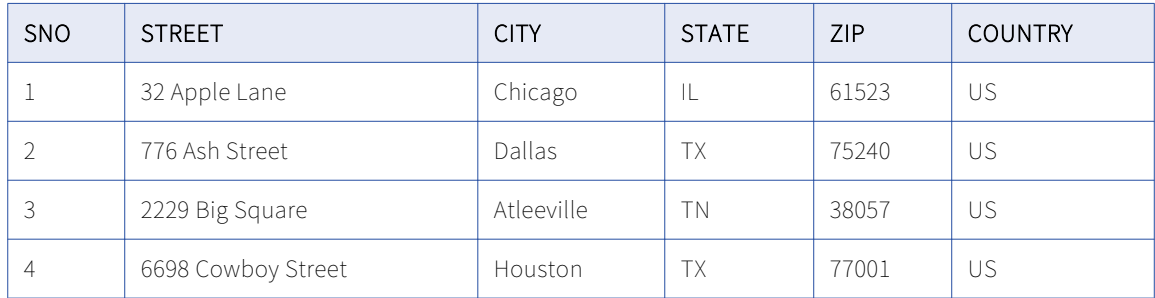

ソースデータは、住所ディクショナリの市区町村、州、および郵便番号の有効な組み合わせでマスクする必要 があります。

置換マスキングの ZIP ポートを設定します。 ZIP ポートに対して次のマスキングルールを入力します。

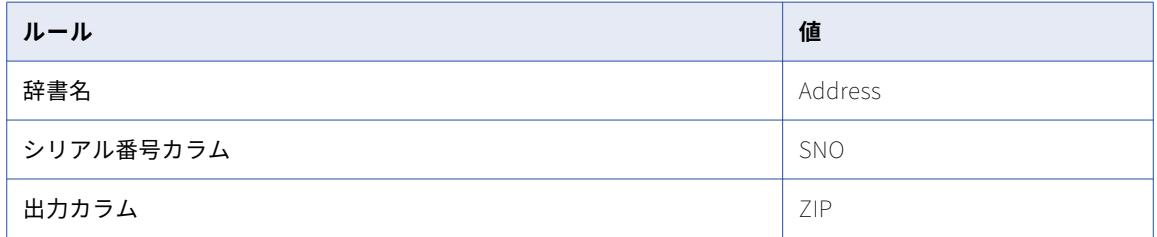

依存マスキングの City ポートを設定します。 City ポートに対して次のマスキングルールを入力します。

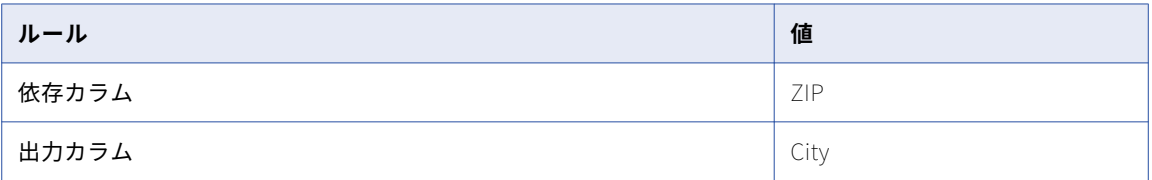

依存マスキングの State ポートを設定します。 State ポートに対して次のマスキングルールを入力します。

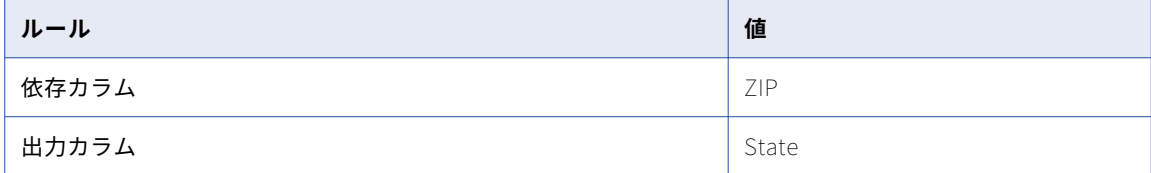

データマスキングトランスフォーメーションが郵便番号をマスクするときは、ディクショナリ行からその郵便 番号に対して正しい市区町村と州を返します。

# <span id="page-174-0"></span>トークン化のマスキング

トークン化のマスキング技法を使用して、アルゴリズム内で指定する基準に基づいてソース文字列データをマ スクすることができます。例えば、ソースデータ内のフィールドエントリを置き換える架空の電子メールアド レスが入ったアルゴリズムを作成することができます。

トークン化のマスクを使用することで、マスクされたデータの形式を設定することができます。それを利用で きるようにするには、その前にトークナイザ名をマスクアルゴリズムに割り当てる必要があります。トークナ イザ名は、使用されるマスクアルゴリズム(JAR)を参照します。トークン化のマスク技法を適用するときは、 トークナイザ名を指定します。

## トークン化のマスキングの設定

トークン化マスキング技法を使用する前に、以下のタスクを実行します。

- 1. tokenprovider というディレクトリ(<Informatica\_home>\services\shared)に移動します。
- 2. XML ファイル(com.informatica.products.ilm.tx-tokenizerprovider.xml)を開きます。
- 3. 使用する各トークナイザに対して、トークナイザ名とクラスファイルの完全修飾名を追加します。トーク ナイザのクラスを、tokenprovider ディレクトリ内の com.informatica.products.ilm.tx-tokenprovider-<Build-Number>.jar クラスの中に実装します。各トークナイザに対して、次の例のように情報を XML ファイルに 入力します。

```
<TokenizerProvider>
<Tokenizer Name="CCTokenizer"
ClassName=com.informatica.tokenprovider.CCTokenizer/>
</TokenizerProvider>
```
ここで、

- **•** 「Tokenizer Name」は、引用符で括った部分がユーザー定義の名前です。
- **•** ClassName は、CLASSNAME 属性に対するユーザー定義の名前です。これを、 com.informatica.products.ilm.tx-tokenprovider-<Build-Number>.jar の中から実装します。

設定後、トークン化のマスキング技法が使用できます。マッピング作成時に使用するアルゴリズムを指定する 際、トークナイザ名を入力してください。

# マスキングルール

マスキングルールは、マスキング方法の選択後に設定するオプションです。

ランダムまたはキーマスキング方法を選択する場合、マスク形式、ソース文字列の文字、および結果文字列の 文字を設定できます。ランダムマスキングを持つ範囲またはブラーを設定できます。

以下の表で、各マスキング方法に設定できるマスキングルールについて説明します。

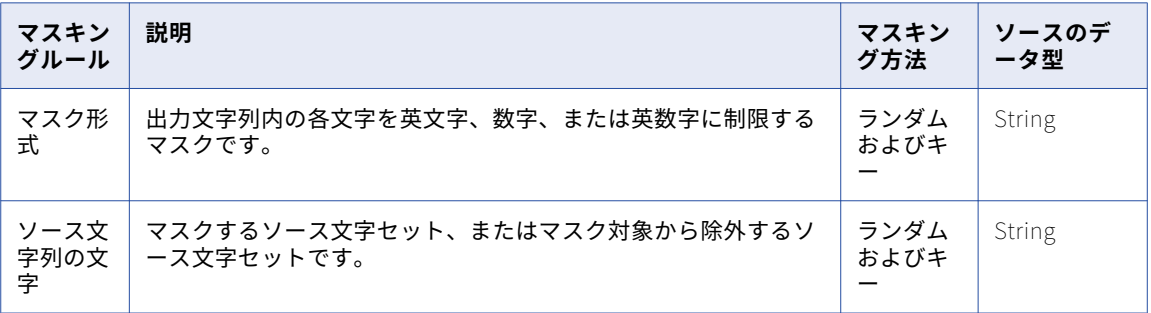

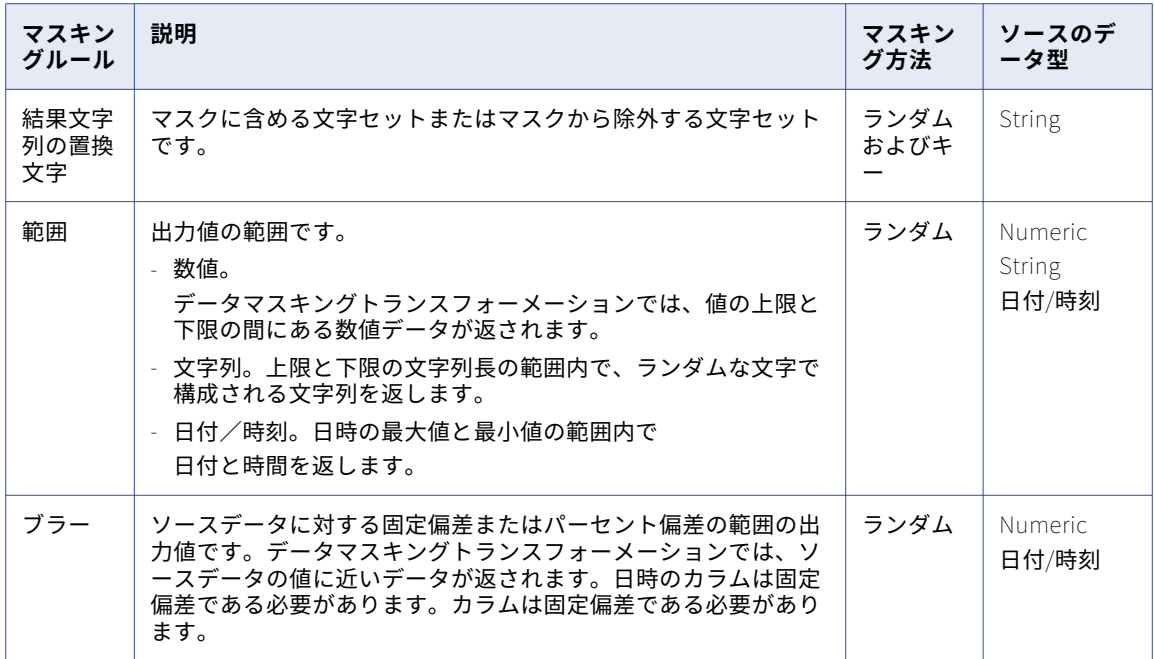

# マスク形式

出力カラム内の各文字を英文字、数字、または英数字に制限するには、マスク形式を設定します。以下の文字 を使用して、マスク形式を定義します。

A, D, N, X, +, R

**注:** マスク形式には、大文字を使用します。マスク文字として小文字を入力すると、データマスキングトランス フォーメーションによって大文字に変換されます。

以下の表では、マスク形式文字について説明します。

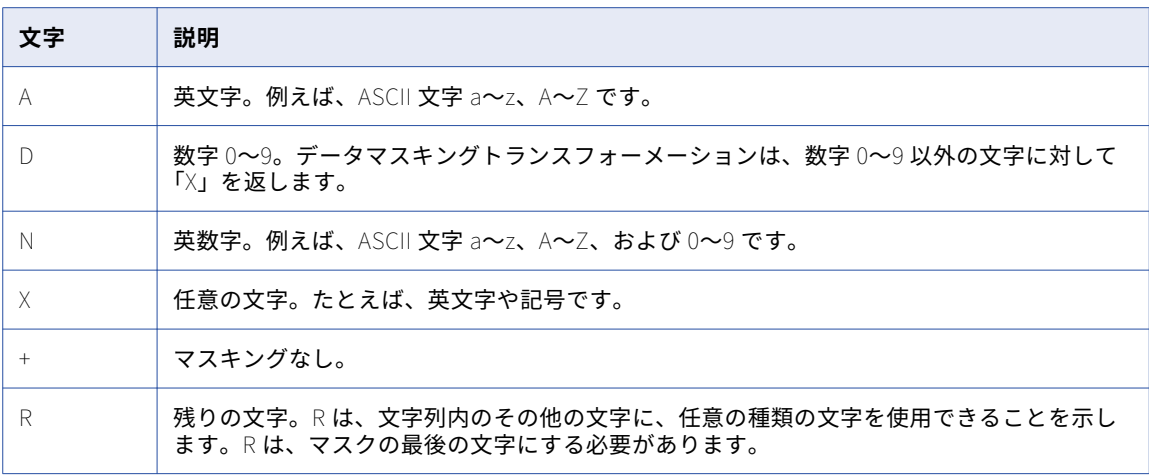

たとえば、部署名のフォーマットが以下のとおりであるとします。

nnn-<department\_name>

最初の 3 文字を数値に限定し、部署名を英文字に限定し、ダッシュを出力に残すマスクを設定できます。この 場合、マスクフォーマットを以下のように設定します。

#### DDD+AAAAAAAAAAAAAAAA

データマスキングトランスフォーメーションによって、最初の 3 文字が数字に置き換えられます。4 番目の文 字は置き換えられません。残りの文字は、英文字に置き換えられます。

マスクフォーマットの定義がない場合、各ソース文字は任意の文字に置き換えられます。マスクフォーマット が入力文字列より長い場合は、マスクフォーマットの余分な文字が無視されます。マスクフォーマットがソー ス文字列より短い場合、データマスキングトランスフォーメーションは残りの文字を「R」でマスクします。

**注:** 範囲オプションを使用してマスクフォーマットを設定することはできません。

# ソース文字列の文字

ソース文字列の文字とは、マスクするように選択した文字列、またはマスクしないように選択したソース文字 のことです。ソース文字列内での文字の位置は、重要ではありません。ソース文字では、大文字と小文字が区 別されます。

設定できる文字数に制限はありません。[文字]が空白の場合は、カラム内のすべてのソース文字列が置き換え られます。

ソース文字列の文字について、以下のいずれかのオプションを選択します。

#### **指定文字のみマスク**

データマスキングトランスフォーメーションでは、ソースに含まれる文字のうち、ソース文字列の文字と して設定されている文字がマスクされます。たとえば、文字 A、B、および c を入力すると、ソースデー タに出現した A、B、または c が別の文字に置き換えられます。A、B、または c ではないソース文字は置 き換えられません。マスクでは、大文字と小文字が区別されます。

### **指定文字以外をすべてマスク**

ソース文字列に出現したソース文字列の文字を除いて、すべての文字をマスクします。たとえば、フィル タソース文字"-"を入力し、[指定文字以外をすべてマスク]を選択した場合は、文字"-"がソースデータに 出現しても置き換えられません。それ以外のソース文字は変更されます。

## ソース文字列の例

ソースファイルに[従属]という名前のカラムがあるとします。 [従属]カラムには、カンマで区切られた複 数の名前が含まれています。[従属]カラムをマスクし、名前を区切るカンマをテストデータで保持する必要が あります。

[従属]カラムに対して、[ソース文字列の文字]を選択します。[マスクしない]を選択し、対象外の文字とし て","を入力します。引用符は入力しないでください。

データマスキングトランスフォーメーションによって、ソース文字列内のカンマ以外の文字がすべて置き換え られます。

## 結果文字列の置換文字

結果文字列の置換文字は、マスクされたデータに含める置き換え文字として選択した文字です。結果文字列の 置換文字を設定すると、データマスキングトランスフォーメーションによって、ソース文字列内の文字が結果 文字列の置換文字に置き換えられます。異なる入力値に対して同じ出力が生成されないようにするには、設定 する置換文字の範囲を広くするか、マスクするソース文字の数を少なくします。文字列内での文字の位置は、 重要ではありません。

結果文字列の置換文字について、以下のいずれかのオプションを選択します。

### **指定文字のみ使用**

結果文字列の置換文字として定義した文字のみを使用してソースをマスクします。例えば、文字 A、B、 および c を入力すると、ソースカラムの各文字が A、B、または c に置き換えられます。"horse"という単 語は、"BAcBA"などに置き換えられます。

#### **指定文字以外をすべて使用**

結果文字列の置換文字として定義した文字以外を使用してソースをマスクします。例えば、結果文字列の 置換文字として A、B、および c を入力すると、マスクされたデータに文字 A、B、または c は出現しませ ん。

### 結果文字列の置換文字の例

[従属]カラムに含まれるすべてのカンマをセミコロンに置き換えるには、以下のタスクを完了します。

1. ソース文字列の文字としてカンマを設定し、[指定文字のみマスク]を選択します。

データマスキングトランスフォーメーションでは、[従属]カラムにカンマが出現した場合にのみ、カンマ がマスクされます。

2. 結果文字列の置換文字としてセミコロンを設定し、[指定文字のみ使用]を選択します。 データマスキングトランスフォーメーションでは、[従属]カラムにカンマが出現するたびにカンマがセミ コロンに置き換えられます。

## 範囲

数値、日付、または文字列データの範囲を定義します。 数値または日付値の範囲を定義すると、データマスキ ングトランスフォーメーションによって、ソースデータが上限値と下限値の範囲内の値でマスクされます。文 字列の範囲を設定する場合は、文字列長の範囲を設定します。

## 文字列の範囲

ランダム文字列マスキングを設定すると、データマスキングトランスフォーメーションによって、ソース文字 列の長さとは異なる長さの文字列が生成されます。オプションで、文字列長の上限と下限を設定できます。文 字列長の上限および下限として入力する値は、正の整数である必要があります。長さは、ポート精度以下であ る必要があります。

## 数値の範囲

数値カラムの上限値と下限値を設定します。上限値は、ポート精度以下である必要があります。デフォルトの 範囲は、1 からポート精度長までです。

## 日付範囲

日時の値の上限値と下限値を設定します。上限と下限の各フィールドには、デフォルトの日付の上限と下限が 表示されます。 デフォルトの日付形式は、MM/DD/YYYY HH24:MI:SS です。上限の日付は、下限の日付より後 である必要があります。

## ブラー

ブラーでは、ソースデータ値に対する固定偏差またはパーセント偏差の範囲の出力値が生成されます。元の値 に近いランダムな値が返されるようにする場合は、ブラーを設定します。ブラーの対象は、数値および日付値 です。

## <span id="page-178-0"></span>数値のブラー

ソース数値のブラー方法として、固定偏差またはパーセント偏差を選択します。低ブラー値は、ソース値より 小さい値に関する偏差です。高ブラー値は、ソース値より大きい値に関する偏差です。どちらの値もゼロ以上 である必要があります。データマスキングトランスフォーメーションによって返されるマスクされたデータで、 数値データは定義した値の範囲内の値に置き換えられます。

以下の表に、入力ソース値が 66 の場合のブラーの範囲値に応じたマスキング結果を示します。

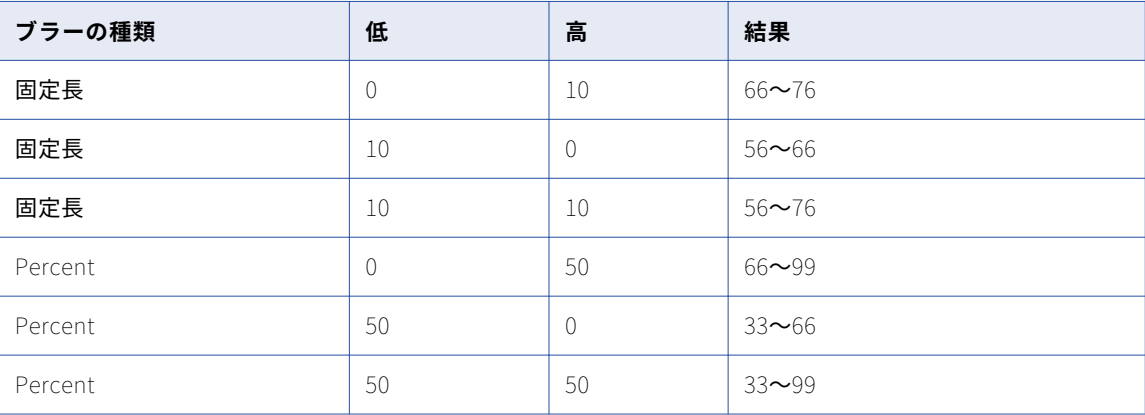

## 日付値のブラー

ブラーを設定すると、ソース日付に対する偏差で日付をマスクできます。偏差の適用対象の日付単位を選択し ます。年、月、日、または時を選択できます。ソース日付単位の上下の偏差を定義するには、上限と下限を入 力します。データマスキングトランスフォーメーションは、偏差を適用し、偏差の範囲内の日付を返します。

例えば、マスクされた日付をソース日付の 2 年以内に制限するには、単位として年を選択します。高低の境界 として 2 を入力します。ソースデータが 02/02/2006 の場合、データマスキングトランスフォーメーションは 02/02/2004 から 02/02/2008 の日付を返します。

デフォルトのブラー単位は年です。

# 特殊マスク形式

特殊マスク形式は、一般的なタイプのデータに適用できるマスクです。特殊マスク形式では、データマスキン グトランスフォーメーションで、現実的な形式を持つものの有効な値ではない、マスクされた値が返されます。

例えば、SSN をマスクすると、データマスキングトランスフォーメーションにより形式は正しいものの有効で はない SSN が返されます。社会保障番号には、再現可能なマスキングを設定できます。

以下のタイプのデータの、特殊マスクを設定します。

- **•** 社会保障番号
- **•** クレジットカード番号
- **•** 電話番号
- **•** URL アドレス
- **•** 電子メールアドレス
- **•** IP アドレス

**•** 社会保険番号

ソースデータの形式またはデータ型がマスクとして無効の場合、Data Integration Service では、デフォルト のマスクがデータに適用されます。Integration Service では、デフォルト値のファイルからマスクされた値が 適用されます。デフォルト値のファイルを編集してデフォルト値を変更できます。

# クレジットカード番号のマスキング

データマスキングトランスフォーメーションでは、有効なクレジットカード番号をマスクする場合、論理的に 有効なクレジットカード番号が生成されます。ソースクレジットカード番号の長さは 13~19 桁です。入力ク レジットカード番号に、クレジットカード業界のルールに基づく有効なチェックサム値がある必要があります。

ソースクレジットカード番号には、数字、スペース、およびハイフンを使用できます。クレジットカード番号 に無効な文字が含まれている場合、または長さが正しくない場合、Integration Service によって、セッション ログにエラーが書き込まれます。ソースデータが無効の場合、Integration Service によって、デフォルトのク レジットカード番号マスクが適用されます。

6 桁の銀行識別番号(BIN)はマスクされません。クレジットカード番号 4539 1596 8210 2773 は、4539 1516 0556 7067 などとしてマスクされます。データマスキングトランスフォーメーションによって生成されるマス クされた番号は、有効なチェックサムを持ちます。

# 電子メールアドレスマスキング

データマスキングトランスフォーメーションを使用し、文字列値が含まれる電子メールアドレスをマスクしま す。データマスキングトランスフォーメーションを使用すると、電子メールアドレスをランダムな ASCII 文字 でマスクすることも、電子メールアドレスを現実的な電子メールアドレスに置き換えることもできます。

電子メールアドレスには次のタイプのマスキングを適用できます。

### **標準の電子メールマスキング**

データマスキングトランスフォーメーションは、電子メールアドレスをマスクするときにランダムな ASCII 文字を返します。例えば、Georgesmith@yahoo.com が KtrIupQAPyk@vdSKh.BIC などとしてマ スクされます。デフォルトは標準のマスキングです。

### **詳細電子メールマスキング**

データマスキングトランスフォーメーションは、トランスフォーメーション出力ポートまたはディクショ ナリカラムから派生した他の現実的な電子メールアドレスを使用して電子メールアドレスをマスクします。

# 高度な電子メールマスキング

タイプが高度な電子メールマスキングであれば、電子メールを実際にありそうな別の電子メールでマスクする ことができます。データマスキングトランスフォーメーションでは、辞書カラムまたはトランスフォーメーシ ョン出力ポートから電子メールアドレスを作成します。

マッピング出力ポートから電子メールアドレスのローカル部分を作成することができます。または、電子メー ルアドレスのローカル部分をリレーショナルテーブルまたはフラットファイルカラムから作成することができ ます。

データマスキングトランスフォーメーションでは、定数値から、またはドメインディクショナリのランダム値 から電子メールのドメイン名を作成することができます。

次のオプションに基づいて高度な電子メールマスキングを作成することができます。 **依存ポートに基づく電子メールアドレス**

データマスキングトランスフォーメーション出力ポートに基づいて電子メールアドレスを作成することが できます。名前カラムと苗字カラムのトランスフォーメーション出力ポートを選択します。データマスキ
ングトランスフォーメーションでは、名前と苗字の長さとして指定した値に基づいて、名前か苗字、また はその両方をマスクします。

#### **ディクショナリに基づいた電子メール**

ディクショナリからカラムに基づいて電子メールアドレスを作成することができます。参照テーブルをデ ィクショナリのソースとして選択します。

名前と苗字のためのディクショナリカラムを選択します。データマスキングトランスフォーメーションで は、名前と苗字の長さとして指定した値に基づいて、名前か苗字、またはその両方をマスクします。

#### 詳細電子メールアドレスマスキングタイプの設定パラメータ

詳細電子メールアドレスマスキングを設定する際には、設定パラメータを指定します。

以下のパラメータを指定できます。

#### **区切り文字**

電子メールアドレス内の名と姓を区切るために、ドット、ハイフン、アンダースコアなどの区切り文字を 選択できます。電子メールアドレス内の名と姓を区切らない場合は、区切り文字を空欄のままにします。

**[名]カラム**

電子メールアドレス内の名をマスクするデータマスキングトランスフォーメーション出力ポートまたはデ ィクショナリカラムを選択します。

**[姓]カラム**

電子メールアドレス内の姓をマスクするデータマスキングトランスフォーメーション出力ポートまたはデ ィクショナリカラムを選択します。

#### **[名]カラムまたは[姓]カラムの長さ**

[名]カラムと[姓]カラムでマスクする文字列の長さを制限します。例えば、入力データの名が Timothy で、姓が Smith であるとします。[名]カラムの長さを 5、[姓]カラムの長さを 1 に選択し、区 切り文字にはドットを選択したとします。この設定では、データマスキングトランスフォーメーションに よって次の電子メールアドレスが生成されます。

timot.s@<domain\_name>

#### DomainName

ドメイン名には、gmail.com のような一定の値を使用できます。または、ドメイン名の一覧が含まれてい る別のディクショナリファイルを指定することもできます。ドメインディクショナリは、フラットファイ ルでもリレーショナルテーブルでもかまいません。

## IP アドレスマスキング

データマスキングトランスフォーメーションでは、IP アドレスをマスクする場合、ピリオドで区切られた 4 つ の数による別の IP アドレスとしてマスクされます。最初の数はネットワークを表します。ネットワーク番号 は、ネットワークの範囲内でマスクされます。

クラス A の IP アドレスはクラス A の IP アドレスにマスクされ、10.x.x.x アドレスは 10.x.x.x アドレスにマス クされます。クラスとプライベートネットワークアドレスはマスクされません。例えば、11.12.23.34 は 75.32.42.52 に、10.23.24.32 は 10.61.74.84 に、それぞれマスクされます。

**注:** 多数の IP アドレスをマスクした場合に、IP アドレスのクラスやプライベートネットワークがマスクされな いために、データマスキングトランスフォーメーションで非固有値が戻されることがあります。

### 電話番号マスキング

データマスキングトランスフォーメーションでは、元の電話番号のフォーマットが変更されることなく、電話 番号がマスクされます。例えば、電話番号(408)382 0658 は、(607)256 3106 などとしてマスクされます。

ソースデータには、数字、スペース、ハイフン、およびかっこを使用できます。Integration Service では、英 文字または特殊文字はマスクされません。

データマスキングトランスフォーメーションは、string、integer、bigint データをマスクできます。

### 社会保障番号(SSN)のマスキング

データマスキングトランスフォーメーションでは、社会保障庁による最新のハイグループ履歴リストに基づい て、無効な社会保障番号が生成されます。 ハイグループ履歴リストには、社会保障庁が発行した有効な番号が 記載されています。

デフォルトのハイグループ履歴リストは、以下の場所にあるテキストファイルです。

<Installation Directory>\infa\_shared\SrcFiles\highgroup.txt

ワークフローでハイグループ履歴リストを使用するには、このテキストファイルを Data Integration Service に対して設定するソースディレクトリにコピーします。

データマスキングトランスフォーメーションでは、ハイグループ履歴リストにない SSN 番号が生成されます。 社会保障庁では、ハイグループ履歴リストを毎月更新しています。 このリストの最新バージョンは、以下の場 所からダウンロードします。

http://www.socialsecurity.gov/employer/ssns/highgroup.txt

#### 社会保障番号(SSN)形式

データマスキングトランスフォーメーションは、9 桁の数字を含む SSN 形式を受け付けます。 この数字は任意 の文字で区切ることができます。 例えば、データマスキングトランスフォーメーションは以下の形式を受け付 けます。 +=54-\*9944\$#789-,\*()".

#### 地域コードの要件

データマスキングトランスフォーメーションは、ソースと同じ形式で有効でない社会保障番号を返します。 SSN の最初の 3 桁では地域コードが定義されます。 地域コードはマスクされません。 グループ番号とシリア ル番号はマスクされます。 ソース SSN には有効な地域コードが含まれている必要があります。 データマスキ ングトランスフォーメーションは、ハイグループリストから地域コードを検索し、マスクされたデータとして 適用できる未使用の番号の範囲を判断します。 SSN が無効な場合、ソースデータはマスクされません。

#### 再現可能な社会保障番号のマスキング

データマスキングトランスフォーメーションでは、再現可能なマスキングが設定された確定的な社会保障番号 が返されます。 データマスキングトランスフォーメーションでは、社会保障庁が発行した有効な社会保障番号 が返されないため、一意のすべての社会保障番号を返すことはできません。

### URL アドレスマスキング

データマスキングトランスフォーメーションでは、'://'文字列を検索し、その右側の部分文字列を解析するこ とによって URL が解析されます。ソース URL には、://文字列が含まれている必要があります。ソース URL には、数字と英文字を使用できます。

<span id="page-182-0"></span>URL のプロトコル部分はマスクされません。URL が http://www.yahoo.com の場合は、http://MgL.aHjCa.VsD/が返 されます。データマスキングトランスフォーメーションは、有効でない URL を生成する可能性があります。

**注:** URL の場合は、常に ASCII 文字が返されます。

### 社会保険番号のマスキング

このデータマスキングトランスフォーメーションでは、9 桁の社会保険番号がマスクされます。番号は任意の 文字で区切ることができます。

番号に区切り文字が含まれない場合、マスクされた番号に区切り文字は含まれません。それ以外の場合、マス クされた番号は以下の形式になります。

xxx-xxx-xxx

#### 再現可能な SIN 番号

再現可能な SIN 値を返すようにデータマスキングトランスフォーメーションを設定することができます。再現 可能な SIN マスキングに対応するようポートを設定すると、データマスキングトランスフォーメーションで は、ソース SIN 値とシード値が同じ場合に、マスクされた確定的なデータが返されます。

再現可能な SIN 番号を返すには、**[再現可能な値]**を有効にしてシード番号を入力します。データマスキング トランスフォーメーションは、各 SIN に対して一意の値を返します。

#### SIN の開始桁

マスクされた SIN の最初の桁を定義できます。

**[開始桁]**を有効にして、桁を数字で入力します。データマスキングトランスフォーメーションを実行すると、 ここで入力した桁より上をマスクした SIN 番号が作成されます。

## デフォルト値ファイル

ソースデータの形式またはデータ型がマスクとして無効の場合、Data Integration Service では、デフォルト のマスクがデータに適用されます。Integration Service では、デフォルト値のファイルからマスクされた値が 適用されます。デフォルト値のファイルを編集してデフォルト値を変更できます。

デフォルト値ファイルは、以下の場所にある XML ファイルです。

<インストールディレクトリ>\infa\_shared\SrcFiles\defaultValue.xml

ワークフローでデフォルト値ファイルを使用するには、デフォルト値ファイルを Data Integration Service に 対して設定するソースディレクトリにコピーします。

defaultValue.xml ファイルには、以下の名前と値のペアが用意されています。

<?xml version="1.0" standalone="yes" ?> <defaultValue  $default_{char} = "X"$ default\_digit = "9" default\_date = 11/11/1111 00:00:00 default\_email = "abc@xyz.com" default\_ip = "99.99.9.999" default\_url = http://www.xyz.com default\_phone = "999 999 999 9999" default\_ssn = "999-99-9999" default\_cc = 9999 9999 9999 9999

default  $sin = "999-999-999"$  $default$  seed = "500"/>

関連項目:

**•**「データ統合サービスの設定」 (ページ 184)

## データマスキングトランスフォーメーションの設定

以下の手順を使用して、データマスキングトランスフォーメーションを設定します。

- 1. Data Integration Service の実行オプションを設定します。
- 2. トランスフォーメーションを作成します。
- 3. 入力ポートを定義します。
- 4. 変更する各ポートのマスキングルールを設定します。
- 5. データをプレビューして結果を確認します。

### データ統合サービスの設定

Informatica Administrator(Administrator ツール)でデータ統合サービスの実行オプションを設定すること ができます。

実行オプションを設定して、次のデフォルトのディレクトリを設定します。

- **•** ホームディレクトリ。 ソースディレクトリとキャッシュディレクトリが含まれます。
- **•** ソースディレクトリ。 ワークフローのソースファイルが含まれます。 例えば、ソースディレクトリには highgrp.txt および defaultvalue.xml ファイルを含めることができます。
- **•** キャッシュディレクトリ。 置換マスキングのキャッシュファイルが含まれます。

実行オプションの値を設定するには、Administrator ツールを開き、**ドメインナビゲータ**でデータ統合サービ スを選択します。 **[プロパティ]**ビューをクリックしてから、**[実行オプション]**セクションの**[編集]**をク リックします。

#### 関連項目:

**•**[「デフォルト値ファイル」](#page-182-0) (ページ 183)

### データマスキングトランスフォーメーションの作成

データマスキングトランスフォーメーションは Developer ツールで作成します。

データマスキングトランスフォーメーションを作成する前に、ソースを作成します。フラットファイルまたは リレーショナルデータベーステーブルを物理データオブジェクトとしてインポートします。

- 1. **[Object Explorer]**ビューで、プロジェクトまたはフォルダーを選択します。
- 2. [ファイル] > [新規] > [トランスフォーメーション] をクリックします。 **[新規]**ダイアログボックスが表示されます。
- 3. データマスキングトランスフォーメーションを選択します。
- 4. **[次へ]**をクリックします。
- 5. トランスフォーメーションの名前を入力します。

6. **[完了]**をクリックします。

トランスフォーメーションがエディタに表示されます。

### ポートの定義

**[概要]**ビューで、データマスキング入力ポートを追加します。入力ポートの作成時に、Developer ツールに より対応する出力ポートがデフォルトで作成されます。出力ポートの名前は入力ポートと同じです。

- 1. **[概要]**ビューで、**[新規]**をクリックしてポートを追加します。
- 2. カラムのデータ型、精度、スケールを設定します。 カラムのマスキングルールを定義する前に、カラムのデータ型を設定する必要があります。
- 3. ポートのデータマスキングを設定するには、**[概要]**ビューのマスキングタイプカラムの矢印をクリックし ます。

### 各ポートのデータマスキングの設定

[データマスク]ダイアログボックスで、ポートのマスキング方法と対応するマスキングルールを選択します。 [データマスク]ダイアログボックスは、[ポート]タブの [データマスキング]カラムをクリックすると表示 されます。

1. 選択したポートにマスキングを設定するには、**[マスキングの適用]**を有効にします。

マスキングしているポートのデータ型に基づいて、使用できるマスキング方法のリストが Developer ツー ルによって表示されます。

2. リストからマスキング方法を選択します。

選択するマスキング方法に基づいて、各種マスキングルールが Developer ツールによって表示されます。 一部の特殊なマスク形式には、設定するマスキングルールがありません。

- 3. マスキングルールを設定します。
- 4. **[OK]**をクリックして、ポートのデータマスキング設定を適用します。

ポートのデータマスキングを定義すると、Developer ツールにより **out-<ポート名>**という出力ポートが 作成されます。**<ポート名>**は入力ポートと同じ名前です。データマスキングトランスフォーメーションに より、**out-<ポート名>**ポートのマスクされたデータが返されます。

## マスクされたデータのプレビュー

**[データビューア]**でデータマスキングトランスフォーメーションの結果を表示する際、マスクされたデータと 元のデータを比較できます。

- 1. データマスキングトランスフォーメーションポートとマスキングルールの設定後、物理データオブジェク トソースとデータマスキングトランスフォーメーションを含むマッピングを作成します。
- 2. ソースをデータマスキングトランスフォーメーションに接続します。
- 3. データ統合サービスがアクセス可能な共有場所に、ソースのデータがあることを確認します。
- 4. データマスキングトランスフォーメーションをクリックして、マッピングで選択します。
- 5. **[データビューア]**をクリックして、**[実行]**をクリックします。

Developer ツールで、すべてのデータマスキングトランスフォーメーション出力ポートのデータが表示さ れます。**[出力]**プレフィックスを持つポートに、マスクされたデータが含まれます。**[データビューア]** ビューで、マスクされたデータと元のデータを比較できます。

## データマスキングトランスフォーメーションのラン タイムプロパティ

データマスキングトランスフォーメーションのランタイムプロパティを設定すると、パフォーマンスを向上さ せることができます。

次のようにランタイムプロパティを設定します。

#### **キャッシュサイズ**

メインメモリのディクショナリキャッシュのサイズ。パフォーマンスを向上させるには、メモリサイズを 増やします。推奨される最小サイズは、100,000 レコードに対して 32 MB です。デフォルトは 8MB です。

#### **キャッシュディレクトリ**

ディクショナリキャッシュの場所。そのディレクトリに対する書き込み権限が必要です。デフォルトは CacheDir です。

#### **共有ストレージテーブル**

データマスキングトランスフォーメーションのインスタンス間でのストレージテーブルの共有を可能にし ます。共有ストレージテーブルは、データマスキングトランスフォーメーションのインスタンスで、デー タベース接続、シード値、およびロケールに対して同じディクショナリカラムが使用されているときに有 効にします。共有ストレージテーブルは、同じデータマスキングトランスフォーメーション内の 2 つのポ ートで、接続、シード、およびロケールに対して同じディクショナリカラムが使用されているときにも有 効にできます。データマスキングトランスフォーメーションまたはポートでディクショナリカラムが共有 されていないときは、共有ストレージテーブルを無効にします。デフォルトでは無効になっています。

#### **ストレージのコミット間隔**

ストレージテーブルに一度にコミットする行数。パフォーマンスを向上させるには、この値を増やします。 コミット間隔は、共有ストレージテーブルを設定しないときに設定します。デフォルトは 100,000 です。

#### **ストレージの暗号化**

IDM\_SUBSTITUTION\_STORAGE、IDM\_EXPRESSION\_STORAGE などのストレージテーブルを暗号化しま す。暗号化ストレージプロパティを有効にする前に、ストレージテーブル内のデータが暗号化されている こと確認してください。ストレージテーブルを暗号化しない場合は、このオプションを無効にします。デ フォルトでは無効になっています。

#### **ストレージの暗号化キー**

データマスキングトランスフォーメーションは、ストレージ暗号化キーに基づいてストレージを暗号化し ます。同一のデータマスキングトランスフォーメーションインスタンスの各セッションの実行には、同じ 暗号化キーを使用します。

#### **置換ディクショナリのオーナー名**

置換マスキングタイプを選択する場合の置換ディクショナリテーブルのオーナー名です。データベース接 続で指定されたデータベースユーザーがセッションの置換ディクショナリテーブルのオーナーではない場 合、テーブルのオーナーを指定する必要があります。

#### **ストレージのオーナー名**

再現可能な式マスキングタイプまたは一意の再現可能な置換マスキングタイプを選択する場合、 IDM\_SUBSTITUTION\_STORAGE または IDM\_EXPRESSION\_STORAGE のテーブルオーナー名です。

## データマスキングの例

開発者は、カスタマアプリケーション用のテストデータを作成する必要があります。データには、他の開発者 が会社の開発環境でアクセス可能な現実的なカスタマデータを含める必要があります。

開発者は、カスタマ ID、クレジットカード番号、所得などのマスクされたカスタマデータを返すデータサービ スを作成します。マッピングには、カスタマデータを変換するデータマスキングトランスフォーメーションが 含まれます。

以下の図はマッピングを示しています。

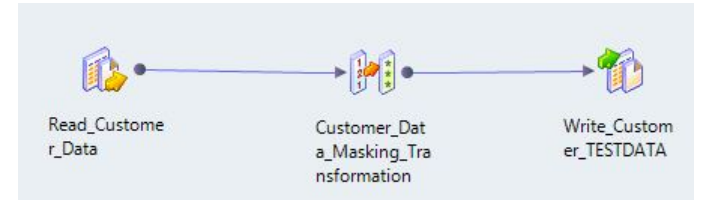

マッピングには、以下のトランスフォーメーションが含まれています。

- **•** Read\_Customer\_Data。カスタマのクレジットカード情報および所得情報が含まれます。
- **•** Customer\_Data\_Masking トランスフォーメーション。FirstName と LastName を除くすべてのカラムを マスクします。データマスキングトランスフォーメーションによって、マスクされたカラムがターゲットに 渡されます。
- **•** Customer\_TestData。マスクされたカスタマデータを受け取る出力トランスフォーメーション。

## Read\_Customer Data

カスタマデータには、以下のカラムが含まれます。

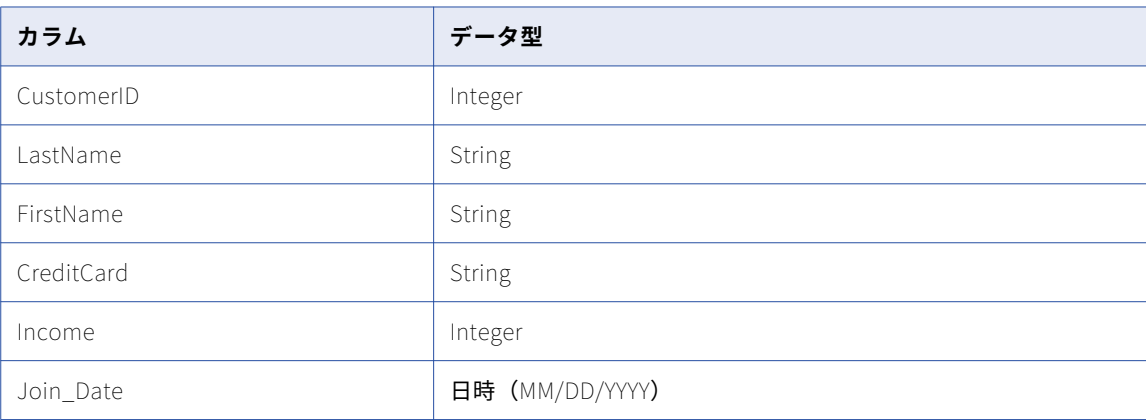

以下の表に、カスタマデータのサンプルを示します。

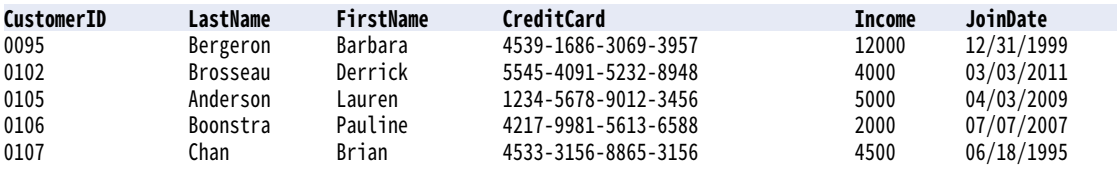

## カスタマデータマスキングトランスフォーメーション

データマスキングトランスフォーメーションでは、最初と最後の名前以外、カスタマ行のすべてのカラムをマ スクします。

データマスキングトランスフォーメーションでは、次のタイプのマスキングを実行します。

- **•** キーマスキング
- **•** ランダムマスキング
- **•** クレジットカードマスキング

以下の表に、データマスキングトランスフォーメーションでの各ポートのマスキングルールを示します。

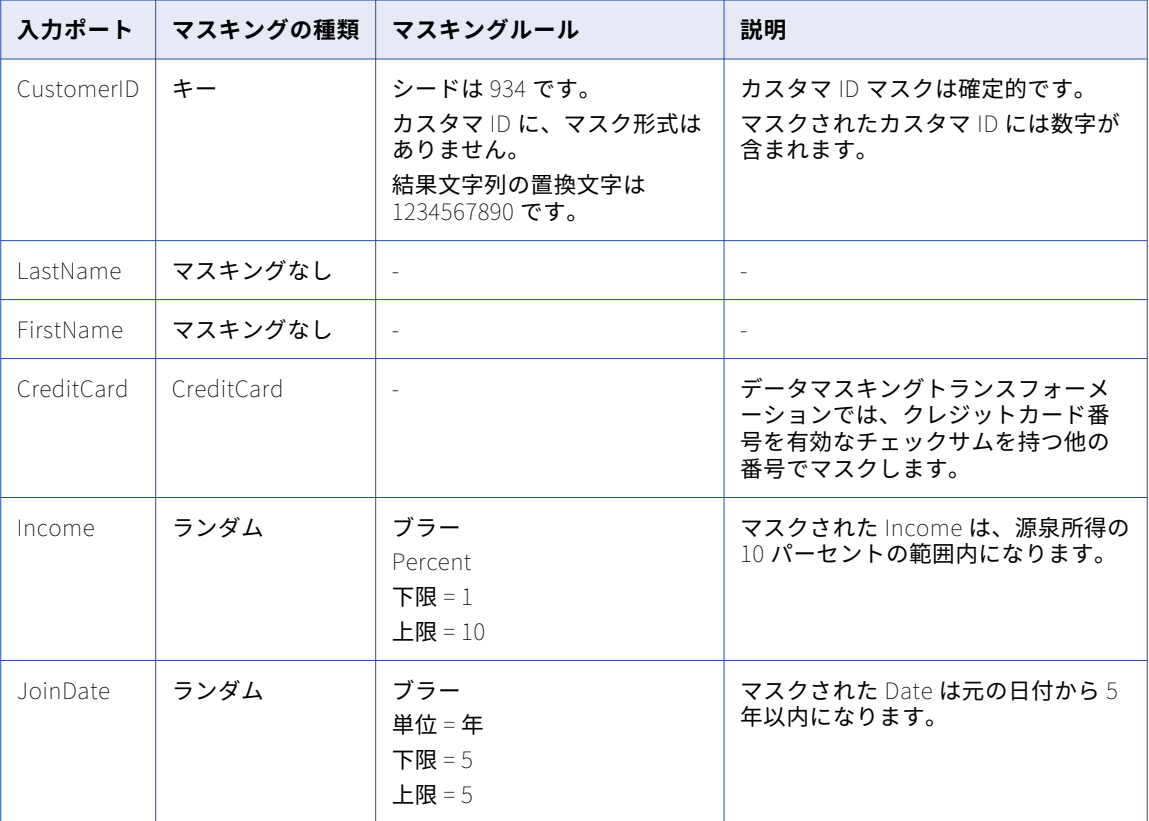

## カスタマテストデータ結果

Customer\_TestData トランスフォーメーションは、データマスキングトランスフォーメーションから実際の カスタマデータを受け取ります。

Customer\_TestData ターゲットは、以下のデータを受け取ります。

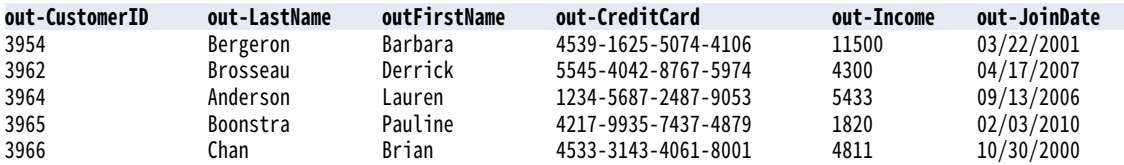

Income は、元の所得の 10 パーセントの範囲内になります。JoinDate は元の日付から 5 年以内になります。

## データマスキングトランスフォーメーションの詳細 プロパティ

Data Integration Service でデータマスキングトランスフォーメーションのデータがどのように処理されるか を特定するためのプロパティを設定します。

ログに表示するトレースレベルを設定できます。

**[詳細]**タブでは、以下のプロパティを設定します。

#### **トレースレベル**

このトランスフォーメーションのログに表示される情報の詳細度。Terse、Normal、Verbose Initialization、Verbose data から選択できます。デフォルトは[Normal]です。

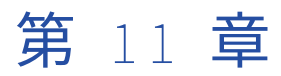

# データプロセッサトランスフォー メーション

この章では、以下の項目について説明します。

- **•** データプロセッサトランスフォーメーションの概要, 190 ページ
- **•** [データプロセッサトランスフォーメーションのビュー,](#page-190-0) 191 ページ
- **•** [データプロセッサトランスフォーメーションのポート,](#page-191-0) 192 ページ
- **•** [スタートアップコンポーネント,](#page-193-0) 194 ページ
- **•** [参照,](#page-194-0) 195 ページ
- **•** [データプロセッサトランスフォーメーションの設定,](#page-194-0) 195 ページ
- **•** [イベント,](#page-201-0) 202 ページ
- **•** [ログ,](#page-202-0) 203 ページ
- **•** [データプロセッサトランスフォーメーションの開発,](#page-204-0) 205 ページ
- **•** [データプロセッサトランスフォーメーションのインポートとエクスポート,](#page-208-0) 209 ページ

## データプロセッサトランスフォーメーションの概要

データプロセッサトランスフォーメーションは、マッピングで非構造化ファイル形式および半構造化ファイル 形式を処理します。メッセージング形式、HTML ページ、XML、JSON、および PDF ドキュメントを処理する トランスフォーメーションを設定します。また、ACORD、HIPAA、HL7、EDI-X12、EDIFACT、AFP、SWIFT などの構造化形式も変換できます。

マッピングではデータプロセッサトランスフォーメーションを使用して、ドキュメントの形式を別の形式に変 更します。データプロセッサトランスフォーメーションはマッピング内の任意の形式のファイルを処理します。 データプロセッサトランスフォーメーションを作成する場合は、データを変換するコンポーネントを定義しま す。

データプロセッサトランスフォーメーションには、データを処理する複数のコンポーネントを含めることがで きます。各コンポーネントにはほかのコンポーネントが含まれることがあります。

例えば、顧客請求書を Microsoft Word ファイルで受け取っているとします。各 Word ファイルのデータを解 析するようにデータプロセッサトランスフォーメーションを設定します。顧客データは顧客テーブルに抽出し ます。また、注文情報は注文テーブルに抽出します。

データプロセッサトランスフォーメーションを作成する場合は、XMap、スクリプト、またはライブラリを定義 します。XMap は入力階層ファイルを別の構造の出力階層ファイルに変換します。ライブラリは、業界標準の メッセージングタイプを階層構造を備えた XML ドキュメントに変換するか、XML から業界標準の形式に変換

<span id="page-190-0"></span>します。スクリプトはソースドキュメントを階層形式に解析するか、階層形式を別のファイル形式に変換する か、あるいは階層ドキュメントを別の階層形式にマッピングすることができます。

スクリプトはデータプロセッサトランスフォーメーションの IntelliScript エディタで定義します。次のタイプ のスクリプトを定義できます。

- **•** パーサー。ソースドキュメントを XML に変換します。パーサーの出力は常に XML です。入力には、テキス ト、HTML、Word、PDF、HL7 など任意の形式を使用できます。
- **•** シリアライザ。XML ファイルを任意の形式の出力ドキュメントに変換します。シリアライザの出力は、テ キストドキュメント、HTML ドキュメント、PDF など、任意の形式にすることができます。
- **•** マッパー。XML ソースドキュメントを別の XML 構造またはスキーマに変換します。XMap 内と同じ XML ド キュメントを変換できます。
- **•** トランスフォーマ。任意の形式のデータを変更します。テキストを追加、削除、変換、または変更します。 パーサー、マッパー、またはシリアライザと共にトランスフォーマを使用します。また、トランスフォーマ をスタンドアロンコンポーネントとして実行することもできます。
- **•** ストリーマ。マルチギガバイトのデータストリームなどサイズの大きな入力ドキュメントをセグメントに分 割します。ストリーマは、HIPAA ファイルや EDI ファイルなど、複数のメッセージやレコードを含むドキ ュメントを処理します。

詳細については、『Data Transformation ユーザーガイド』を参照してください。

## データプロセッサトランスフォーメーションのビュ ー

データプロセッサトランスフォーメーションには、トランスフォーメーションを設定して Developer ツールで 実行する際にアクセスするビューが複数あります。

データプロセッサトランスフォーメーションの一部のビューは、デフォルトでは Developer ツールに表示され ません。トランスフォーメーションのビューを変更するには、**[ウィンドウ]** > **[ビューの表示]** > **[その他]** > **[Informatica]**をクリックします。そして、表示するビューを選択します。

データプロセッサトランスフォーメーションには次の固定ビューがあります。

#### **概要ビュー**

ポートを設定し、スタートアップコンポーネントを定義します。

#### **リファレンスビュー**

トランスフォーメーションへのスキーマの追加、またはトランスフォーメーションからのスキーマの削除 を行います。

#### **設定ビュー**

エンコード、出力コントロール、および XML 生成に関するトランスフォーメーションの設定を行います。

#### **オブジェクトビュー**

トランスフォーメーションからスクリプト、Xmap、およびライブラリオブジェクトの追加、変更または 削除を行います。

データプロセッサトランスフォーメーションの次のビューにもアクセスすることができます。

#### **データプロセッサ** 16 **進数ソースビュー**

入力ドキュメントが 16 進形式で表示されます。

#### <span id="page-191-0"></span>**データプロセッサイベントビュー**

Developer ツールでトランスフォーメーションを実行するときに発生するイベントに関する情報が表示さ れます。初期化イベント、実行イベント、およびサマリイベントが表示されます。

#### **スクリプトヘルプビュー**

スクリプトエディタの文脈依存ヘルプが表示されます。

#### **データビューアビュー**

サンプル入力データの表示、トランスフォーメーションの実行、および出力結果の表示を行います。

## データプロセッサトランスフォーメーションのポー ト

データプロセッサトランスフォーメーションのポートは、トランスフォーメーションの**[概要]**ビューで定義 します。

データプロセッサトランスフォーメーションは、ファイル、バッファ、複合ファイルリーダーのストリームバ ッファからの入力を読み取ることができます。フラットファイルリーダーをバッファとして使用して、ファイ ル全体を一度に読み取ることができます。また、データベースから入力ファイルを読み取ることもできます。

作成する出力ポートは、トランスフォーメーションから文字列、複合ファイル、またはリレーショナルデータ の行を返すかどうかによって異なります。

## データプロセッサトランスフォーメーションの入力ポート

データプロセッサトランスフォーメーションを作成すると、Developer ツールによってデフォルトの入力ポー トが作成されます。また、スクリプトのスタートアップコンポーネントに追加の入力ポートを定義すると、 Developer ツールによってトランスフォーメーションに追加の入力ポートが作成されます。

入力タイプによって、Data Integration Service がデータプロセッサトランスフォーメーションに渡すデータ のタイプが決まります。入力タイプによって、入力がデータであるかソースファイルパスであるかが決まりま す。

以下の入力タイプのいずれかを設定します。

#### **バッファ**

データプロセッサトランスフォーメーションは、入力ポートでソースデータ行を受け取ります。フラット ファイルまたは Informatica トランスフォーメーションからデータを受け取るようにトランスフォーメー ションを設定する場合は、バッファ入力タイプを使用します。

#### **ファイル**

データプロセッサトランスフォーメーションは、入力ポートでソースファイルパスを受け取ります。デー タプロセッサのスタートアップコンポーネントによってソースファイルは開かれます。ファイル入力タイ プは、Microsoft Excel ファイルまたは Microsoft Word ファイルなどのバイナリファイルを解析するのに 使用します。また、バッファ入力ポートで処理すると大量のシステムメモリが必要な場合がある大きなフ ァイルにも、ファイル入力タイプを使用することができます。

#### **サービスパラメータ**

データプロセッサトランスフォーメーションは、サービスパラメータポートで、変数に適用する値を受け 取ります。入力データを受け取る変数を選択すると、Developer ツールによって変数ごとにサービスパラ メータポートが作成されます。

#### Output\_Filename

行データではなくファイル名を返すようにデフォルトの出力ポートを設定すると、Developer ツールによ って Output Filename ポートが作成されます。マッピングから Output Filename ポートにファイル名 を渡すことができます。

入力ポートを定義する際には、ポートのサンプル入力ファイルの場所を定義することができます。サンプル入 力ファイルは、入力ファイルの小さなサンプルです。スクリプトの作成時にはサンプル入力ファイルを参照し ます。また、**[データビューア]**ビューでトランスフォーメーションをテストするときにもサンプル入力ファイ ルを使用します。サンプル入力ファイルは**[入力場所]**フィールドに定義します。

#### サービスパラメータポート

変数の値を受け取る入力ポートを作成することができます。変数には、文字列、日付、数値など任意のデータ 型を格納することができます。また、ソースドキュメントの場所を格納することもできます。変数は、データ プロセッサコンポーネントで参照できます。

変数の入力ポートを作成するときは、Developer ツールに変数のリストが表示され、そこから選択することが できます。

#### サービスパラメータポートの作成

変数の値を受け取る入力ポートを作成することができます。また、作成したポートを変数から削除することも できます。

- 1. データプロセッサトランスフォーメーションの**[概要]**ビューを開きます。
- 2. **[選択]**をクリックします。

Developer ツールに変数のリストが表示され、すでにポートが存在する変数が示されます。

- 3. 変数を 1 つ以上選択します。 Developer ツールによって、選択した変数ごとにバッファ入力ポートが作成されます。このポートを変更 することはできません。
- 4. 作成したポートを変数から削除するには、変数リストの選択を無効にします。選択を無効にすると、 Developer ツールによって入力ポートが削除されます。

### データプロセッサトランスフォーメーションの出力ポート

データプロセッサトランスフォーメーションには、出力ポートがデフォルトで 1 つ存在します。スクリプトに 追加の出力ポートを定義する場合、Developer ツールによって出力ポートがデータプロセッサトランスフォー メーションに追加されます。リレーショナルデータを返すようにトランスフォーメーションを設定する場合は、 ポートのグループを作成することができます。また、サービスパラメータポートとパススルーポートを作成す ることもできます。

#### デフォルトの出力ポート

データプロセッサトランスフォーメーションには、出力ポートがデフォルトで 1 つ存在します。リレーショナ ル出力を作成する場合は、デフォルトの出力ポートではなく、関連出力ポートのグループを定義できます。ス クリプトのコンポーネントに追加の出力ポートを定義すると、Developer ツールによってトランスフォーメー ションに出力ポートが追加されます。

デフォルトの出力ポートには、次のいずれかの出力タイプを設定します。

#### <span id="page-193-0"></span>**バッファ**

データプロセッサトランスフォーメーションが出力ポートを介して XML を返します。ドキュメントを解析 する場合や、データプロセッサトランスフォーメーションで XML を別の XML ドキュメントにマップする 場合は、バッファファイルタイプを選択します。

#### **ファイル**

Data Integration Service がソースインスタンスまたはソース行ごとに出力ポートに出力ファイル名を返 します。データプロセッサトランスフォーメーションのコンポーネントは、データプロセッサトランスフ ォーメーションの出力ポートを介してデータを返す代わりに出力ファイルを書き込みます。

ファイル出力ポートを選択すると、Developer ツールによって Output\_Filename 入力ポートが作成され ます。この出力ファイル名ポートにはファイル名を渡すことができます。データプロセッサトランスフォ ーメーションは、このポートで受け取った名前で出力ファイルを作成します。

出力ファイル名が空白の場合、Data Integration Service は行エラーを返します。 エラーが発生すると、 Data Integration Service は出力ポートに NULL 値を書き込み、行エラーを返します。

XML を PDF ファイルや Microsoft Excel ファイルなどのバイナリデータファイルに変換する場合は、出力 タイプとしてファイルを選択します。

## パススルーポート

データプロセッサトランスフォーメーションに対してパススルーポートを設定できます。パススルーポートは、 入力データを受信し、同じデータを変更せずにマッピングに返す入出力ポートです。

パススルーポートは、マッピング内にあるデータプロセッサトランスフォーメーションインスタンスで設定で きます。

パススルーポートを追加するには、ポートをマッピング内の別のトランスフォーメーションからドラッグしま す。また、**[プロパティ]**ビューの**[ポート]**タブでポートを追加することもできます。パススルーポートを追 加するには**[新規]**をクリックします。

**注:** リレーショナル入力と階層出力のあるデータプロセッサトランスフォーメーションにパススルーポートを追 加する場合、リレーショナル構造のルートグループにポートを追加します。

データプロセッサトランスフォーメーションには、カスタムデータタイプのパススルーポートを含めることが できます。

## スタートアップコンポーネント

スタートアップコンポーネントは、データプロセッサトランスフォーメーションでの処理を開始するコンポー ネントを定義します。**[概要]**ビューでスタートアップコンポーネントを設定します。

データプロセッサトランスフォーメーションには、データを処理する複数のコンポーネントを含めることがで きます。各コンポーネントにはほかのコンポーネントが含まれることがあります。トランスフォーメーション のエントリポイントがどのコンポーネントであるのかを識別する必要があります。

データプロセッサトランスフォーメーションでスタートアップコンポーネントを構成するときは、スタートア ップコンポーネントとして XMap、ライブラリ、またはスクリプトコンポーネントを選択できます。スクリプ トでは次のタイプのコンポーネントの中から 1 つを選択できます。

- **•** パーサー。ソースドキュメントを XML に変換します。入力には、テキスト、HTML、Word、PDF、HL7 な ど任意の形式を使用できます。
- **•** マッパー。XML ソースドキュメントを別の XML 構造またはスキーマに変換します。
- <span id="page-194-0"></span>**•** シリアライザ。XML ファイルを任意の形式の出力ドキュメントに変換します。
- **•** ストリーマ。マルチギガバイトのデータストリームなどサイズの大きな入力ドキュメントをセグメントに分 割します。
- **•** トランスフォーマ。任意の形式のデータを変更します。テキストを追加、削除、変換、または変更します。 パーサー、マッパー、またはシリアライザと共にトランスフォーマを使用します。また、トランスフォーマ をスタンドアロンコンポーネントとして実行することもできます。

**注:** スタートアップコンポーネントが XMap またはライブラリではない場合は、**[概要]**ビューで行なう代わり にスクリプトでスタートアップコンポーネントを構成することもできます。

## 参照

参照として機能させるスキーマまたはマップレットを選択することで、スキーマ参照やマップレット参照など のトランスフォーメーション参照を定義することができます。一部のデータプロセッサトランスフォーメーシ ョンでは、トランスフォーメーションの関連コンポーネントに対して入力または出力階層を定義するための階 層スキーマが必要です。トランスフォーメーションでスキーマを使用するには、そのトランスフォーメーショ ンのスキーマ参照を定義します。また、RunMapplet アクションという専用アクションを使って、データプロ セッサトランスフォーメーションからマップレットを呼び出すこともできます。マップレットを呼び出すには、 最初にそのトランスフォーメーションのマップレット参照を定義する必要があります。

トランスフォーメーションの**[参照]**ビューで、スキーマ参照やマップレット参照などのトランスフォーメーシ ョン参照を定義できます。

#### スキーマ参照

データプロセッサトランスフォーメーションは、モデルリポジトリのスキーマオブジェクトを参照します。こ のスキーマオブジェクトは、トランスフォーメーションを作成する前のリポジトリに存在することができます。 また、スキーマをトランスフォーメーションの**[リファレンス]**ビューからインポートすることもできます。

スキーマのエンコードは、Serializer オブジェクトまたは Mapper オブジェクトの入力エンコードに一致する 必要があります。スキーマのエンコードは、Parser オブジェクトまたは Mapper オブジェクトの出力エンコー ドに一致する必要があります。トランスフォーメーションの**[設定]**ビューで使用中のエンコードを設定して ください。

スキーマは別のスキーマを参照することができます。Developer ツールに、データプロセッサトランスフォー メーションが参照する各スキーマの名前空間およびプレフィックスが表示されます。名前空間が空になってい る複数のスキーマを参照した場合、トランスフォーメーションは無効になります。

#### マップレット参照

RunMapplet アクションで、データプロセッサトランスフォーメーションからマップレットを呼び出すことが できます。RunMapplet アクションをデータプロセッサトランスフォーメーションコンポーネントに追加する 前に、呼び出すマップレットへの参照を最初に定義する必要があります。

## データプロセッサトランスフォーメーションの設定

コードページ、XML 処理オプション、およびログの設定は、データプロセッサトランスフォーメーションの **[設定]**ビューで行います。

## 文字エンコード

文字エンコードは、言語または言語グループから 16 進コードへの文字のマッピングです。

スクリプトを設計する場合は、入力ドキュメントのエンコードと出力ドキュメントのエンコードを定義します。 使用中のエンコードを定義して、IntelliScript エディタによる文字の表示方法や、データプロセッサトランス フォーメーションによる文字の処理方法を決定します。

#### 使用中のエンコード

使用中のエンコードとは、メモリ内のデータのコードページと、ユーザーインタフェースおよび作業ファイル に表示されるデータのコードページのことです。データプロセッサトランスフォーメーションで参照するスキ ーマのエンコードと互換性がある使用中のエンコードを選択する必要があります。

以下の表に、使用中のエンコードの設定を示します。

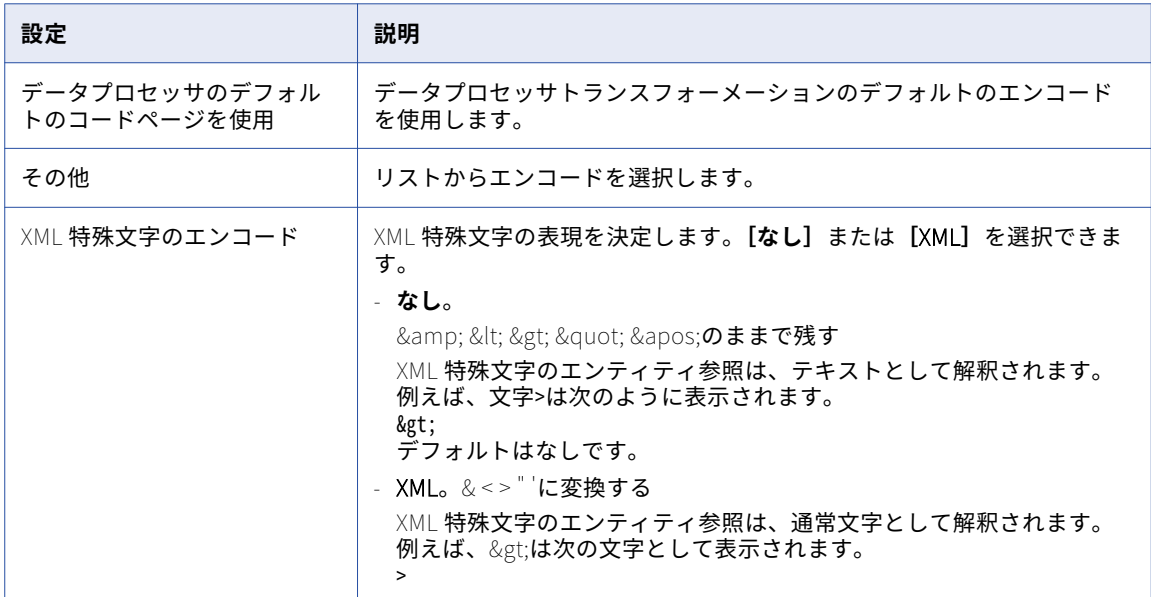

#### 入力エンコード

入力エンコードは、入力ドキュメント内で文字データがどのようにエンコードされるかを決定します。スクリ プトで、追加入力ポートのエンコードを構成できます。

以下の表に、「入力】領域でのエンコード設定を示します。

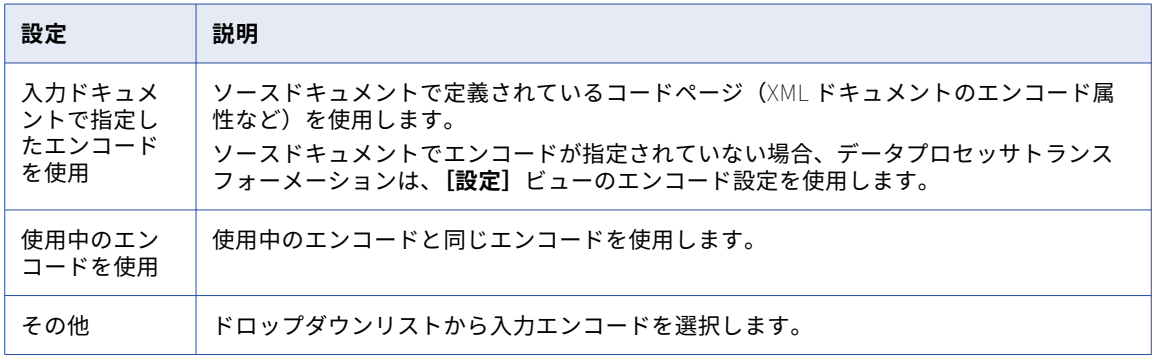

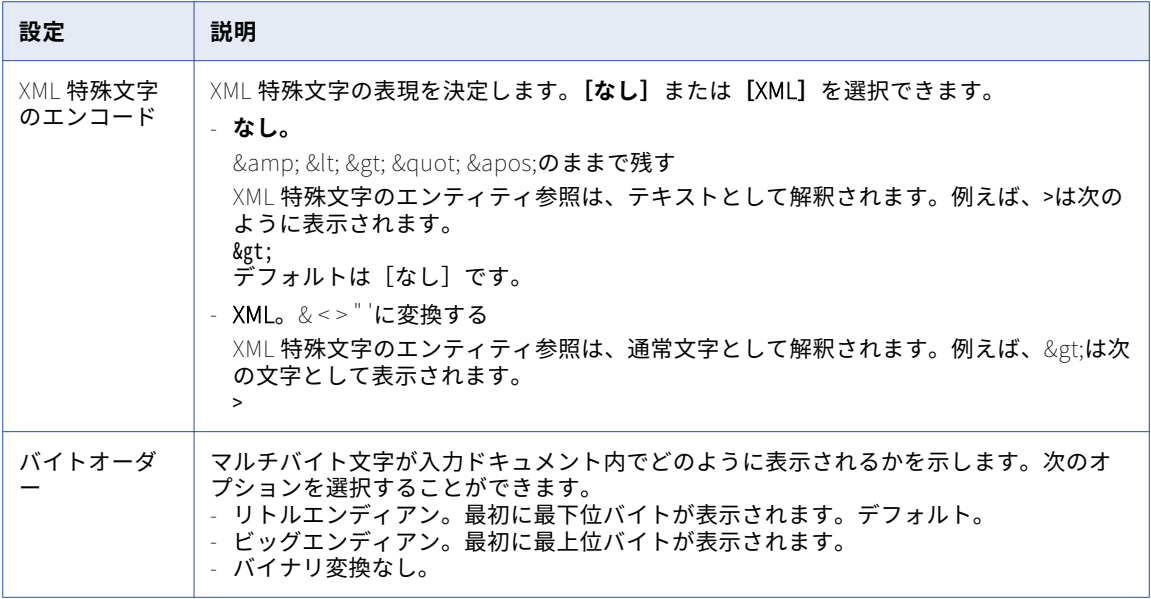

### 出力エンコード

出力エンコードは、メインの出力ドキュメント内で文字データがどのようにエンコードされるかを決定します。 以下の表に、**[出力]**領域でのエンコード設定を示します。

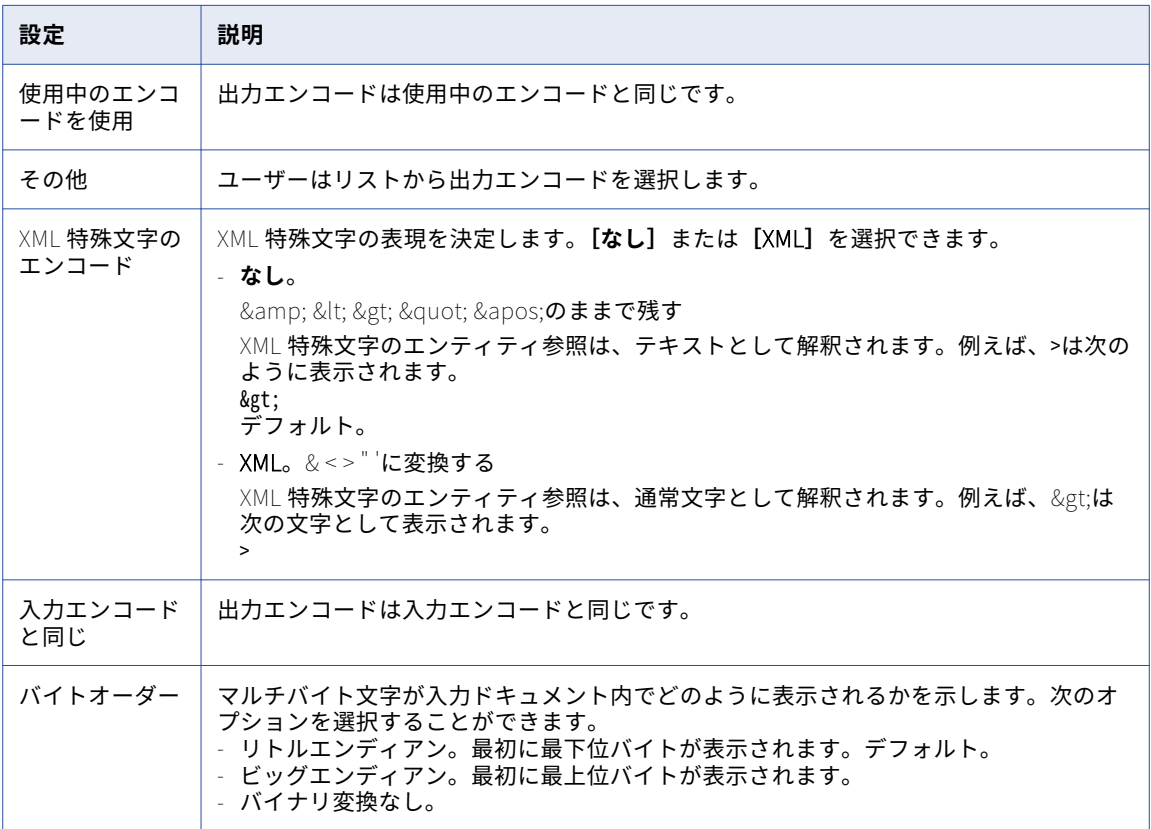

## 文字エンコードのルールおよびガイドライン

エンコードを設定する場合には、以下のルールおよびガイドラインに従ってください。

- **•** パフォーマンスを向上させるには、使用中のエンコードを出力ドキュメントと同じエンコードに設定しま す。
- **•** 入力エンコードを、入力ドキュメントと同じエンコードに設定します。
- **•** 出力エンコードを、出力ドキュメントと同じエンコードに設定します。
- **•** マルチバイト文字が存在する言語の場合は、使用中のエンコードを UTF-8 に設定します。入力と出力のエ ンコードについては、Unicode エンコード(UTF-8 など)、またはダブルバイトコードページ(Big5 や Shift\_JIS など)を使用することができます。

## 出力設定

データプロセッサトランスフォーメーションがイベントログを作成し、出力ドキュメントを保存するかどうか を制御する出力制御設定を設定します。

データプロセッサトランスフォーメーションが設計時イベントログに書き込むメッセージのタイプを制御でき ます。解析された入力ドキュメントをイベントログとともに保存すると、エラーが発生したコンテキストを **[イベント]**ビューで見ることができます。

以下の表に、**[設計時イベント]**領域での設定を示します。

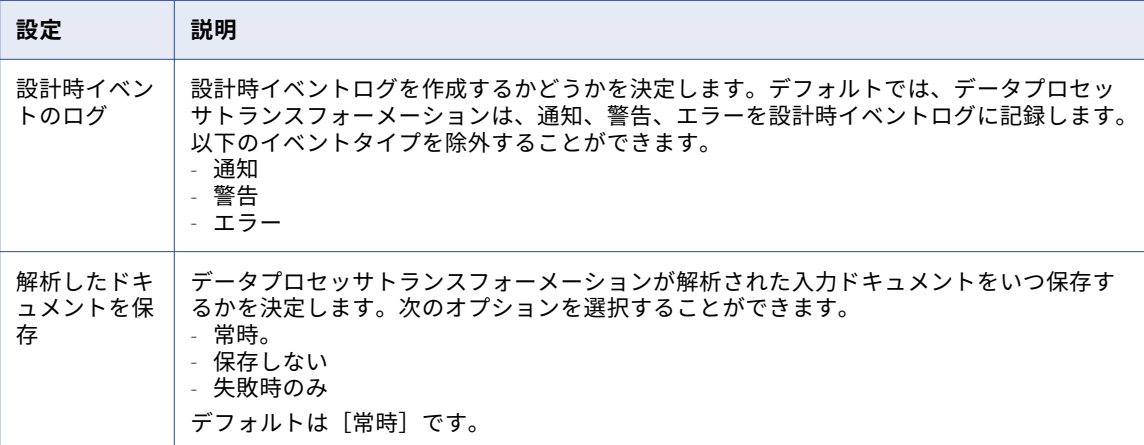

以下の表に、[ランタイムイベント]領域での設定を示します。

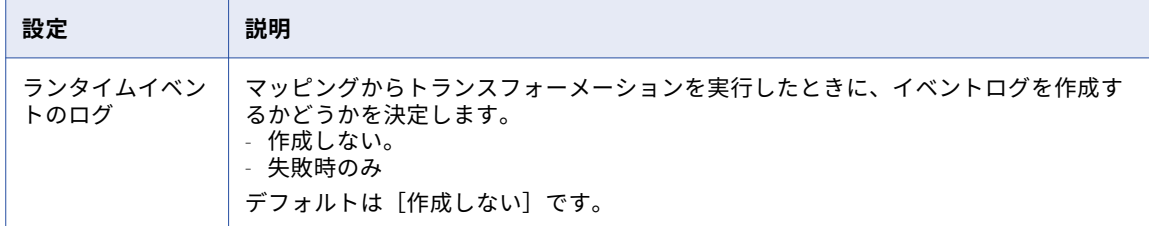

以下の表に、**[出力]**領域での設定を示します。

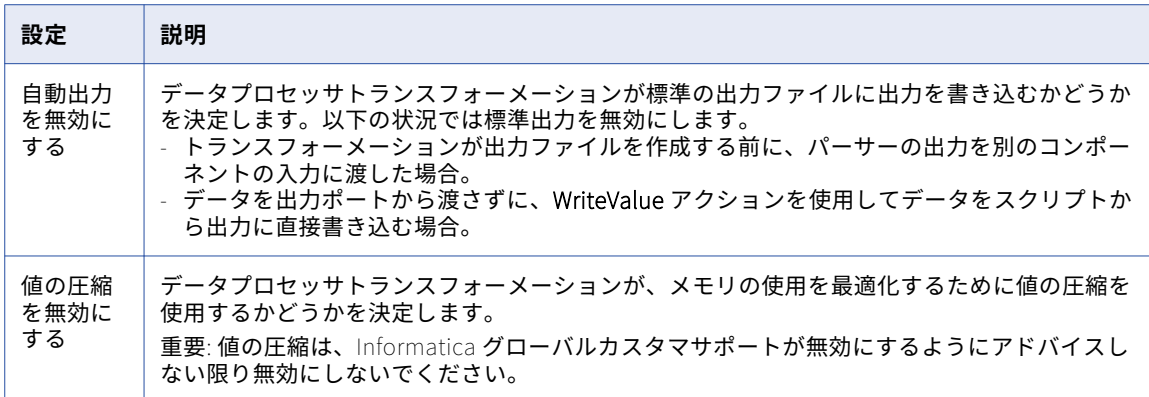

## 処理設定

プロセス設定は、データプロセッサトランスフォーメーションが定義されたデータ型を使わずに要素を処理す る方法を定義します。この設定はスクリプトに影響します。XMap が処理する要素には影響しません。

以下の表に、スクリプト内の XML 処理に影響する処理設定を示します。

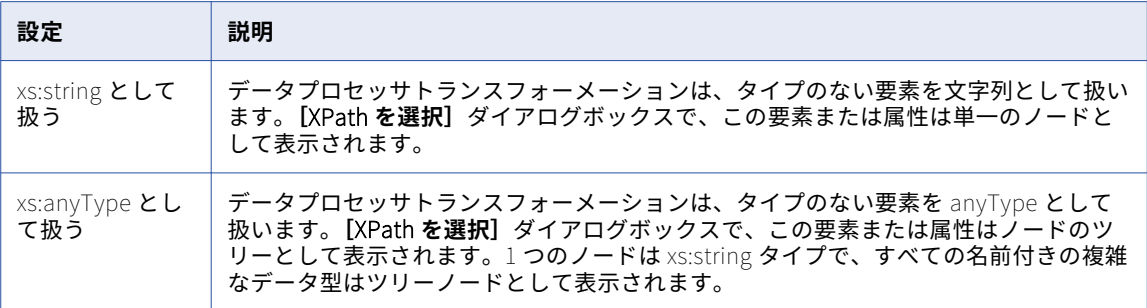

次の表に、ストリーマ処理に影響する処理設定を示します。

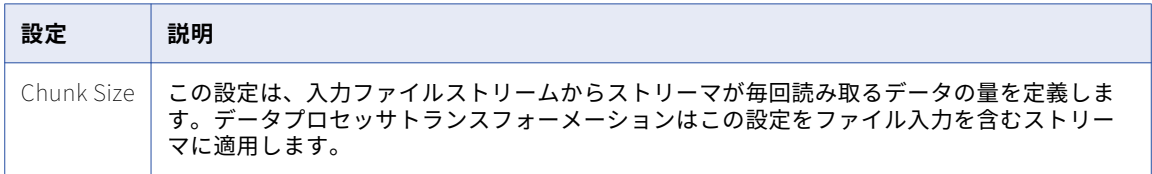

以下の表に、リレーショナルトランスフォーメーション処理への階層に影響を及ぼす処理設定を示します。

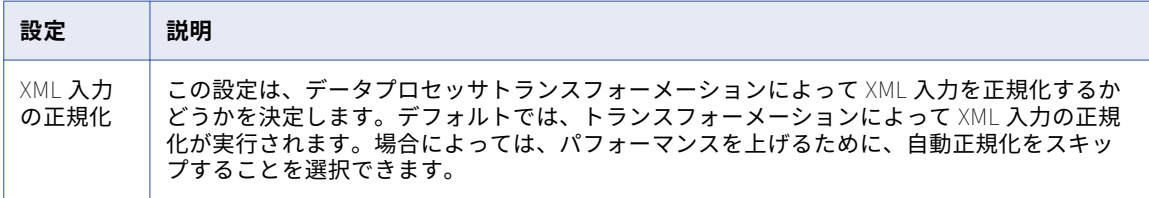

## XMap 設定

XMap 設定は、データプロセッサトランスフォーメーションで出力要素に変換されない XMap 入力要素の処理 方法を定義します。 読み取られない要素は **XMap\_Unread\_Input\_Values** という名前の専用ポートに渡され ます。この設定が有効になるのは、XMap がスタートップコンポーネントとして選択されている場合のみです。 この設定は XMap で処理される要素には影響しません。

読み取られない XMap 要素を専用ポートに渡すには、**[読み取られていない要素を別の出力ポートに書き出しま す。]**.

## XML 出力設定

XML 生成の設定は、XML 出力ドキュメントの特性を定義します。

以下の表は、[スキーマのタイトル]領域の XML 生成設定を示しています。

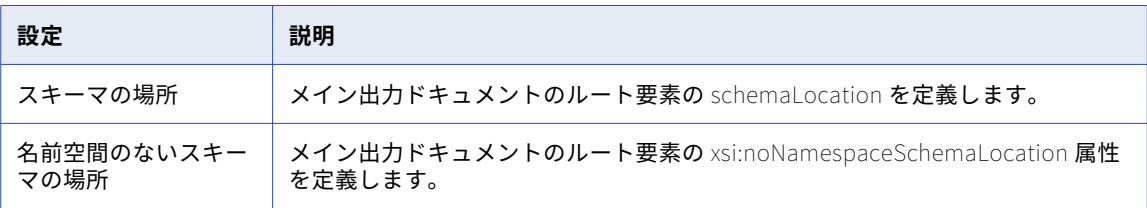

入力 XML ドキュメント内の欠如している要素または属性をデータプロセッサトランスフォーメーションがどの ように処理するかを決定するには、[XML 出力モード]設定を指定します。以下の表は、**[XML 出力モード]**領 域の XML 生成設定を示しています。

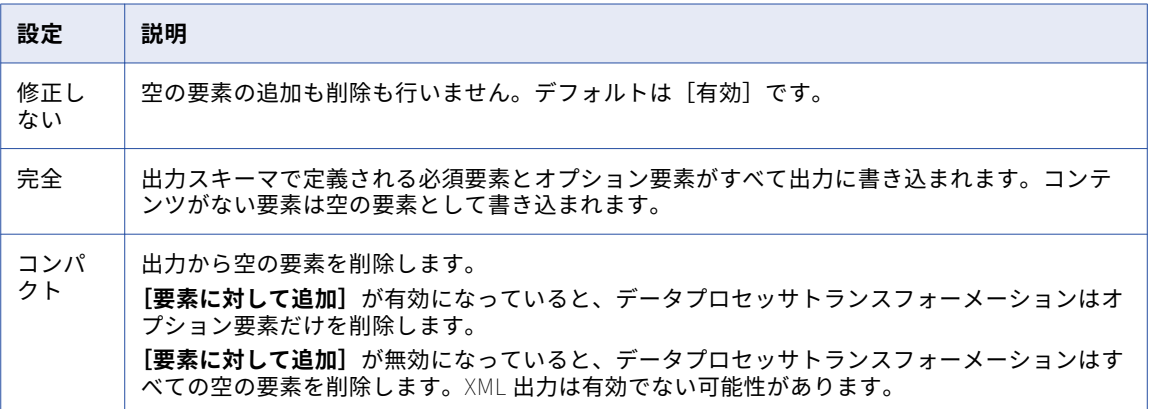

以下の表は、**[必須ノードのデフォルト値]**領域の XML 生成設定を示しています。

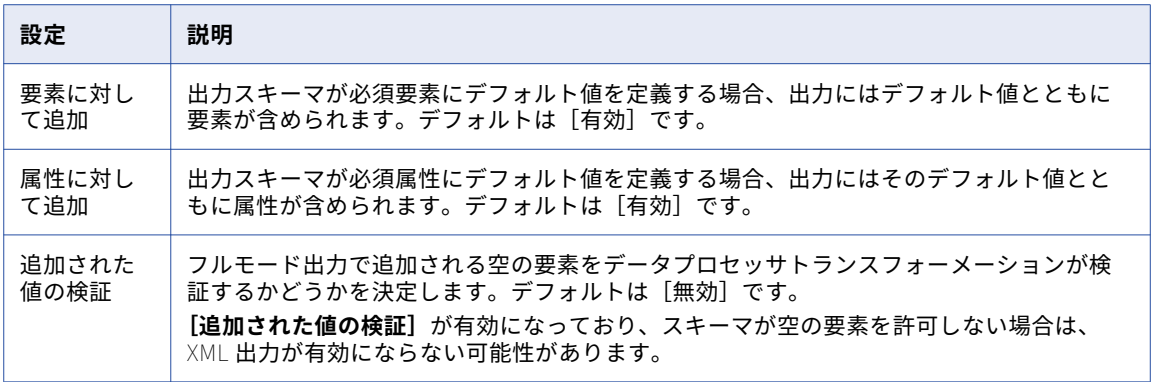

以下の表は、<sup>[</sup>処理命令]領域の XML 生成設定を示しています。

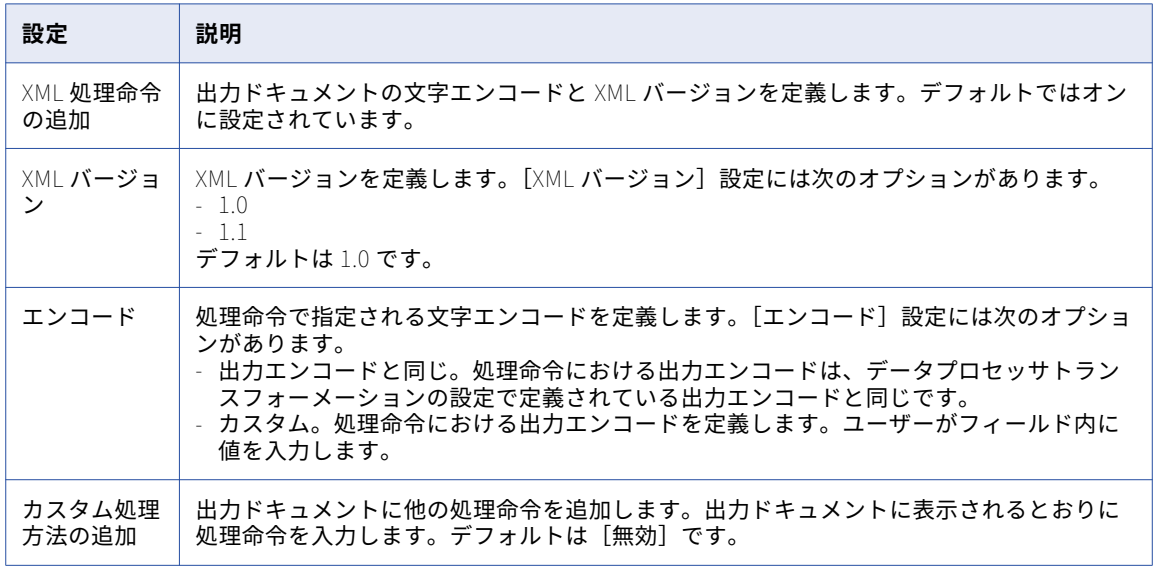

以下の表は、**[XML ルート]**領域の XML 生成設定を示しています。

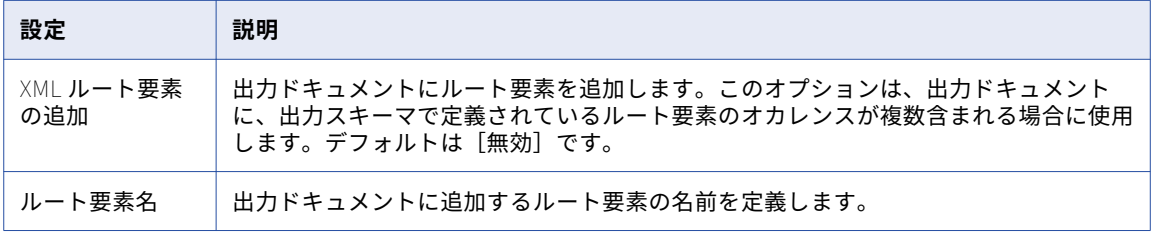

## <span id="page-201-0"></span>イベント

イベントは、データプロセッサトランスフォーメーション内のコンポーネントからの処理手順の記録です。ス クリプトまたはライブラリでは、各アンカー、アクション、またはトランスフォーマがイベントを生成します。 XMap では、各マッピング文がイベントを生成します。

イベントは、**[データプロセッサイベント]**ビューで表示できます。

## イベントタイプ

データプロセッサトランスフォーメーションが、ログファイルにイベントを書き込みます。各イベントには、 イベントが正常に完了したか、イベントが失敗したか、エラーが発生した状態でイベントが実行されたかを示 すイベントタイプが示されます。

コンポーネントは 1 つ以上のイベントを生成できます。コンポーネントの成否は、イベントが正常に完了する か失敗するかによって決まります。1 つのイベントが失敗すると、コンポーネントが失敗します。

以下の表に、データプロセッサトランスフォーメーションが生成するイベントのタイプを示します。

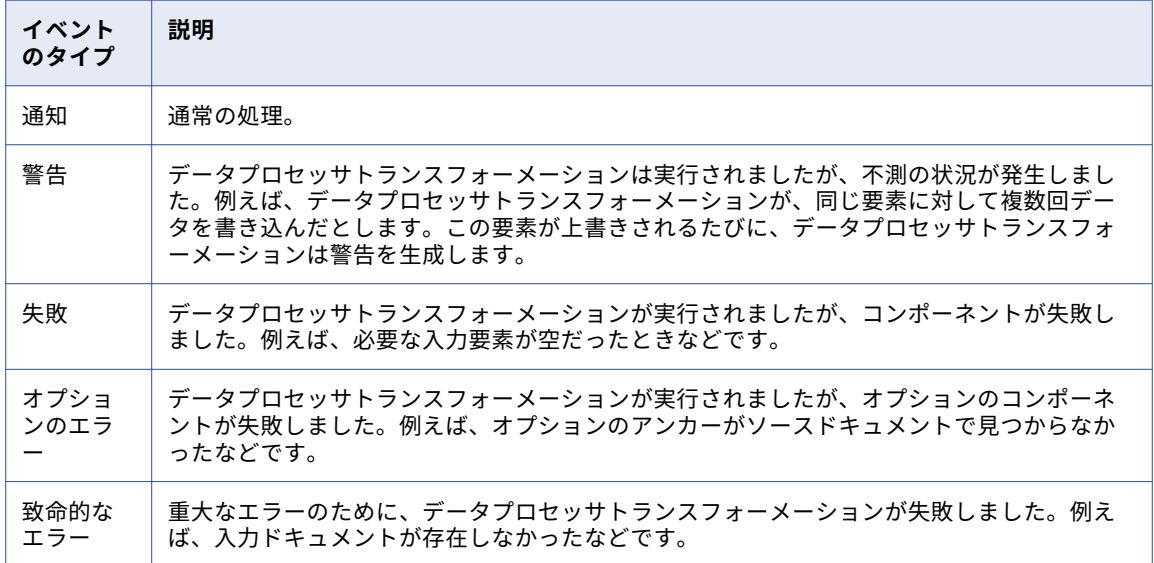

## データプロセッサイベントビュー

Developer ツールからデータプロセッサトランスフォーメーションを実行すると、**[データプロセッサイベン ト]**ビューにイベントが表示されます。

**[データプロセッサイベント]**ビューには**[ナビゲーション]**パネルと**[詳細]**パネルがあります。ナビゲーシ ョンパネルにはナビゲーションツリーが含まれています。ナビゲーションツリーには、トランスフォーメーシ ョンが実行したコンポーネントが時系列で一覧表示されます。ツリーの各ノードには、最も重大なイベントを 示すアイコンがあります。**[ナビゲーション]**パネルでノードを選択すると、**[詳細]**パネルにイベントが表示 されます。

ナビゲーションツリーには次の最上位ノードが含まれています。

- **•** サービスの初期化。データプロセッサトランスフォーメーションが初期化するファイルと変数が記述されま す。
- **•** 実行。スクリプト、ライブラリ、または XMap が実行したコンポーネントが一覧表示されます。
- **•** サマリ。処理に関する統計が表示されます。

<span id="page-202-0"></span>XMap を実行すると、ナビゲーションパネルの各ノード名に角括弧で囲まれた数字([5]など)が追加されま す。ノードのイベントを生成した文を特定するには、文のグリッドを右クリックし、[行番号に移動]を選択し ます。そして、ノード番号を入力します。

スクリプトを実行し、**[ナビゲーション]**パネルまたは**[詳細]**パネルでイベントをダブルクリックすると、イ ベントを生成したスクリプトコンポーネントがスクリプトエディタで強調表示されます。**[データビューア]**ビ ューの**[入力]**パネルでは、イベントを生成したサンプルソースドキュメントの一部が強調表示されます。

## ログ

ログには、データプロセッサトランスフォーメーションのレコードが含まれています。データプロセッサトラ ンスフォーメーションが、ログにイベントを書き込みます。

データプロセッサトランスフォーメーションは、次のタイプのログを作成します。

#### **設計時イベントログ**

設計時イベントログには、**[データビューア]**ビューでデータプロセッサトランスフォーメーションを実行 するときに発生するイベントが含まれます。設計時ログは、**[イベント]**ビューに表示されます。

#### **ランタイムイベントログ**

ランタイムイベントログには、マッピングにおいてデータプロセッサトランスフォーメーションを実行す るときに発生するイベントが含まれます。ランタイムイベントログはテキストエディタで表示することが できます。また、ランタイムイベントログを、データプロセッサトランスフォーメーションの**[イベント]** ビューにドラッグすることもできです。

#### **ユーザーログ**

ユーザーログには、スクリプトでコンポーネントに設定するイベントが含まれます。データプロセッサト ランスフォーメーションは、**[データビューア]**ビューからユーザーログを実行する場合と、マッピングで ユーザーログを実行する場合に、ユーザーログに書き込みを行います。ユーザーログはテキストエディタ で表示できます。

### 設計時イベントログ

設計時イベントログには、Developer ツールの**[データビューア]**からデータプロセッサトランスフォーメー ションを実行するときに発生するイベントが記録されます。

**[データビューア]**ビューからデータプロセッサトランスフォーメーションを実行すると、**[データプロセッサ イベント]**ビューに設計時イベントログが表示されます。設計時イベントログには、デフォルトで通知、警告、 およびエラーが記録されます。トランスフォーメーションの設定で、ログから 1 つ以上のイベントタイプを除 外するようにデータプロセッサトランスフォーメーションを設定することができます。

ログと共に入力ドキュメントを保存する場合は、**[データプロセッサイベント]**ビューでイベントをクリックす ると、イベントを生成した入力ドキュメント内で場所を見つけることができます。データプロセッサトランス フォーメーションの設定を行う際に、入力ファイルを実行ごとに保存するか、それともエラー時にのみ保存す るか、選択することができます。

設計時イベントログの名前は events.cme です。次のディレクトリに、データプロセッサトランスフォーメーシ ョンの前回の実行での設計時イベントログが格納されます。

C:\<Installation\_directory>\clients\DT\CMReports\Init\events.cme

データプロセッサトランスフォーメーションは、**[データビューア]**でトランスフォーメーションが実行される たびに設計時イベントログを上書きします。トランスフォーメーションの後の実行が終了してからログを表示

する場合や、別の実行のログを比較する場合は、設計時イベントログの名前を変更します。Developer ツール を閉じると、ファイルが保存されずに終了します。

## ランタイムイベントログ

ランタイムイベントログは、マッピングにおいてデータプロセッサトランスフォーメーションを実行するとき に発生するイベントを記録します。

データプロセッサトランスフォーメーションがエラーなく実行を完了した場合、イベントログに書き込みはし ません。実行中にエラーがあった場合、データプロセッサトランスフォーメーションは 2 回目を実行し、この 2 回目の実行中にイベントログを書き込みます。このランタイムイベントログの名前は、events.cme です。

Windows マシンでは、ランタイムイベントログは次のディレクトリにあります。

C:<Installation\_Directory>\clients\DT\CMReports\Tmp\

Linux または UNIX マシンでは、ルートユーザーのランタイムイベントログは次のディレクトリにあります。

/root/<Installation\_Dirctory>/clients/DT/CMReports/Tmp

Linux または UNIX マシンでは、非ルートユーザーのランタイムイベントログは次のディレクトリにあります。

/home/[UserName]/<Installation\_Directory>/DT/CMReports/Tmp

ランタイムイベントログの場所を変更するには、設定エディタを使用します。

## データプロセッサイベントビューでのイベントログの表示

設計時のイベントログや実行時のイベントログの表示には、<sup>[</sup>データプロセッサイベント]ビューを使用しま す。

Windows Explorer を開き、表示するイベントログファイルに移動します。Windows Explorer ウィンドウか ら**[データプロセッサイベント]**ビューにログをドラッグします。**[データプロセッサイベント]**ビューで右ク リックし、**[検索]**を選択してログを検索します。

**注:** 最新の設計時イベントログをリロードするには、**[データプロセッサイベント]**ビューを右クリックし、**[プ ロジェクトイベントのリロード]**を選択します。

### ユーザーログ

ユーザーログには、スクリプト内のコンポーネントのエラーについて構成できるカスタムメッセージが含まれ ています。

データプロセッサトランスフォーメーションは、ユーザーが「**データビューア**】ビューからスクリプトを実行 する場合と、マッピングでスクリプトを実行する場合にユーザーログにメッセージを書き込みます。

スクリプトコンポーネントに **on\_fail** プロパティが含まれる場合は、コンポーネントでエラーが発生する際に ユーザーログにメッセージを書き込むように構成できます。スクリプトで、**on\_fail** プロパティを、次の値の 1 つに設定してください。

- **•** LogInfo
- **•** LogWarning
- **•** LogError

スクリプトを実行するたびに、新しいユーザーログが生成されます。ユーザーログファイル名には、トランス フォーメーション名と固有の GUID が入ります。

<Transformation\_Name>\_<GUID>.log

たとえば、CalculateValue\_Aa93a9d14-a01f-442a-b9cb-c9ba5541b538.log のようになります。

<span id="page-204-0"></span>Windows マシンでは、ユーザーログは次のディレクトリにあります。 c:\Users\[UserName]\AppData\Roaming\Informatica\DataTransformation\UserLogs Linux マシンまたは UNIX マシンでは、ルートユーザーのユーザーログは次のディレクトリにあります。 /<Installation\_Directory>/DataTransformation/UserLogs Linux マシンまたは UNIX マシンでは、非ルートユーザーのユーザーログは次のディレクトリにあります。 home/<Installation\_Dirctory>/DataTransformation/UserLogs

## データプロセッサトランスフォーメーションの開発

新しいトランスフォーメーションウィザードを使用してデータプロセッサトランスフォーメーションを自動生 成するか、空白のデータプロセッサトランスフォーメーションを作成して後で設定します。空白のデータプロ セッサトランスフォーメーションを作成する場合は、トランスフォーメーションでスクリプト、XMap、ライブ ラリ、または検証ルールオブジェクトの作成を選択する必要があります。スクリプトはソースドキュメントを 階層形式に解析するか、階層形式を別のファイル形式に変換するか、あるいは階層ドキュメントを別の階層形 式にマッピングすることができます。XMap は入力階層ファイルを別の構造の出力階層ファイルに変換します。 ライブラリは、業界標準のメッセージングタイプを階層構造を備えた XML ドキュメントに変換するか、XML から業界標準の形式に変換します。入力または出力階層を定義するスキーマを選択します。

- 1. Developer tool でトランスフォーメーションを作成します。
- 2. 空白のデータプロセッサトランスフォーメーションの場合は、次の追加手順を実行します。
	- a. 入力 XML 階層または出力 XML 階層を定義するスキーマ参照を追加します。
	- b. スクリプト、XMap、ライブラリ、または検証ルールオブジェクトを作成します。
- 3. 入力ポートおよび出力ポートを設定します。
- 4. トランスフォーメーションをテストします。

## データプロセッサトランスフォーメーションの作成

Developer tool でデータプロセッサトランスフォーメーションを作成します。空白のデータプロセッサトラン スフォーメーションを作成する場合は、トランスフォーメーションにスクリプト、XMap、ライブラリ、または 検証ルールオブジェクトを作成する必要があります。または、新しいトランスフォーメーションウィザードを 使用して、データプロセッサトランスフォーメーションを自動生成します。

- 1. Developer ツールで、**[ファイル]** > **[新規]** > **[トランスフォーメーション]**をクリックします。
- 2. データプロセッサトランスフォーメーションを選択し、**[次へ]**をクリックします。
- 3. トランスフォーメーションの名前を入力し、モデルリポジトリでトランスフォーメーションを配置する場 所を参照します。
- 4. ウィザードを使用してデータプロセッサトランスフォーメーションを作成するか、空白のデータプロセッ サトランスフォーメーションを作成するかを選択します。
- 5. 空のデータプロセッサトランスフォーメーションの作成を選択した場合、**[完了]**をクリックします。 Developer ツールにより、リポジトリに空のトランスフォーメーションが作成されます。Developer ツー ルに**[概要]**ビューが表示されます。
- 6. ウィザードを使用したデータプロセッサトランスフォーメーションの作成を選択した場合、次の手順を実 行します。
	- a. **[次へ]**をクリックします。
- b. 入力形式を選択します。
- c. COBOL、JSON、または ASN.1 などの特定の入力形式に必要な場合、スキーマ、コピーブック、サン プルファイル、または仕様ファイルを参照して選択します。
- d. 出力形式を選択します。
- e. 出力形式に必要な場合、スキーマ、コピーブック、サンプルファイル、または仕様ファイルを参照し て選択します。
- f. **[完了]**をクリックします。ウィザードにより、リポジトリにトランスフォーメーションが作成され ます。

トランスフォーメーションには、共通のコンポーネントを持つパーサー、シリアライザ、マッパー、また はオブジェクトが含まれる場合があります。スキーマ、コピーブック、サンプルファイル、または仕様フ ァイルを選択した場合、ウィザードはファイル内の階層と同等のスキーマもリポジトリに作成します。

## スキーマオブジェクトの選択

作成する XMap またはスクリプトコンポーネントごとに、入力または出力階層を定義するスキーマオブジェク トを選択します。

参照ビューでスキーマ参照を追加することも、スクリプトまたは XMap オブジェクトを作成するときにスキー マ参照を追加することもできます。スキーマオブジェクトは、スクリプトや XMap で参照する前に、モデルリ ポジトリ内に存在する必要があります。

- 1. データプロセッサトランスフォーメーションの [参照] ビューで、[追加]をクリックします。
- 2. スキーマオブジェクトがモデルリポジトリ内に存在する場合は、スキーマを参照して選択します。
- 3. スキーマがモデルリポジトリ内に存在しない場合は、**[新規スキーマオブジェクトの作成]**をクリックし、 スキーマオブジェクトを階層スキーマファイルからインポートします。
- 4. [完了]をクリックして、スキーマ参照をデータプロセッサトランスフォーメーションに追加します。

### 空のデータプロセッサトランスフォーメーションへのオブジェクト の作成

データプロセッサトランスフォーメーションの**[オブジェクト]**ビューで、スクリプト、ライブラリ、XMap、 または検証ルールオブジェクトを作成します。オブジェクトを作成したら、[**オブジェクト**]ビューからオブジ ェクトを開いて設定することができます。

#### スクリプトの作成

スクリプトオブジェクトを作成し、作成するスクリプトコンポーネントのタイプを定義します。必要に応じて、 スキーマ参照とサンプルソースファイルを定義することができます。

- 1. データプロセッサトランスフォーメーションの [オブジェクト]ビューで、[新規作成]をクリックしま す。
- 2. スクリプトに付ける名前を入力し、**[次へ]**をクリックします。
- 3. パーサーを作成するか、シリアライザを作成するかを選択します。マッパーコンポーネント、トランスフ ォーマコンポーネント、またはストリーマコンポーネントを作成する場合は、[その他]を選択します。
- 4. コンポーネントの名前を入力します。
- 5. このコンポーネントが、トランスフォーメーションでデータを処理する最初のコンポーネントである場合 は、**[スタートアップコンポーネントとして設定]**を有効にします。
- 6. このスクリプトのスキーマ参照を入力する場合は、[**次へ**]をクリックします。スキーマ参照を入力しない 場合は、**[完了]**をクリックします。
- 7. スキーマ参照の作成を選択した場合は、**[スキーマオブジェクトへの参照の追加]**を選択し、モデルリポジ トリ内でスキーマオブジェクトを参照します。 [**新規スキーマオブジェクトの作成**]をクリックし、モデル リポジトリにスキーマオブジェクトを作成します。
- 8. **[次へ]**をクリックし、サンプルソース参照またはサンプルテキストを入力します。サンプルソースを定義 しない場合は、**[完了]**をクリックします。

サンプルソースを使用してサンプルデータを定義し、スクリプトをテストします。

- 9. サンプルソースを選択する場合は、**[ファイル]**を選択し、サンプルファイルを参照します。 **[テキスト]**領域にサンプルテキストを入力することもできます。Developer ツールはこのテキストを使 用してスクリプトをテストします。
- 10. **[完了]**をクリックします。 Developer ツールエディタに**[スクリプト]**ビューが表示されます。

#### XMap の作成

Data Transformation の**[オブジェクト]**ビューで XMap を作成します。XMap を作成する際には、入力およ び出力階層ドキュメントが記述されたスキーマが必要です。入力階層のルート要素であるスキーマの要素を選 択します。

- 1. データプロセッサトランスフォーメーションの**[オブジェクト]**ビューで、**[新規作成]**をクリックしま す。
- 2. [XMap]を選択し、**[次へ]**をクリックします。
- 3. XMap の名前を入力します。
- 4. この XMap コンポーネントが、トランスフォーメーションでデータを処理する最初のコンポーネントであ る場合は、**[スタートアップコンポーネントとして設定]**を有効にします。 **[次へ]**をクリックします。
- 5. スキーマ参照の作成を選択した場合は、**[スキーマオブジェクトへの参照の追加]**を選択し、モデルリポジ トリ内でスキーマオブジェクトを参照します。 新しいスキーマオブジェクトをインポートするには、[新規スキーマオブジェクトの作成]をクリックしま す。
- 6. XMap のテストに使用できるサンプル階層ファイルがある場合は、そのファイルをファイルシステムで参 照して選択します。

サンプル階層ファイルは、変更することができます。

7. 入力階層のルートを選択します。

**[ルート要素の選択]**ダイアログボックスで、入力階層ファイルのルート要素となっている、スキーマ内の 要素を選択します。スキーマの要素は検索することができます。その場合、パターン検索を使用できます。 \*<string>と入力すると、文字列内の任意の文字数に一致します。?<character>と入力すると、1 つの文字に 一致します。

8. **[完了]**をクリックします。

Developer ツールによって、作成する XMap ごとにビューが作成されます。マッピングを設定するには、 ビューをクリックします。

### ライブラリの作成

Data Transformation の**[オブジェクト]**ビューでライブラリオブジェクトを作成します。メッセージタイ プ、コンポーネント、名前を選択しますオプションとして、ライブラリオブジェクトのテストに使用できるサ ンプルメッセージタイプのソースファイルを定義することもできます。

データプロセッサトランスフォーメーションにライブラリを作成する前に、コンピュータにライブラリソフト ウェアパッケージをインストールします。

- 1. データプロセッサトランスフォーメーションの [オブジェクト]ビューで、[新規作成]をクリックしま す。
- 2. ライブラリを選択し、**[次へ]**をクリックします。
- 3. メッセージタイプを参照して、選択します。
- 4. パーサーを作成するか、シリアライザを作成するかを選択します。 ライブラリオブジェクトの入力がメッセージタイプで、出力が XML の場合は、パーサーを作成します。ラ イブラリオブジェクトの入力が XML で、出力がメッセージタイプの場合は、シリアライザを作成します。
- 5. ライブラリが、データプロセッサトランスフォーメーションでデータを処理する最初のコンポーネントで ある場合は、**[スタートアップコンポーネントとして設定]**を有効にします。 **[次へ]**をクリックします。
- 6. ライブラリのテストに使用できるサンプルメッセージタイプのソースファイルがある場合は、そのファイ ルをファイルシステムで参照して選択します。

サンプルファイルは、変更することができます。

7. **[完了]**をクリックします。

Developer tool は、作成するメッセージタイプごとにビューを作成します。マッピングにアクセスするに は、ビューをクリックします。

#### 検証ルールの作成

検証ルールオブジェクトをデータプロセッサトランスフォーメーションの**[オブジェクト]**ビューに作成します。

- 1. データプロセッサトランスフォーメーションの**[オブジェクト]**ビューで、**[新規作成]**をクリックしま す。
- 2. 検証ルールを選択して、**[次へ]**をクリックします。
- 3. 検証ルールの名前を入力します。
- 4. 検証ルールのテストに使用できるサンプル XML ファイルがある場合は、そのファイルをファイルシステム で参照して選択します。

サンプル XML ファイルは変更することができます。

5. **[完了]**をクリックします。 Developer ツールにより、検証ルールオブジェクトが作成され、検証ルールエディタで開かれます。

#### サンプルソースの追加

サンプルソースを選択して、作成する予定のスクリプト、XMap、ライブラリ、または検証ルールをテストしま す。

スクリプト、XMap、ライブラリ、または検証ルールを作成するときに、サンプルソースを追加できます。サン プルソースはいったん選択されると、モデルリポジトリに追加されます。モデルリポジトリの制限のため、サ ンプルソースファイルのサイズは 5 MB に制限されます。

サンプルソースは変更可能です。

### <span id="page-208-0"></span>ポートの作成

**[概要]**ビューで入力ポートおよび出力ポートを設定します。

スクリプトで追加の入力ポートまたは出力ポートを設定すると、デフォルトで Developer ツールによって追加 の入力ポートおよび追加の出力ポートがトランスフォーメーションに追加されます。**[概要]**ビューで入力ポー トを追加しないでください。

- 1. XML ではなく出力データの行を返す場合は、**[リレーショナル出力]**を有効にします。 リレーショナル出力を有効にすると、Developer ツールによってデフォルトの出力ポートが削除されま す。
- 2. 入力ポートのデータ型、ポートタイプ、精度、スケールを選択します。
- 3. リレーショナル出力ポートを定義していない場合は、出力ポートのデータ型、ポートタイプ、精度、スケ ールを定義します。
- 4. スクリプトに追加の入力ポートがある場合は、ポートのサンプル入力ファイルの場所を定義できます。フ ァイルを参照するには、**[入力場所]**フィールドの**[開く]**ボタンをクリックします。
- 5. リレーショナル出力を有効にしてある場合は、「**出力マッピング**】をクリックして出力ポートを作成しま す。
- 6. [ポート]ビューで、**[階層出力]**領域のノードを**[リレーショナルポート]**領域のフィールドにマップし ます。

## トランスフォーメーションのテスト

データプロセッサトランスフォーメーションを**[データビューア]**ビューでテストします。

トランスフォーメーションをテストする前に、スタートアップコンポーネントを定義してあることを確認しま す。スタートアップコンポーネントは、スクリプトで定義することも、**[概要]**タブで選択することもできま す。また、テストに使用するサンプル入力ファイルを選択しておく必要もあります。

- 1. [データビューア]ビューを開きます。
- 2. **[実行]**をクリックします。 トランスフォーメーションが検証されます。エラーがない場合は、**[入力]**領域にサンプルファイルが表示 されます。出力結果は[出力]パネルに表示されます。
- 3. **[イベントの表示]**をクリックすると、**[データプロセッサイベント]**ビューが表示されます。
- 4. スクリプトエディタでイベントをデバッグするには、**[データプロセッサイベント]**ビューでイベントをダ ブルクリックします。
- 5. 複数のコンポーネントをテストしているときに**[エディタと同期]**をクリックすると、入力ファイルが変 更されて、コンポーネントごとに異なるサンプル入力ファイルが使用されます。 サンプルファイルの内容をファイルシステムで変更すると、その変更が**[入力]**領域に反映されます。

## データプロセッサトランスフォーメーションのイン ポートとエクスポート

データプロセッサトランスフォーメーションをサービスとしてエクスポートし、Data Transformation リポジ トリから実行することができます。また、Data Transformation サービスを Developer ツールにインポートす ることもできます。Data Transformation サービスをインポートすると、Developer ツールによって、サービ スからデータプロセッサトランスフォーメーションが作成されます。

**注:** Data Transformation サービスをモデルリポジトリにインポートすると、Developer ツールによって、関 連するスキーマがリポジトリにインポートされます。リポジトリのスキーマを変更しても、トランスフォーメ ーションのスキーマリアレンスに変更が表示されないことがあります。その場合は、モデルリポジトリ接続ま たは Developer ツールをいったん閉じて再度開くと、スキーマの変更がトランスフォーメーションに表示され るようになります。

## サービスとしてのデータプロセッサトランスフォーメーションのエ クスポート

データプロセッサトランスフォーメーションを Data Transformation サービスとしてエクスポートすることが できます。このサービスを、サービスを実行させるマシンのファイルシステムリポジトリにエクスポートして ください。このサービスは、PowerCenter、ユーザー定義のアプリケーション、または Data Transformation CM\_console コマンドを使用して実行することができます。

1. **[Object Explorer]**ビューで、エクスポートするデータプロセッサトランスフォーメーションを右クリッ クし、**[エクスポート]**を選択します。

**[エクスポート]**ダイアログボックスが表示されます。

2. **[Informatica]** > **[データプロセッサトランスフォーメーションのエクスポート]**をクリックし、**[次へ]** をクリックします。

**[選択]**ページが表示されます。

3. **[次へ]**をクリックします。

**[サービス名とエクスポート先フォルダーの選択]**ページが表示されます。

- 4. エクスポート先フォルダーを選択します。
	- **•** Developer ツールをホストするマシンにサービスをエクスポートするには、**[サービスフォルダー]**を クリックします。
	- **•** 他のマシンにサービスをデプロイするには、**[フォルダー]**をクリックします。サービスをデプロイす るマシンの\ServiceDB ディレクトリを参照します。
- 5. **[完了]**をクリックします。

## Data Transformation サービスのインポート

サービスを保存したマシンのファイルシステムリポジトリから Data Transformation サービスをインポートで きます。Data Transformation サービスの.cmw ファイルをモデルリポジトリにインポートして、データプロ セッサトランスフォーメーションを作成します。Developer ツールによって、.cmw ファイルと共にトランス フォーメーション、スキーマ、サンプルデータがインポートされます。

- 1. **[ファイル]** > **[インポート]**をクリックします。 **[インポート]**ダイアログボックスが表示されます。
- 2. **[Informatica] [Data Transformation サービスのインポート]**を選択し、**[次へ]**をクリックします。 **[Data Transformation サービスのインポート]**ページが表示されます。
- 3. インポートするサービスの.cmw ファイルを参照します。 Developer ツールは、サービスのファイル名に従ってトランスフォーメーションの名前を付けます。名前 は変更できます。
- 4. トランスフォーメーションを保存するリポジトリの場所を参照して**[完了]**をクリックします。

Developer ツールによって、.cmw ファイルと共にトランスフォーメーション、スキーマ、サンプルデータ がインポートされます。

5. トランスフォーメーションを編集するには、**[Object Explorer]**ビューでトランスフォーメーションをダ ブルクリックします。

## データプロセッサトランスフォーメーションでマッピングを PowerCenter にエクスポート

データプロセッサトランスフォーメーションでマッピングを PowerCenter にエクスポートする場合は、オブ ジェクトをローカルファイルにエクスポートしてからマッピングを PowerCenter にインポートできます。ま たは、マッピングを PowerCenter リポジトリに直接エクスポートすることができます。

1. **Object Explorer** ビューで、エクスポートするマッピングを選択します。右クリックして**[エクスポー ト]**を選択します。

[エクスポート] ダイアログボックスが表示されます。

- 2. **[Informatica]** > **[PowerCenter]**を選択します。
- 3. **[次へ]**をクリックします。

**[エクスポート先 PowerCenter]**ダイアログボックスが表示されます。

- 4. プロジェクトを選択します。
- 5. PowerCenter のリリースを選択します。
- 6. エクスポートの場所として、PowerCenter インポート XML ファイルまたは PowerCenter リポジトリを 選択します。
- 7. エクスポートオプションを指定します。
- 8. **[次へ]**をクリックします。 Developer ツールはエクスポートするオブジェクトを選択するように求めるプロンプトを表示します。
- 9. エクスポートするオブジェクトを選択して、**[完了]**をクリックします。

Developer ツールはオブジェクトを選択した場所にエクスポートします。マッピングを特定の場所にエク スポートした場合、Developer ツールは指定した場所のフォルダーにマッピングのデータプロセッサトラ ンスフォーメーションもサービスとしてエクスポートします。

10. PowerCenter リポジトリにマッピングをエクスポートした場合、サービスは%temp%\DTServiceExport2PC\デ ィレクトリパスにエクスポートされます。

エクスポート機能で、以下の名前のサービスそれぞれに個別のフォルダが作成されます。 <date><serviceFullName>

トランスフォーメーションにリレーショナルマッピングが含まれる場合、リレーショナルから階層へのマ ッピングのフォルダが作成され、階層からリレーショナルへのマッピングに別のフォルダが作成されます。

- 11. データプロセッサトランスフォーメーションのサービスを使用して、ファイルをエクスポートしたローカ ルの場所から PowerCenter ServiceDB フォルダーに 1 つ以上のフォルダーをコピーします。
- 12. マッピングを PowerCenter インポート XML ファイルにエクスポートした場合は、そのマッピングを PowerCenter にインポートします。PowerCenter にオブジェクトをインポートする方法の詳細について は、『PowerCenter 9.6.0 リポジトリガイド』を参照してください。

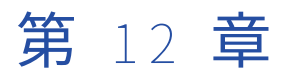

# ディシジョントランスフォーメー ション

この章では、以下の項目について説明します。

- **•** ディシジョントランスフォーメーションの概要, 212 ページ
- **•** [ディシジョントランスフォーメーションの関数,](#page-212-0) 213 ページ
- **• [ディシジョントランスフォーメーションの条件文](#page-214-0)** , 215 ページ
- **•** [ディシジョントランスフォーメーションの演算子,](#page-215-0) 216 ページ
- **•** [ディシジョントランスフォーメーションの](#page-216-0) NULL 処理, 217 ページ
- **• [ディシジョンストラテジの設定](#page-216-0)** , 217 ページ
- **•** [ディシジョントランスフォーメーションの詳細プロパティ,](#page-217-0) 218 ページ

## ディシジョントランスフォーメーションの概要

ディシジョントランスフォーメーションは、入力データの条件を評価し、それらの条件の結果に基づいて出力 を作成するパッシブなトランスフォーメーションです。

ディシジョントランスフォーメーションは、入力フィールドで見つかった値に基づいて異なる値を生成するよ うに設定できます。 例えば、顧客の収益が特定の金額を超えたら顧客名に文字列"Priority"を追加するように 構成できます。

ディシジョントランスフォーメーションには、複数のディシジョンストラテジを追加することができます。 各 ストラテジで IF-THEN-ELSE 条件文を評価します。 この文の中で、ELSEIF 条件を使用したり、別の IF-THEN-ELSE 文をネストしたりできます。

ディシジョントランスフォーメーションは式トランスフォーメーションに似ており、条件文と関数を使用して ソースデータをテストすることができます。 ただし、ディシジョントランスフォーメーションは、以下の点が 式トランスフォーメーションと異なります。

- **•** ディシジョントランスフォーメーションでは、条件の評価に IF-THEN-ELSE 文を使用します。 式トランスフォ ーメーションでは、IIF 文を使用します。
- **•** ディシジョントランスフォーメーションの関数の中には、式トランスフォーメーションでは使用できないも のもあります。
- **•** 各ディシジョンストラテジで複数の出力を生成できます。

## <span id="page-212-0"></span>ディシジョントランスフォーメーションの関数

ディシジョントランスフォーメーションでは、ディシジョンストラテジを定義するために使用できる定義済み の関数にアクセスできます。

ディシジョントランスフォーメーションの式エディタには [ディシジョン] というフォルダーがあります。こ のフォルダーに、ディシジョントランスフォーメーションに固有の関数が格納されています。エディタにはさ らに、式トランスフォーメーションの関数にアクセスするためのその他のフォルダーもあります。

式エディタで関数をクリックすると、その関数による処理の説明に加え、関数の使用法とデータ型が表示され ます。

**注:** 式トランスフォーメーションのすべての関数をディシジョントランスフォーメーションで使用できるわけで はありません。ディシジョントランスフォーメーションでは、互換性がある式トランスフォーメーションの式 にのみアクセスできます。

ディシジョントランスフォーメーションの関数の一覧

- **•** ABS
- **•** ADD\_TO\_DATE
- **•** ASCII
- **•** CEIL
- **•** CHOOSE
- **•** CHR
- **•** CHRCODE
- **•** CONCAT
- **•** CONTAINS
- **•** CONVERT\_BASE
- **•** COS
- **•** COSH
- **•** CRC32
- **•** CUME
- **•** CURDATE
- **•** CURTIME
- **•** DATE\_COMPARE
- **•** DATE\_DIFF
- **•** DATECONVERT
- **•** EXP
- **•** FLOOR
- **•** FV
- **•** GET\_DATE\_PART
- **•** GREATEST
- **•** IN
- **•** INDEXOF
- **•** INITCAP
- **•** INSTR
- **•** IS\_DATE
- **•** IS\_NUMBER
- **•** ISNULL
- **•** LAST\_DAY
- **•** LEAST
- **•** LEFTSTR
- **•** LENGTH
- **•** LN
- **•** LOG
- **•** LOWER
- **•** LPAD
- **•** LTRIM
- **•** MAKE\_DATE\_TIME
- **•** MAX
- **•** MD5
- **•** METAPHONE
- **•** MIN
- **•** MOD[MOD]
- **•** MONTHCOMPARE
- **•** MOVINGAVG
- **•** MOVINGSUM
- **•** NPER
- **•** PMT
- **•** POWER
- **•** PV
- **•** RAND
- **•** RATE
- **•** REG\_EXTRACT
- **•** REG\_MATCH
- **•** REG\_REPLACE
- **•** REPLACECHR
- **•** REPLACESTR
- **•** REVERSE
- **•** RIGHTSTR
- **•** ROUND
- **•** RPAD
- <span id="page-214-0"></span>**•** RTRIM
- **•** SET\_DATE\_PART
- **•** SIGN
- **•** SIN
- **•** SINH
- **•** SOUNDEX
- **•** SQRT
- **•** SUBSTR
- **•** TAN
- **•** TANH
- **•** TIMECOMPARE
- **•** TO\_CHAR
- **•** TO\_DATE
- **•** TO\_FLOAT
- **•** TO\_INTEGER
- **•** TRUNC
- **•** UPPER
- **•** XOR

**注:** ディシジョントランスフォーメーションの CURDATE、DATE\_COMPARE、DATECONVERT、 MONTHCOMPARE の各関数では、日付形式を定義する定数値を使用します。

## **ディシジョントランスフォーメーションの条件文**

ディシジョントランスフォーメーションでは、IF-THEN-ELSE 条件文を使用して入力データを評価します。

それらの条件文の中で、ELSEIF 条件を使用したり、別の IF-THEN-ELSE 文をネストしたりできます。 ディシ ジョントランスフォーメーションの条件文の形式を次に示します。

// Primary condition IF <Boolean expression> THEN <Rule Block> // Optional – Multiple ELSEIF conditions ELSEIF <Boolean expression> THEN <Rule Block> // Optional ELSE condition ELSE <Rule Block> ENDIF

追加の条件文は、ルールブロック内にネストできます。

## <span id="page-215-0"></span>ディシジョントランスフォーメーションの演算子

ディシジョントランスフォーメーションの演算子は、ディシジョンストラテジを定義するために使用します。 以下の表に、ディシジョントランスフォーメーションの演算子を示します。

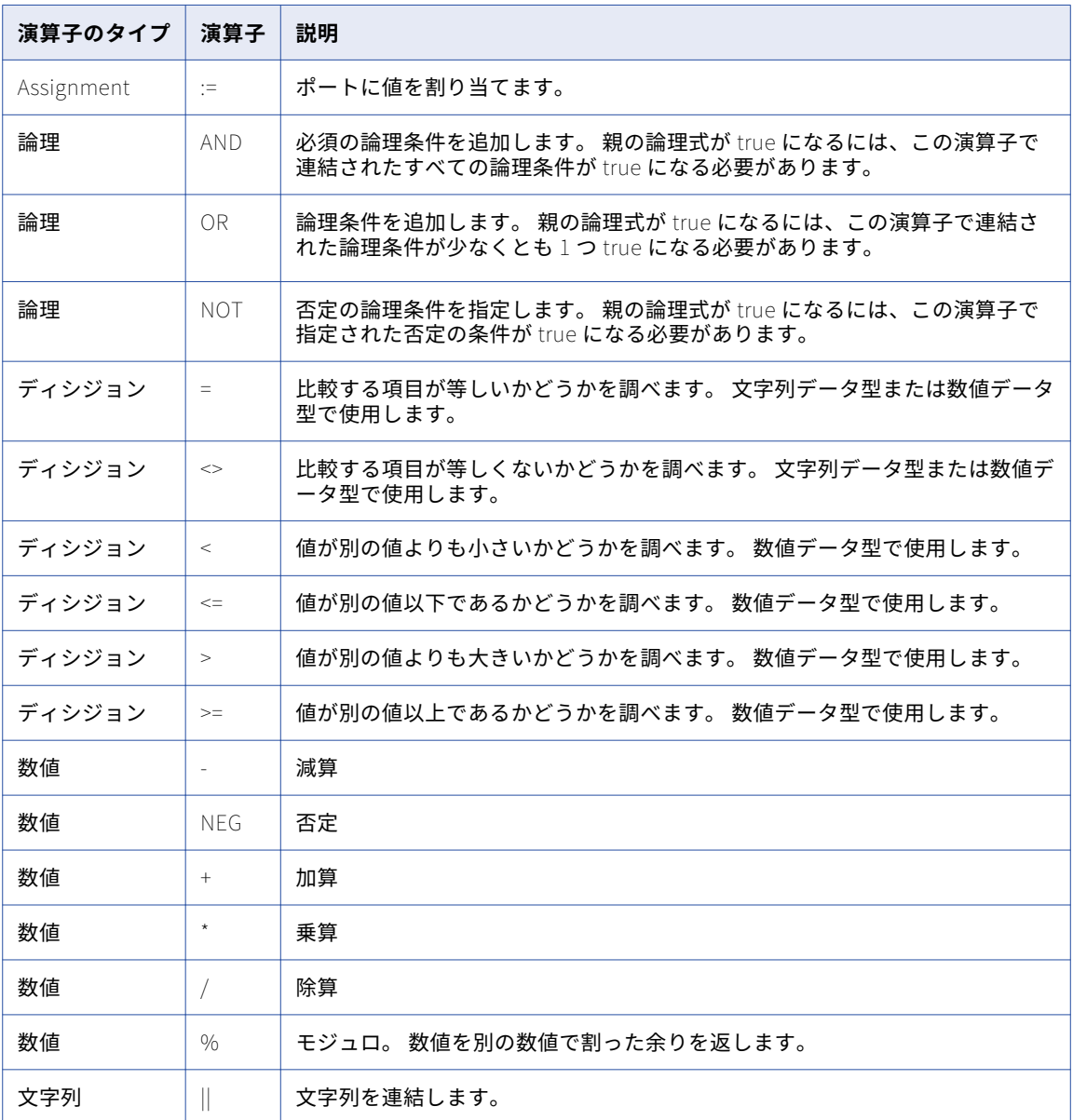
## ディシジョントランスフォーメーションの NULL 処 理

NULL 処理は、Data Integration Service によるディシジョントランスフォーメーションの NULL 値の処理方 法を決定します。

NULL 処理を有効にすると、ディシジョントランスフォーメーションは NULL 入力データの元の形を保持しま す。トランスフォーメーションは、NULL 入力値を使用して関数を評価します。

NULL 処理を無効にすると、ディシジョントランスフォーメーションは NULL 入力値にデフォルト値を割り当 てます。トランスフォーメーションはデフォルト値を使用して関数を評価します。例えば、整数型の入力フィ ールドに NULL 値がある場合、ディシジョントランスフォーメーションは値 0 を入力に割り当て、入力値 0 を 使用して関数を評価します。

デフォルトでは、NULL 処理がディシジョントランスフォーメーションで有効になっていません。NULL 処理 は**[ストラテジ]**タブで有効にします。NULL 処理は、トランスフォーメーションのストラテジを設定した後 で有効にできます。

# **ディシジョンストラテジの設定**

ディシジョンストラテジを設定するには、ソースデータをディシジョントランスフォーメーションに接続し、 トランスフォーメーションのビューでプロパティを編集します。

- 1. ディシジョントランスフォーメーションを開きます。
- 2. トランスフォーメーションに入力ポートと出力ポートがあることを確認します。
- 3. **[ディシジョン]**ビューを選択します。
- 4. **[追加]**をクリックします。
- 5. ストラテジの名前を入力します。
- 6. **[Expression]**領域で、IF-THEN-ELSE 条件文を入力します。
- 7. 式に関数を追加するには、**[関数]**タブで関数を参照し、関数名をダブルクリックします。 **ヒント:** 関数を簡単に入力するには、関数名の最初の数文字を入力し、Ctrl-Space キーを押します。
- 8. 式にポートを追加するには、**[ポート]**タブでポートを参照します。 ポート名をダブルクリックして式に 追加します。 必要に応じて、**[出力ポートの編集]**をクリックして、出力ポートの設定の編集や出力ポー トの追加を行います。
- 9. 必要に応じて、"//"の後にコメントを入力してコメント行を追加します。
- 10. **[検証]**をクリックして、ディシジョン式が有効であるかどうかを確認します。
- 11. **[OK]**をクリックしてストラテジを保存します。
- 12. 必要に応じて、その他のストラテジを追加します。 ストラテジごとに一意の出力ポートを使用する必要が あります。 ストラテジ間で出力ポートを共有することはできません。

# ディシジョントランスフォーメーションの詳細プロ パティ

データ統合サービスでディシジョントランスフォーメーションのデータがどのように処理されるかを特定する ためのプロパティを設定します。

ディシジョントランスフォーメーションの次の詳細プロパティを設定します。

### **トレースレベル**

このトランスフォーメーションのログに表示される情報の詳細度。Terse、Normal、Verbose Initialization、Verbose data から選択できます。デフォルトは[Normal]です。

### **パーティション化可能**

トランスフォーメーションを複数のスレッドで処理できます。データ統合サービスが 1 つのスレッドを使 用してトランスフォーメーションを処理するようにする場合は、このオプションをクリアします。 データ 統合サービスは複数のスレッドを使用して残りのマッピングパイプラインステージを処理します。

トランスフォーメーションで CUME、MOVINGSUM、または MOVINGAVG の数値関数のうち 1 つを使用す るときは、ディシジョントランスフォーメーションのパーティション化を無効にすることを検討します。 これらの関数は行ごとに現在の合計と平均を計算します。CUME、MOVINGSUM、または MOVINGAVG 関 数を使用するパーティション化されたトランスフォーメーションは、マッピングを実行するたびに、同じ 計算結果を返さない場合があります。

トランスフォーメーションで CUME、MOVINGSUM、または MOVINGAVG 関数を使用しない場合は、トラ ンスフォーメーションのパーティション化を有効にしてパフォーマンスを最適化します。

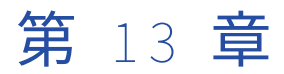

# 重複レコードの例外トランスフォ ーメーション

この章では、以下の項目について説明します。

- **•** 重複レコードの例外トランスフォーメーションの概要, 219 ページ
- **•** [重複レコードの例外プロセスフロー,](#page-219-0) 220 ページ
- **•** [重複レコードの例外,](#page-219-0) 220 ページ
- **•** [重複レコードの例外の\[設定\]ビュー](#page-220-0) , 221 ページ
- **•** [ポート,](#page-221-0) 222 ページ
- **•** [重複レコードの例外トランスフォーメーションの詳細プロパティ,](#page-224-0) 225 ページ
- **•** [重複レコードの例外マッピングの例,](#page-225-0) 226 ページ
- **•** [重複レコードの例外トランスフォーメーションの作成,](#page-230-0) 231 ページ

## 重複レコードの例外トランスフォーメーションの概 要

重複レコード例外トランスフォーメーションは、データ品質プロセスの出力を読み取り、手動確認が必要な重 複レコードを特定するアクティブなトランスフォーメーションです。重複レコード例外トランスフォーメーシ ョンは、複数グループトランスフォーメーションです。

重複レコード例外トランスフォーメーションでは、別のトランスフォーメーションや別のマッピング内のデー タオブジェクトから入力を受け取ります。例外トランスフォーメーションに対する入力には、レコードが重複 しているかどうかを判別するために使用される数値一致スコアを含める必要があります。重複レコードの例外 トランスフォーメーションで上限および下限の一致スコアのしきい値を設定します。

重複レコードの例外トランスフォーメーションは、以下のアクションのいずれかを実行します。

- **•** 一致スコアが上限しきい値と等しいか、上回る場合、レコードは重複として扱われ、データベースターゲッ トに書き込まれます。
- **•** 一致スコアが上限しきい値を下回り、下限しきい値を上回る場合、レコードは重複している可能性があると して扱われ、手動確認のために別のターゲットに書き込まれます。レコードがクラスタに属している場合、 クラスタ内のすべてのレコードがターゲットに書き込まれます。
- **•** クラスタの一致率がしきい値を下回る場合、クラスタ内のすべてのレコードが一意のレコードの出力グルー プに書き込まれます。サイズが 1 のクラスタは、一致スコアに関係なく、一意のグループにルーティングさ

<span id="page-219-0"></span>れます。デフォルトでは、例外トランスフォーメーションで一意のレコードがターゲットに書き込まれませ ん。一意のレコードを返すようにトランスフォーメーションを設定できます。

**•** クラスタ内の一致スコアが 0~100 の範囲外である場合、例外トランスフォーメーションではクラスタ内の すべての行が無視されます。データ統合サービスでは、クラスタ ID が含まれているメッセージが記録され ます。

## 重複レコードの例外プロセスフロー

重複レコードの例外トランスフォーメーションは他のデータ品質トランスフォーメーションの出力を分析し、 さまざまなレベルのデータ品質のレコードを含むテーブルを作成します。

複数のデータ品質トランスフォーメーションを単一のマッピングに設定することも、プロセス内のステージ別 にマッピングを作成することもできます。

Analyst ツールを使用し、手動確認が必要な重複レコードの確認と更新を行うことができます。

Developer ツールを使用して、以下のタスクを実行します。

- 1. データ品質の問題に関するスコア値を生成するマッピングを作成します。
- 2. クラスタモードで一致トランスフォーメーションを使用して、重複レコードの例外のスコア値を生成しま す。
- 3. 一致トランスフォーメーションの出力を読み取るには、重複レコードの例外トランスフォーメーションを 設定します。一致スコア値に基づいてレコードをデータベーステーブルに書き込むには、このトランスフ ォーメーションを設定します。
- 4. 自動統合レコードのターゲットデータオブジェクトを設定します。
- 5. **[重複レコードテーブルの生成]**オプションをクリックして、重複レコードテーブルを作成し、マッピング キャンパスに追加します。
- 6. マッピングをワークフローに追加します。
- 7. 重複している可能性があるレコードの手動確認をユーザーに割り当てるようにヒューマンタスクを設定し ます。ユーザーは、Analyst ツールでレコードの確認と更新を行うことができます。

## 重複レコードの例外

重複レコードの例外トランスフォーメーションを使用して、手動確認が必要な重複データのクラスタを識別で きます。クラスタ内のレコードの一致スコアで、潜在的な重複が判別されます。トランスフォーメーションの 一致スコアの上限および下限のしきい値を設定できます。上限および下限のしきい値によって、類似度が定義 されます。

クラスタには、マッチング操作グループと一緒に関連レコードが含まれています。一致トランスフォーメーシ ョンでは、重複分析操作および ID 解決操作を使用して、クラスタを作成します。クラスタ内の各レコードに同 じクラスタ ID があります。クラスタ内で最も低い一致スコアがが上限しきい値と下限しきい値の間である場 合、重複レコードの例外トランスフォーメーションでクラスタが重複レコードの例外クラスタとして識別され ます。一致トランスフォーメーションでは、クラスタ ID 値カラムをすべてのレコードに割り当てます。重複レ コードは同じクラスタ ID を受け取ります。

クラスタ内の最低レコードスコアにより、クラスタタイプが決まります。クラスタに一致スコアが 0.95 の 11 のレコードと、一致スコアが 0.79 の 1 つのレコードがあるとします。上限しきい値が 0.9 で下限しきい値が 0.8 の場合、例外トランスフォーメーションではレコードが一意のレコードテーブルに書き込まれます。

# <span id="page-220-0"></span>重複レコードの例外の[設定]ビュー

一致スコアしきい値を定義し、重複レコードの例外トランスフォーメーションで各種出力データを書き込む場 所を設定します。

以下の図に、設定可能なプロパティを示します。

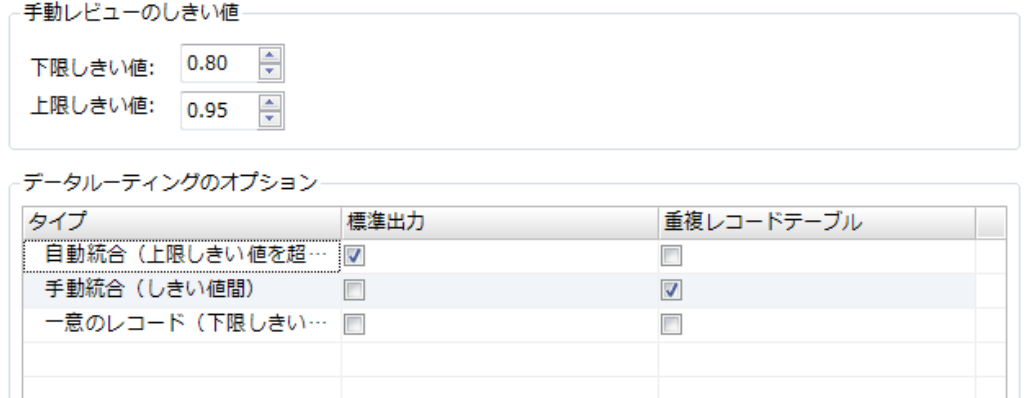

□一意のレコードのための独立した出力グループを作成

重複レコードテーブルの生成

以下のプロパティを設定することができます。

### **下限しきい値**

重複レコードのスコア範囲の下限です。トランスフォーメーションは、一致スコアがこの値を下回るレコ ードを一意のレコードとして処理します。下限しきい値は 0~1 の数値です。

### **上限しきい値**

重複レコードのスコア範囲の上限です。トランスフォーメーションは、一致スコアが上限しきい値以上、 または同等のレコードを重複レコードとして処理します。上限しきい値は下限しきい値を超える数値です。

#### **自動統合**

すべてのレコードに上限しきい値を超える一致スコアがあるクラスタ。自動統合クラスタは確認が不要で す。レコードは重複しています。レコードの結合には、統合トランスフォーメーションを使用できます。 デフォルトでは、重複レコードの例外トランスフォーメーションは自動統合クラスタを標準出力ポートに 書き込みます。

### **手動統合**

すべてのレコードに下限しきい値以上または同等の一致スコアがあり、少なくとも 1 つのレコードに上限 しきい値を下回る一致スコアがあるクラスタ。クラスタに重複レコードが含まれているかどうかを判断す るには、クラスタの手動確認を実行する必要があります。デフォルトでは、重複レコードの例外トランス フォーメーションは手動統合レコードを重複レコードテーブルに書き込みます。

### **一意統合**

サイズが 1 であるクラスタ、またはレコードのどれかに下限しきい値を下回る一致スコアがあるクラス タ。一意のレコードクラスタは重複していません。 デフォルトでは、重複レコードの例外トランスフォー メーションは一意のレコードを出力テーブルに書き込みません。

### **標準出力**

標準出力ポートに書き込まれるレコードのタイプです。

デフォルトは自動統合レコードです。

### <span id="page-221-0"></span>**重複レコードテーブル**

重複レコード出力ポートに書き込まれるレコードのタイプです。デフォルトは手動統合レコードです。

**一意のレコードのための独立した出力グループを作成**

一意のレコードのために別の出力グループを作成します。一意のレコードのために別のテーブルを作成し ない場合は、一意のレコードを他のグループのどれかに書き込むためのトランスフォーメーションを設定 できます。あるいは、一意のレコードを出力テーブルに書き込む処理をスキップすることも可能です。デ フォルトでは無効になっています。

**重複レコードテーブルの生成**

重複レコードのクラスタデータを含める、データベースオブジェクトを作成します。 このオプションを選 択すると、Developer ツールによってデータベースオブジェクトが作成されます。Developer ツールは、 オブジェクトをモデルリポジトリに追加し、オブジェクトのインスタンスをマッピングキャンバスに追加 し、ポートをオブジェクトにリンクします。

### 重複レコードテーブルの生成

マッピングで例外トランスフォーメーションのインスタンスから重複レコードテーブルを生成できます。

- 1. **[設定]**ビューで**[重複レコードテーブルの生成]**をクリックして、テーブルを生成します。 [リレーショナルデータオブジェクトの作成]ダイアログボックスが表示されます。
- 2. テーブルが含まれているデータベースへの接続を参照して選択します。
- 3. データベース内の重複レコードテーブル名を入力します。
- 4. モデルリポジトリ内の重複レコードテーブルオブジェクト名を入力します。
- 5. **[完了]**をクリックします。 Developer ツールでは、マッピングキャンパスに新しいテーブルを追加します。

## ポート

重複レコードの例外トランスフォーメーションには複数の入力グループと出力グループがあります。 下の図に、入力ポートと出力ポートの例を示します。

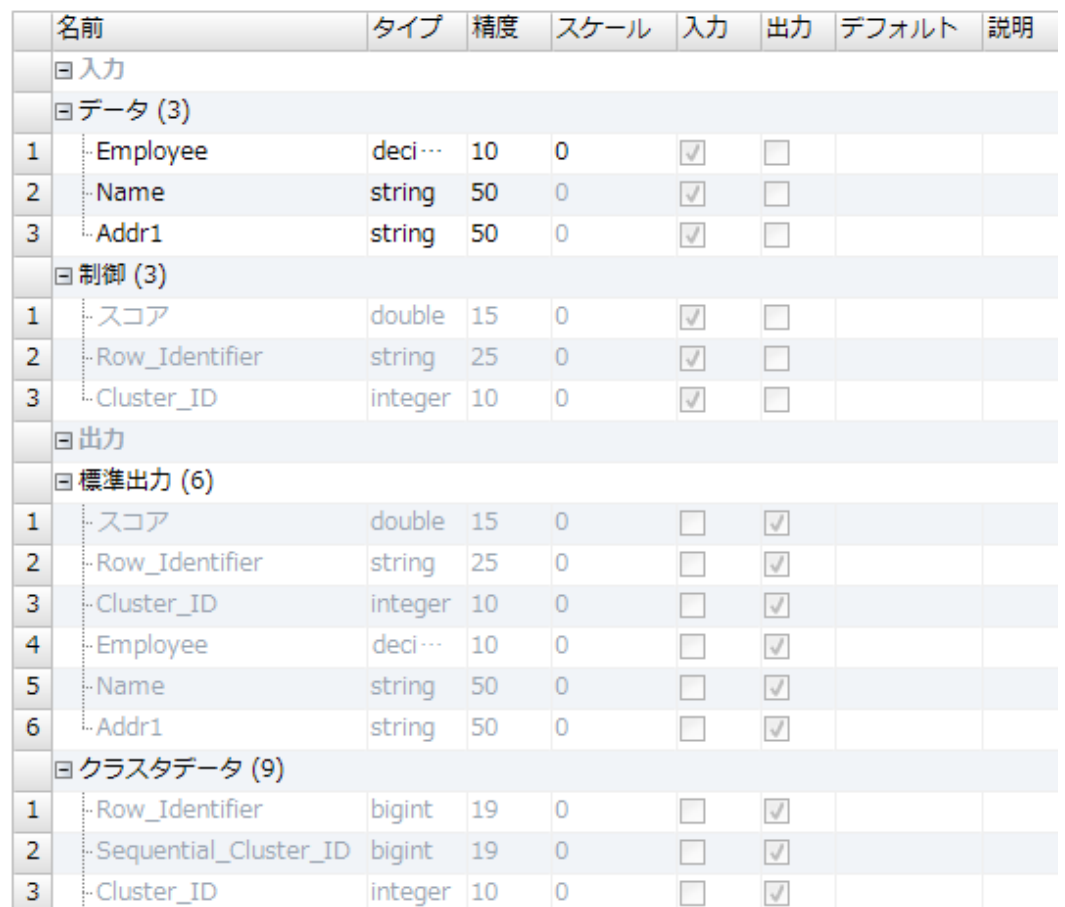

## 重複レコードの例外トランスフォーメーションの入力ポート

重複レコードの例外トランスフォーメーションには、入力ポートのデータグループとコントロールグループが あります。

**データ**グループには、ソースデータを受け取るユーザー定義のポートが含まれています。

**コントロール**ポートは、一致トランスフォーメーションがソースデータに追加するメタデータを受け取ります。 以下の表に、**コントロール**ポートを示します。

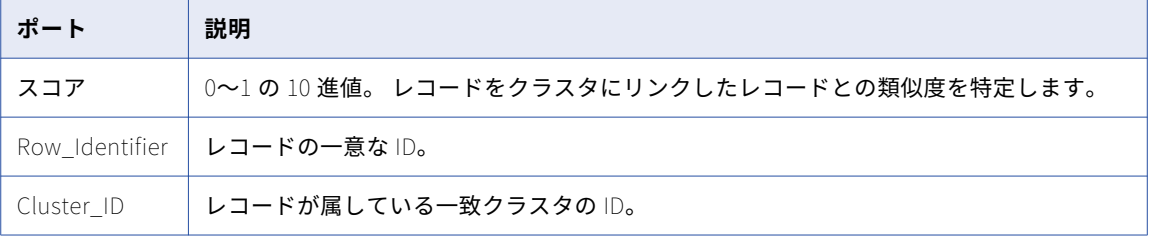

## 重複レコードの例外トランスフォーメーションの出力ポート

重複レコードの例外トランスフォーメーションには複数の出力グループがあります。デフォルトでは、このト ランスフォーメーションによって、重複レコードが**標準出力**グループに書き込まれます。このトランスフォー メーションによって、一致候補が**クラスタデータ**グループに書き込まれます。一意のレコードの出力グループ を追加することができます。

**[設定]**ビューのデフォルト設定を変更することによって、このトランスフォーメーションが出力ポートに書き 込むレコードタイプを変更できます。

以下の表に、**標準出力**グループの出力ポートを示します。

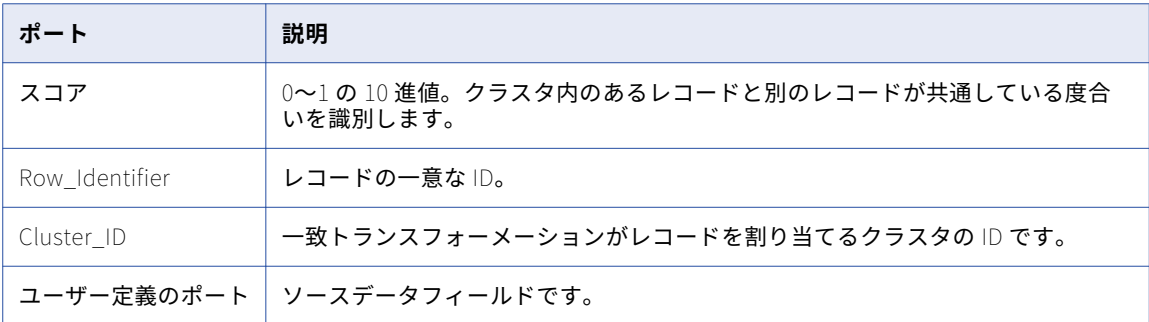

### 以下の表に、**クラスタデータ**グループの出力ポートを示します。

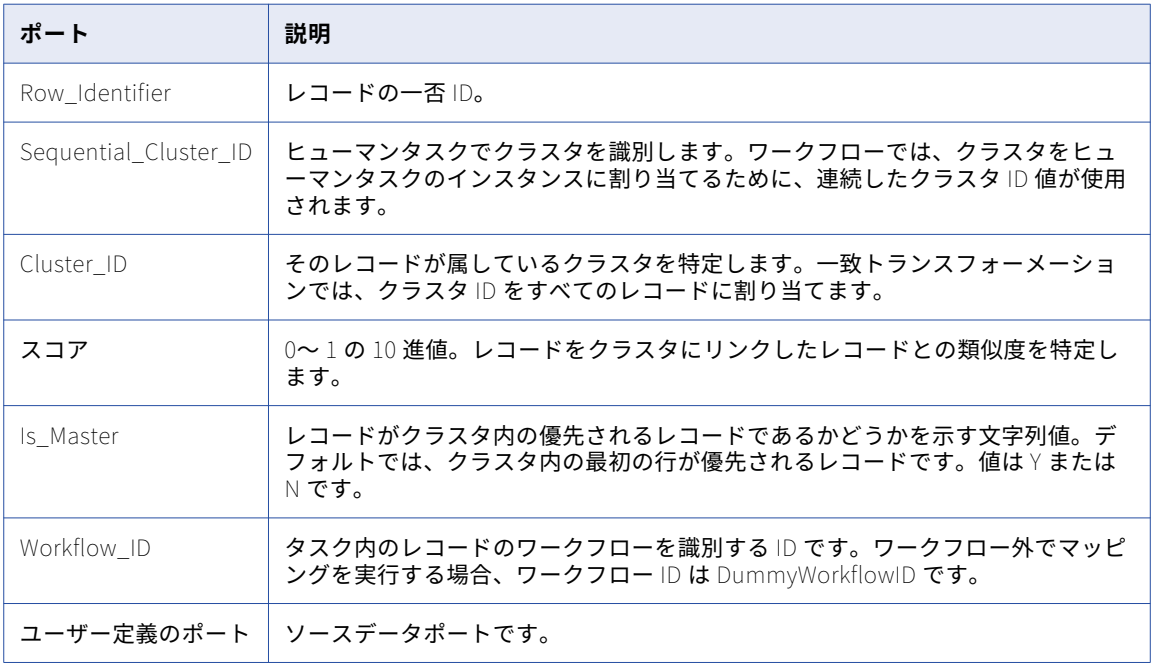

## ポートの作成

各入力ポートをデータグループに追加します。入力ポートを追加する場合、Developer ツールによって、同じ 名前の出力ポートが標準出力グループ、クラスタデータグループ、および一意のレコードグループに追加され ます。

1. データ入力グループを選択します。

グループが強調表示されます。

<span id="page-224-0"></span>2. **[新規作成(挿入)]**をクリックします。

Developer ツールによって、フィールドが標準出力グループ、クラスタデータグループ、および一意のレ コードグループに追加されます。

- 3. 必要に応じて、フィールド名を変更します。 Developer ツールによって、他のグループのフィールド名が変更されます。
- 4. データソースに追加する必要がある残りのポートを入力します。

# 重複レコードの例外トランスフォーメーションの詳 細プロパティ

重複レコードの例外トランスフォーメーションには、ソートの動作、キャッシュメモリの動作、およびトレー スレベルを決定する詳細プロパティが含まれます。

以下の詳細プロパティを設定できます。

**ソート**

トランスフォーメーションが**[クラスタ ID]**ポートデータの入力行をソートするかどうかを決定します。 このプロパティは、デフォルトで有効になっています。

入力行が事前にソートされていない場合は、このプロパティを選択します。

### **キャッシュファイルディレクトリ**

データ統合サービスが現在のトランスフォーメーションの一時データを書き込むディレクトリを指定しま す。入力データの量が利用可能なシステムメモリより大きい場合、データ統合サービスは一時ファイルを ディレクトリに書き込みます。データ統合サービスは、マッピングを実行した後に一時ファイルを削除し ます。

ディレクトリパスは、プロパティに入力するか、またはパラメータを使用してディレクトリを指定できま す。データ統合サービスのマシン上のローカルパスを指定します。データ統合サービスは、このディレク トリへの書き込みができる必要があります。デフォルト値は、CacheDir システムパラメータです。

### **キャッシュファイルサイズ**

トランスフォーメーションの入力データをソートするためにデータ統合サービスが使用するシステムメモ リの量を決定します。デフォルト値は 400,000 バイトです。

データをソートする前に、データ統合サービスは指定されているメモリ量を割り当てます。ソート操作に よって、これを超える量のデータが生成される場合、データ統合サービスは残りのデータをキャッシュフ ァイルディレクトリに書き込みます。ソート操作にシステムメモリとファイルストレージが提供できる量 を超えるメモリが必要な場合、マッピングは失敗します。

**注:** 65536 またはそれより高い値を入力した場合、トランスフォーメーションは値をバイト単位で読み取 ります。それより低い値を入力すると、トランスフォーメーションは値をメガバイト単位で読み取ります。

### **トレースレベル**

このトランスフォーメーションのログに表示される情報の詳細度。Terse、Normal、Verbose Initialization、Verbose data から選択できます。デフォルトは[Normal]です。

# <span id="page-225-0"></span>重複レコードの例外マッピングの例

組織が顧客データを確認するデータプロジェクトを実施します。 組織は顧客データに複数の重複レコードがあ ると判断しています。組織は重複している可能性があるレコードの一部を手動で確認する必要があります。

データ品質マッピングを作成して、重複顧客レコードを識別します。マッピングには一致トランスフォーメー ションが含まれています。重複レコードの例外トランスフォーメーションは、一致トランスフォーメーション から結果を受け取ります。重複レコードの例外トランスフォーメーションによって、ステータスが不明な各レ コードクラスタがデータベーステーブルに書き込まれます。データアナリストは、Analyst ツールでデータを 確認し、重複レコードを判別します。

## 重複レコードの例外マッピング

顧客レコードを調べて、重複レコードを検出するための重複レコードの例外マッピングを設定します。 下の図に、重複レコードの例外マッピングを示します。

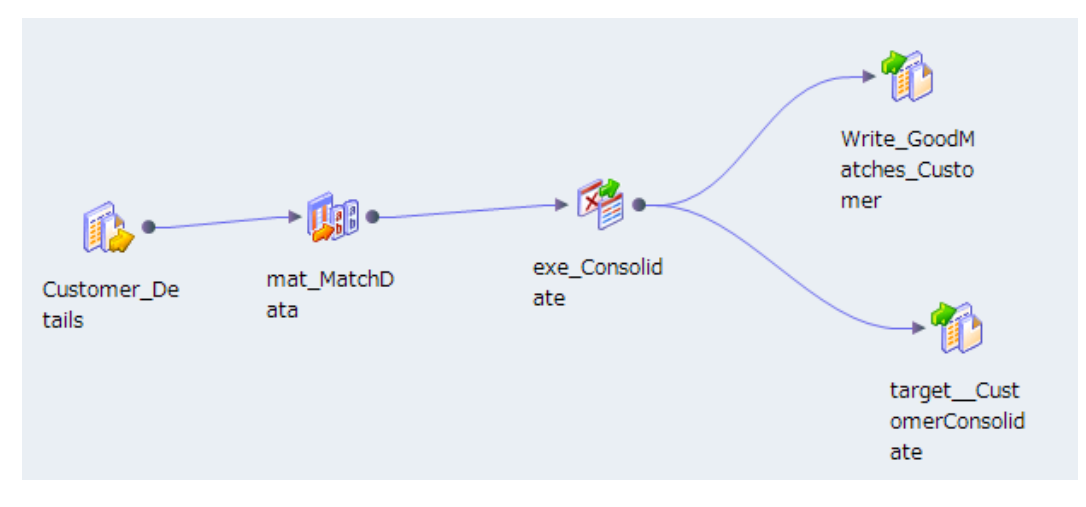

マッピングには次のオブジェクトが含まれます。

### Customer\_Details

重複レコードが含まれている可能性があるデータソースです。

### mat\_MatchData

一致トランスフォーメーションでは、顧客データを調べて、レコードが一致しているかどうかを判別しま す。一致トランスフォーメーションでは、2 つのカラムの値の類似度を示す数値スコアが生成されます。 アルゴリズムでは、0 から 1 までの小数値としてマッチ率を計算します。2 つのカラムの値が同じ場合、 アルゴリズムはスコアに 1 を割り当てます。

### exc\_Consolidate

重複している可能性がある顧客、重複が判明している顧客、または一意の顧客レコードを判別する重複レ コードの例外トランスフォーメーションです。

### Write\_GoodMatches\_Customer **テーブル**

手動確認が不要なすべてのレコードを受け取るテーブルです。重複レコードの例外トランスフォーメーシ ョンでは、重複レコードおよび一意のレコードがこのテーブルに書き込まれます。

### Target\_CustomerConsolidate **テーブル**

例外トランスフォーメーションによって、重複している可能性があるレコードが Target CustomerConsolidate テーブルに書き込まれます。このテーブル内のレコードは、Analyst ツー ルでの手動確認が必要です。

### 一致トランスフォーメーション

一致トランスフォーメーションでは、顧客データを受け取り、ID 照合を実行します。

「クラスタ-すべて一致」出力タイプの一致トランスフォーメーションを設定します。一致トランスフォーメー ションはクラスタ内のマッチングレコードを返します。クラスタ内の各レコードは、スコアが一致のしきい値 以上の 1 つ以上のクラスタ内の他のレコードと一致している必要があります。一致のしきい値は.75 です。

一致トランスフォーメーション **[ストラテジ]**タブで[Division 一致ストラテジ]を選択します。Division ス トラテジは組み込み一致ストラテジで、住所フィールドに基づいて組織を識別します。一致トランスフォーメ ーションの**[ストラテジ]**タブで、一致を調べる入力ポートを選択します。ストラテジのウェイトを.5 に設定 します。

以下の図に、一致トランスフォーメーションの Division ストラテジ設定を示します。

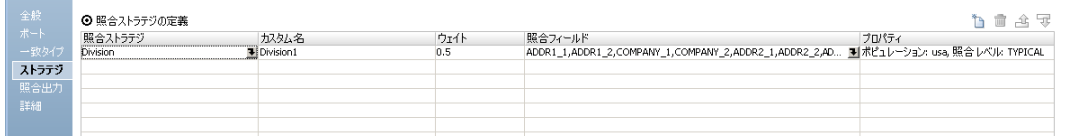

一致トランスフォーメーションは、クラスタ情報を各出力レコードに追加します。また、このトランスフォー メーションは、一意の RowID を各レコードに追加します。

## 重複レコードの例外の入力グループ

重複レコードの例外トランスフォーメーションには 2 つの入力グループがあります。このトランスフォーメー ションには、顧客データを受け取るデータグループがあります。このトランスフォーメーションには、行、行 ID、クラスタ ID の一致スコアが含まれるコントロールグループがあります。

以下の図に、例外トランスフォーメーションの入力グループを示します。

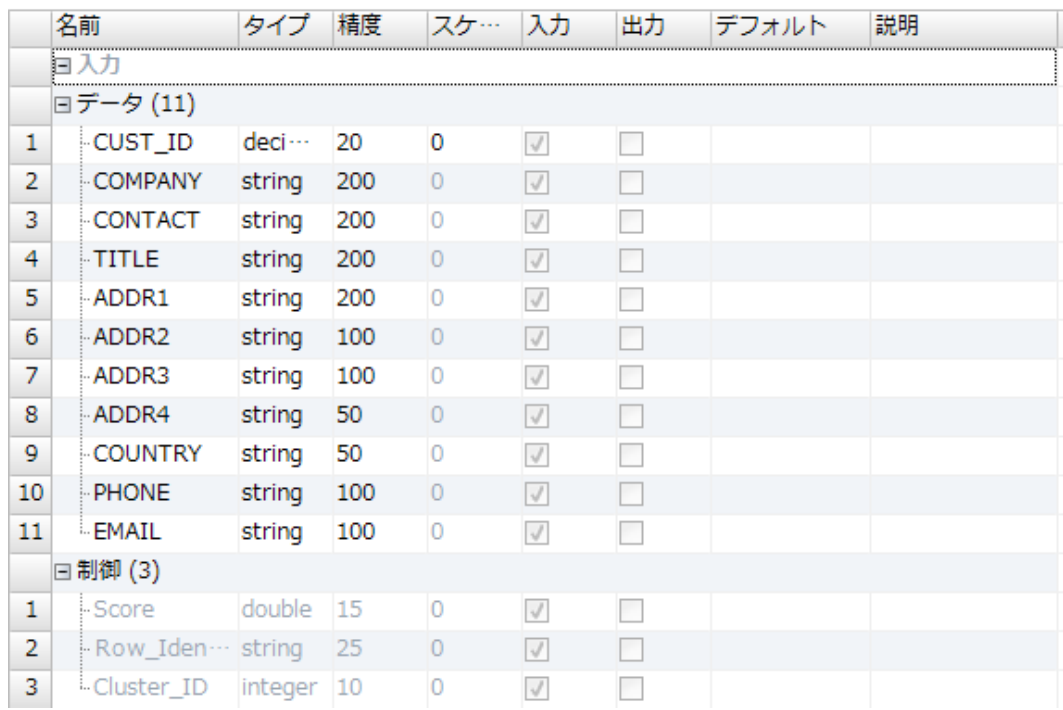

データグループには、顧客データが含まれています。顧客データには顧客 ID、連絡先、役職、住所のフィール ドがあります。コントロールグループは、各顧客レコードに一致トランスフォーメーションが追加された、追 加のメタデータです。コントロールグループには、一致スコア、行、行 ID、クラスタ ID が含まれています。

## 重複レコードの例外の[設定]ビューの例

**[設定]**ビューで上限および下限のしきい値を定義します。トランスフォーメーションで重複顧客レコード、重 複している可能性のあるレコード、および一意の顧客レコードが書き込まれる場所を特定します。

以下の図に、重複レコードの例外トランスフォーメーションの**[設定]**ビューを示します。

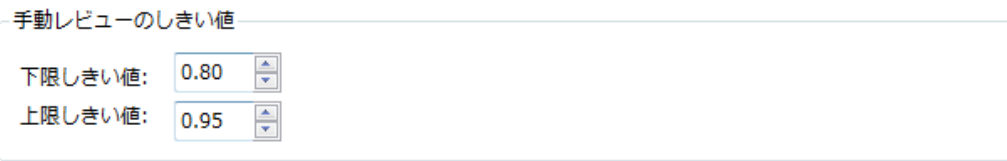

### データルーティングのオプション

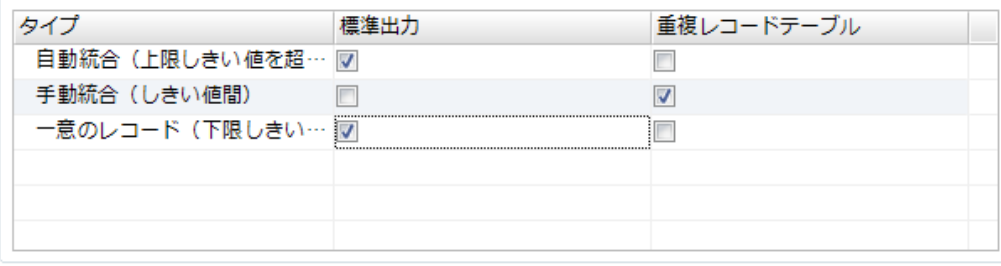

■一意のレコードのための独立した出力グループを作成

重複レコードテーブルの生成

以下の表に、構成設定を示します。

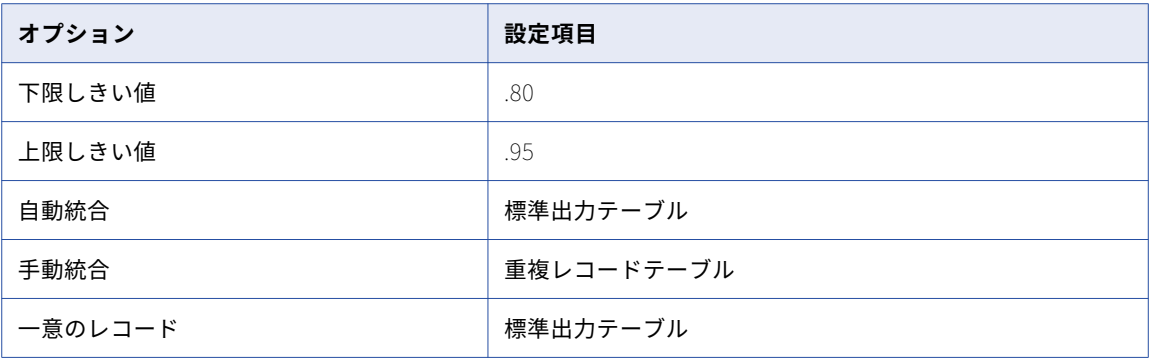

[**重複レコードテーブルの生成**]をクリックして、重複レコードテーブルを作成します。一意のレコード専用の テーブルは作成しないでください。このトランスフォーメーションによって、一意のレコードが標準出力テー ブルに書き込まれます。

## 標準出力テーブルレコード

Write\_GoodMatches\_Customer ターゲットテーブルは、標準出力グループから行を受け取ります。このテー ブルは、一意のレコードを受け取り、重複しているレコードを受け取ります。これらのレコードには手動確認 が不要です。

以下の図に、例外トランスフォーメーションで返される標準出力レコードを示します。

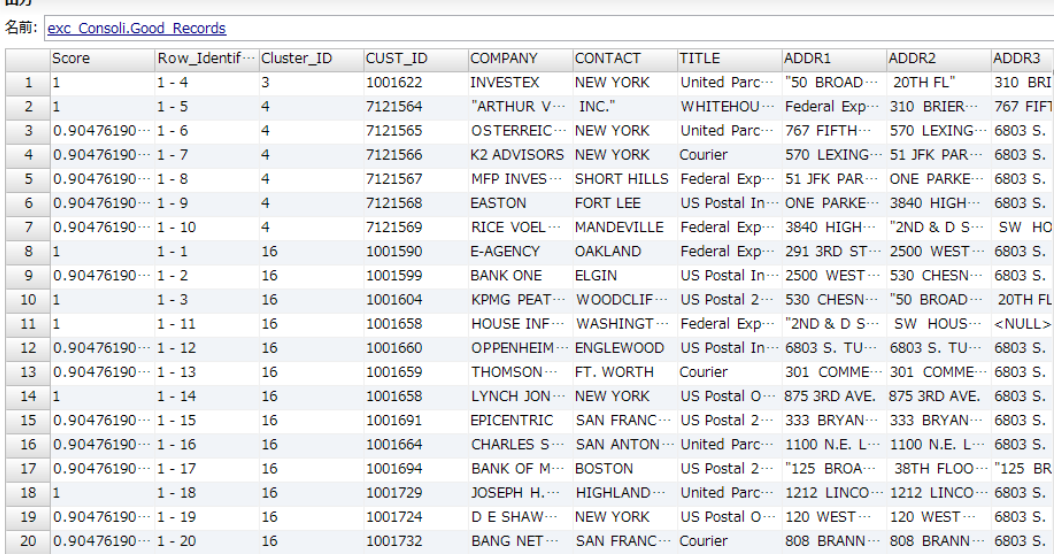

レコードには、以下のフィールドが含まれます。

### **スコア**

 $\Delta t$  and  $\Delta t$ 

クラスタ内のあるレコードと別のレコードの類似度を示す一致スコアです。一致スコアが 1 のレコードは 重複レコードであり、確認は不要です。レコードの一致スコアが下限しきい値を下回るクラスタは、重複 クラスタではありません。

### Row\_Identifier

テーブル内の各行を識別する一意の行番号です。この例では、行 ID に顧客 ID が含まれています。

### **クラスタ** ID

クラスタの一意な ID です。クラスタ内の各レコードが同じクラスタ ID を受け取ります。サンプル出力デ ータの最初の 4 つのレコードは一意です。各レコードに一意のクラスタ ID があります。5 行目から 9 行目 はクラスタ 5 に属しています。住所フィールドが同一であるため、このクラスタ内のレコードは重複レコ ードです。

### **ソースデータフィールド**

標準出力テーブルグループは、すべてのソースデータフィールドも受け取ります。

## クラスタ出力

Target\_CustomerConsolidate テーブルは、クラスタ出力グループからレコードを受け取ります。クラスタ出 力グループは、重複レコードである可能性のあるレコードを返します。Target\_CustomerConsolidate テーブ ル内のレコードは、Analyst ツールでの手動確認が必要です。

以下の図に、Target\_CustomerConsolidate テーブルのレコードとフィールドの例を示します。

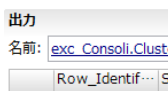

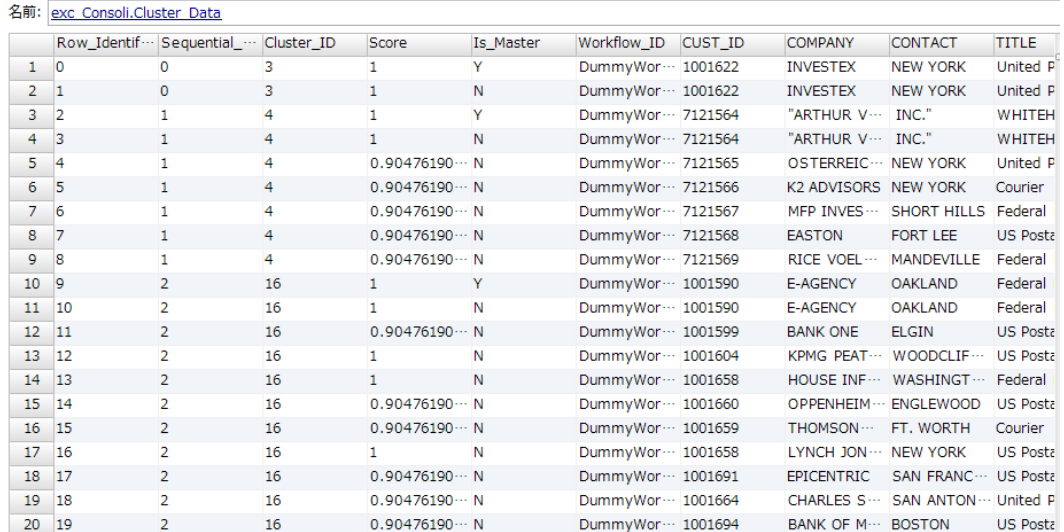

レコードには、以下のフィールドが含まれます。

#### Row\_Identifier

テーブル内の各行を識別する一意の番号です。

### **シーケンシャルクラスタ** ID

ヒューマンタスクで確認する各クラスタのシーケンシャル ID です。重複レコードの例外トランスフォーメ ーションでは、シーケンシャルクラスタ ID をクラスタデータ出力グループのレコードに追加します。

### **クラスタ** ID

クラスタの一意な ID です。一致トランスフォーメーションでは、クラスタ ID をすべての出力レコードに 割り当てます。重複レコードと重複レコードである可能性のあるレコードがクラスタ ID を共有します。一 意のレコードがクラスタ ID を受け取りますが、レコードは他のレコードと ID 番号を共有しません。

### **スコア**

クラスタ内のあるレコードと別のレコードの類似度を示す一致スコアです。一致スコアが.95 未満で.80 を 上回る、手動確認が必要なレコードです。

<span id="page-230-0"></span>Is Master

そのレコードがクラスタの優先レコードかどうかを特定します。

### WorkflowID

トランスフォーメーションがワークフローに存在していないため、Workflow\_ID は DummyWorkflowID です。

**レコードフィールド**

レコード内の他のフィールドに、顧客のソースデータが含まれています。

# 重複レコードの例外トランスフォーメーションの作 成

重複レコードの例外トランスフォーメーションを作成する場合、入力ポートを設定します。一致を特定するた めの上限および下限のしきい値を定義します。重複レコードおよび一意のレコードを書き込むかどうかを設定 します。

- 1. 再利用可能な、または再利用不可能な重複レコードの例外トランスフォーメーションを作成します。
	- **•** 再利用可能なトランスフォーメーションを作成するには、**[ファイル]** > **[新規]** > **[トランスフォー メーション]**を選択して、重複レコードの例外トランスフォーメーションを選択します。
	- **•** 再利用不可能なトランスフォーメーションを作成するには、マッピングを開き、トランスフォーメーシ ョンをマッピングキャンバスに追加します。ウィザードで、重複レコードの例外トランスフォーメーシ ョンを選択します。
- 2. **[次へ]**をクリックするか、**[完了]**をクリックします。 **[完了]**をクリックすると、トランスフォーメーションを作成する前にデフォルトのしきい値とデータルー ティングのオプションを更新できます。
- 3. 「設定]ビューで、一致スコアの上限および下限のしきい値を設定します。
- 4. **[データルーティングのオプション]**セクションで、標準出力と例外テーブルのプロパティを設定して、ト ランスフォーメーションが各レコードタイプを書き込む場所を設定します。 必要に応じて、重複レコード、確認する重複レコードおよび一意のレコードを書き込むかどうかを設定し ます。
- 5. 必要に応じて、一意のレコードテーブルを生成します。新しいテーブルのデータベース接続とテーブル名 の情報を入力します。一意のレコードテーブルを生成すると、トランスフォーメーションによりモデルリ ポジトリにデータベースオブジェクトが作成されます。
- 6. 入力ポートを設定します。入力ポートを追加する場合、Developer tool によって同じポート名が出力グル ープに追加されます。
	- **•** 再利用可能なトランスフォーメーションを作成する場合は、**[ポート]**タブを選択し、トランスフォー メーションに接続するデータのポートを追加します。
	- **•** 再利用不可能なトランスフォーメーションを作成する場合は、他のオブジェクトをマッピングキャンバ スに追加し、入力ポートをトランスフォーメーションにドラッグします。
- 7. トランスフォーメーション出力ポートを 1 つ以上のデータターゲットに接続します。出力ポートを**[設 定]**ビューで設定した出力オプションに対応するデータオブジェクトに接続します。
	- **•** 再利用可能なトランスフォーメーションを作成する場合は、トランスフォーメーションをマッピングに 追加し、出力ポートを接続します。

**•** 再利用不可能なトランスフォーメーションを作成する場合は、トランスフォーメーションにより、ポー トがクラスタデータテーブルに接続されます。出力ポートを他のデータターゲットに接続する必要があ ります。

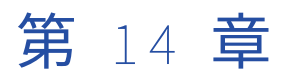

# 式トランスフォーメーション

この章では、以下の項目について説明します。

- **•** 式トランスフォーメーションの概要, 233 ページ
- **•** [式トランスフォーメーションのポート,](#page-233-0) 234 ページ
- **•** [テスト式,](#page-234-0) 235 ページ
- **•** [ポートセレクタ,](#page-235-0) 236 ページ
- **•** [動的式,](#page-238-0) 239 ページ
- **•** [式トランスフォーメーションの詳細プロパティ,](#page-242-0) 243 ページ

# 式トランスフォーメーションの概要

式トランスフォーメーションは、単一の行での計算の実行または条件文のテストに使用できる、パッシブトラ ンスフォーメーションです。 再利用不可能な式トランスフォーメーションでは、マッピング出力を定義すると きに、集計のためのマッピング出力式を定義できます。

単一の行で、式を作成して、従業員の給与の調整、名前と姓の連結、または文字列から数値への変換を行う必 要がある場合があります。

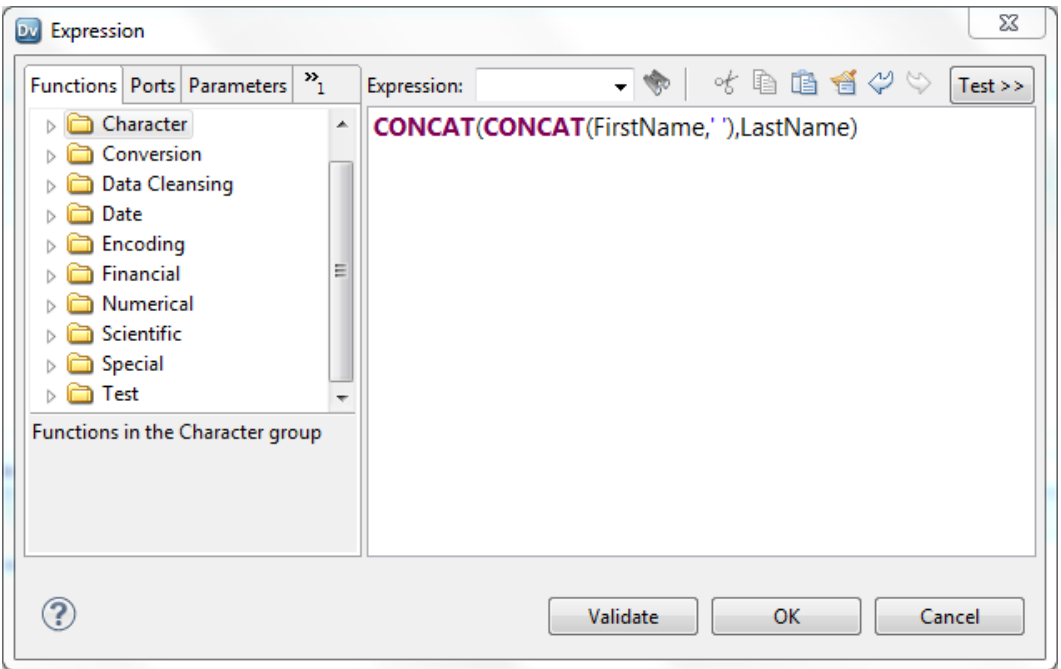

<span id="page-233-0"></span>以下の図に、名前、スペース、姓を連結する式トランスフォーメーションの式を示します。

出力ポートごとに式を作成しておくと、1 つの式トランスフォーメーションで複数の式の入力が可能になりま す。 例えば、国および地方の所得税など、各従業員の給与からの数種の税額を計算したい場合があります。 ど ちらの税額計算でも従業員の給与と税率が必要となります。 それぞれの計算に個別の出力ポートを定義しま す。 それぞれの出力ポートに異なる式を定義します。 ポート値が変化しないため、給与と税率にパススルーポ ートを定義できます。

# 式トランスフォーメーションのポート

式トランスフォーメーションには、式を定義する際に参照できるさまざまなポートタイプが用意されています。

式トランスフォーメーションは、以下のポートタイプを備えています。

**入力**

アップストリームトランスフォーメーションからデータを受信します。式トランスフォーメーションによ ってポート値が変更されない場合は、入力ポートの代わりにパススルーポートを定義できます。

### **出力**

式の戻り値を格納します。 出力ポートの設定オプションとして式を入力します。また、ポートごとにデフ ォルト値を設定することもできます。

### **パススルー**

パススルーポートを定義して、トランスフォーメーション経由で値を変更せずにデータを渡します。 パス スルーポートを計算で参照することはできますが、パススルーポートのデータ値を変更することはできま せん。

### **変数**

式で使用するデータを一時的に格納します。 複数の行にまたがるデータを格納できます。 変数ポートに値 を返す式を定義できます。

### <span id="page-234-0"></span>**動的ポート**

動的マッピングでポートを受け取るか返します。 動的ポートはアップストリームトランスフォーメーショ ンから 1 つ以上のカラムを受け取り、カラムごとに生成されたポートを作成できます。 動的出力ポート は、1 つ以上の生成されたポートを返すことができます。 入力ルールを定義して、動的ポートが受け取る カラムを決定できます。 動的出力ポートには複数の出力ポートを生成する式を格納できます。

### **生成されたポート**

動的ポート内の 1 つのカラムを表すポート。 式トランスフォーメーション内の生成されたポートは、その 式トランスフォーメーションがアップストリームトランスフォーメーションから受け取るカラムに基づい て変わることがあります。

## テスト式

式エディタで設定した式はテストできます。 式をテストする場合、サンプルデータを入力してから式を評価し ます。

式を設定すると、次の方法で式をテストできます。

- **•** 式トランスフォーメーションの出力または変数ポートでテスト
- **•** トランスフォーメーションをマッピングに追加後、式トランスフォーメーションの[マッピング出力]ビュ ーでテスト

例えば、名前、スペース、姓を連結する式を設定後、ポートのサンプルデータを入力し、式を評価して結果を 確認できます。

次の図は、名前と姓の例を連結する式の結果を示しています。

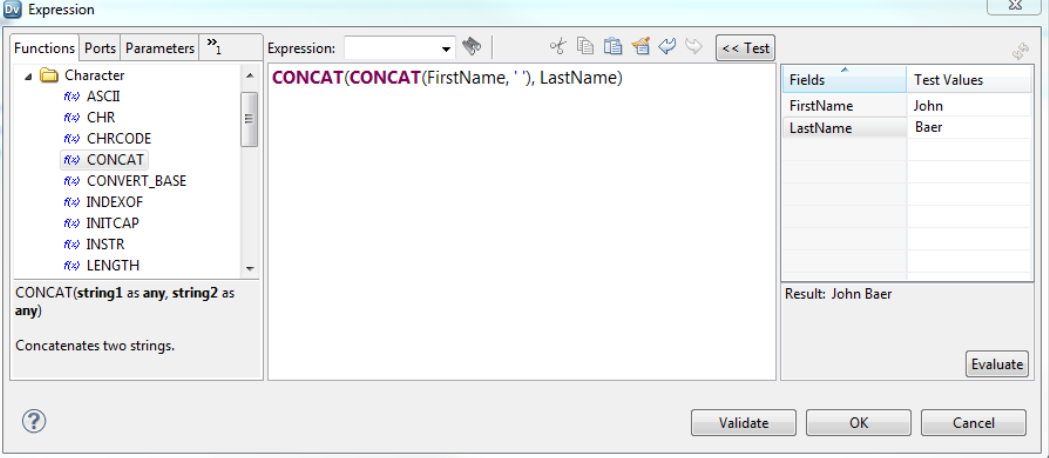

## サンプルデータの日付形式の文字列

Date/Time または Timestamp with Time Zone データ型のポートを使用する式をテストする場合、必要な日 付形式の文字列を使用してポートのサンプルデータを入力する必要があります。

Date/Time データ型のポートのサンプルデータを入力するには、「MM/DD/YYYY HH24:MI:SS」形式を使用しま す。 式の評価を行うと、式エディタには式で指定した形式を使用した結果が表示されます。 式の形式文字列を 省略すると、式エディタには同じ「MM/DD/YYYY HH24:MI:SS」形式を使用した結果が表示されます。

<span id="page-235-0"></span>Timestamp with Time Zone データ型のポートのサンプルデータを入力するには、「MM/DD/YYYY HH24:MI:SS TZR」形式を使用します。 式の評価を行うと、式エディタには「YYYY-MM-DD HH24:MI:SS.NS TZR」形式を使 用した結果が表示されます。

## 式のテスト

式エディタで式をテストし、式を評価して結果を確認します。

- 1. 以下のいずれかの方法で式エディタを開きます。
	- 式トランスフォーメーションで、[**開く**]ボタン(■)をクリックします。このボタンは出力ポートま たは変数ポートの**[式]**カラムにあります。
	- **•** マッピングに含まれる式トランスフォーメーションを選択します。 **[マッピング出力]**ビューで、**[開** <] ボタン(1) をクリックします。このボタンは出力の [式] カラムにあります。
- 2. 式を設定します。
- 3. **[テスト >>]**をクリックして、テストパネルを開きます。
- 4. **[テスト値]**カラムの各フィールドに、サンプルデータを入力します。 式に含まれるポートまたはパラメータごとにテスト値を入力できます。
- 5. **[評価]**をクリックします。 式の結果がテストパネルの下部に表示されます。

# ポートセレクタ

トランスフォーメーションでポートを生成した場合、生成したポートが変更されてもトランスフォーメーショ ンが正しく実行されるように設定する必要があります。 ポートセレクタを使用して、動的式、ルックアップ条 件、またはジョイナ条件でどのポートを使用するかを決定できます。

ポートセレクタとは、式内で参照できるポートの順序付きリストです。生成したポートが動的マッピング内で 変更された場合、ポートセレクタに異なるポートが含まれている可能性があります。

例えば、次の式は、動的マッピング内の生成されたポートを参照します。

Salary \* 12

動的ソースを使用するようにマッピングを設定できますが、各ソースファイルの給与情報が含まれるカラムは 名前が異なります。カラム名は Salary、Monthly\_Salary、または Base\_Salary です。

次のタスクを実行して、異なるカラム名を受け入れます。

- 1. 「Salary\_PortSelector」というポートセレクタを作成します。
- 2. サフィックス「Salary」を持つすべてのポート名を受け入れる選択ルールを作成します。
- 3. Salary 列名ではなくポートセレクタ名を含めるように、式を変更します。式の構文は次のとおりです。 Salary\_PortSelector \* 12

式は、給与を示すあらゆるポート名で正しく実行されます。

## ポートセレクタの設定

ポートセレクタを設定する際には、選択ルールを定義して、含める生成済みポートを決定します。 選択ルール は、動的ポートに設定できる入力ルールと同じです。

ポートセレクタには、静的または生成済みポートを含めることができます。ポートセレクタの設定は、**ポート セレクタ**タブで行います。

次の図は、**[ポートセレクタ]**タブを示しています。

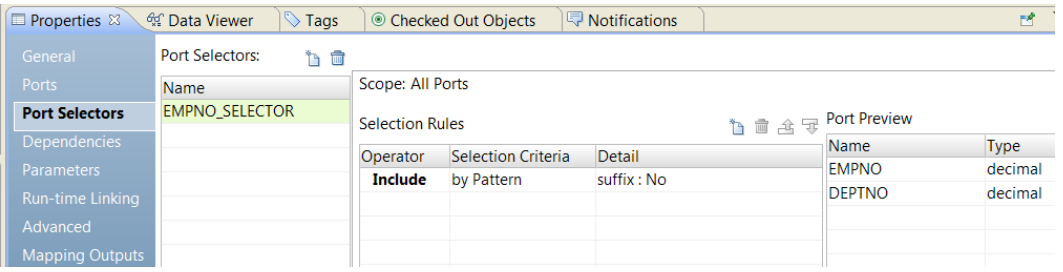

ポートセレクタに次のプロパティを設定します。

### **名前**

ポートセレクタを識別します。 1 つのトランスフォーメーションに複数のポートセレクタを作成し、式で 参照できます。

### **スコープ**

ポートセレクタが適用されるポートグループを識別します。 ジョイナまたはルックアップトランスフォー メーションのポートセレクタを作成する場合、スコープを選択する必要があります。 これらのトランスフ ォーメーションには複数の入力グループがあります。 ジョイナトランスフォーメーションにはマスタまた は詳細スコープがあります。 ルックアップトランスフォーメーションにはインポートまたはルックアップ スコープがあります。 式トランスフォーメーションには入力グループが 1 つあります。 スコープは常に [すべてのポート]です。

### **選択ルール**

ポートセレクタに含めるポートを決定します。 選択ルールを作成すると、**[ポートのプレビュー]**パネル に現在の入力ポートのうち適格なポートが表示されます。 これらのポートは変わる可能性があります。 さ まざまなソースからのポートに対応できるように選択ルールを設定します。

### 選択ルール

ポートセレクタに関連付けられた選択ルールでポートセレクタに含めるポートを決定します。

選択ルールを作成すると、[**ポートのプレビュー**]パネルに現在の入力ポートのうち適格なポートが表示されま す。 これらのポートは変わる可能性があります。 さまざまなソースからのポートに対応できるように選択ルー ルを設定します。

次の条件に基づいて選択ルールを作成します。

### **演算子**

選択ルールが返すポートを含めるか、除外します。 デフォルトは「含める」です。 ポートを除外する前に ポートを含める必要があります。

#### **選択条件**

作成する選択ルールのタイプ。 ポートタイプまたはカラム名に基づいてルールを作成できます。 カラム名 に基づいてポートを含めるには、特定の名前を検索するか、名前に含まれる文字列パターンを検索します。 **詳細**

選択条件に適用する値。 選択条件がカラム名基準になっている場合は、検索する文字列または名前を設定 します。 選択条件がポートタイプ基準になっている場合は、含めるポートタイプを選択します。

次の表に、選択条件と条件の詳細を指定する方法を示します。

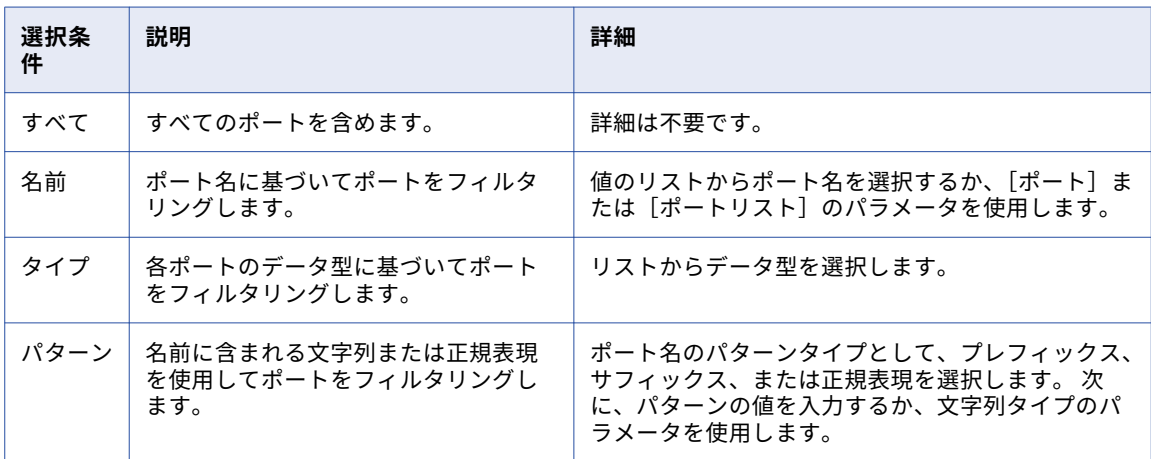

### ポートセレクタの作成

動的式、ルックアップ条件、または結合条件で使用するポートを決定するために、ポートセレクタを作成しま す。

- 1. [ポートセレクタ] タブをクリックします。
- 2. **[ポートセレクタ]**領域で、**[新規]**をクリックします。

Developer tool が、すべてのポートが含まれるデフォルトの選択ルールを使用してポートセレクタを作成 します。

- 3. [ポートセレクタ]領域で、ポートセレクタ名を一意の名前に変更します。
- 4. ジョイナトランスフォーメーションまたはルックアップトランスフォーメーションに対して作業している 場合は、スコープを選択します。 使用可能なポートは、選択したポートのグループに基づいて変更されます。
- 5. **[選択ルール]**領域で、**[演算子]**を選択します。
	- **•** 含む。ポートセレクタのポートを含めるルールを作成します。 ポートを除外する前にポートを含める 必要があります。
	- **•** 除外。ポートセレクタから特定のポートを除外するルールを作成します。
- 6. **[選択条件]**を選択します。
	- **•** 名前。 特定のポートを名前で選択します。 スコープ内のポートのリストからポート名を選択できます。
	- **•** タイプ。 ポートをタイプで選択します。 1 つまたは複数のデータ型を選択できます。
	- **•** パターン。 ポート名の文字のパターンでポートを選択します。 特定の文字で検索するか、正規表現を 作成できます。

次の図は、[ポートセレクタ] タブを示しています。

<span id="page-238-0"></span>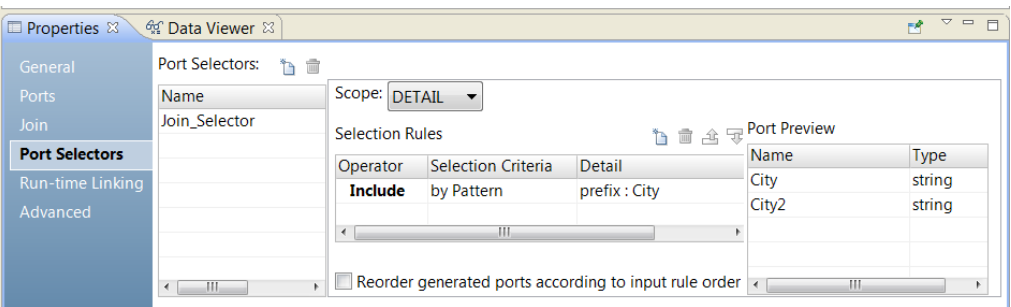

7. **[詳細]**カラムをクリックします。

[入力ルールの詳細]ダイアログボックスが表示されます。

- 8. ポートをフィルタ処理する基準となる値を選択します。
	- **•** 名前。 値またはパラメータを基準としてポートリストを作成する場合に選択します。 **[選択]**をクリ ックして、リスト内のポートを選択します。
	- **•** タイプ。 リストから 1 つ以上のデータ型を選択します。 **[ポートのプレビュー]**領域に、選択したタ イプのポートが表示されます。
	- **•** パターン。 ポート名のプレフィックスまたはサフィックスから、特定の文字パターンを検索する場合 に選択します。 または、検索に使用する正規表現を作成することを選択します。 パラメータを設定す るか、検索に使用するパターンを設定します。

**[ポートのプレビュー]**領域に、設定したルールどおりにポートセレクタのポートが表示されます。

9. ポートセレクタのポートの順序を変更するには、**[生成されたポートの順序を入力ルールの順序に従って変 更]**を選択します。

# 動的式

動的出力ポートの式を設定すると、式が動的式になります。 動的式では複数の出力ポートを生成できます。

動的式では、ポートセレクタまたは動的ポートを参照できます。 ポートセレクタまたは動的ポートに複数のポ ートが含まれる場合、動的式は各ポートに対して実行されます。

動的式を設定すると、Developer tool は、生成されたポートが式に対して有効なタイプかどうかを検証しませ ん。 例えば、string 型を必要とする式で decimal 型ポートを含むポートセレクタを参照する場合、設計時に式 は有効と表示されます。

例

式トランスフォーメーションには、生成された以下の入力ポートがあります。

EMPNO Decimal<br>NAME String String SALARY Decimal DEPTNO Decimal

トランスフォーメーションには MyDynamicPort という名前の動的出力ポートが含まれます。 出力ポートは動 的式の結果を返します。 動的式は、ポートセレクタの各ポートの値に 100 をかけます。 式はポートセレクタ の各ポートに対して 1 回実行されます。 各インスタンスは異なる結果を返すことがあります。 式トランスフォ ーメーションは、各結果に対して別の出力ポートを生成します。

Decimal\_Selector ポートセレクタには、decimal データ型のポートを含む選択ルールがあります。

EMPNO Decimal SALARY Decimal DEPTNO Decimal

次の図は、Decimal\_Selector ポートセレクタを参照する動的式を示しています。

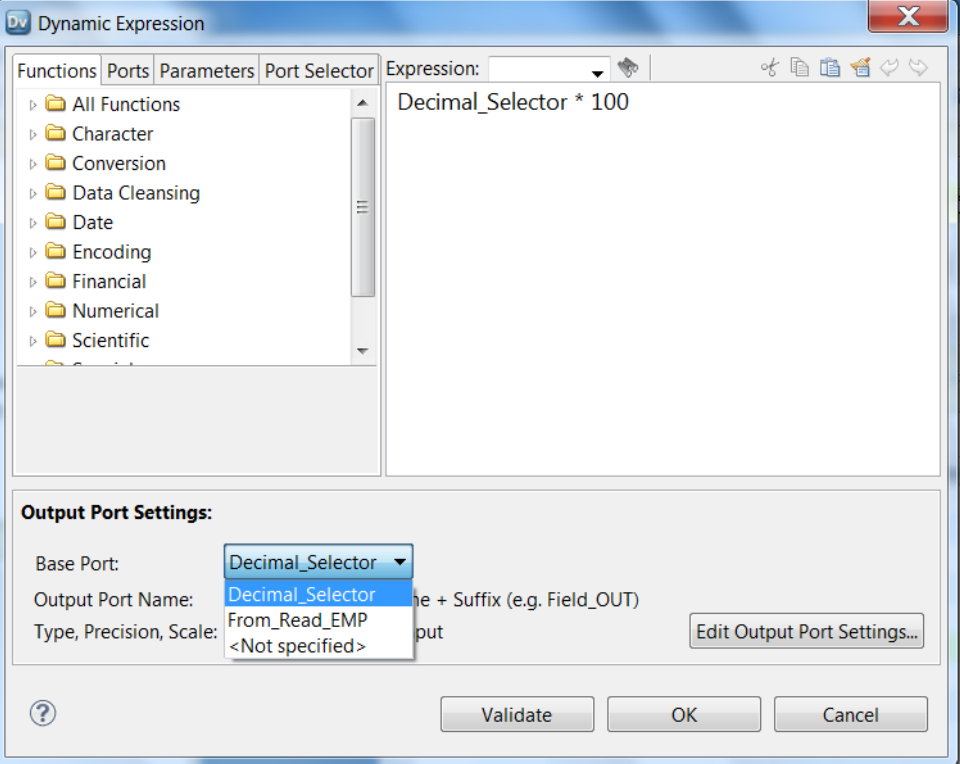

出力ポート設定を編集して、出力ポート名と出力ポートプロパティを変更します。 また、ベースポートも選択 できます。

## 出力ポート設定

動的式への入力として使用するポートを示すことができます。 **[ベースポート]**領域でポートを選択します。

Decimal\_Selector ポートセレクタをベースポートに選択すると、動的式は decimal 型ポートを返します。 動 的式では、NAME ポートのポートは文字列であるために生成されません。

次の図は、トランスフォーメーションで生成されたポートを示しています。

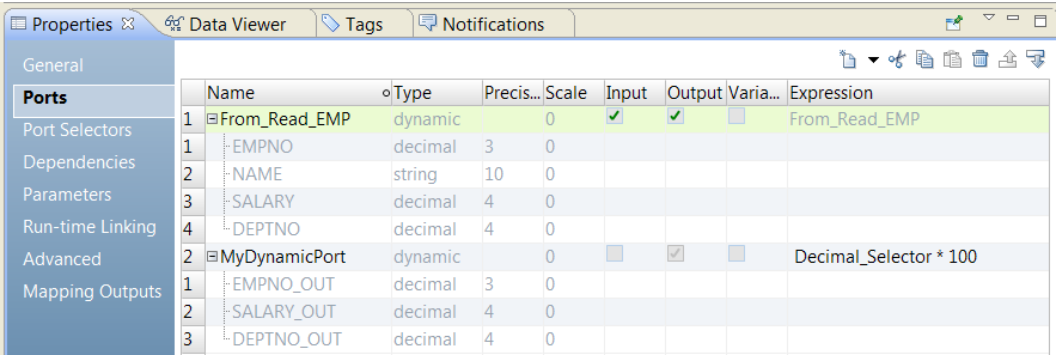

From\_Read\_Emp 動的ポートは入力-出力ポートですが、トランスフォーメーションは MyDynamicPort 動的 出力ポートのポートのみを返します。

出力ポートの名前のつけ方を設定できます。 デフォルトの出力ポート名は、入力ポート名の後に\_OUT をつけま す。

ベースポートをポートセレクタに変更できます。

次の図は、式エディタの出力ポート設定を示しています。

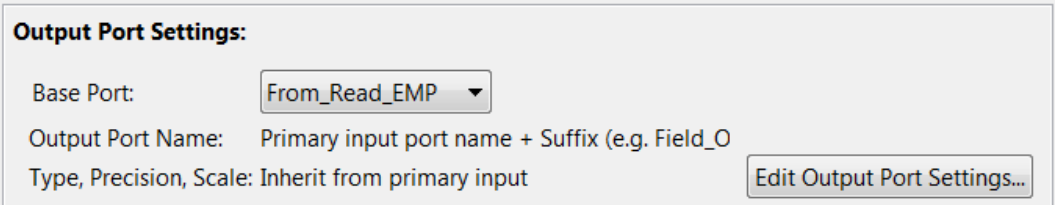

ベースポートを From\_Read\_EMP に設定すると、生成された入力ポートをすべて含む動的ポートを選択するこ とになります。 データ統合サービスでは、From\_Read\_EMP のすべてのポートに対して動的式が実行されま す。

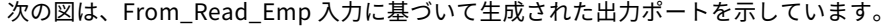

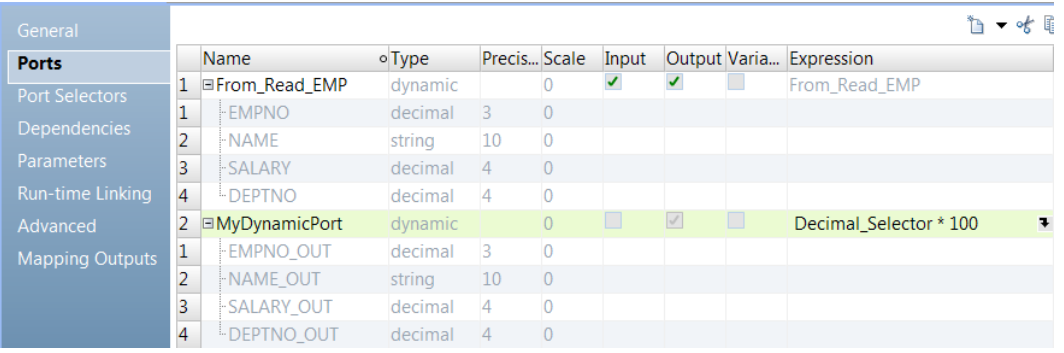

生成された出力ポートには、NAME OUT という名前の出力ポート (string 型)が含まれます。

データ統合サービスは、動的式ごとに出力ポートを生成します。 15 個のポートを生成する動的式を作成し、5 個のポートを生成する別の動的式を定義すると、データ統合サービスは 20 個の出力ポートを生成します。 各 動的出力ポートは、それぞれ異なるポートのグループを生成します。

## 動的式の作成

式トランスフォーメーションで動的式を作成して、動的ポートまたはポートセレクタの各ポートで式を 1 回実 行します。 動的式は、インスタンスごとに個別に生成されたポートに結果を返します。

- 1. 式トランスフォーメーションで**[プロパティ]**ビューに移動して、**[ポート]**タブをクリックします。
- 2. **[新しい動的ポート]**をクリックします。 Developer tool で、デフォルトのプロパティを使用して動的ポートが作成されます。
- 3. 動的ポートの名前を変更し、入力オプションを無効にします。 動的ポートは出力ポートである必要があります。
- 4. 動的出力ポートの [式] カラムで、[開く] ボタン (1) をクリックします。

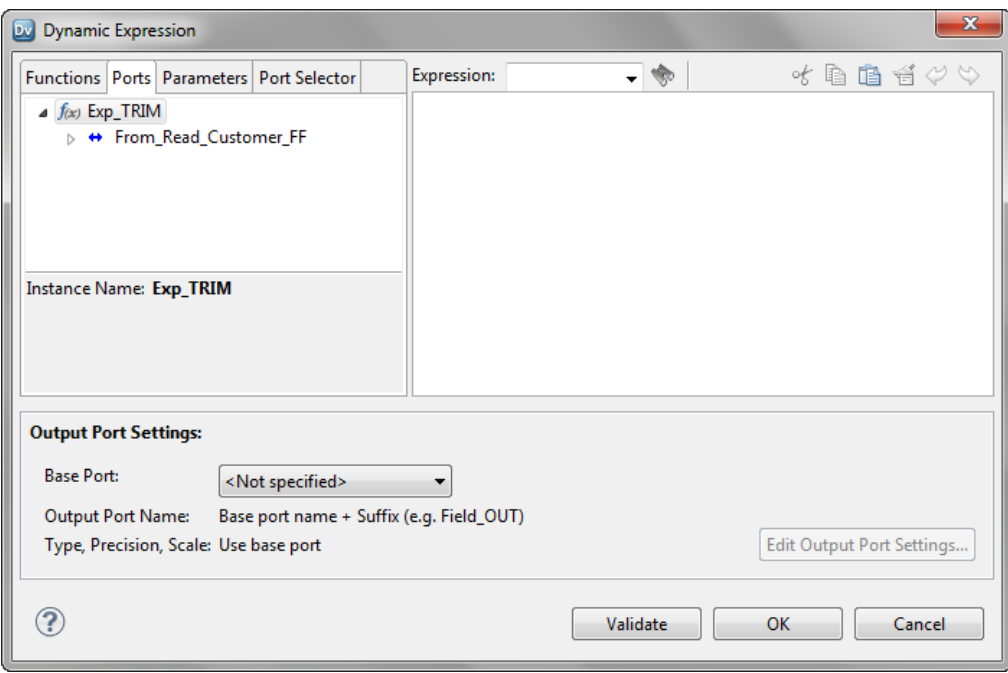

[動的式] ダイアログボックスが表示されます。

- 5. 式エディタに式を入力します。 式にはポートセレクタまたは動的ポートを含めることができます。 例えば、LTRIM(RTRIM(Dynamic\_Customer))です。ここで、Dynamic\_Customer は動的ポートです。
- 6. **[検証]**をクリックして式を検証します。
- 7. **[OK]**をクリックして、**[式の検証]**ダイアログボックスを終了します。
- 8. **[出力ポート設定]**領域で、**[ベースポート]**リストから動的出力ポートを選択するか、式で参照したポー トセレクタを選択します。

Developer tool で、選択に基づいて出力ポートが生成されます。

- <span id="page-242-0"></span>9. 次の手順を実行して出力ポートの名前を変更します。
	- a. **[出力ポート設定の編集]**をクリックします。 [出力ポート設定] ダイアログボックスが表示されます。

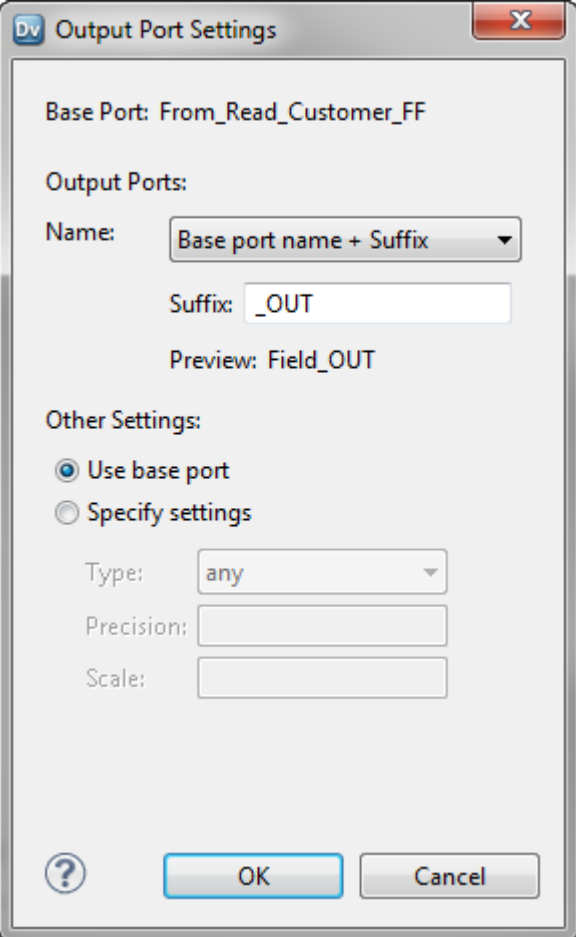

- b. **[名前]**リストで、オプションのいずれかを選択してプレフィックスまたはサフィックスの値を入力 します。 **[固定文字列 + 自動番号割り当て]**を選択した場合、出力ポート名のテキストを入力しま す。 例えば、出力ポート名に TRIM と入力すると、出力ポート名は TRIM1、TRIM2、TRIM3 と表示さ れます。
- c. 必要に応じて、**[その他の設定]**領域の**[設定の指定]**を選択し、出力ポートのタイプ、精度、およ びスケールを変更します。 デフォルトでは、出力ポートでベースポートの設定が使用されます。
- d. **[OK]**をクリックします。
- 10. **[OK]**をクリックして、**[動的式]**エディタを終了します。

# 式トランスフォーメーションの詳細プロパティ

データ統合サービスが式トランスフォーメーションのデータを処理する方法を決定するプロパティを設定しま す。

式トランスフォーメーションの以下の詳細プロパティを設定します。

### **トレースレベル**

このトランスフォーメーションのログに表示される情報の詳細度。Terse、Normal、Verbose Initialization、Verbose data から選択できます。デフォルトは [Normal] です。

### **行順序を保持**

トランスフォーメーションへの入力データの行順序を保持します。データ統合サービスが行順序を変更す る可能性がある最適化を実行しないようにする場合に、このオプションを選択します。

データ統合サービスが最適化を実行すると、以前のマッピングで確立された順序が失われる場合がありま す。ソート済みフラットファイルソース、ソート済みリレーショナルソース、またはソータトランスフォ ーメーションを使用したマッピングにおける順序を確立できます。行順序を保持するようにトランスフォ ーメーションを設定すると、データ統合サービスではマッピングの最適化が実行される際に、この設定が 考慮されます。データ統合サービスは、行順序を保持できる場合には、トランスフォーメーションの最適 化を実行します。最適化により行順序が変更される可能性がある場合には、データ統合サービスはトラン スフォーメーションの最適化を実行しません。

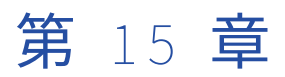

# フィルタトランスフォーメーショ ン

この章では、以下の項目について説明します。

- **•** フィルタトランスフォーメーションの概要, 245 ページ
- **•** [動的マッピングでのフィルタトランスフォーメーション,](#page-245-0) 246 ページ
- **•** [フィルタ条件,](#page-245-0) 246 ページ
- **•** [フィルタトランスフォーメーションの詳細プロパティ,](#page-248-0) 249 ページ
- **•** [フィルタトランスフォーメーションのパフォーマンスのヒント,](#page-248-0) 249 ページ

# フィルタトランスフォーメーションの概要

フィルタトランスフォーメーションは、マッピング内の行をフィルタで除外するために使用します。フィルタ トランスフォーメーションはアクティブトランスフォーメーションで、トランスフォーメーション通過する行 の数を変更することができます。

Filter トランスフォーメーションで行が通過を許可されるのは、指定されたフィルタ条件を満たした場合であ り、条件を満たさない行は削除されます。データは 1 つ以上の条件に基づいてフィルタできます。

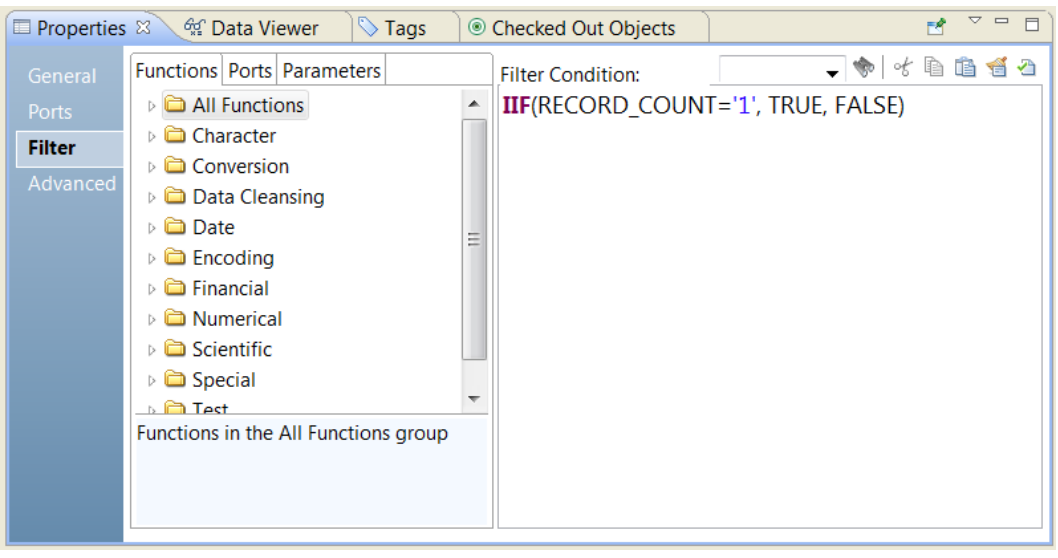

<span id="page-245-0"></span>以下の図に、フィルタトランスフォーメーションのフィルタ条件を示します。

行が指定の条件を満たすかどうかを基準にして、データ統合サービスが評価する各行に対し、フィルタ条件は TRUE または FALSE を返します。TRUE を返した各行に対して、データ統合サービスはトランスフォーメーシ ョンを通過し、FALSE を返した各行に対しては、データ統合サービスが削除して、メッセージをログに書き込 みます。

複数のトランスフォーメーションからのポートを Filter トランスフォーメーションに連結することはできませ ん。フィルタの入力ポートは、1 つのトランスフォーメーションからのものでなければなりません。

# 動的マッピングでのフィルタトランスフォーメーシ ョン

動的マッピングでフィルタトランスフォーメーションを使用できます。 トランスフォーメーションで動的ポー トを設定して、生成されたポートをフィルタ条件で参照できます。

完全なフィルタ条件をパラメータ化できます。 式全体が含まれているデフォルト値を使用して、式パラメータ を設定します。 Developer tool は、パラメータのデフォルト値のフィルタ条件を検証しません。

フィルタ条件では動的ポートを参照できます。 動的ポートには、生成された複数のポートを含めることができ ます。 データ統合サービスは、フィルタ条件を展開して、生成された各ポートが含まれるようにします。 式に 含めるには、生成された各ポートが有効なタイプである必要があります。

フィルタ条件では生成されたポートを参照できます。 ただし、生成されたポートが実行時に存在しない場合 は、マッピングが失敗します。

# フィルタ条件

フィルタ条件は、TRUE または FALSE を返す式です。

式エディタで条件を入力します。 フィルタ条件では大文字と小文字が区別されます。

フィルタとして 1 つの値を返すすべての式を使用できます。例えば給料が\$30,000 以下の従業員の行を除外す る場合は、以下のように条件を入力します。

SALARY > 30000

AND および OR 論理演算子を使用すると、複数の条件を指定することができます。例えば給料が\$30,000 未満 であるか、または\$100,000 を超える従業員を除外する場合は、以下のように条件を入力します。

SALARY > 30000 AND SALARY < 100000

フィルタ条件には、ポート、パラメータ、動的ポート、生成されたポートを使用できます。 式エディタでポー トとパラメータを選択します。

フィルタ条件に動的ポートを使用した場合は、フィルタ条件が展開され、動的ポート内のすべての生成された ポートが取り込まれます。 例えば、動的ポート MyDynamicPort に次の 3 つの 10 進ポートが含まれていると します。

Salary Bonus Stock

このとき、次のフィルタ条件を設定します。

MyDynamicPort > 100

このフィルタ条件は次の式に展開されます。

Salary > 100 AND Bonus > 100 AND Stock > 100

フィルタ条件には定数を入力できます。 FALSE に該当する値はゼロ(0)です。ゼロ以外の値は TRUE とみな されます。 例えば、トランスフォーメーションに数値データ型を使用する NUMBER\_OF\_UNITS というポート があるとします。NUMBER\_OF\_UNITS の値が 0 に等しければ FALSE を返すようにフィルタ条件を設定しま す。値がゼロでなければ、TRUE が返されます。

**注:** 単一のポートセレクタや動的ポートはブール値として使用できません。

TRUE または FALSE を式の値として指定する必要はありません。TRUE および FALSE は、設定したすべての条 件に対する暗黙の戻り値です。フィルタ条件が NULL として評価されると、その行は FALSE になります。

## フィルタ条件のパラメータ化

式パラメータを設定してフィルタ条件を定義できます。 式パラメータには式全体が含まれます。

フィルタトランスフォーメーションが動的マッピング内にある場合は、フィルタ条件をパラメータ化する必要 がある場合があります。 フィルタ条件は、実行時にトランスフォーメーション内で生成されたポートに基づい て変わる可能性があります。

フィルタ条件の式パラメータを使用するには、フィルタトランスフォーメーションプロパティの**[フィルタ]** タブで、[指定元:]の**[パラメータ]**を選択します。

次の図は、パラメータでフィルタ条件を指定する場合の**[フィルタ]**タブを示しています。

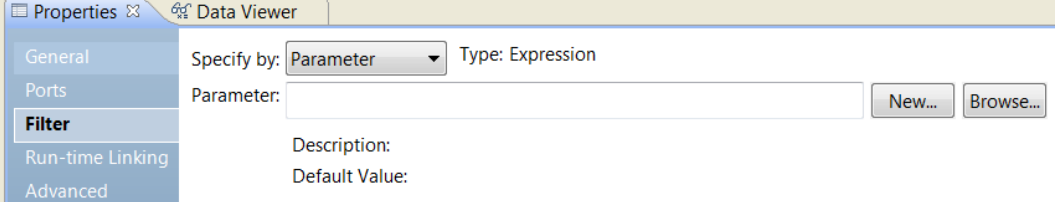

作成済みの式パラメータを参照して選択できます。 または、式パラメータを作成できます。

式パラメータを作成するには、**[新規]**をクリックします。 パラメータの名前、説明、デフォルト式の値を入 力します。

次の図は、パラメータ入力用のタブを示しています。

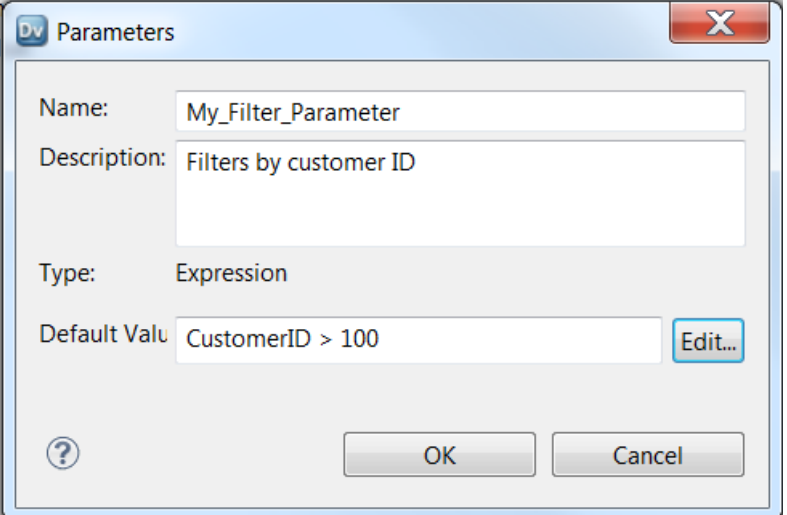

[パラメータ]ダイアログボックスにはデフォルト式を入力できます。 式エディタを使用する場合は、[編集] をクリックします。 式エディタでは、式で使用する関数とポートを選択できます。 式を検証することもできま す。

次の図は、[フィルタ]タブにフィルタ条件のパラメータを指定したところです。

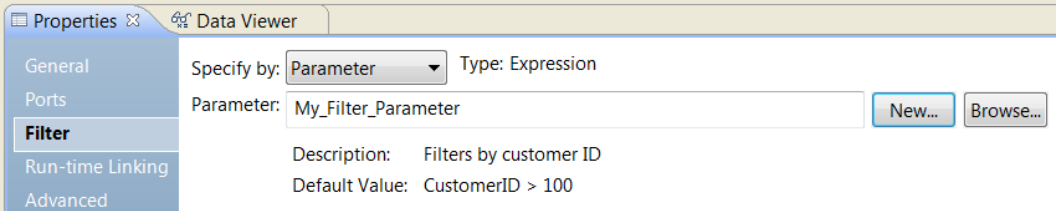

式パラメータはマッピングパラメータです。 パラメータセットまたはパラメータファイルのパラメータは実行 時に上書きできます。

## NULL 値を含む行のフィルタ

NULL 値または空白を含む行をフィルタするには、ISNULL 関数と IS\_SPACES 関数を使用してポートの値をテ ストします。

たとえば FIRST\_NAME ポートで NULL 値を含む行をフィルタで除外したい場合は、次の条件を使用します。

IIF(ISNULL(FIRST\_NAME),FALSE,TRUE)

この条件は、FIRST\_NAME ポートが NULL であれば戻り値として FALSE を返し、その行を無視することを指 定しています。NULL が含まれていなければ、行は次のトランスフォーメーションへ渡されます。

# <span id="page-248-0"></span>フィルタトランスフォーメーションの詳細プロパテ ィ

Data Integration Service がフィルタトランスフォーメーションのデータを処理する方法を決定するプロパテ ィを設定します。

ログに表示するトレースレベルを設定できます。

**[詳細]**タブでは、以下のプロパティを設定します。

**トレースレベル**

このトランスフォーメーションのログに表示される情報の詳細度。Terse、Normal、Verbose Initialization、Verbose data から選択できます。デフォルトは[Normal]です。

# フィルタトランスフォーメーションのパフォーマン スのヒント

フィルタトランスフォーメーションのパフォーマンスを向上させるためのヒントを紹介します。

**マッピングの初期段階でフィルタトランスフォーメーションを使用します。**

マッピング内のソースのできる限り近くにフィルタトランスフォーメーションを配置します。 マッピング を介して削除する予定の行を通過させる代わりに、ソースからターゲットへのデータフローの初期段階で 不必要なデータを除外することができます。

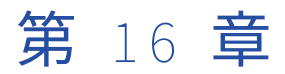

# 階層型からリレーショナルへのト ランスフォーメーション

この章では、以下の項目について説明します。

- **•** 階層型からリレーショナルへのトランスフォーメーションの概要, 250 ページ
- **•** 例 階層型からリレーショナルへのトランスフォーメーション, 250 ページ
- **•** [出力リレーショナルポートと\[概要\]ビュー,](#page-251-0) 252 ページ
- **•** [階層型からリレーショナルへのトランスフォーメーションのポート,](#page-252-0) 253 ページ
- **•** [スキーマ参照,](#page-253-0) 254 ページ
- **•** [ポート設定,](#page-253-0) 254 ページ
- **•** [階層型からリレーショナルへのトランスフォーメーションの開発,](#page-254-0) 255 ページ

# 階層型からリレーショナルへのトランスフォーメー ションの概要

階層型からリレーショナルへのトランスフォーメーションでは、XML または JSON 階層入力を処理し、リレー ショナル出力に変換します。階層型からリレーショナルへのトランスフォーメーションでは、入力ポートから 階層入力を読み取り、そのデータをトランスフォーメーション出力ポートでリレーショナル出力に変換しま す。 階層入力をリレーショナル出力に変換するには、スキーマファイルを使用して階層データを定義します。

階層型からリレーショナルへのトランスフォーメーションウィザードを使用すると、データを自動的にマッピ ングできます。 リレーショナル出力ポートへのマッピングは、トランスフォーメーションの**[概要]**ビューで 設定できます。

ウィザードによってトランスフォーメーションが生成されたら、リレーショナル出力ポートからのデータをマ ッピング内の別のトランスフォーメーションに渡すことができます。

## 例 - 階層型からリレーショナルへのトランスフォーメ ーション

Harrinder Shipping 社には出荷データを処理するロジスティクス部門があります。在庫データや顧客データを 階層形式からデータベーステーブルに保存可能なリレーショナルデータに変換する必要があります。

階層データをリレーショナルデータに変換するマッピングの作成が必要です。会社の在庫システムでは、出荷 在庫データを階層形式で生成します。マッピングで階層型からリレーショナルへのトランスフォーメーション を使用し、出荷データを入力し、使用可能なリレーショナル形式で明細を出力する必要があります。

出荷入力は階層形式です。出荷要素には、出荷ごとに顧客および在庫データが含まれるサブ要素があります。

**Shipments** Shipment Items Item\_Name Inventory\_ID Customer Customer\_Name Customer\_ID Customer\_Address

リレーショナル出力では、Customer\_ID 要素は顧客テーブルのプライマリキーであり、出荷テーブルの外部キ ーです。

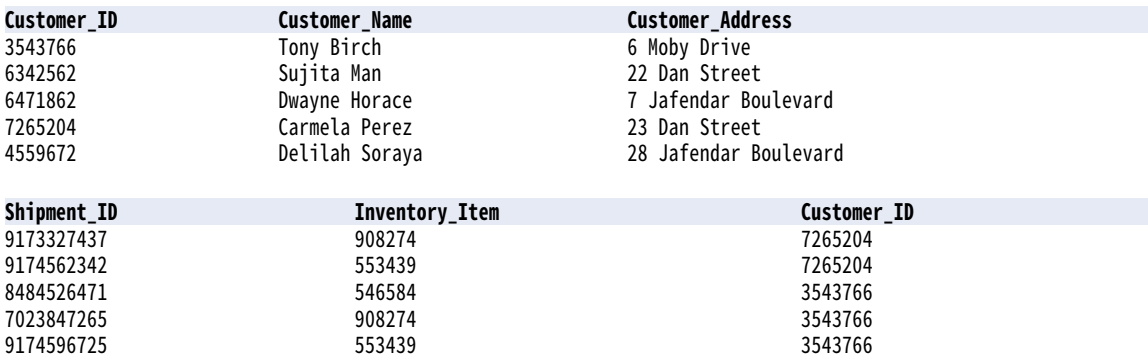

<span id="page-251-0"></span>次の図は、この例のマッピングを示します。

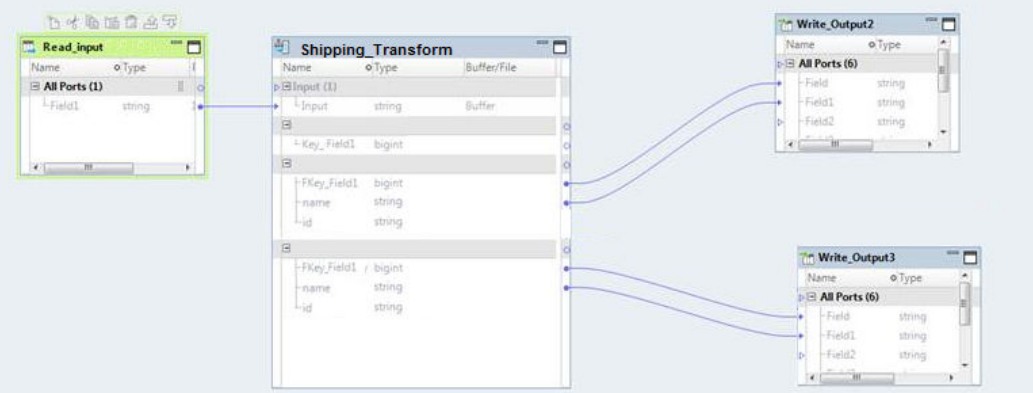

マッピングには次のオブジェクトが含まれます。

#### Read\_input

階層データがあるファイルのパスを含むソース。XML ファイルから請求データを読み込みます。

### Shipping\_Transform

XML 入力をリレーショナル出力に変換する階層型からリレーショナルへのトランスフォーメーション。

### Write\_Output2

変換済みデータの一部を保存するターゲット、リレーショナル形式の顧客テーブル。

### Write\_Output3

変換済みデータの他の一部を保存する 2 番目のターゲット、リレーショナル形式の出荷テーブル。

マッピングでは、**Read\_input** フラットファイルを使用して階層入力のターゲットパスを入力します。 **Shipping\_Transform** トランスフォーメーションでデータが処理され、変換されます。その出力は 2 つの出 力ターゲットに保存されます。

# 出力リレーショナルポートと [概要] ビュー

階層型からリレーショナルへのトランスフォーメーションで階層データをリレーショナル出力に変換するには、 ウィザードで階層ノードとリレーショナルポート間のリンクを生成します。**[概要]**ビューを使用して、リレー ショナルポートと階層ポート間のリンクを表示します。階層出力からポートのグループにノードをリンクして、 出力ポートのグループを作成することもできます。

リレーショナルグループのマッピングを表示するには、**[概要]**ビューを使用します。**[出力マッピング]**を選 択します。**[概要]**ビューに**[ポート]**パネルが表示されます。
以下の図は、<sup>[ポート]</sup>パネルを示しています。

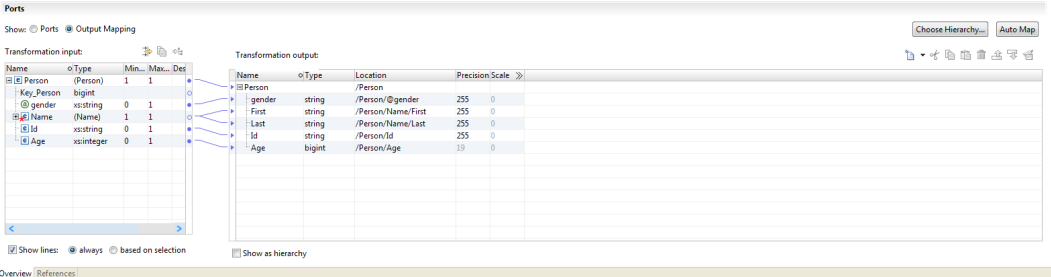

階層スキーマが表示される**[トランスフォーメーション入力]**領域は左側にあります。リレーショナル出力ポ ートが表示される**[トランスフォーメーション出力]**領域は右側にあります。

**[トランスフォーメーション出力]**領域でリレーショナル出力ポートを定義し、スキーマからポートにノードを リンクできます。スキーマのノードから**[トランスフォーメーション出力]**領域の空のフィールドにポインタ をドラッグしてポートを作成することもできます。ノードを出力スキーマからポートにドラッグすると、 Developer tool はそれらの間にリンクを表示します。

## 階層型からリレーショナルへのトランスフォーメー ションのポート

階層型からリレーショナルへのトランスフォーメーションのポートは、トランスフォーメーションの**[概要]** ビューで定義します。

階層型からリレーショナルへのトランスフォーメーションでは、ファイルまたはバッファから入力を読み取る ことができます。 出力ポートは、トランスフォーメーションからのリレーショナルデータを返します。

階層型からリレーショナルへのトランスフォーメーションを作成すると、Developer tool によってデフォルト の入力ポートが作成されます。 入力タイプによって、データ統合サービスが階層型からリレーショナルへのト ランスフォーメーションに渡すデータのタイプが決まります。 入力タイプによって、入力がデータであるかソ ースファイルパスであるかが決まります。

以下の入力タイプのいずれかを設定します。

#### **バッファ**

階層型からリレーショナルへのトランスフォーメーションは、入力ポートでソースデータ行を受け取りま す。 Informatica トランスフォーメーションからデータを受け取るようにトランスフォーメーションを設 定する場合は、バッファ入力タイプを使用します。

#### **ファイル**

階層型からリレーショナルへのトランスフォーメーションは、入力ポートでソースファイルパスを受け取 ります。 階層型からリレーショナルへのトランスフォーメーションはソースファイルを開きます。 また、 バッファ入力ポートで処理すると大量のシステムメモリが必要な場合がある大きなファイルにも、ファイ ル入力タイプを使用することができます。

新しいトランスフォーメーションウィザードでトランスフォーメーションを作成する場合は、サンプル入力フ ァイルを定義できます。 サンプル入力ファイルは、入力ファイルの小さなサンプルです。階層型からリレーシ **ョナルへの作成時には、サンプル入力ファイルを参照します。 また、[データビューア]ビューでトランスフ** ォーメーションをテストするときにもサンプル入力ファイルを使用します。

トランスフォーメーションには、リレーショナルデータを返す 1 つ以上のポートグループが含まれています。

## スキーマ参照

階層型からリレーショナルへのトランスフォーメーションでは、階層スキーマによってトランスフォーメーシ ョンの入力階層を定義する必要があります。トランスフォーメーションでスキーマを使用するには、スキーマ 参照を定義します。

トランスフォーメーションのスキーマ参照は、トランスフォーメーションの**[参照]**ビューで定義します。

階層型からリレーショナルへのトランスフォーメーションでは、モデルリポジトリのスキーマオブジェクトが 参照されます。このスキーマオブジェクトは、トランスフォーメーションを作成する前のリポジトリに存在す ることができます。また、スキーマをトランスフォーメーションの**[リファレンス]**ビューからインポートす ることもできます。

スキーマは別のスキーマを参照できます。**[参照]**ビューには、階層型からリレーショナルへのトランスフォー メーションが参照する各スキーマの名前空間とプレフィックスが表示されます。名前空間が空になっている複 数のスキーマを参照した場合、トランスフォーメーションは無効になります。

## ポート設定

**[ポート]**パネルに、トランスフォーメーションは階層スキーマノードとリレーショナルポート間のマッピング を表示します。トランスフォーメーションではスキーマを使用して階層入力を定義します。スキーマにルート 要素にできる複数の要素がある場合、1 つのノードをルート要素に選択します。

ウィザードで階層スキーマノードとリレーショナルポート間のリンクを生成します。生成されたリンクを変更 する場合、**[ポート]**パネルを使用してリンクを追加、削除、編集できます。ノードをポートにリンクし、ポー トを作成できます。

ノードを**[トランスフォーメーション出力]**領域にリンクすると、Developer tool によって、場所フィールド が階層内のノードの場所で更新されます。ポートを手動で作成する場合、ノードをポートにマッピングする必 要があります。**[場所]**カラムを更新し、リストからノードを選択します。

複数出現ノードを親要素が含まれているグループにリンクする場合、含める子要素の出現回数を設定できます。 または、親グループを、トランスフォーメーション出力内の複数出現子グループで置き替えることもできます。

グループを作成するには、ノードを**[トランスフォーメーション出力]**領域の空のカラムにリンクします。複 数出現子ノードを空の入力カラムまたは出力カラムにリンクすると、Developer tool によって、そのグループ を別の出力グループに関連付けるよう求めるメッセージが表示されます。関連付けるグループを選択すると、 Developer tool により、グループ間を関連付けるキーが作成されます。

[トランスフォーメーション出力]領域で、関連する出力ポートのグループを設定します。Developer ツール によって、出力グループを関連付けるように求めるメッセージが表示された場合、グループにキーが追加され ます。キーを表すポートを手動で追加することもできます。

## 階層型からリレーショナルへのトランスフォーメー ションの開発

新しいトランスフォーメーションウィザードを使用して、階層型からリレーショナルへのトランスフォーメー ションを自動生成します。 スキーマまたは階層サンプルファイルを選択して、入力階層を定義してください。

- 1. Developer tool でトランスフォーメーションを作成します。
- 2. 入力ポートおよびマッピングを設定します。
- 3. トランスフォーメーションをテストします。

### 階層型からリレーショナルへのトランスフォーメーションの作成

- 1. Developer tool で、**[ファイル]** > **[新規]** > **[トランスフォーメーション]**をクリックします。
- 2. 階層型からリレーショナルへのトランスフォーメーションを選択し、**[次へ]**をクリックします。
- 3. トランスフォーメーションの名前を入力し、モデルリポジトリでトランスフォーメーションを配置する場 所を参照して、**[次へ]**をクリックします。
- 4. スキーマを選択するには、次の方法のいずれかを選択します。
	- **•** モデルリポジトリのスキーマを使用して入力階層を定義するには、**[スキーマオブジェクト]**フィール ド付近で、リポジトリのスキーマファイルを参照して選択します。
	- **•** スキーマファイルをインポートするには、**[新規スキーマオブジェクトの作成]**をクリックします。**[新 規スキーマオブジェクト]**ウィンドウで、スキーマファイルを参照し選択するか、サンプル階層ファイ ルからのスキーマ作成を選択できます。
- 5. 出力階層のルートを選択します。**[階層のルート]**ダイアログボックスで、出力階層ファイルのルート要素 となっている、スキーマ内の要素を選択します。ルートオブジェクトの選択をしやすくするため、サンプ ル階層ファイルを追加できます。サンプルファイルを追加するには、**[サンプルファイル]**フィールド付近 でファイルシステムからファイルを参照し選択します。
- 6. **[完了]**をクリックします。 ウィザードにより、リポジトリにトランスフォーメーションが作成されます。

### ポートとマッピングの設定

**[概要]**ビューで入力ポートおよび出力ポートを設定します。

- 1. 入力ポートのデータ型、ポートタイプ、精度、スケールを選択します。
- 2. マッピングを表示するには、「**概要**】ビューの「ポート】領域で、「出力マッピング】を選択します。
- 3. [ポート]グリッドでツリーを展開します。 左側の [トランスフォーメーション入力]パネルには期待さ れる階層入力が表示され、右側の**[トランスフォーメーション出力]**パネルにはリレーショナル出力が表 示されます。
- 4. ノードをルートとして定義するには、**[階層の選択]**をクリックします。
	- Developer tool では、**[トランスフォーメーション入力]**領域にルートレベルのノードとルートレベルよ り下のノードだけが表示されます。
- 5. ポートを階層ノードと関連付ける行を表示するには、**[行の表示]**をクリックします。すべての関連付けら れた行を表示するか、選択したポートの行だけを表示するかを選択します。
- 6. **[トランスフォーメーション出力]**領域に入力グループまたは入力ポートを追加するには、次のいずれかの 方法を使用します。
- **• [トランスフォーメーション入力]**領域の単純要素または複合要素を、**[トランスフォーメーション出 力]**領域の空のカラムにドラッグします。 グループノードの場合は、Developer tool によってポート のないリレーショナルグループが追加されます。
- **•** リレーショナルグループを追加するには、行を選択して右クリックし、**[新規作成]** > **[グループ]**を 選択します。
- **•** リレーショナルポートを追加するには、右クリックして**[新規作成]** > **[フィールド]**を選択します。
- 7. ポートの場所の階層ノード設定をクリアするには、次のいずれかの方法を使用します。
	- **• [トランスフォーメーション入力]**領域で 1 つ以上のノードを選択して右クリックし、**[クリア]**を選 択します。
	- **•** リレーショナルポートと階層ノードを結ぶ線を 1 つ以上選択してから、右クリックして**[削除]**を選 択します。
- 8. 出力ポートを階層形式で表示するには、**[階層で表示]**をクリックします。 各子グループは親グループの 下に表示されます。

### トランスフォーメーションのテスト

**[データビューア]**ビューで、階層型からリレーショナルへのトランスフォーメーションをテストします。

トランスフォーメーションをテストする前に、ファイル入力の場所が定義されていることを確認します。 DIS マシン上の入力の場所は、**[概要]**ビューの**[ポート]**パネルの[入力場所]カラムに定義します。

- 1. **[データビューア]**ビューを開きます。
- 2. **[実行]**をクリックします。
	- トランスフォーメーションが検証されます。エラーがない場合は、Developer tool の**[出力]**パネルに階 層ファイルの内容が表示されます。

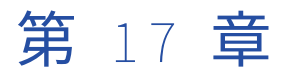

# Java トランスフォーメーション

この章では、以下の項目について説明します。

- **•** Java トランスフォーメーションの概要, 257 ページ
- **•** Java [トランスフォーメーションの設計,](#page-258-0) 259 ページ
- **•** Java [トランスフォーメーションのポート,](#page-259-0) 260 ページ
- **•** Java [トランスフォーメーションの詳細プロパティ,](#page-260-0) 261 ページ
- **•** Java [コードの開発,](#page-263-0) 264 ページ
- **•** Java [トランスフォーメーションの](#page-267-0) Java のプロパティ, 268 ページ
- **•** Java [トランスフォーメーションによるフィルタの最適化,](#page-269-0) 270 ページ
- **•** Java [トランスフォーメーションの作成,](#page-272-0) 273 ページ
- **•** Java [トランスフォーメーションのコンパイル,](#page-273-0) 274 ページ
- **•** Java [トランスフォーメーションのトラブルシューティング,](#page-274-0) 275 ページ

## Java トランスフォーメーションの概要

Java トランスフォーメーションを使用すると、Developer ツールの機能を拡張できます。

Java トランスフォーメーションは、Java プログラミング言語を使用してトランスフォーメーション機能を定 義するための、単純なネイティブのプログラミングインタフェースを提供します。Java トランスフォーメーシ ョンを使用すると、Java プログラミング言語または外部 Java 開発環境に関する高度な知識がなくても、単純 またはやや高度なトランスフォーメーション機能を定義することができます。 Java トランスフォーメーショ ンには、アクティブとパッシブの両方があります。

Developer ツールは、Java Development Kit(JDK)を使用して Java コードをコンパイルし、トランスフォ ーメーションのバイトコードを生成します。 バイトコードはモデルリポジトリに格納されます。

Data Integration Service は Java Runtime Environment(JRE)を使用して、生成されたバイトコードをラ ンタイムで実行します。 Data Integration Service は、Java トランスフォーメーションを使用してマッピング を実行するとき、JRE を使用してバイトコードを実行し、入力行を処理して出力行を生成します。

Java トランスフォーメーションを作成するには、トランスフォーメーションロジックを定義する Java コード スニペットを記述します。 以下のイベントに基づいて、Java トランスフォーメーションのトランスフォーメ ーション動作を定義します。

- **•** トランスフォーメーションが入力行を受け取ったとき。
- **•** トランスフォーメーションがすべての入力行を処理したとき。

### 再利用可能および再利用不可能な Java トランスフォーメーション

再利用可能または再利用不可能な Java トランスフォーメーションを作成できます。

再利用可能なトランスフォーメーションは、複数のマッピングで使用できます。 再利用不可能なトランスフォ ーメーションは、単一のマッピングで使用されます。

プロパティの定義や Java コードの作成を行うエディタのビューは、再利用可能な Java トランスフォーメーシ ョンを作成しているか再利用不可能な Java トランスフォーメーションを作成しているかによって異なります。

### アクティブ Java トランスフォーメーションとパッシブ Java トラ ンスフォーメーション

Java トランスフォーメーションを作成するときは、そのタイプをアクティブまたはパッシブとして定義しま す。

トランスフォーメーションタイプは、設定した後で変更することはできません。

Java トランスフォーメーションは、入力データのそれぞれの行に対して 1 回、**[入力時]**タブで定義された Java コードを実行します。

Java トランスフォーメーションは、以下のように、トランスフォーメーションタイプに基づいて出力行を処理 します。

- **•** パッシブ Java トランスフォーメーションは、トランスフォーメーションのそれぞれの入力行を処理した 後、各入力行に対して 1 つの出力行を生成します。
- **•** アクティブ Java トランスフォーメーションは、トランスフォーメーションのそれぞれの入力行に対して複 数の出力行を生成します。

各出力行を生成するには、generateRow メソッドを使用します。 例えば、トランスフォーメーションに開 始日と終了日を表す 2 つの入力ポートが含まれている場合は、generateRow メソッドを使用して、開始日 と終了日の間の各日付に対して出力行を生成することができます。

### データ型変換

Java トランスフォーメーションは、Java トランスフォーメーションのポートタイプに基づいて、Developer ツールのデータ型を Java データ型に変換します。

Java トランスフォーメーションは、入力行を読み込むと、入力ポートデータ型を Java データ型に変換しま す。

Java トランスフォーメーションは、出力行を読み込むと、Java データ型を出力ポートデータ型に変換します。

例えば、Java トランスフォーメーションの整数データ型の入力ポートに対しては、以下の処理が行われます。

- 1. Java トランスフォーメーションは、入力ポートの整数データ型を Java プリミティブデータ型 int に変換 します。
- 2. このトランスフォーメーションで、トランスフォーメーションは入力ポートの値を Java プリミティブデ ータ型 int として扱います。
- 3. トランスフォーメーションは、出力行を生成すると、Java プリミティブデータ型 int を整数データ型に変 換します。

<span id="page-258-0"></span>以下の表に、Java トランスフォーメーションが Developer ツールのデータ型を Java プリミティブデータ型お よび複合データ型にマッピングする方法を示します。

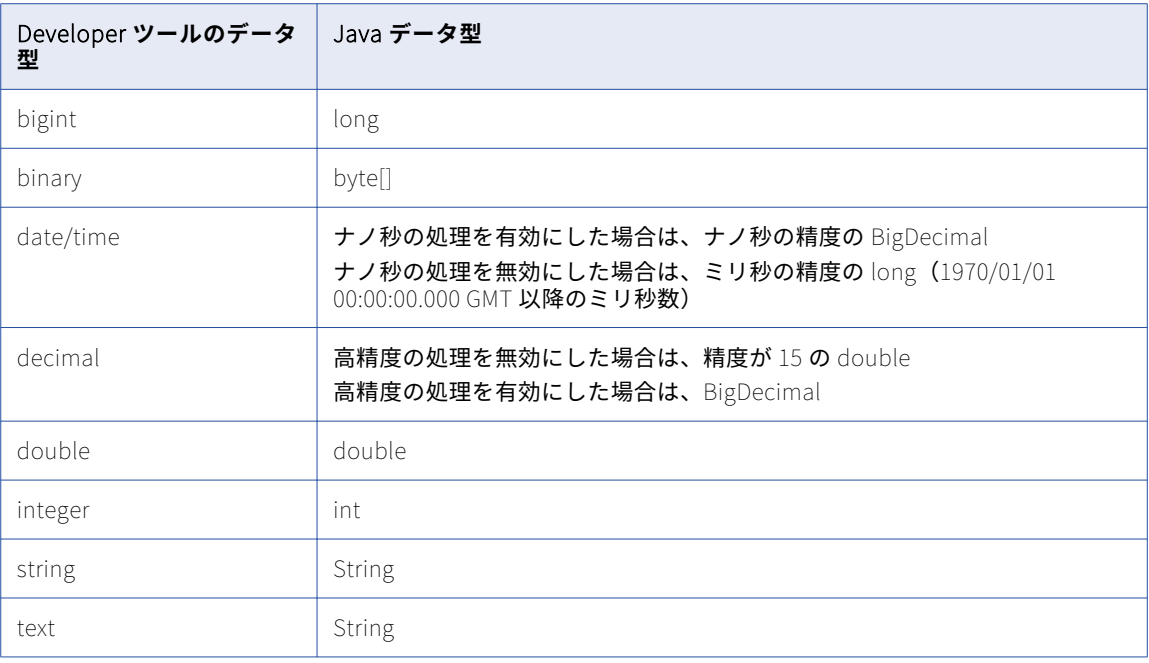

Java、String、byte[]、および BigDecimal データ型は複合データ型で、double、int、および long データ型 はプリミティブデータ型です。

**注:** Java トランスフォーメーションは、プリミティブデータ型の NULL 値をゼロに設定します。**[入力時]**タブ では、isNull API メソッドおよび setNull API メソッドを使用して、入力ポートの NULL 値を出力ポートの NULL 値に設定できます。 例については[、「setNull」](#page-284-0) (ページ 285)を参照してください。

## Java トランスフォーメーションの設計

Java トランスフォーメーションを設計するときは、作成するトランスフォーメーションのタイプなどの要素に ついて考慮する必要があります。

Java トランスフォーメーションの設計時には、以下の点について検討します。

**•** アクティブまたはパッシブ、どちらの Java トランスフォーメーションを作成する必要があるか。

パッシブ Java ランスフォーメーションは、トランスフォーメーション内のそれぞれの入力行に対して 1 つ の出力行を生成します。

アクティブ Java トランスフォーメーションは、トランスフォーメーションのそれぞれの入力行に対して複 数の出力行を生成します。

**•** Java トランスフォーメーションに関数を定義する必要があるか。 定義する必要がある場合、各関数にどの 式を含めるか。

例えば、入力または出力ポートの値をルックアップする式、あるいは Java トランスフォーメーション変数 の値をルックアップする式を呼び出す関数を定義できます。

<span id="page-259-0"></span>**•** 再利用可能な Java トランスフォーメーションと再利用不可能な Java トランスフォーメーションのどちら を作成するか。 再利用可能なトランスフォーメーションは、複数のマッピングで使用できます。 再利用不可能なトランスフォーメーションは、単一のマッピングで使用できます。

## Java トランスフォーメーションのポート

Java トランスフォーメーションは、入力ポートと出力ポートを持つことができます。

再利用不可能な Java トランスフォーメーションのポートの作成や編集を行うには、エディタの**[ポート]**タ ブを使用します。再利用可能な Java トランスフォーメーションのポートの作成や編集を行うには、エディタ の**[概要]**ビューを使用します。

ポートのデフォルト値を指定できます。トランスフォーメーションにポートを追加したら、ポート名を Java コードスニペット内で変数として使用できます。

### ポートの作成

作成した Java トランスフォーメーションには、入力グループおよび出力グループが 1 つずつ含まれています。 ポートを作成すると、Developer ツールはそのポートを現在選択されている行またはグループの下に追加しま す。

### デフォルトポート値の設定

Java トランスフォーメーションでは、ポートのデフォルト値を定義できます。

Java トランスフォーメーションは、ポートのデータ型に基づいて、ポートのデフォルト値を適用してポート変 数を初期化します。

### 入出力ポート

Java トランスフォーメーションは、Java コードスニペットに値が割り当てられていない未接続の n 入力また は出力ポートの値を初期化します。

Java トランスフォーメーションは以下のポートデータ型に基づいてポートを初期化します。

**簡易**

ポートのデフォルト値を NULL 以外の値に定義した場合、トランスフォーメーションはポート変数の値を そのデフォルト値に初期化します。それ以外の場合、ポート変数の値は 0 に初期化されます。

#### **複合**

ポートのデフォルト値を定義した場合、トランスフォーメーションは新規の String オブジェクトまたは byte[]オブジェクトを作成し、そのオブジェクトをデフォルト値に初期化します。 それ以外の場合、トラ ンスフォーメーションはポート変数を NULL に初期化します。

**注:** Java コードで値が NULL の入力ポート変数にアクセスすると、NullPointerException が発生します。

入力ポートをパーティションキー、ソートキーとして有効にし、Hive 環境でマッピングを実行するときにソー ト方向を割り当てることができます。 データ統合サービスは、データが Hadoop クラスタの reducer タスク 全体にまたがってパーティション分割され、ソートキーおよびソート方向で出力をソートすることを保証しま す。トランスフォーメーションの範囲が[すべての入力]に設定されると、パーティションキーとソートキー は Hive 環境で有効になります。

<span id="page-260-0"></span>トランスフォーメーションを Hive 環境にプッシュする場合、データのパーティション分割とソート用に以下 のプロパティを使用します。

#### **パーティションキー**

特定のデータの行が保存されるパーティションを決める入力ポートです。 パーティションキーとソートキ ーを選択すると、ソートされた出力をデータ統合サービスが生成します。

#### **ソートキー**

ソート基準を決める入力ポートです。データが確実にソートされるようにするには、ソートキーとパーテ ィションキーを選択する必要があります。

**方向**

昇順または降順。デフォルトは昇順

## Java トランスフォーメーションの詳細プロパティ

Java トランスフォーメーションには、トランスフォーメーションコードとトランスフォーメーション両方の詳 細プロパティが含まれます。

マッピング内でトランスフォーメーションを使用する際には、トランスフォーメーションのプロパティをオー バーライドできます。

**[詳細]**タブで、Java トランスフォーメーションの以下の詳細プロパティを定義できます。 **トレースレベル**

このトランスフォーメーションのログに表示される情報の詳細度。Terse、Normal、Verbose Initialization、Verbose data から選択できます。デフォルトは[Normal]です。

#### **パーティション化可能**

トランスフォーメーションを複数のスレッドで処理できます。データ統合サービスが 1 つのスレッドを使 用してトランスフォーメーションを処理するようにする場合は、このオプションをクリアします。 データ 統合サービスは複数のスレッドを使用して残りのマッピングパイプラインステージを処理します。

Java コードで Java トランスフォーメーションを 1 つのスレッドで処理する必要がある場合に、Java ト ランスフォーメーションのパーティション化を無効にします。

#### **高精度** 10 **進演算を有効にする**

精度が 15 より高く、38 以下である decimal データ型ポートを、Java BigDecimal データ型ポートとして 処理します。

高精度を無効にして、精度が 15 より高く、38 以下である decimal データ型ポートを、Java Double デー タ型ポートとして処理します。

次の表に、高精度オプションを有効にしたか無効にしたかに基づいて Java トランスフォーメーションが decimal データ型入力ポートの値を扱う方法を示します。

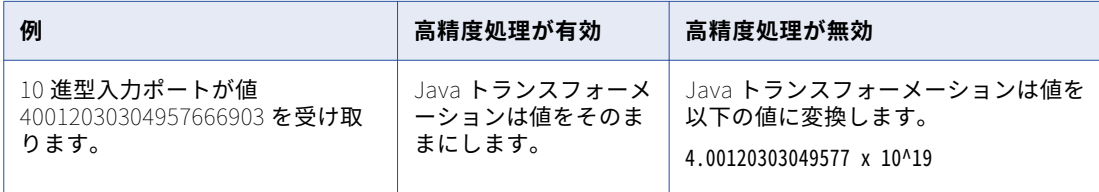

#### **日付**/**時刻にナノ秒を使用する**

date/time データ型ポートを精度がナノ秒の Java BigDecimal データ型ポートに変換します。

ナノ秒処理を無効にすると、生成される Java コードは date/time データ型ポートを精度がミリ秒の Java Long データ型ポートに変換します。

#### **クラスパス**

**[インポート]**タブでインポートする非標準 Java パッケージに関連付けられた JAR ファイルまたはクラ スファイルのディレクトリのクラスパスを設定します。

Java コードのコンパイルには、JAR ファイルまたはクラスファイルのディレクトリが Developer tool ク ライアントマシン上でアクセス可能でなければなりません。

オペレーティングシステムに応じてクラスパスの各項目を以下のように区切ります。

- **•** UNIX の場合、クラスパスの各項目を区切るにはコロンを使用します。
- **•** Windows の場合、クラスパスの各項目を区切るにはセミコロンを使用します。

例えば、**[インポート]**タブで Java コンバータパッケージをインポートし、そのパッケージを converter.jar で定義する場合は、Java トランスフォーメーションの Java コードをコンパイルする前に converter.jar ファイルの場所をクラスパスに追加する必要があります。

**注:** 組み込みの Java パッケージの場合、クラスパスを設定する必要はありません。例えば、java.io は組 み込み Java パッケージであるため、java.io に対してクラスパスを設定する必要はありません。

#### **アクティブ**

トランスフォーメーションは、それぞれの入力行に対して複数の出力行を生成できます。

Java トランスフォーメーションを作成した後は、このプロパティを変更できません。このプロパティを変 更する必要がある場合、新しい Java トランスフォーメーションを作成します。

#### **トランスフォーメーション範囲**

データ統合サービスでトランスフォーメーションロジックを着信データに適用するために使用する方法を 定義します。以下の値のいずれかを選択できます。

- **•** 行。トランスフォーメーションロジックを、データの 1 つの行ごとに適用します。手続きの結果がデ ータの単一の行に依存する場合は[行]を選択してください。
- **•** Transaction。トランスフォーメーションロジックをトランザクションのすべての行に適用します。手 続きの結果が同一トランザクションのすべての行に依存し、他のトランザクションの行には依存してい ないない場合には、[Transaction]を選択します。[Transaction]を選択した場合、すべての入力グ ループを同じトランザクション制御ポイントに接続する必要があります。
- **•** すべての入力。トランスフォーメーションロジックをすべての入力データに適用します。[すべての入 力]を選択すると、データ統合サービスはトランザクション境界を削除します。[すべての入力]は、 手続きの結果がソース内のすべての行に依存する場合に選択します。

**注:** トランスフォーメーション範囲プロパティは、Hive 環境のみで有効です。

#### **ステートレス**

トランスフォーメーションへの入力データの行順序を保持します。データ統合サービスが行順序を変更す る可能性がある最適化を実行しないようにする場合に、このオプションを選択します。

データ統合サービスが最適化を実行すると、以前のマッピングで確立された順序が失われる場合がありま す。ソート済みフラットファイルソース、ソート済みリレーショナルソース、またはソータトランスフォ ーメーションを使用したマッピングにおける順序を確立できます。行順序を保持するようにトランスフォ ーメーションを設定すると、データ統合サービスではマッピングの最適化が実行される際に、この設定が 考慮されます。データ統合サービスは、行順序を保持できる場合には、トランスフォーメーションの最適 化を実行します。最適化により行順序が変更される可能性がある場合には、データ統合サービスはトラン スフォーメーションの最適化を実行しません。

### Developer ツールクライアントのクラスパスの設定

Developer ツールクライアントのクラスパスに jar ファイルまたはクラスファイルのディレクトリを追加でき ます。

Developer ツールクライアントが動作しているマシン用にクラスパスを設定するには、次の作業のいずれかを 実行します。

- **•** CLASSPATH 環境変数を設定します。CLASSPATH 環境変数は Developer ツールクライアントマシン上で設 定します。 これは、マシン上で実行されている java プロセスすべてに適用されます。
- **•** 再利用不可能な Java トランスフォーメーションの場合は、Java トランスフォーメーションの詳細プロパ ティでクラスパスを設定します。 これは、この Java トランスフォーメーションを含むマッピングに適用さ れます。 Developer ツールクライアントは、Java コードをコンパイルするときにクラスパス内のファイル をインクルードします。 このプロパティは、再利用可能な Java トランスフォーメーションに対しては設定 できません。

jar ファイルまたはクラスファイルのディレクトリを Java トランスフォーメーションのクラスパスに追加する には、以下の手順を実行します。

- 1. **[詳細]**タブで、**[クラスパス]**の横にある**[値]**カラムの下矢印アイコンをクリックします。 **[クラスパスの編集]**ダイアログボックスが表示されます。
- 2. クラスパスを追加するには、以下の手順を実行します。
	- a. **[追加]**をクリックします。

**[名前を付けて保存]**ウィンドウが表示されます。

- b. **[名前を付けて保存]**ウィンドウで、jar ファイルの保存先のディレクトリに移動します。
- c. **[OK]**をクリックします。

[クラスパスの編集] ダイアログボックスにクラスパスが表示されます。

3. jar ファイルまたはクラスファイルのディレクトリを削除するには、jar ファイルまたはクラスファイルの ディレクトリを選択して**[削除]**をクリックします。

ディレクトリの一覧からディレクトリが削除されます。

### Data Integration Service のクラスパスの設定

実行時に必要な jar ファイルまたはクラスファイルのディレクトリを Data Integration Service ノードのクラ スパスに追加することができます。

実行時に必要な jar ファイルは、Data Integration Service ノードの次のディレクトリに格納します。

\$INFA\_HOME/services/shared/jars/thirdparty

この場所に格納された jar ファイルは動的にロードされます。 個々のマッピングの実行時に必要なクラスファ イルは、このディレクトリから検出されてロードされます。

**注:** Java トランスフォーメーションでは、このディレクトリにある jar ファイルをマッピングレベルのクラス パスに追加します。

## <span id="page-263-0"></span>Java コードの開発

特定のトランスフォーメーションイベントに対するトランスフォーメーションの動作を定義する Java コード を記述してコンパイルするには、**[Java]**ビューのコードエントリタブを使用します。

コードエントリタブでは、任意の順序でコードスニペットを開発できます。 **[コード全体]**タブでは、Java コード全体の表示は可能ですが、編集はできません。

コードスニペットの開発後は、コードスニペットまたは Java コード全体をコンパイルして、**[Java]**ビューの **[結果]**ウィンドウの**[コンパイル]**プロパティでコンパイルの結果を表示することができます。

各コードエントリタブは、Java コードの記述、表示、およびコンパイルに使用するコンポーネントで構成され ます。

#### **コードプロパティ**

Java トランスフォーメーション API メソッドなどの Java コードの表示や入力ができるコントロールを提 供します。 以下の表に、**[コード]**プロパティに用意されているコントロールを示します。

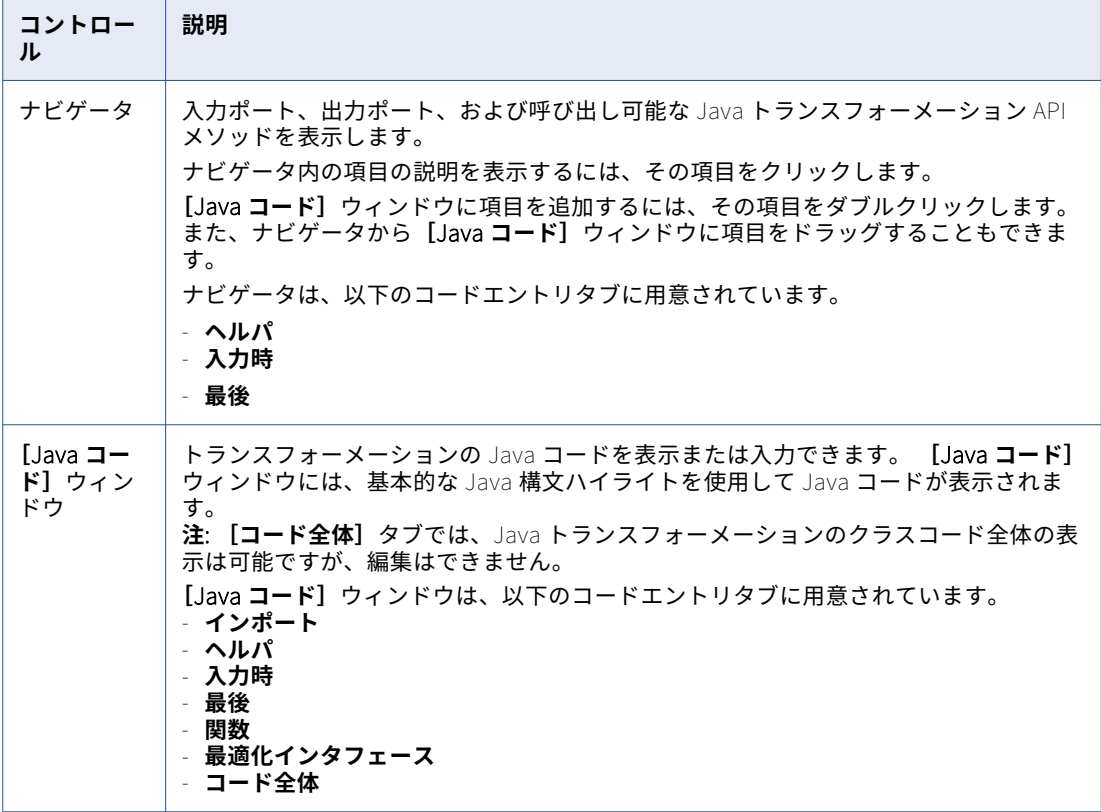

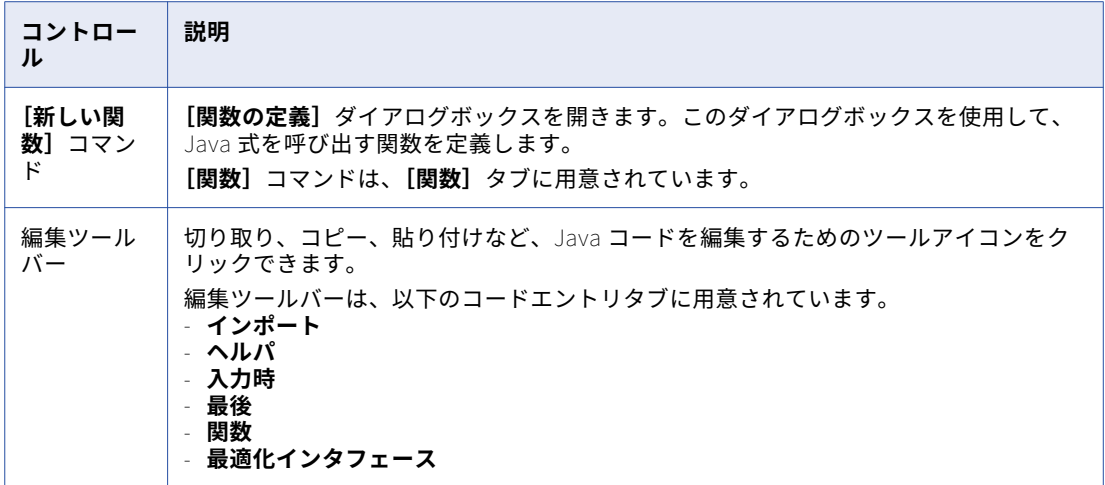

#### **コンパイルプロパティ** Compilation properties

Java コードをコンパイルおよびデバッグするコントロールを提供します。 以下の表に、**コンパイル**プロ パティのコントロールを示します。

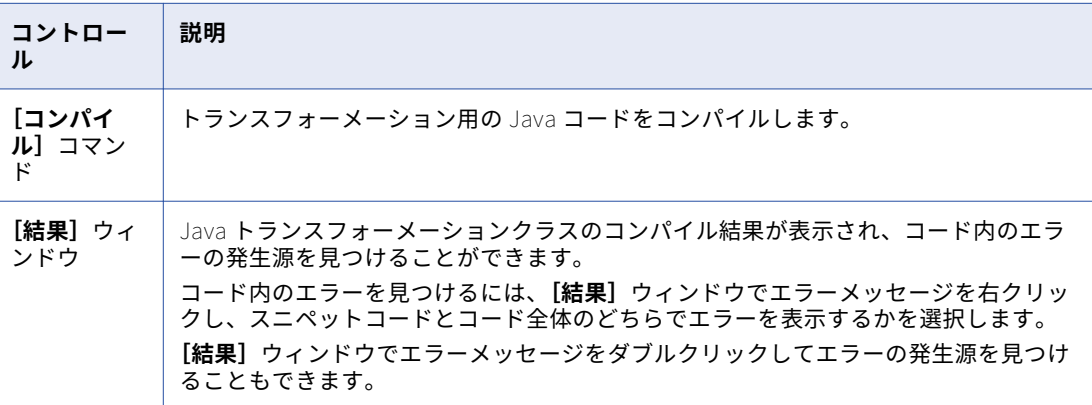

### Java コードスニペットの作成

Java コードスニペットを作成してトランスフォーメーションの動作を定義するには、コードエントリタブの **[Java コード]**ウィンドウを使用します。

1. 適切なコードエントリタブをクリックします。

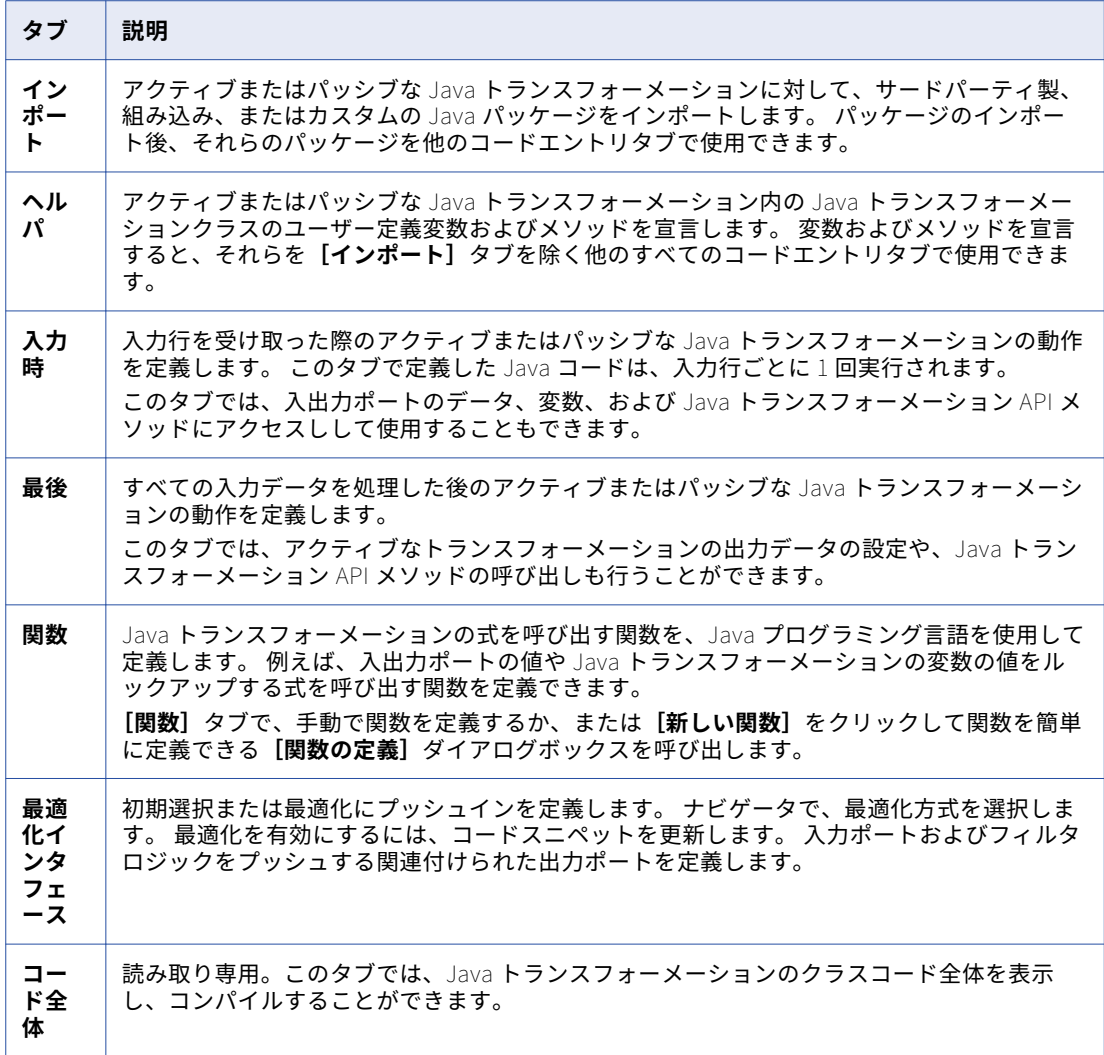

以下の表に、**[Java]**ビューのコードエントリタブで完了できるタスクを示します。

- 2. スニペット内の入力または出力カラムの変数にアクセスするには、ナビゲータに表示された**[入力]**また は**[出力]**リストを展開し、ポートの名前をダブルクリックします。
- 3. スニペット内の Java トランスフォーメーション API を呼び出すには、ナビゲータに表示された**[呼び出 し可能な API]**リストを展開し、メソッドの名前をダブルクリックします。 必要に応じて、メソッドに適 切な入力値を設定してください。
- 4. コードエントリタブのタイプに基づいて、適切な Java コードを書き込みます。

**[コード全体]**タブの**[Java コード]**ウィンドウで、Java トランスフォーメーションのクラスコード全 体を表示します。

### Java パッケージのインポート

**[インポート]**タブでは、アクティブまたはパッシブな Java トランスフォーメーションに対して Java パッケ ージをインポートできます。

サードパーティ製、組み込み、またはカスタムの Java パッケージをインポートできます。 Java パッケージの インポート後、インポートされたパッケージを他のコードエントリタブで使用できます。

**注: [インポート]**タブでは、静的変数、インスタンス変数、またはユーザーメソッドの宣言または使用はでき ません。

Developer ツールで、Java トランスフォーメーションを含むメタデータをエクスポートまたはインポートして も、Java トランスフォーメーションが必要とするサードパーティ製またはカスタムのパッケージが格納されて いる JAR ファイルやクラスファイルはエクスポートまたはインポートされません。

Java トランスフォーメーションを含むメタデータをインポートする場合は、必要なサードパーティ製またはカ スタムのパッケージが格納された JAR ファイルまたはクラスファイルを、Developer ツールクライアントおよ び Data Integration Service ノードにコピーする必要があります。

例えば Java I/O パッケージをインポートするには、**[インポート]**タブに以下のコードを入力します。

import java.io.\*;

標準以外の Java パッケージをインポートするときは、Java トランスフォーメーションのでクラスパスにパッ ケージまたはクラスを追加します。

### Helper コードの定義

**[ヘルパ]**タブで、アクティブ Java トランスフォーメーションまたはパッシブ Java トランスフォーメーショ ン内の Java トランスフォーメーションクラスのユーザー定義変数およびメソッドを宣言できます。

**[ヘルパ]**タブで変数およびメソッドを宣言すると、**[インポート]**タブを除くすべてのコードエントリタブで その変数およびメソッドを使用できます。

**[ヘルパ]**タブでは、以下のタイプのコード、変数、およびメソッドを宣言できます。

**•** 静的コードおよび静的変数。

静的ブロック内では、静的変数および静的コードを宣言できます。 マッピング内の再利用可能な Java トラ ンスフォーメーションのすべてのインスタンスが、静的コードおよび静的変数を共有します。 静的コード は、Java トランスフォーメーション内の他のどのコードよりも先に実行されます。

例えば、以下のコードは、マッピング内の Java トランスフォーメーションのすべてのインスタンスに対す るエラーしきい値を保存する静的変数を宣言します。

static int errorThreshold;

この変数を使用してトランスフォーメーションのエラーしきい値を保存すると、そのエラーしきい値にマッ ピング内の Java トランスフォーメーションの全インスタンスからアクセスできます。

**注:** 再利用可能な Java トランスフォーメーションでは、静的変数を同期する必要があります。

**•** インスタンス変数。

マッピング内の再利用可能な Java トランスフォーメーションの複数のインスタンスは、インスタンス変数 を共有しません。 重複を避けるためにプレフィックスを追加してインスタンス変数を宣言し、非プリミテ ィブインスタンス変数を初期化します。

たとえば、以下のコードを使用すると、ブール変数を使用して出力行を生成するかどうかを決定できます。 // boolean to decide whether to generate an output row // based on validity of input private boolean generateRow;

**•** ユーザー定義の静的メソッドおよびインスタンスメソッド

Java トランスフォーメーションの機能を拡張します。 **[ヘルパ]**タブで宣言された Java メソッドでは、 出力変数またはローカルで宣言されたインスタンス変数を使用または変更できます。 **[ヘルパ]**タブの Java メソッドからは、入力変数にアクセスできません。

例えば、**[ヘルパ]**タブの以下のコードを使用して 2 つの整数を追加する関数を宣言します。

private int myTXAdd (int num1,int num2)

return num1+num2;

{

}

## <span id="page-267-0"></span>Java トランスフォーメーションの Java のプロパテ ィ

特定のトランスフォーメーションイベントに対するトランスフォーメーションの動作を定義する Java コード を記述してコンパイルするには、**[Java]**ビューのコードエントリタブを使用します。

以下のコードエントリタブがあります。

- **• インポート**
- **• ヘルパ**
- **• 入力時**
- **• 最後**
- **• 関数**
- **• 最適化インタフェース**

Java トランスフォーメーションのクラスコード全体は、**[コード全体]**タブに表示されます。

### [インポート]タブ

**[インポート]**タブでは、アクティブまたはパッシブな Java トランスフォーメーションの Java パッケージ (サードパーティ製、ビルトイン、またはカスタム)をインポートできます。

Java パッケージをインポートするには、**[インポート]**タブの**[コード]**プロパティの**[Java コード]**ウィン ドウで、パッケージをインポートするコードを入力します。

例えば、次のコードを入力すると java.io パッケージをインポートできます。

import java.io.\*;

Java パッケージをインポートするコードをコンパイルするには、**[インポート]**タブの**[コンパイル]**プロパ ティにある**[コンパイル]**をクリックします。 コンパイルの結果は、**[インポート]**タブの**[結果]**ウィンド ウに表示されます。

インポートした Java パッケージは、他のコードエントリタブで使用することができます。

### [ヘルパ]タブ

**[ヘルパ]**タブで、アクティブまたはパッシブな Java トランスフォーメーション内の Java トランスフォーメ ーションクラスのユーザー定義変数およびメソッドを宣言できます。

ユーザー定義変数およびメソッドを宣言するには、**[Java コード]**ウィンドウの**[ヘルパ]**タブの**[コード]** プロパティにコードを入力します。

Java トランスフォーメーションのヘルパコードをコンパイルするには、**[ヘルパ]**タブの**[コンパイル]**プロ パティの**[コンパイル]**をクリックします。 コンパイルの結果は**[結果]**ウィンドウの**[ヘルパ]**タブに表示 されます。

変数およびメソッドを宣言すると、それらを**[インポート]**タブを除く他のすべてのコードエントリタブで使 用できます。

### [入力時]タブ

**[入力時]**タブでは、入力行を受け取る際のアクティブまたはパッシブ Java トランスフォーメーションの動作 を定義します。 このタブでは、入出力ポートのデータ、変数、および Java トランスフォーメーション API メ ソッドにアクセスしして使用することもできます。

このタブで定義した Java コードは、入力行ごとに 1 回実行されます。

入力行を受け取る際の Java トランスフォーメーションの動作を定義するには、**[Java コード]**ウィンドウの **[入力時]**タブの**[コード]**プロパティにコードを入力します。

**[入力時]**タブのナビゲータから、以下の変数と API メソッドにアクセスし、それらを定義することができま す。

**•** 入力および出力ポートの変数。 入力および出力ポートのデータに変数としてアクセスするには、ポートの 名前を変数の名前として使用します。 たとえば「in\_int」が整数の入力ポートである場合、Java 基本デー タ型 int で「in\_int」変数として参照することで、このポートのデータにアクセスできます。入力ポートお よび出力ポートを変数として宣言する必要はありません。

入力ポート変数に値は割り当てないでください。**[入力時]**タブの入力変数に値を割り当てると、対応する ポートの入力データを現在の行では取得できません。

**•** インスタンス変数とユーザー定義メソッド。**[ヘルパ]**タブで宣言した任意のインスタンス変数、静的変数、 またはユーザー定義メソッドを使用します。

たとえば、アクティブ Java トランスフォーメーションに、整数データ型の 2 つの入力ポート (BASE\_SALARY と BONUSES)、および整数データ型の 1 つの出力ポート(TOTAL\_COMP)があるとしま す。また、**[ヘルパ]**タブで、2 つの整数を加算して結果を返すユーザー定義メソッド(myTXAdd)を作成 したとします。 この場合、**[入力時]**タブで以下の Java コードを使用し、入力ポートの合計値を出力ポー トに割り当てて出力行を生成します。

TOTAL\_COMP = myTXAdd (BASE\_SALARY,BONUSES); generateRow();

Java トランスフォーメーションは、入力行を受け取ると 2 つの入力ポート(BASE\_SALARY および BONUSES)の値を加算した値を出力ポート(TOTAL\_COMP)に割り当て、出力行を生成します。

**•** Java トランスフォーメーション API メソッド。Java トランスフォーメーションによって提供される API メ ソッドを呼び出すことができます。

Java トランスフォーメーションのコードをコンパイルするには、**[入力時]**タブの**[コンパイル]**プロパティ の**[コンパイル]**をクリックします。 コンパイルの結果は**[入力時]**タブの**[結果]**ウィンドウに表示されま す。

### [最後]タブ

**[最後]**タブでは、アクティブまたはパッシブな Java トランスフォーメーションですべての入力データを処理 した後のトランスフォーメーションの動作を定義します。 このタブでは、アクティブなトランスフォーメーシ ョンの出力データの設定や、Java トランスフォーメーション API メソッドの呼び出しも行うことができます。

Java トランスフォーメーションのすべての入力データを処理した後の動作を定義するには、**[最後]**タブの **[コード]**プロパティの**[Java コード]**ウィンドウでコードを入力します。

**[最後]**タブでは、以下の変数および API メソッドにアクセスしてそれらを定義することができます。

- **•** 出力ポート変数。**[ポート]**タブで変数として定義した出力ポートの名前を使用するか、アクティブな Java トランスフォーメーションの出力データを設定できます。
- **•** インスタンス変数とユーザー定義メソッド。**[ヘルパ]**タブで宣言したインスタンス変数またはユーザー定 義メソッドを使用します。

<span id="page-269-0"></span>**•** Java トランスフォーメーション API メソッド。Java トランスフォーメーションによって提供される API メ ソッドを呼び出します。

例えば、以下の Java コードを使用して、データの終わりに達したときにログに情報を書き込みます。  $logInfo("Number of null rows for partition is: " + partCountNullRows);$ 

Java トランスフォーメーションのコードをコンパイルするには、**[最後]**タブの**[コンパイル]**プロパティに ある**[コンパイル]**をクリックします。 コンパイルの結果は、**[最後]**タブの**[結果]**ウィンドウに表示され ます。

### [関数]タブ

**[関数]**タブでは、Java トランスフォーメーションの式を呼び出す関数を Java プログラミング言語を使用し て定義します。

例えば、入出力ポートの値や Java トランスフォーメーションの変数の値をルックアップする式を呼び出す関 数を定義できます。

関数を定義するには、**[関数]**タブの**[コード]**プロパティの**[Java コード]**ウィンドウで手動で定義しま す。また、**[新しい関数]**をクリックして**[関数の定義]**ダイアログボックスを呼び出せば、簡単に関数を定義 することができます。

コードをコンパイルするには、**[関数]**タブの**[コンパイル]**プロパティにある**[コンパイル]**をクリックしま す。 コンパイルの結果は、**[関数]**タブの**[結果]**ウィンドウに表示されます。

### 「コード全体] タブ

**[コード全体]**タブでは、Java トランスフォーメーションの Java クラスコード全体を表示してコードをコン パイルできます。ただし、コードを編集することはできません。

**[コード]**プロパティの**[Java コード]**ウィンドウにクラスコード全体が表示されます。

Java トランスフォーメーションのコード全体をコンパイルするには、**[コード全体]**タブの**[コンパイル]**プ ロパティにある**[コンパイル]**をクリックします。 コンパイルの結果は、**[コード全体]**タブの**[結果]**ウィ ンドウに表示されます。

## Java トランスフォーメーションによるフィルタの最 適化

Data Integration Service は、アクティブな Java トランスフォーメーションにフィルタの最適化を適用できま す。Java トランスフォーメーションを定義するときは、Java トランスフォーメーションの**[最適化インタフ ェース]**タブで、フィルタの最適化のコードを追加します。

### Java トランスフォーメーションによる初期選択の最適化

Java トランスフォーメーションに副次作用がない場合は、初期選択の最適化のアクティブまたはパッシブな Java トランスフォーメーションを有効化できます。 オプティマイザは、Java トランスフォーメーションを介 してフィルタロジックを渡し、必要に応じてフィルタ条件を変更します。

初期選択の最適化のコードスニペットを表示するには、**[最適化インタフェース]**タブのナビゲータで、 PredicatePushOptimization を選択します。

#### allowPredicatePush

ブール型。 初期選択を有効にします。 初期選択を有効にするために True の結果とメッセージを返すようにこ の関数を変更します。 デフォルトは False で、最適化がサポートされていないというメッセージが返されま す。

public ResultAndMessage allowPredicatePush(boolean ignoreOrderOfOp) {

// To Enable PredicatePushOptimization, this function should return true

```
//return new ResultAndMessage(true, ¨¨);
```
return new ResultAndMessage(false, Predicate Push Optimization Is Not Supported);

}

#### canGenerateOutputFieldEvalError

ブール型。 Java トランスフォーメーションがゼロ除算エラーなどの出力フィールドエラーを返すことができ るかどうかを示します。 Java トランスフォーメーションが出力フィールドエラーを生成しない場合は False を返すようにこの関数を変更します。 Java トランスフォーメーションがフィールドエラーを生成できるとき、 Data Integration Service では初期選択の最適化は使用できません。

public boolean canGenerateOutputFieldEvalError() {

- // If this Java transformation can never generate an output field evaluation error,
- // return false. return true;

```
}
```
#### getInputExpr

入力フィールドのどの入力値が出力フィールドを構成しているかを示す Informatica の式を返します。 オプテ ィマイザは、Java トランスフォーメーションを介してフィルタロジックをプッシュするために、出力フィール ドを構成している入力フィールドを認識する必要があります。

public InfaExpression getInputExpr(TransformationField field,

```
TransformationDataInterface group) {
// This should return an Informatica expression for output fields in terms of input fields
// We will only push predicate that use fields for which input expressions are defined.
// For example, if you have two input fields in0 and in1 and three output fields out0, out1, out2
// out0 is the pass-through of in1, out2 is sum of in1 and in2, and out3 is unknown, the code should be:
//if (field.getName().equals("out0"))
// return new InfaExpression("in0", instance);
//else if (field.getName().equals("out1"))
//    return new InfaExpression("in0 + in1", instance);
/(else if (field.getName().equals("out2"))
// return null;
return null;
```
}

例えば、マッピングにフィルタ式が含まれている場合は、"out0 > 8"です。 out0 は、Java トランスフォーメ ーションの out0 出力ポートの値です。 out0 の値を in0 入力ポート+ 5 の値として定義できます。 オプティマ イザは、式"(in0 + 5) > 8"を初期選択の最適化の Java トランスフォーメーション以降にプッシュできます。 出力フィールドに入力フィールドの式がない場合は、NULL を返すことができます。 オプティマイザでは、入 力式がない出力フィールド以降にフィルタ式がプッシュされることはありません。 次のコードを含めることができます。

```
if (field.getName().equals("out0"))
     return new InfaExpression("in0 + 5", instance);
else if (field.getName().equals("out2"))
    return null;
```
### inputGroupsPushPredicateTo

フィルタロジックを受け取ることができるグループのリストを返します。 Java トランスフォーメーションに は入力グループが 1 つあります。 Java トランスフォーメーションのこの関数は変更しないでください。

public List<TransformationDataInterface> inputGroupsPushPredicateTo( List<TransformationField> fields) { This functions returns a list of input data interfaces to push predicates to. // Since JavaTx only has one input data interface, you should not have to modify this function AbstractTransformation tx = instance.getTransformation();

```
List<DataInterface> dis = tx.getDataInterfaces();
    List<TransformationDataInterface> inputDIs = new ArrayList<TransformationDataInterface>();
    for (DataInterface di : dis){
        TransformationDataInterface tdi = (TransformationDataInterface) di;
        if (tdi.isInput())
            inputDIs.add(tdi);
    }
    if(inputDIs.size() == 1)
       return inputDIs;
    else
        return null;
}
```
### Java トランスフォーメーションによるプッシュイン最適化

副次作用がなく、最適化がマッピング結果に影響しない場合は、最適化にプッシュインでアクティブ Java ト ランスフォーメーションを有効にできます。

Java トランスフォーメーションで最適化にプッシュインを設定するときは、Java トランスフォーメーション がオプティマイザから受け取るフィルタ条件を格納する方法を定義します。フィルタ条件を調べるコードを追 加します。 Java トランスフォーメーションがフィルタロジックを吸収できる場合、Java トランスフォーメー ションは True の条件をオプティマイザに戻します。 オプティマイザは、最適化されたマッピングからフィル タトランスフォーメーションを削除します。

Java トランスフォーメーションを設定するときは、最適化中にフィルタ条件をトランスフォーメーションのメ タデータとして格納するコードを記述します。 実行時にフィルタ条件を取得するコードや、フィルタロジック に従って行を削除するコードも記述します。

Java トランスフォーメーションを定義するときは、Java トランスフォーメーションの**[最適化インタフェー ス]**タブで、最適化にプッシュインのコードを追加します。 最適化にプッシュインのコードスニペットにアク セスするには、**[最適化インタフェース]**タブのナビゲータで、FilterPushdownOptimization を選択します。

最適化にプッシュインを有効にするコードスニペットや、オプティマイザからフィルタ条件を取得するコード スニペットが表示されます。 最適化を有効にしたり、フィルタロジックをトランスフォーメーションのメタデ ータとして保存したりするには、コードスニペットを更新します。

#### isFilterSupported

最適化にプッシュインを有効にする場合は、True を返します。 最適化にプッシュインを無効にする場合は、 False を返します。

最適化にプッシュインを有効にするために True を返すようにこの関数を変更します。

public ResultAndMessage isFilterSupported() {

// To enable filter push-into optimization this function should return true

// return new ResultAndMessage(true, ¨¨);

return new ResultAndMessage(false, Filter push-into optimization is not supported); }

### pushFilter

オプティマイザからフィルタ条件を受け取ります。

フィルタを調べ、トランスフォーメーションでフィルタロジックが使用可能かどうかを判断するコードを追加 します。 Java トランスフォーメーションがフィルタを吸収できる場合は、次のメソッドを使用してフィルタ 条件をトランスフォーメーションのメタデータとして格納します。

storeMetadata (String key、String data)

このキーは、メタデータの識別子です。 任意の文字列をキーとして定義できます。 このデータは、実行時に削 除する行を指定するために格納するデータです。 例えば、このデータは、Java トランスフォーメーションが オプティマイザから受け取るフィルタ条件である可能性があります。

public ResultAndMessage pushFilter(InfaExpression condition) {

```
// Add code to absorb the filter
    // If filter is successfully absorbed return new ResultAndMessage(true, ""); and the optimizer
    // will remove the filter from the mapping
    // If the filter is not absorbed, return new ResultAndMessage(false, msg);
    return new ResultAndMessage(false, Filter push-into optimization is not supported);
}
```
## Java トランスフォーメーションの作成

Developer ツールでは、再利用可能または再利用不可能な Java トランスフォーメーションを作成できます。

### 再利用可能な Java トランスフォーメーションの作成

再利用可能なトランスフォーメーションは、複数のマッピングで使用できます。

再利用可能な Java トランスフォーメーションは Developer ツールで作成します。

- 1. **[Object Explorer]**ビューで、プロジェクトまたはフォルダを選択します。
- 2. **「ファイル] > 「新規] > 「トランスフォーメーション**】をクリックします。 **[新規]**ダイアログボックスが表示されます。
- 3. Java トランスフォーメーションを選択します。
- 4. **[次へ]**をクリックします。
- 5. トランスフォーメーションの名前を入力します。
- 6. アクティブなトランスフォーメーションを作成する場合は、**[アクティブとして作成]**オプションを選択し ます。
- 7. **[完了]**をクリックします。 トランスフォーメーションがエディタに表示されます。
- 8. **[ポート]**ビューで、**[新規]**ボタンをクリックして、トランスフォーメーションにポートを追加します。
- 9. ポートを編集して、名前、データ型、および精度を設定します。 Java コードスニペットでは、ポート名を変数として使用します。
- 10. **[Java]**ビューのコードエントリタブで、トランスフォーメーションの Java コードを記述してコンパイ ルします。
- 11. **[Java]**ビューの**[関数]**タブで、式を呼び出す関数を定義します。
- 12. 任意のコードエントリタブで、**[コンパイル]**プロパティの**[結果]**ウィンドウに表示されたエラーメッセ ージをダブルクリックし、トランスフォーメーションの Java コードのコンパイルエラーを特定して修正 します。
- 13. **[詳細]**ビューで、トランスフォーメーションのプロパティを編集します。

### 再利用不可能な Java トランスフォーメーションの作成

再利用不可能なトランスフォーメーションは、単一のマッピングで使用されます。

Developer ツールで再利用不可能な Java トランスフォーメーションを作成します。

1. マッピングまたはマプレットで、トランスフォーメーションパレットからエディタに Java トランスフォ ーメーションをドラッグします。

- <span id="page-273-0"></span>2. **[新しい Java トランスフォーメーション]**ダイアログボックスで、トランスフォーメーションの名前を入 力します。
- 3. アクティブなトランスフォーメーションを作成する場合は、[アクティブとして作成]オプションを選択し ます。
- 4. **[完了]**をクリックします。 トランスフォーメーションがエディタに表示されます。
- 5. **[全般]**タブで、トランスフォーメーションの名前と説明を編集します。
- 6. **[ポート]**タブで、**[新規]**ボタンをクリックして、トランスフォーメーションにポートを追加します。
- 7. ポートを編集して、名前、データ型、および精度を設定します。 Java コードスニペットでは、ポート名を変数として使用します。
- 8. **[Java]**ビューのコードエントリタブで、トランスフォーメーションの Java コードを記述してコンパイ ルします。
- 9. **[Java]**ビューの**[関数]**タブで、式を呼び出す関数を定義します。
- 10. 任意のコードエントリタブで、**[コンパイル]**プロパティの**[結果]**ウィンドウに表示されたエラーメッセ ージをダブルクリックし、トランスフォーメーションの Java コードのコンパイルエラーを特定して修正 します。
- 11. **[詳細]**ビューで、トランスフォーメーションのプロパティを編集します。

## Java トランスフォーメーションのコンパイル

の Developer ツールでは、Java コンパイラを使用して Java コードをコンパイルしてトランスフォーメーショ ン用のバイトコードを生成します。

Java コンパイラは、Java コードをコンパイルし、コンパイルの結果を**[結果]**ウィンドウのコードエントリ タブの**[コンパイル]**プロパティに表示します。 Java コンパイラは、の Developer ツールと一緒に java/bin ディレクトリにインストールされます。

Java トランスフォーメーションのコード全体をコンパイルするには、**[コード全体]**タブの**[コンパイル]**プ ロパティの**[コンパイル]** をクリックします。

作成した Java トランスフォーメーションには、Java トランスフォーメーションの基本的な機能を定義する Java クラスが含まれています。Java クラスのコード全体には、トランスフォーメーションのテンプレートク ラスコードに加えて、コードエントリタブで定義した Java コードが格納されています。

Java トランスフォーメーションをコンパイルすると、の Developer ツールはコードエントリタブのコードを トランスフォーメーションのテンプレートクラスに追加し、トランスフォーメーションのクラスコード全体を 生成します。 その後、デベロッパツールは Java コンパイラを呼び出してクラスコード全体をコンパイルしま す。 Java コンパイラは、トランスフォーメーションをコンパイルし、トランスフォーメーションのバイトコ ードを生成します。

コンパイルの結果は**[結果]**ウィンドウに表示されます。 コンパイルの結果を使用して、Java コードエラー を特定および検出します。

## <span id="page-274-0"></span>Java トランスフォーメーションのトラブルシューテ ィング

すべてのコードエントリタブの**[コンパイル]**プロパティの**[結果]**ウィンドウで、Java コードエラーを確認 および修正できます。

Java トランスフォーメーションのエラーは、コードエントリタブのコード内のエラー、または Java トランス フォーメーションクラスのコード全体内のエラーが原因で発生する可能性があります。

Java トランスフォーメーションをトラブルシューティングするには、以下の手順を実行します。

- 1. Java スニペットコードまたはトランスフォーメーションのクラスコード全体からエラーのソースを検出し ます。
- 2. エラーのタイプを特定します。エラーのタイプを特定するには、**[結果]**ウィンドウに表示されるコンパイ ルの結果、およびエラーの場所を使用します。
- 3. コードエントリタブで Java コードを修正します。
- 4. トランスフォーメーションを再度コンパイルします。

### コンパイルエラーのソースの検出

コンパイルエラーのソースを探すには、コードエントリタブまたは**[コード全体]**タブの**[コンパイル]**プロ パティの**[結果]**ウィンドウに表示されるコンパイル結果を使用します。

[結果]ウィンドウでエラーメッセージをダブルクリックすると、コードエントリタブまたは [コード全体] タ ブの**[Java コード]**ウィンドウで、エラーの原因となったソースコードが強調表示されます。

**[コード全体]**タブでは、エラーを探すことはできますが、Java コードを編集することはできません。 **[コー ド全体]**タブで見つけたエラーを修正するには、適切なコードエントリタブでコードを変更します。 トランス フォーメーションのクラスコード全体にユーザーコードを追加したことが原因で発生したエラーを表示する場 合などは、**[コード全体]**タブを使用する必要があります。

### コードエントリタブまたは[コード全体]タブでのエラーの確認

コードエントリタブまたは**[コード全体]**タブでコンパイルエラーを探すことができます。

- 1. 任意のコードエントリタブまたは**[コード全体]**タブの**[コンパイル]**プロパティの**[結果]**ウィンドウ で、エラーメッセージを右クリックします。
- 2. **[表示]** > **[スニペット]**または**[表示]** > **[[コード全体]タブ]**をクリックします。

選択したタブでエラーのソースが強調表示されます。

**注: [コード全体]**タブでは、エラーを表示することはできますが、修正することはできません。 エラー を修正するには、適切なコードエントリタブに移動する必要があります。

### コンパイルエラーの原因の特定

コンパイルエラーは、ユーザーコードのエラーが原因で発生する場合があります。

ユーザーコードのエラーは、クラスの非ユーザーコードでのエラーの原因になる可能性もあります。 コンパイ ルエラーは、Java トランスフォーメーションのユーザーコードおよび非ユーザーコードで発生します。

### ユーザーコードのエラー

エラーは、コードエントリタブのユーザーコードで発生する可能性があります。 ユーザーコードのエラーに は、標準 Java 構文および言語のエラーが含まれます。

ユーザーコードのエラーは、Developer ツールがコードエントリタブのユーザーコードをクラスコード全体に 追加した場合にも発生することがあります。

たとえば、Java トランスフォーメーションには整数データ型の int1 という名前の入力ポートがあるとします。 クラスのコード全体は、以下のコードで入力ポートの変数を宣言します。

int int1;

しかし、**[入力時]**タブで同じ変数名を使用すると、Java コンパイラは変数の再宣言としてエラーを発行しま す。 エラーを修正するには、**[入力時]**タブで変数の名前を変更します。

### 非ユーザーコードのエラー

コードエントリタブのユーザーコードは、非ユーザーコードでのエラーの原因になる場合もあります。

たとえば、Java トランスフォーメーションには整数データ型の int1 および out1 という名前の入力ポートと出 力ポートがあるとします。ここで、以下のコードを**[入力時]**コードエントリタブに書き込み、入力ポート int1 の interest を計算して出力ポート out1 に割り当てます。

int interest;  $interest = CallInterest(int1); // calculate interest$  $out1 = int1 + interest;$ }

トランスフォーメーションをコンパイルすると、Developer ツールは**[入力時]**コードエントリタブのコード を、トランスフォーメーションのクラスコード全体に追加します。 Java コンパイラが Java コードをコンパイ ルする際に中括弧が一致していないと、クラスコード全体のメソッドは不完全なまま終了し、Java コンパイラ によってエラーが発行されます。

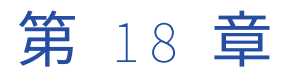

# Java トランスフォーメーション API のリファレンス

この章では、以下の項目について説明します。

- **•** Java トランスフォーメーション API メソッドの概要, 277 ページ
- **•** [defineJExpression,](#page-277-0) 278 ページ
- **•** [failSession,](#page-278-0) 279 ページ
- **•** [generateRow,](#page-278-0) 279 ページ
- **•** [getInRowType,](#page-279-0) 280 ページ
- **•** [getMetadata,](#page-280-0) 281 ページ
- **•** [incrementErrorCount,](#page-280-0) 281 ページ
- **•** [invokeJExpression,](#page-281-0) 282 ページ
- **•** [isNull,](#page-282-0) 283 ページ
- **•** [logError,](#page-282-0) 283 ページ
- **•** [logInfo,](#page-283-0) 284 ページ
- **•** [resetNotification,](#page-283-0) 284 ページ
- **•** [setNull,](#page-284-0) 285 ページ
- **•** [storeMetadata,](#page-285-0) 286 ページ

## Java トランスフォーメーション API メソッドの概要

エディタの**[Java]**ビューのコードエントリタブで、API メソッドを Java コードに追加してトランスフォー メーションの動作を定義することができます。

API メソッドをコードに追加するには、コードエントリタブのナビゲータで**[呼び出し可能な API]**リストを 展開し、コードに追加するメソッドの名前をダブルクリックします。

また、ナビゲータから Java コードスニペットにメソッドをドラッグするか、Java コードスニペットに API メ ソッドを手動で入力することもできます。

Java トランスフォーメーションの Java コードに追加できる API メソッドは次のとおりです。

### defineJExpression

Java 式を定義します。

#### <span id="page-277-0"></span>failSession

```
エラーメッセージ付きの例外をスローし、マッピングを失敗させます。
```
#### generateRow

アクティブな Java トランスフォーメーションの出力行を生成します。

#### getInRowType

トランスフォーメーションの現在の行の入力タイプを返します。

#### incrementErrorCount

マッピングのエラーカウントを増やします。

#### invokeJExpression

defineJExpression メソッドを使用して定義した Java 式を呼び出します。

#### isNull

入力カラムの NULL 値の有無を確認します。

#### logError

ログにエラーメッセージを書き込みます。

### logInfo

ログに情報メッセージを書き込みます。

### resetNotification

Data Integration Service マシンがリスタートモードで実行されている場合に、マッピングの実行後に Java コードで使用する変数をリセットします。

#### setNull

アクティブまたはパッシブ Java トランスフォーメーションの出力カラムの値を NULL に設定します。

## defineJExpression

式(式の文字列および入力パラメータを含む)を定義します。 defineJExpression メソッドの引数には、式の 構文を定義する入力パラメータと文字列値を含む JExprParamMetadata オブジェクトの配列が含まれていま す。

```
以下の構文を使用します。
```
defineJExpression( String expression, Object[] paramMetadataArray );

次の表に、これらのパラメータについて説明します。

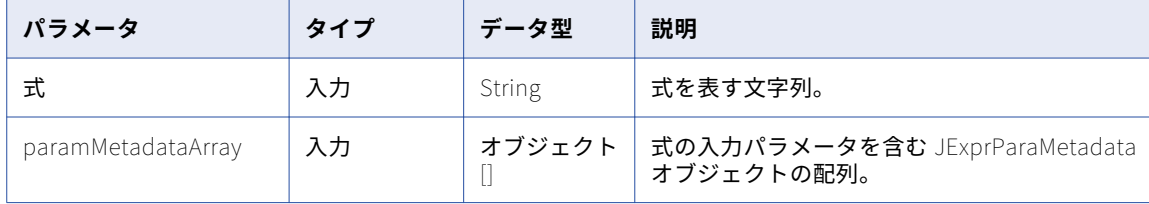

<span id="page-278-0"></span>defineJExpression メソッドは、**[インポート]**タブと**[関数]**タブを除く任意のコードエントリタブで Java コードに追加することができます。

defineJExpression メソッドを使用するには、式の入力パラメータを表す JExprParamMetadata オブジェク トの配列をインスタンス化する必要があります。 パラメータのメタデータ値を設定し、その配列をパラメータ として defineJExpression メソッドに渡します。

例えば、以下の Java コードでは、2 つの文字列の値をルックアップする式を作成します。

JExprParaMetadata params[] = new JExprParamMetadata[2]; params[0] = new JExprParamMetadata(EDataType.STRING, 20, 0); params[1] = new JExprParamMetadata(EDataType.STRING, 20, 0); defineJExpression(¨:lkp.mylookup(x1,x2)¨,params);

**注:** 式に渡す一連のパラメータには、先頭に文字 x を付けて番号を示す必要があります。例えば、3 つのパラメ ータを式に渡す場合は、各パラメータに x1、x2、および x3 という名前を付けます。

## failSession

エラーメッセージ付きの例外をスローし、マッピングを失敗させます。

以下の構文を使用します。

failSession(String errorMessage);

次の表に、パラメータを示します。

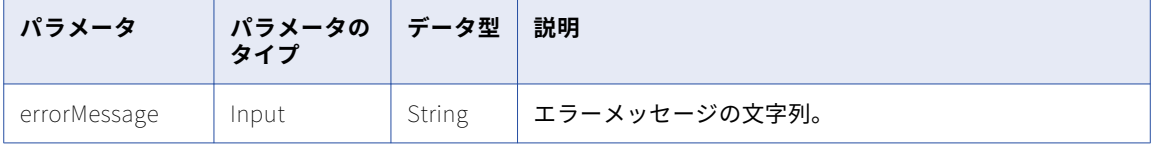

failSession メソッドを使用して、マッピングを終了します。 コードエントリタブの try/catch ブロック内で は、failSession メソッドを使用しないでください。

[インポート]および [関数] タブを除くコードエントリタブでは、Java コードに failSession メソッドを追 加できます。

以下の Java コードは、input1 入力ポートに NULL 値が存在するかどうかについてテストする方法と、input1 が NULL の場合はマッピングに失敗することを示しています。

```
if(isNull("input1")) {
    failSession("Cannot process a null value for port input1.");
}
```
## generateRow

アクティブな Java トランスフォーメーションの出力行を生成します。

以下の構文を使用します。

generateRow();

generateRow メソッドを呼び出すと、Java トランスフォーメーションは出力ポート変数の現在の値を使用し て出力行を生成します。 1 つの入力行に対応する複数の行を生成するには、各入力行に対して generateRow

<span id="page-279-0"></span>メソッドを複数回呼び出すことができます。 アクティブな Java トランスフォーメーションで generateRow メソッドを使用しない場合、トランスフォーメーションは出力行を生成しません。

**[インポート]**および**[関数]**タブ以外のすべてのコードエントリタブで、Java コードに generateRow メソ ッドを追加できます。

generateRow メソッドを呼び出すことができるのは、アクティブトランスフォーメーションのみです。 パッ シブトランスフォーメーションで generateRow メソッドを呼び出すと、Data Integration Service でエラーが 発生します。

以下の Java コードを使用すると、1 つの出力行が生成され、出力ポートの値が変更され、別の出力行が生成さ れます。

```
// Generate multiple rows.
if(!isNull(input1) && !isNull(input2))
{
    output1 = input1 + input2;output2 = input1 - input2;}
generateRow();
7/ Generate another row with modified values.
output1 = output1 * 2;
output2 = output2 * 2;
generateRow();
```
## getInRowType

トランスフォーメーションの現在の行の入力タイプを返します。このメソッドは、挿入、更新、削除、または リジェクトの値を返します。

以下の構文を使用します。

rowType getInRowType();

次の表に、パラメータを示します。

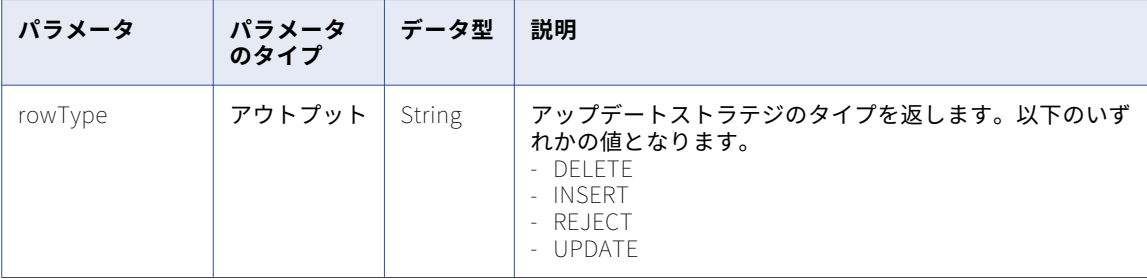

**[入力時]**コードエントリタブで、Java コードに getInRowType メソッドを追加できます。

getInRowType メソッドは、アップデートストラテジを設定するように設定されたアクティブなトランスフォ ーメーションで使用できます。 アップデートストラテジを設定するように設定されていないアクティブなトラ ンスフォーメーションでこのメソッドを呼び出すと、Data Integration Service でエラーが発生します。

## <span id="page-280-0"></span>getMetadata

Java トランスフォーメーションのメタデータを実行時に取得します。 getMetadata メソッドは、pushFilter 関数でオプティマイザが Java トランスフォーメーションに渡すフィルタ条件など、storeMetadata メソッド を使用して保存するメタデータを取得します。

以下の構文を使用します。

getMetadata (String key);

次の表に、これらのパラメータについて説明します。

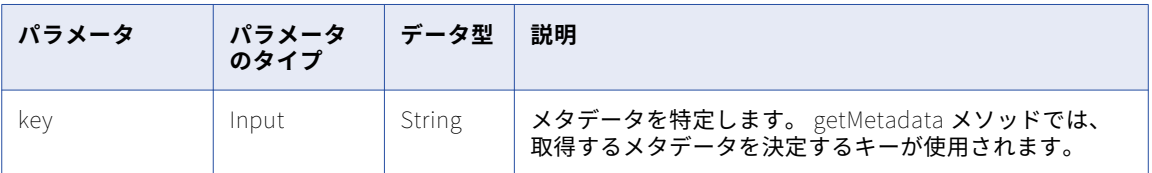

getMetadata メソッドは、次のコードエントリタブで Java コードに追加できます。

- **•** ヘルパ
- **•** 入力時
- **•** 最後
- **•** 最適化インタフェース
- **•** 関数

最適化にプッシュインのフィルタ条件を取得するように、getMetadata メソッドを設定するとができます。 getMetadata メソッドは、格納する各フィルタ条件をオプティマイザから取得できます。

// Retrieve a filter condition String mydata = getMetadata ("FilterKey");

## incrementErrorCount

エラーカウントを増やします。 エラー数がエラーしきい値に達すると、マッピングは失敗します。

以下の構文を使用します。

incrementErrorCount(int nErrors);

次の表に、パラメータを示します。

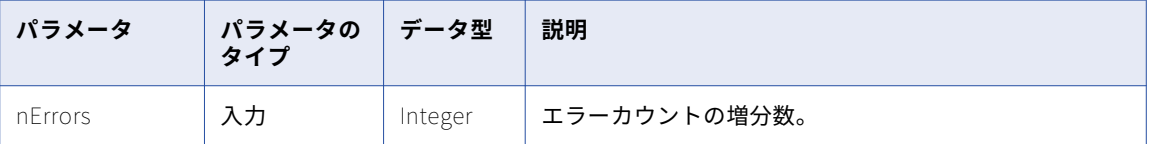

incrementErrorCount メソッドは、**[インポート]**タブと**[関数]**タブを除く任意のコードエントリタブで Java コードに追加することができます。

```
以下の Java コードでは、トランスフォーメーションの入力ポートが NULL 値の場合にエラーカウントが増加
します。
// Check if input employee id and name is null.
if (isNull (EMP_ID_INP) || isNull (EMP_NAME_INP))
{
    incrementErrorCount(1);
    // if input employee id and/or name is null, don't generate a output row for this input row
    generateRow = false;
}
```
## invokeJExpression

式を呼び出し、式の値を返します。

以下の構文を使用します。

(datatype)invokeJExpression( String expression, Object[] paramMetadataArray);

invokeJExpression メソッドの入力パラメータは、式および式の入力パラメータを含むオブジェクトの配列を 表す文字列値です。

次の表に、これらのパラメータについて説明します。

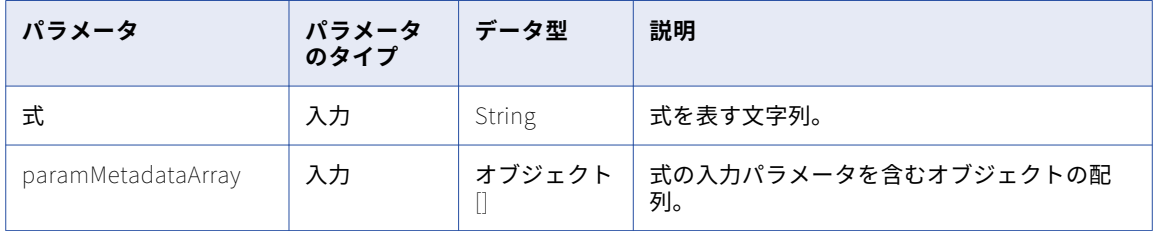

invokeJExpression メソッドは、**[インポート]**タブと**[関数]**タブを除く任意のコードエントリタブで Java コードに追加することができます。

invokeJExpression メソッドを使用する場合は、以下のルールおよびガイドラインに従います。

**•** 戻りデータ型。invokeJExpression メソッドの戻りデータ型はオブジェクトです。 関数の戻り値は、適切 なデータ型でキャストする必要があります。

Integer、Double、String、および byte []のデータ型で値を返すことができます。

**•** 行タイプ。invokeJExpression メソッドの戻り値の行タイプは INSERT です。

戻り値に異なる行タイプを使用するには、高度なインタフェースを使用します。

**•** NULL 値。パラメータとして NULL 値を渡した場合、または invokeJExpression メソッドの戻り値が NULL の場合、この値は NULL インジケータとして処理されます。

例えば、式の戻り値が NULL で戻りデータ型が String の場合、NULL 値の文字列が返されます。

**•** Date データ型。Date データ型の入力パラメータは、String データ型に変換する必要があります。 式中の文字列を Date データ型として使用するには、to\_date()関数を使用して、文字列を Date データ型に 変換します。

また、Date データ型を String データ型として返す式の戻り型をキャストする必要があります。

以下の例は、文字列「John」と「Smith」を連結し、文字列「John Smith」を返します。

(String)invokeJExpression("concat(x1,x2)", new Object  $[] { 'John ', "Smith" }$ ;

<span id="page-282-0"></span>**注:** 式に渡す一連のパラメータには、先頭に文字 x を付けて番号を示す必要があります。例えば、3 つのパラメ ータを式に渡す場合は、各パラメータに x1、x2、および x3 という名前を付けます。

## isNull

入力カラムの値を調べ、NULL 値の有無を確認します。

以下の構文を使用します。

Boolean isNull(String satrColName);

次の表に、パラメータを示します。

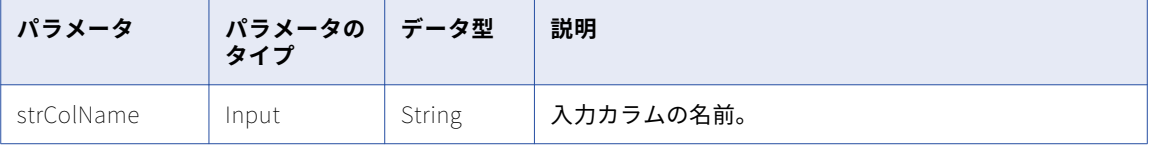

isNull メソッドは、**[入力時]**コードエントリタブで Java コードに追加できます。

以下の Java コードは、SALARY 入力カラムの値が NULL であるかどうかを確認してから totalSalaries インス タンス変数に追加する方法を示しています。

```
// if value of SALARY is not null
if (!isNull(SALARY)) {
     // add to totalSalaries
     TOTAL_SALARIES += SALARY;
}
以下の Java コードを使用しても同じ結果が得られます。
// if value of SALARY is not null
String strColName = "SALARY";
if (!isNull(strColName)) {
    // add to totalSalaries
```

```
logError
```
}

ログにエラーメッセージを書き込みます。

以下の構文を使用します。

logError(String msg);

次の表に、パラメータを示します。

TOTAL\_SALARIES += SALARY;

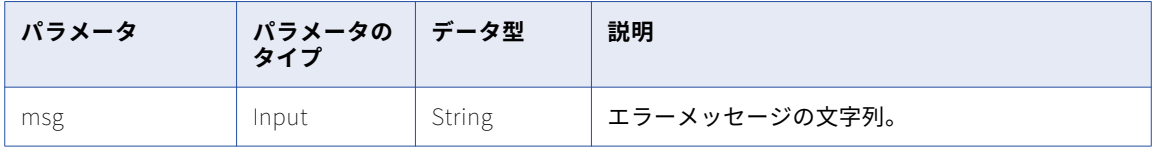

<span id="page-283-0"></span>logError メソッドは、**[インポート]**タブと**[関数]**タブを除く任意のコードエントリタブで Java コードに追 加することができます。 以下の Java コードでは、入力ポートが NULL の場合にエラーがログに記録されます。 // check BASE\_SALARY if (isNull("BASE\_SALARY")) { logError("Cannot process a null salary field."); } このコードを実行すると、以下のメッセージがログに出力されます。 [JTX\_1013] [ERROR] Cannot process a null salary field.

## logInfo

ログに情報メッセージを書き込みます。

以下の構文を使用します。

logInfo(String msg);

次の表に、パラメータを示します。

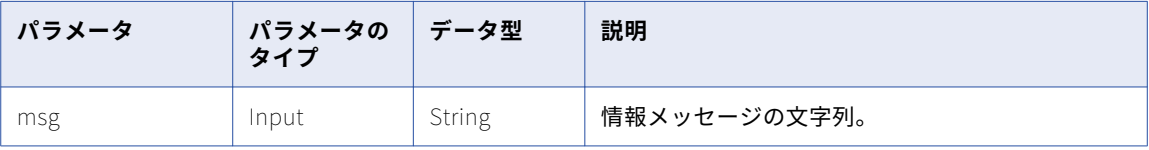

[**インポート**]および【関数】タブを除くすべてのコードエントリタブで、Java コードに logInfo メソッドを 追加できます。

以下の Java コードは、Java トランスフォーメーションがメッセージしきい値である 1,000 行を処理した後 に、ログにメッセージを書き込む方法を示しています。

```
if (numRowsProcessed == messageThreshold) {
     logInfo("Proceeded " + messageThreshold + " rows.");}
```
## resetNotification

Data Integration Service マシンがリスタートモードで実行されている場合に、マッピングの実行後に Java コ ードで使用する変数をリセットします。

リスタートモードでは、Data Integration Service の初期化は解除されませんが、Data Integration Service が 要求後にリセットされて次の要求を処理できるようになります。

Java トランスフォーメーションの場合は、resetNotification メソッドを使用すると、マッピングの実行後に Java コードの変数がリセットされます。

以下の構文を使用します。

```
public int resetNotification(IGroup group) {
    return EStatus.value;
}
```
<span id="page-284-0"></span>次の表に、これらのパラメータについて説明します。

| パラメータ | パラメータのタ<br>イプ | データ型          | 説明                                                                                           |
|-------|---------------|---------------|----------------------------------------------------------------------------------------------|
| int   | 出力            | EStatus.value | 戻り値。valueは次の値のいずれかにな<br>ります。<br>- SUCCESS。 成功です。<br>- FAILURE。 失敗です。<br>- NOIMPL。 実装されていません。 |
| group | 入力            | lGroup        | 入力グループ。                                                                                      |

resetNotification メソッドは、**[ヘルパ]**タブのコードエントリタブで Java コードに追加できます。

resetNotification メソッドは[呼び出し可能な API]リストには表示されません。

例えば、Java コードで out5\_static という名前の静的変数を宣言し、その変数を 1 に初期化するとします。以 下の Java コードでは、次回のマッピングの実行後に out5\_static 変数が 1 にリセットされます。

```
public int resetNotification(IGroup group) {
    out5_static=1;
```

```
return EStatus.SUCCESS;
```
このメソッドは必須ではありません。 ただし、Data Integration Service をリスタートモードで実行している 場合、resetNotification メソッドが実装されていない Java トランスフォーメーションがマッピングに含まれ ていると、JSDK\_42075 警告メッセージがログに出力されます。

## setNull

}

アクティブまたはパッシブな Java トランスフォーメーションの出力カラムの値を NULL に設定します。

以下の構文を使用します。

setNull(String strColName);

次の表に、パラメータを示します。

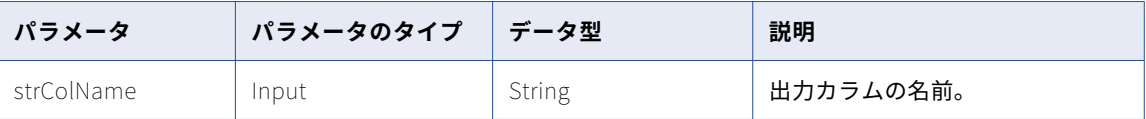

setNull メソッドは、アクティブまたはパッシブな Java トランスフォーメーションの出力カラムの値を NULL に設定します。 出力カラムを NULL に設定したら、出力行を生成するまで値は変更できません。

**[インポート]**および**[関数]**タブを除くすべてのコードエントリタブで、Java コードに setNull メソッドを 追加できます。

以下の Java コードは、入力カラムの値をチェックし、出力カラムの対応する値を NULL に設定する方法を示 しています。

```
// check value of Q3RESULTS input column
if(isNull("Q3RESULTS")}
     // set the value of output column to null
     setNull("RESULTS");
}
```

```
また、以下の Java コードを使用して同じ結果を得ることもできます。
```

```
// check value of Q3RESULTS input column
String strColName = "Q3RESULTS";
if(isNull(strColName)) {
     // set the value of output column to null
    setNull(strColName);
}
```
## storeMetadata

実行時に getMetadata メソッドを使用して取得できる Java トランスフォーメーションのメタデータを格納し ます。

以下の構文を使用します。

storeMetadata (String key String data);

次の表に、これらのパラメータについて説明します。

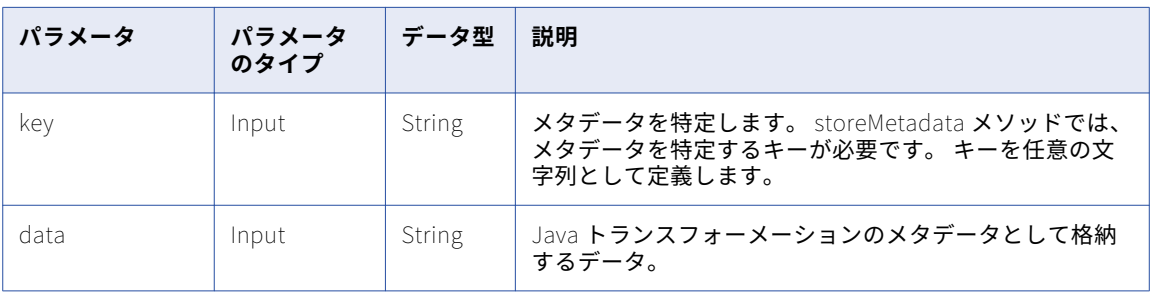

storeMetadata メソッドは、次のコードエントリタブで Java コードに追加できます。

- **•** ヘルパ
- **•** 入力時
- **•** 最後
- **•** 最適化インタフェース
- **•** 関数

最適化にプッシュインのフィルタ条件を受け入れるように、アクティブなトランスフォーメーションで storeMetadata メソッドを設定することができます。 storeMetadata メソッドは、オプティマイザがマッピ ングから Java トランスフォーメーションにプッシュするフィルタ条件を格納します。

// Store a filter condition storeMetadata ("FilterKey", condition);

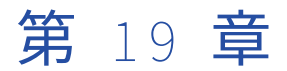

# Java 式

この章では、以下の項目について説明します。

- **•** Java 式の概要, 287 ページ
- **•** [\[関数の定義\]ダイアログボックスを使用した式の定義,](#page-287-0) 288 ページ
- **•** [単純なインタフェースに関する作業,](#page-289-0) 290 ページ
- **•** [高度なインタフェースに関する作業,](#page-291-0) 292 ページ
- **•** JExpression クラス API [リファレンス,](#page-295-0) 296 ページ

## Java 式の概要

Java トランスフォーメーションの式を、Java プログラミング言語を使用して呼び出すことができます。

式を使用すると、Java トランスフォーメーションの機能が拡張されます。たとえば、Java トランスフォーメ ーションの式を呼び出して、入出力ポートの値、あるいは Java トランスフォーメーション変数の値をルック アップできます。

Java トランスフォーメーションの式を呼び出すには、Java コードを生成するか、または Java トランスフォ ーメーション API メソッドを使用します。 式を呼び出して、適切なコードエントリタブでの式の結果を使用し ます。 式を呼び出す Java コードを生成することも、API メソッドを使用して式を呼び出す Java コードを記述 することもできます。

以下の表に、Java トランスフォーメーションの式の作成および呼び出しに使用できる方法を示します。

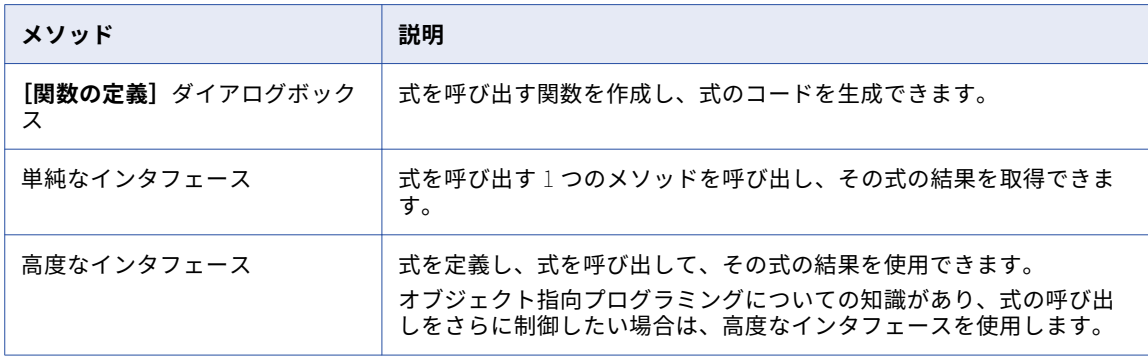

### <span id="page-287-0"></span>式の関数タイプ

Java トランスフォーメーションの式は、**[関数の定義]**ダイアログボックスを使用するか、または単純/高度な インタフェースを使用して作成できます。

入出力ポート変数、あるいは Java コード内の変数を入力パラメータとして使用する式を入力できます。

**[関数の定義]**ダイアログボックスを使用する場合、Java トランスフォーメーションで使用する前に式を検証 できます。

Java トランスフォーメーションでは、以下のタイプの式の関数を呼び出すことができます。

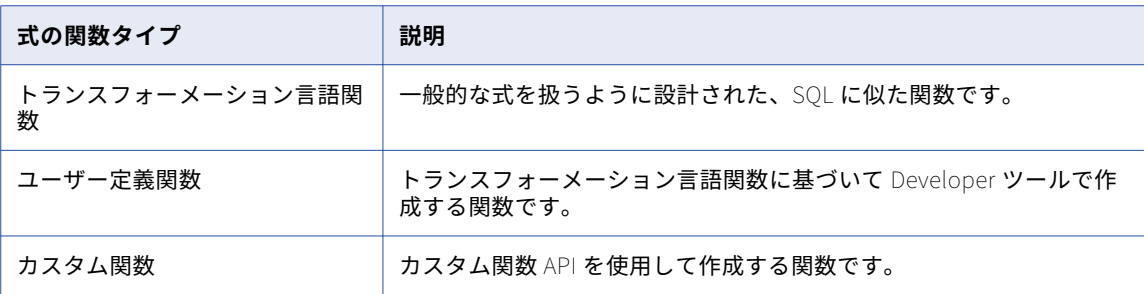

また、未接続のトランスフォーメーションおよびビルトイン変数も式で使用できます。 例えば、未接続のルッ クアップトランスフォーメーションを式で使用できます。

## [関数の定義] ダイアログボックスを使用した式の定 義

Java 式を定義する場合、関数を設定し、式を作成し、式を呼び出すコードを生成します。

関数を定義して式を作成するには、**[関数の定義]**ダイアログボックスを使用します。

式関数を作成して Java トランスフォーメーションで式を使用するには、以下の高度なタスクを実行します。

- 1. 式を呼び出す関数を設定します。関数名、説明、およびパラメータの設定を含みます。関数パラメータは、 式を作成する場合に使用します。
- 2. 式の構文を作成し、式を検証します。
- 3. 式を呼び出す Java コードを生成します。

生成されたコードが、**[関数]**コードエントリタブに表示されます。

Java コードを生成したら、生成した関数を適切なコードエントリタブで呼び出し、単純なインタフェースと高 度なインタフェースのどちらを使用するかに基づいて、式を呼び出すか JExpression オブジェクトを取得しま す。

**注:** 式の作成時に式を検証する場合、**[関数の定義]**ダイアログボックスを使用する必要があります。
### 手順 1. 関数の設定

式を呼び出す Java 関数の関数名、説明、および入力パラメータを設定します。

関数を設定する場合、以下のルールおよびガイドラインを使用します。

- **•** トランスフォーメーション内に既に存在する Java 関数、または Java の予約語と名前が重複しない、ユニ ークな関数名を使用します。
- **•** パラメータ名、Java データ型、精度、および位取りを設定する必要があります。入力パラメータは、トラ ンスフォーメーションで Java コードの関数を呼び出す際に渡す値です。
- **•** 式に Date データ型を渡すには、入力パラメータの String データ型を使用します。

Date データ型を返す式の場合、単純なインタフェースでは戻り値を String データ型として、高度なインタ フェースでは String データ型または Long データ型として使用できます。

### 手順 2. 式の作成と検証

式を作成する場合、設定したパラメータを関数で使用します。

式では、トランスフォーメーション言語の関数、カスタム関数、または他のユーザー定義関数も使用できます。 式の作成および検証は、**[関数の定義]**ダイアログボックスで実行できます。

### 手順 3. 式の Java コードの生成

関数と関数パラメータの定義、および式の定義と検証を完了したら、式を呼び出す Java コードを生成できま す。

Developer は、生成された Java コードを**[関数]**コードエントリタブに格納します。 生成した Java コード を使用して、コードエントリタブの式を呼び出す関数を呼び出します。 単純な Java コード、または高度な Java コードを生成できます。

式を呼び出す Java コードを生成した後では、その式の編集および再検証を実行できません。コードを生成し た後で式を変更する場合、式を再作成する必要があります。

### [関数の定義]ダイアログボックスを使用した式の作成と Java コ ードの生成

式を呼び出す関数を作成するには、**[関数の定義]**ダイアログボックスを使用します。

式を呼び出す関数を作成するには、以下の手順を実行します。

- 1. Developer で、Java トランスフォーメーションを開きます。または、新規の Java トランスフォーメーシ ョンを作成します。
- 2. **[Java コード]**タブで、**[新しい関数]**をクリックします。 **[関数の定義]**ダイアログボックスが表示されます。
- 3. 関数名を入力します。
- 4. 必要に応じて、式の説明を入力します。 最大で 2,000 文字まで入力できます。
- 5. 関数の引数を作成します。 引数を作成する場合、引数の名前、データ型、精度、位取りを設定します。
- 6. **[式]**タブで、作成した引数を使用して式を作成します。
- 7. 式を検証するには、**[検証]**をクリックします。
- 8. 必要に応じて、**[式]**ボックスに式を入力します。 その後、**[検証]**をクリックして式を検証します。
- 9. 高度なインタフェースを使用して Java コードを生成するには、**[詳細コードの生成]**オプションを選択し ます。 次に、**[生成]**をクリックします。 Developer で、**[関数]**コードエントリタブの式を呼び出す関数が生成されます。

### Java 式のテンプレート

```
式の単純または高度な Java コードを使用すると、式の Java コードを生成できます。
式の Java コードは、式のテンプレートに基づいて生成されます。
以下の例は、単純な Java コード用に生成された Java 式のテンプレートを示しています。
Object function_name (Java datatype x1[,
                                Java datatype x2 ...] )
                                throws SDK Exception
{
return (Object)invokeJExpression( String expression,
                             new Object [] { x1[, x2, ... ]} );
}
以下の例は、高度なインタフェースを使用して生成された Java 式のテンプレートを示しています。
JExpression function_name () throws SDKException
{
   JExprParamMetadata params[] = new JExprParamMetadata[number of parameters];
   params[0] = new JExprParamMetadata (<br>EDataType.STRING, // data type
                 EDataType.STRING,
                 20, // precision
                 0 // scale
                 );
...
   params[number of parameters - 1] = new JExprParamMetadata (
                 EDataType.STRING, // data type
                 20, // precision
                 0 // scale
                 );
...
   return defineJExpression(String expression,params);
}
```
## 単純なインタフェースに関する作業

単純なインタフェースで式を呼び出すには、invokeJExpression Java API メソッドを使用します。

### invokeJExpression

```
式を呼び出し、式の値を返します。
```
以下の構文を使用します。

(datatype)invokeJExpression( String expression, Object[] paramMetadataArray);

invokeJExpression メソッドの入力パラメータは、式および式の入力パラメータを含むオブジェクトの配列を 表す文字列値です。

次の表に、これらのパラメータについて説明します。

| パラメータ              | パラメータ<br>のタイプ | データ型   | 説明                         |
|--------------------|---------------|--------|----------------------------|
| 式                  | 入力            | String | 式を表す文字列。                   |
| paramMetadataArray | 入力            | オブジェクト | 式の入力パラメータを含むオブジェクトの配<br>列。 |

invokeJExpression メソッドは、**[インポート]**タブと**[関数]**タブを除く任意のコードエントリタブで Java コードに追加することができます。

invokeJExpression メソッドを使用する場合は、以下のルールおよびガイドラインに従います。

**•** 戻りデータ型。invokeJExpression メソッドの戻りデータ型はオブジェクトです。 関数の戻り値は、適切 なデータ型でキャストする必要があります。

Integer、Double、String、および byte []のデータ型で値を返すことができます。

**•** 行タイプ。invokeJExpression メソッドの戻り値の行タイプは INSERT です。

戻り値に異なる行タイプを使用するには、高度なインタフェースを使用します。

**•** NULL 値。パラメータとして NULL 値を渡した場合、または invokeJExpression メソッドの戻り値が NULL の場合、この値は NULL インジケータとして処理されます。

例えば、式の戻り値が NULL で戻りデータ型が String の場合、NULL 値の文字列が返されます。

**•** Date データ型。Date データ型の入力パラメータは、String データ型に変換する必要があります。 式中の文字列を Date データ型として使用するには、to\_date()関数を使用して、文字列を Date データ型に 変換します。

また、Date データ型を String データ型として返す式の戻り型をキャストする必要があります。

**注:** 式に渡す一連のパラメータには、先頭に文字 x を付けて番号を示す必要があります。例えば、3 つのパラメ ータを式に渡す場合は、各パラメータに x1、x2、および x3 という名前を付けます。

### 単純なインタフェースの例

**[ヘルパ]**および**[入力時]**コードエントリタブで、invokeJExpression API メソッドを使用する式を定義し、 呼び出すことができます。

以下の例は、Java トランスフォーメーションの NAME および ADDRESS 入力ポートに対してルックアップを 完了する方法、および COMPANY\_NAME 出力ポートに戻り値を割り当てる方法を示しています。

**[入力時]**コードエントリタブで、以下のコードを入力します。

 $COMPANY\_NAME = (String)$ invokeJExpression(":lkp.my\_lookup(X1,X2)", new Object [] {str1 ,str2} ); generateRow();

## 高度なインタフェースに関する作業

高度なインタフェースでは、オブジェクト指向の API メソッドを使用して、式の定義、呼び出し、および結果 の取得を行うことができます。

以下の表に、高度なインタフェースで使用可能なクラスおよび API メソッドを示します。

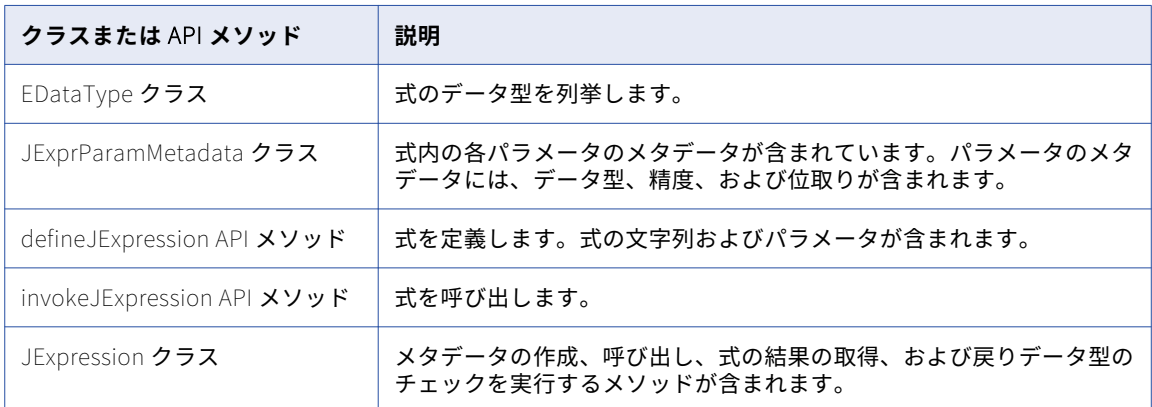

### 高度なインタフェースを使用した式の呼び出し

高度なインタフェースを使用して、式の定義、呼び出し、および結果の取得を行うことができます。

- 1. **[ヘルパ]**または**[入力時]**コードエントリタブで、式の各引数に対する JExprParamMetadata クラスの インスタンスを作成し、メタデータの値を設定します。 必要に応じて、defineJExpression メソッドで JExprParamMetadata オブジェクトをインスタンス化できます。
- 2. defineJExpression メソッドを使用して、式の JExpression オブジェクトを取得します。
- 3. 適切なコードエントリタブで、invokeJExpression メソッドを使用して式を呼び出します。
- 4. isResultNull メソッドを使用して、戻り値の結果をチェックします。
- 5. getResultDataType メソッドまたは getResultMetadata メソッドを使用して、戻り値のデータ型または メタデータをそれぞれ取得できます。
- 6. 適切な API メソッドを使用して、式の結果を取得します。 getInt メソッド、getDouble メソッド、 getStringBuffer メソッド、および getBytes メソッドを使用できます。

## 高度なインタフェースに関する作業のルールとガイドライン

高度なインタフェースを使用するときは、ルールとガイドラインに注意する必要があります。

以下のルールおよびガイドラインを使用します。

**•** パラメータとして NULL 値を渡す場合、または式の結果が NULL の場合、その値は NULL インジケータと して処理されます。例えば、式の結果が NULL で戻り値のデータ型が String の場合、NULL 値の文字列が 返されます。式の結果は、isResultNull メソッドを使用して確認できます。

**•** Date データ型の入力パラメータを String データ型に変換すると、式で使用できるようになります。式中の 文字列を Date データ型として使用するには、to\_date()関数を使用して、文字列を Date データ型に変換し ます。

Date データ型を String データ型または Long データ型として返す式の結果を取得できます。

Date データ型を String データ型として返す式の結果を取得するには、getStringBuffer メソッドを使用し ます。 Date データ型を Long データ型として返す式の結果を取得するには、getLong メソッドを使用しま す。

### EDataType クラス

式で使用される Java データ型を列挙します。式の戻りデータ型を取得、または JExprParamMetadata オブジ ェクトのパラメータのデータ型を割り当てます。 EDataType クラスをインスタンス化する必要はありません。

以下の表に、式で値が列挙される Java データ型を示します。

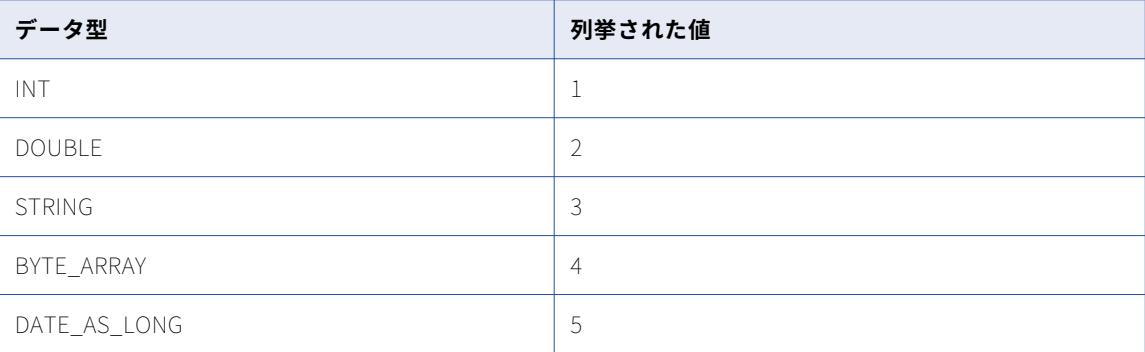

以下の Java コード例は、EDataType クラスを使用して、String データ型を JExprParamMetadata オブジェ クトに割り当てる方法を示しています。

```
JExprParamMetadata params[] = new JExprParamMetadata[2];
params[0] = new JExprParamMetadata (
               EDataType.STRING, // data type
                20, // precision
                0 // scale
           );
```
...

...

### JExprParamMetadata クラス

式のパラメータを表すオブジェクトをインスタンス化し、パラメータのメタデータを設定します。

入力パラメータのメタデータを設定するには、JExprParamMetadata オブジェクトの配列を defineJExpression メソッドへの入力として使用します。 JExprParamMetadata オブジェクトのインスタン スは、**[関数]**コードエントリタブまたは defineJExpression で作成できます。

以下の構文を使用します。

JExprParamMetadata paramMetadataArray[] = new JExprParamMetadata[numberOfParameters]; paramMetadataArray[0] = new JExprParamMetadata(datatype, precision, scale);

paramMetadataArray[numberofParameters - 1] = new JExprParamMetadata(datatype, precision, scale);;

次の表に、引数を示します。

| 引数   | 引数のタイプ | 引数のデータ型                  | 説明         |  |
|------|--------|--------------------------|------------|--|
| データ型 | 入力     | パラメータのデータ型。<br>EDataType |            |  |
| 精度   | 入力     | Integer                  | パラメータの精度。  |  |
| 位取り  | 入力     | Integer                  | パラメータの位取り。 |  |

たとえば、以下の Java コードを使用して、2 つの JExprParamMetadata オブジェクトの配列を、String デー タ型、精度 20、位取り 20 でインスタンス化します。

JExprParamMetadata params[] = new JExprParamMetadata[2]; params[0] = new JExprParamMetadata(EDataType.STRING, 20, 0); params[1] = new JExprParamMetadata(EDataType.STRING, 20, 0); return defineJExpression(":LKP.LKP\_addresslookup(X1,X2)",params);

### defineJExpression

式(式の文字列および入力パラメータを含む)を定義します。 defineJExpression メソッドの引数には、式の 構文を定義する入力パラメータと文字列値を含む JExprParamMetadata オブジェクトの配列が含まれていま す。

以下の構文を使用します。

```
defineJExpression(
    String expression,
    Object[] paramMetadataArray
    );
```
次の表に、これらのパラメータについて説明します。

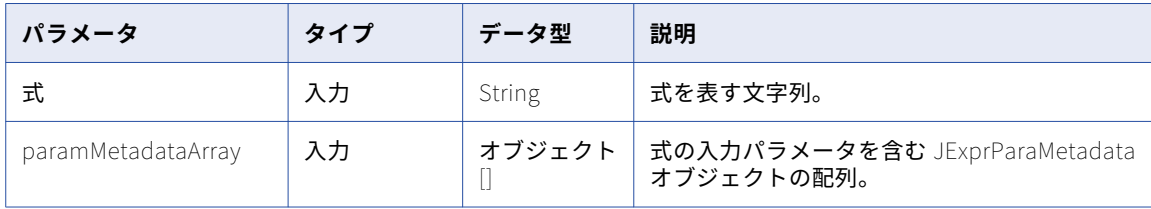

defineJExpression メソッドは、**[インポート]**タブと**[関数]**タブを除く任意のコードエントリタブで Java コードに追加することができます。

defineJExpression メソッドを使用するには、式の入力パラメータを表す JExprParamMetadata オブジェク トの配列をインスタンス化する必要があります。 パラメータのメタデータ値を設定し、その配列をパラメータ として defineJExpression メソッドに渡します。

例えば、以下の Java コードでは、2 つの文字列の値をルックアップする式を作成します。

JExprParaMetadata params[] = new JExprParamMetadata[2]; params[0] = new JExprParamMetadata(EDataType.STRING, 20, 0); params[1] = new JExprParamMetadata(EDataType.STRING, 20, 0); defineJExpression(":lkp.mylookup(x1,x2)",params);

**注:** 式に渡す一連のパラメータには、先頭に文字 x を付けて番号を示す必要があります。例えば、3 つのパラメ ータを式に渡す場合は、各パラメータに x1、x2、および x3 という名前を付けます。

### JExpression クラス

式の作成および呼び出しを実行するメソッド、式の値を返すメソッド、および戻りデータ型をチェックするメ ソッドが含まれています。

以下の表に、JExpression クラスのメソッドを示します。

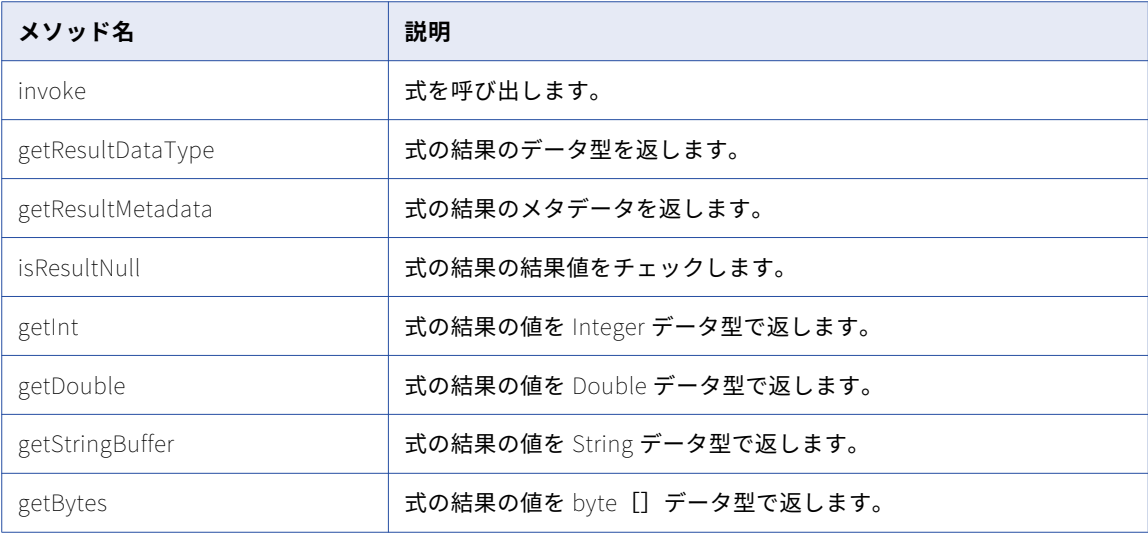

### 高度なインタフェースの例

高度なインタフェースを使用して、Java トランスフォーメーションのルックアップ式を作成したり呼び出した りすることができます。

次の例は、式を呼び出す関数を作成する方法、および戻り値を取得するための式を呼び出す方法を示していま す。 この例では、String データ型の 2 つの入力ポート(NAME および COMPANY)の値を myLookup 関数に 渡します。myLookup 関数は、ルックアップ式を使用して ADDRESS 出力ポートの値をルックアップします。

**注:** この例では、LKP\_addresslookup という名前のマッピング内に未接続のルックアップトランスフォーメー ションが存在すると想定しています。

**[ヘルパ]**タブで、以下の Java コードを使用します。

JExpression addressLookup() throws SDKException

{ JExprParamMetadata params[] = new JExprParamMetadata[2]; params[0] = new JExprParamMetadata ( EDataType.STRING, // data type<br>50. // precision  $\begin{array}{cc}\n 50, & \text{if } 7, \text{ used} \\
 0, & \text{if } 8 \text{ rad.} \\
 \end{array}$  $\frac{1}{2}$  scale  $\mathcal{E}$  $params[1] = new JÉxprParamMetadata$  ( EDataType.STRING, // data type<br>50. // precision 50, // precision 0 // scale ); return defineJExpression(":LKP.LKP\_addresslookup(X1,X2)",params); } JExpression lookup = null; boolean isJExprObjCreated = false; 式を呼び出して ADDRESS ポートの値を返すには、**[入力時]**タブで以下の Java コードを使用します。 ... if(!iisJExprObjCreated) {

```
lookup = addressLookup();
    isJExprObjCreated = true;
}
lookup = addressLookup();
lookup.invoke(new Object [] {NAME,COMPANY}, ERowType.INSERT);
EDataType addressDataType = lookup.getResultDataType();
if(addressDataType == EDataType.STRING)
{
    ADDRESS = (lookup.getStringBuffer()).toString();
} else {
    logError("Expression result datatype is incorrect.");
}
...
```
## JExpression クラス API リファレンス

JExpression クラスには、式の作成および呼び出しを行う API メソッド、式の値を返す API メソッド、および 戻りデータ型をチェックする API メソッドが含まれています。

JExpression クラスには、以下の API メソッドが含まれています。

- **•** getBytes
- **•** getDouble
- **•** getInt
- **•** getLong
- **•** getResultDataType
- **•** getResultMetadata
- **•** getStringBuffer
- **•** 呼び出し
- **•** isResultNull

### getBytes

式の結果の値を byte[]データ型で返します。AES\_ENCRYPT 関数でデータを暗号化する式の結果を取得しま す。

以下の構文を使用します。

objectName.getBytes();

以下の Java コードの例では、JExprEncryptData が JExpression オブジェクトである場合に、AES\_ENCRYPT 関数を使用してバイナリデータを暗号化する式の結果を取得します。

```
byte[] newBytes = JExprEncryptData.getBytes();
```
### getDouble

式の結果の値を Double データ型で返します。 以下の構文を使用します。 objectName.getDouble();

以下の Java コードの例では、JExprSalary が JExpression オブジェクトである場合に給与の値を Double デ ータ型として返す式の結果を取得します。

```
double salary = JExprSalary.getDouble();
```
### getInt

式の結果の値を Integer データ型で返します。

以下の構文を使用します。

objectName.getInt();

たとえば、以下の Java コードを使用して、findEmpID が JExpression オブジェクトである場合に社員の ID 番号を整数として返す式の結果を取得します。

int empID = findEmpID.getInt();

### getLong

式の結果の値を Long データ型として返します。Date データ型を使用する式の結果を取得します。

以下の構文を使用します。

objectName.getLong();

以下の Java コード例を使用して、JExprCurrentDate が JExpression オブジェクトである場合に日付の値を Long データ型として返す式の結果を取得します。

long currDate = JExprCurrentDate.getLong();

### getResultDataType

式の結果のデータ型を返します。EDataType の値を返します。

以下の構文を使用します。

objectName.getResultDataType();

以下の Java コードの例では、式を呼び出し、結果のデータ型を dataType 変数に割り当てます。

myObject.invoke(new Object[] { NAME,COMPANY }, ERowType INSERT); EDataType dataType = myObject.getResultDataType();

### getResultMetadata

式の結果のメタデータを返します。getResultMetadata を使用して、式の結果の精度、位取り、およびデータ 型を取得し、 式の戻り値のメタデータを JExprParamMetadata オブジェクトに割り当てることができます。 結果のメタデータを取得するには、getScale、getPrecision、getDataType オブジェクトメソッドを使用しま す。

以下の構文を使用します。

objectName.getResultMetadata();

以下の Java コードの例では、myObject の戻り値の位取り、精度、およびデータ型を変数に割り当てます。

```
JExprParamMetadata myMetadata = myObject.getResultMetadata();
int scale = myMetadata.getScale();
int prec = myMetadata.getPrecision();
int datatype = myMetadata.getDataType();
```
**注:** getDataType オブジェクトメソッドは、データ型の整数値を EDataType に列挙されたとおりに返します。

### getStringBuffer

式の結果の値を String データ型で返します。

以下の構文を使用します。

objectName.getStringBuffer();

以下の Java コード例を使用して、JExprConcat が JExpression オブジェクトである場合に 2 つの連結された 文字列を返す式の結果を取得します。

String result = JExprConcat.getStringBuffer();

### 呼び出し

式を呼び出します。invoke の引数には、入力パラメータおよび行タイプを定義するオブジェクトが含まれてい ます。invoke メソッドを使用する前に JExpression オブジェクトをインスタンス化する必要があります。 行 タイプには、ERowType.INSERT、ERowType.DELETE、および ERowType.UPDATE を使用します。

以下の構文を使用します。

```
objectName.invoke(
    new Object[] \{ param1[, \ldots paramN \},
    rowType
    );
```
次の表に、引数を示します。

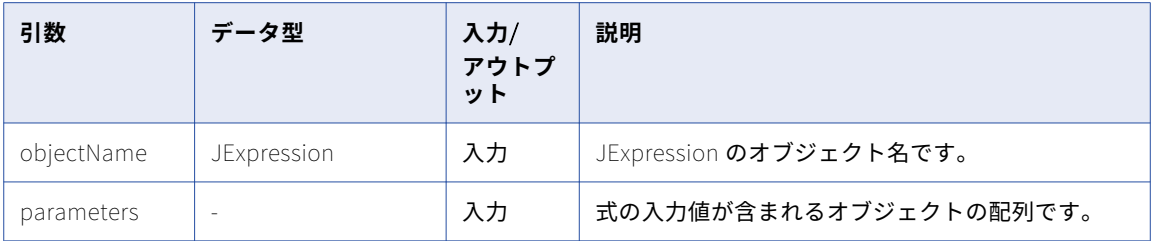

例えば、**[関数]**コードエントリタブで、address\_lookup()という名前の関数を作成したとします。この関数 は、式を表す JExpression オブジェクトを返します。 NAME および COMPANY の入力ポートを使用する式を 呼び出すには、以下のコードを使用します。

JExpression myObject = address lookup(): myObject.invoke(new Object[] { NAME,COMPANY }, ERowType INSERT);

### isResultNull

式の結果の値をチェックします。

以下の構文を使用します。

objectName.isResultNull();

以下の Java コード例を使用して式を呼び出し、戻り値が NULL ではなかった場合に式の戻り値を ADDRESS 変数に割り当てます。

```
JExpression myObject = address_lookup();
myObject.invoke(new Object[] { NAME,COMPANY }, ERowType INSERT);
if(!myObject.isResultNull()) {
    String address = myObject.getStringBuffer();
}
```
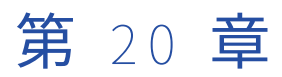

# ジョイナトランスフォーメーショ ン

この章では、以下の項目について説明します。

- **•** ジョイナトランスフォーメーションの概要, 299 ページ
- **•** [ジョイナトランスフォーメーションの詳細プロパティ,](#page-299-0) 300 ページ
- **•** [ジョイナキャッシュ,](#page-300-0) 301 ページ
- **•** [ジョイナトランスフォーメーションポート,](#page-301-0) 302 ページ
- **•** [動的マッピングでのジョイナトランスフォーメーション,](#page-302-0) 303 ページ
- **•** [ジョイナトランスフォーメーションのポートセレクタ,](#page-302-0) 303 ページ
- **•** [結合条件の定義,](#page-305-0) 306 ページ
- **•** [結合タイプ,](#page-309-0) 310 ページ
- **•** [ジョイナトランスフォーメーションでのソート済み入力,](#page-311-0) 312 ページ
- **•** [同じソースのデータの結合,](#page-315-0) 316 ページ
- **•** [ソースパイプラインのブロック,](#page-317-0) 318 ページ
- **•** [ジョイナトランスフォーメーションのパフォーマンスのヒント,](#page-318-0) 319 ページ
- **•** [ジョイナトランスフォーメーションのルールとガイドライン,](#page-319-0) 320 ページ

## ジョイナトランスフォーメーションの概要

ジョイナトランスフォーメーションを使用すると、異なる場所またはファイルシステムにある 2 つの関連する 異種ソースからのソースデータを結合できます。 同じソースからのデータを結合することもできます。ジョイ ナトランスフォーメーションは、アクティブな複数グループトランスフォーメーションです。

Joiner トランスフォーメーションは、一致するカラムが少なくとも 1 つあるソースを結合します。Joiner ト ランスフォーメーションでは、2 つのソース間の 1 つ以上のカラムのペアと一致する条件を使用します。

2 つの入力パイプラインには、マスターパイプラインと明細パイプライン、またはマスターブランチと明細ブ ランチがあります。マスターパイプラインは Joiner トランスフォーメーションで終了しますが、明細パイプラ インはターゲットまで継続します。

<span id="page-299-0"></span>次の図に、ジョイナトランスフォーメーションを含むマッピング内のマスタパイプラインおよび明細パイプラ インを示します。

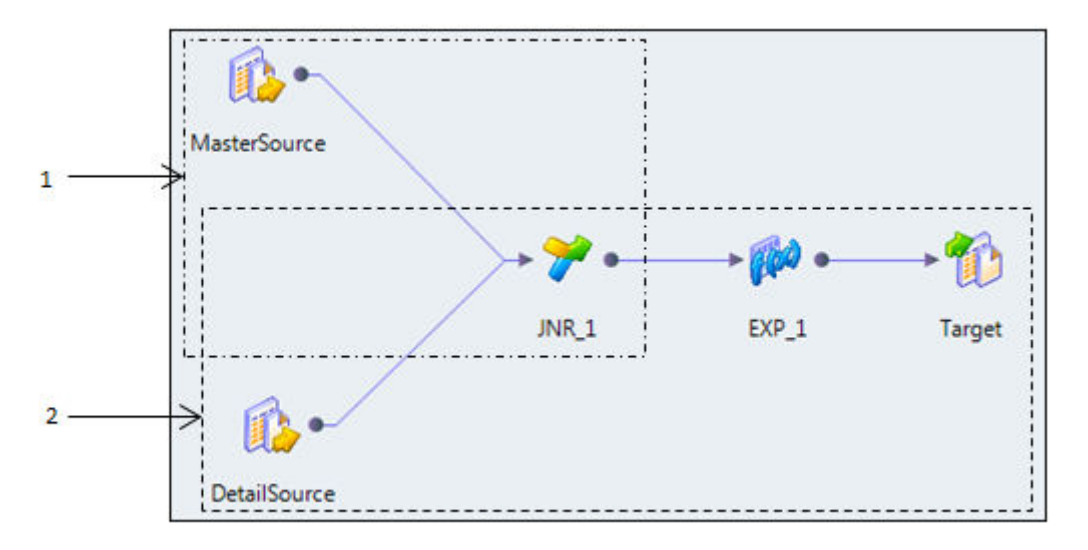

1. マスターパイプライン 2. 明細パイプライン

マッピング内の 3 つ以上のソースを結合する場合は、ジョイナトランスフォーメーションからの出力を他のソ ースパイプラインと結合します。すべてのソースパイプラインを結合するまで、ジョイナトランスフォーメー ションをマッピングに追加します。

## ジョイナトランスフォーメーションの詳細プロパテ ィ

Data Integration Service がジョイナトランスフォーメーションのデータを処理する方法を決定するプロパテ ィを設定します。

**[詳細]**タブで、以下のプロパティを設定します。

#### **ジョイナのデータキャッシュサイズ**

マッピングの実行開始時に、トランスフォーメーション用にデータ統合サービスによってデータキャッシ ュに割り当てられるメモリ量。[自動]を選択すると、実行時にデータ統合サービスによってメモリ要件が 自動的に計算されます。キャッシュサイズを調整する場合は、固有の値をバイト単位で入力します。デフ ォルトは[自動]です。

#### **ジョイナのインデックスキャッシュサイズ**

マッピングの実行開始時に、トランスフォーメーション用にデータ統合サービスによってインデックスキ ャッシュに割り当てられるメモリ量。[自動]を選択すると、実行時にデータ統合サービスによってメモリ 要件が自動的に計算されます。キャッシュサイズを調整する場合は、固有の値をバイト単位で入力します。 デフォルトは[自動]です。

<span id="page-300-0"></span>データ統合サービスがインデックスキャッシュファイルとデータキャッシュファイルを作成するディレク トリ。このディレクトリが存在し、キャッシュファイルを格納するのに十分なディスク容量を備えている ことを確認します。

キャッシュのパーティション化時のパフォーマンスを向上させるには、セミコロンで区切って複数のディ レクトリを入力します。キャッシュのパーティション化により、トランスフォーメーションを処理する各 パーティションに個別のキャッシュが作成されます。

デフォルトは CacheDir システムパラメータです。このプロパティには、別のシステムパラメータまたは ユーザー定義のパラメータを設定できます。

**ソート済み入力**

入力データがグループで事前にソートされていることを示します。ソートされたデータを結合するには、 [ソート済み入力]を選択します。ソート済み入力を使用するとパフォーマンスを向上させることができま す。

#### **マスタのソート順**

マスタソースデータのソート順を指定します。マスタソースデータが昇順である場合は、昇順を選択しま す。昇順を選択した場合には、ソート済み入力も有効にします。デフォルトは[自動]です。

**トレースレベル**

このトランスフォーメーションのログに表示される情報の詳細度。Terse、Normal、Verbose Initialization、Verbose data から選択できます。デフォルトは[Normal]です。

#### 関連項目:

**•**[「キャッシュサイズ」](#page-629-0) (ページ 630)

## ジョイナキャッシュ

ジョイナトランスフォーメーションを使用するマッピングを実行すると、データ統合サービスはメモリにイン デックスキャッシュおよびデータキャッシュを作成してトランスフォーメーションを実行します。メモリキャ ッシュ内の使用可能スペースよりも多くのスペースが必要な場合、データ統合サービスはオーバーフローした データをキャッシュファイルに格納します。

ジョイナトランスフォーメーションを使用するマッピングを実行するときに、データ統合サービスによってマ スターソースと明細ソースから同時に行が読み込まれ、マスター行に基づいてインデックスキャッシュおよび データキャッシュが構築されます。データ統合サービスでは、明細ソースデータおよびキャッシュされたマス ターデータに基づいて結合が実行されます。

ジョイナトランスフォーメーションのタイプにより、データ統合サービスがキャッシュに格納する行数が決ま ります。

<span id="page-301-0"></span>以下の表に、ジョイナトランスフォーメーションのタイプごとにデータ統合サービスがキャッシュに格納する 情報を示します。

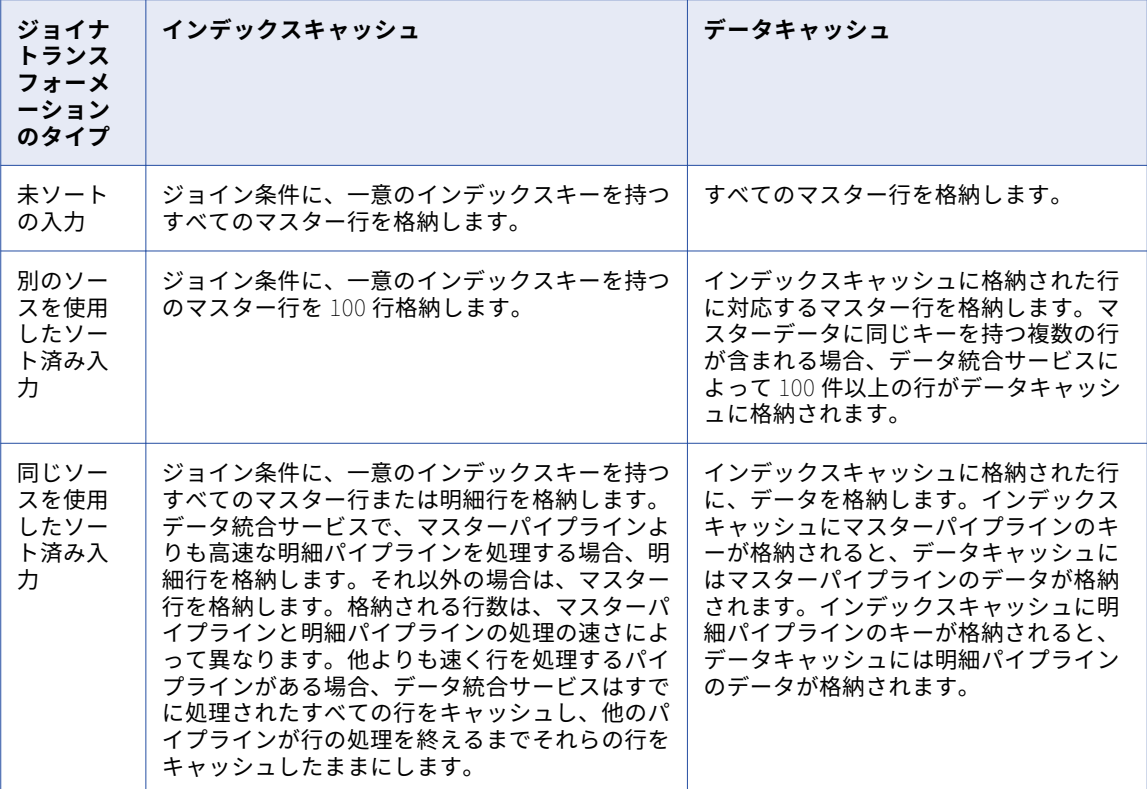

## ジョイナトランスフォーメーションポート

ジョイナトランスフォーメーションにはさまざまなポートタイプがあり、ポートタイプによって Data Integration Service が結合を実行する方法が決まります。

ジョイナトランスフォーメーションには、以下のポートタイプがあります。

#### **マスタ**

マッピング内のマスタソースにリンクするポート。

#### **詳細**

マッピング内の詳細ソースにリンクするポート。

#### **動的ポート**

動的マッピングでポートを受け取るか返します。 動的ポートはアップストリームトランスフォーメーショ ンから 1 つ以上のカラムを受け取り、カラムごとに生成されたポートを作成できます。 動的出力ポート は、1 つ以上の生成されたポートを返すことができます。 入力ルールを定義して、動的ポートが受け取る カラムを決定できます。

ポートはマスタポートから明細ポートに変更できます。明細ポートからマスタポートに変更することもできま す。1 つのポートのポートタイプを変更すると、すべてのポートのポートタイプが変更されます。したがって、 マスタポートを明細ポートに変更すると、すべてのマスタポートが明細ポートに、すべての明細ポートがマス タポートに変更されます。

## <span id="page-302-0"></span>動的マッピングでのジョイナトランスフォーメーシ ョン

動的マッピングでジョイナトランスフォーメーションを使用できます。 結合条件で、動的ポートおよび生成さ れたポートを参照できます。

動的マッピングとは、ソース、ターゲット、トランスフォーメーションのロジックが実行時に変更される可能 性のあるマッピングです。 パラメータとルールを設定してデータ構造を変更できます。 動的マッピングでジョ イナトランスフォーメーションを使用する場合、ソースの構造が変わることがあります。 入力ポートおよび結 合条件のポートも変わります。

以下のタスクを実行することで、動的マッピングにジョイナトランスフォーメーションを設定できます。

#### **動的ポートを定義する。**

動的ソースのさまざまな入力カラムに対応できるように、動的ポートと生成されたポートを定義します。 結合条件に動的ポートまたは生成されたポートを含めることができます。

#### **ポートセレクタを定義する。**

結合条件で使用するポートを含むポートセレクタを定義します。 ポートセレクタに含めるポートを決定す る選択ルールを設定します。 ポートセレクタをパラメータ化すると、実行時に特定のポートを含めること ができます。

#### **結合条件をパラメータ化する。**

結合条件全体をパラメータ化できます。 必要となる可能性がある各結合条件について、式パラメータを設 定します。

動的マッピングの詳細については、*『Informatica Developer マッピングガイド』*を参照してください。

## ジョイナトランスフォーメーションのポートセレク タ

ジョイナトランスフォーメーションでポートが生成済みであり、トランスフォーメーションに実行時に生成さ れた他のポートがある場合、有効な結合条件を設定する必要があります。

例えば、動的マッピングに次の結合条件を持つジョイナトランスフォーメーションが含まれます。

#### CustomerID = CustomerNo

CustomerID は、ジョイナトランスフォーメーションで生成されたポートです。 マッピングに動的ソースがあ るため、マッピングを複数の異なるソースファイル形式で実行することが可能です。 顧客番号を含むカラムに は、各ソースファイルに次のような異なる名前があります。CustomerID、CustomerNum、または CustNO。

ジョイナトランスフォーメーション内でポートセレクタを作成すると、動的ソースの異なる顧客カラム名に対 応することができます。 「Cust」というプレフィックスが付いたポート名を含む選択ルールで、ポートセレク タを設定します。

次に、結合条件を設定して、カラム名「CustomerID」ではなく、ポートセレクタ名を含めます。

Customer\_PortSelector = CustomerNo

結合条件は、「Cust」で始まる任意のポート名に対して有効です。

ポートセレクタには 1 つ以上のポートを含めることができます。 結合条件のマスタグループと詳細グループに 同じ数のポートが含まれる場合、結合条件に複数のポートを含めることができます。

### 選択ルール

ポートセレクタを設定する際には、選択ルールを定義して、含める生成済みポートを決定します。 選択ルール は、動的ポートに設定できる入力ルールと同じです。

ポートセレクタには、ポートまたは生成済みポートを含めることができます。 ポートセレクタの設定は、**ポー トセレクタ**タブで行います。

次の図は、**[ポートセレクタ]**タブを示しています。

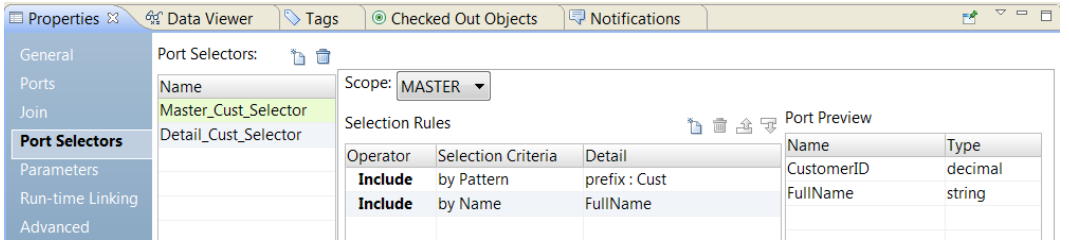

ポートセレクタに次のプロパティを設定します。

#### **名前**

ポートセレクタを識別します。 1 つのトランスフォーメーションに複数のポートセレクタを作成し、式で 参照できます。

#### **スコープ**

ポートセレクタが適用されるポートグループを識別します。 スコープとしてマスタまたは詳細を選択でき ます。

#### **選択ルール**

ポートセレクタに含めるポートを決定します。 選択ルールを作成すると、[ポートのプレビュー]パネル に現在の入力ポートのうち適格なポートが表示されます。 これらのポートは変わる可能性があります。 さ まざまなソースからのポートに対応できるように選択ルールを設定します。

以下の条件に基づいて選択ルールを作成できます。

#### **演算子**

選択ルールが返すポートを含めるか、除外します。 デフォルトは「含める」です。 ポートを除外す る前にポートを含める必要があります。

#### **選択条件**

作成する選択ルールのタイプ。 ポートタイプまたはカラム名に基づいてルールを作成できます。 カ ラム名に基づいてポートを含めるには、特定の名前を検索するか、名前に含まれる文字列パターンを 検索します。

#### **詳細**

選択条件に適用する値。 選択条件がカラム名基準になっている場合は、検索する文字列または名前を 設定します。 選択条件がポートタイプ基準になっている場合は、含めるポートタイプを選択します。

次の表に、選択条件と条件の詳細を指定する方法を示します。

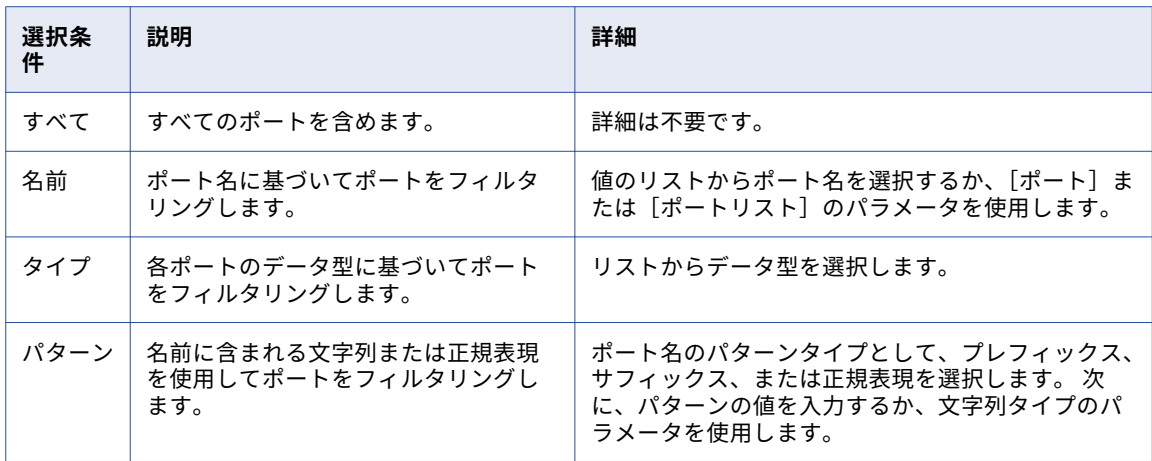

### ポートセレクタの作成

動的式、ルックアップ条件、または結合条件で使用するポートを決定するために、ポートセレクタを作成しま す。

- 1. **[ポートセレクタ]**タブをクリックします。
- 2. **[ポートセレクタ]**領域で、**[新規]**をクリックします。 Developer tool が、すべてのポートが含まれるデフォルトの選択ルールを使用してポートセレクタを作成 します。
- 3. **[ポートセレクタ]**領域で、ポートセレクタ名を一意の名前に変更します。
- 4. ジョイナトランスフォーメーションまたはルックアップトランスフォーメーションに対して作業している 場合は、スコープを選択します。 使用可能なポートは、選択したポートのグループに基づいて変更されます。
- 5. **[選択ルール]**領域で、**[演算子]**を選択します。
	- **•** 含む。ポートセレクタのポートを含めるルールを作成します。 ポートを除外する前にポートを含める 必要があります。
	- **•** 除外。ポートセレクタから特定のポートを除外するルールを作成します。
- 6. **[選択条件]**を選択します。
	- **•** 名前。 特定のポートを名前で選択します。 スコープ内のポートのリストからポート名を選択できます。
	- **•** タイプ。 ポートをタイプで選択します。 1 つまたは複数のデータ型を選択できます。
	- **•** パターン。 ポート名の文字のパターンでポートを選択します。 特定の文字で検索するか、正規表現を 作成できます。

次の図は、[ポートセレクタ] タブを示しています。

<span id="page-305-0"></span>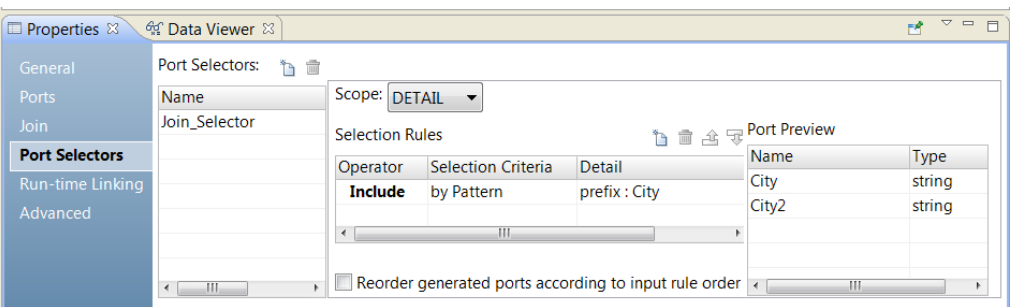

7. **[詳細]**カラムをクリックします。

[入力ルールの詳細]ダイアログボックスが表示されます。

- 8. ポートをフィルタ処理する基準となる値を選択します。
	- **•** 名前。 値またはパラメータを基準としてポートリストを作成する場合に選択します。 **[選択]**をクリ ックして、リスト内のポートを選択します。
	- **•** タイプ。 リストから 1 つ以上のデータ型を選択します。 **[ポートのプレビュー]**領域に、選択したタ イプのポートが表示されます。
	- **•** パターン。 ポート名のプレフィックスまたはサフィックスから、特定の文字パターンを検索する場合 に選択します。 または、検索に使用する正規表現を作成することを選択します。 パラメータを設定す るか、検索に使用するパターンを設定します。

**[ポートのプレビュー]**領域に、設定したルールどおりにポートセレクタのポートが表示されます。

9. ポートセレクタのポートの順序を変更するには、**[生成されたポートの順序を入力ルールの順序に従って変 更]**を選択します。

## 結合条件の定義

結合条件は、データ統合サービスが 2 つの行を結合するために使用する両方の入力ソースのポートを含みます。

選択した結合タイプに応じて、データ統合サービスは行を結果セットに追加するか、または行を破棄します。 Joiner トランスフォーメーションは、ジョインタイプ、ジョイン条件、および入力データのソースに基づいて 結果セットを生成します。

ジョイン条件を定義する前に、マスターソースおよび明細ソースが最適なパフォーマンスに設定されているこ とを確認してください。データ統合サービスは、マッピングの実行中にマスターソースの各行を明細ソースと 比較します。未ソートジョイナトランスフォーメーションのパフォーマンスを高めるには、行の比較的少ない ソースをマスターソースとして使用します。ソート済みジョイナトランスフォーメーションのパフォーマンス を高めるには、重複キー値の少ないソースをマスターとして使用します。

ジョイン条件では、ジョイナトランスフォーメーションの入力ソースからの 1 つ以上のポートを使用します。 ポートの数が増えると、2 つのソースの結合に要する時間も長くなります。条件内でのポートの順番によって、 ジョイナトランスフォーメーションのパフォーマンスに影響を与える場合があります。結合条件で複数のポー トを使用する場合、データ統合サービスは指定された順にポートを比較します。

Char データ型と Varchar データ型を結合する場合、データ統合サービスは Char 値に埋め込まれている空白の 数を文字列の一部として数えます。

 $Char(40) = "abcd"$  $Varchar(40) = "abcd"$ 

この Char 値には"abcd"と 36 個の空白が埋め込まれています。Char フィールドは後ろに空白が含まれている ため、データ統合サービスはこの 2 つのフィールドを結合しません。

**注:** ジョイナトランスフォーメーションは、NULL 値の一致は検出しません。例えば、EMP\_ID1 と EMP\_ID2 の 両方に NULL 値を持つ行が含まれている場合、データ統合サービスはこれらを一致とは見なさないため、2 つ の行の結合は実行されません。NULL 値を持つ行を結合するには、NULL 入力をデフォルト値で置き換えてか ら、デフォルト値で結合します。

単純条件タイプまたは詳細条件タイプを定義できます。式パラメータも定義できます。 式パラメータは、結合 式を含むパラメータです。 マッピングパラメータを使用して、実行時にパラメータ値を変更できます。

### 単純条件タイプ

ソート済みまたは未ソートのジョイナトランスフォーメーションの単純条件タイプを定義します。

単純条件には、指定されたマスタと明細ソースを比較する 1 つ以上の条件が含まれます。単純条件では以下の 形式を使用する必要があります。

<master\_port> operator <detail\_port>

ソート済みジョイナトランスフォーメーションの条件では、等号演算子を使用する必要があります。

未ソートのジョイナトランスフォーメーションの条件では、=、!=、>、>=、<、<=のどれでも使用できます。

例えば、テーブルを含む 2 つのソース、EMPLOYEE\_AGE と EMPLOYEE\_POSITION があり、どちらにも従業 員 ID 番号が含まれる場合、以下の条件は両方のソースに含まれる従業員の行に一致します。

 $EMP_ID1 = EMP_ID2$ 

Developer tool は、単純条件のデータタイプを検証します。条件の両方のポートは、同じデータタイプを持つ 必要があります。データタイプが一致しない 2 つのポートを条件で使用しなければならない場合、データタイ プが一致するように変換します。

単純条件で、結合条件のリストを設定できます。 複数の結合条件を設定する場合、結合を実行するにはすべて の条件が true である必要があります。

例えば、単純条件で次の文を設定する場合があります。

StoreID = StoreNO Dept = Department Salary > Commission

同じ文を詳細条件として表示すると、結合条件は次の式として表示されます。

StoreID = StoreNO AND Dept = Department AND (Salary > Commission)

### 詳細条件タイプ

未ソートジョイナトランスフォーメーションの詳細な条件タイプを定義します。

詳細条件には、ブール値または数値を評価するための式を含めることができます。詳細条件には、演算子=、! =、>、>=、<、<=を使用できます。

結合条件には定数を入力できます。FALSE に該当する値はゼロ(0)です。ゼロ以外の値は TRUE とみなされ ます。 例えば、トランスフォーメーションに数値データ型を使用する NUMBER\_OF\_UNITS というポートがあ るとします。NUMBER\_OF\_UNITS の値が 0 に等しければ FALSE を返すようにフィルタ条件を設定します。値 がゼロでなければ、TRUE が返されます。

**注:** 単一の動的ポートやポートセレクタは結合条件のブール値として使用できません。

結合条件に式を入力するには、**[結合]**タブで詳細条件タイプを選択します。式エディタを使用して、条件にポ ート、パラメータ、式、ポートセレクタ、および演算子を含めます。 生成されたポートを使用できます。ポー トタイプが数値の場合、式エディタに単一のポートを入力できます。ただし、1 つのポートセレクタを式とし て入力することはできません。

例えば、従業員のフルネームで一致させてソースを結合する場合、マスターソースに FirstName ポートと LastName ポートを含めます。明細ソースには FullName ポートを含めます。マスターポートを連結し、両方 のソースのフルネームを一致させるには、次の条件を定義します。

CONCAT(FirstName, LastName) = FullName

### 結合条件のポートセレクタ

結合条件にポートセレクタを含めることができます。 結合条件では、マスタグループおよび詳細グループから ポートセレクタをそれぞれ参照する必要があります。

例えば、ジョイナトランスフォーメーションに動的ポートが含まれるとします。 複数の生成されたポートの結 合条件での比較が必要になる場合があります。

次の図は、マスタグループのポートセレクタのフィールドを示しています。

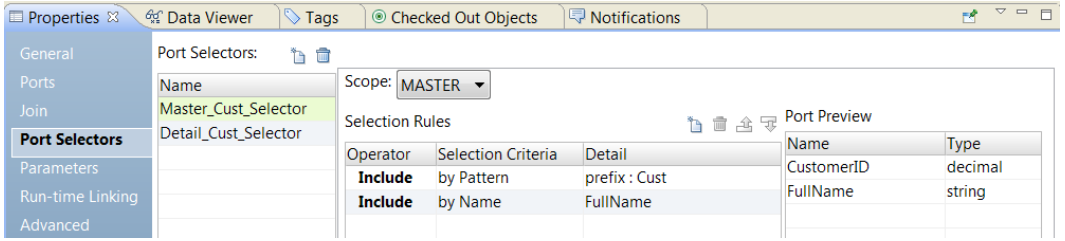

Master\_Cust\_Selector には、CustomerID および FullName ポートが含まれます。

次の図は、詳細グループのポートセレクタのフィールドを示しています。

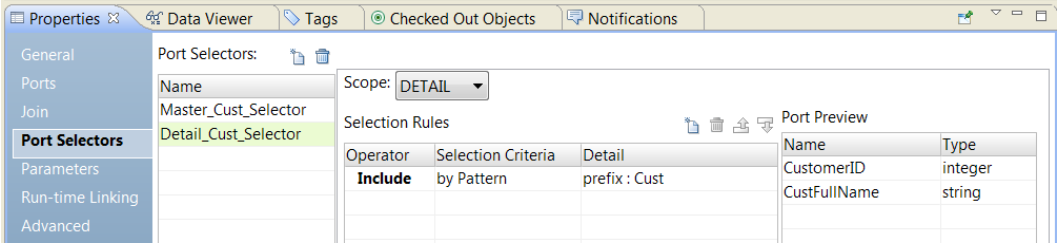

Detail\_Cust\_Selector には、CustomerNo および CustFullName ポートが含まれます。 これらのポートには Cust というプレフィックスがあります。

次の簡単な結合条件を作成します。

| <b>E</b> Properties $\%$ | <sup>ඇ</sup> Data Viewer |                                                 | A<br>$=$ $=$         |       |  |
|--------------------------|--------------------------|-------------------------------------------------|----------------------|-------|--|
| General                  | Join type: Normal        | Condition type: O Simple C Advanced C Parameter |                      |       |  |
| <b>Ports</b>             | Join condition:          |                                                 |                      | ■ 含 ず |  |
| <b>Join</b>              | Master                   | Operator                                        | <b>Detail</b>        |       |  |
| <b>Port Selectors</b>    | Master_Cust_Selector     | $=$                                             | Detail Cust Selector |       |  |
| Run-time Linking         |                          |                                                 |                      |       |  |
| Advanced                 |                          |                                                 |                      |       |  |

結合条件は、Master\_Cust\_Selector の各ポートを Detail\_Cust\_Selector と比較します。 結合条件は次のとお りです。CustomerID = CustomerNo AND FullName = CustFullName

各ポートセレクタには、同じ数のポートが含まれている必要があります。 ポートは同じタイプである必要があ ります。

**注:** ポートセレクタのスコープを変更して、単純タイプの結合条件が有効でなくなった場合、Developer tool は条件タイプを詳細タイプに切り替えることがあります。 **[結合]**タブで、結合条件タイプを単純タイプに戻 すことができます。

### 結合条件の動的ポート

ポートセレクタでは動的ポートを参照できます。

動的ポートには、1 つ以上の生成されたポートを含めることができます。 結合条件に動的ポートが含まれてい る場合は、マスタポートの数と明細ポートの数が一致していなければなりません。

例えば、動的ポート A に、2 つの生成されたポートがあるとします。

CustomerID OrderID

動的ポート B にも 2 つの生成されたポートがあります。

CustomerNo OrderNo

このとき、次の結合条件は有効です。

DynamicPortA = DynamicPortB

この結合条件は次の式に展開されます。

CustomerID = CustomerNo AND OrderID = OrderNo

ポートセレクタに動的ポートと同数のポートが含まれている場合は、結合条件でポートセレクタと動的ポート を参照できます。

### 式パラメータ

結合条件を含む式パラメータを定義できます。 ジョイナトランスフォーメーションでパラメータを結合条件と して選択できます。

結合条件にパラメータを使用するには、[結合]タブでパラメータの条件タイプを選択します。

次の図は、パラメータ条件タイプを選択する場所を示しています。

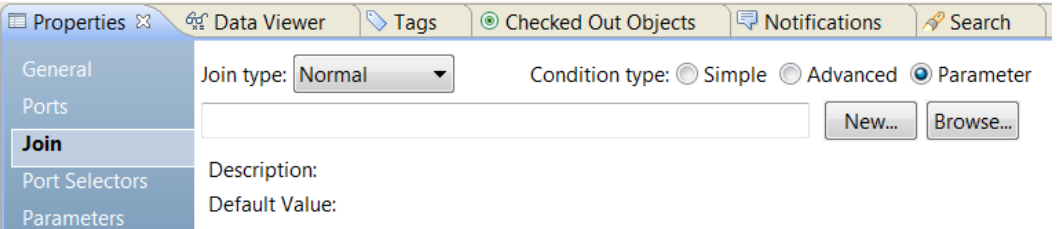

既存のパラメータを参照するか、パラメータを作成できます。 パラメータを作成するには、**[新規]**をクリッ クして、パラメータを定義します。 式エディタで式を作成します。

**注:** 式パラメータに他のパラメータを含めることはできません。 式パラメータにパラメータを埋め込むと、デ ータ統合サービスで実行時検証エラーが発生します。

## <span id="page-309-0"></span>結合タイプ

ジョイナトランスフォーメーションでは、さまざまなタイプのソースから結合を生成することができます。 ジョイナトランスフォーメーションは、以下の結合タイプをサポートしています。

- **•** ノーマル
- **•** マスタ外部
- **•** 明細外部
- **•** 完全外部

**注:** ノーマルまたはマスタ外部結合は、完全外部や明細外部結合よりも高速に動作します。

どちらのソースのデータも含まないフィールドが結果セットにある場合、ジョイナトランスフォーメーション は空のフィールドを NULL 値で埋めます。あるフィールドが NULL を返すことが分かっていて、NULL をター ゲットに挿入したくない場合は、対応するポートにデフォルト値を設定できます。

### ノーマル結合

ノーマル結合の場合、Data Integration Service は条件に基づいて、一致しないマスタソースおよび明細ソー スのデータの行をすべて破棄します。

例えば、PARTS\_SIZE および PARTS\_COLOR という、自動車部品に関する 2 つのデータソースがあるとしま す。

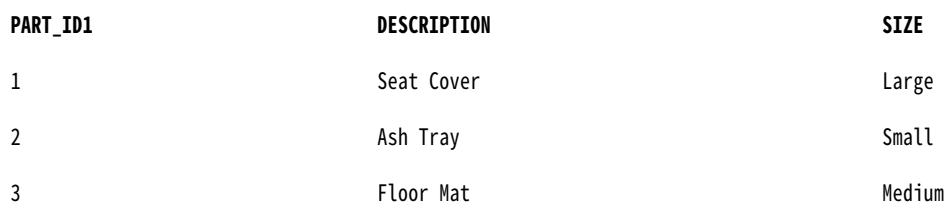

PARTS\_SIZE データソースはマスタソースで、次のデータが格納されています。

PARTS\_COLOR データソースは明細ソースで、次のデータが格納されています。

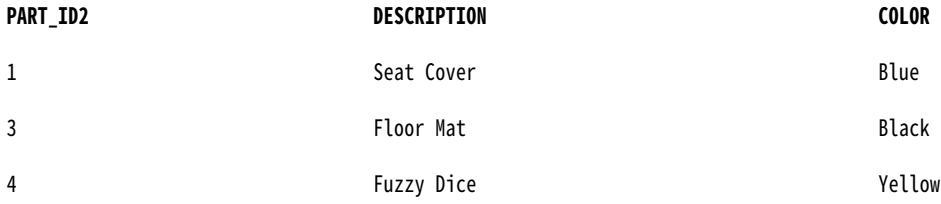

両方の PART\_ID を照合して 2 つのテーブルを結合するには、次のように条件を設定します。 PART\_ID1 = PART\_ID2

これらのテーブルに対してノーマル結合を実行すると、結果セットには以下のデータが含まれます。

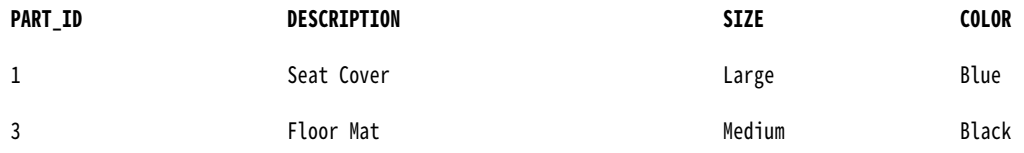

次の例は、相当する SQL 文を示しています。

SELECT \* FROM PARTS\_SIZE, PARTS\_COLOR WHERE PARTS\_SIZE.PART\_ID1 = PARTS\_COLOR.PART\_ID2

### マスタ外部結合

マスタ外部結合は、明細ソースのデータのすべての行およびマスタソースの一致する行をすべて保持します。 一致しないマスタソースの行は無視されます。

サンプルのテーブルに対して同じ条件でマスタ外部結合を実行すると、結果セットには以下のデータが含まれ ます。

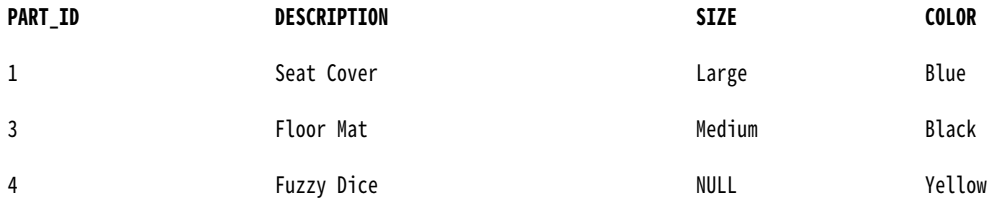

Fuzzy Dice にはサイズが指定されていないため、Data Integration Service はフィールドに NULL を入力しま す。

以下の例は、相当する SQL 文を示しています。

SELECT \* FROM PARTS SIZE RIGHT OUTER JOIN PARTS COLOR ON (PARTS COLOR.PART ID2 = PARTS SIZE.PART ID1)

### 明細外部結合

明細外部結合は、マスタソースのデータのすべての行および明細ソースの一致する行をすべて保持します。一 致しない明細ソースの行は無視されます。

サンプルのテーブルに対して同じ条件で明細外部結合を実行すると、結果セットには以下のデータが含まれま す。

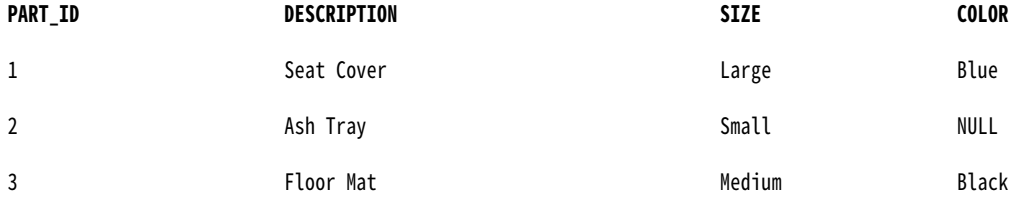

Ash Tray で色が指定されていないため、Data Integration Service はフィールドに NULL を入力します。 以下の例は、相当する SQL 文を示しています。

SELECT \* FROM PARTS\_SIZE LEFT OUTER JOIN PARTS\_COLOR ON (PARTS\_SIZE.PART\_ID1 = PARTS\_COLOR.PART\_ID2)

### 完全外部結合

完全外部結合では、マスタソースと明細ソースの両方のデータのすべての行が保持されます。

サンプルのテーブルに対して同じ条件で完全外部結合を実行すると、結果セットには以下のデータが含まれま す。

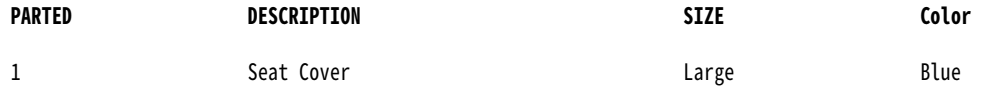

<span id="page-311-0"></span>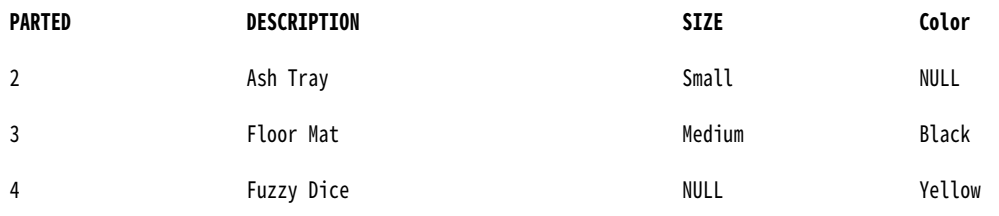

Ash Tray では色が、Fuzzy Dice ではサイズが指定されていないため、Data Integration Service はフィールド に NULL を入力します。

以下の例は、相当する SQL 文を示しています。

SELECT \* FROM PARTS\_SIZE FULL OUTER JOIN PARTS\_COLOR ON (PARTS\_SIZE.PART\_ID1 = PARTS\_COLOR.PART\_ID2)

## ジョイナトランスフォーメーションでのソート済み 入力

[ソート済み入力]オプションを使用して、ジョイナトランスフォーメーションのパフォーマンスを向上させる ことができます。 データがソートされているときは、ソート済み入力を使用します。

ジョイナトランスフォーメーションでソート済みデータを使うように設定すると、Data Integration Service はディスクの入出力を最小化してパフォーマンスを向上させます。 大量のデータセットを扱う場合に、パフォ ーマンスを最大限に向上させることができます。

ソート済みデータを使用するようにマッピングを設定するには、Data Integration Service がジョイナトラン スフォーメーションを処理する場合にソート済みデータを使用できるように、マッピング内でソート順を確立 して維持します。 以下の手順を実行して、マッピングの設定を行います。

- 1. 結合するデータのソート順を設定します。
- 2. ソート済みデータのソート順を維持するトランスフォーメーションを追加します。
- 3. ソート済みデータを使用するようにジョイナトランスフォーメーションを設定し、ソートの基点ポートを 使用するように結合条件を設定します。 ソートの基点は、ソート済みデータのソースを表します。

### ソート順の設定

ソート順は、Data Integration Service からソート済みデータがジョイナトランスフォーメーションに確実に 渡されるように設定します。

ソート順を設定するには、以下のいずれかの方法を使用します。

- **•** ソート済みフラットファイルを使用する。ソート済みデータがフラットファイルに入っている場合は、ソー トカラムの順序が各ソースファイル内で一致していることを確認します。
- **•** ソート済みリレーショナルデータを使用する。リレーショナルデータオブジェクト内のソート済みポートを 使用して、ソースデータベースのカラムをソートします。 各リレーショナルデータオブジェクト内のソー ト済みポートの順序は同一に設定してください。
- **•** ソータートランスフォーメーションを使用して、リレーショナルデータまたはフラットファイルデータをソ ートします。ソータートランスフォーメーションをマスタおよび明細パイプラインに配置します。各ソータ ートランスフォーメーションで、同じ順のソートキーポートおよび同じソート順方向を使用するよう設定し ます。

未ソートデータまたは正しくソートされていないデータを、ソート済みデータを使用するように設定されてい るジョイナトランスフォーメーションに渡すと、マッピングの実行が失敗します。 Data Integration Service は、ログファイルにエラーを記録します。

### マッピングへのトランスフォーメーションの追加

ジョイナトランスフォーメーションでソート済みデータのソート順を維持するトランスフォーメーションをマ ッピングに追加します。

ジョイナトランスフォーメーションをソートの基点のすぐ後に置くことで、ソート済みデータを維持できます。

ソートの基点とジョイナトランスフォーメーションの間にトランスフォーメーションを追加する場合は、以下 のガイドラインに従って、ソート済みデータを維持します。

- **•** ソートの基点とジョイナトランスフォーメーションの間に、以下のトランスフォーメーションは配置しない でください。
	- ランク
	- 共有体
	- 未ソートアグリゲータ
	- 前のトランスフォーメーションが 1 つ含まれるマプレット
- **•** 以下のガイドラインに従うのであれば、ソートの基点とジョイナトランスフォーメーションの間にソート済 みアグリゲータトランスフォーメーションを配置することができます。
	- アグリゲータトランスフォーメーションをソート済み入力に合わせて設定します。
	- アグリゲータトランスフォーメーション内のカラムのグループのポートは、ソートの基点でのポートと同 じものを使用してください。
	- ポートのグループは、ソートの基点でのポートと同じ順序である必要があります。
- **•** 別のパイプラインを持つジョイナトランスフォーメーションの結果セットを結合する場合は、最初のジョイ ナトランスフォーメーションからの出力されるデータがソート済みであることを確認してください。

### 結合条件のルールとガイドライン

ソート済みジョイナトランスフォーメーションの結合条件を作成する場合、特定のルールとガイドラインが適 用されます。

結合条件条件を作成するときには、以下のガイドラインに従ってください。

- **•** 等号演算子を使用する単純な条件タイプを定義する必要があります。
- **•** ソートの基点とジョイナトランスフォーメーションの間でソート済みアグリゲータトランスフォーメーショ ンを使用する場合は、そのソート済みアグリゲータトランスフォーメーションを、結合条件を定義するとき のソートの基点として扱います。
- **•** 結合条件で使用するポートは、ソートの基点でのポートと一致している必要があります。
- **•** 複数の結合条件を設定する場合、最初の結合条件内のポートは、ソートの基点での最初のポートと一致して いる必要があります。
- **•** 複数の条件を設定する場合、条件の順序は、ソートの基点でのポートの順序と一致している必要があり、ま たどのポートもスキップしてはなりません。
- **•** ソートの基点でのソート済みポートの数は、ジョイン条件でのポートの数以上にすることができます。
- **•** Decimal データ型のポートを結合する場合、各ポートの精度は同じ精度範囲に収まっている必要がありま す。

以下の有効な精度範囲のいずれかを使用できます。

- Decimal  $0 \sim 18$
- Decimal  $19\negthinspace\negthinspace\negthinspace 28$
- Decimal  $29~38$
- Decimal 39 以上

例えば、条件 DecimalA = DecimalB を定義し、DecimalA が精度 15 で DecimalB が 25 の場合、この条件は有 効ではありません。

### 結合条件とソート順の例

この例では、ソート済みポートを含むマスタパイプラインと明細パイプラインを結合するジョイナトランスフ ォーメーションを示します。

以下のソート済みポートを使ってマスタパイプラインと明細パイプラインにソータトランスフォーメーション を設定します。

- **•** ITEM\_NO
- **•** ITEM\_NAME
- **•** PRICE

ジョイン条件を設定するときには、以下のガイドラインを使ってソート順を維持します。

- **•** 最初のジョイン条件で ITEM\_NO を使用する必要があります。
- **•** 2 番目のジョイン条件を追加する場合は、ITEM\_NAME を使用する必要があります。
- **•** ジョイン条件で PRICE を使用したい場合、2 番目のジョイン条件でも ITEM\_NAME を使用する必要があり ます。

ITEM\_NAME をスキップして ITEM\_NO と PRICE で結合すると、ソート順が失われ、データ統合サービスはマ ッピングの実行に失敗します。

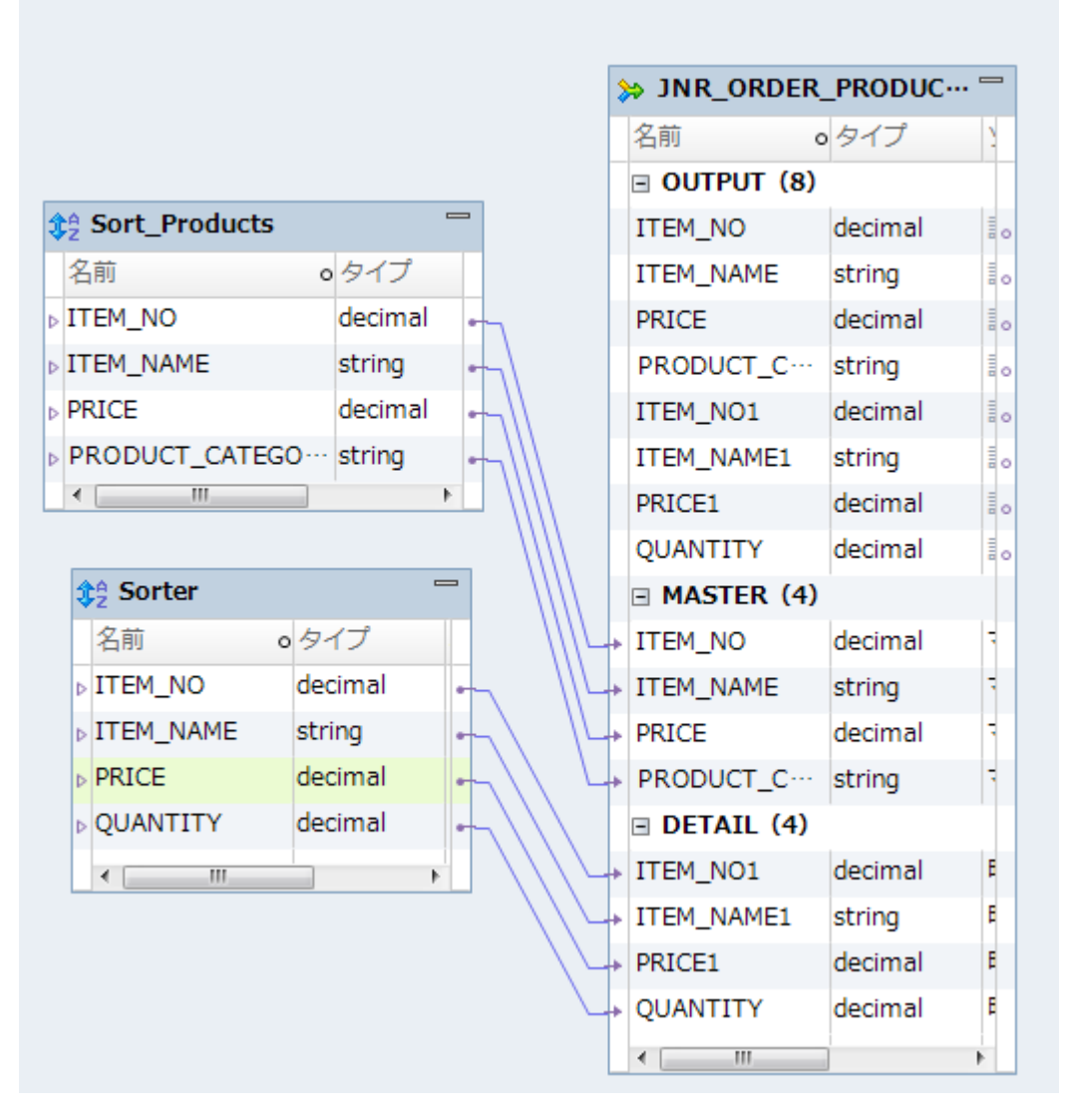

以下の図に、ITEM\_NO、ITEM\_NAME、および PRICE の各ポートでソートおよび結合するように設定されたマ ッピングを示します。

Joiner トランスフォーメーションを使ってマスタパイプラインと明細パイプランを結合する場合、次のジョイ ン条件のうちどれか 1 つを設定できます。

ITEM\_NO = ITEM\_NO または ITEM\_NO = ITEM\_NO1 ITEM\_NAME = ITEM\_NAME1 または ITEM\_NO = ITEM\_NO1 ITEM\_NAME = ITEM\_NAME1 PRICE = PRICE1

## <span id="page-315-0"></span>同じソースのデータの結合

データの一部に対して計算を実行し、トランスフォーメーションが実行されたデータと元のデータを結合する 場合、同じソースのデータを結合できます。

同じソースのデータを結合する場合は、1 つのマッピング内で元のデータを維持しながら元データの一部にト ランスフォーメーションを行うことができます。 次の方法で同じソースのデータを結合できます。

- **•** 同じパイプラインの 2 つのブランチを結合します。
- **•** 同じソースの 2 つのインスタンスを結合します。

### 同じパイプラインの 2 つのブランチの結合

同じソースのデータを結合するときには、パイプラインの 2 つのブランチを作成します。

パイプラインをブランチに分岐する場合は、パイプラインの少なくとも片方のブランチの、マッピング入力と ジョイナトランスフォーメーションの間にトランスフォーメーションを追加する必要があります。 ソート済み データを結合し、ジョイナトランスフォーメーションをソート済み入力用に設定する必要があります。

たとえば、以下のポートを含むソースがあるとします。

- **•** Employee
- **•** Department
- **•** Total Sales

ターゲットに、所属する部署の平均売上を超える売上を実現した従業員を表示するとします。そのためには、 以下のトランスフォーメーションを含むマッピングを作成します。

- **•** ソータートランスフォーメーション。データをソートします。
- **•** ソート済みアグリゲータトランスフォーメーション。 売上データの平均を算出し、部署ごとにグループ化 します。この集計を実行すると、個々の従業員のデータは失われます。従業員データを維持するには、パイ プラインのブランチをアグリゲータトランスフォーメーションに渡し、同じデータのブランチをジョイナト ランスフォーメーションに渡して元のデータを維持する必要があります。パイプラインの両方のブランチを 結合すると、集計済みデータと元のデータを結合することになります。
- **•** ソート済みジョイナトランスフォーメーション。 集計されたソート済みデータを元のデータと結合します。

**•** フィルタトランスフォーメーション。平均売上データと各従業員の売上データを比較し、平均売上に達して いない従業員をフィルタで除外します。

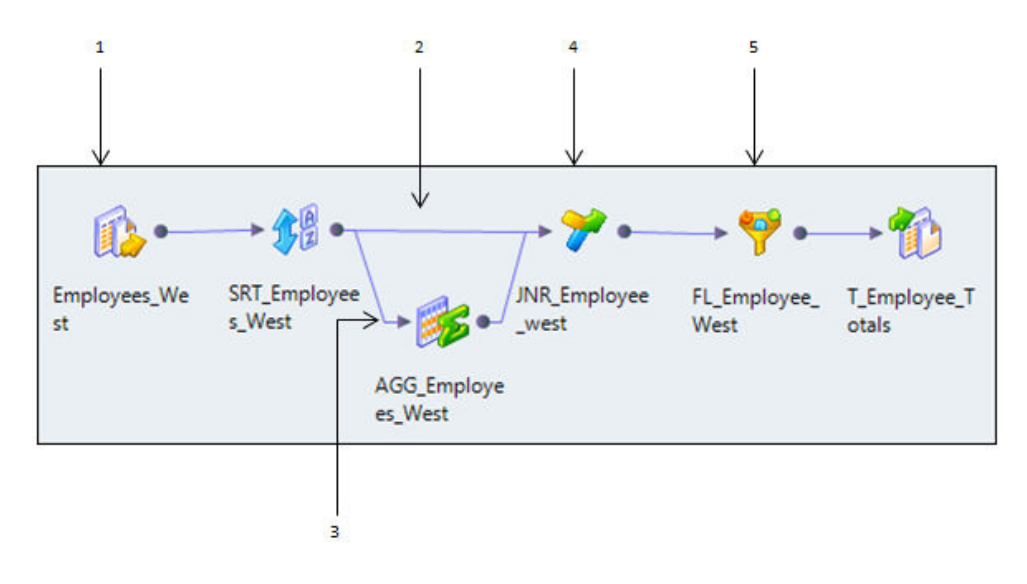

1. Employees\_West ソース 2. パイプラインブランチ 1 3. パイプラインブランチ 2 4. ソート済みジョイナトランスフォーメーション 5. 平均売上より低い従業員を除外する

ジョイナトランスフォーメーションが一方のブランチのデータを受け取るのが、もう一方のブランチより大き く遅れる場合、2 つのブランチの結合によってパフォーマンスが低下することがあります。 ジョイナトランス フォーメーションは、最初のブランチのすべてのデータをキャッシュに格納し、キャッシュがいっぱいになる とキャッシュをディスクに書き込みます。 次にジョイナトランスフォーメーションが 2 番目のブランチからデ ータを受け取るときに、ディスクからデータを読み込む必要があります。

### 同じソースの 2 つのインスタンスの結合

ソースの 2 つ目のインスタンスを作成することによって、同じソースのデータを結合できます。

2 つ目のソースインスタンスを作成すると、2 つのソースインスタンスからのパイプラインを結合できます。 未ソートデータを結合したい場合は、同じソースのインスタンスを 2 つ作成して、パイプラインを結合する必 要があります。

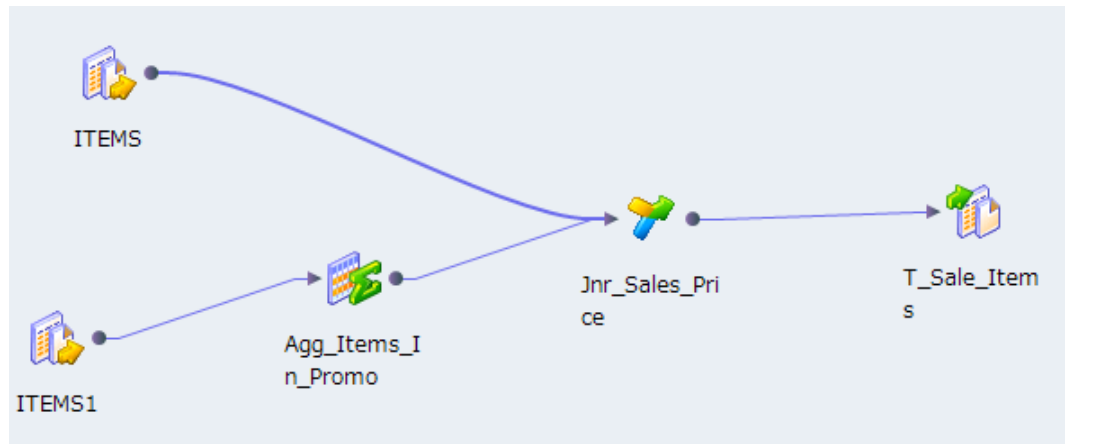

<span id="page-317-0"></span>以下の図に、Joiner トランスフォーメーションで結合される同じソースの 2 つのインスタンスを示します。

同じソースの 2 つのインスタンスを結合すると、データ統合サービスは各ソースインスタンスに対してソース データを読み込みます。パフォーマンスは、パイプラインの 2 つのブランチを結合する場合よりも低くなる可 能性があります。

### 同じソースのデータ結合のガイドライン

パイプラインのブランチを結合するか、ソースの 2 つのインスタンスを結合するかの判断には、特定のガイド ラインが適用されます。

パイプラインのブランチを結合するか、ソースの 2 つのインスタンスを結合するかを判断するときは、以下の ガイドラインに従ってください。

- **•** ソースが大きい場合、あるいはソースデータを 1 回しか読み込まない場合は、パイプラインの 2 つのブラン チを結合します。
- **•** ソート済みデータを使う場合は、パイプラインの 2 つのブランチを結合します。ソースデータが未ソートデ ータで、ソータートランスフォーメーションを使ってデータをソートする場合には、データのソート後にパ イプラインをブランチに分岐します。
- **•** ソースとジョイナトランスフォーメーションの間のパイプラインにブロッキングトランスフォーメーション を追加する必要がある場合は、ソースの 2 つのインスタンスを結合します。
- **•** 一方のパイプラインの処理がもう一方のパイプラインよりも遅い場合は、ソースの 2 つのインスタンスを結 合します。
- **•** 未ソートのデータを結合する必要がある場合、ソースの 2 つのインスタンスを結合します。

## ソースパイプラインのブロック

ジョイナトランスフォーメーションを含むマッピングを実行すると、Data Integration Service はマッピング の設定とジョイナトランスフォーメーションがソート済み入力用に設定されているかどうかによって、ソース データのブロックとブロック解除を行います。

### <span id="page-318-0"></span>未ソートジョイナトランスフォーメーション

Data Integration Service は未ソートジョイナトランスフォーメーションを処理するとき、明細行を読み込む 前にマスタ行をすべて読み込みます。 Data Integration Service は、マスタソースの行をキャッシュに格納す る間、明細ソースをブロックします。

Data Integration Service がマスタ行をすべて読み込んでキャッシュに格納した後、明細ソースのブロックを 解除して明細行を読み込みます。 未ソートジョイナトランスフォーメーションを含むマッピングは、データフ ロー検証に違反する場合があります。

### ソート済みジョイナトランスフォーメーション

Data Integration Service は、ソート済みのジョイナトランスフォーメーションを処理するとき、マッピング の設定に基づいてデータをブロックします。 ジョイナトランスフォーメーションへのマスタおよび明細入力が 異なるソースから生じている場合、ブロックロジックが可能になります。

ターゲットロード順グループのすべてのソースを同時にブロックせずにジョイナトランスフォーメーションを 処理できる場合、Data Integration Service はブロックロジックを使用してジョイナトランスフォーメーショ ンを処理します。 それ以外の場合、ブロックロジックは使用しません。その代わりに、より多くの行をキャッ シュに格納します。

ブロックロジックを使用してジョイナトランスフォーメーションを処理できる場合、Data Integration Service がキャッシュに格納する行は少なくなり、パフォーマンスが向上します。

### マスタ行のキャッシュ

Data Integration Service は、ジョイナトランスフォーメーションを処理する場合、両方のソースから同時に 行を読み込み、マスタ行に基づいてインデックスキャッシュおよびデータキャッシュを作成します。

Data Integration Service は次に、明細ソースデータとキャッシュデータに基づいて結合を実行します。 Data Integration Service がキャッシュに格納する行数は、ソースデータ、およびジョイナトランスフォーメーショ ンがソート済み入力用に設定されているかどうかによって異なります。

未ソートジョイナトランスフォーメーションのパフォーマンスを向上させるには、行の比較的少ないソースを マスタソースとして使用します。 ソート済みジョイナトランスフォーメーションのパフォーマンスを向上させ るには、重複キー値の少ないソースをマスタとして使用します。

## ジョイナトランスフォーメーションのパフォーマン スのヒント

ジョイナトランスフォーメーションのパフォーマンスを向上させるためのヒントを紹介します。

ジョイナトランスフォーメーションでは、中間結果を格納するための追加領域を実行時に必要とするため、パ フォーマンスが低下することがあります。Joiner トランスフォーメーションを最適化する必要があるかどうか を判断するには、Joiner パフォーマンスカウンタの情報を表示します。

以下のヒントを使用して、ジョイナトランスフォーメーションのパフォーマンスを向上させることができます。

#### **重複キー値が少ない方のソースをマスタとして指定します。**

データ統合サービスは、ソート済みジョイナトランスフォーメーションを処理するときに、一度に 100 個 の一意なキーの行をキャッシュに格納します。 マスタソースに同じキー値を持つ多数の行が含まれる場 合、データ統合サービスはより多くの行をキャッシュに格納する必要があり、それによってパフォーマン スが低下することがあります。

#### <span id="page-319-0"></span>**行数が少ない方のソースをマスタとして指定します。**

ジョイナトランスフォーメーションは詳細ソースの各行をマスタソースと比較します。 マスタ内の行が少 なければ、結合のための比較が繰り返される回数も少なくなり、その結果、結合プロセスが高速になりま す。

#### **可能な場合は、データベース内で結合を実行します。**

データベース内で結合を実行すると、マッピングの実行中に実行する場合よりも処理が高速になります。 パフォーマンスは、使用するデータベース結合の種類によっても変わってきます。ノーマル結合は、外部 結合よりも高速で、結果的にレコード数が少なくて済みます。場合によっては、例えば 2 つの異なるデー タベースまたはフラットファイルシステムとテーブルを結合する場合は、これが不可能なこともあります。

#### **可能な場合は、ソート済みデータを結合します。**

ソート済み入力を使用するようにジョイナトランスフォーメーションを設定してください。 データ統合サ ービスは、ディスクの入出力を最小化することによってパフォーマンスを向上させます。 パフォーマンス は、大量のデータセットを扱う場合に最大限に向上させることができます。未ソートジョイナトランスフ ォーメーションの場合、行の比較的少ないソースをマスタソースとして指定します。

#### **結合条件を最適化する。**

データ統合サービスは、小さい方のグループから行を読み取り、大きい方のグループで一致する行を見つ けて結合操作を実行することで、1 つの結合オペランドのデータセットのサイズを小さくしようとします。 データセットのサイズを小さくすると、データ統合サービスで大きい方のグループソースから不要な行が 読み取られなくなるため、マッピングのパフォーマンスが向上します。データ統合サービスによって、結 合条件が大きい方のグループソースに移動され、小さい方のグループと一致する行のみが読み取られます。

#### **準結合最適化方式を使用する。**

一方の入力グループに他方よりも多くの行が含まれており、結合条件に基づいて、小さい方のグループに 一致するものがない行が大きい方のグループに多数含まれている場合は、準結合最適化方式を使用すると マッピングのパフォーマンスが向上します。

## ジョイナトランスフォーメーションのルールとガイ ドライン

ジョイナトランスフォーメーションを使用するときは、特定のルールとガイドラインが適用されます。

ジョイナトランスフォーメーションは、ほとんどのトランスフォーメーションからの入力を受け付けます。 た だし、いずれかの入力パイプラインにアップデートストラテジトランスフォーメーションが含まれている場合、 ジョイナトランスフォーメーションは使用できません。

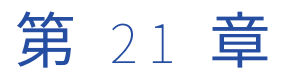

# キージェネレータトランスフォー メーション

この章では、以下の項目について説明します。

- **•** キージェネレータトランスフォーメーションの概要, 321 ページ
- **•** Soundex [ストラテジ,](#page-321-0) 322 ページ
- **•** [文字列ストラテジ,](#page-321-0) 322 ページ
- **•** NYSIIS [ストラテジ,](#page-322-0) 323 ページ
- **•** [キージェネレータの出力ポート,](#page-322-0) 323 ページ
- **•** [グループ化ストラテジの設定,](#page-323-0) 324 ページ
- **•** [キー作成のプロパティ,](#page-323-0) 324 ページ
- **•** [キージェネレータトランスフォーメーションの詳細プロパティ,](#page-324-0) 325 ページ

## キージェネレータトランスフォーメーションの概要

キージェネレータトランスフォーメーションは、選択されたカラムのデータ値に基づいてレコードをグループ に整理するアクティブなトランスフォーメーションです。 このトランスフォーメーションを使用して、一致ト ランスフォーメーションに渡す前にレコードをソートします。

キージェネレータトランスフォーメーションでは、選択されたカラムのグループキーの作成にグループ化スト ラテジが使用されます。 ストラテジとしては、文字列、Soundex、および NYSIIS があります。 選択されたフ ィールドの値が同じレコードには、同じグループキーが割り当てられます。 一致トランスフォーメーション は、グループキー値が同じレコードをまとめて処理します。 その結果、一致トランスフォーメーション内の重 複分析がスピードアップします。

一致トランスフォーメーションが実行する必要のある比較処理の数は、データセット内のレコード数に応じて 急激に増加します。 この急激な増加により、大量のコンピューティングリソースが消費される可能性がありま す。 キージェネレータトランスフォーメーションは、グループキーを作成することによって、一致トランスフ ォーメーションがより小さいグループでレコードを比較できるようにし、その結果、処理時間が短縮されます。

フィールド一致を実行する場合は、グループキー生成のカラムに、一致ニーズに対して有用なグループを提供 する可能性の高いカラムを選択します。 たとえば、姓のカラムは、名のカラムよりも有用なグループキーデー タを提供する可能性があります。 ただし、一致トランスフォーメーションの重複分析では、姓カラムを使用し ないでください。

キージェネレータトランスフォーメーションでは、各レコードに一意の ID を作成することもできます。 一致 トランスフォーメーションに渡す各レコードには、一意の ID が含まれている必要があります。 データに ID が 存在しない場合は、キージェネレータトランスフォーメーションを使用して作成します。

## <span id="page-321-0"></span>Soundex ストラテジ

Soundex ストラテジは、単語を分析し、単語の発音を表すコードからグループキーを作成します。

Soundex コードは単語の 1 文字目で始まり、後に続く子音を表す一連の数字が続きます。 Soundex ストラテ ジを使用して、音が似た単語に同じコードを割り当てます。 ストラテジが返す英数字の数を定義するには、 Soundex 深度を設定します。

このストラテジは、単語のスペルではなく音に焦点を当て、代替のスペルやスペルの小さな差異をグループ化 することができます。 例えば、Smyth と Smith の Soundex コードは同じです。

Soundex ストラテジは、発音の間違った単語をグループ化することもできます。 例えば、名前 Edmonton と Edmonson の Soundex コードは同じです。

### Soundex ストラテジのプロパティ

キージェネレータトランスフォーメーションでグループキーの作成に使用される Soundex 設定を決定するに は、Soundex ストラテジのプロパティを設定します。

以下の表に、Soundex ストラテジのプロパティを示します。

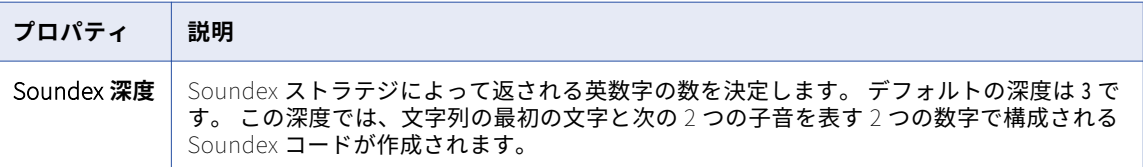

関連項目:

- **•**[「文字列ストラテジのプロパティ」](#page-322-0) (ページ 323)
- **•**[「キー作成のプロパティ」](#page-323-0) (ページ 324)
- **•**「 [グループ化ストラテジの設定」](#page-323-0) (ページ 324)

## 文字列ストラテジ

文字列ストラテジは、入力データのサブ文字列からグループキーを作成します。

入力カラム内のサブ文字列の長さと場所を指定できます。 例えば、入力文字列の最初の 4 文字からキーを作成 するようにこのストラテジを設定することができます。

### <span id="page-322-0"></span>文字列ストラテジのプロパティ

キージェネレータトランスフォーメーションでグループキーの作成に使用されるサブ文字列を決定するには、 文字列ストラテジのプロパティを設定します。

以下の表に、文字列ストラテジのプロパティを示します。

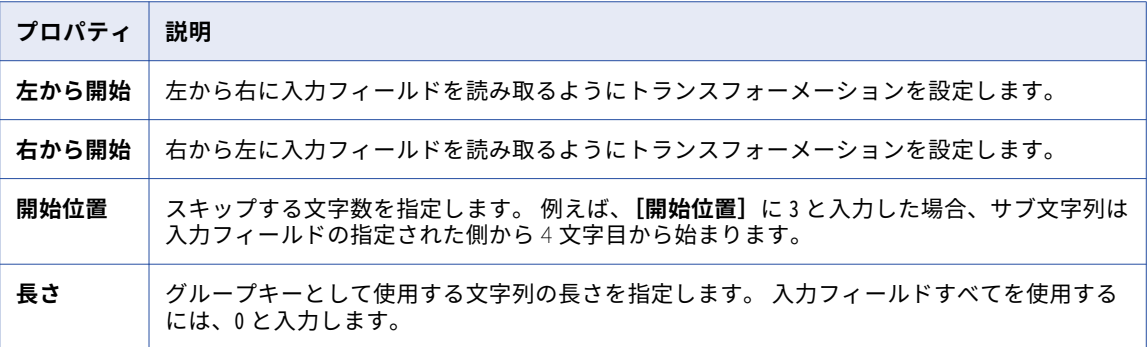

### 関連項目:

- **•**「Soundex [ストラテジのプロパティ」](#page-321-0) (ページ 322)
- **•**[「キー作成のプロパティ」](#page-323-0) (ページ 324)
- **•**「 [グループ化ストラテジの設定」](#page-323-0) (ページ 324)

## NYSIIS ストラテジ

NYSIIS ストラテジは、単語を分析し、単語の発音を表す文字からグループキーを作成します。

Soundex ストラテジが文字列の最初の母音のみを考慮するのに対し、NYSIIS ストラテジは文字列全体の母音 を分析します。 NYSIIS ストラテジは、すべての文字を 6 つの文字のいずれかに変換し、ほとんどの母音を文 字 A に変換します。

## キージェネレータの出力ポート

キージェネレータトランスフォーメーションの出力ポートは、一致トランスフォーメーションがレコードの処 理に使用する ID とグループキーを作成します。

以下の表に、キージェネレータトランスフォーメーションの出力ポートを示します。

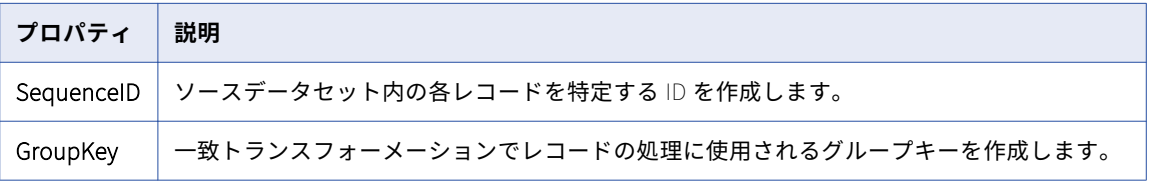

再利用可能なキージェネレータトランスフォーメーションを作成するときは、**[概要]**ビューを使ってポートを 表示します。再利用できないトランスフォーメーションをマッピングに追加するときは、**[プロパティ]**ビュー の**[ポート]**タブを使ってポートを表示します。

## <span id="page-323-0"></span>グループ化ストラテジの設定

グループ化ストラテジを設定するには、**[ストラテジ]**ビューでプロパティを編集します。

キージェネレータストラテジを設定する前に、キージェネレータトランスフォーメーションに入力ポートを追 加します。

- 1. **[ストラテジ]**ビューを選択します。
- 2. **[新規]**ボタンをクリックします。
- 3. グループ化ストラテジを選択します。
- 4. **[OK]**をクリックします。
- 5. **[入力]**カラムで、入力ポートを選択します。
- 6. プロパティフィールドで選択矢印をクリックして、ストラテジのプロパティを設定します。
- 7. キー作成のプロパティを設定します。

関連項目:

- **•**「Soundex [ストラテジのプロパティ」](#page-321-0) (ページ 322)
- **•**[「文字列ストラテジのプロパティ」](#page-322-0) (ページ 323)
- **•**「キー作成のプロパティ」 (ページ 324)

## キー作成のプロパティ

分析するデータに適したキー作成プロパティを設定します。

以下の表にキー作成のプロパティを示します。

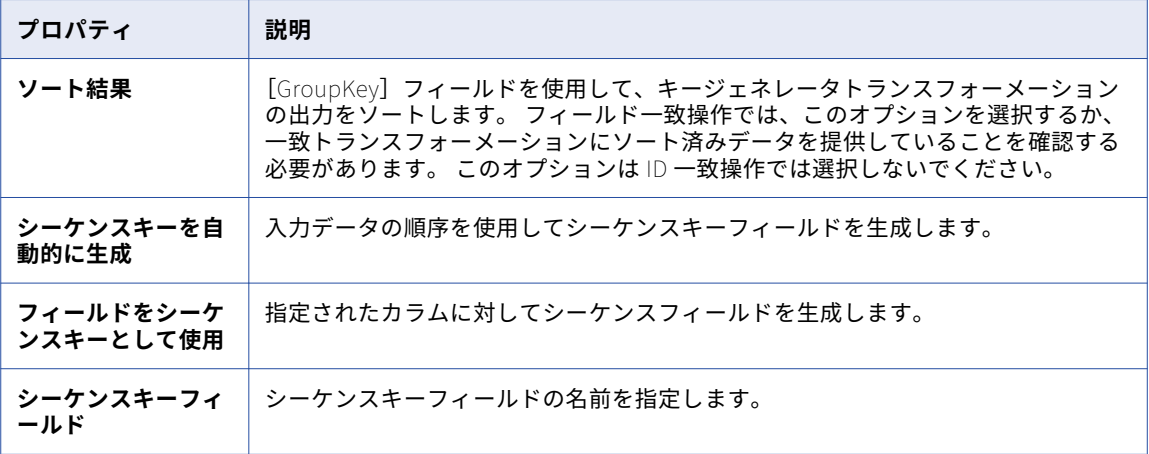

関連項目:

- **•**「Soundex [ストラテジのプロパティ」](#page-321-0) (ページ 322)
- **•**[「文字列ストラテジのプロパティ」](#page-322-0) (ページ 323)
- **•**「 グループ化ストラテジの設定」 (ページ 324)
# キージェネレータトランスフォーメーションの詳細 プロパティ

キージェネレータトランスフォーメーションには、キャッシュメモリの動作とトレースレベルを決定する詳細 プロパティが含まれます。

以下の詳細プロパティを設定できます。 **キャッシュファイルディレクトリ**

> データ統合サービスが現在のトランスフォーメーションの一時データを書き込むディレクトリを指定しま す。入力データの量が利用可能なシステムメモリより大きい場合、データ統合サービスは一時ファイルを ディレクトリに書き込みます。データ統合サービスは、マッピングを実行した後に一時ファイルを削除し ます。

> ディレクトリパスは、プロパティに入力するか、またはパラメータを使用してディレクトリを指定できま す。データ統合サービスのマシン上のローカルパスを指定します。データ統合サービスは、このディレク トリへの書き込みができる必要があります。デフォルト値は、CacheDir システムパラメータです。

### **キャッシュファイルサイズ**

トランスフォーメーションの入力データをソートするためにデータ統合サービスが使用するシステムメモ リの量を決定します。このパラメータを使用して、キャッシュファイルサイズを指定できます。

データをソートする前に、データ統合サービスは指定されているメモリ量を割り当てます。ソート操作に よってこれを超える量のデータが生成される場合、データ統合サービスは残りのデータをキャッシュディ レクトリに書き込みます。ソート操作にシステムメモリとファイルストレージが提供できる量を超えるメ モリが必要な場合、マッピングは失敗します。

キャッシュファイルサイズを指定しない場合、トランスフォーメーションはデータ統合サービスの実行オ プションの最大メモリ値を適用します。

**注:** 65536 またはそれより高い値を入力した場合、トランスフォーメーションは値をバイト単位で読み取 ります。それより低い値を入力すると、トランスフォーメーションは値をメガバイト単位で読み取ります。

### **トレースレベル**

このトランスフォーメーションのログに表示される情報の詳細度。Terse、Normal、Verbose Initialization、Verbose data から選択できます。デフォルトは[Normal]です。

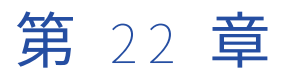

# ラベラトランスフォーメーション

この章では、以下の項目について説明します。

- **•** ラベラトランスフォーメーションの概要, 326 ページ
- **•** [ラベラトランスフォーメーションを使用する状況,](#page-326-0) 327 ページ
- **•** [ラベラトランスフォーメーションでの参照データの使用,](#page-327-0) 328 ページ
- **•** [ラベラトランスフォーメーションのストラテジ,](#page-329-0) 330 ページ
- **•** [ラベラトランスフォーメーションのポート,](#page-329-0) 330 ページ
- **•** [文字ラベル適用のプロパティ,](#page-330-0) 331 ページ
- **•** [トークンラベル適用のプロパティ,](#page-332-0) 333 ページ
- **•** [文字ラベル適用ストラテジの設定,](#page-335-0) 336 ページ
- **•** [トークンラベル適用ストラテジの設定,](#page-335-0) 336 ページ
- **•** [ラベラトランスフォーメーションの詳細プロパティ,](#page-336-0) 337 ページ

# ラベラトランスフォーメーションの概要

ラベラトランスフォーメーションは、入力ポートフィールドを分析し、各フィールドのデータを説明するテキ ストラベルを書き込む、パッシブなトランスフォーメーションです。

ラベラトランスフォーメーションは、ポートに含まれる情報のタイプを把握するときに使用します。 ポート上 の情報のタイプがわからないときや、ポート上で必要な情報のタイプが含まれていないレコードを特定すると きに、ラベラトランスフォーメーションを使用します。

ラベルは、入力文字列を説明する、1 つ以上の文字から成る文字列です。 各文字列に含まれるデータに基づい て入力文字列にラベルを割り当てるように、ラベラトランスフォーメーションを設定します。

トランスフォーメーションを設定するときは、検索する文字または文字列のタイプを指定し、関連する文字ま たは文字列を検索するときに出力として書き込まれるラベルを指定します。 ラベル適用操作を設定するとき は、検索する文字または文字列のタイプ、および使用するラベルを入力します。 あるいは、参照データオブジ ェクトを使用して、文字、文字列、およびラベルを指定します。

文字ラベル適用またはトークンラベル適用を実行するように、ラベラトランスフォーメーションを設定します。

#### **文字ラベル適用**

句読点やスペースを含めて、入力文字列の文字構造を説明するラベルを書き込みます。 カラム内の行ごと にラベルが 1 つ書き込まれます。 例えば、ラベラトランスフォーメーションで郵便番号 10028 に"nnnnn" ("n"は数字) というラベルを適用できます。

#### <span id="page-326-0"></span>**トークンラベル適用**

入力文字列の情報のタイプを説明するラベルを書き込みます。 入力データで特定された各トークンのラベ ルが書き込まれます。例えば、文字列"John J. Smith"にトークン"Word Init Word"を使用してラベルを 適用するようにラベラトランスフォーメーションを設定できます。

トークンは入力文字列内の区切られた値です。

ラベラは、指定されたラベルに一致する文字または文字列を検出すると、ラベル名を新しい出力ポートに書き 込みます。

ラベラトランスフォーメーションでは、文字とトークンの特定に参照データが使用されます。 参照データオブ ジェクトは、ラベラストラテジで操作を設定するときに選択します。

# ラベラトランスフォーメーションを使用する状況

ラベラトランスフォーメーションは、ポートの各値を説明するラベルを書き込みます。

以下の例に、ラベラトランスフォーメーションで実行できるいくつかのタイプの分析を示します。

### **連絡先データが含まれるレコードの検索**

名のリストが含まれる参照テーブルのあるトランスフォーメーションを設定します。 トークンラベル適用 ストラテジを作成して、参照テーブル内の値に一致するすべての文字列にラベルを適用します。 出力デー タを確認するとき、ラベルが含まれるレコードは人物を特定できる可能性が高くなります。

#### **企業レコードの検索**

Inc、Corp、Ltd などの企業の接尾辞のリストが含まれるトークンセットのあるトランスフォーメーショ ンを設定します。トークンラベル適用ストラテジを作成して、参照テーブル内の値に一致するすべての文 字列にラベルを適用します。 出力データを確認するとき、ラベルが含まれるレコードは企業を特定できる 可能性が高くなります。

**注:** 企業名を特定するには、目的の企業の接尾辞のトークンセットを使用します。 特定するすべての企業 がテーブルに含まれていることが確かである場合は、企業名の参照テーブルを使用できます。 例えば、ニ ューヨーク証券取引所の企業を一覧表示する参照テーブルを使用できます。

#### **電話番号データの検索**

電話番号の文字構造を定義する文字セットのあるトランスフォーメーションを設定します。 例えば、米国 の電話番号のさまざまなパターンの句読記号と数字を認識する文字セットを使用できます。 このデータを 確認して、電話番号として正しい数字が含まれないレコードを検索することができます。

カラムデータを分析するために、文字ラベルでは次の文字を使用できます。

c=punctuation character n=digit s=space

以下の表に、電話番号の構造の例を示します。

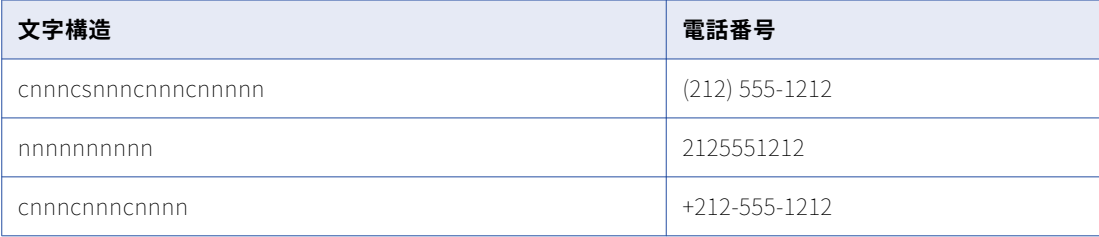

# <span id="page-327-0"></span>ラベラトランスフォーメーションでの参照データの 使用

Informatica の Developer ツールでは、インストール時に、ラベラトランスフォーメーションで使用できるさ まざまなタイプの参照データオブジェクトもインストールされます。 参照データオブジェクトを作成すること もできます。

参照データオブジェクトをラベラトランスフォーメーションのストラテジに追加すると、このトランスフォー メーションがストラテジの入力データから参照データオブジェクトを検索します。このトランスフォーメーシ ョンでは、検索されたすべての値を参照データオブジェクトからの有効な値に、または指定した値に置き換え ます。

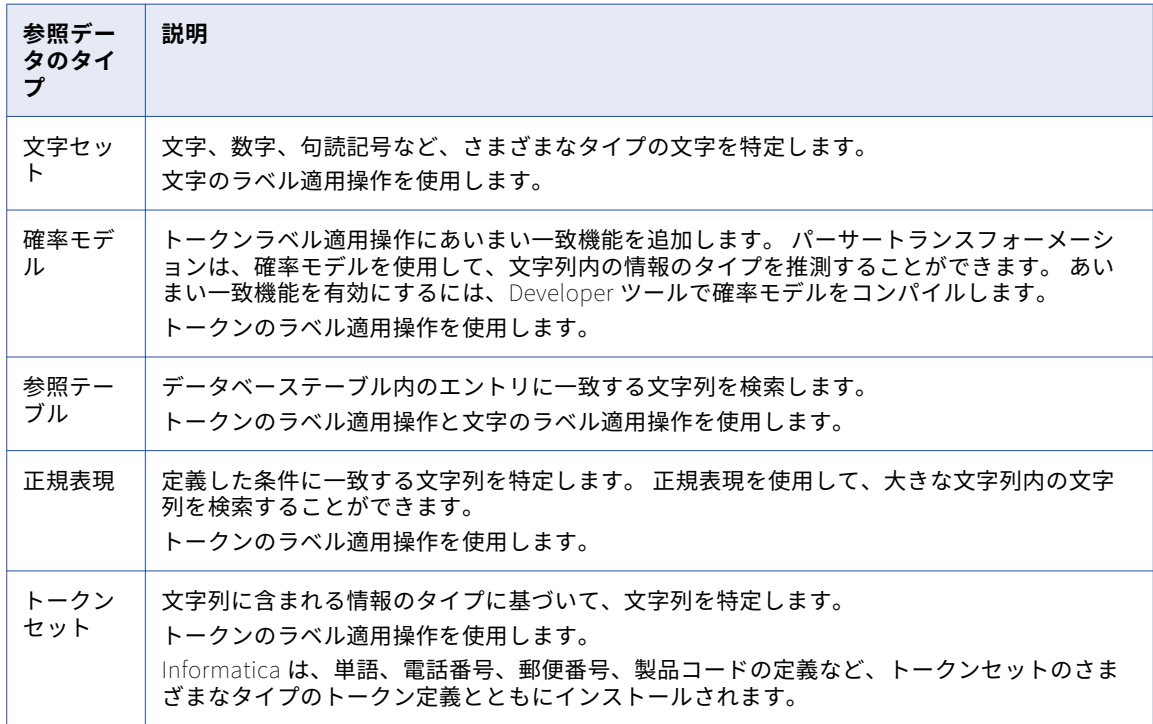

次の表に、使用できる参照データのタイプを示します。

# 文字セット

文字セットには、特定の文字および文字範囲を識別する式が含まれます。 文字セットは、ラベラトランスフォ ーメーション、およびトークン解析モードを使用するパーサートランスフォーメーションで使用できます。

文字範囲は、連続する文字コードの範囲を指定します。 例えば、文字範囲"[A-C]"は大文字の"A"、"B"、およ び"C"に一致します。この文字範囲は、小文字の"a"、"b"、または"c"には一致しません。

文字セットを使用すると、トークン解析操作やラベル適用操作の一部として特定の文字または文字範囲を識別 できます。 例えば、電話番号が格納されたカラムのすべての数字にラベルを適用することができます。 数字に ラベルを適用した後、パーサートランスフォーメーションでパターンを識別し、問題のあるパターンを別の出 力に書き込むことができます。

## 確率モデル

確率モデルは、トークンに含まれている情報のタイプと入力文字列内のトークンの位置によってトークンを特 定します。

確率モデルには、参照データ値とラベル値が含まれます。参照データ値は、トランスフォーメーションに接続 する入力ポートのデータを表します。ラベル値は、参照データ値に含まれる情報のタイプを説明します。モデ ルの各参照データ値にラベルを割り当てます。

確率モデルのラベルに参照データ値をリンクするには、モデルをコンパイルします。コンパイル処理では、デ ータ値とラベル間の、一連の論理的な関連付けが生成されます。モデルを読み取るマッピングを実行すると、 データ統合サービスはモデルのロジックをトランスフォーメーション入力データに適用します。データ統合サ ービスは、入力データ値を最も正確に描写しているラベルを返します。

Developer tool で確率モデルを作成します。モデルリポジトリは、確率モデルオブジェクトを格納します。 Developer ツールは、データ値、ラベル、およびコンパイルデータを、Informatica ディレクトリ構造内のフ ァイルに書き込みます。

## 参照テーブル

参照テーブルは、少なくとも 2 つのカラムが含まれるデータベーステーブルです。 一方のカラムにはデータ値 の標準バージョンまたは必要なバージョンが含まれ、もう一方のカラムにはデータ値の代替バージョンが含ま れます。 参照テーブルをトランスフォーメーションに追加すると、テーブルに存在する値が入力ポートデータ で検索されます。 作業するデータプロジェクトに役立つデータを含むテーブルを作成できます。

## 正規表現

ラベル適用操作において、正規表現とは、入力データに含まれる特定の文字列の識別に使用できる式を指しま す。 正規表現は、トークンラベル適用モードを使用するラベラトランスフォーメーションで使用できます。

ラベラトランスフォーメーションでは、正規表現を使用して入力パターンを一致させ、1 つのラベルを作成し ます。 正規表現の出力が複数になる場合、複数のラベルは生成されません。

## トークンセット

トークンセットには、特定のトークンを識別する式が含まれます。 トークンセットは、トークンラベル適用モ ードを使用するラベラトランスフォーメーションで使用できます。

トークンセットを使用すると、トークンラベル適用操作の一部として特定のトークンを識別できます。 例え ば、トークンセットを使用して、"AccountName@DomainName"という形式のすべての電子メールアドレス にラベルを適用できます。 トークンにラベルを適用したら、パーサートランスフォーメーションを使用して、 指定した出力ポートに電子メールアドレスを書き込むことができます。

Developer ツールには、さまざまなパターンを識別するために使用できるシステム定義のトークンセットが用 意されています。 システム定義のトークンセットの例をいくつか示します。

- **•** 単語
- **•** 数字
- **•** 電話番号
- **•** 電子メールアドレス
- **•** 郵便番号
- **•** 国の識別番号(社会保障番号など)
- **•** クレジットカード番号

# <span id="page-329-0"></span>ラベラトランスフォーメーションのストラテジ

入力データにラベルを割り当てるには、ラベル適用ストラテジを使用します。ラベル適用ストラテジを設定す るには、ラベラトランスフォーメーションの**[ストラテジ]**ビューで設定を編集します。

ラベル適用ストラテジを作成するときは、操作を 1 つ以上追加し、操作ごとに特定のラベル適用タスクを実装 します。

ラベラトランスフォーメーションには、ストラテジを作成するためのウィザードが用意されています。 ラベル 適用ストラテジを作成するときは、文字ラベル適用またはトークンラベル適用のいずれかのモードを選択しま す。 その後、そのラベル適用モードに固有の操作を追加します。

**重要:** 操作やストラテジの順序は変更が可能です。 各操作で前の操作の結果を読み取るため、ストラテジ内の 操作の順序によってストラテジの出力が変わることがあります。

## 文字ラベル適用操作

文字ラベル適用操作は、データの文字パターンを示すラベルを作成する場合に使用します。

文字ラベル適用ストラテジには、以下のタイプの操作を追加できます。

### **文字セットを使用して文字にラベルを適用する**

定義済みの文字セット(数字や英文字など)を使用して文字にラベルを適用します。 Unicode 文字セット と Unicode 以外の文字セットを選択できます。

### **参照テーブルを使用して文字にラベルを適用する**

参照テーブルにあるカスタムラベルを使用して文字にラベルを適用します。

## トークンラベル適用操作

トークンラベル適用操作は、データの文字列を示すラベルを作成する場合に使用します。

ラベラトランスフォーメーションでは、入力文字列に含まれる複数のトークンを識別してラベルを適用するこ とができます。 例えば、米国の電話番号と電子メールアドレスのトークンセットを使用するようにラベラトラ ンスフォーメーションを設定できます。 このラベラトランスフォーメーションで入力文字列555-555-1212 someone@somewhere.com"を処理すると、出力文字列は"USPHONE EMAIL"になります。

ラベル適用ストラテジに追加できるトークンラベル適用操作のタイプを次に示します。

## **参照テーブルのラベル**

参照テーブルのエントリに一致する文字列にラベルを適用します。

### **トークンセットのラベルトークン**

トークンセットデータまたは確率モデルデータに一致するラベル文字列パターン。

# ラベラトランスフォーメーションのポート

トランスフォーメーション内で設定するラベル適用操作に必要な入力ポートと出力ポートを選択します。

ラベラトランスフォーメーションでは、以下のポートを使用します。

### **入力ポート**

アップストリームオブジェクトから文字列の入力を読み取ります。

### <span id="page-330-0"></span>**ラベル適用後の出力ポート**

トランスフォーメーションの操作によって定義されたラベルを書き込みます。

### **トークン化された出力ポート**

出力の各ラベルに対応する入力文字列を渡します。 このポートは、マプレットまたはマッピング内でラベ ラトランスフォーメーションのパーサートランスフォーメーションのダウンストリームを追加する場合に このポートを選択し、パターンベースの解析モードで実行されるようにパーサートランスフォーメーショ ンを設定します。 パーサートランスフォーメーションは、トークンラベル適用の出力を、トークン化され た出力ポートのデータと関連付けます。

### **スコア出力ポート**

トークンラベル適用操作の確率的な一致手法によって生成されるスコア値を書き込む場合に選択します。

確率モデルが使用されるトークンラベル適用操作を実行すると、ラベルが適用された文字列ごとに数値ス コアが生成されます。 このスコアは、入力文字列と確率モデルで定義されたパターンの間の類似度を表し ます。

# 文字ラベル適用のプロパティ

文字ラベル適用操作のプロパティは、ラベラトランスフォーメーションの**[ストラテジ]**ビューで設定します。

## 全般プロパティ

全般プロパティは、ストラテジで定義するすべての文字ラベル適用操作に適用されます。 ストラテジに名前を 付けたり、入出力ポートを指定したりするには、全般プロパティを使用します。

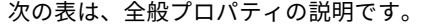

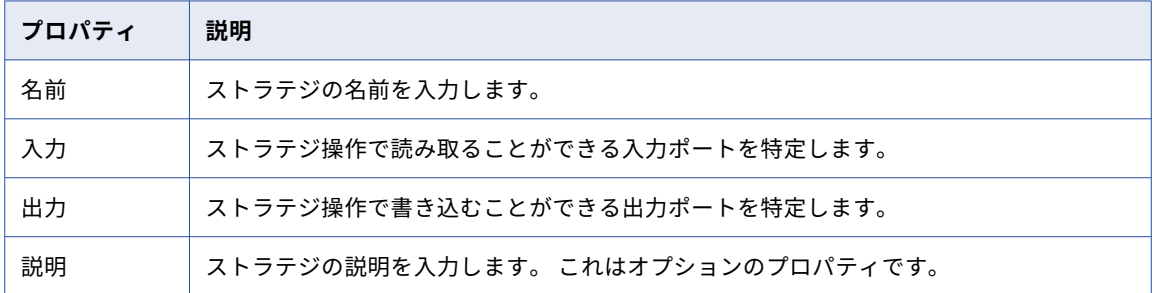

# 参照テーブルのプロパティ

文字ラベル適用ストラテジを定義するときは、文字セットと参照テーブルを使用してラベルに演算子を追加で きます。 参照テーブルのプロパティを使用して、参照テーブルの使用方法を指定します。

以下の表に、参照テーブルのプロパティを示します。

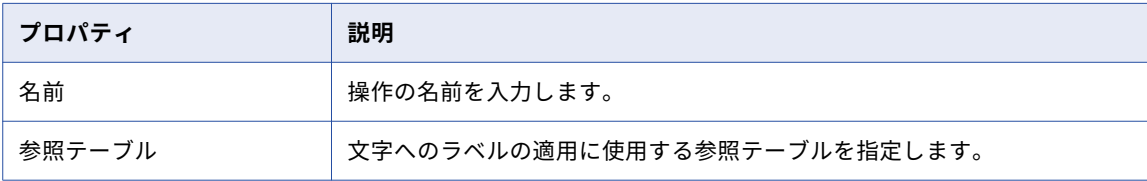

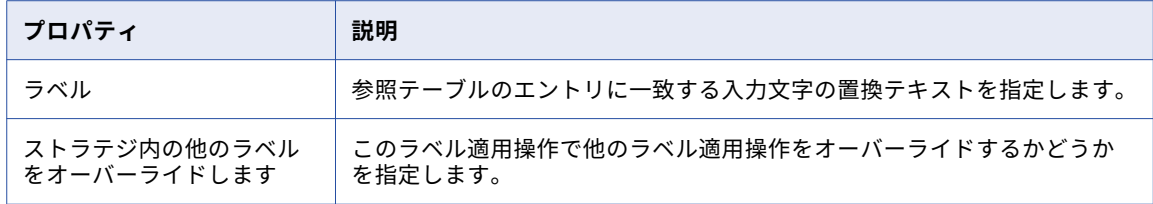

# 文字セットのプロパティ

文字ラベル適用ストラテジを定義するときは、文字セットと参照テーブルを使用してラベルに演算子を追加で きます。 文字セットのプロパティを使用して、文字セットの使用方法を指定します。

以下の表に、文字セットのプロパティを示します。

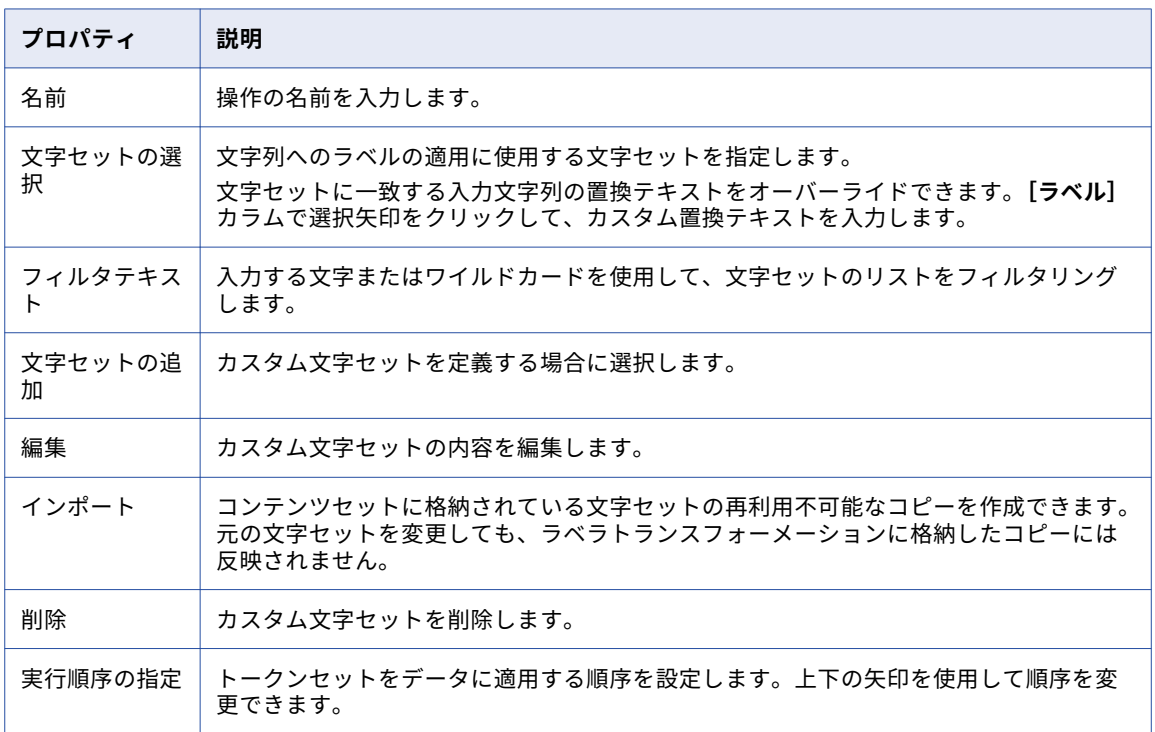

# フィルタのプロパティ

ラベル適用操作中にスキップする値を指定できます。 ラベル適用操作を適用しない値を指定するには、**[テキ ストを無視する]**プロパティを使用します。

以下の表に、フィルタのプロパティを示します。

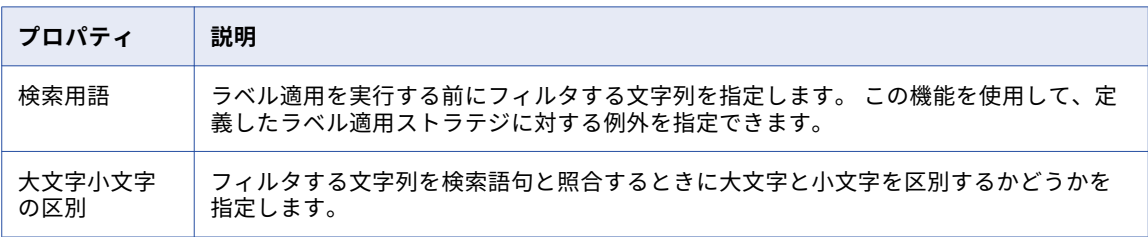

<span id="page-332-0"></span>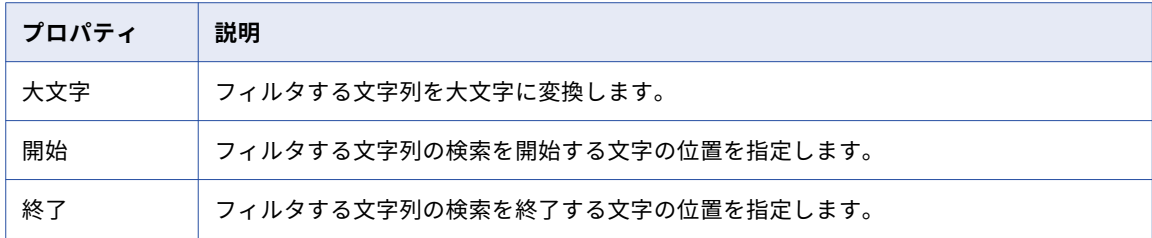

# トークンラベル適用のプロパティ

トークンラベル適用操作のプロパティは、ラベラトランスフォーメーションの [ストラテジ]ビューで設定し ます。

# 全般プロパティ

全般プロパティは、ストラテジで定義するすべてのトークンラベル適用操作に適用されます。 ストラテジに名 前を付けたり、入出力ポートを指定したり、ストラテジで確率的な一致方法を有効にするかどうかを指定する には、全般プロパティを使用します。

次の表は、全般プロパティの説明です。

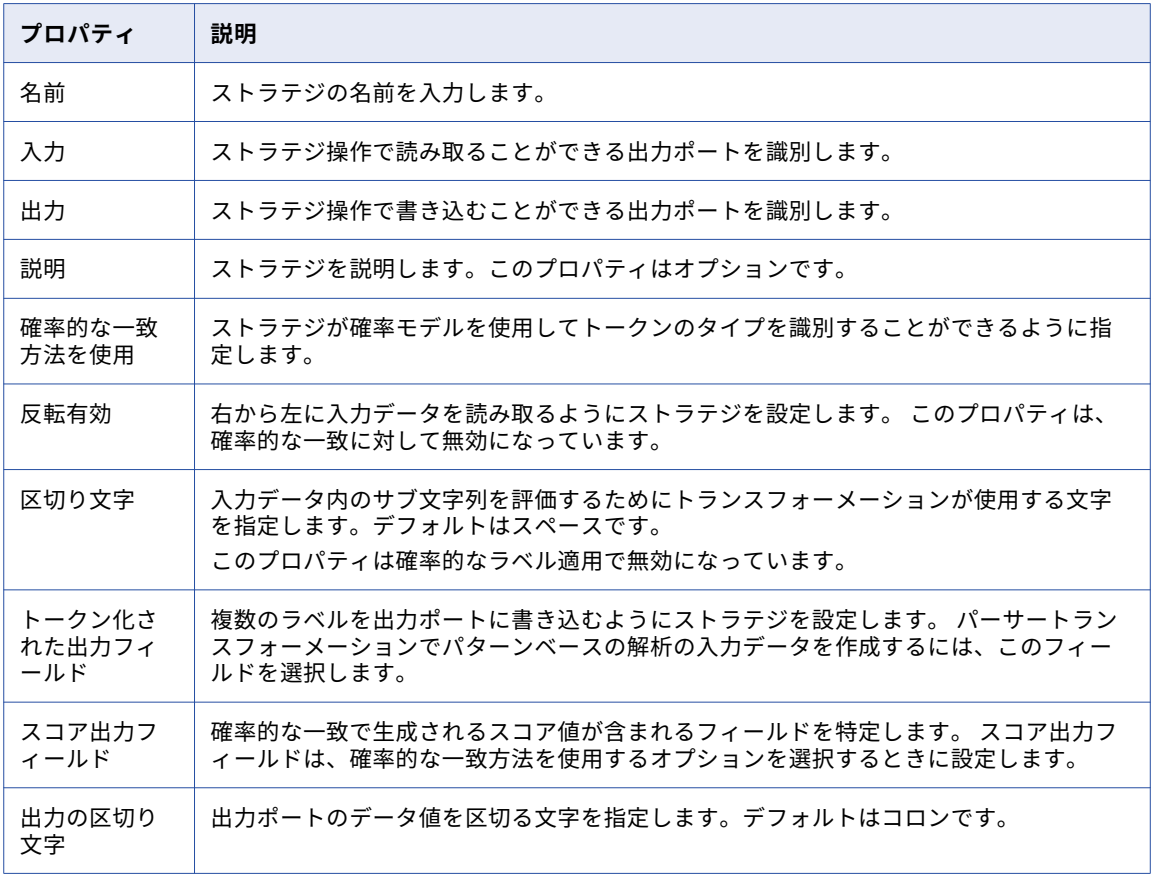

# トークンセットのプロパティ

トークンセットプロパティは、トークンセットを使用するためにラベル適用操作を設定するときに適用されま す。

次の表は、全般プロパティの説明です。

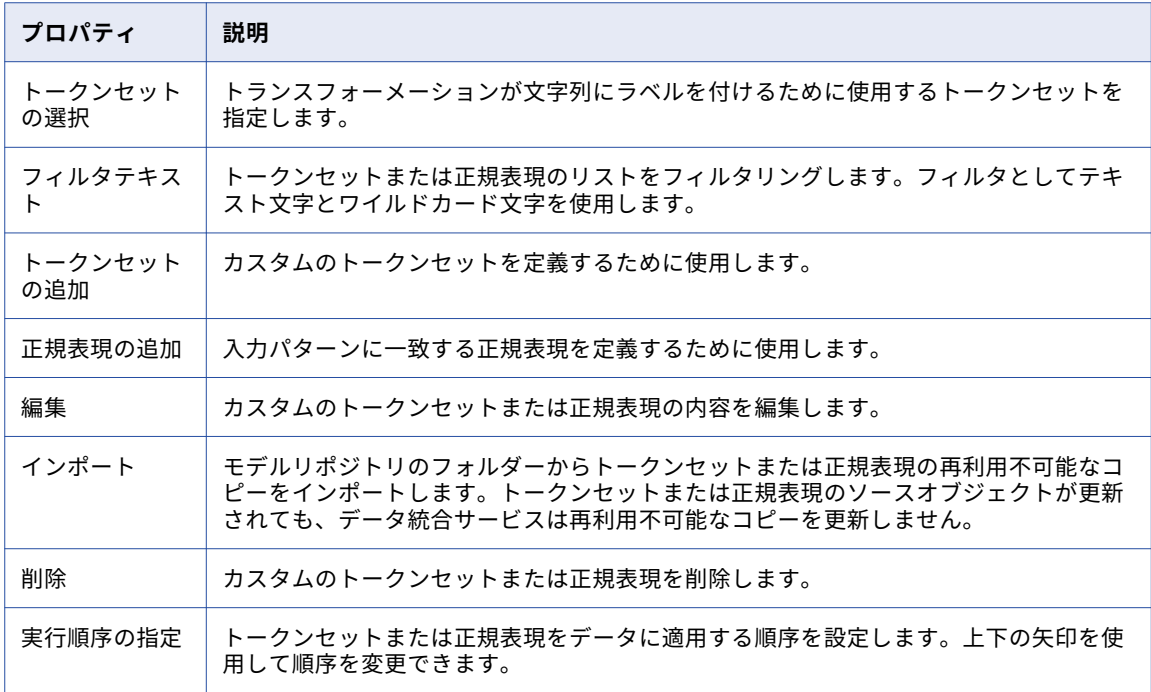

# カスタムラベルプロパティ

トークンラベル適用操作を設定するときは、**[カスタムラベル]**ビューを選択して、特定の検索語句に対するラ ベルを作成できます。

以下の表に、カスタムラベルプロパティを示します。

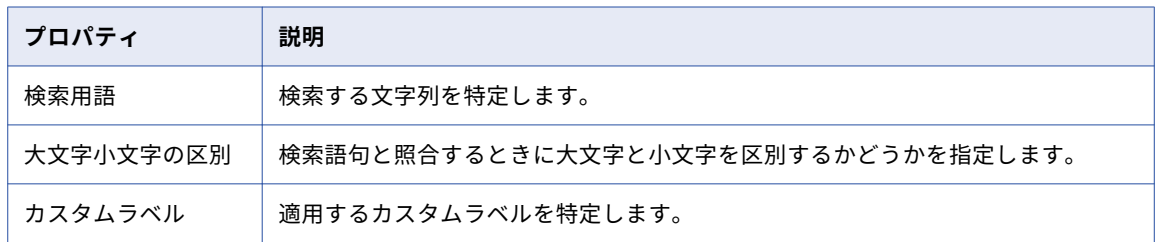

# 確率的な一致のプロパティ

確率的な一致方法を使用するオプションを選択すると、確率モデルをラベル適用操作に追加できます。 トーク ンセットまたは参照テーブルが使用されている確率モデルをストラテジに追加することはできません。

以下の表に、確率的な一致に関連付けられているプロパティを示します。

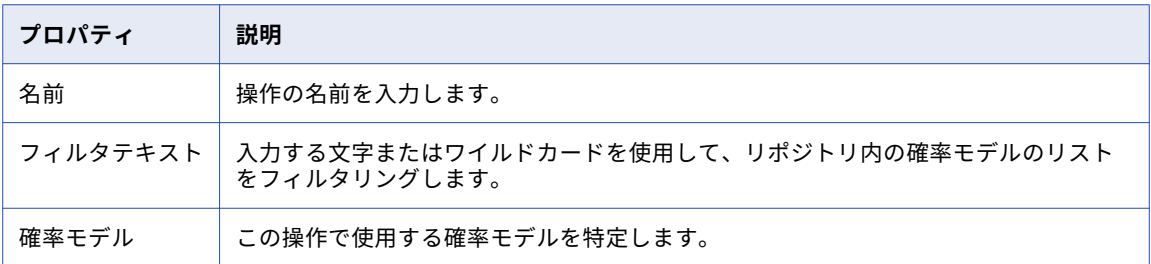

# 参照テーブルのプロパティ

参照テーブルプロパティは、参照テーブルを使用するためにラベル適用操作を設定するときに適用されます。 以下の表に、参照テーブルのプロパティを示します。

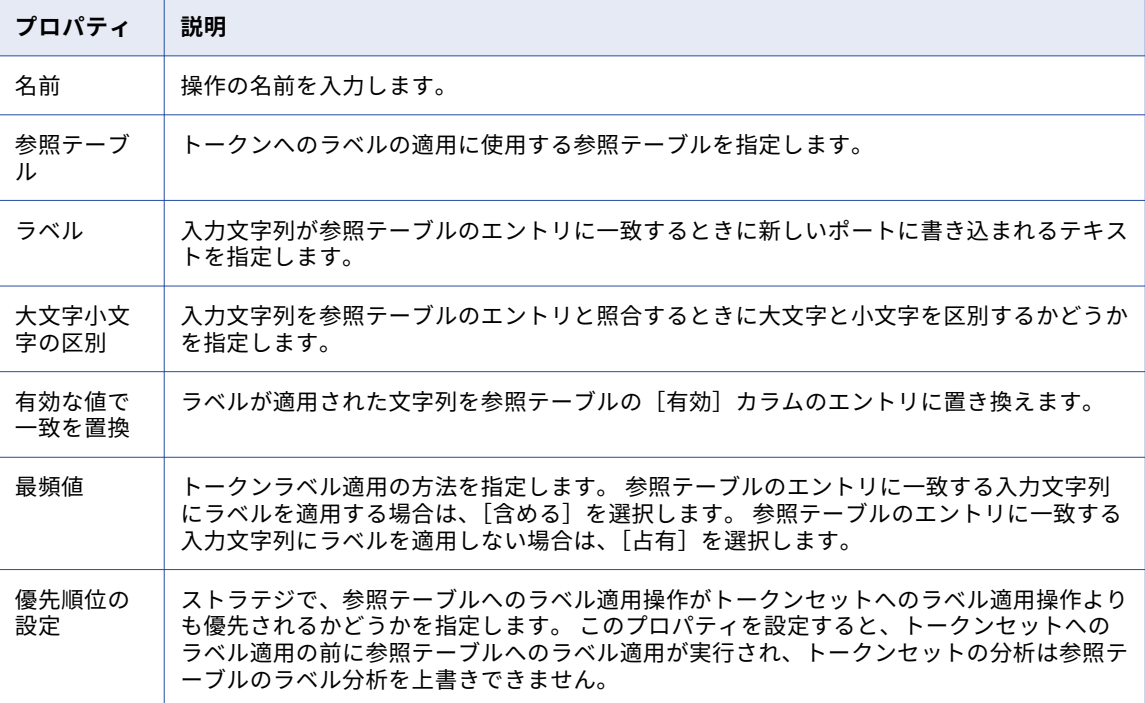

# <span id="page-335-0"></span>文字ラベル適用ストラテジの設定

ラベル適用ストラテジを設定するには、ラベラトランスフォーメーションの**[ストラテジ]**ビューで設定を編 集します。

- 1. **[ストラテジ]**ビューを選択し、**[新規]**をクリックしてストラテジを作成します。 **ストラテジ**ウィザードが開きます。
- 2. ストラテジの名前を入力します。
- 3. **[入力]**フィールドと**[出力]**フィールドをクリックして、ストラテジのポートを定義します。
- 4. 必要に応じて、ストラテジの説明を入力します。
- 5. 文字ラベル適用モードを選択します。
- 6. **[次へ]**をクリックします。
- 7. 設定する文字ラベル適用操作のタイプを選択します。 以下の操作を設定できます。
	- **•** 参照テーブルを使用して文字にラベルを適用する。
	- **•** 文字セットを使用したラベル文字。
- 8. **[次へ]**をクリックします。
- 9. 操作のプロパティを設定し、**[次へ]**をクリックします。
- 10. 必要に応じて、**[テキストを無視する]**プロパティを設定します。
- 11. **[次へ]**をクリックしてその他の操作をストラテジに追加するか、**[完了]**をクリックします。
- ストラテジや操作を処理する順序は変更できます。 **[ストラテジ]**ビューで、ストラテジまたは操作を選択
- し、**[上に移動]**または**[下に移動]**をクリックします。

# トークンラベル適用ストラテジの設定

ラベル適用ストラテジを設定するには、ラベラトランスフォーメーションの**[ストラテジ]**ビューで設定を編 集します。

- 1. **[ストラテジ]**ビューを選択し、**[新規]**をクリックしてストラテジを作成します。 **ストラテジ**ウィザードが開きます。
- 2. ストラテジの名前を入力します。
- 3. **[入力]**フィールドと**[出力]**フィールドをクリックして、ストラテジのポートを定義します。
- 4. 必要に応じて、ストラテジの説明を入力します。
- 5. トークンラベル適用モードを選択します。 選択するモードのプロパティを検証または編集します。
- 6. **[次へ]**をクリックします。
- 7. 設定するトークンラベル適用操作のタイプを選択します。 以下の操作を設定できます。
	- **•** トークンセットを使用してトークンにラベルを適用します。
	- **•** 参照テーブルを使用してトークンにラベルを適用します。
	- **•** 確率的な一致を使用してトークンにラベルを適用します。
- 8. **[次へ]**をクリックします。
- 9. 操作のプロパティを設定し、**[次へ]**をクリックします。

<span id="page-336-0"></span>確率的な一致を使用するようにストラテジを設定する場合は、その他のデータとして特定されるトークン に使用するラベルを入力します。

- 10. 必要に応じて、**[カスタムラベル]**プロパティを設定します。
- 11. **[次へ]**をクリックしてその他の操作をストラテジに追加するか、**[完了]**をクリックします。

ストラテジや操作を処理する順序は変更できます。 **[ストラテジ]**ビューで、ストラテジまたは操作を選択 し、**[上に移動]**または**[下に移動]**をクリックします。

# ラベラトランスフォーメーションの詳細プロパティ

Data Integration Service でラベラトランスフォーメーションのデータがどのように処理されるかを特定する ためのプロパティを設定します。

ログに表示するトレースレベルを設定できます。

**[詳細]**タブでは、以下のプロパティを設定します。

**トレースレベル**

このトランスフォーメーションのログに表示される情報の詳細度。Terse、Normal、Verbose Initialization、Verbose data から選択できます。デフォルトは[Normal]です。

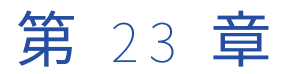

# ルックアップトランスフォーメー ション

この章では、以下の項目について説明します。

- **•** ルックアップトランスフォーメーションの概要, 338 ページ
- **•** [接続されたルックアップと接続されていないルックアップ,](#page-338-0) 339 ページ
- **•** [ルックアップトランスフォーメーションの開発,](#page-341-0) 342 ページ
- **•** [ルックアップクエリ,](#page-341-0) 342 ページ
- **•** [ルックアップソースフィルタ,](#page-344-0) 345 ページ
- **•** [ルックアップ条件,](#page-345-0) 346 ページ
- **•** [ルックアップキャッシュ,](#page-348-0) 349 ページ
- **•** [クエリのプロパティ,](#page-348-0) 349 ページ
- **•** [動的マッピングでのルックアップトランスフォーメーション,](#page-349-0) 350 ページ
- **•** [動的ポートの定義,](#page-349-0) 350 ページ
- **•** [ルックアップソースの変更,](#page-350-0) 351 ページ
- **•** [ポートセレクタ,](#page-354-0) 355 ページ
- **•** [\[ランタイム\]プロパティ,](#page-360-0) 361 ページ
- **•** [詳細プロパティ,](#page-361-0) 362 ページ
- **•** [再利用可能なルックアップトランスフォーメーションの作成,](#page-362-0) 363 ページ
- **•** [再利用不可能なルックアップトランスフォーメーションの作成,](#page-363-0) 364 ページ
- **•** [接続されていないルックアップトランスレーションの作成,](#page-364-0) 365 ページ
- **•** [接続されていないルックアップの例,](#page-365-0) 366 ページ

# ルックアップトランスフォーメーションの概要

ルックアップトランスフォーメーションはパッシブまたはアクティブなトランスフォーメーションであり、フ ラットファイル、論理データオブジェクト、参照テーブル、またはリレーショナルテーブルをルックアップし ます。ルックアップトランスフォーメーションは、ルックアップから 1 行または複数の行を返すことができま す。

ルックアップトランスフォーメーションを作成する前に、ルックアップソースを作成します。フラットファイ ルまたはリレーショナルデータベーステーブルを物理データオブジェクトとしてインポートします。または、

<span id="page-338-0"></span>ルックアップソースとして使用する論理データオブジェクトまたは参照テーブルを作成します。ルックアップ トランスフォーメーションを作成する際、Developer tool がデータオブジェクトまたは参照テーブルからこれ らのカラムをトランスフォーメーションのルックアップ用ポートとして追加します。トランスフォーメーショ ンの作成後に、ルックアップの結果を返す 1 つ以上の出力ポートを設定します。ルックアップ条件を設定し、 他のルックアッププロパティを設定します。

マッピングの実行またはデータのプレビューを行うと、データ統合サービスはルックアップソースに対しクエ リを実行します。データ統合サービスは、トランスフォーメーションのルックアップポート、ルックアッププ ロパティ、およびルックアップ条件に基づいて、ルックアップソースに対しクエリを実行します。ルックアッ プトランスフォーメーションは、ルックアップの結果をターゲットまたは別のトランスフォーメーションに返 します。

接続されたまたは接続されていないルックアップトランスフォーメーションを設定できます。接続されたトラ ンスフォーメーションは、マッピング内の別のトランスフォーメーションに接続します。接続されていないト ランスフォーメーションは、別のトランスフォーメーションの:LKP 式から入力を受け取ります。ルックアップ トランスフォーメーションで論理データオブジェクトに対してルックアップを実行する場合は、接続されたル ックアップトランスフォーメーションを設定する必要があります。ルックアップトランスフォーメーションの 入力ポートをアップストリームトランスフォーメーションまたはアップストリームソースに接続します。出力 ポートをダウンストリームトランスフォーメーションまたはダウンストリームターゲットに接続します。

1 つのマッピングで複数のルックアップトランスフォーメーションを使用できます。

ルックアップトランスフォーメーションでは、以下のタスクを実行できます。

- **•** 関連する値を取得する。入力データの値に基づいてルックアップソースから値を取得します。例えば、入力 データに従業員 ID が含まれているとします。従業員 ID によってルックアップソースから従業員名を取得し ます。
- **•** ルックアップソースから複数の行を取得する。
- **•** 計算を行う。ルックアップテーブルから値を取得し、その値を計算に使用します。例えば、消費税率を取得 し、税額を計算してターゲットに返します。
- **•** 式を受け付けるトランスフォーメーションの:LKP 式を使用して、接続されていないルックアップを実行す る。トランスフォーメーションの別の式を使用して結果をフィルタします。
- **•** 動的マッピングでルックアップトランスフォーメーションを使用するために、ルックアップソースとルック アップ条件をパラメータ化します。

# 接続されたルックアップと接続されていないルック アップ

接続されたまたは接続されていないルックアップトランスフォーメーションを設定できます。 接続されたルッ クアップトランスフォーメーションは、マッピング内の他のトランスフォーメーションに接続する入出力ポー トのあるトランスフォーメーションです。 接続されていないルックアップトランスフォーメーションは、マッ ピングに含まれますが、他のトランスフォーメーションに接続されていません。

接続されていないルックアップトランスフォーメーションは、トランスフォーメーション(式トランスフォー メーションやアグリゲータトランスフォーメーションなど)の:LKP 式の結果から入力を受け取ります。 :LKP 式は、ルックアップトランスフォーメーションに引数を渡し、ルックアップトランスフォーメーションから結 果を受け取ります。:LKP 式は、ルックアップの結果を式トランスフォーメーションやアグリゲータトランスフ ォーメーションの別の式に渡して、結果をフィルタすることができます。

次の表に、接続されたルックアップと接続されていないルックアップの違いを示します。

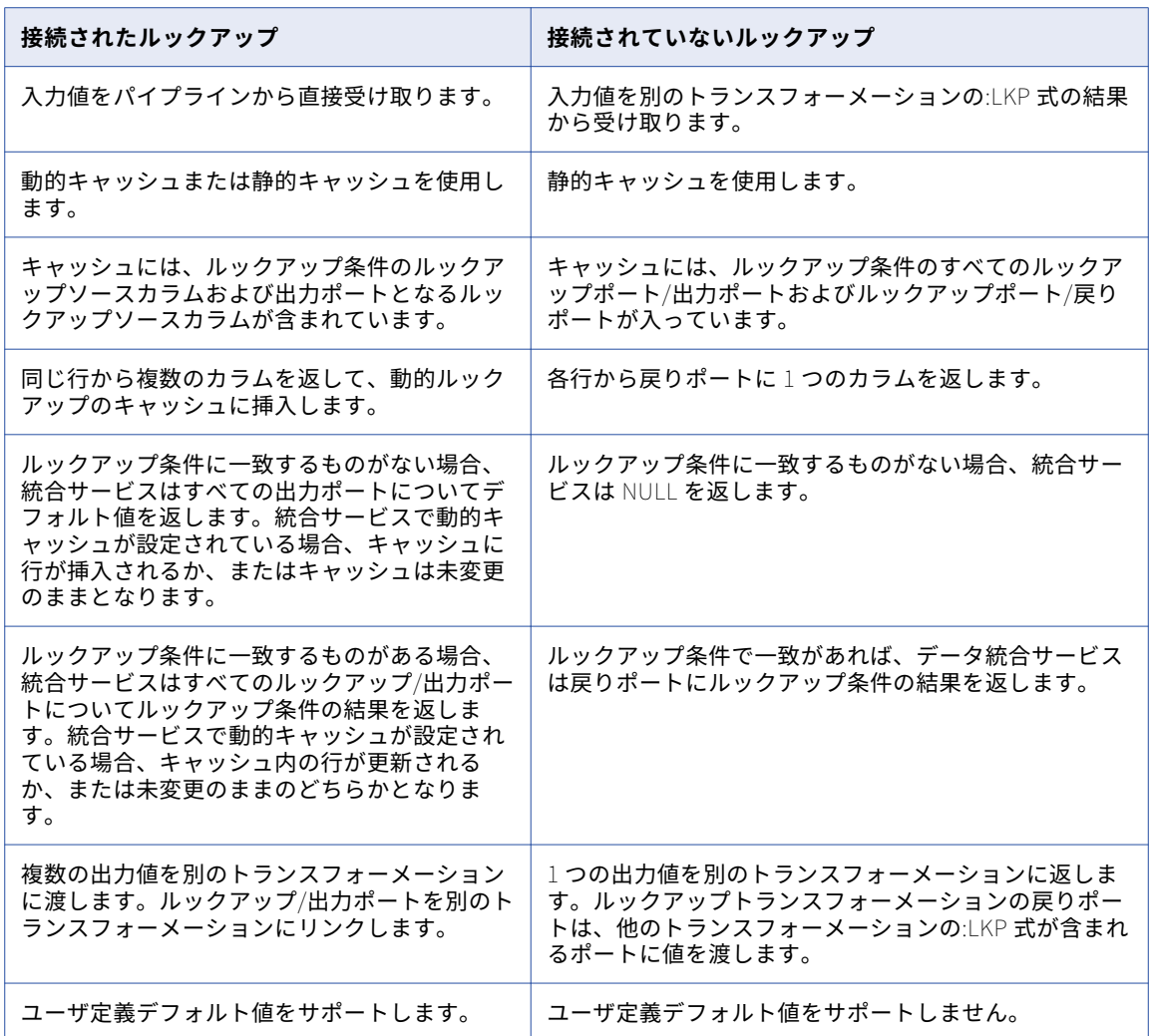

## 接続されたルックアップ

接続されたルックアップトランスフォーメーションとは、マッピング内でソースまたはターゲットに接続され ているルックアップトランスフォーメーションのことです。

次の図に、接続されたルックアップトランスフォーメーションとのマッピングを示します。

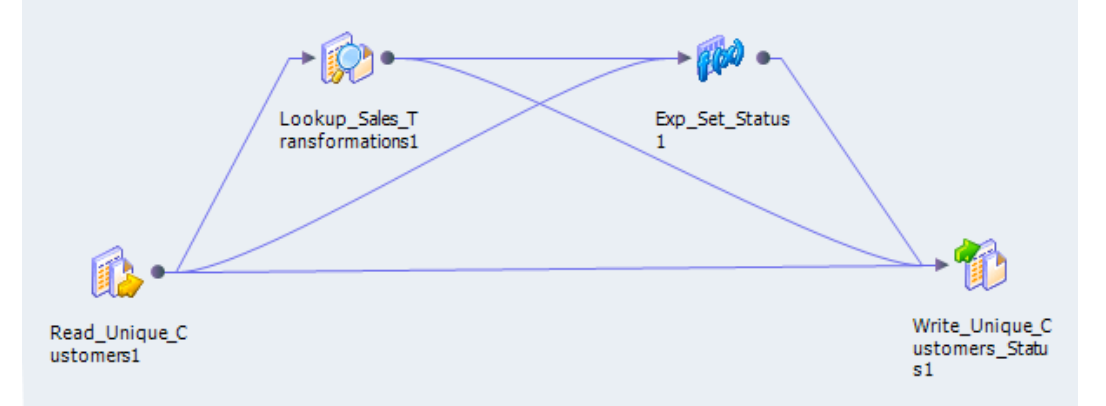

接続されたルックアップトランスフォーメーションが含まれているマッピングを実行すると、データ統合サー ビスは以下の手順を実行します。

- 1. データ統合サービスが値を別のトランスフォーメーションからルックアップトランスフォーメーションの 入力ポートに渡します。
- 2. 各入力行に対して、データ統合サービスがトランスフォーメーションのルックアップポートおよびルック アップ条件に基づいて、ルックアップソースまたはキャッシュにクエリを実行します。
- 3. トランスフォーメーションがキャッシュを使用していない場合、または静的キャッシュを使用している場 合、データ統合サービスはルックアップクエリから値を返します。 トランスフォーメーションが動的キャッシュを使用している場合、Integration Service は行を見つけられ

なかったキャッシュにその行を挿入します。 Integration Service でキャッシュ内に行が検出された場合、 キャッシュ内の行が更新されるかまたは未変更のままとなります。 行に対して挿入、更新、または変更な しのフラグを設定します。

4. データ統合サービスがクエリからデータを返して、それをマッピング内の次のトランスフォーメーション に渡します。

トランスフォーメーションが動的キャッシュを使用している場合、行をフィルタまたはルータトランスフ ォーメーションに渡し、ターゲットへの新しい行をフィルタリングすることができます。

**注:** この章では、特に明示しない限り、接続されたルックアップトランスフォーメーションについて説明しま す。

## 接続されていないルックアップ

接続されていないルックアップトランスフォーメーションは、マッピング内のソースまたはターゲットに接続 していないルックアップトランスフォーメーションです。 式を使用できるトランスフォーメーションの:LKP 式を使用して、ルックアップを呼び出します。

ルックアップ式の構文は、:LKP lookup\_transformation\_name(argument, argument, ...)です。

各引数を記述する順序は、ルックアップトランスフォーメーションのルックアップ条件の順序と一致しなけれ ばなりません。ルックアップトランスフォーメーションは、ルックアップトランスフォーメーションの戻りポ ートを介して、クエリの結果を返します。ルックアップを呼び出すトランスフォーメーションは、:LKP 式が含 まれるポートでルックアップの結果値を受け取ります。ルックアップクエリが値を返せなかった場合、ポート は NULL 値を受け取ります。

<span id="page-341-0"></span>接続されていないルックアップを実行するときは、マッピング内で同じルックアップを複数回実行できます。 ルックアップの結果を別の式でテストし、その結果に基づいて行をフィルタすることができます。

接続されていないルックアップトランスフォーメーションを含むマッピングを実行すると、データ統合サービ スは以下の手順を実行します。

- 1. 接続されていないルックアップトランスフォーメーションは、別のトランスフォーメーション(アグリゲ ータトランスフォーメーション、式トランスフォーメーション、アップデートストラテジトランスフォー メーションなど)内の:LKP 式の結果から、入力値を受け取ります。
- 2. データ統合サービスは、ルックアップトランスフォーメーションのルックアップポートおよびルックアッ プ条件に基づき、ルックアップソースまたはキャッシュに対してクエリを実行します。
- 3. データ統合サービスはルックアップトランスフォーメーションの戻りポートを介して値を返します。
- 4. 統合サービスは、:LKP 式の入ったポートに戻り値を渡します。

# ルックアップトランスフォーメーションの開発

ルックアップトランスフォーメーションを開発するときは、ルックアップソースのタイプやルックアップ条件 などの要素を考慮する必要があります。

ルックアップトランスフォーメーションを開発するときは、以下の項目について考慮してください。

- **•** フラットファイル、論理データ オブジェクト、参照テーブル、リレーショナルデータオブジェクトのうち、 どれからトランスフォーメーションを作成することにするか。ルックアップトランスフォーメーションを作 成する前に、ルックアップソースを作成します。フラットファイルまたはリレーショナルデータベーステー ブルを物理データオブジェクトとしてインポートします。または、ルックアップソースとして使用する論理 データオブジェクトまたは参照テーブルを作成します。
- **•** トランスフォーメーションの出力ポート。
- **•** トランスフォーメーションのルックアップ条件。
- **•** 統合サービスでルックアップデータをキャッシュするかどうか。統合サービスがデータをキャッシュできる のは、データがフラットファイル、参照テーブル、またはリレーショナルデータオブジェクトのときです。

# ルックアップクエリ

統合サービスは、ルックアップトランスフォーメーションで設定したポートおよびプロパティに基づいてルッ クアップをクエリします。統合サービスは、最初の行がルックアップトランスフォーメーションに入ると、デ フォルトのルックアップクエリを実行します。

リレーショナルテーブルにルックアップを使用する場合は、ルックアップクエリをオーバーライドできます。 キャッシュされる前に、オーバーライドを使用して、ORDER BY 句の変更、WHERE 句の追加、またはルック アップデータの変換を実行できます。

ルックアップクエリに SQL オーバーライドとフィルタを設定すると、統合サービスはフィルタを無視します。

## デフォルトのルックアップクエリ

デフォルトルックアップクエリには、以下の文が含まれます。

### SELECT

SELECT 文には、マッピングのすべてのルックアップポートが含まれます。ルックアップクエリの SELECT 文を表示するには、「カスタムクエリーを使用]プロパティを選択します。

### ORDER BY

ORDER BY 句はカラムを、そのカラムがルックアップトランスフォーメーションに出現する順序と同じ順 序に並べかえます。統合サービスが ORDER BY 句を生成します。これは、デフォルトの SQL を生成する ときには表示できません。

## ルックアップクエリの SQL オーバーライド

リレーショナルルックアップの場合、ルックアップクエリを上書きできます。キャッシュされる前に、ORDER BY 句の変更、WHERE 句の追加、およびルックアップデータの変換が行えます。

テーブル名とカラム名には予約語とスラッシュ記号を使用できます。

クエリを入力して、デフォルトのルックアップクエリを完全にオーバーライドできます。 または、デフォルト のルックアップクエリを表示して編集することもできます。 デフォルトのルックアップクエリには、ルックア ップポート、出力ポート、および戻りポートが含まれます。

## キャッシュを使用しないルックアップの SQL オーバーライド

SQL オーバーライドは、キャッシュを使用しないルックアップに定義することができます。WHERE 句と ORDER BY 句を含め、すべての SQL クエリを上書きできます。

Developer ツールはルックアップ条件に基づいて、ルックアップポート、入力ポート/出力ポート、WHERE 句 を含んだ SELECT 文を生成します。ルックアップトランスフォーメーションが、接続されていないルックアッ プである場合、SELECT 文にはルックアップポートと戻りポートが含まれます。

SELECT クエリ内の各カラムでは、エイリアスを使用して出力カラムが定義されます。 SQL 文の中のカラムエ イリアスの構文を変更しないでください。構文を変更すると、クエリが失敗します。WHERE 句内の入力ポー トを参照するには、パラメータのバインドを設定します。 以下の例には、Name ポートを参照する WHERE 文 が含まれています。

SELECT EMPLOYEE.NAME as NAME, max(EMPLOYEE.ID) as ID from EMPLOYEE WHERE EMPLOYEE.NAME=?NAME1?

SQL オーバーライドに SQL 関数を使用できます SQL 文に関数を追加する場合は、戻りデータ型がカラムのデ ータ型と一致している必要があります。例えば、ID のデータタイプは MAX 関数の戻り型に一致します。

SELECT EMPLOYEE.NAME as NAME, MAX(EMPLOYEE.ID) as ID FROM EMPLOYEE

**注:** キャッシュを使用しないルックアップに対して、SQL オーバーライド内のサブクエリを使用することはで きません。

## SQL オーバーライドクエリのパラメータ

ルックアップトランスフォーメーションのルックアップクエリでは、システムパラメータまたはユーザー定義 のパラメータを使用できます。 SQL エディタには、選択可能なシステムパラメータおよびユーザー定義のパラ メータのリストが表示されます。

ユーザー定義のパラメータは、ルックアップトランスフォーメーションの**[クエリ]**タブで参照または作成で きます。 各パラメータのデフォルト値を定義してください。 デフォルト値を上書きするには、ルックアップト ランスフォーメーションをマッピングに追加してから、マップレットまたはマッピングパラメータをトランス フォーメーションパラメータにバインドします。

次の図は、ルックアップトランスフォーメーションの[クエリ]タブを示しています。

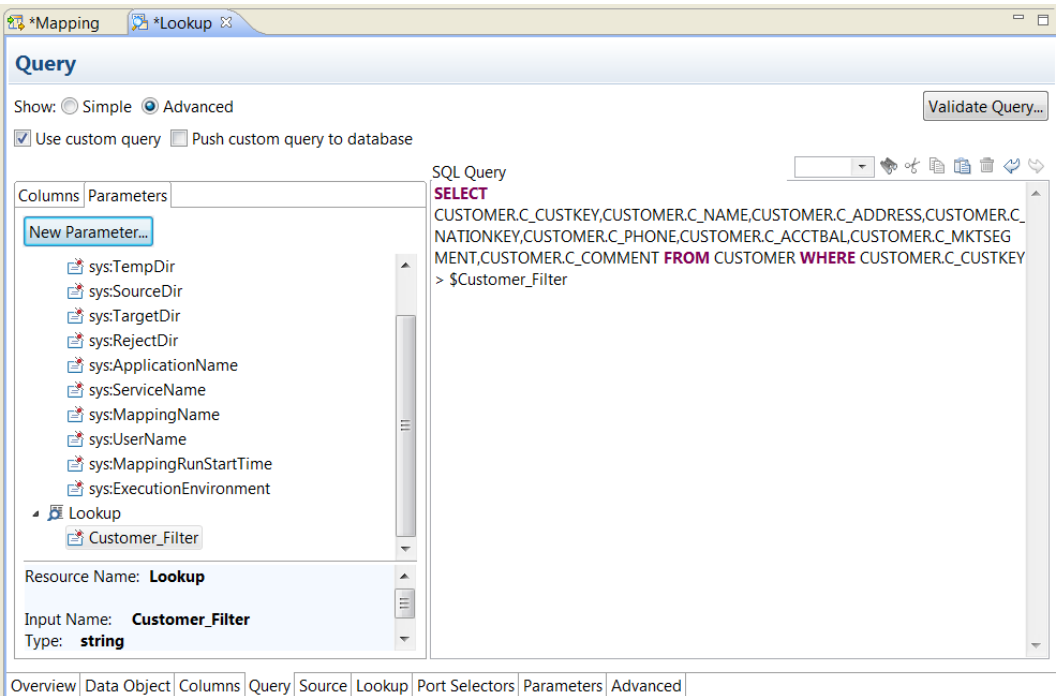

## 予約語

ルックアップ名またはカラム名に MONTH、YEAR などのデータベース予約語が含まれる場合、統合サービスが データベースに対して SQL を実行する際にデータベースエラーが発生してマッピングが失敗します。

予約語を格納するファイル(reswords.txt)は、統合サービスがインストールされているディレクトリで作成 および管理することができます。統合サービスは、マッピングを初期化するときに、reswords.txt ファイル内 を検索し、予約語の前後に引用符を挿入してから、ソース、ターゲット、およびルックアップデータベースに 対して SQL を実行します。

引用符で括った識別子に SQL-92 標準を使用するには、場合によって Microsoft SQL Server や Sybase などい くつかのデータベースを有効にすることが必要です。環境 SQL を使用してコマンドを発行します。たとえば Microsoft SQL Server では、次のコマンドを使用できます。

SET QUOTED\_IDENTIFIER ON

# ルックアップクエリのオーバーライドのガイドライン

ルックアップクエリを上書きするときに、一定のルールとガイドラインが適用されます。

ルックアップ SQL クエリを上書きする場合、以下のガイドラインを考慮してください。

- **•** リレーショナルルックアップの場合は、ルックアップ SQL クエリを上書きできます。
- **•** ルックアップキャッシュに追加する行をフィルタリングするには、ルックアップソースフィルタを追加しま す。これにより、統合サービスは WHERE 句に一致する動的キャッシュとターゲットテーブルにのみ行を挿 入します。
- **•** 複数のルックアップトランスフォーメーションでルックアップキャッシュを共有している場合、各ルックア ップトランスフォーメーションで同じルックアップ SQL オーバーライドを使用します。
- **•** ルックアップクエリ内のテーブル名やカラム名に予約語が含まれている場合、引用符で予約語を括ってくだ さい。
- <span id="page-344-0"></span>**•** キャッシュされていないルックアップにルックアップクエリを上書きするには、統合サービスで複数の一致 が検出されたときに値を返すように指定します。
- **•** デフォルトの SQL 文にはカラムの追加も削除もできません。

# ルックアップクエリの上書き

デフォルトのルックアップ SQL クエリを上書きして、カスタマイズしたクエリをルックアップソースに作成す ることができます。

- 1. **[プロパティ]** ビューで、[クエリ] タブを選択します。
- 2. **[詳細]**を選択します。
- 3. **[カスタムクエリーを使用]**を選択します。
- 4. [SQL クエリ]領域でルックアップクエリを編集します。 テーブル名、カラム名、またはパラメータをダブルクリックしてクエリに追加できます。
- 5. **[クエリの検証]**をクリックして、ルックアップクエリを検証します。
- 6. **[カスタムクエリをデータベースにプッシュ]**を選択して、データベース内でルックアップクエリを実行し ます。

# ルックアップソースフィルタ

キャッシュが有効になっているリレーショナルルックアップトランスフォーメーション用にルックアップソー スフィルタを設定できます。ルックアップソースフィルタを追加することで、データ統合サービスがルックア ップソーステーブルに対して実行するルックアップの数が制限できます。

ルックアップソースフィルタを設定すると、データ統合サービスはそのフィルタ文の結果に基づいてルックア ップを実行します。たとえば、ID が 510 より大きい従業員の名字をすべて取得する必要があるとします。

EmployeeID カラムに対して、次のようにルックアップソースフィルタを設定します。

EmployeeID >= 510

EmployeeID は、ルックアップトランスフォーメーションの入力ポートです。データ統合サービスはソース行 を読み取るときに、EmployeeID の値が 510 より大きいときにキャッシュに対してルックアップを実行しま す。EmployeeID が 510 以下の場合、ルックアップトランスフォーメーションは姓を取得しません。

プッシュダウン最適化用に設定されたマッピングでルックアップソースフィルタをルックアップクエリに追加 すると、データ統合サービスは SQL オーバーライドを示すビューを作成します。次に、データ統合サービス は、このビューに対して SQL クエリを実行し、トランスフォーメーションロジックをデータベースにプッシュ します。

# ルックアップでのソース行のフィルタリング

キャッシュが有効になっているリレーショナルルックアップトランスフォーメーション用にルックアップソー スフィルタを設定できます。ルックアップのソース行にフィルタを適用することで、統合サービスがルックア ップソーステーブルに対して実行するルックアップの数を制限することができます。

- 1. [プロパティ]ビューで、[クエリ]タブを選択します。
- 2. **[フィルタ]**オプションで、**[編集]**をクリックします。
- <span id="page-345-0"></span>3. SQL エディタで、入力ポートを選択するか、フィルタを適用するルックアップトランスフォーメーション ポートを入力します。
- 4. フィルタ条件を入力します。 フィルタ条件にはキーワード WHERE を含めないでください。文字列マッピングパラメータおよび変数を 文字列識別子で囲みます。
- 5. [クエリの検証]をクリックして、フィルタ条件の構文を検査します。

# ルックアップ条件

データ統合サービスは、ルックアップ条件に基づいてルックアップソースのデータをルックアップします。 ル ックアップトランスフォーメーションにルックアップ条件を設定する場合、ソースデータ内の 1 つまたは複数 のカラムの値がルックアップソースまたはキャッシュ内の値と比較します。

例えば、ソースデータに employee number が含まれているとします。ルックアップソーステーブルには、 employee\_ID、first\_name、および last\_name が含まれています。以下のルックアップ条件を設定します。

 $emploveE$  ID = employee number

Data Integration Service は、employee\_number ごとにルックアップソースの employee\_ID、last\_name、 および first\_name カラムを返します。

Data Integration Service は、ルックアップソースから複数の行を返すことができます。以下のルックアップ 条件を設定します。

employee\_ID > employee\_number

Data Integration Service は、employee\_ID 番号がソースの従業員番号よりも大きい行をすべて返します。

## データオブジェクトルックアップでの NULL 値

ルックアップ条件への入力が NULL の場合、データオブジェクトのルックアップトランスフォーメーションで は、出力専用ポートに NULL 値が設定され、パススルーポートに入力行の値が設定された 1 行が返されます。

例えば、以下のルックアップ条件は、employee\_ID の値が NULL となっている 1 つ以上の行を含むデータソ ースに対してルックアップを実行します。

 $emploveE$  ID = employee number

この例では、以下のデータを含むルックアップテーブルを使用します。

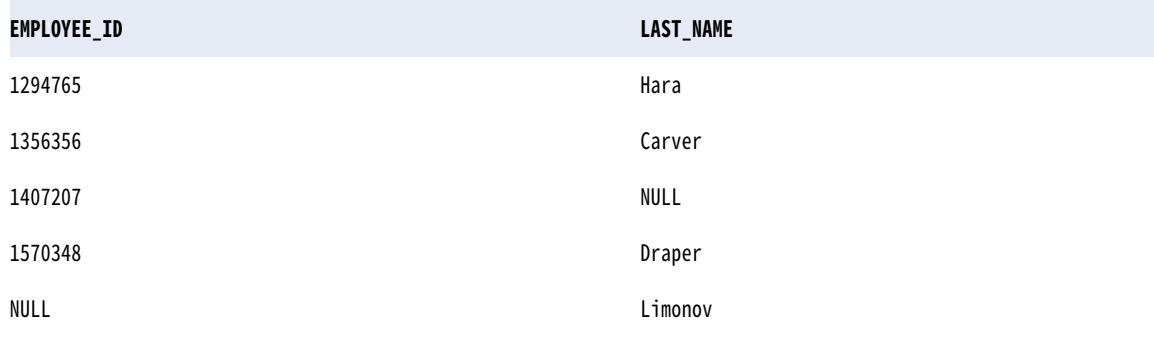

データソースの以下の入力値をルックアップテーブルと比較します。 EMPLOYEE\_NUMBER ---------------

1294765 1356356 1407207 1648246 NULL

この例では、ルックアップ条件により以下の結果が生成されます。

1294765,Hara 1356356,Carver 1407207,NULL NULL,NULL NULL,NULL

ルックアップ条件は、最初の 2 行で EMPLOYEE\_ID と EMPLOYEE\_NUMBER 間の一致を見つけます。 3 番目の 行では、ルックアップ条件に参加しない NULL 値を設定した行がルックアップソースに含まれます。 これはル ックアップ条件に一致するため、非ルックアップカラムに NULL 値を設定した結果が返されます。

4 番目と 5 番目の行では、ルックアップ条件は一致を見つけることができなかったため、両方の値に NULL を 返します。5番目の行でも、ルックアップ条件は一致を見つけることができません。NULL は、NULL を含め どの値にも一致しないためです。

# ルックアップ条件の設定

ルックアップ条件は、ルックアップソースから取得する行を決定する式です。 ルックアップ条件の設定は、 **[プロパティ]** ビューの [ルックアップ] タブで行います。

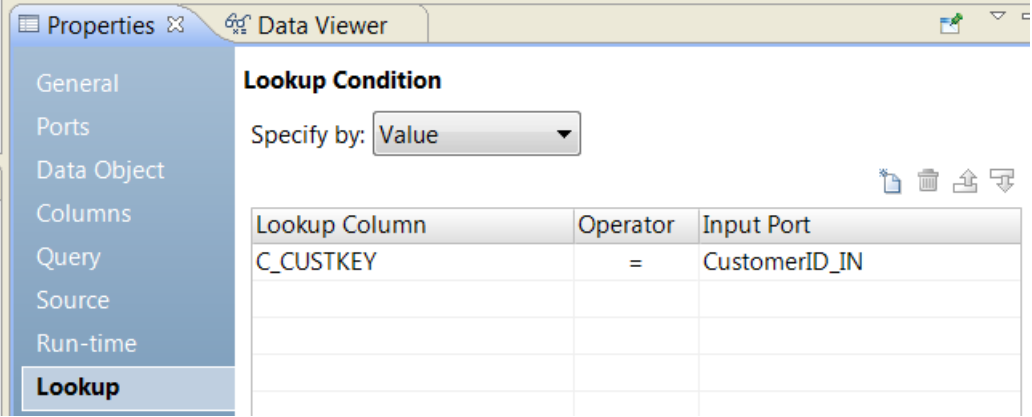

次の図は、顧客番号でルックアップを実行するルックアップ条件を示しています。

**[ルックアップ]**タブでは、以下のオプションを設定できます。

### **指定元**

ルックアップカラムと入力ポート名を選択するには、**[値]**を選択します。 式パラメータを設定してルッ クアップ条件を定義するには、**[パラメータ]**を選択します。

### **ルックアップカラム**

入力行のカラムと照合するルックアップソースのカラム。 ルックアップ条件には複数のカラムを含めるこ とができます。

### **演算子**

ルックアップカラムと入力ポート間の検索条件を決定する演算子。 =、!=、>、<、>=、<=の各演算子を使 用できます。

**入力ポート**

ルックアップソース内を検索する値が含まれる入力ポート。 1 つ以上の入力ポートとルックアップソース のポートを比較できます。

## ルックアップトランスフォーメーションの条件のルールとガイドラ イン

ルックアップトランスフォーメーションの条件の入力時には、特定のルールとガイドラインが適用されます。 ルックアップトランスフォーメーションの条件を入力する際は、以下のルールとガイドラインを考慮してくだ さい。

- **•** ルックアップ条件に含めるカラムのデータ型は一致する必要があります。
- **•** ルックアップ条件でルックアップポートごとに入力ポートを 1 つ使用します。トランスフォーメーションの 1 つまたは複数の条件で、同じ入力ポートを使用できます。
- **•** ルックアップ条件でポートセレクタまたは動的ポートを使用する場合、ルックアップ条件は、式内のすべて のポートを対象とします。
- **•** 動的入力ポートまたはポートセレクタを、ルックアップ条件の入力ポートとして使用できます。 入力ポー ト内の生成されたポート数は、ルックアップカラムのポート数と同じである必要があります。
- **•** 複数のルックアップ条件を使ってルックアップトランスフォーメーションを処理する場合、統合サービスは すべてのルックアップ条件と一致する行を返します。
- **•** 式パラメータを作成して、再利用できないルックアップトランスフォーメーションのルックアップ条件をパ ラメータ化できます。
- **•** ルックアップのパフォーマンスを向上するには、次の順序で条件を入力します。
	- 等しい(=)
	- より小さい (<)、より大きい(>)、より小さいまたは等しい (<=)、より大きいまたは等しい (>=)
	- 等しくない (!=)
- **•** ルックアップ条件は、=、>、<、>=、<=、または!=を演算子として使用して作成できます。
- **•** ルックアップ一致に対する統合サービスの処理は、ルックアップトランスフォーメーションの設定に何を使 用するか(動的ルックアップキャッシュか、静的ルックアップキャッシュか、キャッシュを使用しないルッ クアップか)によって異なります。
- **•** 統合サービスは NULL 値を一致させます。例えば、ルックアップポートと入力ポートの両方に NULL 値があ れば、統合サービスはそれらを同じものとみまします。
- **•** ルックアップ条件のカラムが Decimal データ型の場合、各カラムの精度は同じ精度範囲に収める必要があ ります。 有効な精度範囲は以下のとおりです。
	- $-$  Decimal 0 $\sim$ 18
	- $-$  Decimal 19 $\sim$ 28
	- $-$  Decimal 29 $\sim$ 38
	- Decimal 39 以上

例えば、条件を DecimalA = DecimalB と定義したとき、DecimalA の精度が 15 で DecimalB が 25 の場合、こ のルックアップ条件は有効ではありません。

# <span id="page-348-0"></span>ルックアップキャッシュ

大きなルックアップソースまたは小さなルックアップテーブルをキャッシュすると、パフォーマンスを向上で きます。ルックアップソースをキャッシュすると、統合サービスは入力行ごとにルックアップソースをクエリ する代わりに、ルックアップキャッシュをクエリします。

さまざまなタイプのルックアップキャッシュを、各自の業務要件に応じて作成することができます。動的キャ ッシュでも静的キャッシュでも作成できます。永続キャッシュでも非永続キャッシュでも作成できます。キャ ッシュは、複数のルックアップトランスフォーメーション間で共有できます。

ルックアップトランスフォーメーションが動的マッピング内にある場合、永続または非永続キャッシュを使用 できます。 キャッシュを保持し、パラメータでルックアップソースを変更すると、マッピングは失敗します。 フラットファイルルックアップソースの制御ファイルを変更する場合もマッピングは失敗します。

**注:** ルックアップトランスフォーメーションに動的ポートまたはパラメータ化されたルックアップソースが含ま れる場合、動的ルックアップキャッシュや永続ルックアップキャッシュは使用できません。

# クエリのプロパティ

リレーショナルルックアップテーブルのルックアップクエリを表示または変更するように、クエリのプロパテ ィを設定します。ルックアップにフィルタを適用したり、ルックアップクエリをカスタマイズすることができ ます。

次の表で、リレーショナルルックアップを実行するルックアップトランスフォーメーションに関するクエリの プロパティについて説明します。

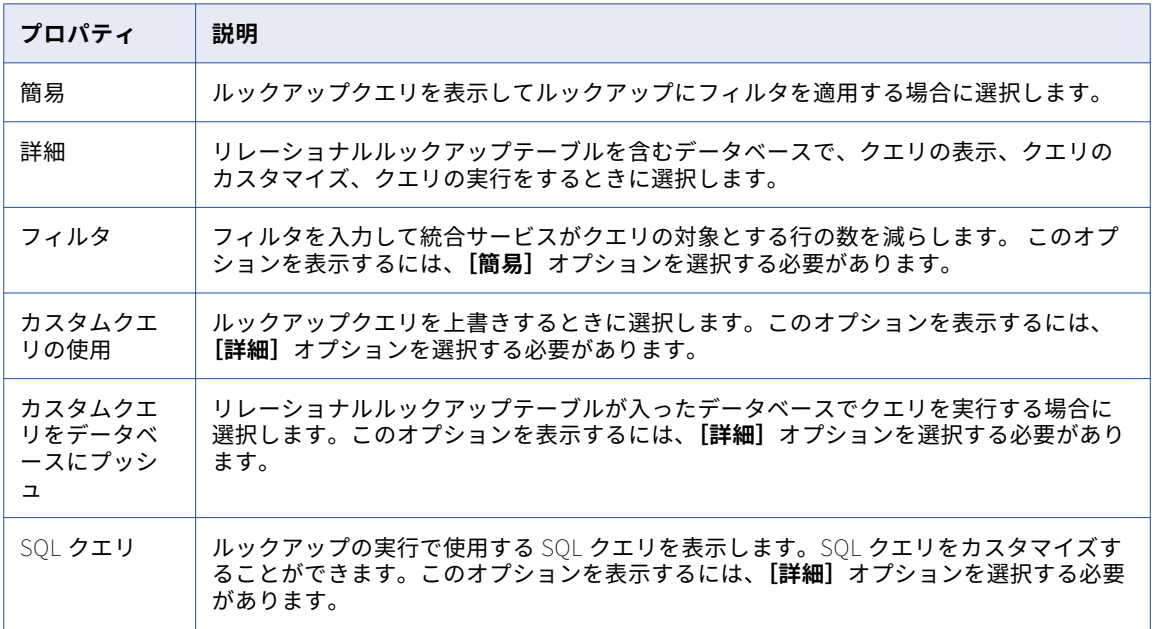

# <span id="page-349-0"></span>動的マッピングでのルックアップトランスフォーメ ーション

動的マッピングでルックアップトランスフォーメーションを使用できます。 動的ポートを設定し、ソースデー タに基づいて各種のポートと送受信を行うことができます。 ルックアップソースおよびルックアップ条件をパ ラメータ化し、各種のポートに基づいてルックアップを実行できます。

動的マッピングとは、ソース、ターゲット、トランスフォーメーションのロジックが実行時に変更される可能 性のあるマッピングです。 パラメータとルールを設定してデータ構造を変更できます。 動的マッピングでルッ クアップトランスフォーメーションを使用する場合、ルックアップトランスフォーメーションの入力ポートは ソースデータに基づいて変更されることがあります。 ルックアップ条件のルックアップソースおよびポートの 構造が変更されることがあります。

**注:** ルックアップトランスフォーメーションに動的ポートまたはパラメータ化されたルックアップソースが含ま れている場合は、ルックアップキャッシュを保持できません。 動的キャッシュを設定することもできません。

ルックアップトランスフォーメーションに対して以下のタスクを実行すると、そのトランスフォーメーション を動的マッピングで使用できます。

#### **動的ポートの定義**

入力カラムの変化に対応できるように、動的ポートと生成されたポートを定義します。

### **ルックアップソースのパラメータ化**

ルックアップソースを定義するデータオブジェクトにパラメータを割り当てます。 再利用不可能なルック アップトランスフォーメーションのルックアップソースをパラメータ化できます。

### **ポートセレクタの定義**

ルックアップ条件で使用するポートを指定するポートセレクタを定義します。 再利用不可能なルックアッ プトランスフォーメーションのポートセレクタのポートをパラメータ化できます。

#### **ルックアップ条件のパラメータ化**

式パラメータを作成して、完全な式が含まれているデフォルト値を定義します。

動的マッピングの詳細については、『Informatica Developer マッピングガイド』を参照してください。

# 動的ポートの定義

ルックアップトランスフォーメーションで動的ポートを定義できます。

ルックアップ条件の入力カラムで動的ポートを参照できます。 生成された複数のポートが動的ポートに含まれ る場合、ルックアップ条件のルックアップカラム要素でポートセレクタを使用できます。 動的入力ポートに は、ルックアップ条件内のポートセレクタと同じ数のポートが含まれる必要があります。

動的ポートに 1 つの値が含まれる場合、ルックアップ条件のルックアップカラム要素で 1 つのポートのみを使 用できます。

生成されたポートをルックアップ条件内で参照できます。 ただし、動的マッピング内のソースが変わった場 合、生成されたポートが存在しない可能性があります。 マッピングが失敗します。

# <span id="page-350-0"></span>ルックアップソースの変更

ルックアップソースであるデータオブジェクトを再利用可能なルックアップトランスフォーメーションに変更 できます。 実行時にルックアップソースとして使用するように、データオブジェクトを決定するパラメータを 設定できます。

物理データオブジェクトからトランスフォーメーションを作成する場合、トランスフォーメーションプロパテ ィの**[データオブジェクト]**タブに、データオブジェクトに関する情報が表示されます。 データオブジェクト 名をクリックすると、モデルリポジトリにある物理データオブジェクトの定義を表示することができます。

モデルリポジトリ内の別の物理データオブジェクトを参照することで、トランスフォーメーションのデータオ ブジェクトを変更できます。 データオブジェクトを変更する場合、トランスフォーメーションは、選択された データオブジェクトのランタイムプロパティと詳細プロパティを使用します。

データソースの変更内容に基づいて、データオブジェクトの構造を実行時に更新できます。 データソースは、 データオブジェクトで表される物理ファイルまたはデータベーステーブルです。 データ統合サービスでデータ カラムをデータソースから取得することを有効にした場合、データ統合サービスはデータソースの構造を調べ ます。 データ統合サービスは、データソースに基づいてトランスフォーメーションインスタンス内のデータオ ブジェクトポートを更新します。 データ統合サービスは、モデルリポジトリ内にある物理データオブジェクト の定義を変更しません。

次の図は、**[データオブジェクト]**タブを示しています。

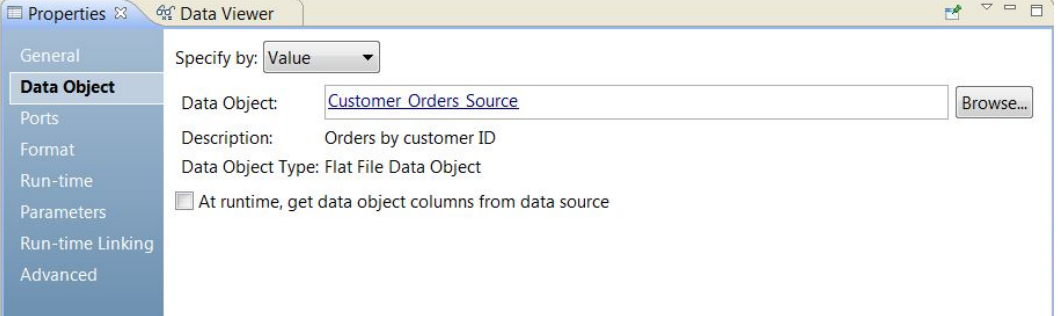

**[データオブジェクト]**タブには以下のフィールドがあります。

#### **指定元**

特定のデータオブジェクト名を入力するには、**[値]**を選択します。 データオブジェクトをパラメータ化 するには、**[パラメータ]**を選択します。

### **データオブジェクト**

モデルリポジトリ内のデータオブジェクトの名前。 **[データオブジェクト]**リンクをクリックすると、リ ポジトリにあるデータオブジェクトの定義を開くことができます。 モデルリポジトリ内の別のデータオブ ジェクトを参照することもできます。

### **説明**

リポジトリ内のデータオブジェクトの説明。 読み取り専用。

#### **データオブジェクトタイプ**

フラットファイルデータオブジェクト、リレーショナルデータオブジェクト、カスタマイズデータオブジ ェクトなど、データオブジェクトのタイプを示します。

### **実行時に、データソースからデータオブジェクトのカラムを取得します**

実行時に、トランスフォーメーションインスタンスのデータオブジェクトの構造を更新します。 データオ ブジェクトの参照先であるデータファイルまたはテーブルのカラムに基づいて、構造を更新します。

## ルックアップソースのパラメータ化

再利用可能ではないルックアップトランスフォーメーションのルックアップソースのパラメータを設定できま す。

データオブジェクトをパラメータ化するには、**[データオブジェクト]**タブの[指定元:]で**[パラメータ]**を 選択します。 **[データオブジェクト]**タブのプロパティが変化します。

データオブジェクトをパラメータ化するには、リソースタイプパラメータを作成するか、作成済みのリソース パラメータを参照します。 パラメータのデフォルト値は、モデルリポジトリ内の物理データオブジェクトの名 前です。 デフォルトのパラメータ値を作成する場合、リポジトリ内のデータオブジェクトのリストから物理デ ータオブジェクト名を選択します。

次の図は、パラメータでデータオブジェクトを指定した場合の**[データオブジェクト]**タブを示しています。

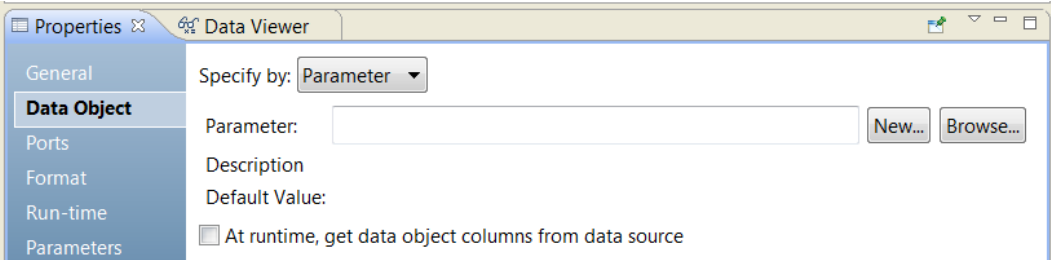

**[データオブジェクト]**タブの[指定元: パラメータ]には、以下のオプションがあります。

### **パラメータ**

データオブジェクトとして設定したリソースパラメータの名前。 読み取り専用。

### **説明**

パラメータの説明。 読み取り専用。

### **新規**

リソースパラメータを作成します。 パラメータのデフォルト値としてモデルリポジトリ内のデータオブジ ェクトを参照し、選択します。

### **参照**

リソースパラメータを参照し、パラメータを選択します。

### **デフォルト値**

データオブジェクトに設定したリソースパラメータのデフォルト値。 デフォルト値は、モデルリポジトリ 内の物理データオブジェクト名とオブジェクトへのパスです。 読み取り専用。

# パラメータを含むルックアップソース

パラメータを含む物理データオブジェクトからルックアップソースを作成できます。 物理データオブジェクト をマッピングに追加すると、**[データオブジェクトパラメータ]**タブにパラメータが表示されます。

次の図は、ルックアップトランスフォーメーションの**[データオブジェクトパラメータ]**タブを示しています。

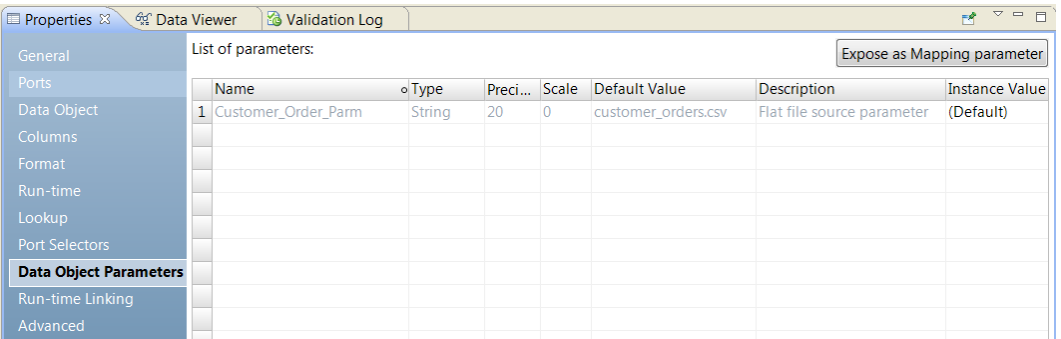

図には、Customer\_Order\_Parm が示されています。 Customer\_Order\_Parm は、フラットファイルデータ オブジェクトのソースファイル名のパラメータです。 マッピングのソースファイル名を上書きするには、マッ ピングのパラメータに Customer\_Order\_Parm をバインドします。 **[マッピングパラメータとして公開]**を クリックして、マッピングの重複パラメータを作成します。

# 重複データオブジェクトでのパラメータの設定

リポジトリ内に重複データオブジェクトを作成し、その物理データオブジェクトのプロパティをパラメータ化 できます。 接続、リソース名、テーブル所有者、制御ファイル名など、各プロパティのデフォルト値を定義し ます。

リレーショナルデータオブジェクトとフラットファイルデータオブジェクトの重複データオブジェクトを作成 できます。 再利用可能なルックアップトランスフォーメーションと再利用不可能なルックアップトランスフォ ーメーションで重複データオブジェクトを作成できます。

ルックアップトランスフォーメーションの**[データオブジェクト]**タブで、重複データオブジェクトを作成し ます。 データオブジェクトを値として指定する場合に限り、重複オブジェクトを作成できます。 重複データオ ブジェクトを作成するときは、ルックアップトランスフォーメーション内のデータオブジェクト名を重複デー タオブジェクト名で置き換えます。 Developer tool は、データオブジェクトの各プロパティのパラメータを作 成します。 Developer tool から、パラメータのデフォルト値を入力するように求められます。 重複データオ ブジェクト名の構文は、<Original object name>\_Param です。

以下の図は、リレーショナルデータオブジェクトとフラットファイルデータオブジェクトの**[データオブジェ クト]タブの[新しいデータオブジェクトを使用してパラメータ化します]ボタンを示しています。** 

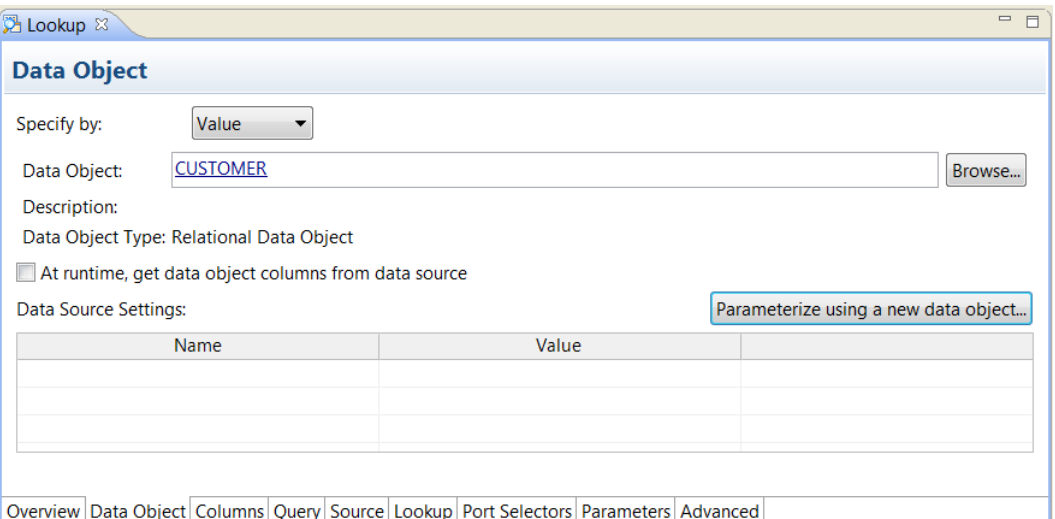

重複データオブジェクトを作成し、データオブジェクトをパラメータ化すると、Developer tool はそのデータ オブジェクトのパラメータセットを作成します。 Developer tool は、データオブジェクトがフラットファイル データオブジェクトまたはリレーショナルデータオブジェクトのどちらであるかに基づいて、異なるパラメー タを作成します。

重複データオブジェクトを作成するときは、**[パラメータ化された新しいデータオブジェクト]**ダイアログボッ クスで、デフォルトのパラメータ値を設定します。

以下の図は、リレーショナルデータオブジェクトの**[パラメータ化された新しいデータオブジェクト]**を示し ています。

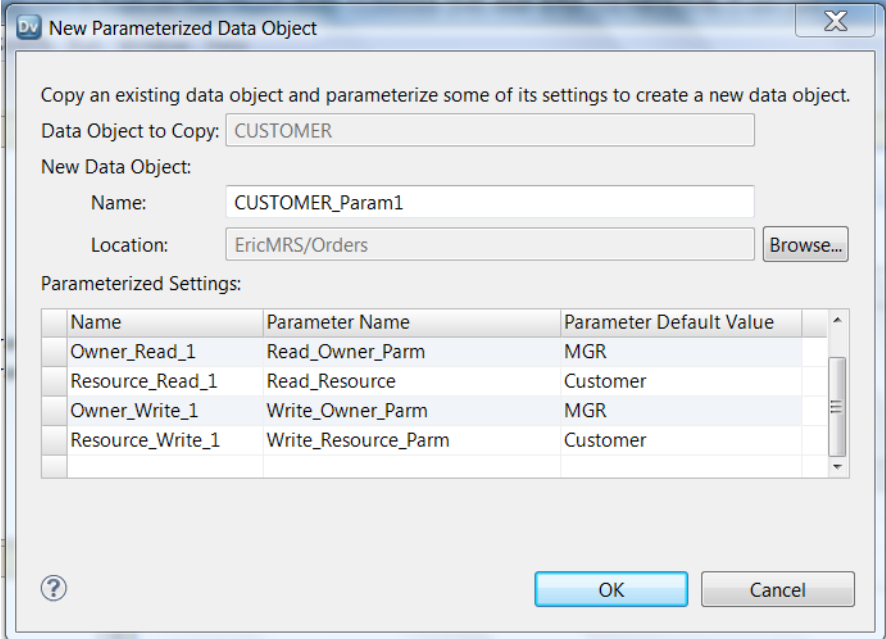

データオブジェクトの名前を変更できます。 所有者およびリソースのパラメータのデフォルト値を入力しま す。

元のデータオブジェクトがパラメータ化されている場合、Developer tool は、元のデータオブジェクトから重 複データオブジェクトにパラメータをコピーします。 元のプロパティがパラメータ化されていない場合、 Developer tool は、重複データオブジェクト内でそのプロパティのパラメータを作成します。 Developer tool <span id="page-354-0"></span>は、元のプロパティ値を重複データオブジェクト内のデフォルトのパラメータ値として使用します。 Developer tool が元のプロパティ値を特定できない場合、Developer tool はパラメータタイプに基づくデフォ ルト値を使用してパラメータを作成します。

以下の図は、フラットファイルデータオブジェクトの [パラメータ化された新しいデータオブジェクト] ダイ アログボックスを示しています。

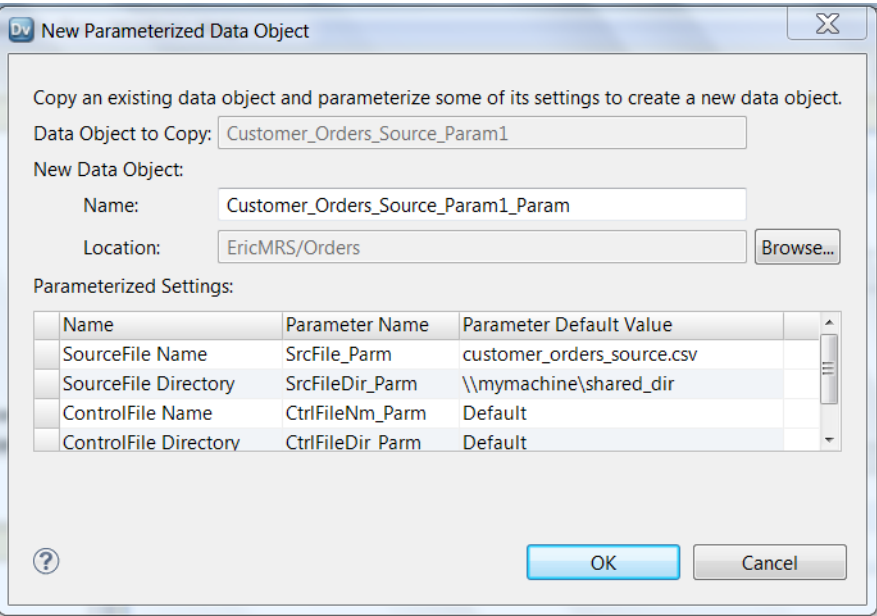

ソースファイルとソースファイルディレクトリのデフォルトのパラメータ値を設定します。 フラットファイル に制御ファイルが含まれる場合、制御ファイル名とディレクトリを設定します。

デフォルト値を設定したら、Developer tool は重複データオブジェクトを作成します。 ルックアップトランス フォーメーションの**[データオブジェクト]**タブに、重複データオブジェクト名が表示されます。 **[オブジェ クトナビゲータ]**に重複データオブジェクトが表示されます。

データオブジェクトの作成後にそのパラメータ値を変更するには、**[オブジェクトナビゲータ]**で物理データオ ブジェクトを開きます。 **[パラメータ]**タブをクリックします。

# ポートセレクタ

ルックアップトランスフォーメーションに生成されたポートが含まれている場合は、ルックアップ条件を作成 できます。 ルックアップ条件では、動的ポートまたはポートセレクタを参照できます。 式パラメータを使用し て、完全なルックアップ式をパラメータ化することもできます。

生成された複数のポートが動的ポートに含まれる場合は、ルックアップ条件で生成されたポートをフィルタ処 理するようにポートセレクタを定義できます。 ルックアップソースは動的マッピングで変化することがありま す。 ルックアップカラムに使用するポートをフィルタ処理するように、ポートセレクタを設定できます。 ルッ クアップソースのポートセレクタには、入力カラムのポートセレクタと同じ数のポートが含まれる必要があり ます。

例えば、Lookup\_PortSelector には以下のポートが含まれます。

C\_CustKey C\_OrderKey Input\_PortSelector には以下の入力ポートが含まれます。

CustomerID\_IN OrderID\_IN

次の図は、ポートセレクタが含まれているルックアップ条件を示しています。

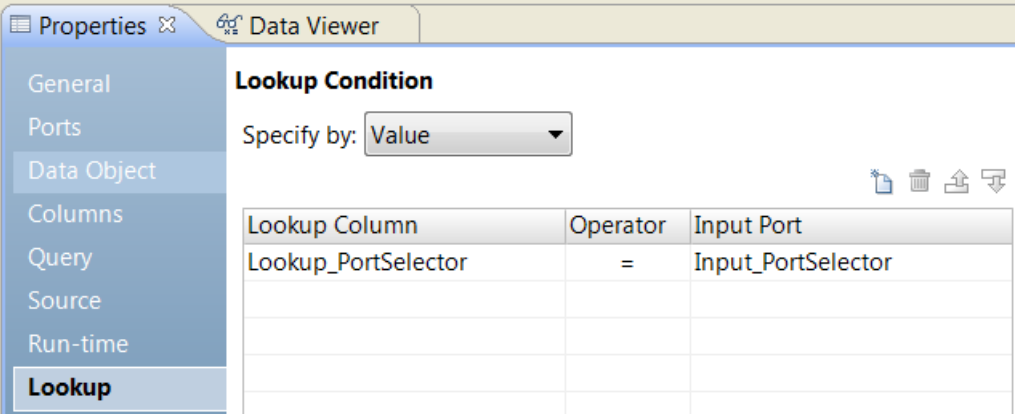

このルックアップ条件は次の式に展開されます。

C\_CustKey = CustomerID\_IN AND C\_OrderKey = OrderID\_IN

ルックアップ条件に複数のポートが含まれている場合は、1 つの演算子を設定できます。 例えば、演算子を大 なり(>)に変更できます。 このルックアップ条件は次の式に展開されます。

C\_CustKey > CustomerID\_IN AND C\_OrderKey > OrderID\_IN

動的ポートを含むルックアップ条件を作成することができます。

Lookup\_PortSelector = Dynamic\_Input\_Port

動的ポートには、ポートセレクタと同じ数のポートが含まれる必要があります。

## ポートセレクタの設定

ポートセレクタを設定する際には、選択ルールを定義して、含める生成済みポートを決定します。 選択ルール は、動的ポートに設定できる入力ルールと同じです。

ポートセレクタには、静的または生成済みポートを含めることができます。ポートセレクタの設定は、**ポート セレクタ**タブで行います。

次の図は、**[ポートセレクタ]**タブを示しています。

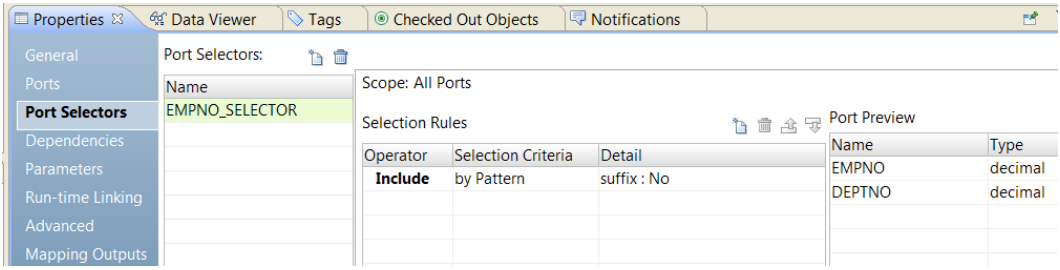

ポートセレクタに次のプロパティを設定します。

### **名前**

ポートセレクタを識別します。 1 つのトランスフォーメーションに複数のポートセレクタを作成し、式で 参照できます。

#### **スコープ**

ポートセレクタが適用されるポートグループを識別します。 ジョイナまたはルックアップトランスフォー メーションのポートセレクタを作成する場合、スコープを選択する必要があります。 これらのトランスフ ォーメーションには複数の入力グループがあります。 ジョイナトランスフォーメーションにはマスタまた は詳細スコープがあります。 ルックアップトランスフォーメーションにはインポートまたはルックアップ スコープがあります。 式トランスフォーメーションには入力グループが 1 つあります。 スコープは常に [すべてのポート]です。

**選択ルール**

ポートセレクタに含めるポートを決定します。 選択ルールを作成すると、[ポートのプレビュー]パネル に現在の入力ポートのうち適格なポートが表示されます。 これらのポートは変わる可能性があります。 さ まざまなソースからのポートに対応できるように選択ルールを設定します。

## 選択ルール

ポートセレクタに関連付けられた選択ルールでポートセレクタに含めるポートを決定します。

選択ルールを作成すると、[**ポートのプレビュー**]パネルに現在の入力ポートのうち適格なポートが表示されま す。 これらのポートは変わる可能性があります。 さまざまなソースからのポートに対応できるように選択ルー ルを設定します。

次の条件に基づいて選択ルールを作成します。

### **演算子**

選択ルールが返すポートを含めるか、除外します。 デフォルトは「含める」です。 ポートを除外する前に ポートを含める必要があります。

#### **選択条件**

作成する選択ルールのタイプ。 ポートタイプまたはカラム名に基づいてルールを作成できます。 カラム名 に基づいてポートを含めるには、特定の名前を検索するか、名前に含まれる文字列パターンを検索します。

**詳細**

選択条件に適用する値。 選択条件がカラム名基準になっている場合は、検索する文字列または名前を設定 します。 選択条件がポートタイプ基準になっている場合は、含めるポートタイプを選択します。

次の表に、選択条件と条件の詳細を指定する方法を示します。

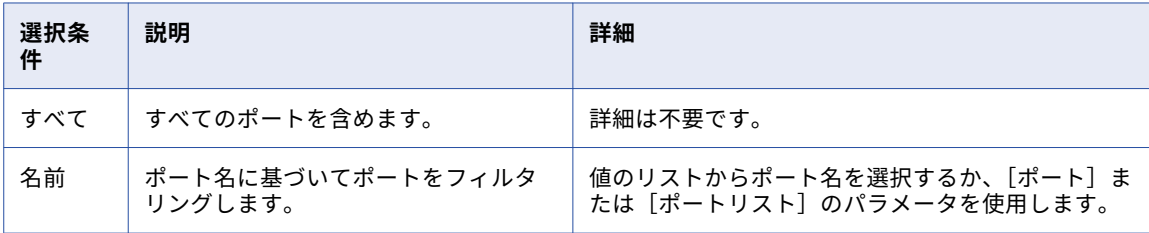

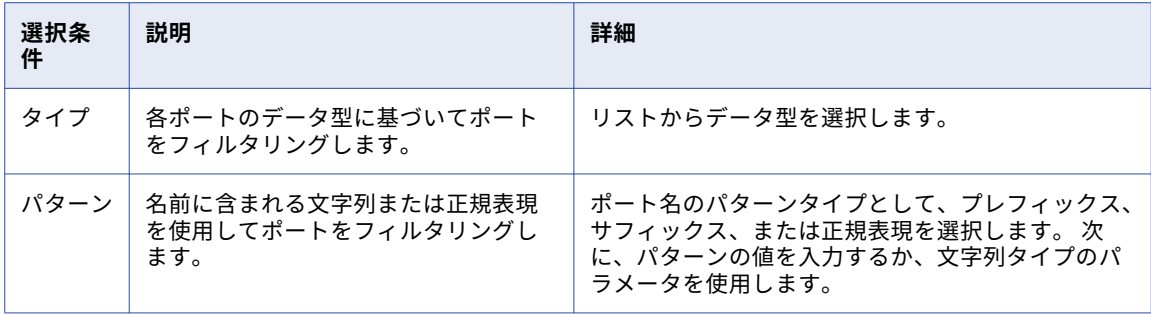

# ルックアップ条件のパラメータ化

ルックアップ条件を定義する式パラメータを設定できます。 式パラメータには、式エディタで作成した完全な 式が含まれています。 マッピングパラメータを定義して、実行時に式パラメータを上書きできます。

パラメータを使用してルックアップ条件を指定する場合は、式パラメータを参照するか、パラメータを作成す ることができます。

次の図は、ルックアップ条件の式パラメータを設定する場所を示しています。

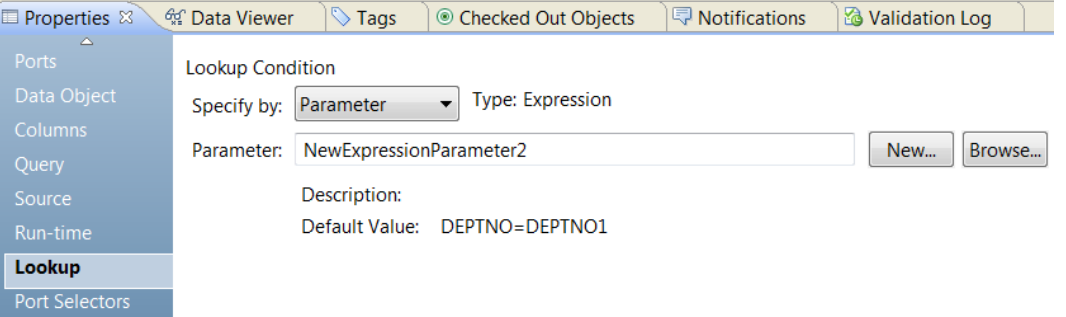

パラメータを作成するには、**[新規]**をクリックします。 パラメータの名前を定義して、デフォルト値を編集 します。 式パラメータのデフォルト値は、ルックアップ条件を定義するための完全な式です。 生成されたポー ト、動的ポート、およびポートセレクタを式に使用できます。

**注:** 式を作成する場合、ルックアップカラムが常に最初の値であり、入力カラムが 2 番目の値です。

例えば、式パラメータで次のルックアップ条件を作成するとします。

CustomerID\_IN = C\_CUSTKEY

CustomerID\_IN はルックアップカラムです。

C\_CUSTKEY は入力カラムです。

次の図は、式エディタのルックアップ式を示しています。

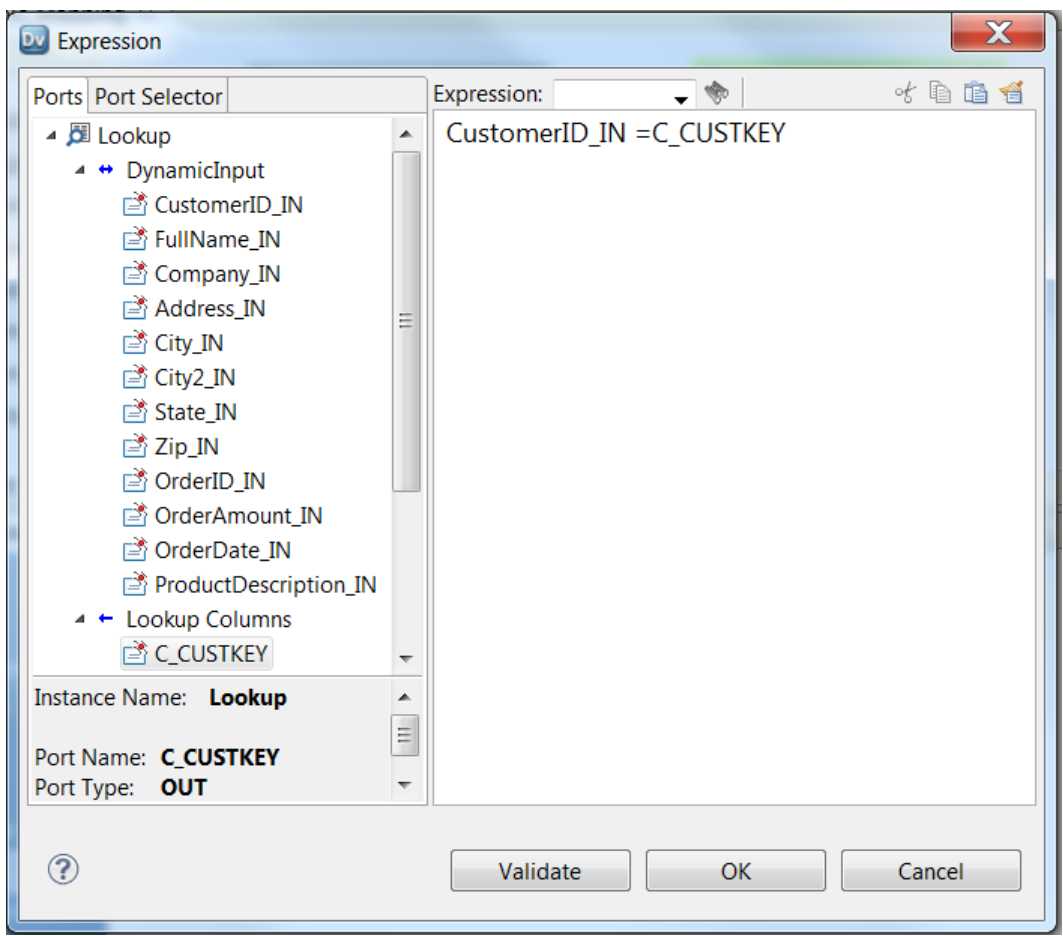

## ポートセレクタの作成

動的式、ルックアップ条件、または結合条件で使用するポートを決定するために、ポートセレクタを作成しま す。

- 1. **[ポートセレクタ]**タブをクリックします。
- 2. **[ポートセレクタ]**領域で、**[新規]**をクリックします。 Developer tool が、すべてのポートが含まれるデフォルトの選択ルールを使用してポートセレクタを作成 します。
- 3. [ポートセレクタ]領域で、ポートセレクタ名を一意の名前に変更します。
- 4. ジョイナトランスフォーメーションまたはルックアップトランスフォーメーションに対して作業している 場合は、スコープを選択します。 使用可能なポートは、選択したポートのグループに基づいて変更されます。
- 5. **[選択ルール]**領域で、**[演算子]**を選択します。
	- **•** 含む。ポートセレクタのポートを含めるルールを作成します。 ポートを除外する前にポートを含める 必要があります。
	- **•** 除外。ポートセレクタから特定のポートを除外するルールを作成します。
- 6. **[選択条件]**を選択します。
	- **•** 名前。 特定のポートを名前で選択します。 スコープ内のポートのリストからポート名を選択できます。
- **•** タイプ。 ポートをタイプで選択します。 1 つまたは複数のデータ型を選択できます。
- **•** パターン。 ポート名の文字のパターンでポートを選択します。 特定の文字で検索するか、正規表現を 作成できます。

次の図は、[ポートセレクタ] タブを示しています。

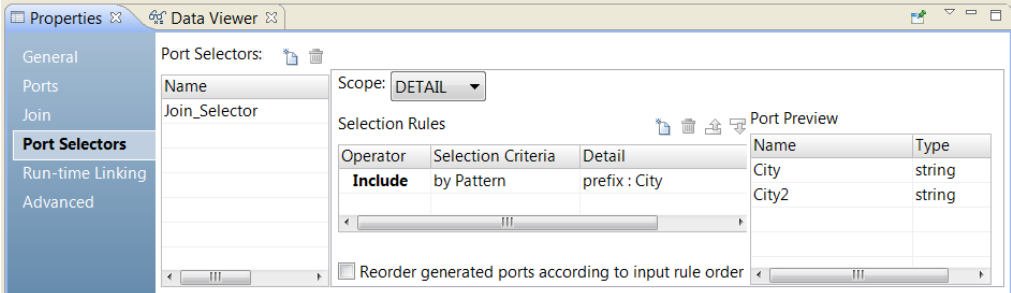

7. **[詳細]**カラムをクリックします。

**[入力ルールの詳細]**ダイアログボックスが表示されます。

- 8. ポートをフィルタ処理する基準となる値を選択します。
	- **•** 名前。 値またはパラメータを基準としてポートリストを作成する場合に選択します。 **[選択]**をクリ ックして、リスト内のポートを選択します。
	- **•** タイプ。 リストから 1 つ以上のデータ型を選択します。 **[ポートのプレビュー]**領域に、選択したタ イプのポートが表示されます。
	- **•** パターン。 ポート名のプレフィックスまたはサフィックスから、特定の文字パターンを検索する場合 に選択します。 または、検索に使用する正規表現を作成することを選択します。 パラメータを設定す るか、検索に使用するパターンを設定します。

**[ポートのプレビュー]**領域に、設定したルールどおりにポートセレクタのポートが表示されます。

9. ポートセレクタのポートの順序を変更するには、**[生成されたポートの順序を入力ルールの順序に従って変 更]**を選択します。
## [ランタイム]プロパティ

ランタイムプロパティを設定すると、ルックアップのキャッシュを有効にして設定できます。ランタイムルッ クアップのプロパティを設定する前に、ルックアップトランスフォーメーションをマッピングに追加する必要 があります。

次の表に、フラットファイル、参照テーブル、またはリレーショナルルックアップを実行するルックアップト ランスフォーメーションのランタイムプロパティを示します。

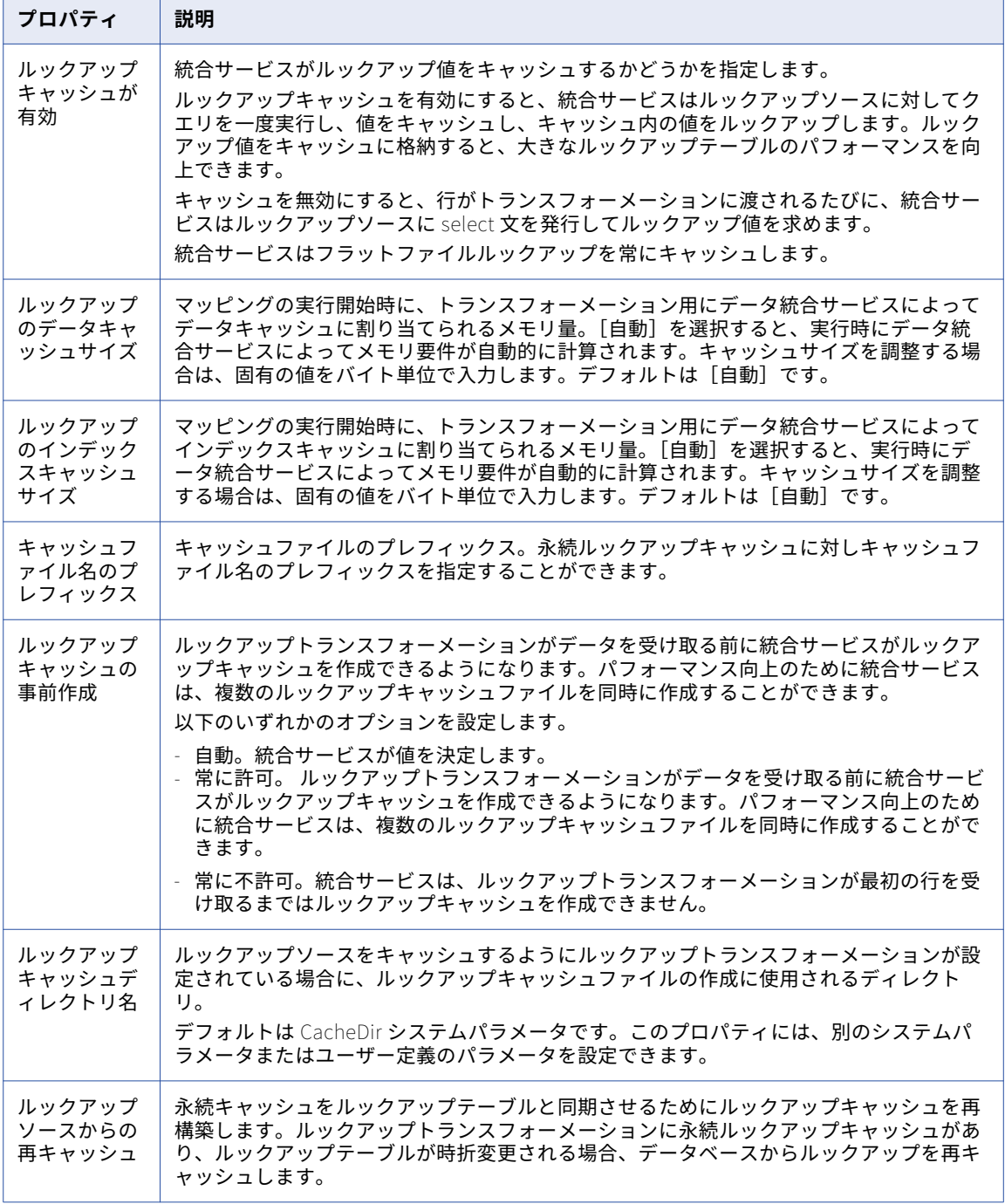

関連項目:

**•**[「キャッシュサイズ」](#page-629-0) (ページ 630)

## 詳細プロパティ

リレーショナルデータベースへの接続と永続ルックアップキャッシュを、詳細プロパティで設定できます。表 示されるプロパティは、ルックアップソースのタイプに基づきます。

次の表で、ルックアップソースの各タイプの詳細プロパティについて説明します。

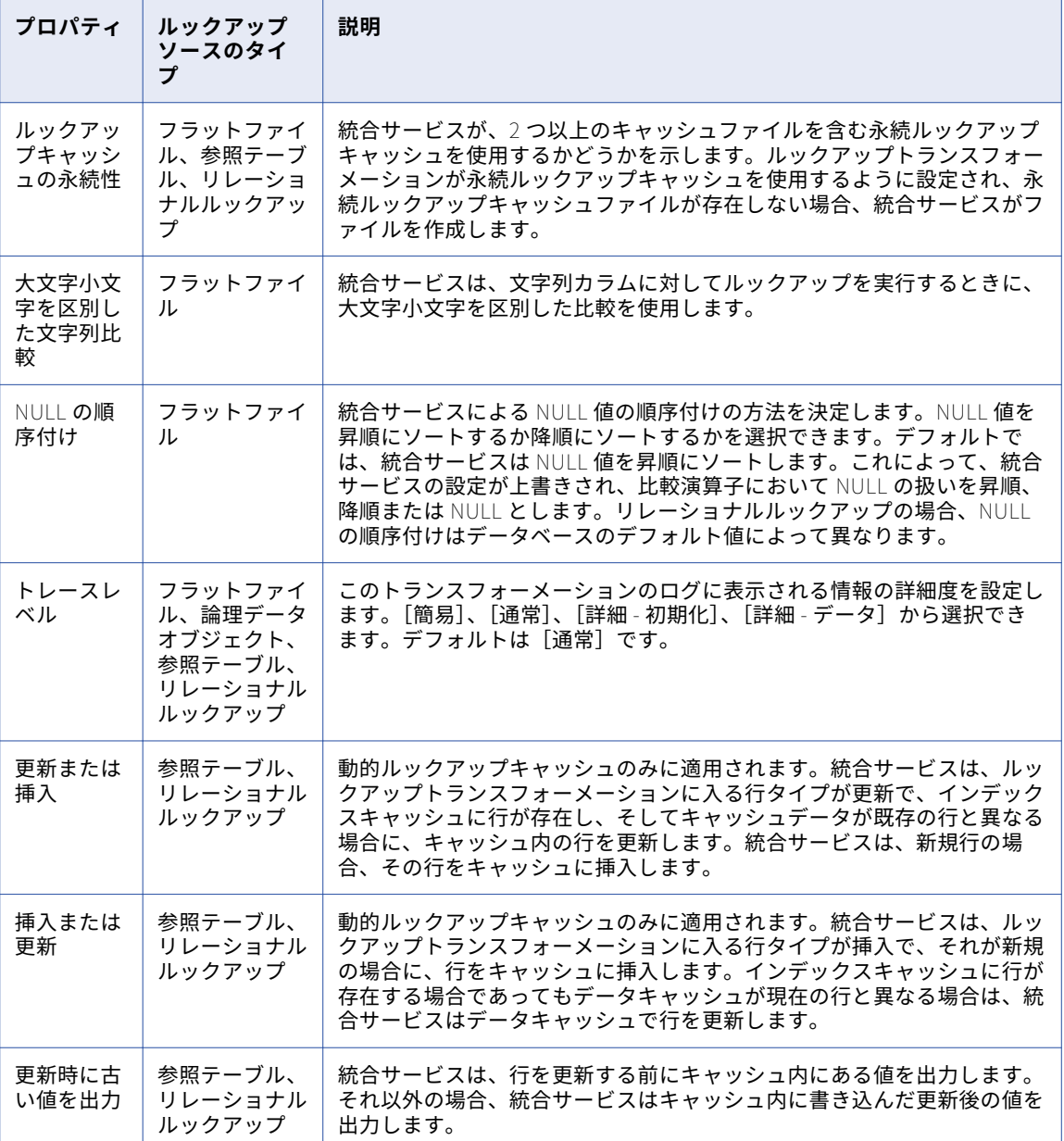

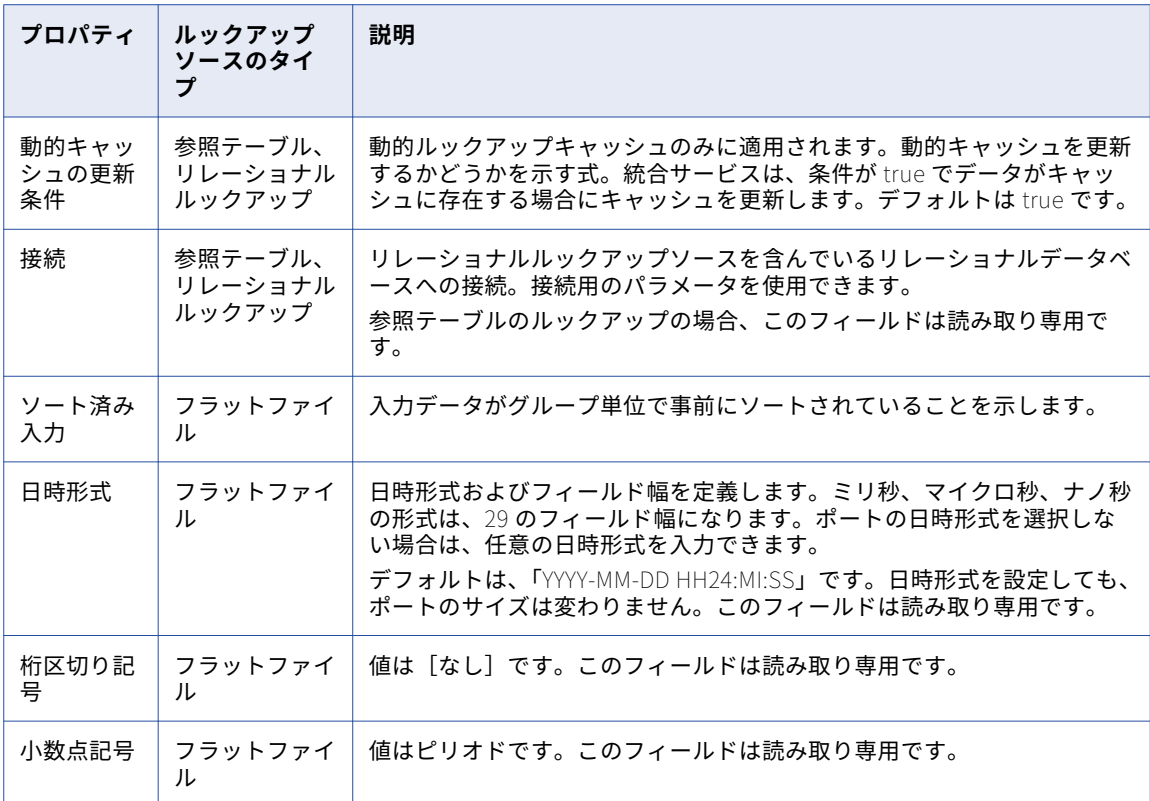

## 再利用可能なルックアップトランスフォーメーショ ンの作成

フラットファイル、論理データオブジェクト、参照テーブル、またはリレーショナルデータオブジェクトをル ックアップするルックアップトランスフォーメーションを作成します。

- 1. **[Object Explorer]**ビューで、プロジェクトまたはフォルダを選択します。
- 2. **[ファイル]** > **[新規]** > **[トランスフォーメーション]**をクリックします。
- 3. ルックアップウィザードに移動します。
- 4. **[フラットファイルデータオブジェクトルックアップ]**、**[論理データオブジェクトルックアップ]**、**[参照 テーブルルックアップ]**、または**[リレーショナルデータオブジェクトルックアップ]**を選択します。
- 5. **[次へ]**をクリックします。 [新しいルックアップトランスフォーメーション]ダイアログボックスが表示されます。
- 6. Developer ツール内の参照テーブルまたは物理データオブジェクトを選択します。
- 7. トランスフォーメーションの名前を入力します。
- 8. **[複数の一致の検出時]**で、ルックアップトランスフォーメーションがルックアップ条件に一致する行を複 数見つけたときにどの行を返すのかを設定します。
- 9. **[完了]**をクリックします。 ルックアップトランスフォーメーションがエディタに表示されます。

10. **[概要]**ビューの**[ポート]**セクションで、トランスフォーメーションに出力ポートを追加します。 以下の図に、ルックアップトランスフォーメーションの CUSTOMER\_NO 出力ポートを示します。

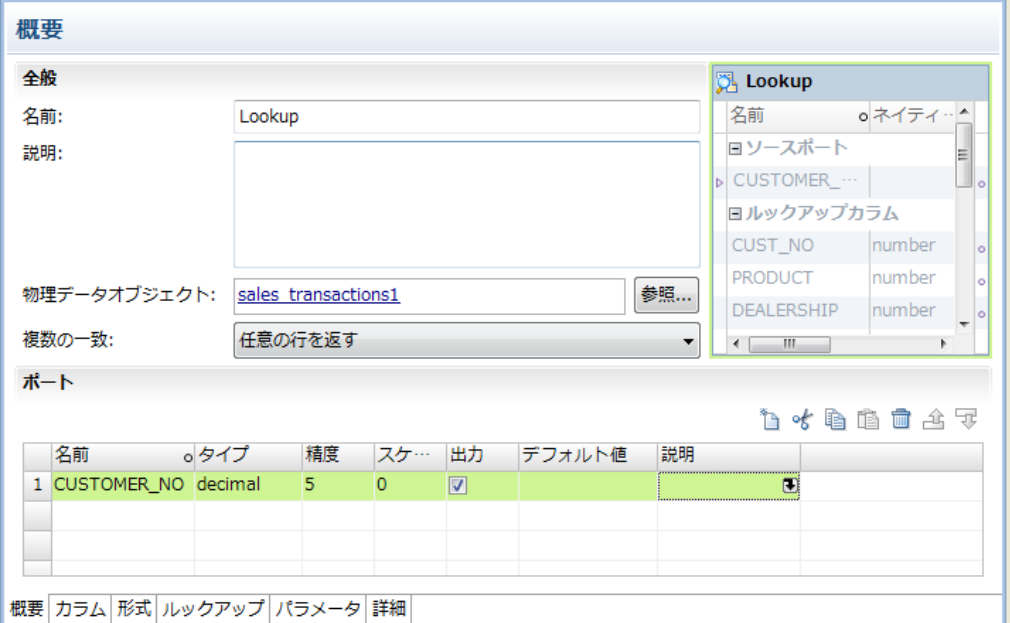

11. [ランタイム] タブ([プロパティ]ビュー内)で、[ルックアップキャッシュが有効]を選択してルック アップキャッシングを有効にします。

**注:** ランタイムルックアップのプロパティを設定する前に、ルックアップトランスフォーメーションをマ ッピングに追加する必要があります。

- 12. **[ルックアップ]**タブ(**[プロパティ]**ビュー内)で、1 つ以上のルックアップ条件を追加します。
- 13. **[詳細] タブ ([プロパティ]**ビュー内)で、トレースレベル、動的ルックアップキャッシュプロパティ、 ランタイム接続を設定します。
- 14. トランスフォーメーションを保存します。

## 再利用不可能なルックアップトランスフォーメーシ ョンの作成

マッピングまたはマップレットで再利用不可能なルックアップトランスフォーメーションを作成します。

1. マッピングまたはマップレットで、トランスフォーメーションパレットからエディタにルックアップトラ ンスフォーメーションをドラッグします。

**[新規]**ダイアログボックスが表示されます。

- 2. **[フラットファイルデータオブジェクトルックアップ]**、**[論理データオブジェクトルックアップ]**、**[参照 テーブルルックアップ]**、または**[リレーショナルデータオブジェクトルックアップ]**を選択します。
- 3. **[次へ]**をクリックします。 **[新しいルックアップトランスフォーメーション]**ダイアログボックスが表示されます。
- 4. Developer ツール内の参照テーブルまたは物理データオブジェクトを選択します。
- 5. トランスフォーメーションの名前を入力します。
- 6. **[複数の一致の検出時]**で、ルックアップトランスフォーメーションがルックアップ条件に一致する行を複 数見つけたときにどの行を返すのかを設定します。
- 7. **[完了]**をクリックします。 ルックアップトランスフォーメーションがエディタに表示されます。
- 8. エディタでルックアップトランスフォーメーションを選択します。 トランスフォーメーションの上にツールバーが表示されます。
- 9. [ポート] タブ([プロパティ]ビュー内)で、出力ポートをトランスフォーメーションに追加します。 以下の図に、ルックアップトランスフォーメーションの CUSTOMER\_NO 出力ポートを示します。  $\sum_{i=1}^n \frac{1}{n+i}$

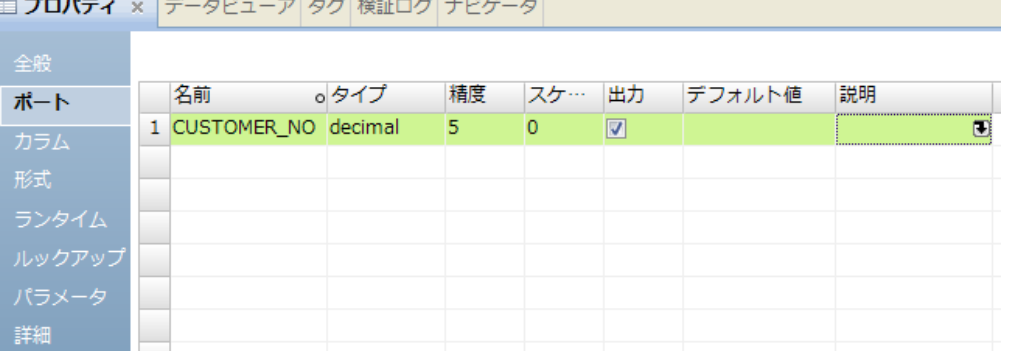

10. **[ランタイム]**タブ(**[プロパティ]**ビュー内)で、**[ルックアップキャッシュが有効]**を選択してルック アップキャッシングを有効にします。

**注:** ランタイムルックアップのプロパティを設定する前に、ルックアップトランスフォーメーションをマ ッピングに追加する必要があります。

- 11. **[ルックアップ]**タブ(**[プロパティ]**ビュー内)で、1 つ以上のルックアップ条件を追加します。
- 12. **[詳細] タブ ([プロパティ]**ビュー内)で、トレースレベル、動的ルックアップキャッシュプロパティ、 ランタイム接続を設定します。
- 13. トランスフォーメーションを保存します。

## 接続されていないルックアップトランスレーション の作成

式からルックアップを実行するときは、接続されていないルックアップトランスフォーメーションを作成しま す。 フラットファイル、参照テーブル、またはリレーショナルデータオブジェクトに対しては、再利用可能な ルックアップトランスフォーメーションまたは再利用不可能な接続されていないルックアップトランスフォー メーションを作成できます。

- 1. **[Object Explorer]**ビューで、プロジェクトまたはフォルダーを選択します。
- 2. **[ファイル]** > **[新規]** > **[トランスフォーメーション]**をクリックします。
- 3. ルックアップウィザードに移動します。
- 4. **[フラットファイルデータオブジェクトルックアップ]**、**[参照テーブルルックアップ]**、または**[リレーシ ョナルデータオブジェクトルックアップ]**を選択します。
- 5. **[次へ]**をクリックします。 **[新しいルックアップ]**ダイアログボックスが表示されます。
- 6. Developer ツールで、物理データオブジェクトまたは参照テーブルを選択します。
- 7. トランスフォーメーションの名前を入力します。
- 8. **[複数の一致の検出時]**で、ルックアップ条件に一致する行が複数見つかった場合にルックアップトランス フォーメーションが返す行を設定します。接続されていないルックアップでは、**[すべてを返す]**は選択し ないでください。
- 9. **[完了]**をクリックします。 ルックアップトランスフォーメーションがエディタに表示されます。
- 10. **[概要]**ビューの**[ポート]**セクションで、トランスフォーメーションにポートを追加します。

:LKP 式の各引数について入力ポートを作成します。作成する各ルックアップ条件について入力ポートを作 成します。 1 つの入力ポートを複数の条件で使用できます。

- 11. **[概要]**ビューの**[ポート]**セクションで、1 つのポートを戻りポートとして設定します。
- 12. **[ルックアップ]**ビューで、トランスフォーメーションの入力値をルックアップソースまたはキャッシュの 値と比較するための 1 つ以上のルックアップ条件を追加します。

条件が True の場合、ルックアップは戻りポートの値を返します。 ルックアップ条件が false であれば、 ルックアップは NULL を返します。

- 13. アグリゲータトランスフォーメーション、式トランスフォーメーション、アップデートストラテジトラン スフォーメーションなどの式を使用できるトランスフォーメーションのポートに対して:LKP 式を作成しま す。
- 14. マッピングを作成する際は、接続されていないルックアップトランスフォーメーションをエディタ内のマ ッピングに追加しますが、マッピング内の他のトランスフォーメーションにポートを接続しないでくださ い。

### 接続されていないルックアップの例

カリフォルニアの小売店が、州内の顧客に販売する商品の各価格に州の消費税を追加します。 税額は、顧客が 居住する郡によって異なります。 消費税を取得するために、郡名を受け取ってその郡の消費税額を返すルック アップトランスフォーメーションを作成します。 その郡が消費税を課さない場合、ルックアップトランスフォ ーメーションは NULL を返します。 ルックアップは式トランスフォーメーションから呼び出します。

郡別の消費税の接続されていないルックアップトランスフォーメーションを設定するには、以下の手順に従っ てください。

- 1. 郡別の消費税額を含む、フラットファイルの物理データオブジェクトをインポートします。
- 2. 接続されていないルックアップトランスレーションを作成します。
- 3. ルックアップトランスフォーメーションに入力ポートを追加します。
- 4. 戻りポートを定義します。
- 5. ルックアップ条件を作成します。
- 6. ルックアップは式トランスフォーメーションから呼び出します。

手順 1。 消費税ルックアップソースのモデルリポジトリへのインポート

ルックアップトランスフォーメーションを作成する前に、消費税ファイルがモデルリポジトリに含まれている 必要があります。 このシナリオでは、消費税ファイルには Sales\_County と County\_SalesTax の 2 つのフィ ールドが含まれています。 Sales\_County は郡名を含む文字列です。 County\_SalesTax は、その郡の税率を 含む decimal フィールドです。 消費税率ファイルがルックアップソースです。

#### 手順 2。 接続されていないルックアップトランスレーションの作成

消費税フラットファイルのデータオブジェクトが含まれる、再利用可能なフラットファイルルックアップトラ ンスフォーメーションを作成します。 このシナリオでは、トランスフォーメーション名は Sales\_Tax\_Lookup です。 [複数一致]で**[最初の行を返す]**を選択します。

手順 3。 ルックアップトランスフォーメーションのポートの定義

**[プロパティ]**ビューの**[ポート]**タブで、ルックアップトランスフォーメーションのポートを定義します。

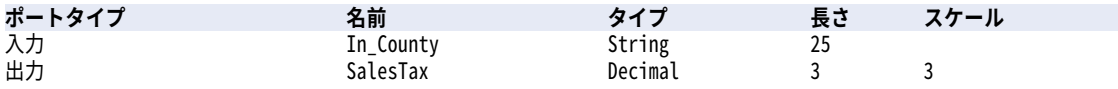

#### 手順 4。 ルックアップトランスフォーメーションの戻りポートの設定

戻りポートは、ルックアップが取得するフラットファイル内のフィールドです。 **[カラム]**タブの County\_SalesTax カラムが戻りポートです。

ルックアップが True の場合、データ統合サービスはフラットファイルのソースから郡を検索します。データ 統合サービスが戻りポートに消費税の値を返します。データ統合サービスが郡を検出できなかった場合、ルッ クアップの結果は False となり、データ統合サービスが戻りポートに NULL を返します。

#### 手順 5。 ルックアップ条件の定義

**[ルックアップ]**ビューで、ルックアップ条件を定義して、入力値をルックアップソースの値と比較します。

 $J$ ルックアップ条件を追加するには、[ルックアップカラム]をクリックします。

ルックアップ条件の構文は次のとおりです。

SALES\_COUNTY = IN\_COUNTY

#### 手順 6。 式トランスフォーメーションの作成

フラットファイルから販売レコードを受け取る式トランスフォーメーションを作成します。 式トランスフォー メーションは、顧客番号、販売額、および販売した郡を受け取ります。 式トランスフォーメーションは、顧客 番号、販売額、および消費税を返します。

式トランスフォーメーションは、以下のポートを備えています。

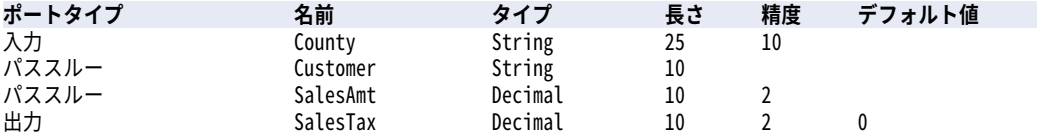

SalesTax ポートには:LKP 式が含まれています。 式は、Sales\_Tax\_Lookup トランスフォーメーションを呼び 出し、郡名をパラメータとして渡します。 Sales Tax Lookup トランスフォーメーションは、消費税率を式に 返します。 式トランスフォーメーションは、税率に販売額を掛けます。

SalesTax ポートに以下の式を入力します。

(:LKP.Sales\_Tax\_Lookup(County) \* SalesAmt)

SalesTax ポートには式の結果が含まれています。 ルックアップが失敗すると、ルックアップトランスフォー メーションは NULL を返し、SalesTax ポートには NULL 値が含まれます。

SalesTax ポートに NULL 値が含まれるかどうかを確認する式を追加できます。 SalesTax が NULL の場合はゼ ロを返すように、SalesTax ポートを設定できます。 NULL 値が含まれるかどうかを確認してゼロを返すには、 以下のルックアップ式を追加します。

IIF(ISNULL(:LKP.Sales\_Tax\_Lookup(County) \* SalesAmt),0, SalesTax)

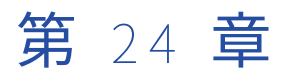

# ルックアップキャッシュ

この章では、以下の項目について説明します。

- **•** ルックアップキャッシュの概要, 368 ページ
- **•** [ルックアップキャッシュのタイプ,](#page-368-0) 369 ページ
- **•** [キャッシュを使用しないルックアップ,](#page-369-0) 370 ページ
- **•** [静的ルックアップキャッシュ,](#page-369-0) 370 ページ
- **•** [永続ルックアップキャッシュ,](#page-370-0) 371 ページ
- **•** [動的ルックアップキャッシュ,](#page-371-0) 372 ページ
- **•** [共有ルックアップキャッシュ,](#page-371-0) 372 ページ
- **•** [キャッシュの比較,](#page-373-0) 374 ページ
- **•** [ルックアップのキャッシュのパーティション化,](#page-373-0) 374 ページ

## ルックアップキャッシュの概要

ルックアップトランスフォーメーションを設定して、リレーショナルまたはフラットファイルのルックアップ ソースをキャッシュできます。 大きなルックアップテーブルまたはファイルでルックアップキャッシングを有 効にしてルックアップのパフォーマンスを向上させます。

統合サービスは、キャッシュを使用するルックアップトランスフォーメーションのデータの最初の行を処理す るときにメモリにキャッシュを作成します。 統合サービスでは、ソース行がルックアップトランスフォーメー ションに入力されるとキャッシュが作成されます。 キャッシュのメモリは、トランスフォーメーションで設定 した量に基づいて割り当てられます。 統合サービスではインデックスキャッシュに条件値が格納され、データ キャッシュに出力値が格納されます。 統合サービスは、トランスフォーメーションに入力される各行のキャッ シュに対してクエリを実行します。

データがメモリキャッシュに入らない場合、統合サービスはオーバーフローした値をキャッシュファイルに格 納します。 統合サービスは、キャッシュディレクトリにキャッシュファイルを作成します。 デフォルトでは、 データ統合サービスは CacheDir システムパラメータで指定されるディレクトリにキャッシュファイルを作成 します。 マッピングが完了すると、永続キャッシュを使用するようにルックアップトランスフォーメーション を設定していない限り、統合サービスはキャッシュメモリを解放し、キャッシュファイルを削除します。

フラットファイルルックアップまたはルックアップを使用する場合、統合サービスはルックアップソースをキ ャッシュします。 ソート済み入力用にフラットファイルルックアップを設定する場合、条件カラムがグループ 化されていなければ統合サービスはルックアップをキャッシュできません。 カラムがグループ化されていてソ ートされていない場合、統合サービスはソート済み入力が設定されていない場合と同様にルックアップを処理 します。

<span id="page-368-0"></span>ルックアップトランスフォーメーションにキャッシュを設定していない場合、統合サービスは各入力行のルッ クアップソースに対してクエリを実行します。 ルックアップソースをキャッシュに格納するかどうかに関わら ず、ルックアップクエリの結果および処理は同じです。 ただし、ルックアップキャッシングを有効にすると、 大きなルックアップソースでルックアップパフォーマンスを向上させることができます。

### ルックアップキャッシュのタイプ

異なるタイプのルックアップキャッシュを設定できます。 例えば、同じマッピングの複数のルックアップトラ ンスフォーメーション間でキャッシュを共有させる場合には、共有キャッシュが設定できます。

次のタイプのルックアップキャッシュを設定できます。

#### **静的キャッシュ**

統合サービスがルックアップを処理している間、静的キャッシュは変化しません。 統合サービスは、ルッ クアップを処理するたびに静的キャッシュを再構築します。 ルックアップトランスフォーメーションのキ ャッシュを有効にすると、統合サービスはデフォルトで静的キャッシュを作成します。 統合サービスは、 最初のルックアップ要求を処理するときにキャッシュを構築します。 ルックアップトランスフォーメーシ ョンに入力される各行についてキャッシュにある値をルックアップします。 ルックアップ条件が True の 場合、統合サービスはルックアップキャッシュからの値を返します。

静的キャッシュは以下の理由で使用されます。

- **•** マッピングの実行中、ルックアップソースが変化しない。
- **•** ルックアップは接続されていないルックアップである。 接続されていないルックアップには静的キャ ッシュを使用する必要があります。
- **•** パフォーマンスを向上するため。 統合サービスはルックアップトランスフォーメーションの処理中に キャッシュを更新しないため、動的キャッシュでのルックアップトランスフォーメーションよりも速い 静的キャッシュでのルックアップトランスフォーメーションを処理します。
- **•** ルックアップ条件が false のとき、接続されたトランスフォーメーションにはデフォルト値を、接続さ れていないトランスフォーメーションには NULL を返すように統合サービスを設定できます。

#### **永続キャッシュ**

永続キャッシュは、統合サービスがルックアップを処理しても変更されません。 統合サービスはルックア ップキャッシュファイルを保存し、そのキャッシュを使用するように設定されているルックアップトラン スフォーメーションを次回処理する際に再利用します。 永続キャッシュは、ルックアップソースが変化し ない場合に使用します。

ルックアップトランスフォーメーションは、必要に応じて永続ルックアップキャッシュを再構築するよう に設定できます。

#### **動的キャッシュ**

動的ルックアップキャッシュは、統合サービスがルックアップを処理する間に変化します。 統合サービス は、最初のルックアップ要求を処理する際に動的ルックアップキャッシュを構築します。 統合サービスは 各行の処理時に、データを動的にルックアップキャッシュに挿入または更新し、そのデータをターゲット に渡します。 動的キャッシュはターゲットと同期しています。

動的キャッシュは、新規または変更されたレコードに従ってターゲットを更新するときに使用します。 マ ッピングでターゲットデータのルックアップが必要な場合に、動的なキャッシュを使用することもできま すが、ターゲットへの接続は遅くなります。

#### **共有キャッシュ**

共有キャッシュは、同じマッピングの複数のルックアップトランスフォーメーションで使用できます。 共 有キャッシュを使用してマッピングのパフォーマンスを向上させます。 各ルックアップトランスフォーメ <span id="page-369-0"></span>ーションに別々にルックアップキャッシュを生成するのではなく、統合サービスは 1 つのキャッシュを生 成します。

## キャッシュを使用しないルックアップ

キャッシュを使用しないルックアップとは、統合サービスがルックアップソースをキャッシュしない場合で す。 デフォルトでは、統合サービスはルックアップトランスフォーメーションにルックアップキャッシュを使 用しません。

統合サービスは、キャッシュを使用しないルックアップを、キャッシュを使用するルックアップと同じ方法で 処理します。ただし、ルックアップキャッシュの作成およびルックアップキャッシュに対するクエリ実行の代 わりに、ルックアップソースに対してクエリを実行します。

ルックアップ条件が true の場合、統合サービスはルックアップソースからの値を返します。 接続されたルッ クアップトランスフォーメーションを処理する場合、統合サービスはルックアップ/出力ポートが表す値を返し ます。 未接続のルックアップトランスフォーメーションを処理する場合、統合サービスは戻りポートが表す値 を返します。

条件が True でない場合、統合サービスは NULL またはデフォルト値を返します。 接続されたルックアップト ランスフォーメーションを処理する際に条件が満たされない場合、統合サービスは出力ポートのデフォルト値 を返します。 未接続のルックアップトランスフォーメーションを処理する際に条件が満たされない場合、統合 サービスは NULL を返します。

## 静的ルックアップキャッシュ

静的ルックアップキャッシュは、統合サービスがルックアップトランスフォーメーションを処理する際に更新 しないキャッシュです。 ルックアップトランスフォーメーションにキャッシュを設定した場合、統合サービス ではデフォルトで静的ルックアップキャッシュが作成されます。

統合サービスは、最初のルックアップ要求を処理するときにキャッシュを構築します。 トランスフォーメーシ ョンに渡す各行に対するルックアップ条件に基づいて、キャッシュに問い合わせます。

ルックアップ条件が true の場合、統合サービスは静的ルックアップキャッシュからの値を返します。 接続さ れたルックアップトランスフォーメーションを処理する場合、統合サービスはルックアップ/出力ポートが表す 値を返します。 未接続のルックアップトランスフォーメーションを処理する場合、統合サービスは戻りポート が表す値を返します。

条件が True でない場合、統合サービスは NULL またはデフォルト値を返します。 接続されたルックアップト ランスフォーメーションを処理する際に条件が満たされない場合、統合サービスは出力ポートのデフォルト値 を返します。 未接続のルックアップトランスフォーメーションを処理する際に条件が満たされない場合、統合 サービスは NULL を返します。

## <span id="page-370-0"></span>永続ルックアップキャッシュ

永続ルックアップキャッシュは、同じマッピングの複数の実行に対して統合サービスが再利用するキャッシュ です。 実行されるマッピング間でルックアップソースが変化しない場合には永続キャッシュを使用します。

ルックアップトランスフォーメーションでルックアップキャッシュを有効にした場合、統合サービスではデフ ォルトで非永続キャッシュが使用されます。 マッピングが完了すると、統合サービスはキャッシュファイルを 削除します。 次にマッピングを実行したときに、統合サービスはルックアップソースからメモリキャッシュを 作成します。

ルックアップトランスフォーメーションを設定して永続ルックアップキャッシュを使用する場合、統合サービ スはマッピングの複数の実行に対してキャッシュファイルを保存して再使用します。 永続キャッシュによっ て、ルックアップテーブルの読み取りとルックアップキャッシュの再構築にかかる時間がなくなります。

永続ルックアップキャッシュを使用して最初にマッピングを実行するときは、統合サービスはキャッシュファ イルをディスクに保存します。 次に統合サービスがマッピングを実行したときは、メモリキャッシュをキャッ シュファイルから作成します。

元のルックアップソースが変更された場合は永続ルックアップキャッシュを再構築するように、統合サービス を設定できます。 キャッシュを再構築すると、統合サービスは新しいキャッシュファイルを作成し、統合サー ビスログにメッセージを書き込みます。

### 永続ルックアップキャッシュの再構築

統合サービスは、永続ルックアップキャッシュを再構築するように設定できます。 永続ルックアップキャッシ ュの再構築を設定していない場合でも、統合サービスは永続ルックアップキャッシュを再構築することがあり ます。

永続ルックアップキャッシュを再構築するときは、次のルールおよびガイドラインに従ってください。

- **•** 最後にキャッシュを構築してからルックアップソースが変更されている場合、統合サービスは永続ルックア ップキャッシュを再構築します。
- **•** マッピングにキャッシュを共有する 1 つ以上のルックアップトランスフォーメーションが含まれる場合はキ ャッシュを再構築できます。
- **•** マッピングの各実行の間にルックアップテーブルが変更されない場合は、永続ルックアップキャッシュを使 用するようにルックアップトランスフォーメーションを設定します。統合サービスは、キャッシュファイル を保存して再利用することにより、ルックアップテーブルの読み取りにかかる時間を節約します。
- **•** それ以降のルックアップトランスフォーメーションにルックアップキャッシュの再構築を設定した場合、統 合サービスはそれらを処理するときにキャッシュを再構築せずに共有します。
- **•** マッピングに 2 つの永続ルックアップがあり、2 番目のルックアップトランスフォーメーションにキャッシ ュの再構築を設定すると、統合サービスは両方のルックアップに対して永続ルックアップキャッシュを再構 築します。

統合サービスは、次のような状況で永続ルックアップキャッシュを再構築します。

- **•** 統合サービスはキャッシュファイルを見つけることができません。
- **•** 統合サービスはキャッシュを再利用できません。 この場合、ルックアップキャッシュを再構築するか、ま たはマッピングに失敗します。
- **•** 統合サービスで高精度を有効または無効にします。
- **•** ルックアップトランスフォーメーションまたはマッピングを編集する。 **注:** トランスフォーメーションの説明を編集すると、統合サービスはマッピングを再構築しません。
- **•** パーティションの数を変更します。
- **•** ルックアップソースへのアクセスに使用するデータベース接続またはファイルの場所を変更します。
- <span id="page-371-0"></span>**•** Unicode モードのソート順を変更します。
- **•** 統合サービスのコードページを変更します。

## 動的ルックアップキャッシュ

動的キャッシュは、統合サービスが各行を処理する際に更新されるキャッシュです。 動的ルックアップキャッ シュを使用してキャッシュがターゲットに同期し続けるようにします。

動的キャッシュをリレーショナルルックアップおよびフラットファイルルックアップと一緒に使用できます。 統合サービスは、最初のルックアップ要求を処理するときにキャッシュを構築します。 ルックアップトランス フォーメーションに渡す各行に対するルックアップ条件に基づいて、キャッシュにクエリを実行します。 統合 サービスは、各行を処理するときにルックアップキャッシュを更新します。

ルックアップクエリの結果、行のタイプ、ルックアップトランスフォーメーションのプロパティによって、統 合サービスは、キャッシュ内の行を挿入または更新するか、またはキャッシュを変更しません。

## 共有ルックアップキャッシュ

共有ルックアップキャッシュは、マッピング内の複数のルックアップトランスフォーメーションによって共有 される静的ルックアップキャッシュです。 共有ルックアップキャッシュを使用してキャッシュの構築に必要な 時間を短縮できます。

デフォルトでは、統合サービスによりマッピング内の互換性のあるキャッシュ構造体を持つルックアップトラ ンスフォーメーションのキャッシュが共有されます。 例えば、1 つのマッピングに同じ再利用可能なルックア ップトランスフォーメーションのインスタンスが 2 つあり、両方のインスタンスに同じ出力ポートを使用する 場合、2 つのルックアップトランスフォーメーションはデフォルトでルックアップキャッシュを共有します。

統合サービスでは、最初のルックアップトランスフォーメーションが処理される際にキャッシュが作成されま す。 キャッシュを共有するそれ以降のルックアップトランスフォーメーションの処理には、同じキャッシュが 使用されます。 統合サービスがルックアップキャッシュを共有する場合、統合サービスログにメッセージが書 き込まれます。

統合サービスでは、データキャッシュメモリおよびインデックスキャッシュメモリを最初のルックアップトラ ンスフォーメーションに割り当てます。 ルックアップキャッシュを共有するそれ以降のルックアップトランス フォーメーションには、メモリを追加で割り当てません。

トランスフォーメーションまたはキャッシュ構造によって共有が許可されていない場合、統合サービスは新し いキャッシュを作成します。

### ルックアップキャッシュの共有のルールおよびガイドライン

ルックアップキャッシュを共有する場合は、次のルールとガイドラインを考慮します。

- **•** 1 つ以上の静的キャッシュを動的ルックアップで共有できます。 同じマッピングで動的ルックアップが静的 ルックアップとキャッシュを共有する場合、静的ルックアップは動的ルックアップが作成したキャッシュを 再使用します。
- **•** 複数の動的ルックアップの間でキャッシュを共有することはできません。
- **•** 複数のルックアップトランスフォーメーションが永続ルックアップキャッシュを再構築するように設定する と、統合サービスは最初のルックアップトランスフォーメーションにキャッシュを構築し、それ以降のルッ クアップトランスフォーメーションの永続ルックアップキャッシュは共有します。
- **•** 最初のルックアップトランスフォーメーションは永続ルックアップキャッシュを再構築しないが、それ以降 のルックアップトランスフォーメーションはキャッシュを再構築するように設定すると、トランスフォーメ ーションはキャッシュを共有できません。 統合サービスは、各ルックアップトランスフォーメーションの 処理時にキャッシュを構築します。
- **•** それ以降のルックアップトランスフォーメーションのルックアップ/出力ポートは、統合サービスがキャッ シュを構築するのに使用するルックアップトランスフォーメーションのポートと一致するか、またはそれら のサブセットである必要があります。 ポートの順序が一致する必要はありません。
- **•** キャッシュを共有するルックアップトランスフォーメーションには、次の特性が必要です。
	- ルックアップトランスフォーメーションはルックアップ条件で同じポートを使用する必要があります。
	- ルックアップトランスフォーメーションは、SQL オーバーライドを使用する場合には、同じものを使用す る必要があります。
	- ルックアップキャッシングはすべてのルックアップトランスフォーメーションで有効にする必要がありま す。
	- ルックアップトランスフォーメーションは同じタイプのルックアップソースを使用する必要があります。
	- すべてのリレーショナルルックアップトランスフォーメーションは、同じデータベース接続を使用する必 要があります。
	- ルックアップトランスフォーメーションは同じルックアップテーブル名を使用する必要があります。
	- すべてのルックアップトランスフォーメーションのキャッシュの構造には互換性がある必要があります。

## <span id="page-373-0"></span>キャッシュの比較

統合サービスの実行は、設定するルックアップキャッシュのタイプに基づいてそれぞれ異なります。

次の表に、ルックアップトランスフォーメーションと、キャッシュを使用しないルックアップ、静的キャッシ ュおよび動的キャッシュとの比較を示します。

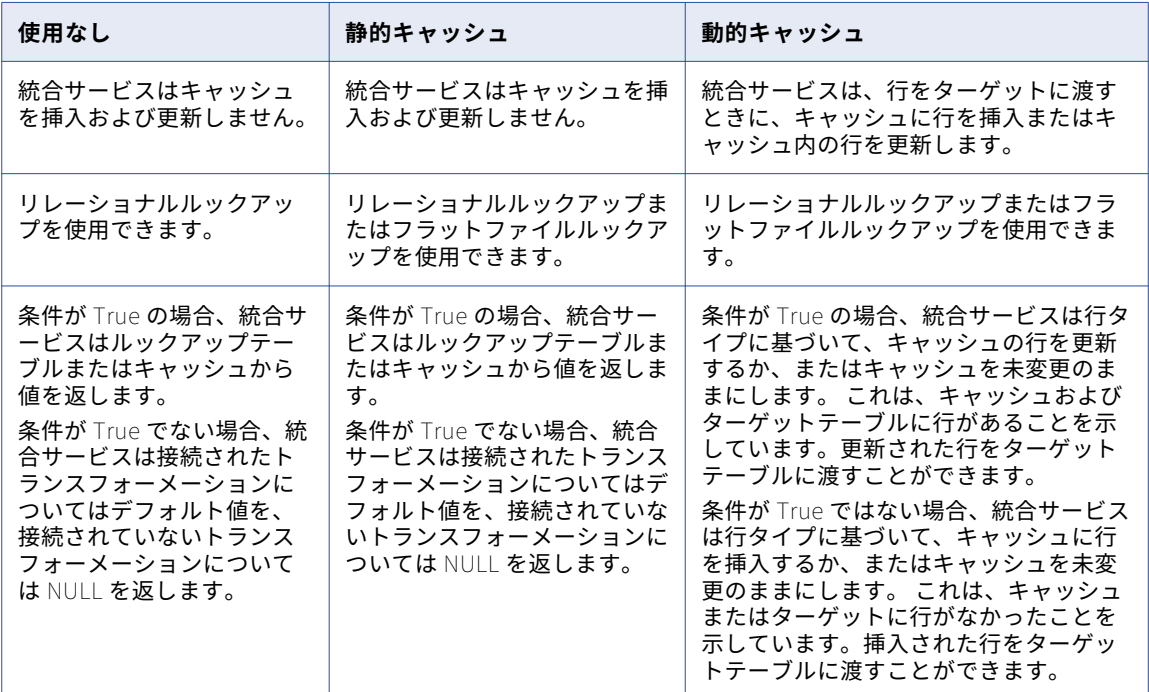

## ルックアップのキャッシュのパーティション化

キャッシュのパーティション化では、各パーティションごとに、アグリゲータ、ジョイナ、ランクまたはルッ クアップの各トランスフォーメーションを処理する個別のキャッシュが作成されます。キャッシュのパーティ ション化により、各パーティションは並行して個別のキャッシュにクエリを実行するので、マッピングのパフ ォーマンスが向上します。

統合サービスがマッピングにパーティションを作成する場合、統合サービスはパーティション化されたルック アップトランスフォーメーションにキャッシュのパーティション化を使用することがあります。

次の条件が当てはまる場合、統合サービスは接続されたルックアップトランスフォーメーションにキャッシュ のパーティション化を使用します。

- **•** ルックアップ条件に等号演算子だけが含まれる。
- **•** 接続されたルックアップトランスフォーメーションがリレーショナルテーブルのデータを検索する場合、デ ータベースは大文字と小文字が区別された比較に対して設定されます。

統合サービスは接続されていないルックアップトランスフォーメーションにはキャッシュのパーティション化 を使用しません。

統合サービスがルックアップトランスフォーメーションにキャッシュのパーティション化を使用しないときに は、ルックアップトランスフォーメーションのすべてのパーティションは同じキャッシュを共有します。 各パ ーティションは同じキャッシュに連続してクエリを実行します。

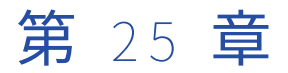

# 動的ルックアップキャッシュ

この章では、以下の項目について説明します。

- **•** 動的ルックアップキャッシュの概要, 375 ページ
- **•** [動的ルックアップキャッシュへの使用,](#page-375-0) 376 ページ
- **•** [動的ルックアップキャッシュプロパティ,](#page-375-0) 376 ページ
- **•** [動的ルックアップキャッシュおよび出力値,](#page-377-0) 378 ページ
- **•** [ルックアップトランスフォーメーションの値,](#page-377-0) 378 ページ
- **•** SQL [オーバーライドおよび動的ルックアップキャッシュ,](#page-380-0) 381 ページ
- **•** [動的ルックアップキャッシュのマッピング設定,](#page-381-0) 382 ページ
- **•** [条件付き動的ルックアップキャッシュの更新,](#page-383-0) 384 ページ
- **•** [式の結果を使用した動的キャッシュの更新,](#page-384-0) 385 ページ
- **•** [動的ルックアップキャッシュの例,](#page-385-0) 386 ページ
- **•** [動的ルックアップキャッシュのルールとガイドライン,](#page-386-0) 387 ページ

## 動的ルックアップキャッシュの概要

動的ルックアップキャッシュを使用してキャッシュがターゲットに同期し続けるようにします。 動的キャッシ ュは、リレーショナルルックアップまたはフラットファイルルックアップとともに使用できます。

統合サービスは、最初のルックアップ要求を処理する際に動的ルックアップキャッシュを構築します。 トラン スフォーメーションに渡す各行に対するルックアップ条件に基づいて、キャッシュに問い合わせます。 統合サ ービスは、各行を処理するときにルックアップキャッシュを更新します。

ルックアップクエリの結果、行タイプ、ルックアップトランスフォーメーションのプロパティに基づいて、統 合サービスは、ソースから行を読み取るときに、動的ルックアップキャッシュに以下のアクションのいずれか を実行します。

#### **キャッシュに行を挿入**

行がキャッシュになく、行をキャッシュに挿入するようにルックアップトランスフォーメーションを設定 している場合、統合サービスは行をキャッシュに挿入します。 入力ポートまたは生成されたシーケンス ID に基づいて行をキャッシュに挿入するように、トランスフォーメーションを設定することができます。 統 合サービスはその行に挿入のフラグを設定します。

#### **キャッシュ内の行を更新**

行がキャッシュにあり、キャッシュの行を更新するようにルックアップトランスフォーメーションを設定 している場合、統合サービスは行を更新します。 統合サービスは入力ポートに基づいてキャッシュ内の行 を更新します。 統合サービスはその行に更新行のフラグを設定します。

#### <span id="page-375-0"></span>**キャッシュに変更を加えない**

行がキャッシュにあり、新しい行のみをキャッシュに挿入するようにルックアップトランスフォーメーシ ョンを設定している場合、統合サービスは何も変更しません。 または、行がキャッシュになく、ユーザが 既存の行のみを更新すると指定した場合です。もしくは、行がキャッシュにあっても、ルックアップ条件 に基づき、何も変更されない場合です。統合サービスはその行に未変更のフラグを設定します。

NewLookupRow の値に基づいて、動的ルックアップトランスフォーメーションとともにルータトランスフォ ーメーションまたはフィルタトランスフォーメーションを設定して、挿入行または更新行をターゲットテーブ ルにルーティングできます。 変更のない行を別のターゲットテーブルやフラットファイルにルーティングした り、それらを削除したりできます。

### 動的ルックアップキャッシュへの使用

動的ルックアップキャッシュとともに使用しているルックアップトランスフォーメーションがルックアップソ ースの変更に基づいてキャッシュを更新するように設定できます。

動的ルックアップキャッシュは以下の理由で使用することがあります。 **新規および更新した顧客情報でマスタ顧客テーブルを更新する。**

例えば、ターゲットに顧客が存在するかどうかを判断するために、ルックアップトランスフォーメーショ ンを使用して顧客テーブルにルックアップを実行できます。 キャッシュは顧客テーブルを表します。 ルッ クアップトランスフォーメーションは、行をターゲットに渡すときに、キャッシュに行を挿入またはキャ ッシュ内の行を更新します。

#### **リレーショナルテーブルの代わりにエクスポートされたフラットファイルをルックアップソースとして使用し ます。**

データベースへの接続に時間がかかる場合は、リレーショナルテーブルコンテンツをフラットファイルに エクスポートしてそのファイルをルックアップソースとして使用できます。 例えば、データベースへの ODBC 接続に時間がかかる場合に、この方法の使用が必要になる場合があります。 マッピングでデータベ ーステーブルをリレーショナルターゲットとして設定し、ルックアップキャッシュの変更をデータベース テーブルに戻すことができます。

## 動的ルックアップキャッシュプロパティ

動的ルックアップのプロパティを設定して動的ルックアップキャッシュを有効にし、キャッシュが更新される 方法を設定します。 例えば、動的キャッシュで挿入または更新される値を設定できます。

動的ルックアップキャッシュを有効にする場合は以下のプロパティを設定します。

#### **複数の一致の検出時**

[エラーを報告]に設定されます。

#### **動的ルックアップキャッシュ**

動的ルックアップキャッシュを有効にします。

このオプションは、ルックアップキャッシュを有効にした後に使用できます。

#### **更新でなければ挿入**

行タイプが更新で、ルックアップトランスフォーメーションに入力される行に適用されます。有効にする と、統合サービスはキャッシュの既存の行を更新し、新しい行の場合は挿入します。 無効にすると、統合 サービスは新しい行を挿入しません。

このオプションは、動的キャッシュを有効にした後に使用できます。

#### **挿入でなければ更新**

行タイプが挿入で、ルックアップトランスフォーメーションに入力される行に適用されます。有効にする と、統合サービスはキャッシュに行を挿入し、既存の行を更新します。無効にすると、統合サービスは既 存の行を更新しません。

このオプションは、動的キャッシュを有効にした後に使用できます。

#### **更新時に古い値を出力**

ルックアップトランスフォーメーションは、キャッシュから既存の値または新しい値を出力できます。 有 効にすると、統合サービスはキャッシュで値を更新する前にルックアップ/出力ポートから既存の値を出力 します。 統合サービスがキャッシュの行を更新する場合、入力データに基づいて行を更新する前にルック アップキャッシュの値を出力します。 統合サービスがキャッシュ内に行を挿入する場合、NULL 値を出力 します。

統合サービスのプロパティを無効にして、ルックアップ/出力ポートと入出力ポートから同じ値を渡しま す。このプロパティはデフォルトで有効になっています。

このオプションは、動的キャッシュを有効にした後に使用できます。

#### **動的キャッシュの更新条件**

有効にすると、統合サービスは条件式を使用して、動的キャッシュを更新するかどうかを決定します。 統 合サービスは、条件が True でデータがキャッシュに存在する場合にキャッシュを更新します。

ルックアップポートまたは入力ポートを使用して式を作成します。 式には、入力値またはルックアップキ ャッシュの値を含めることができます。 デフォルトは true です。

このオプションは、動的キャッシュを有効にした後に使用できます。

#### NewLookupRow

Developer ツールは、動的キャッシュを設定されたルックアップトランスフォーメーションに、このポー トを追加します。

NewLookupRow プロパティには、次のいずれかの値を含めることができます。

- **•** 0 = キャッシュを更新しない。
- **•** 1 = キャッシュに行を挿入する。
- **•** 2 = キャッシュの行を更新する。

ルックアップキャッシュとターゲットテーブルの同期を確保するには、NewLookupRow の値が 1 または 2 である場合に行をターゲットに渡します。

#### **関連するポート**

統合サービスは、キャッシュのデータを更新するときに関連ポートの値を使用します。 統合サービスは、 ルックアップ条件で指定される入力ポートとルックアップソースポートを関連付けます。 動的ルックアッ プの残りのルックアップソースポートに対して関連するポートを設定する必要があります。 動的ルックア ップのすべてのルックアップソースに関連ポートを設定しない場合、マッピングの検証は失敗します。

<span id="page-377-0"></span>ルックアップソースポートは次のオブジェクトに関連付けることができます。

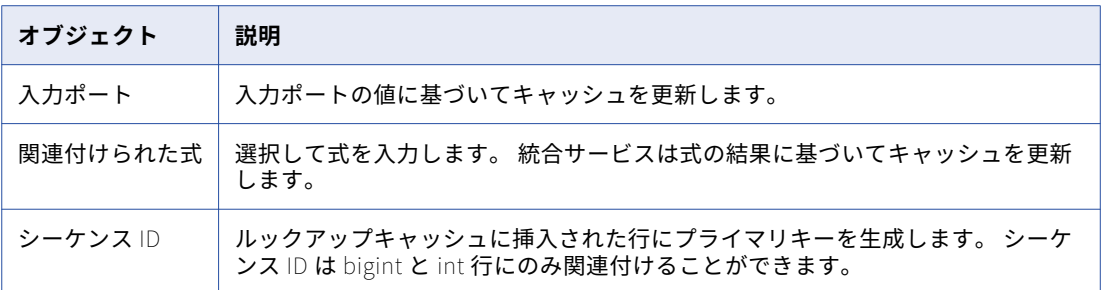

#### **更新に対する** NULL **入力を無視する**

ユーザーが動的キャッシュを使用するようにルックアップトランスフォーメーションを設定したとき、 Developer ツールはルックアップ/出力ポートに対してこのポートプロパティを有効にします。 このプロ パティは、統合サービスがキャッシュ内のカラムを NULL 入力値で更新しないようにする場合に選択しま す。

#### **比較で無視する**

動的キャッシュを使用するようにルックアップトランスフォーメーションを設定したとき、Developer ツ ールはルックアップ条件に使用されていないルックアップ/出力ポートに対してこのポートプロパティを有 効にします。 統合サービスは、すべてのルックアップポートの値と、それらに関連付けられているポート の値をデフォルトで比較します。 行を更新する前に値を比較して、統合サービスにポートを無視させる場 合はこのプロパティを選択します。 このプロパティを使用して、比較のパフォーマンスを向上できます。

## 動的ルックアップキャッシュおよび出力値

動的ルックアップキャッシュを有効にする場合、出力ポートの値は動的ルックアップキャッシュの設定方法に よって異なります。 ルックアップ/出力ポートの出力値は、統合サービスが行を更新するときに古い値を出力 するか、新しい値を出力するかのどちらをユーザーが選択したかによって異なります。

**更新時に古い値を出力**プロパティを設定してルックアップ/出力ポートに以下の種類の出力値のいずれかを指定 できます。

- **•** 更新時に古い値を出力します。統合サービスは行の更新前にキャッシュに存在した値を出力します。
- **•** 更新時に新しい値を出力します。統合サービスはキャッシュに書き込まれた更新値を出力します。 ルック アップ/出力ポートの値は出力ポートの値と一致します。

## ルックアップトランスフォーメーションの値

ルックアップトランスフォーメーションには、入力ポート、ルックアップ、出力ポートの値が含まれます。 動 的ルックアップキャッシュを有効にする場合、出力ポートの値は動的ルックアップキャッシュの設定方法によ って異なります。

ルックアップトランスフォーメーションには次のタイプの値が含まれます。 **入力値**

統合サービスがルックアップトランスフォーメーションに渡す値。

#### **ルックアップ値**

統合サービスがキャッシュに挿入する値。

#### **出力値**

統合サービスがルックアップトランスフォーメーションの出力ポートから渡す値。 ルックアップ/出力ポ ートの出力値は、統合サービスが行を更新するときに古い値を出力するか、新しい値を出力するかのどち らをユーザーが選択したかによって異なります。

### ルックアップトランスフォーメーションの値の例

例えば、次のオブジェクトを使用してマッピングを作成します。

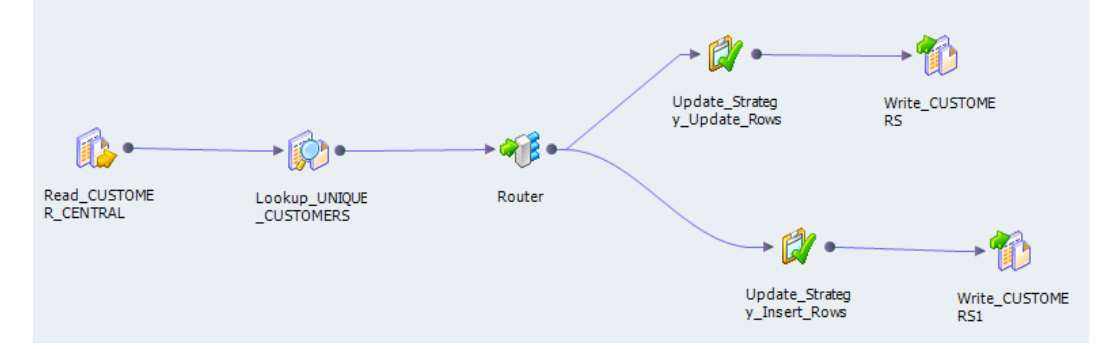

ルックアップトランスフォーメーションでは、動的ルックアップキャッシュを有効にし、次のルックアップ条 件を定義します。

#### IN\_CUST\_ID = CUST\_ID

デフォルトでは、ルックアップトランスフォーメーションに入力されるすべての行の種類は「挿入」です。 キ ャッシュおよびターゲットテーブルで挿入と更新の両方を実行するには、ルックアップトランスフォーメーシ ョンで**[挿入でなければ更新]**プロパティを選択します。

#### 初期キャッシュ値

マッピングを実行すると、統合サービスはターゲットテーブルからルックアップキャッシュを構築します。

以下の表に、ルックアップキャッシュの初期値を示します。

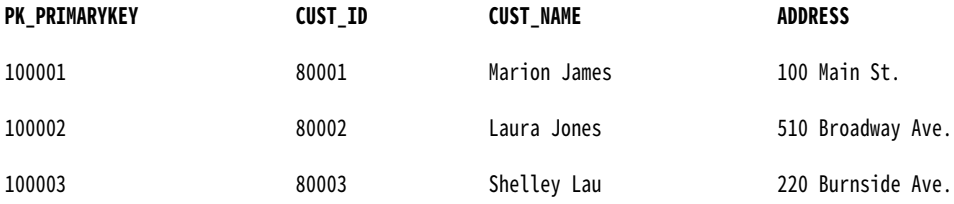

#### 入力値

ソースには、ターゲットテーブルに存在する行と存在しない行が含まれます。統合サービスは、ソース行をル ックアップトランスフォーメーションに渡します。

以下の表に、ソース行を示します。

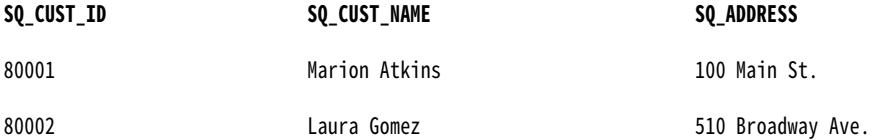

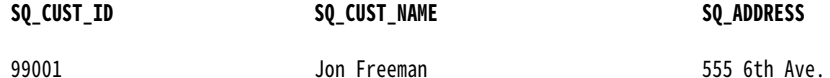

### ルックアップ値

統合サービスは、ルックアップ条件に応じてキャッシュ内の値をルックアップします。 既存のカスタマ ID80001 および 80002 についてはキャッシュ内の行を更新します。カスタマ ID99001 についてはキャッシュ 内に行を挿入します。統合サービスは新規行に対して新規キー (PK\_PRIMARYKEY) を生成します。

以下の表に、ルックアップから返される行と値を示します。

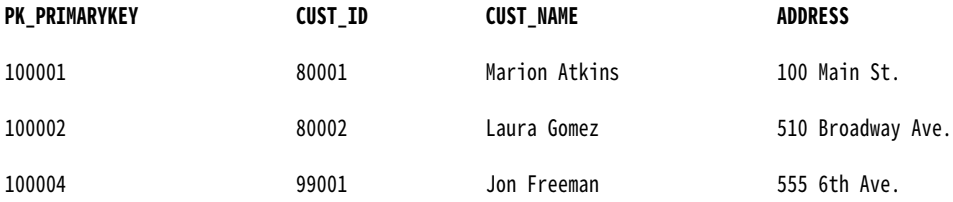

#### 出力行

統合サービスは、動的キャッシュに対して実行する挿入および更新に基づいて、ルックアップトランスフォー メーションの行にフラグを設定します。 統合サービスは、最終的に行をルータトランスフォーメーションに渡 し、ここで挿入行のブランチと更新行の別のブランチが作成されます。 各ブランチには、アップデートストラ テジトランスフォーメーションがあります。 アップデートストラテジトランスフォーメーションは、 NewLookupRow ポートの値に基づいて行に挿入行または更新のフラグを設定します。

ルックアップ/出力ポートと入出力ポートの出力値は、Integration Service が行を更新するときに古い値を出 力するか、新しい値を出力するかのどちらをユーザーが選択したかによって異なります。 ただし、 NewLookupRow ポートと、シーケンス ID を使用するルックアップ/出力ポートの出力値は新しい行と更新さ れた行で同じになります。

新しい値を出力するように選択すると、ルックアップ/出力ポートは次の値を出力します。

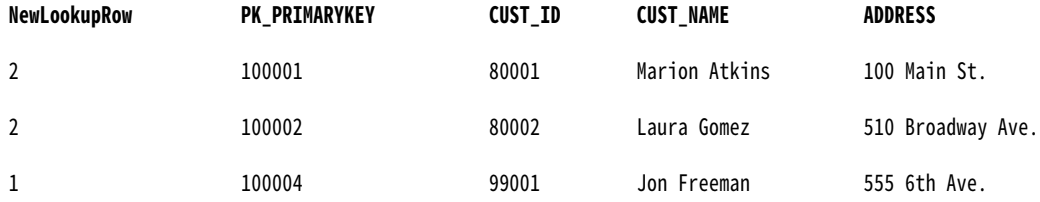

古い値を出力するように選択すると、ルックアップ/出力ポートは次の値を出力します。

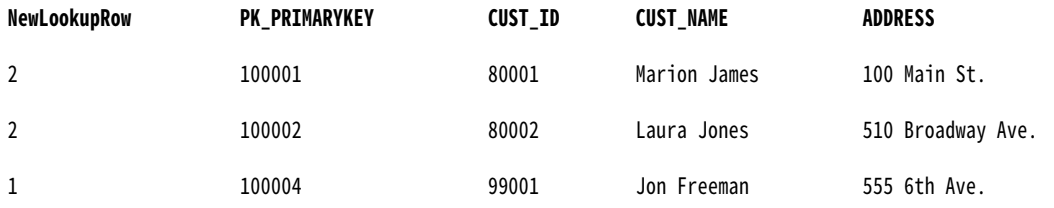

統合サービスがルックアップキャッシュ内の行を更新するときは、キャッシュ内およびターゲットテーブル内 の行のプライマリキー (PK\_PRIMARYKEY) の値を使用します。

<span id="page-380-0"></span>統合サービスはシーケンス ID を使用して、キャッシュに存在しない顧客のプライマリキーを生成します。統合 サービスは、プライマリキー値をルックアップキャッシュに挿入し、その値をルックアップ/出力ポートに返し ます。

統合サービスは、入力値に一致する入出力ポートから値を出力します。

**注:** 入力値が NULL で、ユーザーが関連入力ポートに対して[NULL を無視]プロパティを選択した場合、入力 値はルックアップ値または入出力ポートからの値と等しくなりません。[NULL を無視]プロパティを選択した 場合、ターゲットに NULL 値を渡すと、ルックアップキャッシュとターゲットテーブルが非同期になる可能性 があります。 NULL 値をターゲットに渡さないことを確認してください。

## SQL オーバーライドおよび動的ルックアップキャッ シュ

ルックアップクエリに WHERE 句を追加してキャッシュを作成するのに使用されるレコードをフィルタリング して、キャッシュを使用しないルックアップのデータベーステーブルでルックアップを実行します。 ただし、 統合サービスは動的キャッシュに行を挿入するときに WHERE 句を使用しません。

動的キャッシュを使ってルックアップトランスフォーメーションに WHERE 句を追加する場合、フィルタトラ ンスフォーメーションをルックアップトランスフォーメーションの前に接続して、キャッシュまたはターゲッ トテーブルに挿入しない行をフィルタリングします。 フィルタトランスフォーメーションを含めない場合、キ ャッシュとターゲットテーブルの間で結果に矛盾が生じる可能性があります。

たとえば、ルックアップトランスフォーメーションを設定して従業員テーブルの EMP に対して動的ルックアッ プを行い、EMP\_ID で一致する行を探すとします。下記のルックアップ SQL 上書きを定義します。

SELECT EMP\_ID, EMP\_STATUS FROM EMP ORDER BY EMP\_ID, EMP\_STATUS WHERE EMP\_STATUS = 4

最初にマッピングを実行する際、統合サービスはルックアップ SQL オーバーライドに基づいてターゲットテー ブルからルックアップキャッシュを作成します。 キャッシュ内のすべての行は WHERE 句の条件、EMP\_STATUS = 4 に一致します。

例えば、統合サービスは指定したルックアップ条件に一致するソース行を読み取りますが、EMP\_STATUS の 値は 2 です。 ターゲットに EMP\_STATUS が 2 の行がある可能性があっても、統合サービスは SQL オーバー ライドのため、キャッシュの行を見つけることができません。 統合サービスはキャッシュに行を挿入して、行 をターゲットテーブルに渡します。 行がすでに存在する場合、統合サービスがこの行をターゲットテーブルに 挿入すると、結果に矛盾が生じる可能性があります。 さらに、キャッシュ内のすべての行が SQL オーバーラ イドの WHERE 句の条件に一致するとは限りません。

WHERE 句に一致する行のみを確実にキャッシュに挿入するには、フィルタトランスフォーメーションをルッ クアップトランスフォーメーションの前に追加し、ルックアップ SQL 上書きで WHERE 句内の条件をフィルタ 条件として定義します。

上記の例では、次のフィルタトランスフォーメーションのフィルタ条件と SQL オーバーライドの WHERE 句を 入力します。

EMP STATUS =  $4$ 

## <span id="page-381-0"></span>動的ルックアップキャッシュのマッピング設定

動的キャッシュによるルックアップを使用する場合、動的ルックアップキャッシュを更新するようにマッピン グを設定し、変更された行をターゲットに書き込む必要があります。

動的ルックアップキャッシュを使用するようにマッピングを設定するには、以下の手順を実行します。 **ルックアップトランスフォーメーションの入力行に「挿入」または「更新」のフラグを設定します。**

デフォルトでは、すべての入力行の行タイプは「挿入」です。 アップデートストラテジトランスフォーメ ーションをルックアップトランスフォーメーションの前に追加して、入力行に別の行タイプを指定します。

#### **統合サービスが動的キャッシュの入力行を処理する方法を指定します。**

**[挿入でなければ更新]**オプションまたは**[更新でなければ挿入]**オプションを選択し、挿入または更新の フラグが設定された行を処理します。

**ターゲットに挿入される行とターゲットの更新される行に、マッピングパイプラインを別々に作成します。**

ルックアップトランスフォーメーションの後にフィルタトランスフォーメーションまたはルータトランス フォーメーションを追加して、挿入行または更新行を個別のマッピングブランチにルーティングします。 NewLookupRow の値を使用して、各行に適切なブランチを指定します。

**ルックアップトランスフォーメーションの出力行に行タイプを設定します。**

アップデートストラテジトランスフォーメーションを追加して、行に挿入または更新のフラグを設定しま す。

### 挿入でなければ更新

**更新でなければ挿入**プロパティを使用して、行タイプが「挿入」のときに動的ルックアップキャッシュの既存 の行を更新します。

このプロパティは、行タイプが「挿入」で、ルックアップトランスフォーメーションに入力される行に対して 使用します。 更新行などの他のタイプの行がルックアップトランスフォーメーションに入力される場合、**[挿 入でなければ更新]**プロパティは統合サービスの行の処理方法に影響しません。

**[挿入でなければ更新]**プロパティを選択し、ルックアップトランスフォーメーションに入力される行のタイプ が「挿入」の場合、統合サービスは、行が新規行のときはキャッシュに挿入します。 インデックスキャッシュ に行は存在するがデータキャッシュが現在の行と異なる場合に、統合サービスはデータキャッシュ内の行を更 新します。

**[挿入でなければ更新]**を選択せず、ルックアップトランスフォーメーションに入力される行のタイプが「挿 入」の場合、統合サービスは、行が新規行のときはキャッシュに挿入し、すでに存在する行のときはキャッシ ュを変更しません。

以下の表に、ルックアップトランスフォーメーションに入力される行のタイプが「挿入」の場合に、統合サー ビスがルックアップキャッシュを変更する方法を示します。

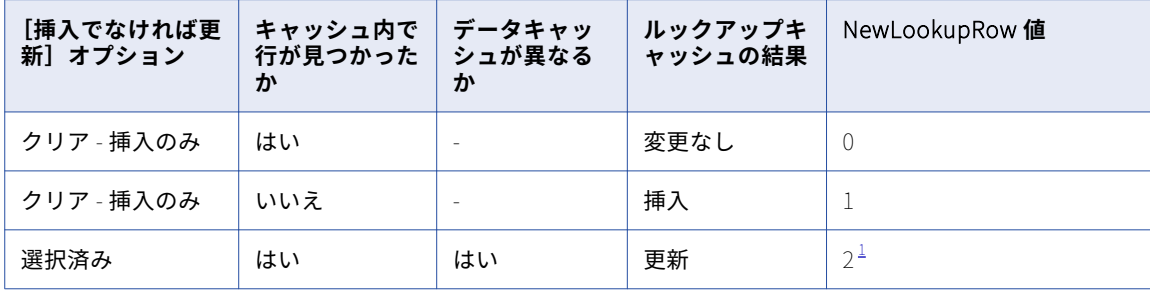

<span id="page-382-0"></span>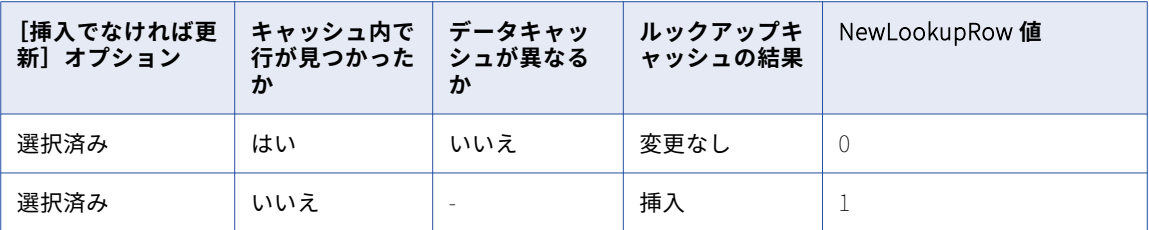

[1.](#page-381-0) ルックアップ条件にないすべてのルックアップポートに対して [NULL を無視] を選択し、それらのポー トすべてに NULL 値が含まれている場合、統合サービスはキャッシュを変更せず、NewLookupRow 値は 0 となります。

### 更新でなければ挿入

**挿入でなければ更新**プロパティを使用して、行タイプが「更新」のときに動的ルックアップキャッシュの新規 の行を挿入します。

ルックアップトランスフォーメーションで**[更新でなければ挿入]**プロパティを選択できます。 このプロパテ ィは、行タイプが「更新」で、ルックアップトランスフォーメーションに入力される行に対してのみ使用しま す。 他のタイプの行、例えば挿入行がルックアップトランスフォーメーションに入力される場合、このプロパ ティは統合サービスの行の処理方法に影響しません。

このプロパティを選択した場合で、ルックアップトランスフォーメーションに入力される行のタイプが「更新」 の場合、その行がすでにインデックスキャッシュに存在し、キャッシュデータが既存の行と異なっていれば、 統合サービスはその行を更新します。 統合サービスは、新規行の場合にその行をキャッシュに挿入します。

このプロパティを選択していない場合、ルックアップトランスフォーメーションに入力される行のタイプが 「更新」のときは、統合サービスは行がすでに存在する行ならばキャッシュ内で更新し、行が新規行ならばキャ ッシュを変更しません。

ルックアップ条件にないすべてのルックアップポートに対して**[NULL を無視]**を選択し、それらのポートす べてに NULL 値が含まれている場合、統合サービスはキャッシュを変更せず、NewLookupRow 値は 0 となり ます。

以下の表に、ルックアップトランスフォーメーションに入力される行のタイプが「更新」の場合に、統合サー ビスがルックアップキャッシュを変更する方法を示します。

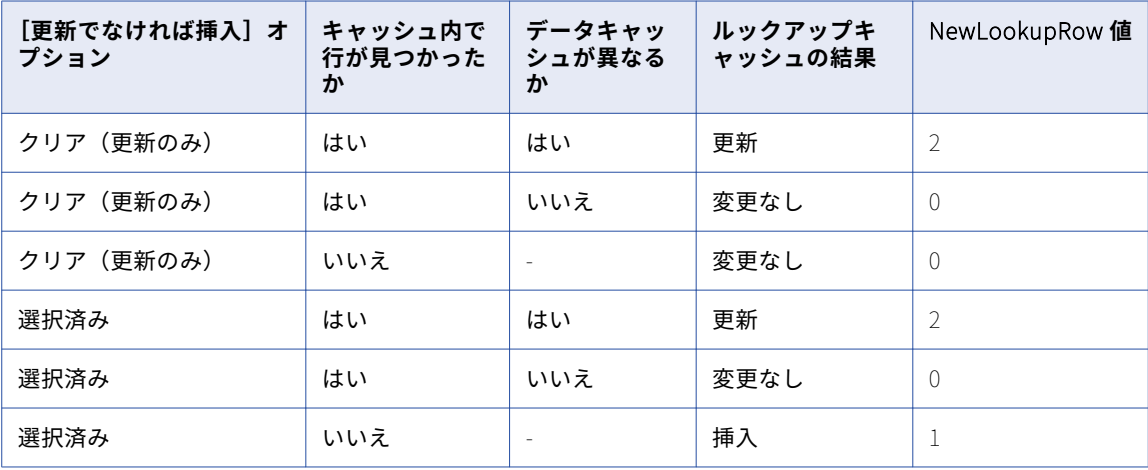

### <span id="page-383-0"></span>動的ルックアップキャッシュおよびターゲットの同期

ダウンストリームトランスフォーメーションを設定して、動的ルックアップキャッシュとターゲットが同期す るようにします。

動的ルックアップキャッシュを使用すると、統合サービスはルックアップキャッシュに書き込んでからターゲ ットテーブルに書き込みます。 統合サービスがデータをターゲットに書き込まない場合、ルックアップキャッ シュとターゲットテーブルは非同期になります。 例えば、ターゲットデータベースはデータを拒否することが あります。

ルックアップキャッシュがルックアップテーブルに同期し続けるようにするには、次のガイドラインに従いま す。

- **•** NewLookupRow 値が 1 または 2 の場合、ルータトランスフォーメーションを使用し、行をキャッシュに格 納されたターゲットに渡します。
- **•** NewLookupRow 値が 0 の場合、ルータトランスフォーメーションを使用し、行を削除します。 あるいは、 行を別のターゲットに出力します。
- **•** アップデートストラテジトランスフォーメーションをルックアップトランスフォーメーションの後に使用し て、行にターゲットへの挿入フラグまたは更新フラグを設定します。
- **•** 統合サービスがルックアップキャッシュに書き込む値と同じ値をルックアップトランスフォーメーションが ターゲットに出力することを確認します。 更新時に新しい値を出力するように選択するときは、ターゲッ トテーブルに出力ポートの代わりにルックアップ/出力ポートを接続するだけです。 更新時に古い値を出力 すると選択した場合は、ルックアップトランスフォーメーションの後で、ルータトランスフォーメーション の前に式トランスフォーメーションを追加します。 ターゲットテーブルの各ポートに式トランスフォーメ ーションの出力ポートを追加し、NULL 入力値をターゲットに出力しないように式を作成します。
- **•** アップデートストラテジターゲットテーブルオプションを定義する場合は、[挿入と更新]を[更新]とし て選択します。 これにより、統合サービスは「更新」と記された行を更新し、「挿入」と記された行を挿入 します。

## 条件付き動的ルックアップキャッシュの更新

動的ルックアップキャッシュは、Boolean 式の結果に基づいて更新できます。 統合サービスは式が true のと きにキャッシュを更新します。

例えば、ターゲットテーブルに製品番号、在庫数量、タイムスタンプのカラムがあるとします。 在庫数量は最 新のソース値で更新する必要があります。 ソースデータのタイムスタンプが動的キャッシュ内のタイムスタン プよりも大きい場合に、在庫数量を更新することができます。 以下の式のようなルックアップトランスフォー メーションの式を作成します。

lookup\_timestamp < input\_timestamp

式にはルックアップポートや入力ポートを含めることができます。 ビルトイン変数、マッピング変数、および パラメータ変数にアクセスできます。 ユーザー定義関数を含めたり、未接続のトランスフォーメーションを参 照することもできます。

式は true、false、または NULL を返します。 式の結果が NULL である場合、その式は false です。 統合サー ビスはキャッシュを更新しません。 式の結果を true に変更する必要がある場合は、式に NULL 値のチェック を追加します。 式のデフォルト値は true です。

### <span id="page-384-0"></span>条件付きの動的ルックアップキャッシュの処理

統合サービスが動的ルックアップキャッシュを更新するかどうかを決定する条件を作成できます。 条件が false または NULL のとき、統合サービスは動的ルックアップキャッシュを更新しません。

条件が false または NULL のとき、ルックアップトランスフォーメーションのプロパティに関係なく NewLookupRow の値は 0 になり、統合サービスは動的ルックアップキャッシュを「挿入」または「更新」に 設定された行で更新しません。

キャッシュ内に行が存在し、「挿入でなければ更新」または「更新でなければ挿入」を有効にしている場合、 NewLookupRow の値は 1 となり、統合サービスはキャッシュの新しい行を更新します。

キャッシュ内に行が存在せず、「挿入でなければ更新」または「更新でなければ挿入」を有効にしている場合、 NewLookupRow の値は 2 となり、統合サービスはキャッシュに新しい行を挿入します。

### 条件付き動的ルックアップキャッシュの設定

統合サービスが動的ルックアップキャッシュを更新するかどうかを決定する式を設定できます。

- 1. ルックアップトランスフォーメーションを作成します。
- 2. **[ランタイム]**タブ(**[プロパティ]**ビュー内で、**[ルックアップキャッシュが有効]**を選択します。
- 3. **[詳細]**タブ(**[プロパティ]**ビュー内で、**[動的ルックアップキャッシュ]**を選択します。
- 4. 条件を入力するには、**[動的キャッシュの更新条件]**プロパティの下矢印をクリックします。 式エディタが表示されます。
- 5. 式の条件を定義します。 式に対して入力ポート、ルックアップポート、および関数を選択できます。
- 6. **[検証]**をクリックして式が有効であることを確認します。
- 7. **[OK]**をクリックします。
- 8. 必要に応じて、動的ルックアップキャッシュに適用する他の詳細プロパティを選択します。

## 式の結果を使用した動的キャッシュの更新

ルックアップトランスフォーメーションでは、動的ルックアップキャッシュの値を式の結果で更新できます。

例えば、製品テーブルのターゲットには注文数が含まれている数値列があります。 ルックアップトランスフォ ーメーションは、製品の注文を受けるたびに動的キャッシュ order\_count を次の式の結果で更新します。

 $order_count = order_count + 1$ 

ルックアップトランスフォーメーションは order\_count を返します。

式が NULL と評価した場合の統合サービスの処理方法を設定できます。

### 式の値が NULL

式のいずれかの値が NULL である場合、式は NULL を返します。 ただし、式が NULL でない値を返すように設 定できます。

式がルックアップポートを参照していても、ソースデータが新しい場合、ルックアップポートにはデフォルト 値が格納されます。 デフォルト値は NULL である場合があります。 NULL 値をチェックするように IsNull 式を 設定できます。

<span id="page-385-0"></span>例えば、次の式は lookup\_column が NULL であるかどうかをチェックします。

iif (isnull(lookup\_column), input\_port, user\_expression)

そのカラムが NULL である場合は、input\_port という値を返します。 それ以外の場合は、式の値を返します。

### 式の処理

統合サービスは、式の結果に基づいて動的ルックアップキャッシュの行を挿入および更新できます。 式の結果 は、ルックアップポートの値が NULL で式に含まれているかどうかに基づいて異なる可能性があります。

統合サービスでは[挿入でなければ更新]を有効にすると、データがキャッシュ内にない場合には、式の結果 の行が挿入されます。 キャッシュ内にデータが存在しない場合は、ルックアップポートの値が NULL になりま す。 式がルックアップポートの値を参照している場合は、統合サービスは式のデフォルトのポートの値を置き 換えます。 [挿入でなければ更新]を有効にして、データがキャッシュ内に存在する場合は、統合サービスは 式の結果によってキャッシュを更新します。

[更新でなければ挿入]を有効にして、データがキャッシュ内に存在する場合には、統合サービスは式の結果に よってキャッシュを更新します。 キャッシュ内にデータが存在しない場合は、統合サービスは式の結果を含む 行を挿入します。 式がルックアップポートの値を参照している場合は、統合サービスは式のデフォルトのポー トの値を置き換えます。

### 動的キャッシュの更新のための式の設定

動的ルックアップキャッシュの更新のための式を設定できます。

条件式を作成するには、あらかじめルックアップトランスフォーメーションで動的ルックアップを実行できる ようにしておく必要があります。

- 1. ルックアップトランスフォーメーションを作成します。
- 2. **[ランタイム]**タブ(**[プロパティ]**ビュー内で、**[ルックアップキャッシュが有効]**を選択します。
- 3. **[詳細]**タブ(**[プロパティ]**ビュー内で、**[動的ルックアップキャッシュ]**を選択します。
- 4. 必要に応じて、動的ルックアップキャッシュに適用する他の詳細プロパティを選択します。
- 5. 式を作成するには、**[カラム]**タブ(**[プロパティ]**ビュー)を選択します。
- 6. 更新するルックアップポートの**[関連ポート]**カラムのドロップダウンの矢印をクリックします。
- 7. ドロップダウンリストから**[関連する式]**を選択し、**[入力]**をクリックします。 式エディタが表示されます。
- 8. 式を定義してください。 式に対して入力ポート、ルックアップポート、および関数を選択できます。 式の戻り値はルックアップポ ートのデータタイプと一致する必要があります。
- 9. **[検証]**をクリックして式が有効であることを確認します。
- 10. **[OK]**をクリックします。

## 動的ルックアップキャッシュの例

動的ルックアップキャッシュを使用してターゲットの行の挿入および更新ができます。 動的ルックアップキャ ッシュを使用すると、ターゲットに挿入および更新するキャッシュの同じ行を挿入および更新できます。

<span id="page-386-0"></span>たとえば、顧客データが含まれているテーブルを更新する必要があるものとします。ソースデータには、ター ゲットに挿入または更新する顧客データ行が含まれています。ターゲットとなる動的キャッシュを作成します。 ルックアップトランスフォーメーションを設定して動的キャッシュで顧客を検索します。

次の図に、動的ルックアップキャッシュを使用するルックアップトランスフォーメーションを含むマッピング を示します。

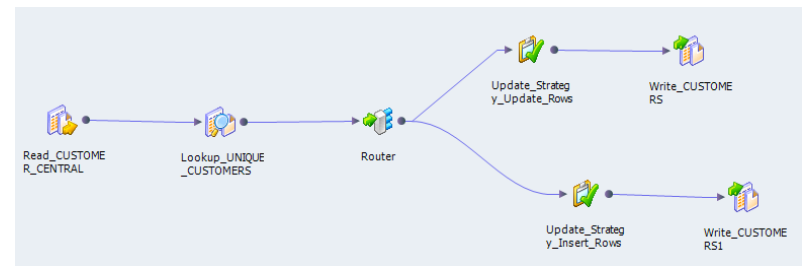

ルータトランスフォーメーションは 2 つのブランチに分割されます。 ルータトランスフォーメーションは、一 方のブランチに挿入行を渡し、他方のブランチで行を更新します。 各ブランチには、ターゲットに行を書き込 むアップデートストラテジトランスフォーメーションがあります。 両方のブランチには同じターゲットがあり ます。

マッピングが開始すると、統合サービスは顧客ターゲットテーブルからルックアップキャッシュを作成しま す。 統合サービスは、ルックアップキャッシュにない行を読み込むと、その行をキャッシュに挿入します。

ルックアップトランスフォーメーションは、ルータトランスフォーメーションに各行を返します。 ルータトラ ンスフォーメーションは、行に「挿入」または「更新」のどちらがマークされているかに基づき、アップデー トストラテジトランスフォーメーションの 1 つに行をダイレクトします。 ルータトランスフォーメーション は、NewLookupRow プロパティに基づいて行に「挿入」または「更新」のどちらがマークされるかを決定し ます。 アップデートストラテジトランスフォーメーションは、各行に「挿入」または「更新」とマークし、タ ーゲットに渡します。

顧客ターゲットテーブルは、マッピングの実行に伴って変化します。 統合サービスは、ルックアップキャッシ ュに新しい行を挿入し、既存の行を更新します。 統合サービスは、ルックアップキャッシュと顧客ターゲット テーブルを同期します。

ターゲットのキーを生成するには、関連するポートのシーケンス ID を使います。統合サービスは、ターゲット テーブルに挿入されるそれぞれの新しい行のプライマリキーとしてシーケンス ID を使用します。

動的ルックアップキャッシュを使用すると、データベースからキャッシュを 1 回だけ構築するので、セッショ ンのパフォーマンスが向上します。

## 動的ルックアップキャッシュのルールとガイドライ ン

動的ルックアップキャッシュを使用するときは、次のガイドラインに従います。

- **•** 動的ルックアップキャッシュを使用する場合は、**[複数の一致の検出時]**プロパティを[エラーを報告]に 設定する必要があります。 プロパティをリセットするには、動的ルックアップを静的ルックアップに変更 し、プロパティを変更してから静的ルックアップを動的ルックアップに変更します。
- **•** 同じターゲットロード順グループの動的ルックアップトランスフォーメーションと静的ルックアップトラン スフォーメーション間で、キャッシュを共有することはできません。
- **•** 動的ルックアップキャッシュは、リレーショナルルックアップまたはフラットファイルルックアップに対し て有効にできます。
- **•** ルックアップトランスフォーメーションは、接続されたトランスフォーメーションでなければなりません。
- **•** 永続または非永続キャッシュのいずれかを使用できます。
- **•** 動的キャッシュが永続でない場合、**[ルックアップソースからのキャッシュの再構築]**が有効になっていな い場合でも、統合サービスは常にデータベースからキャッシュを再構築します。
- **•** 作成可能なのは、等価ルックアップ条件だけです。動的キャッシュでデータの範囲をルックアップすること はできません。
- **•** ルックアップ条件にない各ルックアップポートを入力ポート、シーケンス ID、または関連する式に関連付 ける必要があります。
- **•** NewLookupRow 値が 1 または 2 の場合、ルータトランスフォーメーションを使用し、行をキャッシュに格 納されたターゲットに渡します。
- **•** NewLookupRow 値が 0 の場合、ルータトランスフォーメーションを使用し、行を削除します。 あるいは、 行を別のターゲットに出力できます。
- **•** 統合サービスがルックアップキャッシュに書き込む値と同じ値がターゲットに出力されることを確認しま す。 更新時に新しい値を出力するように選択するときは、ターゲットテーブルに入力/出力ポートの代わり にルックアップ/出力ポートを接続するだけです。 更新時に古い値を出力すると選択した場合は、ルックア ップトランスフォーメーションの後で、ルータトランスフォーメーションの前に式トランスフォーメーショ ンを追加します。 ターゲットテーブルの各ポートに式トランスフォーメーションの出力ポートを追加し、 NULL 入力値をターゲットに出力しないように式を作成します。
- **•** ルックアップ SQL オーバーライドを使用する場合は、カラムを適切なルックアップ用ターゲットに正しく マッピングするようにします。
- **•** ルックアップ SQL オーバーライドに WHERE 句を追加する場合は、ルックアップトランスフォーメーショ ンの前にフィルタトランスフォーメーションを使用します。これにより、統合サービスは WHERE 句に一致 する動的キャッシュとターゲットテーブルにのみ行を挿入します。
- **•** 動的キャッシュを使用するように再利用可能なルックアップトランスフォーメーションを設定する場合は、 条件を編集したり、マッピングの**動的ルックアップキャッシュ**プロパティを無効にすることはできません。
- **•** アップデートストラテジトランスフォーメーションをルックアップトランスフォーメーションの後に使用し て、ターゲットへの挿入または更新フラグを行に設定します。
- **•** ルックアップトランスフォーメーションの[更新でなければ挿入]プロパティを使用したい場合は、アップ デートストラテジトランスフォーメーションはルックアップトランスフォーメーションの前に使用して、一 部またはすべての行を「更新」と定義します。

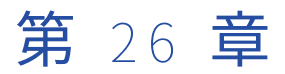

# 一致トランスフォーメーション

この章では、以下の項目について説明します。

- **•** 一致トランスフォーメーションの概要, 389 ページ
- **•** [照合分析,](#page-389-0) 390 ページ
- **•** [マッチ率の計算,](#page-392-0) 393 ページ
- **•** [マスターデータの分析,](#page-396-0) 397 ページ
- **•** ID [照合分析と永続インデックスデータ,](#page-397-0) 398 ページ
- **•** [照合マッピングのパフォーマンス,](#page-398-0) 399 ページ
- **•** ID [照合分析での照合パフォーマンス,](#page-400-0) 401 ページ
- **•** [一致トランスフォーメーションのビュー,](#page-403-0) 404 ページ
- **•** [一致トランスフォーメーションのポート,](#page-404-0) 405 ページ
- **•** [一致マップレット,](#page-409-0) 410 ページ
- **•** [照合分析操作の設定,](#page-410-0) 411 ページ

## 一致トランスフォーメーションの概要

一致トランスフォーメーションは、レコード間の類似度を分析するアクティブなトランスフォーメーションで す。一致トランスフォーメーションを使用して、データセット内または 2 つのデータセット間で重複情報を含 むレコードを検索します。

一致トランスフォーメーションは入力ポートの値を分析し、値と値の類似度を表す数値スコアのセットを生成 します。複数のポートを選択して、入力レコード間の全体的な類似度を判定することができます。 しきい値と して最小スコアを指定して、重複情報を含む可能性があるレコードを識別します。

一致トランスフォーメーションは、以下のデータプロジェクトで使用できます。

- **•** 顧客リレーション管理。例えば、ある店舗がメールキャンペーンを企画し、重複する顧客レコードの有無を 顧客データベースで確認する必要があるとき。
- **•** 合併と買収。例えば、ある銀行が同じ地域内の別の銀行を買収し、2 つの銀行に共通の顧客がいるとき。
- **•** 規制の準拠。例えば、すべてのデータシステムに重複レコードがないことを要求する、政府や業界の規制下 で事業が運営されているとき。
- **•** 財務リスク管理。例えば、銀行が口座名義人間のリレーションを検索するとき。
- **•** マスターデータ管理。例えば、ある小売チェーンに顧客の記録が入ったマスターデータベースがあり、この チェーンの各小売店舗が定期的に記録をマスターデータベースに送信するとき。
- **•** データセット内の重複レコードを特定する必要のあるプロジェクト。

## <span id="page-389-0"></span>照合分析

一致トランスフォーメーションにさまざまなタイプの重複分析を定義することができます。定義する重複分析 の操作は、マッピング内のデータソースの数およびソースに含まれる情報のタイプに依存します。

一致トランスフォーメーションを設定するときは、以下の項目について検討してください。

- **•** データセットからの選択は、単一のカラムでも複数カラムでもかまいません。
- **•** 単一データソース内のカラムを分析することも、2 つのデータソースを分析することもできます。
- **•** 入力ポートフィールド内の未加工データを分析するように一致トランスフォーメーションを設定すること も、データ内の ID 情報を分析するようにトランスフォーメーションを設定することもできます。
- **•** 異なるタイプの出力に書き込むように一致トランスフォーメーションを設定することができます。選択する 出力のタイプによって、トランスフォーメーションの書き込むレコードの数とレコードの順序が決まりま す。
- **•** パフォーマンスを向上させるには、照合分析を実行する前に入力レコードをグループごとにソートします。

### カラム分析

一致トランスフォーメーションの設定時に、分析対象のカラムを 1 つ以上選択します。

一致トランスフォーメーションはカラムをペアで分析します。分析対象のカラムを 1 つ選択した場合は、トラ ンスフォーメーションがそのカラムの一時コピーを作成して、ソースカラムを一時カラムと比較します。分析 対象のカラムを 2 つ選択した場合は、トランスフォーメーションが選択した 2 つのカラム全体の値を比較しま す。トランスフォーメーションは一方のカラムの各値を他方のカラムのすべての値と比較します。トランスフ ォーメーションが分析した各ペアの値のマッチ率が返されます。

一致トランスフォーメーションのストラテジを定義するときに分析するカラムを選択します。ストラテジで分 析するカラムとカラムに適用するアルゴリズムを指定します。アルゴリズムは各ペアの値間の類似度を計算し ます。トランスフォーメーションのアルゴリズムごとに、値間の類似度の測定に使用する条件が異なります。 トランスフォーメーションには複数のストラテジを定義でき、さらに各ストラテジに異なるカラムを割り当て ることができます。

#### カラム分析の例

名字データのカラムの中の値を比較する必要があるとします。そこで、データソースと一致トランスフォーメ ーションを含んだマッピングを作成します。Surname ポートを一致トランスフォーメーションに接続します。 マッピングの実行時に、トランスフォーメーションが Surname ポートにデータの一時コピーを作成します。

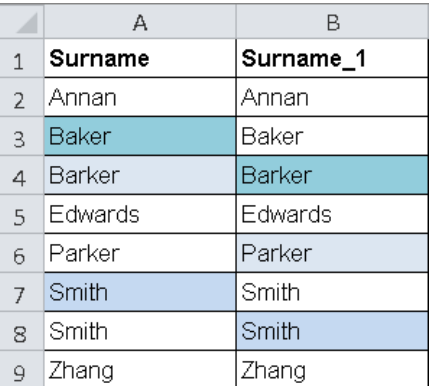

次の画像は、名字データの一部を示しています。

マッピングで一連のマッチ率が生成され、次の値に重複の可能性があることが示されます。

- **•** Baker、Barker
- **•** Barker、Parker
- **•** Smith、Smith

ユーザーがデータを確認し、*Baker、Barker、Parker* の値は重複でないと判断します。他方、*Smith* と *Smith* の値は重複であると判断します。

### 単一ソースでの分析とデュアルソースでの分析

1 つまたは 2 つのデータソースからデータを分析するように一致トランスフォーメーションを設定することが できます。トランスフォーメーションのストラテジを定義するときに、各データソースからポートを選択しま す。

単一ソースでの分析を実行するようにトランスフォーメーションを設定する場合、1 つのデータセットから 1 つまたは複数のポートを選択します。デュアルソースでの分析を実行するようにトランスフォーメーションを 設定する場合、各データセットから 1 つまたは複数のポートを選択します。ポートの選択はペアで選択します。 選択するポートの各ペアに関して、トランスフォーメーションはポート内の各値を他のポート内の各値と比較 します。単一カラムからのデータに単一ソースでの分析を実行する場合は、トランスフォーメーションが選択 したポートの一時コピーを作成します。

**注:** ID 照合分析を実行するときに、データソースを、以前のマッピングで作成した ID データの永続インデック スと比較できます。 永続インデックスを使用する ID 分析を指定するには、【**一致タイプ**】オプションを使用し てください。

### フィールド一致分析と ID 照合分析

一致トランスフォーメーションを設定することで、フィールド一致分析または ID 照合分析を実行することがで きます。

フィールド一致分析では、一致トランスフォーメーションがトランスフォーメーションに入力されるソースデ ータを分析します。フィールド一致分析はどのタイプのデータにも実行できます。ID 照合分析では、一致トラ ンスフォーメーションが入力データから代替データ値のインデックスを生成して、インデックスデータを分析 します。入力ポートに ID データが含まれている場合は、ID 照合分析の一致トランスフォーメーションを設定 します。ID は、人または組織を特定するデータ値のグループです。

データセットは、1 つの ID を様々な形で表すことができます。例えば、次のデータ値はすべて John Smith と いう名前を表しています。

- **•** John Smith
- **•** Smith, John
- **•** jsmith@email.com
- **•** SMITHJMR

一致トランスフォーメーションでは、レコード内の ID データを読み取って、その ID に関して可能性のある代 替バージョンを算出します。このトランスフォーメーションによって、各 ID の現在のバージョンと代替バージ ョンを含んだインデックスが作成されます。一致トランスフォーメーションはインデックス値を分析しますが、 入力レコードの値は分析しません。

#### ID ポピュレーションファイル

ID 照合の操作では、ポピュレーションという参照データファイルを読み取ります。ポピュレーションファイル は、ID データの潜在的なバリエーションを定義します。これらのファイルは、Informatica アプリケーション と一緒にはインストールされません。ポピュレーションデータファイルは、Informatica から購入してダウン ロードします。

<span id="page-391-0"></span>コンテンツ管理サービスがアクセスできる場所にファイルをインストールします。Informatica Administrator を使用してコンテンツ管理サービス上の場所を設定します。

### 照合分析でのグループ化

照合分析マッピングでは、トランスフォーメーションが実行する必要のあるデータ比較が多数に及ぶため、時 間がかかることがあります。比較回数は、選択したポートのデータ値の数に影響されます。

次の表に、1 つのポート上のデータ値の数に応じてマッピングで実行される計算回数を示します。

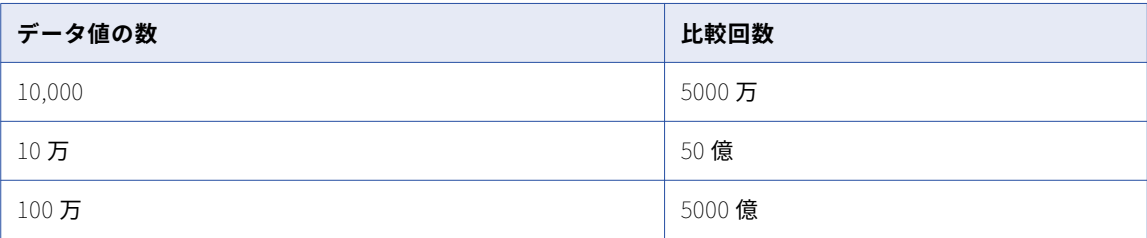

マッピングの実行に要する時間を短縮するために、入力データレコードをグループに割り当てます。グループ とは、指定したポート上の、同一の値を含む一連のレコードです。グループ化したデータに照合分析を実行す ると、一致トランスフォーメーションが各グループ内のレコードを分析します。トランスフォーメーションが、 あるグループのレコードを別のグループのレコードと比較することはありません。グループ化により、マッピ ング分析の精度を損うことなく、トランスフォーメーションが実行する必要のある比較回数が総じて減少しま す。

データをグループにまとめるときは、以下のルールとガイドラインを考慮してください。

**•** データをグループ化するポートは、グループキーポートです。グループキーポートには、さまざまな重複値 (住所データセットの市区町村名や都道府県名など)が含まれている必要があります。マッピングデータに 使用可能なグループキーポートがない場合は、キージェネレータを使用して現在のマッピングデータからポ ートを作成します。キージェネレータトランスフォーメーションによるグループキー出力ポートを一致トラ ンスフォーメーションに接続します。

また、キージェネレータトランスフォーメーションを使用してシーケンス識別子をマッピングデータに追加 することもできます。

- **•** フィールド一致操作でグループキーポートを指定する必要があります。ID 分析の一致トランスフォーメー ションを設定する場合は、グループキーポートを選択しないでください。ID 分析では、ID インデックスデ ータのグループキーが生成されます。
- **•** 照合分析で使用する予定のグループキーポートを指定しないでください。
- **•** グループを作成するときは、グループが有効なサイズであることを確認する必要があります。グループサイ ズが小さすぎると、照合分析でデータセットの中の一部の重複データが検索されないことがあります。グル ープサイズが大きすぎると、照合分析で偽の重複が返されることがあります。作成されるグループサイズが 平均 10,000 レコードとなるグループキーを選択します。
- **•** グループ化により、マッピングデータセット内のレコードの順序が変更されることはありません。

### 一致ペアとクラスタ

一致トランスフォーメーションは異なる数の入力行と出力行の読み取りと書き込みができ、出力行の順序も変 更することができます。ユーザーが照合分析の結果の出力形式を決定します。

このトランスフォーメーションは、以下の形式で行を書き込むことができます。

#### <span id="page-392-0"></span>**一致ペア**

トランスフォーメーションは、一致しきい値を満足するマッチ率で一致するレコードの全ペアに対して行 を書き込みます。 トランスフォーメーションは、レコードの各ペアを単一の行に書き込みます。

レコードは複数の他のレコードと一致することがあるため、1 つのレコードが複数の出力行に書き込まれ る場合もあります。

#### **最良の一致**

トランスフォーメーションは、データセット内の各レコードの行を書き込み、別のデータセットの最も類 似性の高いレコードを同じ行に追加します。

**クラスタ**

トランスフォーメーションは、レコード間の類似度に基づいて出力レコードをクラスタに割り当てます。 クラスタとは、各レコードが他の 1 つ以上のレコードと一致(マッチ率が一致しきい値を満足)するレコ ードの集まりです。トランスフォーメーションは、各レコードを単一の行に書き込みます。

クラスタ内の各レコードは、クラスタ内の他の 1 つ以上のレコードと一致する必要があります。 したがっ て、クラスタ内に相互に一致しないレコードのペアを含めることができます。 レコードが他のどのレコー ドとも一致しない場合、クラスタが単一のレコードから成ることがあります。

**注:** フィールド分析の[クラスタ]オプションは、ID 分析の[クラスタ - すべてに一致]オプションに対 応します。 ID 分析の[クラスタ - なるべく多くに一致]オプションでは、クラスタの計算と一致ペアの計 算を結合します。

**[照合出力]**ビューで出力オプションを設定します。

関連項目:

**•**[「クラスタ出力オプション」](#page-393-0) (ページ 394)

### マッチ率の計算

マッチ率は、2 つのカラムの値の類似度を示す数値です。アルゴリズムでは、0 から 1 までの小数値としてマ ッチ率を計算します。2 つのカラムの値が同じ場合、アルゴリズムはスコアに 1 を割り当てます。

分析用に複数のカラムペアを選択すると、トランスフォーメーションでは選択したカラムのスコアに基づいて 平均スコアを計算します。デフォルトでは、トランスフォーメーションは各カラムペアのスコアに等しい加重 を割り当てます。トランスフォーメーションは、データセットのカラムデータの相対的な重要度を推測しませ  $\mathcal{L}_{\alpha}$ 

トランスフォーメーションがマッチ率の計算に使用する加重値は編集可能です。より高いまたは低い優先順位 をデータセットのカラムに割り当てる場合に加重値を編集します。

また、トランスフォーメーションでカラムの NULL 値が検索される場合も適用されるスコアを設定できます。 デフォルトでは、トランスフォーメーションは NULL 値をデータエラーとして扱い、NULL を含むすべてのペ ア値に低いマッチ率を割り当てます。

**注:** 選択するアルゴリズムによって、2 つの値のマッチ率が決まります。アルゴリズムは 2 つの値に単一のスコ アを生成します。マッチ率は、照合出力または選択するスコアリング方法のタイプに影響されません。

### <span id="page-393-0"></span>加重スコア

照合分析用に複数のカラムを選択すると、カラムのスコアに基づいて、トランスフォーメーションは各レコー ドの平均スコアを計算します。平均スコアには、各カラムの比較アルゴリズムに適用するすべての加重値が含 まれます。

デフォルトでは、すべてのアルゴリズムは 0.5 の加重値を使用します。選択したカラムが重複情報を含む可能 性が高くなる場合は、この値を増やすことができます。選択したカラムの重複した値がレコード間の正確な重 複情報を示す可能性が低くなる場合は、加重値を減らすことができます。一致トランスフォーメーションは、 ペアのレコードごとに単一のマッチ率として平均スコアを使用します。

### NULL のマッチ率

照合アルゴリズムは、一方または両方の値が NULL であるときに、事前定義されたマッチ率を値のペアに適用 します。フィールド一致アルゴリズムが NULL 値に適用するマッチ率は編集可能です。

#### NULL のマッチ率とフィールド一致アルゴリズム

フィールド一致アルゴリズムを設定する場合は、アルゴリズムが NULL 値に適用するマッチ率の値を確認して ください。フィールド一致アルゴリズムで 2 つの値を比較して一方または両方の値が NULL の場合、デフォル トのスコア 0.5 が適用されます。スコア 0.5 は、データ値間の類似度が低いことを示します。

NULL マッチ率を確認するときは、以下のルールとガイドラインを考慮してください。

- **•** アルゴリズムでプライマリキーまたはその他の重要なデータを含むカラムを分析する場合、デフォルトのス コアは編集できません。 この場合、NULL 値がデータエラーを示し、デフォルトのスコアはデータにとって 適切になります。
- **•** アルゴリズムで必要に応じてデータを含めることが可能なカラムを分析する場合、NULL のマッチ率の値を 一致しきい値と同じ値に更新します。NULL のマッチ率を一致しきい値に設定した場合、一致分析での NULL 値の影響をキャンセルします。

NULL のマッチ率と ID 照合アルゴリズム

ID 照合アルゴリズムで 2 つの値を比較して一方または両方の値が NULL の場合、マッチ率に 0 が適用されま す。ID 照合分析は、NULL のマッチ率を含むレコードを一意のレコードクラスタに割り当て、クラスタサイズ 値 1 を記録します。 ID 照合アルゴリズムが NULL 値に適用するスコアは編集できません。

### クラスタ出力オプション

出力データを類似するレコードまたは同一のレコードで構成する場合は、クラスタ出力オプションを選択しま す。

クラスタ出力オプションを選択した場合、トランスフォーメーションはクラスタ ID 値を各出力レコードに追加 します。 クラスタ ID 値によってレコードをソートできます。 トランスフォーメーションの出力には、すべて のレコードの行が含まれます。 レコードが、一致しきい値を満たすマッチ率の他のレコードと一致しない場 合、トランスフォーメーションは一意のクラスタ ID をそのレコードに割り当てます。 クラスタ出力オプショ ンを選択または更新するには、**[照合出力]**ビューを使用します。

次のクラスタ出力オプションを選択することができます。

#### **クラスタ**

このオプションは、クラスタ ID 値を出力レコードに割り当てる場合に選択します。

#### **クラスタ** - **最良の一致**

このオプションは、マッチ率が最高のレコードのペアをクラスタに追加する場合に選択します。 レコード が、複数の他のレコードと最高のマッチ率を示す場合があるため、複数のレコードのペアがクラスタ ID 値 を共有できます。

**クラスタ** - **すべてに一致**

**[クラスタ - すべてに一致]**オプションは、**[クラスタ]**オプションと同様に動作します。

トランスフォーメーションは ID 照合分析で、**[クラスタ - すべてに一致]**および**[クラスタ - なるべく多 くに一致]**をオプション名として使用します。

**注:** データ統合サービスが複数の一致トランスフォーメーションを同時に実行する場合、各トランスフォーメー ションからの出力に対し一意のクラスタ ID 値が生成されます。このため、各トランスフォーメーションが生成 するレコードのクラスタ ID 値は不連続になる場合があります。

[クラスタ] オプションと「クラスタ - すべてに一致] オプション

フィールド一致分析には [クラスタ] オプションを選択します。 ID 照合分析には [クラスタ - すべてに一致] オプションを選択します。

一致トランスフォーメーションでは、次のルールを使用してクラスタを作成します。

- **•** 2 つのレコードのマッチ率が一致しきい値を満たす場合は、一致トランスフォーメーションがクラスタにレ コードを追加します。
- **•** データセットのレコードがクラスタ内のレコードに 1 つでも一致すれば、トランスフォーメーションがその レコードをクラスタに追加します。
- **•** 1 つのクラスタのあるレコードが別のクラスタのあるレコードに一致する場合、2 つのクラスタはマージさ れます。
- **•** トランスフォーメーションは、すべてのレコードがクラスタに配属されるまで照合結果を次々と処理してい きます。
- **•** レコードが、データセット内のどのレコードとも一致しない場合、トランスフォーメーションは一意のクラ スタ ID 値をそのレコードに割り当てます。

[クラスタ - なるべく多くに一致]オプション

ID 照合分析には[クラスタ - なるべく多くに一致]オプションを選択します。

トランスフォーメーションでは、次のルールを使用してクラスタを作成します。

- **•** トランスフォーメーションは、現在のレコードでマッチ率が最高のレコードを特定します。マッチ率がしき い値を満足する場合、トランスフォーメーションはそのレコードのペアをクラスタに追加します。
- **•** 一致するレコードのうち一方がクラスタ内にある場合、もう一方のレコードがトランスフォーメーションに よって現在のクラスタに追加されます。
- **•** すべてのレコードがクラスタに配属されるまでトランスフォーメーションが照合結果を次々と処理していき ます。
- **•** レコードがデータ内の他のどのレコードとも一致しない場合、クラスタが単一のレコードから成ることがあ ります。

**注: [照合出力]**ビューの**[一致]**プロパティを使用すると、トランスフォーメーションが単一のデータソース と永続データストアを比較する方法を指定できます。 **[一致]**プロパティによって、トランスフォーメーショ ンがソースデータまたは永続データストア内の重複を確認するかどうかが決まります。

関連項目:

**•**[「一致ペアとクラスタ」](#page-391-0) (ページ 392)

### クラスタ分析でのドライバスコアとリンクスコア

一致トランスフォーメーションでクラスタ出力のオプションを選択すると、リンクスコアとドライバスコアの データを出力に追加することができます。

リンクスコアとは、レコードが同一クラスタのメンバであることを識別するための、2 つのレコード間のスコ アです。レコード間のリンクによってクラスタの構成が決まります。どのレコードでも、同一クラスタ内の任 意のレコードにリンクすることができます。

ドライバスコアとは、クラスタ内でシーケンス ID の値が最高のレコードと、同じクラスタ内の他のレコードと の間のスコアです。ドライバスコアは、クラスタ内のすべてのレコードを単一のレコードに照らして評価する 手段の 1 つです。ドライバスコアを照合出力に追加すると、すべてのクラスタが完了するまで一致トランスフ ォーメーションがドライバスコアを計算できないため、マッピングの実行速度が遅くなります。

**注:** 照合分析は、定義したストラテジごとにスコアを 1 セット生成します。ドライバスコアとリンクスコアは、 各クラスタ内のさまざまなレコードペアのマッチ率を示します。リンクスコアとドライバスコアは、レコード がトランスフォーメーションに入る順序に依存する可能性があります。ドライバスコアが一致しきい値より低 くなる場合もあります。

#### クラスタ分析の例

名字データのカラムを分析するためにフィールド一致ストラテジを設定することにします。そこで、一致しき い値として 0.825 をストラテジに設定します。クラスタ化した出力形式を選択し、トランスフォーメーション でデータビューアを実行します。

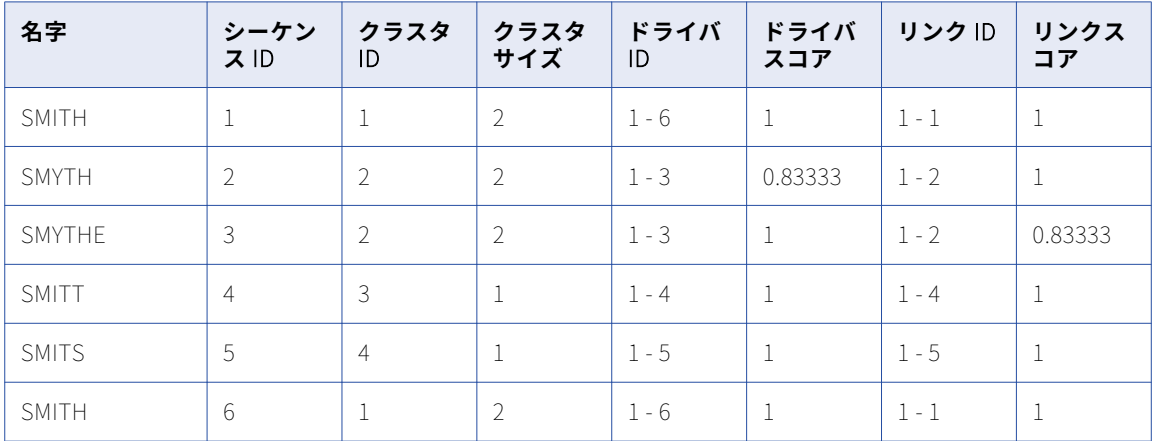

データビューアに表示されるデータを下表に示します。

データビューアには、名字データに関して次の情報が含まれています。

**•** SMITT と SMITS は、どのレコードにも一致しません(スコアが一致しきい値を満足しない)。一致トランス フォーメーションが、レコードがデータセット内で一意であると判定します。

SMITT と SMITS は、クラスタサイズが 1 です。クラスタ出力内で一意のレコードを見つけるには、含まれ るレコードが 1 つだけのクラスタを検索します。

- **•** SMITH と SMITH は、リンクスコアが 1 です。一致トランスフォーメーションがレコード同士が同一である と判定します。トランスフォーメーションにより、レコードが単一のクラスタに追加されます。
- **•** SMYTH と SMYTHE は、リンクスコアが 0.83333 です。スコアが一致しきい値を超えています。したがっ て、このトランスフォーメーションにより、レコードが単一のクラスタに追加されます。
## マスターデータの分析

一致トランスフォーメーションで 2 つのデータソースを分析するときは、ソースをマスタデータセットとして 識別する必要があります。このトランスフォーメーションでは、指定したデータセット内の各レコードのデー タ値を、2 番目のデータセット内のすべてのレコードの対応する値と比較します。

多くの会社において、マスタデータセットは、固定で使用する質の高いデータストアを構成しています。レコ ードをマスタデータセットに追加する前に、一致トランスフォーメーションを使用してレコードが重複情報を マスタデータに追加しないことを検証します。

### マスターデータの例

ある銀行が、顧客口座記録のマスタデータセットを管理しています。この銀行では、新規の顧客口座である識 別されたレコードで毎日マスタデータセットを更新しています。この銀行は、マスタデータセットの中の新し いレコードで顧客情報が重複していないか確認するために、重複分析マッピングを使用します。マスタデータ セットと新規口座のテーブルが共通の構造を持ち、テーブルが同じタイプのデータベースを使用しています。 したがって、銀行はマスタデータセットを更新する必要があるたびに重複分析のマッピングを再利用すること ができます。

### マスタデータセット分析の方向性

一致トランスフォーメーションでは、レコードを 1 つのデータセットから別のデータセットに単方向で比較し ます。 このトランスフォーメーションでは、マスタデータセット内の各レコードを 2 番目のデータセット内の すべてのレコードと比較します。 2 番目のデータセット内の各レコードをマスタデータセット内のすべてのレ コードと比較することはありません。 したがって、マスタデータセットの選択が照合分析の結果に影響する可 能性があります。

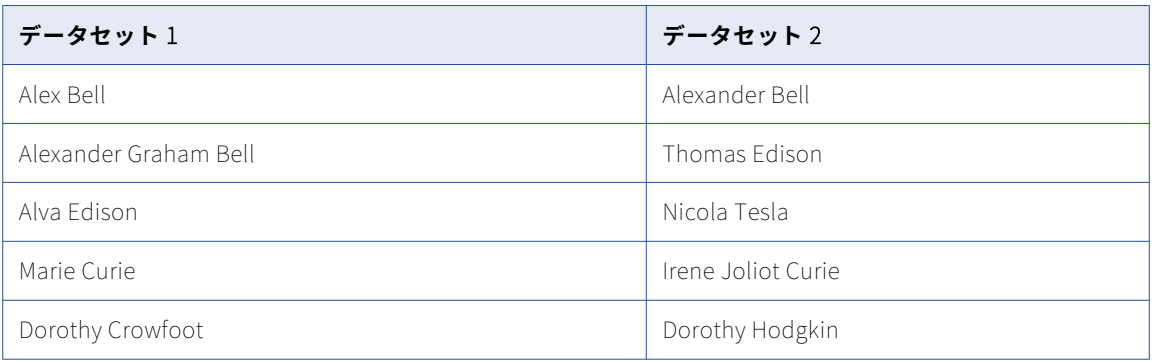

次の表は、ID 照合分析で比較できる 2 つのデータセットを示しています。

データセット 1 をマスタデータセットとして選択し、**[最良の一致]**出力オプションを選択した場合、出力に以 下のレコードが含まれます。

- **•** Alex Bell, Alexander Bell
- **•** Alexander Graham Bell, Alexander Bell

データセット 2 をマスタデータセットとして選択し、**[最良の一致]**出力オプションを選択した場合、出力に以 下のレコードが含まれます。

**•** Alexander Bell, Alex Bell

データセット 2 がマスタデータセットの場合、トランスフォーメーションによって、Alexander Bell と Alexander Graham Bell が一致する可能性はありません。Alexander Bell は出力データ内で Alex Bell とすで に一致しているためです。

### <span id="page-397-0"></span>マッピングの再利用

データをマスタデータセットに規則的に追加する場合、再利用できる重複分析のマッピングを設定します。マ スターデータセットと比較するデータソースのポート設定に変更がなければ、マッピングを再利用できます。

マッピングを実行するときは、トランスフォーメーションがマスターデータと新しいデータを指定することを 確認します。マッピングは他に設定の更新を行わずに実行することができます。

## ID 照合分析と永続インデックスデータ

マッピングを実行して ID 情報を分析する際に、一致トランスフォーメーションはデータセット内の ID の代替 バージョンを格納するインデックスを生成します。 デフォルトでは、一致トランスフォーメーションがインデ ックスデータを一時ファイルに書き込みます。インデックスデータをデータベーステーブルに保存するように トランスフォーメーションを設定することもできます。

生成するインデックステーブルはデータストアを表し、後続のマッピングで再利用できます。このインデック ステーブルをデータソースと比較できます。また必要に応じて、データソースからのインデックスデータに基 づいてインデックステーブルを更新できます。トランスフォーメーションはインデックステーブルを再生成し ないため、後続のマッピングはより高速に実行されます。さらに、このインデックステーブルは、ID データの 信頼できるデータストアを表すものになります。

### 関連項目:

**•**「ID [照合分析での照合パフォーマンス」](#page-400-0) (ページ 401)

### 永続インデックスデータに関するルールとガイドライン

ID 情報のマスタデータセットを分析するように一致トランスフォーメーションを設定するときは、以下のルー ルとガイドラインを考慮してください。

- **•** マスターデータセットの再利用可能インデックスを生成するには、インデックスデータをデータベーステー ブルに書き込むように一致トランスフォーメーションを設定します。インデックスデータの永続ストアはデ ータベーステーブルで構成されます。
- **•** 別のデータセットの ID をインデックスデータストアと比較するには、データセットをマッピングデータソ ースとして設定します。一致トランスフォーメーションを設定し、データソースとインデックスデータスト アを読み込みます。指定したデータベース接続のデフォルトスキーマからインデックステーブルを選択しま す。
- **•** 一致トランスフォーメーションが、入力レコードからのシーケンス識別子の値を、レコードに対応するイン デックスデータの行に追加します。*SequenceID* 入力ポートはシーケンス識別子を含んでいます。トランス フォーメーションはこのシーケンス識別子を使用して、照合分析の各過程を通してインデックスデータを追 跡します。シーケンス ID ポートを切断しないでください。
- **•** 一致トランスフォーメーションをインデックスストアに接続すると、トランスフォーメーションは、ストア を作成したトランスフォーメーションのポピュレーション、キーレベル、キータイプ、キーフィールドのプ ロパティ値を再利用します。 また、トランスフォーメーションが、ストアを作成したトランスフォーメー ションのポート設定を再利用します。

トランスフォーメーションのプロパティが一致していない場合、ID 分析はマッピングソースデータとイン デックスデータを正しく比較できません。

**•** 一致トランスフォーメーションは、キーフィールドとして選択された入力ポートのデータを使用して ID イ ンデックスを生成します。 また、別のポートのデータを ID インデックスに書き込むこともできます。 非キ ーフィールドデータポートをトランスフォーメーションから切断すると、マッピングの実行時に、対応する インデックスカラムのすべてのデータが消去されます。 インデックステーブルの入力ポートデータを保持 する場合は、入力データポートを切断しないでください。

**•** データセットのインデックステーブルデータを生成するときに、一致トランスフォーメーションの照合分析 を無効にできます。例えば、データセットのインデックスストアを作成するときに、照合分析を無効にする ことが考えられます。照合分析を無効にすると、マッピングがより速く実行されます。 一致分析を無効にすると、一致トランスフォーメーションで持続ステータスコードと持続ステータスの説明

を生成し、表示できます。トランスフォーメーションでは、一致スコアや一致分析の結果と関連付いたその 他のデータの生成または表示を行いません。例えば、トランスフォーメーションでレコードをクラスタに割 り当てるように設定し、一致分析を無効にすると、トランスフォーメーションはクラスタ ID 値の生成や表 示を行いません。

**•** 一致トランスフォーメーションがマッピングソースからのデータに基づいてインデックスストアを更新する かどうかを決定します。一致トランスフォーメーションはシーケンス識別子を使用して、インデックススト ア内の行とマッピングデータ内の行が同じレコードを表しているかどうかを判断します。

## 照合マッピングのパフォーマンス

一致トランスフォーメーションのパフォーマンスを決定するデータ要因を、そのトランスフォーメーションを 含んだマッピングの実行前に事前に確認することができます。システムにマッピングを実行するためのリソー スがあるか確認することができます。また、入力データの類似度を測定するトランスフォーメーションを正し く設定したかどうかを確認できます。

システムに必須リソースがあるか確認する場合に、**[パフォーマンス照合分析]**オプションを使用します。マッ ピングで入力データの類似度を正確に測定できるかどうかを確認する場合は、**[クラスタ照合分析]**オプション を使用します。

単一のデータソースを読み取る一致トランスフォーメーションに対してパフォーマンス照合分析とクラスタ照 合分析を実行します。デュアルソースフィールド照合解析を実行するすべての一致トランスフォーメーション に対してパフォーマンス照合分析を実行します。 インデックステーブルに接続する ID 照合ストラテジに対し ては、パフォーマンス照合分析やクラスタ照合分析を実行しません。

### パフォーマンス照合分析でのドリルダウン

照合分析のデータをドリルダウンして、一致しきい値以上のレコードペアを表示できます。**[詳細]**ビューのレ コードをダブルクリックし、[データビューア]を使用して選択したレコードと一致するレコードを表示しま す。[データビューア]には各ペアのレコードのデータが 1 行で表示されます。行にはペアの各レコードの行識 別子が示されます。

### クラスタ照合分析でのドリルダウン

クラスタ分析のデータをドリルダウンして、各クラスタのレコードを表示できます。**[詳細]**ビューのクラスタ をダブルクリックして、[データビューア]にデータを表示します。[データビューア]には一度に 1 つのクラ スタが表示されます。クラスタのデータには、ドライバスコア、リンクスコア、ドライバ識別子、リンク識別 子など、ユーザーが選択したスコアオプションが含まれます。

### 一致トランスフォーメーションロギング

一致トランスフォーメーションを使用するマッピングを実行する場合、Developer ツールのログではマッピン グで実行する比較計算の回数を追跡します。ログデータを表示するには、[データビューア]の [ログの**表示**] オプションを選択します。

マッピングでは、計算が 100,000 回ごとにログを更新します。

## 一致クラスタ分析のデータの表示

トランスフォーメーションが作成できるクラスタに関して統計データを表示することができます。クラスタの 統計は、現在のマッピング設定に基づいたデータセット内のレコード重複レベルに関する概要を示します。

データを表示するには、マッピングキャンバスの中の一致トランスフォーメーションを右クリックして、**[一致 クラスタ分析]**を選択します。

分析を実行する前に、トランスフォーメーションが入っているマッピングを検証してください。

一致クラスタ分析は以下のプロパティに関してデータを表示します。

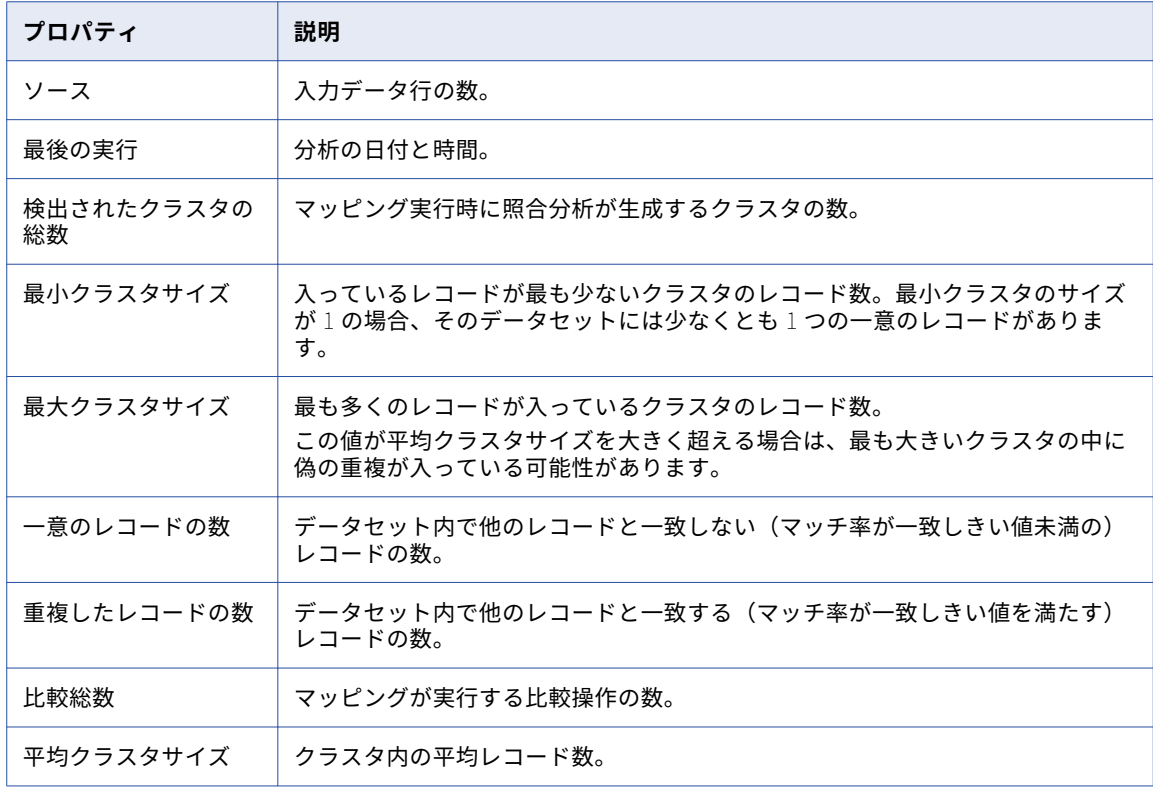

### 照合パフォーマンス分析のデータの表示

マッピングが入力データとして読み込むレコードグループに関する統計データを表示することができます。

データを表示するには、マッピングキャンバスの中の一致トランスフォーメーションを右クリックして、**[照合 パフォーマンス分析]**を選択します。

分析を実行する前に、トランスフォーメーションが入っているマッピングを検証してください。

照合パフォーマンス分析は、以下のプロパティに関してデータを表示します。

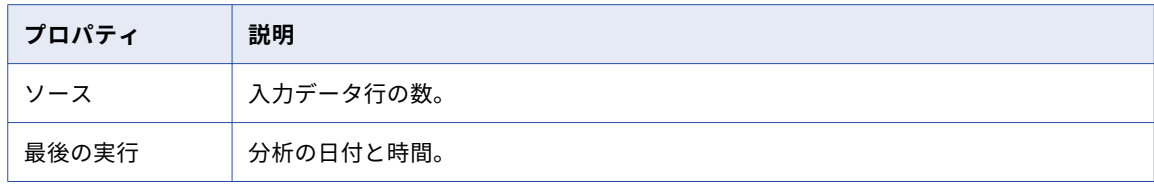

<span id="page-400-0"></span>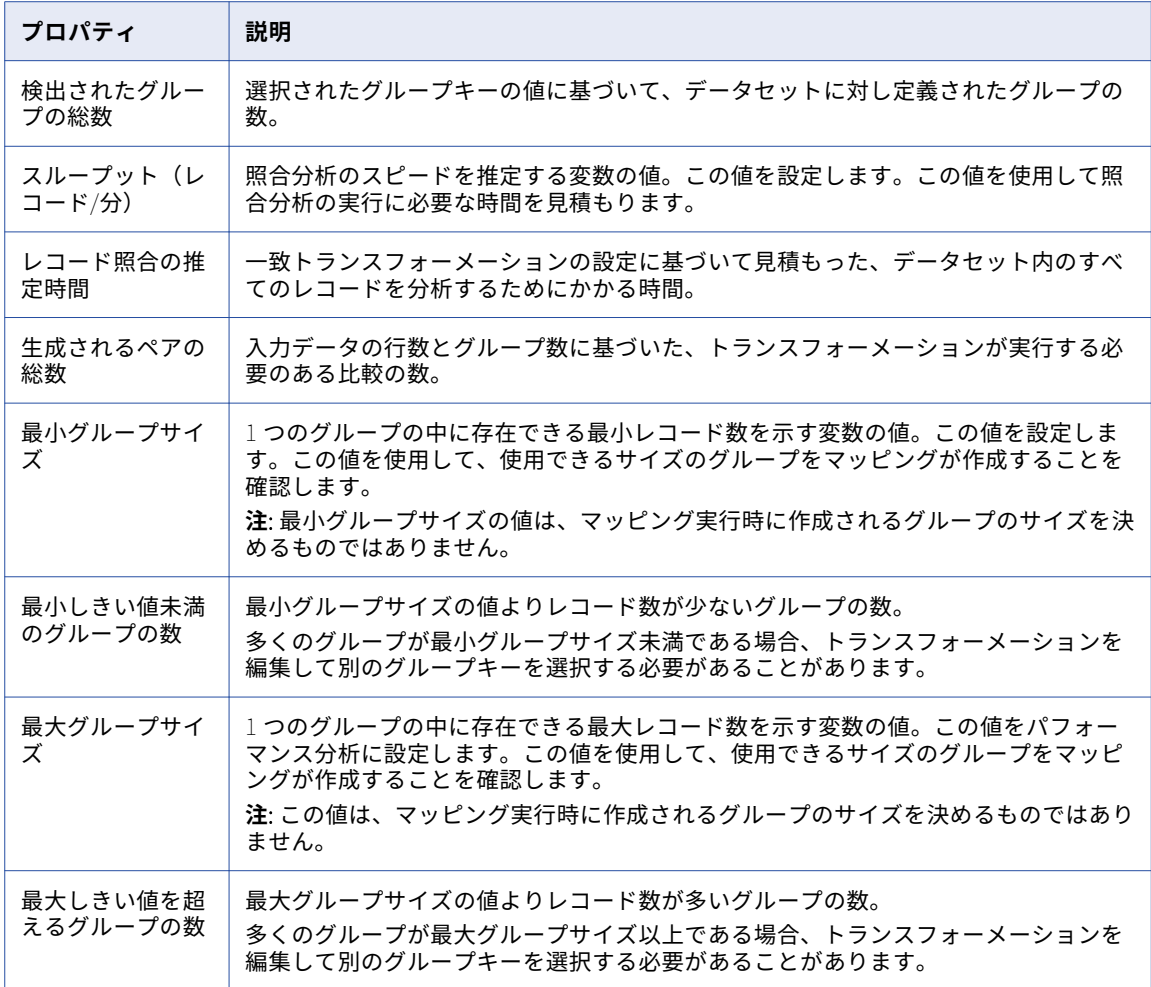

## ID 照合分析での照合パフォーマンス

2 つのデータセットに対して ID 分析を実行する際にマッピングのパフォーマンスを向上させるには、データベ ーステーブルから ID インデックスデータを読み取る一致トランスフォーメーションを設定します。マッピング を実行して、マスターデータセットのインデックステーブルを作成します。マッピングを再度実行して、イン デックスデータを別のデータソースと比較します。

**[照合タイプ]**ビューのオプションを使用して、インデックスデータを保存するデータベーステーブルを特定し ます。インデックスデータを別のソースからのデータと比較するトランスフォーメーションを設定するときも、 同じオプションを使用してインデックステーブルを選択します。

インデックスデータをデータベーステーブルに書き込むには、以下のタスクを実行します。

- 1. ID 情報のデータソースを読み取るマッピングを作成します。
- 2. インデックスデータをデータベースに書き込むようにマッピング内で一致トランスフォーメーションを設 定します。
- 3. そのマッピングを実行して、インデックスデータを生成します。このインデックスデータは、再利用でき るデータストアを示しています。

インデックスデータをデータベーステーブルから読み込むには、以下のタスクを実行します。

- 1. 他の ID データソースを読み取るマッピングを作成します。
- 2. マッピングに、あらかじめ指定したデータベースからインデックスデータを読み取る一致トランスフォー メーションを設定します。 マッピングデータソースとインデックスデータの構造が同じ場合は、インデックスデータを生成したマッ ピングを再利用できます。
- 3. マッピングを実行してデータソースをインデックスデータと比較します。 マッピングによりデータソースのインデックスデータが作成されます。このマッピングでは、大きいほう のデータセットに対してインデックスデータを生成する必要ありません。したがって、このマッピングは、 両方のデータセットに対してインデックスデータを生成するデュアルソースのマッピングよりも速く実行

関連項目:

されます。

**•**「ID [照合分析と永続インデックスデータ」](#page-397-0) (ページ 398)

### ID インデックスデータ用のデータストアの作成

ID 情報の入ったデータソースを読み取るマッピングを設定します。インデックスデータをデータベースに書き 込むために一致トランスフォーメーションを使用します。

- 1. マッピングを作成し、データソースをマッピングキャンバスに追加します。
- 2. そのマッピングキャンバスに一致トランスフォーメーションを追加します。
- 3. データソース上で、ID 情報の入った出力ポートを選択します。
	- **•** ID 情報のポートを一致トランスフォーメーションに接続します。
	- **•** シーケンス識別子値を含むポートを一致トランスフォーメーションに接続します。
- 4. 一致トランスフォーメーションで、[照合タイプ]ビューを選択します。
- 5. 照合タイプを**[永続的レコード ID での ID 照合]**に設定します。
- 6. インデックスデータストアを作成するための次のオプションを設定します。
	- **•** 永続方法を**[データベースを新しい ID で更新する]**に設定します。
	- **•** 照合プロセスの値を確認します。デフォルト値は**[有効]**です。照合プロセスを無効にした場合、マッ ピングで ID インデックステーブルは作成されますが、データに対する照合分析は実行されません。
	- **•** [DB 接続]メニューで、インデックステーブルのデータベースを選択します。
	- **•** [永続ストア]メニューで、**[新規作成]**を選択します。**[ストレージテーブルの作成]**ダイアログボッ クスで、インデックスの名前を入力します。
- 7. 一致トランスフォーメーションが必要とするその他の設定手順を実行します。例えば、トランスフォーメ ーションストラテジを設定します。
- 8. ターゲットデータオブジェクトをマッピングに追加します。
- 9. 一致トランスフォーメーションの出力ポートをターゲットのデータオブジェクトに接続します。
- 10. マッピングを実行します。

このマッピングにより、データソースのインデックスデータが、ユーザー指定のデータベーステーブルに書き 込まれます。

### 単一ソース分析でのインデックスデータストアの使用

ID 情報のデータソースを読み込むマッピングを設定します。一致トランスフォーメーションを使用して、デー タソースをマスターデータセットのインデックスデータストアと比較します。

マッピングを設定する前に、データソースにシーケンス識別子の値のカラムがあることを確認します。

時間を節約するために、インデックスデータストアを作成したマッピングをコピーまたは再利用できます。

- 1. インデックスデータストアを生成したマッピングを開きます。 あるいは、その代わりにマッピングのコピーを開きます。
- 2. マッピングのデータソースを確認します。 必要に応じて、データソースを現在のデータを含むソースに置換します。 **注:** データソースを削除する場合は、一致トランスフォーメーションのポート接続も削除します。
- 3. ID 情報を含むデータソースのポートを特定します。
	- **•** ID 情報のポートを一致トランスフォーメーションに接続します。
	- **•** シーケンス識別子値を含むポートを一致トランスフォーメーションに接続します。 入力ポートと入力ポートの順序は、インデックステーブルを作成したトランスフォーメーションの入力 ポートに対応している必要があります。
- 4. 一致トランスフォーメーションで、**[照合タイプ]**ビューを選択します。
- 5. 照合タイプを**[永続的レコード ID での ID 照合(デュアルソース)]**に設定します。
- 6. ポピュレーション、キーレベル、キータイプ、キーフィールド値を確認します。
- 7. インデックスデータストアを識別するようにオプションを設定します。
	- **•** 永続方法を設定します。例えば、インデックステーブルの現在のデータを維持する場合は、**[データベ ースを更新しない]**を選択します。
	- **•** 照合プロセスを**[有効]**に設定します。
	- **•** [DB 接続]メニューで、インデックステーブルを含むデータベースを選択します。
	- **•** [永続ストア]メニューで、インデックスデータを含むテーブルを参照します。
- 8. [照合出力]ビューで以下のプロパティを設定します。
	- **•** 一致。トランスフォーメーションがインデックスデータをデータベーステーブルから読み込むときに、 分析対象のレコードを特定します。
	- **•** 出力。トランスフォーメーションが出力として書き込むレコードをフィルタします。
- 9. 一致トランスフォーメーションが必要とするその他の設定手順を実行します。

例えば、トランスフォーメーションストラテジを設定します。

10. マッピングのデータターゲットを確認します。

必要に応じて、データターゲットを別のターゲットオブジェクトに置換します。

- 11. 一致トランスフォーメーションの出力ポートをターゲットのデータオブジェクトに接続します。
- 12. マッピングを実行します。

マッピングは、データソースのレコードをインデックスデータストアと比較します。トランスフォーメーショ ンは、データソースのインデックスデータをデータストアに書き込みます。

## 一致トランスフォーメーションのビュー

一致トランスフォーメーションのユーザーが設定できるオプションは、一連のビューに分けて整理されていま す。再利用可能なトランスフォーメーションでは、ビューが Developer ツールのキャンバスにタブとして表示 されます。ビューを開くには、タブをクリックします。再利用不可能なトランスフォーメーションでは、ビュ ーはキャンバス上にリストとして表示されます。ビューを開くには、リスト上の項目をクリックします。

照合分析操作を設定する場合、次のビューを設定することができます。

### **全般**

再利用不可能な一致トランスフォーメーションの名前と説明を更新するときに、[全般]ビューを使用しま す。説明の入力は任意です。

#### **ポート**

再利用不可能な一致トランスフォーメーションの入力ポートと出力ポートを確認するときに、[ポート]ビ ューを使用します。

### **概要**

再利用可能なトランスフォーメーションの名前と説明を更新するときに、[概要]を使用します。説明の入 力は任意です。再利用可能なトランスフォーメーションの入力ポートと出力ポートを作成するときにも、 [概要]を使用します。

#### **照合タイプ**

トランスフォーメーションが実行する重複分析のタイプを選択するときに、[照合タイプ] ビューを使用し ます。フィールド一致分析または ID 照合分析が選択できます。単一のデータソースまたは 2 つのデータ ソースを指定することができます。

### **ストラテジ**

入力データを分析するためのストラテジを 1 つまたは複数定義するときに、[ストラテジ]ビューを使用 します。各ストラテジ内で 2 つのデータカラムを選択し、そのカラムに照合分析アルゴリズムを割り当て ます。

#### **照合出力**

出力データの構造と形式を指定するときに、[照合出力]ビューを使用します。

### **パラメータ**

このトランスフォーメーションを含んだマッピングを実行するときに、そのトランスフォーメーションに データ統合サービスが適用できるパラメータを定義するために、[パラメータ]ビューを使用します。

### **詳細**

次のプロパティを指定するときに、[詳細]ビューを使用します。

- **•** トランスフォーメーションに関してマッピングが書き込むログメッセージの詳細レベル。
- **•** トランスフォーメーションを含むマッピングを実行するときに、ID 照合操作が使用するプロセスの数。
- **•** トランスフォーメーションが同一のレコードから出力ポートにデータを直接渡すかどうか。クラスタ化 された出力を書き込むようにトランスフォーメーションを設定すると、同一レコードをフィルタリング することができます。

以下の図は、永続インデックスストアを使った ID 照合分析のために設定する一致トランスレーションでのビュ ーを示しています。

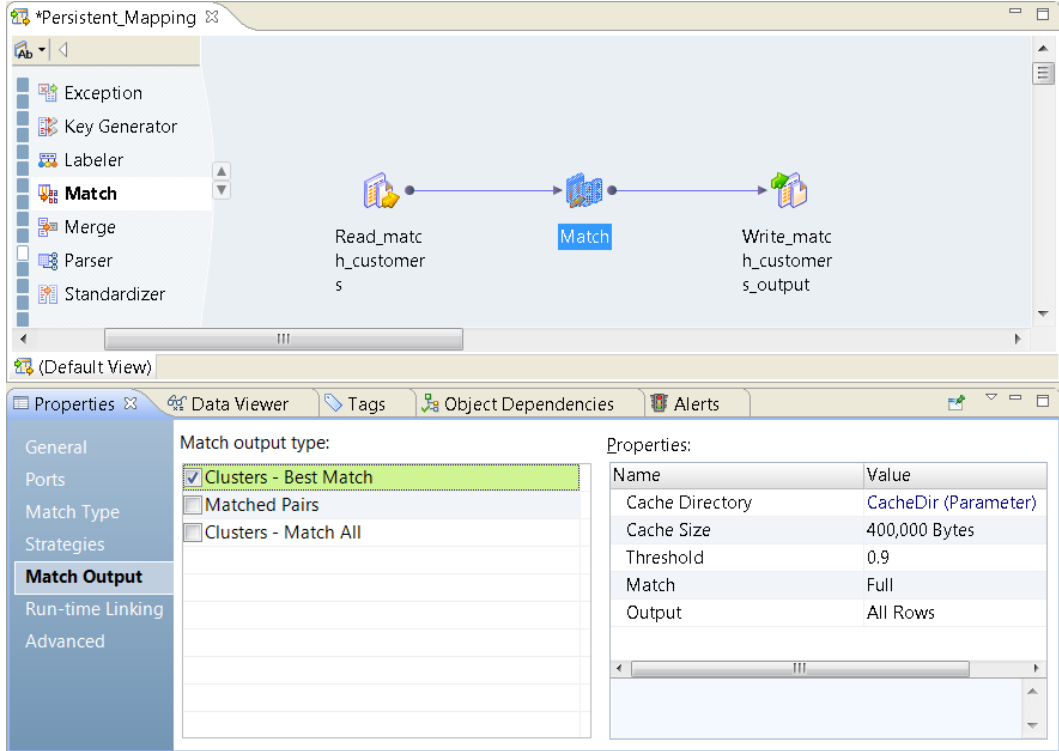

## 一致トランスフォーメーションのポート

一致トランスフォーメーションは、定義した照合分析操作に関するメタデータが入った定義済み入力ポートと 出力ポートの組み合わせを含みます。ユーザーが照合タイプおよび照合出力のオプションを設定すると、トラ ンスフォーメーションはポートを選択またはクリアします。

トランスフォーメーションを設定するときは、メタデータポートを確認します。トランスフォーメーションを マッピングに追加するときは、メタデータポートをアップストリームとダウンストリームのマッピングオブジ ェクトの正しいポートに接続していることを確認します。

### 一致トランスフォーメーションの入力ポート

定義済み入力ポートには、トランスフォーメーションが照合分析に必要とするメタデータが含まれています。 一致トランスフォーメーションの作成後に、次の入力ポートを設定できます。

### SequenceId

マッピングソースのデータセット内の各レコードに対する一意の識別子。入力データセット内の各レコー ドは一意のシーケンス識別子を含む必要があります。データセットの中にシーケンス識別子が重複したも のがあると、一致トランスフォーメーションで重複レコードを正しく識別することはできません。データ に一意の識別子が存在しない場合は、キージェネレータトランスフォーメーションを使用して一意の識別 子を作成します。

ID データに対してインデックスデータストアを作成すると、一致トランスフォーメーションは各レコード のシーケンス識別子をデータストアに追加します。データソースをインデックスデータストアと比較する ようにトランスフォーメーションを設定する場合、トランスフォーメーションが両方のデータセットから 共通のシーケンス識別子を検出する可能性があります。それぞれのデータセットでシーケンス識別子が一 意である場合に、トランスフォーメーションはシーケンス識別子を分析することができます。

### GroupKey

レコードがどのグループに属しているかを識別するキー値。

**注:** マッピングパフォーマンスを向上させるには、GroupKey という入力ポートとそれに接続されている出 力ポートを同じ精度の値で設定します。

### 一致トランスフォーメーションの出力ポート

定義済み出力ポートには、トランスフォーメーションが実行する分析についてのメタデータが含まれています。

一致トランスフォーメーションの作成後、以下の出力ポートを設定できます。

#### GroupKey

レコードがどのグループに属しているかを識別するキー値。

ダウンストリームのトランスフォーメーション(関連付けトランスフォーメーションなど)が、グループ キー値を読み取ることができます。

### ClusterId

レコードが属しているクラスタの識別子。クラスタ出力に使用されます。

### **ClusterSize**

レコードが属しているクラスタ内のレコード数。 クラスタに一意のレコードが含まれている場合、クラス タサイズは 1 です。クラスタ出力に使用されます。

### RowId **および** RowId1

そのレコードの一意の行識別子。一致トランスフォーメーションは、照合分析の操作中に行識別子を使用 して行を識別します。識別子は、入力データ内の行番号と一致しない場合があります。

#### DriverId

クラスタ内のドライバレコードの行識別子。クラスタ出力に使用されます。ドライバレコードは、 SequenceID 入力ポートに対してクラスタ内で値が最高のレコードです。

#### **DriverScore**

トランスフォーメーションが、一致ペアの出力とクラスタ化された出力の中にドライバスコアを割り当て ます。一致ペアの場合、ドライバスコアはレコードペア間のマッチ率です。クラスタの場合のドライバス コアは、現在のレコードとクラスタ内のドライバの間のマッチ率です。

#### LinkId

現在のレコードと一致し、それをクラスタにリンクしたレコードの行識別子。クラスタ出力に使用されま す。

### LinkScore

クラスタ作成またはクラスタへのレコード追加が起きる 2 つのレコード間のマッチ率。LinkID ポートは、 リンクスコアが現在のレコードと同じレコードを特定します。クラスタ出力に使用されます。

#### PersistenceStatus

入力レコードに対する照合分析の結果を表す 8 文字からなるコード。単一ソースの ID 分析で、トランス フォーメーションがデータソースをインデックスデータスコアと比較するときに使用されます。

トランスフォーメーションがコードの最初の 3 文字に値を入れます。トランスフォーメーションが各位置 で異なる文字を返す可能性があります。トランスフォーメーションは 4 番目から 8 番目の位置に 0 を返し ます。

一致ペア出力を生成するようにトランスフォーメーションを設定すると、トランスフォーメーションは PersistenceStatus ポートと PersistenceStatus1 ポートを作成します。

### PersistenceStatusDesc

持続ステータスコードの値に関するテキストによる説明。単一ソースの ID 分析で、トランスフォーメーシ ョンがデータソースをインデックスデータスコアと比較するときに使用されます。

一致ペア出力を生成するようにトランスフォーメーションを設定すると、トランスフォーメーションは PersistenceStatusDesc ポートと PersistenceStatusDesc1 ポートを作成します。

### 持続ステータスコードと持続ステータス記述

持続ステータスコードと持続ステータス記述は、一致トランスフォーメーションが分析する異なるタイプのイ ンデックスデータ間のリレーションを説明します。永続 ID データストアを読み取るトランスフォーメーション を設定するときに、トランスフォーメーションがステータスコードとステータス記述を生成します。

トランスフォーメーションが持続ステータスコードを PersistenceStatus ポートに書き込みます。このコード は 8 文字で構成されます。トランスフォーメーションが文字列の 1~3 番目にコードの値を入力します。トラ ンスフォーメーションは 4 番目から 8 番目の位置に 0 を返します。

トランスフォーメーションが持続ステータス記述を PersistenceStatusDesc ポートに書き込みます。この記述 はカンマ区切りの 3 つのテキスト文字列で、それぞれが持続ステータスコードの 1~3 番目の値を説明します。

トランスフォーメーションはソースデータレコードからのシーケンス識別子の値を使用して、2 つのデータセ ットのインデックスデータを比較します。

以下の表に、ステータス記述とステータスコードの各位置にトランスフォーメーションが書き込む情報の種類 を示します。

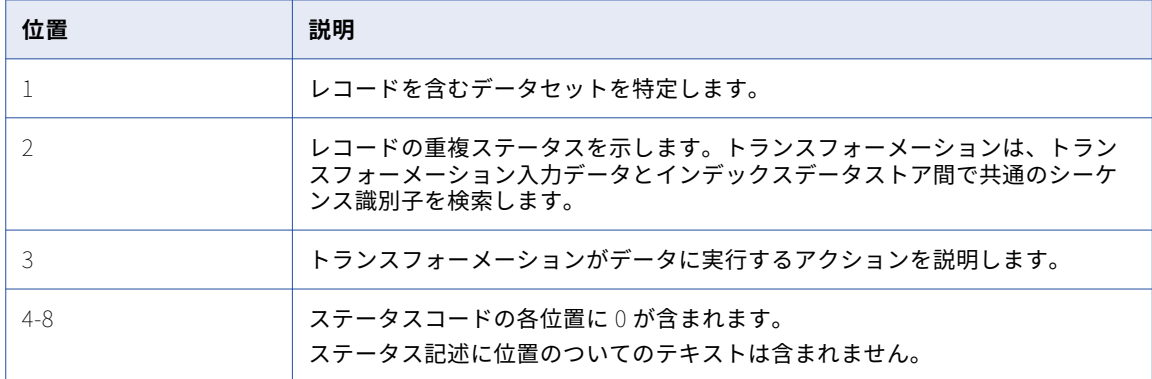

### ステータスコード値とステータス記述値

持続ステータスコードと持続ステータス記述は、トランスフォーメーション入力レコードとデータストアが表 すレコード間のリレーションを説明します。トランスフォーメーションはシーケンス識別子の値を使用して、 レコードを識別し、データセット内のレコード間のリレーションを判断します。

持続ステータスコードと持続ステータス記述は共通の構造です。ステータスコードとステータス記述は、出力 データ文字列の各位置に同じ情報を示します。

### データセットのステータス

ステータスコードとステータス記述の 1 番目の値は、レコードを含むデータセットを特定します。

以下の表に、トランスフォーメーションが 1 番目の位置に返すことができるステータスコードとステータス記 述を示します。

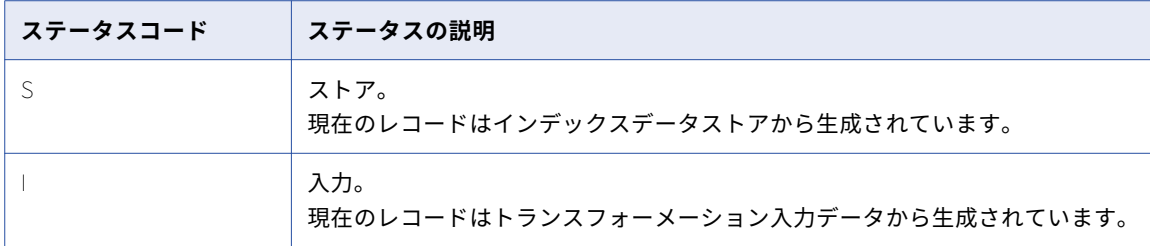

### 重複レコードのステータス

ステータスコードとステータス記述の 2 番目の値は、トランスフォーメーションインデックスデータと永続デ ータストア間のリレーションを説明します。

以下の表に、トランスフォーメーションが 2 番目の位置に返すことができるステータスコードとステータス記 述を示します。

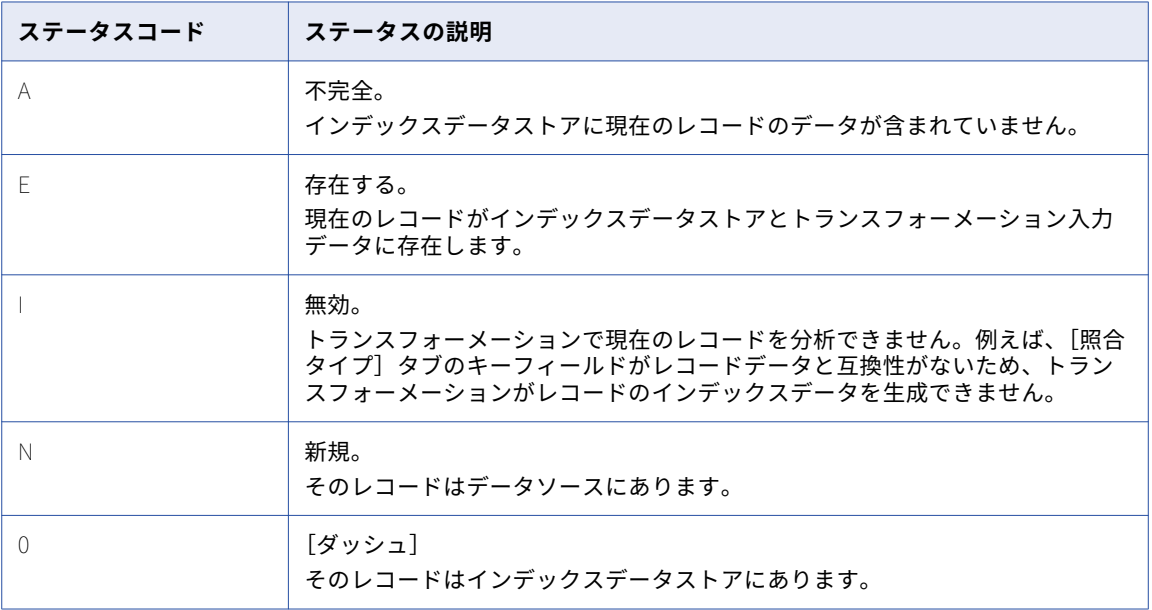

### データストアのステータス

ステータスコードとステータス記述の 3 番目の値は、トランスフォーメーションがインデックスデータテーブ ルに実行するアクションを説明します。

以下の表に、トランスフォーメーションが 3 番目の位置に返すことができるステータスコードとステータス記 述を示します。

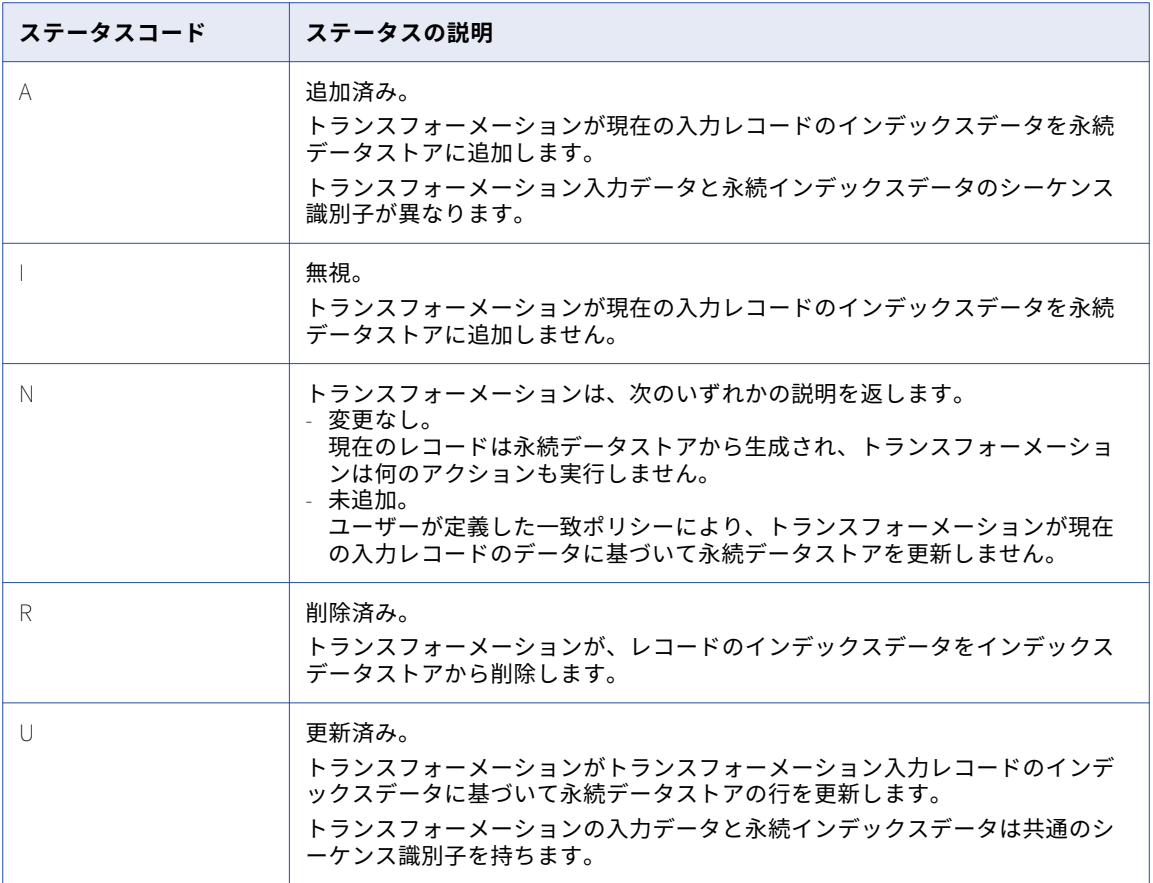

### 持続ステータス記述の例

持続ステータスコード INA00000 には、次の持続ステータス記述があります。

入力、新規、追加

ステータスコードとステータス記述には、レコードに関する次の情報が含まれます。

- **•** レコードはトランスフォーメーション入力データから生成されています。
- **•** 持続データストアにそのレコードのコピーは含まれません。
- **•** トランスフォーメーションがレコードのインデックスデータを永続データストアに追加します。

### 出力ポートと照合出力の選択

選択する照合出力オプションによって、トランスフォーメーションの出力ポートが決まります。例えば、クラ スタ化した出力タイプを選択すると、トランスフォーメーションは ClusterId ポートと ClusterSize ポートを 作成します。

必要なトランスフォーメーション出力のタイプを選択し、トランスフォーメーションのポートを確認します。

照合出力のタイプを更新する場合、更新後にトランスフォーメーションの出力ポート設定を確認します。マッ ピングでトランスフォーメーションを使用する場合、マッピングでダウンストリームのオブジェクトに出力ポ ートを再接続する必要が生じることがあります。

## 一致マップレット

一致マップレットは、一致トランスフォーメーション内で作成して一致トランスフォーメーションに埋め込む ことができるマプレットのタイプです。

一致マップレットを作成するには、一致トランスフォーメーションの設定を一致マプレットとして保存しま す。 一致マップレットを作成する場合は、一致トランスフォーメーションの設定を比較トランスフォーメーシ ョンおよび加重平均トランスフォーメーションに変換します。

一致マップレットの作成後に、トランスフォーメーションを追加して照合分析をカスタマイズすることができ ます。例えば、2 つのストラテジのリンクスコアを評価する式トランスフォーメーションを追加し、一番高い スコアを選択することができます。

一致トランスフォーメーションと違って一致マップレットはパッシブで、Analyst ツール内のルールとして使 用できます。 Analyst ツールで一致マップレットを使用し、データプロファイリングプロセスの一部としてレ コードを一致させます。

一致トランスフォーメーションは、一致トランスフォーメーション内から作成された一致マップレットのみを 読み取ることができます。

### 一致マップレットの作成

複数のトランスフォーメーションを使用する照合分析操作を定義するため、一致マップレットを作成します。

- 1. エディタで一致トランスフォーメーションを開き、[ストラテジ]ビューを選択します。
- 2. **[照合ルールを使用]**を選択します。
- 3. **[名前]**フィールドで、**[新規作成]**を選択します。 **[新しいマプレット]**ウィンドウが開きます。
- 4. **[新しいマプレット]**ウィンドウで、マプレットの名前を入力し、マプレットを保存する場所を選択しま す。
- 5. 必要に応じて、**[一致トランスフォーメーションのストラテジを再利用]**を選択して、入力、ストラテジ、 および加重を、現在の一致トランスフォーメーションから一致マップレットにコピーします。 **注:** この設定を使用して、一致トランスフォーメーションに現在定義されている一致機能を複製する一致 マプレットを短時間で作成することをお勧めします。
- 6. **[完了]**をクリックします。 一致マップレットがエディタに表示されます。
- 7. 必要に応じて、比較トランスフォーメーションと加重平均トランスフォーメーションを一致マップレット 内に追加し設定することによって、一致操作を作成します。
- 8. [ファイル] > [保存] をクリックして、マップレットを保存します。
- 9. マップレットを閉じ、一致トランスフォーメーションを含むエディタを選択します。作成したマップレッ トが**[名前]**フィールドに表示されていることを確認します。
- 10. 必要に応じて、**[照合フィールド]**ボタンをクリックしてマップレット内の照合フィールドを設定します。 **[照合ルールの設定]**ウィンドウが開きます。
- 11. **[入力フィールド]**カラムおよび**[使用可能な入力]**カラム内のフィルードをダブルクリックして、入力ポ ートを一致入力に割り当てます。
- 12. **[ファイル]** > **[保存]**をクリックして、トランスフォーメーションを保存します。

### 一致マプレットの使用

以前に定義された一致マプレットを一致トランスフォーメーションで選択および設定できます。

- 1. エディタで一致トランスフォーメーションを開き、[ストラテジ]ビューを選択します。
- 2. **[照合ルールを使用]**を選択します。
- 3. **[名前]**フィールドで、**[既存を使用]**を選択します。 **[照合ルールの設定]**ウィンドウが開きます。
- 4. **[参照]**をクリックして、リポジトリ内の一致マプレットを探します。 **重要:** 選択できるのは、一致トランスフォーメーションによって作成されたマプレットのみです。 **[照合マプレットの選択]**ウィンドウが開きます。
- 5. 一致マプレットを選択し、**[OK]**をクリックします。
- 6. **[入力フィールド]**および [使用可能な入力] カラム内のフィルードをダブルクリックして、入力ポートを 一致入力に割り当てます。
- 7. **[OK]**をクリックします。 **[照合ルールの設定]**ウィンドウが閉じます。
- 8. [ファイル] > [保存]をクリックして、一致トランスフォーメーションを保存します。

## 照合分析操作の設定

一致操作を設定するには、ソースデータを一致トランスフォーメーションに接続し、トランスフォーメーショ ンのビューでプロパティを編集します。

- 1. 一致トランスフォーメーションを作成し、ソースデータをトランスフォーメーションに接続します。
- 2. **[照合タイプ]**ビューを選択し、照合タイプを選択します。
- 3. 選択した照合操作のタイプのプロパティを設定します。 デュアルソース照合タイプを選択した場合は、**[マスターデータセット]**プロパティを設定します。
- 4. **[ストラテジ]**ビューを選択し、**[照合ストラテジの定義]**を選択します。
- 5. **[新規]**をクリックします。 **新しい照合ストラテジ**ウィザードが開きます。
- 6. 一致ストラテジを選択し、**[次へ]**をクリックします。
- 7. 必要に応じて、加重と NULL 一致の設定を編集します。**[次へ]**をクリックします。
- 8. [使用可能]カラム内のセルをダブルクリックして、分析する入力ポートを選択します。 **[次へ]**をクリックして別のストラテジを設定するか、**[完了]**をクリックしてウィザードを終了します。 **注:** ストラテジの設定を編集するには、**[ストラテジ]**ビューでそのストラテジのセル内の矢印をクリック します。
- 9. **[照合出力]**ビューを選択します。 照合出力タイプを選択し、そのプロパティを設定します。

**注: [ストラテジ]**ビューで一致マップレットを選択または編集することによって、一致ストラテジを設定する こともできます。 一致マップレットは、一致トランスフォーメーションに埋め込むことができるマプレットの タイプです。

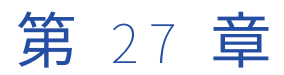

# フィールド分析での一致トランス フォーメーション

この章では、以下の項目について説明します。

- **•** フィールド一致分析, 412 ページ
- **•** フィールド一致分析の処理フロー, 412 ページ
- **•** [フィールド照合タイプのオプション,](#page-412-0) 413 ページ
- **•** [フィールド一致ストラテジ,](#page-412-0) 413 ページ
- **•** [フィールド一致の出力オプション,](#page-415-0) 416 ページ
- **•** [フィールド一致の詳細プロパティ,](#page-417-0) 418 ページ
- **•** [フィールド一致分析の例,](#page-418-0) 419 ページ

## フィールド一致分析

単一のデータセット内または 2 つデータセット間で重複しているレコードや類似レコードを見つけるには、フ ィールド一致分析を実行します。

フィールド一致分析のための一致トランスフォーメーションを設定するときは、以下のビューに関するオプシ ョンを設置します。

- **•** 照合タイプ
- **•** ストラテジ
- **•** 照合出力

任意で、パラメータビューと詳細ビューのオプションを設定します。

## フィールド一致分析の処理フロー

次の処理フローは、フィールド一致分析用に一致トランスフォーメーションを設定するために行う手順をまと めたものです。一致トランスフォーメーションを単独で使用するプロセス、または一致トランスフォーメーシ ョンや他のトランスフォーメーションを使用するプロセスを定義することができます。

**注:** フィールド一致分析でマッピングに一致トランスフォーメーションを追加する場合、アップストリームのキ ージェネレータトランスフォーメーションをマッピングに追加します。

<span id="page-412-0"></span>一致トランスフォーメーション用にデータを準備するには、以下の手順を実行します。

1. ソースデータレコードをグループに分けて整理します。

キージェネレータトランスフォーメーションを使用して、グループキー値を各レコードに割り当てます。 グループ割り当てによって、一致トランスフォーメーションが実行する必要のある計算の回数を減らすこ とができます。

2. データソースレコードに一意のシーケンス識別子の値が入っていることを確認します。キージェネレータ トランスフォーメーションを使用して値を作成することができます。

一致トランスフォーメーションで次の手順を実行します。

1. 照合タイプとしてフィールド分析を指定し、データソースの数を指定します。 2 つのデータセットを分析するようにトランスフォーメーションを設定する場合、マスターデータセット を選択します。 **[照合タイプ]**ビューを使用してデータソースのタイプと数を設定します。

2. 照合分析ストラテジを定義します。アルゴリズムを選択し、カラムのペアをアルゴリズムに割り当てます。 **[ストラテジ]**ビューを使用してストラテジを定義します。

- 3. トランスフォーメーションが照合分析の結果の生成に使用するメソッドを指定します。
- 4. 一致しきい値を設定します。一致しきい値とは、2 つのレコードが互いの重複であると識別するための最 小スコアです。

**[照合出力]**ビューを使用して出力メソッドと一致しきい値を選択します。

**注:** 一致トランスフォーメーションまたは加重平均トランスフォーメーションの一致しきい値を設定する ことができます。一致マップレットを作成する場合は加重平均トランスフォーメーションを使用します。

## フィールド照合タイプのオプション

「照合タイプ]ビューには、デュアルソースでの照合分析に適用されるオプションが 1 つあります。このオプシ ョンはマスターデータセットを特定します。「照合タイプ]ビューには、単一ソースでの照合分析のためのオプ ションがありません。

2 つのデータセットを分析するときは、そのうち 1 つをマスターデータセットとして選択する必要があります。 どちらのデータセットもプロジェクトまたは組織内のマスターデータセットに相当しない場合は、大きいほう のデータセットをマスターデータセットとして選択します。

マスターデータセットを指定するには、**[マスターデータセット]**オプションを使用します。

## フィールド一致ストラテジ

[ストラテジ]ビューには、入力データに対して定義したストラテジがリストで表示されます。

ストラテジは、トランスフォーメーションがデータソースレコード間の類似性と差異を測定する方法を決定し ます。

### <span id="page-413-0"></span>フィールド一致のアルゴリズム

一致トランスフォーメーションには、2 つのカラム間のデータ値を比較するアルゴリズムが含まれています。 このアルゴリズムによって、データ値間の差異の程度を計算する方法が異なります。

選択したカラム内に見つかると想定しているデータ差異のタイプを測定できるアルゴリズムを選択します。

### バイグラム

バイグラムアルゴリズムは、郵便アドレスが 1 つのフィールドに入力されている場合など、長いテキスト文字 列を比較する場合に使用します。

バイグラムアルゴリズムでは、2 つのデータ文字列の一致スコアを、両方の文字列に含まれる連続した文字に 基づいて計算します。 このアルゴリズムでは、連続する文字から成る文字ペアが両方の文字列に共通して存在 するかを調べます。そして相手の文字列に一致するものが存在する文字ペアの数を、両方の文字列の文字ペア の総数で割ります。

### バイグラムの例

次の文字列について考えてみます。

- **•** larder
- **•** lerder

これらの文字列をバイグラムのグループに分けると次のようになります。

l a, a r, r d, d e, e r

l e, e r, r d, d e, e r

文字列"lerder"の2つ目の"e r"は一致と見なされません。文字列"larder"には文字列"e r"が1つしかなく、2 つ目に対応するものはないからです。

バイグラムの一致スコアを計算するには、一致するペアの数(6)を両方の文字列のペアの総数(10)で割り ます。 この例では、文字列の類似度は 60%で、一致スコアは 0.60 になります。

### ハミング距離

電話番号、郵便番号、製品コードなどの数値フィールドやコードフィールドのように、データ文字の位置が重 要な要素である場合には、ハミング距離アルゴリズムを使用します。

ハミング距離アルゴリズムでは、2 つのデータ文字列の一致スコアを、データ文字列間で文字が異なる位置の 数に基づいて計算します。 長さが異なる文字列の場合、長い方の文字列にしかない各文字は文字列間の相違と してカウントされます。

### ハミング距離の例

次の文字列について考えてみます。

- **•** Morlow
- **•** M**a**rlow**es**

強調表示された文字は、ハミングアルゴリズムで相違と見なされる位置を示しています。

ハミングの一致スコアを計算するには、一致する文字の数(5)を長い方の文字列の文字数(8)で割ります。 この例では、文字列の類似度は 62.5%で、一致スコアは 0.625 になります。

### エディット距離

エディット距離アルゴリズムは、単語や短いテキスト文字列(名前など)を比較する場合に使用します。

エディット距離アルゴリズムでは、文字列を別の文字列に変換するために文字の挿入、削除、または置き換え が必要な最小限の「コスト」を計算します。

### エディット距離の例

次の文字列について考えてみます。

- **•** Levenston
- **•** Levens**h**t**ei**n

強調表示された文字は、文字列をもう一方の文字列に変換するために処理が必要な部分を示しています。

エディット距離アルゴリズムでは、変更されない文字の数(8)を長い方の文字列の文字数(11)で割りま す。 この例では、文字列の類似度は 72.7%で、一致スコアは 0.727 になります。

### Jaro 距離

2 つの文字列を比較するときに文字列内の最初の文字の類似度を優先する場合は、Jaro 距離アルゴリズムを使 用します。

Jaro 距離のマッチ率は、両方の文字列から最初の 4 文字を取り出して比較したときの類似度、および識別され た文字の転置の数を反映しています。最初の 4 文字の一致の重要度に、[ペナルティ]プロパティに入力した値 を使用して重みが設定されます。

### Jaro 距離のプロパティ

Jaro 距離アルゴリズムを設定する場合は、次のプロパティが設定できます。

### **ペナルティ**

比較する 2 つの文字列内の最初の 4 文字が同一でない場合の一致スコアのペナルティを指定します。 最初 の文字が一致しない場合は、ペナルティの値がそのまま減算されます。 それ以外の文字が異なる場合は、 その位置に基づいてペナルティの端数が減算されます。 デフォルトのペナルティ値は 0.20 です。

### **大文字小文字の区別**

Jaro 距離アルゴリズムで文字の比較を行うときに大文字と小文字を区別するかどうかを指定します。

### Jaro 距離の例

次の文字列について考えてみます。

- **•** 391859
- **•** 813995

[ペナルティ]を 0.20(デフォルト値)にしてこれらの文字列を分析した場合、Jaro 距離アルゴリズムで返さ れる一致スコアは 0.513 になります。文字列の類似度は 51.3%となります。

### ハミング距離の反転

ハミング距離反転アルゴリズムは、2 つの文字列間で文字が異なる位置の割合を、文字列を右から左に読み取 りながら計算する場合に使用します。

ハミング距離アルゴリズムでは、2 つのデータ文字列の一致スコアを、データ文字列間で文字が異なる位置の 数に基づいて計算します。 長さが異なる文字列の場合、長い方の文字列にしかない各文字は文字列間の相違と してカウントされます。

### <span id="page-415-0"></span>ハミング距離の反転の例

次の文字列について考えてみましょう。この文字列は、ハミング反転アルゴリズムについて説明するために右 から左に文字を配置しています。

- **•** 1-999-9999
- **• 011-0**1-999-999**1**

強調表示された文字は、ハミング距離反転アルゴリズムで相違と見なされる位置を示しています。

ハミングの反転の一致スコアを計算するには、一致する文字の数(9)を長い方の文字列の文字数(15)で割 ります。 この例では、一致スコアは 0.6 になり、文字列の類似度は 60%となります。

### フィールド一致ストラテジのプロパティ

**[ストラテジ]**ビューで**[ストラテジ]**ウィザードを開き、フィールド一致ストラテジごとにプロパティを設定 します。

フィールド一致ストラテジの設定時には、次のプロパティを設定できます。

**名前**

名前でストラテジを特定します。

### **加重**

レコードの全体スコアが計算される場合、マッチ率に割り当てられた相対優先順位を指定します。デフォ ルトは 0.5 です。

### 1 **つのフィールドが** NULL

ペアのデータ値の一方が NULL の場合、アルゴリズムでこのペアに適用されるマッチ率を定義します。デ フォルトは 0.5 です。

### **両方のフィールドが** NULL

ペアのデータ値の両方の値が NULL の場合、アルゴリズムでこのペアに適用されるマッチ率を定義しま す。デフォルトは 0.5 です。

**注:** 一致したカラムの値の一方または両方が NULL の場合、照合アルゴリズムはマッチ率を計算しません。ア ルゴリズムは、NULL の一致プロパティに定義されたスコアを適用します。NULL の一致プロパティは取り消 すことができません。

## フィールド一致の出力オプション

フィールド照合分析の出力形式を定義するには、**[照合出力]**オプションを設定します。

**[照合出力のタイプ]**領域と**[プロパティ]**領域のオプションを設定します。

### 照合出力のタイプ

[照合出力]ビューには、出力データの形式を指定するオプションがあります。レコードをクラスタ内または一 致ペア内に書き込むようにトランスフォーメーションを設定することができます。

以下のいずれかの照合出力のタイプを選択します。

#### **最良の一致**

マスタデータセット内の各レコードを、第 2 データセット内でマッチ率が最高のレコードを使って書き込 みます。照合操作では、第 2 データセットでマスタレコードとのマッチ率が最も高いレコードが選択され ます。2 つ以上のレコードが最高のマッチ率を返す場合、照合操作で第 2 データセット内の最初のレコー ドが選択されます。最良の一致では、レコードの各ペアを単一の行に書き込みます。

トランスフォーメーションをデュアルソースでの分析に設定する場合に**[最良の一致]**を選択することが できます。

#### **クラスタ**

一致しきい値を満たすマッチ率によって相互にリンクするレコードセットを含むクラスタを書き込みます。 クラスタ内の各レコードは、マッチ率のしきい値を満たす 1 つ以上の他のレコードと一致する必要があり ます。

単一ソース分析およびデュアルソース分析のためにトランスフォーメーションを設定する場合、**[クラス タ]**を選択できます。

### **一致ペア**

一致しきい値を満足するマッチ率で相互に一致するレコードの全ペアを書き込みます。 トランスフォーメ ーションは各ペアを 1 行に書き込み、各ペアのマッチ率を各行に追加します。 レコードが他の複数のレコ ードと一致する場合、トランスフォーメーションはレコードペアごとに 1 行を書き込みます。

単一ソース分析およびデュアルソース分析のためにトランスフォーメーションを設定する場合、**[一致ペ ア]**を選択できます。

### 照合出力のプロパティ

[照合出力]ビューは、キャッシュメモリの動作、マッチ率のしきい値、およびトランスフォーメーション出力 に表示されるマッチ率を指定するプロパティが含まれます。

照合出力のプロパティを使用して、トランスフォーメーションがマッチ率の値を出力レコードに追加する方法 を指定することもできます。

照合出力タイプの選択後に、以下のプロパティを設定します。

#### **キャッシュディレクトリ**

データ統合サービスがフィールド照合分析中に一時データを書き込むディレクトリを指定します。照合分 析が生成するデータ量が利用可能なシステムメモリ量より大きい場合、データ統合サービスは一時ファイ ルをディレクトリに書き込みます。データ統合サービスは、マッピングを実行した後に一時ファイルを削 除します。

ディレクトリパスは、プロパティに入力するか、またはパラメータを使用してディレクトリを指定できま す。データ統合サービスのマシン上のローカルパスを指定します。データ統合サービスは、このディレク トリへの書き込みができる必要があります。デフォルト値は、CacheDir システムパラメータです。

#### **キャッシュサイズ**

データ統合サービスがフィールド照合分析に割り当てるシステムメモリの量を決定します。デフォルト値 は 400,000 バイトです。

データをソートする前に、データ統合サービスは指定されているメモリ量を割り当てます。照合分析によ って、これを超える量のデータが生成される場合、データ統合サービスは残りのデータをキャッシュディ レクトリに書き込みます。照合分析にシステムメモリとファイルストレージが提供できる量を超えるメモ リが必要な場合、マッピングは失敗します。

**注:** 65536 またはそれより高い値を入力した場合、トランスフォーメーションは値をバイト単位で読み取 ります。それより低い値を入力すると、トランスフォーメーションは値をメガバイト単位で読み取ります。 <span id="page-417-0"></span>**しきい値**

2 つのレコードを互いの重複候補とみなす最小マッチ率を設定します。

パラメータをしきい値に割り当てることができます。 0 から 1 の範囲で 10 進値を設定します。

### **スコアリング方法**

トランスフォーメーションの出力に表示されるマッチ率の値を決定します。クラスタ出力のスコアリング 方法を選択します。

下表でスコアリング方法について説明します。

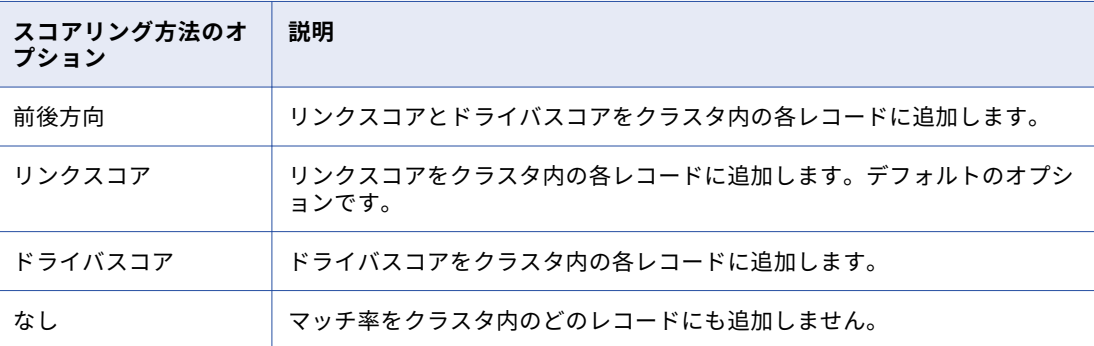

**注:** ドライバスコアをレコードに追加すると、マッピング実行時間が長くなります。マッピングは、クラ スタの完了後にドライバスコアの値をレコードに追加するため、すべてのクラスタが完了するまで待機し ています。

## フィールド一致の詳細プロパティ

トランスフォーメーションには、実行インスタンスの数、トランスフォーメーションが同じ行を分析する方法、 およびログデータのトレースレベルを決定する詳細プロパティが含まれます。

以下の詳細プロパティを設定できます。

### **実行インスタンス数**

トランスフォーメーションが実行時に使用するスレッド数を決定します。

一致トランスフォーメーションでは、フィールド一致分析で単一の実行インスタンスを使用します。ID 照 合分析用にトランスフォーメーションを設定するときに、実行インスタンスの数を編集することができま す。

### **完全一致のフィルタ**

トランスフォーメーションが、照合ストラテジで入力データの同じレコードのペアに比較アルゴリズムを 適用するかどうかを決定します。

トランスフォーメーションが同じレコードのペアを検出すると、アルゴリズムはレコード間の類似性のレ ベルを分析する必要がありません。トランスフォーメーションは、追加の分析を行わずにレコードを出力 ステージに直接渡すことができます。同じレコードを出力ステージに直接渡すようにトランスフォーメー ションを設定するには、[完全一致のフィルタ]を選択します。入力データに多くの同じ行が含まれる場 合、比較アルゴリズムが実行する計算が少なくなり、マッピングが高速になります。

入力データに多くの同じ行が含まれる場合は、このオプションを選択します。入力データに多くの同じ行 が含まれない場合は、トランスフォーメーションの実行速度が低下することがあるので、このオプション を選択しないでください。

<span id="page-418-0"></span>**注:** オプションを選択するか、または選択を取り消しても、トランスフォーメーションの出力には同じレ コードデータが含まれます。オプションを選択するか、または選択を取り消すと、トランスフォーメーシ ョンは異なるリンクスコアとドライバスコアを出力レコードに割り当てることがあります。

### **トレースレベル**

このトランスフォーメーションのログに表示される情報の詳細度。Terse、Normal、Verbose Initialization、Verbose data から選択できます。デフォルトは[Normal]です。

## フィールド一致分析の例

あなたは小売銀行でのデータスチュアートです。過去 7 日間に銀行口座を開設した顧客に関する口座レコード を、まとめて受け取ります。このデータセットに重複レコードがないか検証する必要があります。そこで、全 レコードから重複データを探すマッピングを設計します。

## マッピングの作成

複数フィールドから重複データを探すマッピングを作成します。

このマッピングでは、以下のタスクを実行します。

- **•** データソースを読み込む。
- **•** グループキー値とシーケンス ID 値をソースレコードに追加する。
- **•** レコードのフィールドデータを分析する。
- **•** 結果をデータターゲットに書き込む。

次の図に、Developer ツールのマッピングを示します。

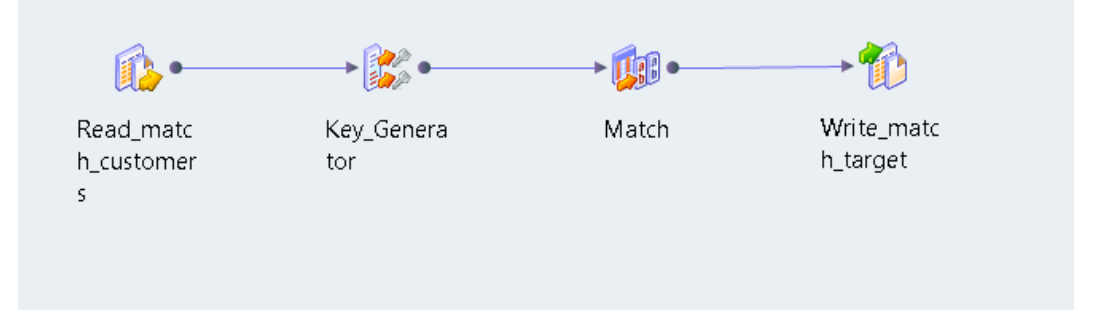

作成するマッピングには、以下のオブジェクトが含まれます。

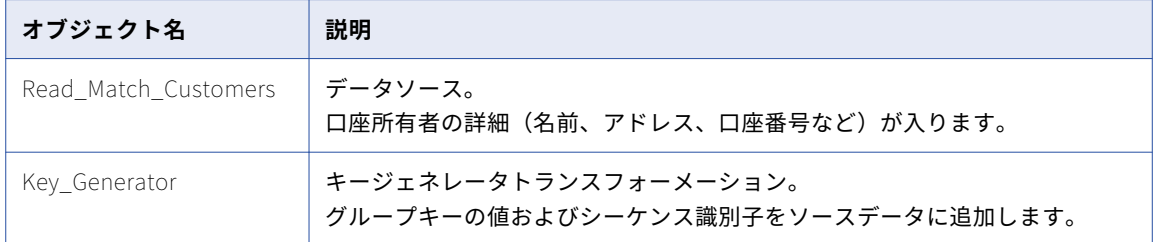

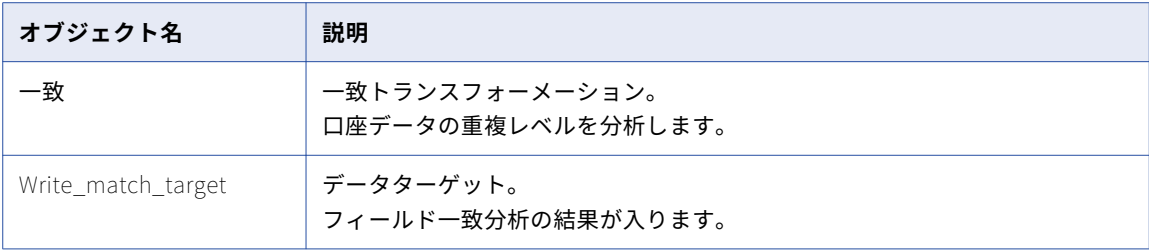

## 入力データサンプル

データセットには、各顧客の口座番号、名前、住所、会社名が入っています。あなたはこのデータセットから モデルリポジトリでデータソースを作成します。データソースをマッピングに追加します。

| CustomerID | Lastname     | 市区町村                | 州         | ZIP   |
|------------|--------------|---------------------|-----------|-------|
| 15954467   | <b>JONES</b> | <b>SCARSDALE</b>    | NY.       | 10583 |
| 10110907   | <b>JONES</b> | <b>MINNEAPOLIS</b>  | <b>MN</b> | 55437 |
| 19131127   | <b>JONES</b> | <b>INDIANAPOLIS</b> | IN        | 46240 |
| 10112097   | <b>JONES</b> | <b>HOUSTON</b>      | TX.       | 77036 |
| 19133807   | <b>JONES</b> | PLANTATION          | FL.       | 33324 |
| 10112447   | <b>JONES</b> | SCARSDALE           | <b>NY</b> | 10583 |
| 15952487   | <b>JONES</b> | <b>HOUSTON</b>      | <b>TX</b> | 77002 |
| 10112027   | JONES        | OAKLAND             | СA        | 94623 |

次に示すデータの抜粋は、顧客の口座データのサンプルです。

### キージェネレータトランスフォーメーションの設定

キージェネレータトランスフォーメーションを設定するときは、分析対象にするデータソースポートを接続し ます。さらにグループキーのデータが入ったポートを指定します。レコードに一意の識別子が入っていない場 合、シーケンス ID ポートを使用して一意の識別子をレコードに追加します。

グループキーのポートを指定するときは、以下のガイドラインを考慮してください。

- **•** ポートデータで規則的に繰り返される値の入ったポートを選択する。可能であれば、サイズの似通ったグル ープを形成するポートを選択するのが望ましい。
- **•** 重複分析と関連性のないポートを選択する。

現在の例では、City ポートをグループキーとして選択します。口座名が同じ都市で 2 回以上現れる場合、その 口座に重複データが含まれている可能性があります。口座名が異なる都市で 2 回以上現れる場合、その口座が 重複している可能性は低いといえます。

**ヒント:**グループキーのポートを選択する前にデータソースに対しカラムプロファイルを実行してください。 プロファイルの結果が、各値がポートに現れる回数を示している可能性があります。

### 一致トランスフォーメーションの設定

再利用不可能な一致トランスフォーメーションをマッピングに追加して、フィールド分析を実行します。 以下のタスクを実行して、一致トランスフォーメーションの設定を行ってください。

- 1. 実行する照合分析のタイプを選択する。
- 2. 入力ポートをトランスフォーメーションに接続する。
- 3. レコードデータを比較するようにストラテジを設定する。
- 4. トランスフォーメーションで作成する照合出力データのタイプを選択する。
- 5. 出力ポートをデータターゲットに接続する。

### 照合操作のタイプの選択

**[照合タイプ]**ビューで、照合操作を選択するオプションを使用することができます。口座データを比較するた めに、単一ソースでフィールド照合分析を実行するようにトランスフォーメーションを設定します。

### 入力ポートの接続

顧客口座データのポートを一致トランスフォーメーションに接続します。

一致トランスフォーメーションは、設定済み入力ポートを使用してレコードを処理する順序を決めます。この トランスフォーメーションでは、シーケンス識別子を使用して入力ポートからのレコードを、出力として書き 込む一致ペアまたはクラスタまで追跡します。このトランスフォーメーションではグループキーを使用して、 処理するレコードを並び替えます。

以下に示す一致トランスフォーメーションの設定済みポートを、キージェネレータトランスフォーメーション の設定済み出力ポートに接続してください。

- **•** SequenceID
- **•** GroupKey

### フィールド分析用のストラテジ設定

**[ストラテジ]**ビューのオプションを使用してストラテジを設定します。トランスフォーメーションがレコード データに対して実行する分析のタイプは、ストラテジによって決まります。

以下のストラテジを作成します。

- **•** 顧客 ID 番号の分析に、エディット距離アルゴリズムを使用するストラテジを作成します。CustomerID\_1 というポートと、CustomerID\_2 というポートを選択します。
- **•** 名字データの分析には、Jaro 距離アルゴリズムを使用するストラテジを作成します。Lastname\_1 という ポートと、Lastname\_2 というポートを選択します。

**注:** Jaro 距離アルゴリズムでは、異なる文字で始まる類似文字列に追加ペナルティを適用します。したがっ て、Jaro 距離アルゴリズムが PATTON と PATTEN に高いマッチ率を適用する一方、BAYLOR と TAYLOR に低いマッチ率を適用するという可能性があります。

**•** ZIP コードデータの分析には、逆ハミング距離アルゴリズムを使用するストラテジを作成します。Zip\_1 と いうポートと、Zip\_2 というポートを選択します。

関連項目:

**•**[「フィールド一致のアルゴリズム」](#page-413-0) (ページ 414)

### 照合出力のタイプの選択

**[照合出力]**ビューに対するオプションを使用して照合分析の結果を出力するときの形式を定義します。 次の図に、単一ソースでのフィールド照合分析の場合の[照合出力]ビューを示します。

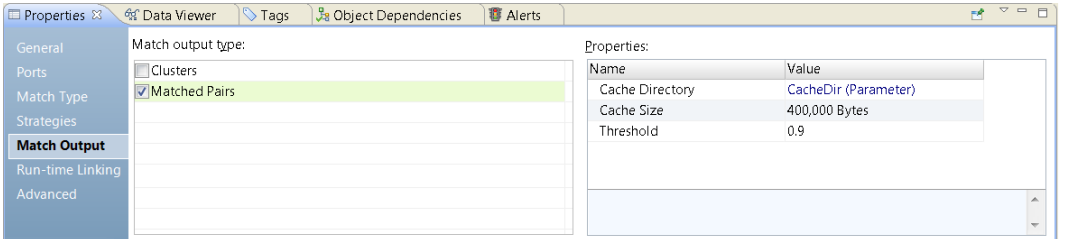

このトランスフォーメーションを、一致ペア内の出力レコードを整理するように設定します。このトランスフ ォーメーションはレコードをペアで返すため、分析の結果には一意のレコードが含まれません。

### 出力ポートの接続

一致トランスフォーメーションの出力ポートをマッピングのデータターゲットに接続します。データターゲッ トに書き込むレコードデータが入っているポートを選択します。

このトランスフォーメーションでは、各一致ペアのレコードを特定する設定済みポートが含まれています。設 定済みポート名は **RowId** と **RowId1** です。各行の ID 値で、出力データ内のレコードを特定します。

行 ID 値は一致ストラテジで選択するポートに対応します。ストラテジを設定するときは、サフィックスが\_1 または 2 のポート名を選択します。RowId の値で、サフィックスが「 1」のポートを含んだレコードを特定 します。RowId1 の値で、サフィックスが「\_2」のポートを含んだレコードを特定します。

他の出力ポートを使用してレコード間のリレーションを確認することもできます。リンクポートの値とドライ バポートの値は、各クラスタ内のレコード間の類似度を示します。

この例では、すべてのポートをデータターゲットを接続します。ポートで出力データを表示するには、データ ビューアを実行します。

## データビューアの実行

データビューアを実行すると、照合分析の結果が確認できます。デフォルトでは、一致トランスフォーメーシ ョンに対するすべての出力ポートがデータビューアに表示されます。マッピングを実行する場合は、データタ ーゲットを出力ポートからのデータで更新します。

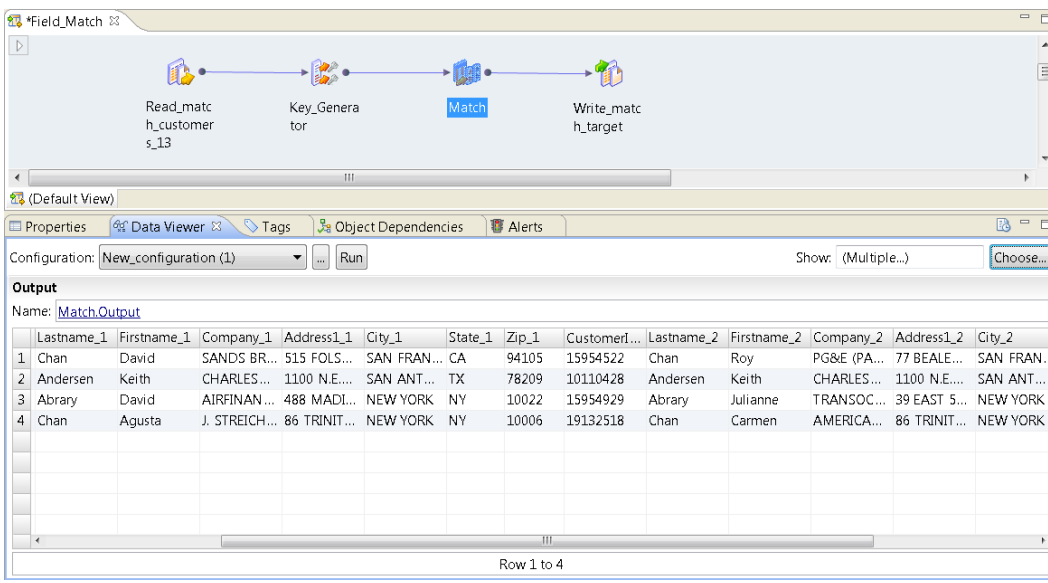

次の図に、データビューアに表示された出力データを示します。

データビューアでは、顧客の口座データに 1 つまたは複数の重複レコードが含まれているかを検証します。

以下のデータをデータビューアで考慮してください。

- **•** このトランスフォーメーションで、同じ名字と住所データが同じであることから Augusta Chan と Carmen Chan のレコードに同じ情報が入っている可能性があることが検出されました。ユーザーはデータを確認す るときに、データセット内でレコードが一意であるかを判断します。ここで、両方のレコードの顧客 ID が 同じ値になっていることに注意します。顧客 ID のカラムはデータセットの中のプライマリキーですから、 この場合ニューヨークのオフィスに連絡します。ニューヨークのオフィスでこのエラーを解決します。
- **•** このトランスフォーメーションで、Keith Anderson のレコードに同じ情報が入っている可能性があること が検出されました。ユーザーはレコードを確認するときに、2 つのレコードが同じ口座を表しているか検証 します。ここで、これらのレコードの顧客 ID の値が異なっていることに注意します。顧客の口座の ID は単 一の値になる必要があるため、この場合サンアントニオのオフィスに連絡します。サンアントニオのオフィ スでこのエラーを解決します。

### まとめ

照合分析の結果が、顧客の口座データのセットに少なくとも1つの重複レコードペアがあることを示していま す。確認する必要のある口座を管理している支店に連絡します。データセット内の他のすべてのレコードが一 意で顧客の口座を特定することを確認します。

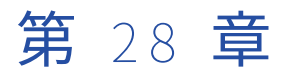

# ID 分析での一致トランスフォーメ ーション

この章では、以下の項目について説明します。

- **•** ID 照合分析, 424 ページ
- **•** ID [照合分析の処理フロー,](#page-424-0) 425 ページ
- **•** ID [一致タイプのプロパティ,](#page-424-0) 425 ページ
- **•** ID [照合ストラテジ,](#page-428-0) 429 ページ
- **•** ID [照合の出力オプション,](#page-430-0) 431 ページ
- **•** ID [照合の詳細プロパティ,](#page-433-0) 434 ページ
- **•** [永続インデックスのケーススタディ,](#page-434-0) 435 ページ
- **•** ID [照合分析の例,](#page-436-0) 437 ページ

## ID 照合分析

単一のデータセット内または 2 つデータセット間で重複している ID や類似 ID を見つけるには、ID 照合分析を 実行します。

2 つ以上のレコードの中で類似する ID が、レコードの重複を示す可能性があります。あるいは、類似する ID (共有されている家族 ID や従業員 ID など) がレコード間の接続を示している可能性があります。

ID 照合分析のための一致トランスフォーメーションを設定するときは、以下のビューに関するオプションを設 置します。

- **•** 照合タイプ
- **•** ストラテジ
- **•** 照合出力

任意で、パラメータビューと詳細ビューのオプションを設定します。

一致トランスフォーメーションを ID 照合分析用に設定する場合、ID ストラテジ内のプライマリ必須フィール ドすべてに入力ポートを接続します。ほとんどの ID ストラテジにはプライマリ必須フィールドが含まれます。 一部のストラテジにもセカンダリ必須フィールドが含まれています。少なくとも 1 つのセカンダリ必須フィー ルドに入力ポートを接続します。

## <span id="page-424-0"></span>ID 照合分析の処理フロー

次の処理フローは、ID 照合分析用に一致トランスフォーメーションを設定するために行う手順をまとめたもの です。一致トランスフォーメーションを単独で使用するプロセス、または一致トランスフォーメーションや他 のトランスフォーメーションを使用するプロセスを定義することができます。

一致トランスフォーメーションをアップストリームのデータオブジェクトに接続する前に、対象レコードに一 意のシーケンス識別子の値が含まれているか確認します。キージェネレータトランスフォーメーションを使用 して値を作成することができます。ID 照合分析を実行するときは、任意で入力データをグループに分けて整理 することができます。

一致トランスフォーメーションで次の手順を実行します。

1. 照合タイプとして ID 分析を指定し、データソースの数を指定します。 2 つのデータセットを分析するようにトランスフォーメーションを設定する場合、マスターデータセット を選択します。

[照合タイプ] ビューを使用してデータソースのタイプと数を設定します。

- 2. インデックスデータを保存する場所を特定します。トランスフォーメーションは、インデックスデータを 一時ファイルに書き込むことや、インデックスデータをデータベーステーブルに保存することができます。 **[照合タイプ]**ビューを使用してインデックスデータストアを指定します。
- 3. 照合分析ストラテジを定義します。ポピュレーションと比較アルゴリズムを選択し、カラムのペアをアル ゴリズムに割り当てます。 ポピュレーションは、選択するカラムペアを示します。 [ストラテジ]ビューを使用してストラテジを定義します。
- 4. トランスフォーメーションが照合分析の結果の生成に使用するメソッドを指定します。
- 5. 一致しきい値を設定します。一致しきい値とは、2 つのレコードが互いの重複であると識別するための最 小スコアです。

**[照合出力]**ビューを使用して出力メソッドと一致しきい値を選択します。

**注:** 一致トランスフォーメーションまたは加重平均トランスフォーメーションの一致しきい値を設定する ことができます。一致マップレットを作成する場合は加重平均トランスフォーメーションを使用します。

## ID 一致タイプのプロパティ

[一致タイプ]ビューを使用して、一致トランスフォーメーションが実行する分析のタイプの指定や、分析を定 義するプロパティの設定を行います。単一ソースでの分析またはデュアルソースでの分析を指定できます。ま た、ID インデックスデータの永続データストアも指定できます。

設定するプロパティは、選択した分析のタイプによって異なります。オプションの多くはどのタイプの分析で も共通です。

### 共通プロパティ

次のプロパティはどのタイプの分析でも共通です。

### **ポピュレーション**

トランスフォーメーションが使用するポピュレーションファイルを指定します。ポピュレーションファイ ルには、インデックスキーを生成するキー構築アルゴリズムが含まれます。

### **キーレベル**

ID 照合アルゴリズムが生成するキーの数を決定します。デフォルトの設定は [標準] です。[限定]設定 を選択すると、キーの数が減って精度が高くなりますが、処理時間は長くなります。「拡張]設定を選択す ると、キーの数が増えて精度は低くなりますが、処理時間は短くなります。

### **キータイプ**

キーフィールドに含まれる情報のタイプを記述します。ID 照合分析では、個人名、組織、および住所のキ ーを生成できます。**[キーフィールド]**プロパティに選択するカラムを最も適切に表すキータイプを選択し ます。

### **検索レベル**

トランスフォーメーションが照合分析に適用する検索の深さと速度のバランスを示します。検索の深さは、 返される一致数と逆の相関があります。例えば、**[高]**オプションが返す一致は少なくなります。

#### **キーフィールド**

一致トランスフォーメーションがインデックスキーデータの生成に使用するカラムを指定します。 選択し たカラムに**[キータイプ]**プロパティで指定した種類の情報が含まれることを確認します。

### **インデックスディレクトリ**

データ統合サービスが現在のトランスフォーメーションのインデックスキーデータを書き込むディレクト リを指定します。デフォルトでは、プロパティは空白です。インデックスディレクトリを指定しない場合、 データ統合サービスはコンテンツ管理サービスに設定されている場所を使用します。

ディレクトリへのパスを入力するか、またはパラメータを使用してディレクトリを指定できます。データ 統合サービスのマシン上のローカルパスを指定します。データ統合サービスは、このディレクトリへの書 き込みができる必要があります。

### **キャッシュディレクトリ**

データ統合サービスが、ID 照合分析のインデックス作成ステージ中に一時データを書き込むディレクトリ を指定します。現在のトランスフォーメーションからのデータの場所を指定するプロパティを更新します。 デフォルトでは、プロパティは空白です。キャッシュディレクトリを指定しない場合、データ統合サービ スはコンテンツ管理サービスに設定されている場所を使用します。

ディレクトリへのパスを入力するか、またはパラメータを使用してディレクトリを指定できます。データ 統合サービスのマシン上のローカルパスを指定します。データ統合サービスは、このディレクトリへの書 き込みができる必要があります。

#### **キャッシュサイズ**

データ統合サービスが ID インデックスの作成に割り当てるシステムメモリの量を決定します。デフォルト 値は 400,000 バイトです。

インデックス作成操作によって、これを超える量のデータが生成される場合、データ統合サービスは残り のデータをキャッシュディレクトリに書き込みます。この操作にシステムメモリとファイルストレージが 提供できる量を超えるメモリが必要な場合、マッピングは失敗します。

**注:** 65536 またはそれより高い値を入力した場合、トランスフォーメーションは値をバイト単位で読み取 ります。それより低い値を入力すると、トランスフォーメーションは値をメガバイト単位で読み取ります。

### デュアルソースのプロパティ

デュアルソースでの分析のトランスフォーメーションを設定するときは、共通プロパティのほかに次のプロパ ティも設定します。

#### **マスターデータセット**

マスターデータを含むデータソースを指定します。デュアルソース分析のマスターデータセットを指定し ます。

### 永続データ記憶領域プロパティ

永続インデックスデータストアを使用するトランスフォーメーションを設定するときは、共通プロパティのほ かに次のプロパティも設定します。

### **永続方法**

トランスフォーメーションがマッピングデータソースからのインデックスデータを使用して、現在のイン デックステーブルを更新するかどうかを指定します。次のいずれかのオプションを選択します。

**•** 新しい ID を保有するデータベースを更新します。

トランスフォーメーションが、インデックスデータのシーケンス識別子に重複が生じないすべての行を インデックスデータに追加します。トランスフォーメーションがインデックスの現在の行を更新するこ とはありません。

デフォルトでは、このオプションを選択した場合、トランスフォーメーションが照合分析を実施しま す。照合プロセスのオプションを使用して、照合分析を有効または無効にできます。

- **•** データベースを更新しません。 トランスフォーメーションは、マッピングデータソースからのインデックスデータを使用してインデッ クステーブルを更新しません。 このオプションを選択した場合、トランスフォーメーションが照合分析を実行します。
- **•** データベースから ID を削除する 行がマッピングソースデータとシーケンス識別子を共有するときは、トランスフォーメーションがイン デックステーブルから行を削除します。

このオプションを選択した場合は、トランスフォーメーションは照合分析を実行しません。

**•** データベースの現在の ID を更新する 行がシーケンス識別子を共有するときは、トランスフォーメーションがインデックステーブルの行をマ ッピングソースデータの行に置換します。トランスフォーメーションは行をインデックスに追加しませ

デフォルトでは、このオプションを選択した場合、トランスフォーメーションが照合分析を実施しま す。照合プロセスのオプションを使用して、照合分析を有効または無効にできます。

デフォルトの永続方法は、**[データベースを新しい ID で更新する]**です。

### **照合プロセス**

 $\mathcal{H}^{\circ}$ 

現在のトランスフォーメーションが ID 分析を実行するかどうかを決定します。

[永続方法]プロパティで選択したオプションによって[照合プロセス]プロパティのオプションが決定さ れます。

### DB **接続**

インデックステーブルが入ったデータベースを特定します。

### **永続ストア**

指定したデータベース内でインデックステーブルを特定します。

### 関連項目:

- **•**[「永続インデックスのケーススタディ」](#page-434-0) (ページ 435)
- **•**[「永続方法パラメータ」](#page-428-0) (ページ 429)

## インデックスディレクトリとキャッシュディレクトリのプロパティ

インデックスディレクトリとキャッシュディレクトリには、一致トランスフォーメーションが ID 分析中に生成 する一時データが格納されます。

インデックスデータをデータベーステーブルに書き込むようにトランスフォーメーションを設定しない場合、 データ統合サービスはインデックスディレクトリにデータを書き込みます。ID 分析がキャッシュサイズに指定 されている容量を超える量のメモリを必要とする場合、データ統合サービスはキャッシュディレクトリにデー タを書き込みます。デフォルトでは、[照合タイプ]ビューのプロパティは空白です。インデックスディレクト リまたはキャッシュディレクトリを指定しない場合、データ統合サービスはコンテンツ管理サービスからディ レクトリパスを読み取ります。

[照合タイプ]ビューでインデックスディレクトリまたはキャッシュディレクトリを指定する場合は、データ統 合サービスマシンのローカルパスを入力します。完全修飾パスまたは相対パスを入力できます。相対パスを入 力する場合は、パスをピリオドで始めます。相対パスは、データ統合サービスマシンの tomcat/bin ディレクト リに対して相対的です。

以下の表に、キャッシュディレクトリまたはインデックスディレクトリのプロパティの相対パスおよびそのプ ロパティが表す完全修飾パスを示します。

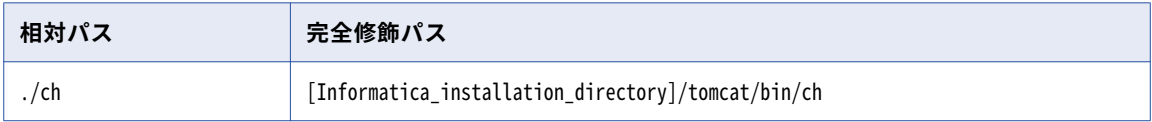

インデックスディレクトリとキャッシュディレクトリのプロパティが同じディレクトリを指定するように設定 することもできます。それぞれのプロパティに同じディレクトリを指定すると、データ統合サービスは指定さ れたディレクトリ内に両方のディレクトリを作成します。データ統合サービスは、インデックスデータ用に index ディレクトリを作成し、キャッシュデータ用に cache ディレクトリを作成します。それぞれのプロパティ に異なるディレクトリを指定すると、データ統合サービスは指定されたディレクトリにデータを書き込みます。

データ統合サービスは、マッピングを実行した後にディレクトリからインデックスファイルとキャッシュファ イルを削除します。データ統合サービスはディレクトリを削除しません。一致トランスフォーメーションがデ ィレクトリを識別する場合、データ統合サービスは他のマッピングでディレクトリを再利用できます。

### コンテンツ管理サービスのプロパティ

コンテンツ管理サービスは、インデックスディレクトリとキャッシュディレクトリのために以下のデフォルト の場所を指定します。

- **•** ./identityIndex。ID インデックスデータのデフォルトディレクトリ。
- **•** ./identityCache。ID キャッシュデータのデフォルトディレクトリ。

一致トランスフォーメーションに対してプロパティを設定しない場合、データ統合サービスは ID 照合マッピン グが実行される際にデフォルトのディレクトリを作成します。データ統合サービスは、tomcat/bin ディレクト リ内にディレクトリを作成します。

## <span id="page-428-0"></span>永続方法パラメータ

ID 照合分析で永続データインデックスを選択すると、パラメータを使用して永続方法を特定できます。 文字列 を使用してパラメータ値を定義します。

次の表に、**[一致タイプ]**タブで選択可能な永続方法とその方法で設定可能なパラメータ値のリストを示しま す。

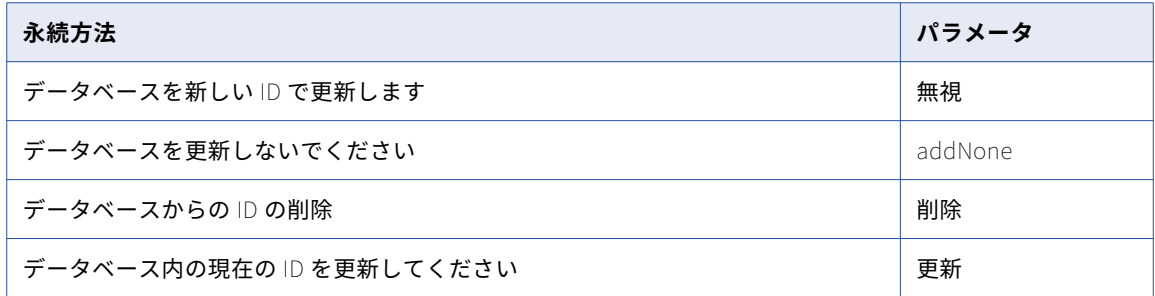

パラメータ値は大文字と小文字が区別されます。

関連項目:

**•**「ID [一致タイプのプロパティ」](#page-424-0) (ページ 425)

## ID 照合ストラテジ

[ストラテジ]ビューには、ID データに対して定義したストラテジが一覧表示されます。ストラテジによって、 ID インデックス内のデータ間の類似性と差異をトランスフォーメーションがどのように測定するかが決まりま す。

## ID 照合のアルゴリズム

一致トランスフォーメーションには定義済み ID アルゴリズムが含まれており、これを使って ID インデックス の中のデータ値を比較しています。データセット内の ID データのタイプに最も適したアルゴリズムを選択しま す。

各アルゴリズムの内容と、それぞれで選択する入力を次の表に示します。

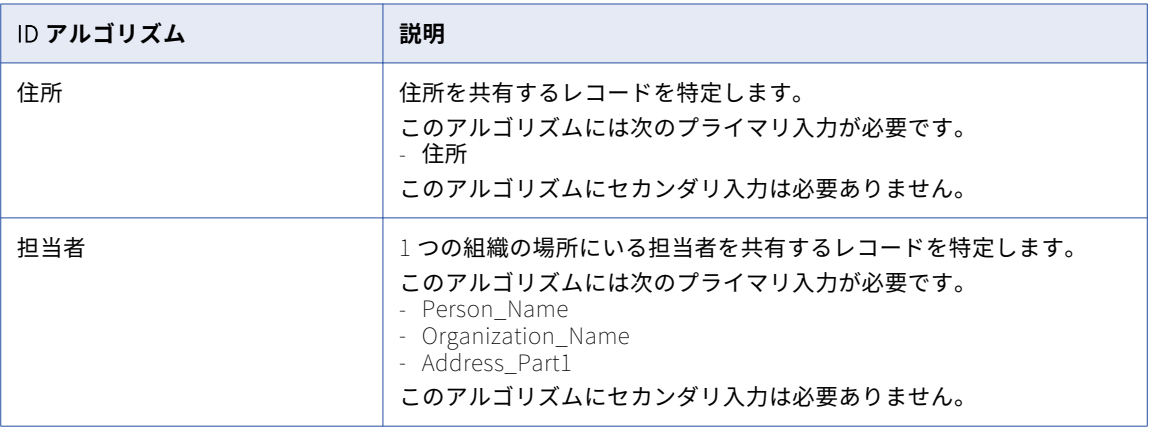

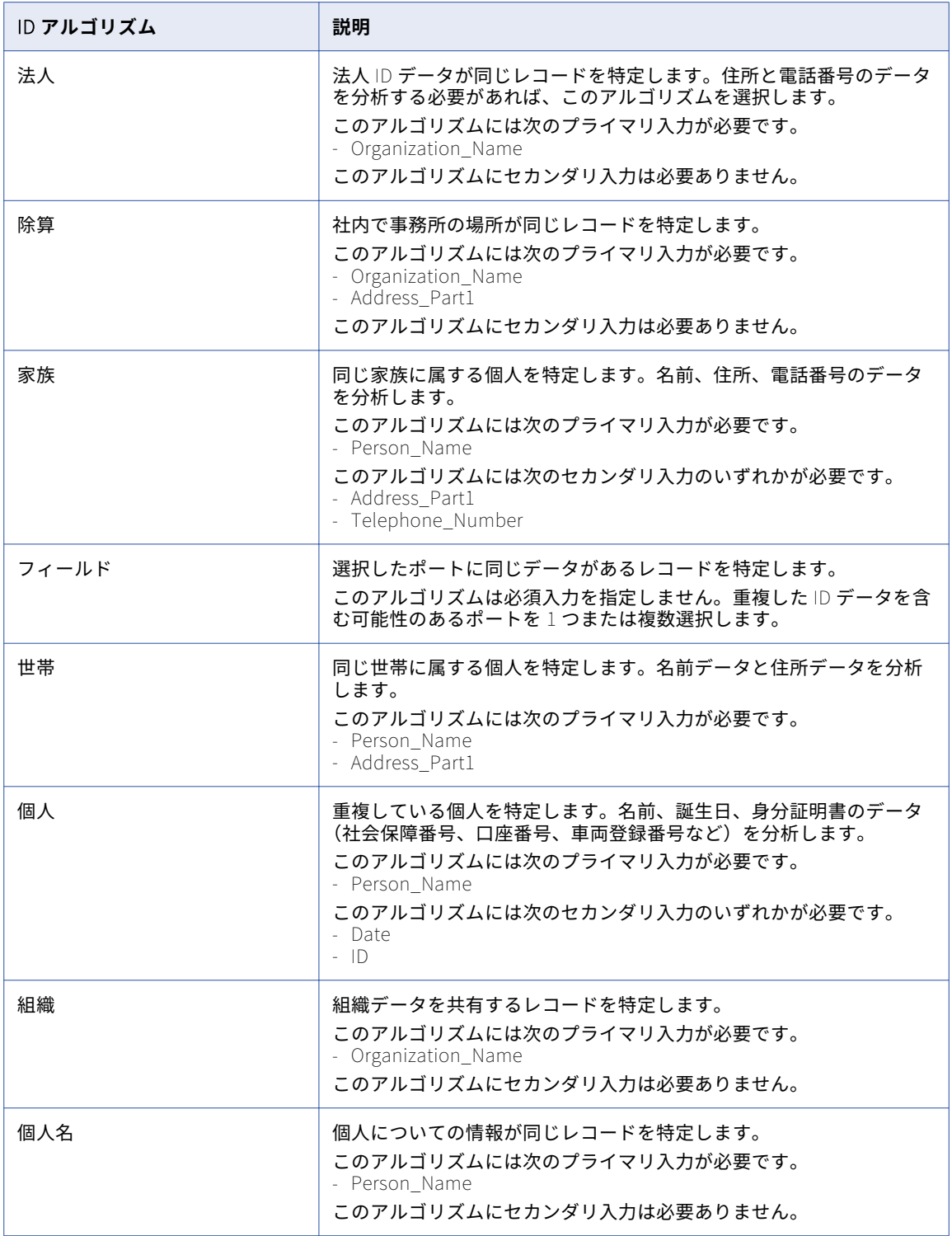

<span id="page-430-0"></span>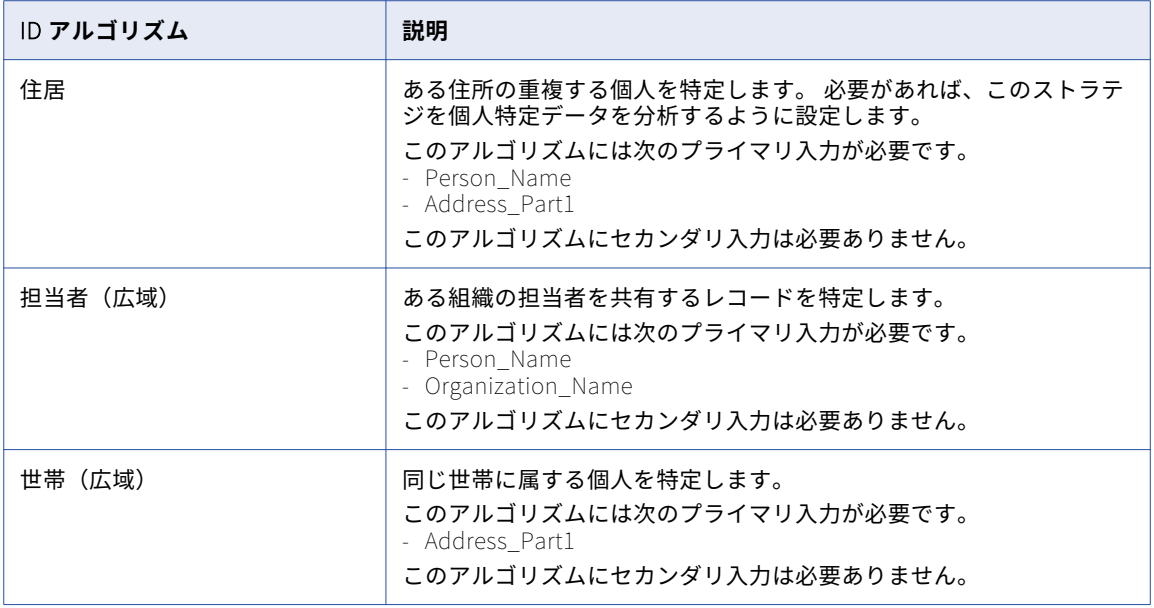

## ID 照合ストラテジのプロパティ

各 ID ストラテジのプロパティを設定します。

ID ストラテジの設定時には、以下のストラテジプロパティを設定できます。

### **ポピュレーション**

ID 分析に適用するポピュレーションを決定します。ポピュレーションには、特定のロケールと言語のキー 構築アルゴリズムが含まれます。

### **照合レベル**

検索品質と検索速度のバランスを決定します。 検査速度は、返される一致数に反比例します。 [ルーズ] 設定が使用される検索が返す一致は少ないのに対して、[保守的]設定が使用される検索が返す一致は多く なります。

## ID 照合の出力オプション

[照合出力]ビューには、出力データの形式を指定するオプションがあります。レコードをクラスタ内または一 致ペア内に書き込むようにトランスフォーメーションを設定することができます。また、永続インデックスデ ータストアに対して ID 照合分析を実行するときに異なる ID カテゴリを含めるまたは除外するように、このト ランスフォーメーションを設定することもできます。

**[照合出力のタイプ]**領域と**[プロパティ]**領域のオプションを設定します。

### 照合出力のタイプ

[照合出力]ビューには、出力データの形式を指定するオプションがあります。レコードをクラスタ内または一 致ペア内に書き込むようにトランスフォーメーションを設定することができます。

以下のいずれかの照合出力のタイプを選択します。

#### **最良の一致**

マスタデータセット内の各レコードを、第 2 データセット内でマッチ率が最高のレコードを使って書き込 みます。照合操作では、第 2 データセットでマスタレコードとのマッチ率が最も高いレコードが選択され ます。2 つ以上のレコードが最高のマッチ率を返す場合、照合操作で第 2 データセット内の最初のレコー ドが選択されます。最良の一致では、レコードの各ペアを単一の行に書き込みます。

トランスフォーメーションをデュアルソースでの分析に設定する場合に**[最良の一致]**を選択することが できます。

### **クラスタ** - **最良の一致**

同一データセット内または 2 つのデータセット間で、レコード間で最良の一致を示すクラスタを書き込み ます。 2 つのレコード間のマッチ率は、一致しきい値を満足している必要があります。 1 つのレコードが 複数のレコードとの最良の一致を表す場合、もっとも一致するクラスタには 3 つ以上のレコードを含める ことができます。

任意のタイプの ID 分析で、**[クラスタ - なるべく多くに一致]**を選択できます。

**注:** 選択するインデックスデータのストレージ方法は、**[クラスタ - 最良の一致]**モードのクラスタ出力の コンテンツに影響することがあります。テーブルにインデックスを付けるために接続するトランスフォー メーションは、一時ファイルの同じレコードにインデックスデータを保存するトランスフォーメーション と異なるクラスタを作成できます。 インデックスデータのストレージ方法は、トランスフォーメーション がレコードペアに対して生成するマッチ率には影響しません。

#### **クラスタ** - **すべてに一致**

一致しきい値を満足するマッチ率を示すレコードのクラスタを書き込みます。 各レコードは、クラスタ内 の他の 1 つ以上のレコードと一致する必要があります。

任意のタイプの ID 分析で、**[クラスタ - すべてに一致]**を選択できます。

**一致ペア**

一致しきい値を満足するマッチ率で相互に一致するレコードの全ペアを書き込みます。 トランスフォーメ ーションは各ペアを 1 行に書き込み、各ペアのマッチ率を各行に追加します。 レコードが他の複数のレコ ードと一致する場合、トランスフォーメーションはレコードペアごとに 1 行を書き込みます。

任意のタイプの ID 分析で、**[一致ペア]**を選択できます。

### 照合出力のプロパティ

[照合出力]ビューには、キャッシュメモリの動作とマッチ率のしきい値を指定するプロパティが含まれます。 これらのプロパティを使用すると、トランスフォーメーションが分析のためにデータストアのレコードを選択 する方法およびデータストアのレコードを出力として書き込む方法を決定することもできます。

照合出力タイプの選択後に、以下のプロパティを設定します。

#### **キャッシュディレクトリ**

データ統合サービスが ID 照合分析中に一時データを書き込むディレクトリを指定します。照合分析が生成 するデータ量が利用可能なシステムメモリ量より大きい場合、データ統合サービスは一時ファイルをディ レクトリに書き込みます。データ統合サービスは、マッピングを実行した後に一時ファイルを削除します。

ディレクトリパスは、プロパティに入力するか、またはシステムパラメータを使用してディレクトリを指 定できます。データ統合サービスのマシン上のローカルパスを指定します。データ統合サービスは、この ディレクトリへの書き込みができる必要があります。デフォルト値は、CacheDir システムパラメータで す。

#### **キャッシュサイズ**

データ統合サービスが ID 照合分析に割り当てるシステムメモリの量を決定します。デフォルト値は 400,000 バイトです。
<span id="page-432-0"></span>照合分析によって、これを超える量のデータが生成される場合、データ統合サービスは残りのデータをキ ャッシュディレクトリに書き込みます。照合分析にシステムメモリとファイルストレージが提供できる量 を超えるメモリが必要な場合、マッピングは失敗します。

**注:** 65536 またはそれより高い値を入力した場合、トランスフォーメーションは値をバイト単位で読み取 ります。それより低い値を入力すると、トランスフォーメーションは値をメガバイト単位で読み取ります。

#### **一致**

トランスフォーメーションがインデックスデータをデータベーステーブルから読み込むときに、分析対象 のレコードを特定します。**[照合タイプ]**ビューのオプションを使用してインデックステーブルを識別しま す。

デフォルトでは、トランスフォーメーションはデータソースとインデックスデータベーステーブルのすべ てのレコードを分析します。照合プロパティを設定し、重複分析のレコードのサブセットを指定します。

#### **出力**

インデックスデータベーステーブルを読み込むようにトランスフォーメーションを設定した場合に、トラ ンスフォーメーションが出力として書き込むレコードをフィルタします。**[照合タイプ]**ビューのオプショ ンを使用してインデックステーブルを識別します。

デフォルトでは、一致トランスフォーメーションがデータソースとインデックスデータベーステーブルか らのすべてのレコードを出力として書き込みます。入力データのすべてのレコードを確認する必要がない 場合は、**出力**プロパティを設定します。

### **しきい値**

2 つのレコードを互いの重複候補とみなす最小マッチ率を設定します。

パラメータをしきい値に割り当てることができます。 0 から 1 の範囲で 10 進値を設定します。

### 照合プロパティの設定

**[照合出力]**ビューの**[照合]**プロパティを使用することで、分析用の入力データをトランスフォーメーション がどのように選択するかを指定することができます。インデックスデータの永続ストアを読み取る一致トラン スフォーメーションを設定するときにプロパティを設定します。[照合]プロパティにより、**[照合タイプ]**ビ ューで設定するオプションが絞り込まれます。

[照合]プロパティを設定することで、次のタイプの分析を実行することができます。

#### **データソースのレコードをインデックスデータのレコードと比較する**

データソースとインデックスデータテーブルの間の重複レコードを検出する場合に、**[占有]**を選択しま す。

[占有]オプションを選択すると、一致トランスフォーメーションはデータソースのレコードをインデック スデータストアと比較します。トランスフォーメーションはデータソース内の重複レコードもデータスト ア内の重複レコードも分析しません。

インデックスデータストアに重複レコードがなく、データソースにも重複レコードがないことが分ってい る場合は、**[占有]**を選択します。

### **データソースのレコードをインデックスデータのレコードと比較し、さらにデータソースのレコード同士を比 較する**

データソース内の重複だけでなく、データソースとインデックステーブル間の重複も検出する場合は、**[部 分]**を選択します。

トランスフォーメーションがデータソースのレコードをインデックスのデータストアと比較します。また、 トランスフォーメーションはデータソース内のレコードの相互比較も行います。

インデックスデータストア内に重複レコードがないことは分っているが、データソースに対して重複分析 を行っていない場合は、**[部分]**を選択します。

<span id="page-433-0"></span>**データソース内のすべてのレコードとインデックステーブルを単一のデータセットとして比較する**

データソースとインデックステーブル間の重複を検出する場合、およびデータソース内部の重複とインデ ックステーブル内部の重複を検出する場合は、**[完全]**を選択します。デフォルトのオプションは[完全] です。

トランスフォーメーションは、データソースとデータストアを単一のデータセットとして分析し、データ セット内のすべてのレコードのデータを比較します。

どちらのデータセットにも重複レコードが 1 つもないことが確認できない場合は、**[完全]**を選択します。

### 出力プロパティの設定

**[照合出力]**ビューの**[出力]**プロパティを使用すると、トランスフォーメーションが出力として書き込むレコ ードをフィルタすることができます。このプロパティは、インデックスデータテーブルを指定しクラスタ化さ れた出力形式を選択するときに設定します。レコードをフィルタリングして、データソースからの1つまたは 複数のレコードが入ったクラスタに出力を制限します。

出力データは次の方法でフィルタリングすることができます。

#### **データソースまたはインデックステーブルからのレコードが入ったクラスタをすべて書き込みます。**

**[すべての行]**を選択します。トランスフォーメーションは、データソースまたはインデックスデータスト アのいずれかからのレコードを少なくとも1つ含むクラスタをすべて書き込みます。デフォルトは[すべ ての行]です。

クラスタには単一レコードを入れることができるため、この出力にはすべてのレコードが入ります。

#### **データソースからのレコードが入っているクラスタをすべて書き込む**

**[新規および関連行]**を選択します。トランスフォーメーションは、データソースからのレコードが少なく とも 1 つ入っているクラスタをすべて書き込みます。

クラスタに単一のレコードが入っている可能性があるため、出力にはデータソースのすべてのレコードが 入っています。クラスタには、インデックステーブルからのレコードを含めることもできます。

#### **データソースからのクラスタをすべて書き込む**

**[新規行のみ]を選択します。**トランスフォーメーションは、データソースからのレコードを含むクラスタ を書き込みます。 出力にはインデックステーブルからのレコードが入っていません。

## ID 照合の詳細プロパティ

トランスフォーメーションには、実行インスタンスの数、トランスフォーメーションが同じ行を分析するかど うか、およびログデータのトレースレベルを決定する詳細プロパティが含まれます。

以下の詳細プロパティを設定できます。

#### **実行インスタンス数**

データ統合サービスが、現在のトランスフォーメーションで実行時に作成するスレッドの数を指定しま す。 データ統合サービスは、トランスフォーメーションを含むマッピングの [最大並行処理] ランタイム プロパティをオーバーライドする場合に、この実行インスタンス数の値を考慮します。 デフォルトの実行 インスタンス数の値は[自動]です。

データ統合サービスでは、複数の要因を考慮して、トランスフォーメーションに割り当てるスレッド数を 決定します。 主要な要因は、実行インスタンス数の値と、マッピングおよびドメイン内の関連アプリケー ションサービスの各値です。

マッピングを実行するデータ統合サービスは、以下の各値を読み取って、トランスフォーメーションに使 用するスレッドの数を決定します。

- **•** データ統合サービスの[最大並行処理]値。 デフォルトは 1 です。
- マッピングレベルで設定された*「最大並行処理]*値。 デフォルトは「自動]です。
- **•** トランスフォーメーションの[実行インスタンス数]値。 デフォルトは[自動]です。

マッピングレベルの[最大並行処理]値をオーバーライドする場合、データ統合サービスは、上記の各プ ロパティの最低値を使用してスレッド数を決定します。

マッピングレベルでデフォルトの「最大並行処理]値を使用している場合、データ統合サービスは実行イ ンスタンス数の値を無視します。

実行インスタンスの数を設定する際は、以下のルールとガイドラインを考慮します。

- **•** 複数のユーザーがデータ統合サービスに同時にマッピングを実行することがあります。正しいスレッド 数を計算するには、データ統合サービスがアクセスできる CPU 数を同時実行マッピング数で除算しま す。
- **•** デフォルトの[実行インスタンス数]値およびデフォルトの[最大並行処理]値を使用する場合、トラ ンスフォーメーション操作はパーティション化できません。

#### **完全一致のフィルタ**

トランスフォーメーションが、照合ストラテジで入力データの同じレコードのペアに比較アルゴリズムを 適用するかどうかを決定します。

トランスフォーメーションが同じレコードのペアを検出すると、アルゴリズムはレコード間の類似性のレ ベルを分析する必要がありません。トランスフォーメーションは、追加の分析を行わずにレコードを出力 ステージに直接渡すことができます。同じレコードを出力ステージに直接渡すようにトランスフォーメー ションを設定するには、[完全一致のフィルタ]を選択します。入力データに多くの同じ行が含まれる場 合、比較アルゴリズムが実行する計算が少なくなり、マッピングが高速になります。

入力データに多くの同じ行が含まれる場合は、このオプションを選択します。入力データに多くの同じ行 が含まれない場合は、トランスフォーメーションの実行速度が低下することがあるので、このオプション を選択しないでください。

**注:** オプションを選択するか、または選択を取り消しても、トランスフォーメーションの出力には同じレ コードデータが含まれます。オプションを選択するか、または選択を取り消すと、トランスフォーメーシ ョンは異なるリンクスコアとドライバスコアを出力レコードに割り当てることがあります。

**トレースレベル**

このトランスフォーメーションのログに表示される情報の詳細度。Terse、Normal、Verbose Initialization、Verbose data から選択できます。デフォルトは[Normal]です。

## 永続インデックスのケーススタディ

数か所に支店のある小売銀行のデータスチュワードとして、全支店の顧客口座レコードのマスターセットを管 理しているとします。一連のインデックスデータベーステーブルを使用して、顧客口座データベースに冗長レ コードや重複レコードがないことを確認します。

インデックスデータストアを作成して管理するために、次の操作を実行します。

- **•** データストアを作成する。
- **•** 各支店から送信された最新データに基づいてデータストアを更新する。 必要に応じて、口座データのデータストアへの追加や、データストアの現在のデータの更新を行う。

**•** 古くなったレコードをデータストアから削除する。

上記の各操作によってデータストアに重複レコードが作成される可能性のあることがわかっています。そこで、 データをマスターデータストアに追加する前に支店データを分析するポリシーを作成することにします。ID 照 合分析を使用して、支店データを分析し、そのデータによってデータストアに重複 ID が作成されないことを確 認します。支店データとデータストアを分析する一致トランスフォーメーションに永続インデックスオプショ ンを設定します。

#### 永続インデックスデータ管理のポリシーの作成

データスチュワードとして、顧客口座データストア内の重複 ID を禁じるビジネスルールを定義します。データ をデータストアに追加する前にステージングデータベースの支店データを分析する ID 照合マッピングを設計し ます。

次に該当する場合は、支店データをデータストアに追加する操作で重複 ID が作成される可能性があります。

- **•** 支店データに重複 ID が含まれる場合
- **•** 支店データに、インデックスに既存の ID がある場合
- **•** 支店データにデータストアにある ID の新しいバージョンが含まれ、その新しいバージョンがインデックス 内の別の ID と一致する場合

ステージングデータベースをデータストアと比較するときに、支店データの重複レコードステータスを反映す る永続インデックスオプションを選択します。データストアを更新する前に、支店データをインデックスデー タと比較することもできます。

**注:** 一定のオプションに対する照合分析を有効または無効にできます。照合分析を有効にして、マッピングデー タの分析や、インデックスデータストアとマッピングデータの比較などを行います。データを比較する必要が ない場合は照合分析を無効にします。また、[照合出力]タブの[照合]プロパティを使用して、照合分析のデ ータを包含または除外できます。

### マッピングデータソースとインデックスデータストアの比較

マッピング入力データをインデックスデータストアと比較し、データストアに変更を行わない場合は、次のオ プションを選択します。

**•** データベースを更新しない

マッピングで入力データをインデックスデータストアと比較します。マッピングではインデックスデータスト アのデータが追加、削除、更新されません。

このオプションを選択したときは、ID 照合分析を無効にできません。

インデックスデータを更新しないため、ストアに重複する行を作成することはできません。[照合出力]タブの [照合]プロパティから、データプロジェクトの現在のニーズに応じたオプションを選択します。例えば、**[完 全]**オプションを選択します。**[完全]**オプションは、マッピングデータに重複がないことと、マッピングデー タによってデータストアに重複が追加されないことを確認します。

**注:** データストアを更新する前にマッピングデータとデータストアを比較する場合は、このオプションを使用し ます。マッピング出力でマッピングデータによってデータストアに重複が追加されないことが示されたら、マ ッピングを再度実行します。マッピングを再度実行するときに、データベースを更新するオプションを選択し ます。

### データストアの作成およびデータストアへの行の追加

データストアを作成するか、またはマッピングデータの行をデータストアに追加するには、次のオプションを 選択します。

**•** データベースを新しい ID で更新する

行がデータストア内の行とシーケンス識別子を共有していない場合は、マッピングでデータストアに行が追加 されます。マッピングでインデックステーブルの行が上書きされることはありません。空のデータベーステー ブルを指定すると、マッピングですべてのマッピングインデックスデータがテーブルに書き込まれます。

このオプションを選択した場合は、ID 照合分析を有効または無効にできます。デフォルトで、このオプション は照合分析を有効にします。

インデックスの行を更新しないため、[照合出力]タブの[照合]プロパティから**[占有]**オプションまたは **[部分的]**オプションを選択します。事前のプロセスでマッピングデータの行の一意性を確認している場合は **[占有]**オプションを使用します。

データストアの行の更新

マッピングデータに基づいてデータストアの現在の行を更新するには、次のオプションを選択します。

**•** データベースの現在の ID を更新する

レコードがマッピングデータ内のレコードとシーケンス識別子を共有している場合は、マッピングでデータス トアの現在のレコードが更新されます。マッピングで行がインデックステーブルに追加されることはありませ ん。

このオプションを選択した場合は、ID 照合分析を有効または無効にできます。デフォルトで、このオプション は照合分析を無効にします。

インデックスの行をインデックステーブルに追加しないため、[照合出力]タブの[照合]プロパティから**[完 全]**オプションを選択します。

**注:** データストアの行を更新するときに、マッピングのソースデータとデータストア間に重複が見つかることが あります。ストアに追加する ID データがストアの現在のデータと一致していないことを確認するには、**[完全]** オプションを選択します。

### データストアから行の削除

データストアから行を削除するには、次のオプションを選択します。

**•** データベースから ID を削除する

行がマッピングデータ内のレコードとシーケンス識別子を共有している場合は、マッピングでデータストアか ら行が削除されます。

このオプションを選択した場合は、ID 照合分析を有効または無効にできます。デフォルトで、このオプション は照合分析を無効にします。

**注:** データストアからデータを削除するときは、ストア内の行間のリレーションを変更します。ストアに重複 ID がある場合、クラスタ内のドライバレコードまたはリンクされたレコードのデータを削除できます。あるい は、一致するペアの最良の一致のデータを削除することもできます。マッピングを再度実行するときに、異な るクラスタまたは重複するペアが生成されることがあります。データストアから重複レコードのない行を削除 する場合は、レコードの重複ステータスを変更できません。行を削除した後にマッピングを実行すると、デー タセットに残っている ID に対して同じマッチ率が生成されます。

## ID 照合分析の例

各都市に開発拠点のあるソフトウェア組織の人事責任者であるとします。同社では従業員の人事記録を本社の データベースに保存しています。開発拠点では定期的に従業員を採用して、採用した従業員の人事データを本 社に送信します。

本社の人事責任者は人事記録をスプレッドシートファイルに追加して、そのファイルのデータを基に従業員デ ータベースを更新します。現在のファイルに重複する ID が含まれているのではないかという懸念があります。

そこで、従業員記録に対して ID 照合分析を実行するマッピングを設計することにします。スプレッドシートフ ァイルの重複 ID を検索する一致トランスフォーメーションを設定します。また、ファイルのデータを追加する 際にマスターデータベースの従業員データに重複が生じないことも確認する必要があります。ファイルのデー タを組織の従業員記録を保存するマスターデータと比較する一致トランスフォーメーションを設定します。

このデータベースはマスターデータセットのため、従業員記録のインデックスデータを永続データストアに保 存します。

### マッピングの作成

重複した ID を検出するマッピングを作成します。このマッピングでは、データソースを読み取り、シーケンス ID をソースレコードに追加し、ID 照合分析を実行し、結果をデータターゲットに書き込みます。

次の図に、Developer ツールのマッピングを示します。

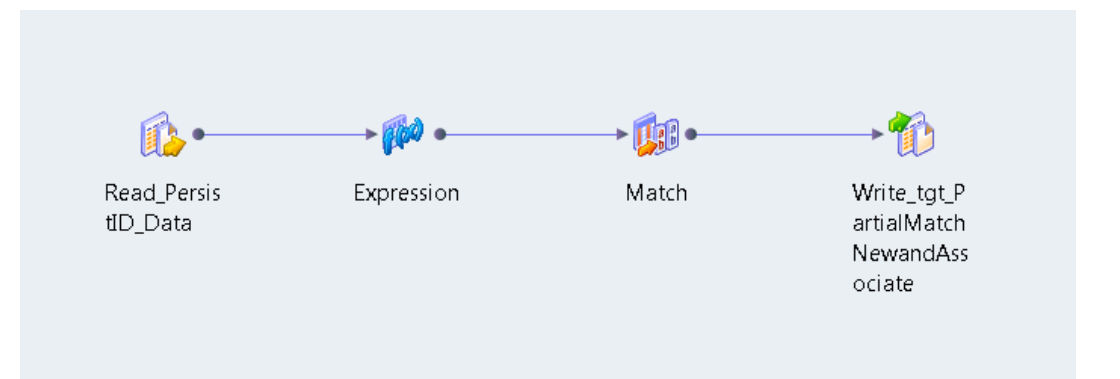

作成するマッピングには、以下のオブジェクトが含まれます。

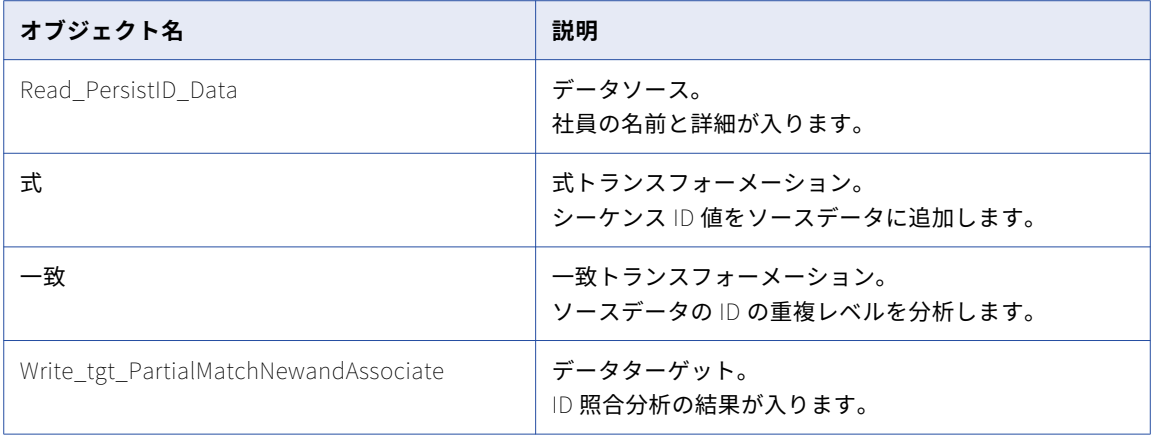

**注:** このマッピングはキージェネレータトランスフォーメーションを使用しません。ID 照合分析では、キージ ェネレータトランスフォーメーションは任意です。

### 入力データサンプル

この職員ファイルには、社員の名前、社員の働く町の名前、社員の役職が入っています。モデルリポジトリで 職員ファイルからデータソースを作成します。データソースをマッピングに追加します。

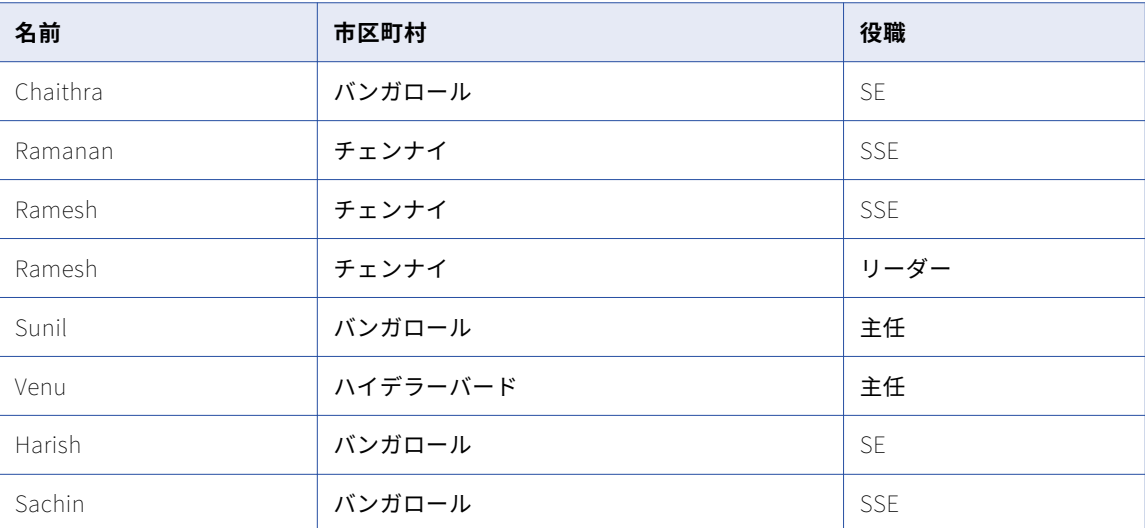

次のデータの抜粋は、職員ファイル内の社員データの例です。

### 式トランスフォーメーションの設定

式トランスフォーメーションを設定するときは、マッピング出力に含める必要のあるすべてのデータソースポ ートを接続します。これらのポートは、パススルーポートとして接続します。ポートにシーケンス ID 値を追加 する式を作成します。

次の式で、変数 Init3 が作成され、整数値 1267 が各シーケンス ID に追加されます。

Init3+1267

次の表で、社員のデータソースを読み取る式トランスフォーメーションのポートについて説明します。

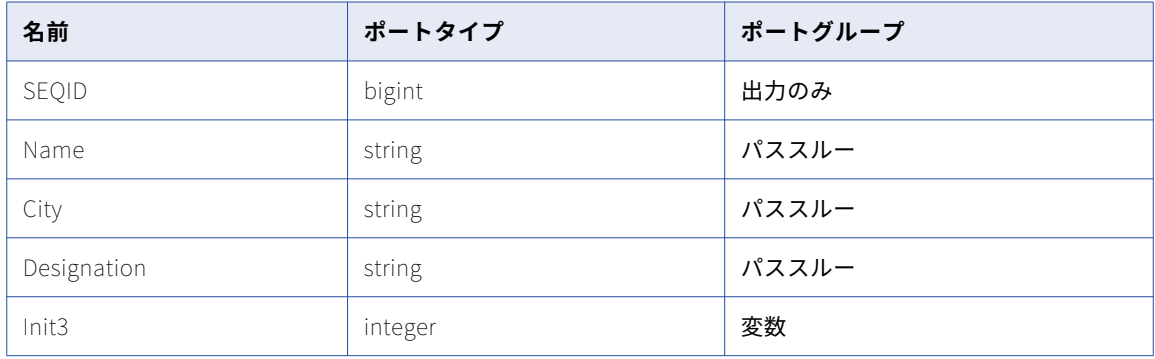

### 一致トランスフォーメーションの設定

再利用不可能な一致トランスフォーメーションをマッピングに追加して、ID 照合分析を実行します。 以下のタスクを実行して、トランスフォーメーションを設定してください。

1. 実行する照合分析のタイプを選択する。

- 2. 入力ポートをトランスフォーメーションに接続する。
- 3. レコードデータを比較するようにストラテジを設定する。
- 4. トランスフォーメーションで作成する照合出力データのタイプを選択する。
- 5. 出力ポートをデータターゲットに接続する。

### 照合操作のタイプの選択

[一致タイプ]ビューのオプションを使用して照合操作を選択することができます。

次の図に[一致タイプ]ビューを示します。

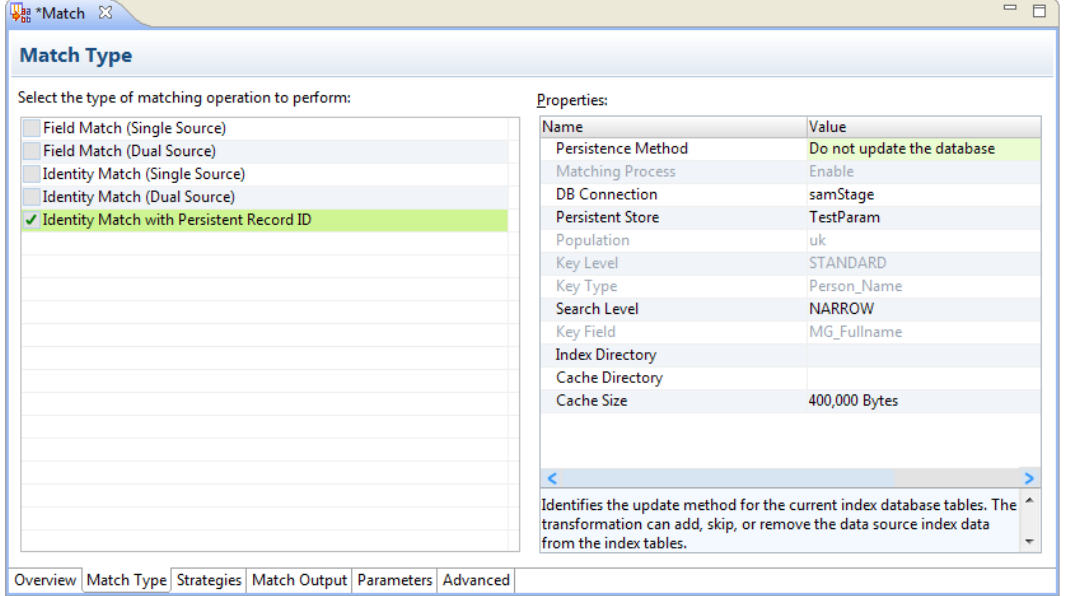

データソースからのインデックスデータをマスターデータセットからのインデックスデータと比較するには、 **[永続的レコード ID での ID 照合]**を選択します。照合分析によってインデックステーブルにデータが追加さ れないように永続方法を更新します。マッピングの結果を確認後、インデックステーブルを更新するかどうか を決定できます。

**[DB 接続]**オプションを使用して、インデックスデータを含むデータベースを特定します。**[永続ストア]**オ プションを使用してインデックステーブルを選択します。

**注:** 一致トランスフォーメーションが、インデックスデータベーステーブルのメタデータから ID ポピュレーシ ョン、キーレベル、キータイプ、キーフィールドのプロパティ値を読み取ります。 これらの値は、インデック スデータストアを作成したトランスフォーメーションの対応するプロパティと一致します。

### 入力ポートの接続

入力データポートをトランスフォーメーションに接続します。 ポート名、ポートの順序、データ型、および精 度が、データストアを作成したトランスフォーメーションのポート設定に一致していることを確認します。

一致トランスフォーメーションは、設定済み入力ポートを使用してレコードを処理する順序を決めます。この トランスフォーメーションでは、シーケンス識別子を使用して入力ポートからのレコードを、出力として書き 込む一致ペアまたはクラスタまで追跡します。このトランスフォーメーションではグループキーを使用して、 処理するレコードを並び替えます。

式トランスフォーメーションの以下のポートに、設定済みポートを接続します。

**•** SequenceID。式トランスフォーメーションから SEQID ポートに接続します。

**•** GroupKey。式トランスフォーメーションから City ポートに接続します。

### ID 照合分析のストラテジの設定

[ストラテジ]ビューのオプションを使用してストラテジを設定します。トランスフォーメーションがレコード データに対して実行する分析のタイプは、ストラテジによって決まります。

レコードデータに対して Person\_Name というアルゴリズムを選択します。Name という入力ポートを分析対 象に選択します。このトランスフォーメーションではポートデータのコピーを作成するため、ポートには Name\_1 と Name\_2 を選択してください。

関連項目:

**•**「ID [照合のアルゴリズム」](#page-428-0) (ページ 429)

### 照合出力のタイプの選択

[照合出力]ビューのオプションを使用して、照合分析の結果を出力するときの形式を定義します。

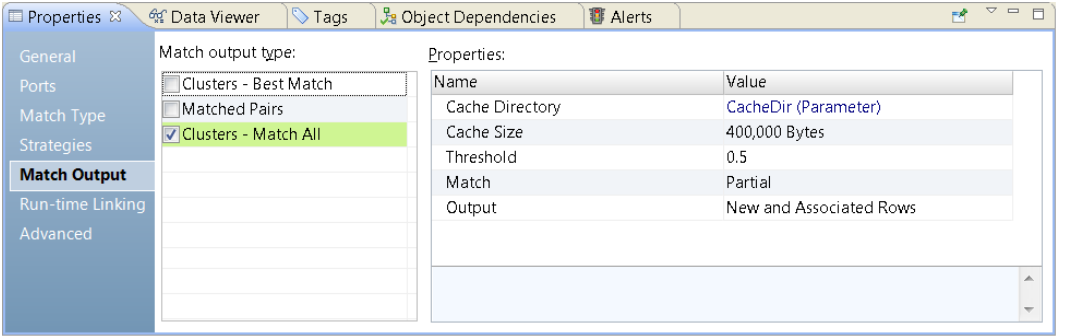

次の図に、単一ソースでの ID 照合分析の場合の [照合出力] ビューを示します。

このトランスフォーメーションを、クラスタ内の出力レコードを整理するように設定します。各クラスタには、 指定した照合プロパティに基づいた分析で少なくとも他の 1 つのレコードと一致するレコードがすべて入って います。??トランスフォーメーションがデータソースのレコードをインデックスレコードと比較する方法は、 照合プロパティによって決まります。

次の表で、ユーザーが職員記録のデータを分析するときに指定する照合プロパティのオプションについて説明 します。

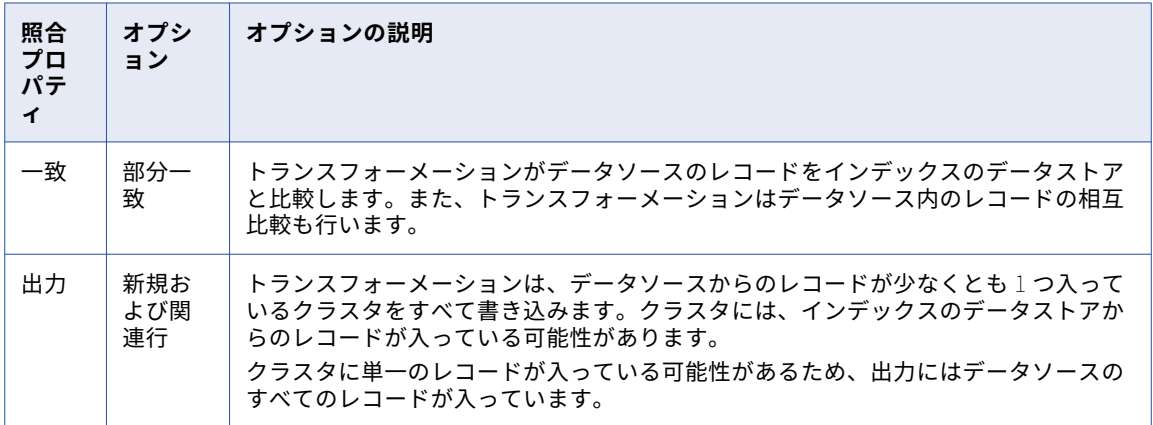

関連項目:

- **•**[「照合プロパティの設定」](#page-432-0) (ページ 433)
- **•**[「出力プロパティの設定」](#page-433-0) (ページ 434)

### 出力ポートの接続

一致トランスフォーメーションの出力ポートをマッピングのデータターゲットに接続します。データターゲッ トに書き込むレコードデータが入っているポートを選択します。

このトランスフォーメーションには、クラスタ化されたデータに対する一連の設定済みポートが入っています。 レコードの重複ステータスを示す設定済みポートを選択し、各レコードを格納しているデータソースを特定し ます。

以下のポートに、重複レコードの検出とソースまたはレコードの判定に使用できるデータが入っています。

- **• ClusterSize** ポートは、クラスタ内のレコードの数を示しています。レコードがクラスタサイズが 1 より大 きいクラスタに属する場合、トランスフォーメーションはこのレコードを他のレコードの重複であるとみま します。
- **• ClusterID** ポートは、レコードが属しているクラスタを特定します。現在のレコードの重複であるレコード を、ClusterID データを使用して見つけます。
- **• PersistenceStatus** ポートは、コード値を使用して、マッピングソースからのインデックスデータとデー タストア内のインデックスデータ間のリレーションを説明します。
- **• PersistenceStatusDesc** ポートは、PersistenceStatus ポートコードの値の説明をテキストで返します。

他のポートを使用してクラスタレコード間のリレーションを確認することもできます。リンクポートの値とド ライバポートの値は、各クラスタ内のレコード間の類似度を示します。

この例では、すべてのポートをデータターゲットを接続します。ポートで出力データを表示するには、データ ビューアを実行します。

関連項目:

- **•**[「持続ステータスコードと持続ステータス記述」](#page-406-0) (ページ 407)
- **•**[「ステータスコード値とステータス記述値」](#page-406-0) (ページ 407)

### データビューアの実行

データビューアを実行すると、照合分析の結果が確認できます。デフォルトでは、一致トランスフォーメーシ ョンに対するすべての出力ポートがデータビューアに表示されます。マッピングを実行する場合は、データタ ーゲットを出力ポートからのデータで更新します。

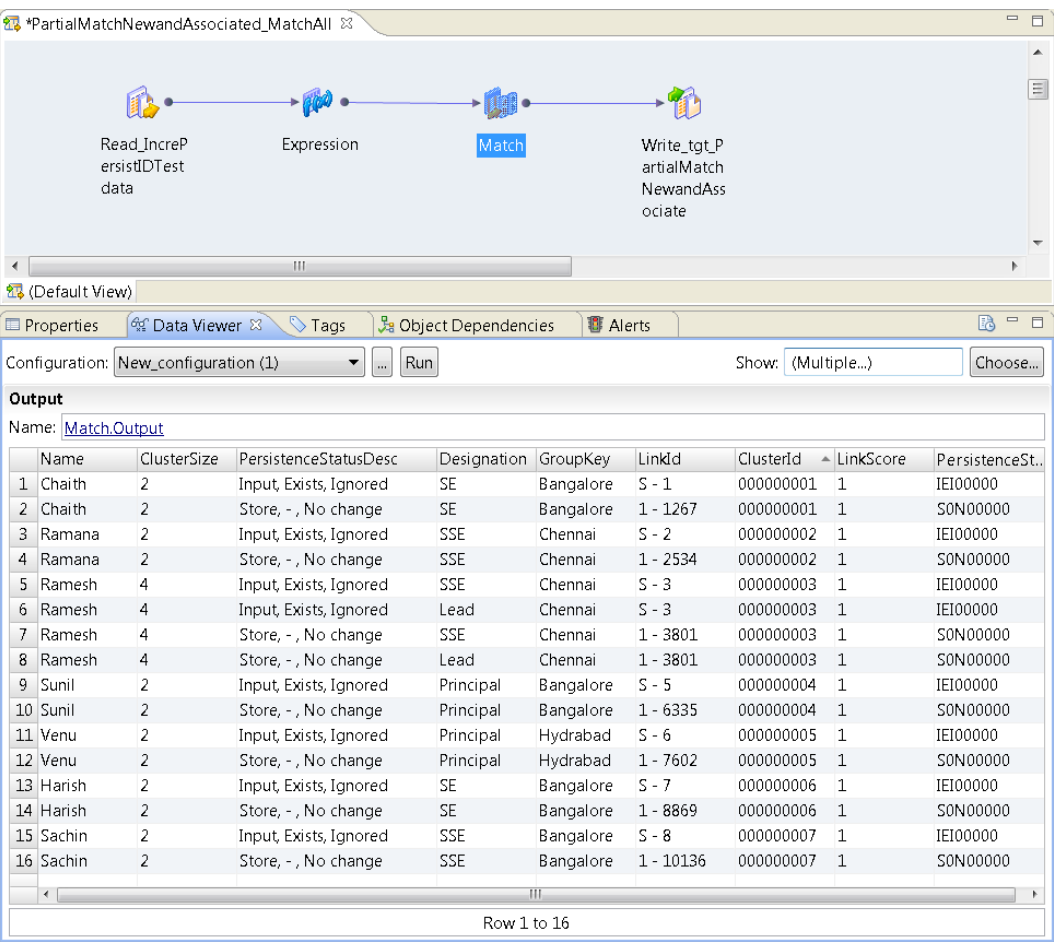

次の図に、データビューアに表示された出力データを示します。

マスタデータセット内のデータと重複しているレコードがそのファイルに入っているかをデータビューアで確 認します。

以下のデータ値をデータビューアで考慮してください。

- **•** データセット内の各レコードが、2 つ以上のレコードが入っているクラスタに属しています。したがって、 各レコードが少なくとも他の 1 つのレコードと重複しています。このトランスフォーメーションで、一意の レコードにクラスタサイズ 1 が割り当てられます。マスタデータセットに入っていないレコードは、データ ソースにも入っていません。
- **• PersistenceStatusDesc** データは、そのレコードの起源を特定し、さらに一致トランスフォーメーション がレコードをインデックステーブルに追加するかどうかも示します。このカラムは、各入力レコードがマス タデータセット内に存在することを示します。トランスフォーメーションは、マスターデータインデックス にデータを追加しません。

### まとめ

照合分析の結果は、マスタデータセットに入っていないレコードは職員記録ファイルにも入っていないことを 示しています。持続ステータスの説明は、マッピングがインデックステーブルをデータソースからのデータで 更新しないことを示しています。職員記録ファイルを破棄します。

地域オフィスから別の更新が送られてきたら、もう 1 つファイルを作成してそれをマスターデータセットと比 較することができます。マッピングとインデックステーブルは再利用できます。マスタデータセットのインデ ックスデータをデータベーステーブルに保存するため、インデックスデータを再生成する必要はありません。

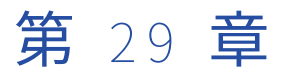

# マージトランスフォーメーション

この章では、以下の項目について説明します。

- **•** マージトランスフォーメーションの概要, 445 ページ
- **•** マージストラテジの設定, 445 ページ
- **•** [マージトランスフォーメーションの詳細プロパティ,](#page-445-0) 446 ページ

## マージトランスフォーメーションの概要

マージトランスフォーメーションは、複数の入力カラムからデータ値を読み取り、1 つの出力カラムを作成す るパッシブトランスフォーメーションです。

マージトランスフォーメーションを使用して、望ましい形式でデータを作成します。 例えば、 Customer\_Firstname フィールドと Customer\_Surname フィールドを結合して、Customer\_FullName とい うフィールドを作成できます。

マージトランスフォーメーション内では、複数の統合ストラテジを作成できます。 マージトランスフォーメー ションには、ストラテジの作成に使用するウィザードが用意されています。

## マージストラテジの設定

マージストラテジを設定するには、マージトランスフォーメーションの**[ストラテジ]**ビューで設定を編集し ます。

- 1. **[ストラテジ]**ビューを選択します。
- 2. **[新規]**をクリックします。 **新しいストラテジ** ウィザードが開きます。
- 3. **[入力]**フィールドをクリックして、ストラテジの入力ポートを選択します。
- 4. マージされた項目間に配置するマージ文字を定義するには、**[選択]**をクリックします。 マージ文字を選 択しなかった場合は、デフォルトでスペース文字が使用されます。
- 5. 必要に応じて、**[マージされた出力に空の文字列を含める]**を選択して、出力に空の入力文字列を含めま す。
- 6. **[完了]**をクリックします。

## <span id="page-445-0"></span>マージトランスフォーメーションの詳細プロパティ

Data Integration Service でマージトランスフォーメーションのデータがどのように処理されるかを特定する ためのプロパティを設定します。

ログに表示するトレースレベルを設定できます。

**[詳細]**タブでは、以下のプロパティを設定します。

**トレースレベル**

このトランスフォーメーションのログに表示される情報の詳細度。Terse、Normal、Verbose Initialization、Verbose data から選択できます。デフォルトは[Normal]です。

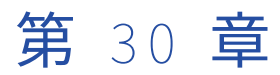

# ノーマライザトランスフォーメー ション

この章では、以下の項目について説明します。

- **•** ノーマライザトランスフォーメーションの概要, 447 ページ
- **•** [複数出現フィールド,](#page-447-0) 448 ページ
- **•** [複数出現レコード,](#page-448-0) 449 ページ
- **•** [入力階層の定義,](#page-449-0) 450 ページ
- **•** [ノーマライザトランスフォーメーションの出力グループとポート,](#page-452-0) 453 ページ
- **•** [出力グループのキーの生成,](#page-455-0) 456 ページ
- **•** [ノーマライザトランスフォーメーションの詳細プロパティ,](#page-456-0) 457 ページ
- **•** [ノーマライザトランスフォーメーションの作成,](#page-457-0) 458 ページ
- **•** [アップストリームのソースからのノーマライザトランスフォーメーションの作成,](#page-457-0) 458 ページ
- **•** [ノーマライザマッピングの例,](#page-458-0) 459 ページ

## ノーマライザトランスフォーメーションの概要

ノーマライザトランスフォーメーションは、単一のソース行を複数のターゲット行に変換するアクティブなト ランスフォーメーションです。ノーマライザトランスフォーメーションが複数出現データを含む行を受け取る と、複数出現データの出現ごとに行を返します。

ノーマライザトランスフォーメーションは、複数出現データを解析し、結果を個別の出力行に生成します。例 えば、リレーショナルソース行に 4 つの四半期の売上が含まれることがあります。ノーマライザトランスフォ ーメーションは、売上の各出現に対して個別の出力行を生成します。

ノーマライザトランスフォーメーションを定義する場合は、ソースデータ構造を示す入力行階層を設定します。 必要な場合は、トランスフォーメーション入力階層にレコードを定義できます。レコードは、フィールドのグ ループのためのコンテナです。ソースデータにフィールドのグループが複数回出現する場合は、レコードを定 義します。入力階層は、トランスフォーメーション出力グループを設定する方法を決定します。

ノーマライザトランスフォーメーションは、リレーショナルテーブルまたはフラットファイルソースからデー タを変換します。

## <span id="page-447-0"></span>複数出現フィールド

ソースデータ内で 1 つのフィールドが複数回出現する場合は、入力行階層でこのフィールドを複数出現フィー ルドとして定義できます。ノーマライザトランスフォーメーションは、ソースにおける複数出現フィールドま たはフィールドのグループの各出現に対して個別の行を返すことができます。

次に示すように、ソース行には 4 つの四半期の店舗別売上が含まれる可能性があります。

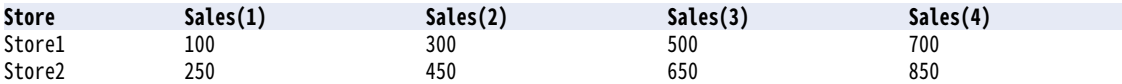

ノーマライザ入力階層を定義すると、4 つの売上フィールドを結合し、1 つの複数出現フィールドとしてまと めることができます。Qtr\_Sales のようなフィールド名を定義し、ソース内で 4 回発生するようにこのフィー ルドを設定します。

出力グループに店舗データと売上データが含まれる場合、ノーマライザトランスフォーメーションは、Store と Qtr\_Sales のそれぞれの組み合わせに対して行を返します。出力行には、出力行にある Qtr\_Sales のそれぞ れのインスタンスを識別するインデックスが含まれます。

トランスフォーメーションは次の行を返します。

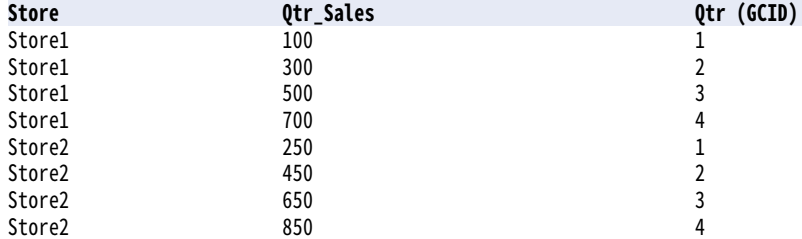

出力グループに単独出現カラムと複数出現カラムが含まれる場合、ノーマライザは各出力行に単独出現カラム の重複データを返します。例えば、Store1 と Store2 は Qtr\_Sales のそれぞれのインスタンスに対して繰り返 されます。

ソース行には、複数レベルの複数出現データが含まれることがあります。 ノーマライザトランスフォーメーシ ョンは、入力階層の定義方法に基づいて、各レベルで個別の行を返すように設定できます。

### 生成カラム ID

ノーマライザトランスフォーメーションは、複数出現フィールドのインスタンスごとに生成カラム ID(GCID) の出力ポートを返します。

生成カラム ID のポートは、複数出現データのインスタンス用のインデックスです。例えば、ソースレコード内 にフィールドが 4 回出現する場合、Developer ツールは生成カラム ID ポートの中で、複数出現データのどの インスタンスが行内に出現したかに基づいて 1、2、3、または 4 の値を返します。

## <span id="page-448-0"></span>複数出現レコード

ノーマライザトランスフォーメーションのソースデータでは、複数出現レコードを定義できます。 レコード は、フィールドのグループです。 複数出現のソースフィールドのグループを定義する必要がある場合は、ノー マライザトランスフォーメーションでレコードを定義します。

### 複数出現レコードの例

次の Customer 行には、自宅住所と勤務先住所の顧客情報が含まれます。

CustomerID FirstName LastName Home\_Street Home\_City Home\_State Home\_Country Business\_Street Business\_City Business\_State Business\_Country

ノーマライザトランスフォーメーションを設定する場合は、顧客フィールドと複数出現住所レコードを含む入 力構造を定義できます。 住所レコードは、2 回出現します。 ノーマライザトランスフォーメーションの出力グ ループを設定する場合は、Address レコードを CustomerID、FirstName、および LastName の各フィールド とは異なるターゲットに返すことができます。

次の例に、複数出現住所レコードを含む入力構造を示します。

CustomerID FirstName LastName Address (occurs twice) Street City State Country

サブレコードは、レコード内のレコードです。 レコードとサブレコードを定義する際は、ソース行にフィール ドの入力階層を定義します。 各レコードは、トランスフォーメーションの出力を定義する際に参照できる階層 内のノードです。

例えば、ソース行に、各住所タイプに対する複数の電話番号が含まれることがあります。

CustomerID FirstName LastName Home\_Street Home\_City Home\_State Home\_Country Telephone\_No Cell\_Phone\_No Alternate\_Phone\_No Business\_Street Business\_City Business\_State Business\_Country Business\_Telephone\_No Business\_Cell\_Phone\_No Business-Alternate\_Phone1

Address が Phone の親になっている入力階層を定義します。 ノーマライザトランスフォーメーションの出力 を定義する場合、住所と電話番号を顧客情報とは異なるターゲットに返すことができます。

<span id="page-449-0"></span>次の例のようにして、入力階層を定義します。

CustomerID FirstName LastName Address (occurs twice) Street City State Country Phone Telephone\_No (occurs three times)

## 入力階層の定義

ノーマライザトランスフォーメーションを作成する際は、ソースのレコードとフィールドを記述する入力階層 を定義します。入力階層は、トランスフォーメーションの**[ノーマライザ]**ビューで定義します。

Developer tool は、入力階層で定義されたフィールドに基づいてトランスフォーメーションの入力ポートを作 成します。トランスフォーメーションの出力グループを定義する前に、入力グループの構造を定義します。

入力階層を定義する場合は、ソースデータの構造に対応する入力構造を定義する必要があります。ソースデー タには、複数出現フィールドのグループが 1 つ以上含まれることがあります。構造を定義する場合は、ソース の別のレコードと同じレベルで出現するレコードを設定できます。または、他のレコード内で出現するレコー ドを定義できます。

### 入力階層の例

次のソース行には、顧客フィールドおよび 2 回出現する住所レコードが含まれます。

CustomerID FirstName LastName Address Street City State Country Address1 Street1 City1 State1 Country1

**[ノーマライザ]**ビューで入力構造を定義する場合は、フィールドとして CustomerID、FirstName、および LastName を追加できます。Address レコードを定義し、住所に Street、City、State、および Country の各 フィールドを含めます。Address の[発生数]値を 2 に変更します。

次の図に、**[ノーマライザ]**ビューの入力階層を示します。

### **Normalizer**

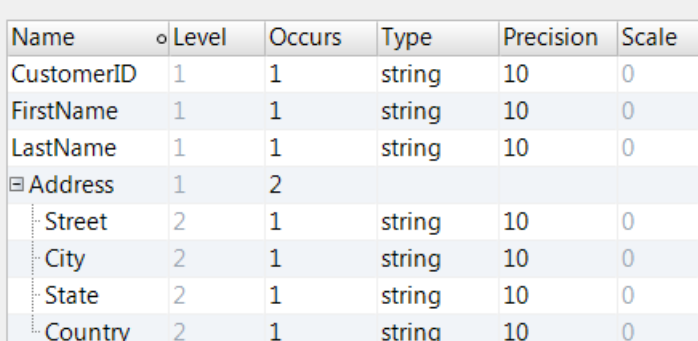

**[ノーマライザ]**ビューの**[発生数]**カラムには、ソース行におけるフィールドまたはレコードのインスタンス の数が示されます。複数出現フィールドまたはレコードの**[発生数]**カラムの値を変更します。この例では、 顧客のフィールドは 1 回出現し、Address レコードは 2 回出現します。

**[ノーマライザ]**ビューの**[レベル]**カラムには、フィールドまたはレコードを入力階層のどこに表示するかを 示します。顧客のフィールドは、階層のレベル 1 にあります。Address レコードもレベル 1 です。

### ノーマライザトランスフォーメーションの入力ポート

Developer ツールは、**[ノーマライザ]**ビューで入力階層を定義する際に、ノーマライザトランスフォーメー ションの入力ポートを作成します。 入力階層のフィールドを変更すると、Developer ツールは入力ポートを変 更します。

**[概要]**ビューに、ノーマライザトランスフォーメーションの入力ポートを表示します。 **[概要]**ビューでは、 入力ポートの順序を変更できます。 入力ポートを変更する場合は、**[ノーマライザ]**ビューで入力階層を更新 します。

入力階層でフィールドを複数出現として定義すると、Developer ツールは複数出現フィールドの各インスタン スに対して 1 つの入力ポートを作成します。 レコードが複数出現の場合、Developer ツールはレコードのフィ ールドの各インスタンスに対して入力ポートを作成します。

### 入力ポートの例

次の図に、Developer ツールが顧客データと複数出現アドレスデータに対して作成する入力ポートを示しま す。

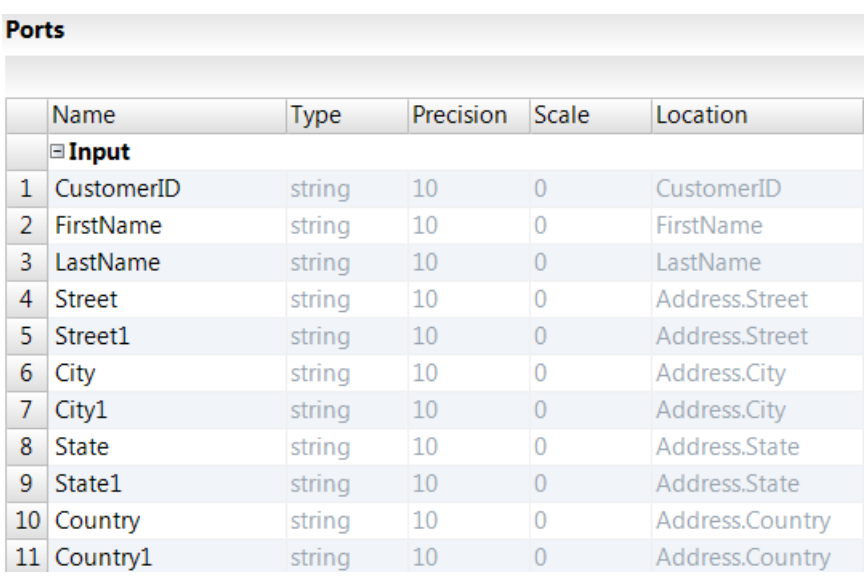

### フィールドのマージ

類似するデータのフィールドは、**[ノーマライザ]**ビューで単一の複数出現フィールドにマージできます。 別 のオブジェクトからポートをドラッグして、マッピングでノーマライザトランスフォーメーションを作成する 際には、フィールドのマージが必要になることがあります。

ソース行には、Base\_Salary、Bonus\_Pay、Sales\_Commissions などの異なるタイプの給与データを含む複 数のフィールドが含まれる場合があります。 フィールドをマージすると、3 回出現するフィールドから単一の Salary フィールドを作成できます。

次の図に、[ノーマライザ]ビューで 3 つのタイプの給与が選択されている従業員行を示します。

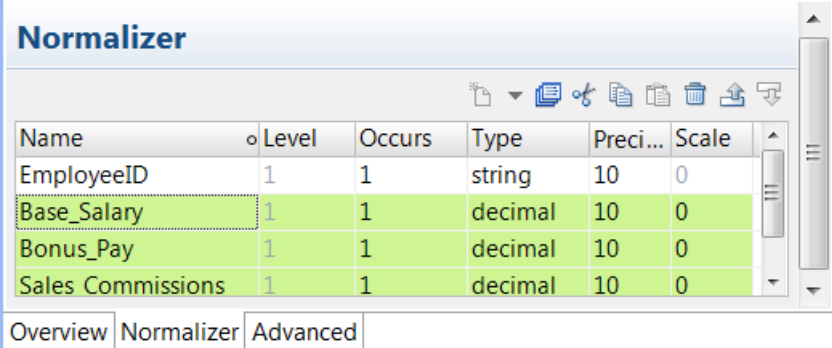

3 つのタイプの給与データは、3 回出現する Salary フィールドにマージできます。

次の図に、Salary フィールドを示します。

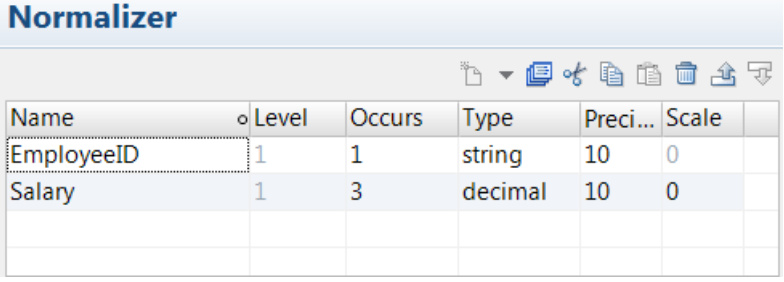

### <span id="page-452-0"></span>フィールドのマージ

[ノーマライザ]ビューで、同じタイプのフィールドを単一の複数出現フィールドにマージします。

- 1. **[ノーマライザ]**ビューをクリックします。
- 2. マージするフィールドを選択します。
- 3. **[マージ]**ボタンをクリックします。 **[フィールドのマージ]**ダイアログボックスが表示されます。
- 4. マージフィールドの名前、複数出現フィールドのタイプ、精度、スケール、および出現数を入力します。
- 5. **[OK]**をクリックします。

## ノーマライザトランスフォーメーションの出力グル ープとポート

ノーマライザトランスフォーメーションの[概要]ビューで、出力グループとポートを定義します。 出力グル ープは、トランスフォーメーションの入力階層を定義した後に定義できます。

Developer ツールは、デフォルトで少なくとも 1 つの出力グループを生成します。この出力グループには、入 力ポートのすべてのレベル 1 フィールドと最初の複数出現フィールドが含まれます。ノーマライザビューで 2 つ以上の複数出現フィールドを定義すると、Developer ツールは 2 つ目以降の複数出現フィールドごとに出力 グループを作成します。Developer ツールで追加の出力グループを生成しないようにするには、[第 1 レベルの 出力グループの生成]詳細プロパティを無効にします。

次のソース行には、顧客データ、複数出現売上フィールド、および複数出現電話フィールドが含まれます。

CustomerID LastName FirstName Sales (occurs 4 times) Phone (occurs 3 times)

Developer ツールは、入力構造から 2 つの出力グループを作成します。

**Output**

CustomerID LastName FirstName Sales

#### **Output1 Phone**

GCID\_Phone

ソースデータに 2 つ以上の複数出現フィールドが含まれるため、Developer ツールは Output1 グループを 1 つ作成します。レコード内で定義されるフィールドについては、Developer ツールはグループを作成しませ ん。レコードを定義する場合は、レコード内のフィールドを含める出力グループを定義する必要があります。

次のソース行には、顧客フィールドおよび 2 回出現する住所レコードが含まれます。

CustomerID FirstName LastName Address Street City State Country Address1 Street1 City1 State1 Country1

Developer ツールは、次のフィールドを含める出力グループを作成します。

CustomerID FirstName LastName

Developer ツールは、レベル 1 の顧客フィールドのデフォルト出力グループを作成します。 デフォルトの出力 グループは住所レコードは受け入れません。出力内に住所データをどのように返すかを設定する必要がありま す。

出力グループは、出力行をどのように構成するかに基づいて作成します。 ソース行に顧客データと住所データ が含まれる場合は、顧客フィールド用の出力グループを作成できます。住所フィールドには別の出力グループ を作成できます。または、デフォルトの出力グループを更新して住所フィールドを追加することもできます。 次に、出力グループの設定によって異なる出力結果の例を示します。

### 出力グループの作成

ノーマライザトランスフォーメーションの**[概要]**ビューで、出力グループを作成します。

ノーマライザトランスフォーメーションの**[概要]**ビューを開くと、Developer ツールが入力階層から作成し たデフォルトのグループが表示されます。

新しい出力グループを作成する場合は、ダイアログボックスに入力階層のフィールドとレコードのリストが表 示されます。 グループに含めるフィールドまたはレコードを選択します。

### 出力グループの例

次の図に、**[新しい出力グループ]**ダイアログボックスを示します。

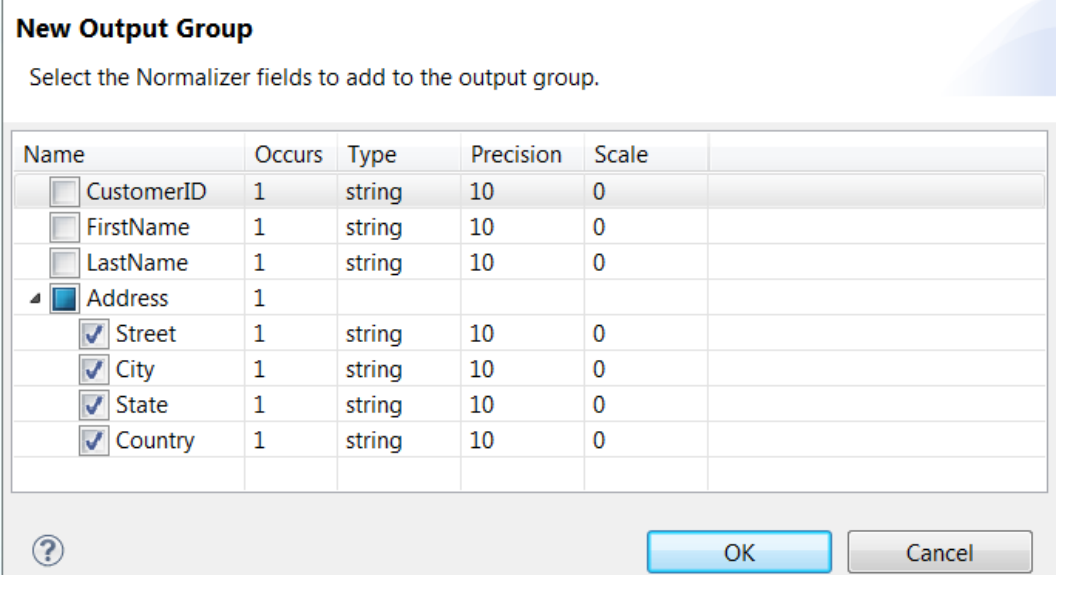

Address レコードを選択すると、Developer ツールにより Address レコードのフィールドに対応する出力ポー トのグループが作成されます。 Output1 グループには、Street、City、State、および Country の各ポートが 含まれます。 出力グループのポートは変更できます。

次の図に、**[概要]**ビューの Output グループと Output1 グループを示します。

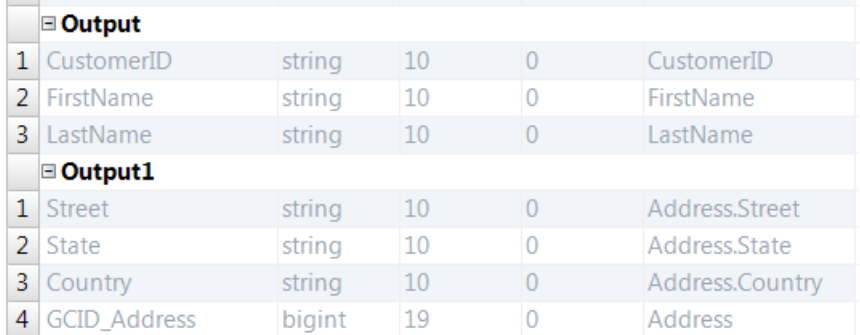

Output グループから Customer テーブルに行を返すようにノーマライザトランスフォーメーションを設定す ることもできます。

Customer テーブルは、次のような行データを受け取ります。

100, Robert, Bold 200, James, Cowan

Output1 グループから Address テーブルに行を返すこともできます。 Address テーブルは、Street、City、 State、Country、および GCID を受け取ります。

Address テーブルは、次のような行データを受け取ります。

 Summit Dr, Redwood City, CA, United States,1 Industrial Way, San Carlos, CA, United States,2 McNulty Way, Los Angeles, CA, United States,1 Factory Street, Los Vegas, NV, United States,2

GCID は、出力行にある顧客アドレスのインスタンスを識別します。 この例では、ノーマライザトランスフォ ーメーションは Address レコードの 2 つのインスタンスを返します。 それぞれの出力行には、1 または 2 の GCID 値が含まれます。

### 出力グループの更新

ノーマライザトランスフォーメーションの出力グループは更新できます。 グループのフィールドは追加または 削除できます。

デフォルトでは、Developer ツールは入力階層を定義する際にレベル 1 の出力グループを作成します。 Developer ツールは、グループにレコードを含めません。 デフォルトの出力グループは更新でき、それにレコ ードを追加できます。

出力グループを更新し、グループ名を強調表示し、**[新規]** > **[グループの更新]**をクリックします。 **[出力 グループの編集]**ダイアログボックスに入力階層のフィールドが表示されます。 グループに含めるフィールド を選択します。

### 出力グループの更新の例

前の例では、Developer ツールは CustomerID、FirstName、および LastName の各フィールドを含むデフォ ルトの出力グループを作成しました。

次に図に、デフォルトの出力グループを示します。

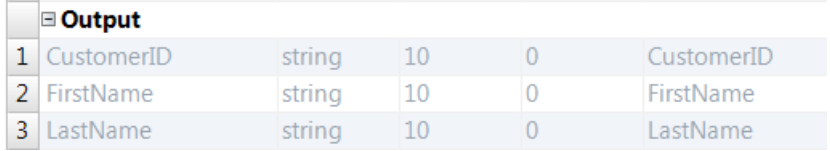

デフォルトの出力グループを更新し、Address レコードを追加できます。

<span id="page-455-0"></span>次の図に、**[出力グループの編集]**ダイアログボックスを示します。

### **Edit Output Group**

Select the Normalizer fields to include in the output group.

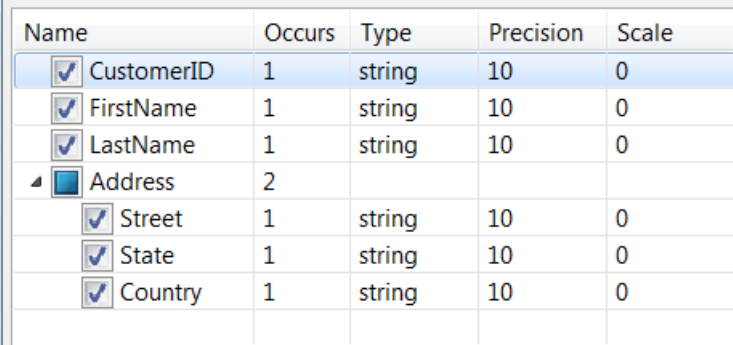

この例では、レベル 1 のノードに CustomerID、FirstName、および LastName があります。 Address レコー ドもレベル 1 のノードです。 ノーマライザトランスフォーメーションは、Address を顧客データと同じ行で返 すことができます。 Address は複数出現なので、Developer ツールは出力グループに GCID\_Address インデッ クスを追加します。

次の図に、出力グループのポートを示します。

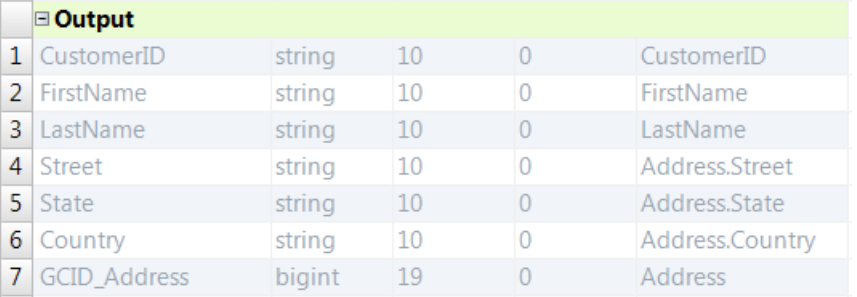

出力グループに顧客フィールドと複数出現のアドレスフィールドがある場合、ノーマライザトランスフォーメ ーションはアドレスデータの各インスタンスに対して同じ顧客フィールドを返します。

次の例に、ノーマライザトランスフォーメーションが出力グループから生成する行を示します。

100, Robert, Bold, 100 Summit Dr, Redwood City, CA, United States,1

100, Robert, Bold, 41 Industrial Way, San Carlos, CA, United States,2

200, James, Cowan, 85 McNulty Way, Los Angeles, CA, United States,1

200, James, Cowan, 55 Factory Street, Los Vegas, NV, United States,2

GCID ポートには Address のインスタンス番号が含まれます。 GCID 値は 1 または 2 です。

## 出力グループのキーの生成

シーケンスジェネレータトランスフォーメーションを設定すると、ノーマライザトランスフォーメーションが 同じソース行から返す各出力行をリンクするキーを生成できます。

マッピングの中では、シーケンスジェネレータトランスフォーメーションは、ノーマライザトランスフォーメ ーションの前に追加できます。 シーケンスジェネレータトランスフォーメーションは、各ソース行にシーケン ス番号を追加します。 ノーマライザトランスフォーメーションが同じソース行から複数の出力グループまたは <span id="page-456-0"></span>行を返す場合、各出力行は同じシーケンス番号を受け取ります。 この番号は、ターゲットテーブル間のプライ マリキーと外部キーのリレーションのキーとして使用できます。

例えば、ノーマライザトランスフォーメーションが、出力グループに顧客情報を返し、別の出力グループに注 文情報を返すとします。 シーケンス番号は、1 つのテーブルの顧客情報を別のテーブルの注文情報にリンクす るために使用できます。

## ノーマライザトランスフォーメーションの詳細プロ パティ

**[詳細]**タブで、ノーマライザトランスフォーメーションのプロパティを設定します。

**[詳細]**タブで、以下のプロパティを設定します。

### **第** 1 **レベルの出力グループの自動生成**

ノーマライザトランスフォーメーションに 2 つ以上の複数出現グループが含まれている場合、出力グルー プを自動的に生成します。

#### **トレースレベル**

このトランスフォーメーションのログに表示される情報の詳細度。Terse、Normal、Verbose Initialization、Verbose data から選択できます。デフォルトは[Normal]です。

### 第 1 レベルの出力グループの生成

Developer ツールは、デフォルトでノーマライザトランスフォーメーションの第 1 レベルの出力グループを生 成します。ノーマライザビューで 2 つ以上の複数出現フィールドを定義すると、Developer ツールは追加の出 力グループを生成します。

Developer ツールは、レベル 1 のすべての単独出現フィールドと最初のレベル 1 の複数出現フィールドを含む 出力グループを作成します。 トランスフォーメーションに 2 つ以上の複数出現フィールドが含まれていると、 Developer ツールは追加の出力グループを作成します。

Developer ツールは、レベル 1 のレコードの出力グループを作成しません。 レベル 1 のレコードを定義する場 合は、出力内に配置する場所を設定する必要があります。

Developer ツールで複数出現フィールドの出力グループを作成しないようにするには、**[第 1 レベルの出力グ ループの自動生成]**詳細プロパティを無効にします。

## <span id="page-457-0"></span>ノーマライザトランスフォーメーションの作成

ノーマライザトランスフォーメーションには再利用可能なものと再利用不可能なものがあり、いずれかを作成 することができます。再利用可能なトランスフォーメーションは、複数のマッピングで使用できます。再利用 不可能なトランスフォーメーションは、単一のマッピングで使用されます。

1. トランスフォーメーションを作成するには、次のいずれかの方法を使用します。

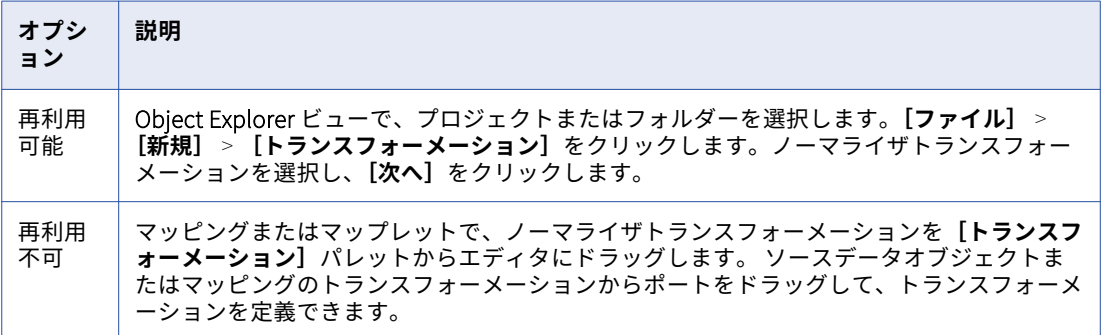

**[新しいノーマライザトランスフォーメーション]ウィザードが表示されます。** 

- 2. トランスフォーメーションの名前を入力します。
- 3. **[次へ]**をクリックします。 **[ノーマライザの定義]**ページが表示されます。
- 4. レコードを追加するには、**[新規]**ボタンをクリックしてから、**[レコード]**を選択します。
- 5. フィールドを追加するには、**[新規]**ボタンをクリックしてから、**[フィールド]**を選択します。 フィールドをレコードに追加するには、フィールドを追加する前にレコードを選択する必要があります。
- 6. 必要に応じて、**[出現]**カラムの中の値をダブルクリックして、フィールドまたはレコードの出現を変更し ます。
- 7. **[次へ]**をクリックします。 **[ノーマライザのポート]**ページが表示されます。
- 8. 出力グループを追加するには、**[新規]**ボタンをクリックし、**[新しい出力グループ]**を選択します。
- 9. 出力グループを編集するには、編集する必要のある出力グループを選択します。**[新規]**ボタンをクリック してから、**[出力グループの編集]**を選択します。
- 10. **[完了]**をクリックします。 トランスフォーメーションがエディタに表示されます。

## アップストリームのソースからのノーマライザトラ ンスフォーメーションの作成

入力とポートを作成するには、空のノーマライザトランスフォーメーションを作成し、ソースデータオブジェ クトまたはトランスフォーメーションからノーマライザトランスフォーメーションにポートをドラッグします。

1. ソースデータをノーマライザトランスフォーメーションに渡すためのソースまたはトランスフォーメーシ ョンを含むマッピングを作成します。

- <span id="page-458-0"></span>2. ノーマライザトランスフォーメーションを作成するには、トランスフォーメーションパレットからノーマ ライザトランスフォーメーションを選択し、トランスフォーメーションをエディタにドラッグします。 「ノーマライザ]ダイアログボックスが表示されます。
- 3. **[完了]**をクリックして、空のトランスフォーメーションを作成します。
- 4. マッピングのソースまたはトランスフォーメーションからポートを選択してノーマライザトランスフォー メーションにドラッグします。 ノーマライザトランスフォーメーションに入出力ポートが表示されます。 Developer ツールは、1 つの入 力グループと 1 つの出力グループを作成します。
- 5. **[ノーマライザ]**ビューを開き、デフォルトグループを更新し、必要に応じてフィールドをレコードに編成 します。
- 6. 複数のフィールドを単一の複数出現フィールドにマージするには、**[ノーマライザ]**ビューでフィールドを 選択し、**[マージ]**オプションをクリックします。 複数出現フィールドの名前を選択します。

## ノーマライザマッピングの例

小売企業は、自社の店舗の総売上高を受け取ります。 企業は、店舗情報と 4 つの売上高を含む行データを受け 取ります。 各売上高は、その年の単一四半期の総売上高を表します。

次の例では、ノーマライザトランスフォーメーションを定義して、Store ターゲットと Sales ターゲットに売 上高データを返す方法を示します。 Store ターゲットは、店舗ごとに 1 行を受け取ります。 Sales ターゲット は、店舗ごとに 4 行を受け取ります。 各行には、単一四半期の売上データが含まれます。

シーケンスジェネレータトランスフォーメーションは、各店舗に一意の ID を生成します。 ノーマライザトラ ンスフォーメーションは、各出力行で StoreID を返します。

読み取りデータオブジェクト、シーケンスジェネレータトランスフォーメーション、ノーマライザトランスフ ォーメーション、および 2 つの書き込みデータオブジェクトを使用してマッピングを作成します。

### ノーマライザのマッピング例

フラットファイルソースから複数出現する四半期販売データを正規化するためのノーマライザトランスフォー メーションを含むマッピングを作成します。

ノーマライザトランスフォーメーションは、四半期ごとの売上に個別の出力行を生成し、正規化された売上高 を Sales ターゲットに書き込みます。 ノーマライザトランスフォーメーションは、Store 情報を Store ターゲ ットに書き込みます。

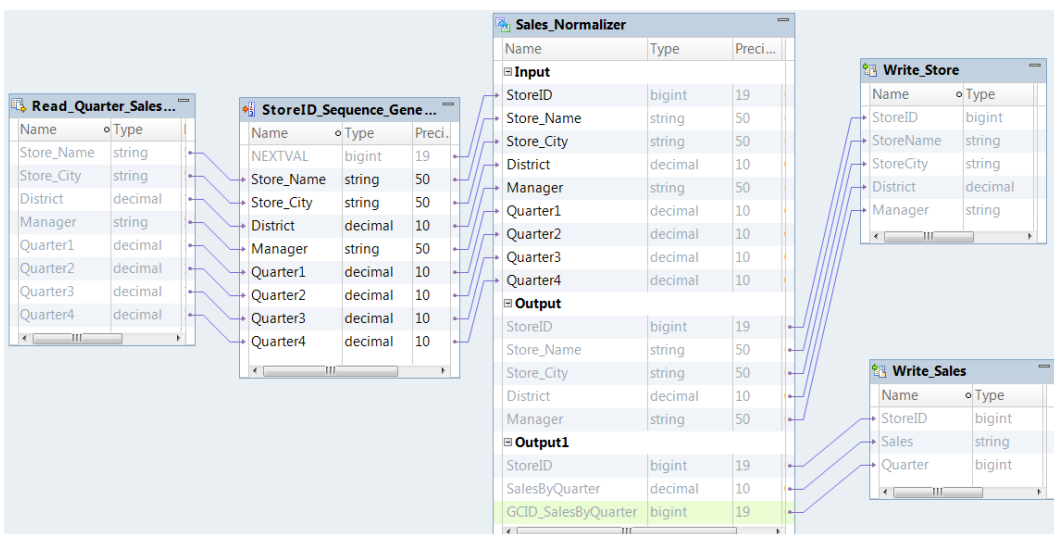

次の図に、ノーマライザトランスフォーメーションのマッピングを示します。

このマッピングには次のオブジェクトが含まれています。

#### Read\_STORE

複数出現のフィールドが入ったデータソースです。

#### StoreID **シーケンスジェネレータトランスフォーメーション**

Store テーブルを Sales テーブルにリンクするための storeID キーを生成するシーケンスジェネレータト ランスフォーメーションです。

#### Sales\_Normalizer

複数出現する売上データを正規化するノーマライザトランスフォーメーションです。

#### Write\_Store

ノーマライザトランスフォーメーションから店舗情報を受け取るターゲットです。

#### Write\_Sales

ノーマライザトランスフォーメーションから売上数値を受け取るターゲットです。

### ノーマライザの定義例

ソースは、店舗情報と四半期販売データが含まれているフラットファイルです。 **[ノーマライザ]**ビューで、 ソースデータの構造を定義します。

STORE フラットファイルには、以下のソースデータが入っています。

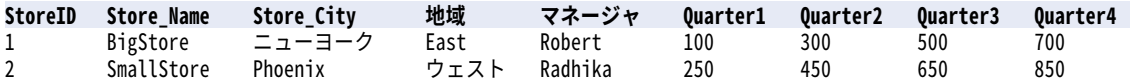

フラットファイルを読み取りデータオブジェクトとしてマッピングに追加してから、空のノーマライザトラン スフォーメーションを作成します。ポートを Read\_STORE データオブジェクトからノーマライザトランスフ ォーメーションにドラッグして、ノーマライザ定義を作成します。

**[ノーマライザ]**ビューには、Store\_Name、Store\_City、District、および Manager の各フィールドのインス タンスが 1 つずつ含まれます。 **[ノーマライザ]**ビューには、QUARTER というフィールドの 4 つのインスタ ンスがあります。 QUARTER のフィールドをマージし、4 回出現する単一の複数出現フィールドを作成します。

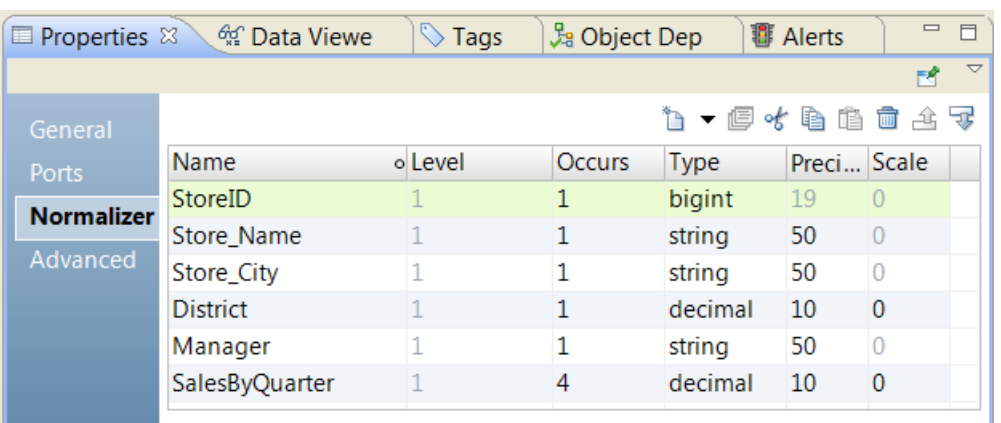

### 次の図に、マージされた Quarter フィールドを含むノーマライザの定義を示します。

### ノーマライザの入力グループおよび出力グループ例

入力階層を変更した後のノーマライザトランスフォーメーションには、1 つの入力グループと 1 つのデフォル ト出力グループがあります。 出力ポートは、2 つのグループに再編成する必要があります。 Store の情報を格 納する 1 つのグループと Sales の情報を格納する 1 つのグループが必要です。

入力グループには、ソース内の各フィールドに対してポートが入っています。出力グループには、Store のフ ィールドのためのポートと複数出現 SalesByQuarter フィールドのためのポートがあります。 出力グループに は、複数出現 SalesByOuarter フィールドに対応する生成カラム ID (GCID SalesByQuarter)もあります。

四半期売上を別のターゲットに返す場合は、**[概要]**ビューで新しいグループを作成します。 Output1 グルー プに次のフィールドを追加します。

StoreID SalesByQuarter GCID\_SalesByQuarter

デフォルトの出力グループを更新します。 次のフィールドを削除します。

SalesByQuarter GCID\_SalesByQuarter

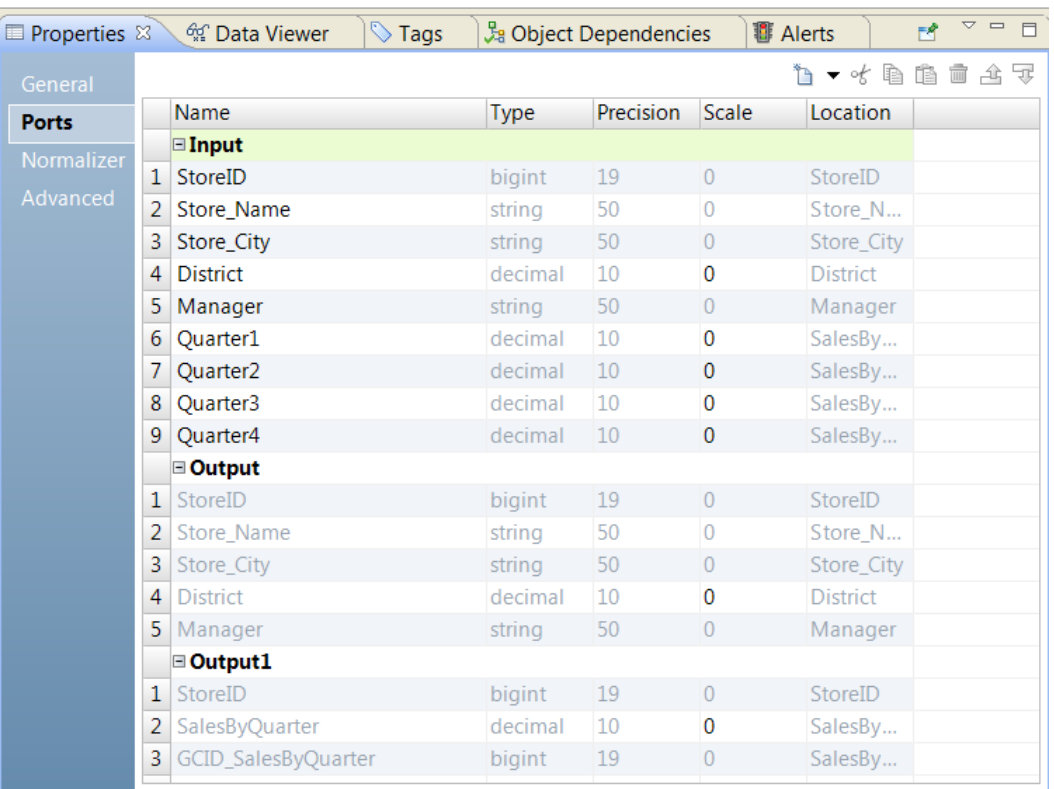

次の図に、**[概要]**ビューの入力グループと出力グループを示します。

StoreID は、Store 情報を Sales 情報にリンクする生成キーです。 両方の出力グループが StoreID を返すこと を確認します。

### ノーマライザのマッピング出力例

マッピングに書き込みデータオブジェクトを追加し、データオブジェクトにノーマライザトランスフォーメー ションの出力ポートを接続します。

マッピングを実行すると、ノーマライザトランスフォーメーションは次の行を Store ターゲットに書き込みま す。

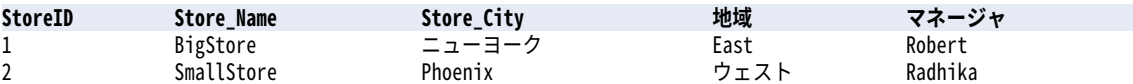

ノーマライザトランスフォーメーションは、次の行を Sales ターゲットに書き込みます。

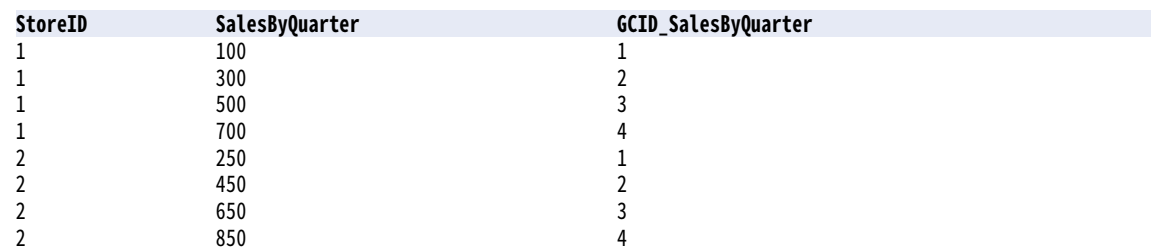

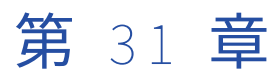

# パーサートランスフォーメーショ ン

この章では、以下の項目について説明します。

- **•** パーサートランスフォーメーションの概要, 463 ページ
- **•** [パーサートランスフォーメーションのモード,](#page-463-0) 464 ページ
- **•** [パーサートランスフォーメーションを使用するとき,](#page-463-0) 464 ページ
- **•** [パーサートランスフォーメーションでの参照データの使用,](#page-464-0) 465 ページ
- **•** [トークン解析操作,](#page-466-0) 467 ページ
- **•** [トークン解析ポート,](#page-467-0) 468 ページ
- **•** [トークン解析のプロパティ,](#page-467-0) 468 ページ
- **•** [パターンベースの解析モード,](#page-470-0) 471 ページ
- **•** [トークン解析ストラテジの設定,](#page-471-0) 472 ページ
- **•** [パターン解析ストラテジの設定,](#page-471-0) 472 ページ
- **•** [パーサートランスフォーメーションの詳細プロパティ,](#page-472-0) 473 ページ

## パーサートランスフォーメーションの概要

パーサートランスフォーメーションは、入力データ値を新しいポートに解析するパッシブなトランスフォーメ ーションです。 パーサートランスフォーメーションは、値に含まれる情報のタイプと入力文字列内の値の位置 に従って、新しいポートに値を書き込みます。

パーサートランスフォーメーションは、データセットの構造を変更するときに使用します。 パーサートランス フォーメーションはデータセットにカラムを追加し、新しいカラムにデータ値を書き込みます。 パーサートラ ンスフォーメーションは、データカラムで単一のカラムに複数の値が含まれ、カラムに含まれる情報のタイプ に基づいて個々のカラムにデータ値を書き込むときに使用します。

パーサートランスフォーメーションは、データ値を定義された出力ポートに解析します。 パーサートランスフ ォーメーションは入力データ値を特定できるが、定義された出力ポートが使用できない場合、オーバーフロー ポートに書き込まれます。 パーサートランスフォーメーションが入力データ値を特定できない場合は、未解析 データポートに書き込まれます。

## <span id="page-463-0"></span>パーサートランスフォーメーションのモード

パーサートランスフォーメーションを作成するときは、トークン解析モードまたはパターンベースの解析モー ドのいずれかを選択します。

次のいずれかのモードを選択します。

- **•** トークン解析モード: トークンセット、正規表現、確率モデル、参照テーブルなど、参照データオブジェク ト内の値に一致する入力値を解析するには、このモードを使用します。 トランスフォーメーションでは、 複数のトークン解析ストラテジを使用できます。
- **•** パターンベースの解析モード: パターンセット内の値に一致する入力値を解析するには、このモードを使用 します。

## パーサートランスフォーメーションを使用するとき

パーサートランスフォーメーションは、カラム内のデータフィールドに複数のタイプの情報が含まれ、フィー ルド値を新しいカラムに移動するときに使用します。 パーサートランスフォーメーションを使用すると、デー タセット内の情報のタイプごとに新しいカラムを作成できます。

以下の例に、パーサートランスフォーメーションで実行できるいくつかのタイプの構造変更を示します。

### **連絡先データの新しいカラムの作成**

名前データを単一のカラムから複数のカラムに解析するデータ構造を作成することができます。 例えば、 敬称、名前、ミドルネーム、姓などのカラムを作成できます。

入力ポートで人名の構造を表す確率モデルのあるパーサートランスフォーメーションを設定します。 モデ ルを定義するには、入力ポートデータのサンプルを使用します。

確率モデルを入力ポートに適用し、名前の値を新しいカラムに書き込む、トークン解析ストラテジを作成 します。 パーサートランスフォーメーションは、入力文字列の各値の位置と値が表す名前のタイプに基づ いて、名前の値を新しいカラムに書き込みます。

**注:** パターンベースの解析ストラテジを使用して連絡先データを解析することもできます。 パターンベー スの解析ストラテジを設定するときは、入力ポートで名前の構造を表すパターンを定義します。

#### **住所カラムの作成**

住所データの単一のカラムを配達可能な住所を示す複数のカラムに解析するデータ構造を作成することが できます。

郵便番号、州名、市区町村名などの認識可能な住所要素が含まれる参照テーブルのあるパーサートランス フォーメーションを設定します。 各住所要素を新しいポートに書き込むトークン解析ストラテジを作成し ます。

町名と番地のデータは参照テーブルでキャプチャするには一般的すぎるため、参照テーブルを使用して入 力文字列から所在地住所データを解析することはできません。 ただし、オーバーフローポートを使用して このデータをキャプチャすることは可能です。 すべての市区町村、州、および郵便番号データを住所から 解析すると、残りのデータに町名と番地の情報が含まれます。

例えば、トークン解析ストラテジを使用して次の住所を住所要素に分割します。

123 MAIN ST NW STE 12 ANYTOWN NY 12345

<span id="page-464-0"></span>解析ストラテジは、住所要素を次のカラムに書き込むことができます。

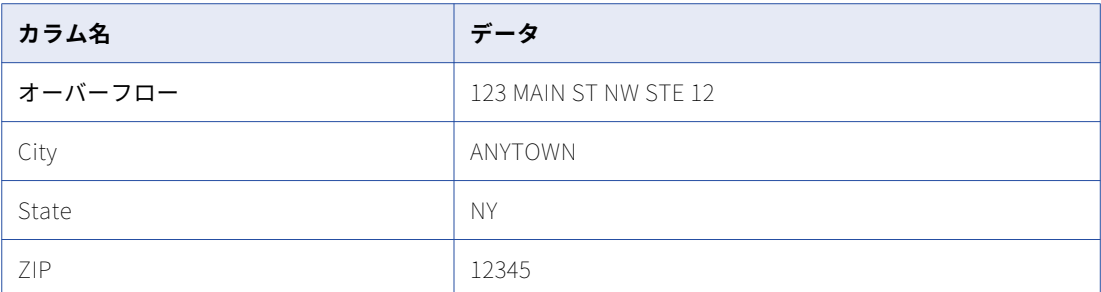

#### **製品データカラムの作成**

製品データの単一のカラムを製品在庫の詳細を示す複数のカラムに解析するデータ構造を作成することが できます。

寸法、色、重量などの在庫要素が含まれるトークンセットのあるトランスフォーメーションを設定しま す。 各在庫要素を新しいポートに書き込むトークン解析ストラテジを作成します。

例えば、トークン解析ストラテジを使用して次の塗料の説明を別個の在庫要素に分割します。

500ML Red Matt Exterior

解析ストラテジは、住所要素を次のカラムに書き込むことができます。

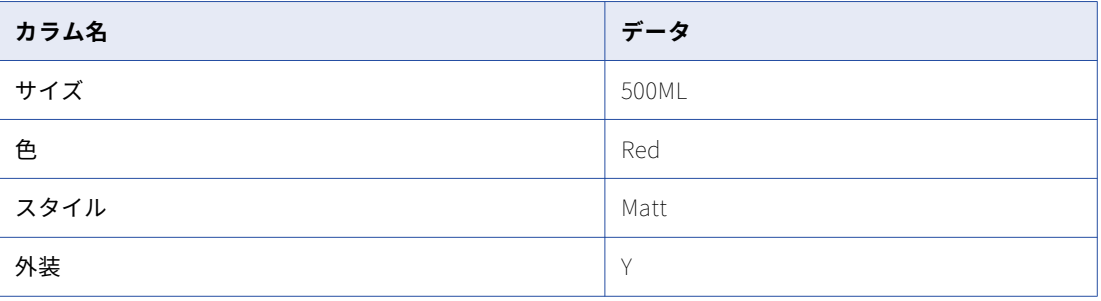

## パーサートランスフォーメーションでの参照データ の使用

Informatica Developer は、パーサートランスフォーメーションで使用可能な複数の参照データオブジェクト とともにインストールされます。 Developer ツールで参照データを作成することもできます。

パーサートランスフォーメーションに参照データオブジェクトを追加すると、指定した新しいカラムにオブジ ェクト内の値に一致する文字列が書き込まれます。

次の表に、使用できる参照データのタイプを示します。

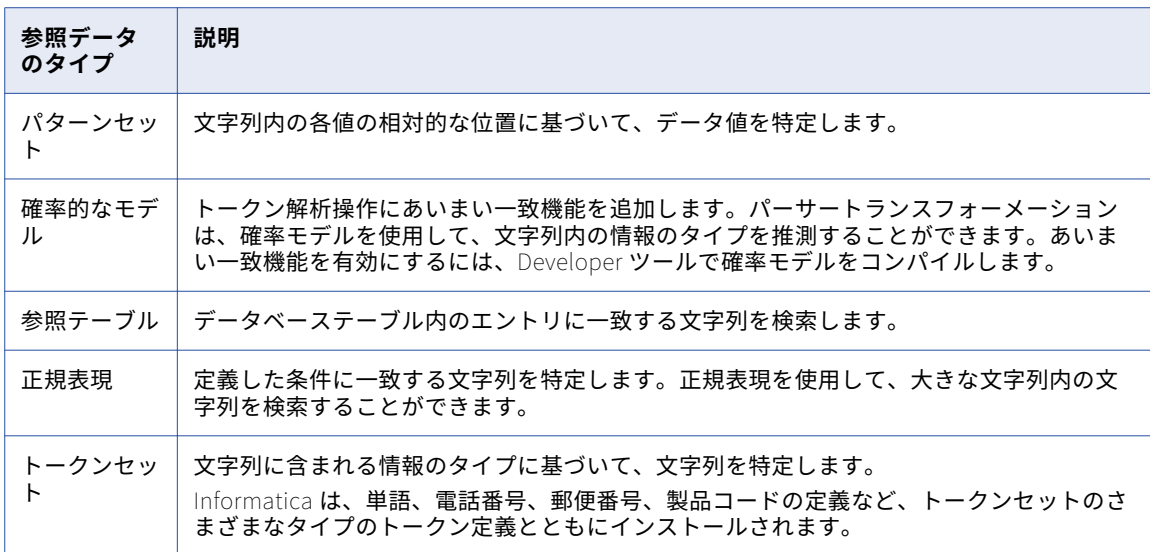

### パターンセット

パターンセットには、トークンラベル適用操作の出力のデータパターンを識別する式が含まれます。 パターン セットを使用すると、トークン化されたデータの出力ポートを分析し、一致する文字列を 1 つ以上の出力ポー トに書き込むことができます。 パターンセットは、パターン解析モードを使用するパーサートランスフォーメ ーションで使用します。

例えば、名前と頭文字を識別するパターンセットを使用するようにパーサートランスフォーメーションを設定 することができます。 このトランスフォーメーションでは、パターンセットを使用して、トークンラベル適用 モードのラベラトランスフォーメーションの出力を分析します。 出力に含まれる名前と頭文字を別のポートに 書き込むようにパーサートランスフォーメーションを設定できます。

### 確率モデル

確率モデルは、トークンに含まれている情報のタイプと入力文字列内のトークンの位置によってトークンを特 定します。

確率モデルには、参照データ値とラベル値が含まれます。参照データ値は、トランスフォーメーションに接続 する入力ポートのデータを表します。ラベル値は、参照データ値に含まれる情報のタイプを説明します。モデ ルの各参照データ値にラベルを割り当てます。

確率モデルのラベルに参照データ値をリンクするには、モデルをコンパイルします。コンパイル処理では、デ ータ値とラベル間の、一連の論理的な関連付けが生成されます。モデルを読み取るマッピングを実行すると、 データ統合サービスはモデルのロジックをトランスフォーメーション入力データに適用します。データ統合サ ービスは、入力データ値を最も正確に描写しているラベルを返します。

Developer tool で確率モデルを作成します。モデルリポジトリは、確率モデルオブジェクトを格納します。 Developer ツールは、データ値、ラベル、およびコンパイルデータを、Informatica ディレクトリ構造内のフ ァイルに書き込みます。

**注:** トークン解析操作に確率モデルを追加し、確率モデルのラベル設定を編集する場合は、この操作を無効にし ます。 確率モデルのラベル設定を更新するときは、そのモデルが使用される解析操作をすべて再作成します。

### <span id="page-466-0"></span>参照テーブル

参照テーブルは、少なくとも 2 つのカラムが含まれるデータベーステーブルです。 一方のカラムにはデータ値 の標準バージョンまたは必要なバージョンが含まれ、もう一方のカラムにはデータ値の代替バージョンが含ま れます。 参照テーブルをトランスフォーメーションに追加すると、テーブルに存在する値が入力ポートデータ で検索されます。 作業するデータプロジェクトに役立つデータを含むテーブルを作成できます。

### 正規表現

解析操作における正規表現とは、入力データ内の 1 つ以上の文字列を特定するために使用できる式です。 特定 された文字列が 1 つ以上の出力ポートに書き込まれます。 正規表現は、トークン解析モードを使用するパーサ ートランスフォーメーションで使用できます。

パーサートランスフォーメーションでは、正規表現を使用して入力データのパターンを一致させ、一致するす べての文字列を 1 つ以上の出力に解析します。 例えば、正規表現を使用して入力データに含まれるすべての電 子メールアドレスを識別し、電子メールアドレスの構成要素ごとに異なる出力に解析することができます。

### トークンセット

トークンセットには、特定のトークンを識別する式が含まれます。 トークンセットは、トークン解析モードを 使用するパーサートランスフォーメーションで使用できます。

トークンセットを使用して、解析操作の一部として特定のトークンを特定します。 例えば、トークンセットを 使用して、「AccountName@DomainName」形式が使用されるすべての電子メールアドレスを解析すること ができます。

## トークン解析操作

トークン解析モードでは、トークンセットのデータ、正規表現、確率モデル、または参照テーブルのエントリ に一致する文字列が解析されます。

トークン解析を実行するには、トランスフォーメーションの**[ストラテジ]**ビューでストラテジを追加します。 ストラテジごとに 1 つ以上の操作を追加できます。トランスフォーメーションには、ストラテジの作成に使用 するウィザードが用意されています。

トークン解析ストラテジには、以下のタイプの操作を追加できます。

#### **トークンセットを使用した解析**

組み込みまたはユーザー定義のトークンセットを使用して、入力データを解析します。トークンセット操 作では、1 つ以上の出力にデータを書き込むカスタム正規表現を使用できます。

確率モデルを使用して、入力データ値の識別と解析を行うこともできます。

### **参照テーブルを使用した解析**

参照テーブルを使用して、入力データを解析します。

操作はストラテジに示された順序で実行されます。

## <span id="page-467-0"></span>トークン解析ポート

トークン解析ポートをデータに適した設定で構成します。

トークン解析モードのパーサートランスフォーメーションには、以下のポートタイプがあります。

**入力**

パーサートランスフォーメーションに渡すデータが含まれます。 **[ストラテジ]**タブで指定された**[結合 文字の入力]**を使用して、すべての入力ポートがマージされて 1 つのデータ文字列に結合されます。 入力 の結合文字を指定しなかった場合は、デフォルトでスペース文字が使用されます。

#### **解析された出力ポート**

正常に解析された文字列が含まれるユーザー定義の出力ポート。 複数の解析文字列で同じ出力が使用され ている場合は、**[ストラテジ]**タブで指定された**[結合文字の出力]**を使用して、組み合わされたデータ文 字列に出力がマージされます。 結合文字の出力を指定しなかった場合は、デフォルトでスペース文字が使 用されます。

**オーバーフロー**

トランスフォーメーションで定義された出力数に収まらない、正常に解析された文字列が含まれます。 例 えば、トランスフォーメーションに 2 つの「WORD」出力のみがある場合、文字列「John James Smith」 は「Smith」というオーバーフロー出力になります。 追加するストラテジごとにオーバーフローポートが 作成されます。

[詳細なオーバーフロー]オプションを選択すると、モデルにラベルごとのオーバーフローポートが作成さ れます。

#### **未解析**

トランスフォーメーションで正常に解析できない文字列が含まれます。 追加するストラテジごとに未解析 ポートが作成されます。

### 確率的な一致の出力ポート

確率的な一致方法を使用するように解析ストラテジを設定すると、パーサートランスフォーメーションはポー トを追加して出力ポートごとにマッチ率を格納します。

以下の表に、ポートのタイプを示します。

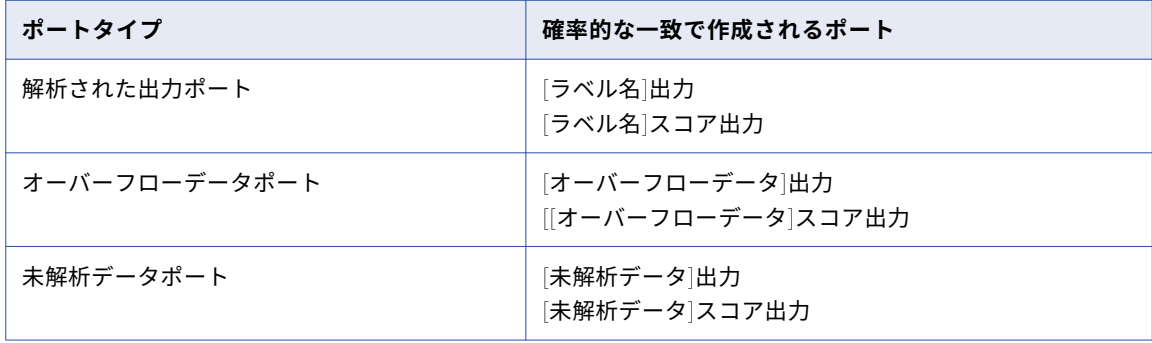

## トークン解析のプロパティ

トークン解析操作のプロパティは、パーサートランスフォーメーションの**[ストラテジ]**ビューで設定します。
## 全般プロパティ

全般プロパティは、ストラテジで定義するすべてのトークン解析操作に適用されます。 ストラテジに名前を付 けたり、入出力ポートを指定したり、ストラテジで確率的な一致方法を有効にするかどうかを指定するには、 全般プロパティを使用します。

以下の表に、全般プロパティを示します。

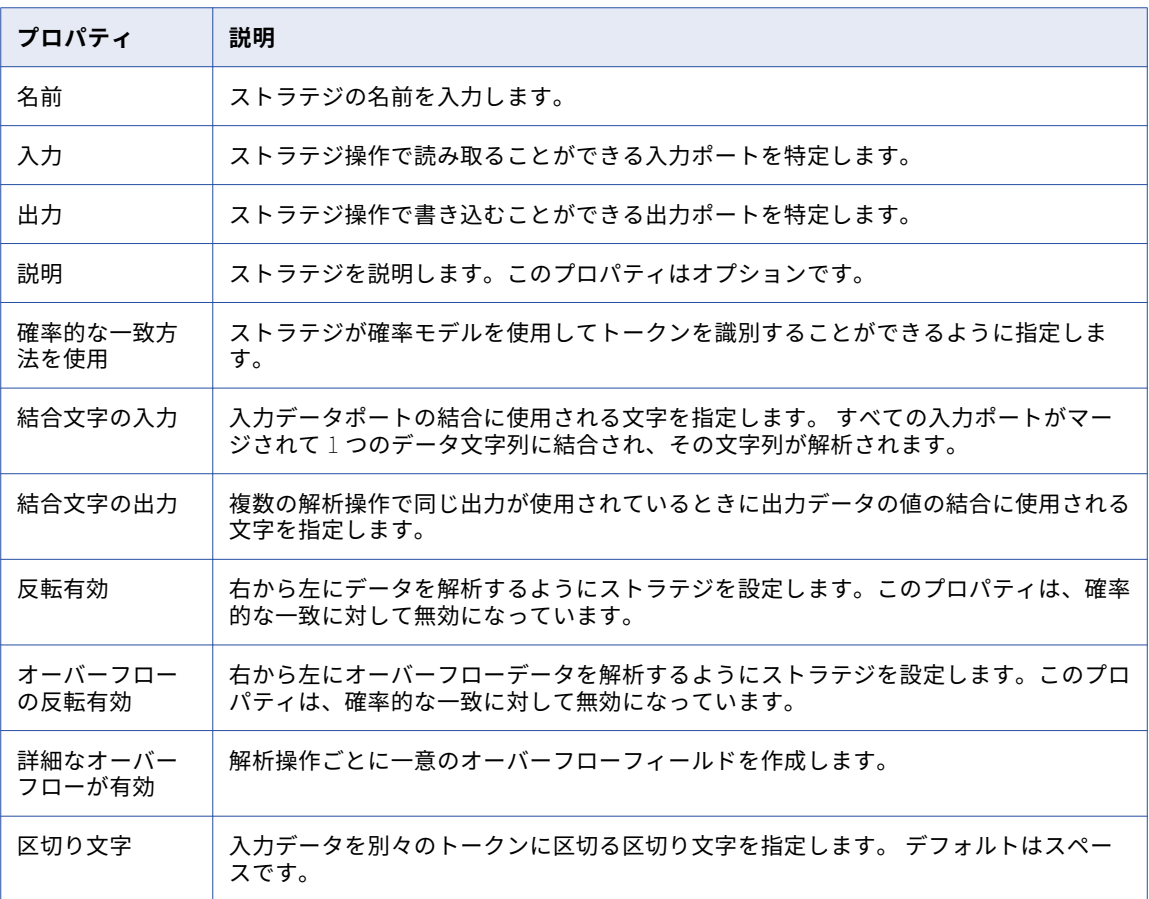

## 確率モデルのプロパティ

トークン解析ストラテジを設定するときは、トークンセットの代わりに確率モデルを選択できます。 するに は、**[トークンセットを使用した解析]**操作を選択し、確率的な一致方法を使用するオプションを選択します。

以下の表に、確率モデルのプロパティを示します。

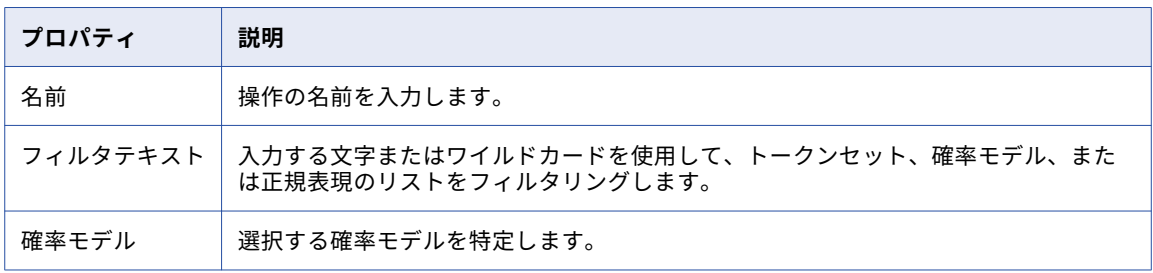

### 参照テーブルのプロパティ

参照テーブルプロパティは、参照テーブルを使用するためにラベル適用操作を設定するときに適用されます。 以下の表に、参照テーブルのプロパティを示します。

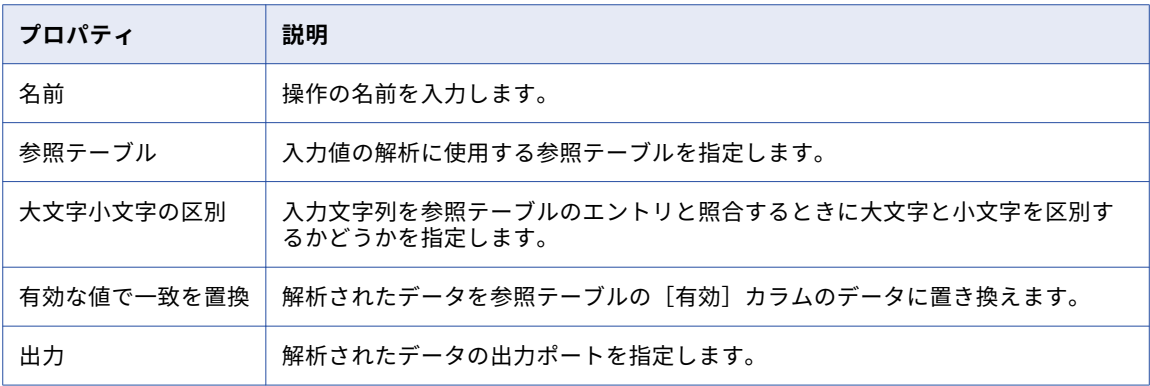

## トークンセットのプロパティ

トークンセットプロパティは、トークンセットを使用するように解析操作を設定するときに適用されます。

トークンセットを使用して入力を解析するには、**[トークンセットを使用した解析]**操作を選択します。 確率 的な一致方法を使用するには、このオプションの選択を取り消します。

以下の表に、トークン設定プロパティを示します。

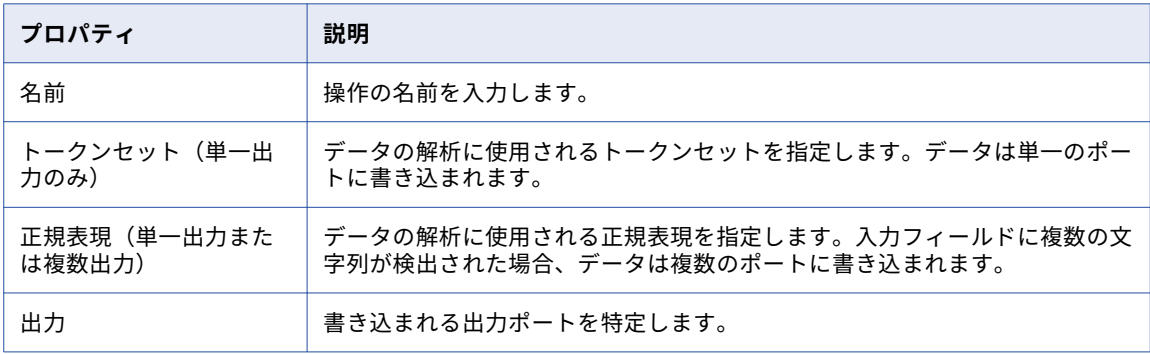

トークンセットまたは正規表現を追加、編集、または削除できます。トークンセットのリストをフィルタリン グすることもできます。

以下の表に、タスクの実行に使用するプロパティを示します。

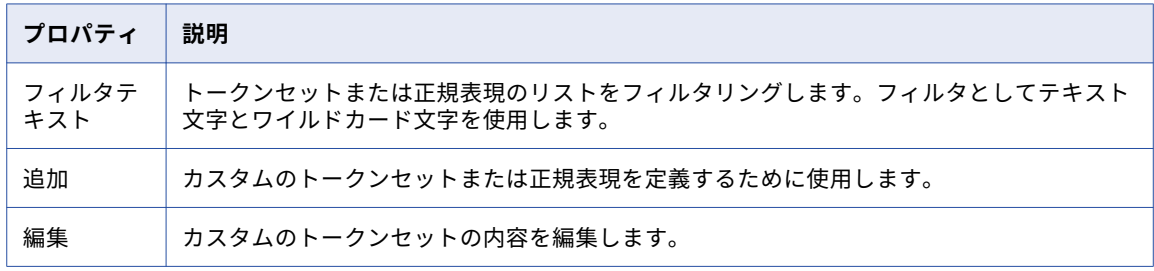

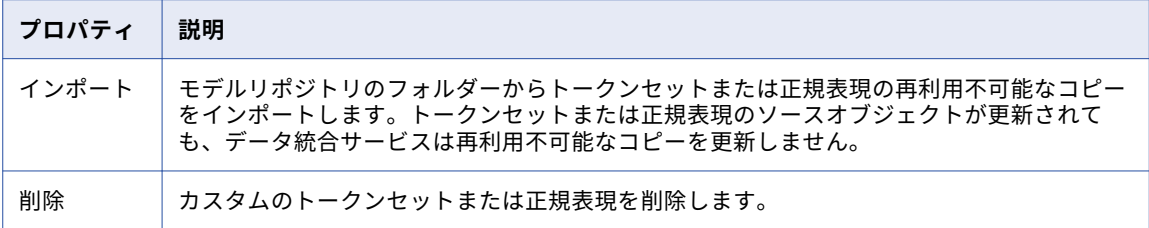

## パターンベースの解析モード

パターンベースの解析モードでは、複数の文字列からなるパターンが解析されます。

次の方法でパターンベースの解析モードでパターンを定義します。

- **•** 参照テーブルに定義されたパターンを使用して入力データを解析します。 パターン参照テーブルは、トー クンラべル適用モードを使用するラべラートランスフォーメーションのプロファイルされた出力から作成で きます。
- **•** 定義するパターンを使用して入力データを解析します。
- **•** モデルリポジトリで設定された再利用可能なパターンからインポートしたパターンを使用して、入力データ を解析します。 再利用可能なパターンセットを変更しても、パーサートランスフォーメーションに追加す るデータには反映されません。

「+」と「\*」のワイルドカードを使用して、パターンを定義することができます。 任意の文字列に一致させる には「\*」文字を、前にある文字列の 1 つ以上のインスタンスに一致させるには「+」文字を使用します。 例え ば、word トークンの連続する複数のインスタンスを検索するには「WORD+」を使用し、word トークンとそ れに続く任意のタイプの 1 つ以上のトークンを検索するには「WORD \*」を使用します。

パーサートランスフォーメーション内では、これらの方法の複数のインスタンスを使用できます。 各インスタ ンスは、**[設定]**ビューで示された順序で使用されます。

**注:** パターンベースの解析モードでは、トークンラベル適用モードが使用されるラべラートランスフォーメーシ ョンの出力が必要です。 パターンベースの解析モードを使用するパーサートランスフォーメーションを作成す る前に、ラべラートランスフォーメーションを作成および設定します。

### パターンベースの解析ポート

パターンベースの解析ポートをデータに適した設定で構成します。

パターンベースの解析モードが使用されるパーサートランスフォーメーションには、以下のポートタイプがあ ります。

#### Label\_Data

このポートを、トークンラべル適用モードを使用するラべラートランスフォーメーションの Labeled\_Output ポートに接続します。

#### Tokenized\_Data

このポートを、トークンラべル適用モードを使用するラべラートランスフォーメーションの Tokenized\_Data ポートに接続します。

#### Parse\_Status

入力パターンに対して一致が見つかった場合、このポートは値 Matched を出力します。 一致が見つからな かった場合は、Unmatched を出力します。

#### **オーバーフロー**

トランスフォーメーションで定義された出力数に収まらない、正常に解析された文字列。 例えば、2 つの 「WORD」出力のみが定義されている場合、文字列「John James Smith」はデフォルトで「Smith」とい うオーバーフロー出力になります。

#### Parsed

ユーザー定義のポート内の正常に解析された文字列。

## トークン解析ストラテジの設定

トークン解析ストラテジを設定するには、トークン解析モードでパーサートランスフォーメーションを開き、 **[ストラテジ]**ビューを選択します。

- 1. [ストラテジ] ビューを選択します。
- 2. **[新規]**をクリックします。 **新しいストラテジ** ウィザードが開きます。
- 3. **[入力]**フィールドをクリックして、ストラテジのポートを選択します。
- 4. ストラテジのプロパティを設定し、**[次へ]**をクリックします。
- 5. 操作を選択し、**[次へ]**をクリックします。
- 6. 操作プロパティを設定し、正常に解析されたデータの出力ポートを選択します。
- 7. 必要に応じて、**[次へ]**をクリックして、その他の操作をストラテジに追加します。
- 8. ストラテジにすべての操作を追加したら、**[完了]**をクリックします。
- 9. 必要に応じて、その他のストラテジをトランスフォーメーションに追加します。
- 10. 必要に応じて、ストラテジと操作が処理される順序を変更します。 ストラテジまたは操作を選択し、**[上 に移動]**または**[下に移動]**をクリックします。

## パターン解析ストラテジの設定

パターン解析ストラテジを設定するには、パターン解析モードでパーサートランスフォーメーションを開き、 **[パターン]** ビューを選択します。

パターンを解析するようにパーサートランスフォーメーションを設定する前に、[**パターン**]ビューに必要な出 力ポート名が表示されていることを確認します。 パーサートランスフォーメーションは、選択された出力ポー トにトークンを解析します。 必要に応じて、出力ポートを追加作成します。

- 1. [パターン]ビューを選択します。
- 2. 1 つ以上のパターンをストラテジに追加します。 パターンは次の方法で追加できます。
	- **•** データ値を入力してパターンを作成します。 **[新規]**をクリックし、**[新しいパターン]**を選択しま す。

**[新しいパターン]**を選択した場合は、**[ここにパターンを入力]**をクリックし、1 つ以上のトークンタ イプを入力します。 入力するトークンは、入力データフィールドのトークン構造と一致する必要があ ります。 入力ポートのトークン構造を示すために必要なパターンを追加します。

**•** 参照テーブルからデータ値をインポートします。 **[新規]**をクリックし、**[新しい参照テーブル]**を選 択します。

If you select **[新しい参照テーブル]**を選択した場合は、参照テーブルのリポジトリを参照し、トーク ン構造のリストが含まれているカラムを選択します。

**•** パターンセットからデータ値をインポートします。 **[インポート]**をクリックし、モデルリポジトリ で再利用可能なパターンセットを選択します。

**[インポート]**を選択した場合は、リポジトリ内で定義されているコンテンツセットを参照し、再利用 可能なパターンセットを選択します。

**注: [フィルタテキスト]**フィールドを使用して、参照テーブルとパターンセットのリストをフィルタリ ングします。

[パターン]カラムには、パターンセットと参照テーブルを一緒に指定できます。

- 3. [パターン]カラムの各トークンを出力ポートに割り当てます。
	- **•** トークンを出力ポートに割り当てるには、ポートカラムをダブルクリックし、メニューからトークン名 を選択します。
	- **•** 複数のトークンを単一の出力に解析するには、ポートカラムをダブルクリックし、**[カスタム]**を選択 します。 トークンをポートに割り当て、使用する区切り文字を選択します。

パターンの各行のトークンを 1 つ以上の出力ポートに割り当てます。

4. トランスフォーメーションを保存します。

## パーサートランスフォーメーションの詳細プロパテ ィ

Data Integration Service でパーサートランスフォーメーションのデータがどのように処理されるかを特定す るためのプロパティを設定します。

ログに表示するトレースレベルを設定できます。

**[詳細]**タブでは、以下のプロパティを設定します。

#### **トレースレベル**

このトランスフォーメーションのログに表示される情報の詳細度。Terse、Normal、Verbose Initialization、Verbose data から選択できます。デフォルトは[Normal]です。

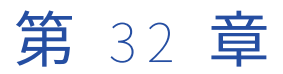

# ランクトランスフォーメーション

この章では、以下の項目について説明します。

- **•** ランクトランスフォーメーションの概要, 474 ページ
- **•** [動的マッピングでのランクトランスフォーメーション,](#page-474-0) 475 ページ
- **•** [ランクトランスフォーメーションのポート,](#page-474-0) 475 ページ
- **•** [ランクポート,](#page-476-0) 477 ページ
- **•** [グループ化ポートの定義,](#page-476-0) 477 ページ
- **•** [ランクキャッシュ,](#page-477-0) 478 ページ
- **•** [ランクトランスフォーメーションの詳細プロパティ,](#page-478-0) 479 ページ

## ランクトランスフォーメーションの概要

ランクトランスフォーメーションは、レコードを上限または下限に制限するアクティブなトランスフォーメー ションです。ランクトランスフォーメーションを使用して、ポートまたはグループ内で最大または最小の数値 を返すことができます。または、ランクトランスフォーメーションを使用して、マッピングのソート順の最上 位または最下位の文字列を返します。

マッピング実行中に、Data Integration Service はランク計算を実行できるまで入力データをキャッシュに格 納します。

ランクトランスフォーメーションは、トランスフォーメーション関数 MAX や MIN とは異なります。ランクト ランスフォーメーションは、1 つの値だけではなく、最上位または最下位の値のグループを返します。たとえ ば、ランクトランスフォーメーションを使用して、指定された区域内での上位 10 人の販売員を選択できます。 あるいは財務レポートを生成する場合に、ランクトランスフォーメーションを使用して、給与や経費の支出が 最も少ない 3 つの部門を調べることができます。SQL 言語ではデータグループを取り扱う多くの関数が提供さ れていますが、標準 SQL 関数を使用して行セット内の最上位または最下位の層を特定することは不可能です。

トランスフォーメーションには、同じ行セットを表すすべてのポートを接続します。ランクトランスフォーメ ーションは、トランスフォーメーションを設定するときに指定した基準に基づいて、当該ランクに収まる行を 通過させます。

ランクトランスフォーメーションはアクティブトランスフォーメーションであるため、通過する行の数を変更 してしまう可能性があります。ランクトランスフォーメーションに渡すことができるのは 100 行ですが、ラン ク付けのために選択できるのは上位 10 行だけです。上位 10 行が、ランクトランスフォーメーションから別の トランスフォーメーションに渡されます。

ランクトランスフォーメーションへは、1 つのトランスフォーメーションからのポートを接続できます。また、 ローカル変数を作成して非集計式を書き込むこともできます。

### <span id="page-474-0"></span>文字列値のランク付け

文字列ポートの最上位または最下位の値を返すようにランクトランスフォーメーションを設定することができ ます。Data Integration Service は、デプロイされたマッピングに対して選択されたソート順に基づいて、文 字列をソートします。

マッピングが含まれるアプリケーションを設定するときは、Data Integration Service でマッピングを実行す るために使用されるソート順を選択します。バイナリまたはフランス語やドイツ語などの特定の言語を選択で きます。バイナリを選択した場合、Data Integration Service は各文字列のバイナリ値を計算し、そのバイナ リ値を使用して文字列をソートします。言語を選択した場合、Data Integration Service はその言語のソート 順を使用してアルファベット順に文字列をソートします。

### ランクトランスフォーメーションのプロパティ

ランクトランスフォーメーションを作成するときに、次のプロパティを設定することができます。

- **•** キャッシュディレクトリを入力する。
- **•** 最上位または最下位のランクを選択する。
- **•** ランクを判定するための値を含む入出力ポートを選択する。ランクを定義するためのポートは 1 つだけ選択 できます。
- **•** ランク付けする行の数を選択する。
- **•** ランクのグループを定義する(たとえば各製造業者で最も安い 10 個の製品といったグループ)。

## 動的マッピングでのランクトランスフォーメーショ ン

動的マッピングでランクトランスフォーメーションを使用できます。 アグリゲータトランスフォーメーション で動的ポートを設定し、生成されたポートを参照することができます。

生成されたポートをランクトランスフォーメーションで参照している場合に、そのポートが実行時に存在しな いと、マッピングは失敗します。

動的ポートをランクポートに指定する場合、動的ポートは生成されたポートを 1 つだけ持つことができます。

動的ポートをグループ化ポートに指定すると、データ統合サービスはすべての生成されたポートをグループ化 ポートと見なします。生成されたポートをグループ化ポートに指定し、親動的ポートをランクポートまたはグ ループ化ポートに指定する場合、マッピングは無効です。

ランクポートおよびグループ化ポートはパラメータ化できます。 ランクポートにはポートタイプパラメータを 使用します。 グループ化ポートにはポートリストタイプのパラメータを使用します。

## ランクトランスフォーメーションのポート

ランクトランスフォーメーションには、マッピング内の別のトランスフォーメーションに接続されている入力 ポート、入出力ポート、または出力ポートが含まれています。トランスフォーメーションには、パススルーポ ートおよび変数ポートも含まれています。

ランクトランスフォーメーションには、以下のポートタイプがあります。

#### **入力**

アップストリームトランスフォーメーションからデータを受信します。入力ポートを入出力ポートとして 指定することができます。トランスフォーメーションには少なくとも 1 つの入力ポートが必要です。

#### **動的ポート**

複数のカラムを受け取って、動的な数の生成済みポートを作成することができるポート。 生成されたポー トは、単一のカラムを表す動的ポート内のポートです。 入力、出力、および変数の動的ポートを作成でき ます。

**出力**

ダウンストリームトランスフォーメーションにデータを渡します。出力ポートを入出力ポートとして指定 することができます。トランスフォーメーションには少なくとも 1 つの出力ポートが必要です。

#### **パススルー**

変更せずにそのままデータを渡します。

#### **変数**

ローカル変数に使用されます。変数ポートを使用して、式で使用する値または計算を格納することができ ます。変数ポートは入力ポートまたは出力ポートであってはなりません。変数ポートはトランスフォーメ ーション内でデータを渡します。

### ランクインデックス

Develope rツールは、それぞれのランクトランスフォーメーションに対して RANKINDEX ポートを作成しま す。Data Integration Service は Rank Index ポートを使用して、グループ内における各行のランキング位置を 格納します。

たとえば、会社内で給料の高い 50 人の従業員を調べるために、ランクトランスフォーメーションを作成する とします。ランク付けの基準とする入出力ポートとして SALARY カラムを指定し、上位 50 位以外のすべての 行をフィルタで除外するようにトランスフォーメーションを設定します。

ランクトランスフォーメーションは、最上位または最下位のランクに属する行をすべて識別したあと、ランク インデックス値を割り当てます。給料を基準に上位 50 人の従業員を識別する場合、最高額の給料が支払われ ている従業員に対し、ランクインデックスとして 1 が与えられます。次に給料が多い従業員には、ランクイン デックスとして 2 が与えられ、以下同じようにランクインデックスが割り当てられます。たとえば目録内で値 段の安い 10 個の製品といった最下位ランクを求める場合、ランクトランスフォーメーションは最下位から最 上位の順にランクインデックスを割り当てます。したがって、最も値段の安い商品のランクインデックスには 1 が与えられます。

2 つのランク値が一致すると、それらは同じランクインデックス内で同じ値を受け取り、トランスフォーメー ションはその次の値をスキップします。たとえば国内で最上位の 5 つの小売り店を調べたときに 2 つの小売り 店が同じ売り上げである場合、返されるデータは次のようになります。

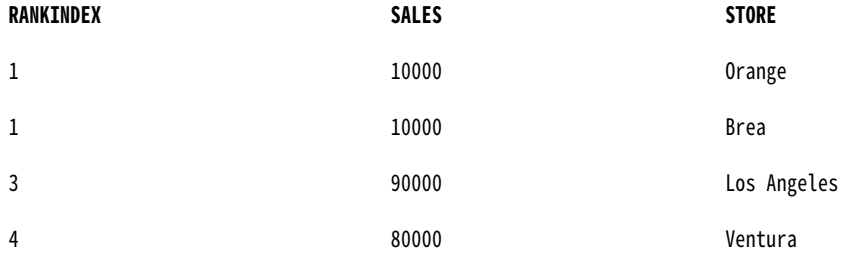

RANKINDEX は出力ポートのみです。ランクインデックスは、マッピング内の別のトランスフォーメーション へ渡すか、直接ターゲットへ渡すことができます。

## <span id="page-476-0"></span>ランクポート

ランクポートは、値のランク付けに使用するカラムを決定します。

1 つの入出力ポートまたは出力ポートをランクポートとして指定する必要があります。 例えば、各部門で給与 支給額に基づいて上位 5 名の社員をランク付けするランクトランスフォーメーションを作成できます。 Salary ポートには、各社員の給与が含まれています。 Salary 入出力ポートをランクポートとして指定します。

**[プロパティ]**ビューの**[ランク]**タブでランクポートを選択します。 ランクポートにはパラメータを使用で きます。 パラメータを使用するには、[指定元:]プロパティで**[パラメータ]**を選択します。 ポートパラメー タを参照するか、ポートパラメータを作成します。 このパラメータのデフォルト値は、ポートまたは生成され たポートの名前です。

ランクポートはほかのトランスフォーメーションにリンクする必要があります。

次の図は、**[ランク]**タブを示しています。

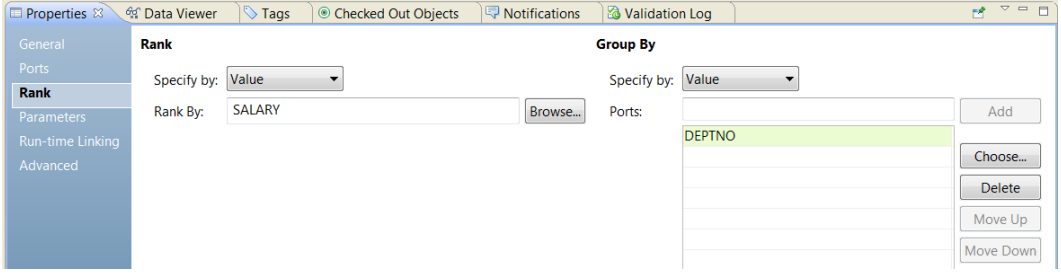

## グループ化ポートの定義

ランク付けされた行のグループを作成するようにランクトランスフォーメーションを設定できます。

例えば製造業者別に最も高価な商品を 10 個選択したい場合は、まずそれぞれの製造業者についてグループを 定義します。**[ランク]**タブの**[グループ化]**パネルで、入力、入力/出力、または出力ポートのいずれかをグ ループ化ポートとして設定できます。

グループポート内の一意の値それぞれに対して、トランスフォーメーションは、ランク定義(最上位または最 下位、および各ランク内の特定の順位)に該当する行のグループを作成します。

ランクトランスフォーメーションは行の数を 2 つの方法で変更します。1 つは、最上位または最下位のランク に収まる行を除いたすべての行をフィルタリングして除外することにより、トランスフォーメーションを通過 する行の数を減らします。もう 1 つはグループを定義することにより、各グループでランク付けされた行のセ ットを 1 つ作成します。

例えば、四半期ごとに上位 5 人の販売員をランク付けするランクトランスフォーメーションを作成した場合、 ランクインデックスは四半期ごとに販売員に 1 から 5 までの数字を付けます。

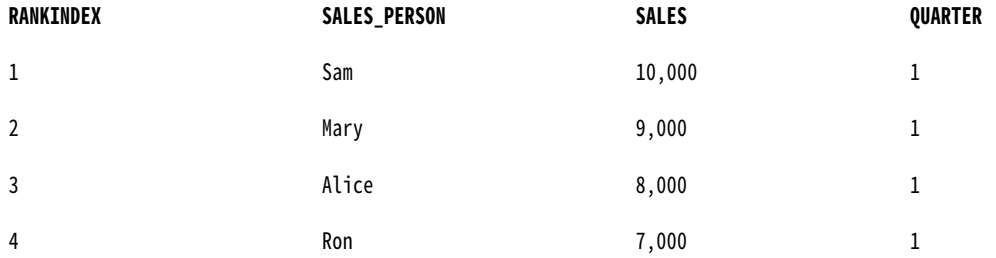

<span id="page-477-0"></span>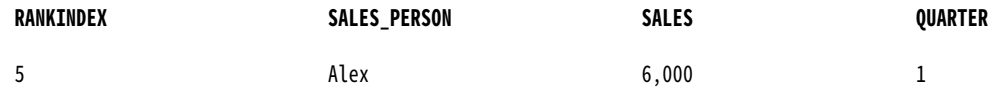

**[プロパティ]**ビューの**[詳細]**タブでランキングに含まれる行数を設定します。

### グループ化パラメータ

グループに含める 1 つ以上のポートを含んだ、ポートリストパラメータを設定することができます。 トランス フォーメーションのポートのリストからポートを選択して、ポートリストパラメータを作成します。

次の図は、パラメータを使用してグループ内のポートを特定する場合の**[グループ化]**タブを示しています。

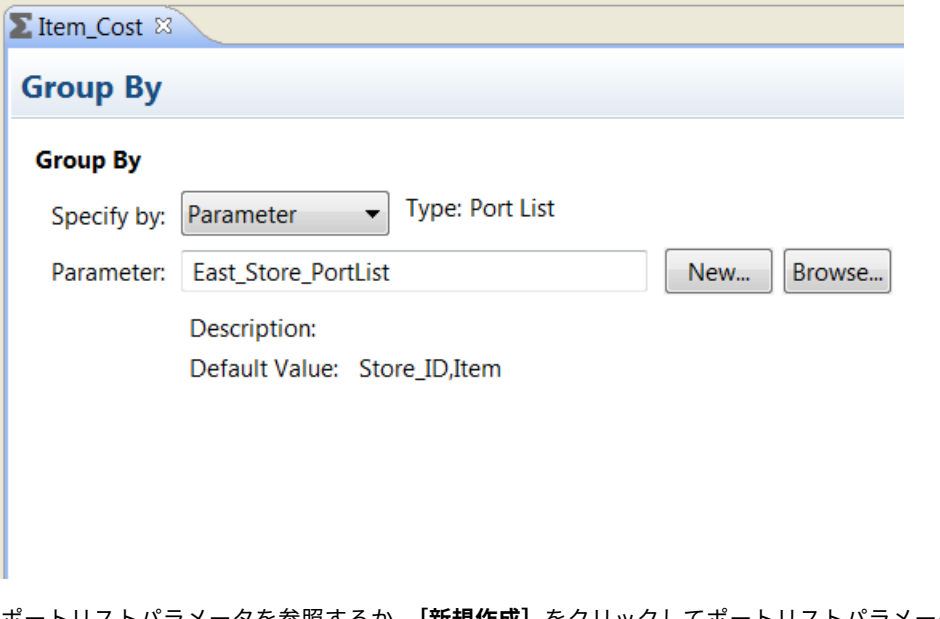

ポートリストパラメータを参照するか、**[新規作成]**をクリックしてポートリストパラメータを作成できます。 ポートリストパラメータの作成を選択すると、トランスフォーメーションのポートのリストからポートを選択 できます。

## ランクキャッシュ

ランクトランスフォーメーションを使用するマッピングを実行すると、データ統合サービスはメモリにインデ ックスキャッシュおよびデータキャッシュを作成してトランスフォーメーションを実行します。メモリキャッ シュ内の使用可能スペースよりも多くのスペースが必要な場合、データ統合サービスはオーバーフローしたデ ータをキャッシュファイルに格納します。

ランクトランスフォーメーションを使用するマッピングを実行すると、データ統合サービスは入力行をデータ キャッシュ内の行と比較します。キャッシュに格納されている行よりも入力行の方がランクが高い場合、デー タ統合サービスはキャッシュに格納されている行を入力行で置き換えます。ランクトランスフォーメーション をグループ行に設定すると、データ統合サービスは各グループ内の行をランク付けします。

データ統合サービスでは、ランクトランスフォーメーションに対して以下のキャッシュが作成されます。

- **•** Group By ポートの設定に従ってグループ値を格納するインデックスキャッシュ。
- **•** Group By ポートに基づいて情報を格納するデータキャッシュ。

## <span id="page-478-0"></span>ランクトランスフォーメーションの詳細プロパティ

Data Integration Service でランクトランスフォーメーションのデータがどのように処理されるかを特定する ためのプロパティを設定します。

**[詳細]**タブで、以下のプロパティを設定します。

#### **上**/**下**

カラムの最上位または最下位のどちらのランクを使用するかを指定します。

#### **ランク数**

最上位または最下位のランキングに含まれる行の数。

#### **大文字小文字を区別した文字列比較**

Data Integration Service で文字列をランク付けする際に大文字小文字を区別した文字列比較が使用され るかどうかを指定します。Data Integration Service で文字列の大文字小文字が無視されるようにするに は、このオプションの選択を取り消します。デフォルトでは、このオプションは選択されています。

#### **キャッシュディレクトリ**

データ統合サービスがインデックスキャッシュファイルとデータキャッシュファイルを作成するディレク トリ。このディレクトリが存在し、キャッシュファイルを格納するのに十分なディスク容量を備えている ことを確認します。

キャッシュのパーティション化時のパフォーマンスを向上させるには、セミコロンで区切って複数のディ レクトリを入力します。キャッシュのパーティション化により、トランスフォーメーションを処理する各 パーティションに個別のキャッシュが作成されます。

デフォルトは CacheDir システムパラメータです。このプロパティには、別のシステムパラメータまたは ユーザー定義のパラメータを設定できます。

#### **ランクデータキャッシュのサイズ**

マッピングの実行開始時に、トランスフォーメーション用にデータ統合サービスによってデータキャッシ ュに割り当てられるメモリ量。[自動]を選択すると、実行時にデータ統合サービスによってメモリ要件が 自動的に計算されます。キャッシュサイズを調整する場合は、固有の値をバイト単位で入力します。デフ ォルトは[自動]です。

#### **ランクインデックスキャッシュのサイズ**

マッピングの実行開始時に、トランスフォーメーション用にデータ統合サービスによってインデックスキ ャッシュに割り当てられるメモリ量。[自動]を選択すると、実行時にデータ統合サービスによってメモリ 要件が自動的に計算されます。キャッシュサイズを調整する場合は、固有の値をバイト単位で入力します。 デフォルトは[自動]です。

#### **トレースレベル**

このトランスフォーメーションのログに表示される情報の詳細度。Terse、Normal、Verbose Initialization、Verbose data から選択できます。デフォルトは[Normal]です。

#### 関連項目:

#### **•**[「キャッシュサイズ」](#page-629-0) (ページ 630)

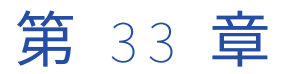

# 読み取りトランスフォーメーショ ン

この章では、以下の項目について説明します。

- **•** 読み取りトランスフォーメーションの概要, 480 ページ
- **•** 読み取りトランスフォーメーションのプロパティ , 480 ページ
- **•** [リレーショナルデータオブジェクトの同期,](#page-483-0) 484 ページ
- **•** [ソースデータオブジェクトの変更,](#page-483-0) 484 ページ
- **•** [読み取りトランスフォーメーションのパラメータ,](#page-485-0) 486 ページ
- **•** [制約](#page-486-0) , 487 ページ
- **•** [読み取りトランスフォーメーションの作成,](#page-487-0) 488 ページ

## 読み取りトランスフォーメーションの概要

読み取りトランスフォーメーションは、ソースからデータを読み取るパッシブトランスフォーメーションで す。 読み取りトランスフォーメーションは、物理データオブジェクトまたは論理データオブジェクトから作成 できます。 読み取りトランスフォーメーションは再利用不可能です。

トランスフォーメーションの作成で使用したデータオブジェクトのタイプに応じて、設定できる読み取りトラ ンスフォーメーションのプロパティが異なります。 例えば、リレーショナルデータオブジェクトから読み取り トランスフォーメーションを作成する場合、SQL オーバーライドの設定と制約の定義ができます。 設定できる プロパティは、トランスフォーメーションのパラメータを設定したかどうかによっても異なります。

読み取りトランスフォーメーションに動的ソースを含めることができます。 読み取りトランスフォーメーショ ンのポート、メタデータ、および他のプロパティを動的に更新するように、読み取りトランスフォーメーショ ンを設定できます。動的ソースの設定方法については、『Informatica Developer マッピングガイド』の「動 的マッピング」の章を参照してください。

## 読み取りトランスフォーメーションのプロパティ

読み取りトランスフォーメーションを作成したら、トランスフォーメーションのプロパティを設定できます。

プロパティタブで、読み取りトランスフォーメーションのプロパティを設定します。 使用できるタブは、読み 取りトランスフォーメーションで表しているソースのタイプによって異なります。

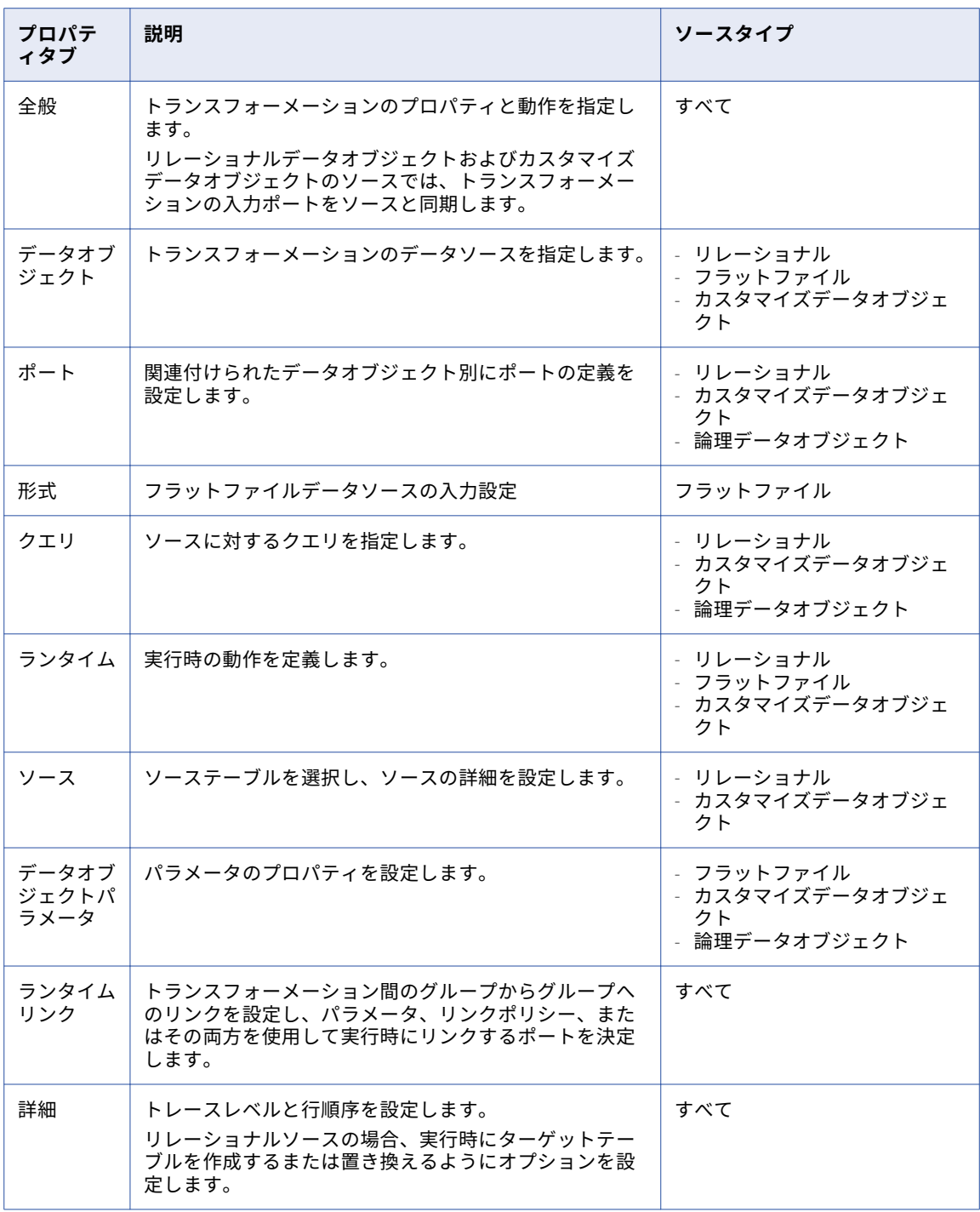

以下の表で、各プロパティタブについて説明し、各タブの対象のソースタイプを示します。

### 全般プロパティ

読み取りトランスフォーメーションの名前および説明を設定できます。 また、以下のプロパティを設定するこ とができます。

#### **カラムのメタデータが変わったとき**

リレーショナルソースの場合に使用できます。 次のいずれかのオプションを選択します。

- **•** 出力ポートの同期。 Developer tool は、モデルリポジトリに格納されている、データオブジェクトの メタデータの変更内容を使用して、読み取りトランスフォーメーションの出力ポートを更新します。
- **•** 同期しない。 読み取りトランスフォーメーションは、データオブジェクトのメタデータの変更内容を 表示しません。

#### **物理データオブジェクト**

フラットファイルソースおよびカスタマイズソースの場合に使用できます。 トランスフォーメーションの 作成で使用したオブジェクト。

データオブジェクト名を選択して、そのプロパティを設定できます。

### データオブジェクトのプロパティ

「データオブジェクト]タブで、読み取りトランスフォーメーションソースを指定または変更して、リレーショ ナルデータオブジェクト、フラットファイルデータオブジェクト、カスタマイズデータオブジェクトのソース を動的に作成できます。

以下のプロパティを設定することができます。

#### **指定元**

読み取りトランスフォーメーションのソースカラムとメタデータを指定するには、以下のいずれかのオプ ションを選択します。

- **•** 値。読み取りトランスフォーメーションは、関連付けられたデータオブジェクトを使用して、ソースカ ラムとメタデータを指定します。
- **•** パラメータ。読み取りトランスフォーメーションは、パラメータを使用して、ソースカラムとメタデー タを指定します。
- **データオブジェクト**

既存のデータオブジェクトから読み取りトランスフォーメーションを作成した場合、このフィールドには オブジェクトの名前が表示されます。 読み取りトランスフォーメーションに関連付けるデータオブジェク トを変更するには、**[参照]**をクリックします。

#### **実行時に、データソースからデータオブジェクトのカラムを取得します**

このオプションを有効にした場合、データ統合サービスは、メタデータとデータ定義の変更内容をソース テーブルから読み取ってトランスフォーメーションに取り込みます。

### クエリのプロパティ

リレーショナルリソースまたはカスタマイズデータオブジェクトに対する SQL クエリを設定します。

**[クエリ]**タブでプロパティを設定する場合、単純プロパティまたは詳細プロパティのどちらを設定するかを選 択します。

**単純**プロパティのビューでは、Define Distinct 文としてデフォルトの SQL 文を設定し、文のヒントと、結合、 フィルタ、ソートの各条件を編集します。

**詳細**プロパティのビューでは、カスタム SQL クエリを定義できます。 関連付けられたデータオブジェクト内 のカラムまたはパラメータを選択したり、データオブジェクトを表す新しいパラメータを作成したりできます。

## ランタイムプロパティ

**[ランタイム]**タブで、以下の読み取りトランスフォーメーションのプロパティを設定できます。

#### **接続**

リレーショナルソースの場合に使用できます。 トランスフォーメーションで使用する接続。 接続を変更す るには、フィールドの右側をクリックします。

次の図は、クリックするドロップダウンボタンの場所を示しています。

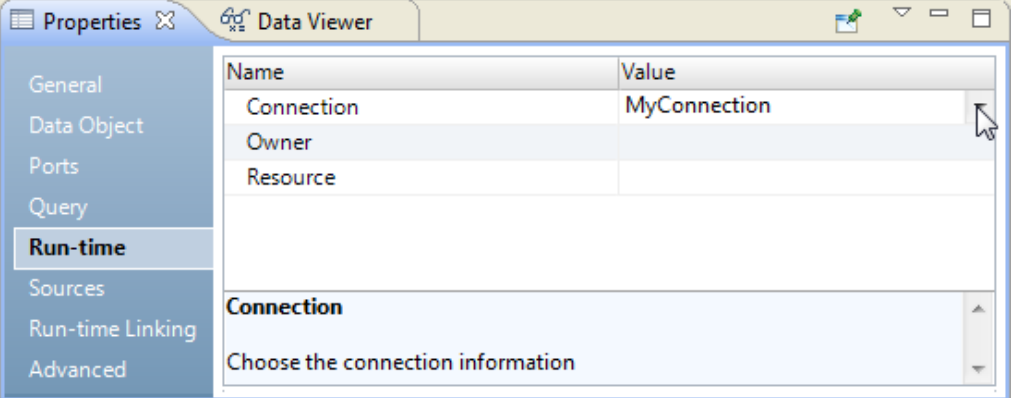

## ソースのプロパティ

リレーショナルソースおよびカスタマイズデータオブジェクトのソースの詳細を設定します。 リポジトリにリ レーショナルデータオブジェクトをインポートした後、その定義を変更できます。ポートの追加と削除や、プ ライマリキーの定義ができるほか、リポジトリ内の複数のリレーショナルデータオブジェクト間のリレーショ ンを設定できます。

**[ソース]**タブでは、以下の設定を行うことができます。

#### **すべてのソース**

[追加]ボタンまたは [削除]ボタンを押して、トランスフォーメーションのソースを追加または削除しま す。

**[全般]タブ**

選択したソースの名前および説明を変更します。 他の詳細を変更するには、ソース名をクリックします。

#### **[キー]タブ**

リソースカラムをキーとして指定します。

**[リレーション]タブ**

複数のリレーショナルソース間のリレーションを追加または削除します。

### 詳細プロパティ

データ統合サービスは SQL コマンドを実行できます。

データ統合サービスは、ソースデータベースに対してマッピング実行前の SQL コマンドを実行した後、ソース を読み取ります。ソースを読み取った後、ソースデータベースに対してマッピング実行後の SQL コマンドを実 行します。 [詳細]タブで、以下の読み取りトランザクションプロパティを設定できます。

#### **トレースレベル**

マッピングログファイル内の詳細度を制御します。

<span id="page-483-0"></span>PreSQL

ソースを読み取る前にソースデータベースに対してデータ統合サービスが実行する SQL コマンド。 Developer tool では、SQL は検証されません。

PostSQL

ソースを読み取った後にソースデータベースに対してデータ統合サービスが実行する SQL コマンド。 Developer tool では、SQL は検証されません。

**制約**

テーブルレベルの参照の整合性制約の SQL 文。リレーショナルソースのみに適用されます。

## リレーショナルデータオブジェクトの同期

物理データオブジェクトのソースが変更されたときに、同期させることができます。物理データオブジェクト の同期化では、選択したソースからオブジェクトメタデータが再インポートされます。

すべての物理データオブジェクトを同期できます。リレーショナルデータオブジェクトまたはカスタマイズデ ータオブジェクトを同期する際、Developer tool で定義したキーリレーションを保持または上書きすることが できます。

マッピングオブジェクトの同期方法を以下から選択します。

#### **リレーショナルソースを同期する。**

物理データオブジェクトを同期するには、**[Object Explorer]**ビューで右クリックして、**[同期]**を選択 します。

#### **トランスフォーメーションポートを物理データオブジェクトと同期する。**

トランスフォーメーションの[データオブジェクト]タブで、**[実行時に、データソースからデータオブジ ェクトのカラムを取得します]**オプションを選択します。

マッピングが実行されると、データ統合サービスはデータソースからカラム情報を取得し、モデルリポジ トリ内にあるデータオブジェクトの定義を更新します。

#### **メタデータの変更時にポートを同期する**

トランスフォーメーションの[全般]タブで、ポートを同期するためのオプションを選択します。 このオ プションの正確なラベルは、設定するトランスフォーメンションのタイプによって異なります。 例えば、 読み取りトランスフォーメーションの場合、このオプションは**[メタデータの変更時に出力ポートを変更 します]**です。

マッピングが実行されると、データ統合サービスはトランスフォーメーション内のカラムメタデータをデ ータソース内のメタデータと同期します。

## ソースデータオブジェクトの変更

読み取りトランスフォーメーションは、モデルリポジトリ内の物理データオブジェクトまたは論理データオブ ジェクトに基づきます。 読み取りトランスフォーメーションを設定するときに、データオブジェクトを変更で きます。 データオブジェクトをパラメータ化すると、実行時にデータオブジェクトを変更することができま

す。 例えば、本番のマッピング実行用のソースファイルではなく別のソースファイルを使用してマッピングを テストすることができます。

物理データオブジェクトからトランスフォーメーションを作成する場合、トランスフォーメーションプロパテ ィの**[データオブジェクト]**タブに、データオブジェクトに関する情報が表示されます。 データオブジェクト 名をクリックすると、モデルリポジトリにある物理データオブジェクトの定義を表示することができます。

モデルリポジトリ内の別の物理データオブジェクトを参照することで、トランスフォーメーションのデータオ ブジェクトを変更できます。 データオブジェクトを変更する場合、トランスフォーメーションは、選択された データオブジェクトのランタイムプロパティと詳細プロパティを使用します。

データソースの変更内容に基づいて、データオブジェクトの構造を実行時に更新できます。 データソースは、 データオブジェクトで表される物理ファイルまたはデータベーステーブルです。 データ統合サービスでデータ カラムをデータソースから取得することを有効にした場合、データ統合サービスはデータソースの構造を調べ ます。 データ統合サービスは、データソースに基づいてトランスフォーメーションインスタンス内のデータオ ブジェクトポートを更新します。 データ統合サービスは、モデルリポジトリ内にある物理データオブジェクト の定義を変更しません。

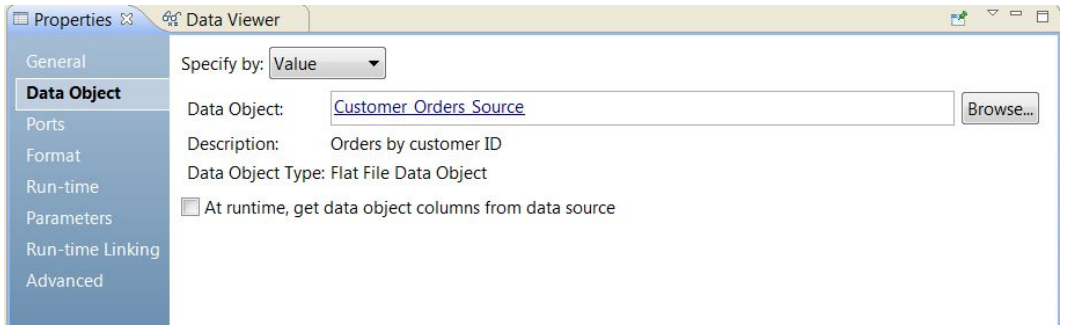

次の図は、**[データオブジェクト]**タブを示しています。

**[データオブジェクト]**タブには以下のフィールドがあります。

#### **指定元**

特定のデータオブジェクト名を入力するには、**[値]**を選択します。 データオブジェクトをパラメータ化 するには、**[パラメータ]**を選択します。

#### **データオブジェクト**

モデルリポジトリ内のデータオブジェクトの名前。 **[データオブジェクト]**リンクをクリックすると、リ ポジトリにあるデータオブジェクトの定義を開くことができます。 モデルリポジトリ内の別のデータオブ ジェクトを参照することもできます。

#### **説明**

リポジトリ内のデータオブジェクトの説明。 読み取り専用。

#### **データオブジェクトタイプ**

フラットファイルデータオブジェクト、リレーショナルデータオブジェクト、カスタマイズデータオブジ ェクトなど、データオブジェクトのタイプを示します。

#### **実行時に、データソースからデータオブジェクトのカラムを取得します**

実行時に、トランスフォーメーションインスタンスのデータオブジェクトの構造を更新します。 データオ ブジェクトの参照先であるデータファイルまたはテーブルのカラムに基づいて、構造を更新します。

## <span id="page-485-0"></span>読み取りデータオブジェクトのパラメータ化

読み取りトランスフォーメーションのデータオブジェクトをパラメータ化すると、実行時にデータオブジェク トを変更することができます。

データオブジェクトをパラメータ化するには、[**データオブジェクト**]タブの[指定元:]で[パラメータ]を 選択します。 **[データオブジェクト]**タブのプロパティが変化します。

データオブジェクトをパラメータ化するには、リソースタイプパラメータを作成するか、作成済みのリソース パラメータを参照します。 パラメータのデフォルト値は、モデルリポジトリ内の物理データオブジェクトの名 前です。 デフォルトのパラメータ値を作成する場合、リポジトリ内のデータオブジェクトのリストから物理デ ータオブジェクト名を選択します。

次の図は、パラメータでデータオブジェクトを指定した場合の**[データオブジェクト]**タブを示しています。

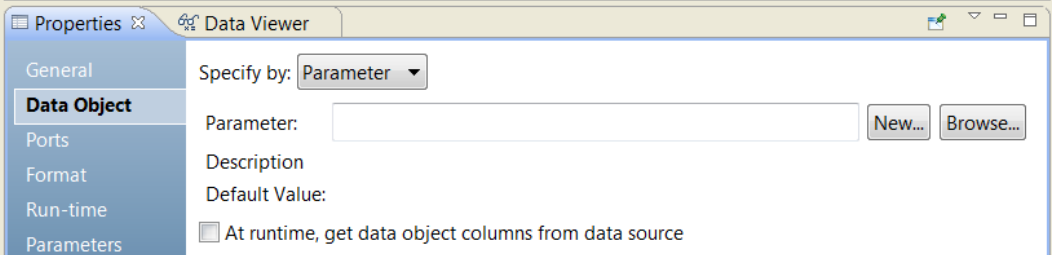

**[データオブジェクト]**タブの[指定元: パラメータ]には、以下のオプションがあります。

#### **パラメータ**

データオブジェクトとして設定したリソースパラメータの名前。 読み取り専用。

#### **説明**

パラメータの説明。 読み取り専用。

#### **新規**

リソースパラメータを作成します。 パラメータのデフォルト値としてモデルリポジトリ内のデータオブジ ェクトを参照し、選択します。

#### **参照**

リソースパラメータを参照し、パラメータを選択します。

#### **デフォルト値**

データオブジェクトに設定したリソースパラメータのデフォルト値。 デフォルト値は、モデルリポジトリ 内の物理データオブジェクト名とオブジェクトへのパスです。 読み取り専用。

## 読み取りトランスフォーメーションのパラメータ

読み取りトランスフォーメーションの一部のプロパティをパラメータ化できます。また、読み取りトランスフ ォーメーションの作成元である再利用可能な物理データオブジェクトの一部のプロパティをパラメータ化でき ます。

物理データオブジェクトを作成する場合、読み取りプロパティと書き込みプロパティを設定します。 物理デー タオブジェクトの読み取りプロパティに対して設定したパラメータは、データオブジェクトをマッピングに追 加すると、読み取りトランスフォーメーションの**[データオブジェクトパラメータ]**タブに表示されます。

<span id="page-486-0"></span>物理データオブジェクトの以下の読み取りプロパティに対してパラメータを設定できます。

- **•** 制御ファイルディレクトリ
- **•** 制御ファイル名
- **•** デフォルトのスケール
- **•** 区切り文字
- **•** フラットファイルの区切り文字
- **•** マージファイルディレクトリ
- **•** ソースファイル名
- **•** ソースファイルのディレクトリ

物理データオブジェクトをマッピングに追加すると、読み取りトランスフォーメーションの**[データオブジェ クトパラメータ]**タブにパラメータを表示できます。 このパラメータをマッピングパラメータとして公開し、 パラメータ値を実行時に上書きできます。

読み取りトランスフォーメーションでは、以下のマッピングパラメータを設定できます。

- **•** 接続(リレーショナル)
- **•** データオブジェクト
- **•** リンクの解決順序
- **•** リソース名(リレーショナル)
- **•** テーブル所有者名(リレーショナル)

これらのパラメータは、マッピングの**[データオブジェクトパラメータ]**タブに表示できます。

## 制約

制約は、データ行上の値が合致する必要がある条件式です。

制約を設定する場合は、各データ行に関して TRUE に評価される式を入力します。

データ統合サービスは、リレーショナルソース、論理データオブジェクト、物理データオブジェクト、または 仮想テーブルから制約を読み取ることができます。再利用可能な物理データオブジェクトに制約を設定するに は、カスタマイズされたデータオブジェクトを作成します。

制約を読み取るときにデータ統合サービスは、適用されている最適化方式に基づき、データ行に関して TRUE に評価されない行を削除することがあります。

制約を設定する前に、その制約で設定される条件をソースデータが満たすことを確認する必要があります。例 えば、「AGE < 70」の行を含んでいると思われる AGE カラムがソースデータベースに存在するとします。この ソースデータベースに、「AGE < 70」という式で制約を設定できます。データ統合サービスは、ソースデータベ ースから制約「AGE < 70」に合致するレコードを読み取ります。「AGE >= 70」のレコードを読み取る場合、デ ータ統合サービスはそれらを削除することがあります。

データベースでは、SQL コマンドを使用して、データベースに接続する際のデータベース環境に制約を設定で きます。データ統合サービスは、データベースに接続するたびに、接続環境 SQL を実行します。

## <span id="page-487-0"></span>読み取りトランスフォーメーションの作成

読み取りトランスフォーメーションを作成する場合、トランスフォーメーションの作成元のリソースに基づい て以下のいずれかの方法を選択します。

#### **モデルリポジトリ内のデータオブジェクトからトランスフォーメーションを作成する。**

以下の手順を実行し、モデルリポジトリ内のデータオブジェクトから読み取りトランスフォーメーション を作成します。

- 1. エディタでマッピングを開きます。
- 2. **[オブジェクトエクスプローラ]**から、データオブジェクトをエディタビューにドラッグします。
- 3. **[読み取り]**を選択し、**[OK]**をクリックします。 マッピング内の読み取りトランスフォーメーションには、データオブジェクトのポートとプロパティ が含まれます。

#### **マッピングエディタを使用してトランスフォーメーションを作成します。**

読み取りトランスフォーメーションの詳細な設定を行う場合、この方法を使用します。 また、パラメータ に基づいて読み取りトランスフォーメーションを作成する場合も、この方法を使用します。

マッピングエディタで読み取りトランスフォーメーションを作成するには、「マッピングエディタでの読み 取りトランスフォーメーションの作成」 (ページ 488)を参照してください。

### マッピングエディタでの読み取りトランスフォーメーションの作成

読み取りトランスフォーメーションを作成して、マッピング内のデータのソースとカラムのメタデータおよび プロパティを表すことができます。

以下の手順を実行します。

- 1. 以下のいずれかの方法を洗濯して、読み取りトランスフォーメーションを作成します。
	- **•** マッピングエディタ内で右クリックし、**[トランスフォーメーションの追加]**を選択します。 [トランスフォーメーションの追加]ダイアログボックスが開きます。

**読み取りトランスフォーメーションを選択し、[次へ]をクリックします。** 

**•** マッピングパレット内を下にスクロールして、読み取りトランスフォーメーションアイコンを見つけて ダブルクリックします。 次の図は、読み取りトランスフォーメーションアイコンを示しています。

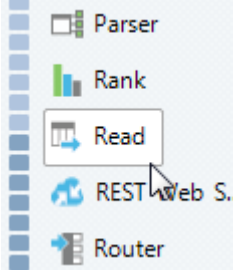

[新しい読み取りトランスフォーメーション]ダイアログボックスが開きます。

- 2. フラットファイル、リレーショナルリソース、またはカスタマイズデータオブジェクトをソースとして使 用するには、以下の手順を実行します。
	- a. データオブジェクトタイプとして**[物理データオブジェクト]**を選択します。

b. **[参照]**をクリックして、フラットファイル、リレーショナルリソース、またはカスタマイズデータ オブジェクトを選択します。

**[データオブジェクトの選択]**ウィンドウが開きます。

- c. データオブジェクトを選択し、**[OK]**をクリックします。
- d. 必要に応じて、実行時にソースからデータオブジェクトカラムを取得するようにトランスフォーメー ションを設定します。 **[実行時に、データソースからデータオブジェクトのカラムを取得します]**を 選択します。 データ統合サービスは、マッピングの実行時に読み取りトランスフォーメーションのカラムメタデー タを更新します。
- 3. パラメータをソースとして使用するには、以下の手順を実行します。
	- a. **[パラメータを使用して作成]**を選択します。
	- b. **[新規作成]**をクリックして新しいパラメータを作成するか、**[参照]**をクリックして既存のパラメー タを選択します。
	- c. パラメータを選択して、**[OK]**をクリックします。
	- d. 必要に応じて、実行時にソースからデータオブジェクトカラムを取得するようにトランスフォーメー ションを設定します。 **[実行時に、データソースからデータオブジェクトのカラムを取得します]**を 選択します。 データ統合サービスは、マッピングの実行時に読み取りトランスフォーメーションのカラムメタデー タを更新します。
- 4. 論理データオブジェクトをソースとして使用するには、以下の手順を実行します。
	- a. データオブジェクトタイプとして**[論理データオブジェクト]**を選択します。
	- b. **[参照]**をクリックしてデータオブジェクトを選択した後、**[OK]**をクリックします。
- 5. 必要に応じて、読み取りトランスフォーメーションの名前を入力します。
- 6. **[完了]**をクリックします。

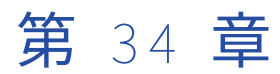

# リレーショナルから階層型へのト ランスフォーメーション

この章では、以下の項目について説明します。

- **•** リレーショナルから階層型へのトランスフォーメーションの概要, 490 ページ
- **•** 例 [リレーショナルから階層型へのトランスフォーメーション,](#page-490-0) 491 ページ
- **•** [入力リレーショナルポートと\[概要\]ビュー,](#page-491-0) 492 ページ
- **•** [リレーショナルから階層型へのトランスフォーメーションのポート,](#page-492-0) 493 ページ
- **•** [スキーマ参照,](#page-493-0) 494 ページ
- **•** [リレーショナルから階層型へのトランスフォーメーションの開発,](#page-493-0) 494 ページ

## リレーショナルから階層型へのトランスフォーメー ションの概要

リレーショナルから階層型へのトランスフォーメーションでは、リレーショナル入力を処理して階層出力に変 換します。リレーショナルから階層型へのトランスフォーメーションでは、入力ポートからリレーショナル入 力を読み取り、そのデータをトランスフォーメーション出力ポートで階層出力に変換します。リレーショナル 入力を階層出力に変換するには、スキーマオブジェクトを使用して階層構造を定義します。

リレーショナルから階層型へのトランスフォーメーションウィザードを使用して、リレーショナル入力ポート を反映した階層構造を作成できます。トランスフォーメーション**[概要]**ビューで階層出力ポートのマッピン グを表示できます。

トランスフォーメーションを作成すると、マッピングで階層出力ポートから別のトランスフォーメーションへ データが渡せます。

リレーショナルモデルでは、各テーブルスキーマによってプライマリキーというカラムが識別され、各行が一 意に識別されます。テーブル内の各行と別のテーブルの行の間のリレーションは、外部キーによって識別しま す。ウィザードではトランスフォーメーション作成時にキーが生成されます。自動生成トランスフォーメーシ ョンを変更し、ポートの追加、編集、削除ができます。

1 つの入力リレーショナルポートは、階層内の 1 つのノードにリンクできます。階層内の関連する要素または 属性から入力のリレーショナルグループにプライマリキーをリンクします。プライマリキーは、リレーショナ ルテーブルの各行を識別します。

階層内の関連する要素または属性から入力のリレーショナルグループに外部キーをリンクします。リレーショ ナル入力の外部キーは、1 つのテーブルのカラムで、別のテーブルのプライマリキーをポイントします。

入力リレーショナルポートと階層ノードのデータ型には互換性が必要です。

## <span id="page-490-0"></span>例 - リレーショナルから階層型へのトランスフォーメ ーション

Electronics Superstore 社の財務部門は、従業員の給与を処理します。リレーショナルデータベースに保存さ れた従業員データを給与システムで処理可能な階層形式に変換する必要があります。

マッピングで、リレーショナルから階層型へのトランスフォーメーションを使用し、従業員名、従業員 ID、従 業員住所、従業員銀行口座などの従業員詳細を入力し、使用可能な階層形式の詳細を出力する必要があります。

リレーショナル入力では、Bank\_ID 要素は従業員テーブルのプライマリキーであり、銀行テーブルの外部キー です。

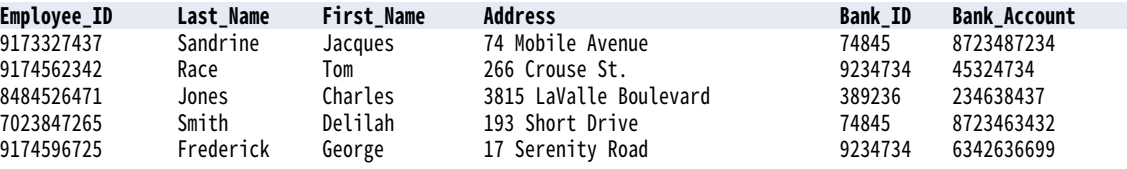

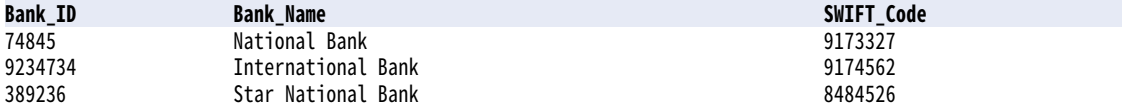

階層形式の給与出力では、要素はテーブルから結合されます。

<banks>

```
<bank name="National Bank" SWIFT="9173327">
    <account id=8723487234>
        <employee_id>9173327437</employee_id>
        <fname>Sandrine</fname>
       <lname>Jacques</lname>
        <address>74 Mobile Avenue</address>
    </account>
    <account id="8723463432">
        <employee_id>9082745558</employee_id>
       <fname>Delilah</fname>
        <lname>Smith</lname>
        <address>193 Short Drive</address>
    </account>
</bank>
<bank name="International Bank" SWIFT="9174562">
    <accounts>
        <account id="45324734">
            <employee_id>5534398889</employee_id>
            <fname>Race</fname>
            <lname>Tom</lname>
            <address>266 Crouse St.</address>
       </account>
        <account id="6342636699">
            <employee_id>9174596725</employee_id>
            <fname>Frederick</fname>
            <lname>George</lname>
            <address>17 Serenity Road</address>
       </account>
    </accounts>
</bank>
<bank name="Star National Bank" SWIFT="8484526">
    <accounts>
        \frac{2}{3} <account id="234638437">
            <employee_id>8484526471</employee_id>
            <fname>Jones</fname>
            <lname>Charles</lname>
            <address>3815 LaValle Boulevard</address>
       </account>
```

```
</accounts>
    </bank>
</banks>
```
#### 次の図は、この例のマッピングを示します。

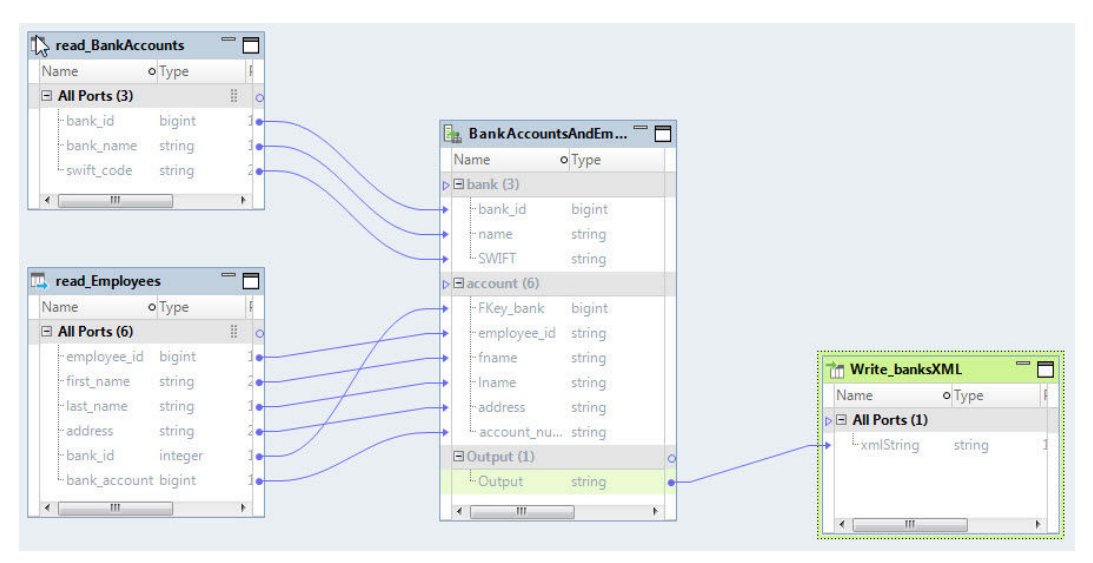

マッピングには次のオブジェクトが含まれます。

#### Read\_BankAccounts

銀行データを含むソース。

#### Read\_Employees

従業員データを含むソース。

#### BankAccountsAndEmployees\_To\_PaymentsSystemXML

従業員および銀行口座情報を含むリレーショナル入力を給与システムがコンシュームする XML 形式に変換 する、リレーショナルから階層型へのトランスフォーメーション。

#### Write\_BanksXML

マッピングの実行のたびに変換済みデータを保存するファイルのターゲットパス。

マッピングでは、Read\_BankAccount と Read\_Employees ファイルを使用して、リレーショナル入力を行い ます。BankAccountsAndEmployees\_To\_PaymentsSystemXML トランスフォーメーションでデータが処理 され、変換されます。その出力は Write\_BanksXML フラットファイルにリストされたターゲットパスに保存さ れます。

## 入力リレーショナルポートと「概要]ビュー

リレーショナルデータを階層データに変換するには、ウィザードでリレーショナル入力ポートを反映する階層 構造を作成します。**[概要]**ビューを使用して、リレーショナルポートを階層ポートにリンクできます。

リレーショナル入力と階層出力間のリンクを表示するには、**[概要]**ビューを使用します。**[入力マッピング]** を選択します。**[概要]**ビューに**[ポート]**パネルが表示されます。

<span id="page-492-0"></span>以下の図は、 [ポート] パネルを示しています。

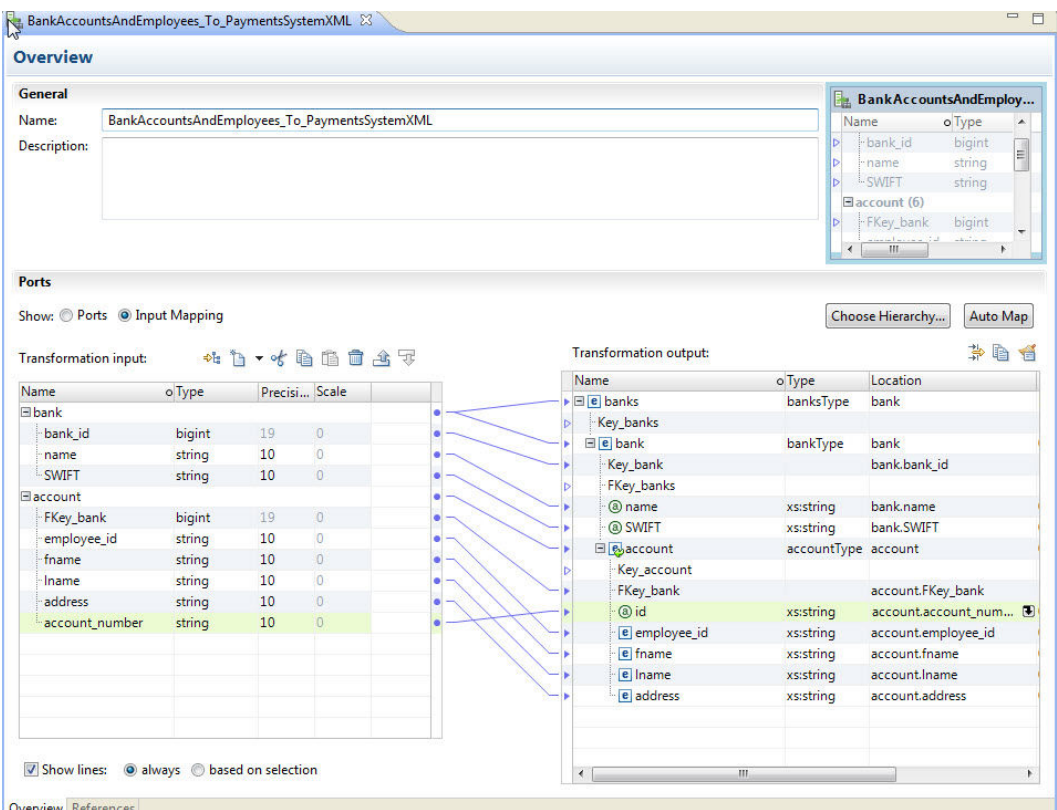

ポートパネルの左側に、リレーショナル要素とグループを表示する「トラ**ンスフォーメーション入力**】領域が あります。右側には、階層スキーマノードを表示する**[トランスフォーメーション出力]**領域があります。

[トランスフォーメーション入力]領域でポートを作成し、リレーショナル要素をスキーマノードにリンクでき ます。スキーマのノードから [**トランスフォーメーション入力**]領域の空のフィールドにポインタをドラッグ してポートを作成することもできます。リレーショナルポートをスキーマノードに接続すると、Developer tool はそれらの間にリンクを表示します。

## リレーショナルから階層型へのトランスフォーメー ションのポート

リレーショナルから階層型へのトランスフォーメーションのポートは、トランスフォーメーションの**[概要]** ビューで定義します。

リレーショナルから階層型へのトランスフォーメーションでは、バッファからリレーショナルデータ出力を読 み込めます。出力ポートはバッファに階層データを返します。

## <span id="page-493-0"></span>スキーマ参照

リレーショナルから階層型へのトランスフォーメーションには、トランスフォーメーションで出力階層を定義 する階層スキーマが必要です。トランスフォーメーションでスキーマを使用するには、スキーマ参照を定義し ます。

トランスフォーメーションのスキーマ参照は、トランスフォーメーションの**[参照]**ビューで定義します。

リレーショナルから階層型へのトランスフォーメーションでは、モデルリポジトリのスキーマオブジェクトが 参照されます。このスキーマオブジェクトは、トランスフォーメーションを作成する前のリポジトリに存在す ることができます。

スキーマは別のスキーマを参照できます。**[参照]**ビューには、リレーショナルから階層型へのトランスフォー メーションが参照する各スキーマの名前空間とプレフィックスが表示されます。

## リレーショナルから階層型へのトランスフォーメー ションの開発

新規トランスフォーメーションウィザードを使用してリレーショナルから階層型へのトランスフォーメーショ ンを自動生成します。スキーマまたは階層サンプルファイルを選択して、出力階層を定義します。

### リレーショナルから階層型へのトランスフォーメーションの作成

- 1. Developer tool で、**[ファイル]** > **[新規]** > **[トランスフォーメーション]**をクリックします。
- 2. リレーショナルから階層型へのトランスフォーメーションを選択し、[次へ]をクリックします。
- 3. トランスフォーメーションの名前を入力し、モデルリポジトリでトランスフォーメーションを配置する場 所を参照して、**[次へ]**をクリックします。
- 4. スキーマを選択するには、次の方法のいずれかを選択します。
	- **•** モデルリポジトリのスキーマを使用して出力階層を定義するには、**[スキーマオブジェクト]**フィール ド付近で、リポジトリのスキーマファイルを参照して選択します。
	- **•** スキーマファイルをインポートするには、**[新規スキーマオブジェクトの作成]**をクリックします。**[新 規スキーマオブジェクト]**ウィンドウで、スキーマファイルを参照し選択するか、サンプル階層ファイ ルからのスキーマ作成を選択できます。
- 5. 出力階層のルートを選択します。**[階層のルート]**ダイアログボックスで、出力階層ファイルのルート要素 となっている、スキーマ内の要素を選択します。ルートオブジェクトの選択をしやすくするため、サンプ ル階層ファイルを追加できます。サンプルファイルを追加するには、**[サンプルファイル]**フィールド付近 でファイルシステムからファイルを参照し選択します。
- 6. **[完了]**をクリックします。 ウィザードにより、リポジトリにトランスフォーメーションが作成されます。

### ポートの作成

**[概要]**ビューでポートを設定します。

- 1. マッピングを表示するには、**[概要]**ビューの [ポート]領域で、[入力マッピング]を選択します。
- 2. 入力ポートタイプ、精度、およびスケールを選択します。
- 3. [ポート]グリッドでツリーを展開します。 左の [トラ**ンスフォーメーション入力**]パネルにリレーショ ナル入力が表示され、右には**[トランスフォーメーション出力]**パネルに階層出力の期待値が表示されま す。
- 4. ノードをルートとして定義するには、**[階層の選択]**をクリックします。 Developer tool では、**[トランスフォーメーション入力]**領域にルートレベルのノードとルートレベルよ り下のノードだけが表示されます。
- 5. ポートを階層ノードと関連付ける行を表示するには、**[行の表示]**をクリックします。すべての関連付けら れた行を表示するか、選択したポートの行だけを表示するかを選択します。
- 6. **[トランスフォーメーション入力]**領域に入力グループまたは入力ポートを追加するには、次のいずれかの 方法を使用します。
	- **• [トランスフォーメーション出力]**領域の単純要素または複合要素を、**[トランスフォーメーション入 力]**領域の空のカラムにドラッグします。グループノードの場合は、Developer tool によってポート のないリレーショナルグループが追加されます。
	- **•** リレーショナルグループを追加するには、行を選択して右クリックし、**[新規作成]** > **[グループ]**を 選択します。
	- **•** リレーショナルポートを追加するには、右クリックして**[新規作成]** > **[フィールド]**を選択します。
- 7. ポートの場所の階層ノード設定をクリアするには、次のいずれかの方法を使用します。
	- **• [トランスフォーメーション出力]**領域で 1 つ以上のノードを選択して右クリックし、**[クリア]**を選 択します。
	- **•** リレーショナル入力ポートと階層ノードを結ぶ線を 1 つ以上選択してから、右クリックして**[削除]** を選択します。
- 8. 出力ポートを階層形式で表示するには、**[階層で表示]**をクリックします。 各子グループは親グループの 下に表示されます。

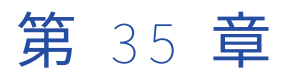

# REST Web サービスコンシューマ トランスフォーメーション

この章では、以下の項目について説明します。

- **•** REST Web サービスコンシューマトランスフォーメーションの概要, 496 ページ
- **•** REST Web [サービスコンシューマトランスフォーメーションの設定,](#page-497-0) 498 ページ
- **•** HTTP [メソッド,](#page-498-0) 499 ページ
- **•** REST Web [サービスコンシューマトランスフォーメーションのポート,](#page-501-0) 502 ページ
- **•** REST Web [サービスコンシューマトランスフォーメーションの入力マッピング,](#page-504-0) 505 ページ
- **•** REST Web [サービスコンシューマトランスフォーメーションの出力マッピング,](#page-506-0) 507 ページ
- **•** REST Web [サービスコンシューマトランスフォーメーションの詳細プロパティ,](#page-508-0) 509 ページ
- **•** REST Web [サービスコンシューマトランスフォーメーションの作成,](#page-509-0) 510 ページ

## REST Web サービスコンシューマトランスフォーメ ーションの概要

REST Web サービスコンシューマトランスフォーメーションは、データアクセスまたはデータ変換する Web サ ービスクライアントとして REST Web サービスに接続するアクティブなトランスフォーメーションです。 REST Web サービスコンシューマトランスフォーメーションを使用して、REST Web サービスに接続します。 REST Web サービスコンシューマトランスフォーメーションは、リクエストを REST Web サービスに送ること と、REST Web サービスから応答を受け取ることができます。

REST Web サービスコンシューマトランスフォーメーションは、トランスフォーメーションまたは HTTP 接続 で定義する URL を通じて、Web サービスに接続します。HTTPS 接続を使用することもできます。

REST Web サービスには、Web サービスがサポートするアクションごとに HTTP メソッドが 1 つあります。デ ータ統合サービスが REST Web サービスに接続されている場合、データの Get、Post、Put、Delete を実行す るためのリクエストが送信できます。このリクエストの対象は、個別のリソースでもリソースの集合でもかま いません。データ統合サービスがリクエストメッセージを送った後に、Web サービスから応答メッセージを受 け取ります。

リクエストメッセージと応答メッセージには、階層を形成できる要素を使った XML または JSON のデータが入 っています。リクエストメッセージまたは応答メッセージに複数回出現する要素が入っている場合、要素のグ ループが XML または JSON の階層内にレベルを形成します。あるレベルが別のレベルの入れ子になっている場 合、グループは関連しています。

REST Web サービスコンシューマトランスフォーメーションでは、メソッド入力とメソッド出力でリクエスト メッセージと応答メッセージの構造を定義します。メソッド入力とメソッド出力にはマッピングが含まれ、メ ッセージ要素を入力ポートと出力ポートにマップする方法を定義しています。

REST Web サービスコンシューマトランスフォーメーションはプロキシサーバーをサポートします。REST Web サービスコンシューマトランスフォーメーションを使って Microsoft SharePoint アプリケーションに接 続することもできます。

#### 例

オンラインストアは、製品データベースに対しリソースを定義します。データベースは各製品を部品番号で識 別します。

Web サービスクライアントは REST Web サービスを通じて製品の詳細にアクセスします。Web サービスは次 の URL を使用します。

http://www.HypoStores.com/products/ProductDetails

具体的な製品についての詳細(説明や単価など)を取得し、詳細をマッピング内のダウンストリームのトラン スフォーメーションに渡す必要があります。製品についての詳細を取得して別のトランスフォーメーションに 渡すための REST Web サービスコンシューマトランスフォーメーションを作成します。

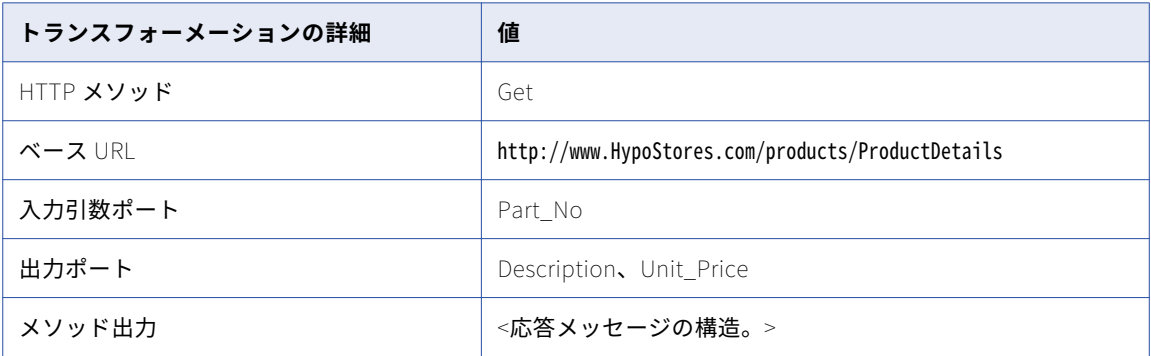

次のテーブルに、ユーザーが設定するトランスフォーメーションの詳細を示します。

メソッド出力は、出力マッピングを含み、応答メッセージ内の要素を出力ポートにマップする方法を定義して います。

データ統合サービスがリクエストを Web サービスに送るときに、引数ポート内の値をベース URL に付加しま す。例えば、部品 0716 についての詳細を取得するために、データ統合サービスは次の URL を使用します。

http://www.HypoStores.com/products/ProductDetails?Part\_No=0716

データ統合サービスは応答を受け取ると、応答メッセージ内の製品の説明と単価を出力ポートのデータに変換 します。

Part\_No をパラメータとして渡して、マッピングを実行している最中に値を置き換えることもできます。

### REST Web サービスコンシューマトランスフォーメーションの処理

REST Web サービスコンシューマトランスフォーメーションは、メソッド入力と入力ポート内のデータに基づ いてリクエストメッセージを作成します。応答メッセージ内の要素をメソッド出力に基づいて出力ポートのデ ータに変換します。

REST Web サービスコンシューマトランスフォーメーションの入力ポートには、マッピング内のアップストリ ームのトランスフォーメーションからのリレーショナルデータがあります。データ統合サービスは、メソッド 入力を使用して、データを入力ポートからリクエストメッセージ内の要素を変換します。

<span id="page-497-0"></span>Web サービスに接続するときに、データ統合サービスは、トランスフォーメーションプロパティまたは HTTP 接続で設定したベース URL を読み込みます。URL ポートまたは引数ポートからの値をベース URL に付加する ことによって、Get、Post、Put、Delete を実行する必要のあるリソースを識別します。

データ統合サービスが応答を受け取ると、応答メッセージ内のデータをトランスフォーメーションの出力ポー トに渡します。データ統合サービスは、メソッド出力を設定する方法に基づいてデータを渡します。出力ポー トにはリレーショナルデータが入っています。データ統合サービスは、出力ポート内のデータをマッピング内 のダウンストリームのトランスフォーメーションに、またはターゲットに送ります。

## REST Web サービスコンシューマトランスフォーメ ーションの設定

REST Web サービスコンシューマトランスフォーメーションを作成する場合は、HTTP メソッドを選択し、メ ソッド入力とメソッド出力を定義します。Get メソッドを選択する場合は、メソッド入力を定義しません。

HTTP リクエストメッセージ内の入力要素は、入力ポートにマップします。HTTP 応答メッセージ内の出力要 素は、出力ポートにマップします。Developer ツールは、最初のレベルの要素にポートを作成します。

トランスフォーメーションを設定するときは、以下のタスクをすべて行ってください。

- 1. HTTP メソッドを選択します。
- 2. リクエストメッセージと応答メッセージのヘッダと本文の要素を代表するポートを設定します。
- 3. 入力マッピングを設定します。
- 4. 出力マッピングを設定します。
- 5. 詳細プロパティ(Web サービスのベース URL や接続など)を設定します。

REST Web サービスに認証が必要な場合、HTTP 接続オブジェクトを作成します。

### メッセージの設定

データ統合サービスがリクエストメッセージを生成し、メソッド入力とメソッド出力に基づいて、さらに REST Web サービスコンシューマトランスフォーメーションで設定するポートに基づいて、応答メッセージを 解釈します。

入力ポートは、リクエストメッセージのさまざまな部分を表します。取得または変更するリソースを特定する 入力ポートを追加できます。リクエストメッセージ内の HTTP ヘッダ、クッキー情報、および要素を表す入力 ポートを追加することもできます。

出力ポートは、ダウンストリームのトランスフォーメーションやマッピング内のターゲットに送信する応答メ ッセージの要素を表します。応答メッセージ内の HTTP ヘッダ、クッキー情報、応答コード、および要素を表 す出力ポートを追加できます。

### リソースの識別

HTTP リクエストでリソースを識別できるように、データ統合サービスがベース URL に特定の入力ポートの値 を付加します。ベース URL は、HTTP 接続またはトランスフォーメーションプロパティで定義します。URL ま たは引数ポートを使用して特定のリソースを識別します。

Web サービスが一意の文字列を使ってリソースを識別するときに、URL ポートを使用します。

例えば、HypoStores という REST Web サービスは、次の URL を通じて部品番号で部品を識別します。

http://www.HypoStores.com/products/ProductDetails/<Part\_No>

<span id="page-498-0"></span>部品を識別するには、次のトランスフォーメーションの詳細を定義します。

1. ベース URL を、次の URL に設定します。

http://www.HypoStores.com/products/ProductDetails

2. URL ポートを定義し、その URL ポートを介して部品番号をトランスフォーメーションに渡します。

マッピングが部品番号 500 を URL ポートに渡す場合、データ統合サービスはリクエストメッセージで次の URL を使用します。

http://www.HypoStores.com/products/ProductDetails/500

Web サービスがリソースの場所を引数で識別する場合に、引数ポートを使用します。

例えば、部品番号を HypoStores という REST Web サービスに「Part\_No」という引数で渡す必要があるとし ます。

部品を識別するには、次のトランスフォーメーションの詳細を定義します。

1. ベース URL を、次の URL に設定します。

http://www.HypoStores.com/products/ProductDetails

2. 引数名「Part No」を使って引数ポートを作成し、その引数ポートから部品番号をトランスフォーメーシ ョンに渡します。

マッピングが部品番号 600 を引数ポートに渡す場合、データ統合サービスはリクエストメッセージで次の URL を使用します。

http://www.HypoStores.com/products/ProductDetails?Part\_No=600

複数の引数を定義するには複数の引数ポートを作成します。データ統合サービスでは、アンパーサンド文字 (&)で引数と引数を分割します。

例えば、従業員の詳細を REST Web サービスから取得し、従業員の名と姓をそれぞれ「First\_Name」と 「Last\_Name」という引数を使って渡します。「First\_Name」と「Last\_Name」という引数名の引数ポートを 作成します。マッピングが「John Smith」という名前をトランスフォーメーションに渡す場合、データ統合サ ービスはリクエストメッセージで次のように URL を使用します。

http://www.HypoStores.com/employees/EmpDetails?First\_Name=John&Last\_Name=Smith

URL または引数ポートを指定しない場合、データ統合サービスは、HTTP 接続またはトランスフォーメーショ ンプロパティのベース URL を使用してリソースを識別します。HTTP 接続内のベース URL は、トランスフォ ーメーション内のベース URL より優先されます。

## HTTP メソッド

REST Web サービスコンシューマトランスフォーメーションを作成するときは、データ統合サービスがリクエ ストメッセージで使用する HTTP メソッドを選択します。トランスフォーメーションを作成した後は、HTTP メソッドを変更することはできません。

以下の HTTP メッソドのうちいずれかを使用するようにトランスフォーメーションを設定します。

Get

Web サービスからリソースを個別にあるいはまとめて取得します。例えば、複数製品を表形式で取得する ことも、1 製品についての情報を取得することもできます。

#### Post

Web サービスにデータを送信します。Post メソッドを使用すると、リソースを個別に、またはまとめて 作成できます。例えば、新しい店の取引の詳細を追加できます。

Put

リソースを個別に、あるいはまとめて置き換えます。データが存在しない場合、Put メソッドでデータを 送信します。例えば、発送先となる顧客の住所を更新できます。

#### Delete

リソースを個別に、あるいはまとめて削除します。例えば、すでに退職している社員のレコードを削除で きます。

### HTTP Get メソッド

データ統合サービスは、HTTP Get メソッドを使用して REST Web サービスからデータを取得します。Get メ ソッドを使用してリソースを個別に、またはまとめて取得します。

Get メソッドを使用するように REST Web サービスコンシューマトランスフォーメーションを設定する場合、 入力ポート、メソッド出力、および出力ポートを設定します。メソッド入力は設定しません。

例

HypoStores という製品のデータベースから部品番号 500 に関する説明と価格を取得する必要があるとします。 この Web サービスでは、次の URL を使用して部品を特定しています。

http://www.HypoStores.com/products/ProductDetails?Part\_No=<Part\_No>

次の URL を入力します。

http://www.HypoStores.com/products/ProductDetails

定義する可能性のある入力ポートを下表に示します。

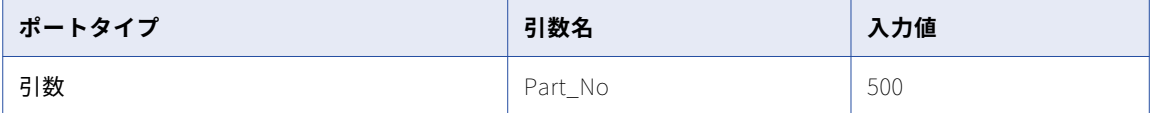

定義する可能性のある出力ポートを下表に示します。

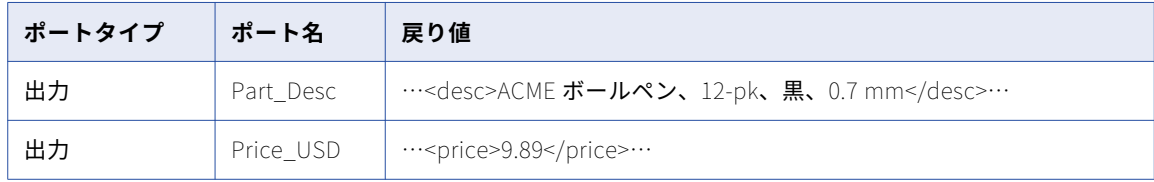

### HTTP Post メソッド

データ統合サービスは、HTTP Post メソッドを使用して REST Web サービスにデータを送信します。Web サ ービスは、Post メソッドが実行する実際の機能を決定します。リソースを個別またはまとめて作成する際に、 Post メソッドを使用する場合があります。

Post メソッドを使用するように REST Web サービスコンシューマトランスフォーメーションを設定する場合、 入力ポート、メソッド入力、メソッド出力、および出力ポートを設定します。

例

HypoStores という製品のデータベースに新しい部品 501 を掲載する必要があるとします。Web サービスは部 品 501 に、次の URL を使用しています。

http://www.HypoStores.com/products/ProductDetails/501

次の URL を入力します。

http://www.HypoStores.com/products/ProductDetails

定義する可能性のある入力ポートを下表に示します。

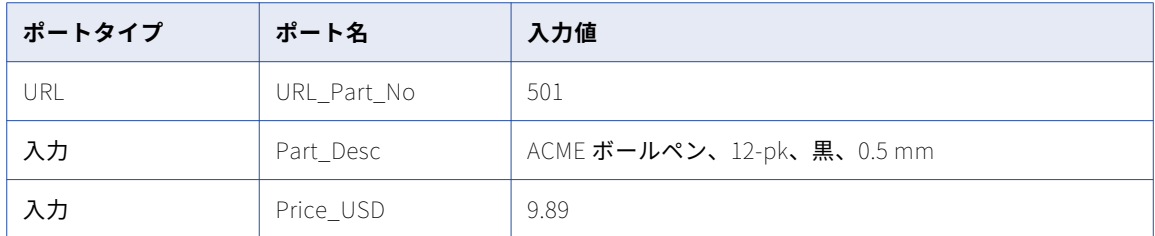

定義する可能性のある出力ポートを下表に示します。

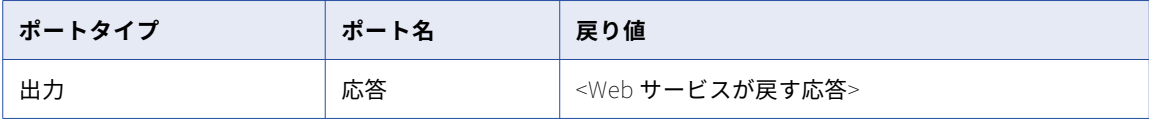

### HTTP Put メソッド

データ統合サービスは、HTTP Put メソッドを使用して REST Web サービスによるデータの更新を行います。 Put メソッドを使用してリソースを個別に、またはまとめて更新します。データが存在しない場合、データ統 合サービスがリソースを個別にあるいはまとめて作成します。

Put メソッドを使用するように REST Web サービスコンシューマトランスフォーメーションを設定する場合、 入力ポート、メソッド入力、メソッド出力、および出力ポートを設定します。

#### 例

HypoStores という製品のデータベースで、部品 501 の単価を更新する必要があるとします。Web サービスは 部品 501 に、次の URL を使用しています。

http://www.HypoStores.com/products/ProductDetails/501

次の URL を入力します。

http://www.HypoStores.com/products/ProductDetails

定義する可能性のある入力ポートを下表に示します。

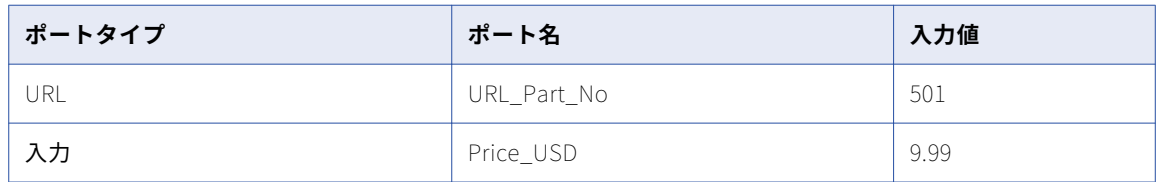

#### 定義する可能性のある出力ポートを下表に示します。

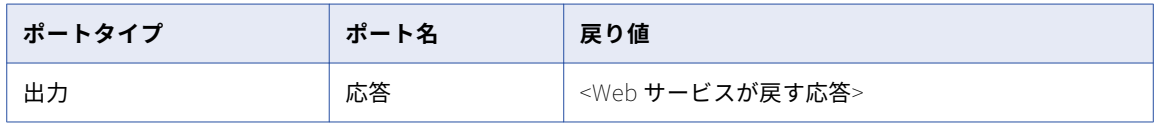

### <span id="page-501-0"></span>HTTP Delete メソッド

データ統合サービスは、HTTP Delete メソッドを使用して REST Web サービスによるデータ削除を行います。 Delete メソッドを使用してリソースを個別に、またはまとめて削除します。

Delete メソッドを使用するように REST Web サービスコンシューマトランスフォーメーションを設定する場 合、入力ポート、メソッド入力、メソッド出力、および出力ポートを設定します。

例

HypoStores という製品のデータベースから部品番号 502 を削除する必要があるとします。この Web サービス では、次の URL を使用して部品を特定しています。

http://www.HypoStores.com/products/ProductDetails?Part\_No=<Part\_No>

次の URL を入力します。

http://www.HypoStores.com/products/ProductDetails

定義する可能性のある入力ポートを下表に示します。

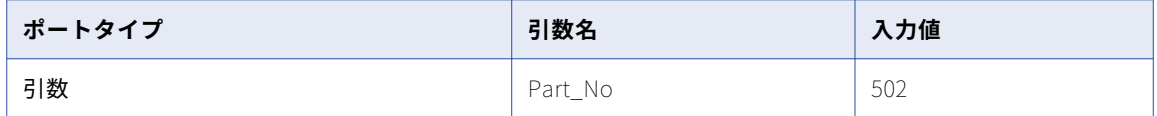

定義する可能性のある出力ポートを下表に示します。

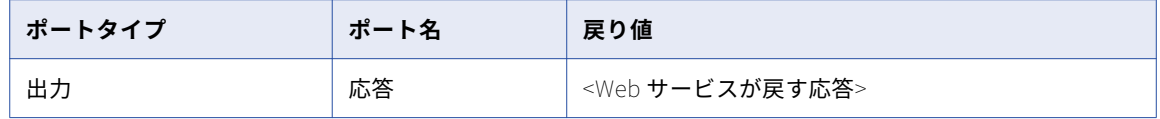

## REST Web サービスコンシューマトランスフォーメ ーションのポート

REST Web サービスコンシューマトランスフォーメーションに、複数の入力ポートと複数の出力ポートを設定 することができます。XML または JSON の階層の構造に基づいてポートをグループに分けて作成します。

トランスフォーメーションのポートを表示するときに、XML または JSON 階層を確認する必要がない場合はポ ートを表示します。ポートを表示しているときは、グループの定義、ポートの定義、およびメソッド入力/出力 から入力/出力ポートへの要素のマッピングを行うことができます。

REST Web サービスコンシューマトランスフォーメーションには、複数の入力グループと複数の出力グループ を設定できます。ポートを作成するときは、グループを作成してそのグループにポートを追加します。ポート は、XML または JSON 内の入力階層または出力階層の構造に基づいたグループ階層で定義します。キーを追加 して、子グループと親グループを関連付けます。

プライマリキーは、最下位のグループを除く階層内のすべてのグループに必要です。外部キーは、ルートグル ープを除く階層内のすべてのグループに必要です。

このトランスフォーメーションには、RequestInput という名前のルート入力グループがあります。プライマ リキーをルートの入力グループに追加する必要があります。キーは、string 型、bigint 型、integer 型のいず れかである必要があります。ルートの入力グループに任意のポートをパススルーポートとして設定できます。

要素をポートにマップするには、**[場所]**カラム内のフィールドをクリックし、**[場所の選択]**ダイアログボッ クスで階層を展開します。その後で階層から要素を選択します。

### 入力ポート

入力ポートは、アップストリームのトランスフォーメーションからのデータ、または Web サービスに渡す必要 のあるソースを表します。複数の入力ポートを設定できます。各入力ポートは、リクエストメッセージ内の要 素に割り付けられています。

入力ポートを追加するには、入力グループを選択してから**[新規]**ボタンの横の矢印をクリックし、**[フィール ド]**を選択します。

### 出力ポート

出力ポートは、ダウンストリームのトランスフォーメーションまたはターゲットに渡す予定の応答メッセージ 内の要素を表します。複数の出力ポートを設定できます。各出力ポートが応答メッセージ内の要素にマップさ れます。

出力ポートを追加するには、出力グループを選択し、**[新規]**ボタンの横の矢印をクリックして、**[フィールド]** を選択します。

### パススルーポート

パススルーポートは、データを変更せずにトランスフォーメーションを介してデータを渡します。ルートの入 力グループに任意のポートをパススルーポートとして設定できます。

パススルーポートを追加するには、ポートをルートの入力グループに追加します。ポートを右クリックして、 **[マップ]**を選択します。

### 引数ポート

リソースの URL が引数を取るときに引数ポートでリソースを識別することができます。引数ポートは入力グル ープのルートに追加します。

引数ポートにはポート名と引数名があります。ポート名に許可されていない文字が引数名に含まれている場合 は、ポート名と異なる引数名を入力してください。例えば、引数「Cust-ID」を Web サービスに渡そうとして も、ポート名の中のダッシュ(-)をデータ統合サービスが許可しません。この場合は「Cust-ID」を引数名と して入力し、「CustID」をポート名として入力してください。

データ統合サービスは、各引数ポートの引数名と値を、「名前=値」の形でペアにしてベース URL に付加しま す。引数ポートは複数設定することができます。その場合はデータ統合サービスが、アンパーサンド(&)文 字を使ってリクエスト内の複数の引数を分割します。

以下に例を示します。

http://www.HypoStores.com/customers/CustDetails?Last\_Name=Jones&First\_Name=Mary

トランスフォーメーション内で引数ポートと URL ポートを定義する場合は、データ統合サービスは URL ポー トの値をベース URL に付加し、その後に引数名と値を続けます。

引数ポートを追加するには、ルートの入力グループを右クリックし、**[新規]** > **[引数ポート]**を選択します。 引数名とポート名を入力します。

### URL ポート

URL ポートでは、静的 URL を通じてリソースを識別できます。リソースを識別するために、データ統合サービ スが URL ポートの値をベース URL に付加します。

以下に例を示します。

http://www.HypoStores.com/products/ProductDetails/<URL\_port\_value>

ルートの入力グループに URL ポートを追加します。

複数の URL ポートを設定することができます。データ統合サービスは、各 URL ポート内の値をスラッシュ文 字(/)で分割します。トランスフォーメーションの URL ポートと引数ポートを定義する場合、データ統合サ ービスはベース URL の後で引数名と値の前に URL ポート値を付加します

URL ポートを追加するには、ルートの入力グループを右クリックして、**[新規]** > **[URL ポート]**を選択しま す。

### HTTP ヘッダポート

HTTP ヘッダポートは、リクエストと応答メッセージの中の HTTP のヘッダを表します。複数の HTTP ヘッダ ポートを設定できます。

リクエストでヘッダ情報を Web サービスに渡すには、ポートをルートの入力グループに追加します。ルートの 入力グループに 1 つの HTTP ヘッダポートを設定できます。HTTP ヘッダをルート入力グループに追加する場 合、それをパススルーポートとして設定できます。

ヘッダ情報を応答から抽出するには、ポートを出力グループに追加します。各出力グループに 1 つの HTTP ヘ ッダポートを設定できます。

HTTP ヘッダポートにはポート名と HTTP ヘッダ名があります。ポート名には許可されていない文字が HTTP ヘッダ名に含まれている場合は、ポート名と異なる HTTP ヘッダ名を入力してください。例えば、ヘッダ名 「Content-Type」を Web サービスに渡そうとしても、ポート名の中のダッシュ(-)をデータ統合サービスが 許可しません。「Content-Type」を HTTP ヘッダ名として入力し、「ContentType」をポート名に入力します。

HTTP ヘッダポートを追加するには、ルートの入力グループを右クリックし、**[新規]** > **[HTTP ヘッダ]**を設 定します。ヘッダ名とポート名を入力します。

### クッキーポート

クッキー認証を使用するよう REST Web サービスコンシューマトランスフォーメーションを設定することがで きます。リモートの Web サーバーが、クッキーに基づいて、Web サービスコンシューマのユーザーを追跡し ます。マッピングが Web サービスを繰り返し呼び出す場合のパフォーマンスが向上します。

リクエストでクッキー情報を Web サービスに渡すには、ポートをルートの入力グループに追加します。ルート の入力グループに 1 つのクッキーポートを設定できます。クッキーポートをルートの入力グループに追加する 場合、それをパススルーポートとして設定できます。

クッキー情報を応答から抽出するには、クッキーポートを出力グループに追加します。各出力グループに 1 つ のクッキーポートを設定できます。

クッキーポートを Web サービス要求メッセージに射影する場合、Web サービスプロバイダは応答メッセージ でクッキー値を返します。クッキー値は、マッピング内のダウンストリームにある別のトランスフォーメーシ ョンに渡すことも、ファイル内に保存することもできます。クッキー値をファイルに保存する場合、そのクッ キー値を REST Web サービスコンシューマトランスフォーメーションへの入力に設定できます。

クッキーポートを追加するには、ルートの入力グループを右クリックして、**[新規]** > **[その他のポート]**を選 択します。その次に、**[クッキーポート][OK]**をクリックします。

### 出力 XML ポート

出力 XML ポートは Web サービスからの応答を表します。出力 XML ポートは文字列ポートです。

出力 XML ポートを出力グループに追加します。出力ポートごとに出力 XML ポートを 1 つ設定することができ ます。

ルートの入力グループを右クリックし、**[新規]** > **[その他のポート]**を選択します。その次に**[出力 XML]** を選択し、**[OK]**をクリックします。
### 応答コードポート

応答コードのポートは、Web サービスからの HTTP 応答コードを代表しています。応答コードポートは整数の ポートです。

応答コードポートを出力グループに追加します。出力グループごとに応答コードポートを 1 つ設定することが できます。

応答コードのポートを追加するには、出力グループを選択して、ルートの入力グループを右クリックして、**[新 規]** > **[その他のポート]**を選択します。それから**[応答コード]**を選択して**[OK]**をクリックします。

# REST Web サービスコンシューマトランスフォーメー ションの入力マッピング

トランスフォーメーションのポートを確認するときは、入力マッピングを表示してメソッド入力階層を表示し ます。入力マッピングを表示しているときは、入力グループの定義、入力ポートの定義、およびメソッド入力 要素への入力ポートのマップを行うことができます。

入力マッピングは以下の領域で構成されています。

**ポート**

**[ポート]**領域では、トランスフォーメーションの入力グループと入力ポートを作成します。

### **メソッド入力**

**[メソッド入力]**領域には、REST Web サービスコンシューマトランスフォーメーションから Web サービ スに送られるリクエストメッセージ内の要素が表示されます。スキーマオブジェクトを使用してトランス フォーメーションを作成する場合、スキーマオブジェクトがメソッド入力の階層を定義します。

入力ポートを作成したら、その入力ポートを「**ポート**】領域から「メソッド入力】領域の要素にマップします。 入力ポートをメソッド入力内の要素にマップすると、**[メソッド入力]**領域の[場所]カラムにポートの場所が 表示されます。

入力階層の第 1 レベルをマップするよう選択すると、Developer ツールによってメソッド入力の第 1 レベルの 要素が入力ポートにマップされます。また、Developer ツールはマッピングを実行するためのポートも作成し ます。階層の第 1 レベルに複数回出現する親要素が含まれ、その子要素が 1 つまたは複数回出現する場合、 Developer ツールは階層の第 1 レベルをマップしません。

入力ポートをメソッド入力内の要素に結ぶ線を表示するように選択できます。

### 入力ポートを要素にマップするためのルールとガイドライン

入力ポートをメソッド入力階層内の要素にマップする場合には、以下のルールを確認します。

- **•** 階層内の 1 個の要素に対し 1 個の入力ポートをマップできます。同じポートを、階層内の任意の数のキーに マップすることができます。
- **•** 入力ポートおよび要素にデータ型の互換性があることが必要です。
- **•** 1 つの入力グループ内のポートを、メソッド入力内の複数の階層レベルにマップできます。
- **•** メソッド入力のキーに入力ポートをマップする必要があります。キーにマップするポートのデータ型は、 string、integer、または bigint であることが必要です。メソッド入力内の、リクエストメッセージに含め る階層レベルより上位にある全レベルのキーに、データをマップします。マップするレベルと、その上位に ある全レベルの外部キーを含めます。

**注:** メソッド入力階層の最下位レベルだけをマップする場合は、入力ポートをキーにマップする必要はあり ません。

- **•** RequestInput のルート要素を、メソッド入力定義の Rest\_Consumer\_input グループの子要素にマップす る必要があります。
- **•** string 型、bigint 型、または integer 型の複数の入力ポートを**[メソッド入力]**領域のキーにマップして、 複合キーを作成できます。複合キーの**[場所]**フィールドをクリックして、入力ポートの順序を変更した り、いずれかのポートを削除したりすることができます。
- **•** Web サービスが JSON 文書を生成する場合、xmlRoot が応答階層の中の最初のノードであることを確認し ます。xmlRoot が Web サービスの JSON 応答を使った最初のノードではない場合、NULL 値が表示される 可能性があります。

### メソッド入力への入力ポートのマッピング

メソッド入力要素が表示されているときに、入力グループと入力ポートを定義でき、さらに入力ポートをメソ ッド入力要素にマップすることができます。

- 1. REST Web サービスコンシューマトランスフォーメーションを開きます。
- 2. **[ポート]**ビューで、入力マッピングを表示します。
- 3. ルート入力グループのプライマリキーを定義します。
- 4. 次のいずれかの方法を使用して、入力グループまたは入力ポートを**[ポート]**領域に追加します。

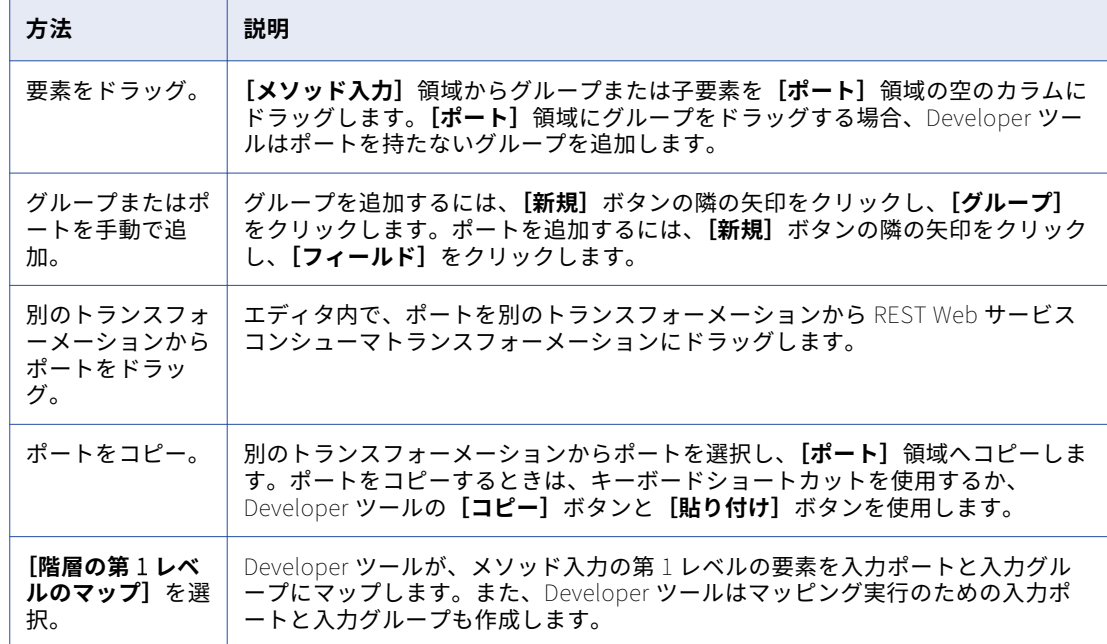

5. ポートを手動で作成するか、別のトランスフォーメーションからポートをコピーするときは、**[メソッド入 力]**領域の**[場所]**カラムをクリックし、リストからポートを選択します。

6. 入力ポートを複合キーにマップするには、以下のいずれかの方法を使用します。

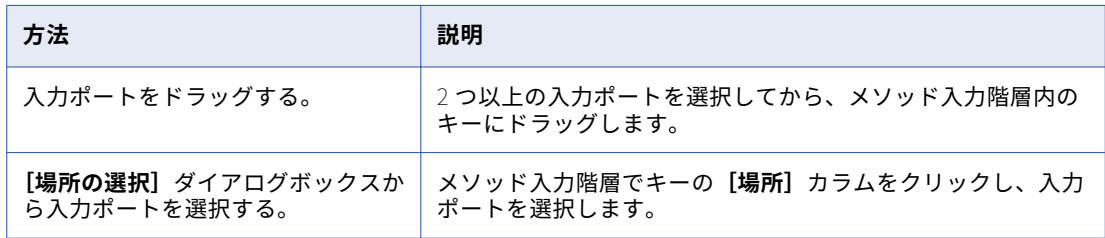

7. ポートの場所をクリアするには、以下のいずれかの方法を使用します。

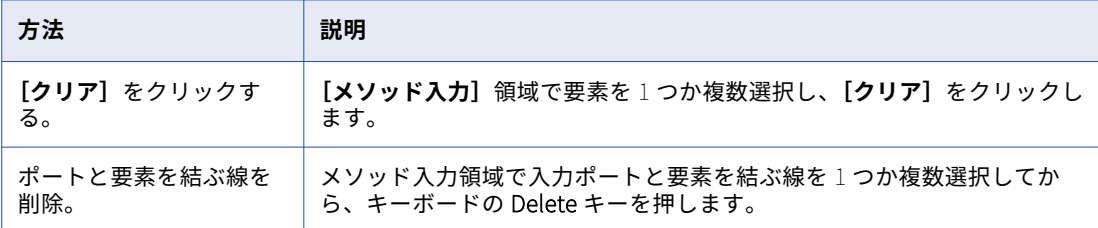

# REST Web サービスコンシューマトランスフォーメー ションの出力マッピング

トランスフォーメーションのポートを確認するときは、出力マッピングを表示してメソッド出力階層を確認し ます。出力マッピングを表示している場合は、出力グループの定義、出力ポートの定義、出力ポートへのメソ ッド出力要素のマップを行うことができます。

出力マッピングは以下の領域で構成されています。

### **メソッド出力**

**[操作出力]**領域には、Web サービスから REST Web サービスコンシューマトランスフォーメーションに 返される応答メッセージ内の要素が表示されます。スキーマオブジェクトを使用してトランスフォーメー ションを作成する場合、スキーマオブジェクトがメソッド出力の階層を定義します。

### **ポート**

**[ポート]**領域では、トランスフォーメーションの出力グループと出力ポートを作成します。

出力ポートを作成したら、要素を**[メソッド出力]**領域から**[ポート]**領域のポートにマップします。要素を メソッド出力から出力ポートにマップすると、要素の場所が**[ポート]**領域の**[場所]**カラムに表示されます。

出力階層の第 1 レベルをマップするよう選択すると、Developer ツールによってメソッド出力の第 1 レベルの 要素が出力ポートにマップされます。また、Developer ツールはマッピングを実行するためのポートも作成し ます。階層の第 1 レベルに複数回出現する親要素が含まれ、その子要素が 1 つまたは複数回出現する場合、 Developer ツールは階層の第 1 レベルをマップしません。

出力ポートを階層構造で表示するように選択することもできます。それぞれの子グループが親グループの下に 表示されます。メソッド出力内の要素を出力ポートと結ぶ線を表示するように選択できます。

関連付けられたスキーマオブジェクトがリポジトリから削除された場合、Developer ツールはメソッド要素の 場所を出力マッピングに保持します。出力マッピングを表示すると、**[ポート]**領域で出力ポートの**[場所]**カ ラムにメソッド要素の場所が表示されます。別のスキーマをトランスフォーメーションに関連付けると、 Developer ツールがそれぞれの場所が有効であるかどうかを調べます。場所が有効ではなくなると、 Developer ツールは出力マッピングの**[ポート]**領域にあるメソッド要素の場所をクリアします。

### 要素を出力ポートにマップするためのルールとガイドライン

メソッド出力階層内の要素を出力ポートにマップする際は、以下のルールを確認してください。

- **•** メソッド出力要素および出力ポートにはデータ型の互換性が必要です。
- **•** 1 つの要素を同じグループ内の複数の出力ポートにマップすることはできません。
- **•** パススルーポートを除く各出力ポートに、有効な場所を指定する必要があります。
- **•** 複数出現の子要素を空の出力ポートにドラッグした場合、グループを他の出力グループに関連付ける必要が あります。グループを選択すると、Developer ツールがグループ間を関連付けるキーを作成します。
- **•** 複数回出現する要素を親要素が含まれているグループにドラッグする場合、含める子要素の出現回数を設定 することができます。または、親グループを、トランスフォーメーション出力内の複数出現子グループで置 き替えることもできます。
- **•** Web サービスが JSON 文書を生成する場合、xmlRoot が応答階層の中の最初のノードであることを確認し ます。xmlRoot が Web サービスの JSON 応答を使った最初のノードではない場合、NULL 値が出力ポート に現れる可能性があります。

### ビューのカスタマイズのオプション

メソッド出力階層を、クッキーポート、パススルーポート、およびキーが [メソッド出力]領域内に表示され るように変更することができます。要素の順序を定義するグループ化構造を表示することもできます。

**[メソッド出力]**領域で、**[ビューのカスタマイズ]**をクリックします。以下のいずれかのオプションを有効に します。

### Sequence**、**Choice**、および** All

要素定義が sequence か choice か all かを、線で表示します。

sequence グループ内の要素は、階層内に定義された順序で並んでいる必要があります。

choice グループ内の少なくとも 1 つの要素が、応答メッセージに表示される必要があります。

全グループのすべての要素を応答メッセージ内に含める必要があります。

**キー**

[メソッド出力]領域にキーを表示します。[メソッド出力]領域には、各グループのキーが含まれていま す。**[ポート]**領域内の出力ポートに、キーを追加できます。

#### **パススルーポート**

**[メソッド出力]**領域には、パススルーポートが表示されます。パススルーポートとは、トランスフォーメ ーションを通過させるだけで変更せずにデータを渡すポートのことです。パススルーポートをメソッド出 力から REST Web サービスコンシューマトランスフォーメーションの出力グループのいずれかに射影する ことができます。パススルーポートは、データを 1 回のみ受け取るため、応答メッセージ内のルートレベ ルにあります。

### 出力ポートへのメソッド出力のマッピング

トランスフォーメーションの出力マッピングが表示されているときに、出力グループと出力ポートが定義でき、 出力ポートにメソッド出力要素をマップすることができます。

- 1. REST Web サービスコンシューマトランスフォーメーションを開きます。
- 2. **[ポート]**ビューで、出力マッピングを表示します。

3. 以下のいずれかの方法を使用して、出力グループまたは出力ポートを**[ポート]**領域に追加します。

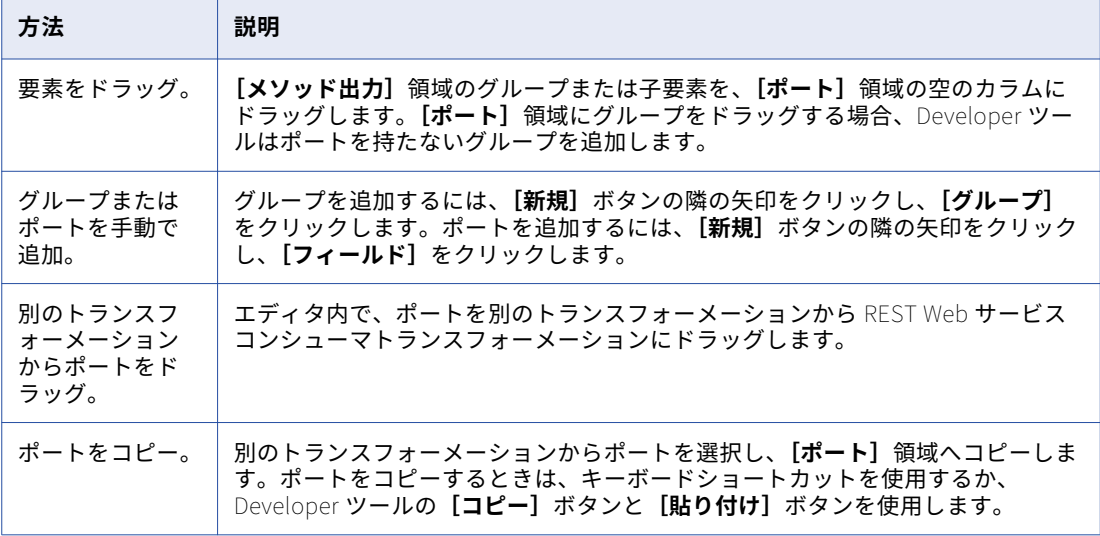

- 4. ポートを手動で作成するか、別のトランスフォーメーションからポートをコピーするときは、**[ポート]**領 域の**[場所]**カラムをクリックし、リストから要素を選択します。
- 5. ポートの場所をクリアするには、以下のいずれかの方法を使用します。

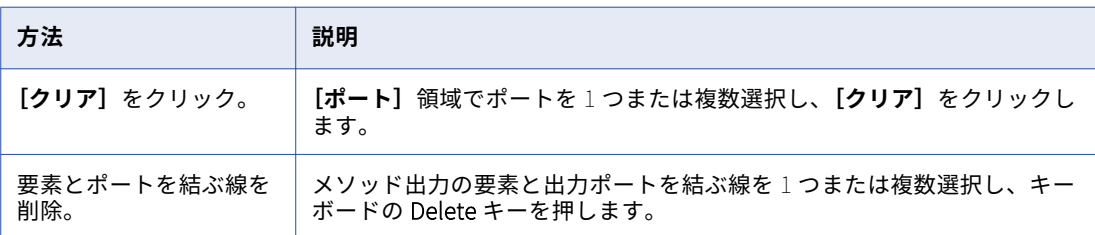

# REST Web サービスコンシューマトランスフォーメ ーションの詳細プロパティ

REST Web サービスコンシューマトランスフォーメーションのデータがデータ統合サービスでどのように処理 されるかを決定するためのプロパティを設定します。

**[詳細]**タブで、以下のプロパティを設定します。

**トレースレベル**

このトランスフォーメーションのログに表示される情報の詳細度。Terse、Normal、Verbose Initialization、Verbose data から選択できます。デフォルトは[Normal]です。

**接続**

Web サービスに接続する HTTP 接続オブジェクトを特定します。Developer ツールで HTTP 接続を作成 および編集します。HTTP 接続を設定するときは、ベース URL、Web サービスに必要なセキュリティのタ イプ、および接続タイムアウトの期間を設定します。

REST Web サービスコンシューマトランスフォーメーションは、URL を使用して Web サービスに接続し ます。URL はトランスフォーメーションプロパティまたは HTTP 接続で定義できます。

以下のような状況で HTTP 接続を設定してください。

- **•** URL の入力ポートを使用しない。
- **•** Web サービスには HTTP 認証または SSL 証明書が必要です。
- **•** デフォルトの接続タイムアウト期間を変更したほうがよい。

### XML **スキーマ検証**

実行時間に応答メッセージを検証します。**[無効な XML でのエラー]**または**[検証なし]**が選択できま す。

**ソート済み入力**

入力データを必ずしもすべて処理しなくても、データ統合サービスが出力を生成できるようにします。入 力データが XML 入力階層内のキーでソートされる場合に、ソート済み入力を有効にします。

URL

REST Web サービスのベース URL。HTTP 接続内のベース URL は、この値より優先されます。

#### **フォーマット**

Web サービスの応答の形式。Web サービスの応答によって、**XML** または **JSON** を選択します。

# REST Web サービスコンシューマトランスフォーメ ーションの作成

REST Web サービスコンシューマトランスフォーメーションは、再利用可能なものと再利用不可能なものが作 成できます。再利用可能なトランスフォーメーションは、複数のマッピングで使用できます。再利用不可能な トランスフォーメーションは、単一のマッピングで使用されます。

REST Web サービスコンシューマトランスフォーメーションを作成する場合、要素と XML 階層を手動で定義す るか、スキーマオブジェクトから要素と階層をインポートすることができます。このスキーマオブジェクトは、 XML ファイルの場合もあれば、テキストファイルの場合もあります。

### REST Web サービスコンシューマトランスフォーメーションの作成

REST Web サービスコンシューマトランスフォーメーションを作成するときは、メソッドを選択し、選択した メソッドに基づいてメソッドの入力と出力を定義します。

1. REST Web サービスコンシューマトランスフォーメーションを作成するには、以下のメソッドのいずれか を使用します。

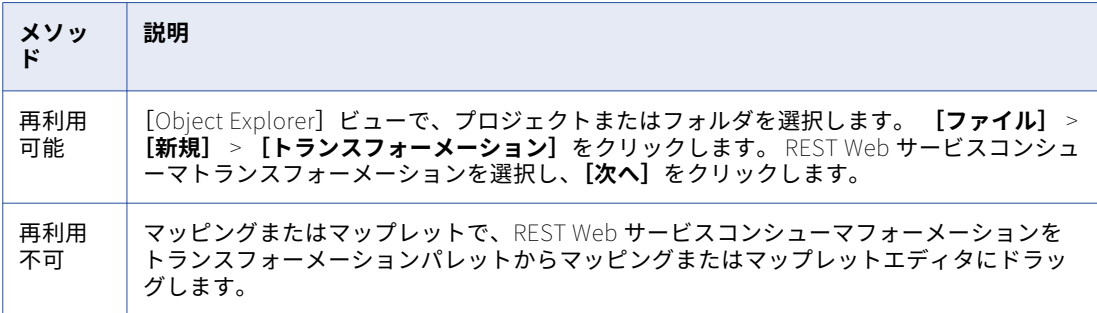

- 2. トランスフォーメーション名を入力し、場所と HTTP メソッドを選択します。
- 3. **[次へ]**をクリックします。
- 4. メソッド入力を定義するために、以下のメソッドのいずれかを使用します。

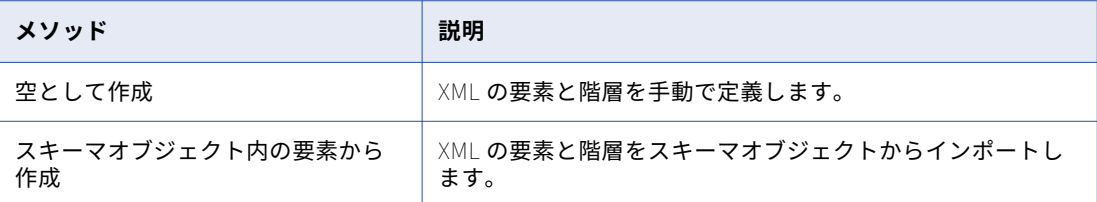

**[メソッド入力の定義]**領域には、トランスフォーメーションの入力グループと入力ポートが表示されま す。 **[マッピング入力]**領域には、要求メッセージ階層が表示されます。

- 5. 入力グループと入力ポートを定義し、入力要素に入力ポートをマップします。
- 6. **[次へ]**をクリックします。
- 7. メソッド出力を定義するには、**[空として作成]**または**[スキーマオブジェクト内の要素から作成]**を選択 します。

**[メソッド出力の定義]**領域には、トランスフォーメーションの入力グループと入力ポートが表示されま す。 **[マッピング出力]**領域には、要求メッセージ階層が表示されます。

- 8. 出力グループと出力ポートを定義し、要素を出力ポートにマップします。
- 9. **[完了]**をクリックします。

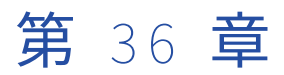

# ルータトランスフォーメーション

この章では、以下の項目について説明します。

- **•** ルータトランスフォーメーションの概要, 512 ページ
- **•** [動的マッピングでのルータートランスフォーメーション,](#page-512-0) 513 ページ
- **•** [グループに関する作業,](#page-513-0) 514 ページ
- **•** [ポートに関する作業,](#page-516-0) 517 ページ
- **•** [マッピング内のルータトランスフォーメーションの接続,](#page-517-0) 518 ページ
- **•** [ルータトランスフォーメーションの詳細プロパティ,](#page-517-0) 518 ページ

# ルータトランスフォーメーションの概要

ルータトランスフォーメーションは、1 つ以上の条件に基づいてデータを複数の出力グループにルーティング するアクティブなトランスフォーメーションです。 マッピングで出力グループを異なるトランスフォーメーシ ョンまたは異なるターゲットにルーティングします。

ルータトランスフォーメーションはフィルタトランスフォーメーションに似ており、両方とも条件を使用して データをテストします。ただし、フィルタトランスフォーメーションは 1 つの条件についてデータをテストし、 条件を満たさない他のデータ行は削除します。ルータトランスフォーメーションは 1 つ以上の条件についてデ ータをテストし、どの条件も満たさないデータ行をデフォルト出力グループにルーティングできます。

複数の条件に基づいて同じ入力データをテストする必要がある場合、同じ作業を実行する複数のフィルタトラ ンスフォーメーションを作成する代わりに、マッピング内でルータトランスフォーメーションを使用します。 ルータトランスフォーメーションの方が効率的です。例えば、3 つの条件に基づいてデータをテストするため に、3 つのフィルタトランスフォーメーションの代わりに 1 つのルータトランスフォーメーションを使用でき ます。マッピング内でルータトランスフォーメーションを使用すると、データ統合サービスは入力データを一 度処理します。マッピング内で複数のフィルタトランスフォーメーションを使用すると、データ統合サービス は各トランスフォーメーションについて入力データを処理します。

ルータトランスフォーメーションは、入力および出力グループ、入力および出力ポート、グループフィルタの 条件、Developer ツールで設定される詳細プロパティによって構成されています。

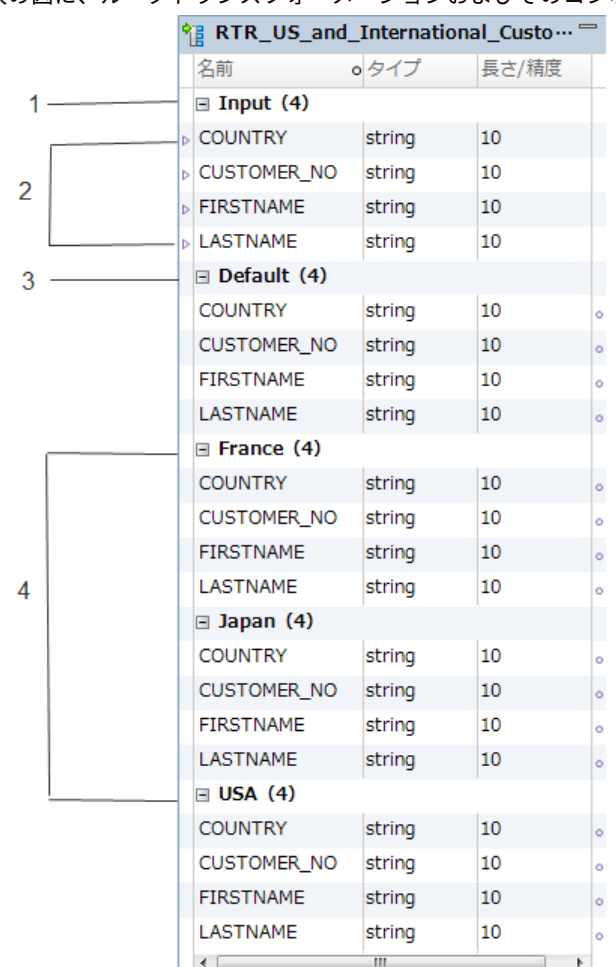

<span id="page-512-0"></span>次の図に、ルータトランスフォーメーションおよびそのコンポーネントの例を示します。

- 1. 入力グループ
- 2. 入力ポート
- 3. デフォルト出力グループ
- 4. ユーザー定義出力グループ

# 動的マッピングでのルータートランスフォーメーシ ョン

動的マッピングでルータートランスフォーメーションを使用できます。 トランスフォーメーションに動的ポー トを設定して、生成されたポートをグループフィルタ条件で参照できます。

グループフィルタ条件で動的ポートを使用する場合は、動的ポートに複数の生成されたポートを含めることが できます。 グループフィルタ条件は、生成された各ポートが含まれるように展開されます。 生成された各ポー トは、式に対して有効なタイプである必要があります。

グループフィルタ条件はパラメータ化できます。 式タイプパラメータを使用してフィルタを指定します。

## <span id="page-513-0"></span>グループに関する作業

ルータトランスフォーメーションには、以下の種類のグループがあります。

- **•** 入力
- **•** 出力

### 入力グループ

ランクトランスフォーメーションには入力グループが 1 つ含まれます。入力グループは、トランスフォーメー ションに追加するすべての入力ポートが含まれます。

### 出力グループ

ランクトランスフォーメーションには以下の種類の出力グループが含まれます。

#### **ユーザ定義グループ**

ユーザー定義グループを作成して、到着するデータに応じて条件をテストします。ユーザー定義グループ は、出力ポートおよびグループフィルタ条件で構成されています。Developer ツールの**[グループ]**ビュ ーで、ユーザー定義グループを作成および編集できます。指定したい各条件について、それぞれ 1 つのユ ーザー定義グループを作成します。

Data Integration Service は条件を使用して、入力データの各行を評価します。各ユーザー定義グループ の条件をテストしてから、デフォルトグループを処理します。Data Integration Service は、接続された 出力グループの順序に基づいて、各条件の評価順を決定します。Data Integration Service は、マッピン グ内のトランスフォーメーションまたはターゲットに接続されたユーザー定義グループを処理します。

行が複数のグループフィルタ条件を満たす場合、Data Integration Service はこの行を複数回渡します。

#### **デフォルトグループ**

Developer ツールがデフォルトグループを作成するのは、ユーザーがユーザー定義グループを 1 つ作成し た後です。Developer ツールでは、デフォルトグループを編集または削除することはできません。このグ ループに関連付けられたグループフィルタ条件はありません。すべてのグループ条件が FALSE と評価され た場合、Data Integration Service は行をデフォルトグループに渡します。Data Integration Service でデ フォルトグループの行をすべて削除する場合は、デフォルトグループをマッピング内のトランスフォーメ ーションまたはターゲットに接続しないようにします。

リストから最後のユーザー定義グループを削除すると、Developer ツールはデフォルトグループを削除し ます。

Developer ツールは入力グループの入力ポートからプロパティ情報をコピーし、各出力グループに対する一連 の出力ポートを作成します。出力ポートやそのプロパティを変更または削除することはできません。

### グループフィルタ条件の使用

1 つ以上のグループフィルタ条件に基づいてデータをテストできます。式のエディタを使用して、**[グループ]** タブでグループフィルタ条件を作成します。

単一の値を返す任意の式を入力することができます。条件に定数を指定することもできます。グループフィル タ条件は、トランスフォーメーションを通過する行ごとに、その行が指定の条件を満たすかどうかを基準にし て、TRUE または FALSE を返します。ゼロ(0)は FALSE として、ゼロでない値はすべて TRUE として評価さ れます。単一の数値型ポートをフィルタ条件として使用できます。データ統合サービスは、TRUE と評価され たデータ行を、各ユーザー定義グループに関連付けられたそれぞれのトランスフォーメーションまたはターゲ ットに渡します。

**注:** 単一の動的ポートを使用してブール値を返すことはできません。

たとえば、9 ヶ国の顧客について、その内の 3 ヶ国のデータに対して種々の計算を行うとします。マッピング 内でルータトランスフォーメーションを使用し、このデータをフィルタリングして 3 つの異なる式トランスフ ォーメーションに渡すことができます。

グループフィルタ条件の要素としてパラメータを使用できます。 システムパラメータかユーザー定義パラメー タを使用します。式エディタでパラメータを作成して式に追加できます。

デフォルトグループにはグループフィルタ条件はありません。それでも、残りの 6 ヶ国のデータに基づいて計 算を行う式トランスフォーメーションを作成することができます。

以下の図は、複数の条件に基づいてデータのフィルタリングを行うルータートランスフォーメーションによる マッピングを示しています。

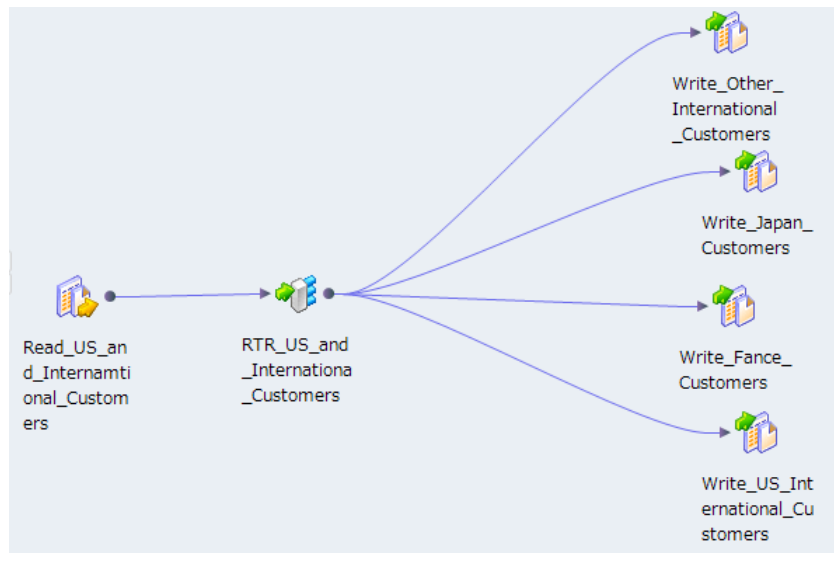

3 つの異なる国から得たデータに基づいて複数の計算を行うには、[グループ]タブでユーザー定義グループを 3 つ作成し、グループフィルタ条件を 3 つ指定します。

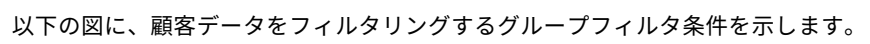

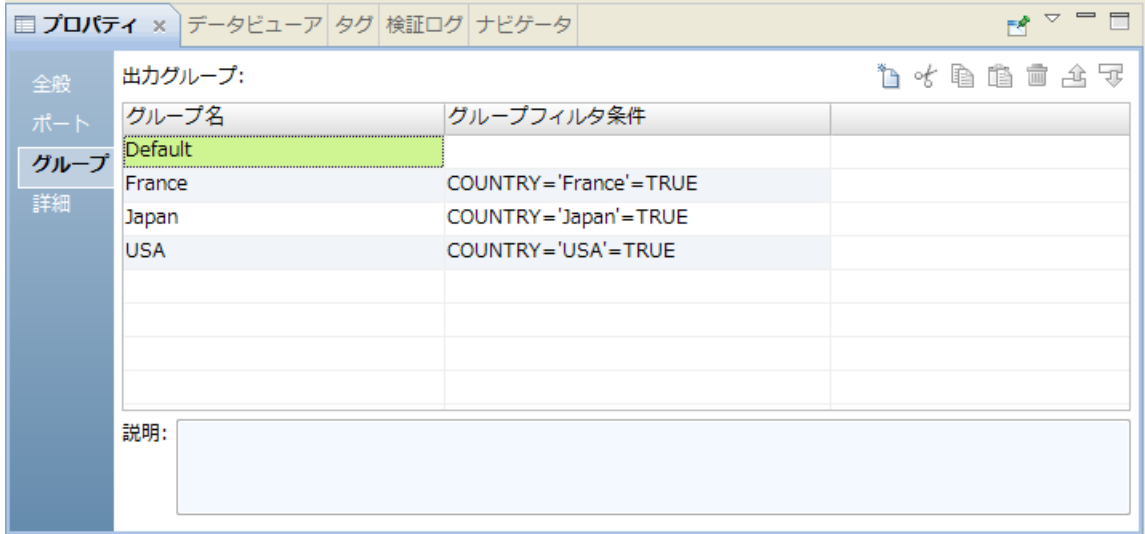

以下の表に、顧客データをフィルタリングするグループフィルタ条件を示します。

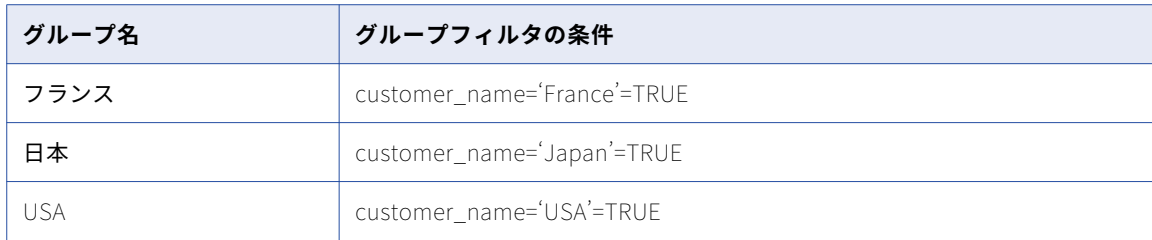

データ統合サービスは、マッピング実行中に、各ユーザー定義グループ(Japan、France、USA など)に関連 付けられた各トランスフォーメーションまたはターゲットに、TRUE と評価されたデータ行を渡します。すべ ての条件が FALSE と評価された場合、データ統合サービスは行をデフォルトグループに渡します。データ統合 サービスは他の 6 ヶ国のデータを、デフォルトグループに関連付けられたトランスフォーメーションまたはタ ーゲットに渡します。データ統合サービスでデフォルトグループの行をすべて削除する場合は、デフォルトグ ループをマッピング内のトランスフォーメーションまたはターゲットに接続しないようにします。

ルータトランスフォーメーションは、条件を満たす各グループを通じてデータを渡します。データが 3 つの出 力グループ条件を満たす場合、ルータトランスフォーメーションは 3 つの出力グループを通じてデータを渡し ます。

例えば、ルータトランスフォーメーションで以下のグループ条件を設定したとします。

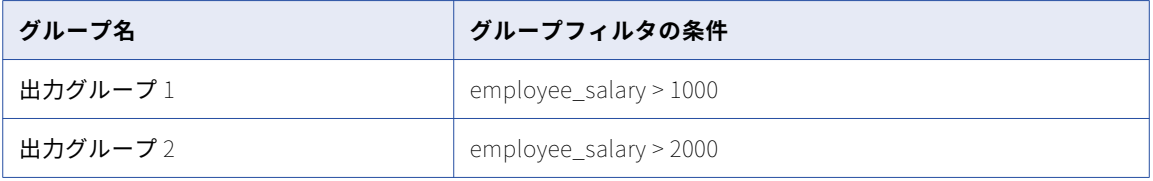

ルータトランスフォーメーションが入力行のデータを employee\_salary=3000 で処理する場合、Output Group 1 および 2 を通じてデータがルーティングされます。

### グループフィルタ条件の動的ポート

グループフィルタ条件では動的ポートを使用できます。 データ統合サービスは、フィルタ条件を動的ポートで 生成された各ポートに適用します。

例えば、動的ポート MyDynamicPort に次の 3 つの 10 進ポートが含まれているとします。

```
Salary
Bonus
Stock
```
このとき、次のグループフィルタ条件を設定する可能性があります。

MyDynamicPort > 100

グループフィルタ条件は次の式に展開されます。

Salary > 100 AND Bonus > 100 AND Stock > 100

生成された各ポートは、式に対して有効なタイプである必要があります。

### グループフィルタのパラメータ化

式パラメータを使用してグループフィルタを定義できます。 式パラメータとは、完全な式が含まれるパラメー タです。

<span id="page-516-0"></span>例えば、式パラメータに次の式を含めることができます。

Employee\_Salary > 1000

グループフィルタをパラメータ化するには、**[グループ]**タブの**[グループフィルタ条件]**フィールドで**[新し いパラメータ]**を選択します。 パラメータを定義し、式エディタで式を入力します。 式パラメータに他のパラ メータを含めることはできません。

次の図は、トランスフォーメーションプロパティの**[グループ]**タブを示しています。

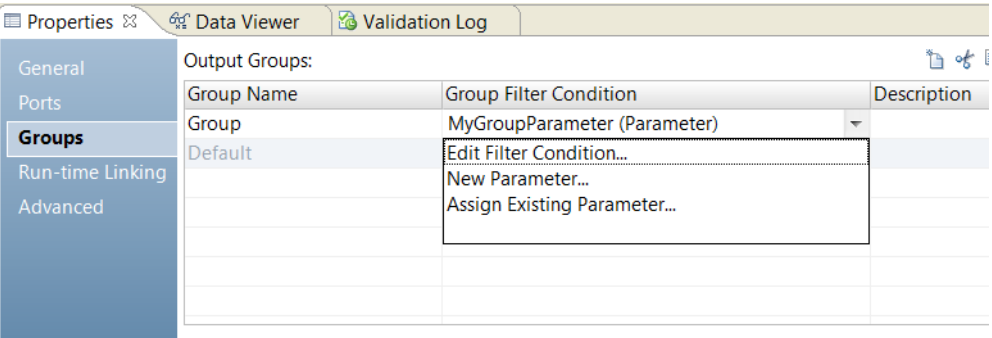

式パラメータを使用した場合、Developer tool は式を検証できません。 実行時に式が有効でない場合、マッピ ングが失敗する可能性があります。

### グループの追加

グループを追加すると、Developer ツールによってプロパティ情報が入力ポートから出力ポートにコピーされ ます。

- 1. **[グループ]**タブをクリックします。
- 2. **[新規]**ボタンをクリックします。
- 3. 新しいグループの名前を、**[グループ名]**セクションに入力します。
- 4. **[グループフィルタ条件]**フィールドをクリックして**[式エディタ]**を開きます。
- 5. グループフィルタ条件を入力します。
- 6. **[検証]**をクリックして条件の構文をチェックします。
- 7. **[OK]**をクリックします。

### ポートに関する作業

ルータトランスフォーメーションには、入力ポートと出力ポートがあります。入力ポートは入力グループにあ り、出力ポートは出力グループにあります。

入力ポートは、別のトランスフォーメーションからコピーして作成するか、または**[ポート]**タブで手動で作 成することができます。

Developer ツールは、入力ポートから以下のプロパティをコピーすることによって出力ポートを作成します。

- **•** ポート名
- **•** データタイプ
- **•** 精度
- <span id="page-517-0"></span>**•** スケール
- **•** デフォルト値

入力ポートに変更を加えると、Developer ツールは出力ポートを更新して変更を反映させます。出力ポートを 編集または削除することはできません。

Developer ツールは、入力ポート名に基づいて出力ポート名を作成します。Developer ツールは各入力ポート に対して、各出力グループ内に対応する出力ポートを作成します。

## マッピング内のルータトランスフォーメーションの 接続

トランスフォーメーションをマッピング内のルータトランスフォーメーションに接続する場合、以下の規則に 留意してください。

- **•** 1 つのグループは、1 つのトランスフォーメーションまたはターゲットに接続することができます。
- **•** グループ内の 1 つの出力ポートは、複数のトランスフォーメーションまたはターゲットに接続することがで きます。
- **•** 1 つのグループ内の複数の出力ポートは、複数のトランスフォーメーションまたはターゲットに接続するこ とができます。
- **•** 複数のグループを 1 つのターゲットまたは 1 つの入力グループトランスフォーメーションに接続することは できません。
- **•** 各出力グループを異なる入力グループに接続する場合は、ジョイナトランスフォーメーションを除いて、1 つのグループを複数の入力グループトランスフォーメーションに接続することができます。

# ルータトランスフォーメーションの詳細プロパティ

Data Integration Service でのルータトランスフォーメーションのデータの処理方法を指定するには、詳細プ ロパティを設定します。

ログに表示するトレースレベルを設定できます。

**[詳細]**タブでは、以下のプロパティを設定します。

**トレースレベル**

このトランスフォーメーションのログに表示される情報の詳細度。Terse、Normal、Verbose Initialization、Verbose data から選択できます。デフォルトは[Normal]です。

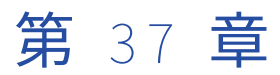

# シーケンスジェネレータトランス フォーメーション

この章では、以下の項目について説明します。

- **•** シーケンスジェネレータトランスフォーメーションの概要, 519 ページ
- **•** キーの作成, 519 ページ
- **•** [欠落値の置き換え,](#page-519-0) 520 ページ
- **•** [値の範囲内でのサイクル,](#page-520-0) 521 ページ
- **•** [シーケンスジェネレータのポート,](#page-520-0) 521 ページ
- **•** [シーケンスジェネレータトランスフォーメーションのプロパティ,](#page-521-0) 522 ページ
- **•** [シーケンスデータオブジェクト,](#page-522-0) 523 ページ
- **•** [FAQ\(よくある質問\),](#page-523-0) 524 ページ

# シーケンスジェネレータトランスフォーメーション の概要

シーケンスジェネレータトランスフォーメーションは数値を生成するパッシブトランスフォーメーションです。 一意なプライマリキー値の作成、欠落しているプライマリキーの置き換え、連続した数値のサイクル動作を実 行するには、シーケンスジェネレータトランスフォーメーションを使用します。

シーケンスジェネレータには、パススルーポートと出力ポートがあります。 NEXTVAL ポートを他のトランス フォーメーションの入力ポートに接続します。 統合サービスはマッピングが実行されるときにシーケンスを増 分します。

すべてのシーケンスジェネレータトランスフォーメーションにシーケンスデータオブジェクトが含まれます。 シーケンスデータオブジェクトは、値のシーケンスを作成して維持するオブジェクトです。

### キーの作成

シーケンスジェネレータトランスフォーメーションでプライマリキーまたは外部キーの値を作成するには、 NEXTVAL ポートをターゲットまたはダウンストリームのトランスフォーメーションに接続します。1~

<span id="page-519-0"></span>9,223,372,036,854,775,807 の範囲の値を、最小間隔 1 で使用することができます。複合キーを作成してテー ブルの各行を識別することもできます。

複合キーを作成するには、値の小さなセットでサイクル動作を実行するように統合サービスを設定します。 例 えば、3 つの店舗が注文番号を生成する場合は、シーケンスジェネレータトランスフォーメーションが 1 から 3 まで 1 ずつ増やしてサイクル動作するように設定します。 ORDER\_NO ポートをシーケンスジェネレータト ランスフォーメーションに接続する場合は、生成される値によって一意の複合キーが作成されます。

次の例に、複合キーと注文番号を示します。

#### **COMPOSITE\_KEY ORDER\_NO**

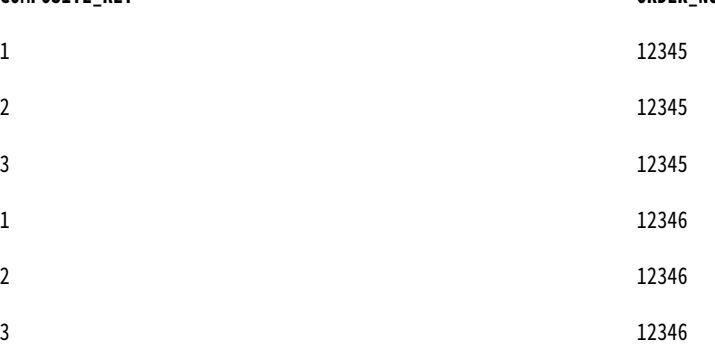

# 欠落値の置き換え

シーケンスジェネレータトランスフォーメーションを使用して欠落したキーを置き換える場合は、ルータトラ ンスフォーメーションを使用して、値を割り当てたカラムから NULL 値のカラムをフィルタリングすることも できます。 ルータトランスフォーメーションをシーケンスジェネレータトランスフォーメーションに接続し、 NEXTVAL を使用して数値のシーケンスを生成して NULL 値を入力します。

例えば、CUSTOMER\_NO カラムの NULL 値を置き換えるには、顧客データを含むソースを持つマッピングを 作成します。ルータトランスフォーメーションを追加し、NULL 値の顧客から顧客番号が割り当てられている 顧客をフィルタリングします。 シーケンスジェネレータトランスフォーメーションを追加し、一意の CUSTOMER\_NO 値を生成します。顧客ターゲットを追加し、データを書き込みます。

次の図に、CUSTOMER\_NO カラムの NULL 値を置き換えるマッピングを示します。

<span id="page-520-0"></span>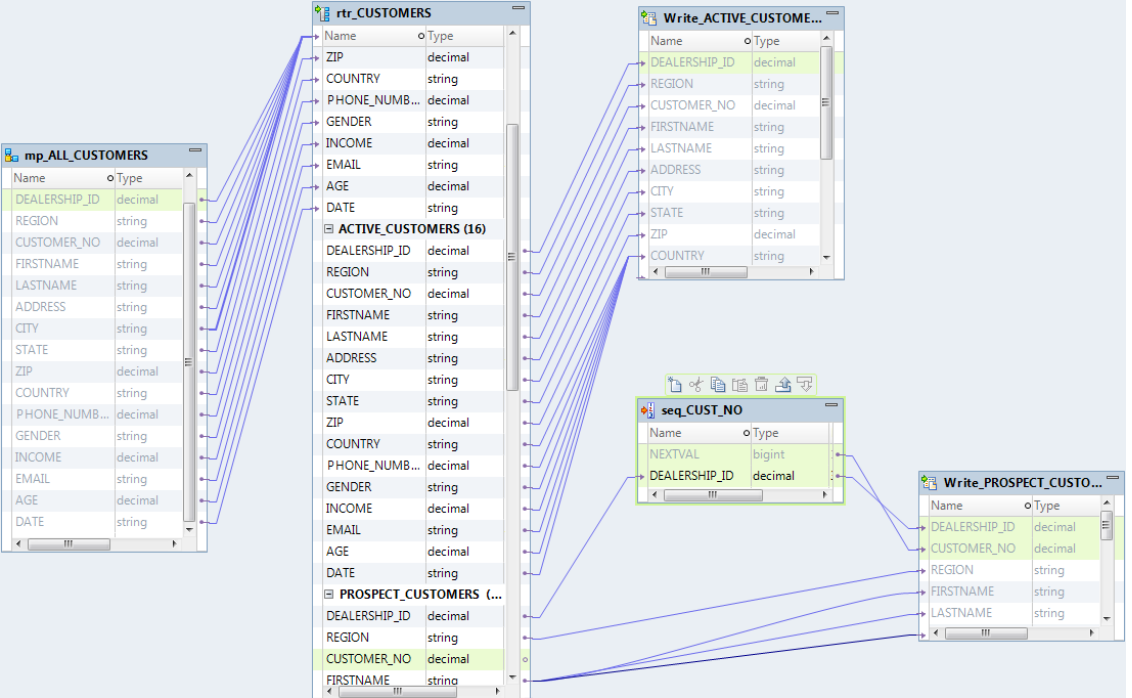

# 値の範囲内でのサイクル

シーケンスジェネレータトランスフォーメーションに値の範囲を設定できます。 サイクルオプションを使用す る場合、シーケンスジェネレータトランスフォーメーションは終了値に到達すると範囲を繰り返します。

例えば、シーケンス範囲を 10 で開始し 50 で終了するように設定し、増分値を 10 に設定すると、シーケンス ジェネレータトランスフォーメーションは 10、20、30、40、50 の値を作成します。 シーケンスは、10 から 再び開始されます。

# シーケンスジェネレータのポート

シーケンスジェネレータトランスフォーメーションにはパススルーポートと1つの出力ポート (NEXTVAL) が あります。 出力ポートを編集または削除することはできません。

### パススルーポート

シーケンスジェネレータトランスフォーメーションには、ポートをパススルーポートとして追加できます。 パ ススルーポートは、入力データを受信し、同じデータを変更せずにマッピングに返す入出力ポートです。

NEXTVAL 出力ポートをターゲットにリンクする前に、少なくとも 1 つの入力ポートをトランスフォーメーショ ンに追加してアップストリームのソースまたはトランスフォーメーションに接続する必要があります。 パスス ルーポートをトランスフォーメーションに追加するには、ポートを、マッピングでアップストリームのソース またはトランスフォーメーションからシーケンスジェネレータトランスフォーメーションにドラッグします。

### <span id="page-521-0"></span>NEXTVAL ポート

NEXTVAL をトランスフォーメーションに接続し、トランスフォーメーションの各行に対して一意の値を生成す ることができます。NEXTVAL ポートをダウンストリームのトランスフォーメーションまたはターゲットに接続 し、番号のシーケンスを生成します。NEXTVAL を複数のトランスフォーメーションに接続した場合、統合サー ビスは各トランスフォーメーションに対して同じ番号のシーケンスを生成します。

NEXTVAL ポートを後続のトランスフォーメーションに接続し、[開始値] プロパティおよび [増分値] プロパ ティに基づいてシーケンスを生成します。シーケンスジェネレータがシーケンスでサイクル動作を実行するよ うに設定されていない場合、NEXTVAL ポートは設定された終了値までキーシーケンス番号を生成します。

次の図に、ソースと 2 つのターゲットに接続され、プライマリキー値と外部キー値を生成するシーケンスジェ ネレータトランスフォーメーションの NEXTVAL ポートを含むマッピングを示します。

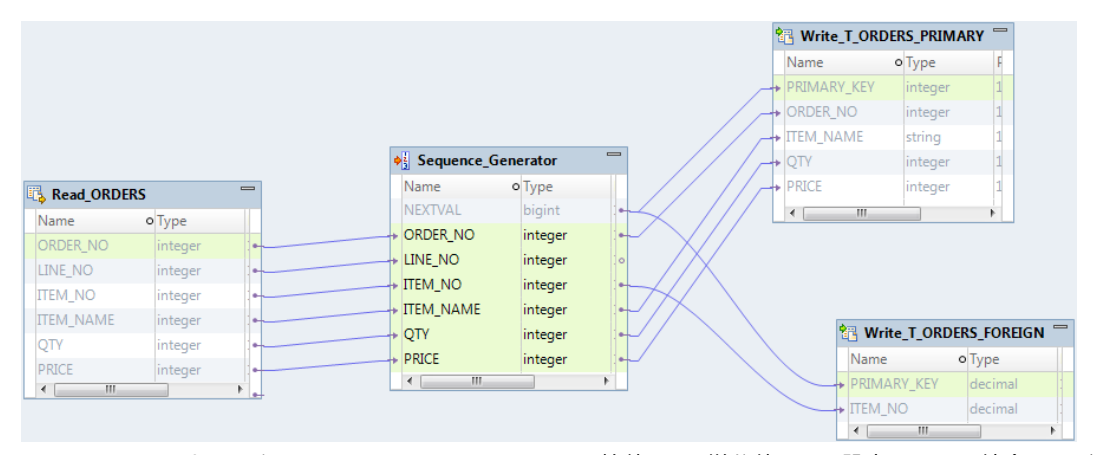

シーケンスジェネレータトランスフォーメーションを開始値 = 1、増分値 = 1 で設定すると、統合サービスは T\_ORDERS\_PRIMARY ターゲットテーブルと T\_ORDERS\_FOREIGN ターゲットテーブルに同じプライマリキー 値を生成します。

# シーケンスジェネレータトランスフォーメーション のプロパティ

統合サービスが連続した値を生成するのに使用するトランスフォーメーションプロパティを設定します。

次のリストでは、設定可能なシーケンスジェネレータトランスフォーメーションのプロパティについて説明し ます。

#### **リセット**

有効にすると、統合サービスはマッピングの実行の完了時にシーケンスデータオブジェクトを開始値にリ セットします。 無効にすると、統合サービスはマッピングの実行の完了後に現在の値を増分し、その値を 次のマッピングの実行に使用します。

このプロパティは、再利用可能なシーケンスジェネレータトランスフォーメーションおよび再利用可能な シーケンスデータオブジェクトを使用する再利用不可能なシーケンスジェネレータトランスフォーメーシ ョンに対して無効になります。

**トレースレベル**

統合サービスがマッピングログに書き込むトランスフォーメーションの詳細レベル。[簡易]、[通常]、 [詳細 - 初期化]、[詳細 - データ]から選択できます。デフォルトは[通常]です。

#### <span id="page-522-0"></span>**行順序の保持**

トランスフォーメーションへの入力データの行順序を保持します。統合サービスが行順序を変更する可能 性がある最適化を実行しないようにする場合に、このオプションを選択します。

統合サービスが最適化を実行すると、以前のマッピングで確立された順序が失われる場合があります。順 序は、マッピングでソート済みのフラットファイルソース、ソート済みのリレーショナルソース、または ソータートランスフォーメーションのいずれかを使用することで確立できます。行順序を保持するように トランスフォーメーションを設定すると、統合サービスではマッピングの最適化が実行される際に、この 設定が考慮されます。統合サービスは、行順序を保持できる場合には、トランスフォーメーションの最適 化を実行します。最適化により行順序が変更される可能性がある場合には、統合サービスはトランスフォ ーメーションの最適化を実行しません。

### リセット

[リセット] プロパティを使用するように再利用不可能なシーケンスジェネレータトランスフォーメーションを 設定すると、統合サービスはマッピングを実行するたびに元の開始値を使用します。使用しないように設定す ると、統合サービスは現在の値をインクリメントし、次のマッピングの実行にその値を使用します。

例えば、1 から 1,000 までの値を増分値 1、開始値 1 で作成するようにシーケンスジェネレータトランスフォ ーメーションを設定し、リセットを選択します。 最初のマッピングの実行中、統合サービスは 1~234 の値を 生成します。 統合サービスは、その後にマッピングを実行するたびに開始値 1 から始まる数字を再度生成しま す。

リセットしない場合、統合サービスは最初の実行の終了時に現在の値を 235 に更新します。 次回そのシーケン スジェネレータトランスフォーメーションを使用するとき、最初に生成される値は 235 になります。

**注:** [Reset]は、再利用可能なシーケンスジェネレータトランスフォーメーションに対しては無効になってい ます。

# シーケンスデータオブジェクト

シーケンスデータオブジェクトは、数値のシーケンスを作成して維持します。 シーケンスジェネレータトラン スフォーメーションは、シーケンスデータオブジェクトを使用してトランスフォーメーションの値を生成しま す。

再利用可能なシーケンスデータオブジェクトは、複数のシーケンスジェネレータトランスフォーメーションで 使用できます。 同じ統合サービスで実行される場合、同じシーケンスデータオブジェクトを使用するすべての シーケンスジェネレータトランスフォーメーションは、同じ値シーケンスを使用します。 再利用可能なシーケ ンスデータオブジェクトは、再利用不可能なシーケンスジェネレータトランスフォーメーションでも使用でき ます。再利用不可能なシーケンスデータオブジェクトは、再利用不可能なシーケンスジェネレータトランスフ ォーメーションで使用できます。

例えば、リレーショナルテーブルの同じプライマリキーフィールドに書き込む複数のマッピングを作成すると します。 各マッピングは同じ再利用可能なシーケンスジェネレータトランスフォーメーションを使用し、その トランスフォーメーションは同じ統合サービスで実行される同じ再利用可能なシーケンスデータオブジェクト を使用します。 各マッピングは、プライマリキーフィールドに一意の値を書き込みます。

### <span id="page-523-0"></span>シーケンスデータオブジェクトのプロパティ

シーケンスデータオブジェクトは、同じ統合サービスを使用するすべてのシーケンスジェネレータトランスフ ォーメーションにおいて値のシーケンスを維持します。

次のリストに、シーケンスデータオブジェクトで設定できるシーケンスデータオブジェクトのプロパティを示 します。

### **開始値**

シーケンスの初期値。

最大値は 9,223,372,036,854,775,806 です。

デフォルトは 0 です。

### **終了値**

統合サービスが生成する最大値。統合サービスがこの値に到達し、シーケンスのサイクル動作が設定され ていない場合、マッピングは失敗します。

NEXTVAL ポートをダウンストリームの整数ポートに接続する場合は、[終了値]を最大整数値ほどの大き さの値に設定します。NEXTVAL がそのダウンストリームポートのデータタイプの最大値を超えると、マッ ピングは失敗します。

最大値は 9,223,372,036,854,775,807 です。

### **増分値**

NEXTVAL ポートから出力される連続した 2 つの値の差。

最大値は 2,147,483,647 です。

正の整数にする必要があります。

デフォルトは 1 です。

#### **サイクル**

シーケンスを繰り返します。

有効にすると、統合サービスはシーケンスの範囲でサイクル動作を実行します。シーケンスデータオブジ ェクトが範囲の終わりに到達すると、シーケンスが繰り返されます。

無効にすると、統合サービスは設定されている終了値でシーケンスを停止します。統合サービスが終了値 に到達した時点で処理する必要がある行が残っていると、オーバーフローエラーによってマッピングの実 行が失敗します。

# FAQ(よくある質問)

#### **再利用不可能なシーケンスジェネレータトランスフォーメーションを再利用可能に変更できますか**?

トランスフォーメーションを再利用可能にはできませんが、シーケンスデータオブジェクトを使用するよ うにトランスフォーメーションを変更することはできます。 シーケンスデータオブジェクトは、シーケン スを使用するトランスフォーメーションの数に関係なくシーケンスの整合性を維持します。

#### **再利用不可能なシーケンスジェネレータトランスフォーメーションをマップレットに配置できますか**?

できません。 マップレットは再利用可能なオブジェクトであるため、マップレット内のオブジェクトはす べて再利用可能である必要があります。 代わりに再利用可能なシーケンスジェネレータトランスフォーメ ーションを使用します。

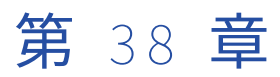

# ソータートランスフォーメーショ ン

この章では、以下の項目について説明します。

- **•** ソータートランスフォーメーションの概要, 525 ページ
- **•** [動的マッピングでのソータートランスフォーメーション,](#page-525-0) 526 ページ
- **•** [ソータートランスフォーメーションの開発,](#page-525-0) 526 ページ
- **•** [ソータートランスフォーメーションのポート,](#page-526-0) 527 ページ
- **•** [\[ソート\]タブ,](#page-526-0) 527 ページ
- **•** [ソートキーの設定,](#page-526-0) 527 ページ
- **•** [ソータトランスフォーメーションの詳細プロパティ,](#page-529-0) 530 ページ
- **•** [ソーターキャッシュ,](#page-529-0) 530 ページ
- **•** [ソータートランスフォーメーションの作成,](#page-530-0) 531 ページ
- **•** [ソータートランスフォーメーションの例,](#page-531-0) 532 ページ

### ソータートランスフォーメーションの概要

指定されたソートキーに従って昇順または降順にデータをソートするには、ソータートランスフォーメーショ ンを使用します。 ソータートランスフォーメーションは、大文字小文字を区別してソートするように設定した り、出力が重複しないように設定したりすることができます。 ソータートランスフォーメーションはアクティ ブなトランスフォーメーションです。

ソータートランスフォーメーションを作成する場合、ポートをソートキーとして指定し、昇順または降順でソ ートを行うように各ソートキーポートを設定します。 ソートキーに複数のポートを指定した場合、Data Integration Service は各ポートを順番にソートします。

例えば、顧客売上の全体的な請求書を顧客データベースから作成する必要があるとします。顧客売上テーブル のソータートランスフォーメーションを使用し、顧客番号に従ってデータを降順にソートします。ソータート ランスフォーメーションの結果をアグリゲータトランスフォーメーションに対する入力として使用します。 「ソート済み入力】オプションを使用して、アグリゲータトランスフォーメーションのパフォーマンスを向上さ せることができます。

<span id="page-525-0"></span>以下の図はマッピングを示しています。

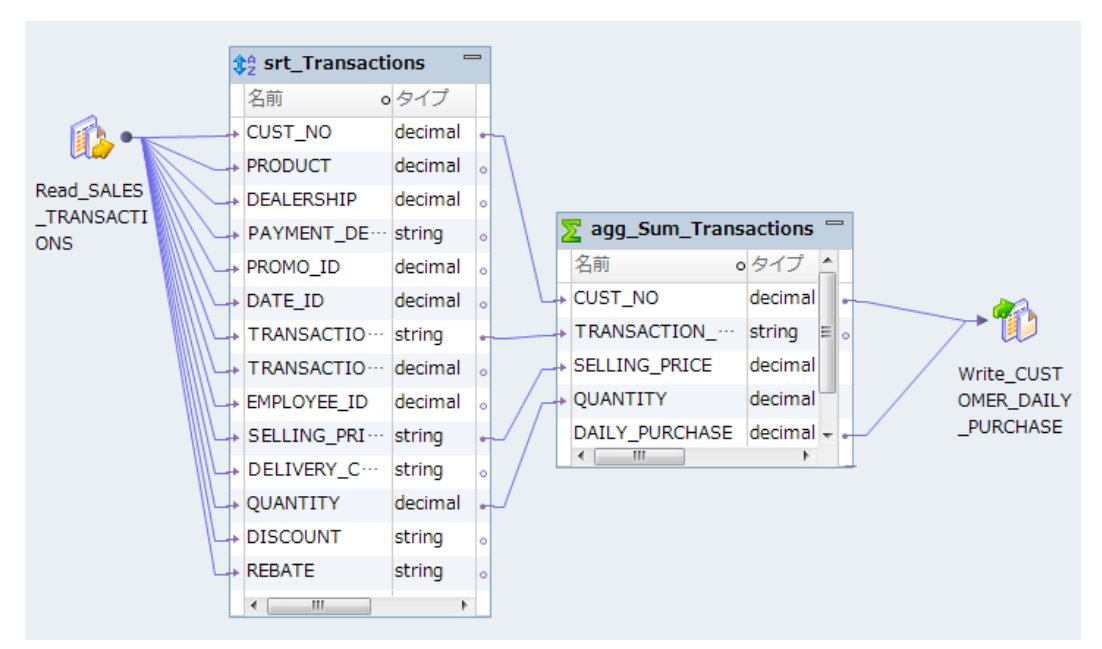

# 動的マッピングでのソータートランスフォーメーシ ョン

動的マッピングでソータートランスフォーメーションを使用できます。 アグリゲータトランスフォーメーショ ンで動的ポートを設定し、生成されたポートを参照することができます。

ソータートランスフォーメーションでは、動的ポートまたは生成されたポートを参照できます。 ただし、生成 されたポートが実行時に存在しない場合は、マッピングが失敗します。

動的ポートをソートキーとして使用する場合、データ統合サービスは、動的ポート内の生成されたすべてのポ ートおよび生成されたポートの順序を考慮します。

ソートキーはパラメータ化できます。 ソートキーのソートリストパラメータを使用します。

## ソータートランスフォーメーションの開発

ソータートランスフォーメーションを開発するときは、ソートキーポート、重複しない出力行、大文字小文字 を区別するソート基準などの項目について検討する必要があります。

ソータートランスフォーメーションを開発するときは、以下の項目について検討してください。

- **•** ソートキーおよびソート方向として設定するポート。
- **•** 大文字小文字を区別してソートするかどうか。
- **•** NULL 値をソートの優先順位として考慮するかどうか。
- **•** 出力行を重複しないようにするかどうか。

<span id="page-526-0"></span>**•** 設定するソーターキャッシュサイズ。

# ソータートランスフォーメーションのポート

ソータートランスフォーメーションにポートを作成する場合、デフォルトでは入力ポートおよび出力ポートを 作成します。 ソータートランスフォーメーションは、入力ポートと同じ出力ポートを返します。

ソータートランスフォーメーションには動的ポートを定義できます。 動的ポートは、マッピングのアップスト リームトランスフォーメーションからさまざまなカラムのデータを受信できます。 これにより、さまざまなカ ラムが含まれる行をソータートランスフォーメーションがソートできます。

ソートキーは、**[プロパティ]**ビューの**[ソート]**タブで定義します。

# [ソート]タブ

ソータートランスフォーメーションの**[プロパティ]**ビューの**[ソート]**タブでソートキーを定義します。 ソ ート条件として使用する 1 つ以上のポートを選択します。

データ統合サービスは、[ソーター]タブのポートの順番でデータをソートします。 昇順または降順でデータ をソートするように設定します。 デフォルトは昇順です。

出力行が重複しないようにソータートランスフォーメーションを設定した場合、Developer tool はすべてのポ ートをソートキーの一部として設定します。データ統合サービスは、ソート操作中に重複行を破棄します。

## ソートキーの設定

トランスフォーメーションの**[プロパティ]**ビューの**[ソート]**タブでソートキーを定義します。 これが概念のスタートです。

次の図は、**[ソート]**タブを示しています。

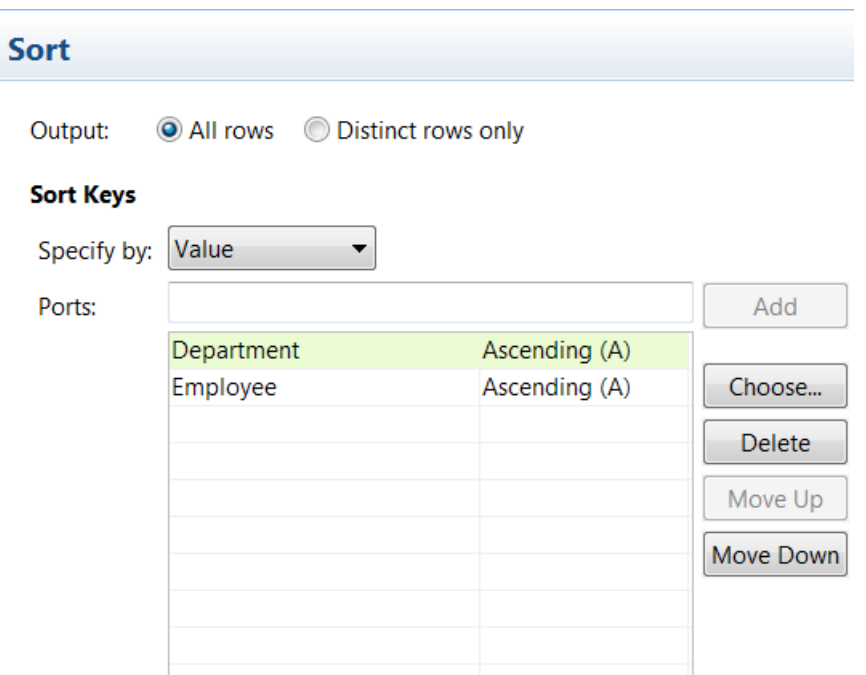

**[ソート]**タブには、以下のオプションがあります。

#### **出力**

ソートしたすべての行を返すか、重複行を破棄するかを選択します。 重複行とは、すべてのカラム値が同 じである行です。

### **指定元**

**[値]**または**[パラメータ]**を選択します。 ポート名を使用するには、**[値]**を選択します。 ソートリスト パラメータを使用するには、**[パラメータ]**を選択します。

### **追加**

手動で入力したポート名を受け入れます。 **[追加]**をクリックする前に、有効なポート名を入力する必要 があります。

### **選択**

**[選択]**をクリックして、ソートキーに追加するポートを選択します。 Developer tool は、トランスフォ ーメーションからポートのリストを表示します。このリストから選択します。

### **上に移動、下に移動**

グループ内のポートの順序を変更できます。 ポート名を選択し、この移動ボタンのどちらかをクリックし て、ソート順の中でポート名を上下に移動します。

### ソートキーのパラメータ化

ソートキー用のポートのリストを含んだソートリストパラメータを作成できます。

ソータートランスフォーメーションが動的マッピング内にある場合、そのソータートランスフォーメーション には生成されたポートを含めることができます。 ソートキーはパラメータ化できます。 ソート基準となるポー トのリストを含んだソートリストパラメータを作成します。

トランスフォーメーションプロパティの**[ソート]**タブで、[指定元:]プロパティの**[パラメータ]**を選択し ます。 **[新規]**をクリックしてパラメータを作成します。

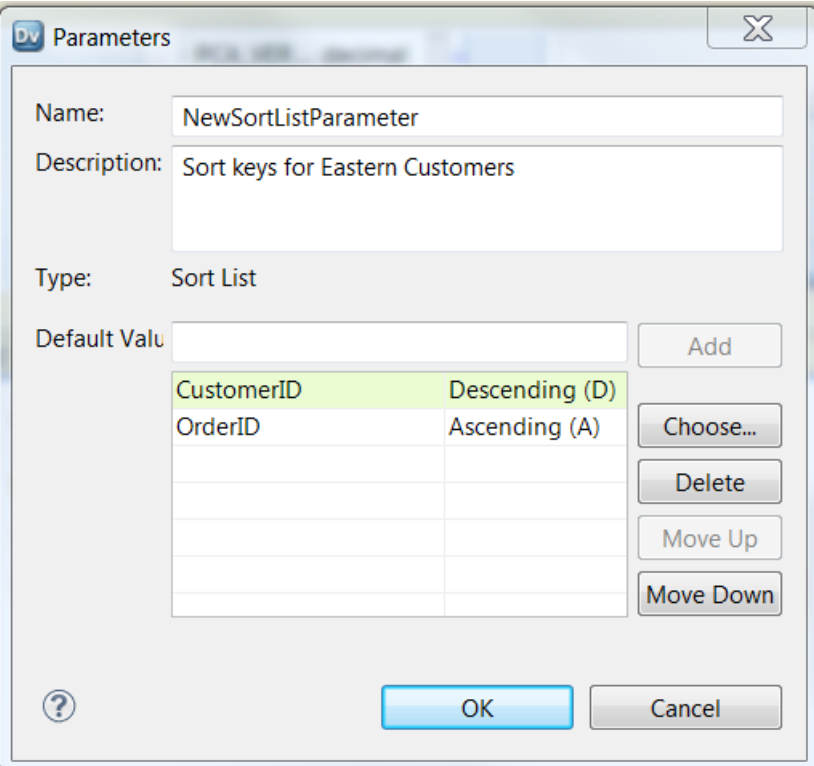

次の図は、**[パラメータ]**ダイアログボックスを示しています。

ソートキーのポートまたは生成されたポートを選択します。 ソートタイプとして、昇順または降順を選択でき ます。

ポート名は手動で入力できます。 **[デフォルト値]**フィールドにポート名を入力して、**[追加]**をクリックし ます。 Developer tool によって、ソートリストにポート名が追加されます。

次の図は、ソートキーのパラメータを設定した後の**[ソート]**タブを示しています。

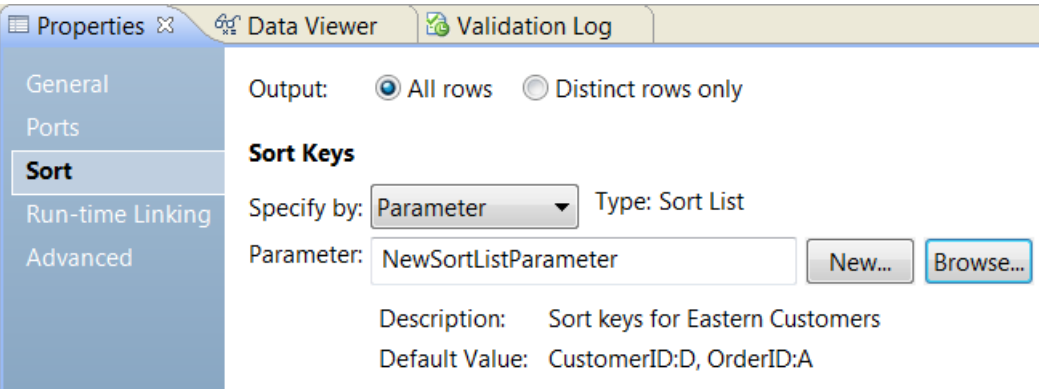

# <span id="page-529-0"></span>ソータトランスフォーメーションの詳細プロパティ

ソータトランスフォーメーションの詳細プロパティで、追加のソート基準を指定することができます。データ 統合サービスは、プロパティをすべてのソートキーポートに適用します。また、ソータトランスフォーメーシ ョンのプロパティは、データ統合サービスがデータのソート時に割り当てるシステムリソースも決定します。

以下に、ソータトランスフォーメーションの詳細プロパティを示します。

#### **大文字小文字の区別**

データ統合サービスがデータをソートする際に大文字と小文字を区別するかどうかを決定します。[大文字 小文字の区別]プロパティを有効にすると、データ統合サービスはソートの際に大文字を小文字よりも上 位にソートします。Developer tool では[大文字小文字の区別]がデフォルトで設定されています。

#### NULL **を下として扱う**

NULL 値を最下位にソートします。データ統合サービスがソート操作を行う際に、NULL 値を他のすべて の値より下位として処理するようにする場合は、このプロパティを有効にします。

### **ソーターキャッシュサイズ**

マッピングの実行開始時に、ソート操作を実行するためデータ統合サービスによって割り当てられるメモ リの量。データ統合サービスは、ソート操作を行う前に、すべての入力データをソータトランスフォーメ ーションに渡します。[自動]を選択すると、実行時にデータ統合サービスによってメモリ要件が自動的に 計算されます。キャッシュサイズを調整する場合は、固有の値をバイト単位で入力します。デフォルトは [自動]です。

#### **作業ディレクトリ**

入力データの量がソーターキャッシュサイズよりも大きい場合に、データ統合サービスがデータを一時的 に格納するディレクトリ。データ統合サービスはデータをソートした後で、一時ファイルを削除します。

キャッシュのパーティション化時のパフォーマンスを向上させるには、セミコロンで区切って複数のディ レクトリを入力します。キャッシュのパーティション化により、トランスフォーメーションを処理する各 パーティションに個別のキャッシュが作成されます。

デフォルトは TempDir システムパラメータです。このフィールドには、別のシステムパラメータまたは ユーザー定義のパラメータを設定できます。

#### **トレースレベル**

このトランスフォーメーションのログに表示される情報の詳細度。Terse、Normal、Verbose Initialization、Verbose data から選択できます。デフォルトは[Normal]です。

### 関連項目:

**•**[「キャッシュサイズ」](#page-629-0) (ページ 630)

### ソーターキャッシュ

データ統合サービスでは、ソータトランスフォーメーションを実行するためにメモリ内にキャッシュが作成さ れます。データ統合サービスは、ソート操作を行う前に、すべての入力データをソータトランスフォーメーシ ョンに渡します。データ統合サービスは、メモリキャッシュで使用可能なスペースよりも多くのスペースを必 要とする場合、データをソータトランスフォーメーションの作業ディレクトリに一時的に格納します。

メモリ内のすべてのデータをソートするようにキャッシュサイズを設定していない場合、データ統合サービス によってソースデータに複数のパスが作成されたことを示す警告が、セッションログに表示されます。ソート を完了するためにディスクに情報をページングする必要がある場合、データ統合サービスによってデータに複 <span id="page-530-0"></span>数のパスが作成されます。データ統合サービスでデータが 1 回読み込まれ、ディスクにページングしないでメ モリでソートが実行される場合に、このメッセージには単一パスに必要なメモリ量が表示されます。マッピン グのパフォーマンスを最適化するには、データ統合サービスによってデータに 1 つのパスが作成されるように、 キャッシュサイズを設定します。

入力されるデータの量がソーターキャッシュサイズよりも大きい場合、データ統合サービスはデータを一時的 にソータートランスフォーメーションの作業ディレクトリに保存します。データを作業ディレクトリに保存す る場合、データ統合サービスは最低でも入力されるデータの量の 2 倍のディスク領域を必要とします。

最高のパフォーマンスのため、マッピングを実行するマシン上の利用可能な物理メモリの量以下の値になるよ うにソーターキャッシュサイズを設定します。ソータトランスフォーメーションを使用してデータをソートす るには、少なくとも 16MB(16,777,216 バイト)の物理メモリを割り当てます。デフォルトでは、ソーターキ ャッシュサイズは[自動]に設定されています。

### ソータートランスフォーメーションの作成

再利用可能なソータートランスフォーメーションまたは再利用不可能なソータートランスフォーメーションを 作成できます。

### 再利用可能なソータートランスフォーメーションの作成

複数のマッピングまたはマプレットで使用する、再利用可能なソータートランスフォーメーションを作成しま す。

- 1. **[Object Explorer]**ビューで、プロジェクトまたはフォルダーを選択します。
- 2. **[ファイル]** > **[新規]** > **[トランスフォーメーション]**をクリックします。 **[新規]**ダイアログボックスが表示されます。
- 3. ソータートランスフォーメーションを選択します。
- 4. **[次へ]**をクリックします。
- 5. トランスフォーメーションの名前を入力します。
- 6. **[完了]**をクリックします。 トランスフォーメーションがエディタに表示されます。
- 7. **[新規]**をクリックして、トランスフォーメーションにポートを追加します。
- 8. ポートを編集して、名前、データ型、および精度を設定します。
- 9. **[ソート]**タブで、ソート基準とするポートを選択するか、ソートリストパラメータを選択します。
- 10. **[詳細]**ビューをクリックし、トランスフォーメーションのプロパティを編集します。

### 再利用不可能なソータートランスフォーメーションの作成

マッピングまたはマプレットで再利用不可能なソータートランスフォーメーションを作成します。

- 1. マッピングまたはマプレットで、トランスフォーメーションパレットからエディタにソータートランスフ ォーメーションをドラッグします。 トランスフォーメーションがエディタに表示されます。
- 2. **[プロパティ]**ビューで、トランスフォーメーションの名前と説明を編集します。
- 3. **[ポート]**タブで、**[新規]**をクリックして、トランスフォーメーションにポートを追加します。
- 4. ポートを編集して、名前、データ型、および精度を設定します。

<span id="page-531-0"></span>5. **[キー]**を選択して、ポートをソートキーとして指定します。

6. **[詳細]**タブをクリックし、トランスフォーメーションのプロパティを編集します。

# ソータートランスフォーメーションの例

顧客からのすべての注文に関する情報を含むデータベーステーブル PRODUCT\_ORDERS があります。

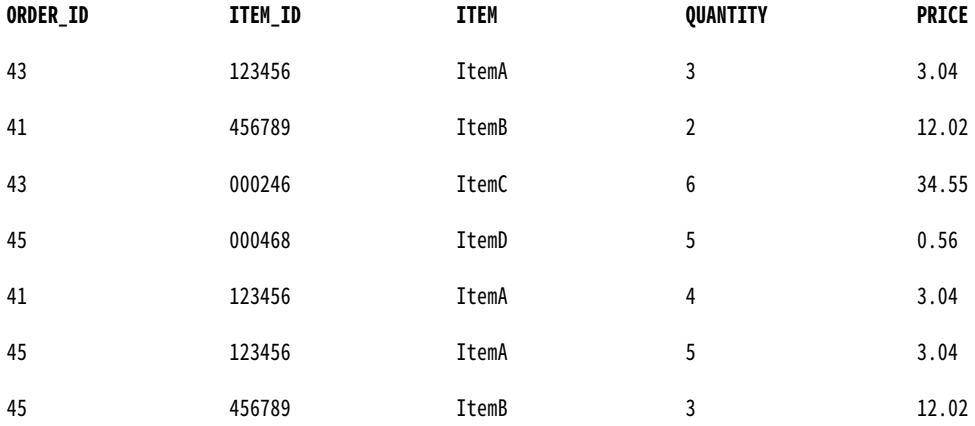

PRODUCT\_ORDERS でソータートランスフォーメーションを使用し、ORDER\_ID をソートキーに、方向を降順 に指定します。

データをソートした後、Data Integration Service はソータートランスフォーメーションから以下の行を渡し ます。

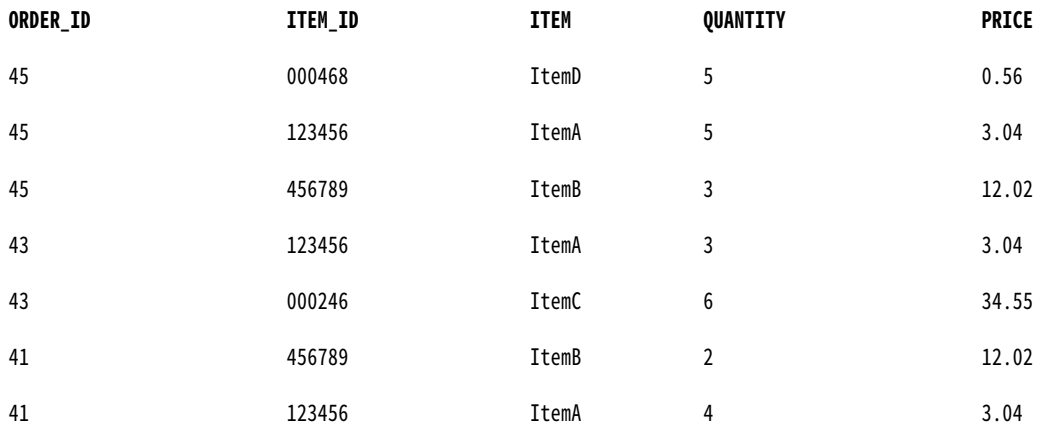

注文ごとの合計金額と数量を特定する必要があります。 ソータートランスフォーメーションの結果をアグリゲ ータトランスフォーメーションへの入力として使用できます。 パフォーマンスを向上させるには、アグリゲー タトランスフォーメーションでソート済み入力を使用します。

[ソート済み入力]オプションを使用しない場合、Data Integration Service は読み込みと並行して集計計算を 実行します。 すべての集計計算が正確に実行されるように、Data Integration Service はソース全体の読み込 みが完了するまで各グループのデータを格納しておきます。 [ソート済み入力]オプションを使用する場合、 前もってデータを正しくソートしておかないと、予期しない結果が生じます。

アグリゲータトランスフォーメーションでポート別の ORDER\_ID グループがあり、ソート済み入力オプション が選択されているとします。 ソータートランスフォーメーションからデータを渡すと、アグリゲータトランス フォーメーションは ORDER\_ID をグループ化して、注文ごとの合計金額を計算します。

### **ORDER\_ID SUM** 45 54.06 43 216.42 41 36.2

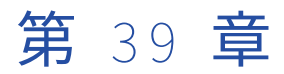

# SQL トランスフォーメーション

この章では、以下の項目について説明します。

- **•** SQL トランスフォーメーションの概要, 534 ページ
- **•** SQL [トランスフォーメーションのポート,](#page-534-0) 535 ページ
- **•** SQL [トランスフォーメーションの詳細プロパティ,](#page-538-0) 539 ページ
- **•** SQL [トランスフォーメーションクエリ,](#page-540-0) 541 ページ
- **•** [入力行と出力行のカーディナリティ,](#page-542-0) 543 ページ
- **•** SQL [トランスフォーメーションによるフィルタの最適化,](#page-546-0) 547 ページ
- **•** SQL クエリを使った SQL [トランスフォーメーションの例,](#page-547-0) 548 ページ
- **•** [ストアドプロシージャ,](#page-551-0) 552 ページ
- **•** SQL [トランスフォーメーションの接続,](#page-556-0) 557 ページ
- **•** SQL [トランスフォーメーションの手動による作成,](#page-557-0) 558 ページ
- **•** ストアドプロシージャから SQL [トランスフォーメーションの作成,](#page-557-0) 558 ページ

# SQL トランスフォーメーションの概要

SQL トランスフォーメーションは、マッピングの中間地点で SQL クエリを処理します。 SQL トランスフォー メーションから SQL クエリを実行するか、SQL トランスフォーメーションを設定してデータベースからストア ドプロシージャを実行することができます。

入力ポートの値をクエリまたはストアドプロシージャのパラメータに渡すことができます。トランスフォーメ ーションは、データベースに行を挿入したり、データベースの行を削除、更新、および取得したりできます。 SQL DDL 文を実行して、マッピングの途中でテーブルを作成したり、削除したりできます。SQL トランスフォ ーメーションはアクティブなトランスフォーメーションです。このトランスフォーメーションは入力行ごとに 複数の行を返すことができます。

ストアドプロシージャをデータベースから SQL トランスフォーメーションにインポートすることができますス トアドプロシージャをインポートすると、Developer ツールはストアドプロシージャ内のパラメータに対応す るトランスフォーメーションポートを作成できます。Developer ツールは、ストアドプロシージャの呼び出し も作成します。

SQL トランスフォーメーションをストアドプロシージャを実行するように設定するには、以下のタスクを実行 します。

1. 接続先のデータベースタイプなどのトランスフォーメーションプロパティを定義します。

- <span id="page-534-0"></span>2. ストアドプロシージャをインポートして、ポートを定義し、ストアドプロシージャの呼び出しを作成しま す。
- 3. 追加で実行する必要のあるストアドプロシージャまたは結果セットのポートを手動で定義します。
- 4. 追加のストアドプロシージャ呼び出しを SQL エディタで追加します。

トランスフォーメーション SQL エディタで SQL クエリを設定できます。SQL トランスフォーメーションを実 行すると、トランスフォーメーションはクエリを処理し、行を返し、データベースエラーを返します。

SQL トランスフォーメーションをクエリを実行するように設定するには、以下のタスクを実行します。

- 1. 接続先のデータベースタイプなどのトランスフォーメーションプロパティを定義します。
- 2. 入力ポートと出力ポートを定義します。
- 3. SQL エディタで SQL クエリを作成します。

トランスフォーメーションを設定したら、マッピング内に SQL トランスフォーメーションを設定し、アップス トリームのポートを接続します。データをプレビューして結果を確認します。

# SQL トランスフォーメーションのポート

SQL トランスフォーメーションを作成すると、Developer ツールはデフォルトで SQLError ポートを作成しま す。 **[ポート]**ビューで入力ポート、出力ポート、およびパススルーポートを追加します。

SQL トランスフォーメーションには、以下のタイプのポートがあります。

### **入力**

SQL クエリで使用できるソースデータを受け取ります。

### **出力**

SQL SELECT クエリからのデータベースデータを返します。

#### **パススルー**

トランスフォーメーションを介してソースデータをそのままの状態で渡す入出力ポートです。

#### **SOLError**

データベースからの SQL エラーを返します。 エラーが発生しなかった場合は、NULL を返します。

#### NumRowsAffected

入力行の INSERT、DELETE、および UPDATE クエリ文の影響を受けたデータベース行の合計数を返しま す。 このポートは、出力行に統計の更新を含めることを選択したときに、Developer ツールによって作成 されます。

### **戻り値**

戻り値をストアドプロシージャから受け取ります。

### 入力ポート

どのようなタイプの SQL 文またはストアドプロシージャでもパラメータのバインドを使って SQL トランスフ ォーメーションの入力ポートを参照することができます。出力ポートに渡さないデータに対して SQL トランス フォーメーションに入力ポートを作成することができます。

入力パラメータのある SQL クエリを設定している場合は、ポートを手動で追加する必要があります。SQL トラ ンスフォーメーションにストアドプロシージャをインポートすると、SQL トランスフォーメーションが入力ポ

ートを作成します。パススルーポートを追加して、データを変更せずにトランスフォーメーションを介してデ ータを渡すことができます。

**[概要]**ビューにポートを追加できます。ポートを追加するときは、そのポートのネイティブのデータ型を入力 します。ネイティブデータ型は、接続先にするデータベースで有効なデータ型です。ネイティブのデータ型を 設定すると、トランスフォーメーションのデータ型が表示されます。行を SQL トランスフォーメーションにド ラッグすると、接続しようとしているデータベースにとって有効なデータ型に基づいて Developer ツールがネ イティブのデータ型を設定します。クエリ内で使用するカラムのデータ型がデータベース内のカラムと同じデ ータ型であることを確認してください。

次の図に、再利用可能な SQL トランスフォーメーションの **CreationDate** という入力ポートを示します。 概要

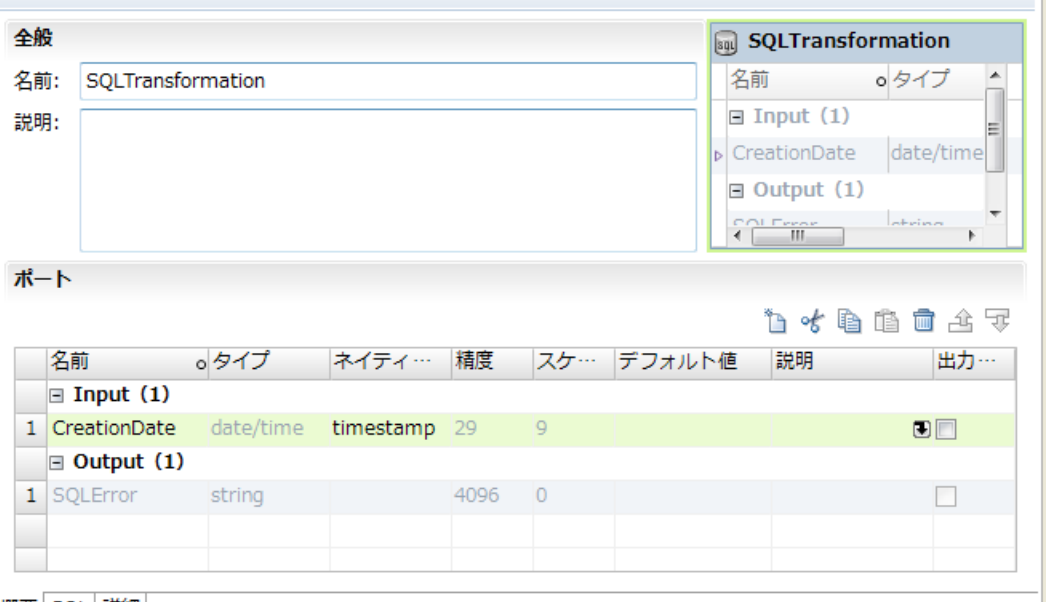

概要 | SQL | 詳細 |

入力ポートを追加するには、**[ポート]**パネルで**[入力]**をクリックします。**[新規]**をクリックします。

**注:** ポートに対して**[出力にコピー]**を選択すると、入力ポートはパススルーポートになります。パススルーポ ートは、**[入力]**セクションおよび**[出力]**セクション(**[ポート]**ビュー内)に表示されます。

т

### 出力ポート

SQL トランスフォーメーション出力ポートは、クエリ文からまたはストアドプロシージャから値を返します。

SQL トランスフォーメーションを手動で設定する場合、出力ポートを定義する必要があります。ストアドプロ シージャの出力パラメータごとに、または SELECT 文が返すポートごとに、出力ポートを定義します。

ストアドプロシージャをインポートすると、Developer ツールは、プロシージャが返す出力パラメータごとに 出力ポートを作成します。プロシージャが結果セットを返す場合、結果セットに出力ポートを手動で定義する 必要があります。ストアドプロシージャは、結果セットを返すことができ、同じ実行からの結果セットの一部 ではない出力パラメータを返すこともできます。結果セットフィールドおよび出力パラメータに出力ポートを 定義する必要があります。

出力ポートを設定するときは、そのポートのネイティブデータ型を選択します。 出力ポートのネイティブのデ ータ型は、データベース内でそれに対応するカラムのデータ型と一致する必要があります。ネイティブデータ 型が設定されると、Developer ツールはポートのトランスフォーメーションデータ型を定義します。

例えば、SQL トランスフォーメーションに、Oracle データベースに対する以下の SQL クエリが含まれるとし ます。

SELECT FirstName, LastName, Age FROM EMPLOYEES

この場合、SQL トランスフォーメーションに以下の出力ポートとネイティブデータ型を設定できます。

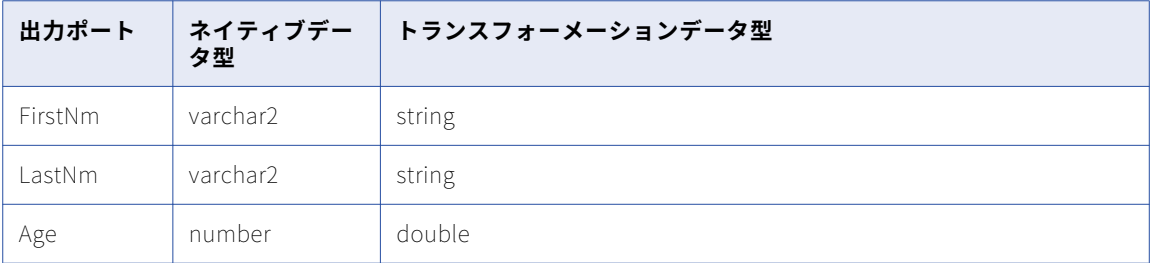

出力ポートの数および順序は、クエリまたはストアドプロシージャが返すカラムの数および順序と一致する必 要があります。出力ポートの数がクエリまたはストアドプロシージャ内のカラム数よりも多い場合、余分なポ ートには NULL 値が返ります。出力ポートの数が SQL 内のカラム数よりも少ない場合、データ統合サービスは 行エラーを生成します。

トランスフォーメーションの接続先のデータベースタイプを変更すると、Developer ツールによって出力ポー トのネイティブタイプが変更されます。 Developer ツールは、すべてのポートに対して正しいデータ型を選択 するとはかぎりません。 データベースタイプを変更した場合は、各出力ポートのネイティブデータ型がデータ ベース内のカラムと同じデータ型であることを確認します。 例えば、Oracle データベースカラムに対して nVarchar2 が選択される可能性があります。 その場合、データ型を varchar2 に変更する必要があります。

出力ポートは、SQL トランスフォーメーションの**[概要]**ビューで設定します。

### パススルーポート

パススルーポートは、トランスフォーメーションを介してデータをそのままの状態で渡す入出力ポートです。 SQL トランスフォーメーションは、SQL クエリが行を返すかどうかにかかわらず、パススルーポートにデータ を返します。

入力行に SELECT クエリ文が含まれている場合、SQL トランスフォーメーションは、データベースから返され る行ごとに、パススルーポートにデータを返します。 クエリ結果に複数の行が含まれている場合、SQL トラン スフォーメーションは、各行についてパススルーデータの生成を繰り返します。

クエリによって行が返されなかった場合、SQL トランスフォーメーションは、出力カラムに、NULL 値を含む パススルーカラムデータを返します。たとえば、INSERT、UPDATE、および DELETE の各文を含むクエリで は、行が返されません。クエリでエラーが発生した場合、SQL トランスフォーメーションは、パススルーカラ ムデータ、SQLError メッセージ、および NULL 値を出力ポートに返します。

SELECT クエリからデータを返すようにパススルーポートを設定することはできません。

パススルーポートを作成するには、入力ポートを作成して**[出力にコピー]**を選択します。 Developer ツール によって出力ポートが作成され、ポート名に「 output」接尾語が追加されます。 Developer ツールがパスス ルーポートに対して作成する出力ポートを変更することはできません。 「\_output」接尾語が含まれる出力ポ ートを作成することはできません。

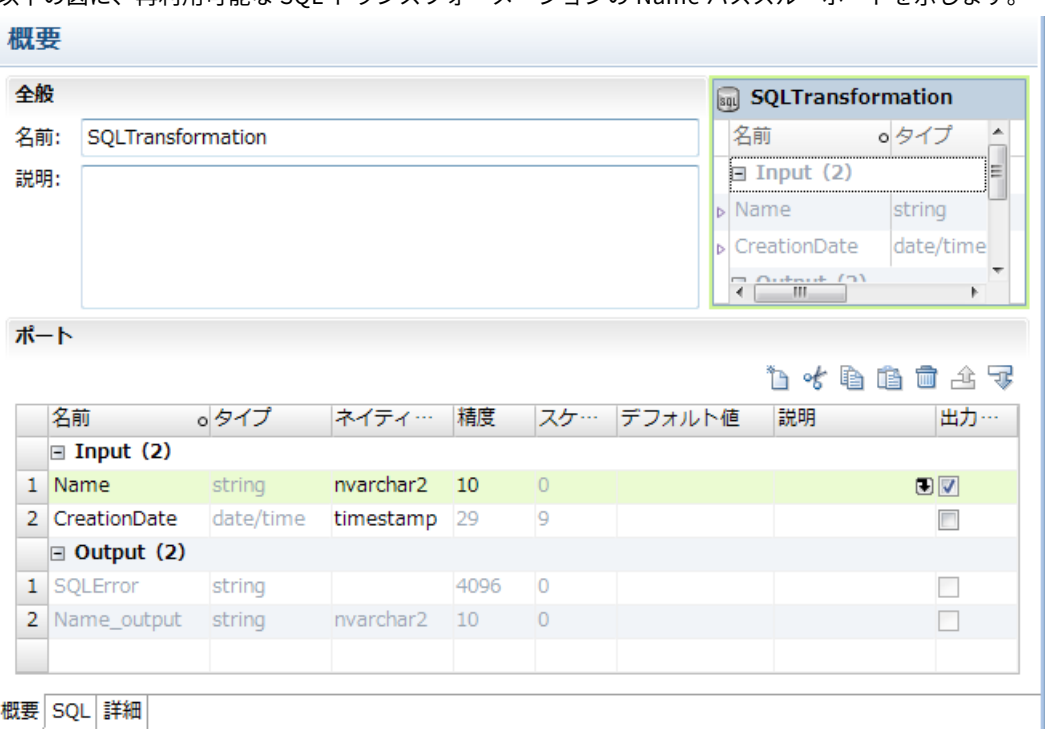

以下の図に、再利用可能な SQL トランスフォーメーションの Name パススルーポートを示します。

# SQLError ポート

SQLError ポートは、ストアドプロシージャまたは SQL クエリからのデータベースから SQL エラーを戻しま す。

**College** 

以下の図に、再利用可能な SQL トランスフォーメーションの SQLError ポートを示します。

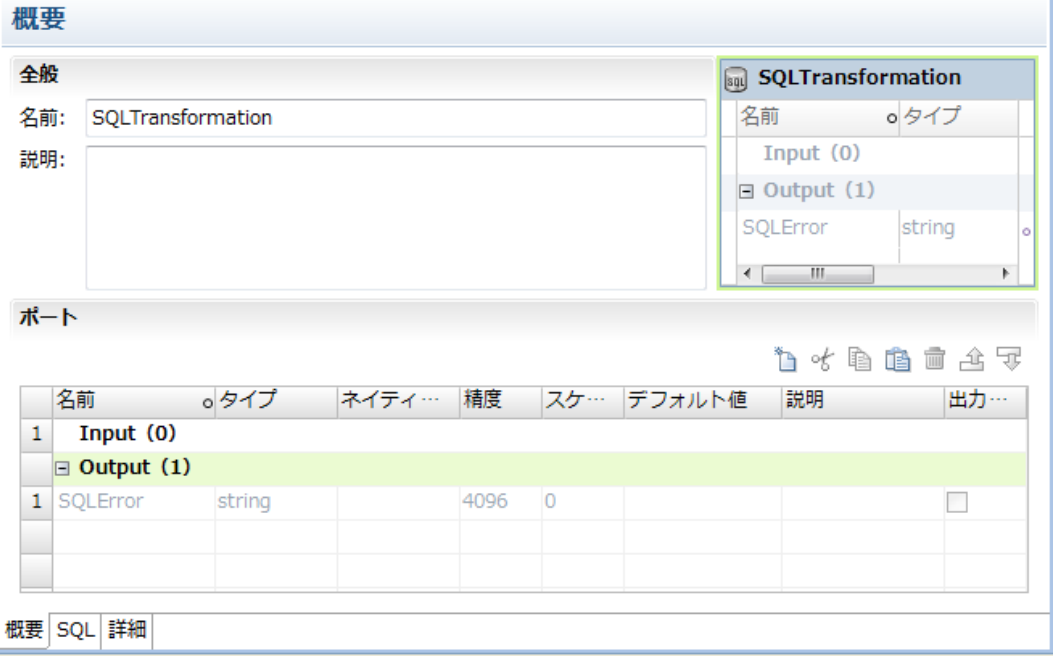

<span id="page-538-0"></span>SQL クエリに構文エラーがある場合、SQLError ポートにはデータベースからのエラーテキストが含まれます。 たとえば、以下の SQL クエリでは、Oracle データベースからの行エラーが生成されます。

SELECT Product\_ID FROM Employees

Employees テーブルには Product\_ID はありません。データ統合サービスによって 1 行が生成されます。 SQLError ポートに、以下のエラーテキストが 1 行で含まれます。

ORA-0094: "Product\_ID": invalid identifier Database driver error... Function Name: Execute SQL Stmt: SELECT Product\_ID from Employees Oracle Fatal Error

SQL クエリ内に複数のクエリ文を設定すること、または複数のストアドプロシージャを呼び出すことができま す。SQL のエラー時でも処理を続行するように SQL トランスフォーメーションを設定した場合、SQL トラン スフォーメーションは 1 つのクエリ文に対して行を返し、別のクエリ文に対してはデータベースエラーを返す ことがあります。 SQL トランスフォーメーションは、データベースエラーを別の行に返します。

### 影響を受けた行の数

NumRowsAffected 出力ポートを有効にすると、入力行ごとに INSERT、UPDATE、または DELETE クエリ文 が変更する行の数が返ります。SQL クエリに NumRowsAffected 出力ポートを設定することができます。

データ統合サービスは、クエリ内のクエリ文ごとに NumRowsAffected を返します。NumRowsAffected はデ フォルトで無効になっています。

NumRowsAffected を有効にし、SQL クエリに INSERT、UPDATE、または DELETE 文が含まれていない場合、 各出力行の NumRowsAffected はゼロになります。

SQL クエリに複数の文が含まれる場合、データ統合サービスは文ごとに NumRowsAffected を返します。 NumRowsAffected には、入力行の INSERT、UPDATE、および DELETE 文が変更する行の合計が含まれます。

たとえば、クエリに以下の文が含まれているとします。

DELETE from Employees WHERE Employee\_ID = '101'; SELECT Employee\_ID, LastName from Employees WHERE Employee\_ID = '103'; INSERT into Employees (Employee\_ID, LastName, Address)VALUES ('102', Gein, 38 Beach Rd)

DELETE 文は、1 行に影響を与えます。SELECT 文は、どの行にも影響を与えません。INSERT 文は、1 行に影 響を与えます。

データ統合サービスは、DELETE 文から 1 行返します。 NumRowsAffected は 1 になります。データ統合サー ビスは SELECT 文から 1 行返し、NumRowsAffected はゼロになります。 データ統合サービスは INSERT 文か ら 1 行返し、NumRowsAffected は 1 になります。

# SQL トランスフォーメーションの詳細プロパティ

SQL トランスフォーメーションのプロパティはいつでも変更できます。 デフォルトのデータベースタイプは Oracle です。 接続する必要があるデータベースが別のデータベースタイプである場合は、トランスフォーメー ションにポートを追加する前にデータベースタイプを変更します。

**[詳細]**タブで、以下のプロパティを設定します。

#### **トレースレベル**

このトランスフォーメーションのログに表示される情報の詳細度。Terse、Normal、Verbose Initialization、Verbose data から選択できます。デフォルトは[ノーマル]です。SQL トランスフォー メーションのトレースレベルを[Verbose Data]に設定した場合、データ統合サービスは準備する各 SQL クエリをマッピングログに書き込みます。

#### **接続タイプ**

データ統合サービスがデータベースにどのように接続するかを示します。 接続タイプは静的プロパティで す。 データ統合サービスはデータベースに 1 回接続します。 SQL トランスフォーメーション内のデータ ベース接続オブジェクトを選択します。 読み取り専用です。

#### DB **タイプ**

SQL トランスフォーメーションが接続するデータベースのタイプです。 データベースタイプをリストから 選択します。 Oracle、Microsoft SQL Server、IBM DB2、または ODBC を選択することができます。 デ ータベースタイプは、**[ポート]**タブで割り当てることができるデータ型に影響を与えます。データベース タイプを変更すると、Developer ツールによって入力ポート、出力ポート、およびパススルーポートのポ ートデータ型が変更されます。

#### **行内のエラー時でも処理を続行する**

SQL エラーの発生後、クエリ内の残りの SQL 文の処理を継続します。

#### **統計を出力として含める**

NumRowsAffected 出力ポートを追加します。ポートは、入力行の INSERT、DELETE、および UPDATE クエリ文で更新されたデータベース行の合計数を返します。

#### **最大出力行数**

SQL トランスフォーメーションで SELECT クエリーから出力できる最大行数を定義します。行が制限され ないように設定するには、[最大出力行数]をゼロに設定します。

#### **クエリの説明**

トランスフォーメーションに定義した SQL クエリの説明です。

#### SQL **モード**

SQL クエリが例外スクリプトであるかどうかや、クエリがトランスフォーメーションに定義されるかどう かを決定します。 [SOL モード]は [クエリ]です。 SOL トランスフォーメーションは、SOL エディタ で定義されたクエリを実行します。 読み取り専用です。

#### SQL **クエリ**

SQL エディタで設定された SQL クエリを表示します。

#### **副次作用あり**

SQL トランスフォーメーションが行を返す以外にも関数を実行することを示す。SQL クエリがデータベー スを更新すると、SQL トランスフォーメーションに副次作用が生じます。 SQL クエリ内に CREATE、 DROP、INSERT、UPDATE、GRANT、REVOKE などの文が使用されている場合は、**[副次作用あり]**を有 効にします。

SQL トランスフォーメーションが結果を返さない SELECT 文の NULL 行を返す場合は、SQL トランスフォ ーメーションにも副次作用が生じます。 行には、パススルーポート値、SQL エラー情報、または NUMRowsAffected フィールドが含まれます。

最適化にプッシュインまたは初期選択の最適化を可能にするには、**[副次作用あり]**プロパティを無効にし ます。 デフォルトでは有効になっています。

#### **データベース出力のみ返す**

SQL トランスフォーメーションで、0 個の結果を返す SELECT 文の行、INSERT、UPDATE、DELETE、 COMMIT などの他の文の行、または NULL 行が生成されません。

#### **最適化にプッシュインを有効にする**

データ統合サービスが、SQL トランスフォーメーションにおける SQL へのマッピングでフィルタトラン スフォーメーションからロジックをプッシュできるようにします。
#### **行順序を保持**

トランスフォーメーションへの入力データの行順序を保持します。データ統合サービスが行順序を変更す る可能性がある最適化を実行しないようにする場合に、このオプションを選択します。

データ統合サービスが最適化を実行すると、以前のマッピングで確立された順序が失われる場合がありま す。ソート済みフラットファイルソース、ソート済みリレーショナルソース、またはソータトランスフォ ーメーションを使用したマッピングにおける順序を確立できます。行順序を保持するようにトランスフォ ーメーションを設定すると、データ統合サービスではマッピングの最適化が実行される際に、この設定が 考慮されます。データ統合サービスは、行順序を保持できる場合には、トランスフォーメーションの最適 化を実行します。最適化により行順序が変更される可能性がある場合には、データ統合サービスはトラン スフォーメーションの最適化を実行しません。

#### **パーティション化可能**

トランスフォーメーションを複数のスレッドで処理できます。データ統合サービスが 1 つのスレッドを使 用してトランスフォーメーションを処理するようにする場合は、このオプションをクリアします。 データ 統合サービスは複数のスレッドを使用して残りのマッピングパイプラインステージを処理します。

SQL クエリで SQL トランスフォーメーションを 1 つのスレッドで処理する必要がある場合に、SQL トラ ンスフォーメーションのパーティション化を無効にします。または、SQL トランスフォーメーションのパ ーティション化を無効にすることで、データベースへの接続を 1 つだけに限定することもできます。

# SQL トランスフォーメーションクエリ

データベースから行を取得したり、データベースを更新したりするには、SQL エディタで SQL クエリを作成し ます。

クエリを作成するには、[SQL]ビューの SQL エディタでクエリ文を入力します。 SQL エディタには、クエリ で参照できるトランスフォーメーションポートのリストが表示されます。ポート名をダブルクリックして、ク エリパラメータとして追加できます。

SQL クエリを作成すると、クエリ内のポート名が SQL エディタによって検証されます。また、文字列の置換に 使用するポートが文字列データ型であるかどうかも確認されます。SQL エディタでは、SQL クエリの構文は検 証されません。

SOL クエリに定数を使用できます。各文字列を一重引用符(')で括ります。

以下の図に、SQL クエリの例を示します。

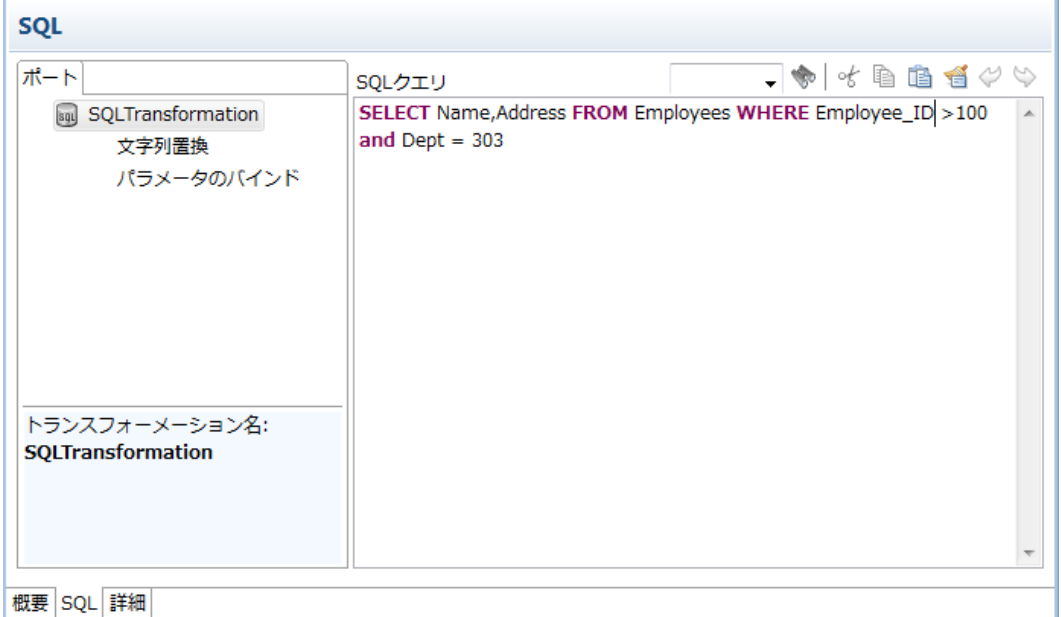

静的な SQL クエリを作成することができます。このクエリ文は変更されませんが、パラメータを含めて値を変 更することはできます。データ統合サービスが入力行ごとにクエリを実行します。

### SQL クエリの定義

入力行ごとに同じクエリ文を実行する SQL クエリを定義します。 クエリのカラムやテーブルを、行内の入力 ポートの値に基づいて変更できます。 WHERE 句の値も、入力ポートの値に基づいて変更できます。

入力行ごとの WHERE 句のデータ値を変更するには、パラメータのバインドを設定します。

入力ポートの値に基づいてクエリのカラムを変更したり、テーブルを変更したりするには、文字列の置換を使 用します。

#### パラメータのバインド

クエリ内のデータを変更するには、クエリパラメータを設定し、これらのクエリパラメータをトランスフォー メーションの入力ポートにバインドします。 パラメータを入力ポートにバインドする場合、クエリ内のポート 名を指定します。 SQL エディタでは、ポート名は疑問符(?)で囲まれます。 クエリデータは、ポート内のデ ータの値に基づいて変化します。

以下のクエリでは、パラメータのバインドが使用されています。

DELETE FROM Employee WHERE Dept = ?Dept? INSERT INTO Employee(Employee\_ID, Dept) VALUES (?Employee\_ID?, ?Dept?) UPDATE Employee SET Dept = ?Dept? WHERE Employee\_ID > 100

以下の SQL クエリには、SQL トランスフォーメーションの Employee\_ID および Dept 入力ポートにバインド するクエリパラメータがあります。

SELECT Name, Address FROM Employees WHERE Employee\_Num =?Employee\_ID? and Dept = ?Dept?

ソースに以下の行があるとします。

#### **Employee\_ID Dept**

100 Products

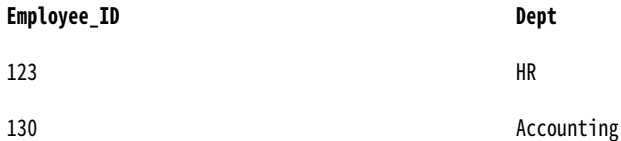

Data Integration Service によって、行から以下のクエリ文が生成されます。

SELECT Name, Address FROM Employees WHERE Employee\_ID = '100' and DEPT = 'Products' SELECT Name, Address FROM Employees WHERE Employee\_ID = '123' and DEPT = 'HR' SELECT Name, Address FROM Employees WHERE Employee\_ID = '130' and DEPT = 'Accounting'

### 文字列の置換

クエリ文のコンポーネントを置換するには、文字列変数を使用します。 例えば、文字列変数を使用してクエリ 内のテーブル名を置換することができます。 また、SELECT 文内のカラム名を置換することもできます。

テーブル名を置換するには、各入力行からテーブル名を受け取るように入力ポートを設定します。SQL エディ タで、ポートの**[文字列置換]**リストからポートを選択します。 Developer ツールは、クエリ内の名前で入力 ポートを識別し、名前をティルダ(~)で囲みます。

以下のクエリには、文字列変数~Table\_Port~が含まれています。

SELECT Emp\_ID, Address from ~Table\_Port~ where Dept = 'HR'

ソースから、以下の値が **Table\_Port** カラムに渡されるとします。

#### **Table\_Port**

Employees\_USA

Employees\_England

Employees\_Australia

Data Integration Service は、~Table\_Port~変数を入力ポートのテーブル名の値で置換します。

SELECT Emp\_ID, Address from Employees\_USA where Dept = 'HR' SELECT Emp\_ID, Address from Employees\_England where Dept = 'HR' SELECT Emp\_ID, Address from Employees\_Australia where Dept = 'HR'

# 入力行と出力行のカーディナリティ

Data Integration Service によって SELECT クエリが実行されると、SQL トランスフォーメーションは、取得 した行ごとに 1 行を返します。 クエリでデータが取得されない場合、SQL トランスフォーメーションによっ て、入力行ごとにゼロまたは 1 行が返されます。

#### **クエリ文の処理**

SELECT クエリが成功した場合、SQL トランスフォーメーションによって複数の行が取得されることがあ ります。クエリに他の文が含まれる場合、Data Integration Service は、SQL エラーまたは影響を受けた 行の数が含まれる行を生成することがあります。

#### **ポート設定**

NumRowsAffected 出力ポートには、1 つの入力行の UPDATE、INSERT、または DELETE 文が変更する 行の数が含まれます。 SQL トランスフォーメーションは、クエリ内の文ごとに影響を受けた行の数を返し ます。 SQL トランスフォーメーションにパススルーポートが設定されている場合、トランスフォーメーシ ョンは各ソース行に対して最低 1 回はカラムデータを返します。

#### **最大行数の設定**

[最大出力行数]は、SQL トランスフォーメーションで SELECT クエリから返される行数を制限します。

**エラー行**

Data Integration Service は、接続エラーまたは構文エラーを検出すると、行エラーを返します。 SQL ト ランスフォーメーションには、エラーを SQLError ポートに返します。

#### SQL **エラー時に続行**

SQL 文にエラーがあっても処理を継続するように SQL トランスフォーメーションを設定できます。 SQL トランスフォーメーションは、行エラーを生成しません。

### クエリ文の処理

SQL クエリのタイプによって、SQL トランスフォーメーションで返される行数が決定します。 SQL トランス フォーメーションは、ゼロ行、1 行、または複数の行を返すことができます。 クエリに SELECT 文が含まれる 場合、SQL トランスフォーメーションによってデータベースの各列が出力ポートに返されます。該当するすべ ての行がトランスフォーメーションによって返されます。

以下の表に、クエリモードでエラーが発生しない場合に、さまざまなタイプのクエリ文について SQL トランス フォーメーションが生成する出力行を示します。

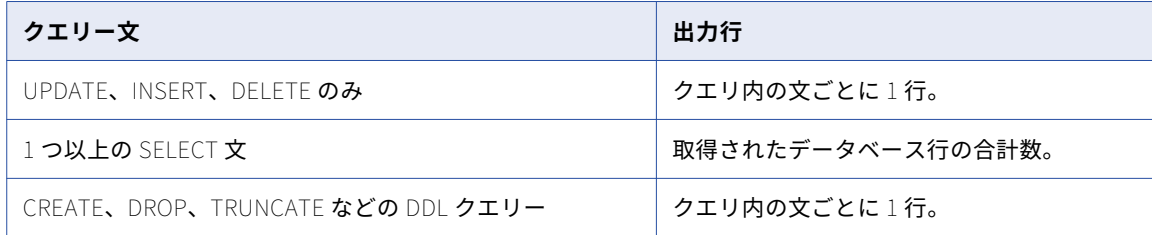

### ポート設定

[統計を出力として含める]を有効にすると、Developer ツールによって NumRowsAffected ポートが作成さ れます。 Data Integration Service は、SQL クエリの文に基づいて NumRowsAffected が含まれる行を少なく とも 1 行返します。

以下の表に、NumRowsAffected を有効にした場合に、SQL トランスフォーメーションによって生成される出 力行を示します。

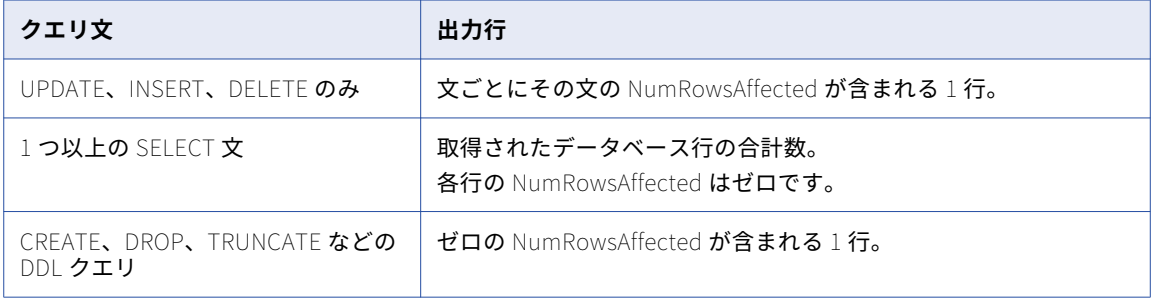

## 最大出力行数

SQL トランスフォーメーションが SELECT クエリに対して返す行数を制限できます。 **[最大出力行数]**プロパ ティを設定して、行数を制限します。 クエリに複数の SELECT 文が含まれる場合、SQL トランスフォーメーシ ョンはすべての SELECT 文からの合計の行数を制限します。

例えば、**[最大出力行数]**を 100 に設定したとします。 クエリに以下の 2 つの SELECT 文が含まれるとします。

SELECT \* FROM table1; SELECT \* FROM table2;

最初の SELECT 文によって 200 行が返され、2 番目の SELECT 文によって 50 行が返される場合、SQL トラン スフォーメーションによって最初の SELECT 文から 100 行が返されます。SQL トランスフォーメーションは、 2 番目の文からは行を返しません。

出力行が制限されないように設定するには、**[最大出力行数]**をゼロに設定します。

# エラー行

Data Integration Service は、接続エラーまたは構文エラーを検出すると行エラーを返します。 SQL トランス フォーメーションは、SQL エラーを SQLError ポートに返します。

パススルーポートまたは NumRowsAffected ポートを設定した場合、SQL トランスフォーメーションは各ソー ス行について最低 1 行のデータを返します。クエリから行が返されない場合、SQL トランスフォーメーション はパススルーデータと NumRowsAffected 値を返しますが、出力カラムには NULL 値を返します。NULL 値の 行を削除するには、フィルタトランスフォーメーション経由で出力行を渡します。

以下の表に、UPDATE、INSERT、または DELETE のクエリ文について、SQL トランスフォーメーションが生 成する行を示します。

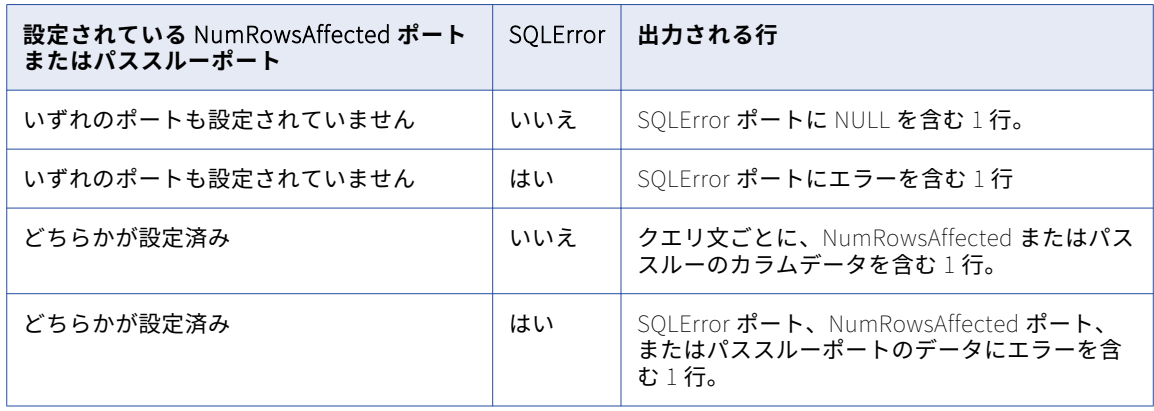

以下の表に、SELECT 文について SQL トランスフォーメーションが生成する出力行の数を示します。

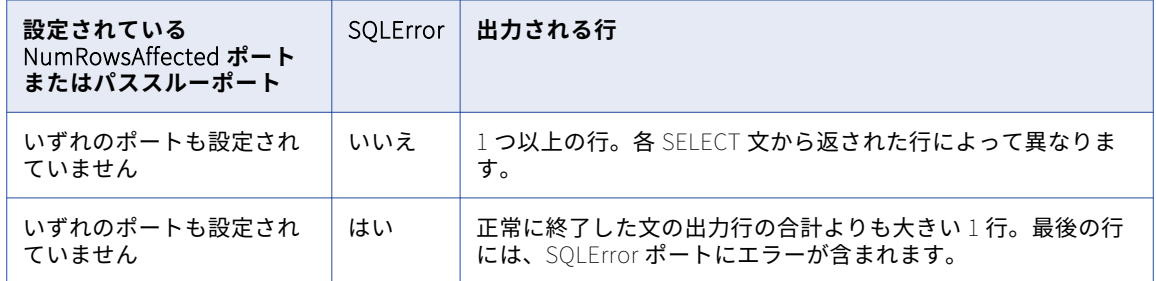

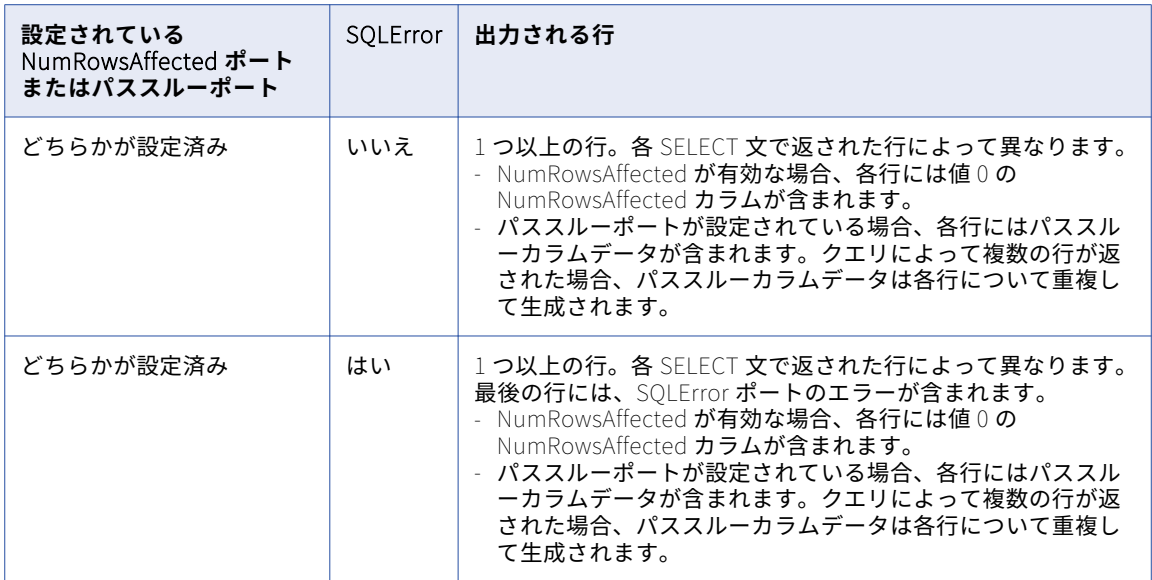

以下の表に、CREATE、DROP、TRUNCATE などの DDL クエリについて、SQL トランスフォーメーションが生 成する出力行の数を示します。

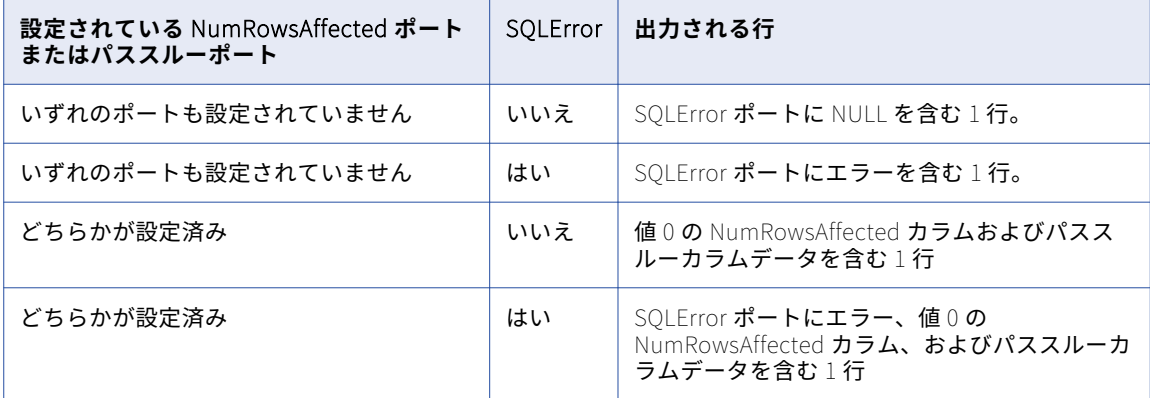

### SQL エラー時に続行

クエリ文で発生する SQL エラーは無視することができます。 **[行内のエラー時でも処理を続行する]**を有効 にします。 Data Integration Service は、行の残りの SQL 文の実行を続行します。

Data Integration Service は行エラーを生成しません。 ただし、SQLError ポートには、失敗した SQL 文とエ ラーメッセージが含まれます。

たとえば、クエリに以下の文があるとします。

DELETE FROM Persons WHERE FirstName = 'Ed'; INSERT INTO Persons (LastName, Address) VÁLUES ('Gein', '38 Beach Rd')

DELETE 文が失敗した場合、SQL トランスフォーメーションによってデータベースからエラーメッセージが返 されます。Data Integration Service は INSERT 文の処理を続行します。

データベースエラーをトラブルシューティングしたり、エラーをエラーを発生させたクエリ文に関連付けたり するには、**[行内のエラー時でも処理を続行する]** オプションを無効にします。

# SQL トランスフォーメーションによるフィルタの最 適化

フィルタ条件がパススルーポートのみを参照し、SQL トランスフォーメーションに副次作用がない場合、Data Integration Service は SQL トランスフォーメーションにフィルタの最適化を適用することができます。

SQL トランスフォーメーションには、次の状況で副次作用があります。

- **•** SQL クエリがデータベースを更新する。 SQL クエリには、CREATE、DROP、INSERT、UPDATE、GRANT、 REVOKE などの文が含まれます。
- **•** SQL トランスフォーメーションが結果を返さない SELECT 文に対して NULL 行を返す。 行には、パススル ーポート値、SQL エラー情報、または NUMRowsAffected フィールドが含まれます。

Data Integration Service は、SQL トランスフォーメーションに初期選択の最適化と最適化にプッシュインの 方式を適用することができます。

## SQL トランスフォーメーションを使用した初期選択の最適化

フィルタ条件がパススルーポートのみを参照し、SQL トランスフォーメーションに副次作用がない場合、Data Integration Service は SQL トランスフォーメーションを使用して初期選択の最適化を実行することができま す。

SQL トランスフォーメーションには、次の状況で副次作用があります。

- **•** SQL クエリがデータベースを更新する。 SQL クエリには、CREATE、DROP、INSERT、UPDATE、GRANT、 REVOKE などの文が含まれます。
- **•** SQL トランスフォーメーションが結果を返さない SELECT 文に対して NULL 行を返す。 行には、パススル ーポート値、SQL エラー情報、または NUMRowsAffected フィールドが含まれます。

#### SQL トランスフォーメーションによる初期選択の最適化の有効化

SQL トランスフォーメーションに副次作用がない場合は、SQL トランスフォーメーションで初期選択の最適化 を有効にします。

- 1. SQL トランスフォーメーションの**[詳細プロパティ]**で、**[データベース出力のみ返す]**オプションを有 効にします。
- 2. SQL トランスフォーメーションの**[詳細プロパティ]**で、**[副次作用あり]**をクリアします。
- 3. SQL トランスフォーメーションに **NumAffectedRows** ポートがある場合は、このポートを削除します。

## SQL トランスフォーメーションによるプッシュイン最適化

最適化にプッシュインを有効にすると、SQL トランスフォーメーションにおけるクエリへのマッピングで、 Data Integration Service はフィルタトランスフォーメーションからフィルタロジックをプッシュします。

SQL トランスフォーメーションで最適化にプッシュインを有効にする場合は、以下のルールおよびガイドライ ンに従います。

- **•** トランスフォーメーション SQL クエリは SELECT 文を含む必要があります。
- **•** トランスフォーメーション SQL クエリは有効なサブクエリである必要があります。
- **•** フィルタ条件は、[SQL エラー]フィールドまたは[NumRowsAffected]フィールドを参照できません。
- **•** 出力ポートの名前は、SQL SELECT 文内のカラムの名前と一致している必要があります。 フィルタ条件内 で出力ポートを参照すると、Data Integration Service は対応するポート名を SQL クエリにプッシュしま

す。クエリ内のカラムが出力ポート名と一致しない場合は、SQL にエイリアスを追加できます。 次に例を 示します。SELECT mycolname1 AS portname1, mycolname2 AS portname2

**•** トランスフォーメーションには副次作用がありません。

### SQL トランスフォーメーションによるプッシュイン最適化の例

SQL トランスフォーメーションは顧客 ID 別に注文を取得します。 SQL トランスフォーメーションの後に出現 するフィルタトランスフォーメーションは、注文数が 1000 を超えた行のみを返します。

Data Integration Service は、次のフィルタを SQL トランスフォーメーションの SELECT 文にプッシュしま す。

orderAmount > 1000

SQL クエリ内の各文は、フィルタが含まれる SELECT 文の個々のサブクエリになります。

次のクエリ文は、元のクエリ文を SELECT 文内のサブクエリとして示しています。

SELECT <customerID>, <orderAmount>, … FROM (original query statements) ALIAS WHERE <orderAmount> > 1000

SQL クエリに複数の文がある場合、各文は個々のサブクエリに含まれます。 サブクエリの構文は、WHERE 句 など、同じになります。

ポート customerID および orderAmount は、SQL トランスフォーメーションの出力ポートの名前です。サブ クエリには、パススルーポート、SQL エラー、または SQL 統計ポートは含まれません。 複数のフィルタを SQL トランスフォーメーションにプッシュする場合、WHERE 句にすべてのフィルタが含まれます。

#### SQL トランスフォーメーションによるプッシュイン最適化の有効化

最適化にプッシュインを有効にするには、SQL トランスフォーメーションの**[詳細プロパティ]**タブでプロパ ティを設定します。

- 1. **[副次作用あり]**をクリアします。
- 2. **[データベース出力のみ返す]**を有効にします。
- 3. **[最大出力行数]**をゼロに設定します。
- 4. [最適化にプッシュイン]を有効にします。

# SQL クエリを使った SQL トランスフォーメーション の例

あなたは Hypostores corporation の人事部の開発者です。 Hypostores は、従業員の給与情報を人事の従業 員データとは別のデータベースで管理しています。 人事部では、複数の地域をまたいで、従業員と給与を単一 ビューで照会する必要があります。

あなたは、従業員の論理データオブジェクト内の従業員データと給与データを単一ビューに表示する、論理デ ータオブジェクトマッピングを作成する必要があります。

従業員データソースを使用して論理データオブジェクトマッピングを作成します。 これに、給与データベース から給与及び入社日を取得する SQL トランスフォーメーションを追加します。

## 論理データオブジェクトマッピング

論理データオブジェクトマッピングには、以下のオブジェクトが含まれます。

#### Employee **テーブル**

Human Resources データベース内の、従業員データの入力リレーショナルテーブル。

#### Salary **テーブル**

従業員の給与および入社日が含まれる、Payroll データベース内のテーブル。 データベースは Oracle デー タベースです。

#### SQL **トランスフォーメーション**

各従業員行に対して入社日と給与を取得するトランスフォーメーション。 このトランスフォーメーション は Payroll データベースに接続され、データベース内の Salary テーブルに対して SQL クエリを実行しま す。

#### **論理データオブジェクト**

従業員データと給与データが結合されたビューを含みます。 論理データオブジェクトは、SQL トランスフ ォーメーションから出力を受け取ります。

#### SQLErrors **ファイル**

SQLErrors ファイルは、データベースの SQL エラーが含まれるフラットファイルです。 Data Integration Service は、入力行ごとに少なくとも 1 行を SQLErrors ファイルに書き込みます。 SQL エラーが発生しな かった場合、SQLError カラムには NULL が含まれます。 SQLErrors ファイルを確認して、エラーをトラ ブルシューティングします。

### Salary テーブル

Salary テーブルは、Payroll データベース内のリレーショナルテーブルです。 このテーブルには、給与部門が 管理する従業員データが含まれます。 SQL トランスフォーメーションは、Salary テーブルから入社日と従業 員の給与を取得します。

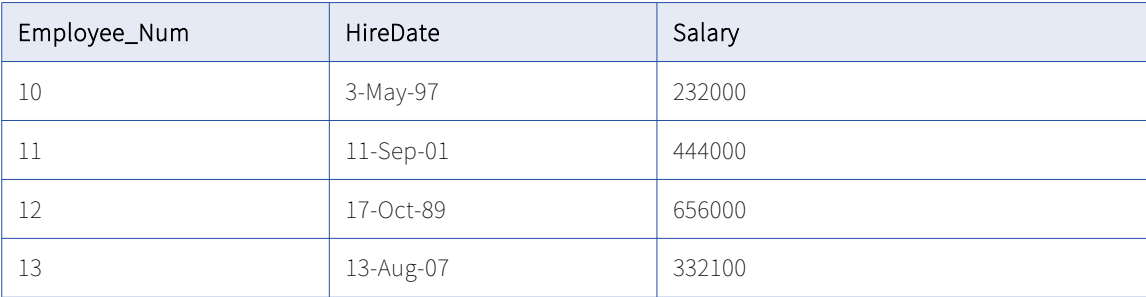

以下の表に、Salary テーブルのいくつかの行を示します。

# Employee テーブル

ソースは Human Resources データベースの Employee テーブルです。

以下の表に、Employee テーブルのサンプル行を示します。

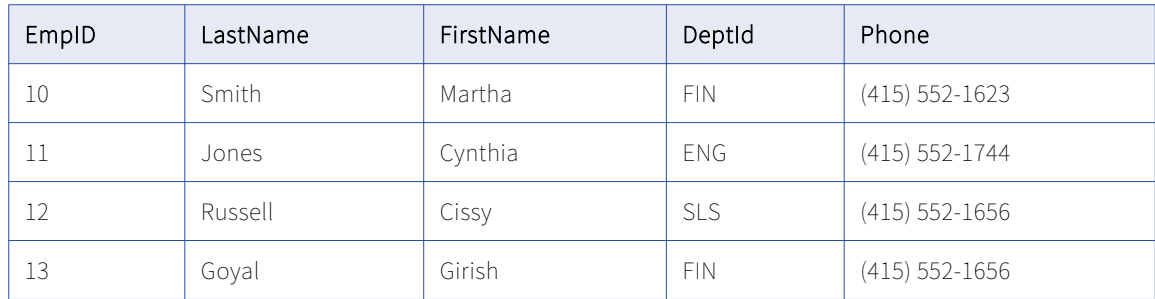

### SQL トランスフォーメーション

SQL トランスフォーメーションは、Payroll データベースの Salary テーブルから従業員の入社日と給与を取得 します。 Salary テーブルは Oracle データベース内にあります。

SQL トランスフォーメーションを設定するには、以下の手順に従います。

- 1. SQL トランスフォーメーションのプロパティを設定します。
- 2. ポートを定義します。
- 3. SQL クエリを作成します。
- 4. SQL トランスフォーメーションのデータベース接続を設定します。

#### SQL トランスフォーメーションのプロパティを定義します。

**[詳細プロパティ]**ビューで、SQL トランスフォーメーションのプロパティを設定します。

以下のプロパティを設定します。

#### **データベースタイプ**

データベースタイプは Oracle です。 ポートを定義するときに、Oracle に対して適用可能なポートデータ 型を選択できます。

#### **行内のエラー時でも処理を続行する**

無効にします。行で SQL エラーが発生した場合は、処理を停止します。

#### **統計を出力として含める**

無効にします。NumRowsAffected 出力ポートを作成しないでください。

#### ポートの定義

Employee ソーステーブルのカラムごとに、入力ポートを定義します。 入力ポートをカラムのパススルーポー トに変更するには、**[出力にコピー]**を選択します。 **[出力にコピー]**を選択すると、Developer ツールはコ ピーするポートごとに対応する出力ポートを作成します。

以下の入力パススルーポートを作成します。

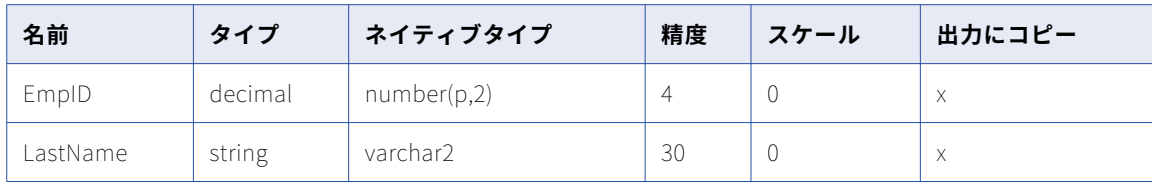

<span id="page-550-0"></span>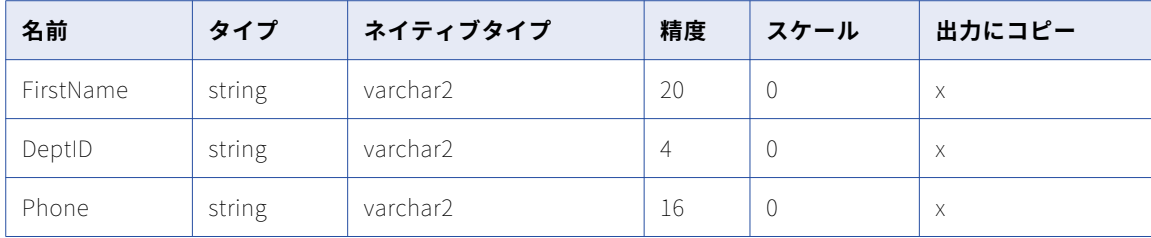

SQL トランスフォーメーションでの出力ポートを以下に挙げます。

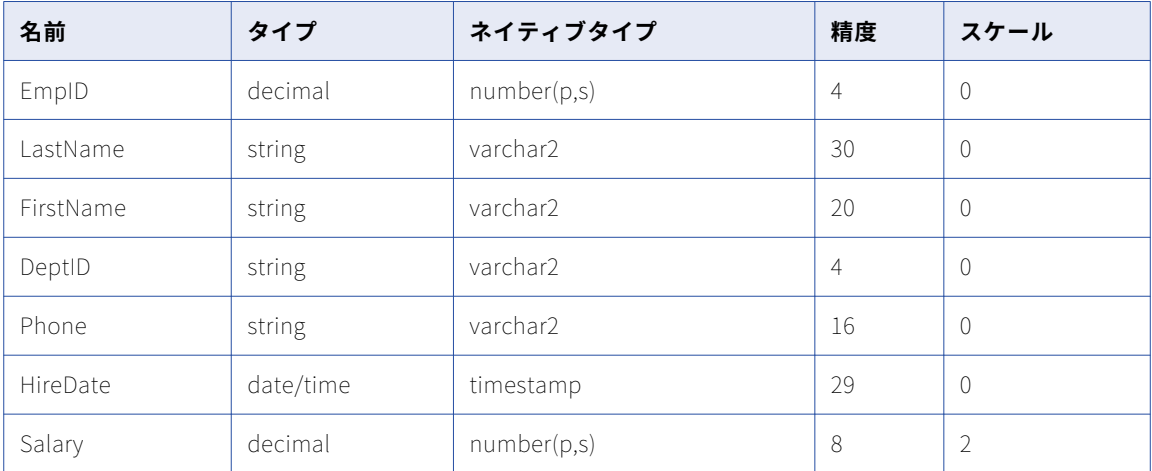

**[出力にコピー]**を選択すると、Developer ツールは、作成する各出力行に「\_output」接尾辞を追加します。 入社日と給与のカラムに対して、出力ポートを手動で定義します。 SQL トランスフォーメーションは、ポート 内の Salary テーブルから入社日と給与のカラムを返します。

### SQL クエリの定義

Salary テーブルから各従業員の入社日と給与を選択する SQL クエリを作成します。 SQLトランスフォーメーションの [SQL] ビューでクエリを定義します。 SQL エディタで以下のクエリを入力します。 select HIREDATE,SALARY,from Salary where EMPLOYEE\_NUM =?EmpID? Hiredate、Salary、および Employee\_Num は、Salary テーブルのカラム名です。 ?EMPID? は、EmpID ポートの値を含むパラメータです。

#### データベース接続の定義

[ランタイム]ビューで、SQLトランスフォーメーションの接続先データベースのデータベース接続オブジェ クトを選択します。 Oracle データベースの接続オブジェクトを選択します。

### 出力

SQLError ポートと EmpID\_output ポートを SQLErrors フラットファイルに接続します。 SQL エラーが発生 しなかった場合、SQLError ポートには NULL 値が含まれます。

EmpID 出力ポートと他の出力ポートを論理データオブジェクトに接続します。

SQL トランスフォーメーションは、Employee テーブルのデータが含まれる行を返し、Salary テーブルの入社 日と給与を組み込みます。

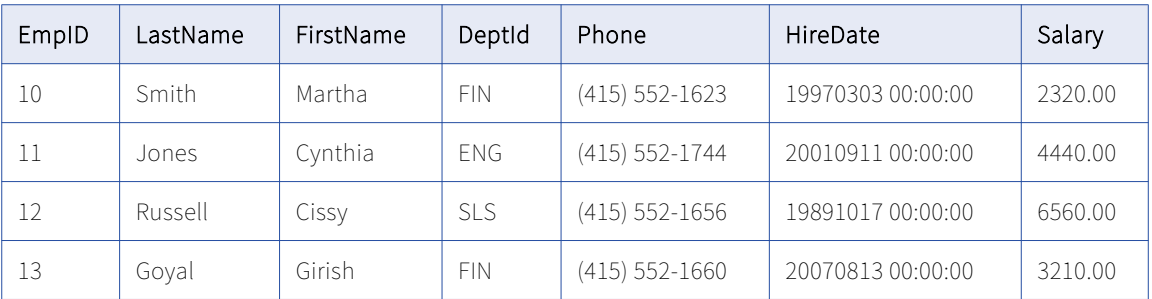

以下の表に、論理データオブジェクトのいくつかの行を示します。

# ストアドプロシージャ

SQL トランスフォーメーションからストアドプロシージャを呼び出すことができます。ストアドプロシージャ を使用してリレーショナルデータベースのタスクを自動化することができます。ストアドプロシージャは、ユ ーザー定義の変数や条件文、その他にも標準の SQL 文がサポートしていない機能を受け付けます。

SQL トランスフォーメーションはリレーショナルデータベースに接続してストアドプロシージャを実行しま す。SQL トランスフォーメーションは、Oracle、IBM DB2、Microsoft SQL Server、Sybase、および ODBC からストアドプロシージャを呼び出すことができます。 ストアドプロシージャはデータベース内に保管されて いて、データベース内で実行されます。

ODBC 接続を作成して、Sybase データベースからストアドプロシージャを呼び出します。 Windows 以外のオ ペレーティングシステムの Microsoft SQL Server データベースからストアドプロシージャを呼び出す場合も、 ODBC 接続を作成する必要があります。

ストアドプロシージャとは、Transact-SQL や PL-SQL などのデータベースプロシージャ文からなる事前コン パイルされた集合です。ストアドプロシージャの構文は、データベースに基づいて変わります。

ストアドプロシージャを使用して、以下の作業を実行できます。

- **•** データをターゲットデータベースにロードする前にターゲットデータベースの状態をチェックする。
- **•** データベース内に十分な領域があるかどうかを調べる。
- **•** 特殊な計算を行う。
- **•** 値でデータを取得する。
- **•** インデックスを削除および再作成する。

ストアドプロシージャを使うことで、本来ならトランスフォーメーションに含めるようなクエリまたは計算を 行うことができます。たとえば、十分にテストした消費税計算用ストアドプロシージャがあれば、同じ計算を 式トランスフォーメーションで再作成せずに、そのストアドプロシージャを使用して計算してもかまいません。

ストアドプロシージャは、入力を受け付けてから行の結果セットを返すことができます。ストアドプロシージ ャは、入力を必要とせず出力を返さない DDL タスクを実行することができます。

SQL トランスフォーメーションを設定して、複数のストアドプロシージャを実行することができます。設定し た各ストアドプロシージャに対して、ストアドプロシージャのパラメータを照合するようにトランスフォーメ ーションのポートを設定します。各ストアドプロシージャがデータを出力ポートに戻すことができます。

ストアドプロシージャを含んだデータベースにはユーザー権限があります。データベースに対してストアドプ ロシージャを実行するには、権限を持っている必要があります。

**注:** ストアド関数は、関数が単一の値を返すことを除いてストアドプロシージャと同じです。 SQL トランスフ ォーメーションはストアド関数を実行できます。

### ストアドプロシージャのための SQL トランスフォーメーションの ポート

SQL トランスフォーメーションの入力ポートと出力ポートは、ストアドプロシージャ内の入力パラメータと出 力パラメータに対応します。

ストアドプロシージャをインポートする場合、Developer ツールはデータベース接続からデータベースタイプ を決定します。ストアドプロシージャ内のパラメータから SQL トランスフォーメーションの入力ポートと出力 ポートを生成します。Developer ツールは、ストアドプロシージャのパラメータから各ポートのネイティブの データ型を決定します。

SQL トランスフォーメーションを手動で設定する場合、トランスフォーメーションの入力ポートと出力ポート を設定する必要があります。データベースタイプを設定すると、SQL トランスフォーメーションは、入力した データベースタイプに基づいてポートごとにネイティブのデータ型を変更します。

次のタイプのデータが、SQL トランスフォーメーションとストアドプロシージャの間を通過できます。

#### **入力パラメータと出力パラメータ**

SQL トランスフォーメーションがパラメータをストアドプロシージャに送り、SQL トランスフォーメーシ ョンが入力ポートと出力ポート内のパラメータをストアドプロシージャから受け取ります。

#### **戻り値**

ストアドプロシージャが戻り値を渡す場合、Developer ツールは「戻り値]ポートを作成します。

#### SQL **エラー**

SQL トランスフォーメーションは、SQLError ポート内のストアドプロシージャからエラーを返します。

### 入力パラメータと出力パラメータ

SQL トランスフォーメーションからストアドプロシージャを呼び出すときは、呼び出し文が参照する各フィー ルドで、入力ポートまたは出力ポートが識別されます。ストアドプロシージャをインポートすると、 Developer ツールがストアドプロシージャの呼び出し文を生成します。インポートしない場合、呼び出し文を 手動で設定する必要があります。

トランスフォーメーションの **SQL** ビューで呼び出し文を編集することができます。

呼び出し文のフォーマットは次のとおりです。

?RETURN VALUE? = call <stored proc name> $(?Field1?, ?Field2?, . . . )$ 

ポート名は疑問符で括ります。ポート名はストアドプロシージャ内のパラメータ名と一致する必要はありませ ん。出力ポートは、SELECT クエリ内のパラメータと同じ順序である必要があります。

INOUT パラメータが入っているストアドプロシージャを使用できます。SQL トランスフォーメーションが入力 ポート名で INOUT パラメータを識別します。出力ポートには output\_というプレフィックスがあります。デー タ統合サービスが入力ポートと出力ポートを同じパラメータにバインドします。

SQL トランスフォーメーションを結果セットを返すように設定できます。ストアドプロシージャが結果セット を返す場合、Developer ツールは結果セット内のカラムに対して出力ポートを作成できません。ストアドプロ シージャをインポートする場合、手動でポートを入力してストアドプロシージャの呼び出しを設定する必要が あります。

### 戻り値

戻り値は、ストアドプロシージャのステータスを定義するコードまたはテキストの文字列です。ストアドプロ シージャに戻り値がある場合、SQL トランスフォーメーションには**[戻り値]**ポートがあります。

ほとんどのデータベースは、ストアドプロシージャを実行したあとに戻り値を渡すことができます。戻り値に は整数値を含むことができます。またはストアドプロシージャで定義する値を含むことができます。例えば、 プロシージャが成功したときにストアドプロシージャが「成功」を返す場合があります。

ストアドプロシージャが単一の戻り値ではなく結果セットを返す場合、SQL トランスフォーメーションはプロ シージャから最初の戻り値を受け取ります。

### ストアドプロシージャの結果セット

ストアドプロシージャから結果セットを受け取るように SQL トランスフォーメーションを設定できます。スト アドプロシージャは、結果セット内の複数の行を返します。SQL トランスフォーメーションはマッピングに各 行を返すことができます。

次のストアドプロシージャが結果セットを返します。

CREATE OR REPLACE FUNCTION fetchEMPinfo (p\_State IN VARCHAR2 ) return types.cursortype AS my\_cursor types.cursortype; BEGIN OPEN my\_cursor FOR SELECT EMP\_ID, NAME, CITY FROM EMP WHERE STATE = p\_State ORDER BY EMP\_ID; RETURN my\_cursor; END;

ストアドプロシージャをインポートすると、Developer ツールは次の文と同じような構文でストアドプロシー ジャ呼び出し文を作成します。

**call** FETCHEMPINFO (?P\_STATE?)

入力パラメータは p\_state です。Developer ツールは出力ポートを作成してくれません。そこで、ストアドプ ロシージャのパラメータと同じデータ型を使って手動で出力ポートを作成する必要があります。

例えば、resultSet には、EMP\_ID、EMPNAME、および CITY というカラムが含まれています。これらのカラム に対し出力ポートを作成します。

また、SQL 呼び出しを出力カラムで手動で更新する必要もあります。次の構文を使用します。

(?EMP\_ID?,?EMPNAME?,?CITY?) = **call** FETCHEMPINFO (?P\_STATE?)

#### 異なるデータベースを使った結果セット

データベースのタイプによって異なる構文を使用した結果セットを返すようにストアドプロシージャを設定し ます。

#### **Oracle**

Oracle のストアド関数が結果をカーソルで返します。

create or replace function sp\_ListEmp return types.cursortype as l\_cursor types.cursorType; begin open l\_cursor for select ename, empno from emp order by ename; return l\_cursor; end;

Oracle はカーソルを入力パラメータとしても受け入れます。SQL トランスフォーメーションでカーソルを入力 パラメータとして設定することはできません。

#### Microsoft SQL Server

Microsoft SQL Server のストアドプロシージャは、プロシージャの本文の選択文を使って、またはテーブルと して明示的に宣言した戻りタイプを使って、結果セットのストアドプロシージャを返します。

Create PROCEDURE InOut( @inout varchar(100) OUT ) AS BEGIN set  $\varrho$ inout = concat $(\varrho$ inout, $\vert$ \_\_ $\vert$ ) select \* from mytable; END

#### IBM DB2

IBM DB2 のストアドプロシージャは、開いたカーソルで結果セットを返すことができます。返す結果セットの 数は RESULT SET 句の中で宣言されます。ストアドプロシージャがカーソルを開き、それを返します。次の例 では、2 つの開いたカーソルを返しています。

CREATE PROCEDURE TESTMULTIRS (IN i\_cmacct CHARACTER(5)) RESULT SETS 2 LANGUAGE SQL BEGIN

DECLARE csnum INTEGER;

--Declare serial cursors to consume less resources --You do not need a rollable cursor.

DECLARE getDeptNo CHAR(50); --Be careful with the estimated length. DECLARE getDeptName CHAR(200); DECLARE C1 CURSOR WITH RETURN FOR s1; SET getDeptNo = SELECT DEPTNO FROM DEPT; SET getDeptName = SELECT DEPTNAME FROM DEPT;

PREPARE s1 FROM getDeptNo; OPEN c1;

END;

#### Sybase

Sybase のストアドプロシージャは、プロシージャ本文の選択文を使用するか、または明示的にテーブルとし て宣言された戻りタイプを使用して、結果セットのストアドプロシージャを返します。

CREATE PROCEDURE FETCHEMPINFO

( @p\_State VARCHAR(5), @e\_id INT OUTPUT, @e\_name VARCHAR(50) OUTPUT ) AS BEGIN SET NOCOUNT ON SELECT EMP\_ID, NAME FROM EMP WHERE STATE = @p\_State ORDER BY EMP\_ID SET NOCOUNT OFF SELECT @e\_id AS EMP\_ID, @e\_name AS NAME RETURN END GO

--Configure the following variables to execute the procedure.

DECLARE @p\_State VARCHAR(5) DECLARE @EMPID int

DECLARE @EMPNAME varchar(50)

SET  $Op\_State = 'CA'$ exec FETCHEMPINFO @p\_State, @e\_id = @EMPID, @e\_name = @EMPNAME GO

#### 結果セットの行

一部のストアドプロシージャは、結果セット行に加えて出力パラメータを返します。SQL トランスフォーメー ションは、最後の行に出力パラメータを返します。結果セット行に単回出現の出力パラメータは含めません。

例えば、従業員 ID を受け取り、出力パラメータ 1 の従業員名と出力パラメータ 2 の部門名を返すストアドプ ロシージャを書き込みます。ストアドプロシージャはその年の従業員の病欠の日ごとにも行を返します。その 行には、日付、時間数、欠勤の理由が入っています。

結果セットには、従業員ごとに異なる数の行が入っています。結果セットの各行には空の従業員名と部門名が あります。SQL トランスフォーメーションは結果セットの後に従業員名と部門名を返します。従業員名と部門 名が最後の行に表示されます。

### ストアドプロシージャの例

ストアドプロシージャを呼び出して SQL トランスフォーメーションにデータを返すことができます。

次のストアドプロシージャが従業員番号を受け取って、従業員番号と従業員名の入った行を 1 つ返します。

CREATE OR REPLACE PROCEDURE SP\_GETNAME (IN\_EMPNO IN NUMBER, OUT\_EMPNO NUMBER, OUT\_NAME OUT STRING) AS BEGIN SELECT EMP\_KEY,EMP\_NAME into OUT\_EMPNO , OUT\_NAME from EMP\_TABLE where EMP\_KEY=IN\_EMPNO; END;/

SQL トランスフォーメーションを作成するには、ストアドプロシージャをインポートします。Developer ツー ルは入力ポートと出力ポートを作成します。ポート名は、ストアドプロシージャ内のパラメータ名と同じです。

次の図に、SQL トランスフォーメーションのポートを示します。

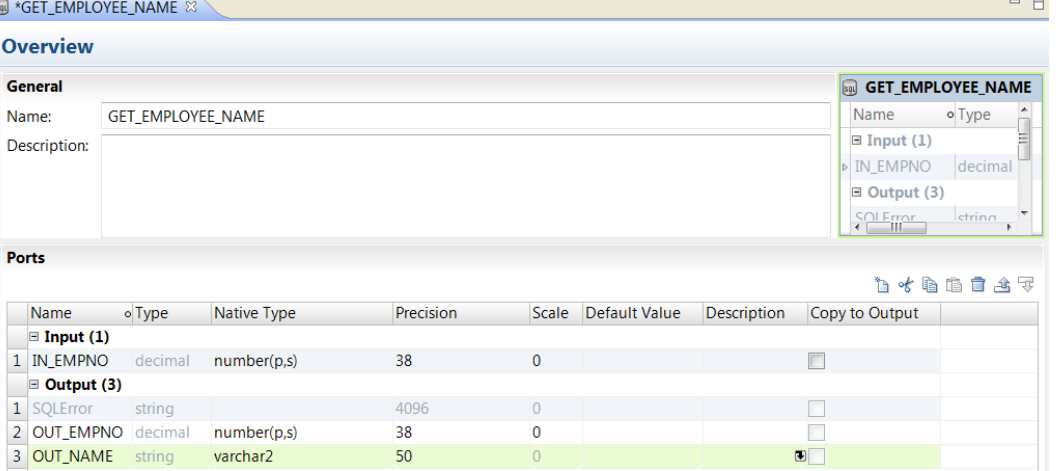

Developer ツールが従業員名を取得するためのストアドプロシージャの呼び出しを次のように作成します。

**call** SP\_GETNAME (?IN\_EMPNO?,?OUT\_EMPNO?,?OUT\_NAME?)

SQL エディタでストアドプロシージャ呼び出しを確認できます。SQL エラーがあれば、それが SQLError ポー トに表示されます。

# SQL トランスフォーメーションの接続

トランスフォーメーションのランタイムプロパティで SQL トランスフォーメーションの接続を設定します。ト ランスフォーメーションの作成時に接続を指定しなかった場合、ランタイム接続の設定が必要になる可能性が あります。

SQL トランスフォーメーションの作成のために選択した接続とは異なる接続名を定義できます。SQL トランス フォーメーションの**[詳細]**プロパティのデータベースタイプと同じデータベースタイプの接続を選択する必 要があります。

SQL トランスフォーメーションの接続名のパラメータを設定できます。マッピングの**[パラメータ]**ビューで パラメータを定義してから、ランタイム接続に割り当てる必要があります。

### 接続名パラメータの作成

SQL トランスフォーメーションのランタイム接続名にユーザー定義のパラメータを指定できます。 Developer tool は、トランスフォーメーションパラメータの代わりに、接続のマッピングパラメータを作成します。

- 1. SQL トランスフォーメーションを含むマッピングを作成します。
- 2. SQL トランスフォーメーションの**[ランタイム]**タブをクリックします。
- 3. **[接続名]**で選択矢印をクリックして、**[パラメータの割り当て]**を選択します。
- 4. **[パラメータの割り当て]**ダイアログボックスで、**[新規]**をクリックします。
- 5. **[パラメータ]**ダイアログボックスで、接続パラメータの名前と説明を入力します。 パラメータのタイプ のデフォルトは接続です。
- 6. [パラメータ]ダイアログボックスおよび**[パラメータの割り当て]**ダイアログボックスで、**[OK]**をクリ ックします。

Developer tool によってマッピングパラメータが作成され、接続名に割り当てられます。 パラメータ名は ランタイムプロパティに表示されます。

7. マッピングパラメータの一覧を表示するには、エディタの内部をクリックし、**[マッピングパラメータ]**タ ブをクリックします。

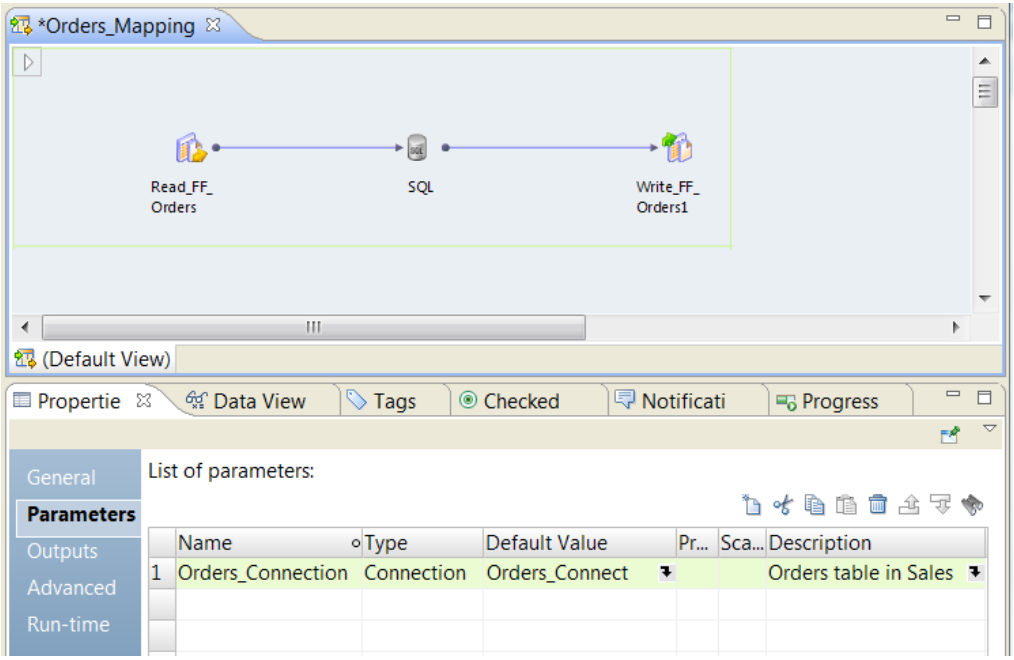

# SQL トランスフォーメーションの手動による作成

SQL トランスフォーメーションは手動で作成することができます。SQL クエリを実行するトランスフォーメー ションを設定するときはトランスフォーメーションを手動で作成します。また、プロシージャがインポートに 利用できないときにストアドプロシージャを呼び出すトランスフォーメーションも手動で作成することがあり ます。手動でトランスフォーメーションを作成するときは、入力ポートと出力ポートを設定し、SQL エディタ で SQL 文をタイプ入力します。

- 1. **[Object Explorer]**ビューで、プロジェクトまたはフォルダを選択します。
- 2. **[ファイル]** > **[新規]** > **[トランスフォーメーション]**をクリックします。 **[新規]**ダイアログボックスが表示されます。
- 3. SQL トランスフォーメーションを選択します。
- 4. **[次へ]**をクリックします。
- 5. **[空として作成]**を選択します。
- 6. トランスフォーメーションの名前を入力し、トランスフォーメーションのリポジトリの場所を入力します。
- 7. **[完了]**をクリックします。
- 8. **[概要]**ビューをクリックして、ポートをトランスフォーメーションに追加します。
- 9. 入力ポートを追加するには、「ポート】パネル内の「入力」をクリックして、どこにポートを追加するかを 示します。**[新規]**ボタンをクリックし、ポート名、ネイティブタイプ、精度を入力します。 デフォルトのデータベースタイプは Oracle です。**[詳細]**ビューに入ってデータベースのタイプを変更し ない限り、Developer ツールには Oracle データベースのネイティブのタイプが表示されます。
- 10. 出力ポートを追加するには、ポートを追加する前に**[ポート]**パネル内の**[出力]**をクリックします。**[新 規]**ボタンをクリックし、ポート名、ネイティブタイプ、精度を入力します。 **SQLError** ポートがデフォルトで最初の出力ポートです。
- 11. **[詳細]**ビューで、SQL トランスフォーメーションの接続先にするデータベースのタイプを選択します。 その他のエラー処理用詳細プロパティ、およびその他の任意設定プロパティを設定します。 データベースのタイプを選択すると、Developer ツールが**[概要]**ビューで各ポートのネイティブのデー タ型を変更します。
- 12. **SQL** ビューで、SQL クエリまたはストアドプロシージャの呼び出しを入力します。**SQL エディタ**で、パ ラメータ結合または文字列置き換えのためのポートを選択します。 ストアドプロシージャが結果セットを返す場合、次の構文に類似する構文でストアドプロシージャの呼び 出しを入力する必要があります。(?Field1?,?Field2?,?Field3?) = **call** Stored\_Procedure\_Name (?Input\_Parm?)

#### 関連項目:

**•**「SQL [クエリの定義」](#page-550-0) (ページ 551)

# ストアドプロシージャから SQL トランスフォーメー ションの作成

データベース接続からストアドプロシージャをインポートすることにより、SQL トランスフォーメーションを 設定することができます。

1. **[Object Explorer]**ビューで、プロジェクトまたはフォルダを選択します。

- 2. [ファイル] > [新規] > [トランスフォーメーション] をクリックします。 [新規] ダイアログボックスが表示されます。
- 3. SQL トランスフォーメーションを選択します。
- 4. **[次へ]**をクリックします。
- 5. **[既存のストアドプロシージャから作成]**を選択します。
- 6. データベース接続を探して選択します。
- 7. インポートするストアドプロシージャを探して選択します。
- 8. トランスフォーメーションの名前と場所を入力します。
- 9. **[完了]**をクリックします。

Developer ツールは、ポートとストアドプロシージャの呼び出しを作成します。

- 10. ストアドプロシージャが結果セットを返したら、出力ポートを手動で追加してから、ストアドプロシージ ャの呼び出しを再設定する必要があります。
	- a. **[概要]**ビューで、**[ポート]**パネル内の**[出力]**をクリックします。**[新規]**ボタンをクリックし、 出力名、ネイティブのタイプ、精度を入力します。
	- b. **[SQL]**ビューで、ストアドプロシージャの呼び出しを次の構文を使用するように変更します: (? Field1?,?Field2?,?Field3?) = **call** Stored\_Procedure\_Name (?Input\_Parm?)

SQL エディタの**[パラメータのバインド]**ポートリストから、入力パラメータと出力パラメータを選 択することができます。

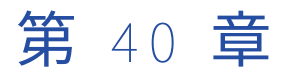

# 標準化トランスフォーメーション

この章では、以下の項目について説明します。

- **•** 標準化トランスフォーメーションの概要, 560 ページ
- **•** 標準化ストラテジ, 560 ページ
- **•** [標準化のプロパティ,](#page-560-0) 561 ページ
- **•** [標準化ストラテジの設定,](#page-561-0) 562 ページ
- **•** [標準化トランスフォーメーションの詳細プロパティ,](#page-561-0) 562 ページ

# 標準化トランスフォーメーションの概要

標準化トランスフォーメーションは、入力文字列を調べ、それらの文字列の標準化されたバージョンを作成す るパッシブなトランスフォーメーションです。

標準化トランスフォーメーションでは、入力文字列の標準化されたバージョンを含むカラムを作成します。 そ れらのカラムを作成するときに、入力データに含まれる文字列を置き換えたり削除したりできます。

例えば、標準化トランスフォーメーションを使用して、Street、St.、および STR という文字列を含むアドレス データのカラムを調べ、それらの文字列のすべての出現箇所を St という文字列に置き換えることができます。

標準化トランスフォーメーションには、複数の標準化ストラテジを作成できます。 それぞれのストラテジに複 数の標準化操作を含めることができます。 標準化トランスフォーメーションには、ストラテジを作成するため のウィザードが用意されています。

# 標準化ストラテジ

入力文字列の標準化されたバージョンを含むカラムを作成するには、標準化ストラテジを使用します。 標準化ストラテジを設定するときは、操作を 1 つ以上追加し、 操作ごとに特定の標準化タスクを実装します。 標準化ストラテジには、以下のタイプの操作を追加できます。

#### **参照テーブルの一致を有効な値で置換**

参照テーブルの値に一致する文字列を、参照テーブルの"有効"値で置き換えます。

#### **参照テーブルの一致をカスタム文字列で置換**

参照テーブルの値に一致する文字列を、ユーザー定義の置き換え文字列で置き換えます。

#### <span id="page-560-0"></span>**参照テーブルの一致を削除**

参照テーブルの値に一致する文字列を削除します。

#### **カスタム文字列の置換**

ユーザー定義の文字列を、ユーザー定義の置き換え文字列で置き換えます。

#### **カスタム文字列の削除**

ユーザー定義の文字列を削除します。

**重要:** 操作の順序は変更が可能です。 各操作で前の操作の結果を読み取るため、操作の順序によってストラテ ジの出力が変わることがあります。

# 標準化のプロパティ

標準化のストラテジや操作のプロパティを設定するには、標準化トランスフォーメーションの**[ストラテジ]** ビューを選択します。

#### ストラテジのプロパティ

ストラテジのプロパティは、ストラテジ内のすべての操作に適用されます。 設定できるストラテジのプロパテ ィを次に示します。

#### **複数のスペースの削除**

連続する複数のスペースを 1 つのスペースに置き換えます。

#### **末尾および先頭のスペースの削除**

データ文字列の先頭および末尾からスペースを削除します。

#### **区切り文字**

検索トークンを定義する区切り文字を指定します。 例えば、[セミコロン]を選択した場合、標準化トラ ンスフォーメーションで文字列"oranges;apples;"を検索すると、"oranges"と"apples"の各文字列が検出 されます。 このトランスフォーメーションは、デフォルトでスペースによるデリミタを使用します。

#### 操作のプロパティ

以下のタイプの標準化操作のプロパティを設定できます。

#### **参照テーブル操作**

参照テーブル操作のプロパティを次に示します。

- **参照テーブル**。 データの標準化に使用する参照テーブルを指定します。 【**参照**】をクリックして参照 テーブルを選択します。
- **• 大文字小文字の区別**。 入力文字列を参照テーブルのエントリと照合するときに大文字と小文字を区別 するかどうかを指定します。
- **• 置換後の文字列**。 参照テーブルのエントリに一致する入力文字列を、指定したテキストに置き換えま す。 置換操作にのみ適用されます。
- **• スコープ**。 参照テーブルの値を含む入力文字列の部分を指定します。

#### **カスタム文字列操作**

カスタム文字列操作のプロパティを次に示します。

**• トークンの照合**。 入力データ内で検索する検索文字列を定義します。

- <span id="page-561-0"></span>**• 置換後の文字列**。 指定した検索文字列に一致する入力文字列を置き換えます。 置換操作にのみ適用さ れます。
- **• スコープ**。 検索する入力文字列の部分を指定します。

# 標準化ストラテジの設定

標準化ストラテジを設定するには、標準化トランスフォーメーションの**[ストラテジ]**ビューで設定を編集し ます。

- 1. **[ストラテジ]**ビューを選択します。
- 2. **[新規]**をクリックします。 **新しいストラテジ** ウィザードが開きます。
- 3. **[入力]**フィールドをクリックして、ストラテジのポートを選択します。
- 4. ストラテジのプロパティを設定し、**[次へ]**をクリックします。
- 5. 操作を選択し、**[次へ]**をクリックします。
- 6. 操作のプロパティを設定します。
- 7. 必要に応じて、**[次へ]**をクリックして、その他の操作をストラテジに追加します。
- 8. ストラテジにすべての操作を追加したら、**[完了]**をクリックします。
- 9. 必要に応じて、その他のストラテジをトランスフォーメーションに追加します。
- 10. 必要に応じて、ストラテジや操作を処理する順序を変更します。 ストラテジまたは操作を選択し、**[上に 移動]**または**[下に移動]**をクリックします。

# 標準化トランスフォーメーションの詳細プロパティ

Data Integration Service で標準化トランスフォーメーションのデータがどのように処理されるかを特定する ためのプロパティを設定します。

ログに表示するトレースレベルを設定できます。

**[詳細]**タブでは、以下のプロパティを設定します。

**トレースレベル**

このトランスフォーメーションのログに表示される情報の詳細度。Terse、Normal、Verbose Initialization、Verbose data から選択できます。デフォルトは[Normal]です。

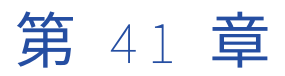

# 共有体トランスフォーメーション

この章では、以下の項目について説明します。

- **•** 共有体トランスフォーメーションの概要, 563 ページ
- **•** [グループおよびポート,](#page-563-0) 564 ページ
- **•** [共有体トランスフォーメーションの詳細プロパティ,](#page-564-0) 565 ページ
- **•** [共有体トランスフォーメーションの処理,](#page-564-0) 565 ページ
- **•** [共有体トランスフォーメーションの作成,](#page-564-0) 565 ページ

# 共有体トランスフォーメーションの概要

共有体トランスフォーメーションを使用して、複数のパイプラインまたはパイプラインブランチから、1 つの パイプラインブランチにデータを統合します。

共有体トランスフォーメーションは、複数の入力グループと 1 つの出力グループを持つアクティブなトランス フォーメーションです。一致するポートを持つソースを統合し、入力グループと同じポート構造を持つ出力グ ループを通じてデータを渡します。共有体トランスフォーメーションは、重複行を削除せずに Developer ツー ルで複数のソースのデータを統合する場合に使用します。

たとえば、アメリカ銀行とカリフォルニア銀行の顧客口座データを組み合わせるとします。共有体トランスフ ォーメーションを含むマッピングを作成することで、ソースオブジェクトからのデータをマージし、ターゲッ トオブジェクトに書き込むことができます。

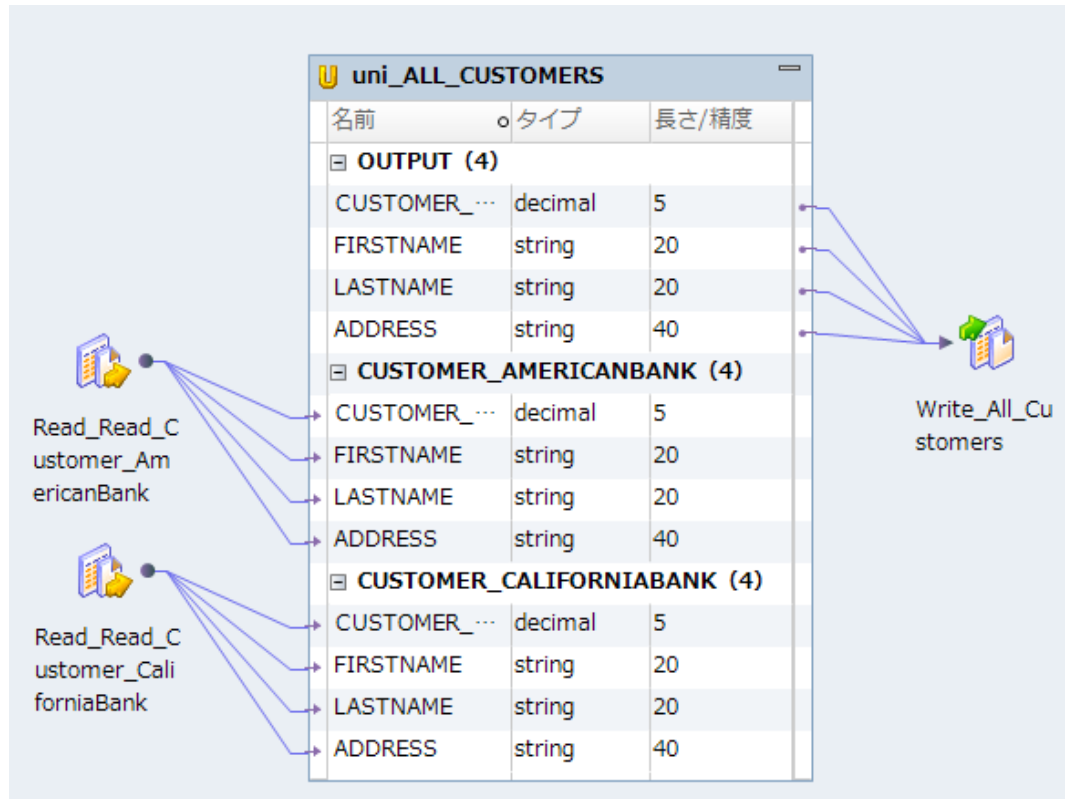

<span id="page-563-0"></span>次の図に、共有体トランスフォーメーションを使ったマッピングを示します。

# グループおよびポート

共有体トランスフォーメーションには複数の入力グループと 1 つの出力グループがあります。入力グループは 作成が可能で、いくつでも作成することができます。 出力グループは、Developer ツールによって 1 つだけ作 成されます。 出力グループを作成、編集、または削除することはできません。 各グループには一致するポート が必要です。

ポートを作成するには、トランスフォーメーションからコピーするか手動で作成します。 ポートを作成する と、Developer ツールにより、各入力グループに入力ポートが作成され、出力グループに出力ポートが作成さ れます。 Developer ツールでは、入力ポートと出力ポートのそれぞれに対してユーザーが指定した出力ポート 名が使用されます。 また、データ型、精度、位取りなどのメタデータは、ポートごとに同じものが使用されま す。

入力グループは、1 つのパイプラインの異なるブランチ、あるいは異なるソースパイプラインから接続するこ とができます。 共有体トランスフォーメーションをマッピングに追加する際には、すべての入力グループで同 じポートに接続していることを確認する必要があります。1 つの入力グループのポートは接続していても、別 の入力グループの同じポートを接続していない場合、Data Integration Service は未接続のポートに NULL を 渡します。

# <span id="page-564-0"></span>共有体トランスフォーメーションの詳細プロパティ

Data Integration Service での共有体トランスフォーメーションのログ詳細の表示方法を指定できるプロパテ ィを設定します。

ログに表示するトレースレベルを設定できます。

**[詳細]**タブでは、以下のプロパティを設定します。

**トレースレベル**

このトランスフォーメーションのログに表示される情報の詳細度。Terse、Normal、Verbose Initialization、Verbose data から選択できます。デフォルトは[Normal]です。

# 共有体トランスフォーメーションの処理

共有体トランスフォーメーションを使用して、複数のパイプラインまたはパイプラインブランチから、1 つの パイプラインブランチにデータを統合します。Data Integration Service は、すべての入力グループを並列に 処理します。 また、共有体トランスフォーメーションに接続されたソースを読み込むと同時に、データブロッ クをトランスフォーメーションの入力グループに渡します。 共有体トランスフォーメーションは、Data Integration Service からブロックを受け取る順番に基づいてデータブロックを処理します。 入力グループの入 力データはブロックされません。

# 共有体トランスフォーメーションの作成

共有体トランスフォーメーションは、再利用可能または再利用不可能なトランスフォーメーションのどちらと しても作成できます。

### 再利用可能な共有体トランスフォーメーションの作成

複数のマッピングまたはマプレットで使用する場合は、再利用可能な共有体トランスフォーメーションを作成 します。

- 1. **[Object Explorer]**ビューで、プロジェクトまたはフォルダを選択します。
- 2. **[ファイル]** > **[新規]** > **[トランスフォーメーション]**をクリックします。 **[新規]**ダイアログボックスが表示されます。
- 3. 共有体トランスフォーメーションを選択します。
- 4. **[次へ]**をクリックします。
- 5. トランスフォーメーションの名前を入力します。
- 6. **[完了]**をクリックします。 トランスフォーメーションがエディタに表示されます。
- 7. **[新規]**ボタンをクリックして、トランスフォーメーションにポートを追加します。
- 8. ポートを編集して、名前、データ型、および精度を設定します。
- 9. **[グループ]**ビューを選択します。
- 10. **[新規]**ボタンをクリックして、入力グループを追加します。

11. **[詳細]**ビューをクリックし、トランスフォーメーションのプロパティを編集します。

### 再利用不可能な共有体トランスフォーメーションの作成

再利用不可能なトランスフォーメーションは、特定のマッピングまたはマプレットで作成します。

- 1. マッピングまたはマプレットで、トランスフォーメーションパレットからエディタに共有体トランスフォ ーメーションをドラッグします。 トランスフォーメーションがエディタに表示されます。
- 2. **[全般]**タブで、トランスフォーメーションの名前と説明を編集します。
- 3. アップストリームトランスフォーメーションのポートをすべて選択し、共有体トランスフォーメーション にドラッグします。ドラッグしたポートが、共有体トランスフォーメーションの入力グループおよび出力 グループのポートとして表示されます。
- 4. **[プロパティ]**ビューの**[グループ]**タブで**[新規]**をクリックして、入力グループを追加します。 既存の入力グループと同様のポートを含む入力グループがもう 1 つ表示されます。
- 5. 共有体トランスフォーメーションの出力グループのポートを選択し、マッピング内のダウンストリームト ランスフォーメーションにドラッグします。

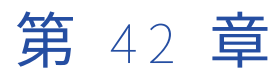

# アップデートストラテジトランス フォーメーション

この章では、以下の項目について説明します。

- **•** アップデートストラテジトランスフォーメーションの概要, 567 ページ
- **•** [動的マッピングでのアップデートストラテジトランスフォーメーション,](#page-567-0) 568 ページ
- **•** [マッピング内の行のフラグ設定,](#page-567-0) 568 ページ
- **•** [個々のターゲットに対する更新オプションの指定,](#page-569-0) 570 ページ

# アップデートストラテジトランスフォーメーション の概要

アップデートストラテジトランスフォーメーションは、挿入、更新、または拒否のフラグを行に設定するアク ティブなトランスフォーメーションです。アップデートストラテジトランスフォーメーションを使用して、適 用する条件に基づいてターゲットの既存の行の変更を制御します。

アップデートストラテジトランスフォーメーションはアクティブなトランスフォーメーションであるため、通 過する行の数を変更してしまう可能性があります。アップデートストラテジトランスフォーメーションは、特 定の条件を満たしているかどうかを確認するために各行をテストし、それに応じて行にフラグを設定します。 アップデートストラテジトランスフォーメーションは、挿入、更新、または削除のフラグを設定する行を次の トランスフォーメーションに渡します。拒否のフラグが設定された行を次のトランスフォーメーションに渡す か、拒否のフラグが設定された行を削除するか、トランスフォーメーションを設定できます。

例えば、アップデートストラテジトランスフォーメーションを用いて、全顧客の行に対して、メールアドレス が変更された際に更新フラグを設定したり、 全従業員の行に対して、社員でなくなった者については拒否フラ グを設定したりできます。

# アップデートストラテジの設定

更新方式を定義するには、以下の手順を実行します。

1. マッピング内の行に対する挿入、更新、削除、または拒否のフラグ設定を制御する場合は、マッピングに アップデートストラテジトランスフォーメーションを追加します。アップデートストラテジトランスフォ ーメーションを使用して、同じターゲットに対する行に異なるデータベース操作のフラグを設定したり、 行を拒否したりします。

<span id="page-567-0"></span>2. マッピングの設定時に、個々のターゲットの挿入オプション、更新オプション、および削除オプションを 定義します。ターゲット単位で、挿入または削除のフラグが設定されたすべての行に対して、挿入および 削除を許可または禁止できます。更新のフラグが設定されたすべての行に対して更新を処理するさまざま な方法を選択できます。

# 動的マッピングでのアップデートストラテジトラン スフォーメーション

動的マッピングでアップデートストラテジトランスフォーメーションを使用できます。 アグリゲータトランス フォーメーションで動的ポートを設定し、生成されたポートを参照することができます。

アップデートストラテジトランスフォーメーションでは、動的ポートまたは生成されたポートを参照できま す。 ただし、生成されたポートが実行時に存在しない場合は、マッピングが失敗します。

アップデートストラテジ式で動的ポートを使用する場合、動的ポートは生成されたポートを 1 つだけ持つこと ができます。

アップデートストラテジ式はパラメータ化できます。 式タイプパラメータを使用して、式全体をデフォルトの パラメータ値として入力します。

# マッピング内の行のフラグ設定

個々の行に挿入、更新、削除、または拒否のフラグを設定するには、アップデートストラテジトランスフォー メーションを使用します。

個々の行が特定の条件を満たしているかどうかを見るために、各行をテストするアップデートストラテジトラ ンスフォーメーションを使用します。次に、各行に数値コードを割り当て、特定のデータベース操作に関して 行にフラグを設定します。

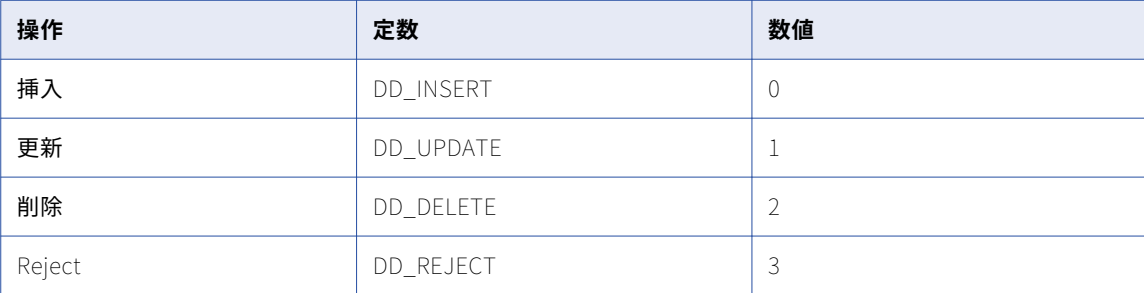

以下の表に、各データベース操作を表す定数とその数値を示します。

Data Integration Service は、上記以外の値をすべて挿入として扱います。

# アップデートストラテジ式

式エディタでアップデートストラテジ式を入力します。

アップデートストラテジ式は、トランスフォーメーション言語の IIF または DECODE 関数を使用して、各行を テストします。たとえば次の IIF 文は、入力日付が適用日付よりあとの場合は行に拒否のフラグを設定します。 そうでない場合、この文は行に更新のフラグを設定します。

IIF( ( ENTRY\_DATE > APPLY\_DATE), DD\_REJECT, DD\_UPDATE)

アップデートストラテジ式内でパラメータを設定できます。 式エディタでパラメータを作成するか、パラメー タを参照します。

トランスフォーメーションが動的マッピング内にある場合、トランスフォーメーションで生成されたフィール ドが変わる可能性があります。 完全なアップデートストラテジ式をパラメータ化できます。 パラメータを使用 して式を定義した場合、Developer tool は式を検証できません。 式パラメータに別のパラメータを含めること はできません。

## アップデートストラテジトランスフォーメーションの詳細プロパテ ィ

Data Integration Service でのアップデートストラテジトランスフォーメーションのデータの処理方法を指定 するには、詳細プロパティを設定します。

[詳細]タブで、アップデートストラテジトランスフォーメーションの以下の詳細プロパティを定義できます。

#### **拒否された行の転送**

アップデートストラテジトランスフォーメーションが、拒否された行を次のトランスフォーメーションに 渡すか、拒否された行を削除するかを決定します。デフォルトでは、Data Integration Service は拒否さ れた行を次のトランスフォーメーションに転送します。Data Integration Service は、行に拒否のフラグ を設定し、拒否ファイルに書き込みます。[拒否された行の転送]を選択しなかった場合、Data Integration Service は拒否された行を削除してマッピングログファイルに書き込みます。

#### **トレースレベル**

このトランスフォーメーションのログに表示される情報の詳細度。Terse、Normal、Verbose Initialization、Verbose data から選択できます。デフォルトは[Normal]です。

# アグリゲータトランスフォーメーションとアップデートストラテジ トランスフォーメーション

同じパイプライン内でアグリゲータトランスフォーメーションとアップデートストラテジトランスフォーメー ションを連結する場合はアグリゲータを配置してからアップデートストラテジトランスフォーメーションを配 置します。この順番では、Data Integration Service は集計計算を実行し、計算結果を含む行に、挿入、更新、 削除、または拒否のフラグを設定します。

アグリゲータトランスフォーメーションの前にアップデートストラテジトランスフォーメーションを配置する 場合は、アグリゲータトランスフォーメーションが、異なる演算子をフラグ付された行をどのように処理する かを考慮する必要があります。この順番では、Data Integration Service は挿入、更新、削除、または拒否の フラグを行に設定してから集計計算を実行します。行にどのようにフラグを設定するかによって、アグリゲー タトランスフォーメーションが計算で使用する行の値をどのように扱うかが決まります。例えば、行に削除の フラグを設定した後で、その行を使用して合計を計算すると、Data Integration Service はこの行の値を合計 から除算します。行に拒否のフラグを設定した後で、その行を使用して合計を計算すると、Data Integration Service はこの行の値を合計には加えません。行に挿入または更新のフラグを設定した後で、その行を使用し て合計を計算すると、Data Integration Service はこの行の値を合計に加えます。

# <span id="page-569-0"></span>個々のターゲットに対する更新オプションの指定

アップデートストラテジトランスフォーメーションを使用して特定のデータベース操作の行ごとにフラグを設 定した後、マッピング内のターゲットごとに挿入、更新、および削除オプションを定義します。挿入または削 除のフラグが設定された行に対して、挿入または削除を禁止できます。更新のフラグが設定されたすべての行 に対して更新を処理するさまざまな方法を選択できます。

マッピング内のターゲットデータオブジェクトの詳細プロパティでアップデートストラテジオプションを定義 します。次のアップデートストラテジオプションを設定できます。

#### **挿入**

ターゲットに挿入するようにフラグが設定されたすべての行を挿入します。デフォルトでは有効になって います。

#### **削除**

ターゲットから削除するようにフラグが設定されたすべての行を削除します。デフォルトでは有効になっ ています。

#### **アップデートストラテジ**

既存の行のアップデートストラテジ。 次のいずれかのストラテジを選択します。

- **• [更新時に更新]。**更新のフラグが設定されたすべての行を更新します。これがデフォルト値です。
- **• [挿入時に更新]。**更新のフラグが設定されたすべての行を挿入します。
- **• [更新しない場合は挿入]。**更新のフラグが設定されたすべての行がターゲット内に存在している場合、 これらの行を更新した後、挿入のマークが付いている残りの行を挿入します。

#### **テーブルの切り詰め**

データをロードする前にターゲットを切り詰めます。デフォルトでは無効になっています。

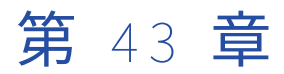

# Web サービスコンシューマトラン スフォーメーション

この章では、以下の項目について説明します。

- **•** Web サービスコンシューマトランスフォーメーションの概要, 571 ページ
- **•** WSDL [の選択,](#page-573-0) 574 ページ
- **•** Web [サービスコンシューマトランスフォーメーションのポート,](#page-574-0) 575 ページ
- **•** Web [サービスコンシューマトランスフォーメーションの入力マッピング,](#page-576-0) 577 ページ
- **•** Web [サービスコンシューマトランスフォーメーションの出力マッピング,](#page-579-0) 580 ページ
- **•** Web [サービスコンシューマトランスフォーメーションの詳細プロパティ,](#page-582-0) 583 ページ
- **•** [フィルタの最適化,](#page-586-0) 587 ページ
- **•** Web [サービスコンシューマトランスフォーメーションの作成,](#page-588-0) 589 ページ
- **•** Web [サービスコンシューマトランスフォーメーションの例,](#page-590-0) 591 ページ

# Web サービスコンシューマトランスフォーメーショ ンの概要

Web サービスコンシューマトランスフォーメーションは、Web サービスクライアントとして Web サービスに 接続し、データへのアクセスまたはデータの変換を行います。Web サービスコンシューマトランスフォーメー ションは複数のグループのトランスフォーメーションです。

Web サービスは、SOAP、WSDL、XML などのオープンスタンダードを使用します。SOAP は、Web サービス 用の通信プロトコルです。Web サービスクライアントの要求および Web サービスの応答は、SOAP メッセー ジです。WSDL は、Web サービス操作のプロトコル、形式、およびシグネチャを記述する XML スキーマです。

Web サービス操作には、情報の要求、データ更新の要求、タスク実行の要求などがあります。例えば、 getCustomerOrders という Web サービス操作を実行するための SOAP リクエストを Web サービスコンシュ ーマトランスフォーメーションが送信するとします。トランスフォーメーションは、リクエストで顧客 ID を渡 します。Web サービスは、顧客情報と注文情報を取得し、その情報を SOAP レスポンスでトランスフォーメー ションに返します。

Web サービスコンシューマトランスフォーメーションは、WSDL、Web サービス接続、またはエンドポイント URL 入力ポートで定義されたエンドポイント URL を使用して Web サービスに接続します。Web サービス接続 で Web サービスのセキュリティを有効にします。

### SOAP メッセージ

Web サービスコンシューマトランスフォーメーションは、Web サービスプロバイダと情報をやり取りしたり、 Web サービスを要求したりするために、Simple Object Access Protocol(SOAP)を使用します。SOAP は、 Web サービスのリクエストメッセージとレスポンスメッセージの形式を定義します。

Web サービスコンシューマトランスフォーメーションでデータを変換すると、トランスフォーメーションによ って SOAP リクエストが生成され、Web サービスへの接続が行われます。トランスフォーメーションは、 WSDL オブジェクト、Web サービス接続、またはエンドポイント URL 入力ポートで定義されたエンドポイン ト URL を使用して Web サービスに接続します。SOAP リクエストには、要求された操作を実行するために Web サービス側で必要となる情報が含まれています。 その Web サービス操作から、SOAP 応答としてデータ がトランスフォーメーションに返されます。トランスフォーメーションは、SOAP レスポンスからデータをマ ップし、出力ポートでデータを返します。

Web サービスコンシューマトランスフォーメーションは、SOAP メッセージヘッダを ISO-8859-1 でエンコー ドします。

トランスフォーメーションは、ドキュメント/リテラルのエンコーディングを使用する SOAP メッセージを処理 できます。ドキュメント/リテラルのスタイルには SOAP メッセージを記述する XML スキーマが必要です。 SOAP メッセージは XML から形成されます。 SOAP メッセージに複数出現要素が含まれている場合は、要素の グループによって XML 階層のレベルが形成されます。あるレベルが別のレベル内にネストされている場合、グ ループは関連しています。

SOAP リクエストメッセージには、階層データを含めることができます。例えば、販売データベースに顧客の 注文を追加する要求を Web サービスコンシューマトランスフォーメーションが送信するとします。トランスフ ォーメーションは、2 つのデータグループを SOAP リクエストメッセージで渡します。一方のグループには顧 客の ID と名前が含まれ、もう一方のグループには注文情報が含まれています。注文情報は複数回出現します。

SOAP レスポンスメッセージには、階層データを含めることができます。例えば、Web サービスコンシューマ トランスフォーメーションが顧客注文に対する SOAP リクエストを生成するとします。Web サービスは、注文 ヘッダーと複数出現の注文詳細要素を、SOAP レスポンスで返します。

### WSDL ファイル

WSDL ファイルには、送信側と受信側が交換するデータを認識できるように、Web サービスに渡されるデータ が記述されています。Web サービスコンシューマトランスフォーメーションを作成する前に、WSDL ファイル をリポジトリにインポートする必要があります。

WSDL ファイルには、Web サービスコンシューマが正しい形式で要求メッセージを送信できるよう、データに 対して実行する操作と、プロトコルやトランスポートへのバインドについて記述されています。 WSDL ファイ ルには、Web サービスに接続するネットワークアドレスが記述されています。

WSDL には、SOAP リクエストメッセージと SOAP レスポンスメッセージのエンコード方法に関する情報が含 まれています。 SOAP エンコーディングにより SOAP メッセージ本体の形式が決まります。SOAP エンコーデ ィングには、Web サービスが Web サービスコンシューマとの通信に使用する要求と応答のメッセージの形式 が記述されています。 Web サービス開発者は、さまざまなツールキットを使用して Web サービスを作成でき ます。ツールキットによって、サポートされる SOAP メッセージのエンコーディング方法が異なります。

Web サービスコンシューマトランスフォーメーションは、ドキュメント/リテラル SOAP エンコーディングス タイルをサポートします。Web サービスコンシューマトランスフォーメーションでは、開発者は WSDL 1.1 を 使用できます。 MIME、DIME、MTOM メッセージなど、WSDL アタッチメントは使用できません。

### 操作

Web サービスには、その Web サービスがサポートする各アクションの操作が含まれています。

例えば、顧客名を受信して顧客の詳細を応答で返す getcustomerid という操作を Web サービスに含めること ができます。操作入力には、顧客名の要素が含まれています。操作出力には、顧客名に基づいた顧客詳細の要 素が含まれています。

Web サービスコンシューマトランスフォーメーションを設定するときに、トランスフォーメーションが操作入 力にデータをマップする方法と、トランスフォーメーションが操作出力からデータをマップする方法を定義し ます。トランスフォーメーションでは以下の情報を設定します。

#### **入力マッピング**

トランスフォーメーションの入力ポートを Web サービスの操作入力ノードにマップする方法を定義しま す。操作入力では、SOAP リクエスト内の操作の要素を定義します。

#### **出力マッピング**

Web サービスの操作出力ノードをトランスフォーメーションの出力ポートにマップする方法を定義しま す。操作出力では、SOAP レスポンス内の操作の要素を定義します。

### Web サービスのセキュリティ

Web サービス接続で Web サービスのセキュリティを有効にします。次のタイプのセキュリティを設定できま す。

#### Web **サービスのセキュリティ**

データ統合サービスは、Web サービスプロバイダに SOAP リクエストを送信するときに Web サービスセ キュリティヘッダーを含めることができます。 Web サービスセキュリティヘッダーには、Web サービス プロバイダがデータ統合サービスを認証できるように、認証情報が含まれています。

Web サービスコンシューマトランスフォーメーションによってユーザー名トークンが提供されます。デー タ統合サービスは、SOAP リクエスト内に個別のセキュリティ SOAP ヘッダーを作成し、その SOAP リク エストを Web サービスプロバイダに渡します。

Web サービス接続では、以下のタイプの Web サービスセキュリティを使用できます。

- **•** PasswordText。データ統合サービスは WS-Security SOAP ヘッダー内のパスワードを変更しません。
- **•** PasswordDigest。データ統合サービスが、ナンス値とタイムスタンプをパスワードに組み合わせま す。データ統合サービスでは、そのパスワードに SHA ハッシュを適用して base64 エンコーディング でエンコードし、エンコードしたパスワードを SOAP ヘッダー内で使用します。

#### **トランスポートレイヤセキュリティ**

Secure Sockets Layer (SSL) を使用して TCP/IP のトランスポートレイヤ (TCP レイヤ)の上に実装さ れるセキュリティ。Web サービスは、Web アドレスとして Hypertext Transfer Protocol over SSL (HTTPS)を使用し、メッセージをセキュリティ保護して転送します。 HTTP 認証、プロキシサーバー認 証、SSL 証明書の認証方式を、TLS と組み合わせて使用できます。

#### SSL **認証**

HTTPS プロトコルを介して接続する場合は、SSL 認証を使用できます。

使用できる SSL 認証には、次の種類があります。

- **•** 1 方向 SSL 認証
- **•** 2 方向 SSL 認証

#### HTTP **認証**

HTTP プロトコルを介して接続する場合は、HTTP 認証を使用できます。

<span id="page-573-0"></span>使用できる HTTP 認証メソッドは、次のとおりです。

- **•** 基本認証
- **•** ダイジェスト認証
- NT LAN Manager (NTLM) 認証

# WSDL の選択

Web サービスコンシューマトランスフォーメーションを作成する前に、WSDL ファイルをモデルリポジトリに インポートする必要があります。WSDL ファイルは、実行する Web サービスの操作シグネチャを定義します。 WSDL ファイルをインポートすると、Developer ツールによって、他のトランスフォーメーションで再利用可 能な物理データオブジェクトが作成されます。

WSDL ファイルには複数の操作を定義できます。 Web サービスコンシューマトランスフォーメーションを作成 する場合は、実行する操作を選択します。 操作入力と操作出力の階層を Web サービスコンシューマトランス フォーメーションに表示できます。 これらの階層によって、SOAP リクエストメッセージと SOAP レスポンス メッセージの構造が定義されます。

1 方向入力処理を使用して WSDL をインポートすることもできます。1 方向入力処理を使用して WSDL をイン ポートする場合は、ダミー出力ポートを作成する必要があります。

# <span id="page-574-0"></span>Web サービスコンシューマトランスフォーメーショ ンのポート

トランスフォーメーションのポートを表示するときに、操作階層を確認する必要がない場合はポートを表示し ます。ポートを表示している場合は、グループの定義、ポートの定義、操作出力から出力ポートへのノードの マップを行うことができます。

以下の図に、再利用不可能な Web サービスコンシューマトランスフォーメーションのポートを示します。

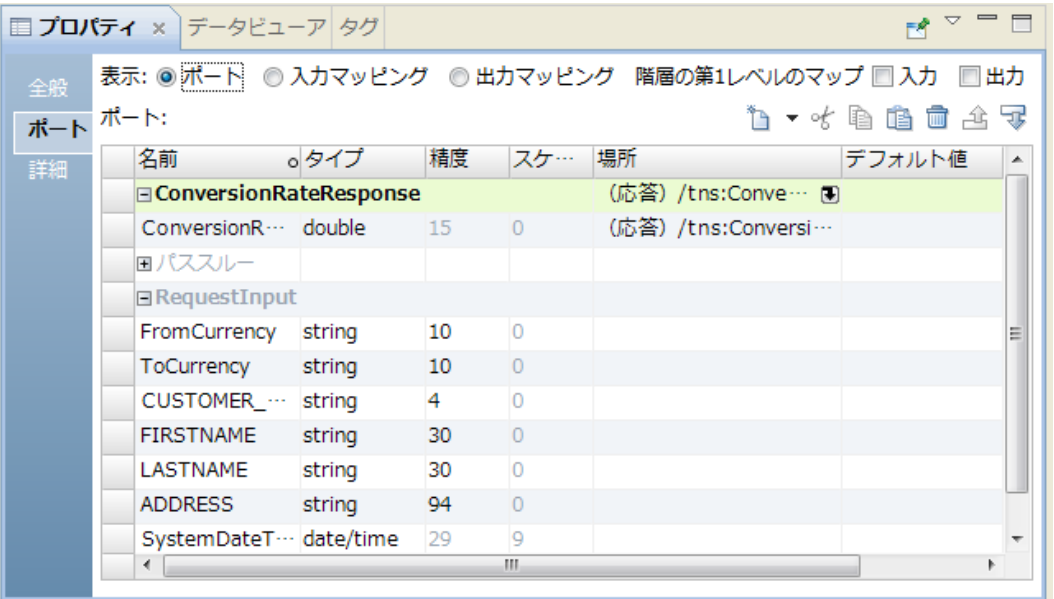

Web サービスコンシューマトランスフォーメーションには、複数の入力グループと複数の出力グループを設定 できます。ポートを作成するときは、グループを作成して、そのグループにポートを追加します。操作入力階 層または操作出力階層の構造に基づいて、ポートをグループ階層で定義します。キーを追加して、子グループ を親グループに関連付けます。プライマリキーは、階層内の最下位のグループを除くすべてのグループに必要 です。外部キーは、ルートグループを除き階層内のすべてのグループに必要です。

このトランスフォーメーションには、RequestInput という名前のルート入力グループがあります。プライマ リキーをルート入力グループに追加する必要があります。プライマリキーは、string 型、bigint 型、integer 型のいずれかにする必要があります。

ルート入力グループにはパススルーポートを追加できます。パススルーポートは、データを変更せずにトラン スフォーメーションを介してデータを渡します。パススルーポートは、入力データ内で 1 回しか指定できませ ん。パススルーポートは、任意の出力グループに追加できます。出力ポートを入力ポートに関連付けます。 SOAP リクエストを通じて渡した入力値は、SOAP レスポンスからの出力行に繰り返し出現します。

さらに、HTTP ヘッダー、クッキーポート、動的 URL ポート、Web サービスセキュリティ認証用ポートを、ル ート入力グループに追加することができます。ルートグループ内のデータは 1 回だけ出現します。

操作出力ノードを出力ポートへマップするために、**[場所]**カラム内のフィールドをクリックし、**[場所の選択]** ダイアログボックスで階層を展開します。次に、階層からノードを選択します。

## HTTP ヘッダー入力ポート

Web サービスには追加の HTTP ヘッダーが必要な場合があります。ルート入力グループ内に入力ポートを作成 して、Web サービスプロバイダに追加のヘッダー情報を渡すことができます。

HTTP ヘッダーと HTTP ポートを追加するには、追加先のルート入力グループを選択し、**[新規]**ボタンの隣の 矢印をクリックします。 次に、**[HTTP ヘッダー]**をクリックします。ヘッダー名とポート名を入力します。

複数の HTTP ヘッダーを作成することができます。

### その他の入力ポート

事前定義済みの入力ポートを Web サービスコンシューマトランスフォーメーションに追加できます。

以下の事前定義済み入力ポートを追加できます。

#### **クッキーポート**

クッキー認証を使用するよう Web サービスコンシューマトランスフォーメーションを設定することがで きます。 リモート Web サービスサーバーは、クッキーに基づいて、Web サービスコンシューマユーザー を追跡します。 マッピングで Web サービスの呼び出しを繰り返し行う場合に、パフォーマンスが向上し ます。

クッキーポートを Web サービス要求メッセージに対して投影する場合、Web サービスプロバイダは応答 メッセージでクッキー値を返します。 クッキー値は、マッピング内の他のトランスフォーメーションダウ ンストリームに渡すことも、ファイル内に保存することもできます。 クッキー値をファイルに保存する場 合、そのクッキー値を Web サービスコンシューマトランスフォーメーションに対する入力として設定で きます。

クッキー出力ポートは、Web サービスコンシューマトランスフォーメーションの任意の出力グループに投 影できます。

#### **エンドポイント** URL **ポート**

Web サービスコンシューマトランスフォーメーションは、エンドポイント URL を使用して Web サービス に接続します。エンドポイント URL は、WSDL ファイル、Web サービス接続、またはエンドポイント URL 入力ポートで定義できます。トランスフォーメーションが URL をポートで動的に受信すると、Data Integration Service は WSDL ファイルまたは Web サービス接続で定義されている URL をオーバーライド します。

Web サービスコンシューマトランスフォーメーションには、Web サービス要求ごとに URL ポート値を 1 個設定できます。 エンドポイント URL ポートはルート入力グループに追加します。

#### WS-Security **ポート**

Web サービスのセキュリティは、Web サービス接続で有効にします。Web サービスのセキュリティを有 効にするときは、Web サービス接続または WS-Security 入力ポートでユーザー名とパスワードを定義す る必要があります。

WS-Security ポートを追加するときは、トランスフォーメーションの入力ポートを通じてユーザー名とパ スワードを渡します。トランスフォーメーションがユーザー名とパスワードをポートで動的に受信すると、 Data Integration Service は Web サービス接続で定義されている値をオーバーライドします。

**注**: Web サービス接続には、HTTP と WS-Security の認証用のユーザー名とパスワードが 1 組あります。

事前定義済みの入力ポートを追加するには、**[ポート]**領域でルート入力グループをクリックします。**[新規]** ボタンの隣の矢印をクリックし、**[その他のポート]**をクリックします。 追加するポートを選択します。
## <span id="page-576-0"></span>Web サービスコンシューマトランスフォーメーション の入力マッピング

トランスフォーメーションのポートを表示するときに、操作入力階層を確認するには入力マッピングを表示し ます。入力マッピングを表示している場合は、入力グループの定義、入力ポートの定義、操作入力ノードへの 入力ポートのマップを行うことができます。

入力マッピングは以下の領域で構成されています。

### **ポート**

**[ポート]**領域では、トランスフォーメーションの入力グループと入力ポートを作成します。

### **操作入力**

**[操作入力]**領域には、Web サービスコンシューマトランスフォーメーションから Web サービスに伝送さ れる SOAP リクエストメッセージ内のノードが表示されます。トランスフォーメーションの作成に使用す る WSDL データオブジェクトにより、操作入力階層が定義されます。

以下の図に、再利用不可能な Web サービスコンシューマトランスフォーメーションの入力マッピングを示しま す。

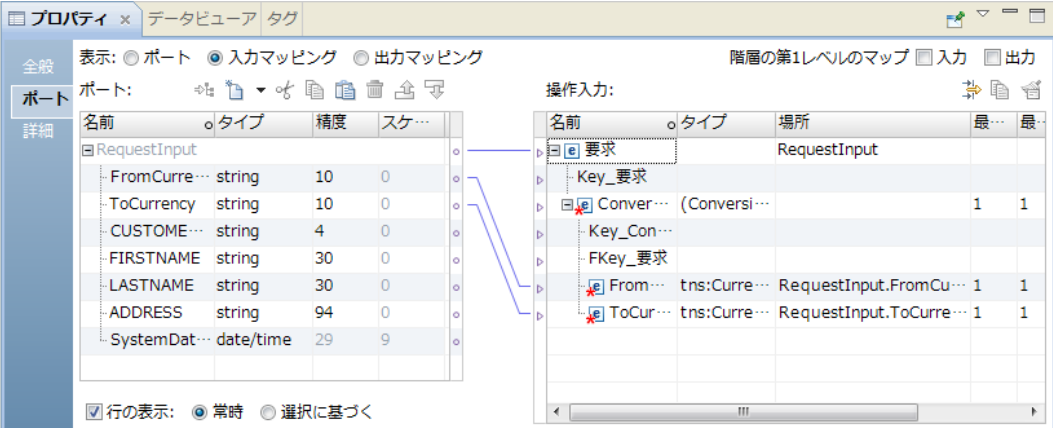

入力ポートを作成したら、入力ポートを**[ポート]**領域から**[操作入力]**領域のノードにマップします。入力 ポートを操作入力内のノードにマップすると、ポートの場所が**[操作入力]**領域の**[場所]**カラムに表示され ます。

入力階層の第 1 レベルをマップするよう選択すると、Developer ツールは操作入力の第 1 レベルのノードを入 力ポートにマップします。また、Developer ツールはマッピングを実行するためのポートも作成します。階層 の第 1 レベルに複数回出現する親ノードが含まれ、その親ノードに 1 回または複数回出現する子ノードがある 場合、Developer ツールは階層の第 1 レベルをマップしません。

1 つの文字列またはテキストの入力ポート内の XML データを、SOAP リクエストのメッセージ全体にマップす ることができます。XML データを SOAP リクエストのメッセージ全体にマップする場合、その操作入力のポー トをノードにマップすることはできません。

入力ポートと操作入力内のノードを結ぶ線が表示されるように設定することができます。

<span id="page-577-0"></span>関連項目:

**•**「Web サービス SOAP [メッセージの生成の概要」](#page-602-0) (ページ 603)

## 入力ポートをノードにマップするためのルールとガイドライン

入力ポートを操作入力階層内のノードにマップする場合には、以下のルールを確認します。

- **•** 階層内の 1 個のノードに対して、1 個の入力ポートをマップできます。同じポートを階層内の任意の数のキ ーにマップできます。
- **•** 入力ポートとノードのデータ型には互換性が必要です。
- **•** 1 つの入力グループ内のノードを、操作入力内の複数の階層レベルにマップできます。
- **•** 操作入力のキーに入力ポートをマップする必要があります。キーにマップするポートのデータ型は、 string、integer、または bigint であることが必要です。操作入力内の、SOAP メッセージに含める階層レ ベルより上位にある全レベルのキーに、データをマップします。マップするレベルと、その上位にある全レ ベルの外部キーを含めます。

**注:** 操作入力階層の最下位レベルだけをマップする場合は、入力ポートをキーにマップする必要はありませ  $\mathcal{L}_{12}$ 

**•** string 型、bigint 型、または integer 型の複数の入力ポートを**[操作入力]**領域のキーにマップして、複合 キーを作成できます。複合キーの**[場所]**フィールドをクリックして、入力ポートの順序を変更したり、い ずれかのポートを削除したりすることができます。

## [ビューのカスタマイズ]のオプション

**[操作入力]**領域にキーを表示するように、操作入力階層を変更することができます。ノードの順序を定義する グループ化構造を表示することもできます。

**[ビューのカスタマイズ]**ボタン( <sup>(学)</sup>)(**[操作入力]**領域内)をクリックします。以下のいずれかのオプシ ョンを有効にします。

**シーケンス、選択、およびすべて**

要素定義が、シーケンス、選択、すべてのいずれかであるかどうかを示す線を表示します。

全グループ内のすべてのノードを SOAP メッセージ内に含める必要があります。

シーケンスグループ内のノードは、WSDL 内に定義された順序で並んでいる必要があります。

選択グループ内の少なくとも 1 つ以上のノードが、SOAP メッセージに指定されている必要があります。

**キー**

**[操作入力]**領域にキーを表示します。 **[操作入力]**領域には、各グループ用のキーが含まれています。 **[ポート]**領域内の入力ポートに、キーを追加できます。

## 操作入力への入力ポートのマッピング

操作入力マッピングを表示している場合は、入力グループの定義、入力ポートの定義、操作入力ノードへの入 力ポートのマッピングを行うことができます。

- 1. Web サービスコンシューマトランスフォーメーションを開きます。
- 2. トランスフォーメーション入力マッピングを表示するには、以下のいずれかの方法を使用します。
	- **•** 再利用可能なトランスフォーメーションの場合は、**[概要]**ビューをクリックします。入力マッピング の表示を選択します。
- **•** 再利用不可能なトランスフォーメーションの場合は、**[ポート]**タブ(**[プロパティ]**ビュー内)をクリ ックします。入力マッピングの表示を選択します。
- 3. ルート入力グループのプライマリキーを定義します。
- 4. 次のいずれかの方法を使用して、入力グループまたは入力ポートを**[ポート]**領域に追加します。

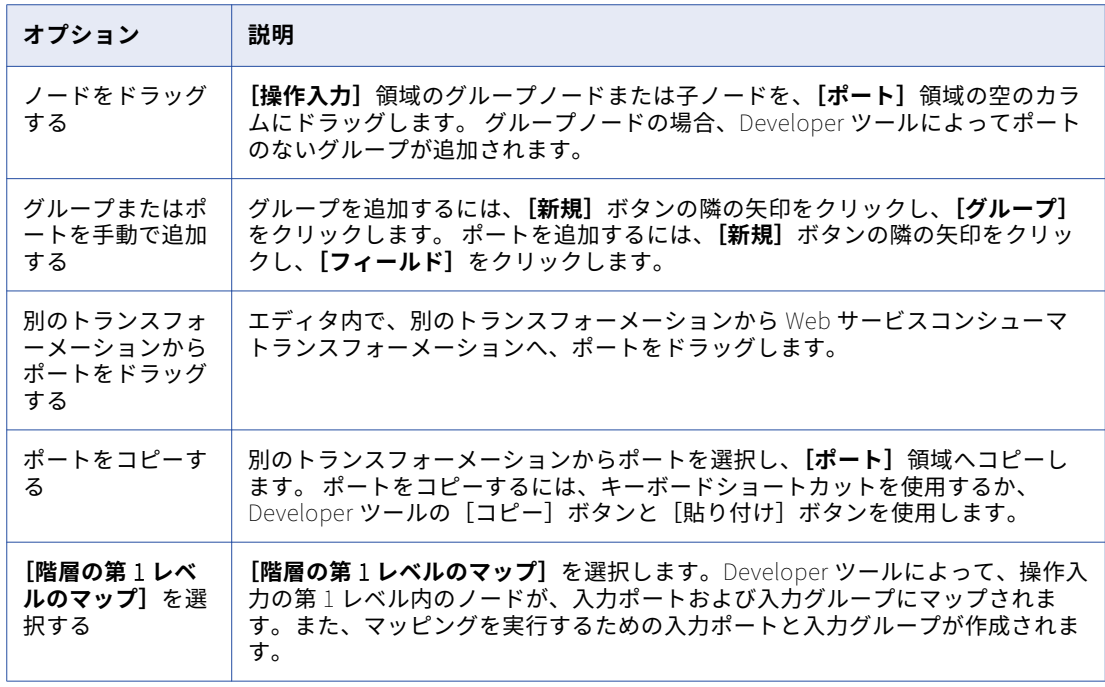

- 5. ポートを手動で作成するか、別のトランスフォーメーションからコピーした場合は、「**操作入力**】領域の **[場所]**カラムをクリックし、リストからポートを選択します。
- 6. 以下のいずれかの方法を使用して、入力ポートを複合キーとしてマップします。

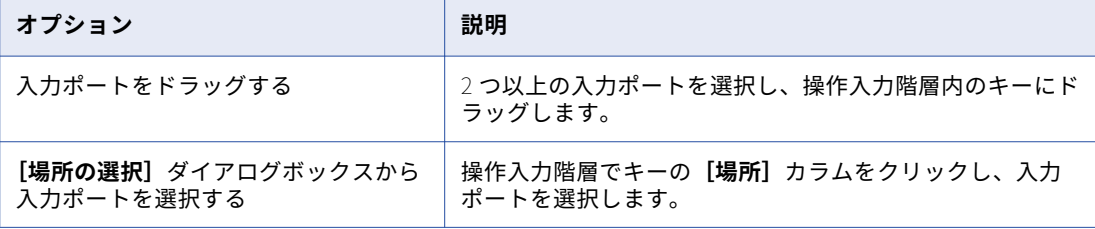

7. 以下のいずれかの方法を使用して、ノードの場所をクリアします。

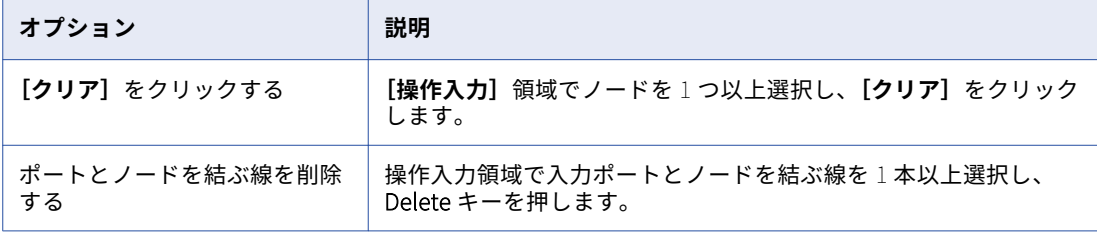

8. 関連付けられている WSDL データオブジェクト内に、anyType 要素、任意の要素、anyAttribute 属性、 派生型の要素、または置き換えグループが含まれている場合は、**[操作入力]**領域でオブジェクトを選択し ます。 ノードの**[タイプ]**カラムで**[選択]**をクリックし、リストから 1 つ以上のタイプ、要素、または 属性を選択します。

<span id="page-579-0"></span>9. 文字列入力ポートまたはテキスト入力ポートから完全な SOAP リクエストに XML データをマップするに は、ポートを右クリックし、**[XML としてマップ]**を選択します。

## Web サービスコンシューマトランスフォーメーション の出力マッピング

トランスフォーメーションのポートを表示するときに、操作出力階層を確認するには出力マッピングを表示し ます。出力マッピングを表示している場合は、出力グループの定義、出力ポートの定義、出力ポートへの操作 出力ノードのマップを行うことができます。

出力マッピングは、次に挙げる領域で構成されています。

### **操作出力**

**[操作出力]**領域には、Web サービスから Web サービスコンシューマトランスフォーメーションに返され る SOAP レスポンスメッセージ内のノードが表示されます。トランスフォーメーションの作成に使用する WSDL データオブジェクトにより、操作出力階層が定義されます。

**ポート**

[**ポート**]領域では、トランスフォーメーションの出力グループと出力ポートを作成します。

以下の図に、再利用不可能な Web サービスコンシューマトランスフォーメーションの出力マッピングを示しま す。

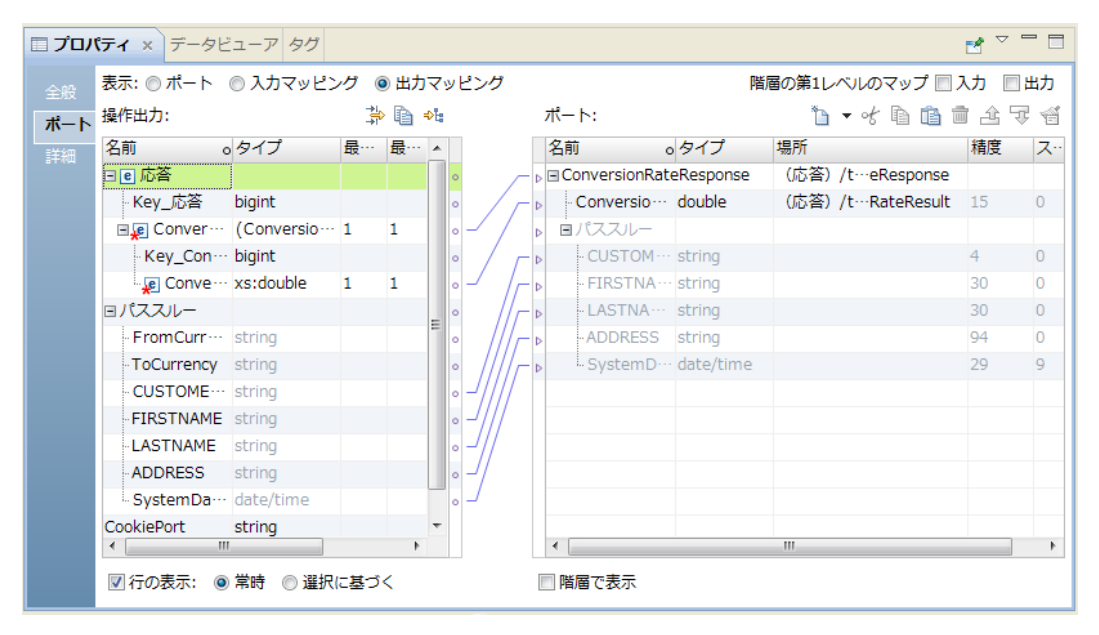

出力ポートを作成したら、**[操作出力]**領域から**[ポート]**領域のポートに、ノードをマップします。操作出力 から出力ポートにノードをマップすると、**[ポート]**領域の**[場所]**カラムにノードの場所が表示されます。

出力階層の第 1 レベルをマップするよう選択すると、Developer ツールは操作出力の第 1 レベルのノードを出 力ポートにマップします。また、Developer ツールはマッピングを実行するためのポートも作成します。階層 の第 1 レベルに複数回出現する親ノードが含まれ、その親ノードに 1 回または複数回出現する子ノードがある 場合、Developer ツールは階層の第 1 レベルをマップしません。

出力ポートを階層構造で表示するように設定することもできます。子グループはそれぞれ、その親グループの 下に表示されます。操作出力内のノードと出力ポートを結ぶ線が表示されるように設定することができます。

関連付けられた WSDL データオブジェクトがリポジトリから削除された場合、Developer ツールは操作ノード の場所を出力マッピングに保持します。出力マッピングを表示すると、**[ポート]**領域の出力ポートの**[場所]** カラムに、操作ノードの場所が表示されています。別の WSDL をトランスフォーメーションに関連付けると、 Developer ツールがそれぞれの場所が有効であるかどうかを調べます。場所が有効ではなくなった場合、出力 マッピングの**[ポート]**領域にある操作ノードの場所を Developer ツールがクリアします。

関連項目:

**•**「Web サービス SOAP [メッセージの解析の概要」](#page-594-0) (ページ 595)

## ノードを出力ポートにマップするためのルールとガイドライン

操作出力階層内のノードを出力ポートにマップする際には、以下のルールを確認します。

- **•** 操作出力ノードおよび出力ポートのデータ型には互換性が必要です。
- **•** グループ内の複数の出力ポートにノードをマップすることはできません。
- **•** パススルーポートを除く各出力ポートには、有効な場所を指定する必要があります。
- **•** 複数出現子ノードを空の出力ポートにドラッグした場合、グループを他の出力グループに関連付ける必要が あります。関連付けるグループを選択すると、Developer ツールにより、グループ間を関連付けるキーが作 成されます。
- **•** 複数出現要素を、親要素が含まれているグループにドラッグする場合、含める子要素の出現回数を設定する ことができます。 または、親グループを、トランスフォーメーション出力内の複数出現子グループで置き 替えることもできます。

### SOAP メッセージを XML としてマップ

データを個別の出力ポートに返す代わりに、完全な SOAP メッセージを XML としてマップできます。

SOAP メッセージを XML としてマップすると、Data Integration Service により完全な SOAP メッセージが 1 個のポートに返されます。出力ポートは作成しないでください。

完全なメッセージをマップするには、**[操作出力]**領域でルートグループを右クリックします。**[XML としてマ ップ]**を選択します。

Developer ツールにより、文字列出力ポートが作成されます。 精度は 65535 バイトです。

## [ビューのカスタマイズ]のオプション

**[操作出力]**領域内にクッキーポート、パススルーポート、およびキーを表示するように、操作出力階層を変更 することができます。ノードの順序を定義するグループ化構造を表示することもできます。

**[ビューのカスタマイズ]**ボタン(**[操作出力]**領域内)をクリックします。以下のいずれかのオプションを有 効にします。

**シーケンス、選択、およびすべて**

要素定義が、シーケンス、選択、すべてのいずれかであるかどうかを示す線を表示します。

全グループ内のすべてのノードを SOAP メッセージ内に含める必要があります。

シーケンスグループ内のノードは、WSDL 内に定義された順序で並んでいる必要があります。

選択グループ内の少なくとも 1 つ以上のノードが、SOAP メッセージに指定されている必要があります。

<span id="page-581-0"></span>**キー**

**[操作出力]**領域にキーを表示します。 **[操作出力]**領域には、各グループのキーが含まれています。 **[ポート]**領域内の出力ポートに、キーを追加できます。

**パススルーポート**

**[操作出力]**領域には、パススルーポートが表示されます。 パススルーポートとは、トランスフォーメー ションを通じて、変更を加えずにデータを渡すポートのことです。 操作出力内のパススルーポートを、 Web サービスコンシューマトランスフォーメーションの任意の出力グループへ投影することができます。 パススルーポートはデータを 1 回だけ受け取るため、SOAP メッセージ内のルートレベルにあります。

**クッキーポート**

クッキーポートを表示します。 クッキー認証を設定するときに、リモート Web サービスサーバーは、ク ッキーに基づいて、Web サービスコンシューマユーザーを追跡します。 Web サービスクッキーを要求メ ッセージ内に投射する場合、Web サービスは応答メッセージでクッキー値を返します。 操作出力内のク ッキー値を、Web サービスコンシューマトランスフォーメーション任意の出力グループへ投影することが できます。

### 出力ポートへの操作出力のマッピング

操作出力マッピングを表示している場合は、出力グループの定義、出力ポートの定義、出力ポートへの操作出 力ノードのマッピングを行うことができます。

- 1. Web サービスコンシューマトランスフォーメーションを開きます。
- 2. トランスフォーメーション出力マッピングを表示するには、以下のいずれかの方法を使用します。
	- **•** 再利用可能なトランスフォーメーションの場合は、**[概要]**ビューをクリックします。出力マッピング の表示を選択します。
	- **•** 再利用不可能なトランスフォーメーションの場合は、**[ポート]**タブ(**[プロパティ]**ビュー内)をクリ ックします。出力マッピングの表示を選択します。
- 3. 以下のいずれかの方法を使用して、出力グループまたは出力ポートを**[ポート]**領域に追加します。

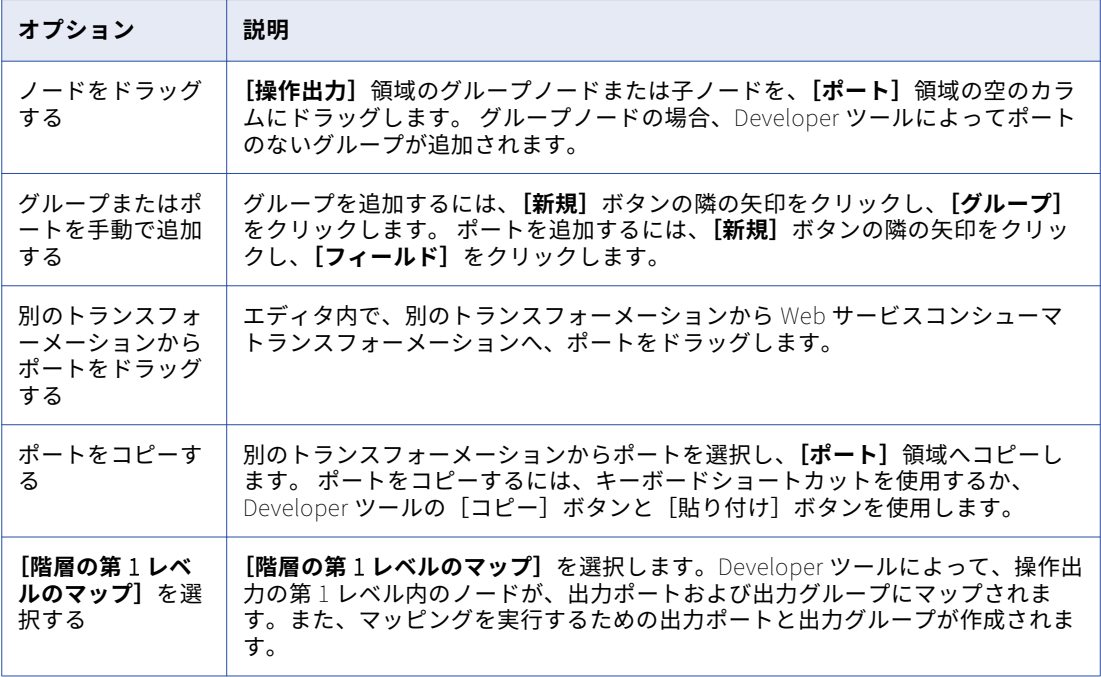

- <span id="page-582-0"></span>4. ポートを手動で作成するか、別のトランスフォーメーションからコピーした場合は、**[ポート]**領域の**[場 所]**カラムをクリックし、リストからノードを選択します。
- 5. 以下のいずれかの方法を使用して、ポートの場所をクリアします。

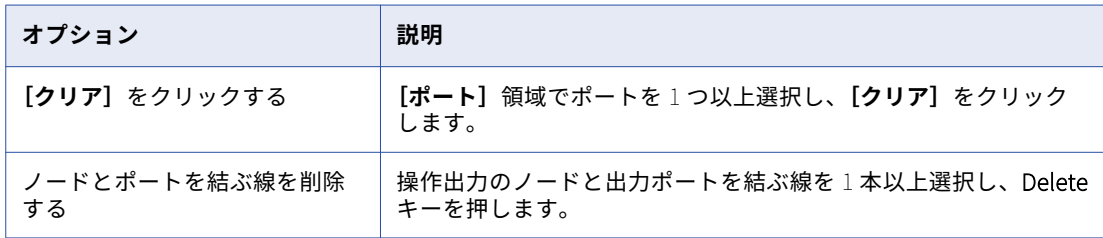

- 6. 関連付けられている WSDL データオブジェクト内に、anyType 要素、任意の要素、anyAttribute 属性、 派生型の要素、または置き換えグループが含まれている場合、**[操作出力]**領域でオブジェクトを選択しま す。 ノードの**[タイプ]**カラムで**[選択]**をクリックし、リストから 1 つ以上のタイプ、要素、または属 性を選択します。
- 7. 完全な SOAP レスポンスメッセージを XML としてマップするには、**[操作出力]**領域でルートグループを 右クリックし、**[XML としてマップ]**を選択します。

## Web サービスコンシューマトランスフォーメーショ ンの詳細プロパティ

Web サービスコンシューマトランスフォーメーションの詳細プロパティには、追跡レベル、汎用フォールトポ ート、Web サービス接続、および同時 Web サービス要求のメッセージが含まれます。

[詳細]タブで、Web サービスコンシューマトランスフォーメーションの以下の詳細プロパティを定義できま す。

**トレースレベル**

このトランスフォーメーションのログに表示される情報の詳細度。Terse、Normal、Verbose Initialization、Verbose data から選択できます。デフォルトは[Normal]です。

#### SOAP **アクション**

WSDL に定義されている SOAP アクション値を、Web サービスコンシューマトランスフォーメーションの 定数値でオーバーライドします。

#### **汎用** SOAP **フォールト処理を有効にする**

WSDL で定義されていないフォールトメッセージを返します。 フォールトのコードとメッセージを処理す る出力ポートを GenericFault 出力グループ内に作成します。

以下の表に、SOAP 1.1 および SOAP 1.2 のフォールト出力ポートを示します。

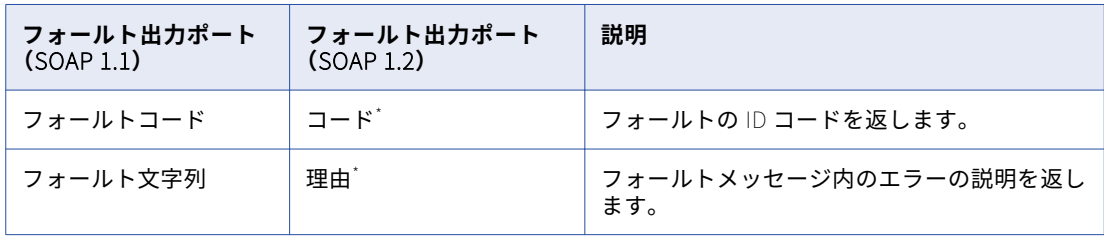

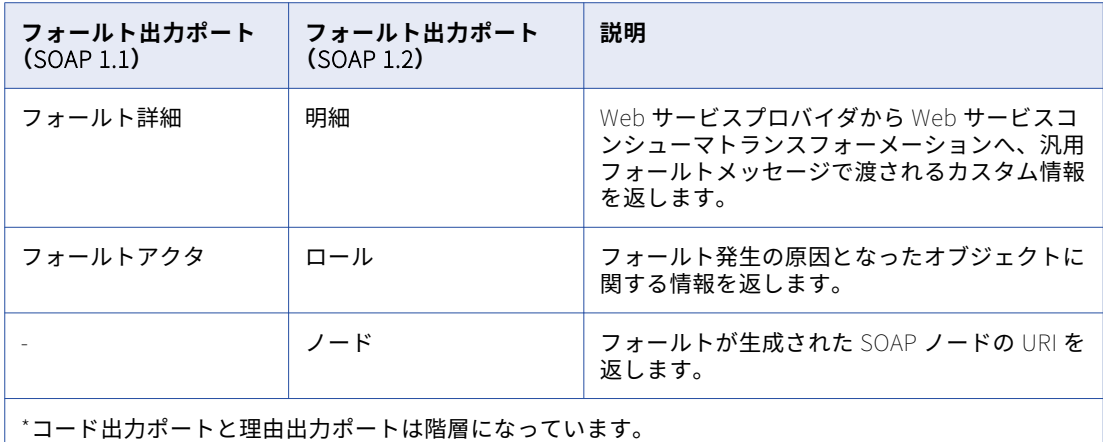

**注:** コードフォールト出力ポートを展開して、SubCode フォールト出力ポートを 1 つのレベルに抽出する ことができます。

#### HTTP **エラー処理を有効にする**

Web サービスから HTTP エラーを返します。GenericFault 出力グループ内に HTTP エラー出力ポートを 作成します。

#### **フォールトをエラーとして扱う**

フォールトメッセージをマッピングログに記録します。 フォルトが発生すると、Data Integration Service によってマッピングのエラー数が 1 件加算されます。このプロパティを無効にすると、初期選択 の最適化および最適化にプッシュインを利用できるようになります。デフォルトでは有効になっています。

### **接続**

Web サービスに接続する Web サービス接続オブジェクトを特定します。Developer ツールで Web サー ビス接続を作成します。Developer ツールまたは Administrator ツールで Web サービス接続を編集しま す。Web サービス接続を設定するときは、エンドポイント URL、Web サービスに必要なセキュリティの タイプ、および接続タイムアウト期間を設定します。

Web サービスコンシューマトランスフォーメーションは、エンドポイント URL を使用して Web サービス に接続します。エンドポイント URL は、WSDL ファイル、Web サービス接続、またはエンドポイント URL 入力ポートで定義できます。

以下のガイドラインを使用して、Web サービス接続をいつ設定するか判断します。

- **•** WSDL ファイル内の URL と異なるエンドポイント URL を使用する場合、およびエンドポイント URL 入力ポートを使用しない場合に、接続を設定します。
- **•** 接続先の Web サービスに Web サービスセキュリティ、HTTP 認証、または SSL 証明書が必要な場合 に、接続を設定します。
- **•** デフォルトの接続タイムアウト時間を変更する場合に、接続を設定します。

**注:** リポジトリ内の WSDL データオブジェクトは、Web サービス接続に関連付けることができます。関連 付けられた接続は、その WSDL から作成される各 Web サービスコンシューマトランスフォーメーション のデフォルト接続になります。

#### **圧縮を有効にする**

gzip 圧縮方式による SOAP リクエストのエンコードを有効にし、gzip または deflate による SOAP レスポ ンスのデコードを有効にします。

### XML **スキーマ検証**

実行時に SOAP レスポンスメッセージを検証します。**[無効な XML でのエラー]**または**[検証なし]**を選 択します。

### **ソート済み入力**

入力データを必ずしもすべて処理しなくても、Data Integration Service が出力を生成できるようにしま す。 入力データが操作入力階層内のキーを基準にしてソートされる場合に、ソート済み入力を有効にしま す。

#### **最適化にプッシュイン**

最適化にプッシュインを有効にします。 **[最適化にプッシュイン]**プロパティの**[開く]**ボタンをクリッ クして、フィルタ値を受け取るフィルタポートを選択します。 フィルタポートごとに、Web サービス応 答にフィルタリングされたカラムを含める出力ポートを選択します。

#### **副次作用あり**

Web サービスが行を返す以外にいずれかの関数を実行することを示すチェックボックス。 Web サービス が、行を返すことに加えて、オブジェクトを変更したり他のオブジェクトまたは関数と対話したりすると、 Web サービスコンシューマトランスフォーメーションに副次作用が生じます。 副次作用により、Web サ ービスで、データベースの変更、合計の増加、例外の発生、電子メールへの書き込み、または他の Web サービスの呼び出しが行われる場合があります。 最適化にプッシュインまたは初期選択の最適化を可能に するには、**[副次作用あり]**プロパティを無効にします。 デフォルトでは有効になっています。

#### **並行処理の有効化**

複数の Web サービス要求を同時に送信できるように、Web サービスに対して複数の同時接続を作成する には、Web サービスコンシューマトランスフォーメーションを有効にします。 Web サービスコンシュー マトランスフォーメーションを有効にして、Web サービスに対して複数の同時接続を作成するときには、 合計メモリ消費量の制限と同時接続制限を設定することができます。

以下の表に、オプションを示します。

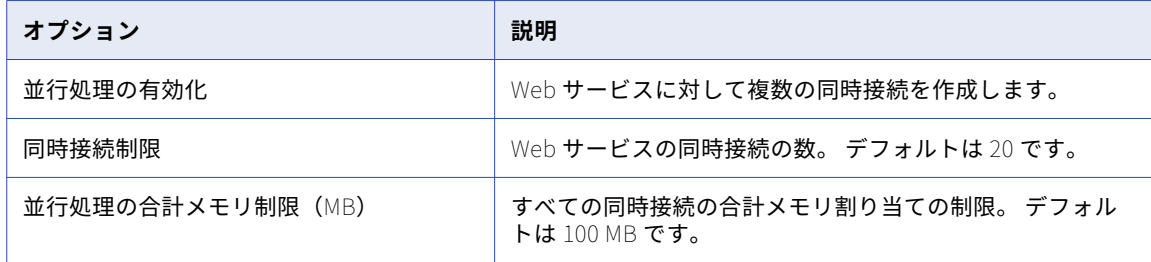

### Web サービスのエラー処理

Web サービスコンシューマトランスフォーメーションは、SOAP フォールトと HTTP エラーをマッピング内の ダウンストリームに渡すように設定できます。 フォールトが発生したときに、そのフォールトをエラー数に加 算することができます。Web サービスのエラー処理は、トランスフォーメーションの詳細プロパティで設定し ます。

Web サービスは、応答メッセージを返すか、またはフォールトを返します。 フォールトはエラーの一種です。 Web サービスでは、発生するエラーに基づいて各種のフォールトを生成できます。

Web サービスコンシューマトランスフォーメーションは、以下のタイプのフォールトを返すことができます。

#### SOAP **フォールト**

WSDL によって定義された SOAP エラー。 フォールトを Web サービス応答メッセージに含めて返す出力 エラーポートを設定します。 SOAP 1.1 バインディングの場合、Data Integration Service は、フォールト のフォールトメッセージ、フォールトコード、フォールト文字列、フォールトアクタ要素を返します。 SOAP 1.2 バインディングの場合、Data Integration Service は、フォールトのフォールトメッセージ、コ ード、理由、ノード、ロール要素を返します。

#### **汎用** SOAP **フォールト**

Web サービスは実行時に汎用 SOAP フォールトを生成します。 フォールト要素は、SOAP 1.1 バインディ ングと SOAP 1.2 バインディングで異なります。 WSDL は、汎用 SOAP フォールトを定義しません。 汎用 SOAP フォールトには、認証エラーや SOAP リクエストエラーなどがあります。

#### HTTP **エラー**

トランスフォーメーション内で HTTP エラー処理を有効にすると、Developer ツールによって HTTP フォ ールト出力ポートが追加されます。 Data Integration Service は、1 個の文字列ポート内の Web サービス から HTTP エラーを返します。 HTTP エラーには、エラーコードとメッセージが含まれます。

Web サービスからの SOAP レスポンスに無効な XML データが含まれていた場合、Web サービスコンシューマ トランスフォーメーションはエラーを返します。

SOAP フォールトをエラーとして扱うかどうか、設定することができます。 [フォールトをエラーとして扱 う]を有効にした場合に SOAP フォールトが発生すると、Data Integration Service によってマッピングのエ ラー数が 1 件加算されます。 フォールトはメッセージログに記録されます。

### メッセージの圧縮

SOAP メッセージ圧縮を有効にした場合、Web サービスコンシューマトランスフォーメーションは Web サー ビス要求メッセージを圧縮し、圧縮済みの Web サービス応答メッセージを受け取ります。

Web サービスコンシューマトランスフォーメーションは、SOAP リクエストを gzip 圧縮でエンコードしま す。 このトランスフォーメーションでは、gzip 圧縮または deflate 圧縮によってエンコードされた応答メッセ ージを受け付けます。

Web サービスからの応答を受信すると、Data Integration Service は SOAP メッセージ内の Content-Encoding HTTP ヘッダーを調べ、SOAP メッセージをデコードします。

デフォルトは、圧縮なしのエンコードです。 Web サービスは SOAP レスポンスを圧縮しません。

以下の表に、圧縮がオンになっている場合とオフになっている場合の要求メッセージと応答メッセージのヘッ ダーを示します。

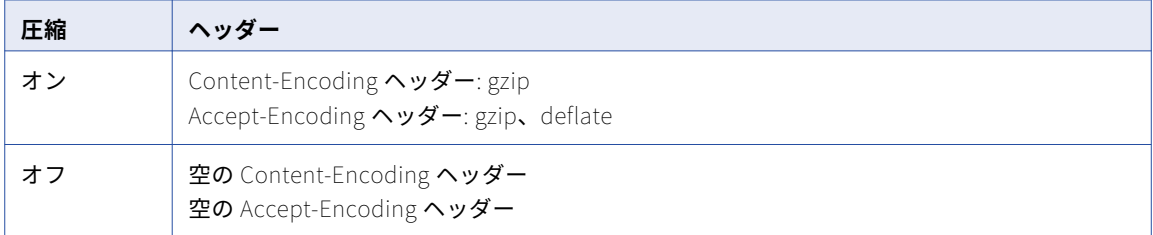

応答メッセージは Web サービスによってデフォルトの圧縮方式でエンコードされていることもあります。 メ ッセージが gzip または deflate でエンコードされている場合、Web サービスコンシューマトランスフォーメ ーションはそのメッセージをデコードします。 Web サービスが応答メッセージを予期せずエンコードしていた 場合、Web サービスコンシューマトランスフォーメーションはマッピングログにメッセージを記録します。

圧縮はトランスフォーメーションの詳細プロパティで有効にします。

### 並行処理

複数の Web サービス要求を同時に送信できるように、Web サービスコンシューマトランスフォーメーション を有効にして、Web サービスに対して複数の同時接続を作成することができます。

例えば、銀行情報を問い合わせているときに、複数の行が同時に送信される並行処理が有効になるように Web サービスコンシューマトランスフォーメーションを設定することができます。 入力行が 20 行ある場合は、処 理を高速化するために 20 個の要求を同時に送信できます。

Web サービスコンシューマトランスフォーメーションで並行処理を有効にするときは、合計メモリ消費量の制 限を設定できます。

Web サービスコンシューマトランスフォーメーションで並行処理を有効にするときは、Web サービスの同時 接続の数を設定できます。

### 並行処理に関するルールとガイドライン

並行処理の使用中は以下のルールおよびガイドラインを使用します。

- **•** 並行処理では、ソートされた入力が Web サービスに対する複数の同時接続としてサポートされます。 順序 付けられた出力行はサポートされません。
- **•** 並行処理はデータセットが 100 行を超える場合に使用します。
- **•** Web サービスの同時接続の数が増えないようにすることをお勧めします。 Web サービスの同時接続の数 は、オペレーティングシステムによって使用されるソケットの数に関係します。 ソケットの数が増えると 費用がかかります。
- **•** 並行処理機能の使用中は、最適なパフォーマンスのために、RAM が 100 MB 以上のマルチコアプロセッサ を備えたシステムを使用します。
- **•** 並行処理のメモリ制限は、Web サービスの起動中に並行処理のワークフローによって消費されるメモリを 表します。
- **•** Web サービスコンシューマトランスフォーメーションで並行処理を有効にするときは、メモリ消費量の制 限を設定できます。 メモリ消費量はサーバーの物理 RAM を超えないようにしてください。

### 並行処理のベストプラクティス

並行処理使用時の最適なパフォーマンスを実現するために、次のベストプラクティスに従ってください。

- **•** 並行処理の合計メモリの制限と同時接続制限のデフォルト値の変更を避ける。
- **•** 100 行未満のデータセットに対する並行処理の使用を避ける。
- **•** 並行処理使用時のマッピングでのパススルーポートを避ける。

## フィルタの最適化

フィルタを最適化すると、マッピングを通過する行数が減り、パフォーマンスが向上します。 Data Integration Service は、初期選択の最適化と最適化にプッシュインを適用することができます。

Data Integration Service でフィルタ最適化方式が適用されると、マッピング内でフィルタができるだけソー スの近くに移動されます。 Data Integration Service がマッピング内のトランスフォーメーションの前にフィ ルタを移動できない場合、フィルタロジックをトランスフォーメーションにプッシュできる可能性があります。

### Web サービスコンシューマトランスフォーメーションでの初期選 択の最適化の有効化

トランスフォーメーションに副次作用がなく、フォルトをエラーとして扱うこともない場合は、Web サービス コンシューマトランスフォーメーションで初期選択の最適化を有効にします。

- 1. Web サービスコンシューマトランスフォーメーションの [詳細プロパティ]ビューを開きます。
- 2. 「フォルトをエラーとして扱う]をクリアします。
- 3. **[副次作用あり]**をクリアします。

### Web サービスコンシューマトランスフォーメーションによるプッ シュイン最適化

Web サービスコンシューマトランスフォーメーションは、最適化にプッシュインによって、フィルタポートの フィルタ値を受け取ります。 フィルタポートは、最適化にプッシュインを設定するときにフィルタポートとし て特定する接続されていない入力ポートです。 フィルタポートには、エンドユーザーのクエリにフィルタが含 まれていない場合に Web サービスがすべての行を返すようにするデフォルト値があります。 フィルタポート はパススルーポートではありません。

**注:** フィルタフィールドは、Web サービス要求のルートグループの一部である必要があります。

フィルタフィールドをパススルーポートにすることはできません。 フィルタポートの設定時、ポートのデフォ ルト値がフィルタ条件の値に変わるため、パススルー出力ポートの値が変わります。 出力パススルーポートに 基づくフィルタは、予期しない結果を返します。

Web サービスコンシューマトランスフォーメーションには複数の式をプッシュすることができます。 各フィル タ条件は次の形式である必要があります。

<Field> = <Constant>

フィルタ条件は AND で結合する必要があります。 フィルタ条件を OR で結合することはできません。

### Web サービスコンシューマトランスフォーメーションによるプッシュイン最適 化の例

SQL データサービスは、すべての顧客の注文を返すか、ユーザーから受け取る SQL クエリに基づいて特定の顧 客の注文を返します。

SQL データサービスには、次のコンポーネントから構成される論理データオブジェクトが含まれています。

#### **顧客テーブル**

顧客情報が含まれる Oracle データベーステーブル。

#### Web **サービスコンシューマトランスフォーメーション**

Web サービスを呼び出して顧客の最新の注文を取得するトランスフォーメーション。 Web サービスコン シューマトランスフォーメーションには、customerID と orderNum の入力ポートがあります。 このトラ ンスフォーメーションには、顧客テーブルから受け取る顧客データが含まれるパススルーポートがありま す。 orderNum ポートはフィルタポートで、接続されていません。 OrderNum には、デフォルト値"\*"が あります。 Web サービスが Web サービス要求でこの値を受け取ると、すべての注文を返します。

**注文仮想テーブル**

Web サービスから顧客データと注文データを受け取る仮想テーブル。エンドユーザーはこのテーブルを参 照します。 注文には、顧客カラム、orderID カラム、および顧客データと注文データが含まれます。

エンドユーザーは次の SQL クエリを SQL データサービスに渡します。

SELECT \* from OrdersID where customer = 23 and orderID = 56

クエリはマッピングを最適化するために分割されます。 初期選択の最適化が使用され、フィルタロジック、 customer = 23 が読み込まれた顧客テーブルに移動します。 最適化にプッシュインが使用され、フィルタロジッ ク、orderID = 56 が Web サービスコンシューマトランスフォーメーションのフィルタポートにプッシュされま す。 Web サービスコンシューマトランスフォーメーションでは、顧客 23 の ordersID 56 が取得されます。

Web サービスコンシューマトランスフォーメーションによるプッシュイン最適 化の有効化

トランスフォーメーションに副次作用がなく、フォルトをエラーとして扱うこともない場合は、Web サービス コンシューマトランスフォーメーションで最適化にプッシュインを有効にします。

- 1. Web サービスコンシューマトランスフォーメーションの**[詳細プロパティ]**ビューを開きます。
- 2. [フォルトをエラーとして扱う]をクリアします。
- 3. **[副次作用あり]**をクリアします。
- 4. **[最適化にプッシュイン]**プロパティの**[開く]**ボタンをクリックします。
- 5. [最適化された入力]ダイアログボックスで、フィルタポート名を選択します。 複数のフィルタポートを選択できます。
- 6. **[出力]**カラムをクリックします。
- 7. フィルタポートごとに、Web サービス応答にフィルタリングされたカラムを含める出力ポートを選択しま す。
- 8. フィルタポートのデフォルト値を入力します。

**注:** Web サービスコンシューマポートは、フィルタポートではない限り、デフォルト値を設定できません。

## Web サービスコンシューマトランスフォーメーショ ンの作成

再利用可能または再利用不可能な Web サービスコンシューマトランスフォーメーションを作成できます。再利 用可能なトランスフォーメーションは、複数のマッピングで使用できます。再利用不可能なトランスフォーメ ーションは、単一のマッピングで使用されます。

単一の WSDL オブジェクトから SOAP 1.1 バインディングと SOAP 1.2 バインディングの Web サービスコンシ ューマトランスフォーメーションを作成することができます。

1. トランスフォーメーションを作成するには、次のいずれかの方法を使用します。

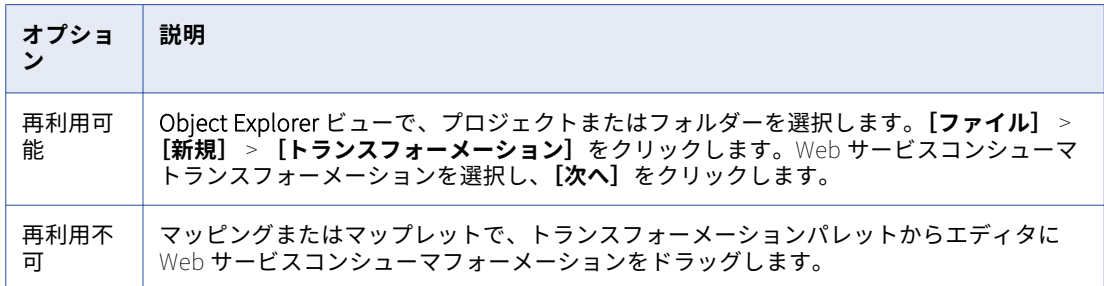

**[新しい Web サービスコンシューマトランスフォーメーション]**ダイアログボックスが表示されます。

- 2. [参照]をクリックし、Web サービスの要求メッセージと応答メッセージを定義する WSDL データオブジ ェクトを選択します。 リポジトリ内に WSDL が存在しない場合、[新しい Web サービスコンシューマトランスフォーメーショ ン]ダイアログボックスから WSDL をインポートすることができます。
- 3. [参照]をクリックし、WSDL から操作を選択します。

SOAP 1.1 バインディングまたは SOAP 1.2 バインディングのある操作を選択できます。

4. **[次へ]**をクリックします。

**[操作入力へのポートのマップ]**画面が表示されます。**[ポート]**領域には、トランスフォーメーションの 入力グループと入力ポートが表示されます。**[操作入力]**領域には、要求メッセージ階層が表示されます。

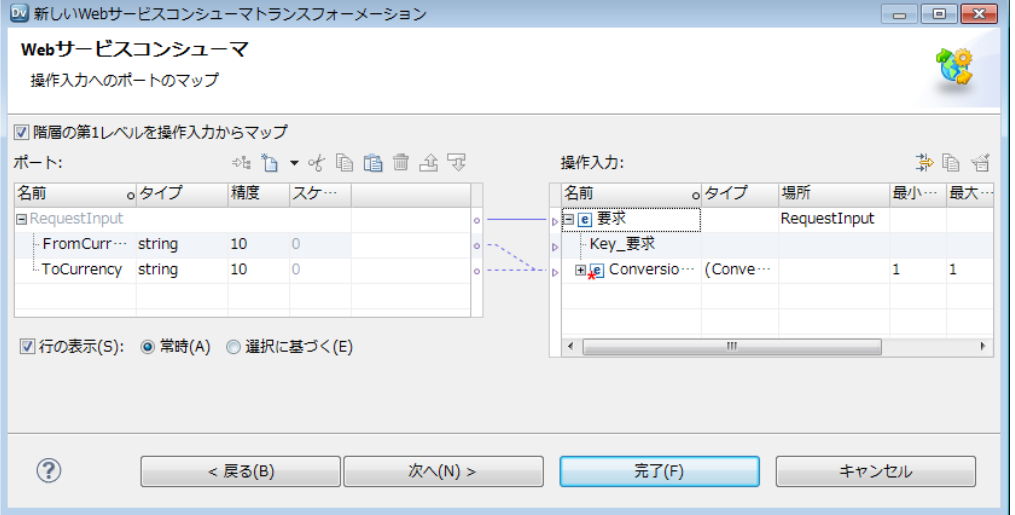

- 5. 入力グループと入力ポートを定義し、操作入力ノードに入力ポートをマップします。
- 6. **[次へ]**をクリックします。

[**操作出力からポートをマップ**]画面が表示されます。[操**作出力**]領域に、応答メッセージ階層が表示さ れます。**[ポート]**領域に、トランスフォーメーションの出力グループと出力ポートが表示されます。

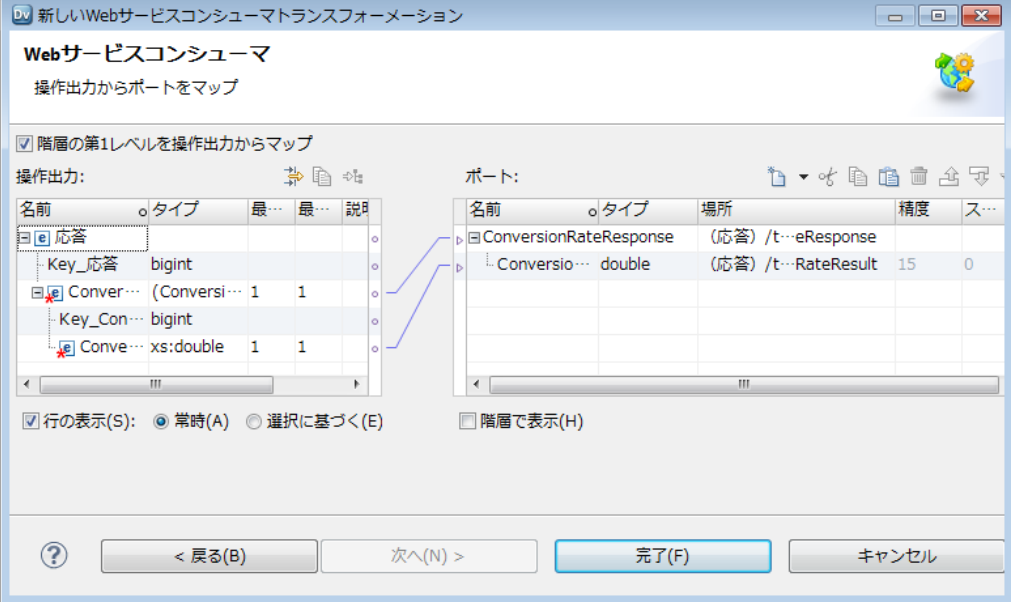

- 7. 出力グループと出力ポートを定義し、出力ポートに操作出力ノードをマップします。
- 8. **[完了]**をクリックします。
- 9. **[詳細]**ビューをクリックし、トランスフォーメーションプロパティと Web サービス接続を設定します。 関連項目:
- **•**[「操作入力への入力ポートのマッピング」](#page-577-0) (ページ 578)
- **•**[「出力ポートへの操作出力のマッピング」](#page-581-0) (ページ 582)
- **•**「Web [サービスコンシューマトランスフォーメーションの詳細プロパティ」](#page-582-0) (ページ 583)

## Web サービスコンシューマトランスフォーメーショ ンの例

例えば、RT100 製品ラインの注文情報を営業部門へ公開する必要があるとします。 営業チームでは、注文の概 要と注文の詳細を日常的に照会する必要があります。

仮想テーブル内に毎日の注文情報を公開する論理データオブジェクトを作成します。 読み取りマッピングに は、最新の RT100 の注文を返す Web サービスコンシューマトランスフォーメーションが含まれます。 この Web サービスコンシューマトランスフォーメーションは、RT100 製品ラインに対する毎日の注文の概要と詳細 をそれぞれ返す Web サービスを使用します。

### 入力ファイル

入力ファイルは、製品ライン番号を含むフラットファイルです。

この入力ファイルを定義する物理データオブジェクトを作成します。 ファイルには Product\_Line というフィ ールドが 1 個含まれます。 フィールド値は RT100 です。 **プロパティビューのランタイムビュー**で、物理デー タオブジェクトの場所を定義します。

### 論理データオブジェクトモデル

所属部門のビジネスアナリストは、注文の概要と注文の詳細のテーブル構造を説明する論理データモデルを作 成します。 この論理データモデルには、Order Summary と Order Detail の論理データオブジェクトが含ま れます。

論理データモデルを定義するスキーマが、アナリストによってモデリングツールで作成されます。 このスキー マから論理データモデルをインポートし、Order\_Summary と Order\_Detail の論理データオブジェクトを作 成します。

## 論理データオブジェクトマッピング

論理データオブジェクトマッピングは、論理データオブジェクトを通じてデータにアクセスする方法を記述し たものです。

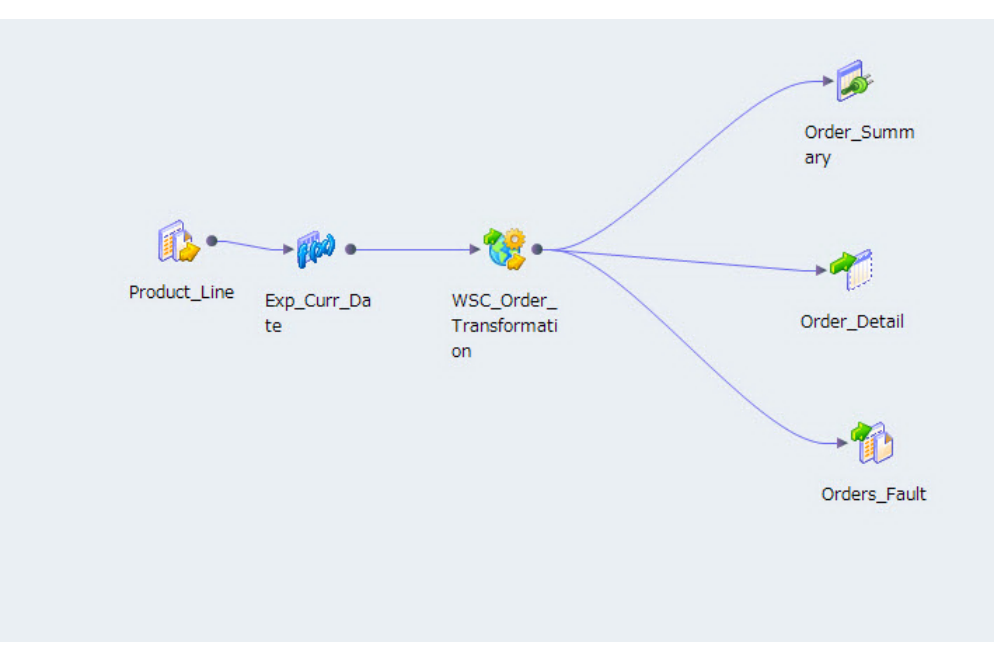

読み取りマッピングには以下のオブジェクトが含まれます。

### Product\_Line

製品ライン番号を含む入力フラットファイル。

#### Exp\_Curr\_Date **トランスフォーメーション**

現在の日付と、Web サービスコンシューマトランスフォーメーションのルートレベル入力グループのプラ イマリキーを返す式トランスフォーメーション。

### WSC\_Order **トランスフォーメーション**

Web サービスを使用して注文情報を取得する Web サービスコンシューマトランスフォーメーション。 ト ランスフォーメーションは、製品ラインと現在の日付を応答メッセージに含めて Web サービスに渡しま す。 トランスフォーメーションは、Web サービスから注文情報を応答メッセージとして受け取ります。

#### Order\_Summary **テーブル**

Order\_No、Customer\_Id、Qty、Order\_Date などの注文情報を含む論理データオブジェクト。

#### Order\_Detail **テーブル**

Order\_No、Product\_Id、Qty、Status などの詳細な注文情報を含む論理データオブジェクト。

### Orders\_Fault

汎用フォールトメッセージを受け取る出力フラットファイル。

### Web サービスコンシューマトランスフォーメーション

Web サービスコンシューマトランスフォーメーションは、製品ライン、日付、シーケンス番号を入力として受 け取ります。 このトランスフォーメーションは、Get\_Order\_Info Web サービス操作を使用して、注文情報を 取得します。

Web サービスコンシューマトランスフォーメーションを作成する場合、要求と応答の Web サービスメッセー ジを記述する WSDL データオブジェクトを選択します。 Web サービスメッセージには、XML 要素の階層グル ープが含まれます。 要素には他の要素を含めることができます。 要素によっては、複数回出現するものもあり ます。 トランスフォーメーションを、リポジトリ内の Order\_Info WSDL オブジェクトから作成します。

トランスフォーメーションの入力ポートを設定し、ポートを操作入力階層にマップします。操作出力階層から 出力ポートにノードをマップします。Web サービス接続および実行時プロパティを設定します。

### トランスフォーメーション入力マッピング

**ポート**ビューに入力マッピングを表示している場合、入力ポートを定義し、それらのポートを操作入力のノー ドにマップできます。

トランスフォーメーションの**[ポート]**領域には、ルートグループと Order グループがあります。 ルートグル ープは、Request 入力グループです。 Request 入力グループに、プライマリキーを表すポートを 1 個追加しま す。

Order グループには **Select\_Date** 入力ポートと **Select\_Product\_Line** 入力ポートがあります。

これらの入力ポートを、**[操作入力]**領域の **Order\_Date** ノードと **Product\_Line** ノードにマップします。

「操作入力】領域は、Web サービスコンシューマトランスフォーメーションが Web サービスに渡す要求メッセ ージを定義します。 **[操作入力]**領域には、デフォルトでノードが表示されます。

### トランスフォーメーション出力マッピング

**ポート**ビューに出力マッピングが表示されている場合、操作出力のノードをトランスフォーメーション出力グ ループにマップすることで、出力ポートを定義できます。

Web サービスは、以下の階層を Web サービス応答メッセージに含めて返します。

Response Orders Order Key\_Order Order\_ID Order\_Date Customer\_ID Total\_Qty Order\_Details Order Detail Product\_ID Description Qty Status

Web サービスから複数の注文が返されます。 Order は、Orders レベルの複数出現ノードです。個々の注文に 対して、Web サービスは注文の詳細を複数返すことができます。 Order\_Detail は、Order\_Detail レベルの複 数出現ノードです。

**注:** Developer ツールにより、ユーザーインタフェースに Key\_Order ノードが追加されます。 これらのキーを 出力グループにマッピングすることで、グループ間のリレーションを定義できます。 この例では、Order\_ID は、Order のプライマリキーであると同時に Order Details の外部キーでもあります。

**[ポート]**領域で、以下の出力グループを作成します。 Order Order\_ID Order\_Date Customer\_ID Total\_Qty Order\_Detail Order\_ID Product\_ID Description Qty Status

Data Integration Service は、Order\_ID の値が変更されると必ず、Order グループから行を書き出します。

Data Integration Service は、Order\_ID と Product\_ID の値が変更されると必ず、Order\_Detail グループから 行を書き出します。

### トランスフォーメーションの詳細プロパティ

Web サービスコンシューマトランスフォーメーションの以下の詳細プロパティを設定します。

### **汎用** SOAP **フォールト処理を有効にする**

SOAP フォールトメッセージを受け取る出力ポートを追加します。

### **接続**

Web サービスにアクセスする Web サービス接続を選択します。

### **圧縮を有効にする**

Web サービスコンシューマトランスフォーメーションにより、Web メッセージが gzip で圧縮されます。

<span id="page-594-0"></span>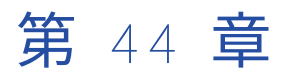

# Web サービス SOAP メッセージの 解析

この章では、以下の項目について説明します。

- **•** Web サービス SOAP メッセージの解析の概要, 595 ページ
- **•** [トランスフォーメーションのユーザーインタフェース,](#page-595-0) 596 ページ
- **•** [複数出現出力設定,](#page-596-0) 597 ページ
- **•** anyType [要素の解析,](#page-598-0) 599 ページ
- **•** [派生型の解析,](#page-599-0) 600 ページ
- **•** QName [要素の解析,](#page-600-0) 601 ページ
- **•** [代替グループの解析,](#page-600-0) 601 ページ
- **•** SOAP [メッセージ内の](#page-601-0) XML 構造の解析, 602 ページ

## Web サービス SOAP メッセージの解析の概要

Data Integration Service は、Web サービストランスフォーメーションで SOAP メッセージを解析するときに 行データを生成します。

Web サービス入力トランスフォーメーションおよび Web サービスコンシューマトランスフォーメーションは、 SOAP メッセージの解析を行う Web サービストランスフォーメーションです。

SOAP メッセージを解析するようにトランスフォーメーションを設定するには、SOAP メッセージ階層と同様 の構造の出力ポートを作成します。 SOAP メッセージ階層内のノードを、作成した出力ポートにマッピングし ます。

正規化した出力ポートのグループ、非正規化したグループ、ピボット化したポートのグループを設定すること ができます。 SOAP メッセージに派生型、anyType 要素、または代替グループが含まれる場合は、SOAP メッ セージインスタンス内に出現する可能性のある型に基づいて別の出力グループを設定することもできます。

<span id="page-595-0"></span>関連項目:

**•**「Web [サービスコンシューマトランスフォーメーションの出力マッピング」](#page-579-0) (ページ 580)

## トランスフォーメーションのユーザーインタフェース

Web サービスコンシューマトランスフォーメーションおよび Web サービス入力トランスフォーメーションで は、ユーザーインタフェースを介して、SOAP メッセージからトランスフォーメーション出力ポートにデータ をマップすることができます。

次の図に、Web サービスコンシューマトランスフォーメーションにおける SOAP 1.1 メッセージノードと出力 ポート間のマッピングを示します。

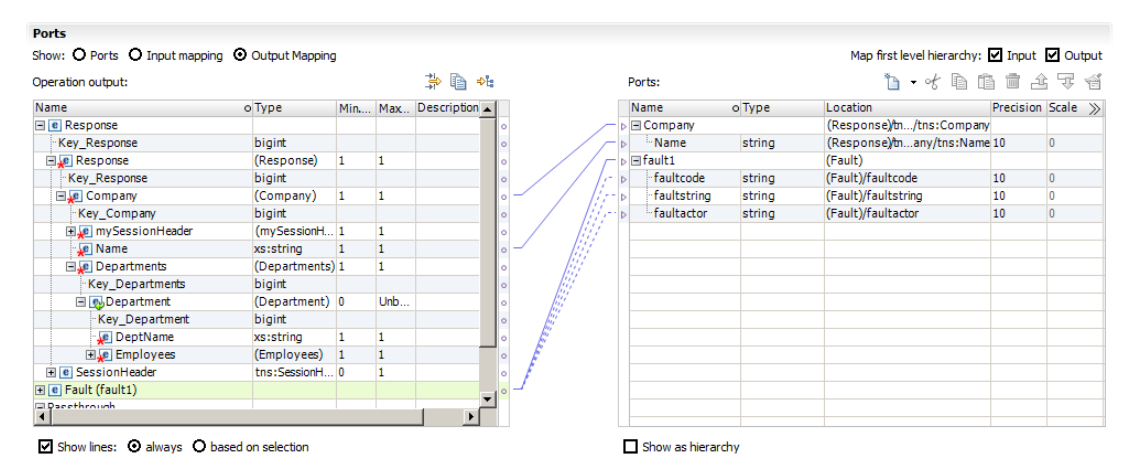

### 操作領域

操作領域には SOAP メッセージ階層が含まれています。 階層構造内の階層レベルは、複合ノードまたは複数出 現ノードによって設定されます。 Developer ツールは階層レベルにキーを割り当て、そのキーによって階層レ ベル間の親子リレーションが設定されます。

前の図に示した SOAP メッセージ階層には、次の階層レベルが含まれます。

#### **応答または要求**

応答メッセージまたは要求メッセージのルートを表すレベル。

### **会社名**

最上位レベルの要求データ。

### **部門**

その会社内の複数出現の部門。

### **従業員**

従業員は、部門内の複合要素です。

### **フォールトグループ**

エラーメッセージを受信するフォールトメッセージグループ。

### <span id="page-596-0"></span>ポート領域

SOAP メッセージの階層レベルから出力ポートへ、データをマップすることができます。出力ポート内の各グ ループは、プライマリ外部キーリレーションによって、別の出力グループに関連付けられている場合もありま す。

前の図に示したトランスフォーメーションには、SOAP メッセージ内のノードグループに対応する出力ポート のグループがあります。

## 複数出現出力設定

入力トランスフォーメーションまたは Web サービスコンシューマトランスフォーメーションから複数出現のデ ータが返される場合、出力ポートを別の構成で設定することもできます。

正規化した出力データ、ピボット化した出力データ、または非正規化した出力データを構成することができま す。

例えば、SOAP メッセージに Departments(部門)と Employees(従業員)という複合要素が含まれている とします。 各部門には、複数の従業員が含まれています。 Departments は Employees の親です。

SOAP メッセージには、以下のような要素の階層が含まれます。

Departments Department\_ID Department\_Name Employees Employee\_ID Employee Name

## 正規化したリレーショナル出力

正規化した出力データを作成する場合、それらのデータ値は出力グループ内で反復されません。 SOAP メッセ ージ内の階層レベルと、出力ポートのグループとの間に、1 対 1 リレーションを作成します。

SOAP メッセージに Departments という親階層レベルと、Employees という子階層レベルが含まれている場 合に、以下のようなポートのグループを作成するとします。

### **Departments**

Department\_Key Department\_ID Department\_Name

#### **Employees**

Department\_Key Employee\_ID Employee\_Name

Department\_Key は、Employees 出力グループを Departments 出力グループに関連付ける生成キーです。

### 生成キー

出力グループを作成すると、その出力グループと別の出力グループとが、Developer ツールの生成キーを使用 して関連付けられます。 Developer ツールは、親グループと子グループの両方に bigint 値のキーを追加しま す。 生成キーのキー値は、実行時に Data Integration Service によって作成されます。

例

SOAP 階層内に次のノードがあります。

Departments Dept\_Key Dept\_Num Dept\_Name

> Employees Dept\_FK Employee\_Num Employee\_Name

Departments の出力ポートグループを作成する場合、Departments ノードをポート領域の空のフィールドに マップします。Developer ツールによって、次の出力グループが作成されます。

Departments Dept\_Num Dept\_Name

Employees ノードをポート領域の空のフィールドにマップすると、Developer ツールによって、Employees グループを Departments グループに関連付けるよう求めるメッセージが表示されます。Employees グループ を複数のグループに対して関連付けることができます。 Developer ツールによって、各グループにキーが追加 されます。

Developer ツールによって、以下のグループと生成キーが作成されます。

Departments Key\_Departments Dept\_Num Dept\_Name

> Employees Key\_Departments Employee\_Num Employee\_Name

**注:** 生成キーにノードをマップする必要はありません。キー値は実行時に Data Integration Service によって作 成されます。

Developer ツールは、1 個の出力グループ内の複数のレベルに対して生成キーを作成できます。 Employees グ ループに、以下のようなポートが含まれるとします。

Employees Key\_Employees Key\_Departments Key\_Managers Employee\_Num Employee\_Name

Key\_Departments および Key\_Managers は、親グループをポイントする生成キーです。 Key\_Employees は、Employees グループを示す生成キーです。 Key\_Employees は、子グループが Employees グループに関 連付けられている場合に表示されます。

## 非正規化したリレーショナル出力

リレーショナル出力を非正規化することができます。 出力データを非正規化すると、親グループ内の要素の値 が、個々の子要素に対して繰り返し出現するようになります。

出力データを非正規化するには、親階層レベルから出力ポートの子グループにノードをマップします。

次の例に、Employees 出力グループ内の Department\_ID および Department\_Name を示します。

**Employees** Department\_ID Department\_Name <span id="page-598-0"></span>Employee\_ID Employee\_Name

Department\_ID および Department\_Name は、部門内の全従業員に対して繰り返し表示されます。

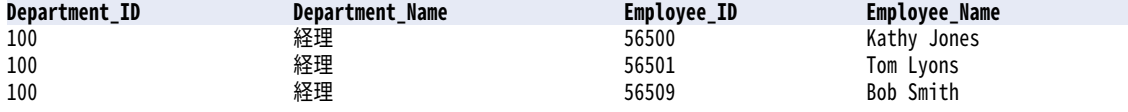

## ピボット化したリレーショナル出力

出力グループに表示される複数出現要素の数を指定することができます。

複数出現要素をピボット化するには、出力ポートの親グループに複数出現子要素をマップします。Developer ツールによって、親に含める子要素の数を指定するよう求めるメッセージが表示されます。

次の例に、親グループ部門内の2つの Employee ID インスタンスを示します。

#### **Departments**

Department\_ID Department\_Name Employee\_ID1 Employee\_ID2

## anyType 要素の解析

anyType 要素は、WSDL またはスキーマで使用されているグローバル型すべてを表します。 ノードを Developer ツール内のポートにマップする場合、SOAP メッセージ内に anyType 要素の代わりに出現するデー タ型を選択します。SOAP メッセージ内の anyType 要素は、複合型または xs:string に置き換える必要があり ます。 選択したデータ型ごとに、ポートグループを作成します。

出力ポートにデータをマップする型を選択する必要があります。WSDL またはスキーマにグローバル型が含ま れない場合は、Developer ツールにより anyType 要素が xs:string に置き換えられます。

操作領域内で要素型を選択するには、**[タイプ]**カラムで anyType 要素の**[選択]**をクリックします。 利用可 能な複合型および xs:string のリストが表示されます。

anyType 要素を派生型で置き換える場合、Data Integration Service は一度に 1 つの型に対して要素を設定し ます。 SOAP メッセージは基本型と派生型のデータを同時に含むことはありません。

#### 派生型の例

WSDL に anyType 要素が 1 つ含まれています。 この要素を AddressType とその派生型である USAddressType に置き換えます。 SOAP メッセージ階層に以下のグループがあります。

```
Address:AddressType (base type)
 Address: AddressType
   Street
   City
 Address:USAddressType (derived type)
    Street
    City
     State
     ZipCode
```

```
SOAP メッセージには以下のデータが含まれています。
```
<address xsi: type ="AddressType"> <street>1002 Mission St.</street> <city>san jose</city> </address>

<address xsi:type="USAddressType"> <street>234 Fremont Blvd</street> <city>Fremont</city> <zip>94556</zip> <state>CA</state> </address>

Data Integration Service は xsi: AddressType に対して以下の 1 行を返します。

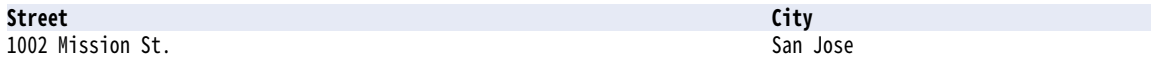

Data Integration Service は、派生型 xsi: USAddressType に対して以下の 1 行を返します。

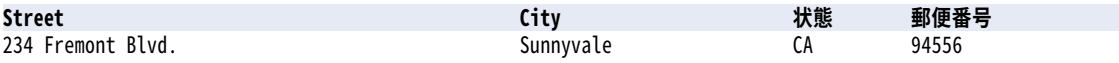

型が xsi: USAddressType である場合、Data Integration Service は AddressType に値を設定しません。

## 派生型の解析

派生型を含む SOAP メッセージを解析することができます。 SOAP メッセージからデータを受け取るポートを 定義する場合、SOAP メッセージ内に出現する可能性のある型を選択します。 選択した型の要素によって、作 成する必要のあるポートが決まります。

例えば、WSDL に AddressType およびその派生型である USAddressType が含まれるとします。 Developer ツールの操作領域で、以下のようなグループを作成できます。

```
Address
  Address: AddressType
    Street
    City
  Address:USAddressType
     Street
     City
     State
     ZipCode
SOAP メッセージに、以下のようなデータが含まれているとします。
<address>
<street>1002 Mission St.</street>
<city>san jose</city>
</address>
<address xsi:type="USAddressType">
<street>234 Fremont Blvd</street>
<city>Fremont</city>
<zip>94556</zip>
<state>CA</state>
</address>
<address xsi:type="USAddressType">
```
<span id="page-600-0"></span><street>100 Cardinal Way</street> <city>Redwood City</city> <zip>94536</zip> <state>CA</state> </address>

<address> <street>100 El Camino Real</street> <city>Sunnyvale</city> </address>

基本型である Address に対して、Data Integration Service から以下の行が返されます。

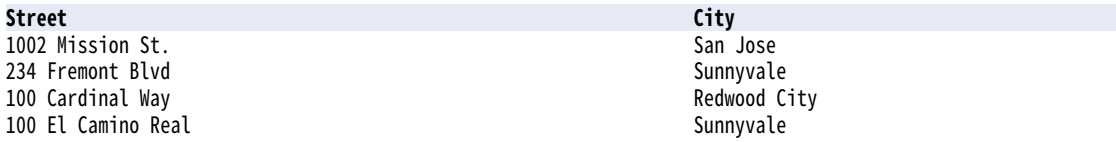

派生型である USAddress に対して、Data Integration Service から以下の行が返されます。

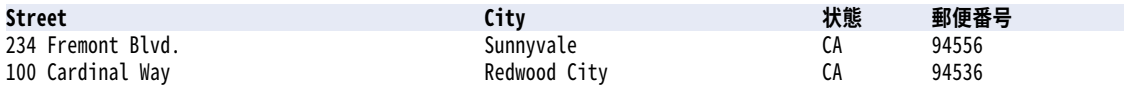

Data Integration Service は、すべての住所を基本型で返します。 Data Integration Service は、米国式表記 の住所データを派生型で返します。 派生型には、USAddressType が基本型から継承した Street 要素と City 要素も含まれています。

## QName 要素の解析

Data Integration Service で SOAP メッセージの QName 要素を解析すると、スキーマで定義されている名前 空間プレフィックスを使用するためにスキーマの名前空間に属する QName 値が更新されます。そうでない場 合は、Data Integration Service により要素の値は更新されません。

例えば、スキーマには名前空間"http://user/test"に対して定義されている名前空間プレフィックス tns がある とします。SOAP メッセージには、同じ名前空間に対して定義されている名前空間プレフィックス mytns があり ます。Data Integration Service が Qname 値 mytns:myelement を解析するとき、値は tns:myElement に変更され ます。

Data Integration Service で SOAP メッセージの QName 要素を生成するとき、要素の値は更新されません。

## 代替グループの解析

代替グループは、ある要素を同じグループ内の別の要素に置き替えます。 代替グループは、派生型とほぼ同じ ですが、各要素定義に代替グループ名が含まれている点で異なります。

代替グループ内の特定の型から要素を受け取る、出力ポートのグループを設定することができます。 代替グル ープ内の別の型から要素を受け取る、別の出力ポートグループを設定することもできます。

## <span id="page-601-0"></span>SOAP メッセージ内の XML 構造の解析

SOAP メッセージには、choice、list、union などの要素が含まれる場合があります。

Web サービストランスフォーメーションは、これらの構造を持つ SOAP メッセージを解析できますが、いくつ かの制限を伴います。

### choice 要素

choice 要素の子要素は、<choice>宣言内の要素のいずれかに限定されます。

以下に、従業員または契約社員の person 要素を示します。

```
<xs:element name="person">
  <xs:complexType>
    <xs:choice>
      <xs:element name="employee" type="employee"/>
      <xs:element name="contractor" type="contractor"/>
    </xs:choice>
 </xs:complexType>
</xs:element>
```
choice 要素のマッピングは、以下の方法で行うことができます。

- **•** 出力グループ内の個々の choice 要素に対して出力ポートを作成します。 一部の要素では、出力行に NULL 値が表示されることがあります。
- **•** 各 choice 要素に対して出力グループを作成します。 上の例の場合、employee グループと contractor グ ループを作成します。 Data Integration Service は、SOAP メッセージ内に表示される要素に基づいて行を 生成します。

### list 要素

list 要素は、"Monday Tuesday Wednesday"などのように、単純型の値が複数含まれている XML 要素です。

Data Integration Service は、list を文字列値として返すことができます。 SOAP メッセージにリストが含まれ ている場合に、リストの項目を別々の出力行にマップすることはできません。マッピング内でリスト内の要素 を抽出する必要がある場合には、式フォーメーションを設定することで、リスト内の要素を個別に取り出すこ とができます。

### union 要素

union 要素は、複数の型の組み合わせから成る単純型です。

以下のテキストに、size\_no と size\_string という 2 つの単純型を組み合わせた、Size 要素を示します。

```
<xs:element name="Size">
 <xs:simpleType>
   <xs:union memberTypes="size_no size_string" />
 </xs:simpleType>
</xs:element>
```
Size 要素を出力ポートにマップするには、その Size 要素用のポートを 1 つ作成します。作成したポートを文 字列として設定します。 マッピング内に別のトランスフォーメーションを設定し、データを別のデータ型に変 換することができます。

<span id="page-602-0"></span>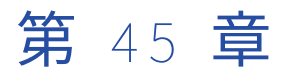

# Web サービス SOAP メッセージの 生成

この章では、以下の項目について説明します。

- **•** Web サービス SOAP メッセージの生成の概要, 603 ページ
- **•** [トランスフォーメーションのユーザーインタフェース,](#page-603-0) 604 ページ
- **•** [ポートと階層レベルのリレーション](#page-604-0) , 605 ページ
- **•** [キー,](#page-605-0) 606 ページ
- **•** [ポートのマップ,](#page-606-0) 607 ページ
- **•** [複数出現ポートのピボット化](#page-608-0) , 609 ページ
- **•** [非正規化データのマップ,](#page-610-0) 611 ページ
- **•** [派生型および要素の置き換え,](#page-611-0) 612 ページ
- **•** SOAP [メッセージ内の](#page-612-0) XML 構造の生成, 613 ページ

## Web サービス SOAP メッセージの生成の概要

Data Integration Service では、SOAP メッセージを生成する際に、入力データのグループから XML データが 生成されます。 Web サービスコンシューマトランスフォーメーション、Web サービスの出力トランスフォー メーション、またはフォールトトランスフォーメーションを作成する場合は、SOAP メッセージ階層にマップ する入力ポートを設定します。

SOAP メッセージを生成するようにトランスフォーメーションを設定するには、入力ポートのグループを作成 し、各グループを SOAP メッセージ階層内のグループにマップします。SOAP メッセージの構造は、WSDL ま たはスキーマで定義されます。

SOAP メッセージ内のデータのグループを、非正規化入力データから設定することができます。 また、複数出 現入力データを、SOAP メッセージ内の複数出現ノードにピボット化することもできます。

データは、SOAP メッセージ内の派生型、anyType 要素、または置き換えグループにマップできます。トラン スフォーメーションを定義するときに、SOAP メッセージに出現可能な型を選択する必要があります。 選択し た型によって、作成が必要となる入力ポートが決まります。

Developer ツールで SOAP メッセージ階層を表示すると、階層にキーが含まれていることがわかります。 この キーは、SOAP メッセージには現れません。 Data Integration Service では、このキーを使用して、SOAP メ ッセージ内のグループ間に親子リレーションが定義されます。 キー値を設定するには、SOAP メッセージ内の キーに入力データをマップします。

<span id="page-603-0"></span>関連項目:

**•**「Web [サービスコンシューマトランスフォーメーションの入力マッピング」](#page-576-0) (ページ 577)

## トランスフォーメーションのユーザーインタフェース

Web サービスの出力トランスフォーメーション、フォールトトランスフォーメーション、および Web サービ スコンシューマトランスフォーメーションには、SOAP メッセージを設定するために使用できるユーザーイン タフェースが含まれています。

SOAP メッセージを生成するようにトランスフォーメーションを設定するには、SOAP メッセージ階層に似た 構造内で入力ポートを作成します。 階層の構造は、WSDL またはスキーマによって決まります。 各入力ポート を SOAP メッセージ内のノードにマッピングします。

以下の図は、Web サービスの出力トランスフォーメーションにおける入力ポートと SOAP メッセージノードの 間のマッピングを示しています。

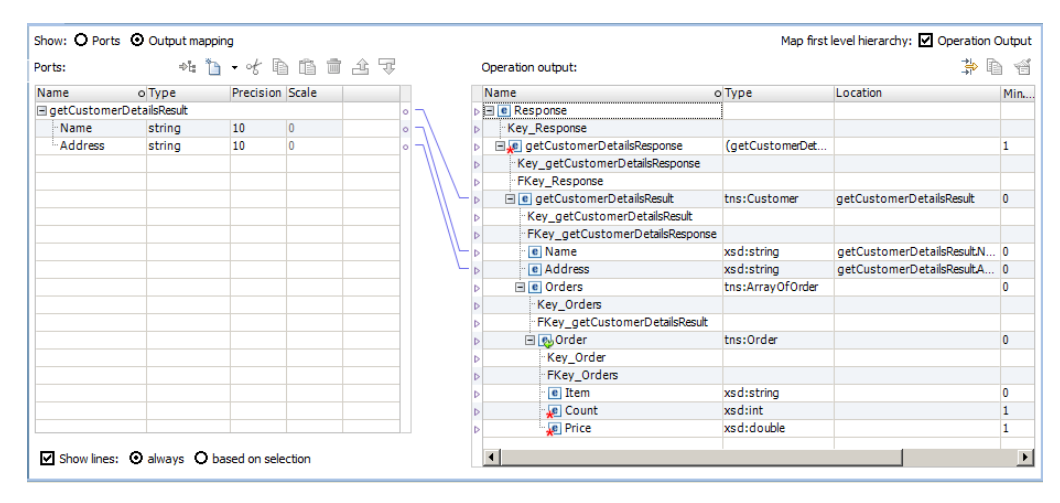

## 「入力ポート]領域

入力ポートのグループを「入力ポート】領域で作成します。 SOAP メッセージ階層内の各レベルについて、マ ッピングが必要な入力ポートを組み込みます。

Response または Request 入力グループと、データを受け取る子グループを作成する必要があります。

入力ポートグループを作成する際に、各親グループでプライマリキーを定義します。 各子グループで外部キー を定義します。 外部キーによって、グループが親グループに関連付けられます。

WSDL ルートレベルでデータを渡すことがなければ、Response レベルまたは WSDL ルートレベルでキーを定 義する必要はありません。 例えば、ルートレベルに HTTP ヘッダーが含まれている場合があります。

以下に示す顧客と注文のグループに似たポートのグループを作成するとします。

Response Response\_Key

> Customer\_Details\_Root Key\_Cust\_Det FK\_Response\_Key

> > Customer

<span id="page-604-0"></span>Customer\_ID FK\_Cust\_Det Name Address Orders Order\_Num FK\_Cust\_ID Order\_Items Order\_Num Item Count Price

### 操作領域

**[操作]**領域には、WSDL またはスキーマで定義されている SOAP メッセージ階層内の要素が表示されます。 SOAP メッセージに、WSDL またはスキーマの要素がすべて含まれているとは限りません。 メッセージには、 入力ポートからマップしたデータが含まれています。

複数出現ノードおよび複合ノードによって、SOAP メッセージ構造の階層レベルが定義されます。 Developer ツールにより、これらのレベルにキーが追加されてレベル間の親子リレーションが作成されます。 リーフレベ ルを除く階層内のすべてのレベルには、プライマリキーが設定されます。各子レベルには、親レベルへの外部 キーが設定されます。 SOAP メッセージ階層に見られるキーは、SOAP メッセージインスタンスには現れませ ん。 Data Integration Service では、SOAP メッセージ生成時にデータのレベルを関連付けるために、キーの 値が必要となります。

**[場所]**カラムには、グループ名および SOAP メッセージ内の要素のデータを含んでいる入力ポートが表示さ れます。 入力ポートをノードにマップするまで、**[場所]**カラムは空白です。

前出の図では、SOAP メッセージに顧客詳細および注文の単一インスタンスが含まれています。 Orders グルー プには、Order という複数出現要素が含まれています。 SOAP メッセージ階層では、以下のレベルがキーで関 連付けられています。

Response GetCustomerDetailsResponse GetCustomerDetailsResult Orders Order

Response レベルは、レスポンスメッセージのルートを表します。 Data Integration Service では、SOAP メ ッセージにヘッダーを添付するためにこのレベルが必要となります。

GetCustomerDetailsResponse レベルは、メッセージのルートです。

## ポートと階層レベルのリレーション

入力ポートを SOAP メッセージ階層にマップする場合は、入力グループと SOAP メッセージ階層レベルの間の リレーションを維持します。例えば、Department(部門)と Employee(従業員)の 2 つのグループがある とします。

Department 入力グループは、以下の行を受け取ります。

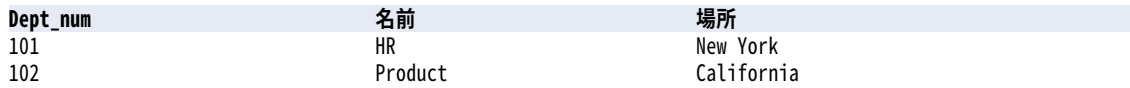

<span id="page-605-0"></span>Employee 入力グループは、以下の行を受け取ります。

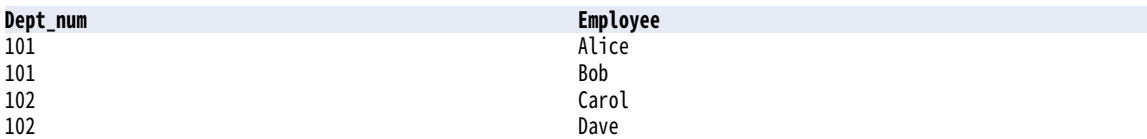

Employee グループの部門番号を、Department グループと Employee グループの間にリレーションを確立す る外部キーとしてマップします。部門番号は、部門階層レベルに出現しますが、従業員レベルでは出現しませ ん。

SOAP メッセージには、以下の XML 構造が格納されます。

<department>

<dept\_num>101</dept\_num> <name>HR</name> <location>New York</location>

<employee> <name>Alice</name> </employee>

<employee> <name>Bob</name> </employee> </department>

<department> <dept\_num>102</dept\_num> <name>Product</name> <location>California</location>

<employee> <name>Carol</name> </employee>

<employee> <name>Dave</name> </employee>

</department>

## キー

SOAP メッセージ階層にはキーが含まれています。 Data Integration Service では、SOAP メッセージ内で XML 階層を構築するために、キー値が必要となります。

入力ポートデータを、SOAP メッセージ階層内のキーにマップする必要があります。データを提供する各レベ ルのキーに、データをマッピングします。 複数出現ノードがある場合は、ノードを親に関連付ける必要があり ます。

SOAP メッセージ内では、キーが型のない状態で出現します。 キーにマッピングするポートのデータ型は、 string、integer、または bigint であることが必要です。 親グループのプライマリキーと各子グループの外部 キーは、データ型、精度、および位取りが同じである必要があります。生成されたキーを SOAP メッセージキ ーにマップできます。

ポートは、ノードおよび同じ階層レベルにあるキーにマップできます。例えば、Employee\_ID を SOAP メッ セージ内のノードにマップし、さらに Employee レベルのキーにマップします。

<span id="page-606-0"></span>階層内の 2 つのグループノードに親子リレーションがある場合は、以下のタスクを実行します。

- **•** 親ノードグループのプライマリキーにポートをマップします。
- **•** 子ノードグループの外部キーにポートをマップします。

プライマリキーを入力ポートにマップして、プライマリキーが Null である行またはプライマリキーが重複して いる行を削除することもできます。

同じキーに複数のポートをマップすることで、SOAP メッセージ内に複合キーを作成できます。複合キーは、 データを非正規化し、かつ複数出現する値の組み合わせに対して一意のキーを維持する必要がある場合に使用 します。 string 値、bigint 値、または integer 値を含む複合キーを作成できます。

**注:** 操作マッピングに式トランスフォーメーションを組み込んで、キー値を生成することができます。

### 複合キーの例

以下に示すポートのグループから、一意の事業部 (Division) -部門 (Department) キーを設定します。

Company

Company\_Num Company\_Name

Division Company\_Num Divison\_Num Division\_Name

> Department Division\_Num Dept\_Num Dept\_Name Location

Dept\_Num は事業部内では一意ですが、会社内の全事業部で一意ではありません。

事業部と部門の情報を含んだ Department グループを設定することができます。 事業部番号と部門番号を複合 キーの一部として設定します。

Department Division\_Num + Dept\_Num (key) Dept\_Name Location

ポートをマップした順序によって、キー値が決まります。

## ポートのマップ

入力ポートを作成したら、各入力ポートを SOAP メッセージ階層にマップします。ポートの場所は、**[操作]** 領域でノードの横に表示されます。

ポートは以下のタイプのノードにマップできます。

**アトミックノード**

子がなく分割不可能な単純要素または属性。

### **複数出現アトミックノード**

階層内の同じ場所で複数回出現する単純要素または属性。

**複合ノード**

他の要素を含んでいる要素。

親ノードに場所がない場合は、入力グループ名が親ノードの場所として受け取られます。 親ノードに場所があ る場合は、階層レベル内の各ノードが同じ場所から出力場所を得る必要があります。

入力グループ名を、階層レベルの親ノードにマップできます。Developer ツールにより、階層内の親ノードの 場所フィールドが更新されます。 階層内でグループに属している子ノードは更新されません。 入力ポートを子 ノードにマップする場合は、各入力ポートが親ノードと同じ場所であることが必要です。

入力グループを階層レベルにマッピングした後に、入力グループを変更することができます。 **[クリア]**をク リックするか、[ポート]領域と[操作]領域の間の線を削除することができます。 線を削除するには、線の ポインタをドラッグして対象の線を選択します。 **[削除]**をクリックします。

### ポートのマップ

ポートを SOAP メッセージ内のノードにマップする場合は、ポートをマップするノードのタイプによって、 Developer ツールでの結果が変わります。

以下の表に、**[操作]**領域で単一ポートを各種のターゲットノードにマップした場合の結果を示します。

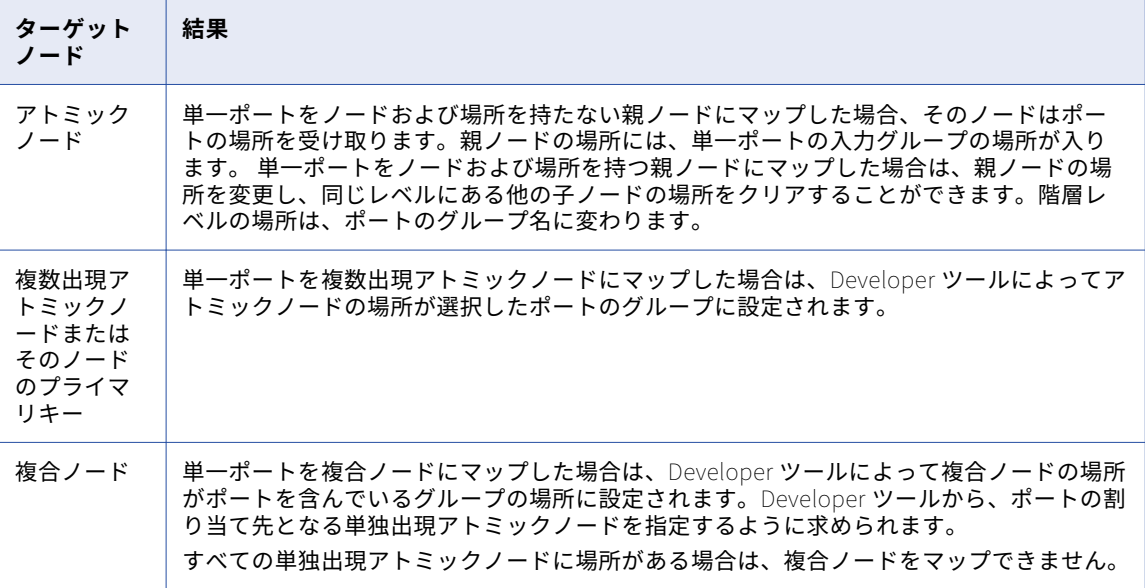

## <span id="page-608-0"></span>グループのマップ

入力グループを SOAP メッセージ内のノードにマップする場合は、ポートをマップするノードのタイプによっ て、Developer ツールでの結果が変わります。

以下の表に、[操作] 領域でグループをノードにマップした場合の結果を示します。

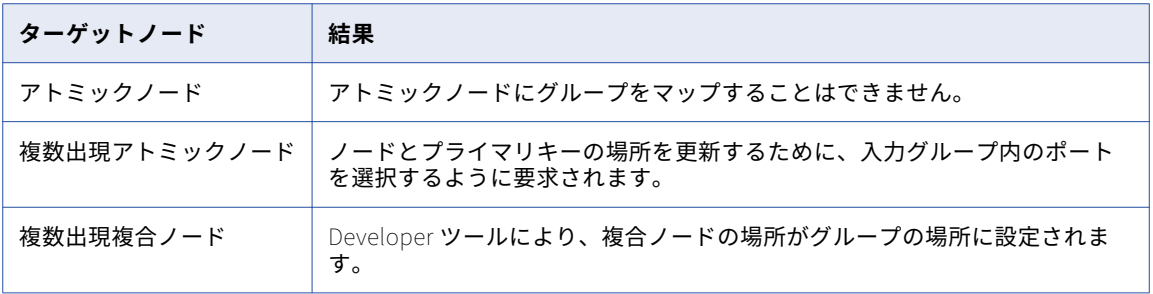

## 複数のポートのマップ

複数のポートを SOAP メッセージ内のノードにマップする場合は、ポートをマップするノードのタイプによっ て、Developer ツールでの結果が変わります。同じグループからマッピングを行う場合は、複数のポートを同 時にマップできます。

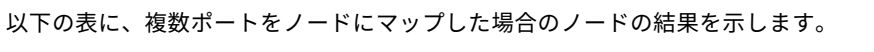

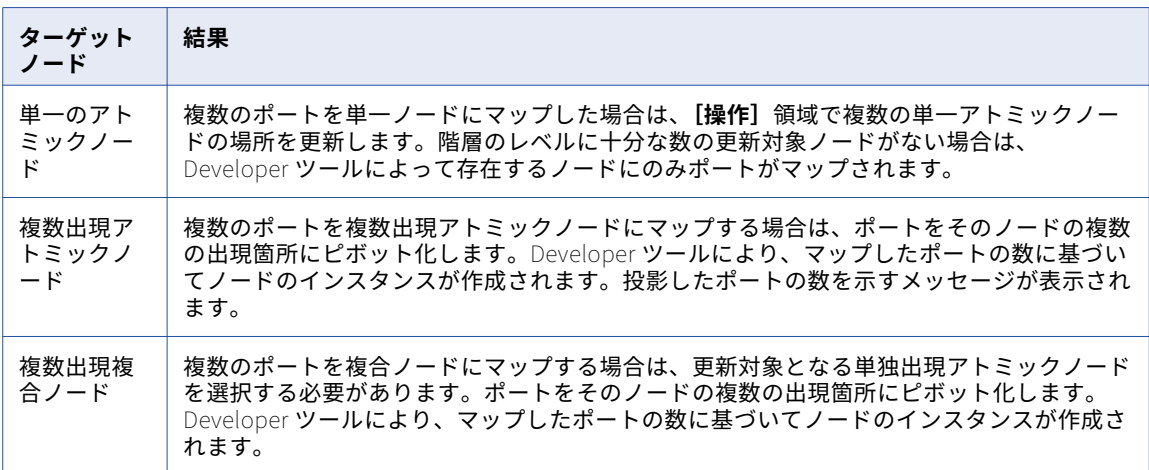

## 複数出現ポートのピボット化

複数の入力ポートを、SOAP メッセージ内の複数出現ノードにマップできます。Developer ツールにより、入 力データが SOAP メッセージ内の複数のノードにピボット化されます。

ピボット化する要素の数を変更するには、**[マップオプション]**ダイアログボックスで**[既存のピボット化のオ ーバーライド]**を選択します。

ピボット化されたポートインスタンスの 1 つを**[ポート]**領域から削除すると、Developer ツールによってす べてのインスタンスが**[操作]**領域から削除されます。

### ピボット化の例

入力グループに以下の行があるとします。

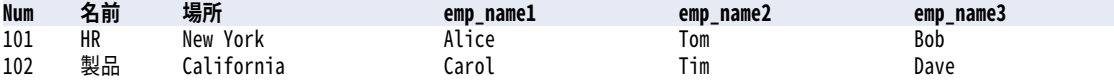

各行には、部門番号と 3 人の従業員名が含まれています。

Employee は、SOAP メッセージ階層内の複数出現ノードです。 Employee のすべてのインスタンスを、入力 行から SOAP メッセージ階層にマップできます。 Employee のすべての出現箇所を選択します。 **[マップ]**を クリックします。**[マップオプション]**ダイアログボックスで、一覧からノードを選択するように求められま す。

Developer ツールにより、SOAP メッセージ階層で Employee ノードが複数の name ノードを含むように変更 されます。

Department num name location<br>Employee (unbounded) emp\_name1 emp\_name2 emp\_name3

SOAP メッセージから以下の階層が返されます。

<department>  $\le$ num $>$ 101 $\le$ /num $>$ <name>HR</name> <location>New York</location> <employee> <emp\_name>Alice</name> </employee> <employee> <emp\_name>Tom</name> </employee> <employee> <emp\_name>Bob</name> </employee> </department>

<department> <num>102</num> <name>Product</name> <location>California</location> <employee> <emp\_name>Carol</name> </employee> <employee> <emp\_name>Tim</name> </employee> <employee> <emp\_name>Dave</name> </employee> </department>

## <span id="page-610-0"></span>非正規化データのマップ

非正規化データをマップし、SOAP メッセージ内の正規化ノードに渡すことができます。

非正規化データをマップする場合は、1 つの入力グループから SOAP メッセージ階層内の複数のノードにデー タを渡します。SOAP メッセージ内に、以下のタイプのリレーションに似たグループリレーションを作成する ことができます。

### **線形ノードリレーション**

ノード A はノード B の親であり、ノード B はノード C の親であり、ノード C はノード D の親です。

### **階層ノードリレーション**

ノード A はノード B の親であり、ノード C の親でもあります。ノード B とノード C の間に関連はありま せん。

以下の表に、事業部と部門の非正規化データを含んでいる入力行を示します。

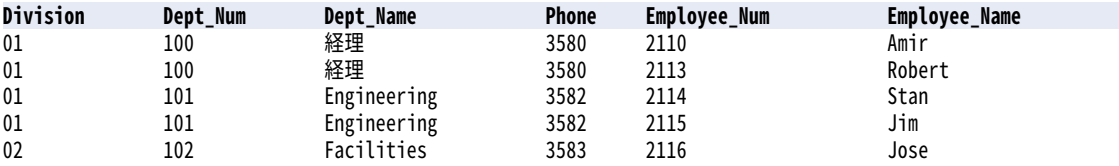

入力データには、一意の従業員番号および名前が含まれています。 事業所データと部門データは、同じ部門お よび事業部に所属する従業員ごとに繰り返されます。

### 線形グループリレーション

ポートを設定する際に、Division、Department、および Employee に別々のグループを設定できます。 Division は Department の親であり、Department は Employee の親です。 以下の線形構造でグループを設 定できます。

Division

Division\_Key Division\_Num Division Name

> Department Department\_Key Division\_FKey Dept\_Num Dept\_Name Phone

> > Employee Department\_Fkey Employee\_Num Employee\_Name

SOAP メッセージには Division および Department の一意のインスタンスが含まれますが、Division\_Num と Dept\_Num は入力データ内で繰り返し出現します。 Division\_Num を Division グループのプライマリキーと して定義します。 Dept\_Num を Department グループのプライマリキーとして定義します。

### 階層グループリレーション

Division 親グループおよび Department と Employee の各子グループで構成されるグループ階層を作成するこ とができます。 Department と Employee の間には、プライマリキーと外部キーのリレーションがありませ

<span id="page-611-0"></span>ん。 Department と Employee は、Division の子です。 これらのグループは、以下の構造で設定することが できます。

Division Division\_Key Division\_Num Division\_Name

> Department Division\_FKey Dept\_Num Dept\_Name

Employee Division\_FKey Employee\_Num Employee\_Name

## 派生型および要素の置き換え

入力ポートは、SOAP メッセージ内の派生複合型、anyType 要素、および置き換えグループにマップできま す。SOAP メッセージには、基本型および派生型の要素を組み込むことができます。

型リレーションでは、基本型は別の型の派生元となる型です。 派生型は、基本型から要素を継承します。 拡張 複合型は基本型から要素を継承する派生型であり、追加の要素を含んでいます。限定複合型は、基本型からの 要素の一部を制限している派生型です。

### 派生型の生成

WSDL またはスキーマに派生型が含まれている場合は、SOAP メッセージに追加する型を選択する必要があり ます。

例えば、WSDL で基本型 AddressType が定義されているとします。 この WSDL には、AddressTypes から派 生した USAddressType と UKAddressType も含まれています。

各型には以下の要素が含まれています。

- **•** AddressType:street、city
- **•** USAddressType(AddressType を拡張したもの):state、zipCode
- **•** UKAddressType(AddressType を拡張したもの):postalCode、country

[操作]領域で USAddressType を選択すると、Developer ツールによって USAddressType 要素のグループが SOAP メッセージ内に作成されます。 このグループには、基本の住所から street と city が取り込まれ、 USAddress の state と zipCode が取り込まれます。 基本型を拡張した派生型には、必ず基本型の要素が含ま れます。

選択可能なすべての派生型を SOAP メッセージ用に選択すると、Developer ツールによって以下のようなグル ープが SOAP 階層内に作成されます。

```
Address
  Address: Address
    Street
    City
  Address:USAddressType
     Street
     City
     State
     ZipCode
```
<span id="page-612-0"></span>Address: UKAddressType Street City PostalCode Country

Address、USAddress、および UKAddress 用に入力ポートグループを定義する必要があります。

## anyType 要素および属性の生成

スキーマ要素および属性のなかには、SOAP メッセージに対して Any 型のデータを許可するものがあります。

anyType 要素は、グローバルに認識されるすべての型を表す選択肢です。 ポートを SOAP メッセージの anyType 要素にマップする前に、利用可能な複合型または xs:string を選択します。WSDL またはスキーマに 複合型が含まれない場合は、Developer ツールにより anyType 要素型が xs:string に置き換えられます。

操作領域内で要素型を選択するには、**[タイプ]**カラムで anyType 要素の**[選択]**をクリックします。 利用可 能な複合型および xs:string のリストが表示されます。

以下の要素および属性は、Any 型のデータを許可します。

#### anyType **要素**

要素を関連する XML ファイル内の任意のデータ型にすることができます。

#### anySimpleType **要素**

要素を関連する XML ファイル内の任意の simpleType にすることができます。

#### ANY **内容要素**

要素をスキーマで定義されている任意のグローバル要素にすることができます。

#### anyAttribute **属性**

要素をスキーマで定義されている任意の属性にすることができます。

### 置き換えグループの生成

置き換えグループを使用して、SOAP メッセージ内のある要素を別の要素に置き換えることができます。 置き 換えグループは派生型とほぼ同じように機能しますが、要素定義に置き換えグループ名が組み込まれる点が異 なります。

例えば、基本型 Address および派生型 USAddress と UKAddress があるとします。

xs:element name="Address" type="xs:string"/> <xs:element name="USAddress" substitutionGroup="Address"/> <xs:element name="UKAddress" substitutionGroup="Address"/>

SOAP メッセージ階層を設定する際に、SOAP メッセージ内で Address に置き換わる要素を選択することがで きます。

## SOAP メッセージ内の XML 構造の生成

WSDL またはスキーマには、choice 要素、list 要素、または union 要素が含まれている場合があります。 Web サービスのトランスフォーメーションで、これらの要素を含んだ SOAP メッセージを生成することができま す。

## <span id="page-613-0"></span>choice 要素

choice 要素の子要素は、<choice>宣言内の要素のいずれかに限定されます。

choice 要素を含んでいる SOAP メッセージにポートをマップするには、choice 構造のすべての要素が含まれ ている入力グループを 1 つ作成します。例えば、品目の説明が寸法または重量であるとします。

item: description, choice {dimension, weight}

説明が寸法である場合、その説明は、長さ、幅、高さで構成される複合型です。

説明が重量である場合、その説明は単純な文字列型です。

この入力データのカラムと行は以下のとおりです。

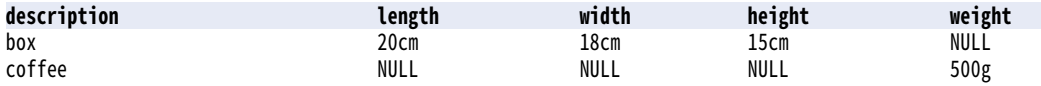

SOAP メッセージには、寸法または重量の説明が入った Item グループが含まれています。

Item

```
Description
    Dimension
       Length
       Width
       Height
    Weight
```
入力データが NULL 値であると、XML 出力の要素が欠落します。

SOAP メッセージには以下のデータが含まれています。

<item>

```
<desc>box</desc>
      <dimension>
       <length>20cm</length>
        <width>18cm</width>
        <height>15cm</height>
      </dimension>
</item>
```
<item> <desc>coffee</desc> <weight>500g</weight>

</item>

## list 要素

list は、同じ要素または属性に複数の単純型値を入れることのできる XML 要素です。 Data Integration Service では、入力データ内の list が統合された一連のデータとして表されている場合に、list を処理できま す。

list 内の各項目が個別の要素である場合(ClassDates1、ClassDates2、ClassDates3 など)、Data Integration Service ではそれらの項目を list として処理できません。 SOAP メッセージで list を返す必要がある場合は、 式トランスフォーメーションを使用してこれらの項目を文字列へと統合できます。

以下の入力行には、曜日で構成される ClassDates という list 要素が含まれています。

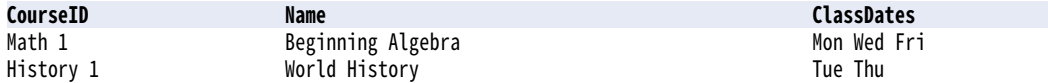

```
Data Integration Service では、以下の XML 構造の SOAP メッセージが返されます。
<class>
  <courseId>Math 1</courseId>
  <name>Beginning Algebra</name>
   <classDates>Mon Wed Fri</classDates>
</class>
<class>
  <courseId>History 1</courseId>
  <name>World History</name>
  <classDates>Tue Thu</classDates>
</class>
```
### union 要素

union 要素は、複数の型の組み合わせから成る単純型です。 SOAP メッセージに union 要素が含まれている場 合は、文字列のデータを含んだ単一の入力ポートをマップする必要があります。

例えば、SOAP メッセージに size という要素が含まれているとします。 size は、整数と文字列の union です。

```
<xs:element name="size">
 <xs:simpleType>
   <xs:union memberTypes="size_no size_string" />
 </xs:simpleType>
</xs:element>
```
入力行には、説明とサイズが指定された品目が含まれています。 品目には、42 などの数値のサイズが指定さ れている場合があります。 あるいは、large、medium、small などの文字列値のサイズが指定されている場合 もあります。

以下の表に、数値のサイズと文字列のサイズが含まれている入力行を示します。

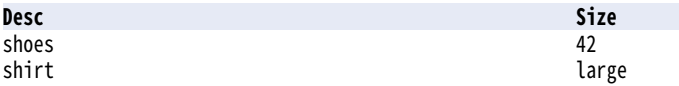

品目サイズに対して 1 つのポートを作成します。 ポートを文字列としてマップします。SOAP メッセージには 以下の要素が格納されます。

```
<item>
   <desc>shoes</desc>
   <size>42</size>
</item>
<item>
   <desc>shirt</desc>
   <size>large</size>
</item>
```
SOAP メッセージ内の XML 構造の生成 615

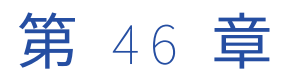

# 加重平均トランスフォーメーショ ン

この章では、以下の項目について説明します。

- **•** 加重平均トランスフォーメーションの概要, 616 ページ
- **•** 加重平均トランスフォーメーションの構成, 616 ページ
- **•** [加重マッチ率の例,](#page-616-0) 617 ページ
- **•** [加重平均トランスフォーメーションの詳細プロパティ,](#page-616-0) 617 ページ

## 加重平均トランスフォーメーションの概要

加重平均トランスフォーメーションはパッシブトランスフォーメーションであり、複数の一致操作からの一致 スコアを読み取って、単一の一致スコアを生成します。

加重平均トランスフォーメーションに投入する各スコアに対し、数値の加重を適用することができます。加重 はゼロから 1 の間の値です。各入力スコアに適用される加重を編集することで、出力スコアへの影響度を増や したり減らしたりすることができます。 重複分析で各データカラムの相対的な重要度を反映した加重を適用し ます。

比較トランスフォーメーションをマッピングまたはマプレットに追加する際は、加重平均トランスフォーメー ションを使用します。

**注:** 加重を一致トランスフォーメーションで割り当てることもできます。 一致ストラテジの設定や 1 つのトラ ンスフォーメーションでの加重の割り当てには、一致トランスフォーメーションを使用します。 一致トランス フォーメーションに一致マプレットを組み込むことができます。

## 加重平均トランスフォーメーションの構成

加重平均トランスフォーメーションを使用し、マッピングが一連の一致分析操作で生成する、全般的なマッチ 率を調整できます。各入力ポートの相対加重を編集し、ソースデータセットに定義したデータ比較の優先順位 <span id="page-616-0"></span>を反映します。加重平均トランスフォーメーションの各入力ポートは、比較トランスフォーメーションストラ テジからのマッチ率出力を表しています。

以下の手順は、比較トランスフォーメーションを使用するマップレットまたはマッピングで再利用不可能な加 重平均トランスフォーメーションを構成する処理を説明しています。

- 1. 一致分析マップレットまたはマッピングを開き、比較トランスフォーメーションの加重平均トランスフォ ーメーションダウンストリームを追加します。
- 2. 比較トランスフォーメーションからのスコア出力を加重平均トランスフォーメーション入力ポートに接続 します。

マップレットやマッピングにあるその他の比較トランスフォーメーションに対して、この手順を繰り返し ます。

- 3. 加重平均トランスフォーメーションで**[ポート]**タブを選択します。
- 4. 各入力の**[加重]**フィールドをダブルクリックし、0.001 から 1 の間で加重値を入力します。加重値は、ト ランスフォーメーションにおけるその他の入力と比較した場合の、入力スコアの相対的な重要性を反映し たものである必要があります。
- 5. マップレットまたはマッピングを保存します。

## 加重マッチ率の例

一致分析マッピングを作成し、顧客データベースで重複する顧客名の数を決定します。2 つの比較トランスフ ォーメーションを追加し、データセットの[郵便番号]カラムおよび[姓]カラムのマッチ率を生成します。

多くのレコードには一致する郵便番号がありますが、一致する姓のあるレコードの数はそれよりもかなり少な くなります。これらのマッチ率の平均を算出するときは、より一意性の高い一致の重要性を強調する必要があ ります。

姓のマッチ率の重要性を強調するには、[姓]マッチ率に対してより高い加重を適用します。

例えば、姓スコア入力の**[加重]**値を 0.8 に設定し、郵便番号スコア入力の**[加重]**値を 0.4 に設定します。

## 加重平均トランスフォーメーションの詳細プロパテ ィ

Data Integration Service で加重平均トランスフォーメーションのデータがどのように処理されるかを特定す るためのプロパティを設定します。

ログに表示するトレースレベルを設定できます。

**[詳細]**タブでは、以下のプロパティを設定します。

#### **トレースレベル**

このトランスフォーメーションのログに表示される情報の詳細度。Terse、Normal、Verbose Initialization、Verbose data から選択できます。デフォルトは[Normal]です。

<span id="page-617-0"></span>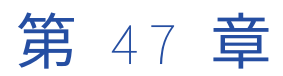

# 書き込みトランスフォーメーショ ン

この章では、以下の項目について説明します。

- **•** 書き込みトランスフォーメーションの概要, 618 ページ
- **•** 書き込みトランスフォーメーションのプロパティ , 618 ページ
- **•** [書き込みトランスフォーメーションの作成,](#page-623-0) 624 ページ

## 書き込みトランスフォーメーションの概要

書き込みトランスフォーメーションは、パッシブトランスフォーメーションです。 マッピングがデータを書き 込むターゲットを表します。 書き込みトランスフォーメーションは、物理データオブジェクト、論理データオ ブジェクト、またはパラメータから作成できます。 書き込みトランスフォーメーションは再利用不可能です。

書き込みトランスフォーメーションに設定できるプロパティは、トランスフォーメーションを作成するために 使用したデータオブジェクトのタイプによって異なります。

書き込みトランスフォーメーションは動的ターゲットを表すことができます。 書き込みトランスフォーメーシ ョンのポート、メタデータ、およびその他のプロパティを動的に更新するように、書き込みトランスフォーメ ーションを設定できます。動的ターゲットの設定については、『Informatica Developer マッピングガイド』 を参照してください。

## 書き込みトランスフォーメーションのプロパティ

書き込みトランスフォーメーションを作成したら、トランスフォーメーションのプロパティを設定できます。

トランスフォーメーションの**[プロパティ]**ビューのタブで書き込みトランスフォーメーションのプロパティ を設定します。設定できるタブは、書き込みトランスフォーメーションで表しているターゲットのタイプによ って異なります。

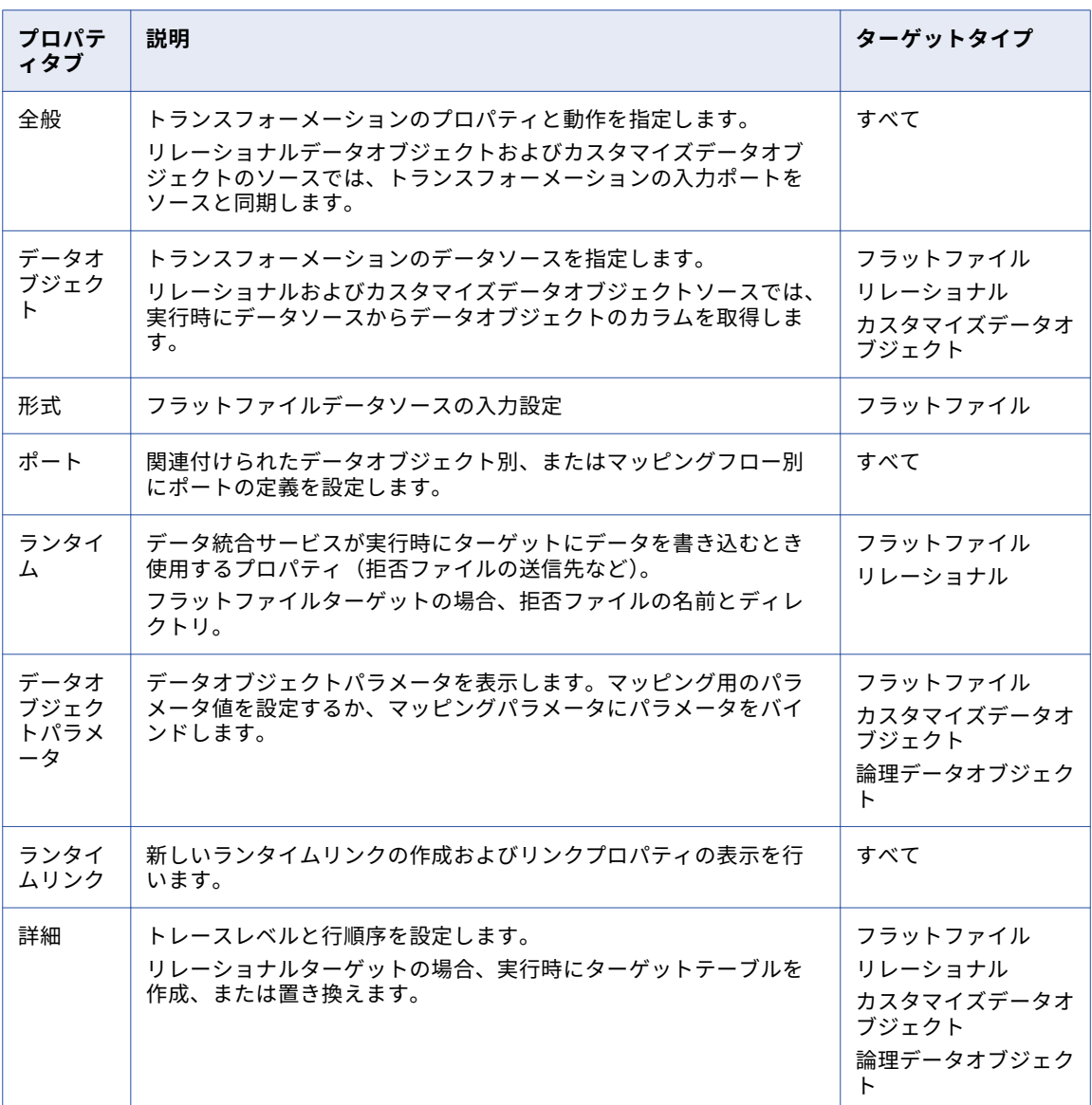

以下の表で、各プロパティタブについて説明し、各タブの対象のターゲットタイプを示します。

## 全般プロパティ

書き込みトランスフォーメーションの名前および説明を設定できます。 また、以下のプロパティを設定するこ とができます。

### **カラムのメタデータが変わったとき**

リレーショナルターゲットおよびカスタマイズされたターゲットの場合に使用できます。 次のいずれかの オプションを選択します。

- **•** 入力ポートを同期します。 Developer tool は、モデルリポジトリがデータオブジェクト用に保存して いるメタデータの変更を使用して、書き込みトランスフォーメーションの入力ポートを更新します。
- **•** 同期しない。 Developer tool は、データオブジェクトのメタデータの変更内容を表示しません。

デフォルトは[入力ポートの同期]オプションです。

### **物理データオブジェクト**

フラットファイルターゲットおよびカスタマイズされたターゲットの場合に使用できます。 トランスフォ ーメーションの作成で使用したオブジェクト。

データオブジェクト名を選択して、そのプロパティを設定できます。

## データオブジェクトのプロパティ

[データオブジェクト]タブでは、書き込みトランスフォーメーションターゲットを指定または変更して、リレ ーショナルデータオブジェクトおよびカスタマイズデータオブジェクトのターゲットを動的に作成できます。

以下のプロパティを設定することができます。

#### **指定元**

書き込みトランスフォーメーションのターゲットカラムとメタデータを指定するには、以下のいずれかの オプションを選択します。

- **•** 値。書き込みトランスフォーメーションは、関連付けられたデータオブジェクトを使用して、ターゲッ トカラムとメタデータを指定します。
- **•** パラメータ。書き込みトランスフォーメーションは、パラメータを使用して、ターゲットカラムとメタ データを指定します。

デフォルトのオプションは[値]です。

**データオブジェクト**

既存のデータオブジェクトから書き込みトランスフォーメーションを作成した場合、このフィールドには オブジェクトの名前が表示されます。 書き込みトランスフォーメーションに関連付けるデータオブジェク トを変更するには、**[参照]**をクリックします。

#### **パラメータ**

書き込みトランスフォーメーションに関連付けるパラメータを選択または作成します。

#### **実行時に、データソースからデータオブジェクトのカラムを取得します**

このオプションを有効にした場合、データ統合サービスは、メタデータとデータ定義の変更内容をターゲ ットテーブルから取得して、書き込みトランスフォーメーションに取り込みます。

### ポートのプロパティ

[ポート] タブでは、以下のプロパティを設定することができます。

### **次によって定義されたカラム**

次のいずれかのオプションを選択して、書き込みトランスフォーメーションのカラムを定義します。

- **•** 関連付けられているデータオブジェクト。 [データオブジェクト]タブのデータオブジェクトのカラ ム名、メタデータ、およびその他のプロパティを使用します。
- **•** マッピングフロー。 マッピングは、マッピングのアップストリームオブジェクトからカラム名、メタ データ、およびその他のプロパティを取得します。

デフォルトは「関連付けられているデータオブジェクト]オプションです。

#### **カラムリソースのプロパティ**

フラットファイルターゲットおよびカスタマイズされたターゲットの場合に使用できます。 各カラムのリ ソースは、カラムが名前、メタデータ、およびその他のプロパティを取得する元となるデータオブジェク トです。 リソースのプロパティを変更するには、リソース名を選択します。

## ランタイムプロパティ

[ランタイム] タブで、次の書き込みトランザクションプロパティを設定できます。

#### **接続**

リレーショナルターゲットの場合に使用できます。 トランスフォーメーションで使用する接続。 接続を変 更するには、フィールドの右側をクリックします。

次の図は、クリックするドロップダウンボタンの場所を示しています。

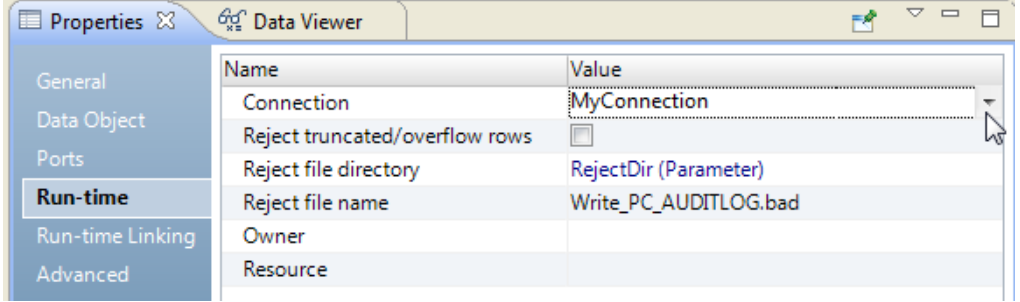

#### **切り詰められた行またはオーバーフロー行を拒否**

リレーショナルターゲットおよびカスタマイズされたターゲットの場合に使用できます。

Developer tool では、ポートからポートへデータを渡して変換を行うことができます。 変換が原因で、数 値データのオーバーフローや、文字を含むカラムでの文字列の切り詰めが発生することがあります。 例え ば、Decimal(28, 2)ポートから Decimal(19, 2)ポートにデータを渡すと、数値データのオーバーフロ ーが発生します。同様に、String (28) ポートから String (10) ポートにデータを渡すと、データ統合サ ービスは文字列を 10 文字に切り詰めます。

変換の結果オーバーフローが発生した場合、デフォルトではデータ統合サービスは、該当する行をスキッ プします。 データ統合サービスは、拒否ファイルにデータを書き込みません。 文字列の場合、データ統合 サービスは文字列を切り詰めてから次のトランスフォーメーションに渡します。

このオプションを選択すると、最後のトランスフォーメーションとターゲットの間で切り詰められたデー タやオーバーフローしたデータをすべてセッション拒否ファイルに含められます。 データ統合サービス は、切り詰められた行やオーバフローした行をすべて、セッション拒否ファイルまたは行エラーログに送 信します。どちらに送信するかはセッションの設定によります。

### **拒否ファイルディレクトリ**

拒否ファイルが存在するディレクトリ。デフォルトは RejectDir システムパラメータです。

### **拒否ファイル名**

拒否ファイルのファイル名。デフォルトは<output\_file\_name>.bad です。

複数パーティションが同じフラットファイルターゲットに書き込みを行う場合、各パーティションが別々 の拒否ファイルに書き込みます。拒否ファイルの名前は<output\_file\_name><partition\_number>.bad という形式になります。

## ランタイムリンクプロパティ

ランタイムリンクの作成および設定は、**[ランタイムリンク]**タブで行います。 ランタイムリンクとは、トラ ンスフォーメーション間のグループからグループへのリンクであり、パラメータ、リンクポリシー、またはそ の両方を使用して実行時にリンクするポートを決定します。 ランタイムリンクは、マッピングエディタで太線 で表示されます。

次の場合に、書き込みトランスフォーメーションへのランタイムリンクを作成および設定します。

- **•** 書き込みトランスフォーメーションのターゲットデータオブジェクトでパラメータを使用している。
- **•** アップストリームトランスフォーメーションからのポートが実行時に変わる可能性がある。

**注:** マッピングフローに基づいてターゲットカラムを定義する場合は、書き込みトランスフォーメーションへの ランタイムリンクを作成しないでください。

**[ランタイムリンク]**タブでは、次のタスクを実行できます。

#### **ランライムリンクを作成する。**

**[リンク]**領域で**[新規]**ボタンをクリックして、実行時に[新しいリンク]ダイアログボックスでポート を書き込みトランスフォーメーションにリンクする、リンク元のトランスフォーメーションを選択します。

#### **ランタイムリンクプロパティを設定する。**

**「リンクのプロパティ**】領域で、次のランライムリンクプロパティを設定します。

#### **パラメータ**

ポート名がマッピングの実行ごとに変わる可能性があり、ポート名の値が分かっている場合に、この オプションを選択します。 入力リンクセット型のパラメータを使用して、マッピング実行ごとに名前 値でポートを接続します。 入力リンクセットマッピングパラメータの構文は、カンマで区切られたポ ートのペアで構成されます(例: Afield1->Bfield2, Afield3->Bfield4 )。

#### **リンクポリシー**

同じ名前のポートを自動的にリンクする場合に、このオプションを選択します。 例えば、両方のマッ ピングオブジェクトに SALARY という名前のポートが含まれている場合、データ統合サービスはそれ らのポートをリンクします。 ポート名に含まれるプレフィックスとサフィックスは無視できます。

データ統合サービスは、実行時に、次の順番でポート間のリンクを確立し、解決します。

- **•** マッピングエディタで手動で作成するリンク。
- **•** ランタイムリンク用に設定したパラメータに基づくリンク。
- **•** ランタイムリンク用に設定したリンクポリシーに基づくリンク。

ランタイムリンクの詳細については、『Informatica Developer マッピングガイド』を参照してください。

### 詳細プロパティ

データ統合サービスは SQL コマンドを実行できます。

データ統合サービスは、ソースデータベースに対してマッピング実行前の SQL コマンドを実行した後、ソース を読み取ります。また、ターゲットに書き込みをした後に、ソースデータベースに対してマッピング実行後 SQL コマンドを実行します。次の書き込みトランザクションプロパティを[詳細]タブで設定できます。

#### **トレースレベル**

マッピングログファイル内の詳細度を制御します。

#### **ターゲットロードタイプ**

ターゲットロードのタイプ。[ノーマル]または[一括]を選択します。リレーショナルリソースまたはカ スタマイズデータオブジェクトのターゲットロードタイプを設定できます。

[ノーマル]を選択した場合、データ統合サービスはターゲットを通常どおりにロードします。DB2、 Sybase、Oracle、Microsoft SQL Server にロードする場合には、[一括]を選択できます。他のデータベ ースタイプに[一括]を指定すると、データ統合サービスがノーマルロードに戻します。バルクロードに

よってマッピングのパフォーマンスは向上しますが、データベースロギングが発生しないので、リカバリ 機能が制限されます。

マッピングにアップデートストラテジトランスフォーメーションが含まれる場合には、[ノーマル] モード を選択してください。[ノーマル]を選択したときに Microsoft SQL Server ターゲット名にスペースが含 まれる場合は、接続オブジェクトで以下の環境 SQL を設定します。

SET QUOTED\_IDENTIFIER ON

#### **更新オーバーライド**

ターゲットのデフォルトの UPDATE 文をオーバーライドします。

**削除**

削除のフラグが設定された行をすべて削除します。

デフォルトは「有効」です。

### **挿入**

挿入のフラグが設定された行をすべて挿入します。

デフォルトは[有効]です。

#### **実行時にテーブルを作成または置換**

データ統合サービスは、実行時にターゲットテーブルを削除して、指定したターゲットテーブルに基づく テーブルで置換します。

#### **ターゲットテーブルの切り詰め**

データをロードする前にターゲットを切り詰めます。

デフォルトは「有効」です。

#### **アップデートストラテジ**

既存の行のアップデートストラテジ。次のいずれかのストラテジを選択します。

- **•** 更新時に更新。Data Integration Service は更新のフラグが設定された行をすべて更新します。
- **•** 挿入時に更新。Data Integration Service は更新のフラグが設定された行をすべて挿入します。ターゲ ットの**[挿入]**オプションも選択する必要があります。
- **•** 更新しない場合は挿入。更新のフラグが設定された行がターゲット内に存在している場合、Data Integration Service は、これらの行を更新した後、挿入のマークが付いている残りの行を挿入します。 ターゲットの**[挿入]**オプションも選択する必要があります。

PreSQL

ソースを読み取る前にソースデータベースに対してデータ統合サービスが実行する SQL コマンド。

Developer tool では、SQL は検証されません。

### PostSQL

ターゲットに書き込んだ後にソースデータベースに対してデータ統合サービスが実行する SQL コマンド。

Developer tool では、SQL は検証されません。

#### **行順序を保持**

ターゲットへの入力データの行順序を保持します。 データ統合サービスが行順序を変更する可能性がある 最適化を実行しないようにする場合に、このオプションを選択します。

データ統合サービスが最適化を実行すると、以前のマッピングで確立された行順序が失われる場合があり ます。 ソート済みフラットファイルソース、ソート済みリレーショナルソース、またはソータートランス フォーメーションを使用したマッピングにおける行順序を確立できます。 行順序を保持するようにターゲ ットを設定した場合、データ統合サービスはターゲットの最適化を実行しません。

<span id="page-623-0"></span>**制約**

テーブルレベルの参照の整合性制約の SQL 文。リレーショナルターゲットのみに適用されます。

## 書き込みトランスフォーメーションの作成

書き込みトランスフォーメーションを作成する場合、トランスフォーメーションの作成元のリソースに基づい て以下のいずれかの方法を選択します。

**モデルリポジトリ内のデータオブジェクトからトランスフォーメーションを作成する。**

この方法は、書き込みトランスフォーメーションのメタデータをデータオブジェクトに基づいて作成する 場合に使用します。

マッピングエディタで書き込みトランスフォーメーションを作成するには、**新しい書き込みトランスフォ ーメーション**ウィザードを使用するか、**[オブジェクトエクスプローラ]**ビューからデータオブジェクトを ドラッグして、トランスフォーメーションタイプとして[書き込み]を選択します。

**マッピングオブジェクトのフローからトランスフォーメーションを作成する。**

この方法は、アップストリームマッピングトランスフォーメーションからのメタデータのフローに基づい て書き込みトランスフォーメーションのポートを作成する場合に使用します。

**パラメータを使用してトランスフォーメーションを作成する。**

この方法は、パラメータが表すオブジェクトから書き込みトランスフォーメーションがポートを継承する ようにする場合に使用します。

**マッピングの別のトランスフォーメーションを使用してトランスフォーメーションを作成する。**

この方法は、書き込みトランスフォーメーションがソーストランスフォーメーションと同じポートを持つ ようにする場合に使用します。

### データオブジェクトからの書き込みトランスフォーメーションの作 成

書き込みトランスフォーメーションはマッピングエディタで作成および設定できます。

この方法は、トランスフォーメーションの特定のプロパティを設定する場合に使用することをお勧めします。 例えば、トランスフォーメーションを作成して、実行時にデータソースからカラムのメタデータを取得するよ うに設定できます。

- 1. マッピングエディタ内で右クリックし、<sup>[トランスフォーメーションの追加]を選択します。</sup> [トランスフォーメーションの追加]ダイアログボックスが開きます。
- 2. **[書き込み]**を選択し、**[OK]**をクリックします。 **[新しい書き込みトランスフォーメーション]**ウィザードが開きます。
- 3. 「物理データオブジェクト】または「論理データオブジェクト】を選択してから、「参照】をクリックしま す。

**[データオブジェクトの選択]**ダイアログボックスが開きます。

- 4. データソースを選択してから、**[OK]**をクリックします。
- 5. 関連付けられているデータオブジェクトによって書き込みトランスフォーメーションのカラムを定義する には、**[関連付けられているデータオブジェクト]**を選択します。

書き込みトランスフォーメーションのポートは、関連付けられているデータオブジェクトのカラムと同じ です。

- 6. 実行時にターゲットファイルからの変更を使用してターゲットオブジェクトのカラムを動的に更新するに は、**[実行時に、データソースからデータオブジェクトのカラムを取得します]**を選択します。 データ統合サービスは、マッピングが実行されたときに、書き込みトランスフォーメーションのカラムメ タデータを更新します。
- 7. **[完了]**をクリックします。

### マッピングフローからの書き込みトランスフォーメーションの作成

書き込みトランスフォーメーションはマッピングエディタで作成および設定できます。

この方法は、トランスフォーメーションの特定のプロパティを設定する場合に使用することをお勧めします。 例えば、トランスフォーメーションを作成してから、マッピングフローに基づいてカラムを定義し、実行時に データソースからカラムのメタデータを取得するように設定できます。

- 1. マッピングエディタ内で右クリックし、[**トランスフォーメーションの追加**]を選択します。
	- [トランスフォーメーションの追加]ダイアログボックスが開きます。
- 2. **[書き込み]**を選択し、**[OK]**をクリックします。 **[新しい書き込みトランスフォーメーション]**ウィザードが開きます。
- 3. [物理データオブジェクト]または [論理データオブジェクト]を選択してから、[参照]をクリックしま す。

**「データオブジェクトの選択]**ダイアログボックスが開きます。

- 4. データソースを選択して、**[OK]**をクリックします。
- 5. **[マッピングフロー]**を選択し、**[完了]**をクリックします。
- 6. アップストリームの[すべてのポート]ポートから、書き込みトランスフォーメーションの**[入力]**ポー トにポートをドラッグします。

次の図は、アップストリームポートを書き込みトランスフォーメーションの [入力]ポートに接続する方 法を示しています。

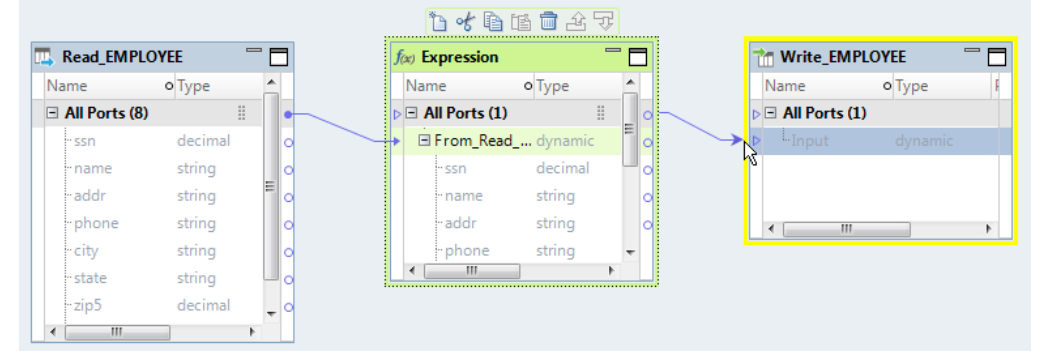

書き込みトランスフォーメーションが、アップストリームマッピングオブジェクトからカラム定義を受け 取ります。

7. 実行時にターゲットファイルからの変更を使用してターゲットオブジェクトのカラムを動的に更新するに は、**[実行時に、データソースからデータオブジェクトのカラムを取得します]**を選択します。

データ統合サービスは、マッピングが実行されたときに、書き込みトランスフォーメーションのカラムメ タデータを更新します。

## パラメータからの書き込みトランスフォーメーションの作成

パラメータとは、マッピングを実行するたびに変更できる定数値です。

動的マッピングでは、パラメータを使用してソースおよびターゲットを変更できます。 入力ルール、選択ルー ル、ランタイムリンク、およびトランスフォーメーションプロパティにパラメータを使用することもできま す。 パラメータの値を変更すると、データ統合サービスはパラメータに指定された値に従ってターゲットを作 成または再作成します。

- 1. エディタで右クリックし、**[トランスフォーメーションの追加]**を選択します。
- 2. トランスフォーメーションのリストから[書き込み]を選択し、**[OK]**をクリックします。 **ヒント:** トランスフォーメーションの最初の文字を入力して、リストをフィルタ処理します。 [新しい書き込みトランスフォーメーション]ダイアログボックスが開きます。

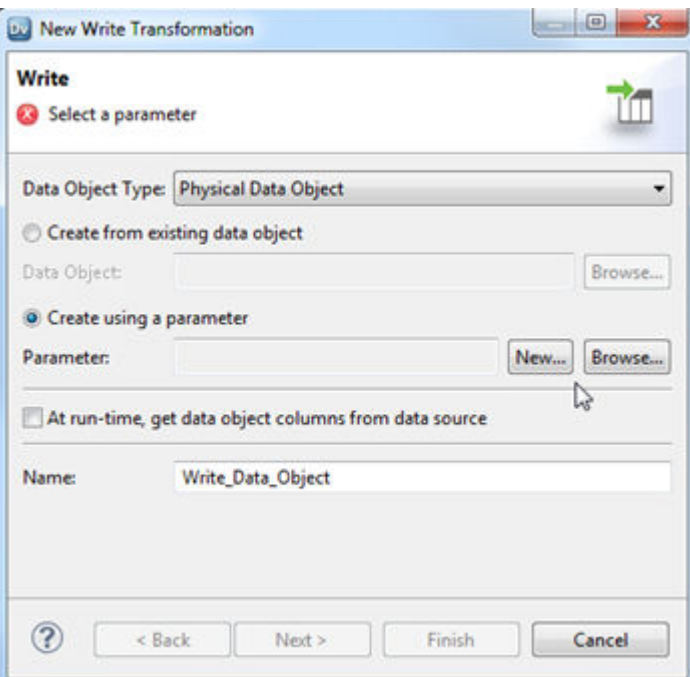

- 3. **[パラメータを使用して作成]**を選択します。
- 4. パラメータを参照して選択するか、**[新規]**をクリックして新しいパラメータを作成してから、データオブ ジェクトを参照してパラメータの作成元となるオブジェクトを選択します。
- 5. 必要に応じて、[実行時に、データソースからデータオブジェクトのカラムを取得します]オプションを選 択して、実行時にトランスフォーメーションカラムを更新します。
- 6. 必要に応じて、**[次へ]**をクリックして、トランスフォーメーションカラムを定義する方法を選択します。
- 7. **[完了]**をクリックします。

### 既存のトランスフォーメーションからの書き込みトランスフォーメ ーションの作成

マッピングにすでにあるトランスフォーメーションから書き込みトランスフォーメーションを作成する場合、 書き込みトランスフォーメーションは読み取りトランスフォーメーションと同じポートで作成されます。

- 1. エディタでマッピングを開きます。
- 2. マッピングエディタでトランスフォーメーションを右クリックして、**[ターゲットの追加]**を選択します。

**[ターゲットの作成]**ウィンドウが開きます。

- 3. フラットファイルまたはリレーショナルデータオブジェクトタイプを選択します。 **注:** ターゲットは、フラットファイルまたはリレーショナルリソースのみに基づいて作成できます。
- 4. 新しいデータオブジェクトの名前を指定します。
- 5. 必要に応じて、**[参照]**をクリックして、データオブジェクトの場所を選択します。
- 6. **[完了]**をクリックします。

次の図は、読み取りトランスフォーメーションから同じカラムを使用して作成された書き込みトランスフォー メーションを示しています。

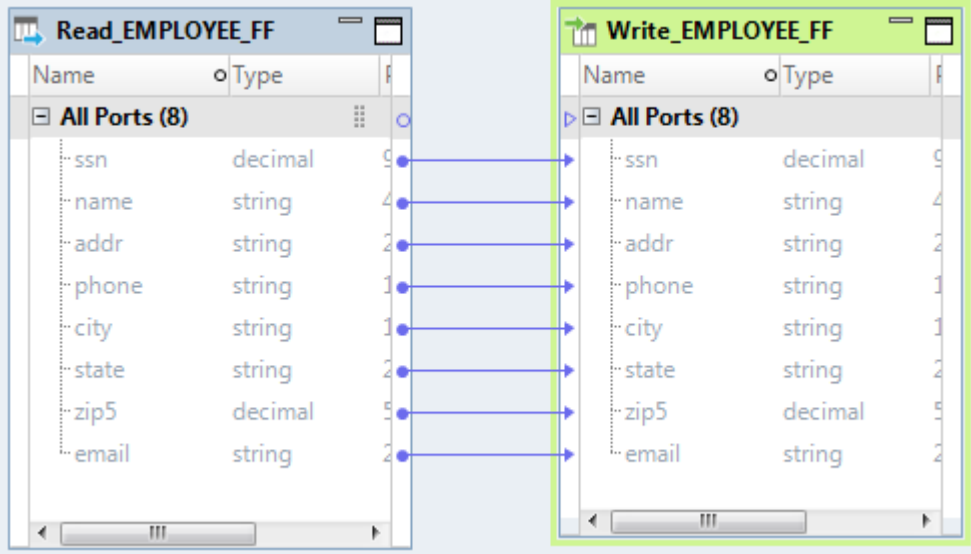

<span id="page-627-0"></span>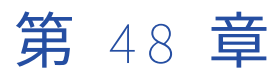

# トランスフォーメーションキャッ シュ

この章では、以下の項目について説明します。

- **•** トランスフォーメーションキャッシュの概要, 628 ページ
- **•** [キャッシュタイプ,](#page-628-0) 629 ページ
- **•** [キャッシュファイル,](#page-628-0) 629 ページ
- **•** [キャッシュサイズ,](#page-629-0) 630 ページ
- **•** [データ統合サービスによるキャッシュサイズの増加,](#page-631-0) 632 ページ
- **•** [パーティション化されたキャッシュのキャッシュサイズ,](#page-632-0) 633 ページ
- **•** [キャッシュサイズの最適化,](#page-632-0) 633 ページ

## トランスフォーメーションキャッシュの概要

データ統合サービスでは、マッピング時にアグリゲータ、ジョイナ、ルックアップ、ランク、およびソーター の各トランスフォーメーションに対して、キャッシュメモリが割り当てられます。データ統合サービスは、ア グリゲータ、ジョイナ、ルックアップ、ランクの各トランスフォーメーションに対してはインデックスキャッ シュとキャッシュメモリを作成し、ソータートランスフォーメーションに対してはキャッシュを 1 つ作成しま す。

これらのトランスフォーメーションに対してキャッシュサイズを設定できます。キャッシュサイズによって、 データ統合サービスがマッピングの実行開始時に各トランスフォーメーションに割り当てるメモリ量が決まり ます。

キャッシュサイズがマシン上で使用可能なメモリよりも大きい場合は、データ統合サービスが十分なメモリを 割り当てることができず、マッピングの実行が失敗します。

キャッシュサイズがトランスフォーメーションの実行に必要なメモリ量よりも小さい場合、データ統合サービ スはトランスフォーメーションの一部をメモリで処理して、オーバーフローしたデータをキャッシュファイル に格納します。データ統合サービスがキャッシュファイルをディスクにページングすると、処理時間が長くな ります。最適なパフォーマンスのため、データ統合サービスがメモリですべてのトランスフォーメーションを 処理できるようにキャッシュサイズを設定します。

デフォルトでは、データ統合サービスは割り当て可能なメモリの最大量に基づいて、実行時に必要なメモリを 自動的に計算します。自動キャッシュモードでマッピングを実行すると、トランスフォーメーションのキャッ シュサイズを調整できます。マッピングログでトランスフォーメーション統計を分析し、最適なパフォーマン スに必要なキャッシュサイズを決定して、トランスフォーメーションに固有のキャッシュサイズを設定します。

## <span id="page-628-0"></span>キャッシュタイプ

アグリゲータ、ジョイナ、ルックアップ、ランクの各トランスフォーメーションでは、インデックスキャッシ ュとデータキャッシュが必要です。データ統合サービスではインデックスキャッシュにキー値が格納され、デ ータキャッシュに出力値が格納されます。ソータートランスフォーメーションにはキャッシュが 1 つ必要です。 データ統合サービスはソートキーとソートされるデータをソーターキャッシュに格納します。

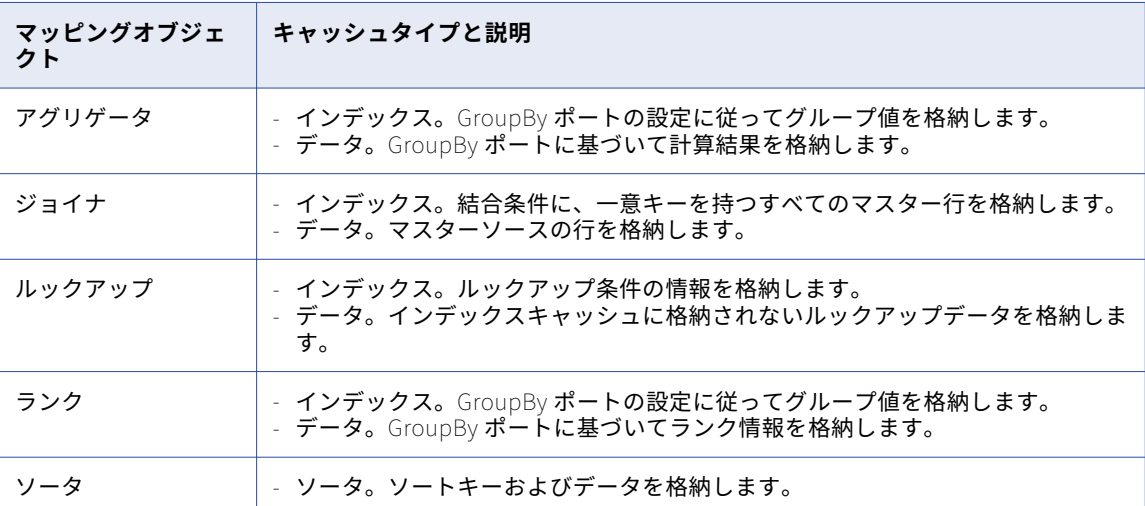

以下の表に、データ統合サービスで各キャッシュに保存される情報のタイプを示します。

## キャッシュファイル

マッピングを実行すると、アグリゲータ、ジョイナ、ルックアップ、ランク、およびソーターの各トランスフ ォーメーションに対して、少なくとも 1 つのキャッシュファイルが作成されます。データ統合サービスがメモ リでトランスフォーメーションを実行できない場合、オーバーフローしたデータがキャッシュファイルに書き 込まれます。

以下の表に、データ統合サービスでさまざまなマッピングオブジェクトに対して作成されるキャッシュファイ ルのタイプを示します。

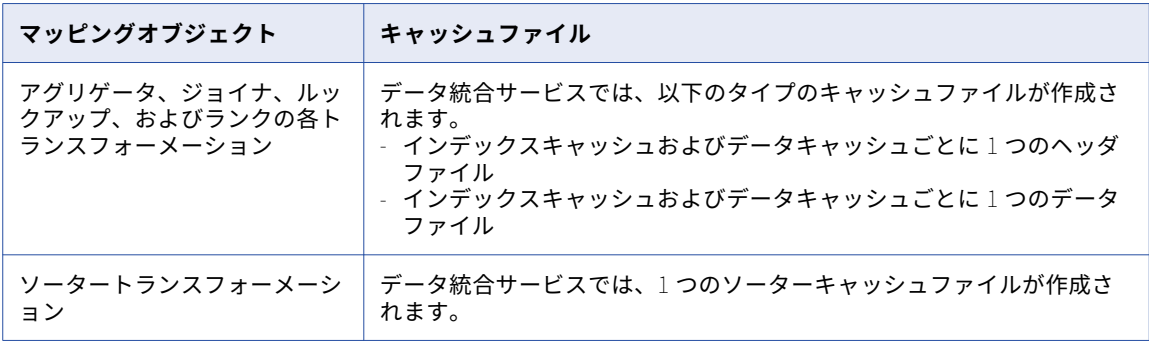

マッピングを実行すると、データ統合サービスは、マッピングログにキャッシュファイル名とトランスフォー メーション名を示すメッセージを書き込みます。マッピングが完了すると、データ統合サービスはキャッシュ

<span id="page-629-0"></span>メモリを解放し、通常はキャッシュファイルを削除します。以下の状況では、インデックスキャッシュファイ ルおよびデータキャッシュファイルがキャッシュディレクトリに保持される場合があります。

- **•** 永続キャッシュを使用してルックアップトランスフォーメーションを設定した場合。
- **•** マッピングが正常終了しなかった場合。次回マッピングを実行すると、データ統合サービスによって既存の キャッシュファイルが削除され、新しいキャッシュファイルが作成されます。

キャッシュファイルへの書き込みによってマッピングのパフォーマンスが低下する可能性があるため、メモリ でトランスフォーメーションが実行されるようにキャッシュサイズを設定します。

### キャッシュファイルディレクトリ

アゲリゲータ、ジョイナ、ルックアップ、およびランクの各トランスフォーメーションの場合、データ統合サ ービスは[キャッシュディレクトリ]プロパティで指定されたディレクトリ内にキャッシュファイルを作成し ます。ソータートランスフォーメーションの場合、「作業ディレクトリ]プロパティで指定されたディレクトリ 内にキャッシュファイルが作成されます。

データ統合サービスプロセスでディレクトリが見つからない場合、マッピングは失敗し、キャッシュファイル を作成することまたは開くことができなかったことを示すメッセージがマッピングログに書き込まれます。デ ータ統合サービスで、複数のキャッシュファイルが作成される場合もあります。キャッシュファイルの数は、 キャッシュディレクトリのディスク利用可能なディスクスペース容量によって制限されます。

## キャッシュサイズ

キャッシュサイズによって、データ統合サービスがマッピングの実行開始時に各トランスフォーメーションキ ャッシュに割り当てるメモリ量が決まります。自動キャッシュモードを使用するか、または固有の値を使用す るようにトランスフォーメーションキャッシュサイズを設定できます。

### 自動キャッシュサイズ

デフォルトでは、トランスフォーメーションキャッシュサイズは[自動]に設定されています。データ統合サ ービスでは実行時のキャッシュメモリ要件が自動的に計算されます。サービスで割り当てることができるメモ リの最大量を定義できます。

データ統合サービスでは、次のガイドラインに従ってメモリが自動的に割り当てられます。

### **処理時間がより長いトランスフォーメーションにより多くのメモリを割り当てる。**

データ統合サービスでは、一般的に処理時間がより長いトランスフォーメーションにより多くのメモリが 割り当てられます。例えば、データ統合サービスではソータートランスフォーメーションにより多くのメ モリが割り当てられますが、これは、ソータートランスフォーメーションの実行により長い時間がかかる ためです。

**インデックスキャッシュよりも多くのメモリをデータキャッシュに割り当てる。**

アグリゲータ、ジョイナ、ルックアップ、ランクの各トランスフォーメーションでは、インデックスキャ ッシュとデータキャッシュが必要です。データ統合サービスは、トランスフォーメーションに割り当てら れたメモリをインデックスキャッシュとデータキャッシュ間で分割する際に、データキャッシュにより多 くのメモリを割り当てます。

ソータトランスフォーメーションにはキャッシュが 1 つ必要です。ソータートランスフォーメーションに 割り当てられたすべてのメモリがソーターキャッシュに割り当てられます。

### 自動キャッシュサイズの最大メモリ

Administrator ツールを使って、データ統合サービスモジュールの「要求ごとの最大メモリ]プロパティで、 データ統合サービスがトランスフォーメーションキャッシュに割り当てることができるメモリの最大量を定義 します。

各モジュールは、それぞれメモリ要件が異なるさまざまなタイプの要求を実行します。例えば、マッピング要 求とプロファイル要求は一般的に、SQL サービス要求や Web サービス要求よりも多くのキャッシュメモリを 必要とします。以下のデータ統合サービスモジュールに対して[要求ごとの最大メモリ]プロパティを設定で きます。

- **•** マッピングサービスモジュール
- **•** プロファイリングサービスモジュール
- **•** SQL サービスモジュール
- **•** Web サービスモジュール

**注:** マッピングサービスモジュール要求には、マッピングとワークフロー内のマッピングタスクから実行される マッピングが含まれます。

プロファイリングサービスモジュールの場合、[要求ごとの最大メモリ]は、単一のプロファイル要求に対する 各マッピング実行にデータ統合サービスが割り当てることができるメモリの最大量を定義します。

残りモジュールでは、[要求ごとの最大メモリ]の動作はデータ統合サービスの設定に依存します。動作は、デ ータ統合サービスの[ジョブオプションの開始]プロパティおよび[最大メモリサイズ]プロパティによって 異なります。

以下の表に、データ統合サービスの設定に基づくマッピング、SQL サービス、および Web サービスの各モジ ュールの[要求ごとの最大メモリ]の動作を示します。

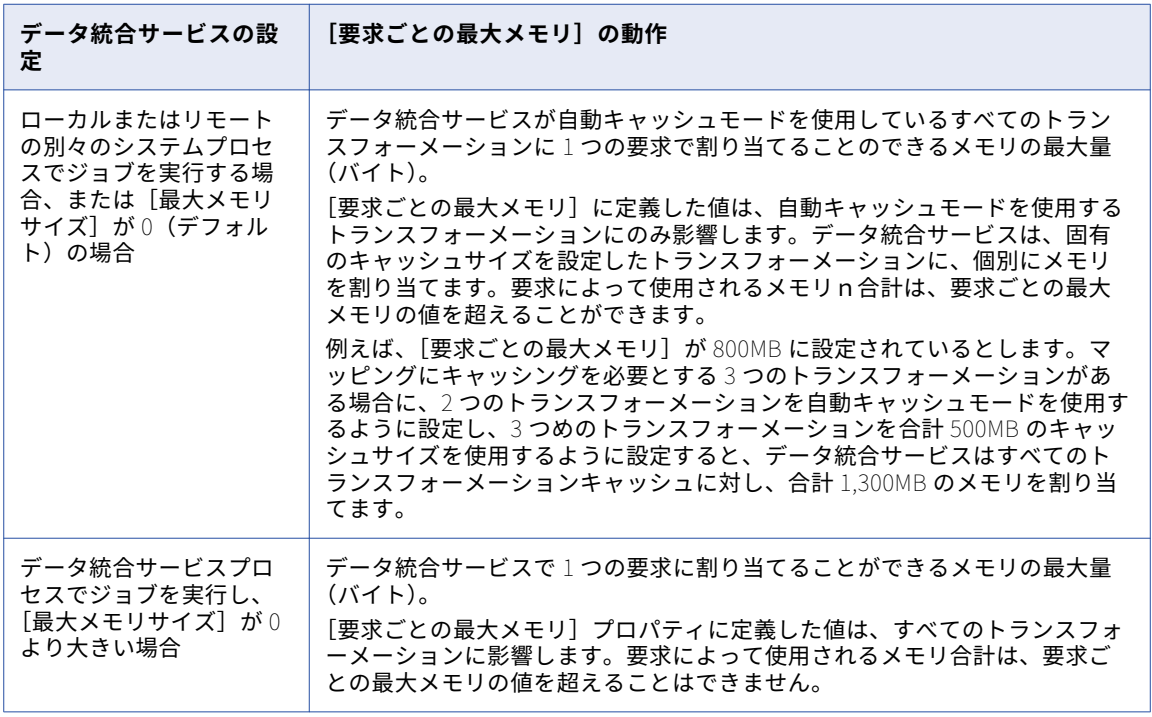

自動キャッシュモードで使用されるメモリの最大量を増やす場合は、モジュールに対するすべての要求に使用 できる最大キャッシュサイズを増やします。メモリの最大量を増やして、キャッシュファイルがディスクにペ ージングされないようにすることができます。ただし、この値はすべての要求で使用されるため、データ統合 サービスが一部の要求に対して必要以上のメモリを割り当てる場合があります。

## <span id="page-631-0"></span>固有のキャッシュサイズ

トランスフォーメーションに固有のキャッシュサイズを設定できます。データ統合サービスは、マッピングの 実行開始時に指定されたメモリ量をトランスフォーメーションキャッシュに割り当てます。キャッシュサイズ を調整する場合は、固有の値をバイト単位で設定します。

初めてキャッシュサイズを設定する場合は、自動キャッシュモードを使用します。マッピングを実行した後、 マッピングログでトランスフォーメーション統計を分析して、メモリでトランスフォーメーションを実行する ために必要なキャッシュサイズを決定します。マッピングログで指定された値を使用するようにキャッシュサ イズを設定すると、割り当てられたメモリが無駄になることを防げます。ただし、最適なキャッシュサイズは ソースデータのサイズによって異なります。その後もマッピングの実行後にマッピングログを確認して、キャ ッシュサイズの変化を監視します。再利用可能なトランスフォーメーションに固有のキャッシュサイズを設定 する場合は、マッピングでのトランスフォーメーションのそれぞれの使用に対してキャッシュサイズが最適か どうかを検証します。

固有のキャッシュサイズを定義するには、Developer tool のトランスフォーメーションプロパティでキャッシ ュサイズを設定します。

## データ統合サービスによるキャッシュサイズの増加

データ統合サービスでは、設定したキャッシュサイズに基づいて、各メモリキャッシュが作成されます。より 多くのメモリを必要とする場合には、データ統合サービスが設定したキャッシュサイズを増やす場合がありま す。

データ統合サービスでは、以下のいずれかの理由により、設定したキャッシュサイズを増やすことがあります。

#### **設定されたキャッシュサイズが演算の処理に必要な最小キャッシュサイズよりも小さい場合。**

データ統合サービスには、各マッピングを初期化するための最小メモリ容量が必要です。設定したキャッ シュサイズが必要な最小キャッシュサイズよりも小さい場合は、最小要件を満たすように、データ統合サ ービスによって設定済みのキャッシュサイズが増加されます。データ統合サービスが必要な最小メモリを 割り当てることができない場合、マッピングは失敗します。

#### **設定されたキャッシュサイズがキャッシュページサイズの倍数になっていない場合。**

データ統合サービスでは、キャッシュされたデータはキャッシュページに格納されます。キャッシュされ たページは、キャッシュに均等に格納する必要があります。例えば、キャッシュサイズを 10MB (1,048,576 バイト)に設定し、キャッシュページサイズが 10,000 バイトである場合、データ統合サービ スでは、設定したキャッシュサイズが 10,000 バイトのページサイズの倍数になるように 1,050,000 バイ トまで増やされます。

データ統合サービスは、設定したキャッシュサイズを増やすと、マッピングの実行を続行して次のメッセージ をマッピングログに書き込みます。

INFO: MAPPING, TE\_7212, Increasing [Index Cache] size for transformation <transformation name> from  $\le$ configured cache size> to  $\le$ new cache size>. INFO: MAPPING, TE\_7212, Increasing [Data Cache] size for transformation <transformation name> from <configured cache size> to <new cache size>.

## <span id="page-632-0"></span>パーティション化されたキャッシュのキャッシュサ イズ

パーティション化オプションがある場合、キャッシュのパーティション化によって、アグリゲータ、ジョイナ、 ランク、ルックアップ、またはソーターの各トランスフォーメーションを実行するパーティションごとに個別 のキャッシュが作成されます。キャッシュのパーティション化の実行中に、各パーティションは異なるデータ を個別のキャッシュに保存します。データ統合サービスはこれらのトランスフォーメーションに対してキャッ シュのパーティション化を使用する場合、割り当てられたキャッシュサイズをパーティション全体に分割しま す。

例えば、トランスフォーメーションキャッシュサイズを 100MB に設定したとします。データ統合サービスは 4 つのパーティションを使用してトランスフォーメーションを実行します。サービスは、各パーティションが最 大 25MB をキャッシュサイズとして使用するように、キャッシュサイズ値を分割します。

## キャッシュサイズの最適化

マッピングのパフォーマンスを最適化するため、データ統合サービスによってメモリですべてのトランスフォ ーメーションを実行できるようにキャッシュサイズが設定されます。

最適なキャッシュサイズを設定するには、以下のタスクを実行します。

- 1. トレースレベルを [詳細 初期化]に設定する。
- 2. 自動キャッシュモードでマッピングを実行する。
- 3. マッピングログでキャッシングパフォーマンスを分析する。
- 4. キャッシュサイズに固有の値を設定する。

### 手順 1. トレースレベルを「詳細 - 初期化]に設定する

Developer tool でトレースレベルを[詳細 - 初期化]に設定して、データ統合サービスがトランスフォーメー ション統計をマッピングログに書き込めるようにします。トランスフォーメーション統計では、最適なパフォ ーマンスに必要なキャッシュサイズが一覧表示されます。デフォルトでは、トレースレベルは[ノーマル]に 設定されています。

以下のいずれかの方法で、トレースレベルを [詳細 - 初期化]に設定します。

- **•** キャッシュを使用する各トランスフォーメーションの詳細プロパティを変更します。
- **•** Developer tool から初めてマッピングを実行する予定がある場合は、デフォルトのマッピング設定のプロ パティを変更します。詳細については、『Informatica Developer Tool ガイド』を参照してください。
- **•** コマンドラインから初めてデプロイ済みマッピングを実行する予定がある場合は、そのマッピングが含まれ るアプリケーションの詳細プロパティを変更します。詳細については、『Informatica Developer Tool ガイ ド』を参照してください。

### 手順 2. 自動キャッシュモードでマッピングを実行する

初めてマッピングを実行する際には、トランスフォーメーションのキャッシュサイズに自動キャッシュモード を使用します。

マッピングは Developer tool から実行できます。または、アプリケーションにマッピングを追加してから、そ のアプリケーションをデータ統合サービスにデプロイすることで、コマンドラインからマッピングを実行する こともできます。

### 手順 3.キャッシングパフォーマンスを分析する

自動キャッシュモードでマッピングを実行したら、マッピングログのトランスフォーメーション統計を分析し て、最適なマッピングパフォーマンスに必要なキャッシュサイズを決定します。

アグリゲータ、ジョイナ、ルックアップ、またはランクの各トランスフォーメーションがディスクにページン グする場合、メモリでトランスフォーメーションを実行するために必要なインデックスキャッシュサイズとデ ータキャッシュサイズがマッピングログで指定されます。例えば、AGG\_TRANS というアグリゲータトランス フォーメーションを実行すると、マッピングログには、以下のテキストが含まれます。

CMN\_1791, The index cache size that would hold [1098] aggregate groups of input rows for [AGG\_TRANS], in memory, is [286720] bytes CMN\_1790, The data cache size that would hold [1098] aggregate groups of input rows for [AGG\_TRANS], in memory, is [1774368] bytes

このログは、ディスクにページングしないでメモリでトランスフォーメーションを実行するには、インデック スキャッシュには 286,720 バイト、データキャッシュには 1,774,368 バイトが必要なことを示しています。

ソータトランスフォーメーションがディスクにページングする場合、マッピングログにデータ統合サービスが ソースデータ上に複数のパスを作成したことが示されます。ソートを完了するためにディスクにページングす る必要がある場合、データ統合サービスによってデータに複数のパスが作成されます。データ統合サービスで データが 1 回読み込まれ、ディスクにページングしないでメモリでソートが実行される場合に、このメッセー ジには単一パスに必要なバイト数が表示されます。

例えば、SRT\_TRANS というソータトランスフォーメーションを実行すると、マッピングログには、以下のテ キストが含まれます。

SORT\_40427, Sorter Transformation [SRT\_TRANS] required 2-pass sort (1-pass temp I/O: 13126221824 bytes). You may try to set the cache size to 14128 MB or higher for 1-pass in-memory sort.

このログは、データ統合サービスがデータに 1 つのパスを作成するには、ソーターキャッシュに 14,128MB が 必要なことを示しています。

### 手順 4. 固有のキャッシュサイズを設定する

最適なパフォーマンスのため、マッピングログで指定された値を使用するようにトランスフォーメーションの キャッシュサイズを設定します。Developer tool でトランスフォーメーションのインデックスキャッシュサイ ズとデータキャッシュサイズのプロパティを更新します。

- 1. Developer tool で、再利用可能なトランスフォーメーションまたは再利用不可能なトランスフォーメーシ ョンを開きます。
- 2. 以下のトランスフォーメーションタイプに応じて、キャッシュサイズのプロパティを特定します。

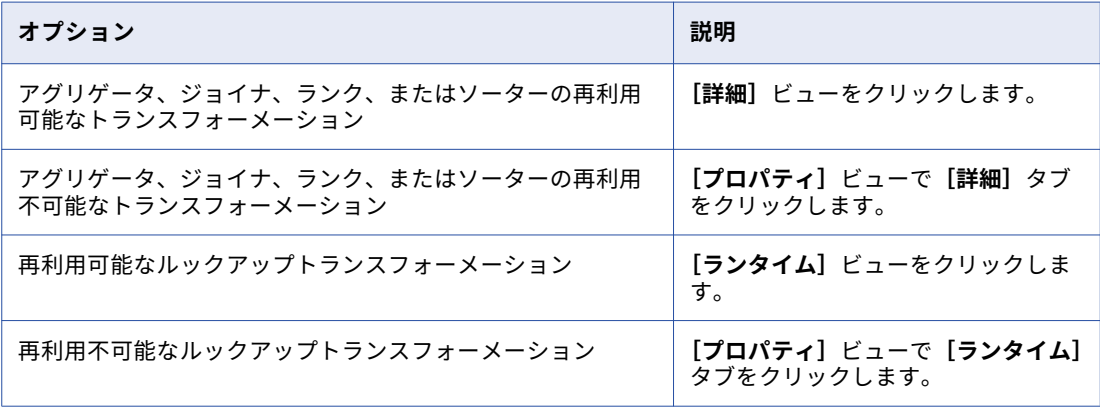

3. マッピングログで推奨されているインデックスキャッシュサイズとデータキャッシュサイズの値をバイト 単位で入力します。

以下の図は、インデックスキャッシュサイズとデータキャッシュサイズに固有の値が設定されている再利 用不可能なアグリゲータトランスフォーメーションを示しています。

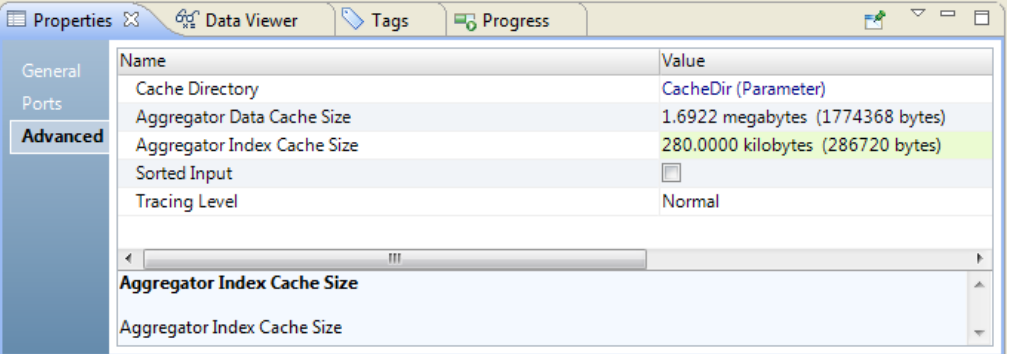

4. **[ファイル]** > **[保存]**をクリックします。

付録 A

# トランスフォーメーションの区切 り文字

**•** トランスフォーメーションの区切り文字の概要, 636 ページ

## トランスフォーメーションの区切り文字の概要

トランスフォーメーションの区切り文字は、データ文字列間の区切りを示します。

次の表に、データ文字列の解析や書き込みを行う際にトランスフォーメーションで使用する区切り文字を示し ます。

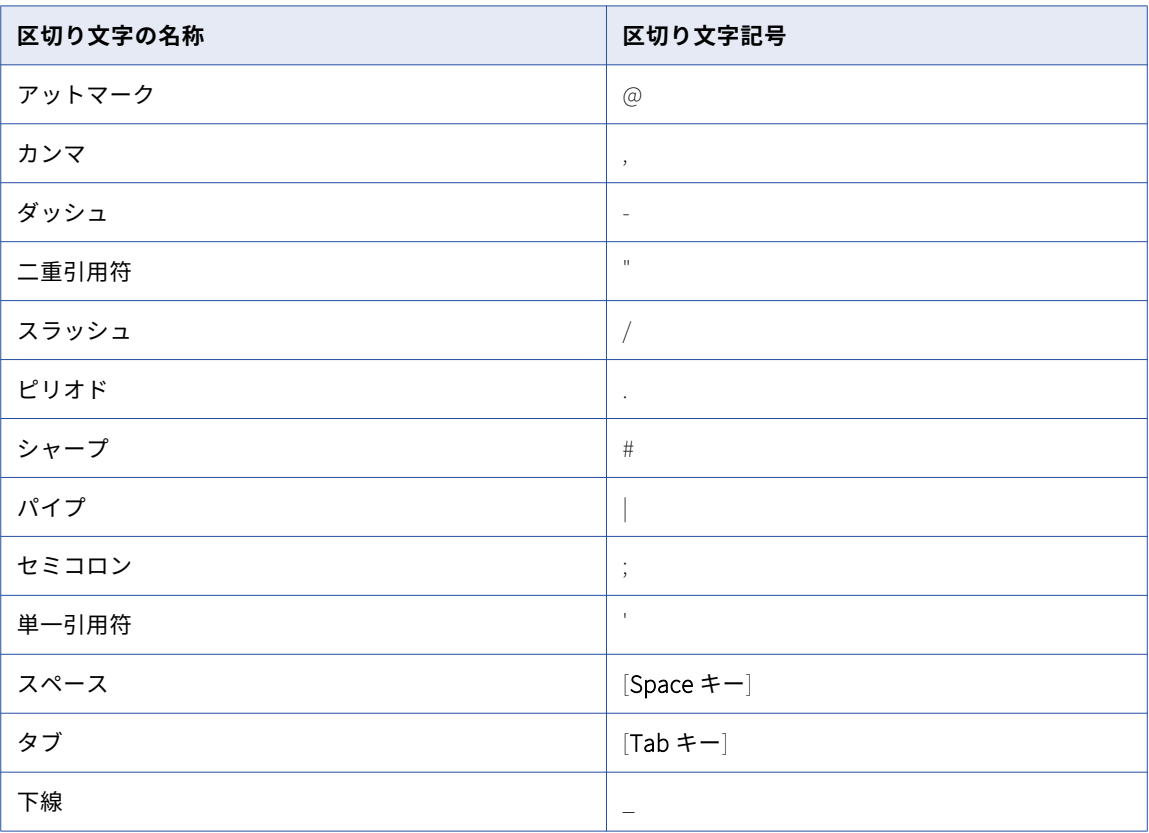

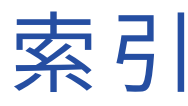

### 数字

16 進数ソースビュー、データプロセッサ 説明 [191](#page-190-0)

## A

ABORT 関数 使用 [48](#page-47-0) all グループ REST Web サービスコンシューマトランスフォーメーションの表示 [508](#page-507-0) anyAttribute 属性 Web サービスコンシューマトランスフォーメーション [577,](#page-576-0) [580](#page-579-0) anyType ポートのマップ [613](#page-612-0) anyType 要素 Web サービスコンシューマトランスフォーメーション [577,](#page-576-0) [580](#page-579-0) 解析 [599](#page-598-0) any 要素 Web サービスコンシューマトランスフォーメーション [577,](#page-576-0) [580](#page-579-0) API メソッド Java トランスフォーメーション [277](#page-276-0)

## $\overline{C}$

choice 要素 REST Web サービスコンシューマトランスフォーメーションの表示 [508](#page-507-0) SOAP メッセージの解析 [602](#page-601-0) Web サービスコンシューマトランスフォーメーションの表示 [578](#page-577-0), [581](#page-580-0) 説明 [614](#page-613-0)

## D

Data Integration Service) 再起動モード [284](#page-283-0) defineJExpression Java 式の API メソッド [294](#page-293-0) defineJExpression メソッド Java トランスフォーメーション [278](#page-277-0)

## E

EDataType クラス Java 式 [293](#page-292-0) ERROR 関数 使用 [48](#page-47-0)

## F

failSession メソッド Java トランスフォーメーション [279](#page-278-0)

## G

GCID 説明 [448](#page-447-0) ノーマライザトランスフォーメーションの例 [454](#page-453-0) generateRow メソッド Java トランスフォーメーション [279](#page-278-0) getBytes メソッド Java トランスフォーメーション [296](#page-295-0) getDouble メソッド Java トランスフォーメーション [296](#page-295-0) getInRowType メソッド Java トランスフォーメーション [280](#page-279-0) getInt メソッド Java トランスフォーメーション [297](#page-296-0) getLong メソッド Java トランスフォーメーション [297](#page-296-0) getMetada メソッド Java トランスフォーメーション [281](#page-280-0) getResultDataType メソッド Java トランスフォーメーション [297](#page-296-0) getResultMetadata メソッド Java トランスフォーメーション [297](#page-296-0) getStringBuffer メソッド Java トランスフォーメーション [298](#page-297-0) gzip SOAP メッセージの圧縮 [586](#page-585-0)

## H

HTTP エラー出力 Web サービスコンシューマトランスフォーメーションの有効化 [583](#page-582-0) HTTP 応答コード REST Web サービスコンシューマトランスフォーメーション [505](#page-504-0) HTTP 接続 REST Web サービス [509](#page-508-0) HTTP ヘッダ REST Web サービスコンシューマトランスフォーメーションへの追 加 [504](#page-503-0) HTTP ヘッダー Web サービスコンシューマトランスフォーメーションへの追加 [576](#page-575-0)

## I

ID インデックスデータの永続ストレージ [398](#page-397-0) ID 照合分析 ID 分析定義済み [391](#page-390-0) インデックスデータの永続ストア [398](#page-397-0)

ID 照合分析 (続く) インデックスデータ分析の出力プロパティ [433,](#page-432-0) [434](#page-433-0) 永続インデックスデータに関するルールとガイドライン [398](#page-397-0) 持続ステータス記述 [407](#page-406-0) 持続ステータスコード [407](#page-406-0) プロセスフロー [425](#page-424-0) マスターデータセット [398](#page-397-0) IIF 関数 シーケンスジェネレータトランスフォーメーションを使用した欠落 キーの置き換え [520](#page-519-0) incrementErrorCount メソッド Java トランスフォーメーション [281](#page-280-0) INOUT パラメータ ストアドプロシージャの呼び出し [553](#page-552-0) invokeJExpression API メソッド [290](#page-289-0) invokeJExpression メソッド Java トランスフォーメーション [282](#page-281-0) isNull メソッド Java トランスフォーメーション [283](#page-282-0) isResultNull メソッド Java トランスフォーメーション [298](#page-297-0)

## J

Java コード Java トランスフォーメーション [264](#page-263-0) エラーの検出 [275](#page-274-0) Java コードのコンパイル [コード全体]タブ [270](#page-269-0) Java コードスニペット Java トランスフォーメーション用に作成 [265](#page-264-0) Java コードの生成 Java 式 [289](#page-288-0) Java 式 EDataType クラス [293](#page-292-0) invokeJExpression API メソッド [290](#page-289-0) Java コードの生成 [289](#page-288-0) Java トランスフォーメーション [287](#page-286-0) JExpression クラス [295](#page-294-0), [296](#page-295-0) JExprParaMetadata クラス [293](#page-292-0) [関数の定義] ダイアログボックスで作成 [289](#page-288-0) 関数の設定 [289](#page-288-0) 高度なインタフェース [292](#page-291-0) 高度なインタフェースを使用した呼び出し [292](#page-291-0) 。<br>高度なインタフェースの例 <u>[295](#page-294-0)</u> 作成 [289](#page-288-0) 生成 [288](#page-287-0) 設定 [288](#page-287-0) 単純なインタフェース [290](#page-289-0) 単純なインタフェースの例 <u>[291](#page-290-0)</u> 単純なインタフェースを使用した呼び出し [290](#page-289-0) 呼び出し [282](#page-281-0) 呼び出しに関するルールおよびガイドライン [282](#page-281-0) ルールおよびガイドライン [290](#page-289-0), [292](#page-291-0) Java 式の API メソッド defineJExpression [294](#page-293-0) getBytes [296](#page-295-0) getDouble [296](#page-295-0) getInt [297](#page-296-0) getLong [297](#page-296-0) getResultDataType [297](#page-296-0) getResultMetadata [297](#page-296-0) getStringBuffer [298](#page-297-0) isResultNull [298](#page-297-0) 呼び出し<sub>[298](#page-297-0)</sub>

Java トランスフォーメーション API メソッド [277](#page-276-0) defineJExpression メソッド [278](#page-277-0) failSession メソッド [279](#page-278-0) generateRow メソッド [279](#page-278-0) getInRowType メソッド [280](#page-279-0) getMetadata メソッド [281](#page-280-0) incrementErrorCount メソッド [281](#page-280-0) invokeJExpression メソッド [282](#page-281-0) isNull メソッド [283](#page-282-0) Java コード [264](#page-263-0) Java コードスニペットの作成 [265](#page-264-0) Java プリミティブデータ型 [258](#page-257-0) logError メソッド [283](#page-282-0) logInfo メソッド [284](#page-283-0) NULL 値の設定 [285](#page-284-0) NULL 値のチェック [283](#page-282-0) resetNotification メソッド [284](#page-283-0) setNull メソッド [285](#page-284-0) storeMetadata メソッド [286](#page-285-0) アクティブ [258](#page-257-0) [インポート] タブ [266,](#page-265-0) [268](#page-267-0) [関数] タブ [270](#page-269-0) 高精度処理 [261](#page-260-0) [コード全体] タブ [270](#page-269-0) コンパイル [274](#page-273-0) コンパイルエラー [275](#page-274-0) コンパイルエラーの原因の特定 [275](#page-274-0) [最後] タブ [269](#page-268-0) 作成 [273](#page-272-0) 出力ポート [260](#page-259-0) 詳細プロパティ [261](#page-260-0) ステートレス [261](#page-260-0) 設計 [259](#page-258-0) データ型変換 [258](#page-257-0) デフォルトのポート値 [260](#page-259-0) トラブルシューティング <u>[275](#page-274-0)</u> トランスフォーメーション範囲 [261](#page-260-0) ナノ秒処理 [261](#page-260-0) 入力行タイプの取得 [280](#page-279-0) 入力ポート [260](#page-259-0) [入力時] タブ [269](#page-268-0) パッシブ [258](#page-257-0) 非ユーザーコードのエラー [276](#page-275-0) [ヘルパ]タブ [267,](#page-266-0) [268](#page-267-0) 変数のリセット [284](#page-283-0) ポートの作成 [260](#page-259-0) マッピングの失敗 [279](#page-278-0) マッピングレベルのクラスパス [263](#page-262-0) メタデータの格納 [286](#page-285-0) メタデータの取得 [281](#page-280-0) ユーザーコードのエラー [276](#page-275-0) ログ [283](#page-282-0), [284](#page-283-0) 概要 [257](#page-256-0) Java パッケージ インポート [266](#page-265-0) Java プリミティブデータ型 Java トランスフォーメーション [258](#page-257-0) JDK Java トランスフォーメーション [257](#page-256-0) JExpression クラス Java 式 [295,](#page-294-0) [296](#page-295-0) JExprParaMetadata クラス Java 式 [293](#page-292-0) JRE Java トランスフォーメーション [257](#page-256-0)

## L

logError メソッド *,*<br>Java トランスフォーメーション <u>[283](#page-282-0)</u> logInfo メソッド Java トランスフォーメーション [284](#page-283-0)

### N

NEXTVAL ポート シーケンスジェネレータ [522](#page-521-0) NULL 値 Java トランスフォーメーションの設定 [285](#page-284-0) Java トランスフォーメーションでのチェック [283](#page-282-0) スキップ [49](#page-48-0) 定数を使用した置き換え [48](#page-47-0) NULL のマッチ率 一致トランスフォーメーション <u>[394](#page-393-0)</u> NumRowsAffected 出力される行 [545](#page-544-0)

### O

ORDER BY 上書き [342](#page-341-0) ルックアップクエリ [342](#page-341-0)

## Q

Qname 要素 SOAP メッセージの解析 [601](#page-600-0)

## R

resetNotification メソッド Java トランスフォーメーション <u>[284](#page-283-0)</u> REST Web サービスコンシューマトランスフォーメーション Delete メソッド [502](#page-501-0) GET メソッド [500](#page-499-0) HTTP ヘッダポート [504](#page-503-0) HTTP メソッド [499](#page-498-0) Post メソッド [500](#page-499-0) Put メソッド [501](#page-500-0) RequestInput ポート [502](#page-501-0) URL ポート [503](#page-502-0) XML スキーマ検証 [509](#page-508-0) インターネット媒体のタイプ [509](#page-508-0) 応答コードポート [505](#page-504-0) 概要 [496](#page-495-0) クッキーポート [504](#page-503-0) 再利用可能 [510](#page-509-0) 再利用不可 [510](#page-509-0) 作成 [510](#page-509-0) 出力 XML ポート [504](#page-503-0) 出力ポート [503](#page-502-0) 出力ポートの割付 [508](#page-507-0) 出力マッピング [507](#page-506-0) 出力マッピングのルール [508](#page-507-0) 出力マッピングビューのカスタマイズ [508](#page-507-0) 詳細プロパティ [509](#page-508-0) セキュリティ [573](#page-572-0) 接続プロパティ [509](#page-508-0) 設定 [498](#page-497-0) ソート済み入力 [509](#page-508-0)

REST Web サービスコンシューマトランスフォーメーション (続く) トランスポートレイヤセキュリティ [573](#page-572-0) トレースレベル [509](#page-508-0) 入力ポート [503](#page-502-0) 入力マッピング [505](#page-504-0) 入力マッピングのルール [505](#page-504-0) パススルーポート [503](#page-502-0) 引数ポート [503](#page-502-0) プロキシサーバーのサポート [496](#page-495-0) プロセス [497](#page-496-0) ベース URL の設定 [509](#page-508-0) ポート [502](#page-501-0) ポートへの要素のマッピング [502](#page-501-0) マッピング出力 [496](#page-495-0) マッピング入力 [496](#page-495-0) マッピング入力ポート [506](#page-505-0) メッセージの設定 [498](#page-497-0) リソースの識別 [498](#page-497-0)

## S

sequence グループ REST Web サービスコンシューマトランスフォーメーションの表示 [508](#page-507-0) setNull メソッド Java トランスフォーメーション [285](#page-284-0) SIN 番号 再現可能なデータマスキング [183](#page-182-0) 社会保険番号のマスキング [183](#page-182-0) SOAP アクション Web サービスコンシューマトランスフォーメーションのオーバーラ イド [583](#page-582-0) SOAP アクションのオーバーライド Web サービスコンシューマトランスフォーメーション [583](#page-582-0) SOAP 圧縮 Web サービスコンシューマトランスフォーメーション [586](#page-585-0) SOAP 階層 入力ポートへのリレーション [605](#page-604-0) SOAP メッセージ anyType 要素の解析 [599](#page-598-0) choice 要素の解析 [602](#page-601-0) choice 要素のまっぴんぐ [614](#page-613-0) union 要素へのポートのマップ [615](#page-614-0) 概要 [572](#page-571-0) keys [606](#page-605-0) 代替グループの解析 [601](#page-600-0) ピボット化するデータ [609](#page-608-0) 複数出現ノードのマップ [597](#page-596-0) 複数の入力ポートをマップ [609](#page-608-0) ポートのマップ [607](#page-606-0) リストの要素の解析 [602](#page-601-0) リストの要素のマップ [614](#page-613-0) SOAP メッセージ解析 Qname 要素 [601](#page-600-0) union 要素 [602](#page-601-0) 正規化した出力 [597](#page-596-0) 説明 [595](#page-594-0) 派生型 [600](#page-599-0) 非正規化した出力 [598](#page-597-0) ピボット化した出力 [599](#page-598-0) SQLError ポート SQL トランスフォーメーション [538](#page-537-0) SQL エラー時に続行 SQL トランスフォーメーション [543](#page-542-0), [546](#page-545-0) SQL クエリ SQL トランスフォーメーション [542](#page-541-0)

SQL トランスフォーメーション -<br>INOUT パラメータ [553](#page-552-0) SQLError ポート [538](#page-537-0) SQL エラー時に続行 [546](#page-545-0) 影響を受けた行の数 [539](#page-538-0) 概要 [534](#page-533-0) 空として作成 [558](#page-557-0) クエリの定義 [542](#page-541-0) クエリ文 [551](#page-550-0) クエリ文字列の置換 [543](#page-542-0) 結果セット [554](#page-553-0) 出力行の数 [545](#page-544-0) 出力行の制限 [545](#page-544-0) 出力ポートの定義 [536](#page-535-0) [詳細プロパティ]ビュー [539](#page-538-0) 初期選択の最適化 [547](#page-546-0) ストアドプロシージャ [552](#page-551-0) ストアドプロシージャから作成 [558](#page-557-0) ストアドプロシージャの呼び出し [553](#page-552-0) ストアドプロシージャパラメータ [553](#page-552-0) データベース接続の定義 [551](#page-550-0) 入力行と出力行のカーディナリティ [543](#page-542-0) 入力ポートの説明 [535](#page-534-0) パススルーポート [537](#page-536-0) パラメータのバインド [542](#page-541-0) プッシュイン最適化 [547](#page-546-0) ポート [535](#page-534-0) 戻り値のポート [553](#page-552-0) ランタイム接続 [557](#page-556-0) 例 [548](#page-547-0) 最適化にプッシュインのプロパティ [548](#page-547-0) SQL 入力ポート SQL トランスフォーメーション [535](#page-534-0) storeMetada メソッド Java トランスフォーメーション [286](#page-285-0)

## U

union 要素 SOAP メッセージの解析 [602](#page-601-0) 説明 [615](#page-614-0)

## W

Web サービスコンシューマトランスフォーメーション HTTP エラー出力の有効化 [583](#page-582-0) HTTP ヘッダーの追加 [576](#page-575-0) SOAP 圧縮 [586](#page-585-0) SOAP メッセージ [572](#page-571-0) エラー処理 [585](#page-584-0) エンドポイント URL [576](#page-575-0) 概要 [571](#page-570-0) キーの表示 [578,](#page-577-0) [581](#page-580-0) クッキー認証 [576](#page-575-0) 作成 [589](#page-588-0) 出力マッピング [580](#page-579-0) 詳細プロパティ [583](#page-582-0) セキュリティ [573](#page-572-0) 操作 [573](#page-572-0) 同時 Web サービス要求のメッセージ [583](#page-582-0) 動的 Web サービス URL [576](#page-575-0) 動的な WS-Security 名 [576](#page-575-0) トランスポートレイヤセキュリティ [573](#page-572-0) 入力マッピング [577](#page-576-0) 汎用フォールト出力の有効化 [583](#page-582-0) フィルタの最適化 [588](#page-587-0)

Web サービスコンシューマトランスフォーメーション (続く) プッシュイン最適化 [588](#page-587-0) 汎用 SOAP フォールト [585](#page-584-0) 。。。。<br>マッピング出力ノード <mark>[580](#page-579-0)</mark> マッピング入力ポート [577](#page-576-0) 最適化にプッシュインの有効化 [589](#page-588-0) 初期選択の最適化 [588](#page-587-0) Web サービス anyType へのポートのマップ [613](#page-612-0) 代替グループ [613](#page-612-0) 派生型 [612](#page-611-0) Web サービス接続 概要 [583](#page-582-0) Web サービストランスフォーメーション [場所] カラム [605](#page-604-0) WS-Security ユーザー名 動的ポート [576](#page-575-0) WSDL ファイル サービス要素 [572](#page-571-0) 操作の要素 [572](#page-571-0) バインディング要素 [572](#page-571-0) ポート要素 [572](#page-571-0)

## X

XMap オブジェクト データプロセッサトランスフォーメーションでの作成 [207](#page-206-0)

## あ

アクティブトランスフォーメーション Java [257](#page-256-0) 説明 [31](#page-30-0) アクティブなトランスフォーメーション Java [258](#page-257-0) Rank [474](#page-473-0) アグリゲータトランスフォーメーション グループ化ポート [104](#page-103-0) アップデートストラテジの組み合わせ [569](#page-568-0) 開発 [102](#page-101-0) 概要 [101](#page-100-0) キャッシュ [107](#page-106-0) キャッシュサイズ [628](#page-627-0) 再利用可能なオブジェクトの作成 [111](#page-110-0) 再利用不可能なオブジェクトの作成[111](#page-110-0) 集計関数 [104](#page-103-0) 集計式 [103](#page-102-0) 詳細プロパティ [110](#page-109-0) ソート済み入力 [108](#page-107-0) データのソート [109](#page-108-0) 動的マッピング [102](#page-101-0) トラブルシューティング [112](#page-111-0) ネストされた集計関数 [104](#page-103-0) 非集計式 [107](#page-106-0) ヒント [112](#page-111-0) ポート [102](#page-101-0) 変数の使用 [43](#page-42-0) アップデートストラテジトランスフォーメーション アグリゲータの組み合わせ [569](#page-568-0) 概要 [567](#page-566-0) 拒否された行の転送 [569](#page-568-0) 作成 [568](#page-567-0) 式 [569](#page-568-0) 詳細プロパティ [569](#page-568-0) 設定手順 [567](#page-566-0) 動的マッピング [568](#page-567-0)

## い

依存カラム データマスキング [173](#page-172-0) 依存マスキング 説明 [173](#page-172-0) 一意の出力 データマスキングトランスフォーメーション [172](#page-171-0) 一意のレコードテーブル 作成 [231](#page-230-0) 一致ストラテジ 重複レコードの例外トランスフォーメーション [227](#page-226-0) 一致トランスフォーメーション ID インデックステーブル [398](#page-397-0) ID 照合処理フロー [425](#page-424-0) ID 分析定義済み [391](#page-390-0) NULL のマッチ率 [394](#page-393-0) クラスタスコアのオプション [394](#page-393-0) クラスタ分析のデータの表示 [400](#page-399-0) グループ化したデータ [392](#page-391-0) サンプル一致ストラテジ [227](#page-226-0) 持続ステータス記述 [407](#page-406-0) 持続ステータスコード [407](#page-406-0) 出力形式 [431](#page-430-0) [照合出力] ビューのオプション [416](#page-415-0) [照合出力]ビューの出力プロパティ [434](#page-433-0) [照合出力]ビューの照合プロパティ [433](#page-432-0) [照合出力]ビューのプロパティ [417](#page-416-0) 照合分析操作の設定 [411](#page-410-0) 照合分析の概念 [390](#page-389-0) 照合分析用マップレットの作成 [410](#page-409-0) 使用例 [389](#page-388-0) 単一ソースでの分析 [391](#page-390-0) 定義済み出力ポート [406](#page-405-0) 定義済み入力ポート [405](#page-404-0) デュアルソースでの分析 [391](#page-390-0) ドライバスコア [396](#page-395-0) パフォーマンスデータの表示 [400](#page-399-0) パフォーマンス要因 [399](#page-398-0) フィールド分析処理フロー [412](#page-411-0) フィールド分析定義済み [391](#page-390-0) リンクスコア [396](#page-395-0) イベント データプロセッサトランスフォーメーション [202](#page-201-0) イベントタイプ データプロセッサトランスフォーメーション [202](#page-201-0) イベントビュー データプロセッサトランスフォーメーション [202](#page-201-0) イベントビュー、データプロセッサ イベントログの表示 [204](#page-203-0) イベントログ 表示 [204](#page-203-0) イベントログ、設計時 説明および場所 [203](#page-202-0) インスタンス変数 Java トランスフォーメーション [267](#page-266-0) インデックスキャッシュ トランスフォーメーション [629](#page-628-0)

## え

影響を受けた行の数 SQL トランスフォーメーション [539](#page-538-0) 永続ルックアップキャッシュ 概要 [371](#page-370-0) エディタと同期 データプロセッサトランスフォーメーション [209](#page-208-0) エラー Java トランスフォーメーションにおけるしきい値の増加 [281](#page-280-0) 処理 [50](#page-49-0) エラーイベント データプロセッサトランスフォーメーション [202](#page-201-0) エラー数 Java トランスフォーメーションでの増分 [281](#page-280-0) エンコード設定 データプロセッサトランスフォーメーション [196](#page-195-0) エンコードのガイドライン データプロセッサトランスフォーメーション [198](#page-197-0) エンドポイント URL REST Web サービスコンシューマトランスフォーメーション [503](#page-502-0) http://www.com/community.com/community/http://www.community.com/community/http://

## お

応答コード REST Web サービスコンシューマトランスフォーメーション [505](#page-504-0) オプションのエラーイベント データプロセッサトランスフォーメーション [202](#page-201-0)

## か

```
開始桁 
 社会保険番号 183
開始値 (プロパティ)
 シーケンスジェネレータトランスフォーメーション 522
階層型からリレーショナルへのトランスフォーメーション 
 開発 255
 作成 255
 説明 250
 データビューアでテスト 256
 ポート 253
 ポートの作成 255
 ポートの設定 254
 例 250
外部キー 
 シーケンスジェネレータトランスフォーメーションを使用した作成 
 519
書き込みトランスフォーメーション 
 概要 618
下限しきい値 
 設定 122, 221
[関数] タブ
 Java トランスフォーメーション 270
関連付けトランスフォーメーション 
 概要 113
 115
 トレースレベル 115
```
## き

```
keys 
 SOAP メッセージ階層 606
キー 
 シーケンスジェネレータトランスフォーメーションを使用した作成 
 519
キージェネレータトランスフォーメーション 
 詳細プロパティ 325
 トレースレベル 325
 概要 321
キーマスキング 
 数値 169
 数値のマスキング 169
```
キーマスキング (続く) 説明 [169](#page-168-0) 日時の値のマスキング [170](#page-169-0) 文字列値のマスキング [169](#page-168-0) 却下されたレコード 不良レコードの例外トランスフォーメーション [122](#page-121-0) キャッシュ インデックス [629](#page-628-0) 概要 [628](#page-627-0) キャッシュファイル [628](#page-627-0) サイズ [630](#page-629-0) サイズの最適化 [633](#page-632-0) 静的ルックアップキャッシュ [370](#page-369-0) タイプ [629](#page-628-0) データ [629](#page-628-0) データ統合サービスによるサイズの増加 [632](#page-631-0) 動的ルックアップキャッシュ [375](#page-374-0) トランスフォーメーション [628](#page-627-0) パーティション化 [633](#page-632-0) ファイルのディレクトリ [630](#page-629-0) ルックアップトランスフォーメーション [349,](#page-348-0) [368](#page-367-0) キャッシュサイズ 自動 [630](#page-629-0) データマスキングトランスフォーメーション [186](#page-185-0) キャッシュされる値の数 シーケンスジェネレータのプロパティ値 [522](#page-521-0) キャッシュディレクトリ データマスキングトランスフォーメーション [186](#page-185-0) キャッシュファイル 概要 [629](#page-628-0) ディレクトリ [630](#page-629-0) キャッシュファイルサイズ 関連付けトランスフォーメーション [115](#page-114-0) キージェネレータトランスフォーメーション [325](#page-324-0) 重複レコードの例外トランスフォーメーション [225](#page-224-0) 統合トランスフォーメーション [150](#page-149-0) キャッシュファイルディレクトリ 関連付けトランスフォーメーション [115](#page-114-0) キージェネレータトランスフォーメーション [325](#page-324-0) 重複レコードの例外トランスフォーメーション [225](#page-224-0) 統合トランスフォーメーション [150](#page-149-0) 行 更新のフラグ設定 [568](#page-567-0) 共有ストレージテーブル データマスキングトランスフォーメーション [186](#page-185-0) 共有体トランスフォーメーション 概要 [563](#page-562-0) 共有ルックアップキャッシュ ガイドライン [372](#page-371-0) パーティション化、ガイドライン [372](#page-371-0) 拒否された行の転送 オプション <u>[569](#page-568-0)</u> 構成 [569](#page-568-0) 拒否ファイル アップデートストラテジ [569](#page-568-0)

## く

クエリ ルックアップトランスフォーメーション [342](#page-341-0) ルックアップの上書き [343](#page-342-0) クッキー認証 REST Web サービスコンシューマトランスフォーメーション [504](#page-503-0) Web サービスコンシューマトランスフォーメーション [576](#page-575-0) クラスタ 重複レコードの例外トランスフォーメーション [220](#page-219-0)

クラスタデータ 出力グループ [224](#page-223-0) クラスパス マッピングプロパティ [263](#page-262-0) グループ ユーザー定義 [514](#page-513-0) ルータトランスフォーメーション [514](#page-513-0) ルータトランスフォーメーションへの追加 [517](#page-516-0) [グループ化]タブ 説明 [105](#page-104-0) ポートリストパラメータ [106](#page-105-0), [478](#page-477-0) グループフィルタの条件 ルータトランスフォーメーション [514](#page-513-0)

## け

警告イベント データプロセッサトランスフォーメーション [202](#page-201-0) 計算 変数の使用 [44](#page-43-0) 結果セット SQL トランスフォーメーション [554](#page-553-0) 出力パラメータの配置 [556](#page-555-0) ストアドプロシージャのサンプル [554](#page-553-0) 結果文字列の置換文字 データマスキングトランスフォーメーション [177](#page-176-0) 結合条件 概要 [306](#page-305-0) 欠落値 シーケンスジェネレータを使用した置き換え [520](#page-519-0) 現在値(プロパティ) シーケンスジェネレータトランスフォーメーション [522](#page-521-0) 検索 Java コードのエラー [275](#page-274-0) 検証 デフォルト値 [50,](#page-49-0)[53](#page-52-0) 検証ルールオブジェクト データプロセッサトランスフォーメーションでの作成 [208](#page-207-0)

## こ

```
更新でなければ挿入(プロパティ) 
 説明 383
高精度処理 
 Java トランスフォーメーション 261
高度なインタフェース 
 293
 Java 式 292
 292
 JExpression クラス 295, 296
 JExprParaMetadata クラス 293
 例 295
考慮事項 
 Java トランスフォーメーション 259
[コード全体]タブ 
 Java コンパイルエラー 275
 Java トランスフォーメーション 270
コードスニペット 
 265
個別の出力 
 ソータトランスフォーメーション 527
コンパイル 
 Java トランスフォーメーション 274
コンパイルエラー 
 275
```
コンポーネントビュー データプロセッサトランスフォーメーション [191](#page-190-0)

## さ

サービス WSDL ファイル要素 [572](#page-571-0) サービスパラメータポート データプロセッサトランスフォーメーション  $192, 193$  $192, 193$ サイクル(プロパティ) シーケンスジェネレータトランスフォーメーションプロパティ [522](#page-521-0) [最後]タブ 、<br>Java トランスフォーメーション <u>[269](#page-268-0)</u> 最大出力行数 SQL トランスフォーメーション [543,](#page-542-0) [545](#page-544-0) 再利用可能 シーケンスジェネレータトランスフォーメーション [523](#page-522-0) 再利用可能なトランスフォーメーション 説明 [54](#page-53-0) 編集 [54](#page-53-0) 再利用不可能なトランスフォーメーション 説明 [55](#page-54-0) 作成 Java トランスフォーメーション [273](#page-272-0) ポート [38](#page-37-0) サブレコード ノーマライザトランスフォーメーション [449](#page-448-0) サンプルソース データプロセッサトランスフォーメーションでの作成 [208](#page-207-0) サンプルソースファイル データプロセッサトランスフォーメーションでの定義 [206](#page-205-0) サンプル入力ファイル データプロセッサトランスフォーメーション [192](#page-191-0)

## し

シーケンスデータオブジェクト プロパティ [523](#page-522-0), [524](#page-523-0) 式 Java トランスフォーメーション [287](#page-286-0) 簡略化 [43](#page-42-0) 検査 [41](#page-40-0) コメントの追加 [41](#page-40-0) トランスフォーメーション内 [39](#page-38-0) 入力 [41](#page-40-0) ポートへの追加 [41](#page-40-0) 式エディタ 式の検証 [41](#page-40-0) 式のテスト [235](#page-234-0) 説明 [41](#page-40-0) 式パラメータ 結合条件の [309](#page-308-0) ルックアップ条件 [358](#page-357-0) 式マスキング 再現可能なマスキング [167](#page-166-0) 再現可能なマスキングの例 [168](#page-167-0) 説明 [167](#page-166-0) ルールおよびガイドライン [168](#page-167-0) シーケンスジェネレータトランスフォーメーション IIF 関数を使用した欠落キーの置き換え [520](#page-519-0) NEXTVAL ポート [522](#page-521-0) 値の範囲 [521](#page-520-0) 概要 [519](#page-518-0) サイクル [521](#page-520-0) 複合キーの作成 [519](#page-518-0) プロパティ [522](#page-521-0), [523](#page-522-0)

シーケンスジェネレータトランスフォーメーション (続く) ポート [521](#page-520-0) リセット [523](#page-522-0) 自動キャッシュサイズ 説明 [630](#page-629-0) 自動統合 重複レコードの例外トランスフォーメーション [221](#page-220-0) 社会保障番号 再現可能なデータマスキング [182](#page-181-0) 地域コードマスキング [182](#page-181-0) 終了値(プロパティ) シーケンスジェネレータトランスフォーメーション [522](#page-521-0) 出力グループ ノーマライザトランスフォーメーション [454](#page-453-0) 不良レコードの例外トランスフォーメーション [117](#page-116-0) 出力制御設定 データプロセッサトランスフォーメーション [198](#page-197-0) [出力の編集]ダイアログボックス ノーマライザトランスフォーメーション [455](#page-454-0) 出力ポート Java トランスフォーメーション [260](#page-259-0) エラー処理 [46](#page-45-0) デフォルト値 [46](#page-45-0) 出力ポート設定 説明 [240](#page-239-0) 出力マッピング REST Web サービスコンシューマトランスフォーメーション [507](#page-506-0) Web サービスコンシューマトランスフォーメーション [580](#page-579-0) 手動統合 重複レコードの例外トランスフォーメーション [221](#page-220-0) ジョイナトランスフォーメーション 同じソースからのデータの結合 [316](#page-315-0) 概要 [299](#page-298-0) 完全外部結合 [311](#page-310-0) キャッシュ [301](#page-300-0) キャッシュサイズ [628](#page-627-0) 結合タイプ [310](#page-309-0) 式パラメータ [309](#page-308-0) 条件 [306](#page-305-0) 条件タイプ [307](#page-306-0) 詳細条件タイプ [307](#page-306-0) 詳細プロパティ [300](#page-299-0) 選択ルール [304](#page-303-0) ソースパイプラインのブロック [318](#page-317-0) ソート順の設定 [312](#page-311-0) ソート済み [319](#page-318-0) ソート済み入力 [312](#page-311-0) 単純条件タイプ [307](#page-306-0) 動的ポート [309](#page-308-0) 動的マッピング [303](#page-302-0) ノーマルジョイン [310](#page-309-0) パフォーマンス [319](#page-318-0) ポート [302](#page-301-0) ポートセレクタ [303](#page-302-0) ポートセレクタの使用 [308](#page-307-0) マスタ外部結合 [311](#page-310-0) マスタ行のキャッシュ [319](#page-318-0) 未ソート [319](#page-318-0) 明細外部結合 [311](#page-310-0) ルールおよびガイドライン [320](#page-319-0) 条件 ジョイナトランスフォーメーション [306](#page-305-0) ルータトランスフォーメーション [514](#page-513-0) 上限しきい値 設定 [122](#page-121-0), [221](#page-220-0) 条件タイプ ジョイナトランスフォーメーションの詳細 [307](#page-306-0) ジョイナトランスフォーメーションの単純 [307](#page-306-0)

照合分析でのグループ化 [392](#page-391-0) 詳細条件タイプ ジョイナトランスフォーメーション [307](#page-306-0) 詳細プロパティ Java トランスフォーメーション [261](#page-260-0) REST Web サービスコンシューマトランスフォーメーション [509](#page-508-0) SQL トランスフォーメーション [539](#page-538-0) Web サービスコンシューマトランスフォーメーション [583](#page-582-0) 関連付けトランスフォーメーション [115](#page-114-0) ーー<br>キージェネレータトランスフォーメーション [325](#page-324-0) 重複レコードの例外トランスフォーメーション [225](#page-224-0) 統合トランスフォーメーション [150](#page-149-0) 不良レコードの例外トランスフォーメーション [125](#page-124-0) 初期化 変数 [46](#page-45-0) 初期選択の最適化 SQL トランスフォーメーション [547](#page-546-0) Web サービスコンシューマトランスフォーメーション [588](#page-587-0)

## す

数値 キーマスキング [169](#page-168-0) ランダムマスキング [166](#page-165-0) スキーマ 階層型からリレーショナルへのトランスフォーメーション [254](#page-253-0) データプロセッサトランスフォーメーション [195](#page-194-0) リレーショナルから階層型へのトランスフォーメーション [494](#page-493-0) スクリプト データプロセッサトランスフォーメーションでの作成 [206](#page-205-0) スクリプトヘルプビュー データプロセッサトランスフォーメーション [191](#page-190-0) スコープ ポートセレクタ [237](#page-236-0), [356](#page-355-0) マスタおよび明細 [304](#page-303-0) スタートアップコンポーネント データプロセッサトランスフォーメーション [194](#page-193-0) ステートレス Java トランスフォーメーション [261](#page-260-0) ストアドプロシージャ SQL トランスフォーメーション [552](#page-551-0) 結果セットの例 [554](#page-553-0) 入力ポートと出力ポート [553](#page-552-0) パラメータ [553](#page-552-0) 変数に書き込み [45](#page-44-0) 戻り値 [554](#page-553-0) 戻り値のポート [553](#page-552-0) 例 <u>[556](#page-555-0)</u> ストリーマ 説明 [190](#page-189-0) ストレージの暗号化 データマスキングトランスフォーメーション [186](#page-185-0) ストレージのコミット間隔 データマスキングトランスフォーメーション [186](#page-185-0) ストレージの暗号化キー データマスキングトランスフォーメーション [186](#page-185-0) すべてのグループ Web サービスコンシューマトランスフォーメーションの表示 [578](#page-577-0), [581](#page-580-0)

### せ

生成キー Web サービス出力グループ [597](#page-596-0) 静的コード Java トランスフォーメーション [267](#page-266-0) 静的変数 Java トランスフォーメーション [267](#page-266-0) 静的ルックアップキャッシュ 概要 [370](#page-369-0) 制約 ソースの最適化 [487](#page-486-0) 設計 Java トランスフォーメーション [259](#page-258-0) 設計時イベントログ 説明および場所 [203](#page-202-0) 接続 REST Web サービス [509](#page-508-0) Web サービス [583](#page-582-0) 接続されたルックアップ 概要 [341](#page-340-0) 説明 [339](#page-338-0) 接続されていないトランスフォーメーション ルックアップトランスフォーメーション [341](#page-340-0) 接続されていないルックアップ 概要 [341](#page-340-0) 説明 [339](#page-338-0) 設定 ポート [38](#page-37-0) [設定]ビュー 重複レコードの例外トランスフォーメーション [221](#page-220-0) 不良レコードの例外トランスフォーメーション [122](#page-121-0) 不良レコードの例外トランスフォーメーションの例 [128](#page-127-0) 設定ビュー データプロセッサトランスフォーメーション [195](#page-194-0) 選択条件 ポートセレクタ [237](#page-236-0), [356](#page-355-0) 選択ルール ジョイナトランスフォーメーション [304](#page-303-0) 動的マッピング [237,](#page-236-0) [357](#page-356-0) ポートセレクタ [237](#page-236-0), [356](#page-355-0)

## そ

操作 WSDL ファイル要素 [572](#page-571-0) [操作出力]領域 Web サービスコンシューマトランスフォーメーションのカスタマイ ズ [581](#page-580-0) [操作入力] 領域 Web サービスコンシューマトランスフォーメーションのカスタマイ ズ [578](#page-577-0) 操作領域 Web サービストランスフォーメーション [605](#page-604-0) 挿入でなければ更新(プロパティ) 説明 [382](#page-381-0) 増分(プロパティ) シーケンスジェネレータトランスフォーメーションプロパティ [522](#page-521-0) ソースの最適化 制約 [487](#page-486-0) ソータトランスフォーメーション キャッシュ [530](#page-529-0) [ソート]タブ [527](#page-526-0) 動的マッピング [526](#page-525-0) ソータートランスフォーメーション 概要 [525](#page-524-0) キャッシュサイズ [628](#page-627-0) ソートキー 設定 [527](#page-526-0)  $[y - k]$  タブ ソータトランスフォーメーション [527](#page-526-0) ソートプロパティ 重複レコードの例外トランスフォーメーション [225](#page-224-0)

```
ソートプロパティ (続く)
 統合トランスフォーメーション 150
ソース行のフィルタリング 
 ルックアップトランスフォーメーション 345
ソース文字列の文字 
 データマスキングトランスフォーメーション 177
```
## た

```
代替グループ 
 601
 613
Web サービスコンシューマトランスフォーメーション 577, 580
391
単純条件タイプ 
 307
単純なインタフェース 
 Java 式 290
 Java トランスフォーメーション API メソッド 290
 例 291
```
## ち

置換マスキング 説明 [170](#page-169-0) マスキングプロパティ [171](#page-170-0) 致命的エラーイベント データプロセッサトランスフォーメーション [202](#page-201-0) 重複レコードテーブル 生成 [222](#page-221-0) 重複レコードの例外トランスフォーメーション 概要 [219](#page-218-0) クラスタ [220](#page-219-0) クラスタ出力の例 [230](#page-229-0) 構成設定の例 [228](#page-227-0) サンプル出力 [229](#page-228-0) 自動統合 [221](#page-220-0) 出力グループ [224](#page-223-0) 詳細プロパティ [225](#page-224-0) 設定 [231](#page-230-0) [設定]ビュー <u>[221](#page-220-0)</u> 重複レコードテーブルの生成 <u>[222](#page-221-0)</u> トレースレベル [225](#page-224-0) 標準出力グループ [224](#page-223-0) ポート [222](#page-221-0) マッピングの例 [226](#page-225-0) 例 [226](#page-225-0) レコードのソート [225](#page-224-0)

## つ

通知イベント データプロセッサトランスフォーメーション [202](#page-201-0)

## て

ディクショナリ 再現可能な式マスキング [167](#page-166-0) 置換データマスキング [170](#page-169-0) ディクショナリ情報 データマスキングトランスフォーメーション [172](#page-171-0) ディシジョントランスフォーメーション .<br>詳細プロパティ [218](#page-217-0) 品質の問題のサンプルストラテジ [120](#page-119-0)

ディシジョントランスフォーメーション (続く) 概要 [212](#page-211-0) 定数 NULL 値との置き換え [48](#page-47-0) データ 一時保存 [43](#page-42-0) データオブジェクト 重複したパラメータ化 [353](#page-352-0) パラメータ化 [485](#page-484-0) [データオブジェクト]タブ 新しいデータオブジェクトを使用してパラメータ化 [353](#page-352-0) 説明 [485](#page-484-0) フィールドの説明 [351](#page-350-0) データ処理トランスフォーメーション スタートアップコンポーネント [194](#page-193-0) データ型 Java トランスフォーメーション [258](#page-257-0) データプロセッサ 16 進数ソースビュー 説明 [191](#page-190-0) データプロセッサイベントビュー イベントログの表示 [204](#page-203-0) データプロセッサトランスフォーメーション [202](#page-201-0) データプロセッサトランスフォーメーション XMap 設定 [200](#page-199-0) XML 設定 [200](#page-199-0) エンコード設定 [196](#page-195-0) サービスとしてエクスポート [210](#page-209-0) サービスパラメータポート [193](#page-192-0) 作成 [205](#page-204-0) 出力制御設定 [198](#page-197-0) 出力ポート [193](#page-192-0) 処理設定 [199](#page-198-0) 設定 [195](#page-194-0) 説明 [190](#page-189-0), [191](#page-190-0) データビューアでテスト [209](#page-208-0) 入力ポート [192](#page-191-0) ビュー $191$ ポート [192](#page-191-0) ユーザーログ [204](#page-203-0) データマスキングトランスフォーメーション IP アドレスのマスキング [181](#page-180-0) URL のマスキング [182](#page-181-0) 依存データマスキング [173](#page-172-0) ー<br>意の出力 <u>[186](#page-185-0)</u> 格納テーブル [167,](#page-166-0) [171](#page-170-0) キャッシュサイズ [186](#page-185-0) キャッシュディレクトリ [186](#page-185-0) 共有ストレージテーブル [186](#page-185-0) クレジットカードのマスキング [180](#page-179-0) 再現可能な SIN 番号 [183](#page-182-0) 再現可能な SSN [182](#page-181-0) 再現可能な式マスキング [167](#page-166-0) 式マスキング [167](#page-166-0) 式マスキングのガイドライン [168](#page-167-0) 社会保障番号のマスキング [182,](#page-181-0) [184](#page-183-0) ストレージのコミット間隔 [186](#page-185-0) 説明 [164](#page-163-0) ソース文字列の文字 [177](#page-176-0) 置換マスキング [170](#page-169-0) 置換マスキングのディクショナリ [170](#page-169-0) 置換マスキングプロパティ [171](#page-170-0), [172](#page-171-0) ディクショナリ名の式マスキング [167](#page-166-0) データマスキングトランスフォーメーション [186](#page-185-0) デフォルト値ファイル [183](#page-182-0) 電話番号のマスキング [182](#page-181-0) 特殊マスク形式 [179](#page-178-0) 範囲 [178](#page-177-0) 日付値のマスキング [178](#page-177-0)

データマスキングトランスフォーメーション (続く) ブラー [178](#page-177-0) マスキング方法 [165](#page-164-0) マスク形式 [176](#page-175-0) ランタイムプロパティ [186](#page-185-0) ランダムマスキング [165](#page-164-0) 社会保険番号のマスキング [183](#page-182-0) 電子メールアドレスのマスキング [180](#page-179-0) データキャッシュ トランスフォーメーション [629](#page-628-0) デフォルトグループ ルータトランスフォーメーション [514](#page-513-0) デフォルト値 概要 [46](#page-45-0) 検証 [50](#page-49-0), [53](#page-52-0) 出力ポート [46,](#page-45-0) [47](#page-46-0) データマスキング [183](#page-182-0) 入力 [50](#page-49-0), [53](#page-52-0) 入力ポート [46,](#page-45-0)47 パススルーポート [46](#page-45-0), [47](#page-46-0) ユーザー定義 [47](#page-46-0)  $\n *µ* - *µ* 52\n$  $\n *µ* - *µ* 52\n$  $\n *µ* - *µ* 52\n$ デュアルソースでの照合分析 [391](#page-390-0)

### と

同期 カスタマイズデータオブジェクト [484](#page-483-0) 物理データオブジェクト [484](#page-483-0) 統合トランスフォーメーション 概要 [148](#page-147-0) 詳細プロパティ [150](#page-149-0) トレースレベル [150](#page-149-0) レコードのソート [150](#page-149-0) 同時 Web サービス要求のメッセージ Web サービスコンシューマトランスフォーメーションの有効化 [583](#page-582-0) 動的 URL Web サービスコンシューマトランスフォーメーション [576](#page-575-0) 動的式 概要 [239](#page-238-0) 作成 [241](#page-240-0) 出力ポート設定 [240](#page-239-0) 例 [239](#page-238-0) 動的ポート 結合条件 [309](#page-308-0) ルックアップ条件 [350](#page-349-0) 動的マッピング アグリゲータトランスフォーメーション [102](#page-101-0) アップデートストラテジトランスフォーメーション [568](#page-567-0) ジョイナトランスフォーメーション [303](#page-302-0) 選択ルール [237,](#page-236-0) [357](#page-356-0) ソータトランスフォーメーション [526](#page-525-0) フィルタトランスフォーメーション [246](#page-245-0) ポートセレクタ [237](#page-236-0), [357](#page-356-0) ランクトランスフォーメーション [475](#page-474-0) ルータトランスフォーメーション [513](#page-512-0) ルックアップ条件 [355](#page-354-0) ルックアップトランスフォーメーション [350](#page-349-0) 動的リレーショナルデータオブジェクト 読み取りトランスフォーメーションの作成 [488](#page-487-0) 動的ルックアップキャッシュ 使用例 [376](#page-375-0) 説明 [375](#page-374-0) フラットファイルソースの使用 [375](#page-374-0) ルックアップ SQL オーバーライド [381](#page-380-0) ドライバスコア 一致トランスフォーメーション [396](#page-395-0)

トラブルシューティング Java トランスフォーメーション [275](#page-274-0) トランスフォーマ 説明 [190](#page-189-0) トランスフォーメーション 再利用不可 [55](#page-54-0) トランスフォーメーション Java [257](#page-256-0) アクティブ [31](#page-30-0) エラー処理 [50](#page-49-0) 開発 [37](#page-36-0) 概要 [30](#page-29-0) キャッシュ [628](#page-627-0) キャッシュサイズ [630,](#page-629-0) [632](#page-631-0) キャッシュサイズの最適化 [633](#page-632-0) キャッシュのパーティション化 [633](#page-632-0) キャッシュファイル [629](#page-628-0) 再利用可能 [54](#page-53-0), [55](#page-54-0) 再利用可能なトランスフォーメーションの編集 [54](#page-53-0) 再利用不可 [55](#page-54-0) 作成 [55](#page-54-0) 式 [39](#page-38-0) 式の検証 [41](#page-40-0) シーケンスジェネレータ [519](#page-518-0) 接続された [31](#page-30-0) 接続されていない [31](#page-30-0) 複数グループ [38](#page-37-0) トランスフォーメーション範囲 Java トランスフォーメーション [261](#page-260-0) トランスフォーメーションのブロック 説明 [38](#page-37-0) トランスポートレイヤセキュリティ REST Web サービスコンシューマトランスフォーメーション [573](#page-572-0) Web サービスコンシューマトランスフォーメーション [573](#page-572-0) トレースレベル 関連付けトランスフォーメーション [115](#page-114-0) キージェネレータトランスフォーメーション [325](#page-324-0) シーケンスジェネレータトランスフォーメーションプロパティ [522](#page-521-0) 重複レコードの例外トランスフォーメーション [225](#page-224-0) 統合トランスフォーメーション [150](#page-149-0)

## な

ナノ秒処理 Java トランスフォーメーション [261](#page-260-0)

### に

日時の値 データマスキング [170](#page-169-0) 入力階層 ノーマライザトランスフォーメーション [450](#page-449-0) 入力行 行タイプの取得 [280](#page-279-0) 入力ポート Java トランスフォーメーション [260](#page-259-0) デフォルト値 [46](#page-45-0) 「入力ポート]領域 SOAP メッセージの生成 [604](#page-603-0) 入力マッピング REST Web サービスコンシューマトランスフォーメーション [505](#page-504-0) Web サービスコンシューマトランスフォーメーション [577](#page-576-0) [入力時] タブ Java トランスフォーメーション [269](#page-268-0)

### $\sigma$

ノーマライザトランスフォーメーション GCID [448](#page-447-0) 概要 [447](#page-446-0) キーの生成 [456](#page-455-0) 作成 [458](#page-457-0) サブレコード [449](#page-448-0) 出力グループ [453,](#page-452-0)454 出力グループの編集 [455](#page-454-0) 詳細プロパティ [457](#page-456-0) 使用例 [459](#page-458-0) 定義の例 [460](#page-459-0) 入力階層 [450](#page-449-0) 入力グループおよび出力グループの例 [461](#page-460-0) 入力ポート [451](#page-450-0) フィールドのマージ [452](#page-451-0), [453](#page-452-0) 複数出現フィールド [448](#page-447-0) 複数出現レコード [449](#page-448-0) 他のトランスフォーメーションからポートをドラッグする [458](#page-457-0) マッピング出力の例 [462](#page-461-0) マッピングの例 [459](#page-458-0) ノーマライザビュー 説明 [450](#page-449-0)

## は

パーサー 説明 [190](#page-189-0) パーサトランスフォーメーション 概要 [463](#page-462-0) バインディング WSDL ファイル要素 [572](#page-571-0) [場所]カラム Web サービストランスフォーメーション [605](#page-604-0) パススルーポート SQL トランスフォーメーション [537](#page-536-0) 式トランスフォーメーション [234](#page-233-0) デフォルト値 [46](#page-45-0) 派生型 SOAP メッセージの解析 [600](#page-599-0) Web サービス [612](#page-611-0) 派生型要素 Web サービスコンシューマトランスフォーメーション [577,](#page-576-0) [580](#page-579-0) パッシブトランスフォーメーション Java [257](#page-256-0), [258](#page-257-0) 概要 [31](#page-30-0) シーケンスジェネレータ [519](#page-518-0) バッファ出力ポート データプロセッサトランスフォーメーション [193](#page-192-0) バッファ入力ポート データプロセッサトランスフォーメーション [192](#page-191-0) パフォーマンス 変数を使用して改善する [43](#page-42-0) パラメータのバインド SQL トランスフォーメーション [542](#page-541-0) パラメータ フィルタ条件 [247](#page-246-0) ルータトランスフォーメーション [516](#page-515-0) [パラメータ]オプション ジョイナトランスフォーメーション [309](#page-308-0) 範囲 数値のマスキング [178](#page-177-0) 汎用フォールト出力 Web サービスコンシューマトランスフォーメーションの有効化 [583](#page-582-0)

## ひ

```
非正規化した出力 
 SOAP メッセージ解析 598
非正規化した入力 
 Web サービスポート 611
日付の値 
 ランダムデータマスキング 166
ピボット化した出力 
 SOAP メッセージ解析 599
ピボット化したデータ 
 SOAP メッセージ 609
非ユーザーコードのエラー 
 276
ヒューマンタスク 
 120
標準出力グループ 
 重複レコードの例外トランスフォーメーション 224
標準出力ポート 
 説明 122
品質の問題 
 ポートの割り当て先 125
品質の問題ポート 
 空白の対 NULL 117
 説明 121
```
## ふ

```
ファイル出力ポート 
 データプロセッサトランスフォーメーション 193
ファイル入力ポート 
 データプロセッサトランスフォーメーション 192
フィールド一致分析 
 フィールド分析定義済み 391
 プロセスフロー 412
フィルタトランスフォーメーション 
 248
 245
 詳細プロパティ 249
 動的マッピング 246
 パフォーマンスのヒント 249
 フィルタ条件 246
 フィルタ条件パラメータ 247
フィルタポート 
 Web サービスコンシューマトランスフォーメーション 588
フォールトをエラーとして扱う 
 Web サービスコンシューマトランスフォーメーションの有効化 583
複合キー 
 505
 Web サービスコンシューマトランスフォーメーション 577
 シーケンスジェネレータトランスフォーメーションを使用した作成 
 519
副次作用 
 SQL トランスフォーメーション 547
 Web サービスコンシューマトランスフォーメーション 588
複数グループ 
 トランスフォーメーション 38
複数出現フィールド 
 ノーマライザトランスフォーメーション 448
プッシュイン最適化 
 SQL トランスフォーメーション 547
 SQL トランスフォーメーションでの有効化 548
 Web サービスコンシューマトランスフォーメーション 588
物理データオブジェクト 
 同期 484
ブラー 
 数値 179
```
ブラー (続く) 日付の値 [179](#page-178-0) プライマリキー シーケンスジェネレータトランスフォーメーションを使用した作成 [519](#page-518-0) 不良レコードの例外トランスフォーメーション 概要 <u>[116](#page-115-0)</u> 空白の品質の問題ポート [117](#page-116-0) 出力グループ [117](#page-116-0) 出力ポート [122](#page-121-0) 出力例 [129](#page-128-0) 詳細プロパティ [125](#page-124-0) 正常レコードの出力例 [131](#page-130-0) 設定 [125](#page-124-0) [設定]ビュー [122](#page-121-0) 入力ポート [121](#page-120-0) 品質の問題 [120](#page-119-0) 不良レコードの出力例 [129](#page-128-0) プロセスフロー [118](#page-117-0) ポートグループ [121](#page-120-0) マッピング [118](#page-117-0) マプレットの例 [126](#page-125-0) 問題の出力例 [130](#page-129-0) 例 [126](#page-125-0) 不良レコードテーブルの生成 不良レコードの例外トランスフォーメーション [124](#page-123-0) プロパティ 書き込みトランスフォーメーション プロパティ [618](#page-617-0) 読み取りトランスフォーメーション プロパティ [480](#page-479-0)

### へ

変数ポート 概要 [43](#page-42-0) 式トランスフォーメーション [234](#page-233-0)

## ほ

```
ポート 
 Java トランスフォーメーション 260
 SOAP メッセージへのマップ 607
 作成 38
 シーケンスジェネレータトランスフォーメーション 521
 重複レコードの例外トランスフォーメーション 222
 デフォルト値の概要 46
 非正規化した Web サービストランスフォーメーション 611
 評価順 45
 121
 変数ポート 43
 517
ポートセレクタ 
 作成 238, 305, 359
 308
 ジョイナトランスフォーメーション 303, 304
 237, 356,357
 237, 356,357
 動的式で 239
ポートの割り当て 
 品質の問題 125
[ポート]ビュー 
 SQL トランスフォーメーション出力 536
ポートリストパラメータ 
 106,478
```
ポート値 Java トランスフォーメーション [260](#page-259-0) 汎用 SOAP フォールト ...<br>Web サービスコンシューマトランスフォーメーション <u>[585](#page-584-0)</u>

### ま

```
マージトランスフォーメーション 
 概要 445
マスキング方法 
 165
マスキングルール 
 結果文字列の置換文字 177
 177
 特殊マスク形式 179
 範囲 178
 ブラー 178
 マスク形式 176
マスク形式 
 特殊マスク形式 179
 文字列値のマスキング 176
マッパー 
 説明 190
マッピング 
 行に対する更新のフラグ設定 568
 518
マッピングの失敗 
 279
マッピングパラメータ 
 ルックアップ SQL オーバーライドで 343
マッピング変数 
 ルックアップ SQL オーバーライドで 343
マップレット 
 リファレンス 195
```
## め

メソッド Java トランスフォーメーション API [277](#page-276-0)

## も

```
文字列 
 ランク付け 475
文字列値 
 カスタムデータマスキング 165
 キーデータマスキング 169
文字列の置換 
 543
問題テーブル 
 生成 124
[問題の割り当て]ビュー 
 不良レコードの例外トランスフォーメーション 124
```
## ゆ

ユーザーコードのエラー Java トランスフォーメーション [276](#page-275-0) ユーザー定義グループ ルータトランスフォーメーション [514](#page-513-0) ユーザーログ データプロセッサトランスフォーメーション [204](#page-203-0) ユーザー定義メソッド Java トランスフォーメーション [267](#page-266-0)
# よ

要素 共用体 [615](#page-614-0) 呼び出し Java 式の API メソッド [298](#page-297-0) 読み取りデータオブジェクト パラメータ化 [486](#page-485-0) 読み取りトランスフォーメーション 概要 [480](#page-479-0) リレーショナルデータオブジェクトからの作成 [488](#page-487-0) 予約語 ルックアップクエリ [344](#page-343-0)

### ら

ライブラリ データプロセッサトランスフォーメーションでの作成 [208](#page-207-0) ラベラトランスフォーメーション 概要 [326](#page-325-0) ランク付け データグループ [477](#page-476-0) 文字列値 [475](#page-474-0) ランクトランスフォーメーション RANKINDEX ポート [476](#page-475-0) オプション [475](#page-474-0) 概要 [474](#page-473-0) キャッシュ [478](#page-477-0) キャッシュサイズ [628](#page-627-0) グループの定義 [477](#page-476-0) 詳細プロパティ [479](#page-478-0) 動的マッピング [475](#page-474-0) ポート [475](#page-474-0) ランクポート [477](#page-476-0) 変数の使用 [43](#page-42-0) ランクポート ランクトランスフォーメーション [477](#page-476-0) ランタイムイベントログ データプロセッサトランスフォーメーション [204](#page-203-0) [ランタイム]ビュー SQL トランスフォーメーション [551](#page-550-0) ランダムマスキング 数値 [165](#page-164-0) 日付値のマスキング [166](#page-165-0) 文字列値のマスキング [165](#page-164-0)

## り

リストの要素 SOAP メッセージの解析 [602](#page-601-0) 説明 [614](#page-613-0) リセット シーケンスジェネレータトランスフォーメーション [523](#page-522-0) リセット(プロパティ) シーケンスジェネレータトランスフォーメーション [522](#page-521-0) リファレンスビュー データプロセッサトランスフォーメーション [195](#page-194-0) [リファレンス]ビュー 階層型からリレーショナルへのトランスフォーメーション [254](#page-253-0) リレーショナルから階層型へのトランスフォーメーション [494](#page-493-0) リポジトリビュー データプロセッサトランスフォーメーション [191](#page-190-0) リレーショナルから階層型へのトランスフォーメーション 開発 [494](#page-493-0) 作成 [494](#page-493-0) 説明 [490](#page-489-0)

リレーショナルから階層型へのトランスフォーメーション (続く) ポート [493](#page-492-0) ポートの作成 [494](#page-493-0) 例 [491](#page-490-0) リレーショナルデータオブジェクト 動的読み取りトランスフォーメーションの作成 [488](#page-487-0) リンクスコア 一致トランスフォーメーション [396](#page-395-0)

#### る

ルータトランスフォーメーション 概要 [512](#page-511-0) グループ [514](#page-513-0) グループフィルタの条件 [514](#page-513-0) -<br>詳細プロパティ [518](#page-517-0) 動的ポート [516](#page-515-0) 動的マッピング [513](#page-512-0) パラメータ [516](#page-515-0) ポート [517](#page-516-0) マッピングでの接続 [518](#page-517-0) 例 [514](#page-513-0) ルール デフォルト値 [52](#page-51-0) ルックアップ キャッシュを使用しない [370](#page-369-0) ルックアップ SQL オーバーライド 動的キャッシュ [381](#page-380-0) ルックアップキャッシュ 永続 [371](#page-370-0) 概要 [349](#page-348-0), [368](#page-367-0) 静的 [370](#page-369-0) 定義 [368](#page-367-0) 動的 [375](#page-374-0) ルックアップクエリ ORDER BY [342](#page-341-0) 上書き [343,](#page-342-0) [345](#page-344-0) 上書きのガイドライン [344](#page-343-0) 説明 [342](#page-341-0) デフォルトクエリ [342](#page-341-0) 予約語 [344](#page-343-0) ルックアップ条件 生成されたポートの使用 [355](#page-354-0) 説明 [347](#page-346-0) データマスキングトランスフォーメーション [172](#page-171-0) パラメータで指定 [358](#page-357-0) ルックアップソース パラメータ化 [353](#page-352-0) ルックアップソースフィルタ ルックアップの制限 [345](#page-344-0) ルックアップトランスフォーメーション 永続キャッシュ [371](#page-370-0) 開発 [342](#page-341-0) 概要 [338](#page-337-0) キャッシュ [349,](#page-348-0) [368](#page-367-0) キャッシュサイズ [628](#page-627-0) キャッシュサイズ, 削減 [343](#page-342-0) キャッシュを使用しないルックアップ [370](#page-369-0) クエリのプロパティ [349](#page-348-0) 再利用可能なオブジェクトの作成 [363](#page-362-0) 再利用不可能なオブジェクトの作成 [364](#page-363-0) 詳細プロパティ [362](#page-361-0) 接続 [339](#page-338-0), [341](#page-340-0) 接続されていないルックアップの作成 [365](#page-364-0) デフォルトクエリ [342](#page-341-0) 動的キャッシュ [375](#page-374-0) 動的ポート [350](#page-349-0)

ルックアップトランスフォーメーション (続く) 動的マッピング [350](#page-349-0) マッピングパラメータとマッピング変数 [343](#page-342-0) 未接続 [339,](#page-338-0) [341](#page-340-0)  $[5 \times 9]$  $[7]$  $[7]$  $[7]$  $[7]$  $[7]$  $[7]$  $[3]$ リレーショナルパラメータ化データオブジェクト [353](#page-352-0) ルックアップクエリのオーバーライド [343](#page-342-0) ルックアップ条件 [346](#page-345-0) ルックアップ条件のルールおよびガイドライン [348](#page-347-0) ルックアップの上書き [345](#page-344-0) ルックアップの上書き ガイドライン [344](#page-343-0)

## れ

例

動的式 [239](#page-238-0)

例外トランスフォーメーション [問題の割り当て]ビュー [124](#page-123-0) レコード ノーマライザトランスフォーメーション [449](#page-448-0)

# ろ

ローカル変数 概要 <u>[43](#page-42-0)</u> ログ Java トランスフォーメーション [283,](#page-282-0) [284](#page-283-0) 定義 [203](#page-202-0) ログ、設計時イベント 説明および場所 [203](#page-202-0)